# Manuel de référence de GNU Guix

Utiliser le gestionnaire de paquet fonctionnel GNU Guix

Les développeurs de GNU Guix

Edition fba6896 ´ 31 May 2024

Copyright (c) 2012-2024 Ludovic Courtès

- Copyright  $\odot$  2013, 2014, 2016 Andreas Enge
- Copyright (c) 2013 Nikita Karetnikov
- Copyright © 2014, 2015, 2016 Alex Kost
- Copyright (c) 2015, 2016 Mathieu Lirzin
- Copyright (c) 2014 Pierre-Antoine Rault
- Copyright (c) 2015 Taylan Ulrich Bayırlı/Kammer
- Copyright © 2015, 2016, 2017, 2019, 2020, 2021, 2023 Leo Famulari
- Copyright (c) 2015, 2016, 2017, 2018, 2019, 2020, 2021, 2022, 2023 Ricardo Wurmus
- Copyright (c) 2016 Ben Woodcroft
- Copyright © 2016, 2017, 2018, 2021 Chris Marusich
- Copyright (c) 2016, 2017, 2018, 2019, 2020, 2021, 2022, 2023 Efraim Flashner
- Copyright (c) 2016 John Darrington
- Copyright (c) 2016, 2017 Nikita Gillmann
- Copyright c 2016, 2017, 2018, 2019, 2020, 2021, 2022, 2023 Jan Nieuwenhuizen
- Copyright (c) 2016, 2017, 2018, 2019, 2020, 2021 Julien Lepiller
- Copyright (C) 2016 Alex ter Weele
- Copyright © 2016, 2017, 2018, 2019, 2020, 2021 Christopher Baines
- Copyright © 2017, 2018, 2019 Clément Lassieur
- Copyright © 2017, 2018, 2020, 2021, 2022 Mathieu Othacehe
- Copyright © 2017 Federico Beffa
- Copyright  $\odot$  2017, 2018, 2024 Carlo Zancanaro
- Copyright (c) 2017 Thomas Danckaert
- Copyright (c) 2017 humanitiesNerd
- Copyright © 2017, 2021 Christine Lemmer-Webber
- Copyright (c) 2017, 2018, 2019, 2020, 2021, 2022 Marius Bakke
- Copyright © 2017, 2019, 2020, 2022 Hartmut Goebel
- Copyright © 2017, 2019, 2020, 2021, 2022, 2023 Maxim Cournoyer
- Copyright (c) 2017–2022 Tobias Geerinckx-Rice
- Copyright (c) 2017 George Clemmer
- Copyright (c) 2017 Andy Wingo
- Copyright (c) 2017, 2018, 2019, 2020, 2023 Arun Isaac
- Copyright (c) 2017 nee
- Copyright (C) 2018 Rutger Helling
- Copyright (c) 2018, 2021, 2023 Oleg Pykhalov
- Copyright © 2018 Mike Gerwitz
- Copyright (c) 2018 Pierre-Antoine Rouby
- Copyright (c) 2018, 2019 Gábor Boskovits
- Copyright © 2018, 2019, 2020, 2022, 2023, 2024 Florian Pelz
- Copyright © 2018 Laura Lazzati
- Copyright (c) 2018 Alex Vong
- Copyright (c) 2019 Josh Holland
- Copyright (c) 2019, 2020 Diego Nicola Barbato
- Copyright (c) 2019 Ivan Petkov
- Copyright (c) 2019 Jakob L. Kreuze
- Copyright (c) 2019 Kyle Andrews
- Copyright  $\odot$  2019 Alex Griffin
- Copyright (c) 2019, 2020, 2021, 2022 Guillaume Le Vaillant
- Copyright (c) 2020 Liliana Marie Prikler
- Copyright © 2019, 2020, 2021, 2022, 2023 Simon Tournier
- Copyright (c) 2020 Wiktor Żelazny
- Copyright (c) 2020 Damien Cassou
- Copyright © 2020 Jakub Kądziołka
- Copyright (c) 2020 Jack Hill
- Copyright (c) 2020 Naga Malleswari
- Copyright (c) 2020, 2021 Brice Waegeneire
- Copyright (c) 2020 R Veera Kumar
- Copyright © 2020, 2021, 2022 Pierre Langlois
- Copyright  $\odot$  2020 pinoaffe
- Copyright (c) 2020, 2023 André Batista
- Copyright (c) 2020, 2021 Alexandru-Sergiu Marton
- Copyright  $\odot$  2020 raingloom
- Copyright (c) 2020 Daniel Brooks
- Copyright (c) 2020 John Soo
- Copyright (c) 2020 Jonathan Brielmaier
- Copyright (c) 2020 Edgar Vincent
- Copyright (c) 2021, 2022 Maxime Devos
- Copyright © 2021 B. Wilson
- Copyright (c) 2021 Xinglu Chen
- Copyright (c) 2021 Raghav Gururajan
- Copyright (c) 2021 Domagoj Stolfa
- Copyright (c) 2021 Hui Lu
- Copyright  $\odot$  2021 pukkamustard
- Copyright (c) 2021 Alice Brenon
- Copyright (c) 2021-2023 Josselin Poiret
- Copyright  $\odot$  2021, 2023 muradm
- Copyright  $\odot$  2021, 2022 Andrew Tropin
- Copyright (c) 2021 Sarah Morgensen
- Copyright (c) 2022 Remco van 't Veer
- Copyright (c) 2022 Aleksandr Vityazev
- Copyright  $\odot$  2022 Philip M<sup>c</sup>Grath
- Copyright (c) 2022 Karl Hallsby
- Copyright  $\odot$  2022 Justin Veilleux
- Copyright  $\odot$  2022 Reily Siegel
- Copyright © 2022 Simon Streit
- Copyright  $\odot$  2022 (
- Copyright (c) 2022 John Kehayias
- Copyright  $\odot$  2022–2023 Bruno Victal
- Copyright (C) 2022 Ivan Vilata-i-Balaguer

Copyright (C) 2023-2024 Giacomo Leidi

Copyright (c) 2022 Antero Mejr

Copyright © 2023 Karl Hallsby

Copyright (c) 2023 Nathaniel Nicandro

Copyright (c) 2023 Tanguy Le Carrour

Copyright  $\odot$  2023 Zheng Junjie

Copyright © 2023 Brian Cully

- Copyright  $\odot$  2023 Felix Lechner
- Copyright  $\odot$  2023 Foundation Devices, Inc.

Copyright  $\odot$  2023 Thomas Ieong

- Copyright  $\odot$  2023 Saku Laesvuori
- Copyright  $\odot$  2023 Graham James Addis
- Copyright  $\odot$  2023, 2024 Tomas Volf
- Copyright (C) 2024 Herman Rimm

Copyright © 2024 Matthew Trzcinski

Copyright (C) 2024 Richard Sent

Copyright  $\odot$  2024 Dariqq

Vous avez la permission de copier, distribuer ou modifier ce document sous les termes de la Licence GNU Free Documentation, version 1.3 ou toute version ultérieure publiée par la Free Software Foundation ; sans section invariante, texte de couverture et sans texte de quatrième de couverture. Une copie de la licence est incluse dans la section intitulée  $\ll$ GNU Free Documentation License ».

## Table des matières

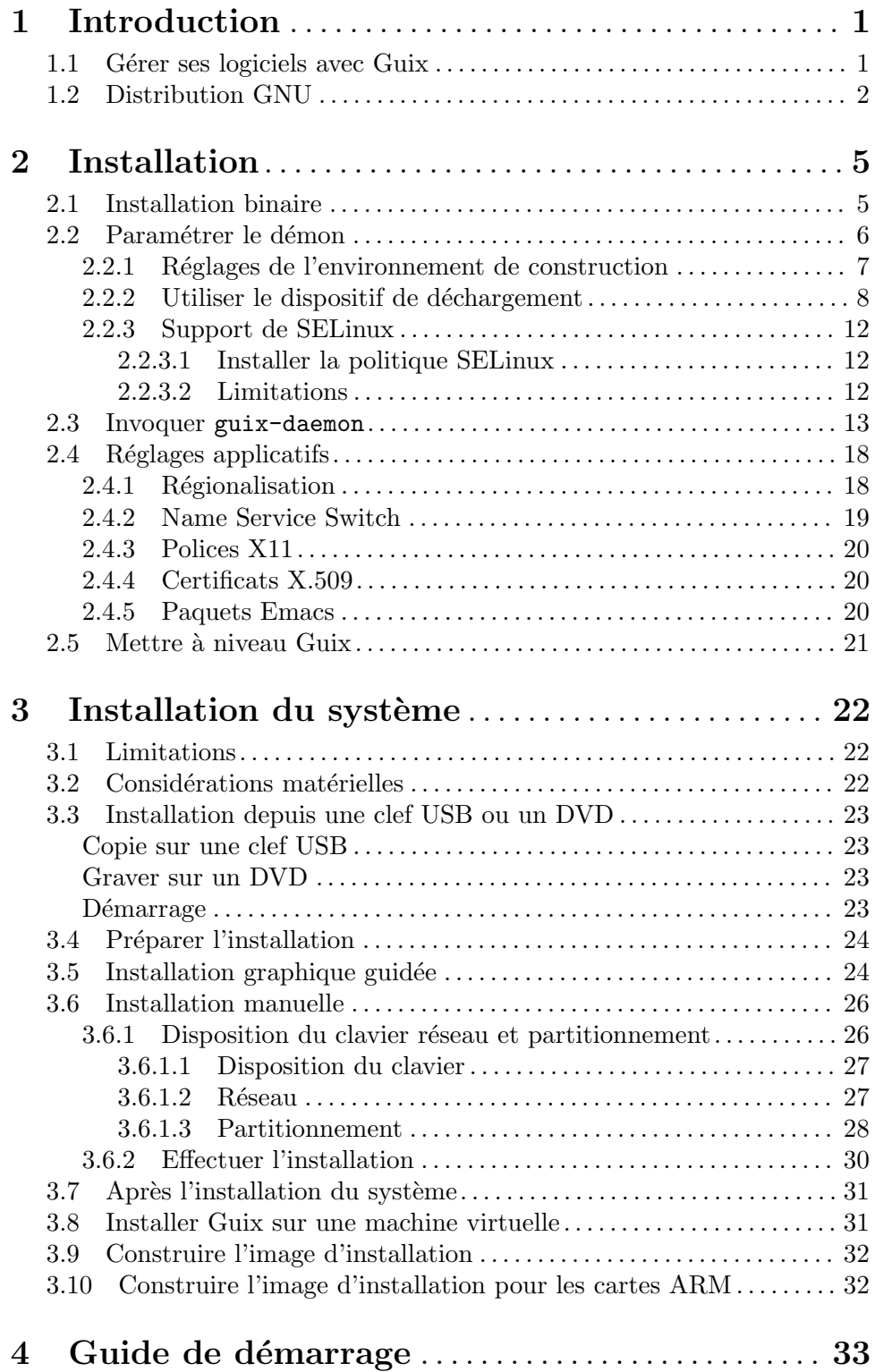

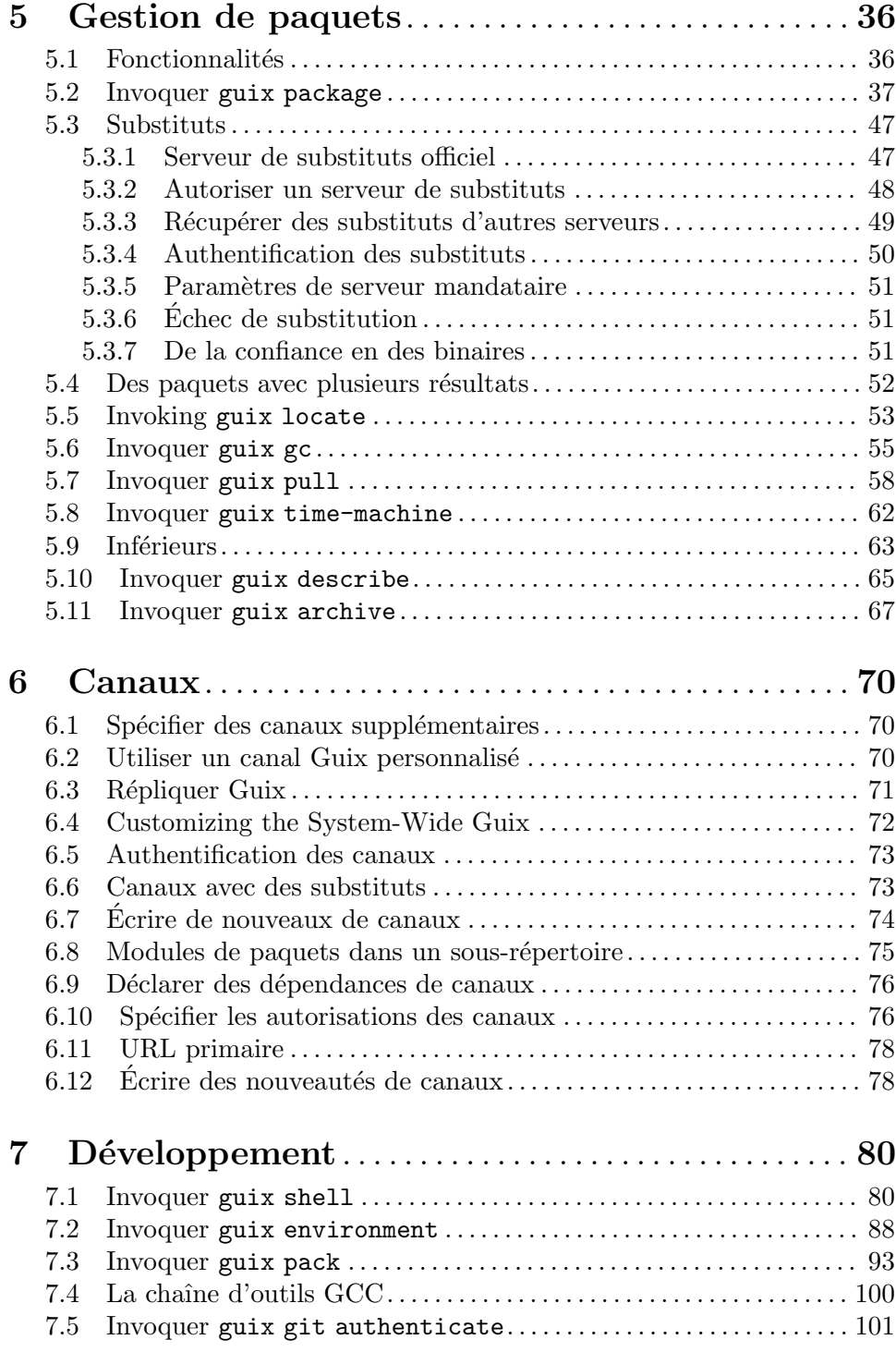

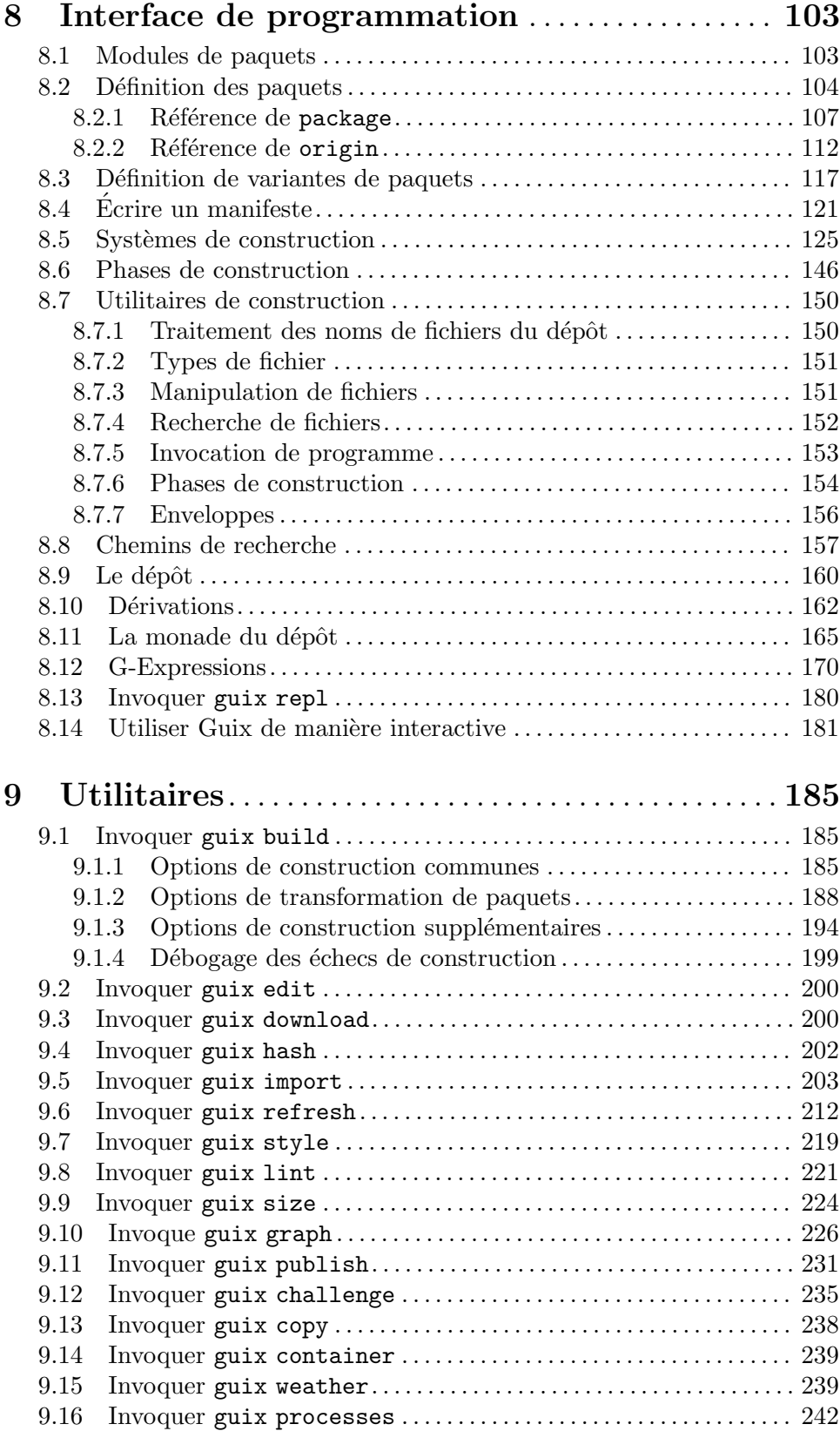

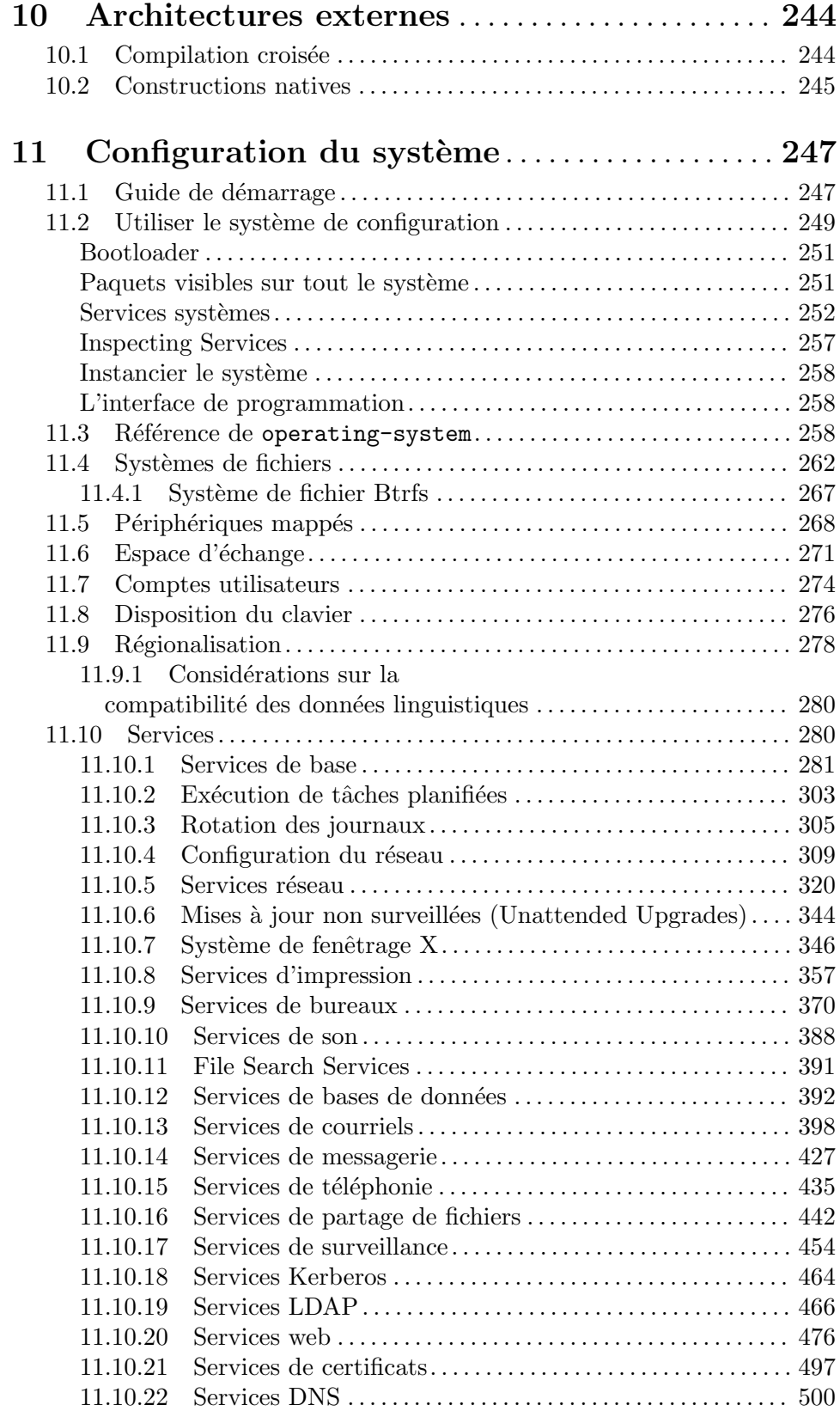

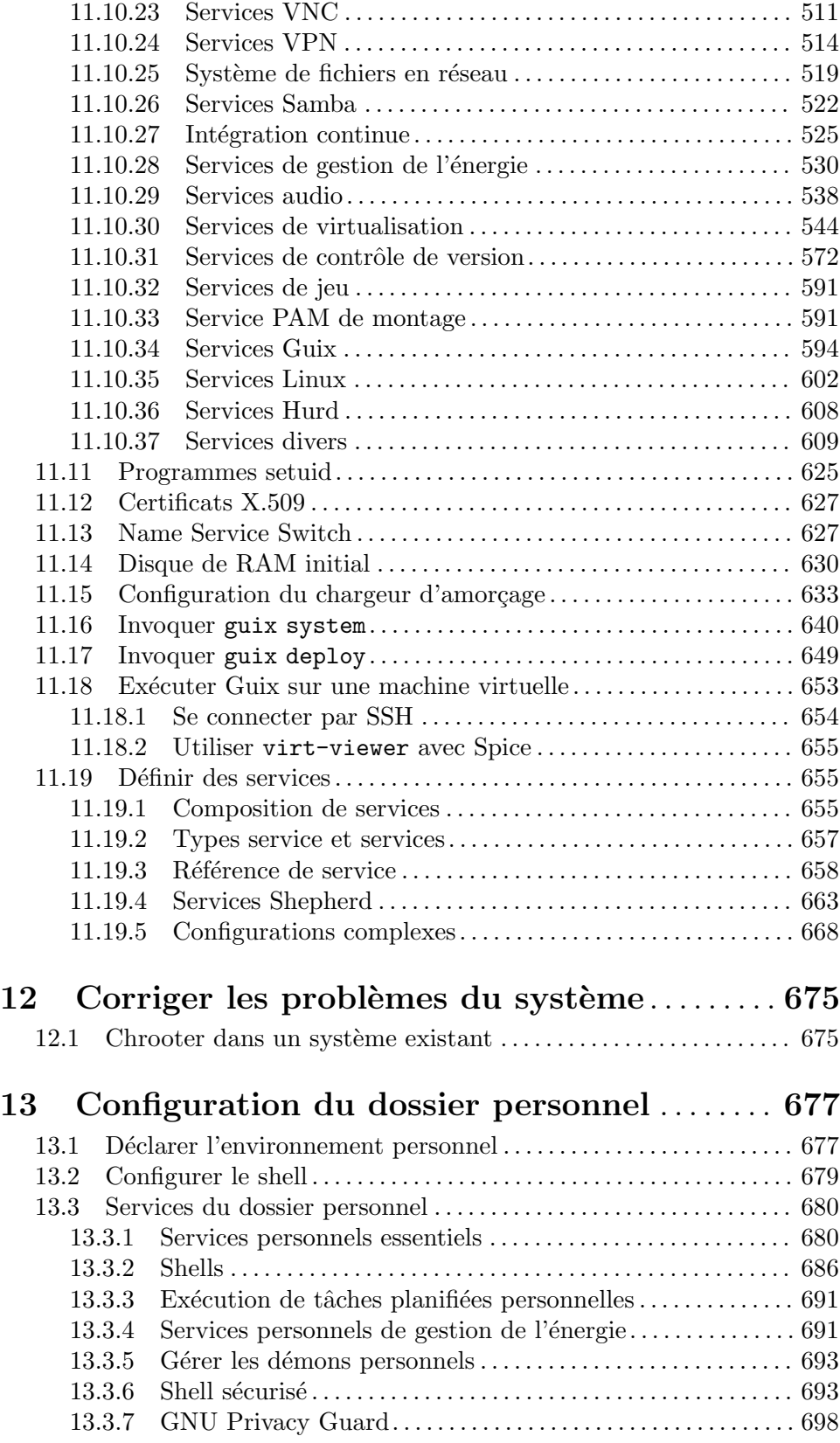

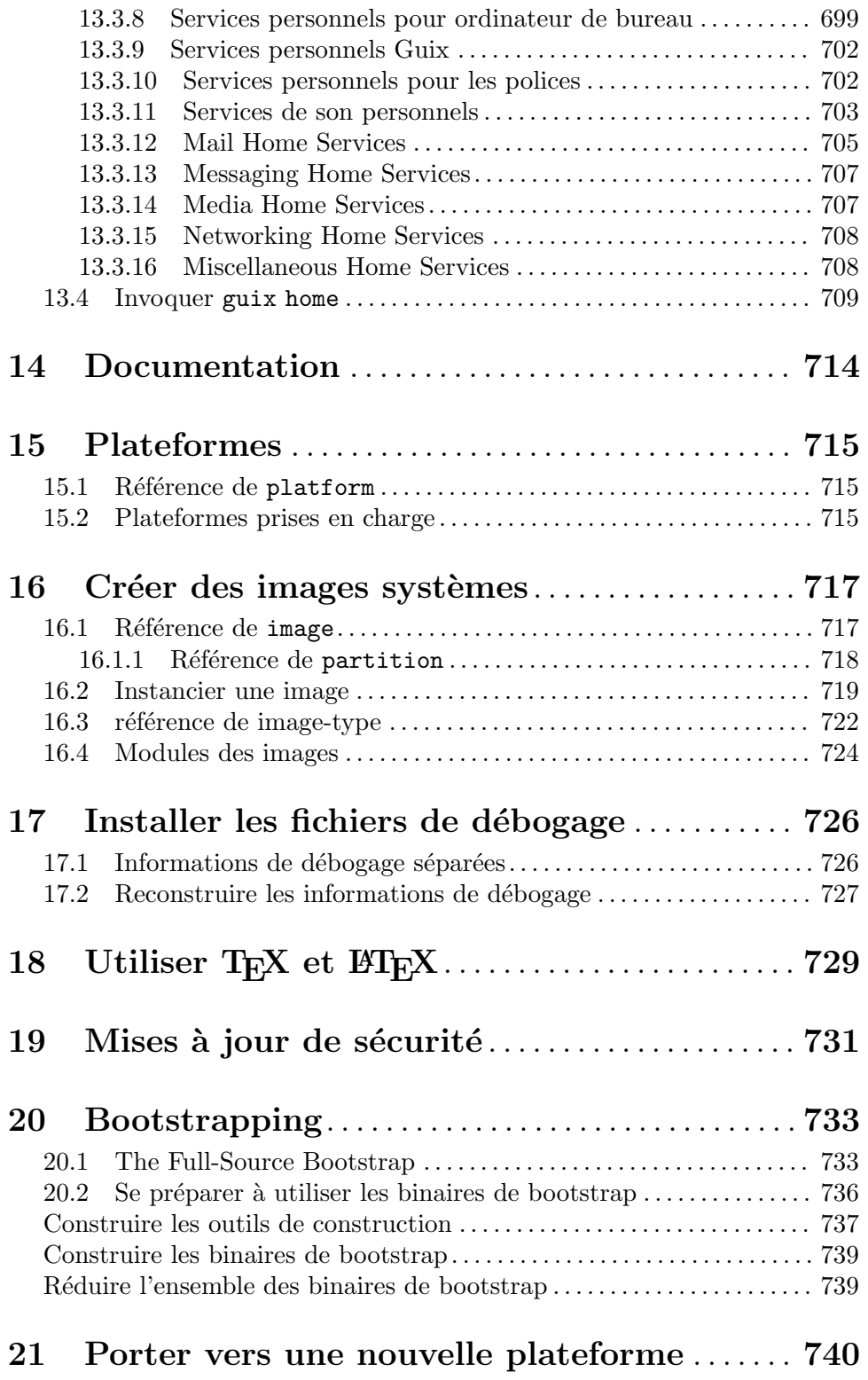

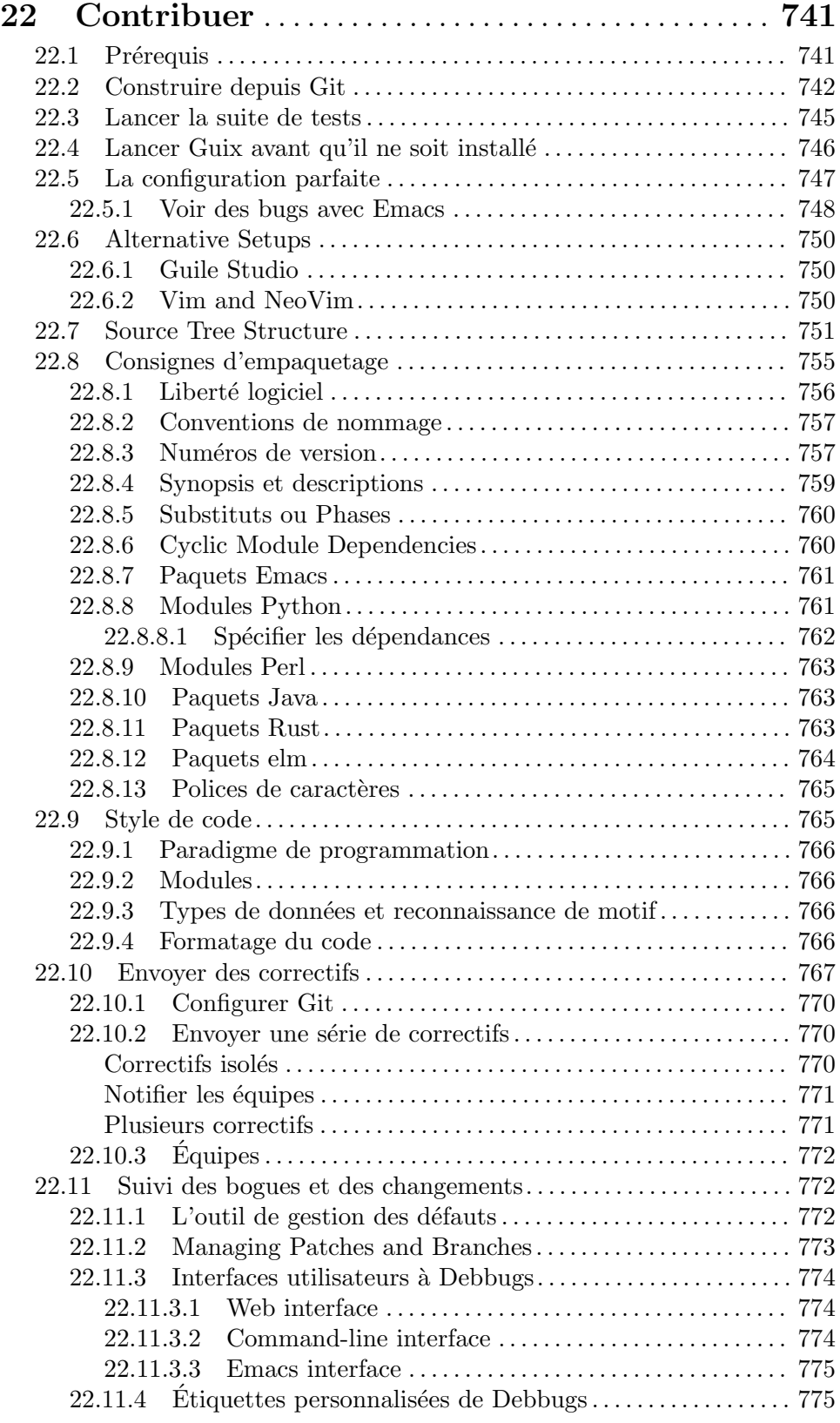

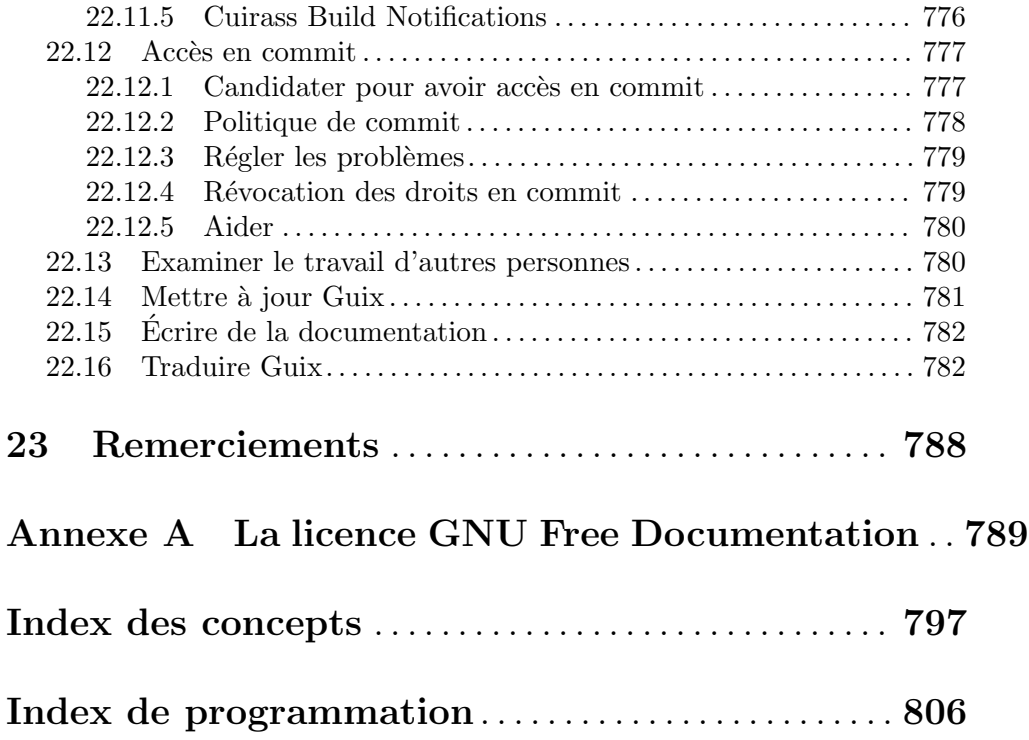

## <span id="page-12-0"></span>1 Introduction

 $GNU$  Guix<sup>1</sup> est un outil de gestion de paquets et une distribution pour le système GNU. Guix facilite pour les utilisateur·rice·s non privilégié·e·s l'installation, la mise à jour et la suppression de paquets, la restauration à un ensemble de paquets précédent, la construction de paquets depuis les sources et plus généralement aide à la création et à la maintenance d'environnements logiciels.

Vous pouvez installer GNU Guix sur un système GNU/Linux existant pour compléter les outils disponibles sans interférence (voir [Chapitre 2 \[Installation\], page 5\)](#page-16-0) ou vous pou-vez l'utiliser comme distribution système indépendante, Guix System<sup>2</sup>. Voir [Section 1.2](#page-13-1) [\[Distribution GNU\], page 2](#page-13-1).

## 1.1 Gérer ses logiciels avec Guix

Guix fournit une interface de gestion des paquets par la ligne de commande (voir [Cha](#page-47-0)[pitre 5 \[Gestion de paquets\], page 36\)](#page-47-0), des outils pour aider au développement logiciel (voir [Chapitre 7 \[D´eveloppement\], page 80](#page-91-0)), des utilitaires en ligne de commande pour des uti-lisations plus avancées (voir [Chapitre 9 \[Utilitaires\], page 185\)](#page-196-0) ainsi que des interfaces de programmation Scheme (voir [Chapitre 8 \[Interface de programmation\], page 103](#page-114-0)).

Son démon de construction est responsable de la construction des paquets pour les utilisateur·rice·s (voir Section 2.2 [Paramétrer le démon], page 6) et du téléchargement des binaires pré-construits depuis les sources autorisées (voir [Section 5.3 \[Substituts\], page 47\)](#page-58-1).

Guix contient de nombreuses définitions de paquet GNU et non-GNU qui respectent tous les libertés de l'utilisateur ou utilisatrice ([https://www.gnu.org/philosophy/free-sw.](https://www.gnu.org/philosophy/free-sw.fr.html)  $\text{fr.html}$  $\text{fr.html}$  $\text{fr.html}$ ). Il est *extensible* : chacun-e peut écrire ses propres définitions de paquets (voir Section 8.2 [Définition des paquets], page 104) et les rendre disponibles dans des modules de paquets ind´ependants (voir [Section 8.1 \[Modules de paquets\], page 103\)](#page-114-1). Il est aussi personnalisable : on peut *dériver* des définitions de paquets spécialisées à partir de définitions existantes, même depuis la ligne de commande (voir [Section 9.1.2 \[Options de transforma](#page-199-1)[tion de paquets\], page 188](#page-199-1)).

Sous le capot, Guix implémente la discipline de gestion de paquet fonctionnel inventé par Nix (voir [Chapitre 23 \[Remerciements\], page 788\)](#page-799-0). Dans Guix le processus de construction et d'installation des paquets est vu comme une *fonction* dans le sens mathématique du terme. Cette fonction a des entrées (comme des scripts de construction, un compilateur et des bibliothèques) et renvoie un paquet installé. En tant que fonction pure, son résultat ne dépend que de ses entrées. Par exemple, il ne peut pas faire référence à des logiciels ou des scripts qui n'ont pas été explicitement passés en entrée. Une fonction de construction produit toujours le même résultat quand on lui donne le même ensemble d'entrée. Elle ne peut pas modifier l'environnement du système en cours d'exécution d'aucune manière ; par exemple elle ne peut pas créer, modifier ou supprimer des fichiers en dehors de ses

<sup>&</sup>lt;sup>1</sup> «Guix» se prononce comme «geeks» (en prononçant le «s»), ou «iks» dans l'alphabet phonétique international (API).

<sup>&</sup>lt;sup>2</sup> Nous appelions par le passé le système Guix « la distribution système Guix » ou « GuixSD ». Nous considérons maintenant qu'il est plus pertinent de tout regrouper sous la bannière de « Guix » comme, après tout, Guix System est directement disponible sous la commande guix system, meme si vous utilisez une autre distro en dessous !

<span id="page-13-0"></span>répertoires de construction et d'installation. Ce résultat s'obtient en lançant les processus de construction dans des environnements isolés (ou des *conteneurs*) où seules les entrées explicites sont visibles.

Le résultat des fonctions de construction de paquets est mis en cache dans le système de fichier, dans répertoire spécial appelé le dépôt (voir Section 8.9 [Le dépôt], page 160). Chaque paquet est installé dans son répertoire propre dans le dépôt — par défaut dans /gnu/store. Le nom du répertoire contient un hash de toutes les entrées utilisées pour construire le paquet ; ainsi, changer une entrée donnera un nom de répertoire différent.

Cette approche est le fondement des fonctionnalités les plus importante de Guix : le support des mises à jour des paquets et des retours en arrière transactionnels, l'installation différenciée par utilisateur·rice et le ramassage de miettes pour les paquets (voir [Section 5.1](#page-47-1)) [Fonctionnalités], page 36).

### <span id="page-13-1"></span>1.2 Distribution GNU

Guix fournit aussi une distribution du système GNU contenant uniquement des logiciels libres<sup>3</sup>. On peut installer la distribution elle-même (voir Chapitre 3 [Installation du système], [page 22\)](#page-33-0), mais on peut aussi installer Guix comme gestionnaire de paquets par dessus un système GNU/Linux déjà installé (voir [Chapitre 2 \[Installation\], page 5\)](#page-16-0). Pour distinguer ces deux cas, on appelle la distribution autonome le « système Guix » ou Guix System.

La distribution fournit les paquets cœur de GNU comme la GNU libc, GCC et Binutils, ainsi que de nombreuses applications GNU et non-GNU. La liste complète des paquets disponibles se trouve en ligne (<http://www.gnu.org/software/guix/packages>) ou en lançant guix package (voir [Section 5.2 \[Invoquer guix package\], page 37\)](#page-48-1) :

guix package --list-available

Notre but est de fournir une distribution logicielle entièrement libre de GNU/Linux et d'autres variantes de GNU, en se concentrant sur la promotion et l'intégration étroite des composants GNU en insistant sur les programmes et les outils qui aident l'utilisateur·rice à exercer ses libertés.

Les paquets sont actuellement disponibles pour les plateformes suivantes :

#### x86\_64-linux

Intel/AMD x86\_64 avec le noyau Linux-libre.

#### i686-linux

Architecture Intel 32 bits (IA32) avec le noyau Linux-libre.

#### armhf-linux

L'architecture  $ARMv7-A$  avec gestion des flottants matérielle, Thumb-2 et NEON, avec l'interface binaire applicative (ABI) EABI hard-float et le noyau Linux-libre.

#### aarch64-linux

les processeurs 64 bits ARMv8-A en little-endian, avec le noyau Linux-libre.

 $3$  Le terme « libre » se réfère ici bien sûr à la liberté offerte à la personne qui utilise ces logiciels (http:// [www.gnu.org/philosophy/free-sw.fr.html](http://www.gnu.org/philosophy/free-sw.fr.html)).

i586-gnu GNU/Hurd (<https://hurd.gnu.org>) sur l'architecture Intel 32-bit (IA32). Cette configuration en cours de développement est expérimentale. La manière la plus facile pour vous de l'essayer est de créer une instance hurd-vm-service-type sur votre machine GNU/Linux (voir [\[transparent](#page-564-0)[emulation-qemu\], page 553\)](#page-564-0). Voir [Chapitre 22 \[Contribuer\], page 741,](#page-752-0) sur la façon d'aider !

#### mips64el-linux (non pris en charge)

les processeurs MIPS 64 bits little-endian, en particulier la série Loongson, l'ABI n32 et le noyau Linux-Libre. Cette configuration n'est plus entièrement prise en charge ; en particulier, il n'y a pas de travaux en cours pour s'assurer que cette architecture fonctionne encore. Si quelqu'un décide de faire revivre cette architecture, le code est toujours disponible.

### powerpc-linux (non pris en charge)

les processeurs PowerPC 32 bits big-endian, en particulier PowerPC G4 avec la prise en charge d'AltVec et le noyau Linux-Libre. Cette configuration n'est pas entièrement prise en charge et il n'y a pas de travaux en cours pour s'assurer que cette architecture fonctionne.

#### powerpc64le-linux

little-endian 64-bit Power ISA processors, Linux-Libre kernel. This includes PO-WER9 systems such as the [RYF Talos II mainboard \(](https://www.fsf.org/news/talos-ii-mainboard-and-talos-ii-lite-mainboard-now-fsf-certified-to-respect-your-freedom)https://www.fsf.org/ [news/talos-ii-mainboard-and-talos-ii-lite-mainboard-now-fsf-certified-to-respect-your-freedom](https://www.fsf.org/news/talos-ii-mainboard-and-talos-ii-lite-mainboard-now-fsf-certified-to-respect-your-freedom)). This platform is available as a "technology preview": although it is supported, substitutes are not yet available from the build farm (voir [Section 5.3](#page-58-1) [\[Substituts\], page 47](#page-58-1)), and some packages may fail to build (voir [Section 22.11](#page-783-1) [\[Suivi des bogues et des changements\], page 772\)](#page-783-1). That said, the Guix community is actively working on improving this support, and now is a great time to try it and get involved!

#### riscv64-linux

little-endian 64-bit RISC-V processors, specifically RV64GC, and Linux-Libre kernel. This platform is available as a "technology preview": although it is supported, substitutes are not yet available from the build farm (voir [Section 5.3](#page-58-1) [\[Substituts\], page 47](#page-58-1)), and some packages may fail to build (voir [Section 22.11](#page-783-1) [\[Suivi des bogues et des changements\], page 772\)](#page-783-1). That said, the Guix community is actively working on improving this support, and now is a great time to try it and get involved!

Avec Guix System, vous *déclarez* tous les aspects de la configuration du système d'exploitation et guix s'occupe d'instancier la configuration de manière transactionnelle, reproductible et sans état (voir Chapitre 11 [Configuration du système], page 247). Guix System utilise le noyau Linux-libre, le système d'initialisation Shepherd (voir [Section](#page-12-0) "Introduction" dans [The GNU Shepherd Manual](#page-12-0)), les outils GNU et la cha^ıne d'outils familière ainsi que l'environnement graphique et les services systèmes de votre choix.

Guix System est disponible sur toutes les plateformes ci-dessus à part mips64el-linux, powerpc-linux, powerpc64le-linux et riscv64-linux.

Pour des informations sur comment porter vers d'autres architectures et d'autres noyau, voir [Chapitre 21 \[Porter\], page 740.](#page-751-0)

La construction de cette distribution est un effort collaboratif et nous vous invitons `a nous rejoindre ! Voir [Chapitre 22 \[Contribuer\], page 741,](#page-752-0) pour des informations sur la manière de nous aider.

## <span id="page-16-0"></span>2 Installation

You can install the package management tool Guix on top of an existing GNU/Linux or GNU/Hurd system<sup>1</sup>, referred to as a foreign distro. If, instead, you want to install the complete, standalone GNU system distribution, Guix System, voir [Chapitre 3 \[Installation](#page-33-0) [du syst`eme\], page 22.](#page-33-0) This section is concerned only with the installation of Guix on a foreign distro.

Important: This section only applies to systems without Guix. Following it for existing Guix installations will overwrite important system files.

Lorsqu'il est installé sur une distro externe, GNU Guix complète les outils disponibles sans interférence. Ses données se trouvent exclusivement dans deux répertoires, typiquement /gnu/store et /var/guix; les autres fichiers de votre système comme /etc sont laissés intacts.

Une fois installé, Guix peut être mis à jour en lançant guix pull (voir Section  $5.7$ ) [\[Invoquer guix pull\], page 58\)](#page-69-1).

### <span id="page-16-1"></span>2.1 Installation binaire

This section describes how to install Guix from a self-contained tarball providing binaries for Guix and for all its dependencies. This is often quicker than installing from source, described later (voir [Section 22.2 \[Construire depuis Git\], page 742\)](#page-753-1).

Important: This section only applies to systems without Guix. Following it for existing Guix installations will overwrite important system files.

Some GNU/Linux distributions, such as Debian, Ubuntu, and openSUSE provide Guix through their own package managers. The version of Guix may be older than fba6896 but you can update it afterwards by running 'guix pull'.

For Debian or a derivative such as Ubuntu, call:

sudo apt install guix

Likewise, on openSUSE:

```
sudo zypper install guix
```
The Guix project also provides a shell script, guix-install.sh, which automates the binary installation process without use of a foreign distro package manager<sup>2</sup>. Use of guixinstall.sh requires Bash, GnuPG, GNU tar, wget, and Xz.

The script guides you through the following:

- Downloading and extracting the binary tarball
- Setting up the build daemon
- Making the 'guix' command available to non-root users
- Configuring substitute servers

As root, run:

# cd /tmp

<sup>&</sup>lt;sup>1</sup> Hurd support is currently limited.

 $^2$  <https://git.savannah.gnu.org/cgit/guix.git/plain/etc/guix-install.sh>

<span id="page-17-0"></span># wget https://git.savannah.gnu.org/cgit/guix.git/plain/etc/guix-install.sh # chmod +x guix-install.sh

# ./guix-install.sh

Remarque: By default, guix-install.sh will configure Guix to download prebuilt package binaries, called substitutes (voir [Section 5.3 \[Substituts\], page 47\)](#page-58-1), from the project's build farms. If you choose not to permit this, Guix will build everything from source, making each installation and upgrade very expensive. Voir [Section 5.3.7 \[De la confiance en des binaires\], page 51,](#page-62-1) for a discussion of why you may want to build packages from source.

To use substitutes from bordeaux.guix.gnu.org, ci.guix.gnu.org or a mirror, you must authorize them. For example,

```
# guix archive --authorize < \
     ~root/.config/guix/current/share/guix/bordeaux.guix.gnu.org.pub
# guix archive --authorize < \
     ~root/.config/guix/current/share/guix/ci.guix.gnu.org.pub
```
When you're done installing Guix, voir Section 2.4 [Réglages applicatifs], page 18, for extra configuration you might need, and Chapitre 4 [Guide de démarrage], page 33, for your first steps!

Remarque: L'archive d'installation binaire peut être (re)produite et vérifiée simplement en lançant la commande suivante dans l'arborescence des sources de Guix :

make guix-binary.system.tar.xz

... ce qui à son tour lance :

guix pack -s system --localstatedir \ --profile-name=current-guix guix

Voir [Section 7.3 \[Invoquer guix pack\], page 93](#page-104-1), pour plus d'info sur cet outil pratique.

Should you eventually want to uninstall Guix, run the same script with the --uninstall flag:

./guix-install.sh --uninstall

With  $-$ -uninstall, the script irreversibly deletes all the Guix files, configuration, and services.

### <span id="page-17-1"></span>2.2 Paramétrer le démon

Les opérations comme la construction d'un paquet ou le lancement du ramasse-miettes sont toutes effectuées par un processus spécialisé, le démon de construction, pour le compte des clients. Seul le démon peut accéder au dépôt et à sa base de données associée. Ainsi, toute opération manipulant le dépôt passe par le démon. Par exemple, les outils en ligne de commande comme guix package et guix build communiquent avec le démon (via des appels de procédures distantes) pour lui dire quoi faire.

Les sections suivantes expliquent comment préparer l'environnement du démon de construction. Voir [Section 5.3 \[Substituts\], page 47,](#page-58-1) pour apprendre comment permettre le téléchargement de binaires pré-construits.

П

#### <span id="page-18-0"></span>2.2.1 Réglages de l'environnement de construction

Dans une installation standard multi-utilisateur-rice-s, Guix et son démon — le programme guix-daemon — sont installés par la personne qui administre le système ; /gnu/store appartient à root et guix-daemon est lancé en root. Les utilisateur·rice·s non-privilégié·e·s peuvent utiliser les outils Guix pour construire des paquets ou accéder au dépôt et le démon le fera pour leur compte en s'assurant que le dépôt garde un état cohérent et permet le partage des paquets déjà construits entre les utilisateur·rice·s.

Alors que guix-daemon tourne en root, vous n'avez pas forcément envie que les processus de construction de paquets tournent aussi en root, pour des raisons de sécurité évidentes. Pour éviter cela, vous devriez créer une réserve spéciale de comptes de construction que les processus de construction démarrés par le démon utiliseront. Ces comptes de construction n'ont pas besoin d'un shell ou d'un répertoire personnel ; ils seront seulement utilisés quand le démon délaissera ses privilèges root dans les processus de construction. En ayant plusieurs de ces comptes, vous permettez au démon de lancer des processus de construction distincts sous des UID différent, ce qui garanti qu'aucune interférence n'ait lieu entre les uns et les autres — une fonctionnalité essentielle puisque les constructions sont supposées être des fonctions pures (voir [Chapitre 1 \[Introduction\], page 1\)](#page-12-0).

Sur un système GNU/Linux, on peut créer une réserve de comptes de construction comme ceci (avec la syntaxe Bash et les commandes shadow) :

```
# groupadd --system guixbuild
# for i in $(seq -w 1 10);
  do
   useradd -g guixbuild -G guixbuild \
            -d /var/empty -s $(which nologin) \
            -c "Compte de construction Guix $i" --system \
            guixbuilder$i;
  done
```
Le nombre de comptes de construction détermine le nombre de tâches de constructions qui peuvent tourner en parallèle, tel que spécifié par l'option --max-jobs (voir [Section 2.3](#page-24-1) [\[Invoquer guix-daemon\], page 13](#page-24-1)). Pour utiliser guix system vm et les commandes liées, vous devrez ajouter les comptes de construction au groupe kvm pour qu'ils puissent accéder à /dev/kvm avec -G guixbuild,kvm plutôt que -G guixbuild (voir [Section 11.16 \[Invoquer](#page-651-1) [guix system\], page 640\)](#page-651-1).

Le programme  $guix-daemon$  peut ensuite être lancé en root avec la commande suivante<sup>3</sup> :

# guix-daemon --build-users-group=guixbuild

De cette façon, le démon démarre les processus de construction dans un chroot, sous un des comptes guixbuilder. Sur GNU/Linux par défaut, l'environnement chroot ne contient rien d'autre que :

 $3$  Si votre machine utilise le système d'initialisation systemd, copiez le fichier  $prefix/lib/system/guix$ daemon.service dans /etc/systemd/system pour vous assurer que guix-daemon est démarré automatiquement. De même, si votre machine utilise le système d'initialisation Upstart, copiez le fichier prefix/lib/upstart/system/guix-daemon.conf dans /etc/init.

- <span id="page-19-0"></span>• un répertoire /dev minimal, créé presque indépendamment du /dev de l'hôte<sup>4</sup> ;
- $\bullet$  le répertoire /proc ; il ne montre que les processus du conteneur car on utilise une espace de nom séparé pour les PID ;
- /etc/passwd avec une entrée pour le compte actuel et une entrée pour le compte nobody ;
- $\bullet$  /etc/group avec une entrée pour le groupe de ce compte ;
- /etc/hosts avec une entrée qui fait correspondre localhost à 127.0.0.1 ;
- $\bullet$  un répertoire /tmp inscriptible.

Le chroot ne contient pas de dossier /home, et la variable d'environnement HOME est initialisée au répertoire /homeless-shelter inexistant. Cela permet de mettre en valeur les utilisations inappropriées de HOME dans les scripts de construction des paquets.

All this usually enough to ensure details of the environment do not influence build processes. In some exceptional cases where more control is needed—typically over the date, kernel, or CPU—you can resort to a virtual build machine (voir [\[build-vm\], page 555](#page-566-0)).

Vous pouvez influencer le répertoire où le démon stocke les arbres de construction via la variable d'environnement TMPDIR. Cependant, l'arbre de construction dans le chroot sera toujours appelé /tmp/guix-build-nom.drv-0, où nom est le nom de la dérivation — p.ex., coreutils-8.24. De cette façon, la valeur de TMPDIR ne fuite pas à l'intérieur des environnements de construction, ce qui évite des différences lorsque le processus de construction retient le nom de leur répertoire de construction.

Le démon prend aussi en compte la variable d'environnement https\_proxy pour ses téléchargements HTTP et HTTPS, que ce soit pour les dérivations à sortie fixes (voir Section 8.10 [Dérivations], page 162) ou pour les substituts (voir [Section 5.3 \[Substituts\],](#page-58-1) [page 47](#page-58-1)).

Si vous installez Guix en tant qu'utilisateur-rice non privilégié-ée, il est toujours possible d'exécuter guix-daemon à condition de passer --disable-chroot. Cependant, les processus de compilation ne seront pas isolés les uns des autres, ni du reste du système. Ainsi, les processus de compilation peuvent interférer les uns avec les autres, et peuvent accéder à des programmes, des bibliothèques et d'autres fichiers disponibles sur le système - ce qui rend beaucoup plus difficile de les considérer comme des fonctions *pures*.

### <span id="page-19-1"></span>2.2.2 Utiliser le dispositif de déchargement

Si vous le souhaitez, le démon de construction peut *décharger* des constructions de dérivation sur d'autres machines Guix avec le crochet de construction offload<sup>5</sup>. Lorsque cette fonctionnalité est activée, Guix lit une liste de machines de constructions spécifiée par l'utilisateur·rice dans /etc/guix/machines.scm; à chaque fois qu'une construction est demandée, par exemple par guix build, le démon essaie de la décharger sur une des machines qui satisfont les contraintes de la d´erivation, en particulier le type de système, p. ex. x86\_64-linux. Une même machine peut avoir plusieurs types de systèmes, soit parce que son architecture le supporte nativement, soit par émulation (voir

<sup>4</sup> presque , parce que m^eme si l'ensemble des fichiers qui apparaissent dans le /dev du chroot sont déterminés à l'avance, la plupart de ces fichiers ne peut pas être créée si l'hôte ne les a pas.

 $5$  Cette fonctionnalité n'est disponible que si Guile-SSH ([https://github.com/artyom-poptsov/](https://github.com/artyom-poptsov/guile-ssh) [guile-ssh](https://github.com/artyom-poptsov/guile-ssh)) est présent.

[\[transparent-emulation-qemu\], page 553\)](#page-564-0), soit les deux. Les prérequis manquants pour la construction sont copiés par SSH sur la machine de construction qui procède ensuite à la construction; si elle réussit, les sorties de la construction sont copiés vers la machine de départ. Le dispsitif de déchargement est dotée d'un scheduler de base qui tente de sélectionner la meilleure machine. La meilleure machine est choisie parmi les machines disponibles sur la base de critères tels que :

- 1. La disponibilité d'un créneau de construction. Une machine de construction peut avoir autant de slots de construction (connexions) que la valeur du champ parallel-builds de son objet build-machine.
- 2. Sa vitesse relative, telle que définie dans le champ speed de son objet build-machine.
- 3. Sa charge. La charge normalisée de la machine doit être inférieure à une valeur seuil, configurable via le champ overload-threshold de son objet build-machine.
- 4. Disponibilité de l'espace disque. Plus de 100 Mio doivent être disponibles.

Le fichier /etc/guix/machines.scm ressemble typiquement à cela :

```
(list (build-machine
        (name "eightysix.example.org")
        (system "x86_64-linux")
        (host-key "ssh-ed25519 AAAAC3Nza...")
        (user "bob")
        (speed 2.)) ; incroyablement rapide !
      (build-machine
        (name "armeight.example.org")
        (systems (list "aarch64-linux"))
        (host-key "ssh-rsa AAAAB3Nza...")
        (user "alice")
        ;; Rappelez-vous que « guix offload » est démarré par
        ; * guix-daemon * en root.
        (private-key "/root/.ssh/identité-pour-guix")))
```
Dans l'exemple ci-dessus nous spécifions une liste de deux machines de construction, une pour l'architecture x86\_64 et i686et une pour l'architecture aarch64.

En fait, ce fichier est — et ça ne devrait pas vous surprendre ! — un fichier Scheme qui est évalué au démarrage du crochet offload. Sa valeur de retour doit être une liste d'objets build-machine. Même si cet exemple montre une liste fixée de machines de construction, on pourrait imaginer par exemple utiliser DNS-SD pour renvoyer une liste de machines de constructions potentielles découvertes sur le réseau local (voir [Section "Introduction" dans](#page-12-0) [Using Avahi in Guile Scheme Programs](#page-12-0)). Le type de données build-machine est détaillé plus bas.

build-machine [Type de données] Ce type de données représente les machines de construction sur lesquelles le démon peut décharger des constructions. Les champs importants sont :

name Le nom d'h^ote de la machine distante.

- systèmes Le type de système de la machine distante, p. ex., (list "x86\_64-linux" "i686-linux").
- user The user account on the remote machine to use when connecting over SSH. Note that the SSH key pair must not be passphrase-protected, to allow non-interactive logins.
- host-key Cela doit être la clef d'hôte SSH publique de la machine au format OpenSSH. Elle est utilis´ee pour authentifier la machine lors de la connexion. C'est une longue cha^ıne qui ressemble `a cela :

ssh-ed25519 AAAAC3NzaC...mde+UhL hint@example.org

Si la machine utilise le démon OpenSSH, sshd, la clef d'hôte se trouve dans un fichier comme /etc/ssh/ssh\_host\_ed25519\_key.pub.

Si la machine utilise le démon SSH de GNU lsh, la clef d'hôte est dans /etc/lsh/host-key.pub ou un fichier similaire. Elle peut être convertie au format OpenSSH avec lsh-export-key (voir Section "Converting keys" dans LSH Manual) :

\$ lsh-export-key --openssh < /etc/lsh/host-key.pub ssh-rsa AAAAB3NzaC1yc2EAAAAEOp8FoQAAAQEAs1eB46LV...

Il y a un certain nombre de champs facultatifs que vous pouvez remplir :

```
port (par défaut : 22)
```
Numéro de port du serveur SSH sur la machine.

```
private-key (par défaut : ~root/.ssh/id_rsa)
```
Le fichier de clef privée SSH à utiliser lors de la connexion à la machine, au format OpenSSH. Cette clef ne doit pas ^etre prot´eg´ee par phrase de passe.

Remarquez que la valeur par défaut est la clef privée du compte root. Assurez-vous qu'elle existe si vous utilisez la valeur par défaut.

compression (par défaut : "zlib@openssh.com,zlib")

```
compression-level (par défaut : 3)
```
Les méthodes de compression au niveau SSH et le niveau de compression demandé.

Remarquez que le déchargement utilise la compression SSH pour réduire la bande passante utilisée lors du transfert vers et depuis les machines de construction.

```
daemon-socket (par défaut : "/var/guix/daemon-socket/socket")
```
Le nom de fichier du socket Unix-domain sur lequel guix-daemon écoute sur cette machine.

#### overload-threshold (par défaut :  $0.8$ )

Le seuil de charge au-dessus duquel une machine de déchargement potentielle est ignorée par le programme de déchargement. Cette valeur se traduit approximativement par l'utilisation totale du processeur de la machine de construction, allant de  $0.0 \ (0\%)$  à  $1.0 \ (100\%)$ . Elle peut également être désactivée en réglant overload-threshold sur #f.

```
parallel-builds (par défaut : 1)
```
Le nombre de constructions qui peuvent tourner simultanément sur la machine.

```
speed (par défaut : 1.0)
```
Un « facteur de vitesse relatif ». L'ordonnanceur des constructions tendra  $\alpha$  préférer les machines avec un plus grand facteur de vitesse.

features (par défaut :  $'($ ))

Une liste de chaînes qui contient les fonctionnalités spécifiques supportées par la machine. Un exemple est "kvm" pour les machines qui ont le module Linux KVM et le support matériel correspondant. Les dérivations peuvent demander des fonctionnalités par leur nom et seront orchestrées sur les machines de construction correspondantes.

Remarque: On Guix System, instead of managing /etc/guix/machines.scm independently, you can choose to specify build machines directly in the operating-system declaration, in the build-machines field of guix-configuration. Voir [\[guix-configuration-build-machines\], page 292.](#page-303-0)

La commande guix doit être dans le chemin de recherche des machines de construction. Vous pouvez vérifier si c'est le cas en lançant :

ssh build-machine guix repl --version

Il reste une dernière chose à faire maintenant que machines. scm est en place. Comme expliqué ci-dessus, lors du déchargement les fichiers sont transférés entre les dépôts des machines. Pour que cela fonctionne, vous devez d'abord générer une paire de clef sur chaque machine pour permettre au démon d'exporter des archives signées des fichiers de son dépôt (voir [Section 5.11 \[Invoquer guix archive\], page 67](#page-78-0)) :

```
# guix archive --generate-key
```
Remarque: This key pair is not related to the SSH key pair that was previously mentioned in the description of the build-machine data type.

Chaque machine de construction doit autoriser la clef de la machine maîtresse pour qu'ils acceptent les éléments de dépôt de celle-ci :

# guix archive --authorize < master-public-key.txt

De même, la machine maîtresse doit autoriser les clefs de chaque machine de construction.

Toute cette histoire de clefs permet d'exprimer la confiance mutuelle deux-à-deux entre le maître et les machines de construction. Concrètement, lorsque le maître reçoit des fichiers d'une machine de construction (et vice-versa), son démon de construction s'assure qu'ils sont authentiques, n'ont pas été modifiés par un tiers et qu'il sont signés par un clef autorisée.

Pour tester que votre paramétrage fonctionne, lancez cette commande sur le nœud maître

:

# guix offload test

Cela essaiera de se connecter à toutes les machines de construction spécifiées dans /etc/guix/machines.scm, s'assurera que Guix est disponible sur toutes les machines et tentera d'exporter vers la machine et d'importer depuis elle, et rapportera toute erreur survenu pendant le processus.

<span id="page-23-0"></span>Si vous souhaitez tester un fichier de machines différent, spécifiez-le sur la ligne de commande :

#### # guix offload test machines-qualif.scm

Enfin, vous pouvez tester un sous-ensemble de machines dont le nom correspond à une expression rationnelle comme ceci :

```
# guix offload test machines.scm '\.gnu\.org$'
```
Pour afficher la charge actuelle de tous les h^otes de construction, lancez cette commande sur le nœud principal :

# guix offload status

### 2.2.3 Support de SELinux

Guix inclus un fichier de politique SELinux dans etc/guix-daemon.cil qui peut être installé sur un système où SELinux est activé pour que les fichiers Guix soient étiquetés et pour sp´ecifier le comportement attendu du d´emon. Comme Guix System ne fournit pas de politique SELinux de base, la politique du démon ne peut pas être utilisée sur le système Guix.

### 2.2.3.1 Installer la politique SELinux

**Remarque:** The guix-install.sh binary installation script offers to perform the steps below for you (voir [Section 2.1 \[Installation binaire\], page 5](#page-16-1)).

Pour installer la politique, lancez cette commande en root :

```
semodule -i /var/guix/profiles/per-user/root/current-guix/share/selinux/guix-daemon.ci
```
Then, as root, relabel the file system, possibly after making it writable:

mount -o remount,rw /gnu/store restorecon -R /gnu /var/guix

At this point you can start or restart guix-daemon; on a distribution that uses systemd as its service manager, you can do that with:

#### systemctl restart guix-daemon

Une fois la politique installée, le système de fichier ré-étiqueté et le démon redémarré, il devrait être lancé dans le contexte guix\_daemon\_t. Vous pouvez le confirmer avec la commande suivante :

ps -Zax | grep guix-daemon

Surveillez les fichiers journaux de SELinux pendant que vous lancez une commande comme guix build hello pour vous convaincre que SELniux permet toutes les opérations nécessaires.

### 2.2.3.2 Limitations

La politique n'est pas parfaite. Voici une liste de limitations et de bizarreries qui vous devriez prendre en compte avant de déployer la politique SELinux fournie pour le démon Guix.

1. guix\_daemon\_socket\_t n'est pas vraiment utilisé. Aucune des opérations sur les sockets n'impliquent de contextes qui ont quoi que ce soit à voir avec guix\_daemon\_ socket\_t. Ca ne fait pas de mal d'avoir une étiquette inutilisée, mais il serait préférable de définir des règles sur les sockets uniquement pour cette étiquette.

- <span id="page-24-0"></span>2. guix gc ne peut pas accéder à n'importe quel lien vers les profils. Par conception, l'étiquette de fichier de la destination d'un lien symbolique est indépendant de l'étiquette du lien lui-même. Bien que tous les profils sous \$localstatedir aient une ´etiquette, les liens vers ces profils h´eritent de l'´etiquette du r´epertoire dans lequel ils se trouvent. Pour les liens dans le répertoire personnel cela sera user\_home\_t. Mais pour les liens du répertoire personnel de root, ou /tmp, ou du répertoire de travail du serveur HTTP, etc, cela ne fonctionnera pas. SELinux emp^echerait guix gc de lire et de suivre ces liens.
- 3. La fonctionnalité du démon d'écouter des connexions TCP pourrait ne plus fonctionner. Cela demande des règles supplémentaires car SELinux traite les sockets réseau différemment des fichiers.
- 4. Actuellement tous les fichiers qui correspondent `a l'expression rationnelle /gnu/store/.+-(guix-.+|profile)/bin/guix-daemon reçoivent l'étiquette guix\_daemon\_exec\_t ; cela signifie que tout fichier avec ce nom dans n'importe quel profil serait autorisé à se lancer dans le domaine guix\_daemon\_t. Ce n'est pas idéal. Un attaquant pourrait construire un paquet qui fournit cet executable et convaincre une utilisateur-rice de l'installer et de le lancer, ce qui l'élève dans le domaine guix\_daemon\_t. A ce moment SELinux ne pourrait pas l'empêcher d'accéder à des fichiers autorisés pour les processus de ce domaine.

Vous devrez renommer le répertoire du dépôt après chaque mise à jour de guix-daemon, par exemple après avoir lancé guix pull. En supposant que le dépôt est dans /gnu, vous pouvez le faire avec restorecon -vR /gnu, ou par d'autres moyens fournis par votre système d'exploitation.

Nous pourrions générer une politique bien plus restrictive à l'installation, pour que seuls les noms de fichiers exacts de l'exécutable guix-daemon actuellement installé soit ´etiquet´e avec guix\_daemon\_exec\_t, plut^ot que d'utiliser une expression rationnelle plus large. L'inconvénient c'est que root devrait installer ou mettre à jour la politique à l'installation à chaque fois que le paquet Guix qui fournit l'exécutable guix-daemon effectivement exécuté est mis à jour.

### <span id="page-24-1"></span>2.3 Invoquer guix-daemon

Le programme guix-daemon implémente toutes les fonctionnalités d'accès au dépôt. Cela inclus le lancement des processus de construction, le lancement du ramasse-miettes, la demande de disponibilité des résultats de construction, etc. Il tourne normalement en root comme ceci :

# guix-daemon --build-users-group=guixbuild

Ce démon peut aussi être démarré avec le protocole d'« activation par socket  $\ast$  de systemd (voir Section "Service De- and Constructors" dans le manuel de GNU Shepherd).

Pour des détails sur son paramétrage, voir Section 2.2 [Paramétrer le démon], page 6.

Par défaut, guix-daemon lance les processus de construction sous différents UIDs récupérés depuis le groupe de construction spécifié avec --build-users-group. En plus, chaque processus de construction est lancé dans un environnement chroot qui ne contient que le sous-ensemble du dépôt dont le processus de construction dépend, tel que spécifié par sa dérivation (voir [Chapitre 8 \[Interface de programmation\], page 103\)](#page-114-0), plus un ensemble

de répertoires systèmes spécifiques. Par défaut ce dernier contient /dev et /dev/pts. De plus, sous GNU/Linux, l'environnement de construction est un conteneur : en plus d'avoir sa propre arborescence du système de fichier, il a un espace de nom de montage séparé, son propre espace de nom PID, son espace de nom de réseau, etc. Cela aide à obtenir des  $constructions$  reproductibles (voir Section 5.1 [Fonctionnalités], page 36).

Lorsque le démon effectue une construction pour le compte de l'utilisateur·rice, il crée un répertoire de construction sous /tmp ou sous le répertoire spécifié par sa variable d'environnement TMPDIR. Ce répertoire est partagé avec le conteneur pendant toute la dur´ee de la construction, bien que dans le conteneur, l'arbre de compilation soit toujours appelé /tmp/guix-build-name.drv-0.

Le répertoire de construction est automatiquement supprimé à la fin, à moins que la construction n'ait échoué et que le client ait spécifié --keep-failed (voir [Section 9.1.1](#page-196-1)) [\[Options de construction communes\], page 185](#page-196-1)).

Le démon écoute les connexions et démarre un sous-processus pour chaque session démarrée par un client (l'une des sous-commandes de guix). La commande guix processes vous permet d'obtenir un aperçu de l'activité sur votre système en affichant chaque session et client actifs. Voir [Section 9.16 \[Invoquer guix processes\], page 242,](#page-253-1) pour plus d'informations.

Les options en ligne de commande suivantes sont disponibles :

#### --build-users-group=groupe

Utiliser les comptes du groupe pour lancer les processus de construction (voir Section  $2.2$  [Paramétrer le démon], page 6).

#### --no-substitutes

Ne pas utiliser de substitut pour les résultats de la construction. C'est-à-dire, toujours construire localement plutôt que de permettre le téléchargement de binaires pré-construits (voir [Section 5.3 \[Substituts\], page 47\)](#page-58-1).

Lorsque le démon est lancé avec  $-\text{no-substitutes}$ , les clients peuvent toujours activer explicitement la substitution *via* l'appel de procédure distante setbuild-options (voir Section 8.9 [Le dépôt], page 160).

#### --substitute-urls=urls

Considérer urls comme la liste séparée par des espaces des URL des sources de substituts par défaut. Lorsque cette option est omise, 'https://bordeaux.guix.gnu.org https://ci.guix.gnu.org' est utilisé.

Cela signifie que les substituts sont téléchargés depuis les urls, tant qu'ils sont signés par une signature de confiance (voir [Section 5.3 \[Substituts\], page 47\)](#page-58-1).

Voir Section 5.3.3 [Récupérer des substituts d'autres serveurs], page 49, pour plus d'information sur la configuration du démon pour récupérer des substituts d'autres serveurs.

--no-offload

N'essaye pas de d´echarger les constructions vers d'autres machines (voir [Sec](#page-19-1)tion 2.2.2 [Réglages du déchargement du démon], page 8). C'est-à-dire que tout sera construit localement au lieu de décharger les constructions à une machine distante.

#### --cache-failures

Mettre les échecs de construction en cache. Par défaut, seules les constructions réussies sont mises en cache.

Lorsque cette option est utilisée, guix  $gc$  --list-failures peut être utilisé pour demander l'ensemble des éléments du dépôt marqués comme échoués ; guix gc --clear-failures vide la liste des éléments aillant échoué. Voir [Sec](#page-66-0)[tion 5.6 \[Invoquer guix gc\], page 55](#page-66-0).

#### --cores=n

 $-c \, n$  Utiliser n cœurs CPU pour construire chaque dérivation ; 0 signifie autant que possible.

> La valeur par défaut est 0, mais elle peut être annulée par les clients, comme avec l'option --cores de guix build (voir [Section 9.1 \[Invoquer guix build\],](#page-196-2) [page 185](#page-196-2)).

> L'effet est de définir la variable d'environnement NIX\_BUILD\_CORES dans le processus de construction, qui peut ensuite l'utiliser pour exploiter le parall´elisme en interne — par exemple en lançant make  $-j$NIX_BULLCORES$ .

#### --max-jobs=n

 $-M n$  Permettre au plus n travaux de construction en parallèle. La valeur par défaut est 1. La mettre à  $\alpha$  signifie qu'aucune construction ne sera effectuée localement ; à la place, le démon déchargera les constructions (voir Section 2.2.2 [Réglages du déchargement du démon], page 8) ou échouera.

#### --max-silent-time=secondes

Lorsque le processus de construction ou de substitution restent silencieux pendant plus de secondes, le terminer et rapporter une erreur de construction.

The default value is 3600 (one hour).

La valeur spécifiée ici peut être annulée par les clients (voir [Section 9.1.1 \[Op](#page-196-1)[tions de construction communes\], page 185](#page-196-1)).

#### --timeout=secondes

De même, lorsque le processus de construction ou de substitution dure plus de secondes, le terminer et rapporter une erreur de construction.

The default value is 24 hours.

La valeur spécifiée ici peut être annulée par les clients (voir [Section 9.1.1 \[Op](#page-196-1)[tions de construction communes\], page 185](#page-196-1)).

#### $-$ rounds= $N$

Construire chaque dérivations N fois à la suite, et lever une erreur si les résultats de construction consécutifs ne sont pas identiques bit-à-bit. Remarquez que ce paramètre peut être modifié par les clients comme guix build (voir [Section 9.1](#page-196-2)) [\[Invoquer guix build\], page 185\)](#page-196-2).

Lorsqu'utilisé avec  $-\text{keep-failed}$ , la sortie différente est gardée dans le dépôt sous /gnu/store/...-check. Cela rend plus facile l'étude des différences entre les deux résultats.

--debug Produire une sortie de débogage.

Cela est utile pour déboguer des problèmes de démarrage du démon, mais ensuite elle peut être annulée par les clients, par exemple par l'option --verbosity de guix build (voir [Section 9.1 \[Invoquer guix build\], page 185\)](#page-196-2).

### --chroot-directory=rép

Ajouter rép au chroot de construction.

Cela peut changer le résultat d'un processus de construction — par exemple s'il utilise une dépendance facultative trouvée dans rép lorsqu'elle est disponible ou pas sinon. Pour cette raison, il n'est pas recommandé d'utiliser cette option. À la place, assurez-vous que chaque dérivation déclare toutes les entrées dont elle a besoin.

#### --disable-chroot

Désactive les constructions dans un chroot.

Utiliser cette option n'est pas recommandé car, de nouveau, elle permet aux processus de construction d'accéder à des dépendances non déclarées. Elle est nécessaire cependant lorsque guix-daemon tourne sans privilèges.

#### --log-compression=type

Compresser les journaux de construction suivant le type, parmi gzip, bzip2 ou none.

 $\dot{A}$  moins que  $\dot{-}$ lose-logs ne soit utilisé, tous les journaux de construction sont gardés dans *localstatedir*. Pour gagner de la place, le démon les compresse automatiquement avec gzip par défaut.

#### --discover[=yes|no]

Indique s'il faut découvrir les serveurs de substitut sur le réseau local avec mDNS et DNS-SD.

Cette fonction est encore expérimentale. Cependant, voici quelques réflexions sur le sujet.

- 1. Cela peut être plus rapide ou moins cher que la récupération depuis des serveurs distants ;
- 2. Il n'y a pas de risque de sécurité, seuls des substituts authentiques seront utilisés (voir Section  $5.3.4$  [Authentification des substituts], page  $50$ );
- 3. Un·e attaquant·e qui publierait guix publish sur votre LAN ne peut pas vous proposer de binaire malveillants, mais il ou elle pourrait apprendre quels logiciels vous installez ;
- 4. Les serveurs peuvent servir des substituts en HTTP, sans chiffrement, donc n'importe qui sur votre LAN peut voir quels logiciels vous installez.

Il est aussi possible d'activer ou de désactiver la découverte de serveurs de substituts à l'exécution en lançant :

herd discover guix-daemon on herd discover guix-daemon off

#### --disable-deduplication

Désactiver la « déduplication » automatique des fichiers dans le dépôt.

Par défaut, les fichiers ajoutés au dépôt sont automatiquement « dédupliqués » : si un nouveau fichier est identique à un autre fichier trouvé dans le dépôt, le démon en fait un lien en dur vers l'autre fichier. Cela réduit considérablement l'utilisation de l'espace disque au prix d'une charge en entrée/sortie plus grande à la fin d'un processus de construction. Cette option désactive cette optimisation.

#### --gc-keep-outputs[=yes|no]

Dire si le ramasse-miettes (GC) doit garder les sorties des dérivations utilisées.

Lorsqu'il est réglé sur yes, le GC conservera les sorties de toute dérivation active disponibles dans le dépôt—les fichiers .drv. La valeur par défaut est no, ce qui signifie que les sorties des dérivations ne sont conservées que si elles sont accessibles `a partir d'une racine GC. Voir [Section 5.6 \[Invoquer guix gc\],](#page-66-0) [page 55,](#page-66-0) pour en savoir plus sur les racines GC.

#### --gc-keep-derivations[=yes|no]

Dire si le ramasse-miettes (GC) doit garder les dérivations correspondant à des sorties utilisées.

Lorsqu'il est réglé à « yes », comme c'est le cas par défaut, le GC garde les dérivations — c.-à-d. les fichiers  $. drv$  — tant qu'au moins une de leurs sorties est utilisée. Cela permet de garder une trace de l'origine des éléments du dépôt. Le mettre à no préserve un peu d'espace disque.

De cette manière, le réglage de l'option --gc-keep-derivations sur yes étend le résultat des sorties aux dérivations, et le réglage de l'option  $-\texttt{c}-\texttt{keep}$ outputs sur yes étend le résultat des dérivations aux sorties. Lorsque les deux sont réglés sur yes, l'effet est de conserver tous les prérequis de construction (les sources, le compilateur, les bibliothèques et autres outils de construction) des objets actifs dans le d´ep^ot, que ces pr´erequis soient accessibles ou non depuis une racine GC. Cela est pratique pour les d´eveloppeurs car cela permet d'´eviter les reconstructions ou les téléchargements.

#### --impersonate-linux-2.6

Sur les systèmes basés sur Linux, imiter Linux 2.6. Cela signifie que l'appel système uname du noyau indiquera 2.6 comme numéro de version.

Cela peut être utile pour construire des programmes qui dépendent (généralement sans fondement) du numéro de version du noyau.

--lose-logs

Ne pas garder les journaux de construction. Par défaut ils sont gardés dans localstatedir/guix/log.

#### --system=système

Supposer que système est le type de système actuel. Par défaut c'est la paire architecture-noyau trouvée à la configuration, comme x86\_64-linux.

#### --listen=extrémité

Ecouter les connexions sur extrémité. extrémité est interprété comme un nom de fichier d'un socket Unix-domain s'il commence par / (barre oblique). Sinon, extrémité est interprété comme un nom de domaine ou d'hôte et un port sur lequel écouter. Voici quelques exemples :

<span id="page-29-0"></span>--listen=/gnu/var/daemon

Ecouter les connexions sur le socket Unix-domain ´  $\gamma$ gnu/var/daemon en le créant si besoin.

--listen=localhost

Ecouter les connexions TCP sur l'interface réseau correspondant à localhost sur le port 44146.

--listen=128.0.0.42:1234

Ecouter les connexions TCP sur l'interface réseau correspondant à 128.0.0.42 sur le port 1234.

Cette option peut être répétée plusieurs fois, auquel cas guix-daemon accepte des connexions sur tous les paramètres spécifiés. On peut indiquer aux commandes clientes à quoi se connecter en paramétrant la variable d'environnement GUIX\_DAEMON\_SOCKET (voir Section 8.9 [Le dépôt], page 160).

Remarque: Le protocole du démon est non authentifié et non  $chiffr\acute{e}$ . Utiliser  $-$ listen=host est adapté sur des réseaux locaux, comme pour des grappes de serveurs, où seuls des nœuds de confiance peuvent se connecter au démon de construction. Dans les autres cas où l'accès à distance au démon est requis, nous conseillons d'utiliser un socket Unix-domain avec SSH.

Lorsque --listen est omis, guix-daemon écoute les connexions sur le socket Unix-domain situé à *localstatedir/guix/daemon-socket/socket*.

### <span id="page-29-1"></span>2.4 Réglages applicatifs

Lorsque vous utilisez Guix par dessus une distribution GNU/Linux qui n'est pas Guix System — ce qu'on appelle une distro externe — quelques étapes supplémentaires sont requises pour que tout soit en place. En voici certaines.

### 2.4.1 Régionalisation

Les paquets installés *via* Guix n'utiliseront pas les données de régionalisation du système hôte. À la place, vous devrez d'abord installer l'un des paquets linguistiques disponibles dans Guix puis définir la variable d'environnement GUIX\_LOCPATH :

```
$ guix install glibc-locales
```

```
$ export GUIX_LOCPATH=$HOME/.guix-profile/lib/locale
```
Remarquez que le paquet glibc-locales contient les données de tous les paramètres linguistiques pris en charge par la GNU libc et pèse environ 930 Mio<sup>6</sup>. Si vous n'avez besoin que de quelques paramètres, vous pouvez définir un paquet personnalisé avec la procédure make-glibc-utf8-locales du module (gnu packages base). L'exemple suivant défini un paquet contenant plusieurs param`etres linguistiques canadiens connus de GNU libc, qui pèse environ 14 Mio :

```
(use-modules (gnu packages base))
```
 $6$  La taille du paquet glibc-locales est réduite à environ 213 Mio avec la déduplication du dépôt et encore à 67 Mio si vous utilisez le système de fichiers Btrfs compressé avec zstd

```
(define my-glibc-locales
  (make-glibc-utf8-locales
  glibc
  #:locales (list "en_CA" "fr_CA" "ik_CA" "iu_CA" "shs_CA")
  #:name "glibc-canadian-utf8-locales"))
```
La variable GUIX\_LOCPATH joue un rôle similaire à LOCPATH (voir Section "Locale Names" dans The GNU C Library Reference Manual). Il y a deux différences importantes cependant :

- 1. GUIX\_LOCPATH n'est pris en compte que par la libc dans Guix et pas par la libc fournie par les distros externes. Ainsi, utiliser GUIX\_LOCPATH vous permet de vous assurer que les programmes de la distro externe ne chargeront pas de données linguistiques incompatibles.
- 2. la libc ajoute un suffixe  $/X.Y$  à chaque entrée de GUIX\_LOCPATH, où X.Y est la version de la libc — p. ex.  $2.22$ . Cela signifie que, si votre profile Guix contient un mélange de programmes liés avec des versions différentes de la libc, chaque version de la libc essaiera de charger les environnements linguistiques dans le bon format.

Cela est important car le format des données linguistiques utilisés par différentes version de la libc peuvent ^etre incompatibles.

### 2.4.2 Name Service Switch

Lorsque vous utilisez Guix sur une distro externe, nous *recommandons fortement* que ce système fasse tourner le démon de cache de service de noms de la bibliothèque C de GNU, nscd, qui devrait écouter sur le socket /var/run/nscd/socket. Sans cela, les applications installées avec Guix peuvent échouer à résoudre des noms d'hôtes ou de comptes, ou même planter. Les paragraphes suivants expliquent pourquoi.

La bibliothèque C de GNU implémente un name service switch (NSS), qui est un mécanisme d'extension pour les « résolutions de noms » en général : résolution de nom d'h^ote, de compte utilisateur·rice et plus (voir [Section "Name Service Switch" dans](#page-638-1) The [GNU C Library Reference Manual](#page-638-1)).

Comme il est extensible, NSS supporte des greffons qui fournissent une nouvelle implémentation de résolution de nom : par exemple le greffon nss-mdns permet la résolution de noms d'hôtes en .local, le greffon nis permet la résolution de comptes avec le Network Information Service (NIS), etc. Ces « services de recherches » supplémentaires sont configurés au niveau du système dans /etc/nsswitch.conf, et tous les programmes qui tournent sur ce système prennent en compte ces paramètres (voir Section "NSS Configuration File" dans The GNU C Reference Manual).

Lorsqu'ils essayent d'effectuer une résolution de nom — par exemple en appelant la fonction getaddrinfo en C — les applications essayent d'abord de se connecter au nscd ; en cas de réussite, nscd effectue la résolution de nom pour eux. Si le nscd ne tourne pas, alors ils effectuent la résolution eux-mêmes, en changeant les service de résolution dans leur propre espace d'adressage et en le lançant. Ce services de résolution de noms — les fichiers libnns\_ $\ast$ .so — sont dlopenés mais ils peuvent provenir de la bibliothèque C du système, plutôt que de la bibliothèque C à laquelle l'application est liée (la bibliothèque C de Guix).

Et c'est là que se trouve le problème : si votre application est liée à la bibliothèque C de Guix (disons, glibc-2.24) et essaye de charger les greffons NSS d'une autre biblioth`eque

<span id="page-31-0"></span>C (disons, libnss\_mdns.so pour glibc-2.22), il est très probable qu'elle plante ou que sa résolution de nom échoue de manière inattendue.

Lancer nscd sur le système, entre autres avantages, élimine ce problème d'incompatibilité binaire car ces fichiers libnss\_\*.so sont chargés par le processus nscd, pas par l'application elle-même.

### 2.4.3 Polices X11

La majorité des applications graphiques utilisent fontconfig pour trouver et charger les polices et effectuer le rendu côté client X11. Le paquet fontconfig dans Guix cherche les polices dans \$HOME/.guix-profile par défaut. Ainsi, pour permettre aux applications graphiques install´ees avec Guix d'afficher des polices, vous devez aussi installer des polices avec Guix. Les paquets de polices essentiels sont font-ghostscript, font-dejavu et fontgnu-freefont.

Lorsque vous installez ou supprimez des polices, ou lorsque vous remarquez qu'une application ne trouve pas les polices, vous pouvez avoir besoin d'installer Fontconfig et de forcer un rafraîchissement de son cache de police avec :

```
guix install fontconfig
fc-cache -rv
```
Pour afficher des textes écrits en chinois, en japonais ou en coréen dans les applications graphiques, installez font-adobe-source-han-sans ou font-wqy-zenhei. Le premier a plusieurs sorties, une par famille de langue (voir [Section 5.4 \[Des paquets avec plusieurs](#page-63-1) résultats], page 52). Par exemple, la commande suivante installe les polices pour le chinois :

guix install font-adobe-source-han-sans:cn

Les vieux programmes comme xterm n'utilisent pas fontconfig et s'appuient sur le rendu du côté du serveur. Ces programmes ont besoin de spécifier le nom complet de la police en utilisant XLFD (X Logical Font Description), comme ceci :

```
-*-dejavu sans-medium-r-normal-*-*-100-*-*-*-*-*-1
```
Pour pouvoir utiliser ces noms complets avec les polices TrueType installées dans votre profil Guix, vous devez étendre le chemin des polices du serveur X :

```
xset +fp $(dirname $(readlink -f ~/.guix-profile/share/fonts/truetype/fonts.dir))
```
Ensuite, vous pouvez lancer xlsfonts (du paquet xlsfonts) pour vous assurer que vos polices TrueType y sont listées.

### 2.4.4 Certificats X.509

Le paquet nss-certs fournit les certificats X.509 qui permettent aux programmes d'authentifier les serveurs web par HTTPS.

Lorsque vous utilisez Guix sur une distribution externe, vous pouvez installer ce paquet et définir les variables d'environnement adéquates pour que les paquets sachent où trouver les certificats. Voir Section 11.12 [Certificats  $X.509$ ], page 627, pour des informations détaillées.

### 2.4.5 Paquets Emacs

Quand vous installez des paquets Emacs avec Guix, les fichiers Elips sont placés dans le répertoire share/emacs/site-lisp/ du profil dans lequel ils sont installés. Les biblioth`eques Elisp sont rendues disponibles dans Emacs avec la variable d'environnement EMACSLOADPATH, qui est initialisée à l'installation d'Emacs lui-même.

<span id="page-32-0"></span>Additionally, autoload definitions are automatically evaluated at the initialization of Emacs, by the Guix-specific guix-emacs-autoload-packages procedure. This procedure can be interactively invoked to have newly installed Emacs packages discovered, without having to restart Emacs. If, for some reason, you want to avoid auto-loading the Emacs packages installed with Guix, you can do so by running Emacs with the --no-site-file option (voir Section "Init File" dans The GNU Emacs Manual).

Remarque: Emacs peut maintenant compiler des paquets nativement. Dans la configuration par défaut, cela signifie que les paquets Emacs seront maintenant compilés à la volée (JIT) quand vous les utilisez, et les résultats seront stockés dans un sous-répertoire de votre user-emacs-directory.

De plus, le système de construction des paquets Emacs prend en charge la compilation native de manière transparente, mais remarquez que emacs-minimal — l'Emacs par défaut pour construire les paquets — n'a pas été configuré avec la compilation native. Pour compiler nativement vos paquets emacs en avance, utilisez une transformation comme --with-input=emacs-minimal=emacs.

### 2.5 Mettre à niveau Guix

Pour mettre Guix à niveau, lancez :

guix pull

Voir [Section 5.7 \[Invoquer guix pull\], page 58,](#page-69-1) pour plus d'informations.

Sur une distribution externe, vous pouvez mettre à jour le démon de construction en lancant :

sudo -i guix pull

suivi de (dans le cas où votre distribution utilise l'outil de gestion de services Systemd) :

```
systemctl restart guix-daemon.service
```
Sur Guix System, la mise à jour du démon est effectuée par la reconfiguration du système (voir [Section 11.16 \[Invoquer guix system\], page 640](#page-651-1)).

## <span id="page-33-0"></span>3 Installation du système

Cette section explique comment installer Guix System sur une machine. Guix, en tant que gestionnaire de paquets, peut aussi être installé sur un système GNU/Linux déjà installé, voir [Chapitre 2 \[Installation\], page 5](#page-16-0).

### 3.1 Limitations

Nous considérons Guix System comme prêt pour une grande variété de cas d'utilisation pour le « bureau » et le serveur. Les garanties de fiabilité qu'il fournit — les mises à jour transactionnelles, les retours en arrières et la reproductibilité — en font une solide fondation.

Néanmoins, avant de procéder à l'installation, soyez conscient de ces limitations les plus importantes qui s'appliquent `a la version fba6896 :

- De plus en plus de services systèmes sont fournis (voir [Section 11.10 \[Services\], page 280\)](#page-291-1) mais certains manquent toujours cruellement.
- GNOME, Xfce, LXDE et Enlightenment sont disponibles (voir [Section 11.10.9 \[Services](#page-381-0) [de bureaux\], page 370\)](#page-381-0), ainsi qu'un certain nombre de gestionnaires de fen^etres X11. Cependant, il manque actuellement KDE.

Plus qu'un avertissement, c'est une invitation à rapporter les problèmes (et vos succès !) et à nous rejoindre pour améliorer la distribution. Voir [Chapitre 22 \[Contribuer\], page 741,](#page-752-0) pour plus d'info.

### 3.2 Considérations matérielles

GNU Guix se concentre sur le respect des libertés de ses utilisateurs et utilisatrices. Il est construit autour du noyau Linux-libre, ce qui signifie que seuls les matériels pour lesquels des pilotes logiciels et des microgiciels libres sont disponibles sont pris en charge. De nos jours, une grande gamme de matériel qu'on peut acheter est prise en charge par GNU/Linux-libre — des claviers aux cartes graphiques en passant par les scanners et les contrôleurs Ethernet. Malheureusement, il reste des produits dont les fabricants refusent de laisser le contr^ole aux utilisateur·rice·s sur leur propre utilisation de l'ordinateur, et ces matériels ne sont pas pris en charge par Guix System.

L'un des types de matériels où les pilotes ou les microgiciels sont le moins disponibles sont les appareils WiFi. Les appareils WiFi connus pour fonctionner sont ceux qui utilisent des puces Atheros (AR9271 et AR7010) qui correspondent au pilote ath9k de Linux-libre, et ceux qui utilisent des puces Broadcom/AirForce (BCM43xx avec la révision Wireless-Core 5), qui correspondent au pilote b43-open de Linux-libre. Des microgiciels libres existent pour les deux et sont disponibles directement sur Guix System, dans %base-firmware (voir Section 11.3 référence de operating-system, page 258).

L'installateur vous averti rapidement s'il détecte des périphériques connus pour ne pas marcher à cause du manque de micrologiciel ou de pilote libre.

La [Free Software Foundation \(](https://www.fsf.org/)https://www.fsf.org/) a un programme de certification nommé Respects Your Freedom (<https://www.fsf.org/ryf>) (RYF), pour les produits matériels qui respectent votre liberté et votre vie privée en s'assurant que vous avez le contrôle sur l'appareil. Nous vous encourageons à vérifier la liste des appareils certifiés par RYF.

<span id="page-34-0"></span>Une autre ressource utile est le site web H-Node (<https://www.h-node.org/>). Il contient un catalogue d'appareils avec des informations sur leur support dans GNU/Linux.

### 3.3 Installation depuis une clef USB ou un DVD

Une image d'installation ISO-9660 qui peut être écrite sur une clé USB ou être gravée sur un DVD est téléchargeable à partir de 'https://ftp.gnu.org/gnu/guix/guix-system-install-fba6896.x86\_6 où vous pouvez remplacer x86\_64-linux par l'un des éléments suivants :

```
x86_64-linux
```
pour un système GNU/Linux sur un CPU compatible Intel/AMD 64-bits ;

#### i686-linux

pour un système GNU/Linux sur un CPU compatible Intel 32-bits.

Assurez-vous de télécharger les fichiers .sig associés et de vérifier l'authenticité de l'image avec, de cette manière :

```
$ wget https://ftp.gnu.org/gnu/guix/guix-system-install-fba6896.x86_64-linux.iso.sig
$ gpg --verify guix-system-install-fba6896.x86_64-linux.iso.sig
```
Si cette commande échoue parce que vous n'avez pas la clef publique requise, lancez cette commande pour l'importer :

```
$ wget https://sv.gnu.org/people/viewgpg.php?user_id=15145 \
      -q0 - | gpg -\text{import -}
```

```
et relancez la commande gpg --verify.
```
Remarquez qu'un avertissement du type « Cette clef n'est pas certifiée par une signature de confiance !  $\ast$  est normal.

Cette image contient les outils nécessaires à l'installation. Elle est faite pour être copiée telle quelle sur une clef USB assez grosse ou un DVD.

### Copie sur une clef USB

Insérez la clef USB de 1 Gio ou plus dans votre machine et déterminez son nom d'appareil. En supposant que la clef usb est connue sous le nom de /dev/sdX, copiez l'image avec :

```
dd if=guix-system-install-fba6896.x86_64-linux.iso of=/dev/sdX status=progress
sync
```
Accéder à /dev/sdX requiert généralement les privilèges d'administration.

### Graver sur un DVD

Insérez un DVD vierge dans votre machine et déterminez son nom d'appareil. En supposant que le DVD soit connu sont le nom de /dev/srX, copiez l'image avec :

```
growisofs -dvd-compat -Z /dev/srX=guix-system-install-fba6896.x86_64-linux.iso
```
Accéder à /dev/srX requiert généralement les privilèges root.

### Démarrage

Une fois que c'est fait, vous devriez pouvoir redémarrer le système et démarrer depuis la clé USB ou le DVD. Pour cela, vous devrez généralement entrer dans le menu de démarrage BIOS ou UEFI, où vous pourrez choisir de démarrer sur la clé USB. Pour démarrer depuis <span id="page-35-0"></span>Libreboot, passez en mode de commande en appuyant sur la touche c et en tapant search grub usb.

Sadly, on some machines, the installation medium cannot be properly booted and you only see a black screen after booting even after you waited for ten minutes. This may indicate that your machine cannot run Guix System; perhaps you instead want to install Guix on a foreign distro (voir [Section 2.1 \[Installation binaire\], page 5\)](#page-16-1). But don't give up just yet; a possible workaround is pressing the e key in the GRUB boot menu and appending nomodeset to the Linux bootline. Sometimes the black screen issue can also be resolved by connecting a different display.

Voir [Section 3.8 \[Installer Guix dans une VM\], page 31,](#page-42-1) si, à la place, vous souhaitez installer Guix System dans une machine virtuelle (VM).

### 3.4 Préparer l'installation

Une fois que vous avez démarré, vous pouvez utiliser l'installateur graphique, qui rend facile la prise en main (voir Section 3.5 [Installation graphique guidée], page 24). Sinon, si vous ^etes d´ej`a familier avec GNU/Linux et que vous voulez plus de contr^ole que ce que l'installateur graphique propose, vous pouvez choisir le processus d'installation manuel (voir [Section 3.6 \[Installation manuelle\], page 26\)](#page-37-1).

L'installateur graphique est disponible sur le TTY1. Vous pouvez obtenir des shells root sur les TTY 3 à 6 en tapant  $ctrl$ - $d$ ,  $ctrl$ - $dt$  etc. Le TTY2 affiche cette documentation que vous pouvez atteindre avec ctrl-alt-f2. On peut naviguer dans la documentation avec les commandes du lecteur Info (voir Stand-alone GNU Info). Le démon de souris GPM tourne sur le système d'installation, ce qui vous permet de sélectionner du texte avec le bouton gauche de la souris et de le coller en appuyant sur la molette.

**Remarque:** L'installation nécessite un accès au réseau pour que les dépendances manquantes de votre configuration système puissent être téléchargées. Voyez la section « réseau » plus bas.

### <span id="page-35-1"></span>3.5 Installation graphique guidée

L'installateur graphique est une interface utilisateur en mode texte. Il vous guidera, avec des boîtes de dialogue, le long des étapes requises pour installer GNU Guix System.

La première boîte de dialogue vous permet de paramétrer le système comme vous le souhaitez pendant l'installation : vous pouvez choisir la langue, la disposition du clavier et param´etrer le r´eseau, qui sera utilis´e pendant l'installation. L'image ci-dessous montre le dialogue pour le réseau.
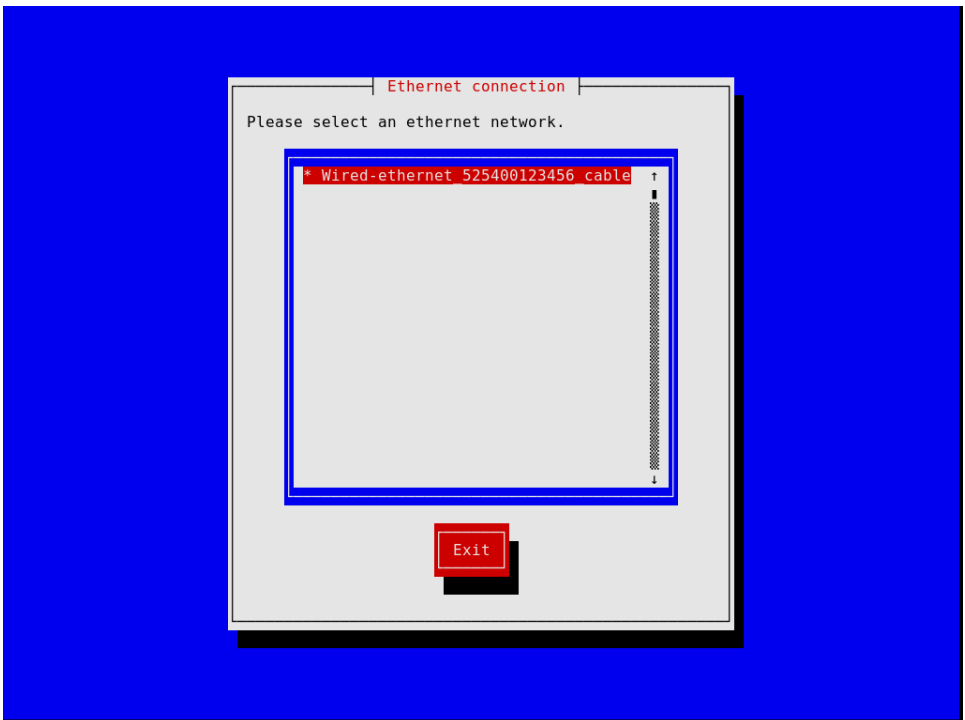

Les étapes suivantes vous permettent de partitionner votre disque dur, comme le montre l'image ci-dessous, de choisir si vous voulez ou non utiliser des systèmes de fichiers chiffrés, de saisir le nom d'hôte et le mot de passe root et de créer un compte supplémentaire, entre autres choses.

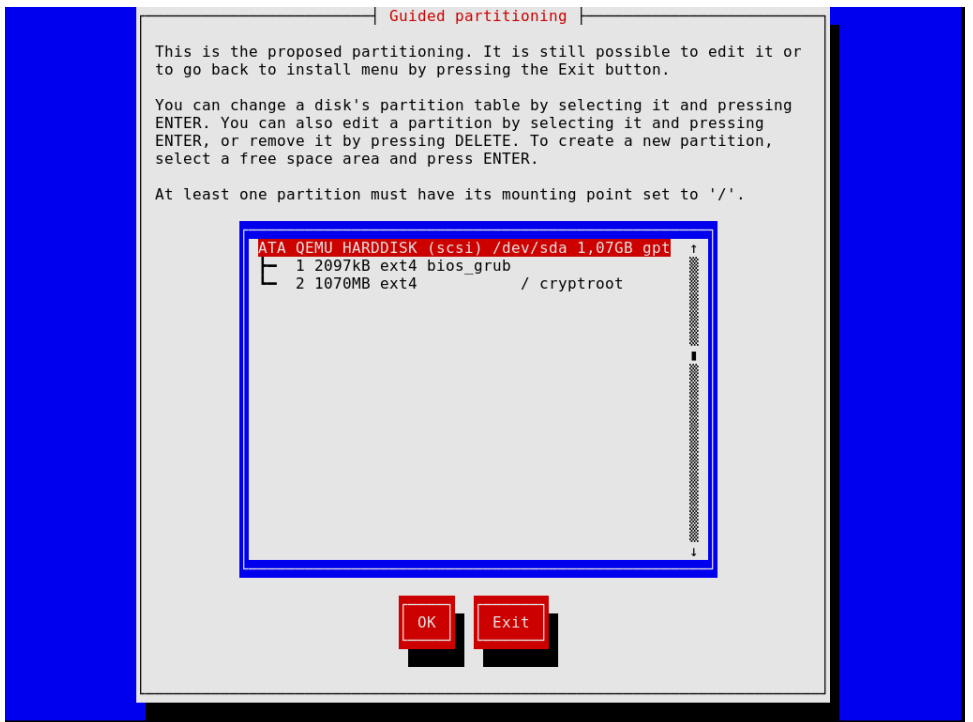

Remarquez que, à tout moment, l'installateur vous permet de sortir de l'étape d'installation actuelle et de recommencer une étape précédente, comme le montre l'image ci-dessous.

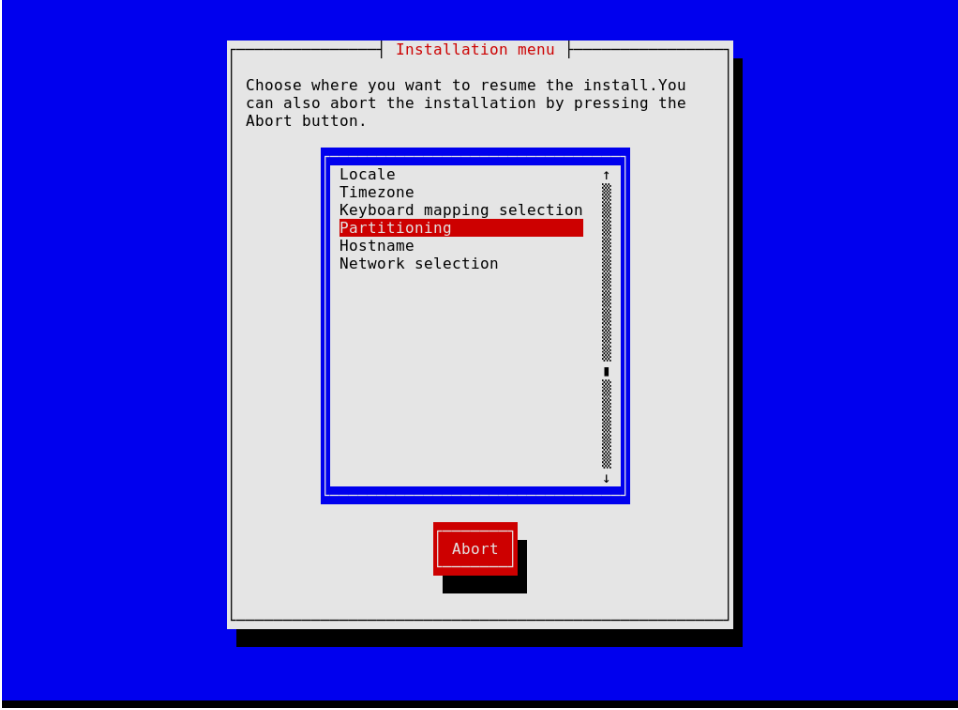

Une fois que vous avez fini, l'installateur produit une configuration de système d'exploitation et vous la montre (voir Section 11.2 [Utiliser le système de configuration], [page 249](#page-260-0)). A ce moment, vous pouvez appuyer sur «  $\overline{OK}$  » et l'installation continuera. Lorsqu'elle aura réussi, vous pourrez redémarrer sur le nouveau système et vous amuser. Voir Section 3.7 [Après l'installation du système], page 31, pour la suite des festivités !

## 3.6 Installation manuelle

Cette section décrit comme vous pourriez installe « manuellement » GNU Guix System sur votre machine. Cette option nécessite que vous soyez familier avec GNU/Linux, le shell et avec les outils d'administration usuels. Si vous pensez que ce n'est pas pour vous, pensez à utiliser l'installateur graphique (voir Section 3.5 [Installation graphique guidée], page  $24$ ).

Le système d'installation fournit des shells root sur les TTY  $3$  à  $6$ ; appuyez sur  $ctrl$ -alt-f3,  $ctrl$ -alt-f4 etc pour y accéder. Il inclus plusieurs outils usuels pour requis pour cette tâche. Mais c'est aussi un système Guix complet. Cela signifie que vous pouvez installer des paquets supplémentaires si vous en avez besoin, avec guix package (voir [Section 5.2 \[Invoquer guix package\], page 37](#page-48-0)).

## 3.6.1 Disposition du clavier réseau et partitionnement

Avant que vous ne puissiez installer le système, vous voudrez sans doute ajuster la disposition du clavier, paramétrer le réseau et partitionner le disque dur cible. Cette section vous guidera `a travers tout cela.

## 3.6.1.1 Disposition du clavier

L'image d'installation utilise la disposition clavier qwerty (US). Si vous voulez la changer, vous pouvez utiliser la commande loadkeys. Par exemple, la commande suivante sélectionne la disposition Dvorak :

### loadkeys dvorak

Consultez les fichiers dans /run/current-system/profile/share/keymaps pour trouver une liste des dispositions disponibles. Lancez man loadkey pour plus d'informations.

## 3.6.1.2 Réseau

Lancez la commande suivante pour voir comment vos interfaces réseau sont appelées :

ifconfig -a

 $\ldots$  ou, avec la commande spécifique à GNU/Linux ip :

ip address

Les interfaces filaires ont un nom qui commence par 'e' ; par exemple, l'interface qui correspond au premier contrôleur Ethernet sur la carte mère est appelé 'eno1'. Les interfaces sans-fil ont un nom qui commence par 'w', comme 'w1p2s0'.

Connexion filaire

Pour configure une connexion filaire, lancez la commande suivante, en remplaçant interface par le nom de l'interface filaire que vous voulez utiliser.

## ifconfig interface up

 $\ldots$  ou, avec la commande spécifique à GNU/Linux ip :

ip link set interface up

Connexion sans-fil

Pour configurer le réseau sans-fil, vous pouvez créer un fichier de configuration pour l'outil de configuration wpa\_supplicant (son emplacement importe peu) avec l'un des éditeurs de texte disponibles comme nano :

nano wpa\_supplicant.conf

Par exemple, la déclaration qui suit peut aller dans ce fichier et fonctionnera pour plusieurs r´eseaux sans-fil, si vous donnez le vrai SSID et la phrase de passe pour le réseau auquel vous vous connectez :

```
network={
  ssid="mon-ssid"
  key_mgmt=WPA-PSK
  psk="la phrase de passe secrète du réseau"
}
```
Démarrez le service sans-fil et lancez-le en tâche de fond avec la commande suivante (en remplaçant *interface* par le nom de l'interface réseau que vous voulez utiliser) :

```
wpa_supplicant -c wpa_supplicant.conf -i interface -B
Lancez man wpa_supplicant pour plus d'informations.
```
 $\AA$  partir de ce moment, vous avez besoin d'une adresse IP. Sur les réseaux où les IP sont automatiquement attribuée par DHCP, vous pouvez lancer :

```
dhclient -v interface
```
Essayez de pinger un serveur pour voir si le réseau fonctionne :

## ping -c 3 gnu.org

Mettre en place un accès réseau est presque toujours une nécessité parce que l'image ne contient pas tous les logiciels et les outils dont vous pourriez avoir besoin.

Si vous avez besoin d'un accès HTTP et HTTPS pour passer à travers un proxy, lancez la commande suivante :

### herd set-http-proxy guix-daemon URL

o`u URL est l'URL du proxy, par exemple http://example.org:8118.

Si vous le souhaitez, vous pouvez continuer l'installation à distance en démarrant un serveur SSH :

#### herd start ssh-daemon

Assurez-vous soit de définir un mot de passe avec passwd, soit de configurer l'authentification par clef OpenSSH avant de vous connecter.

## 3.6.1.3 Partitionnement

À moins que vous ne l'ayez déjà fait, l'étape suivante consiste à partitionner le disque puis `a formater les partitions cibles.

L'image d'installation inclus plusieurs outils de partitionnement, dont Parted (voir Section "Overview" dans GNU Parted User Manual), fdisk, et cfdisk. Lancez-en un et paramétrez votre disque avec le partitionnement qui vous convient :

cfdisk

Si votre disque utilise le format des tables de partitions GUID (GPT) et que vous souhaitez installer un GRUB pour système BIOS (c'est le cas par défaut), assurez-vous de créer qu'une partition de démarrage BIOS soit bien disponible (voir Section "BIOS installation" dans GNU GRUB manual).

Si vous souhaitez à la place utilise GRUB pour système EFI, vous devrez avoir une partition système EFI (ESP) en FAT32. Cette partition peut être montée dans /boot/efi par exemple et doit avoir le drapeau esp. P. ex. pour parted :

## parted /dev/sda set 1 esp on

### Remarque:

Vous n'êtes pas sûr de savoir si vous devez utiliser un GRUB EFI ou BIOS ? Si le répertoire /sys/firmware/efi existe sur l'image d'installation, vous devriez probablement effectuer une installation EFI, avec grub-efi-bootloader. Sinon, vous devriez utiliser le GRUB en BIOS, grub-bootloader. Voir Section 11.15 [Configuration du chargeur d'amorçage], page 633, pour plus d'information sur le chargeur d'amorçage.

Une fois que vous avez fini le partitionnement du disque dur cible, vous devez créer un système de fichier sur les partitions<sup>1</sup>. Pour l'ESP, si vous en avez une et en supposant que ce soit /dev/sda1, lancez :

mkfs.fat -F32 /dev/sda1

Actuellement Guix System ne prend en charge que les systèmes de fichiers ext4, btrfs, JFS, F2FS et XFS. En particulier, le code qui lit les UUID des systèmes de fichiers et les étiquettes ne fonctionne que pour ces types de systèmes de fichiers.

Concernant le système de fichier root, ext4 est le format le plus largement utilisé. D'autres systèmes de fichiers, comme Btrfs, supportent la compression, laquelle est reportée pour compléter agréablement la dédupplication que le démon réalise indépendamment du système de fichier (voir [Section 2.3 \[Invoquer guix-daemon\], page 13](#page-24-0)).

Préférez assigner une étiquette au système de fichier pour que vous puissiez vous y référer de manière fiable dans la déclaration file-system (voir Section 11.4 [Systèmes de fichiers], [page 262](#page-273-0)). On le fait habituellement avec l'option -L de mkfs.ext4 et des commandes liées. Donc, en supposant que la partition racine soit sur /dev/sda2, on peut créer un système de fichier avec pour étiquette my-root avec :

```
mkfs.ext4 -L my-root /dev/sda2
```
Si vous voulez plutôt chiffrer la partition root, vous pouvez utiliser les utilitaires Cryptsetup et LUKS pour cela (voir man cryptsetup pour plus d'informations).

Attention: While efforts are in progress to extend support to LUKS2, please note that Guix only supports devices of type LUKS1 at the moment. You can verify that your existing LUKS device is of the right type by running cryptsetup luksDump device. Alternatively, you can create a new LUKS1 device with cryptsetup luksFormat --type luks1 device.

Assuming you want to store the root partition on /dev/sda2, the command sequence to format it as a LUKS1 partition would be along these lines:

cryptsetup luksFormat --type luks1 /dev/sda2 cryptsetup open /dev/sda2 my-partition mkfs.ext4 -L my-root /dev/mapper/my-partition

Une fois cela effectué, montez le système de fichier cible dans /mnt avec une commande comme (de nouveau, en supposant que  $my$ -root est l'étiquette du système de fichiers racine) :

### mount LABEL=my-root /mnt

Montez aussi tous les systèmes de fichiers que vous voudriez utiliser sur le système cible relativement à ce chemin. Si vous avez choisi d'avoir un /boot/efi comme point de montage EFI par exemple, montez-la sur /mnt/boot/efi maintenant pour qu'elle puisse être trouvée par guix system init ensuite.

Enfin, si vous souhaitez utiliser une ou plusieurs partitions de swap (voir [Section 11.6](#page-282-0) [\[Espace d'´echange\], page 271\)](#page-282-0), assurez-vous de les initialiser avec mkswap. En supposant que vous avez une partition de swap sur /dev/sda3, vous pouvez lancer :

```
mkswap /dev/sda3
swapon /dev/sda3
```
Autrement, vous pouvez utiliser un fichier de swap. Par exemple, en supposant que dans le nouveau système vous voulez utiliser le fichier /swapfile comme fichier de swap, vous  $\rm lanceriez^2$ :

# Cela représente 10 Gio d'espace d'échange. Ajustez « count » pour changer la taille. dd if=/dev/zero of=/mnt/swapfile bs=1MiB count=10240

Cet exemple fonctionnera sur plusieurs types de systèmes de fichiers (p. ex. ext4). Cependant, pour les systèmes de fichiers qui utilisent la copie sur écriture (COW) comme btrfs, les étapes requises peuvent varier. Pour plus de détails, regardez les pages de manuel de mkswap et swapon.

# Par sécurité, laissez le fichier en lecture et en écriture uniquement pour root. chmod 600 /mnt/swapfile mkswap /mnt/swapfile swapon /mnt/swapfile

Remarquez que si vous avez chiffré la partition racine et créé un fichier d'échange dans son système de fichier comme décrit ci-dessus, alors le chiffrement protégera aussi le fichier d'échange, comme n'importe quel fichier de ce système de fichiers.

## 3.6.2 Effectuer l'installation

Lorsque la partition cible est prête et que les autres partitions sont montées, on est prêt à commencer l'installation. Commencez par :

#### herd start cow-store /mnt

Cela rend  $\gamma$ gnu/store capable de faire de la copie sur écriture, de sorte que les paquets ajoutés pendant l'installation sont écrits sur le disque cible sur /mnt plutôt que gardés en mémoire. Cela est nécessaire parce que la première phase de la commande guix system init (voir plus bas) implique de télécharger ou de construire des éléments de  $\gamma$ gnu/store qui est initialement un système de fichiers en mémoire.

Ensuite, vous devrez modifier un fichier et fournir la déclaration du système à installer. Pour cela, le système d'installation propose trois éditeurs de texte. Nous recommandons GNU nano (voir GNU nano Manual), qui supporte la coloration syntaxique la correspondance de parenthèses ; les autres éditeurs sont mg (un clone d'Emacs) et nvi (un clone de l'éditeur vi original de BSD). Nous recommandons vivement de stocker ce fichier sur le système de fichier racine cible, disons en tant que /mnt/etc/config.scm. Sinon, vous perdrez votre fichier de configuration une fois que vous aurez redémarré sur votre nouveau système.

Voir Section 11.2 [Utiliser le système de configuration], page 249, pour un aperçu de comment créer votre fichier de configuration. Les exemples de configuration dont on parle dans cette section sont disponibles dans /etc/configuration sur l'image d'installation. Ainsi, pour commencer avec une configuration du système qui fournit un serveur d'affichage graphique (un système de « bureau »), vous pouvez lancer ce qui suit :

# mkdir /mnt/etc

:

- # cp /etc/configuration/desktop.scm /mnt/etc/config.scm
- # nano /mnt/etc/config.scm

Vous devriez faire attention à ce que contient votre fichier de configuration, en particulier

- $\bullet$  Assurez-vous que la forme bootloader-configuration se réfère aux cibles où vous voulez installer GRUB. Elle devrait aussi mentionner grub-bootloader si vous installer GRUB en mode BIOS (ou « legacy ») ou grub-efi-bootloader pour les système UEFI plus récents. Pour les anciens systèmes, le champs targets contient le nom des périphériques comme (list "/dev/sda") ; pour les systèmes UEFI il contient les chemins vers les partitions EFI montées, comme (list "/boot/efi") ; assurez-vous bien que ces chemins sont montés et qu'il y a une entrée file-system dans votre configuration.
- Assurez-vous que les étiquettes de vos systèmes de fichiers correspondent aux valeurs de leur champs device dans votre configuration file-system, en supposant que la

configuration file-system utilise la procédure file-system-label dans son champ device.

• Si vous avez des partitions RAID ou chiffrées, assurez-vous d'ajouter un champ mappeddevice pour les décrire (voir Section 11.5 [Périphériques mappés], page 268).

Une fois que vous avez fini les préparatifs sur le fichier de configuration, le nouveau système peut être initialisé (rappelez-vous que le système de fichiers racine cible est dans  $/$ mnt $)$  :

### guix system init /mnt/etc/config.scm /mnt

Cela copie tous les fichiers nécessaires et installe GRUB sur /dev/sdX à moins que vous ne passiez l'option --no-bootloader. Pour plus d'informations, voir [Section 11.16 \[Invo](#page-651-0)[quer guix system\], page 640.](#page-651-0) Cette commande peut engendrer des téléchargements ou des constructions pour les paquets manquants, ce qui peut prendre du temps.

Une fois que cette commande a terminé — et on l'espère réussi ! — vous pouvez lancer reboot et démarrer sur votre nouveau système. Le mot de passe root est d'abord vide ; les mots de passe des autres comptes doivent être initialisés avec la commande passwd en tant que root, à mois que votre configuration ne spécifie autre chose (voir [\[user-account](#page-286-0)[password\], page 275](#page-286-0)). Voir Section 3.7 [Après l'installation du système], page 31, pour la suite !

## <span id="page-42-0"></span>3.7 Après l'installation du système

Success, you've now booted into Guix System! You can upgrade the system whenever you want by running:

guix pull sudo guix system reconfigure /etc/config.scm

This builds a new system generation with the latest packages and services.

Maintenant, voir [Section 11.1 \[Getting Started with the System\], page 247](#page-258-0), et rejoigneznous sur #guix sur le réseau IRC Libera.Chat ou sur [guix-devel@gnu.org](mailto:guix-devel@gnu.org) pour partager votre expérience!

## 3.8 Installer Guix sur une machine virtuelle

Si vous souhaitez installer Guix System sur une machine virtuelle (VM) ou un serveur privé virtuel (VPS) plutôt que sur votre machine chérie, cette section est faite pour vous.

Pour démarrer une VM QEMU (<https://qemu.org/>) pour installer Guix System sur une image disque, suivez ces étapes :

- 1. Tout d'abord récupérez et décompressez l'image d'installation du système Guix comme décrit précédemment (voir [Section 3.3 \[Installation depuis une clef USB ou un DVD\],](#page-34-0) [page 23\)](#page-34-0).
- 2. Créez une image disque qui contiendra le système installé. Pour créer une image qcow2, utilise la commande qemu-img :

```
qemu-img create -f qcow2 guix-system.img 50G
```
Le fichier qui en résulte sera bien plus petit que les 50 Go (habituellement moins de 1 Mo) mais il grossira au fur et à mesure que le stockage virtuel grossira.

3. Démarrez l'image d'installation USB dans une VM :

```
qemu-system-x86_64 -m 1024 -smp 1 -enable-kvm \
  -nic user, model=virtio-net-pci -boot menu=on, order=d \
 -drive file=guix-system.img \
 -drive media=cdrom,readonly=on,file=guix-system-install-fba6896.system.iso
```
-enable-kvm est facultatif, mais améliore nettement les performances, voir [Section 11.18 \[Lancer Guix dans une VM\], page 653.](#page-664-0)

4. Vous êtes maintenant root dans la VM, continuez en suivant la procédure d'installation. Voir Section 3.4 [Préparer l'installation], page 24, et suivez les instructions.

Une fois l'installation terminée, vous pouvez démarrer le système dans votre image guixsystem.img. Voir Section  $11.18$  [Lancer Guix dans une VM], page 653, pour une manière de faire.

## 3.9 Construire l'image d'installation

L'image d'installation décrite plus haut a été construite avec la commande guix system, plus précisément :

guix system image -t iso9660 gnu/system/install.scm

Regardez le fichier gnu/system/install.scm dans l'arborescence des sources et regardez aussi [Section 11.16 \[Invoquer guix system\], page 640,](#page-651-0) pour plus d'informations sur l'image d'installation.

## 3.10 Construire l'image d'installation pour les cartes ARM

De nombreuses cartes ARM requièrent une variante spécifique du chargeur d'amorçage U-Boot (<https://www.denx.de/wiki/U-Boot/>).

Si vous construisez une image disque et que le chargeur d'amorçage n'est pas disponible autrement (sur un autre périphérique d'amorçage etc), il est recommandé de construire une image qui inclus le chargeur d'amorçage, plus précisément :

```
guix system image --system=armhf-linux -e '((@ (gnu system install) os-with-u-boot) (@
```
A20-OLinuXino-Lime2 est le nom de la carte. Si vous spécifiez une carte invalide, une liste de cartes possibles sera affichée.

# <span id="page-44-0"></span>4 Guide de démarrage

Vous êtes certainement arrivée à cette section parce que vous avez installé Guix sur une autre distribution (voir [Chapitre 2 \[Installation\], page 5\)](#page-16-0), ou bien vous avez install´e Guix System (voir Chapitre 3 [Installation du système], page 22). Il est temps pour vous de commencer à utiliser Guix et cette section est là pour vous aider à le faire et vous donner une idée de ce que c'est.

Guix est, entre autres, un programme d'installation de logiciels, donc la première chose que vous voudrez probablement faire est de chercher un logiciel. Disons que vous cherchez un éditeur de texte, vous pouvez lancer :

#### guix search text editor

Cette commande vous montre un certain nombre de paquets correspondants, en indiquant `a chaque fois le nom du paquet, sa version, une description et des informations supplémentaires. Une fois que vous avez trouvé celui que vous voulez utiliser, disons Emacs (ah ha !), vous pouvez l'installer (lancez cette commande en tant qu' utilisateur·rice, pas besoin des privilèges d'administration  $\cdot$ ) :

#### guix install emacs

Vous avez installé votre premier paquet, félicitations ! Le paquet est maintenant visible dans votre profil par défaut, \$HOME/.guix-profile — un profil est un répertoire contenant les paquets installés. Vous avez probablement remarqué que Guix a téléchargé des binaires pré-compilés ; ou bien, si vous vous êtes dit : non, pas de binaires pré-compilés, alors Guix est probablement encore en train de construire un logiciel (voir [Section 5.3 \[Substituts\],](#page-58-0) [page 47](#page-58-0), pour plus d'informations).

A moins que vous utilisiez Guix System, la commande guix install doit avoir affiché cet indice :

conseil : pensez à définir les variables d'environnement nécessaires en exécutant :

GUIX\_PROFILE="\$HOME/.guix-profile" . "\$GUIX\_PROFILE/etc/profile"

Vous pouvez également consulter `guix package --search-paths -p "\$HOME/.guix-profile"'

En effet, vous devez maintenant indiquer à votre *shell* où se trouvent emacs et les autres programmes install´es avec Guix. En collant les deux lignes ci-dessus, c'est exactement ce que vous ferez : vous ajouterez  $$HOME/.guix-profile/bin$  — qui est l'endroit où se trouve le paquet installé — à la variable d'environnement PATH. Vous pouvez coller ces deux lignes dans votre shell pour qu'elles prennent effet immédiatement, mais surtout vous devez les ajouter à  $\gamma$ .bash\_profile (ou un fichier équivalent si vous n'utilisez pas Bash) afin que les variables d'environnement soient définies la prochaine fois que vous lancerez un shell. Vous n'avez besoin de le faire qu'une seule fois et les autres variables d'environnement des chemins de recherche seront traitées de la même manière — par exemple, si vous installez les bibliothèques python et Python, GUIX\_PYTHONPATH sera définie.

Vous pouvez continuer à installer des paquets à votre guise. Pour lister les paquets installés, lancez :

guix package --list-installed

Pour supprimer un paquet, sans surprise, lancez guix remove. Une caractéristique distinctive est la possibilité de faire revenir en arrière toute opération que vous avez effectuée  $-$  installation, suppression, mise à niveau  $-$  en tapant simplement :

guix package --roll-back

C'est parce que chaque opération est en fait une transaction qui crée une nouvelle génération. Les générations et leurs différences entre elles peuvent être affichées en lançant :

### guix package --list-generations

Vous connaissez maintenant les bases de la gestion des paquets !

Pour aller plus loin: Voir [Chapitre 5 \[Gestion de paquets\], page 36,](#page-47-0) pour en savoir plus sur la gestion des paquets. Vous pouvez aimer la gestion declarative des paquets avec guix package --manifest, la gestion de profils séparés avec  $\epsilon$ -profil, la suppression des anciennes générations, le ramasse-miettes et d'autres fonctionnalités astucieuses qui vous seront utiles à mesure que vous vous familiariserez avec Guix. Si vous développez du code, voir [Chapitre 7](#page-91-0) [Développement], page 80, pour des outils supplémentaires. Et si vous êtes curieux-euse, voir Section 5.1 [Fonctionnalités], page 36, pour jeter un coup d'œil sous le capot.

You can also manage the configuration of your entire home environment—your user "dot files", services, and packages—using Guix Home. Voir [Chapitre 13](#page-688-0) [\[Configuration du dossier personnel\], page 677](#page-688-0), to learn more about it!

Une fois que vous avez installé un ensemble de paquets, vous voudrez périodiquement faire une *mise à jour* à la dernière version flambant neuve. Pour cela, vous devez d'abord récupérer la dernière révision de Guix et de sa collection de paquets :

### guix pull

Le résultat final est une nouvelle commande guix, sous  $\gamma$ .config/guix/current/bin. A moins que vous ne soyez sous Guix System, la première fois que vous lancez guix pull, assurez-vous de suivre le conseil que la commande affiche et, comme nous l'avons vu cidessus, collez ces deux lignes dans votre terminal et dans .bash\_profile :

```
GUIX_PROFILE="$HOME/.config/guix/current"
. "$GUIX_PROFILE/etc/profile"
```
Vous devez aussi informer votre shell de pointer sur ce nouveau guix :

hash guix

A ce stade, vous pilotez un Guix tout neuf. Vous pouvez donc aller de l'avant et mettre effectivement à jour tous les paquets que vous avez installés précédemment :

### guix upgrade

En exécutant cette commande, vous verrez que des binaires sont téléchargés (ou peut-^etre que certains paquets sont construits), et vous finirez par obtenir les paquets mis `a jour. Si l'un de ces paquets n'est pas à votre goût, n'oubliez pas que vous pouvez toujours revenir en arrière !

Vous pouvez afficher la révision exacte de Guix actuellement en cours d'exécution en lançant :

guix describe

L'information affichée est tout ce qu'il faut pour reproduire exactement le même Guix, que ce soit à un moment différent ou sur une machine différente.

Pour aller plus loin: Voir [Section 5.7 \[Invoquer guix pull\], page 58,](#page-69-0) pour plus d'informations. Voir [Chapitre 6 \[Canaux\], page 70,](#page-81-0) sur la façon de spécifier des canaux supplémentaires pour extraire des paquets, sur la façon de répliquer Guix, et plus encore. Vous pouvez également trouver time-machine pratique (voir [Section 5.8 \[Invoquer guix time-machine\], page 62\)](#page-73-0).

Si vous avez installé Guix System, une des premières choses que vous voudrez faire est de le mettre à jour. Une fois que vous avez lancé guix pull pour obtenir le dernier Guix, vous pouvez mettre à jour le système comme ceci :

#### sudo guix system reconfigure /etc/config.scm

Upon completion, the system runs the latest versions of its software packages. Just like for packages, you can always *roll back* to a previous generation of the whole system. Voir [Section 11.1 \[Getting Started with the System\], page 247,](#page-258-0) to learn how to manage your system.

Maintenant, vous en savez assez pour commencer !

**Ressources:** Le reste de ce manuel constitue une référence pour tout ce qui concerne Guix. Voici quelques ressources supplémentaires que vous pourriez trouver utiles :

- Voir The GNU Guix Cookbook, pour une liste de recettes de style "how-to" pour une variété d'applications.
- La GNU Guix Reference Card ([https://guix.gnu.org/guix-refcard.](https://guix.gnu.org/guix-refcard.pdf) [pdf](https://guix.gnu.org/guix-refcard.pdf)) énumère en deux pages la plupart des commandes et options dont vous aurez besoin.
- Le site web contient des vidéos instructives ([https://guix.gnu.org/en/](https://guix.gnu.org/en/videos/) [videos/](https://guix.gnu.org/en/videos/)) couvrant des sujets tels que l'utilisation quotidienne de Guix, comment obtenir de l'aide et comment devenir un·e contributeur·rice.
- Voir [Chapitre 14 \[Documentation\], page 714](#page-725-0), pour savoir comment accéder  $\alpha$  la documentation sur votre ordinateur.

Nous espérons que vous apprécierez Guix autant que la communauté a de plaisir à le construire !

# <span id="page-47-0"></span>5 Gestion de paquets

Le but de GNU Guix est de permettre à ses utilisatrices et utilisateurs d'installer, mettre à jour et supprimer facilement des paquets logiciels sans devoir connaître leur procédure de construction ou leurs dépendances. Guix va aussi plus loin que ces fonctionnalités évidentes.

Ce chapitre décrit les principales fonctionnalités de Guix, ainsi que des outils de gestion des paquets qu'il fournit. En plus de l'interface en ligne de commande décrite en dessous de (voir [Section 5.2 \[Invoquer guix package\], page 37](#page-48-0)), vous pouvez aussi utiliser l'interface Emacs-Guix (voir Le manuel de référence de emacs-guix), après avoir installé le paquet  $\frac{1}{2}$ emacs-guix (lancez la commande M-x guix-help pour le démarrer):

guix install emacs-guix

## <span id="page-47-1"></span>5.1 Fonctionnalités

Ici, nous supposons que vous avez déjà fait vos premiers pas avec Guix voir [Chapitre 4](#page-44-0) [Guide de démarrage], page 33) et que vous voulez avoir un aperçu de ce qui se passe sous le capot.

Lorsque vous utilisez Guix, chaque paquet arrive dans  $d\epsilon p\delta t$  des paquets, dans son propre répertoire — quelque chose comme /gnu/store/xxx-paquet-1.2, où xxx est une chaîne en base32.

Plutôt que de se rapporter à ces répertoires, les utilisateur-rice-s ont leur propre profil qui pointe vers les paquets qu'ils ou elles veulent vraiment utiliser. Ces profils sont stockés dans le répertoire personnel de chacun·e dans \$HOME/.guix-profile.

Par exemple, alice installe GCC 4.7.2. Il en résulte que /home/alice/.guixprofile/bin/gcc pointe vers /gnu/store/...-gcc-4.7.2/bin/gcc. Maintenant, sur la même machine, bob a déjà installé GCC 4.8.0. Le profil de bob continue simplement de pointer vers /gnu/store/...-gcc-4.8.0/bin/gcc — c.-à-d. les deux versions de GCC coexistent surs le même système sans aucune interférence.

La commande guix package est l'outil central pour gérer les paquets (voir [Section 5.2](#page-48-0)) [\[Invoquer guix package\], page 37\)](#page-48-0). Il opère sur les profils de chaque utilisateur·rice et peut être utilisé avec les *privilèges normaux*.

La commande fournit les opérations évidentes d'installation, de suppression et de mise à jour. Chaque invocation est en fait une *transaction* : soit l'opération demandée réussit, soit rien ne se passe. Ainsi, si le processus guix package est termin´e pendant la transaction ou si une panne de courant arrive pendant la transaction, le profil reste dans son état précédent et reste utilisable.

In addition, any package transaction may be *rolled back*. So, if, for example, an upgrade installs a new version of a package that turns out to have a serious bug, users may roll back to the previous instance of their profile, which was known to work well. Similarly, the global system configuration on Guix is subject to transactional upgrades and roll-back (voir [Section 11.1 \[Getting Started with the System\], page 247\)](#page-258-0).

Tout paquet du dépôt des paquets peut être *glané*. Guix peut déterminer quels paquets sont toujours référencés par les profils des utilisateur·rice·s et supprimer ceux qui ne sont de tout évidence plus référencés (voir [Section 5.6 \[Invoquer guix gc\], page 55\)](#page-66-0). Les

Guix prend une approche purement fonctionnelle de la gestion de paquets, telle que décrite dans l'introduction (voir [Chapitre 1 \[Introduction\], page 1](#page-12-0)). Chaque nom de répertoire de paquet dans / $gnu/\text{store}$  contient un hash de toutes les entrées qui ont été utilisées pendant la construction de ce paquet — le compilateur, les bibliothèques, les scripts de construction, etc. Cette correspondance directe permet aux utilisateur·rice·s de s'assurer que l'installation d'un paquet donné correspond à l'état actuel de leur distribution. Elle aide aussi à maximiser la reproductibilité : grâce aux environnements de construction utilisés, une construction donnée a de forte chances de donner des fichiers identiques bit-à-bit lorsqu'elle est effectuée sur des machines différentes (voir [Section 2.3](#page-24-0) [\[Invoquer guix-daemon\], page 13](#page-24-0)).

Ce fondement permet `a Guix de supporter le d´eploiement transparent de binaire ou source. Lorsqu'une binaire pré-construit pour une entrée de /gnu/store est disponible depuis une source externe (un substitut), Guix le télécharge simplement et le décompresse ; sinon, il construit le paquet depuis les sources localement (voir [Section 5.3 \[Substituts\],](#page-58-0) [page 47](#page-58-0)). Comme les résultats des constructions sont généralement reproductibles au bit pr`es, si vous n'avez pas besoin de faire confiance aux serveurs qui fournissent les substituts : vous pouvez forcer une construction locale et *défier* les fournisseurs (voir Section  $9.12$ [\[Invoquer guix challenge\], page 235](#page-246-0)).

Le contrôle de l'environnement de construction est aussi une fonctionnalité utile pour les développeurs. La commande guix shell permet aux développeurs d'un paquet de mettre en place rapidement le bon environnement de développement pour leur paquet, sans avoir à installer manuellement les d´ependances du paquet dans leur profil (voir [Section 7.1 \[Invoquer](#page-91-1) [guix shell\], page 80](#page-91-1)).

La totalité de Guix et des définitions de paquets sont placés sous contrôle de version, et guix pull vous permet de « voyager dans le temps » de l'historique de Guix lui-même (voir [Section 5.7 \[Invoquer guix pull\], page 58\)](#page-69-0). Cela est rend possible la réplication d'une instance Guix sur une machine différente ou plus tard, ce qui vous permet de répliquer des environnements logiciels complets, tout en garantissant un suivi de provenance précis des logiciels.

## <span id="page-48-0"></span>5.2 Invoquer guix package

La commande guix package est l'outil qui permet d'installer, mettre à jour et supprimer les paquets ainsi que de revenir à une configuration précédente. Ces opérations fonctionnent sur un profil utilisateur—un répertoire avec les paquets installés. Chaque utilisateur a un profile par défaut dans \$HOME/.guix-profile. La commande n'opère que dans le profil de l'utilisateur·rice et fonctionne avec les privilèges normaux (voir Section 5.1 [Fonctionnalités], [page 36](#page-47-1)). Sa syntaxe est :

## guix package options

options spécifie d'abord les opérations à effectuer pendant la transaction. À la fin, une nouvelle génération du profil est créée mais les *générations* précédentes du profil restent disponibles si l'utilisateur·rice souhaite y revenir.

Par exemple, pour supprimer lua et installer guile et guile-cairo en une seule transaction :

```
guix package -r lua -i guile guile-cairo
```
Parce que c'est pratique, nous fournissons aussi les alias suivants :

- guix search est un alias de guix package -s,
- guix install est un alias de guix package -i,
- guix remove est un alias de guix package  $-r$ ,
- guix upgrade est un alias de guix package -u,
- et guix search est un alias de guix package -s.

Ces alias sont moins expressifs que guix package et fournissent moins d'options, donc dans certains cas vous devrez probablement utiliser guix package directement.

guix package supporte aussi une approche déclarative où on spécifie l'ensemble exact des paquets qui doivent être disponibles que l'on passe via l'option --manifest (voir [\[profile](#page-52-0)[manifest\], page 41](#page-52-0)).

Pour chaque utilisateur-rice, un lien symbolique vers son profil par défaut est automatiquement créé dans \$HOME/.guix-profile. Ce lien symbolique pointe toujours vers la génération actuelle du profil par défaut du compte. Ainsi, on peut ajouter \$HOME/.guixprofile/bin à sa variable d'environnement PATH etc.

Si vous n'utilisez pas la distribution système Guix, vous devriez ajouter les lignes suivantes à votre  $\gamma$ . bash\_profile (voir Section "Bash Startup Files" dans The GNU Bash Reference Manual) pour que les shells créés ensuite aient tous les bonnes définitions des variables d'environnement :

```
GUIX_PROFILE="$HOME/.guix-profile" ; \
source "$GUIX_PROFILE/etc/profile"
```
Dans un environnement multi-utilisateur·rice, les profils des utilisateur·rice·s sont stockés dans un emplacement enregistré comme garbage-collector root, vers lequel \$HOME/.guixprofile pointe (voir Section 5.6 [Invoquer guix gc], page 55]. Ce répertoire est normalement  $local statedir/guix/profiles/per-user/user,$  où localstatedir est la valeur passée à configure comme --localstatedir, et user est le nom d'utilisateur·rice. Le répertoire per-user est créé au démarrage de guix-daemon, et le sous-répertoire user est créé par guix package.

Les options peuvent être les suivante :

```
--install=paquet ...
```
-i paquet ...

Installer les *paquets* spécifiés.

Chaque paquet peut spécifier un simple nom de paquet, tel que guile, éventuellement suivi d'un arobase et d'un numéro de version, tel que guile@3.0.7 ou simplement guile@3.0. (dans ce dernier cas, la version la plus récente préfixée par 3.0 est sélectionnée).

Si aucun numéro de version n'est spécifié, la version la plus récente disponible est choisie. En plus, une telle spécification de *paquet* peut contenir un deuxpoints, suivi du nom d'une des sorties du paquet, comme dans gcc:doc ou binutils@2.22:lib (voir Section 5.4 [Des paquets avec plusieurs résultats], [page 52\)](#page-63-0).

Des paquets avec un nom correspondant (et éventuellement une version) sont recherch´es dans les modules de la distribution GNU (voir [Section 8.1 \[Modules](#page-114-0) [de paquets\], page 103](#page-114-0)).

Autrement, un paquet peut directement spécifier un fichier du dépôt comme /gnu/store/...-guile-3.0.7, produit par exemple par guix build.

Parfois les paquets ont des entrées propagées : ce sont des dépendances qui sont installées automatiquement avec le paquet demandé (voir [\[package-propagated](#page-120-0)[inputs\], page 109,](#page-120-0) pour plus d'informations sur les entrées propagées dans les définitions des paquets).

Un exemple est la bibliothèque MPC de  $GNU$ : ses fichiers d'en-tête C se réfèrent à ceux de la bibliothèque MPFR de GNU, qui se réfèrent en retour à ceux de la bibliothèque GMP. Ainsi, lorsqu'on installe MPC, les bibliothèques MPFR et GMP sont aussi installées dans le profil ; supprimer MPC supprimera aussi MPFR et  $GMP \rightharpoonup \tilde{a}$  moins qu'ils n'aient été aussi installés explicitement par l'utilisateur·rice.

En outre, les paquets s'appuient parfois sur la définition de variables d'environnement pour leurs chemins de recherche (voir l'explication de l'--chemins de recherche ci-dessous). Toute définition de variable d'environnement manquante ou éventuellement incorrecte est reportée ici.

### --install-from-expression=exp

 $-e exp$  Installer le paquet évalué par exp.

exp must be a Scheme expression that evaluates to a  $\epsilon$  package> object. This option is notably useful to disambiguate between same-named variants of a package, with expressions such as (@ (gnu packages commencement) guilefinal).

Remarquez que cette option installe la première sortie du paquet, ce qui peut être insuffisant lorsque vous avez besoin d'une sortie spécifique d'un paquet à plusieurs sorties.

## --install-from-file=fichier

## -f fichier

Installer le paquet évalué par le code dans le fichier.

Par exemple, *fichier* peut contenir une définition comme celle-ci (voir [Section 8.2](#page-115-0)) [Définition des paquets], page 104) :

```
(use-modules (guix)
             (guix build-system gnu)
             (guix licenses))
(package
  (name "hello")
  (version "2.10")
  (source (origin
            (method url-fetch)
            (uri (string-append "mirror://gnu/hello/hello-" version
                                ".tar.gz"))
```

```
(sha256
           (base32
            "0ssi1wpaf7plaswqqjwigppsg5fyh99vdlb9kzl7c9lng89ndq1i"))))
(build-system gnu-build-system)
(synopsis "Hello, GNU world: An example GNU package")
(description "Guess what GNU Hello prints!")
(home-page "http://www.gnu.org/software/hello/")
(license gpl3+))
```
Lorsqu'on développe, on peut trouver utile d'inclure un tel fichier guix.scm à la racine de l'arborescence des sources de son projet qui pourrait être utilisé pour tester des versions de développement et créer des environnements de développement reproductibles (voir [Section 7.1 \[Invoquer guix shell\], page 80\)](#page-91-1).

Le fichier peut aussi contenir une représentation JSON d'une ou de plusieurs définitions de paquets. L'exécution de guix package -f sur hello.json avec le contenu suivant entraînerait l'installation du paquet greeter après la construction de myhello :

```
\Gamma{
    "name": "myhello",
   "version": "2.10",
    "source": "mirror://gnu/hello/hello-2.10.tar.gz",
    "build-system": "gnu",
    "arguments": {
      "tests?": false
   },
    "home-page": "https://www.gnu.org/software/hello/",
    "synopsis": "Hello, GNU world: An example GNU package",
    "description": "GNU Hello prints a greeting.",
    "license": "GPL-3.0+",
    "native-inputs": ["gettext"]
 },
 {
    "name": "greeter",
    "version": "1.0",
    "source": "mirror://gnu/hello/hello-2.10.tar.gz",
    "build-system": "gnu",
    "arguments": {
      "test-target": "foo",
      "parallel-build?": false
   },
    "home-page": "https://example.com/",
    "synopsis": "Greeter using GNU Hello",
    "description": "This is a wrapper around GNU Hello.",
    "license": "GPL-3.0+",
    "inputs": ["myhello", "hello"]
 }
```
## ]

### --remove=paquet ...

#### -r paquet ...

Supprimer les *paquets* spécifiés.

Comme pour --install, chaque paquet peut spécifier un numéro de version ou un nom de sortie en plus du nom du paquet. Par exemple, '-r glibc:debug' supprimerait la sortie debug de glibc.

## --upgrade[=regexp ...]

-u [regexp ...]

Mettre à jour tous les paquets installés. Si un ou plusieurs regexp sont spécifiés, la mise à jour n'installera que les paquets dont le nom correspond à regexp. Voir aussi l'option --do-not-upgrade ci-dessous.

Remarquez que cela met à jour vers la dernière version des paquets trouvée dans la distribution actuellement installée. Pour mettre à jour votre distribution, vous devriez lancer régulièrement guix pull (voir [Section 5.7 \[Invoquer guix pull\],](#page-69-0) [page 58\)](#page-69-0).

Quand une mise à jour est en cours d'exécution, les transformations de paquets initialement appliquées lors de la création du profil sont automatique-ment réappliquées (voir [Section 9.1.2 \[Options de transformation de paquets\],](#page-199-0) [page 188\)](#page-199-0). Par exemple, supposons que vous ayez d'abord install´e Emacs depuis l'extrémité de sa branche de développement avec :

```
guix install emacs-next --with-branch=emacs-next=master
```
La prochaine fois que vous lancerez guix upgrade, Guix va à nouveau extraire l'extrémité de la branche de développement Emacs et construira emacs-next à partir de ce checkout.

Notez que les options de transformation comme --with-branch et --withsource dépendent de l'état exterieur ; c'est à vous de vous assurer qu'elles fonctionnent comme souhaité. Vous pouvez également écarter une transformation qui s'applique à un paquet en lançant :

\$ guix install paquet

--do-not-upgrade<sup>[=regexp</sup> ...]

Lors d'une utilisation conjointe avec l'option  $\neg$ -upgrade, ne pas mettre à jour les paquets dont le nom correspond à regexp. Par exemple, pour mettre à jour tous les paquets du profil actuel à l'exception de ceux qui contiennent la chaîne « emacs » :

\$ guix package --upgrade . --do-not-upgrade emacs

### --manifest=fichier

<span id="page-52-0"></span>-m fichier

Créer une nouvelle génération du profil depuis l'objet manifeste renvoyé par le code Scheme dans *fichier*. Cette option peut être répétée plusieurs fois, auquel cas les manifestes sont concaténés.

Cela vous permet de *déclarer* le contenu du profil plutôt que de le construire avec une série de  $-\text{install}$  et de commandes similaires. L'avantage étant que le fichier peut être placé sous contrôle de version, copié vers d'autres machines pour reproduire le même profil, etc.

fichier doit renvoyer un objet manifest qui est en gros une liste de paquets :

(use-package-modules guile emacs)

```
(packages->manifest
 (list emacs
      guile-2.0
       ;; Utiliser une sortie spécifique d'un paquet.
       (list guile-2.0 "debug")))
```
Voir [Section 8.4 \[Ecrire un manifeste\], page 121](#page-132-0), pour des informations sur la ´ manière d'écrire un manifeste. Voir [\[export-manifest\], page 46,](#page-57-0) pour apprendre `a obtenir un fichier manifeste depuis un profil existant.

--roll-back

Revenir à la génération précédente du profil c.-à-d. défaire la dernière transaction.

Lorsqu'elle est combinée avec des options comme  $-\text{install}$ , Le retour en arrière se produit avant toute autre action.

Lorsque vous revenez de la première génération qui contient des fichiers, le profil pointera vers la zéroième génération qui ne contient aucun fichier en dehors de ses propres métadonnées.

Après être revenu en arrière, l'installation, la suppression et la mise à jour de paquets réécrit les futures générations précédentes. Ainsi, l'historique des générations dans un profil est toujours linéaire.

### --switch-generation=motif

 $-S$  motif Basculer vers une génération particulière définie par le motif.

Le motif peut être soit un numéro de génération soit un nombre précédé de + ou - . Ce dernier signifie : se d´eplacer en avant ou en arri`ere d'un nombre donné de générations. Par exemple, si vous voulez retourner à la dernière génération après --roll-back, utilisez --switch-generation=+1.

La différence entre --roll-back et --switch-generation=-1 est que --switch-generation ne vous amènera pas à la génération initiale, donc si la génération demandée n'existe pas la génération actuelle ne changera pas.

#### --search-paths[=genre]

Rapporter les d´efinitions des variables d'environnement dans la syntaxe Bash qui peuvent ^etre requises pour utiliser l'ensemble des paquets install´es. Ces variables d'environnement sont utilisées pour spécifier les chemins de recherche de fichiers utilisés par les paquets installés.

Par exemple, GCC a besoin des variables d'environnement CPATH et LIBRARY\_PATH pour trouver les en-têtes et les bibliothèques dans le profil de l'utilisateur·rice (voir Section "Environment Variables" dans Using the  $GNU$  Compiler Collection  $(GCC)$ ). Si GCC et, disons, la bibliothèque C sont installés dans le profil, alors --search-paths suggérera d'initialiser ces variables à profil/include et profil/lib, respectivement (voir [Section 8.8](#page-168-0)) [\[Chemins de recherche\], page 157,](#page-168-0) pour des infos sur les spécifications de chemins de recherche associées aux paquets).

Le cas d'utilisation typique est de définir ces variables d'environnement dans le shell :

\$ eval \$(guix package --search-paths)

genre peut ^etre l'une des valeurs exact, prefix ou suffix, ce qui signifie que les définitions des variables d'environnement renvoyées seront soit les paramètres exacts, soit placés avant ou après la valeur actuelle de ces paramètres. Lorsqu'il est omis, genre a pour valeur par défaut exact.

Cette option peut aussi être utilisé pour calculer les chemins de recherche com- $\textit{bin\'es}$  de plusieurs profils. Regardez cet exemple :

```
$ guix package -p toto -i guile
$ guix package -p titi -i guile-json
$ guix package -p toto -p titi --search-paths
```
La dernière commande ci-dessus montre la variable GUILE\_LOAD\_PATH bien que, pris individuellement, ni toto ni titi n'auraient donné cette recommandation.

#### --profile=profil

 $-p$  profil Utiliser le profil à la place du profil par défaut du compte.

profil doit être le nom d'un fichier qui sera créé une fois terminé. Concrètement, profil sera un simple lien symbolique (« symlink ») pointant vers le profil réel où les paquets sont installés :

```
$ guix install hello -p ~/code/my-profile
...
$ ~/code/my-profile/bin/hello
Hello, world!
```
Tout ce qu'il faut pour se débarrasser du profil est de supprimer ce lien symbolique et ses frères et sœurs qui pointent vers des générations spécifiques :

\$ rm ~/code/my-profile ~/code/my-profile-\*-link

### --list-profiles

Liste tous les profils utilisateur·rice :

```
$ guix package --list-profiles
/home/charlie/.guix-profile
/home/charlie/code/my-profile
/home/charlie/code/devel-profile
/home/charlie/tmp/test
```
En cours d'exécution sous root, liste tous les profils de tou-te-s les utilisateur·rice·s.

#### --allow-collisions

Permettre des collisions de paquets dans le nouveau profil. À utiliser à vos risques et périls !

Par défaut, guix package rapporte les collisions dans le profil comme des erreurs. Les collisions ont lieu quand deux version ou variantes d'un paquet donn´e se retrouvent dans le profil.

#### --bootstrap

Utiliser le programme d'amorcage Guile pour compiler le profil. Cette option n'est utile qu'aux personnes qui développent la distribution.

En plus de ces actions, guix package supporte les options suivantes pour demander l'état actuel d'un profil ou la disponibilité des paquets :

--search=regexp

-s regexp Lister les paquets disponibles dont le nom, le synopsis ou la description correspondent à la regexp (en étant insensible à la casse), triés par pertinence. Afficher toutes les métadonnées des paquets correspondants au format recutils (voir GNU recutils manual).

> Cela permet à des champs spécifiques d'être extraits avec la commande recsel, par exemple :

\$ guix package -s malloc | recsel -p name,version,relevance name: jemalloc version: 4.5.0 relevance: 6 name: glibc version: 2.25 relevance: 1

```
name: libgc
version: 7.6.0
relevance: 1
```
De manière similaire, pour montrer le nom de tous les paquets disponibles sous license GNU LGPL version 3 :

```
$ guix package -s "" | recsel -p name -e 'license ~ "LGPL 3"'
name: elfutils
```
name: gmp

...

Il est aussi possible de raffiner les résultats de la recherche en donnant plusieurs options -s à guix package, ou plusieurs arguments à guix search. Par exemple, la commande suivante renvoie la liste des jeux de plateau (cette fois-ci avec l'alias guix search) :

```
$ guix search '\<board\>' game | recsel -p name
name: gnubg
```
...

Si on avait oubli´e -s game, on aurait aussi eu les paquets logiciels qui s'occupent de circuits imprim´es (en anglais : circuit board) ; supprimer les chevrons autour de board aurait aussi ajouté les paquets qui parlent de clavier (en anglais : keyboard).

Et maintenant un exemple plus élaboré. La commande suivante recherche les biblioth`eques cryptographiques, retire les biblioth`eques Haskell, Perl, Python et Ruby et affiche le nom et le synopsis des paquets correspondants :

```
$ guix search crypto library | \
          recsel -e '! (name \tilde{}} "\tilde{ }(ghc|perl|python|ruby)")' -p name,synopsis
Voir Section "Selection Expressions" dans GNU recutils manual pour plus
```

```
d'information sur les expressions de sélection pour recsel -e.
```
#### --show=paquet

Afficher les détails du *paquet* dans la liste des paquets disponibles, au format recutils (voir GNU recutils manual).

```
$ guix package --show=guile | recsel -p name,version
name: guile
version: 3.0.5
name: guile
version: 3.0.2
name: guile
version: 2.2.7
...
```
Vous pouvez aussi spécifier le nom complet d'un paquet pour n'avoir que les détails concernant une version spécifique (cette fois-ci avec l'alias guix show) :

\$ guix show guile@3.0.5 | recsel -p name,version name: guile version: 3.0.5

```
--list-installed[=regexp]
```

```
-I [regexp]
```
Liste les paquets actuellement installés dans le profil spécifié, avec les paquets les plus récemment installés en dernier. Lorsque regexp est spécifié, liste uniquement les paquets installés dont le nom correspond à regexp.

Pour chaque paquet installé, affiche les éléments suivants, séparés par des tabulations : le nom du paquet, sa version, la partie du paquet qui est installé  $(par$  exemple, out pour la sortie par défaut, include pour ses en-têtes, etc) et le chemin du paquet dans le dépôt.

### --list-available[=regexp]

-A [regexp]

Lister les paquets actuellement disponibles dans la distribution pour ce système (voir [Section 1.2 \[Distribution GNU\], page 2](#page-13-0)). Lorsque regexp est spécifié, lister uniquement les paquets dont le nom correspond à regexp.

Pour chaque paquet, affiche les éléments suivants séparés par des tabulations : son nom, sa version, les parties du paquet (voir [Section 5.4 \[Des paquets avec](#page-63-0) plusieurs résultats, page 52), et l'emplacement de sa définition.

## --list-generations[=motif]

 $-L$   $[motif]$ 

Renvoyer la liste des générations avec leur date de création ; pour chaque génération, montre les paquets installés avec les paquets installés les plus

récemment en dernier. Remarquez que la zéroième génération n'est jamais montrée.

Pour chaque paquet installé, afficher les éléments suivants, séparés par des tabulations : le nom du paquet, sa version, la partie du paquet qui a été installée (voir Section 5.4 [Des paquets avec plusieurs résultats], page 52), et l'emplacement du paquet dans le dépôt.

Lorsque motif est utilisé, la commande ne renvoie que les générations correspondantes. Les motifs valides sont :

• Des entiers et des entiers séparés par des virgules. Les deux motifs correspondent numéros de génération. Par exemple, --list-generations=1 renvoie la première.

Et  $-$ list-generations=1,8,2 renvoie les trois générations dans l'ordre spécifié. Aucun espace ni virgule surnuméraire ne sont permis.

• Ranges. --list-generations=2..9 affiche les générations demandées et tout ce qui se trouve entre elles. Remarquez que le début d'un intervalle doit être plus petit que sa fin.

Il est aussi possible d'omettre le numéro final. Par exemple, --list-generations=2.. renvoie toutes les générations à partir de la deuxième.

• Des durées. Vous pouvez aussi récupérer les derniers N jours, semaines, ou mois en passant un entier avec la première lettre de la durée (en anglais : d, w ou m). Par exemple  $-\text{list-generations}=20d$  liste les générations qui sont ^ag´ees d'au plus 20 jours.

## --delete-generations[=motif]

### -d [motif]

Lorsque motif est omis, supprimer toutes les générations en dehors de l'actuelle.

Cette commande accepte les même motifs que  $-\text{list-generations}$ . Lorsque motif est spécifié, supprime les générations correspondantes. Lorsque motif spécifie une durée, les générations plus anciennes que la durée spécifiée correspondent. Par exemple --delete-generations=1m supprime les générations vieilles de plus d'un mois.

Si la génération actuelle correspond, elle n'est pas supprimée. La zéroième génération n'est elle non plus jamais supprimée.

Remarquez que supprimer des générations empêche de revenir en arrière vers elles. Ainsi, cette commande doit être utilisée avec précaution.

#### <span id="page-57-0"></span>--export-manifest

Ecrire un manifeste vers la sortie standard utilisable avec  $\overline{\ }$ -manifest et qui correspond à un ou plusieurs profils choisis.

Cette option est conçue pour vous aider à migre du mode de fonctionnement « impératif  $\gamma$  — lancer guix install, guix upgrade, etc — au mode déclaratif offert par --manifest.

Soyez conscient que le manifeste qui est résulte est une *approximation* de ce que votre profil contient vraiment ; par exemple, en fonction de la manière dont

votre profil a été créé, il peut se référer à des paquets ou des versions de paquets qui ne sont pas exactement ce que vous avez spécifié.

Gardez en tête qu'un manifeste est purement symbolique : il ne contient que des noms de paquets et éventuellement des versions, et leur signification varie avec le temps. Si vous voulez  $\ast$  épingler  $\ast$  des canaux aux révisions qui ont été utilisées pour construire les profils, voir --export-channels plus bas.

--export-channels

Ecrit sur la sortie standard la liste des canaux utilisés par les profils choisi, dans un format convenable pour guix pull --channels ou guix time-machine --channels (voir [Chapitre 6 \[Canaux\], page 70\)](#page-81-0).

Avec --export-manifest, cette option fournit les informations qui vous permettent de répliquer le profil actuel (voir Section 6.3 [Répliquer Guix], page 71).

Cependant, remarquez que la sortie de cette commande est une approximation de ce qui a vraiment été utilisé pour construire le profil. En particulier, a profil unique peut avoir été construit à partir de plusieurs révisions du même canal. Dans ce cas,  $-\epsilon$ xport-manifest choisi la dernière et écrit la liste des autres r´evisions dans un commentaire. Si vous avez vraiment besoin de choisir des paquets à partir d'autres révisions des canaux, vous pouvez utiliser des inférieurs dans votre manifeste pour cela (voir Section 5.9 [Inférieurs], page 63).

Avec --export-manifest, c'est un bon point de départ si vous voulez migrer du modèle « impératif » au modèle complètement déclaratif qui consiste en un fichier manifeste et un fichier de canaux qui épingle les révisions exactes des canaux que vous voulez.

Enfin, comme guix package peut démarrer des processus de construction, il supporte les options de construction communes (voir [Section 9.1.1 \[Options de construction com](#page-196-0)[munes\], page 185](#page-196-0)). Il prend aussi en charge les options de transformation de paquets comme --with-source, et les préserve à travers les mises à jour (voir [Section 9.1.2 \[Options de](#page-199-0) [transformation de paquets\], page 188](#page-199-0)).

## <span id="page-58-0"></span>5.3 Substituts

Guix gère le déploiement depuis des binaires ou des sources de manière transparente ce qui signifie qu'il peut aussi bien construire localement que télécharger des éléments préconstruits depuis un serveur ou les deux. Nous appelons ces éléments pré-construits des substituts — ils se substituent aux résultats des constructions locales. Dans la plupart des cas, télécharger un substitut est bien plus rapide que de construire les choses localement.

Les substituts peuvent être tout ce qui résulte d'une construction de dérivation (voir [Sec](#page-173-0)tion 8.10 [Dérivations], page 162). Bien sûr dans le cas général, il s'agit de paquets binaires pr´e-construits, mais les archives des sources par exemple r´esultent aussi de la construction d'une dérivation qui peut aussi être disponible en tant que substitut.

## 5.3.1 Serveur de substituts officiel

bordeaux.guix.gnu.org et ci.guix.gnu.org sont tous deux des interfaces aux fermes de construction officielles qui construisent des paquets pour Guix continuellement pour certaines architectures et les rend disponibles en tant que substituts. Ce sont les sources

par défaut des substituts qui peuvent être modifiées en passant l'option --substituteurls soit à guix-daemon (voir [[guix-daemon --substitute-urls](#page-25-0)], page 14) soit aux outils clients comme guix package (voir [client [--substitute-urls](#page-197-0) option], page 186).

Les URL des substituts peuvent ^etre soit en HTTP soit en HTTPS. Le HTTPS est recommandé parce que les communications sont chiffrées ; à l'inverse HTTP rend les communications visibles pour un espion qui peut utiliser les informations accumulées sur vous pour déterminer par exemple si votre système a des vulnérabilités de sécurités non corrigées.

Les substituts des fermes de construction officielles sont activés par défaut dans la dis-tribution système Guix (voir [Section 1.2 \[Distribution GNU\], page 2](#page-13-0)). Cependant, ils sont désactivés par défaut lorsque vous utilisez Guix sur une distribution externe, à moins que vous ne les ayez explicitement activés via l'une des étapes d'installation recommandées (voir [Chapitre 2 \[Installation\], page 5\)](#page-16-0). Les paragraphes suivants décrivent comment activer ou désactiver les substituts pour la ferme de construction officielle ; la même procédure peut ^etre utilis´ee pour activer les substituts de n'importe quel autre serveur de substituts.

## 5.3.2 Autoriser un serveur de substituts

Pour permettre à Guix de télécharger les substituts depuis bordeaux.guix.gnu.org, ci.guix.gnu.org ou un miroir, vous devez ajouter la cl´e publique correspondante `a la liste de contrôle d'accès (ACL) des imports d'archives, avec la commande guix archive (voir [Section 5.11 \[Invoquer guix archive\], page 67\)](#page-78-0). Cela implique que vous fa^ıtes confiance au serveur de substituts pour ne pas ^etre compromis et vous servir des substituts authentiques.

Remarque: Si vous utilisez le système Guix, vous pouvez sauter cette section : le système Guix autorise les substituts de bordeaux.guix.gnu.org et  $ci.guix.gnu.org$  par défaut.

Les clés publiques de chaque serveur de substituts maintenu par le projet sont installées avec Guix, dans *préfixe/share/guix/*, où *préfixe* est le préfixe d'installation de Guix. Si vous avez installé Guix depuis les sources, assurez-vous d'avoir vérifié la signature GPG de guix-fba6896.tar.gz qui contient ce fichier de clef publique. Ensuite vous pouvez lancer quelque chose comme ceci :

# guix archive --authorize < prefix/share/guix/bordeaux.guix.gnu.org.pub

# guix archive --authorize < prefix/share/guix/ci.guix.gnu.org.pub

Une fois que cela est en place, la sortie d'une commande comme guix build devrait changer de quelque chose comme :

```
$ guix build emacs --dry-run
Les dérivations suivantes seraient construites :
  /gnu/store/yr7bnx8xwcayd6j95r2clmkdl1qh688w-emacs-24.3.drv
  /gnu/store/x8qsh1hlhgjx6cwsjyvybnfv2i37z23w-dbus-1.6.4.tar.gz.drv
  /gnu/store/1ixwp12fl950d15h2cj11c73733jay0z-alsa-lib-1.0.27.1.tar.bz2.drv
  /gnu/store/nlma1pw0p603fpfiqy7kn4zm105r5dmw-util-linux-2.21.drv
...
```
à quelque chose comme :

```
$ guix build emacs --dry-run
112.3 Mo seraient téléchargés :
   /gnu/store/pk3n22lbq6ydamyymqkkz7i69wiwjiwi-emacs-24.3
```

```
/gnu/store/2ygn4ncnhrpr61rssa6z0d9x22si0va3-libjpeg-8d
  /gnu/store/71yz6lgx4dazma9dwn2mcjxaah9w77jq-cairo-1.12.16
  /gnu/store/7zdhgp0n1518lvfn8mb96sxqfmvqrl7v-libxrender-0.9.7
...
```
Le texte a changé de « Les dérivations suivantes seront construites » à « 112,3 Mio seront téléchargés ». Cela indique que les substituts des serveurs configurés sont utilisables et seront téléchargés, si possible, pour les futures constructions.

Le mécanisme de substitution peut être désactivé globalement en lançant guix-daemon avec --no-substitutes (voir [Section 2.3 \[Invoquer guix-daemon\], page 13\)](#page-24-0). Il peut aussi être désactivé temporairement en passant l'option --no-substitutes à guix package, guix build et aux autres outils en ligne de commande.

## 5.3.3 Récupérer des substituts d'autres serveurs

Guix peut chercher et récupérer des substituts à partir de plusieurs serveurs. C'est utile si vous utilisez des paquets de canaux supplémentaires pour lesquels le serveur officiel n'a pas de substituts mais que d'autres serveurs les fournissent. Une autre situation où cela est utile est si vous souhaitez télécharger depuis les serveurs de substituts de votre organisation, en utilisant le serveur officiel en dernier recours, ou en ne l'utilisant pas du tout.

Vous pouvez donner à Guix une liste d'URL de serveurs de substituts et il les vérifiera dans l'ordre indiqué. Vous devez aussi explicitement autoriser les clés publiques des serveurs de substituts pour dire `a Guix d'accepter les substituts qu'ils signent.

Sur le système Guix, cela se fait en modifiant la configuration du service guix. Comme le service guix fait partie des services par défaut, %base-services et %desktop-services, vous pouvez utiliser modify-services pour changer sa configuration et ajouter les URL et les clés des serveurs de substituts que vous voulez (voir Section 11.19.3 [Référence de [service\], page 658](#page-669-0)).

Par exemple, supposons que vous vouliez récupérer les substituts de guix.example.org et autoriser la clé de signature de ce serveur, en plus des serveurs bordeaux.guix.gnu.org et ci.guix.gnu.org par défaut. La configuration du système d'exploitation qui en résulte ressemblera à :

```
(operating-system
 ;; \ldots(services
    ;; Supposons qu'on commence à partir de '%desktop-services'. Remplaçons-le
    ;; par la liste des services qu'on utilise vraiment.
    (modify-services %desktop-services
     (guix-service-type config =>
                        (guix-configuration
                          (inherit config)
                          (substitute-urls
                            (append (list "https://guix.example.org")
                                    %default-substitute-urls))
                          (authorized-keys
                            (append (list (local-file "./key.pub"))
                                    %default-authorized-guix-keys)))))))
```
:

Cela suppose que le fichier key.pub contient la clé de signature de guix.example.org. Avec ce changement dans le fichier de configuration de votre système d'exploitation (disons /etc/config.scm), vous pouvez reconfigurer et redémarrer le service guix-daemon ou redémarrer pour que les changements prennent effet :

```
$ sudo guix system reconfigure /etc/config.scm
$ sudo herd restart guix-daemon
```
Si vous utilisez Guix sur une « distro externe », vous suivrez plutôt les étapes suivantes pour avoir des substituts de serveurs supplémentaires :

1. Modifier le fichier de configuration du service guix-daemon ; pour systemd, c'est normalement /etc/system/system/guix-daemon.service. Ajouter l'option --substitute-urls à la ligne de command guix-daemon et listez les URL qui vous intéressent (voir [\[daemon-substitute-urls\], page 14\)](#page-25-0) :

```
... --substitute-urls='https://guix.example.org https://bordeaux.guix.gnu.org
https://ci.guix.gnu.org'
```
2. Redémarrez le démon. Pour systemd, cela ressemble à :

systemctl daemon-reload systemctl restart guix-daemon.service

3. Autorisez la clé du nouveau serveur (voir [Section 5.11 \[Invoquer guix archive\], page 67\)](#page-78-0)

guix archive --authorize < key.pub

De nouveau, cela suppose que key.pub contient la clé publique que guix.example.org utilise pour signer les substituts.

Maintenant vous êtes paré ! Les substituts seront téléchargés de préférence à partir de https://guix.example.org, avec bordeaux.guix.gnu.org puis ci.guix.gnu.org en réserve. Évidemment vous pouvez lister autant de serveurs de substituts que vous voulez, avec l'inconvénient que la recherche de substituts sera ralentie si vous devez contacter trop de serveurs.

Troubleshooting: To diagnose problems, you can run guix weather. For example, running:

guix weather coreutils

not only tells you which of the currently-configured servers has substitutes for the coreutils package, it also reports whether one of these servers is unauthorized. Voir [Section 9.15 \[Invoquer guix weather\], page 239,](#page-250-0) for more information.

Remarquez qu'il à des situations où vous pourriez vouloir ajouter l'URL d'un serveur de substitut *sans* autoriser sa clé. Voir [Section 5.3.4 \[Authentification des substituts\], page 50,](#page-61-0) pour comprendre ce point délicat.

## <span id="page-61-0"></span>5.3.4 Authentification des substituts

Guix détecte et lève une erreur lorsqu'il essaye d'utiliser un substitut qui a été modifié. De même, il ignore les substituts qui ne sont pas signés ou qui ne sont pas signés par l'une des clefs listées dans l'ACL.

Il y a une exception cependant : si un serveur non autorisé fournit des substituts qui sont *identiques bit-à-bit* à ceux fournis par un serveur autorisé, alors le serveur non autorisé devient disponible pour les téléchargements. Par exemple en supposant qu'on a choisi deux serveurs de substituts avec cette option :

--substitute-urls="https://a.example.org https://b.example.org"

Si l'ACL contient uniquement la clef de 'b.example.org', et si 'a.example.org' sert exactement les mêmes substituts, alors Guix téléchargera les substituts de 'a.example.org' parce qu'il vient en premier dans la liste et peut être considéré comme un miroir de 'b.example.org'. En pratique, les machines de construction ind´ependantes produisent généralement les mêmes binaires, grâce à des constructions reproductibles au bit près (voir ci-dessous).

Lorsque vous utilisez HTTPS, le certificat X.509 du serveur n'est pas validé (en d'autre termes, le serveur n'est pas authentifié), contrairement à ce que des clients HTTPS comme des navigateurs web font habituellement. Cela est d^u au fait que Guix authentifie les informations sur les substituts eux-m^emes, comme expliqu´e plus haut, ce dont on se soucie r´eellement (alors que les certificats X.509 authentifient la relation entre nom de domaine et clef publique).

## 5.3.5 Param`etres de serveur mandataire

Les substituts sont téléchargés par HTTP ou HTTPS. Les variables d'environnement http proxy et https\_proxy peuvent ^etre initialis´ees dans l'environnement de guix-daemon et sont prises en compte pour le téléchargement des substituts. Remarquez que la valeur de ces variables d'environnement dans l'environnement où sont exécutés guix build, guix package, et d'autres commandes client n'a absolument aucun effet.

## 5.3.6 Echec de substitution ´

Même lorsqu'un substitut pour une dérivation est disponible, la substitution échoue parfois. Cela peut arriver pour plusieurs raisons : le serveur de substitut peut ^etre hors ligne, le substitut a récemment été supprimé du serveur, la connexion peut avoir été interrompue, etc.

Lorsque les substituts sont activés et qu'un substitut pour une dérivation est disponible, mais que la tentative de substitution échoue, Guix essaiera de construire la dérivation localement si  $-\text{fallback}$  a été passé en argument (voir [\[common build option](#page-197-1)  $-\text{fallback}$ ], [page 186](#page-197-1)). Plus spécifiquement, si cet option n'a pas été passée en argument, alors aucune construction locale n'est effectuée et la dérivation est considérée comme étant en ´echec. Cependant, si --fallback est pass´e en argument, alors Guix essaiera de construire la dérivation localement et l'échec ou le succès de la dérivation dépend de l'échec ou du succès de la construction locale. Remarquez que lorsque les substituts sont désactivés ou qu'aucun substitut n'est disponible pour la d´erivation en question, une construction locale sera toujours effectuée, indépendamment du fait que l'argument  $-\text{fallback}$  ait été ou non passé.

Pour se donner une idée du nombre de substituts disponibles maintenant, vous pouvez essayer de lancer la commande guix weather (voir [Section 9.15 \[Invoquer guix weather\],](#page-250-0) [page 239](#page-250-0)). Cette command fournit des statistiques sur les substituts fournis par un serveur.

## 5.3.7 De la confiance en des binaires

De nos jours, le contrôle individuel sur son utilisation propre de l'informatique est à la merci d'institutions, de sociétés et de groupes avec assez de pouvoir et de détermination pour contourner les infrastructures informatiques et exploiter leurs faiblesses. Bien qu'utiliser les substituts soit pratique, nous encourageons chacun $\cdot$ e à construire aussi par soi-même, voire `a faire tourner sa propre ferme de construction, pour que les serveurs de substituts du projet deviennent une cible moins intéressante. Une façon d'aider est de publier les logiciels que vous construisez avec guix publish pour que les autres aient plus de choix de serveurs où télécharger les substituts (voir [Section 9.11 \[Invoquer guix publish\], page 231\)](#page-242-0).

Guix possède les fondations pour maximiser la reproductibilité logicielle (voir [Section 5.1](#page-47-1)) [\[Fonctionnalit´es\], page 36\)](#page-47-1). Dans la plupart des cas, des constructions ind´ependantes d'un paquet donnée ou d'une dérivation devrait donner des résultats identiques au bit près. Ainsi, à travers un ensemble de constructions de paquets indépendantes il est possible de renforcer l'intégrité du système. La commande guix challenge a pour but d'aider les utilisateur·rices `a tester les serveurs de substituts et `a aider les d´eveloppeur·euses `a trouver les constructions de paquets non-déterministes (voir [Section 9.12 \[Invoquer guix challenge\],](#page-246-0) [page 235](#page-246-0)). De même, l'option  $-\text{check}$  de guix build permet à chaque personne de vérifier si les substituts précédemment installés sont authentiques en les reconstruisant localement (voir [vérification de la construction], page  $198$ ).

A l'avenir, nous aimerions que Guix puisse publier et recevoir des binaires d'autres ` personnes, de manière pair-à-pair. Si vous voulez discuter de ce projet, rejoignez-nous sur [guix-devel@gnu.org](mailto:guix-devel@gnu.org).

## <span id="page-63-0"></span>5.4 Des paquets avec plusieurs résultats

Souvent, les paquets définis dans Guix ont une seule sortie — c.- $\lambda$ -d. que le paquet source conduit à exactement un répertoire dans le dépôt. Lorsque vous lancez guix install glibc, vous installez la sortie par défaut du paquet GNU libc ; la sortie par défaut est appelée out mais son nom peut ^etre omis comme le montre cette commande. Dans ce cas particulier, la sortie par défaut de glibc contient tous les fichiers d'en-tête C, les bibliothèques partagées, les biblioth`eques statiques, la documentation Info et les autres fichiers de support.

Parfois il est plus approprié de séparer les divers types de fichiers produits par un même paquet source en plusieurs sorties. Par exemple, la bibliothèque C GLib (utilisée par GTK+ et des paquets associés) installe plus de 20 Mo de documentation de référence dans des pages HTML. Pour préserver l'espace disque des utilisateurs qui n'en ont pas besoin, la documentation va dans une sortie séparée nommée doc. Pour installer la sortie principale de GLib, qui contient tout sauf la documentation, on devrait lancer :

#### guix install glib

La commande pour installer la documentation est :

#### guix install glib:doc

Bien que la syntaxe avec des deux-points fonctionne pour la spécification des sorties des paquets sur la ligne de commande, cela ne fonctionnera pas si vous utilisez une variable de paquet dans le code Scheme. Par exemple, pour ajouter la documentation de glib aux paquets installés dans un operating-system (voir Section 11.3 référence de operating[system\], page 258\)](#page-269-0), vous devez utiliser à la place une liste de deux éléments. Le premier  $\acute{e}$ lément est la variable de paquet. Le second est le nom de la sortie à sélectionner (une chaine) :

```
(use-modules (gnu packages glib))
```

```
;; glib-with-documentation est le symbole Guile pour le paquet glib
(operating-system
...
(packages
 (append
  (list (list glib-with-documentation "doc"))
        %base-packages)))
```
Certains paquets installent des programmes avec des « empreintes dépendances » différentes. Par exemple le paquet WordNet installe à la fois les outils en ligne de commande et les interfaces graphiques (GUI). La première ne dépend que de la bibliothèque C, alors que cette dernière dépend de  $Tcl/Tk$  et des bibliothèques X sous-jacentes. Dans ce cas, nous laissons les outils en ligne de commande dans la sortie par défaut et l'interface graphique dans une sortie s´epar´ee. Cela permet aux utilisateurs qui n'ont pas besoin d'interface graphique de gagner de la place. La commande guix size peut aider à trouver ces situations (voir [Section 9.9 \[Invoquer guix size\], page 224\)](#page-235-0). guix graph peut aussi ^etre utile (voir [Section 9.10 \[Invoquer guix graph\], page 226](#page-237-0)).

Il y a plusieurs paquets `a sorties multiples dans la distribution GNU. D'autres noms de sorties conventionnels sont lib pour les bibliothèques et éventuellement les fichiers d'entête, bin pour les programmes indépendants et debug pour les informations de débogage (voir [Chapitre 17 \[Installer les fichiers de d´ebogage\], page 726](#page-737-0)). Les sorties d'un paquet sont listés dans la troisième colonne de la sortie de guix package --list-available (voir [Section 5.2 \[Invoquer guix package\], page 37](#page-48-0)).

## 5.5 Invoking guix locate

There's so much free software out there that sooner or later, you will need to search for packages. The guix search command that we've seen before (voir [Section 5.2 \[Invoquer](#page-48-0) [guix package\], page 37\)](#page-48-0) lets you search by keywords:

```
guix search video editor
```
Sometimes, you instead want to find which package provides a given file, and this is where guix locate comes in. Here is how you can find which package provides the ls command:

```
$ guix locate ls
coreutils@9.1 /gnu/store/...-coreutils-9.1/bin/ls
```
Of course the command works for any file, not just commands:

```
$ guix locate unistr.h
icu4c@71.1 /gnu/store/.../include/unicode/unistr.h
libunistring@1.0 /gnu/store/.../include/unistr.h
```
You may also specify glob patterns with wildcards. For example, here is how you would search for packages providing . service files:

```
$ guix locate -g '*.service'
man-db@2.11.1 .../lib/systemd/system/man-db.service
wpa-supplicant@2.10 .../system-services/fi.w1.wpa_supplicant1.service
```
The guix locate command relies on a database that maps file names to package names. By default, it automatically creates that database if it does not exist yet by traversing packages available locally, which can take a few minutes (depending on the size of your store and the speed of your storage device).

Remarque: For now, guix locate builds its database based on purely local knowledge—meaning that you will not find packages that never reached your store. Eventually it will support downloading a pre-built database so you can potentially find more packages.

By default, guix locate first tries to look for a system-wide database, usually under /var/cache/guix/locate; if it does not exist or is too old, it falls back to the per-user database, by default under  $\gamma$ .cache/guix/locate. On a multi-user system, administrators may want to periodically update the system-wide database so that all users can benefit from it, for instance by setting up package-database-service-type (voir [Section 11.10.11 \[File](#page-402-0) [Search Services\], page 391](#page-402-0)).

La syntaxe générale est :

guix locate [options...] file...

... where file is the name of a file to search for (specifically, the "base name" of the file: files whose parent directories are called *file* are not matched).

Les options disponibles sont les suivantes :

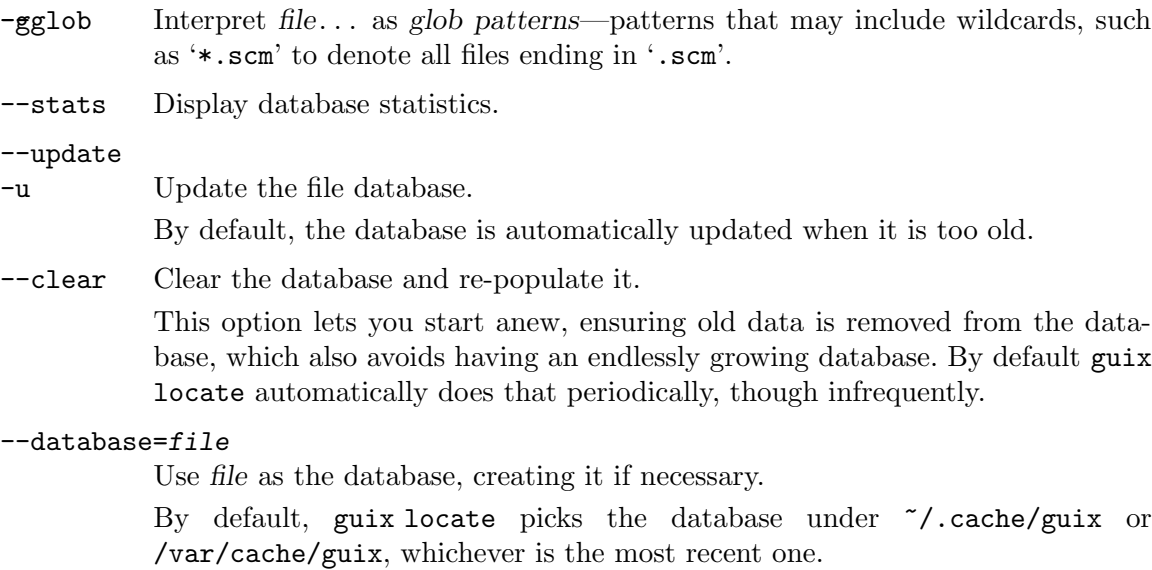

### --method=method

-m method Use method to select the set of packages to index. Possible values are:

#### manifests

This is the default method: it works by traversing profiles on the machine and recording packages it encounters—packages you or other users of the machine installed, directly or indirectly. It is fast but it can miss other packages available in the store but not referred to by any profile.

depôt This is a slower but more exhaustive method: it checks among all the existing packages those that are available in the store and records them.

## <span id="page-66-0"></span>5.6 Invoquer guix gc

Les paquets qui sont installés mais pas utilisés peuvent être glanés. La commande guix gc permet aux utilisateurs de lancer explicitement le ramasse-miettes pour récupérer de l'espace dans le répertoire /gnu/store. C'est la *seule* manière de supprimer des fichiers de  $\gamma$ gnu/store — supprimer des fichiers ou des répertoires à la main peut le casser de manière impossible à réparer !

Le ramasse-miettes a un ensemble de racines connues : tout fichier dans /gnu/store atteignable depuis une racine est considéré comme utilisé et ne peut pas être supprimé ; tous les autres fichiers sont considérés comme *inutilisés* et peuvent être supprimés. L'ensemble des racines du ramasse-miettes (ou « racines du GC » pour faire court) inclue les profils par défaut des utilisateurs ; par défaut les liens symboliques sous /var/guix/gcroots représentent ces racines du GC. De nouvelles racines du GC peuvent être ajoutées avec la guix build -- root par exemple (voir [Section 9.1 \[Invoquer guix build\], page 185](#page-196-1)). La commande guix gc --list-roots permet de les lister.

Avant de lancer guix gc --collect-garbage pour faire de la place, c'est souvent utile de supprimer les anciennes génération des profils utilisateurs ; de cette façon les anciennes constructions de paquets référencées par ces générations peuvent être glanées. Cela se fait en lançant guix package  $-\text{delete-generations}$  (voir [Section 5.2 \[Invoquer guix package\],](#page-48-0) [page 37](#page-48-0)).

Nous recommandons de lancer le ramasse-miettes régulièrement ou lorsque vous avez besoin d'espace disque. Par exemple pour garantir qu'au moins 5 Go d'espace reste libre sur votre disque, lancez simplement :

## guix gc -F 5G

Il est parfaitement possible de le lancer comme une t^ache p´eriodique non-interactive (voir Section 11.10.2 [Exécution de tâches planifiées], page 303, pour apprendre comment param´etrer une telle t^ache). Lancer guix gc sans argument ramassera autant de miettes que possible mais ça n'est pas le plus pratique : vous pourriez vous retrouver à reconstruire ou re-télécharger des logiciels « inutilisés » du point de vu du GC mais qui sont nécessaires pour construire d'autres logiciels — p. ex. la cha^ıne de compilation.

La commande guix  $\gcd$  a trois modes d'opération : elle peut être utilisée pour glaner des fichiers inutilisés (par défaut), pour supprimer des fichiers spécifiques (l'option  $-\text{delete}$ ), pour afficher des informations sur le ramasse-miettes ou pour des requ^etes plus avanc´ees. Les options du ramasse-miettes sont :

### --collect-garbage[=min]

 $-C$  [min] Ramasse les miettes — c.-à-d. les fichiers inaccessibles de /gnu/store et ses sous-répertoires. C'est l'opération par défaut lorsqu'aucune option n'est spécifiée.

> Lorsque min est donné, s'arrêter une fois que min octets ont été collectés. min peut ^etre un nombre d'octets ou inclure un suffixe d'unit´e, comme MiB pour m´ebioctet et GB pour gigaoctet (voir Section "Block size" dans GNU Coreutils). Lorsque min est omis, tout glaner.

#### --free-space=libre

 $-F$  libre Glaner jusqu'à ce que libre espace soit disponible dans /gnu/store si possible ; libre est une quantité de stockage comme 500MiB comme décrit ci-dessus.

Lorsque libre ou plus est disponible dans /gnu/store ne rien faire et s'arrêter immédiatement.

#### --delete-generations[=durée]

### -d [durée]

Avant de commencer le glanage, supprimer toutes les générations plus vielles que durée, pour tous les profils utilisateurs et générations de l'environnement personnel ; lorsque cela est lancé en root, cela s'applique à tous les profils de tous les utilisateurs.

Par exemple, cette commande supprime toutes les générations de tous vos profils plus vieilles que 2 mois (sauf s'il s'agit de la génération actuelle) puis libère de l'espace jusqu'à atteindre au moins 10 Go d'espace libre :

```
guix gc -d 2m -F 10G
```
#### --delete

-D Essayer de supprimer tous les fichiers et les répertoires du dépôt spécifiés en argument. Cela échoue si certains des fichiers ne sont pas dans le dépôt ou s'ils sont toujours utilisés.

#### --list-failures

Lister les éléments du dépôt qui correspondent à des échecs de construction.

Cela n'affiche rien à moins que le démon n'ait été démarré avec --cachefailures (voir [Section 2.3 \[Invoquer guix-daemon\], page 13](#page-24-0)).

#### --list-roots

Lister les racines du GC appartenant à l'utilisateur ; lorsque la commande est lancée en root, lister toutes les racines du GC.

#### --list-busy

Liste des éléments de stockage utilisés par les processus en cours d'exécution. Ces éléments de stockage sont effectivement considérés comme des racines GC : ils ne peuvent pas être supprimés.

#### --clear-failures

Supprimer les éléments du dépôt spécifiés du cache des constructions échouées. De nouveau, cette option ne fait de sens que lorsque le démon est démarré avec --cache-failures. Autrement elle ne fait rien.

#### --list-dead

Montrer la liste des fichiers et des répertoires inutilisés encore présents dans le  $d'ep^{\dagger}$  — c.-à-d. les fichiers et les répertoires qui ne sont plus atteignables par aucune racine.

#### --list-live

Montrer la liste des fichiers et des répertoires du dépôt utilisés.

En plus, les références entre les fichiers existants du dépôt peuvent être demandés :

## --references

# --referrers

Lister les références (respectivement les référents) des fichiers du dépôt en argument.

#### --requisites

-R Lister les prérequis des fichiers du dépôt passés en argument. Les prérequis sont le fichier du dépôt lui-même, leur références et les références de ces références, récursivement. En d'autre termes, la liste retournée est la closure transitive des fichiers du dépôt.

> Voir [Section 9.9 \[Invoquer guix size\], page 224,](#page-235-0) pour un outil pour surveiller la taille de la closure d'un élément. Voir Section  $9.10$  [Invoquer guix graph], [page 226,](#page-237-0) pour un outil pour visualiser le graphe des références.

--derivers

Renvoie les dérivations menant aux éléments du dépôt donnés (voir [Section 8.10](#page-173-0) [Dérivations], page 162).

Par exemple cette commande :

guix gc  $-$ derivers  $$(uix package -I \n $\sim$  emacs) | cut -f4)$ 

renvoie les fichiers .drv menant au paquet emacs installé dans votre profil.

Remarquez qu'il peut n'y avoir aucun fichier .drv par exemple quand ces fichiers ont été glanés. Il peut aussi y avoir plus d'un fichier .drv correspondant à cause de dérivations à sortie fixées.

Enfin, les options suivantes vous permettent de vérifier l'intégrité du dépôt et de contrôler l'utilisation du disque.

### --verify[=options]

Vérifier l'intégrité du dépôt.

Par défaut, s'assurer que tous les éléments du dépôt marqués comme valides dans la base de données du démon existent bien dans /gnu/store.

Lorsqu'elle est fournie, l'option doit être une liste séparée par des virgule de l'un ou plus parmi contents et repair.

Lorsque vous passez --verify=contents, le démon calcul le hash du contenu de chaque élément du dépôt et le compare au hash de sa base de données. Les différences de hash sont rapportées comme des corruptions de données. Comme elle traverse tous les fichiers du dépôt, cette commande peut prendre très longtemps pour terminer, surtout sur un système avec un disque lent.

Utiliser --verify=repair ou --verify=contents, repair fait que le démon essaie de réparer les objets du dépôt corrompus en récupérant leurs substi-tuts (voir [Section 5.3 \[Substituts\], page 47\)](#page-58-0). Comme la réparation n'est pas atomique et donc potentiellement dangereuse, elle n'est disponible que pour l'administrateur système. Une alternative plus légère lorsque vous connaissez exactement quelle entrée est corrompue consiste à lancer guix build --repair (voir [Section 9.1 \[Invoquer guix build\], page 185\)](#page-196-1).

--optimize

Optimiser le dépôt en liant en dur les fichiers identiques — c'est la déduplication.

Le démon effectue une déduplication après chaque import d'archive ou construction réussie, à moins qu'il n'ait été lancé avec --disable-deduplication (voir [Section 2.3 \[Invoquer guix-daemon\], page 13](#page-24-0)). Ainsi, cette option est surtout utile lorsque le démon tourne avec --disable-deduplication.

#### --vacuum-database

Guix utilise une base de données sqlite pour garder la trace des éléments du dépôt (voir Section 8.9 [Le dépôt], page 160). Avec le temps il est possible que la base de données grossisse et soit fragmentée. En conséquence, vous pourriez vouloir effacer l'espace libéré et recoller les pages partiellement utilisées dans la base de données laissées par la suppression des paquets ou après le lancement du ramasse-miettes. Lancer sudo guix gc --vacuum-database verrouillera la base de données et lancera un VACUUM du dépôt, pour défragmenter la base de données et libérer les pages vides, et déverrouillera la base une fois l'opération terminée.

## <span id="page-69-0"></span>5.7 Invoquer guix pull

Les paquets sont installés ou mis à jour vers la dernière version disponible dans la distribution active sur votre machine locale. Pour mettre à jour cette distribution, en même temps que les outils Guix, vous devez lancer guix pull ; la commande télécharge le dernier code source de Guix ainsi que des descriptions de paquets, et le d´eploie. Le code source est téléchargé depuis un dépôt Git (<https://git-scm.com/book/en/>), par défaut le dépôt officiel de GNU Guix, bien que cela puisse ^etre personnalis´e. guix pull garantit que le code téléchargé est *authentique* en vérifiant que les commits sont signés par les développeur-euses de Guix.

Specifically, guix pull downloads code from the channels (voir [Chapitre 6 \[Canaux\],](#page-81-0) [page 70](#page-81-0)) specified by one of the following, in this order:

- 1. l'option --channels ;
- 2. the user's ~/.config/guix/channels.scm file, unless -q is passed;
- 3. the system-wide /etc/guix/channels.scm file, unless -q is passed (on Guix System, this file can be declared in the operating system configuration, voir [\[guix-configuration](#page-303-0)[channels\], page 292](#page-303-0));
- 4. les canaux intégrés par défaut spécifiés dans la variable %default-channels.

A la fin, guix package utilisera les paquets et les versions des paquets de la copie de Guix tout juste récupérée. Non seulement ça, mais toutes les commandes Guix et les modules Scheme seront aussi récupérés depuis la dernière version. Les nouvelles sous-commandes de guix ajoutés par la mise à jour sont aussi maintenant disponibles.

Chaque utilisateur peut mettre à jour sa copie de Guix avec guix pull et l'effet est limité à l'utilisateur qui a lancé guix pull. Par exemple, lorsque l'utilisateur root lance guix pull, cela n'a pas d'effet sur la version de Guix que voit alice et vice-versa.

Le résultat après avoir lancé guix pull est un profil disponible sous ~/.config/guix/current contenant la dernière version de Guix. Ainsi, assurezvous de l'ajouter au début de votre chemin de recherche pour que vous utilisiez la dernière version. Le m^eme conseil s'applique au manuel Info (voir [Chapitre 14 \[Documentation\],](#page-725-0) [page 714\)](#page-725-0) :

```
export PATH="$HOME/.config/guix/current/bin:$PATH"
```
export INFOPATH="\$HOME/.config/guix/current/share/info:\$INFOPATH"

L'option  $-\text{list-generations}$  ou  $-\text{l}$  liste les anciennes générations produites par guix pull, avec des détails sur leur origine :

```
$ guix pull -l
Génération 1 10 juin 2018 00:18:18
 guix 65956ad
   URL du dépôt : https://git.savannah.gnu.org/git/guix.git
   branche : origin/master
   commit : 65956ad3526ba09e1f7a40722c96c6ef7c0936fe
Génération 2 11 juin 2018 11:02:49
 guix e0cc7f6
   URL du dépôt : https://git.savannah.gnu.org/git/guix.git
   branche : origin/master
   commit : e0cc7f669bec22c37481dd03a7941c7d11a64f1d
Génération 3 13 juin 2018 23:31:07 (actuelle)
 guix 844cc1c
   URL du dépôt : https://git.savannah.gnu.org/git/guix.git
   branche : origin/master
   commit : 844cc1c8f394f03b404c5bb3aee086922373490c
```
Voir [Section 5.10 \[Invoquer guix describe\], page 65](#page-76-0), pour d'autres manières de décrire le statut actuel de Guix.

Ce profil  $\gamma$ .config/guix/current fonctionne comme les profils créés par guix package (voir [Section 5.2 \[Invoquer guix package\], page 37\)](#page-48-0). C'est-à-dire que vous pouvez lister les générations, revenir en arrière à une génération précédente — c.-à-d. la version de Guix  $pr\acute{e}c\acute{e}dente$  — etc. :

```
$ guix pull --roll-back
passé de la génération 3 à 2
$ guix pull --delete-generations=1
supperssion de /var/guix/profiles/per-user/charlie/current-guix-1-link
```
Vous pouvez aussi utiliser guix package (voir [Section 5.2 \[Invoquer guix package\],](#page-48-0) [page 37](#page-48-0)) pour contrôler le profil en le nommant explicitement :

```
$ guix package -p ~/.config/guix/current --roll-back
passé de la génération 3 à 2
$ guix package -p ~/.config/guix/current --delete-generations=1
suppression de /var/guix/profiles/per-user/charlie/current-guix-1-link
```
La commande guix pull est typiquement invoquée sans arguments mais elle prend en charge les options suivantes :

--url=url

```
--commit=commit
```
--branch=branche

Télécharger le code pour le canal guix depuis l'url spécifié, au commit donné (un commit Git valide représenté par une chaîne hexadécimale ou le nom d'une ´etiquette) ou `a la branche branch.

Ces options sont fournies pour votre confort, mais vous pouvez aussi spécifier votre configuration dans le fichier ~/.config/guix/channels.scm ou en utilisant l'option --channels (voir plus bas).

#### --channels=file

-C file Lit la liste des canaux dans file plutôt que dans  $\gamma$ .config/guix/channels.scm ou /etc/guix/channels.scm. file doit contenir un code Scheme qui s'évalue en une liste d'objets de canaux. Voir [Chapitre 6 \[Canaux\], page 70,](#page-81-0) pour plus d'informations.

--no-channel-files

-q Inhibit loading of the user and system channel files, ~/.config/guix/channels.scm and /etc/guix/channels.scm.

--news

-N Affiche les nouvelles ´ecrites par les auteurs des canaux pour leurs utilisateurs et utilisatrices depuis la génération précédente (voir [Chapitre 6 \[Canaux\], page 70\)](#page-81-0). Lorsque vous passez --details, affiche aussi les nouveaux paquets et les paquets mis à jour.

> Vous pouvez consulter ces informations pour les générations précédentes avec guix pull -l.

## --list-generations[=motif]

 $-L$   $[motif]$ 

Liste toutes les générations de  $\gamma$ .config/guix/current ou, si motif est fournit, le sous-ensemble des générations qui correspondent à motif. La syntaxe de motif est la même qu'avec guix package --list-generations (voir [Sec](#page-48-0)[tion 5.2 \[Invoquer guix package\], page 37\)](#page-48-0).

Par défaut, cela affiche les informations sur les canaux utilisés à chaque révision et les nouvelles associées. Si vous passez l'option  $-\text{-details}$ , cela affichera la liste des paquets ajoutés et mis à jour à chaque génération par rapport à la précédente.

```
--details
```
Demande à  $\neg$ -list-generations ou  $\neg$ -news d'afficher plus d'informations sur la différence entre les générations successives, voir plus haut.

--roll-back

Revenir à la génération précédente de  $\gamma$ .config/guix/current c.-à-d. défaire la dernière transaction.

### --switch-generation=motif

 $-S$  motif Basculer vers une génération particulière définie par le motif.

Le motif peut être soit un numéro de génération soit un nombre précédé de + ou - . Ce dernier signifie : se d´eplacer en avant ou en arri`ere d'un nombre donné de générations. Par exemple, si vous voulez retourner à la dernière génération après --roll-back, utilisez --switch-generation=+1.

### --delete-generations[=motif]

-d [motif]

Lorsque motif est omis, supprimer toutes les générations en dehors de l'actuelle.

Cette commande accepte les même motifs que  $-\text{list-generations.}$  Lorsque motif est spécifié, supprime les générations correspondantes. Lorsque motif
spécifie une durée, les générations *plus anciennes* que la durée spécifiée correspondent. Par exemple --delete-generations=1m supprime les générations vieilles de plus d'un mois.

Si la génération actuelle correspond, elle n'est pas supprimée.

Remarquez que supprimer des générations empêche de revenir en arrière vers elles. Ainsi, cette commande doit être utilisée avec précaution.

Voir [Section 5.10 \[Invoquer guix describe\], page 65](#page-76-0), pour une manière d'afficher des informations sur la génération actuelle uniquement.

## --profile=profil

-p profil Utiliser le profil à la place de  $\gamma$ .config/guix/current.

--dry-run

-n Montrer quels commits des canaux seraient utilis´es et ce qui serait construit ou substitué mais ne pas le faire vraiment.

### --allow-downgrades

Permet d'extraire des révisions de canaux plus anciennes ou sans rapport avec celles qui sont actuellement utilisées.

Par défaut, guix pull protège contre les attaques dites de "downgrade", par lesquelles le dépôt Git d'un canal serait réinitialisé à une révision antérieure ou sans rapport avec lui-m^eme, ce qui pourrait vous conduire `a installer des versions plus anciennes de paquets logiciels, ou connues pour être vulnérables.

Remarque: Assurez-vous de comprendre les implications de sa sécurité avant d'utiliser --allow-downgrades.

### --disable-authentication

Permet de "tirer" le code du canal sans l'authentifier.

Par défaut, guix pull authentifie le code téléchargé depuis les canaux en vérifiant que ses commits sont signés par les développeur euses, et renvoie une erreur si ce n'est pas le cas. Cette option lui enjoint de ne pas effectuer une telle vérification.

Remarque: Assurez-vous de comprendre les implications de sa sécurité avant d'utiliser --disable-authentication.

# --system=système

-s système

Tenter de construire pour le système — p. ex. i686-linux — plutôt que pour le type de système de l'hôte de construction.

#### --bootstrap

Utiliser le programme d'amorçage Guile pour construire la dernière version de Guix. Cette option n'est utile qu'aux personnes qui développent Guix.

Le mécanisme de canaux vous permet de dire à guix pull quels répertoires et branches récupérer, ainsi que les dépôts *supplémentaires* contenant des modules de paquets qui de-vraient être déployés. Voir [Chapitre 6 \[Canaux\], page 70,](#page-81-0) pour plus d'information.

En plus, guix pull supporte toutes les options de construction communes (voir [Sec](#page-196-0)[tion 9.1.1 \[Options de construction communes\], page 185\)](#page-196-0).

# <span id="page-73-0"></span>5.8 Invoquer guix time-machine

La commande guix time-machine donne accès à d'autres révisions de Guix, par exemple pour installer d'anciennes versions de paquets, ou pour reproduire un calcul dans un environnement identique. La révision de Guix à utiliser est définie par un commit ou par un fichier de description de canal créé par guix describe (voir [Section 5.10 \[Invoquer guix](#page-76-0) [describe\], page 65\)](#page-76-0).

Supposons que vous vouliez voyager en ces jours de novembre 2020 où la version 1.2.0 de Guix a été publiée et que, une fois que vous y êtes, vous lanciez le guile de cette époque :

```
guix time-machine --commit=v1.2.0 -- \
  environment -C --ad-hoc guile -- guile
```
La commande ci-dessus récupère Guix 1.2.0 et lance sa commande guix environment pour démarrer un environnement dans un conteneur qui lance guile (guix environment a depuis été remplacé par guix shell ; voir [Section 7.1 \[Invoquer guix shell\], page 80\)](#page-91-0). C'est comme conduire une  $DeLorean<sup>1</sup>!$  La première invocation de guix time-machine peut être coûteuse. Elle doit télécharger voire construire un grand nombre de paquets. Heureusement le résultat est mis en cache et les commandes suivantes qui ciblent le même commit sont presque instantanées.

As for guix pull, in the absence of any options, time-machine fetches the latest commits of the channels specified in ~/.config/guix/channels.scm, /etc/guix/channels.scm, or the default channels; the -q option lets you ignore these configuration files. The command:

guix time-machine -q -- build hello

will thus build the package hello as defined in the main branch of Guix, without any additional channel, which is in general a newer revision of Guix than you have installed. Time travel works in both directions!

Remarque: L'histoire de Guix est immuable et guix time-machine fournit exactement les mêmes logiciels que ceux de la révision de Guix spécifique. Naturellement, aucun correctif de sécurité n'est fournit pour les anciennes versions de Guix ou ses canaux. Utiliser guix time-machine sans précaution ouvre la porte à des vulnérabilités de sécurité. Voir [Section 5.7 \[Invoquer guix pull\],](#page-69-0) [page 58](#page-69-0).

guix time-machine raises an error when attempting to travel to commits older than "v0.16.0" (commit '4a0b87f0'), dated Dec. 2018. This is one of the oldest commits supporting the channel mechanism that makes "time travel" possible.

Remarque: Although it should technically be possible to travel to such an old commit, the ease to do so will largely depend on the availability of binary substitutes. When traveling to a distant past, some packages may not easily build from source anymore. One such example are old versions of OpenSSL whose tests would fail after a certain date. This particular problem can be worked around by running a virtual build machine with its clock set to the right time (voir [\[build-vm\], page 555](#page-566-0)).

La syntaxe générale est :

guix time-machine options... -- commande arg...

<sup>1</sup> Si vous ne savez pas ce qu'est une DeLorean, envisagez un voyage vers les ann´ees 1980. ([Retour vers le](https ://www.imdb.com/title/tt0088763/) futur (1985) ([https ://www.imdb.com/title/tt0088763/](https ://www.imdb.com/title/tt0088763/)))

où command et  $arg \dots$  sont passés sans modification à la commande guix de la révision spécifiée. Les options qui définissent cette révision sont les mêmes que pour la commande guix pull (voir [Section 5.7 \[Invoquer guix pull\], page 58\)](#page-69-0) :

#### --url=url

### $--$ commit=commit

#### --branch=branche

Utiliser le canal guix depuis l'url spécifiée, au commit donné (un commit Git valide représenté par une chaîne hexadécimale ou le nom d'une étiquette) ou à la branche branch.

--channels=file

 $-C$  file Lit la liste des canaux dans file. file doit contenir un code Scheme qui s'évalue en une liste d'objets de canaux. Voir [Chapitre 6 \[Canaux\], page 70,](#page-81-0) pour plus d'informations.

#### --no-channel-files

-q Inhibit loading of the user and system channel files, ~/.config/guix/channels.scm and /etc/guix/channels.scm.

> Thus, guix time-machine -q is equivalent to the following Bash command, using the "process substitution" syntax (voir Section "Process Substitution" dans The GNU Bash Reference Manual):

guix time-machine -C <(echo %default-channels) ...

Remarquez que guix time-machine peut lancer des constructions de canaux et de leurs dépendances, et qu'elles peuvent être contrôlées avec les options de construction communes (voir [Section 9.1.1 \[Options de construction communes\], page 185\)](#page-196-0).

# <span id="page-74-0"></span>5.9 Inférieurs

**Remarque:** La fonctionnalité décrite ici est un « démonstrateur technique » à la version fba6896. Ainsi, l'interface est sujette à changements.

Parfois vous pourriez avoir à mélanger des paquets de votre révision de Guix avec des paquets disponibles dans une révision différente de Guix. Les inférieurs de Guix vous permettent d'accomplir cette tâche en composant différentes versions de Guix de manière arbitraire.

Techniquement, un « inférieur » est surtout un processus Guix séparé connecté à votre processus Guix principal `a travers un REPL (voir [Section 8.13 \[Invoquer guix](#page-191-0) [repl\], page 180](#page-191-0)). Le module (guix inferior) vous permet de créer des inférieurs et de communiquer avec eux. Il fournit aussi une interface de haut-niveau pour naviguer dans les paquets d'un inférieur — des paquets inférieurs — et les manipuler.

Lorsqu'on les combine avec des canaux (voir Chapitre  $6$  [Canaux], page  $70$ ), les inférieurs fournissent une manière simple d'interagir avec un révision de Guix séparée. Par exemple, disons que vous souhaitiez installer dans votre profil le paquet guile actuel, avec le guilejson d'une ancienne révision de Guix — peut-être parce que la nouvelle version de guilejson a une API incompatible et que vous voulez lancer du code avec l'ancienne API. Pour cela, vous pourriez écrire un manifeste à utiliser avec guix package --manifest (voir [Sec](#page-132-0)tion 8.4 [Ecrire un manifeste], page  $121$ ]; dans ce manifeste, vous créeriez un inférieur pour l'ancienne révision de Guix qui vous intéresse et vous chercheriez le paquet guile-json dans l'inférieur :

```
(use-modules (guix inferior) (guix channels)
             (srfi srfi-1)) ; pour \left\langle \text{first } \right\rangle(define channels
  ;; L'ancienne révision depuis laquelle on veut
  ;; extraire guile-json.
  (list (channel
         (name 'guix)
         (url "https://git.savannah.gnu.org/git/guix.git")
         (commit
          "65956ad3526ba09e1f7a40722c96c6ef7c0936fe"))))
(define inferior
  ;; Un inférieur représentant la révision ci-dessus.
  (inferior-for-channels channels))
;; Maintenant on crée un manifeste avec le paquet « guile » actuel
;; et l'ancien paquet « guile-json ».
(packages->manifest
(list (first (lookup-inferior-packages inferior "guile-json"))
       (specification->package "guile")))
```
Durant la première exécution, guix package --manifest pourrait avoir besoin de construire le canal que vous avez spécifié avant de créer l'inférieur ; les exécutions suivantes seront bien plus rapides parce que la révision de Guix sera déjà en cache.

Le module (guix inferior) fournit les procédures suivantes pour ouvrir un inférieur :

inferior-for-channels channels  $[\#:cache\text{-}directory] [\#:ttl]$  [Procédure] Renvoie un inférieur pour *channels*, une liste de canaux. Elle utilise le cache dans cache-directory, où les entrées peuvent être glanées après ttl secondes. Cette procédure ouvre une nouvelle connexion au démon de construction.

Elle a pour effet de bord de construire ou de substituer des binaires pour channels, ce qui peut prendre du temps.

open-inferior directory  $[\#:command "bin/$ guix"] [Procédure] Ouvre le Guix inférieur dans directory et lance directory/command repl ou équivalent. Renvoie #f si l'inférieur n'a pas pu être lancé.

Les procédures listées plus bas vous permettent d'obtenir et de manipuler des paquets inférieurs.

inferior-packages inferior interior [Procédure]

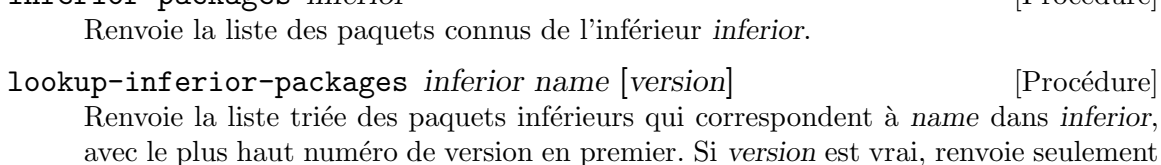

les paquets avec un numéro de version préfixé par version.

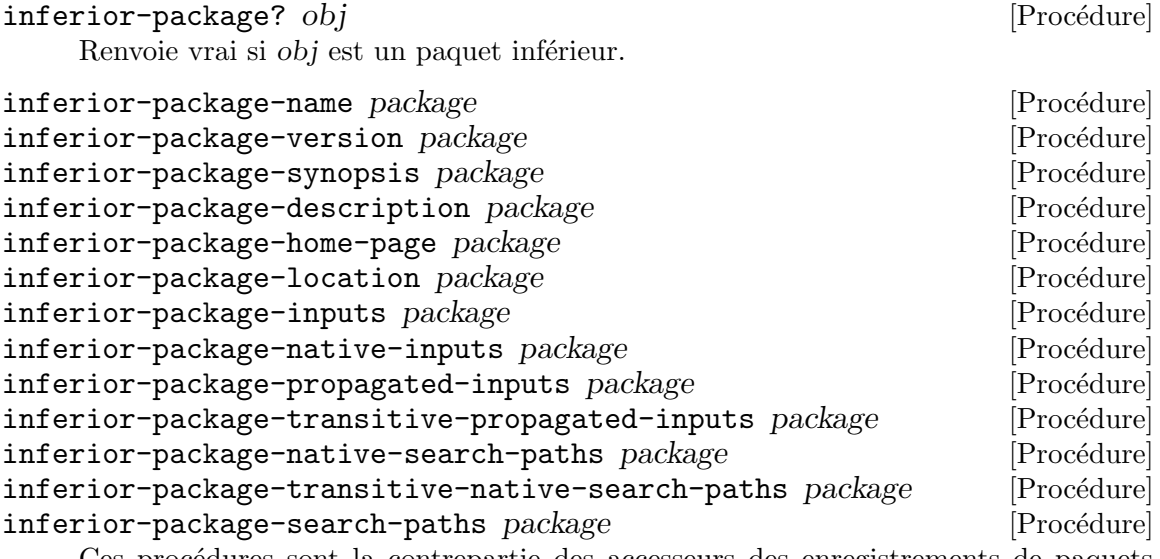

Ces procédures sont la contrepartie des accesseurs des enregistrements de paquets (voir Section 8.2.1 [référence de package], page 107). La plupart fonctionne en effectuant des requêtes à l'inférieur dont provient package, donc l'inférieur doit toujours être disponible lorsque vous appelez ces procédures.

Les paquets inférieurs peuvent être utilisés de manière transparente comme tout autre paquet ou objet simili-fichier dans des G-expressions (voir [Section 8.12](#page-181-0) [\[G-Expressions\], page 170\)](#page-181-0). Ils sont aussi gérés de manière transparente par la procédure packages->manifest, qui est typiquement utilis´ee dans des manifestes (voir [Section 5.2](#page-48-0) [\[Invoquer guix package\], page 37](#page-48-0)). Ainsi, vous pouvez ins´erer un paquet inf´erieur `a peu près n'importe où vous utiliseriez un paquet normal : dans des manifestes, dans le champ packages de votre déclaration operating-system, etc.

# <span id="page-76-0"></span>5.10 Invoquer guix describe

Souvent vous voudrez répondre à des questions comme « quelle révision de Guix j'utilise ?  $\rightarrow$  ou « quels canaux est-ce que j'utilise ?  $\rightarrow$ . C'est une information utile dans de nombreuses situations : si vous voulez *répliquer* un environnement sur une machine différente ou un compte utilisateur, si vous voulez rapporter un bogue ou pour d´eterminer quel changement dans les canaux que vous utilisez l'a causé ou si vous voulez enregistrer l'état de votre système pour le reproduire. La commande guix describe répond à ces questions.

Lorsqu'elle est lancée depuis un guix mis à jour avec guix pull, guix describe affiche les canaux qui ont été construits, avec l'URL de leur dépôt et l'ID de leur commit (voir [Chapitre 6 \[Canaux\], page 70](#page-81-0)) :

```
$ guix describe
Generation 10 03 sep. 2018 17:32:44 (actuelle)
  guix e0fa68c
   URL du dépôt : https://git.savannah.gnu.org/git/guix.git
    branche : master
    commit : e0fa68c7718fffd33d81af415279d6ddb518f727
```
Si vous connaissez bien le système de contrôle de version Git, cela ressemble en essence à git describe ; la sortie est aussi similaire à celle de guix pull --list-generations,

mais limitée à la génération actuelle (voir [Section 5.7 \[Invoquer guix pull\], page 58](#page-69-0)). Comme l'ID de commit de Git ci-dessus se réfère sans aucune ambiguïté à un instantané de Guix, cette information est tout ce dont vous avez besoin pour décrire la révision de Guix que vous utilisez et pour la répliquer.

Pour rendre plus facile la réplication de Guix, guix describe peut aussi renvoyer une liste de canaux plutôt que la description lisible par un humain au-dessus :

```
$ guix describe -f channels
(list (channel
        (name 'guix)
        (url "https://git.savannah.gnu.org/git/guix.git")
        (commit
          "e0fa68c7718fffd33d81af415279d6ddb518f727")))
        (introduction
          (make-channel-introduction
            "9edb3f66fd807b096b48283debdcddccfea34bad"
            (openpgp-fingerprint
              "BBB0 2DDF 2CEA F6A8 0D1D E643 A2A0 6DF2 A33A 54FA")))))
```
Vous pouvez sauvegarder ceci dans un fichier et le donner à guix pull -C sur une autre machine ou plus tard, ce qui instantiera exactement la même révision de Guix (voir [Sec](#page-69-0)[tion 5.7 \[Invoquer guix pull\], page 58\)](#page-69-0). À partir de là, comme vous pouvez déployer la même révision de Guix, vous pouvez aussi bien répliquer un environnement logiciel complet. Nous pensons humblement que c'est *génial*, et nous espérons que vous aimerez ça aussi !

Voici les détails des options supportées par guix describe :

### --format=format

-f format Produire la sortie dans le format donné, parmi :

human produire une sortie lisible par un humain;

canaux produire une liste de spécifications de canaux qui peut être passée à guix pull -C ou installée dans  $\gamma$ .config/guix/channels.scm (voir [Section 5.7 \[Invoquer guix pull\], page 58\)](#page-69-0) ;

channels-sans-intro

comme canaux, mais oubliez le champ introduction ; utilisez-le pour produire une spécification de canal adaptée à la version 1.1.0 ou antérieure de Guix-le champ introduction concerne l'authentification des canaux (voir [Chapitre 6 \[Canaux\], page 70\)](#page-81-0) et n'est pas pris en charge par ces versions antérieures ;

- json produire une liste de sp´ecifications de canaux dans le format JSON ;
- recutils produire une liste de spécifications de canaux dans le format Recutils.

### --list-formats

Affiche les formats disponibles pour l'option --format.

```
--profile=profil
```
-p profil Afficher les informations sur le profil.

# <span id="page-78-0"></span>5.11 Invoquer guix archive

La commande guix archive permet aux utilisateurs d'exporter des fichiers du dépôt dans une simple archive puis ensuite de les importer sur une machine qui fait tourner Guix. En particulier, elle permet de transférer des fichiers du dépôt d'une machine vers le dépôt d'une autre machine.

**Remarque:** Si vous chercher une manière de produire des archives dans un format adapté pour des outils autres que Guix, voir [Section 7.3 \[Invoquer guix](#page-104-0) [pack\], page 93.](#page-104-0)

Pour exporter des fichiers du dépôt comme une archive sur la sortie standard, lancez :

guix archive --export options spécifications...

spécifications peut être soit des noms de fichiers soit des spécifications de paquets, comme pour guix package (voir [Section 5.2 \[Invoquer guix package\], page 37\)](#page-48-0). Par exemple, la commande suivante crée une archive contenant la sortie gui du paquet git et la sortie principale de emacs :

```
guix archive --export git:gui /gnu/store/...-emacs-24.3 > great.nar
```
Si les paquets spécifiés ne sont pas déjà construits, guix archive les construit automatiquement. Le processus de construction peut être contrôlé avec les options de construction communes (voir [Section 9.1.1 \[Options de construction communes\], page 185\)](#page-196-0).

Pour transférer le paquet emacs vers une machine connectée en SSH, on pourrait lancer :

guix archive --export -r emacs | ssh la-machine guix archive --import De même, on peut transférer un profil utilisateur complet d'une machine à une autre comme cela :

```
guix archive --export -r $(readlink -f ^ / .guix-profile) | \ \ssh the-machine guix archive --import
```
Toutefois, il faut noter que, dans les deux exemples, tous les emacs et le profil, ainsi que toutes leurs dépendances sont transférés (en raison de l' $-r$ ), indépendamment de ce qui est déjà disponible dans le dépôt sur la machine cible. L'option  $-\text{missing}$  peut aider à déterminer quels sont les éléments manquants dans le dépôt cible. La commande guix copy simplifie et optimise tout ce processus, c'est donc probablement ce que vous devriez utiliser dans ce cas (voir [Section 9.13 \[Invoquer guix copy\], page 238\)](#page-249-0).

Chaque élément du dépôt est écrit dans le format archive normalisée ou nar (décrit ci-dessous), et la sortie de guix archive --export (et entrée de guix archive --import) est un nar bundle.

Le format nar est comparable dans l'esprit au format "tar", mais avec des différences qui le rendent plus approprié à nos objectifs. Premièrement, plutôt que d'enregistrer toutes les métadonnées Unix pour chaque fichier, le format nar ne mentionne que le type de fichier (régulier, répertoire ou lien symbolique) ; les autorisations Unix et le propriétaire/groupe sont rejetés. Deuxièmement, l'ordre dans lequel les entrées de répertoire sont stockées, suit toujours celui des noms de fichiers selon leur vérification de concordance des locales C. Cela rend la production d'archives entièrement déterministe.

Ce format de lot nar est surtout la concaténation de zéro, un ou plusieurs nar avec des métadonnées pour chaque élément du dépôt qu'il contient : son nom de fichier, ses références, la dérivation correspondante et une signature numérique.

Lors de l'export, le démon signe numériquement le contenu de l'archive et cette signature est ajoutée à la fin du fichier. Lors de l'import, le démon vérifie la signature et rejette l'import en cas de signature invalide ou si la clef de signature n'est pas autorisée.

Les principales options sont :

-export Exporter les fichiers ou les paquets spécifiés du dépôt (voir plus bas). Écrire l'archive résultante sur la sortie standard.

> Les dépendances ne sont pas incluses dans la sortie à moins que  $\lnot$  recursive ne soit passé.

-r

#### --recursive

En combinaison avec  $-\epsilon$ xport, cette option demande à guix archive d'inclure les dépendances des éléments donnés dans l'archive. Ainsi, l'archive résultante est autonome : elle contient la fermeture des éléments de dépôt exportés.

--import Lire une archive depuis l'entrée standard et importer les fichiers inclus dans le dépôt. Annuler si l'archive a une signature invalide ou si elle est signée par une clef publique qui ne se trouve pas dans le clefs autorisées (voir --authorize plus bas).

#### --missing

Liste une liste de noms de fichiers du dépôt sur l'entrée standard, un par ligne, et écrit sur l'entrée standard le sous-ensemble de ces fichiers qui manquent dans le dépôt.

### --generate-key[=paramètres]

Génére une nouvelle paire de clefs pour le démon. C' est un prérequis avant que les archives ne puissent être exportées avec  $-\epsilon$ export. Cette opération est habituellement instantanée mais elle peut prendre du temps parce qu'elle doit récupérer suffisamment d'entropie pour générer la paire de clefs. Sur Guix System, guix-service-typeprend soin de générer cette paire de clés au premier démarrage.

La paire de clés générée est typiquement stockée dans /etc/guix, dans signing-key.pub (clé publique) et signing-key.sec (clé privée, qui doit rester secrète). Lorsque paramètres est omis, une clé ECDSA utilisant la courbe Ed25519 est générée, ou pour les version de libgcrypt avant 1.6.0, une clé RSA de 4096 bits. Autrement, paramètres peut spécifier les paramètres genkey adaptés pour libgcrypt (voir Section "General public-key related Functions" dans The Libgcrypt Reference Manual).

#### --authorize

Autoriser les imports signés par la clef publique passée sur l'entrée standard. La clef publique doit être au « format avancé s-expression  $\gamma$  — c.-à-d. le même format que le fichier signing-key.pub.

La liste des clés autorisées est gardée dans un fichier modifiable par des humains dans /etc/guix/acl. Le fichier contient des [s-expressions au format](https://people.csail.mit.edu/rivest/Sexp.txt) avancé » (<https://people.csail.mit.edu/rivest/Sexp.txt>) et est structuré comme une liste de contrôle d'accès dans l'infrastructure à clefs publiques simple (SPKI) (<https://theworld.com/~cme/spki.txt>).

### $--$ extract= $r$ épertoire

### -x répertoire

Lit une archive à un seul élément telle que servie par un serveur de substituts (voir [Section 5.3 \[Substituts\], page 47](#page-58-0)) et l'extrait dans r´epertoire. C'est une op´eration de bas niveau requise seulement dans de rares cas d'usage ; voir plus loin.

Par exemple, la commande suivante extrait le substitut pour Emacs servi par bordeaux.guix.gnu.org dans /tmp/emacs :

```
$ wget -0 - \
 https://bordeaux.guix.gnu.org/nar/gzip/...-emacs-24.5 \
  | gunzip | guix archive -x /tmp/emacs
```
Les archives à un seul élément sont différentes des archives à plusieurs éléments produites par guix archive --export ; elles contiennent un seul élément du  $d'epôt$  et elles n'embarquent pas de signature. Ainsi cette opération ne vérifie  $pas$  de signature et sa sortie devrait être considérée comme non sûre.

Le but principal de cette opération est de faciliter l'inspection du contenu des archives venant de serveurs auxquels on ne fait potentiellement pas confiance. (voir [Section 9.12 \[Invoquer guix challenge\], page 235\)](#page-246-0).

--list

-t Lit une archive à un seul élément telle que servie par un serveur de substituts (voir [Section 5.3 \[Substituts\], page 47\)](#page-58-0) et affiche la liste des fichiers qu'elle contient, comme dans cet exemple :

```
$ wget -0 - \
 https://bordeaux.guix.gnu.org/nar/lzip/...-emacs-26.3 \
  | lzip -d | guix archive -t
```
# <span id="page-81-0"></span>6 Canaux

Guix and its package collection are updated by running guix pull. By default guix pull downloads and deploys Guix itself from the official GNU Guix repository. This can be customized by providing a file specifying the set of channels to pull from (voir [Section 5.7](#page-69-0) [\[Invoquer guix pull\], page 58](#page-69-0)). A channel specifies the URL and branch of a Git repository to be deployed, and guix pull can be instructed to pull from one or more channels. In other words, channels can be used to customize and to extend Guix, as we will see below. Guix is able to take into account security concerns and deal with authenticated updates.

# <span id="page-81-1"></span>6.1 Spécifier des canaux supplémentaires

Vous pouvez spécifier des *canaux supplémentaires* à utiliser. Pour utiliser un canal, écrivez dans  $\gamma$ .config/guix/channels.scm pour dire à guix pull de récupérer votre canal personnel en plus des canaux par défaut de Guix :

```
;; Ajouter des variantes de paquets à ceux fournis par Guix.
(cons (channel
        (name 'my-personal-packages)
        (url "https://example.org/personal-packages.git"))
     %default-channels)
```
Remarquez que le bout de code au-dessus est (comme toujours !) du code Scheme ; nous utilisons cons pour ajouter un canal à la liste des canaux que la variable %default-channels représente (voir Section "Pairs" dans GNU Guile Reference Manual). Avec ce fichier en place, guix pull construit non seulement Guix mais aussi les modules de paquets de votre propre dépôt. Le résultat dans  $\gamma$ .config/guix/current est l'union de Guix et de vos propres modules de paquets :

```
$ guix describe
Génération 19 Aug 27 2018 16:20:48
  guix d894ab8
    URL du dépôt : https://git.savannah.gnu.org/git/guix.git
    branche : master
    commit : d894ab8e9bfabcefa6c49d9ba2e834dd5a73a300
  variant-packages dd3df5e
    URL du dépôt : https://example.org/personal-packages.git
    branche : master
    commit : dd3df5e2c8818760a8fc0bd699e55d3b69fef2bb
```
The output of guix describe above shows that we're now running Generation 19 and that it includes both Guix and packages from the variant-packages channel (voir [Section 5.10](#page-76-0) [\[Invoquer guix describe\], page 65\)](#page-76-0).

# 6.2 Utiliser un canal Guix personnalisé

Le canal nommé guix spécifie où Guix lui-même — ses outils en ligne de commande ainsi que sa collection de paquets — seront téléchargés. Par exemple, supposons que vous voulez effectuer les mises à jour depuis votre propre copie du dépôt Guix sur example.org, et plus particulièrement depuis la branche super-hacks. Vous pouvez écrire cette spécification dans ~/.config/guix/channels.scm :

```
;; Dit à « guix pull » d'utiliser un autre dépôt.
(list (channel
        (name 'guix)
        (url "https://example.org/my-guix.git")
        (branch "super-hacks")))
```
Maintenant, guix pull récupérera le code depuis la branche super-hacks du dépôt sur example.org. La question de l'authentification est traitée ci-dessous (voir [Section 6.5 \[Au](#page-84-0)[thentification des canaux\], page 73\)](#page-84-0).

Note that you can specify a local directory on the url field above if the channel that you intend to use resides on a local file system. However, in this case guix checks said directory for ownership before any further processing. This means that if the user is not the directory owner, but wants to use it as their default, they will then need to set it as a safe directory in their global git configuration file. Otherwise, guix will refuse to even read it. Supposing your system-wide local directory is at  $/\text{src}/\text{guix.git}$ , you would then create a git configuration file at  $\gamma$ .gitconfig with the following contents:

[safe]

directory = /src/guix.git

This also applies to the root user unless when called with sudo by the directory owner.

# 6.3 Répliquer Guix

La commande guix describe ci-dessus montre précisément quels commits ont été uti-lisés pour construire l'instance de Guix utilisée (voir [Section 5.10 \[Invoquer guix describe\],](#page-76-0) [page 65](#page-76-0)). Nous pouvons répliquer cette instance sur une autre machine ou plus tard, en fournissant une spécification de canal  $\ast$  épinglée  $\ast$  à ces commits et qui ressemble à ceci :

```
;; Déployer des commits précis de mes canaux préférés.
(list (channel
      (name 'guix)
       (url "https://git.savannah.gnu.org/git/guix.git")
       (commit "6298c3ffd9654d3231a6f25390b056483e8f407c"))
      (channel
       (name 'variant-packages)
       (url "https://example.org/variant-packages.git")
       (commit "dd3df5e2c8818760a8fc0bd699e55d3b69fef2bb")))
```
Pour obtenir cette spécification de canaux épinglée, le plus simple est de lancer guix describe et de sauvegarder sa sortie au format channels dans un fichier, comme ceci :

```
guix describe -f channels > channels.scm
```
Le fichier channels.scm qui en résulte peut être passé à l'option  $-C$  de guix pull (voir [Section 5.7 \[Invoquer guix pull\], page 58\)](#page-69-0) ou guix time-machine (voir [Section 5.8 \[Invoquer](#page-73-0) [guix time-machine\], page 62\)](#page-73-0), comme dans cet exemple :

```
guix time-machine -C channels.scm -- shell python -- python3
```
Etant donné le fichier channels.scm, la commande ci-dessus récupérera toujours  $\ell xac$ tement la même instance de Guix, puis utilisera cette instance pour lancer exactement le même Python (voir [Section 7.1 \[Invoquer guix shell\], page 80\)](#page-91-0). Sur n'importe quelle machine, à n'importe quel moment, elle lance exactement le même binaire, bit à bit.

Les canaux épinglés répondent à un problème similaire à celui des « fichiers de verrouillage » implémentés par certains outils de déploiement — ils vous permettent d'épingler et de reproduire un ensemble de paquets. Dans le cas de Guix cependant, vous épinglez en fait l'entièreté de l'ensemble de paquets défini par les commits donnés des canaux ; en fait, vous épinglez l'ensemble de Guix, avec des modules cœurs et ses outils en ligne de commande. Vous gagnez aussi la garantie forte que vous obtenez, effectivement, exactement le même environnement logiciel.

Cela vous donne des super-pouvoirs, ce qui vous permet de suivre la provenance des artefacts binaires avec un grain très fin et de reproduire les environnements logiciels à volonté — une sorte de capacité de « méta-reproductibilité », si vous voulez. Voir [Section 5.9](#page-74-0) [Inférieurs], page 63, pour une autre manière d'utiliser ces super-pouvoirs.

# 6.4 Customizing the System-Wide Guix

If you're running Guix System or building system images with it, maybe you will want to customize the system-wide guix it provides—specifically, /run/currentsystem/profile/bin/guix. For example, you might want to provide additional channels or to pin its revision.

This can be done using the guix-for-channels procedure, which returns a package for the given channels, and using it as part of your operating system configuration, as in this example:

```
(use-modules (guix channels))
(define my-channels
  ;; Channels that should be available to
  ;; /run/current-system/profile/bin/guix.
 (append
  (list (channel
          (name 'guix-science)
          (url "https://github.com/guix-science/guix-science")
          (branch "master")))
  %default-channels))
(operating-system
 ;; ...
 (services
    ;; Change the package used by 'guix-service-type'.
    (modify-services %base-services
      (guix-service-type
      config => (guix-configuration
                  (inherit config)
                  (channels my-channels)
                  (guix (guix-for-channels my-channels)))))))
```
The resulting operating system will have both the guix and the guix-science channels visible by default. The channels field of guix-configuration above further ensures that /etc/guix/channels.scm, which is used by guix pull, specifies the same set of channels (voir [\[guix-configuration-channels\], page 292\)](#page-303-0).

The (gnu packages package-management) module exports the guix-for-channels procedure, described below.

# guix-for-channels channels  $\alpha$  is a set of  $\alpha$  [Procedure]

Return a package corresponding to channels.

The result is a "regular" package, which can be used in guix-configuration as shown above or in any other place that expects a package.

# <span id="page-84-0"></span>6.5 Authentification des canaux

Les commandes guix pull et guix time-machine authenticate téléchargent et contrôlent le code récupéré sur les canaux : elles s'assurent que chaque commit récupéré est signé par un e développeur euse autorisée. L'objectif est de protéger contre les modifications non autorisées du canal qui conduiraient les utilisateur·rice·s à exécuter du code malveillant.

En tant qu'utilisateur, vous devez fournir une introduction de canal dans votre fichier de canaux afin que Guix sache comment authentifier son premier commit. Une spécification de canal, y compris son introduction, ressemble à quelque chose de ce genre :

```
(channel
```

```
(name 'some-channel)
(url "https://example.org/some-channel.git")
(introduction
(make-channel-introduction
  "6f0d8cc0d88abb59c324b2990bfee2876016bb86"
  (openpgp-fingerprint
  "CABB A931 C0FF EEC6 900D 0CFB 090B 1199 3D9A EBB5"))))
```
La spécification ci-dessus indique le nom et l'URL du canal. L'appel à make-channelintroduction ci-dessus spécifie que l'authentification de ce canal commence au commit 6f0d8cc..., qui est signé par la clé OpenPGP avec l'empreinte digitale CABB A931....

Pour le canal principal, appelé guix, vous obtenez automatiquement cette information à partir de votre installation de Guix. Pour les autres canaux, incluez l'introduction du canal fournie par les auteurs du canal dans votre fichier channels.scm. Assurez-vous de récupérer l'introduction du canal à partir d'une source fiable, car c'est la base de votre confiance.

Si vous êtes curieux·euse à propos des mécanismes d'authentification, lisez !

# 6.6 Canaux avec des substituts

Lorsque vous lancez guix pull, Guix compilera d'abord les définitions de tous les paquets disponibles. C'est une opération coûteuse pour laquelle des substituts (voir [Section 5.3 \[Sub](#page-58-0)[stituts\], page 47\)](#page-58-0) peuvent ^etre disponibles. L'extrait de code suivant dans channels.scm s'assure que guix pull utilise le dernier commit pour lequel des substituts sont disponibles pour les définitions des paquets : pour cela, on demande au serveur d'intégration continue <https://ci.guix.gnu.org>.

```
(use-modules (guix ci))
```
# (list (channel-with-substitutes-available %default-guix-channel "https://ci.guix.gnu.org"))

Remarquez que cela ne signifie pas que tous les paquets que vous installerez après avoir lancé guix pull auront des substituts. Cela s'assure uniquement que guix pull n'essaiera pas de compiler les définitions des paquets. C'est particulièrement pratique si vous utilisez une machine avec des ressources limitées.

# $6.7$  Ecrire de nouveaux de canaux

Let's say you have a bunch of custom package variants or personal packages that you think would make little sense to contribute to the Guix project, but would like to have these packages transparently available to you at the command line. By creating a channel, you can use and publish such a package collection. This involves the following steps:

1. A channel lives in a Git repository so the first step, when creating a channel, is to create its repository:

> mkdir my-channel cd my-channel git init

2. The next step is to create files containing package modules (voir [Section 8.1 \[Modules](#page-114-0) [de paquets\], page 103\)](#page-114-0), each of which will contain one or more package definitions (voir Section 8.2 [Définition des paquets], page 104). A channel can provide things other than packages, such as build systems or services; we're using packages as it's the most common use case.

For example, Alice might want to provide a module called (alice packages greetings) that will provide her favorite "hello world" implementations. To do that Alice will create a directory corresponding to that module name.

mkdir -p alice/packages \$EDITOR alice/packages/greetings.scm git add alice/packages/greetings.scm

You can name your package modules however you like; the main constraint to keep in mind is to avoid name clashes with other package collections, which is why our hypothetical Alice wisely chose the (alice packages ...) name space.

Note that you can also place modules in a sub-directory of the repository; voir [Sec](#page-86-0)tion 6.8 Modules de paquets dans un sous-répertoire, page 75, for more info on that.

3. With this first module in place, the next step is to test the packages it provides. This can be done with guix build, which needs to be told to look for modules in the Git checkout. For example, assuming (alice packages greetings) provides a package called hi-from-alice, Alice will run this command from the Git checkout:

```
guix build -L. hi-from-alice
```
... where -L. adds the current directory to Guile's load path (voir Section "Load Paths" dans GNU Guile Reference Manual).

4. It might take Alice a few iterations to obtain satisfying package definitions. Eventually Alice will commit this file:

git commit

En tant qu'auteur. e d'un canal, envisagez de regrouper le nécessaire d'authentification avec votre canal afin que les utilisatrice·eur·s puissent l'authentifier. Voir [Section 6.5](#page-84-0) [\[Authentification des canaux\], page 73,](#page-84-0) et Section 6.10 [Spécifier les autorisations des [canaux\], page 76](#page-87-0), pour savoir comment les utiliser.

5. To use Alice's channel, anyone can now add it to their channel file (voir [Section 6.1](#page-81-1) [\[Sp´ecifier des canaux suppl´ementaires\], page 70\)](#page-81-1) and run guix pull (voir [Section 5.7](#page-69-0) [\[Invoquer guix pull\], page 58](#page-69-0)):

```
$EDITOR ~/.config/guix/channels.scm
guix pull
```
Guix will now behave as if the root directory of that channel's Git repository had been permanently added to the Guile load path. In this example, (alice packages greetings) will automatically be found by the guix command.

Et voilà !

Attention: Before you publish your channel, we would like to share a few words of caution:

- Avant de publier un canal, envisagez de contribuer vos définitions de paquets dans Guix (voir [Chapitre 22 \[Contribuer\], page 741\)](#page-752-0). Guix en tant que projet est ouvert `a tous les logiciels libres de toutes sortes, et les paquets dans Guix sont déjà disponibles à tous les utilisateurs de Guix et bénéficient des processus d'assurance qualité du projet.
- Package modules and package definitions are Scheme code that uses various programming interfaces (APIs). We, Guix developers, never change APIs gratuitously, but we do not commit to freezing APIs either. When you maintain package definitions outside Guix, we consider that the compatibility burden is on you.
- Corollaire : si vous utilisez un canal externe et que le canal est cassé, merci de rapporter le problème à l'auteur du canal, pas au projet Guix.

Vous avez été prévenus ! Maintenant, nous pensons que des canaux externes sont une manière pratique d'exercer votre liberté pour augmenter la collection de paquets de Guix et de partager vos améliorations, qui sont les principes de bases du logiciel libre (<https://www.gnu.org/philosophy/free-sw.html>). Contactez-nous par courriel sur [guix-devel@gnu.org](mailto:guix-devel@gnu.org) si vous souhaitez discuter à ce propos.

# <span id="page-86-0"></span>6.8 Modules de paquets dans un sous-répertoire

En tant qu'auteur.e d'un canal, vous voudriez garder vos modules de canal dans un sousrépertoire. Si vos modules sont dans le sous-répertoire guix, vous devez ajouter un fichier de métadonnées .guix-channel qui contient :

```
(channel
  (version 0)
 (directory "guix"))
```
Les modules doivent se situer dans le répertoire spécifié, car le directory change le load-path (chemin de recherche) de Guile. Par exemple, si .guix-channel a (directory

"base"), alors un module défini comme (define-module (gnu packages fun)) doit être situé dans base/gnu/packages/fun.scm.

Cela permet de n'utiliser qu'une partie du dépôt comme canal, puisque Guix s'attend à trouver des modules Guile valide en le récupérant. Par exemple, les fichiers de configuration de machines pour guix deploy ne sont pas des modules Guile valides, et les traiter comme tel fera échouer guix pull.

# 6.9 Déclarer des dépendances de canaux

Les auteurs de canaux peuvent décider d'augmenter une collection de paquets fournie par d'autres canaux. Ils peuvent d´eclarer leur canal comme d´ependant d'autres canaux dans le fichier de métadonnées .guix-channel qui doit être placé à la racine de dépôt du canal.

Le fichier de métadonnées devrait contenir une S-expression simple comme cela :

```
(channel
(version 0)
(dependencies
  (channel
  (name some-collection)
  (url "https://example.org/first-collection.git")
  ;; La partie « introduction » ci-dessous est facultative : vous la
  ;; fournissez pour les dépendances qui peuvent être authentifiées.
  (introduction
    (channel-introduction
      (version 0)
      (commit "a8883b58dc82e167c96506cf05095f37c2c2c6cd")
      (signer "CABB A931 C0FF EEC6 900D 0CFB 090B 1199 3D9A EBB5"))))
  (channel
  (name some-other-collection)
  (url "https://example.org/second-collection.git")
  (branch "testing"))))
```
Dans l'exemple ci-dessus, ce canal est déclaré comme dépendant de deux autres canaux, qui seront récupérés automatiquement. Les modules fournis par le canal seront compilés dans un environnement où les modules de tous les canaux déclarés sont disponibles.

Pour des raisons de fiabilité et de maintenabilité, vous devriez éviter d'avoir des dépendances sur des canaux que vous ne maîtrisez pas et vous devriez ajouter le minimum de dépendances possible.

# <span id="page-87-0"></span>6.10 Spécifier les autorisations des canaux

Comme nous l'avons vu plus haut, Guix garantit le code source qu'il récupère depuis les canaux venant de développeur-euses autorisées. En tant qu'auteur-e, vous devez spécifiez la liste des développeur·euses autorisé·es dans le fichier .guix-authorizations dans le dépôt Git des canaux. Le rôle de l'authentification est simple : chaque commit doit être signé par

une clé listée dans le fichier .guix-authorizations de son (ses) commit(s) parent(s)<sup>1</sup> Le fichier .guix-authorizations ressemble à ceci :

```
;; Fichier d'exemple '.guix-authorizations'.
(authorizations
(version 0) ;version actuelle du format de fichier
(("AD17 A21E F8AE D8F1 CC02 DBD9 F8AE D8F1 765C 61E3"
  (name "alice"))
 ("2A39 3FFF 68F4 EF7A 3D29 12AF 68F4 EF7A 22FB B2D5"
  (name "bob"))
 ("CABB A931 C0FF EEC6 900D 0CFB 090B 1199 3D9A EBB5"
  (name "charlie"))))
```
Chaque empreinte digitale est suivie de paires de clés/valeurs facultatives, comme dans l'exemple ci-dessus. Actuellement, ces paires clé/valeur sont ignorées.

Ce rôle d'authentification crée un problème de poule et d'œuf : comment authentifionsnous le premier commit ? Par rapport à cela : comment traiter les canaux dont l'historique du dépôt contient des commits non signés et qui n'ont pas de .guix-authorisations ? Et comment bifurquer des canaux existants ?

L'introduction des canaux répondent à ces questions en décrivant le premier commit d'un canal qui doit être authentifiée. La première fois qu'un canal est récupéré avec guix pull ou guix time-machine, la commande recherche le commit d'introduction et vérifie qu'il est signé par la clé OpenPGP spécifiée. Elle authentifie ensuite les commits selon la règle ci-dessus. L'authentification échoue si le commit cible n'est ni un descendant ni un anc^etre du commit d'introduction.

De plus, votre canal doit fournir toutes les clés OpenPGP qui ont été mentionnées dans les fichiers .guix-authorizations, stockés dans les fichiers .key, qui peuvent être soit binaires soit "blindés ASCII". Par défaut, ces fichiers .key sont recherchés dans la branche nommée keyring, mais vous pouvez spécifier un nom de branche différent dans .guixchannel de cette façon :

(channel (version 0) (keyring-reference "my-keyring-branch"))

En résumé, en tant qu'auteur.e d'une chaîne, il y a trois choses que vous devez faire pour permettre aux utilisateur·rice·s d'authentifier votre code :

- 1. Exporter les clés OpenPGP des committers passés et présents avec gpg -export et les stocker dans des fichiers .key, par défaut dans une branche nommée keyring (nous recommandons d'en faire une branche orpheline).
- 2. Introduisez un fichier .guix-authorisations initial dans le dépôt du canal. Faites cela dans un commit signé (voir Section 22.12 [Accès en commit], page 777, pour savoir comment signer les commit Git).

 $1$  Les commits de Git forment un graphe acyclique orienté (DAG en anglais). Chaque commit peut avoir zéro ou plusieurs parents ; les commits « usuels » ont un seul parent et les commits de fusion ont deux parents. Lisez Git for Computer Scientists ([https://eagain.net/articles/](https://eagain.net/articles/git-for-computer-scientists/) [git-for-computer-scientists/](https://eagain.net/articles/git-for-computer-scientists/)) pour une bonne vue d'ensemble.

3. Annoncez l'introduction du canal, par exemple sur la page web de votre canal. L'introduction du canal, comme nous l'avons vu ci-dessus, est la paire de clés commit—c'est-à-dire le commit qui a introduit .guix-authorizations, et l'empreinte digitale de l'OpenPGP utilisé pour le signer.

Before pushing to your public Git repository, you can run guix git authenticate to verify that you did sign all the commits you are about to push with an authorized key:

guix git authenticate commit signer

où commit et signer sont votre présentation de canal. Voir [Section 7.5 \[Invoquer guix git](#page-112-0) authenticate, page 101, pour plus de détails.

Publier un canal sign´e demande de la discipline : toute faute, comme un commit non signé ou un commit signée par une clé non autorisée, vont empêcher les utilisateur·rice·s de récupérer depuis votre canal—bref, c'est tout l'intérêt de l'authentification ! Faites particulièrement attention aux merges : les merge commits sont considérés comme authentiques si et seulement s'ils sont signés par une clé présente dans le fichier .guix-authorizations des branches both.

# 6.11 URL primaire

Les auteur.e.s de canaux peuvent indiquer l'URL principale de leur dépôt Git de canal dans le fichier .guix-channel comme ceci :

```
(channel
  (version 0)
 (url "https://example.org/guix.git"))
```
Cela permet à guix pull de déterminer si elle récupère du code d'un miroir du canal; lorsque c'est le cas, elle avertit l'utilisateur·rice que le miroir pourrait ^etre p´erim´e et affiche l'URL primaire. De cette façon, les utilisateur·rice·s ne peuvent pas être amené·e·s à extraire du code d'un miroir périmé qui ne reçoit pas les mises à jour de sécurité.

Cette fonctionnalité n'a de sens que pour les dépôts authentifiés, tels que le canal officiel guix, pour lequel guix pull garantit l'authenticité du code qu'il récupère.

# $6.12$  Écrire des nouveautés de canaux

Les auteur.e.s de canaux peuvent occasionnellement vouloir communiquer à leurs utilisateur·rice·s des informations au sujet de changements importants dans le canal. Vous pourriez leur envoyer un courriel, mais ce n'est pas pratique.

Au lieu de cela, les canaux peuvent fournir un fichier de nouvelles ; lorsque les utilisateur·rice·s du canal exécutent guix pull, ce fichier de nouvelles est automatiquement lu et guix pull --news peut afficher les annonces qui correspondent aux nouveaux commits qui ont été récupérés, le cas échéant.

Pour cela, les auteur·e·s de canaux doivent en premier lieu déclarer le nom du fichier de nouvelles dans leur fichier .guix-channel :

```
(channel
  (version 0)
  (news-file "etc/news.txt"))
```
Le fichier de nouvelles lui-même, etc/news.txt dans cet exemple, doit ressembler à quelque chose comme ceci :

```
(channel-news
  (version 0)
  (entry (tag "the-bug-fix")
         (title (en "Fixed terrible bug")
                (fr "Oh la la"))
         (body (en "@emph{Good news}! It's fixed!")
               (eo "Certe ^gi pli bone funkcias nun!")))
  (entry (commit "bdcabe815cd28144a2d2b4bc3c5057b051fa9906")
         (title (en "Added a great package")
                (ca "Què vol dir guix?"))
         (body (en "Don't miss the @code{hello} package!"))))
```
Tandis que le fichier de nouvelles utilise la syntaxe Scheme, évitez de le nommer avec une extension .scm, sinon il sera récupéré lors de la construction du canal et produira une erreur puisqu'il ne s'agit pas d'un module valide. Vous pouvez également déplacer le module du canal dans un sous-répertoire et stocker le fichier de nouvelles dans un autre répertoire.

Le fichier consiste en une liste de news entries. Chaque entrée est associée à un commit ou un tag : elle décrit les changements faits dans ce commit, éventuellement dans les commits précédents comme il faut. Les utilisateur·rice·s ne voient les entrées que la première fois qu'il·elle·s obtiennent le commit auquel l'entrée se réfère.

Le titre doit être un résumé d'une ligne tandis que body peut être arbitrairement long, et les deux peuvent contenir des balises Texinfo (voir Section "Overview" dans GNU Texinfo). Le titre et le corps sont tous deux une liste de tuples de balises/messages de langue, ce qui permet à guix pull d'afficher les nouvelles dans la langue qui correspond à la locale de l'utilisateur.

Si vous souhaitez traduire des actualités en utilisant un déroulement basé sur gettext, vous pouvez extraire des cha^ınes traduisibles avec xgettext (voir Section "xgettext Invocation" dans GNU Gettext Utilities). Par exemple, en supposant que vous écriviez d'abord les entrées de nouvelles en anglais, la commande ci-dessous crée un fichier PO contenant les chaînes à traduire :

#### xgettext -o news.po -l scheme -ken etc/news.txt

Pour résumer, oui, vous pourriez utiliser votre chaîne comme un blog. Mais attention, ce n'est pas tout à fait ce à quoi vos utilisateur·rice·s pourraient s'attendre.

# 7 Développement

Si vous êtes développeur de logiciels, Guix fournit des outils que vous devriez trouver utiles — indépendamment du langage dans lequel vous développez. C'est ce dont parle ce chapitre.

La commande guix shell permet de créer des environnements logiciels à usage unique, que ce soit pour le d´eveloppement ou pour lancer une commande sans l'installer dans votre profil. La commande guix pack vous permet de créer des lots applicatifs qui peuvent facilement être distribués à des utilisateurs qui n'utilisent pas Guix.

# <span id="page-91-0"></span>7.1 Invoquer guix shell

Le but de guix shell est de faciliter la création d'environnements logiciels à usage unique, sans changer votre profil. Vous l'utiliserez typiquement pour créer des environnement de développement ; c'est aussi une commande pratique pour lancer des applications sans « polluer » votre profil.

Remarque: La commande guix shell a été introduite récemment pour remplacer guix environment (voir [Section 7.2 \[Invoquer guix environment\], page 88\)](#page-99-0). Si vous connaissez déjà guix environment, vous remarquerez qu'elle est similaire mais aussi (on l'espère) plus pratique.

La syntaxe générale est :

```
guix shell [options] [paquet...]
```
L'exemple suivant crée un environnement contenant Python et NumPy, en construisant ou en téléchargeant les paquets manquants et lance la commande python3 dans cet environnement :

guix shell python python-numpy -- python3

Note that it is necessary to include the main python package in this command even if it is already installed into your environment. This is so that the shell environment knows to set PYTHONPATH and other related variables. The shell environment cannot check the previously installed environment, because then it would be non-deterministic. This is true for most libraries: their corresponding language package should be included in the shell invocation.

#### Remarque:

guix shell can be also be used as a script interpreter, also known as shebang. Here is an example self-contained Python script making use of this feature:

#!/usr/bin/env -S guix shell python python-numpy -- python3 import numpy

print("This is numpy", numpy.version.version)

You may pass any guix shell option, but there's one caveat: the Linux kernel has a limit of 127 bytes on shebang length.

Vous pouvez créer des environnements de développement comme dans l'exemple cidessous, qui ouvre un shell interactif contenant toutes les dépendance et les variables d'environnement requises pour travailler sur Inkscape :

guix shell --development inkscape

Sortir du shell vous replacera dans l'environnement de départ, avant d'avoir invoqué la commande guix shell. Au prochain lancement du ramasse-miettes (voir [Section 5.6](#page-66-0) [\[Invoquer guix gc\], page 55\)](#page-66-0), les paquets install´es dans l'environnement et qui ne sont plus utilisés en dehors seront possiblement supprimés.

En plus, guix shell essayera de faire ce que vous espérez quand il est invoqué de manière interactive et sans arguments, comme ceci :

### guix shell

S'il trouve un manifest.scm dans le répertoire de travail actuel ou dans l'un de ses parents, il utiliser ce manifeste comme s'il avait été passé avec --manifest. De la même manière, s'il trouve un guix.scm dans ces mêmes répertoire, il l'utilisera pour construire un profil de développement comme si --development et --file étaient présents. Dans tous les cas, le fichier ne sera chargé que s'il réside dans un répertoire listé dans ~/.config/guix/shell-authorized-directories. Cela permet de facilement d´efinir, partager et entrer dans des environnements de développement.

Par défaut, la session shell ou la commande est lancée dans un environnement augmenté, où les nouveaux paquets sont ajoutés aux variables d'environnement de recherche comme PATH. Vous pouvez à la place créer un environnement *isolé* ne contenant rien d'autre que les paquets que vous avez demandé. Passez l'option  $-\text{-pure}$  pour nettoyer les définitions des variables d'environnement qui se trouvent dans l'environnement parent<sup>1</sup> ; en passant --container vous pouvez aller plus loin en démarrant un conteneur isolé du reste du système :

#### guix shell --container emacs gcc-toolchain

La commande ci-dessus démarre un shell interactif dans un conteneur avec rien d'autre que emacs, gcc-toolchain et leurs dépendances. Le conteneur n'a pas d'accès au réseau et ne partage pas les fichiers autres que ceux du répertoire de travail avec son environnement. C'est utile pour éviter d'accéder à des ressources systèmes comme /usr/bin sur les distributions externes.

This --container option can also prove useful if you wish to run a security-sensitive application, such as a web browser, in an isolated environment. For example, the command below launches Ungoogled-Chromium in an isolated environment, which:

- shares network access with the host
- inherits host's environment variables DISPLAY and XAUTHORITY
- has access to host's authentication records from the XAUTHORITY file
- has no information about host's current directory

```
guix shell --container --network --no-cwd ungoogled-chromium \
  --preserve='^XAUTHORITY$' --expose="${XAUTHORITY}" \
  --preserve='^DISPLAY$' -- chromium
```
guix shell définie la variable GUIX\_ENVIRONMENT dans le shell qu'il crée ; sa valeur est le nom de fichier du profil de cet environnement. Cela permet aux utilisatrice·eur·s, disons, de définir un prompt spécifique pour les environnement de développement dans leur .bashrc (voir Section "Bash Startup Files" dans The GNU Bash Reference Manual) :

if [ -n "\$GUIX\_ENVIRONMENT" ] then

Assurez-vous d'utiliser l'option --check la première fois que vous utilisez guix shell de manière interactive pour vous assurer que le shell ne défait pas les effets de --pure.

# export PS1="\u@\h \w [dev]\\$ "

fi

. . . ou de naviguer dans le profil :

### \$ ls "\$GUIX\_ENVIRONMENT/bin"

Les options disponibles sont résumées ci-dessous.

--check Met en place l'environnement et vérifie si le shell peut écraser les variables d'environnement. C'est une bonne idée d'utiliser cette option la première fois que vous lancez guix shell pour une session interactive pour vous assurer que votre configuration est correcte.

> Par exemple, si le shell modifie la variable d'environnement PATH, cela sera rapporté car vous auriez un environnement différent de celui que vous avez demandé.

> Ces problèmes indiquent en général que les fichiers de démarrage du shell modifient ces variables d'environnement de manière inattendue. Par exemple, si vous utilisez Bash, assurez-vous que les variables d'environnement sont définie ou modifiées dans  $\tilde{\ }$ .bash\_profile et non dans  $\tilde{\ }$ .bashrc — ce premier est sourcé seulement par les shells de connexion. Voir Section "Bash Startup Files" dans le manuel de référence de Bash pour plus de détails sur les fichiers de démarrage de Bash.

- --development
- -D Fait en sorte que guix shell ajoute à l'environnement les dépendances du paquet suivant au lieu du paquet lui-même. Vous pouvez combiner cette option avec d'autres paquets. Par exemple, la commande suivante démarre un shell interactif contenant les dépendances à la construction de GNU Guile, plus Autoconf, Automake et Libtool :

guix shell -D guile autoconf automake libtool

--expression=expr

-e expr Crée un environnement pour le paquet ou la liste de paquets en lesquels s'évalue expr.

Par exemple, lancer :

```
guix shell -D -e '(@ (gnu packages maths) petsc-openmpi)'
```
démarre un shell avec l'environnement pour cette variante spécifique du paquet PETSc.

Lancer :

guix shell -e '(@ (gnu) %base-packages)'

démarre un shell où tous les paquets de base du système sont disponibles.

Les commande au-dessus n'utilisent que les sorties par défaut des paquets donnés. Pour choisir d'autres sorties, on peut spécifier des pairs :

guix shell -e '(list (@ (gnu packages bash) bash) "include")'

Voir [\[package-development-manifest\], page 124](#page-135-0), pour apprendre à écrire un fichier manifeste ou l'environnement de développement d'un paquet.

### --file=fichier

-f fichier

Crée un environnement contenant le paquet ou la liste de paquets en lesquels fichier s'évalue.

Par exemple, fichier peut contenir une définition comme celle-ci (voir [Section 8.2](#page-115-0)) [Définition des paquets], page 104) :

```
(use-modules (guix)
             (gnu packages gdb)
             (gnu packages autotools)
             (gnu packages texinfo))
;; Augment the package definition of GDB with the build tools
;; needed when developing GDB (and which are not needed when
;; simply installing it.)
(package
  (inherit gdb)
  (native-inputs (modify-inputs (package-native-inputs gdb)
                   (prepend autoconf-2.69 automake texinfo))))
```
Avec le fichier ci-dessus, vous pouvez entrer un environnement de développement pour GDB en lançant :

guix shell -D -f gdb-devel.scm

### --manifest=fichier

-m fichier

Crée un environnement pour les paquets contenus dans l'objet manifeste renvoyé par le code Scheme dans fichier. Vous pouvez répéter cette option plusieurs fois, auquel cas les manifestes sont concaténés.

C'est similaire à l'option de même nom de guix package (voir [\[profile-manifest\],](#page-52-0) [page 41\)](#page-52-0) et utilise les m^eme fichiers manifestes.

Voir [Section 8.4 \[Ecrire un manifeste\], page 121](#page-132-0), pour des informations sur ´ l'écriture d'un manifeste. Voir --export-manifest ci-dessous pour apprendre `a obtenir un premier manifeste.

### <span id="page-94-0"></span>--export-manifest

Ecrire un manifeste vers la sortie standard utilisable avec  $\overline{\ }$ -manifest et qui correspond aux options de la ligne de commande données.

C'est une manière de « convertir » les arguments de la ligne de commande en un manifeste. Par exemple, imaginez que vous en ayez marre de taper de longues lignes et souhaitez avoir un manifeste équivalent à cette ligne de commande :

guix shell -D guile git emacs emacs-geiser emacs-geiser-guile

Ajoutez l'option --export-manifest à la ligne de commande ci-dessus :

guix shell --export-manifest \

-D guile git emacs emacs-geiser emacs-geiser-guile

... et vous obtiendrez un manifeste comme ceci :

(concatenate-manifests

```
(list (specifications->manifest
        (list "git"
              "emacs"
              "emacs-geiser"
              "emacs-geiser-guile"))
      (package->development-manifest
        (specification->package "guile"))))
```
Vous pouvez l'enregistrer dans un fichier, disons manifest.scm, et ensuite le passer à guix shell ou n'importe quelle commande guix :

#### guix shell -m manifest.scm

Voilà, vous avez convertit une longue ligne de commande en un manifeste ! Ce processus de conversion prend en compte les options de transformation des paquets (voir [Section 9.1.2 \[Options de transformation de paquets\], page 188\)](#page-199-0) et ne devrait donc pas perdre d'information.

### --profile=profil

- -p profil Crée un environnement contenant les paquets installés dans profile. Utilisez guix package (voir [Section 5.2 \[Invoquer guix package\], page 37](#page-48-0)) pour créer et gérer les profils.
- --pure R´einitialisation des variables d'environnement existantes lors de la construction du nouvel environnement, sauf celles spécifiées avec l'option --preserve. (voir ci-dessous). Cela a pour effet de créer un environnement dans lequel les chemins de recherche ne contiennent que des entrées de paquets.

### --preserve=regexp

-E regexp Lorsque vous utilisez --pure, préserver les variables d'environnement qui correspondent à regexp — en d'autres termes, cela les met en « liste blanche » de variables d'environnement qui doivent ^etre pr´eserv´ees. Cette option peut ^etre répétée plusieurs fois.

> guix shell --pure --preserve=^SLURM openmpi ... \ -- mpirun ...

Cet exemple exécute mpirun dans un contexte où les seules variables d'environnement définies sont PATH, les variables d'environnement dont le nom commence par 'SLURM', ainsi que les variables  $\ast$  importantes  $\ast$  habituelles (HOME, USER, etc.).

### --search-paths

Affiche les définitions des variables d'environnement qui composent l'environnement.

#### --system=système

-s système

Essaye de construire pour système — p. ex.  $i686$ -linux.

#### --container

-C Lance commande dans un conteneur isolé. Le répertoire de travail actuel en dehors du conteneur est monté dans le conteneur. En plus, à moins de le changer avec  $-\text{user}$ , un répertoire personnel fictif est créé pour correspondre à celui de l'utilisateur·rice actuel·le et /etc/passwd est configuré en conséquence.

Le processus de création s'exécute en tant qu'utilisateur·rice actuel·le à l'extérieur du conteneur. À l'intérieur du conteneur, il possède les mêmes UID et GID que l'utilisateur·rice actuel·le, sauf si l'option --user est passée (voir ci-dessous).

#### --network

-N Pour les conteneurs, partage l'espace de nom du réseau avec le système hôte. Les conteneurs créés sans cette option n'ont accès qu'à l'interface de boucle locale.

### --link-profile

 $-P$  Pour les conteneurs, liez le profil d'environnement à  $\gamma$ .guix-profile à l'intérieur du conteneur et définissez GUIX\_ENVIRONNEMENT à cet endroit. Cela  $\acute{e}$ quivaut à faire de  $\acute{ }$ /.guix-profile un lien symbolique vers le profil réel à l'intérieur du conteneur. La liaison échouera et interrompra l'environnement si le répertoire existe déjà, ce qui sera certainement le cas si guix shell a été invoqué dans le répertoire personnel de l'utilisateur·rice.

> Certains paquets sont configurés pour chercher des fichiers de configuration et des données dans ~/.guix-profile ;<sup>2</sup> ; --link-profile permet à ces programmes de se comporter comme attendu dans l'environnement.

# --user=utilisateur

# -u utilisateur

Pour les conteneurs, utilise le nom d'utilisateur utilisateur à la place de l'utilisateur actuel. L'entrée générée dans /etc/passwd dans le conteneur contiendra le nom utilisateur ; le répertoire personnel sera /home/utilisateur ; et aucune donnée GECOS ne sera copiée. En plus, l'UID et le GID dans le conteneur seront 1000. user n'a pas besoin d'exister sur le système.

En plus, tous les chemins partagés ou exposés (voir --share et --expose respectivement) dont la cible est dans le r´epertoire personnel de l'utilisateur·rice seront remontés relativement à /home/USER ; cela comprend le montage automatique du répertoire de travail actuel.

# exposera les chemins comme /home/toto/wd, /home/toto/test et /home/toto/ta cd \$HOME/wd

```
guix shell --\text{contrainer} --user=toto \
     --expose=$HOME/test \
     --expose=/tmp/target=$HOME/target
```
Bien que cela limite la fuite de l'identité de l'utilisateur à travers le chemin du répertoire personnel et des champs de l'utilisateur, ce n'est qu'un composant utile pour une solution d'anonymisation ou de préservation de la vie privée  $$ pas une solution en elle-m^eme.

--no-cwd Pour les conteneurs, le comportement par défaut est de partager le répertoire de travail actuel avec le conteneur isolé et de passer immédiatement à ce répertoire à l'intérieur du conteneur. Si cela n'est pas souhaitable,  $\neg$ -no-cwd fera en sorte que le répertoire de travail courant soit automatiquement partagé not et passera

 $2$  Par exemple, le paquet fontconfig inspecte  $\gamma$ .guix-profile/share/fonts pour trouver des polices supplémentaires.

au répertoire personnel de l'utilisateur-rice dans le conteneur à la place. Voir aussi --user.

# --expose=source[=cible]

# --share=source[=cible]

Pour les conteneurs, --expose (resp. --share) expose le système de fichiers source du système hôte comme un système de fichiers target en lecture seule (resp. en lecture-écriture) dans le conteneur. Si target n'est pas spécifiée, source est utilisé comme point de montage dans le conteneur.

L'exemple ci-dessous crée un REPL Guile dans un conteneur dans lequel le répertoire personnel de l'utilisateur est accessible en lecture-seule via le répertoire /exchange :

guix shell --container --expose=\$HOME=/exchange guile -- guile

### --symlink=spec

-S spec Pour les conteneurs, crée le lien symbolique spécifié par la spec, documenté dans [\[pack-symlink-option\], page 99.](#page-110-0)

### --emulate-fhs

-F Lorsqu'elle est utilisée avec --container, cette option émule une configuration qui respecte le standard de la hiérarchie des systèmes de fichiers (FHS) (<https://refspecs.linuxfoundation.org/fhs.shtml>) dans le conteneur, en fournissant /bin, /lib et d'autres répertoires et fichiers spécifiés par le FHS.

> Comme Guix ne respecte pas les spécifications du FHS, cette option configure le conteneur pour mieux reproduire le comportement des autres distributions GNU/Linux. C'est utile pour reproduire d'autres environnements de développement, tester et utiliser des programmes qui s'attendent à ce que les sp´ecifications du FHS soient suivies. Avec cette option, le conteneur inclura une version de glibc qui lira /etc/ld.so.cache dans le conteneur pour trouver le cache des bibliothèques partagées (au contraire de glibc dans l'utilisation normale de Guix) et configurera les répertoires attendu du FHS : /bin, /etc, /lib, /usr à partir du profil du conteneur.

#### --nesting

-W When used with --container, provide Guix inside the container and arrange so that it can interact with the build daemon that runs outside the container. This is useful if you want, within your isolated container, to create other containers, as in this sample session:

> \$ guix shell -CW coreutils [env]\$ guix shell -C guile -- guile -c '(display "hello!\n")' hello! [env]\$ exit

The session above starts a container with coreutils programs available in PATH. From there, we spawn guix shell to create a *nested* container that provides nothing but Guile.

Another example is evaluating a guix.scm file that is untrusted, as shown here:

guix shell -CW -- guix build -f guix.scm

The guix build command as executed above can only access the current directory.

Under the hood, the  $-W$  option does several things:

- map the daemon's socket (by default /var/guix/daemon-socket/socket) inside the container;
- map the whole store (by default /gnu/store) inside the container such that store items made available by nested guix invocations are visible;
- add the currently-used guix command to the profile in the container, such that guix describe returns the same state inside and outside the container;
- share the cache (by default  $\gamma$ .cache/guix) with the host, to speed up operations such as guix time-machine and guix shell.

--rebuild-cache

La plupart du temps, guix shell met en cache l'environnement pour que les utilisations suivantes soient instantanées. Les entrées du cache utilisées le moins récemment sont régulièrement supprimées. Le cache est aussi invalidé lorsque vous utilisez --file ou --manifest `a chaque fois que le fichier correspondant est modifié.

L'option  $-\tau$ ebuild-cache force l'environnement en cache à être rafraîchi. C'est utile si vous utilisez les options --file ou --manifest et que les fichiers guix.scm ou manifest.scm ont des dépendances externes, ou si leur comportement dépend, disons, de variables d'environnements.

# --root=fichier

-r fichier

Fait de fichier un lien symbolique vers le profil de cet environnement, et l'enregistre comme une racine du ramasse-miettes.

C'est utile si vous souhaitez protéger votre environnement du ramasse-miettes, pour le rendre « persistent ».

Lorsque vous n'utilisez pas cette option, guix shell met en cache les profils pour les utilisations suivantes du même environnement soient immédiates vous pouvez comparer cela à l'utilisation de  $-$ root sauf que guix shell prend soin de régulièrement supprimer les racines du ramasse-miettes utilisées le moins récemment.

Dans certains cas, guix shell ne met pas les profils en cache – p. ex. si des options de transformations comme  $-\text{with-last}$  sont utilisées. Dans ce cas, l'environnement n'est protégé du ramasse-miettes que le temps de la session guix shell. Cela signifie que la prochaine fois que vous créerez le même environnement, vous pourriez avoir à reconstruire ou télécharger des paquets.

Voir [Section 5.6 \[Invoquer guix gc\], page 55](#page-66-0), pour en apprendre plus sur les racines du ramasse-miettes.

En plus, guix shell prend en charge toutes les options de construction communes prises en charge par guix build (voir [Section 9.1.1 \[Options de construction communes\], page 185\)](#page-196-0) et toutes les options de transformation de paquets (voir [Section 9.1.2 \[Options de transfor](#page-199-0)[mation de paquets\], page 188\)](#page-199-0).

# <span id="page-99-0"></span>7.2 Invoquer guix environment

Le but de guix environment est de vous aider à créer des environnements de développement.

Avertissement d'obsolescence: La commande guix environment est obsolète et remplacée par guix shell, qui effectue les même tâches mais est plus pratique `a utiliser. Voir [Section 7.1 \[Invoquer guix shell\], page 80.](#page-91-0)

Etant obsolète, guix environment sera supprimée à un moment, mais le projet Guix s'engage à la garder jusqu'au premier mai 2023. Contactez-nous sur [guix](mailto:guix-devel@gnu.org)[devel@gnu.org](mailto:guix-devel@gnu.org) si vous voulez en parler.

La syntaxe générale est :

guix environment options paquet...

L'exemple suivant crée un nouveau shell préparé pour le développement de GNU Guile :

guix environment guile

Si les dépendances requises ne sont pas déjà construites, guix environment les construit automatiquement. L'environnement du nouveau shell est une version améliorée de l'environnement dans lequel guix environment a été lancé. Il contient les chemins de recherche nécessaires à la construction du paquet donné en plus des variables d'environnement existantes. Pour créer un environnement « pur », dans lequel les variables d'environnement de départ ont été nettoyées, utilisez l'option --pure<sup>3</sup>.

Sortir d'un environnement Guix est comme sortir du shell, et cela vous replacera dans l'ancien environnement avant d'avoir invoqué la commande guix environment. Au prochain lancement du ramasse-miettes (voir [Section 5.6 \[Invoquer guix gc\], page 55\)](#page-66-0), les paquets installés pour l'environnement seront supprimés et ne seront plus disponibles en dehors de celui-ci.

guix environment définie la variable GUIX\_ENVIRONMENT dans le shell qu'il crée ; sa valeur est le nom de fichier du profil de cet environnement. Cela permet aux utilisatrice·eur·s, disons, de définir un prompt spécifique pour les environnement de développement dans leur .bashrc (voir Section "Bash Startup Files" dans The GNU Bash Reference Manual) :

```
if [ -n "$GUIX_ENVIRONMENT" ]
then
    export PS1="\u@\h \w [dev]\$ "
fi
```
. . . ou de naviguer dans le profil :

\$ ls "\$GUIX\_ENVIRONMENT/bin"

De surcroît, plus d'un paquet peut être spécifié, auquel cas l'union des entrées des paquets données est utilisée. Par exemple, la commande ci-dessous crée un shell où toutes les dépendances de Guile et Emacs sont disponibles :

guix environment guile emacs

 $3$  Les utilisatrice eur s ajoutent parfois à tort des valeurs supplémentaires dans les variables comme PATH dans leur  $\tilde{\ }$ /.bashrc. En conséquence, lorsque guix environment le lance, Bash peut lire  $\tilde{\ }$ /.bashrc, ce qui produit des « impuretés » dans ces variables d'environnement. C'est une erreur de définir ces variables d'environnement dans .bashrc ; à la place, elles devraient être définie dans .bash\_profile, qui est sourc´e uniquement par les shells de connexion. Voir Section "Bash Startup Files" dans The GNU Bash Reference Manual, pour des détails sur les fichiers de démarrage de Bash.

Parfois, une session shell interactive est inutile. On peut invoquer une commande arbitraire en plaçant le jeton -- pour séparer la commande du reste des arguments :

guix environment guile  $--$  make  $-j4$ 

Dans d'autres situations, il est plus pratique de spécifier la liste des paquets requis dans l'environnement. Par exemple, la commande suivante lance python dans un environnement contenant Python 3 et NumPy :

guix environment --ad-hoc python-numpy python -- python3

En plus, on peut vouloir les dépendance d'un paquet et aussi des paquets supplémentaires qui ne sont pas des dépendances à l'exécution ou à la construction, mais qui sont utiles au développement tout de même. À cause de cela, le tag  $\neg$ -ad-hoc est positionnel. Les paquets qui apparaissent avant  $-\text{ad-hoc}$  sont interprétés comme les paquets dont les dépendances seront ajoutées à l'environnement. Les paquets qui apparaissent après  $-\text{ad-hoc}$  sont interprétés comme les paquets à ajouter à l'environnement directement. Par exemple, la commande suivante crée un environnement de développement pour Guix avec les paquets Git et strace en plus :

guix environment --pure guix --ad-hoc git strace

Parfois il est souhaitable d'isoler l'environnement le plus possible, pour une pureté et une reproductibilit´e maximale. En particulier, lorsque vous utilisez Guix sur une distribution hôte qui n'est pas le système Guix, il est souhaitable d'éviter l'accès à /usr/bin et d'autres ressources du système depuis les environnements de développement. Par exemple, la commande suivante crée un REPL Guile dans un « conteneur » où seuls le dépôt et le répertoire de travail actuel sont montés :

guix environment --ad-hoc --container guile -- guile

Remarque: L'option --container requiert Linux-libre 3.19 ou supérieur.

Un autre cas d'usage typique pour les conteneurs est de lancer des applications sensibles à la sécurité, comme un navigateur web. Pour faire fonctionner Eolie, nous devons exposer et partager certains fichiers et répertoires ; nous incluons nss-certs et exposons /etc/ssl/certs/ pour l'authentification HTTPS ; enfin, nous préservons la variable d'environnement DISPLAY puisque les applications graphiques conteneurisées ne s'afficheront pas sans elle.

```
guix environment --preserve='^DISPLAY$' --container --network \
 --expose=/etc/machine-id \
 --expose=/etc/ssl/certs/ \
  --share=$HOME/.local/share/eolie/=$HOME/.local/share/eolie/ \
  --ad-hoc eolie nss-certs dbus -- eolie
```
Les options disponibles sont résumées ci-dessous.

--check Configure l'environnement et vérifie si le shell écraserait les variables d'environnement. Voir [Section 7.1 \[Invoquer guix shell\], page 80,](#page-91-0) pour plus d'informations.

### --root=fichier

-r fichier

Fait de fichier un lien symbolique vers le profil de cet environnement, et l'enregistre comme une racine du ramasse-miettes.

C'est utile si vous souhaitez protéger votre environnement du ramasse-miettes, pour le rendre « persistent ».

Lorsque cette option est omise, l'environnement n'est protégé du ramassemiettes que le temps de la session guix environment. Cela signifie que la prochaine fois que vous créerez le même environnement, vous pourriez avoir  $\alpha$  reconstruire ou télécharger des paquets. Voir [Section 5.6 \[Invoquer guix gc\],](#page-66-0) [page 55,](#page-66-0) pour plus d'informations sur les racines du GC.

#### --expression=expr

-e expr Crée un environnement pour le paquet ou la liste de paquets en lesquels s'évalue expr.

Par exemple, lancer :

guix environment -e '(@ (gnu packages maths) petsc-openmpi)' démarre un shell avec l'environnement pour cette variante spécifique du paquet

PETSc. Lancer :

```
guix environment --ad-hoc -e '(@ (gnu) %base-packages)'
```
démarre un shell où tous les paquets de base du système sont disponibles. Les commande au-dessus n'utilisent que les sorties par défaut des paquets

donnés. Pour choisir d'autres sorties, on peut spécifier des pairs :

```
guix environment --ad-hoc -e '(list (@ (gnu packages bash) bash) "include")'
```
# --load=fichier

-l fichier

Crée un environnement pour le paquet ou la liste de paquets en lesquels fichier s'évalue.

Par exemple, fichier peut contenir une définition comme celle-ci (voir [Section 8.2](#page-115-0)) [Définition des paquets], page 104) :

(use-modules (guix)

(gnu packages gdb) (gnu packages autotools) (gnu packages texinfo))

```
;; Augment the package definition of GDB with the build tools
;; needed when developing GDB (and which are not needed when
;; simply installing it.)
(package
  (inherit gdb)
  (native-inputs (modify-inputs (package-native-inputs gdb)
                   (prepend autoconf-2.69 automake texinfo))))
```
### --manifest=fichier

-m fichier

Crée un environnement pour les paquets contenus dans l'objet manifeste renvoyé par le code Scheme dans fichier. Vous pouvez répéter cette option plusieurs fois, auquel cas les manifestes sont concaténés.

C'est similaire à l'option de même nom de guix package (voir [\[profile-manifest\],](#page-52-0) [page 41\)](#page-52-0) et utilise les m^eme fichiers manifestes.

Voir [\[shell-export-manifest\], page 83](#page-94-0), pour des informations sur la « conversion des options de la ligne de commande en un manifeste.

--ad-hoc Inclut tous les paquets spécifiés dans l'environnement qui en résulte, comme si un paquet *ad hoc* était spécifié, avec ces paquets comme entrées. Cette option est utile pour créer un environnement rapidement sans avoir à écrire une expression de paquet contenant les entrées désirées.

Par exemple la commande :

guix environment --ad-hoc guile guile-sdl -- guile

lance guile dans un environnement où Guile et Guile-SDDL sont disponibles.

Remarquez que cet exemple demande implicitement la sortie par défaut de guile et guile-sdl, mais il est possible de demander une sortie spécifique p. ex. glib:bin demande la sortie bin de glib (voir [Section 5.4 \[Des paquets](#page-63-0) avec plusieurs résultats, page 52).

Cette option peut être composée avec le comportement par défaut de guix environment. Les paquets qui apparaissent avant --ad-hoc sont interprétés comme les paquets dont les dépendances seront ajoutées à l'environnement, le comportement par défaut. Les paquets qui apparaissent après --ad-hoc sont interprétés comme les paquets à ajouter à l'environnement directement.

--profile=profil

- -p profil Crée un environnement contenant les paquets installés dans profile. Utilisez guix package (voir Section  $5.2$  [Invoquer guix package], page 37) pour créer et gérer les profils.
- --pure R´einitialisation des variables d'environnement existantes lors de la construction du nouvel environnement, sauf celles spécifiées avec l'option --preserve. (voir ci-dessous). Cela a pour effet de créer un environnement dans lequel les chemins de recherche ne contiennent que des entrées de paquets.

--preserve=regexp

-E regexp Lorsque vous utilisez --pure, préserver les variables d'environnement qui correspondent à regexp — en d'autres termes, cela les met en « liste blanche » de variables d'environnement qui doivent ^etre pr´eserv´ees. Cette option peut ^etre répétée plusieurs fois.

> guix environment --pure --preserve=^SLURM --ad-hoc openmpi ... \ -- mpirun ...

Cet exemple exécute mpirun dans un contexte où les seules variables d'environnement d´efinies sont PATH, les variables d'environnement dont le nom commence par 'SLURM', ainsi que les variables importantes habituelles (HOME, USER, etc.).

--search-paths

Affiche les d´efinitions des variables d'environnement qui composent l'environnement.

#### --system=système

### -s système

Essaye de construire pour système — p. ex.  $i686$ -linux.

#### --container

-C Lance commande dans un conteneur isolé. Le répertoire de travail actuel en dehors du conteneur est monté dans le conteneur. En plus, à moins de le changer avec --user, un répertoire personnel fictif est créé pour correspondre à celui de l'utilisateur·rice actuel·le et /etc/passwd est configuré en conséquence.

> Le processus de création s'exécute en tant qu'utilisateur·rice actuel·le à l'extérieur du conteneur. À l'intérieur du conteneur, il possède les mêmes UID et GID que l'utilisateur·rice actuel·le, sauf si l'option  $-\text{user}$  est passée (voir ci-dessous).

#### --network

-N Pour les conteneurs, partage l'espace de nom du réseau avec le système hôte. Les conteneurs créés sans cette option n'ont accès qu'à l'interface de boucle locale.

### --link-profile

 $-P$  Pour les conteneurs, liez le profil d'environnement à  $\gamma$ .guix-profile à l'intérieur du conteneur et définissez GUIX\_ENVIRONNEMENT à cet endroit. Cela  $équivaut à faire de  $\gamma$ .guix-profile un lien symbolique vers le profil réel à$ l'intérieur du conteneur. La liaison échouera et interrompra l'environnement si le répertoire existe déjà, ce qui sera certainement le cas si guix environment a été invoqué dans le répertoire personnel de l'utilisateur·rice.

> Certains paquets sont configurés pour chercher des fichiers de configuration et des données dans ~/.guix-profile ;<sup>4</sup> ; --link-profile permet à ces programmes de se comporter comme attendu dans l'environnement.

# --user=utilisateur

### -u utilisateur

Pour les conteneurs, utilise le nom d'utilisateur utilisateur à la place de l'utilisateur actuel. L'entrée générée dans /etc/passwd dans le conteneur contiendra le nom utilisateur ; le répertoire personnel sera /home/utilisateur ; et aucune donnée GECOS ne sera copiée. En plus, l'UID et le GID dans le conteneur seront 1000. user n'a pas besoin d'exister sur le système.

En plus, tous les chemins partagés ou exposés (voir --share et --expose respectivement) dont la cible est dans le répertoire personnel de l'utilisateur·rice seront remontés relativement à /home/USER ; cela comprend le montage automatique du répertoire de travail actuel.

# exposera les chemins comme /home/toto/wd, /home/toto/test et /home/toto/ta cd \$HOME/wd

guix environment --container --user=toto \ --expose=\$HOME/test \ --expose=/tmp/target=\$HOME/target

 $4$  Par exemple, le paquet fontconfig inspecte  $\gamma$ .guix-profile/share/fonts pour trouver des polices supplémentaires.

Bien que cela limite la fuite de l'identité de l'utilisateur à travers le chemin du répertoire personnel et des champs de l'utilisateur, ce n'est qu'un composant utile pour une solution d'anonymisation ou de préservation de la vie privée pas une solution en elle-m^eme.

--no-cwd Pour les conteneurs, le comportement par défaut est de partager le répertoire de travail actuel avec le conteneur isolé et de passer immédiatement à ce répertoire à l'intérieur du conteneur. Si cela n'est pas souhaitable, --no-cwd fera en sorte que le répertoire de travail courant soit automatiquement partagé not et passera au répertoire personnel de l'utilisateur-rice dans le conteneur à la place. Voir aussi --user.

### --expose=source[=cible]

# --share=source[=cible]

Pour les conteneurs, --expose (resp. --share) expose le système de fichiers source du système hôte comme un système de fichiers target en lecture seule (resp. en lecture-écriture) dans le conteneur. Si target n'est pas spécifiée, source est utilisé comme point de montage dans le conteneur.

L'exemple ci-dessous crée un REPL Guile dans un conteneur dans lequel le r´epertoire personnel de l'utilisateur est accessible en lecture-seule via le répertoire /exchange :

```
guix environment --container --expose=$HOME=/exchange --ad-hoc guile -- guile
```
--emulate-fhs

-F Lorsqu'elle est utilisée avec --container, cette option émule une configuration qui respecte le standard de la hiérarchie des systèmes de fichiers (FHS) (<https://refspecs.linuxfoundation.org/fhs.shtml>) dans le conteneur, en fournissant /bin, /lib et d'autres répertoires et fichiers spécifiés par le FHS. Comme Guix ne respecte pas les spécifications du FHS, cette option configure le conteneur pour mieux reproduire le comportement des autres distributions GNU/Linux. C'est utile pour reproduire d'autres environnements de développement, tester et utiliser des programmes qui s'attendent à ce que les sp´ecifications du FHS soient suivies. Avec cette option, le conteneur inclura une version de glibc qui lira /etc/ld.so.cache dans le conteneur pour trouver le cache des bibliothèques partagées (au contraire de glibc dans l'utilisation normale de Guix) et configurera les répertoires attendu du FHS : /bin, /etc, /lib, /usr à partir du profil du conteneur.

En plus, guix environment prend en charge toutes les options de construction communes prises en charge par guix build (voir [Section 9.1.1 \[Options de construction communes\],](#page-196-0) [page 185](#page-196-0)) et toutes les options de transformation de paquets (voir [Section 9.1.2 \[Options](#page-199-0) [de transformation de paquets\], page 188\)](#page-199-0).

# <span id="page-104-0"></span>7.3 Invoquer guix pack

Parfois vous voulez passer un logiciel à des gens qui n'ont pas (encore !) la chance d'utiliser Guix. Vous leur diriez bien de lancer guix package -i quelque chose mais ce n'est pas possible dans ce cas. C'est là que guix pack entre en jeu.

Remarque: Si vous cherchez comment échanger des binaires entre des machines où Guix est déjà installé, voir [Section 9.13 \[Invoquer guix copy\], page 238,](#page-249-0) [Section 9.11 \[Invoquer guix publish\], page 231](#page-242-0), et [Section 5.11 \[Invoquer guix](#page-78-0) [archive\], page 67.](#page-78-0)

La commande guix pack crée un pack ou lot de logiciels : elle crée une archive tar ou un autre type d'archive contenant les binaires pour le logiciel qui vous int´eresse ainsi que ses dépendances. L'archive qui en résulte peut être utilisée sur toutes les machines qui n'ont pas Guix et les gens peuvent lancer exactement les m^emes binaires que ceux que vous avez avec Guix. Le pack lui-même est créé d'une manière reproductible au bit près, pour que n'importe qui puisse vérifier qu'il contient bien les résultats que vous prétendez proposer.

Par exemple, pour créer un lot contenant Guile, Emacs, Geiser et toutes leurs dépendances, vous pouvez lancer :

\$ guix pack guile emacs emacs-geiser ... /gnu/store/...-pack.tar.gz

Le résultat ici est une archive tar contenant un répertoire  $\gamma$ gnu/store avec tous les paquets nécessaires. L'archive qui en résulte contient un profil avec les trois paquets qui vous intéressent ; le profil est le même qui celui qui aurait été créé avec guix package -i. C'est ce mécanisme qui est utilisé pour créer les archives tar binaires indépendantes de Guix (voir [Section 2.1 \[Installation binaire\], page 5\)](#page-16-0).

Les utilisateurs de ce pack devraient lancer /gnu/store/...-profile/bin/guile pour lancer Guile, ce qui n'est pas très pratique. Pour éviter cela, vous pouvez créer, disons, un lien symbolique /opt/gnu/bin vers le profil :

guix pack -S /opt/gnu/bin=bin guile emacs emacs-geiser

De cette façon, les utilisateurs peuvent joyeusement taper /opt/gnu/bin/guile et profiter.

Et si le destinataire de votre pack n'a pas les privilèges root sur sa machine, et ne peut donc pas le décompresser dans le système de fichiers root ? Dans ce cas, vous pourriez utiliser l'option --relocatable (voir plus bas). Cette option produit des binaires repositionnables, ce qui signifie qu'ils peuvent être placés n'importe où dans l'arborescence du système de fichiers : dans l'exemple au-dessus, les utilisateur·rice·s peuvent décompresser votre archive dans leur répertoire personnel et lancer directement ./opt/gnu/bin/guile.

Autrement, vous pouvez produire un pack au format d'image Docker avec la commande suivante :

guix pack -f docker -S /bin=bin guile guile-readline

Le résultat est une archive tar qui peut être passée à la commande docker load, puis à docker run :

docker load < file

docker run -ti guile-guile-readline /bin/guile

where file is the image returned by guix pack, and guile-guile-readline is its "image tag". See the Docker documentation ([https://docs.docker.com/engine/reference/](https://docs.docker.com/engine/reference/commandline/load/) [commandline/load/](https://docs.docker.com/engine/reference/commandline/load/)) for more information.

Autrement, vous pouvez produire une image SquashFS avec la commande suivante :

guix pack -f squashfs bash guile emacs emacs-geiser

Le résultat est une image de système de fichiers SquashFS qui peut soit être montée direc-tement soit être utilisée comme image de conteneur de système de fichiers avec l'[Singularity](https://singularity.lbl.gov) [container execution environment \(](https://singularity.lbl.gov)https://singularity.lbl.gov), avec des commandes comme singularity shell ou singularity exec.

Diverses options en ligne de commande vous permettent de personnaliser votre pack :

### --format=format

-f format Produire un pack dans le format donné.

Les formats disponibles sont :

- tarball C'est le format par défaut. Il produit une archive tar contenant tous les binaires et les liens symboliques spécifiés.
- docker This produces a tarball that follows the [Docker Image Specification](https://github.com/docker/docker/blob/master/image/spec/v1.2.md) ([https://github.com/docker/docker/blob/master/image/](https://github.com/docker/docker/blob/master/image/spec/v1.2.md) [spec/v1.2.md](https://github.com/docker/docker/blob/master/image/spec/v1.2.md)). By default, the "repository name" as it appears in the output of the docker images command is computed from package names passed on the command line or in the manifest file. Alternatively, the "repository name" can also be configured via the --image-tag option. Refer to --help-docker-format for more information on such advanced options.
- squashfs Cela produit une image SquashFS contenant tous les binaires et liens symboliques spécifiés, ainsi que des points de montages vides pour les systèmes de fichiers virtuels comme procfs.

Remarque: Singularity requiert que vous fournissiez /bin/sh dans l'image. Pour cette raison, guix pack -f squashfs implique toujours -S /bin=bin. Ainsi, votre invocation guix pack doit toujours commencer par quelque chose comme :

guix pack -f squashfs bash ... Si vous oubliez le paquet bash (ou similaire), singularity run et singularity exec vont échouer avec un message  $\kappa$  no such file or directory  $\gg$  peu utile.

deb Cela produit une archive Debian (un paquet avec l'extension '.deb') contenant tous les binaires et les liens symboliques spécifiés, qui peut être installée sur n'importe quelle distribution GNU(/Linux) basée sur dpkg. Vous trouverez des options avancées avec l'option --help-deb-format. Elles permettent d'insérer des fichiers control pour un contr^ole plus fin, comme pour activer des trigger ou fournir un script de configuration pour mainteneur pour lancer du code de configuration arbitraire à l'installation.

guix pack -f deb -C xz -S /usr/bin/hello=bin/hello hello

Remarque: Because archives produced with guix pack contain a collection of store items and because each dpkg package must not have conflicting files, in practice that means you likely won't be able to install more

than one such archive on a given system. You can nonetheless pack as many Guix packages as you want in one such archive.

Attention: dpkg prendra possession de tout fichier contenu dans le pack qu'il ne conna^ıt pas. Il est peu avisé d'installer des fichiers '.deb' produits par Guix sur un système où /gnu/store est partagé avec un autre logiciel, comme une installation de Guix ou d'autres packs non deb.

rpm This produces an RPM archive (a package with the '.rpm' file extension) containing all the specified binaries and symbolic links, that can be installed on top of any RPM-based GNU/Linux distribution. The RPM format embeds checksums for every file it contains, which the rpm command uses to validate the integrity of the archive.

> Advanced RPM-related options are revealed via the  $\text{-help-rpm-}$ format option. These options allow embedding maintainer scripts that can run before or after the installation of the RPM archive, for example.

> The RPM format supports relocatable packages via the --prefix option of the rpm command, which can be handy to install an RPM package to a specific prefix.

guix pack -f rpm -R -C xz -S /usr/bin/hello=bin/hello hello sudo rpm --install --prefix=/opt /gnu/store/...-hello.rpm

Remarque: Contrary to Debian packages, conflicting but identical files in RPM packages can be installed simultaneously, which means multiple guix pack-produced RPM packages can usually be installed side by side without any problem.

Attention: rpm assumes ownership of any files contained in the pack, which means it will remove /gnu/store upon uninstalling a Guix-generated RPM package, unless the RPM package was installed with the --prefix option of the rpm command. It is unwise to install Guix-produced '.rpm' packages on a system where /gnu/store is shared by other software, such as a Guix installation or other, non-rpm packs.

--relocatable

 $-R$  Produire des binaires repositionnables — c.-à-d. des binaires que vous pouvez placer n'importe où dans l'arborescence du système de fichiers et les lancer à partir de là.

> Lorsque vous passez cette option une fois, les binaires qui en résultent demandent le support des espaces de nom utilisateurs dans le noyau Linux ;
lorsque vous la passez *deux fois*<sup>5</sup>, les binaires repositionnables utilisent PRoot si les espaces de noms ne sont pas utilisables, et ça fonctionne à peu près partout — voir plus bas pour comprendre les implications.

Par exemple, si vous créez un pack contenant Bash avec :

guix pack -RR -S /mybin=bin bash

. . . vous pouvez copier ce pack sur une machine qui n'a pas Guix et depuis votre répertoire personnel en tant qu'utilisateur non-privilégié, lancer :

tar xf pack.tar.gz ./mybin/sh

Dans ce shell, si vous tapez 1s /gnu/store, vous remarquerez que /gnu/store apparaît et contient toutes les dépendances de bash, même si la machine n'a pas du tout de /gnu/store ! C'est sans doute la manière la plus simple de d´eployer du logiciel construit avec Guix sur une machine sans Guix.

Remarque: Par défaut, les binaires repositionnables s'appuient sur les espaces de noms utilisateurs du noyau Linux, qui permet à des utilisateurs non-privilégiés d'effectuer des montages et de changer de racine. Les anciennes versions de Linux ne le supportait pas et certaines distributions GNU/Linux le désactive.

Pour produire des binaires repositionnables qui fonctionnent même sans espace de nom utilisatrice·eur, passez --relocatable ou -R deux fois. Dans ce cas, les binaires testeront la prise en charge des espaces de noms utilisatrice·eur·s et utiliseront PRoot s'ils ne sont pas pris en charge. Les moteurs d'exécution suivants sont pris en charge :

default Essayez les espaces de noms utilisateur·rice·s et revenez `a PRoot si les espaces de noms utilisateur·rice·s ne sont pas pris en charge (voir ci-dessous).

### performance

Essayez les espaces de noms utilisateur·rice·s et revenez `a Fakechroot si les espaces de noms utilisateur·rice·s ne sont pas pris en charge (voir ci-dessous).

- users Lance le programme à travers les espaces de nom utilisateur·rice et échoue s'ils ne sont pas supportés.
- proot Passez `a travers PRoot. Le programme [PRoot](https://proot-me.github.io/) (<https://proot-me.github.io/>) fournit la prise en charge nécessaire pour la virtualisation du système de fichier. Il y parvient en utilisant l'appel système ptrace sur le programme courant. Cette approche a l'avantage de fonctionner sans demander de support spécial de la part du noyau, mais occasionne un coût supplémentaire en temps pour chaque appel système effectué.

 $5$  Il y a une astuce pour s'en souvenir : on peut envisager  $-RR$ , qui ajoute le support PRoot, comme étant l'abréviation de « Réellement Repositionnable ». Pas mal, hein ?

### fakechroot

Passez à travers Fakechroot. [Fakechroot \(](https://github.com/dex4er/fakechroot/)https:// [github.com/dex4er/fakechroot/](https://github.com/dex4er/fakechroot/)) virtualise les accès au système de fichier en interceptant les appels vers les fonctions de la bibliothèque C telles que open, stat, exec, et ainsi de suite. Contrairement à PRoot, il n'engendre que très peu de coûts généraux. Cependant, il ne fonctionne pas encore tout-à-fait : par exemple, certains accès au système de fichier effectués à partir de la bibliothèque C ne sont pas interceptés, et les accès au système de fichier effectués  $via$  les appels système directs ne sont pas non plus interceptés, conduisant à un comportement erratique.

Lors de l'exécution d'un programme complet, vous pouvez demander explicitement l'un des moteurs d'exécution énumérés ci-dessus en définissant en conséquence la variable d'environnement GUIX\_ EXECUTION\_ENGINE.

## --entry-point=commande

Utiliser commande comme point d'entrée du paquet résultant, si le format du paquet le supporte–actuellement docker et squashfs (Singularity) la supportent. command doit ^etre relatif au profil contenu dans le pack.

Le point d'entrée spécifie la commande que des outils comme docker run or singularity run lancent automatiquement par défaut. Par exemple, vous pouvez faire :

```
guix pack -f docker --entry-point=bin/guile guile
```
Le pack résultant peut être facilement chargé et docker run sans arguments  $supplémentaires engendrera bin/guile :$ 

docker load -i pack.tar.gz docker run image-id

### --entry-point-argument=command

-A command

Use command as an argument to entry point of the resulting pack. This option is only valid in conjunction with --entry-point and can appear multiple times on the command line.

```
guix pack -f docker --entry-point=bin/guile --entry-point-argument="--help"
```
### --max-layers=n

Specifies the maximum number of Docker image layers allowed when building an image.

```
guix pack -f docker --max-layers=100 guile
```
This option allows you to limit the number of layers in a Docker image. Docker images are comprised of multiple layers, and each layer adds to the overall size and complexity of the image. By setting a maximum number of layers, you can control the following effects:

- Disk Usage: Increasing the number of layers can help optimize the disk space required to store multiple images built with a similar package graph.
- Pulling: When transferring images between different nodes or systems, having more layers can reduce the time required to pull the image.

### --expression=expr

 $-e$  expr Considérer le paquet évalué par expr.

Cela a le but identique que l'option de même nom de guix build (voir [Sec](#page-205-0)tion 9.1.3 [Options de construction supplémentaires], page 194).

# <span id="page-110-0"></span>--manifest=fichier

-m fichier

Utiliser les paquets contenus dans l'objet manifeste renvoyé par le code Scheme dans fichier. Vous pouvez répéter cette option plusieurs fois, auquel cas les manifestes sont concaténés.

Elle a un but similaire à l'option de même nom dans guix package (voir  $[p \text{rofile-}$ [manifest\], page 41](#page-52-0)) et utilise les m^emes fichiers manifeste. Ils vous permettent de définir une collection de paquets une fois et de l'utiliser aussi bien pour créer des profils que pour créer des archives pour des machines qui n'ont pas Guix d'installé. Remarquez que vous pouvez spécifier soit un fichier manifeste, soit une liste de paquet, mais pas les deux.

Voir [Section 8.4 \[Ecrire un manifeste\], page 121,](#page-132-0) pour des informations sur ´ l'écriture d'un manifeste. Voir [\[shell-export-manifest\], page 83,](#page-94-0) pour des informations sur la « conversion » des options de la ligne de commande en un manifeste.

# --system=système

-s système

Tenter de construire pour le système — p. ex. i686-linux — plutôt que pour le type de système de l'hôte de construction.

### --target=triplet

Effectuer une compilation croisée pour *triplet* qui doit être un triplet GNU valide, comme ""aarch64-linux-gnu"" (voir Section "Specifying target triplets" dans Autoconf).

# --compression=outil

 $-C$  outil Compresser l'archive résultante avec outil — l'un des outils parmi gzip, zstd, bzip2, xz, lzip, ou none pour aucune compression.

### --symlink=spec

-S spec Ajouter les liens symboliques spécifiés par spec dans le pack. Cette option peut apparaître plusieurs fois.

> spec a la forme source=cible, où source est le lien symbolique qui sera créé et cible est la cible du lien.

> Par exemple,  $-S$  /opt/gnu/bin=bin crée un lien symbolique /opt/gnu/bin qui pointe vers le sous-répertoire bin du profil.

### --save-provenance

Sauvegarder les informations de provenance des paquets passés sur la ligne de commande. Les informations de provenance contiennent l'URL et le commit des canaux utilisés (voir [Chapitre 6 \[Canaux\], page 70\)](#page-81-0).

Les informations de provenance sont sauvegardées dans le fichier /gnu/store/...-profile/manifest du pack, avec les métadonnées de paquets habituelles — le nom et la version de chaque paquet, leurs entrées propag´ees, etc. Ce sont des informations utiles pour le destinataire du pack, qui sait alors comment le pack a (normalement) été obtenu.

Cette option n'est pas activée par défaut car, comme l'horodatage, les informations de provenance ne contribuent en rien au processus de construction. En d'autres termes, il y a une infinité d'URL et d'ID de commit qui permettent d'obtenir le même pack. Enregistrer de telles métadonnées « silencieuses » dans la sortie casse donc éventuellement la propriété de reproductibilité au bit près.

### --root=fichier

### -r fichier

Fait de fichier un lien symbolique vers le résultat, et l'enregistre en tant que racine du ramasse-miettes.

### --localstatedir

## --profile-name=nom

Inclus le « répertoire d'état local », /var/guix, dans le lot qui en résulte, et notamment le profil /var/guix/profiles/per-user/root/nom — par défaut nom est guix-profile, ce qui correspond à "root/.guix-profile.

/var/guix contient la base de données du dépôt (voir Section 8.9 [Le dépôt], [page 160\)](#page-171-0) ainsi que les racines du ramasse-miettes (voir [Section 5.6 \[Invoquer](#page-66-0) guix gc], page  $55$ ). Le fournir dans le pack signifie que le dépôt et « complet » et gérable par Guix ; ne pas le fournir dans le pack signifie que le dépôt est « mort » : aucun élément ne peut être ajouté ni enlevé après l'extraction du pack.

Un cas d'utilisation est l'archive binaire indépendante de Guix (voir [Section 2.1](#page-16-0)) [\[Installation binaire\], page 5\)](#page-16-0).

### --derivation

-d Affiche le nom de la dérivation que le pack construit.

### --bootstrap

Utiliser les programmes d'amorçage pour construire le pack. Cette option n'est utile que pour les personnes qui développent Guix.

En plus, guix pack supporte toutes les options de construction communes (voir [Sec](#page-196-0)[tion 9.1.1 \[Options de construction communes\], page 185\)](#page-196-0) et toutes les options de transformation de paquets (voir [Section 9.1.2 \[Options de transformation de paquets\], page 188\)](#page-199-0).

# 7.4 La cha^ıne d'outils GCC

Guix offre des paquets de compilateurs individuels comme gcc mais si vous avez besoin d'une chaîne de compilation complète pour compiler et lier du code source, utilisez le paquet gcctoolchain. Ce paquet fournit une chaîne d'outils complète GCC pour le développement

 $C/C$ ++, dont GCC lui-même, la bibliothèque C de GNU (les en-têtes et les binaires, plus les symboles de débogage dans la sortie debug), Binutils et un wrapper pour l'éditeur de liens.

Le rôle de l'enveloppe est d'inspecter les paramètres  $-L$  et  $-1$  passés à l'éditeur de liens, d'ajouter des arguments -rpath correspondants et d'invoquer l'actuel éditeur de liens avec ce nouvel ensemble d'arguments. Vous pouvez dire au wrapper de refuser de lier les programmes à des bibliothèques en dehors du dépôt en paramétrant la variable d'environnement GUIX\_LD\_WRAPPER\_ALLOW\_IMPURITIES sur no.

Le paquet gfortran-toolchain fournit une chaîne d'outils GCC complète pour le d´eveloppement en Fortran. Pour d'autres langages, veuillez utiliser 'guix search gcc toolchain' (voir [\[Invoquer guix package\], page 44\)](#page-55-0).

# 7.5 Invoquer guix git authenticate

La commande guix git authenticate authentifie un checkout Git en suivant la même règle que pour les canaux (voir [\[channel-authentication\], page 73\)](#page-84-0). C'est-à-dire qu'à partir d'un commit donné, il s'assure que tous les commit suivants sont signés par une clé OpenPGP dont l'empreinte digitale appara^ıt dans le fichier .guix-authorizations de son ou ses commit(s) parent(s).

Vous allez trouver cette commande utile si vous maintenez un canal. Mais en fait, ce m´ecanisme d'authentification est utile dans un contexte plus large, Vous pourriez donc vouloir l'utiliser pour des dépôts Git qui n'ont rien à voir avec Guix.

La syntaxe générale est :

```
guix git authenticate commit signer [options...]
```
By default, this command authenticates the Git checkout in the current directory; it outputs nothing and exits with exit code zero on success and non-zero on failure. commit above denotes the first commit where authentication takes place, and signer is the OpenPGP fingerprint of public key used to sign commit. Together, they form a channel introduction (voir [\[channel-authentication\], page 73\)](#page-84-0). On your first successful run, the introduction is recorded in the .git/config file of your checkout, allowing you to omit them from subsequent invocations:

```
guix git authenticate [options...]
```
Should you have branches that require different introductions, you can specify them directly in .git/config. For example, if the branch called personal-fork has a different introduction than other branches, you can extend .git/config along these lines:

```
[guix "authentication-personal-fork"]
introduction-commit = cabba936fd807b096b48283debdcddccfea3900d
introduction-signer = C0FF EECA BBA9 E6A8 0D1D E643 A2A0 6DF2 A33A 54FA
keyring = keyring
```
The first run also attempts to install pre-push and post-merge hooks, such that guix git authenticate is invoked as soon as you run git push, git pull, and related commands; it does not overwrite preexisting hooks though.

The command-line options described below allow you to fine-tune the process.

### --repository=répertoire

### -r répertoire

Ouvre le dépôt Git dans directory au lieu du répertoire courant.

### --keyring=référence

# $-k$  féférence

Chargez le porte-clés OpenPGP à partir de référence, la référence d'une branche telle que origin/keyring ou my-keyring. La branche doit contenir des clés publiques OpenPGP dans des fichiers .key, soit sous forme binaire, soit "blindée ASCII". Par défaut, le porte-clés est chargé à partir de la branche nommée keyring.

# --end=commit

Authenticate revisions up to commit.

-stats Affiche les statistiques sur les signatures de commits à l'issue de la procédure.

### --cache-key=key

Les commits préalablement authentifiés sont mis en cache dans un fichier sous ~/.cache/guix/authentication. Cette option force le cache à être stocké dans le fichier key de ce répertoire.

# --historical-authorizations=fichier

Par défaut, tout commit dont le(s) commit (s) parent (s) ne contient (nt) pas le fichier .guix-authorizations est considéré comme non authentique. En revanche, cette option considère les autorisations dans file pour tout commit dont le fichier .guix-authorizations est manquant. Le format de file est le même que celui de .guix-authorizations (au format voir [\[channel-authorizations\],](#page-87-0) [page 76\)](#page-87-0).

# 8 Interface de programmation

GNU Guix fournit diverses interface de programmation Scheme (API) qui pour définir, construire et faire des requêtes sur des paquets. La première interface permet aux utilisateurs d'écrire des définitions de paquets de haut-niveau. Ces définitions se réfèrent à des concepts de création de paquets familiers, comme le nom et la version du paquet, son système de construction et ses dépendances. Ces définitions peuvent ensuite être transformées en actions concrètes lors de la construction.

Les actions de construction sont effectuées par le démon Guix, pour le compte des utilisateur·rice·s. Dans un environnement standard, le démon possède les droits en écriture sur le dépôt — le répertoire /gnu/store — mais pas les utilisateur·rice·s. La configuration recommandée permet aussi au démon d'effectuer la construction dans des chroots, à l'adresse des utilisateur-rice-s de construction spécifiques, pour minimiser les interférences avec le reste du système.

Il y a des API de plus bas niveau pour interagir avec le démon et le dépôt. Pour demander au démon d'effectuer une action de construction, les utilisateurs lui donnent en fait une dérivation. Une dérivation est une représentation à bas-niveau des actions de construction `a entreprendre et l'environnement dans lequel elles devraient avoir lieu — les d´erivations sont aux définitions de paquets ce que l'assembleur est aux programmes C. Le terme de « dérivation » vient du fait que les résultats de la construction en *dérivent*.

This chapter describes all these APIs in turn, starting from high-level package definitions. Voir [Section 22.7 \[Source Tree Structure\], page 751,](#page-762-0) for a more general overview of the source code.

# <span id="page-114-0"></span>8.1 Modules de paquets

D'un point de vue programmatique, les définitions de paquets de la distribution GNU sont fournies par des modules Guile dans l'espace de noms (gnu packages ...)<sup>1</sup> (voir [Section](#page-777-0) "Modules" dans [GNU Guile Reference Manual](#page-777-0)). Par exemple, le module (gnu packages emacs) exporte une variable nommée emacs, qui est liée à un objet <package> (voir [Sec](#page-115-0)tion 8.2 [Définition des paquets], page 104).

L'espace de nom  $(gnu$  packages  $\ldots$ ) est automatiquement scanné par les outils en ligne de commande. Par exemple, lorsque vous lancez guix install emacs, tous les modules (gnu packages ...) sont scannés jusqu'à en trouver un qui exporte un objet de paquet dont le nom est emacs. Cette capacité à chercher des paquets est implémentée dans le module (gnu packages).

Les utilisateur·rice·s peuvent stocker les définitions de paquets dans des modules ayant des noms différents—par exemple, (my-packages emacs)<sup>2</sup>. Il y a deux façons de rendre ces  $d$ efinitions de paquets visibles pour les interfaces utilisateur $\cdot$ rice :

Remarquez que les paquets sous l'espace de nom (gnu packages ...) ne sont pas nécessairement des « paquets GNU . Le nom de ce module suit la convention de nommage usuelle de Guile : gnu signifie que ces modules sont distribués dans le système GNU, et packages identifie les modules qui définissent les paquets.

<sup>2</sup> Remarquez que le nom du fichier et le nom du module doivent correspondre. Par exemple, le module (my-packages emacs) doit ^etre stock´e dans un fichier my-packages/emacs.scm relatif au chemin de chargement spécifié avec --load-path ou GUIX\_PACKAGE\_PATH. Voir Section "Modules and the File System" dans GNU Guile Reference Manual, pour plus de détails.

- 1. En ajoutant le répertoire contenant vos modules de paquets au chemin de recherche avec le tag -L de guix package et des autres commandes (voir [Section 9.1.1 \[Options](#page-196-0) [de construction communes\], page 185\)](#page-196-0) ou en indiquant la variable d'environnement GUIX\_PACKAGE\_PATH décrite plus bas.
- 2. En définissant un canal et en configurant guix pull pour qu'il l'utilise. Un canal est en substance un dépôt Git contenant des modules de paquets. Voir [Chapitre 6 \[Canaux\],](#page-81-0) [page 70,](#page-81-0) pour plus d'informations sur comment définir et utiliser des canaux.

GUIX\_PACKAGE\_PATH fonctionne comme les autres variables de chemins de recherche :

GUIX\_PACKAGE\_PATH [Variable d'environnement] C'est une liste séparée par des deux-points de répertoires dans lesquels trouver des modules de paquets supplémentaires. Les répertoires listés dans cette variable sont prioritaires par rapport aux paquets de la distribution.

La distribution est entièrement bootstrappée et auto-contenue : chaque paquet est construit uniquement `a partir d'autres paquets de la distribution. La racine de ce graphe de dépendance est un petit ensemble de binaires de bootstrap fournis par le module (gnu packages bootstrap). Pour plus d'informations sur le bootstrap, voir [Chapitre 20 \[Boots](#page-744-0)[trapping\], page 733](#page-744-0).

# <span id="page-115-0"></span>8.2 Définition des paquets

L'interface de haut-niveau pour les définitions de paquets est implémentée dans les modules (guix packages) et (guix build-system). Par exemple, la d´efinition du paquet, ou la  $rectte$ , du paquet GNU Hello ressemble à cela :

```
(define-module (gnu packages hello)
 #:use-module (guix packages)
 #:use-module (guix download)
 #:use-module (guix build-system gnu)
 #:use-module (guix licenses)
 #:use-module (gnu packages gawk))
(define-public hello
  (package
    (name "hello")
    (version "2.10")
    (source (origin
              (method url-fetch)
              (uri (string-append "mirror://gnu/hello/hello-" version
                                  ".tar.gz"))
              (sha256
               (base32
                "0ssi1wpaf7plaswqqjwigppsg5fyh99vdlb9kzl7c9lng89ndq1i"))))
    (build-system gnu-build-system)
    (arguments '(#:configure-flags '("--enable-silent-rules")))
    (inputs (list gawk))
    (synopsis "Hello, GNU world: An example GNU package")
```

```
(description "Guess what GNU Hello prints!")
(home-page "https://www.gnu.org/software/hello/")
(license gpl3+)))
```
Sans être experte en Scheme, on peut comprendre la signification des différents champs présents. Cette expression lie la variable hello à un objet  $\epsilon$  package>, qui est en substance un enregistrement (voir Section "SRFI-9" dans GNU Guile Reference Manual). On peut inspecter cet objet de paquet avec les procédures qui se trouvent dans le module (guix packages) ; par exemple, (package-name hello) renvoie  $-$  ô surprise ! — "hello".

Avec un peu de chance, vous pourrez importer tout ou partie de la définition du paquet qui vous intéresse depuis un autre répertoire avec la commande guix import (voir [Section 9.5 \[Invoquer guix import\], page 203\)](#page-214-0).

Dans l'exemple précédent, hello est défini dans un module à part, (gnu packages hello). Techniquement, cela n'est pas strictement nécessaire, mais c'est pratique : tous les paquets d´efinis dans des modules sous (gnu packages ...) sont automatiquement connus des outils en ligne de commande (voir [Section 8.1 \[Modules de paquets\], page 103\)](#page-114-0).

Il y a quelques points à remarquer dans la définition de paquet précédente :

• Le champ source du paquet est un objet  $\langle$ origin $\rangle$  (voir Section 8.2.2 [référence de [origin\], page 112](#page-123-0), pour la référence complète). Ici, on utilise la méthode url-fetch de (guix download), ce qui signifie que la source est un fichier à télécharger par FTP ou HTTP.

Le préfixe mirror://gnu demande à url-fetch d'utiliser l'un des miroirs GNU définis dans (guix download).

Le champ sha256 spécifie le hash SHA256 attendu pour le fichier téléchargé. Il est requis et permet à Guix de vérifier l'intégrité du fichier. La forme (base32 ...) introduit a représentation en base32 du hash. Vous pouvez obtenir cette information avec guix download (voir [Section 9.3 \[Invoquer guix download\], page 200\)](#page-211-0) et guix hash (voir [Section 9.4 \[Invoquer guix hash\], page 202](#page-213-0)).

Lorsque cela est requis, la forme origin peut aussi avec un champ patches qui liste les correctifs `a appliquer et un champ snippet qui donne une expression Scheme pour modifier le code source.

• Le champ build-system spécifie la procédure pour construire le paquet (voir Section 8.5 [Systèmes de construction], page 125). Ici, gnu-build-system représente le système de construction GNU familier, où les paquets peuvent être configurés, construits et installés avec la séquence ./configure && make && make check && make install habituelle.

Lorsque vous commencez à empaqueter des logiciels non triviaux, vous pouvez avoir besoin d'outils pour manipuler ces phases de construction, manipuler des fichiers, etc. Voir [Section 8.7 \[Utilitaires de construction\], page 150](#page-161-0), pour en savoir plus.

• Le champ arguments spécifie des options pour le système de construction (voir [Sec](#page-136-0)tion 8.5 [Systèmes de construction], page 125). Ici il est interprété par gnu-buildsystem comme une demande de lancer configure avec le tag --enable-silent-rules.

Que sont ces apostrophes (') ? C'est de la syntaxe Scheme pour introduire une liste ; ' est synonyme de la fonction quote. Parfois vous verrez aussi ` (un accent grave synonyme de quasiquote) et , (une virgule, synonyme de unquote). Voir Section

"Expression Syntax" dans GNU Guile Reference Manual, pour des détails. Ice la valeur du champ arguments est une liste d'arguments passés au système de construction plus tard, comme avec apply (voir Section "Fly Evaluation" dans GNU Guile Reference Manual).

La séquence dièse-deux-points  $(\#: )$  définie un mot-clef Scheme (voir Section "Keywords" dans GNU Guile Reference Manual), et #: configure-flags est un mot-clef utilisé pour passer un argument au système de construction (voir Section "Coding With Keywords" dans GNU Guile Reference Manual).

• Le champ inputs spécifie les entrées du processus de construction — c.-à-d. les dépendances à la construction ou à l'exécution du paquet. Ici, nous ajoutons en entrée une référence à la variable gawk ; gawk est lui-même lié à un objet  $\epsilon$  package>.

Remarquez que GCC, Coreutils, Bash et les autres outils essentiels n'ont pas besoin d'être spécifiés en tant qu'entrées ici. À la place, le gnu-build-system est en mesure de s'assurer qu'ils sont présents (voir Section 8.5 [Systèmes de construction], page 125).

Cependant, toutes les autres dépendances doivent être spécifiées dans le champ inputs. Toute dépendance qui ne serait pas spécifiée ici sera simplement indisponible pour le processus de construction, ce qui peut mener à un échec de la construction.

Voir Section 8.2.1 [référence de package], page 107, pour une description complète des champs possibles.

### Pour aller plus loin:

Vous vous sentez intimidée par le langage Scheme ou vous êtes curieux·se de le découvrir ? Le livre de recettes a une petite section pour démarrer qui résume une partie de ce qui a été montré au-dessus et explique les bases. Voir Section "Cours accéléré du langage Scheme" dans le livre de recettes de GNU Guix, pour plus d'information.

Lorsqu'une définition de paquet est en place, le paquet peut enfin être construit avec l'outil en ligne de commande guix build (voir [Section 9.1 \[Invoquer guix build\],](#page-196-1) [page 185\)](#page-196-1), pour résoudre les échecs de construction que vous pourriez rencontrer (voir Section 9.1.4 [Débogage des échecs de construction], page 199). Vous pouvez aisément revenir à la définition du paquet avec la commande guix edit (voir [Section 9.2 \[Invoquer](#page-211-1) [guix edit\], page 200](#page-211-1)). Voir [Section 22.8 \[Consignes d'empaquetage\], page 755,](#page-766-0) pour plus d'informations sur la manière de tester des définitions de paquets et [Section 9.8 \[Invoquer](#page-232-0) guix lint, page 221, pour des informations sur la manière de vérifier que la définition respecte les conventions de style.

Enfin, voir [Chapitre 6 \[Canaux\], page 70,](#page-81-0) pour des informations sur la manière d'étendre la distribution en ajoutant vos propres définitions de paquets dans un « canal ».

Finalement, la mise à jour de la définition du paquet à une nouvelle version amont peut en partie s'automatiser avec la commande guix refresh (voir [Section 9.6 \[Invoquer guix](#page-223-0) [refresh\], page 212](#page-223-0)).

Sous le capot, une dérivation qui correspond à un objet  $\epsilon$  ackage est d'abord calculé par la procédure package-derivation. Cette dérivation est stockée dans un fichier .drv dans /gnu/store. Les actions de construction qu'il prescrit peuvent ensuite être réalisées par la procédure build-derivation (voir Section 8.9 [Le dépôt], page 160).

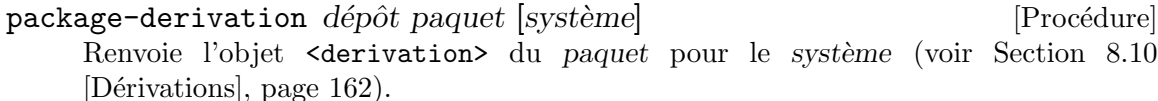

paquet doit ^etre un objet <package> valide et syst`eme une cha^ıne indiquant le type de système cible — p. ex. "x86\_64-linux" pour un système GNU x86\_64 basé sur Linux.  $d\acute{e}p\hat{o}t$  doit être une connexion au démon, qui opère sur les dépôt (voir [Section 8.9 \[Le](#page-171-0)  $d\acute{e}p\acute{o}t$ , page 160).

De manière identique, il est possible de calculer une dérivation qui effectue une compilation croisée d'un paquet pour un autre système :

 $package-cross-derivation$   $dépôt$  paquet cible [système] [Procédure] Renvoie l'objet <derivation> du paquet construit depuis système pour cible.

cible doit être un triplet GNU valide indiquant le matériel cible et le système d'exploitation, comme "aarch64-linux-gnu" (voir Section "Specifying Target Triplets" dans Autoconf ).

Une fois qu'on a une définition de paquet, on peut facilement définir des variantes du paquet. Voir Section 8.3 [Définition de variantes de paquets], page 117, pour plus d'informations.

# <span id="page-118-0"></span>8.2.1 Référence de package

Cette section résume toutes les options disponibles dans les déclarations package (voir Section 8.2 [Définition des paquets], page 104).

package [Type de données]

name Le nom du paquet, comme une chaîne de caractères.

C'est le type de donnée représentant une recette de paquets.

- version La version du paquet, comme une chaine de caractères. Voir [Section 22.8.3](#page-768-0) [Numéros de version], page 757, pour un guide.
- source Un objet qui indique comment le code source du paquet devrait être récupéré. La plupart du temps, c'est un objet origin qui indique un fichier récupéré depuis internet (voir Section 8.2.2 [référence de origin], [page 112\)](#page-123-0). Il peut aussi s'agir de tout autre objet « simili-fichier » comme un local-file qui indique un fichier du système de fichier local (voir [Section 8.12 \[G-Expressions\], page 170](#page-181-0)).
- build-system

Le système de construction qui devrait être utilisé pour construire le paquet (voir Section 8.5 [Systèmes de construction], page 125).

 $arguments (par défaut : '()')$ 

:

Les arguments à passer au système de construction (voir [Section 8.5](#page-136-0)) [\[Syst`emes de construction\], page 125\)](#page-136-0). C'est une liste qui contient typiquement une séquence de paires de clefs-valeurs, comme dans cet exemple

(package

```
(name "exemple")
;; plusieurs champs omis
(arguments
 (list #:tests? #f ;passer les tests
      #:make-flags #~'("VERBOSE=1") ; passer les arguments à « mak
       #:configure-flags #~'("--enable-frobbing"))))
```
L'ensemble exact des mots-clés pris en charge dépend du système de construction (voir Section 8.5 [Systèmes de construction], page 125), mais vous trouverez qu'ils prennent presque tous en compte #:configureflags, #:make-flags, #:tests? et #:phases. Le mot-clé #:phases en particulier vous permet de modifier l'ensemble des phases de construction pour votre paquet (voir [Section 8.6 \[Phases de construction\], page 146\)](#page-157-0). The REPL has dedicated commands to interactively inspect values of some of these arguments, as a convenient debugging aid (voir [Section 8.14](#page-192-0) [Utiliser Guix de manière interactive], page 181).

Notes de compatibilité: Until version 1.3.0, the arguments field would typically use quote (') or quasiquote (`) and no G-expressions, like so:

(package

```
;; several fields omitted
(arguments ;old-style quoted arguments
'(#:tests? #f
  #:configure-flags '("--enable-frobbing"))))
```
To convert from that style to the one shown above, you can run guix style -S arguments package (voir [Section 9.7 \[In](#page-230-0)[voquer guix style\], page 219](#page-230-0)).

inputs (par défaut :  $'($ ))

native-inputs (par défaut :  $'($ )) propagated-inputs (par défaut :  $'($ ))

> Ces champs listent les d´ependances du paquet. Chacune de ces listes est soit un paquet, une origine ou un autre « objet simili-fichier » (voir Section 8.12 [G-Expressions], page  $170$ ]; pour spécifier la sortie de cet objet simili-fichier à utiliser, passez une liste à deux éléments où le se-cond élément est la sortie (voir [Section 5.4 \[Des paquets avec plusieurs](#page-63-0) résultats, page 52, pour plus d'informations sur les sorties des paquets). Par exemple, la liste suivante spécifie trois entrées :

(list libffi libunistring

 $\dot{\phi}$  (,glib "bin")) ; la sortie « bin » de GLib Dans l'exemple au-dessus, on utilise la sortie "out" de libffi et de libunistring.

Notes de compatibilité: Jusqu'à la version 1.3.0, les listes d'entrées étaient des listes de tuples, où chaque tuple a une  $étiquette pour une entrée (une chaîne de caractères) comme$ premier élément, un paquet, une origine ou une dérivation comme deuxième élément et éventuellement le nom d'une

ш

liste ci-dessous est équivalente à celle au-dessus, mais utilise l'ancien style d'entrées :

```
;; Ancien style d'entrées (obsolète)
`(("libffi" ,libffi)
  ("libunistring" ,libunistring)
 ("glib:bin" ,glib "bin")) ;la sortie "bin" de Glib
```
Ce style est maintenant obsolète ; il est toujours pris en charge mais la prise en charge sera supprimée dans une future version. Vous ne devriez pas l'utiliser pour de nouvelles définitions de paquets. Voir [Section 9.7 \[Invoquer guix style\],](#page-230-0) [page 219](#page-230-0), pour apprendre à migrer vers le nouveau style.

La distinction entre native-inputs et inputs est nécessaire lorsqu'on considère la compilation croisée. Lors d'une compilation croisée, les dépendances listées dans inputs sont construites pour l'architecture  $cible$ ; inversement, les dépendances listées dans native-inputs sont construites pour l'architecture de la machine de construction.

native-inputs est typiquement utilisé pour lister les outils requis à la construction mais pas à l'exécution, comme Autoconf, Automake, pkgconfig, Gettext ou Bison. guix lint peut rapporter des erreurs de ce type (voir [Section 9.8 \[Invoquer guix lint\], page 221](#page-232-0)).

Enfin, propagated-inputs est similaire à inputs, mais les paquets spécifiés seront automatiquement installés sur les profils (voir [Section 5.1](#page-47-0)) [Fonctionnalités], page 36) à côté du paquet auquel ils appartiennent (voir [\[package-cmd-propagated-inputs\], page 39,](#page-50-0) pour savoir comment guix package traite les entrées propagées).

Par exemple, cela est nécessaire lors de l'empaquetage d'une bibliothèque  $C/C$ ++ qui a besoin des en-têtes d'une autre bibliothèque pour se compiler, ou lorsqu'un fichier pkg-config fait référence à un autre via son champ Requires.

Un autre exemple où le propagated-inputs est utile, c'est pour les langues qui ne disposent pas de la possibilité d'enregistrer le chemin de recherche à l'exécution comme le RUNPATH des fichiers ELF ; cela inclut Guile, Python, Perl, et plus encore. Lors de l'empaquetage de bibliothèques écrites dans ces langages, assurez-vous qu'elles peuvent trouver le code de bibliothèque dont elles dépendent au moment de l'exécution en listant les dépendances d'exécution dans propagated-inputs plutôt que inputs.

outputs (par défaut : '("out"))

La liste des noms de sorties du paquet. Voir [Section 5.4 \[Des paquets avec](#page-63-0) [plusieurs r´esultats\], page 52,](#page-63-0) pour des exemples typiques d'utilisation de sorties supplémentaires.

П

```
native-search-paths (par défaut : '())
search-paths (par défaut : '())
```
Une liste d'objets search-path-specification décrivant les variables d'environnement de recherche de chemins que ce paquet prend en compte. Voir [Section 8.8 \[Chemins de recherche\], page 157](#page-168-0), pour plus de détails sur les spécifications de chemins de recherche.

Comme pour les entrées, la distinction entre native-search-paths et search-paths n'est importante que pour la compilation croisée. Lors d'une compilation croisée, native-search-paths ne s'applique qu'aux entrées natives alors que search-paths ne s'applique qu'aux entrées hôtes.

Les paquets comme les compilateurs croisées font attention aux entrées de la cible — par exemple notre compilateur GCC croisé (modifié) a CROSS\_C\_INCLUDE\_PATH dans search-paths, ce qui lui permet de trouver les fichiers .h du système cible et pas ceux des entrées natives. Pour la plupart des paquets cependant, seul native-search-paths a du sens.

# replacement (par défaut :  $#f$ )

Ce champ doit être soit #f soit un objet de paquet qui sera utilisé comme remplaçant de ce paquet. Voir Chapitre 19 [Mises à jour de sécurité], [page 731](#page-742-0), pour plus de détails.

synopsis Une description sur une ligne du paquet.

# description

Une description plus détaillée du paquet, en tant que chaine au format Texinfo.

license La licence du paquet ; une valeur tirée de (guix licenses) ou une liste de ces valeurs.

### home-page

L'URL de la page d'accueil du paquet, en tant que chaîne de caractères.

## supported-systems (par défaut : %supported-systems)

La liste des systèmes supportés par le paquet, comme des chaînes de caractères de la forme architecture-noyau, par exemple "x86\_64-linux".

location (par défaut : emplacement de la source de la forme package) L'emplacement de la source du paquet. C'est utile de le remplacer lorsqu'on hérite d'un autre paquet, auquel cas ce champ n'est pas automatiquement corrigé.

# this-package [Macro] National Macro] and the set of the set of the set of the set of the set of the set of the set of the set of the set of the set of the set of the set of the set of the set of the set of the set of the s

Lorsque vous l'utilisez dans la *portée lexicale* du champ d'une définition de paquet, cet identifiant est résolu comme étant le paquet définit.

L'exemple ci-dessous montre l'ajout d'un paquet comme entrée native de lui-même pour la compilation croisée :

(package (name "guile")

```
;; ...
;; Lors de la compilation croisée, Guile par exemple dépend
;; d'une version native de lui-même. On l'ajoute ici.
(native-inputs (if (%current-target-system)
                   (list this-package)
                   '())))
```
C'est une erreur que de se référer à this-package en dehors de la définition d'un paquet.

Les procédures auxiliaires suivantes vous aideront à utiliser les entrées des paquets.

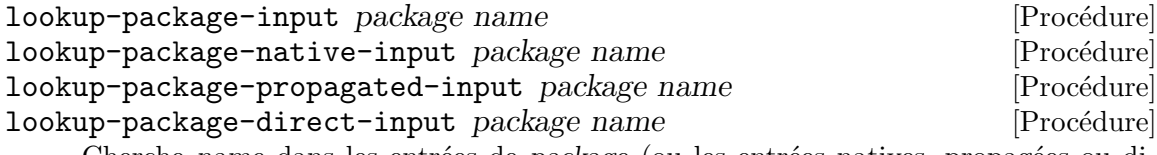

Cherche name dans les entrées de package (ou les entrées natives, propagées ou directes). Renvoie l'entrée si elle la trouve, et #f sinon.

name est le nom d'un paquet de dépendance. Voici comment vous pouvez l'utiliser :

(use-modules (guix packages) (gnu packages base))

```
(lookup-package-direct-input coreutils "gmp")
\Rightarrow #<package gmp@6.2.1 ...>
```
Dans cet exemple, on obtient le paquet gmp qui fait partie des entrées directes de coreutils.

Parfois vous voudrez obtenir la liste des entrées requises pour  $d\acute{e}velopper$  un paquet toutes les entrées visibles quand le paquet est compilé. C'est ce que la procédure packagedevelopment-inputs renvoie.

```
package-development-inputs package [system] \#: target \#f [Procédure]
     Renvoie la liste des entrées requises par package pour le développement sur system.
     Lorsque target est vrai, les entrées renvoyées sont celles requises pour la compilation
     croisée de package de system vers target, où target est un triplet comme "aarch64-
     linux-gnu".
```
Remarquez que le résultat inclus à la fois les entrées explicites et implicites — les entrées ajoutées automatiquement par le système de construction (voir [Section 8.5](#page-136-0)) [Systèmes de construction], page 125). Prenons le paquet hello pour illustrer :

(use-modules (gnu packages base) (guix packages))

```
hello
⇒ #<package hello@2.10 gnu/packages/base.scm:79 7f585d4f6790>
(package-direct-inputs hello)
⇒ ()
(package-development-inputs hello)
```

```
\Rightarrow (("source" ...) ("tar" #<package tar@1.32 ...>) ...)
```
Dans cet exemple, package-direct-inputs renvoie la liste vide, parce que hello n'a pas de dépendance explicite. À l'inverse, package-development-inputs inclut les entrées implicites ajoutées par gnu-build-system qui sont requises pour construire hello : tar, gzip, GCC, libc, Bash et d'autres. Pour les visualiser, guix graph hello montrerait les entrées explicites, alors que guix graph -t bag hello inclurait les entrées implicites (voir [Section 9.10 \[Invoquer guix graph\], page 226\)](#page-237-0).

Comme les paquets sont des objets Scheme réguliers qui capturent un graphe de dépendance complet et les procédures de construction associées, il est souvent utile d'écrire des procédures qui prennent un paquet et renvoient une version modifiée de celui-ci en fonction de certains paramètres. En voici quelques exemples.

package-with-c-toolchain package toolchain [Procédure] Renvoie une variante de package qui utilise toolchain au lieu de la cha^ıne d'outils GNU  $C/C^{++}$  par défaut. toolchain doit être une liste d'entrées (tuples label/package) fournissant une fonctionnalité équivalente, comme le paquet gcc-toolchain.

L'exemple ci-dessous renvoie une variante du paquet hello construit avec GCC 10.x et le reste de la cha^ıne d'outils GNU (Binutils et la biblioth`eque C GNU) au lieu de la chaîne d'outils par défaut :

# (let ((toolchain (specification->package "gcc-toolchain@10"))) (package-with-c-toolchain hello `(("toolchain" ,toolchain))))

La chaîne d'outils de construction fait partie des entrées implicites des paquets— elle n'est généralement pas listée comme faisant partie des différents champs "entrées" et est à la place récupérée par le système de construction. Par conséquent, cette procédure fonctionne en modifiant le système de compilation de paquet de sorte qu'il utilise toolchain au lieu des valeurs par défaut. Section 8.5 [Systèmes de construction], [page 125,](#page-136-0) pour en savoir plus sur les systèmes de construction.

# <span id="page-123-0"></span>8.2.2 Référence de origin

Cette section documente origins. Une déclaration origin spécifie les données qui doivent  $\hat{\epsilon}$ tre "produites" – téléchargées, généralement – et dont le contenu est connu à l'avance. Les origines sont principalement utilisées pour représenter le code source des paquets (voir Section 8.2 [Définition des paquets], page 104). Pour cette raison, le formulaire origin permet de d´eclarer des correctifs `a appliquer au code source original ainsi que des bribes de code pour le modifier.

origin [Type de données]

C'est le type de donnée qui représente l'origine d'un code source.

- uri Un objet contenant l'URI de la source. Le type d'objet dépend de la method (voir plus bas). Par exemple, avec la méthode url-fetch de (guix download), les valeurs valide d'uri sont : une URL représentée par une chaîne de caractères, ou une liste de chaînes de caractères.
- method Une procédure monadique qui gère l'URI donné. La procédure doit accepter au moins trois arguments : la valeur du champ uri et l'algorithme de hachage et la valeur de hachage spécifiée par le champ hash. Elle

doit renvoyer un élément du dépôt ou une dérivation dans la monade du dépôt (voir Section 8.11 [La monade du dépôt], page 165) ; la plupart des méthodes renvoient une dérivation à sortie fixe (voir [Section 8.10](#page-173-0) [Dérivations], page 162).

Les méthodes couramment utilisées comprennent url-fetch, qui récupère les données à partir d'une URL, et git-fetch, qui récupère les données à partir d'un dépôt Git (voir ci-dessous).

- sha256 Un bytevector contenant le hachage SHA-256 de la source. Cela équivaut à fournir un content-hash Objet SHA256 dans le champ hash décrit ci-dessous.
- hash L'objet content-hash de la source–voir ci-dessous pour savoir comment utiliser content-hash.

Vous pouvez obtenir cette information avec guix download (voir [Sec](#page-211-0)[tion 9.3 \[Invoquer guix download\], page 200](#page-211-0)) ou guix hash (voir [Sec](#page-213-0)[tion 9.4 \[Invoquer guix hash\], page 202](#page-213-0)).

file-name (par défaut :  $#f$ )

Le nom de fichier à utiliser pour sauvegarder le fichier. Lorsqu'elle est à #f, une valeur par défaut raisonnable est utilisée dans la plupart des cas. Dans le cas où la source est récupérée depuis une URL, le nom de fichier est celui de l'URL. Pour les sources récupérées depuis un outil de contrôle de version, il est recommandé de fournir un nom de fichier explicitement parce que le nom par défaut n'est pas très descriptif.

patches (par défaut :  $'($ ))

Une liste de noms de fichiers, d'origines ou d'objets simili-fichiers (voir [Section 8.12 \[G-Expressions\], page 170](#page-181-0)) qui pointent vers des correctifs à appliquer sur la source.

Cette liste de correctifs doit être inconditionnelle. En particulier, elle ne peut pas dépendre des valeurs de %current-system ou %currenttarget-system.

### snippet (par défaut :  $#f$ )

Une G-expression (voir [Section 8.12 \[G-Expressions\], page 170\)](#page-181-0) ou une S-expression qui sera lancée dans le répertoire des sources. C'est une manière pratique de modifier la source, parfois plus qu'un correctif.

patch-flags (par défaut :  $('--p1")$ )

Une liste de drapeaux à passer à la commande patch.

## $patch$ -inputs (par défaut : #f)

Paquets d'entrées ou dérivations pour le processus de correction. Lorsqu'elle est à #f, l'ensemble d'entrées habituellement nécessaire pour appliquer des correctifs est fournit, comme GNU Patch.

# $modules (par défaut : '())$

Une liste de modules Guile qui devraient ^etre charg´es pendant le processus de correction et pendant que le lancement du code du champ snippet.

patch-guile (par défaut :  $#f$ )

Le paquet Guile à utiliser dans le processus de correction. Lorsqu'elle est à #f, une valeur par défaut raisonnable est utilisée.

## content-hash value [algorithm] [Data Type]

Construire un objet de hash de contenu pour l'algorithme donné, et avec valeur comme valeur de hachage. Lorsque algorithme est omis, on suppose qu'il s'agit de sha256. value peut être une chaîne littérale, auquel cas elle est décodée en base32, ou il peut s'agir d'un bytevecteur.

Les options suivantes sont équivalentes :

```
(content-hash "05zxkyz9bv3j9h0xyid1rhvh3klhsmrpkf3bcs6frvlgyr2gwilj")
(content-hash "05zxkyz9bv3j9h0xyid1rhvh3klhsmrpkf3bcs6frvlgyr2gwilj"
             sha256)
(content-hash (base32
              "05zxkyz9bv3j9h0xyid1rhvh3klhsmrpkf3bcs6frvlgyr2gwilj"))
(content-hash (base64 "kkb+RPaP7uyMZmu4eXPVkM4BN8yhRd8BTHLslb6f/Rc=")
             sha256)
```
Techniquement, le content-hash est actuellement mis en œuvre sous forme de macro. Il effectue des contrôles de bon sens au moment de l'expansion de la macro, lorsque cela est possible, en s'assurant par exemple que valeur a la bonne taille pour algorithme.

Comme nous l'avons vu plus haut, la manière dont les données auxquelles une origine se réfère exactement sont récupérées est déterminée par son champ method. Le module (guix download) fournit la méthode la plus courante, url-fetch, décrite ci-dessous.

url-fetch url hash-algo hash  $[name]$   $\#:$ executable?  $\#$ f  $[Procedure]$ Renvoie une dérivation à sortie fixe qui récupère les données de url (une chaîne de caractères, ou une liste de chaînes de caractères désignant des URLs alternatives), qui est censée avoir un hash hash de type hash-algo (un symbole). Par défaut, le nom du fichier est le nom de base de l'URL ; en option, nom peut spécifier un nom de fichier différent. Lorsque executable? est vrai, rendez le fichier téléchargé exécutable.

Lorsque l'une des URL commence par  $mirror://$ , sa partie hôte est alors interprétée comme le nom d'un schéma de miroir, tiré de %mirror-file.

Alternativement, lorsque l'URL commence par file://, renvoie le nom du fichier correspondant dans le dépôt.

De même, le module (guix git-download) définit la méthode d'origine git-download, qui récupère les données d'un dépôt de contrôle de version Git, et le type de données gitreference pour décrire le dépôt et la révision à récupérer.

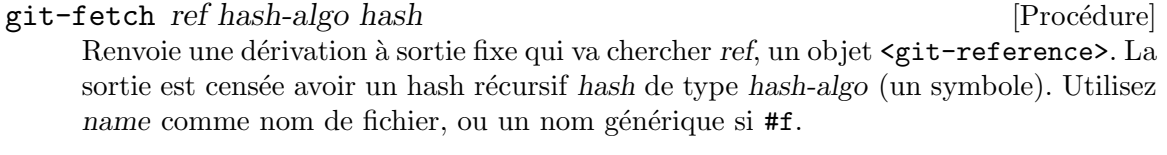

git-fetch/lfs ref hash-algo hash [Procedure]

This is a variant of the git-fetch procedure that supports the Git LFS (Large File Storage) extension. This may be useful to pull some binary test data to run the test suite of a package, for example.

git-reference [Type de données]

Ce type de données représente une référence Git pour le git-fetch à récupérer.

url L'URL du dépôt Git à cloner.

commit Cette chaîne indique soit le commit à récupérer (une chaîne hexadécimale), soit le tag à récupérer. Vous pouvez aussi utiliser une chaîne de commit « courte » ou un identifiant dans le style de git describe comme v1.0.1-10-g58d7909c97.

### recursive? (par défaut :  $#f$ )

Ce booléen indique s'il faut aller chercher récursivement les sous-modules de Git.

L'exemple ci-dessous indique la balise  $v2.10$  du dépôt GNU Hello :

```
(git-reference
  (url "https://git.savannah.gnu.org/git/hello.git")
  (commit "v2.10"))
```
C'est équivalent à la référence ci-dessous, qui nomme explicitement le commit :

```
(git-reference
  (url "https://git.savannah.gnu.org/git/hello.git")
  (commit "dc7dc56a00e48fe6f231a58f6537139fe2908fb9"))
```
Pour les dépôts Mercurial, le module (guix hg-download) définit la méthode d'origine hg-download et le type de données hg-reference pour la prise en charge du système de contrôle de version Mercurial.

hg-fetch ref hash-algo hash [name] [Procédure] Return a fixed-output derivation that fetches ref, a  $\epsilon$ hg-reference> object. The output is expected to have recursive hash hash of type hash-algo (a symbol). Use name as the file name, or a generic name if #f.

# hg-reference [Data Type]

This data type represents a Mercurial reference for hg-fetch to retrieve.

url The URL of the Mercurial repository to clone.

### changeset

This string denotes changeset to fetch.

For Subversion repositories, the module (guix svn-download) defines the svn-fetch origin method and svn-reference data type for support of the Subversion version control system.

svn-fetch ref hash-algo hash [name] [Procedure] Return a fixed-output derivation that fetches ref, a  $\leq$  svn-reference> object. The output is expected to have recursive hash hash of type hash-algo (a symbol). Use name as the file name, or a generic name if #f.

## svn-reference [Data Type]

This data type represents a Subversion reference for svn-fetch to retrieve.

url The URL of the Subversion repository to clone.

revision This string denotes revision to fetch specified as a number.

recursive? (par défaut :  $#f$ )

This Boolean indicates whether to recursively fetch Subversion "externals".

user-name (default: #f) The name of an account that has read-access to the repository, if the repository isn't public.

```
password (par défaut : #f)
            Password to access the Subversion repository, if required.
```
For Bazaar repositories, the module (guix bzr-download) defines the bzr-fetch origin method and bzr-reference data type for support of the Bazaar version control system.

bzr-fetch ref hash-algo hash [name] [Procedure]

Return a fixed-output derivation that fetches ref, a <bzr-reference> object. The output is expected to have recursive hash hash of type hash-algo (a symbol). Use name as the file name, or a generic name if #f.

# bzr-reference [Data Type]

This data type represents a Bazaar reference for bzr-fetch to retrieve.

url The URL of the Bazaar repository to clone.

revision This string denotes revision to fetch specified as a number.

For CVS repositories, the module (guix cvs-download) defines the cvs-fetch origin method and cvs-reference data type for support of the Concurrent Versions System (CVS).

cvs-fetch ref hash-algo hash [name] [Procedure] Return a fixed-output derivation that fetches ref, a <cvs-reference> object. The output is expected to have recursive hash hash of type hash-algo (a symbol). Use name as the file name, or a generic name if #f.

# cvs-reference [Data Type]

This data type represents a CVS reference for cvs-fetch to retrieve.

```
root-directory
```
The CVS root directory.

module Module to fetch.

revision Revision to fetch.

The example below denotes a version of gnu-standards to fetch:

```
(cvs-reference
  (root-directory ":pserver:anonymous@cvs.savannah.gnu.org:/sources/gnustandards")
  (module "gnustandards")
  (revision "2020-11-25"))
```
# <span id="page-128-0"></span>8.3 Définition de variantes de paquets

L'une des choses intéressantes avec Guix est qu'à partir d'une définition, on peut facilement *dériver* des variantes du paquet — pour une version en amont différente, avec des dépendances différentes, des options de compilation différentes, etc. Certains de ces paquets personnalis´es peuvent ^etre d´efinis directement par la ligne de commande (voir [Section 9.1.2](#page-199-0) [\[Options de transformation de paquets\], page 188\)](#page-199-0). Cette section décrit comment définir des variantes de paquets avec du code. Cela est utile dans les « manifestes » (voir [Section 8.4](#page-132-0)) [\[Ecrire un manifeste\], page 121\)](#page-132-0) et dans votre propre collection de paquets (voir [Section 6.7](#page-85-0) ´ [\[Ecrire de nouveaux de canaux\], page 74\)](#page-85-0), entre autres choses ! ´

Comme nous en avons parlé plus tôt, les paquets sont des objets de première classe dans le langage Scheme. Le module (guix packages) fournit la construction package pour définir de nouveaux objets de paquets (voir Section 8.2.1 [référence de package], page 107). La manière la plus simple de définir la variante d'un paquet est d'utiliser le mot-clé inherit avec package. Cela vous permet d'hériter la définition d'un paquet tout en redéfinissant les champs que vous voulez.

Par exemple, étant donné la variable hello, qui contient la définition d'une version récente de GNU Hello, voici comment définir une variante pour la version 2.2 (publiée en 2006, c'est vintage !) :

```
(use-modules (gnu packages base)) ;pour 'hello'
(define hello-2.2
  (package
    (inherit hello)
    (version "2.2")
    (source (origin
              (method url-fetch)
              (uri (string-append "mirror://gnu/hello/hello-" version
                                  ", tar.gz")(sha256
               (base32
                "0lappv4slgb5spyqbh6yl5r013zv72yqg2pcl30mginf3wdqd8k9"))))))
```
L'exemple ci-dessus correspond à ce que font les options de transformation des paquets --with-version et --with-source. En substance, hello-2.2 préserve tous les champs de hello, sauf version et source, qu'il remplace. Remarquez que la variable hello originale est toujours là, dans le module (gnu packages base), et n'est pas modifiée. Lorsque vous définissez un paquet personnalisé comme ceci, vous *ajoutez* en fait une nouvelle définition de paquet ; la version originale est toujours disponible.

Vous pouvez aussi bien définir des variantes avec un ensemble de dépendances différent du paquet d'origine. Par exemple, le paquet gdb par défaut dépend de guile, mais comme c'est une dépendance facultative, vous pouvez définir une variante qu supprime cette dépendance de cette manière :

```
(use-modules (gnu packages gdb)) ; pour « gdb »
(define gdb-sans-guile
 (package
```

```
(inherit gdb)
(inputs (modify-inputs (package-inputs gdb)
          (delete "guile")))))
```
La forme modify-inputs ci-dessus supprime le paquet "guile" du champ inputs de gdb. La macro modify-inputs est une macro auxiliaire qui peut être utile si vous voulez supprimer, ajouter et remplacer des paquets en entrée.

### modify-inputs inputs clauses [Macro]

Modifie les entrées de paquet spécifiées, telles que renvoyées par package-inputs  $\&$ co., suivant les clauses donn´ees. Chaque clause doit avoir l'une des formes suivantes :

```
(delete nom...)
```
Supprime des entrées les paquets avec les noms donnés (chaines de caractères).

```
(prepend paquet...)
```
Ajoute les *paquets* au début de la liste des entrées.

```
(append paquet...)
```
Ajoute les *paquets* à la fin de la liste des entrées.

```
(replace name replacement)
```
Replace the package called name with replacement.

L'exemple suivant supprime les entrées GMP et ACL de Coreutils et ajoute libcap au début de la liste des entrées :

```
(modify-inputs (package-inputs coreutils)
  (delete "gmp" "acl")
  (prepend libcap))
```
L'exemple suivant remplace le paquet guile des entrées de guile-redis avec guile- $2.2:$ 

```
(modify-inputs (package-inputs guile-redis)
  (replace "guile" guile-2.2))
```
Le dernier type de clause est append, pour ajouter des entrées à la fin de la liste.

Dans certains cas, vous pouvez trouver cela utile d'écrire des fonctions (« procédures », pour Scheme) qui renvoie un paquet en fonction de certains paramètres. Par exemple, considérez la bibliothèque luasocket pour le langage de programmation lua. Nous voulons créer des paquets luasocket pour les versions majeures de Lua. Une manière de faire est de définir une procédure qui prend un paquet Lua et renvoie un paquet luasocket qui en dépend :

```
(define (make-lua-socket name lua)
  ;; Renvoie un paquet luasocket construit avec LUA.
  (package
   (name name)
    (version "3.0")
    ;; plusieurs champs ont été omis
    (inputs (list lua))
    (synopsis "Socket library for Lua")))
```

```
(define-public lua5.1-socket
  (make-lua-socket "lua5.1-socket" lua-5.1))
(define-public lua5.2-socket
```

```
(make-lua-socket "lua5.2-socket" lua-5.2))
```
ici nous avons défini les paquets lua5.1-socket et lua5.2-socket en appelant makelua-socket avec différents arguments. Voir Section "Procedures" dans GNU Guile Reference Manual, pour plus d'informations sur les procédures. Avoir des définitions publiques au premier niveau pour ces deux paquets signifie qu'ils sont disponibles depuis la ligne de commande (voir [Section 8.1 \[Modules de paquets\], page 103\)](#page-114-0).

Ce sont des variantes simples de paquets. Par simplicité, le module (guix transformations) fournit une interface de haut niveau qui correspond directement aux options de transformations de paquets plus sophistiqu´ees (voir [Section 9.1.2 \[Options de](#page-199-0) [transformation de paquets\], page 188](#page-199-0)) :

```
options->transformation opts [Procédure]
     Renvoie une procédure qui, lorsqu'on lui passe un objet à construire (un paquet, une
     dérivation, etc), applique les transformations spécifiées par opts et renvoie les objets
     qui en résultent. opts doit être une liste de pairs de symboles et de chaine comme
     dans :
```

```
((with-branch . "guile-gcrypt=master")
(without-tests . "libgcrypt"))
```
Chaque nom de symbole nomme une transformation et la chaine correspondante est un argument pour cette transformation.

Par exemple, un manifeste équivalent à cette commande :

```
guix build guix \
  --with-branch=guile-gcrypt=master \
  --with-debug-info=zlib
```
 $\ldots$  ressemblerait à ceci :

```
(use-modules (guix transformations))
```

```
(define transform
  ;; La procédure de transformation des paquets.
  (options->transformation
  '((with-branch . "guile-gcrypt=master")
     (with-debug-info . "zlib"))))
```

```
(packages->manifest
```

```
(list (transform (specification->package "guix"))))
```
La procédure options- $\texttt{transformation}$  est pratique, mais elle n'est peut-être pas aussi flexible que vous pourriez le souhaiter. Comment est-elle implémentée ? Le lecteur attentif aura sans doute remarqué que la plupart des options de transformation des paquets va plus loin que les changements superficiels montrés dans les premiers exemples de cette sections

: ils font de la réécriture d'entrées, où le graphe de dépendance d'un paquet est réécrit en remplaçant des entrées spécifiques par d'autres.

La procédure package-input-rewriting de (guix packages) implémente la réécriture du graphe de d´ependance, pour remplacer des paquets dans le graphe.

 $\texttt{package-input-rewriting}\$  remplacements  $\texttt{[nom-ré\'e}ecrit]$  [ $\#:\texttt{deep?}$  [Procédure]  $#t$ 

Renvoie une procédure qui, lorsqu'elle est passée à un paquet, remplace ses dépendances directes et indirectes, y compris les entrées implicites lorsque deep? est vrai, selon replacements. replacements est une liste de paires de paquets ; le premier ´el´ement de chaque paire est le paquet `a remplacer, et le second est le remplacement. De manière facultative, nom-réécrit est une procédure à un argument qui prend le nom d'un paquet et renvoie son nouveau nom après l'avoir réécrit.

Regardez cet exemple :

```
(define libressl-instead-of-openssl
  ;; Cette procédure remplace OPENSSL par LIBRESSL,
 ;; récursivement.
  (package-input-rewriting `((,openssl . ,libressl))))
```

```
(define git-with-libressl
```

```
(libressl-instead-of-openssl git))
```
Ici nous définissons d'abord une procédure de réécriture qui remplace openssi par libressi. Ensuite nous l'utilisons pour définir une variante du paquet git qui utilise libressl plutôt que openssl. cela est exactement ce que l'option en ligne de commande --with-input fait (voir [Section 9.1.2 \[Options de transformation de paquets\], page 188](#page-199-0)).

La variante suivante de package-input-rewriting peut repérer les paquets à remplacer par nom à la place de leur identité.

```
package-input-rewriting/spec remplacements [\text{#:deep? #t}] [Procédure]
     Renvoie une procédure qui, étant donné un paquet, applique les remplacements donnés
     à tout le graphe du paquet, y compris les entrées implicites, à moins que deep? ne
     soit faux.
```
replacements is a list of spec/procedures pair; each spec is a package specification such as "gcc" or "guile@2", and each procedure takes a matching package and returns a replacement for that package. Matching packages that have the hidden? property set are not replaced.

L'exemple ci-dessus pourrait être réécrit de cette manière :

```
(define libressl-instead-of-openssl
```
;; Remplace tous les paquets nommés « openssl » par LibreSSL.

(package-input-rewriting/spec `(("openssl" . ,(const libressl)))))

Le différence clef est que, cette fois-ci, les paquets correspondent à la spécification et non à l'identité. En d'autres termes, tout paquet dans le graphe qui est appelé openssl sera remplacé.

Une procédure plus générique pour réécrire un graphe de dépendance d'un paquet est package-mapping : elle supporte n'importe quel changement dans les nœuds du graphe.

 $\texttt{package-mapping}$  proc [cut?]  $\#:\text{deep?} \# \text{f}$  [Procédure] Renvoie une procédure qui, pour un paquet donné, applique proc à tous les paquets dont il dépend et renvoie le paquet résultant. La procédure arrête la récursion lorsque cut? renvoie true pour un paquet donné. Lorsque deep? est vrai, proc est également appliqué aux entrées implicites.

Tips: Understanding what a variant really looks like can be difficult as one starts combining the tools shown above. There are several ways to inspect a package before attempting to build it that can prove handy:

- You can inspect the package interactively at the REPL, for instance to view its inputs, the code of its build phases, or its configure flags (voir Section 8.14 [Utiliser Guix de manière interactive], page 181).
- When rewriting dependencies, guix graph can often help visualize the changes that are made (voir [Section 9.10 \[Invoquer guix graph\], page 226\)](#page-237-0).

# <span id="page-132-0"></span>8.4 Ecrire un manifeste ´

Les commandes guix vous permettent de spécifier des listes de paquets sur la ligne de commande. C'est pratique, mais quand la ligne de commande devient longue et moins triviale, il est plus pratique d'avoir la liste des paquets dans ce que nous appelons un manifeste. Un manifeste est une sorte de « nomenclature » qui définit un ensemble de paquets. Typiquement, vous écrirez un bout de code qui construit le manifeste, vous l'enregistrerez dans un fichier, disons manifest.scm, puis passerez ce fichier `a l'option −m (ou --manifest) que de nombreuses commandes guix prennent en charge. Par exemple, voici ce à quoi un manifeste pour un simple ensemble de paquets peut ressembler :

```
;; Manifeste pour trois paquets.
(specifications->manifest '("gcc-toolchain" "make" "git"))
```
Une fois que vous avez le manifeste, vous pouvez le passer, par exemple, à guix package pour installer uniquement ces trois paquets dans votre profil (voir [\[profile-manifest\], page 41\)](#page-52-0) :

```
guix package -m manifest.scm
```
... ou vous pouvez le passer à guix shell (voir [\[shell-manifest\], page 83\)](#page-94-1) pour créer un environnement temporaire :

guix shell -m manifest.scm

... ou vous pouvez le passer à guix pack de la même manière (voir [\[pack-manifest\], page 99\)](#page-110-0). Vous pouvez garder un manifeste sous contr^ole de version, le partager avec d'autres personnes pour qu'elles puissent facilement l'installer, etc.

Mais comment écrire votre premier manifeste ? Pour commencer, vous voudrez peutêtre écrire un manifeste qui reflète ce que vous avez déjà dans un profil. Plutôt que de commencer par une feuille blanche, guix package peut générer un manifeste pour vous (voir [\[export-manifest\], page 46\)](#page-57-0) :

```
# Écrit dans « manifest.scm » un manifeste correspondant au profil
# par défaut, ~/.guix-profile.
guix package --export-manifest > manifest.scm
```
Ou vous voudrez peut-être « traduire » des arguments de la ligne de commande en un manifeste. Dans ce cas, guix shell peut aider (voir [\[shell-export-manifest\], page 83\)](#page-94-0) :

# Écrit un manifeste pour les paquets spécifiés sur la ligne de commande. guix shell --export-manifest gcc-toolchain make git > manifest.scm

Dans les deux cas, l'option --export-manifest essaye de générer un manifeste fidèle ; en particulier, il prend en compte les options de transformation des paquets (voir [Section 9.1.2](#page-199-0) [\[Options de transformation de paquets\], page 188\)](#page-199-0).

**Remarque:** Les manifestes sont *symboliques* : ils font référence aux paquets des canaux *actuellement utilisés* (voir [Chapitre 6 \[Canaux\], page 70\)](#page-81-0). Dans l'exemple ci-dessus, gcc-toolchain peut se référer à la version 11 aujourd'hui, mais pourra se référer à la version 13 dans deux ans.

Si vous voulez « épingler » votre environnement logiciel à une version et une variante spécifique d'un paquet, vous devez donner des informations supplémentaires : la liste des révisions des canaux utilisés, renvoyée par guix describe. Voir Section 6.3 [Répliquer Guix], page 71, pour plus de détails.

Une fois que vous avez votre premier manifeste, vous voudrez peut-^etre le personnaliser. Comme votre manifeste est du code, vous avez maintenant accès à toutes les interfaces de programmation de Guix !

Supposons que vous souhaitiez avoir un manifeste pour déployer une variante personnalisée de GDB, le débogueur de GNU, qui ne dépend pas de Guile, avec un autre paquet. En complétant l'exemple vu dans la section précédente (voir Section 8.3 [Définition de variantes de paquets, page 117, vous pouvez écrire un manifeste de ce type :

```
(use-modules (guix packages)
            (gnu packages gdb) ; pour « gdb »
            (gnu packages version-control)) ; pour « git »
;; Définie une variante de GDB qui ne dépend pas de Guile.
(define gdb-sans-guile
 (package
   (inherit gdb)
   (inputs (modify-inputs (package-inputs gdb)
             (delete "guile")))))
;; Renvoie un manifeste contenant ce paquet plus Git.
```

```
(packages->manifest (list gdb-sans-guile git))
```
Remarquez que dans cet exemple, le manifeste se réfère directement aux variables gdb et git, qui sont liées à un objet package (voir Section 8.2.1 [référence de package], page 107), au lieu d'appeler specifications->manifest pour rechercher les paquets par leur nom comme nous l'avons fait précédemment. La forme use-modules au début nous permet d'accéder à l'interface centrale des paquets (voir Section 8.2 [Définition des paquets], page 104) et aux modules qui définissent gdb et git (voir [Section 8.1 \[Modules de paquets\], page 103\)](#page-114-0). Nous combinons tout cela harmonieusement — les possibilités sont infinies, débridez votre créativité !

Le type de données pour les manifestes et les procédures auxiliaires sont définis dans le module (guix profiles), qui est automatiquement disponible pour le code passé à  $-m$ . Voici la documentation de référence.

manifest [Type de données]

Type de données représentant un manifeste.

Il a actuellement un seul champ :

entries Ce doit être une liste d'enregistrements manifest-entry — voir plus bas.

# manifest-entry [Type de données]

Type de donnée représentant une entrée d'un manifeste. Une entrée de manifeste contient les métadonnées nécessaires : un nom et une chaîne de version, l'objet (généralement un paquet) pour cette entrée, la sortie souhaitée (voir [Section 5.4 \[Des](#page-63-0) [paquets avec plusieurs r´esultats\], page 52](#page-63-0)) et un certain nombre d'autres informations facultatives décrites plus bas.

La plupart du temps, vous n'aurez pas à construire une entrée de manifeste directement ; au lieu de cela, vous passerez un paquet à package->manifest-entry, décrit plus bas. Dans certains cas rares cependant, vous pourriez ^etre amen´e `a cr´eer des entrées de manifeste pour des objets qui ne sont pas des paquets, comme dans cet exemple :

```
;; Construit manuellement une entrée de manifeste pour un objet qui n'est pas un
(let ((hello (program-file "hello" #~(display "Hi!"))))
  (manifest-entry
    (name "toto")
    (version "42")
    (item
     (computed-file "hello-directory"
                     #~(let ((bin (string-append #$output "/bin")))
                         (mkdir #$output) (mkdir bin)
                          (symlink #$hello
                                   (string-append bin "/hello")))))))
```
Les champs disponibles sont les suivants :

name

version Nom et chaine de version pour cette entrée.

item Un paquet ou n'importe quel objet simili-fichier (voir [Section 8.12 \[G-](#page-181-0)[Expressions\], page 170\)](#page-181-0).

output (par défaut : "out")

Sortie de item à utiliser, dans le cas où item a plusieurs sorties (voir Section 5.4 [Des paquets avec plusieurs résultats], page 52).

dependencies (par défaut :  $'($ ))

Liste des entrées de manifeste desquelles dépend cette entrée. Lorsqu'un profil est construit, les dépendances sont ajoutées au profil.

Généralement, les entrées propagées d'un paquet (voir [Section 8.2.1](#page-118-0)) [référence de package], page 107) ont une entrée de manifeste correspondante parmi les dépendances de l'entrée du paquet.

search-paths (par défaut :  $'($ ))

La liste des spécifications de chemins de recherche que cette entrée prend en compte (voir [Section 8.8 \[Chemins de recherche\], page 157](#page-168-0)).

### properties (par défaut :  $'($ ))

Une liste de pairs de symboles et de valeurs. Lorsqu'un profil est construit, ces propriétés sont sérialisées.

Cela peut être utilisé pour intégrer des métadonnées supplémentaires — p. ex. les transformations appliquées à un paquet (voir Section  $9.1.2$  [Options] [de transformation de paquets\], page 188\)](#page-199-0).

### parent (par défaut :  $(\text{delay H})$ )

Une promesse pointant vers l'entrée de manifeste « parente ».

cela est utilisé comme une indication pour fournir du contexte si une erreur liée à une entrée de manifeste provenant du champ dependencies doit être rapportée.

# concatenate-manifests lst  $\lim_{x \to a}$  [Procédure]

Concatène les manifestes listés dans lst et renvoie le manifeste qui en résulte.

package->manifest-entry paquet [sortie]  $\#$ :properties] [Procédure] Renvoie une entrée de manifeste pour la sortie du paquet paquet, où sortie vaut "out" par défaut, et avec les propriétés properties données. Par défaut properties est la liste vide ou, si des transformations de paquets sont appliquées à paquet, une liste d'association représentant ces transformations, utilisable en tant qu'argument à options->transformation (voir Section 8.3 [Définition de variantes de paquets], [page 117\)](#page-128-0).

Le bout de code ci-dessous construit un manifeste avec une entrée pour la sortie par défaut et la sortie send-email du paquet git :

(use-modules (gnu packages version-control))

(manifest (list (package->manifest-entry git) (package->manifest-entry git "send-email")))

### packages->manifest paquets [Procédure]

Renvoie une liste d'entrées de manifestes, un paquet élément listé dans paquets. Les  $\acute{e}$ léments de paquets peuvent être soit des objets paquets soit des tuples paquet / chaine dénotant une sortie particulière d'un paquet.

Avec cette procédure, le manifeste ci-dessus peut être réécrit de manière plus concise :

(use-modules (gnu packages version-control))

# (packages->manifest (list git `(,git "send-email")))

 $package$ ->development-manifest paquet [système]  $[\#:target]$  [Procédure] Renvoie un manifeste pour les entrées de développement de paquet pour système, ´eventuellement pour la compilation crois´ee vers la cible target. Les entr´ees de développement comprennent à la fois les entrées explicites et les entrées implicites de paquet.

Comme l'option -D de guix shell (voir [\[shell-development-option\], page 82](#page-93-0)), le manifeste qui en résulte décrit l'environnement dans lequel on peut développer le paquet. Par exemple, si vous voulez configurer un environnement de développement pour Inkscape, avec Git pour le contrôle de version, vous pouvez décrire cette « nomenclature avec le manifeste suivant :

(use-modules (gnu packages inkscape) ; pour « inkscape » (gnu packages version-control)) ; pour « git »

(concatenate-manifests (list (package->development-manifest inkscape) (packages->manifest (list git))))

Dans cet exemple, le manifeste de développement qui renvoie package->development-manifest inclus le compilateur (GCC), les nombreuses bibliothèques qui portent le projet (Boost, GLib, GTK, etc) et quelques outils de d´eveloppement  $supplémentaires - ce sont les dépendances listées par guix show inkscape.$ 

Enfin, le module (gnu packages) fournit des fonctions pour construire des manifestes. En particulier, il vous permet de rechercher des paquets par leur nom — voir ci-dessous.

specifications->manifest specs [Procédure]

Etant donn´ees les ´ specs, une liste de sp´ecifications comme "emacs@25.2" ou "guile: debug", renvoie un manifeste. Les spécifications ont le même format que celui attendu par les outils en ligne de commande comme guix install et guix package (voir [Section 5.2 \[Invoquer guix package\], page 37\)](#page-48-0).

Par exemple, elle vous permet de réécrire le manifeste avec Git que nous avons vu plus haut comme ceci :

(specifications->manifest '("git" "git:send-email"))

Remarque que nous n'avons pas à nous soucier de use-modules, d'importer le bon ensemble de modules et de se référer aux bonnes variables.  $\dot{A}$  la place, nous nous référons directement aux paquets de la même manière que sur la ligne de commande, ce qui peut souvent ^etre plus pratique.

# <span id="page-136-0"></span>8.5 Systèmes de construction

Chaque définition de paquet définie un système de construction et des arguments pour ce système de construction (voir Section 8.2 [Définition des paquets], page 104). Ce champ build-system représente la procédure de construction du paquet, ainsi que des dépendances implicites pour cette procédure de construction.

Les systèmes de construction sont des objets  $\delta$ uild-system>. L'interface pour les créer et les manipuler est fournie par le module (guix build-system) et les systèmes de construction eux-mêmes sont exportés par des modules spécifiques.

Sous le capot, les systèmes de construction compilent d'abord des objets paquets en sacs. Un sac est comme un paquet, mais avec moins de décoration — en d'autres mots, un sac est une représentation à bas-niveau d'un paquet, qui inclus toutes les entrées de

ce paquet, dont certaines ont été implicitement ajoutées par le système de construction. Cette représentation intermédiaire est ensuite compilée en une dérivation (voir [Section 8.10](#page-173-0)) [Dérivations], page 162). Le package-with-c-toolchain est un exemple d'une manière de modifier les entrées implicites que le système de construction d'un paquet récupère (voir Section 8.2.1 [référence de package], page 107).

Les systèmes de construction acceptent une liste d'arguments facultatifs. Dans les définitions de paquets, ils sont passés *via* le champ arguments (voir Section 8.2 [Définition [des paquets\], page 104](#page-115-0)). Ce sont typiquement des arguments par mot-clef (voir Section "Optional Arguments" dans GNU Guile Reference Manual). La valeur de ces arguments est habituellement évaluée dans la strate de construction — c.-à-d. par un processus Guile lancé par le démon (voir Section 8.10 [Dérivations], page 162).

Le système de construction principal est le gnu-build-system qui implémente les proc´edures de construction standard pour les paquets GNU et de nombreux autres. Il est fournit par le module (guix build-system gnu).

# gnu-build-system [Variable]

gnu-build-system repr´esente le syst`eme de construction GNU et ses variantes (voir Section "Configuration" dans GNU Coding Standards).

En résumé, les paquets qui l'utilisent sont configurés, construits et installés avec la séquence ./configure && make && make check && make install habituelle. En pratique, des étapes supplémentaires sont souvent requises. Toutes ces étapes sont séparées dans des *phases* différentes, Voir [Section 8.6 \[Phases de construction\],](#page-157-0) [page 146,](#page-157-0) pour plus d'informations sur les phases de construction et comment les personnaliser.

En plus, ce système de construction s'assure que l'environnement « standard » pour les paquets GNU est disponible. Cela inclus des outils comme GCC, libc, Coreutils, Bash, Make, Diffutils, grep et sed (voir le module (guix build-system gnu) pour une liste complète). Nous les appelons les entrées implicites d'un paquet parce que la définition du paquet ne les mentionne pas.

Ce système de construction prend en charge un certain nombre de mot-clés, qui peuvent ^etre pass´es via le champ arguments d'un paquet. Voici certains des paramètres principaux :

#: phases Cet argument spécifie le code du côté de la construction qui s'évalue en une liste d'association des phases de construction. Voir [Section 8.6 \[Phases](#page-157-0) [de construction\], page 146](#page-157-0), pour plus d'informations.

### #:configure-flags

C'est une liste de drapeaux (chaînes) passés au script configure. Voir Section 8.2 [Définition des paquets], page 104, pour un exemple.

## #:make-flags

Cette liste de chaînes contient les drapeaux passés en argument aux invocation de make dans les phases build, check et install.

### #:out-of-source?

Ce booléen, #f par défaut, indique s'il faut lancer les constructions dans un répertoire séparé de l'arborescence des sources.

Lorsque la valeur est vraie, la phase configure crée un répertoire de construction séparé, se déplace dedans et lance le script configure à partir de celui-ci. C'est utile pour les paquets qui en ont besoin, comme glibc.

#:tests? Ce booléen, #t par défaut, indique si la phase check doit lancer la suite de tests du paquet.

### #:test-target

Cette chaîne, "check" par défaut, donne le nom de la cible du makefile à utiliser dans la phase check.

# #:parallel-build?

## #:parallel-tests?

Ces booléens spécifient s'il faut construire, respectivement lancer la suite de tests, en parallèle, avec le drapeau -j de make. Lorsque la valeur est vraie, make reçoit -jn, où n est le nombre spécifié dans l'option --cores de guix-daemon ou celle de la commande du client guix (voir [Section 9.1.1](#page-196-0) [\[Options de construction communes\], page 185\)](#page-196-0).

### #:validate-runpath?

Ce booléen, #t par défaut, détermine s'il faut « valider » le RUNPATH des binaires ELF (les bibliothèques partagées .so et les exécutables) ins-tallés précédemment par la phase install. Voir [\[phase-validate-runpath\],](#page-158-0) [page 147](#page-158-0), pour plus de détails.

### #:substitutable?

Ce booléen, #t par défaut, indique si les sorties du paquet peuvent être  $substituées - c.-à-d.$  si les utilisateur·rices peuvent obtenir des substituts au lieu de les construire localement (voir [Section 5.3 \[Substituts\], page 47\)](#page-58-0).

# #:allowed-references

# #:disallowed-references

Lorsque la valeur est vraie, ces arguments doivent être une liste de dépendance qui ne doivent pas apparaître dans les dépendances des résultats de la construction. Si, à la fin de la construction, certaines de ces références sont retenues, le processus échoue.

C'est utile pour s'assurer qu'un paquet ne garde pas une référence par erreur à ses entrées de construction, sis cela augmente par exemple la taille de sa clôture (voir [Section 9.9 \[Invoquer guix size\], page 224\)](#page-235-0).

La plupart des autres systèmes de construction prennent en charge ces mot-clés.

D'autres objets <br/> <br/> <br/> <br/> <br/> <br/>stem> sont définis pour supporter d'autres conventions et outils utilisés par les paquets de logiciels libres. Ils héritent de la plupart de gnu-buildsystem et diffèrent surtout dans l'ensemble des entrées implicites ajoutées au processus de construction et dans la liste des phases exécutées. Certains de ces systèmes de construction sont listés ci-dessous.

# agda-build-system [Variable]

This variable is exported by (guix build-system agda). It implements a build procedure for Agda libraries.

It adds agda to the set of inputs. A different Agda can be specified with the #:agda key.

The  $\#:\text{plan key is a list of cons cells (regexp : parameters), where regexp is a$ regexp that should match the .agda files to build, and parameters is an optional list of parameters that will be passed to agda when type-checking it.

When the library uses Haskell to generate a file containing all imports, the convenience #:gnu-and-haskell? can be set to #t to add ghc and the standard inputs of gnubuild-system to the input list. You will still need to manually add a phase or tweak the 'build phase, as in the definition of agda-stdlib.

## ant-build-system [Variable]

Cette variable est exportée par (guix build-system ant). Elle implémente la proc´edure de construction pour les paquets Java qui peuvent ^etre construits avec [l'outil de construction Ant \(](https://ant.apache.org/)https://ant.apache.org/).

Elle ajoute à la fois ant et the kit de développement Java  $(JDK)$  fournit par le paquet icedtea à l'ensemble des entrées. Des paquets différents peuvent être spécifiés avec les paramètres  $\#$ : ant et  $\#$ : jdk respectivement.

Lorsque le paquet d'origine ne fournit pas de fichier de construction Ant acceptable, le paramètre #: jar-name peut être utilisé pour générer un fichier de construction Ant build.xml minimal, avec des tâches pour construire l'archive jar spécifiée. Dans ce cas, le paramètre #: source-dir peut être utilisé pour spécifier le sous-répertoire des sources, par défaut  $\ll$  src  $\gg$ .

Le paramètre #:main-class peut être utilisé avec le fichier de construction minimal pour spécifier la classe principale du jar. Cela rend le fichier jar exécutable. Le paramètre #:test-include peut être utilisé pour spécifier la liste des tests junits à lancer. Il vaut par défaut (list "\*\*/\*Test.java"). Le paramètre #:testexclude peut être utilisé pour désactiver certains tests. Sa valeur par défaut est (list "\*\*/Abstract\*.java"), parce que les classes abstraites ne peuvent pas ^etre utilisées comme des tests.

Le paramètre #: build-target peut être utilisé pour spécifier la tâche Ant qui devrait être lancée pendant la phase build. Par défaut la tâche  $\alpha$  jar  $\alpha$  sera lancée.

# android-ndk-build-system **build-system android-ndk-build-system [Variable]**

Cette variable est exportée par (guix build-system android-ndk). Elle implémente une procédure de construction pour les paquets du NDK Android (native development  $kit)$  avec des processus de construction spécifiques à Guix.

Le système de compilation suppose que les paquets installent leurs fichiers d'interface publique (en-t^ete) dans le sous-r´epertoire include de la sortie out et leurs bibliothèques dans le sous-répertoire lib de la sortie out.

Il est aussi supposé que l'union de toutes les dépendances d'un paquet n'a pas de fichiers en conflit.

Pour l'instant, la compilation croisée n'est pas supportées — donc pour l'instant les bibliothèques et les fichiers d'en-têtes sont supposés être des outils de l'hôte.

asdf-build-system/source [Variable] asdf-build-system/sbcl [Variable]

# asdf-build-system/ecl [Variable] [Variable]

Ces variables, exportées par (guix build-system asdf), implémentent les procédures de constructions pour les paquets en Common Lisp qui utilisent « ASDF (<https://common-lisp.net/project/asdf/>). ASDF est un dispositif de définition de systèmes pour les programmes et les bibliothèques en Common Lisp.

Le système asdf-build-system/source installe les paquets au format source qui peuvent ^etre charg´es avec n'importe quelle impl´ementation de common lisp, via ASDF. Les autres, comme asdf-build-system/sbcl, installent des binaires au format qu'un implémentation particulière comprend. Ces systèmes de constructions peuvent aussi ^etre utilis´es pour produire des programmes ex´ecutables ou des images lisp qui contiennent un ensemble de paquets pré-chargés.

Le système de construction utilise des conventions de nommage. Pour les paquets binaires, le nom du paquet devrait être préfixé par l'implémentation lisp, comme sbcl- pour asdf-build-system/sbcl.

En plus, le paquet source correspondant devrait étiquetté avec la même convention que les paquets Python (voir [Section 22.8.8 \[Modules Python\], page 761\)](#page-772-0), avec le préfixe c1-.

Pour créer des programmes exécutables et des images, les procédures côté construction build-program et build-image peuvent être utilisées. Elles devraient être appelées dans une phase de construction après la phase create-asdf-configuration pour que le système qui vient d'être construit puisse être utilisé dans l'image créée. buildprogram requiert une liste d'expressions Common Lisp dans l'argument #:entryprogram.

Par défaut, tous les fichiers . asd présents dans les sources sont lus pour trouver les définitions du système. Le paramètre #:asd-file peut être utilisé pour préciser la liste des fichiers .asd à lire. En outre, si le paquet définit un système pour ses tests dans un fichier séparé, il sera chargé avant l'exécution des tests s'il est spécifié par le paramètre #:test-asd-file. S'il n'est pas défini, les fichiers <system>-tests.asd, <system>-test.asd, tests.asd et test.asd seront essay´es s'ils existent.

Si pour quelque raison que ce soit le paquet doit être nommé d'une manière différente de ce que la convention de nommage suggère, ou si plusieurs systèmes doivent être compilés, le paramètre #: asd-systems peut être utilisé pour spécifier la liste des noms de systèmes.

### cargo-build-system [Variable]

Cette variable est exportée par  $(guix \text{ build-system})$ . Elle supporte les construction de paquets avec Cargo, le système de construction du [langage de](https://www.rust-lang.org) programmation Rust (<https://www.rust-lang.org>).

Cela ajoute rustc et cargo à l'ensemble des entrées. Un autre paquet Rust peut être spécifié avec le paramètre #: rust.

Les dépendances régulières de cargo doivent être ajoutées à la définition du paquet comme avec les autres paquets ; celles qui ne sont requises qu'à la construction dans native-inputs , les autres dans inputs . Si vous devez ajouter des crates sources alors vous devez les ajouter via le paramètre  $\#: \text{carg}$ -inputs sous la forme d'une liste de paires de noms et de spécifications, où la spécification peut être un paquet ou une

définition de source. Notez que la spécification doit évaluer un chemin vers une arhive gzippée qui inclut un fichier Cargo.toml à sa racine, sinon elle sera ignorée. De même, les dépendances de développement de cargo doivent être ajoutées à la définition du paquet via le paramètre #: cargo-development-inputs.

Dans sa phase configure, ce système de construction mettra à disposition de cargo toutes les entrées sources spécifiées dans les paramètres #: cargo-inputs et #: cargodevelopment-inputs. Il supprimera également un fichier Cargo.lock inclus, qui sera recréé par cargo pendant la phase build. La phase package lancera cargo package pour créer un crate source réutilisable plus tard. La phase install installe les binaires définis par le crate. À moins de définir install-source? #f elle installera aussi un crate source et les sources décompressées pour faciliter le travail avec les paquets rust.

## chicken-build-system [Variable] [Variable]

Cette variable est exportée par (guix build-system chicken). Elle construit des modules CHICKEN Scheme (<https://call-cc.org/>), aussi appelés  $\ll$  eggs  $\gg$  ou  $\ll$ extensions ». CHICKEN génère du code source C, qui est ensuite compilé par un compilateur C, dans ce cas GCC.

Ce système de construction ajoute chicken aux entrées du paquet, en plus des paquets de gnu-build-system.

Le système de construction ne peut pas (encore) déterminer le nom de l'egg automatiquement, donc comme avec le go-build-system et son #:import-path, vous devriez définir #:egg-name dans le champ arguments du paquet.

Par exemple, si vous créez un paquet pour l'egg srfi-1 :

(arguments '(#:egg-name "srfi-1"))

Les dépendances des egg doivent être définies dans propagated-inputs, pas inputs parce que CHICKEN n'inclut pas de références absolues dans les eggs compilés. Les dépendances des tests doivent aller dans native-inputs, comme d'habitude.

# copy-build-system [Variable]

Cette variable est exportée par (guix build-system copy). Il prend en charge la construction de paquets simples qui ne nécessitent pas beaucoup de compilation, la plupart du temps juste le déplacement de fichiers.

Cela ajoute une grande partie des paquets gnu-build-system à l'ensemble des entrées. De ce fait, le copy-build-system n'a pas besoin de tout le code passe-partout souvent nécessaire pour le trivial-build-system.

Pour simplifier davantage le processus d'installation des fichiers, un argument #:install-plan est exposé pour permettre au packager de spécifier quels fichiers vont où. Le plan d'installation est une liste de (source cible [filtres]). Les filtres sont facultatifs.

- Lorsque source correspond à un fichier ou à un répertoire sans barre oblique, installez-le sur cible.
	- Si target a une barre oblique, installez le nom de base source sous target.
	- Sinon, installez source comme cible.
- Lorsque source est un répertoire avec une barre oblique, ou lorsque des filtres sont utilisés, la barre oblique de target est implicite avec la même signification que ci-dessus.
	- Sans filtres, installez le source complet *contenu* à cible.
	- Avec filtres parmi #:include, #:include-regexp, #:exclude, #:excluderegexp, seuls les fichiers sélectionnés sont installés en fonction des filtres. Chaque filtre est spécifié par une liste de chaînes de caractères.
		- Avec #:include, installez tous les fichiers dont le suffixe de chemin correspond au moins un des éléments dans la liste donnée.
		- Avec #:include-regexp, installez tous les fichiers que le les sous-chemins correspondent à au moins une des expressions régulières de la liste donnée.
		- Les filtres #: exclude et #: exclude-regexp sont le complément de leur homologue pour l'inclusion. Sans les drapeaux  $\#$ : include, installez tous les fichiers sauf ceux qui correspondent aux filtres d'exclusion. Si les inclusions et les exclusions sont toutes deux spécifiées, les exclusions sont faites en complément des inclusions.

Dans tous les cas, les chemins relatifs à source sont préservés dans cible.

Exemples :

- ("toto/titi" "share/mon-app/") : Installer titi sur share/mon-app/titi.
- ("toto/titi" "share/mon-app/tata") : Installer titi sur share/monapp/tata.
- ("toto/" "share/mon-app") : Installez le contenu de toto dans share/mon-app, par exemple, installe toto/sub/file dans share/mon-app/sub/file.
- ("toto/" "share/mon-app" #:include ("sub/file")) : Installe seulement toto/sub/file vers share/mon-app/sub/file.
- ("toto/sub" "share/mon-app" #:include ("file")) : Installe toto/sub/file vers share/mon-app/file.

vim-build-system [Variable]

This variable is exported by (guix build-system vim). It is an extension of the copy-build-system, installing Vim and Neovim plugins into locations where these two text editors know to find their plugins, using their packpaths.

Packages which are prefixed with vim- will be installed in Vim's packpath, while those prefixed with neovim- will be installed in Neovim's packpath. If there is a doc directory with the plugin then helptags will be generated automatically.

There are a couple of keywords added with the vim-build-system:

- With plugin-name it is possible to set the name of the plugin. While by default this is set to the name and version of the package, it is often more helpful to set this to name which the upstream author calls their plugin. This is the name used for :packadd from inside Vim.
- With install-plan it is possible to augment the built-in install-plan of the vim-build-system. This is particularly helpful if you have files which should

be installed in other locations. For more information about using the installplan, see the copy-build-system (voir Section 8.5 [Systèmes de construction], [page 125](#page-136-0)).

- With #:vim it is possible to add this package to Vim's packpath, in addition to if it is added automatically because of the vim- prefix in the package's name.
- With  $\#$ :neovim it is possible to add this package to Neovim's packpath, in addition to if it is added automatically because of the neovim- prefix in the package's name.
- With #:mode it is possible to adjust the path which the plugin is installed into. By default the plugin is installed into start and other options are available, including opt. Adding a plugin into opt will mean you will need to run, for example, :packadd foo to load the foo plugin from inside of Vim.

## clojure-build-system [Variable]

Cette variable est exportée par  $(guix \text{ build-system clojure})$ . Elle implémente une proc´edure de construction des paquets simple qui utilise le bon vieux compile de Clojure. La compilation croisée n'est pas encore supportée.

Elle ajoute clojure, icedtea et zip à l'ensemble des entrées. Des paquets différents peuvent être spécifiés avec les paramètres #:clojure, #:jdk et #:zip.

Une liste de répertoires sources, de répertoires de tests et de noms de jar peuvent être spécifiés avec les paramètres #:source-dirs, #:test-dirs et #:jar-names. Le répertoire de construction est la classe principale peuvent être spécifiés avec les paramètres #: compile-dir et #: main-class. Les autres paramètres sont documentés plus bas.

Ce système de construction est une extension de **ant-build-system**, mais avec les phases suivantes modifiées :

- build Cette phase appelle compile en Clojure pour compiler les fichiers sources et lance jar pour créer les fichiers jar à partir des fichiers sources et des fichiers compilés en suivant la liste d'inclusion et d'exclusion spécifiées dans #:aot-include et #:aot-exclude. La liste d'exclusion a la priorité sur la liste d'inclusion. Ces listes consistent en des symboles représentant des bibliothèque Clojure ou le mot clef spécial  $\#:\text{all},$  représentant toutes les bibliothèques Clojure trouvées dans les répertoires des sources. Le paramètre #: omit-source? décide si les sources devraient être incluses dans les fichiers jar.
- check Cette phase lance les tests en suivant les liste d'inclusion et d'exclusion spécifiées dans #:test-include et #:test-exclude. Leur signification est analogue à celle de #:aot-include et #:aot-exclude, sauf que le mot-clef spécial  $\#$ : all signifie maintenant toutes les bibliothèques Clojure trouvées dans les répertoires de tests. Le paramètre #:tests? décide si les tests devraient être lancés.

### install Cette phase installe tous les fichiers jar précédemment construits.

En dehors de cela, le système de construction contient aussi la phase suivante :
#### install-doc

Cette phase installe tous les fichiers dans le répertoire de plus haut niveau dont le nom correspond à *"*doc-regex. On peut spécifier une regex différente avec le paramètre #:doc-regex. Tous les fichiers (récursivement) dans les répertoires de documentations spécifiés dans #:doc-dirs sont aussi installés.

#### cmake-build-system [Variable]

Cette variable est exportée par (guix build-system cmake). Elle implémente la proc´edure de construction des paquets qui utilisent l'[outil de construction CMake](https://www.cmake.org) (<https://www.cmake.org>).

Elle ajoute automatiquement le paquet cmake à l'ensemble des entrées. Le paquet utilisé peut être spécifié par le paramètre #: cmake.

Le paramètre #:configure-flags est pris comme une liste de drapeaux à passer à la commande cmake. Le paramètre #:build-type spécifie en termes abstrait les drapeaux passés au compilateur ; sa valeur par défaut est "RelWithDebInfo" (ce qui veut dire  $\kappa$  mode public avec les informations de débogage  $\kappa$  en plus court), ce qui signifie en gros que le code sera compilé avec  $-02$  -g comme pour les paquets autoconf par défaut.

### composer-build-system [Variable] [Variable]

This variable is exported by (guix build-system composer). It implements the build procedure for packages using Composer (<https://getcomposer.org/>), the PHP package manager.

It automatically adds the php package to the set of inputs. Which package is used can be specified with the #:php parameter.

The #:test-target parameter is used to control which script is run for the tests. By default, the test script is run if it exists. If the script does not exist, the build system will run phpunit from the source directory, assuming there is a phpunit.xml file.

#### dune-build-system [Variable] [Variable]

Cette variable est exportée par (guix build-system dune). Elle prend en charge la construction des paquets qui utilisent Dune (<https://dune.build/>), un outil de construction pour le langage de programmation OCaml. Elle est implémentée comme une extension de ocaml-build-system décrit plus bas. En tant que tel, les paramètres #: ocaml et #: findlib peuvent être passés à ce système de construction.

Elle ajoute automatiquement le paquet dune à l'ensemble des entrées. Le paquet utilisé peut être spécifié par le paramètre #:dune.

Il n'y a pas de phase configure parce que les paquets dune n'ont habituellement pas besoin d'être configurés. Le paramètre #:build-flags est interprété comme une liste de drapeaux pour la commande dune pendant la construction.

Le paramètre #: jbuild? peut être passé pour utiliser la commande jbuild à la place de la commande dune plus récente pour la construction d'un paquet. Sa valeur par défaut est #f.

Le paramètre  $\#$ : package peut être passé pour spécifié un nom de paquet, ce qui est utile lorsqu'un paquet contient plusieurs paquets et que vous voulez n'en construire qu'un. C'est équivalent à passer l'argument -p à dune.

#### elm-build-system [Variable] [Variable]

Cette variable est exportée par (guix build-system elm). Elle implémente une proc´edure de construction pour les paquets Elm (<https://elm-lang.org>) qui ressemble à 'elm install'.

Le système de construction ajoute un paquet qui contient le compilateur Elm à l'ensemble des entrées. Le paquet de compilateur par défaut (actuellement elm-sansreactor) peut être remplacé avec l'argument #:elm. En plus, les paquets Elm requis par le système de construction lui-même sont ajoutés en tant qu'entrées implicites s'ils ne sont pas déjà présents : pour supprimer ce comportement, utilisez l'argument #: implicit-elm-package-inputs? qui est surtout utile pour l'armorçage.

Les "dependencies" et "test-dependencies" du fichier elm.json d'un paquet Elm correspondent à propagated-inputs et inputs, respectivement.

Elm a besoin d'une structure particulière pour les noms des paquets : voir [Sec](#page-775-0)[tion 22.8.12 \[Paquets elm\], page 764,](#page-775-0) pour plus de détails, en particulier sur les outils fournis par (guix build-system elm).

Il y a actuellement quelques limites notables à elm-build-system :

- Le système de construction se concentre sur les paquets au sens d'Elm : les projets Elm qui déclarent { "type": "package"} dans leur fichier elm.json. Utiliser elm-build-system pour construire des applications Elm (qui déclarent { "type": "application" } est possible, mais n´ecessite des modifications adhoc des phases de construction. Par exemple, voir les définitions de l'application d'exemple elm-todomvc et du paquet elm lui-m^eme (parce que l'interface de la commande 'elm reactor' est une application Elm).
- Elm permet la coexistence simultané de plusieurs versions d'un paquet dans ELM\_ HOME, mais cela ne fonctionne pas encore bien avec elm-build-system. Cette limite affecte principalement les applications Elm, parce qu'elles spécifient les versions exactes de leurs dépendances, alors que les paquets Elm spécifient des intervalles de versions prises en charge. Pour contourner le problème, les applications d'exemple mentionnées plus haut utilisent la procédure patch-applicationdependencies fournie par (guix build elm-build-system) pour réécrire leur fichier elm. json pour qu'ils se réfèrent aux versions effectivement présentes dans l'environnement de construction. Autrement, les transformations des paquets Guix (voir Section 8.3 [Définition de variantes de paquets], page 117) peuvent aussi réécrire tout le graphe de dépendance d'une application.
- Nous ne pouvons pas encore lancer les tests des projets Elm parce que ni [elm](https://github.com/mpizenberg/elm-test-rs)test-rs (<https://github.com/mpizenberg/elm-test-rs>) ni l'exécuteur [elm](https://github.com/rtfeldman/node-test-runner)test (<https://github.com/rtfeldman/node-test-runner>) basé sur Node.js ne sont empaquetés dans Guix.

### go-build-system [Variable]

Cette variable est exportée par (guix build-system go). Elle implémente la proc´edure pour les paquets Go utilisant les [m´ecanismes de construction Go](https://golang.org/cmd/go/#hdr-Compile_packages_and_dependencies) ([https://golang.org/cmd/go/#hdr-Compile\\_packages\\_and\\_dependencies](https://golang.org/cmd/go/#hdr-Compile_packages_and_dependencies)) standard.

L'utilisateur doit fournir une valeur à la clef  $\#:\text{import-path et, dans certains cas, }$ #:unpack-path. Le chemin d'import ([https://golang.org/doc/code.html#](https://golang.org/doc/code.html#ImportPaths)

[ImportPaths](https://golang.org/doc/code.html#ImportPaths)) correspond au chemin dans le système de fichiers attendu par le script de construction du paquet et les paquets qui s'y réfèrent et fournit une manière unique de se référer à un paquet Go. Il est typiquement basé sur une combinaison de l'URI du code source du paquet et d'une structure hiérarchique du système de fichier. Dans certains cas, vous devrez extraire le code source du paquet dans une structure de répertoires différente que celle indiquée par le chemin d'import et  $\#$ :unpack-path devrait être utilisé dans ces cas-là.

Les paquets qui fournissent des bibliothèques Go devraient installer leur code source dans la sortie du paquet. La clef #: install-source?, qui vaut #t par défaut, contrôle l'installation du code source. Elle peut être mise à #f pour les paquets qui ne fournissent que des fichiers exécutables.

Vous pouvez effectuer une compilation croisée des paquets et si vous voulez une architecture ou un système d'exploitation spécifique alors vous pouvez utiliser les mot-clés #: goarch et #: goos pour forcer le paquet à être construit pour l'architecture et le système d'exploitation donnés. Vous trouverez les combinaisons connues pour Go [dans](https://golang.org/doc/install/source#environment) leur documentation (<https://golang.org/doc/install/source#environment>).

Vous pouvez utiliser le mot-clé  $\#:g$ o pour spécifier le paquet du compilateur Go avec lequel construire le paquet.

#### glib-or-gtk-build-system [Variable]

Cette variable est exportée par (guix build-system glib-or-gtk). Elle est conçue pour être utilisée par des paquets qui utilisent GLib ou GTK+.

Ce système de construction ajoute les deux phases suivantes à celles définies par gnu-build-system :

#### glib-or-gtk-wrap

La phase glib-or-gtk-wrap garantit que les programmes dans bin/ sont capables de trouver les « schémas » GLib et GTK+ [modules](https://developer.gnome.org/gtk3/stable/gtk-running.html) (<https://developer.gnome.org/gtk3/stable/gtk-running.html>).

Cela est réalisé en enveloppant les programmes dans des scripts de lancement qui définissent de manière appropriée les variables d'environnement XDG\_DATA\_DIRS et GTK\_PATH.

Il est possible d'exclure des sorties spécifiques de ce processus d'enveloppage en listant leur nom dans le paramètre #:glib-or-gtkwrap-excluded-outputs. C'est utile lorsqu'une sortie est connue pour ne pas contenir de binaires GLib ou GTK+, et où l'enveloppe ajouterait une dépendance inutile vers GLib et GTK+.

## glib-or-gtk-compile-schemas

La phase glib-or-gtk-compile-schemas s'assure que tous les schémas GSettings ([https://developer.gnome.org/gio/stable/](https://developer.gnome.org/gio/stable/glib-compile-schemas.html) [glib-compile-schemas.html](https://developer.gnome.org/gio/stable/glib-compile-schemas.html)) de GLib sont compilés. La compilation est effectuée par le programme glib-compile-schemas. Il est fournit par le paquet glib: bin qui est automatiquement importé par le système de construction. Le paquet glib qui fournit glib-compile-schemas peut être spécifié avec le paramètre #:glib.

Ces deux phases sont exécutées après la phase install.

#### guile-build-system [Variable] [Variable]

Ce système de construction sert aux paquets Guile qui consistent exclusivement en code Scheme et qui sont si simple qu'ils n'ont m^eme pas un makefile, sans parler d'un script configure. Il compile le code Scheme en utilisant guild compile (voir Section "Compilation" dans GNU Guile Reference Manual) et installe les fichiers .scm et .go aux bons emplacements. Il installe aussi la documentation.

Ce système de construction supporte la compilation croisée en utilisant l'option --target de guild compile.

Les paquets construits avec guile-build-system doivent fournir un paquet Guile dans leur champ native-inputs.

#### julia-build-system [Variable]

Cette variable est exportée par (guix build-system julia). Elle implémente la procédure de compilation utilisée par les paquets julia  $(\text{https://julialang.})$  $(\text{https://julialang.})$  $(\text{https://julialang.})$ [org/](https://julialang.org/)), qui est globalement similaire à l'exécution de 'julia-e 'using Pkg; Pkg.add(package)'' dans un environnement où JULIA\_LOAD\_PATH contient les chemins de toutes les entrées des paquets Julia. Les tests sont effectués en appelant /test/runtests.jl.

Le nom et l'uuid du paquet Julia est lu dans le fichier Project.toml. Ces valeurs peuvent être remplacées en passant l'argument #: julia-package-name (le nom doit être correctement capitalisé) ou #: julia-package-uuid.

Les paquets Julia gèrent généralement leurs dépendances binaires via JLLWrappers.jl, un paquet Julia qui crée un module (nommé d'après la bibliothèque enveloppée suivie de \_jll.jl.

Pour ajouter le chemin vers les binaires \_jll.jl, vous devez corriger les fichiers dans src/wrappers/, en remplaçant l'appel à la macro JLLWrappers.@generate\_ wrapper\_header, en ajoutant un second argument contenant le chemin du binaire dans le dépôt.

Par exemple, dans le paquets Julia MbedTLS, on ajoute un phase de construction (voir [Section 8.6 \[Phases de construction\], page 146\)](#page-157-0) pour insérer le nom de fichier absolu du paquet enveloppé MbedTLS :

```
(add-after 'unpack 'override-binary-path
  (lambda* (#:key inputs #:allow-other-keys)
    (for-each (lambda (wrapper)
                (substitute* wrapper
                  (("generate_wrapper_header.*")
                   (string-append
                    "generate_wrapper_header(\"MbedTLS\", \""
                    (\text{assoc-ref inputs "mbedtls") "\Psi")\n;; There's a Julia file for each platform, override them all.
              (find-files "src/wrappers/" "\\.jl$"))))
```
Certains paquets plus anciens qui n'utilisent pas encore Project.toml nécessiteront aussi la création de ce fichier. Cela s'effectue en interne si les arguments #: juliapackage-name et #:julia-package-uuid sont fournis.

#### maven-build-system [Variable] [Variable]

Cette variable est exportée par (guix build-system maven). Elle implémente une proc´edure de construction pour les paquets Maven ([https://maven.apache.](https://maven.apache.org) [org](https://maven.apache.org)). Maven est un outil de gestion des d´ependances et du cycle de vie pour Java. Un e utilisateur rice de Maven spécifie les dépendances et les plugins dans un fichier pom.xml que Maven lit. Lorsque Maven n'a pas l'une des d´ependances ou l'un des plugins dans son dépôt, il les télécharge et les utilise pour construire le paquet.

Le système de construction de maven garantit que maven n'essaiera pas de télécharger une dépendance en s'exécutant en mode hors ligne. Maven échouera si une dépendance est manquante. Avant de lancer Maven, le fichier pom.xml (et sous-projets) sont modifiés pour spécifier la version des dépendances et des plugins qui correspondent aux versions disponibles dans l'environnement de construction de guix. Les d´ependances et plugins doivent être installés dans le faux dépôt maven à lib/m2, et sont liés par un lien symbolique à un dépôt approprié avant que maven ne soit lancé. Maven a pour instruction d'utiliser ce dépôt pour la construction et y installe les artefacts construits. Les fichiers modifiés sont copiés dans le répertoire lib/m2 de la sortie du paquet.

Vous pouvez spécifier un fichier pom. xml avec l'argument #: pom-file, ou bien laisser le système de construction utiliser le fichier par défaut pom. xml dans les sources.

Dans le cas où vous avez besoin de spécifier manuellement une version de dépendances, vous pouvez utiliser l'argument #:local-packages. Il prend une liste d'association dont la clé est le groupId du paquet et sa valeur est une liste d'association où la clé est l'artefactId du paquet et sa valeur est la version que vous souhaitez remplacer dans le fichier pom.xml.

Certains paquets utilisent des d´ependances ou des plugins qui ne sont pas utiles au moment de l'exécution ou de la compilation dans Guix. Vous pouvez modifier le fichier pom.xml pour les supprimer en utilisant l'argument #:exclude. Sa valeur est une liste d'association où la clé est le groupId du plugin ou de la dépendance que vous voulez supprimer, et la valeur est une liste d'artifactId que vous voulez supprimer.

Vous pouvez remplacer les paquets jdk et maven par défaut avec l'argument correspondant, #:jdk et #:maven.

L'argument #:maven-plugins est une liste de plugins maven utilisés pendant la construction, avec le même format que le champ inputs de la déclaration du paquet. Sa valeur par défaut est (default-maven-plugins) qui est également exportée.

## minetest-mod-build-system [Variable] [Variable]

Cette variable est exportée par (guix build-system minetest). Elle implémente une proc´edure de construction pour les mods de Minetest ([https://runwww.minetest.](https://runwww.minetest.net) [net](https://runwww.minetest.net)) qui consiste à copier du code Lua, des images et d'autres ressources aux emplacements où Minetest recherche des mods. Le système de construction minimise aussi les images PNG et vérifie que Minetest peut charger le mod sans erreur.

### minify-build-system [Variable]

Cette variable est exportée par (guix build-system minify). Elle implémente une procédure de minification pour des paquets JavaScript simples.

Elle ajoute  $uglify-js$  à l'ensemble des entrées et l'utilise pour compresser tous les fichiers JavaScript du répertoire src. Un minifieur différent peut être spécifié avec le paramètre #:uglify-js mais il est attendu que ce paquet écrive le code minifié sur la sortie standard.

Lorsque les fichiers JavaScript d'entrée ne sont pas situés dans le répertoire src, le paramètre #: javascript-files peut être utilisé pour spécifier une liste de noms de fichiers à donner au minifieur.

#### mozilla-build-system [Variable] [Variable]

This variable is exported by (guix build-system mozilla). It sets the --target and --host configuration flags to what software developed by Mozilla expects – due to historical reasons, Mozilla software expects --host to be the system that is crosscompiled from and --target to be the system that is cross-compiled to, contrary to the standard Autotools conventions.

#### ocaml-build-system [Variable] [Variable]

Cette variable est exportée par (guix build-system ocaml). Elle implémente une proc´edure de construction pour les paquets OCaml (<https://ocaml.org>) qui consiste à choisir le bon ensemble de commande à lancer pour chaque paquet. Les paquets OCaml peuvent demander des commandes diverses pour être construit. Ce système de construction en essaye certaines.

Lorsqu'un fichier setup.ml est présent dans le répertoire de plus haut niveau, elle lancera ocaml setup.ml -configure, ocaml setup.ml -build et ocaml setup.ml  $-$ install. Le système de construction supposera que ces fichiers ont été générés par OASIS (<http://oasis.forge.ocamlcore.org/>) et prendra soin d'initialiser le préfixe et d'activer les tests s'ils ne sont pas désactivés. Vous pouvez passer des drapeaux de configuration et de construction avec #:configure-flags et #: build-flags. La clef #: test-flags peut être passée pour changer l'ensemble des drapeaux utilisés pour activer les tests. La clef #:use-make? peut être utilisée pour outrepasser ce système dans les phases de construction et d'installation.

Lorsque le paquet a un fichier configure, il est supposé qu'il s'agit d'un script configure écrit à la main qui demande un format différent de celui de gnu-build-system. Vous pouvez ajouter plus de drapeaux avec la clef #:configure-flags.

Lorsque le paquet a un fichier Makefile (ou #:use-make? vaut #t), il sera utilisé et plus de drapeaux peuvent être passés à la construction et l'installation avec la clef #:make-flags.

Enfin, certains paquets n'ont pas ces fichiers mais utilisent un emplacement plus ou moins standard pour leur système de construction. Dans ce cas, le système de construction lancera ocaml pkg/pkg.ml ou pkg/build.ml et prendra soin de fournir le chemin du module findlib requis. Des drapeaux supplémentaires peuvent être passés via la clef #:bulid-flags. L'installation se fait avec opam-installer. Dans ce cas, le paquet opam doit être ajouté au champ native-inputs de la définition du paquet.

Remarquez que la plupart des paquets OCaml supposent qu'ils seront installés dans le même répertoire qu'OCaml, ce qui n'est pas ce que nous voulons faire dans Guix. En particulier, ils installeront leurs fichiers . so dans leur propre répertoire de module, ce qui est normalement correct puisqu'il s'agit du répertoire du compilateur OCaml.

Dans Guix en revanche, ces bibliothèques ne peuvent pas y être trouvées et on utilise CAML\_LD\_LIBRARY\_PATH à la place. Cette variable pointe vers lib/ocaml/sitelib/stubslibs et c'est là où les bibliothèques .so devraient être installées.

#### python-build-system [Variable]

Cette variable est exportée par (guix build-system python). Elle implémente la procédure de construction plus ou moins standard utilisée pour les paquets Python, qui consiste à lancer python setup.py build puis python setup.py install --prefix=/gnu/store/....

Pour les paquets qui installent des programmes autonomes Python dans bin/, elle prend soin d'envelopper ces binaires pour que leur variable d'environnement GUIX\_ PYTHONPATH pointe vers toutes les bibliothèques Python dont ils dépendent.

Le paquet Python utilisé pour effectuer la construction peut être spécifié avec le paramètre #:python. C'est une manière utile de forcer un paquet à être construit avec une version particulière de l'interpréteur python, ce qui peut être nécessaire si le paquet n'est compatible qu'avec une version de l'interpréteur.

Par défaut, guix appelle setup.py sous le contrôle de setuptools, tout comme pip le fait. Certains paquets ne sont pas compatibles avec setuptools (et pip), vous pouvez donc le désactiver en réglant le paramètre #:use-setuptools? sur #f.

Si la sortie "python" est disponible, le paquet y est installé au lieu de la sortie "out" par d´efaut. C'est utile pour les paquets qui incluent un paquet Python seulement comme partie du logiciel, et donc qu'il faut combiner les phases de python-buildsystem avec celles d'un autre système de construction. Les liaisons Python sont un cas courant.

#### pyproject-build-system [Variable] [Variable]

C'est une variable exportée par guix build-system pyproject. Elle est basée sur python-build-system et ajoute la prise en charge de pyproject.toml et [PEP 517](https://peps.python.org/pep-0517/) (<https://peps.python.org/pep-0517/>). Elle prend aussi en charge plusieurs moteurs de construction et cadriciels de test.

 $L'API$  est un peu différente de celle de *python-build-system* :

- $\bullet$  #:use-setuptools? et #:test-target sont supprimés.
- #:build-backend est ajouté. Sa valeur par défaut est #false et le système essaiera de deviner le moteur approprié en fonction de pyproject.toml.
- #:test-backend est ajouté. Sa valeur par défaut est #false et le système essaiera de deviner un moteur de test approprié en fonction de ce qui est disponible dans les entrées du paquet.
- $\bullet$  #:test-flags est ajouté. La valeur par défaut est  $\prime$  (). Ces drapeaux sont passés en argument à la commande de test. Remarquez que les drapeaux pour la sortie verbeuse sont toujours activés pour les moteurs pris en charge.

Il est considéré comme « expérimental » dans le sens où les détails d'implémentation ne sont pas encore figés, mais nous vous encourageons à l'essayer pour les nouveaux projets Python (m^eme ceux qui utilisent setup.py). L'API pourrait changer mais les changements provoquant des problèmes dans le canal Guix seront gérés.

Ce système de construction finira par être obsolète et fusionné dans *python-build*system, sans doute au courant de l'année 2024.

## perl-build-system [Variable] [Variable]

Cette variable est exportée par (guix build-system perl). Elle implémente la proc´edure de construction standard des paquets Perl, qui consiste soit `a lancer perl Build.PL --prefix=/gnu/store/..., suivi de Build et Build install ; ou à lancer perl Makefile.PL PREFIX=/gnu/store/..., suivi de make et make install, en fonction de la présence de Build.PL ou Makefile.PL dans la distribution du paquet. Le premier a la préférence si Build.PL et Makefile.PL existent tous deux dans la distribution du paquet. Cette préférence peut être inversée en spécifiant #t pour le paramètre #:make-maker?.

L'invocation initiale de perl Makefile.PL ou perl Build.PL passe les drapeaux spécifiés par le paramètre #:make-maker-flags ou #:module-build-flags, respectivement.

Le paquet Perl utilisé peut être spécifié avec  $\#:$ perl.

#### renpy-build-system [Variable]

Cette variable est exportée par (guix build-system renpy). Elle implémente la proc´edure de construction plus ou moins standard utilis´ee pour les jeux Ren'py, qui consiste à charger #: game une fois, et donc à créer le bytecode pour le jeu.

Elle crée aussi un script enveloppe dans bin/ et une entrée de bureau dans share/applications, tous deux pouvant être utilisés pour lancer le jeu.

Le paquet Ren'py utilisé peut être spécifié avec  $\#:$ renpy. Les jeux peuvent aussi être installé dans des sorties différentes de « out » avec #: output.

### qt-build-system [Variable]

Cette variable est exportée par (guix build-system qt). Elle est destinée à être employée avec des applications utilisant Qt ou KDE.

Ce système de construction ajoute les deux phases suivantes à celles définies par gnu-build-system :

#### check-setup

La phase check-setup prépare l'environnement pour l'exécution des contrôles tels qu'ils sont couramment utilisés par les programmes de test Qt. Pour l'instant, elle ne définit que quelques variables d'environnement : QT\_QPA\_PLATFORM=offscreen, DBUS\_FATAL\_WARNINGS=0 et CTEST\_OUTPUT\_ON\_FAILURE=1.

Cette phase est ajoutée avant la phase check. C'est une phase distincte pour faciliter l'ajustement si nécessaire.

qt-wrap La phase qt-wrap recherche les chemins des plugins Qt5, les chemins QML et certains XDG dans les entrées et sorties. Si un chemin est trouvé, tous les programmes des répertoires bin/, sbin/, libexec/ et lib/libexec/ de la sortie sont enveloppés dans des scripts définissant les variables d'environnement nécessaires.

> Il est possible d'exclure des sorties de paquets spécifiques de ce processus d'emballage en listant leurs noms dans le paramètre #:qt-wrapexcluded-outputs. Ceci est utile lorsqu'une sortie est connue pour ne

pas contenir de binaires Qt, et où le wrapping ajouterait gratuitement une dépendance de cette sortie à Qt, KDE, ou autre.

Cette phase est exécutée après la phase install.

## r-build-system [Variable]

Cette variable est exportée par (guix build-system r). Elle implémente la procédure de compilation utilisée par les paquets R (<https://r-project.org>), qui consiste en substance à exécuter 'R CMD INSTALL --library=/gnu/store/...' dans un environnement où R\_LIBS\_SITE contient les chemins de toutes les entrées des paquets R. Les tests sont exécutés après l'installation en utilisant la fonction R tools::testInstalledPackage.

#### rakudo-build-system [Variable]

Cette variable est exportée par (guix build-system rakudo). Elle implémente la procédure de construction utilisée par Rakudo (<https://rakudo.org/>) pour les paquets Perl6 (<https://perl6.org/>). Elle installe le paquet dans /gnu/store/.../NOM-VERSION/share/perl6 et installe les binaires, les fichiers de bibliothèques et les ressources, et enveloppe les fichiers dans le répertoire bin/. Les tests peuvent être passés en indiquant #f au paramètre tests?.

Le paquet rakudo utilisé peut être spécifié avec rakudo. Le paquet perl6-tap-harness utilisé pour les tests peut être spécifié avec #:prove6 ou supprimé en passant #f au paramètre with-prove6?. Le paquet perl6-zef utilisé pour les tests et l'installation peut être spécifié avec #: ef ou supprimé en passant #f au paramètre with-zef?.

### rebar-build-system **in the set of the set of the set of the set of the set of the set of the set of the set of th**

Cette variable est exportée par (guix build-system rebar). Elle implémente une procédure de construction pour rebar3 (<https://rebar3.org>), un système de construction pour les programmes écrits en Erlang.

Elle ajoute à la fois rebar3 et erlang à l'ensemble des entrées. Des paquets différents peuvent être spécifiés avec les paramètres #:rebar et #:erlang, respectivement.

Ce système de construction est basé sur gnu-build-system, mais avec les phases suivantes modifiées :

unpack Cette phase, après avoir déballé les sources comme le fait le gnu-buildsystem, vérifie qu'un fichier contents.tar.gz existe au plus haut niveau des sources. Si ce fichier existe, il sera aussi déballé. Cela facilite la gestion des paquets hébergés sur <https://hex.pm/>, le dépôt des paquets Erlang et Elixir.

## bootstrap

configure

Il n'y a ni phase bootstrap ni configure parce que les paquets erlang n'ont pas besoin d'^etre configur´es.

- build Cette phase lance rebar3 compile avec les drapeaux listés dans #: rebarflags.
- check  $\hat{A}$  moins que #: tests? #f ne soit passé, cette phase lance rebar3 eunit, ou une cible spécifiée avec  $\#$ :test-target, avec les drapeaux listés dans #:rebar-flags,

install Cela installe les fichiers créés dans le profil default, ou un autre profil spécifié avec #: install-profile.

#### texlive-build-system [Variable]

Cette variable est exportée par (guix build-system texlive). Elle est utilisée pour construire des paquets TeX en mode batch avec le moteur spécifié. Le système de construction initialise la variable TEXINPUTS pour trouver tous les fichiers source TeX dans ses entrées.

By default it tries to run luatex on all .ins files, and if it fails to find any, on all .dtx files. A different engine and format can be specified with, respectively, the #:tex-engine and #:tex-format arguments. Different build targets can be specified with the #:build-targets argument, which expects a list of file names.

It also generates font metrics (i.e., .tfm files) out of Metafont files whenever possible. Likewise, it can also create TeX formats (i.e., .fmt files) listed in the #:createformats argument, and generate a symbolic link from bin/ directory to any script located in texmf-dist/scripts/, provided its file name is listed in #:link-scripts argument.

The build system adds texlive-bin from (gnu packages tex) to the native inputs. It can be overridden with the #:texlive-bin argument.

The package texlive-latex-bin, from the same module, contains most of the tools for building TeX Live packages; for convenience, it is also added by default to the native inputs. However, this can be troublesome when building a dependency of texlive-latex-bin itself. In this particular situation, the #:texlive-latex-bin? argument should be set to #f.

## ruby-build-system [Variable]

Cette variable est exportée par (guix build-system ruby). Elle implémenter la procédure de construction RubyGems utilisée par les paquets Ruby qui consiste à lancer gem build suivi de gem install.

Le champ source d'un paquet qui utilise ce système de construction référence le plus souvent une archive gem, puisque c'est le format utilis´e par les personnes qui développent en Ruby quand elles publient leur logiciel. Le système de construction décompresse l'archive gem, éventuellement en corrigeant les sources, lance la suite de tests, recompresse la gemme et l'installe. En plus, des répertoires et des archives peuvent être référencés pour permettre de construire des gemmes qui n'ont pas été publiées depuis Git ou une archive de sources traditionnelle.

Le paquet Ruby utilisé peut être spécifié avec le paramètre #:ruby. Une liste de drapeaux supplémentaires à passer à la commande gem peut être spécifiée avec le paramètre #:gem-flags.

#### waf-build-system [Variable]

Cette variable est exportée par (guix build-system waf). Elle implémente une procédure de construction autour du script waf. Les phases usuelles — configure, build et install — sont implémentée en passant leur nom en argument au script waf.

Le script waf est exécuté par l'interpréteur Python. Le paquet Python utilisé pour lancer le script peut être spécifié avec le paramètre  $\#:\mathsf{python}.$ 

### zig-build-system [Variable]

This variable is exported by (guix build-system zig). It implements the build procedures for the Zig (<https://ziglang.org/>) build system (zig build command).

Selecting this build system adds zig to the package inputs, in addition to the packages of gnu-build-system.

There is no configure phase because Zig packages typically do not need to be configured. The #:zig-build-flags parameter is a list of flags that are passed to the zig command during the build. The #:zig-test-flags parameter is a list of flags that are passed to the zig test command during the check phase. The default compiler package can be overridden with the #:zig argument.

The optional zig-release-type parameter declares the type of release. Possible values are: safe, fast, or small. The default value is #f, which causes the release flag to be omitted from the zig command. That results in a debug build.

#### scons-build-system [Variable] [Variable]

## Cette variable est exportée par (guix build-system scons). Elle implémente la procédure de construction utilisée par l'outil de construction SCons. Ce système de construction lance scons pour construire le paquet, scons test pour lancer les tests puis scons install pour installer le paquet.

Des drapeaux supplémentaires à passer à scons peuvent être spécifiés avec le paramètre #:scons-flags. Les cibles de construction et d'installation par défaut peuvent être remplacées respectivement par les paramètres #:build-targets et #:install-targets. La version de Python utilisée pour exécuter SCons peut être spécifiée en sélectionnant le paquet SCons approprié avec le paramètre #:scons.

#### haskell-build-system [Variable] [Variable]

Cette variable est exportée par (guix build-system haskell). Elle implémente la procédure de construction Cabal utilisée par les paquets Haskell, qui consiste à lancer runhaskell Setup.hs configure --prefix=/gnu/store/... et runhaskell Setup.hs build. Plutôt que d'installer le paquets en lançant runhaskell Setup.hs install, pour éviter d'essayer d'enregistrer les bibliothèques dans le répertoire du dépôt en lecture-seule du compilateur, le système de construction utilise runhaskell Setup.hs copy, suivi de runhaskell Setup.hs register. En plus, le système de construction génère la documentation du paquet en lançant runhaskell Setup.hs haddock, à moins que #:haddock? #f ne soit passé. Des paramètres facultatifs pour Haddock peuvent être passés à l'aide du paramètre #:haddock-flags. Si le fichier Setup.hs n'est pas trouvé, le système de construction cherchera Setup.lhs à la place.

Le compilateur Haskell utilisé peut être spécifié avec le paramètre #:haskell qui a pour valeur par défaut ghc.

### dub-build-system [Variable]

Cette variable est exportée par (guix build-system dub). Elle implémente la procédure de construction Dub utilisée par les paquets D qui consiste à lancer dub build et dub run. L'installation est effectuée en copiant les fichiers manuellement.

Le compilateur D utilisé peut être spécifié avec le paramètre  $\#:\text{Idc}$  qui vaut par défaut ldc.

#### emacs-build-system [Variable] [Variable]

Cette variable est exportée par (guix build-system emacs). Elle implémente une procédure d'installation similaire au système de gestion de paquet d'Emacs lui-même (voir Section "Packages" dans The GNU Emacs Manual).

Cela crée d'abord le fichier package-autoloads.el, puis compile tous les fichiers Emacs Lisp en bytecode. Contrairement au système de gestion de paquets d'Emacs, les fichiers de documentation info sont déplacés dans le répertoire standard et le fichier dir est supprimé. Les fichiers du paquet Elisp sont directement installés sous share/emacs/site-lisp.

#### font-build-system [Variable] [Variable]

Cette variable est exportée par (guix build-system font). Elle implémente une procédure d'installation pour les paquets de polices où des fichiers de polices True-Type, OpenType, etc. sont fournis en amont et n'ont qu'à être copiés à leur emplacement final. Elle copie les fichiers de polices `a l'emplacement standard dans le répertoire de sortie.

#### meson-build-system [Variable] [Variable]

Cette variable est exportée par (guix build-system meson). Elle implémente la procédure de construction des paquets qui utilisent Meson ([https://mesonbuild.](https://mesonbuild.com) [com](https://mesonbuild.com)) comme système de construction.

Elle ajoute à la fois Meson et Ninja (<https://ninja-build.org/>) à l'ensemble des entrées, et ils peuvent être modifiés avec les paramètres  $\#:\text{meson et } \#:\text{min}$ ja si requis.

Ce syst`eme de construction est une extension de gnu-build-system, mais avec les phases suivantes modifiées pour Meson :

#### configure

La phase lance meson avec les drapeaux spécifiés dans #:configureflags. Le drapeau  $-$ buildtype est toujours défini à debugoptimized à moins qu'autre chose ne soit spécifié dans #:build-type.

- build La phase lance ninja pour construire le paquet en parallèle par défaut, mais cela peut être changé avec #:parallel-build?.
- check La phase lance 'meson test' avec un ensemble d'options de base qui ne peuvent pas être modifiées. Cette base d'options peut être étendue avec l'argument #:test-options, par exemple pour choisir ou passer une suite de test spécifique.
- install La phase lance ninja install et ne peut pas être changée.

En dehors de cela, le système de construction ajoute aussi la phase suivante :

#### fix-runpath

Cette phase s'assure que tous les binaire peuvent trouver les bibliothèques dont ils ont besoin. Elle cherche les bibliothèques requises dans les sousrépertoires du paquet en construction et les ajoute au RUNPATH là où c'est nécessaire. Elle supprime aussi les références aux bibliothèques laissées là par la phase de construction par meson comme les dépendances des tests, qui ne sont pas vraiment requises pour le programme.

#### glib-or-gtk-wrap

Cette phase est la phase fournie par glib-or-gtk-build-system et n'est pas activée par défaut. Elle peut l'être avec #:glib-or-gtk?.

#### glib-or-gtk-compile-schemas

Cette phase est la phase fournie par glib-or-gtk-build-system et n'est pas activée par défaut. Elle peut l'être avec #:glib-or-gtk?.

#### linux-module-build-system [Variable]

# linux-module-build-system permet de construire des modules du noyau Linux.

Ce système de construction est une extension de gnu-build-system, mais avec les phases suivantes modifiées :

#### configure

Cette phase configure l'environnement pour que le Makefile du noyau Linux puisse être utilisé pour construire le module du noyau externe.

- build Cette phase utilise le Makefile du noyau Linux pour construire le module du noyau externe.
- install Cette phase utilise le Makefile du noyau Linux pour installer le module du noyau externe.

Il est possible et utile de spécifier le noyau Linux à utiliser pour construire le module (sous la forme arguments d'un paquet utilisant le linux-module-build-system, utilisez la clé  $\#:\text{Linux pour le spécifier}.$ 

#### node-build-system [Variable] [Variable]

Cette variable est exportée par (guix build-system node). Elle implémente la procédure de compilation utilisée par Node.js (<https://nodejs.org>), qui implémente une approximation de la commande npm install, suivie d'une commande npm test.

Le paquet Node.js utilisé pour interpréter les commandes npm peut être spécifié avec le paramètre #:node dont la valeur par défaut est node.

#### tree-sitter-build-system in the state of the state of  $[Variable]$

This variable is exported by (guix build-system tree-sitter). It implements procedures to compile grammars for the Tree-sitter ([https://tree-sitter.github.io/](https://tree-sitter.github.io/tree-sitter/) [tree-sitter/](https://tree-sitter.github.io/tree-sitter/)) parsing library. It essentially runs tree-sitter generate to translate grammar. js grammars to JSON and then to C. Which it then compiles to native code.

Tree-sitter packages may support multiple grammars, so this build system supports a #:grammar-directories keyword to specify a list of locations where a grammar.js file may be found.

Grammars sometimes depend on each other, such as C++ depending on C and TypeScript depending on JavaScript. You may use inputs to declare such dependencies.

Enfin, pour les paquets qui n'ont pas besoin de choses sophistiquées, un système de construction  $\ll$  trivial  $\gg$  est disponible. Il est trivial dans le sens où il ne fournit en gros aucun support : il n'apporte pas de dépendance implicite, et n'a pas de notion de phase de construction.

#### trivial-build-system [Variable]

Cette variable est exportée par (guix build-system trivial).

Ce syst`eme de construction requiert un argument #:builder. Cet argument doit ^etre une expression Scheme qui construit la sortie du paquet — comme avec buildexpression->derivation (voir Section 8.10 [Dérivations], page 162).

#### channel-build-system [Variable]

Cette variable est exportée par (guix build-system channel).

Ce système de construction est surtout conçu pour usage interne. Pour utiliser ce système de construction, un paquet doit avoir une spécification de canal dans son champ source (voir [Chapitre 6 \[Canaux\], page 70\)](#page-81-0); autrement, sa source doit ^etre un nom de répertoire, auquel cas un argument  $\#$ : commit supplémentaire doit être fournit pour spécifier le commit à construire (une chaine hexadécimale).

Optionally, a #:channels argument specifying additional channels can be provided.

The resulting package is a Guix instance of the given channel(s), similar to how guix time-machine would build it.

## <span id="page-157-0"></span>8.6 Phases de construction

Presque tous les systèmes de construction de paquets mettent en œuvre une notion de *phase* de construction : une séquence d'actions que le système de construction exécute, lorsque vous construisez le paquet, conduisant aux sous-produits installés dans le dépôt. Une exception notable est le  $trivial-build-system$  (voir Section 8.5 [Systèmes de construction], [page 125\)](#page-136-0) minimaliste.

Comme nous l'avons dit dans la section précédente, ces systèmes de construction fournissent une liste de phases standards. Pour gnu-build-system, les phases de construction principales sont les suivantes :

```
set-paths
```
Défini les variables d'environnement de chemins de recherche pour tous les paquets d'entr´ee, dont PATH (voir [Section 8.8 \[Chemins de recherche\], page 157\)](#page-168-0).

unpack D´ecompresse l'archive des sources et se d´eplace dans l'arborescence des sources fraîchement extraites. Si la source est en fait un répertoire, le copie dans l'arborescence de construction et entre dans ce répertoire.

#### patch-source-shebangs

Corrige les shebangs (#!) rencontrés dans les fichiers pour qu'ils se réfèrent aux bons noms de fichiers. Par exemple, elle change #!/bin/sh en #!/gnu/store/...-bash-4.3/bin/sh.

#### configure

Lance le script configure avec un certain nombre d'options par défaut, comme  $-\text{prefix}$ =/gnu/store/..., ainsi que les options spécifiées par l'argument #:configure-flags.

build Lance make avec la liste des drapeaux spécifiés avec #:make-flags. Si l'argument #: parallel-build? est vrai (par défaut), construit avec make -j.

- check Lance make check, ou une autre cible spécifiée par #:test-target, à moins que #:tests? #f ne soit passé. Si l'argument #:parallel-tests? est vrai (par  $d$ éfaut), lance make check -j.
- install Lance make install avec les drapeaux listés dans #:make-flags.

#### patch-shebangs

Corrige les shebangs des fichiers exécutables installés.

strip Nettoie les symboles de débogage dans les fichiers ELF (à moins que #:stripbinaries? ne soit faux), les copie dans la sortie debug lorsqu'elle est disponible (voir Chapitre 17 [Installer les fichiers de débogage], page 726).

#### validate-runpath

Valide le RUNPATH des binaires ELF, à moins que #:validate-runpath? ne soit faux (voir Section 8.5 [Systèmes de construction], page 125).

Cette étape de validation s'assure que toutes les bibliothèques partagées par les binaires ELF, qui sont listées dans des entrées  $DT$ <sub>NEEDED</sub> de leur segment PT\_DYNAMIC apparaissent dans l'entrée DT\_RUNPATH de ce même binaire. En d'autres termes, elle s'assure que lancer ou utiliser ces binaires ne renvoie pas l'erreur « fichier introuvable » à l'exécution. Voir Section "Options" dans The GNU Linker, pour plus d'informations sur le RUNPATH.

Les autres systèmes de construction ont des phases similaires, avec quelques variations. Par exemple, cmake-build-system a des phases de même nom, mais sa phase configure exécute cmake au lieu de ./configure. D'autres, tels que python-build-system, ont une liste de phases standard totalement différente. Tout ce code s'exécute côté construction : il est évalué lorsque vous construisez réellement le paquet, dans un processus de construction dédié engendré par le démon de construction (voir [Section 2.3 \[Invoquer guix-daemon\],](#page-24-0) [page 13](#page-24-0)).

Les phases de construction sont représentées sous forme de listes d'associations ou « alists » (voir Section "Association Lists" dans Manuel de référence de GNU Guile) où chaque clé est un symbole pour le nom de la phase et la valeur associée est une procédure qui accepte un nombre arbitraire d'arguments. Par convention, ces procédures reçoivent des informations sur la construction sous la forme de *paramètres nommés*, qu'elles peuvent utiliser ou ignorer.

Par exemple, voici comment (guix build gnu-build-system) définit %standardphases, la variable contenant sa liste de phases de construction<sup>3</sup> :

;; Les phases de construction de « gnu-build-system ».

```
(define* (unpack #:key source #:allow-other-keys)
 ;; Extrait l'archive des sources.
 (invoke "tar" "xvf" source))
```
(define\* (configure #:key outputs #:allow-other-keys) ;; Exécute le script « configure ». Installe la sortie « out ».

 $3$  Nous présentons une vue simplifiée de ces phases de construction, mais jetez un œil à (guix build gnu-build-system) pour voir tous les détails !

```
(let ((out (assoc-ref outputs "out")))
    (invoke "./configure"
            (string-append "--prefix=" out))))
(define* (build #:allow-other-keys)
 ;; Compile.
 (invoke "make"))
(define* (check #:key (test-target "check") (tests? #true)
                #:allow-other-keys)
 ;; Lance la suite de tests.
 (if tests?
     (invoke "make" test-target)
     (display "test suite not run\n")))
(define* (install #:allow-other-keys)
 ;; Installe les fichiers sous le préfixe spécifié à \kappa configure ».
 (invoke "make" "install"))
(define %standard-phases
 ;; La liste des phases standard (un certain nombre d'entre elles sont omises
 ;; par souci de concision). Chaque élément est une paire symbole/procédure.
 (list (cons 'unpack unpack)
        (cons 'configure configure)
        (cons 'build build)
        (cons 'check check)
        (cons 'install install)))
```
Cela montre comment %standard-phases est défini comme une liste de paires symbole/procédure (voir Section "Pairs" dans GNU Guile Reference Manual). La première paire associe le symbole  $\text{unpack}$  — un nom — à la procédure  $\text{unpack}$ ; la deuxième paire définit la phase configure de manière similaire, et ainsi de suite. Lors de la construction d'un paquet qui utilise gnu-build-system avec sa liste de phases par défaut, ces phases sont exécutées de manière séquentielle. Vous pouvez voir le nom de chaque phase commencée et terminée dans le journal de construction des paquets que vous construisez.

Examinons maintenant les procédures elles-mêmes. Chacune est définie par define\* : #:key énumère les paramètres nommés que la procédure accepte, éventuellement avec une valeur par défaut, et #:allow-other-keys précise que les autres paramètres nommés sont ignorés (voir Section "Optional Arguments" dans GNU Guile Reference Manual).

La procédure unpack prend en compte le paramètre source, que le système de compilation utilise pour passer le nom de fichier de l'archive source (ou le répertoire cloné d'un système de contrôle de version), et elle ignore les autres paramètres. La phase configure ne s'intéresse qu'au paramètre outputs, une liste d'association des noms des sorties du paquet avec le nom de leur fichier du dépôt (voir [Section 5.4 \[Des paquets avec plusieurs](#page-63-0) résultats], page 52). Elle extrait le nom de fichier de out, la sortie par défaut, et le transmet à ./configure comme préfixe d'installation, ce qui signifie que make install copiera tous les fichiers vers ce répertoire (voir Section "Configuration" dans GNU Coding Standards).

build et install ignorent tous leurs arguments. check prend en compte l'argument testtarget, qui spécifie le nom de la cible du Makefile pour exécuter les tests ; il imprime un message et saute les tests lorsque tests? est faux.

La liste des phases utilisées pour un paquet particulier peut être modifiée avec le paramètre #:phases du système de construction. La modification de l'ensemble des phases de construction se résume à la création d'une nouvelle liste de phases basée sur la liste %standard-phases décrite ci-dessus. On peut faire cela à l'aide des procédures standards qui manipulent des listes d'associations telles que alist-delete (voir Section "SRFI-1 Association Lists" dans GNU Guile Reference Manual) ; cependant, il est plus pratique de le faire avec modify-phases (voir [Section 8.7 \[Utilitaires de construction\], page 150\)](#page-161-0).

Voici un exemple de définition de paquet qui supprime la phase configure de %standard-phases et insère une nouvelle phase avant la phase build, appelée set-prefix-in-makefile :

```
(define-public example
  (package
    (name "example")
    ;; other fields omitted
    (build-system gnu-build-system)
    (arguments
    (list
     #:phases
     #~(modify-phases %standard-phases
          (delete 'configure)
          (add-before 'build 'set-prefix-in-makefile
            (lambda* (#:key inputs #:allow-other-keys)
              ;; Modify the makefile so that its
              ;; 'PREFIX' variable points to #$output and
              ;; 'XMLLINT' points to the correct path.
              (substitute* "Makefile"
                (("PREFIX =.*")(\text{string-append "PREFIX = " #$output "\\n"))(("XMLLINT =.*")(string-append "XMLLINT = "
                                 (search-input-file inputs "/bin/xmllint")
                                ''\(n'')))))))))
```
The new phase that is inserted is written as an anonymous procedure, introduced with lambda\*; it looks for the xmllint executable under a /bin directory among the package's inputs (voir Section 8.2.1 [référence de package], page 107). It also honors the outputs parameter we have seen before. Voir [Section 8.7 \[Utilitaires de construction\], page 150,](#page-161-0) for more about the helpers used by this phase, and for more examples of modify-phases.

Astuce: You can inspect the code associated with a package's #:phases argument interactively, at the REPL (voir Section 8.14 [Utiliser Guix de manière [interactive\], page 181](#page-192-0)).

Gardez à l'esprit que le code des phases de construction est évalué à la construction effective des paquets. Cela explique pourquoi toute l'expression modify-phases ci-dessus est citée (elle vient après ' ou apostrophe) : elle est mise de côté pour une exécution ultérieure. Voir Section 8.12  $[G-Expressions]$ , page 170, pour une explication de la mise en place du code et des strates de code concernées.

## <span id="page-161-0"></span>8.7 Utilitaires de construction

Dès que vous commencerez à écrire des définitions de paquets non triviales (voir [Section 8.2](#page-115-0)) [\[D´efinition des paquets\], page 104\)](#page-115-0) ou d'autres actions de compilation (voir [Section 8.12](#page-181-0) [\[G-Expressions\], page 170\)](#page-181-0), vous commencerez probablement `a chercher des fonctions auxiliaires pour les actions « de type shell » — créer des répertoires, copier et supprimer des fichiers de manière récursive, manipuler les phases de compilation, etc. Le module (guix build utils) fournit de telles procédures utilitaires.

La plupart des systèmes de construction chargent (guix build utils) (voir [Section 8.5](#page-136-0) [Systèmes de construction], page 125). Ainsi, lorsque vous écrivez des phases de construction personnalisées pour vos définitions de paquets, vous pouvez généralement supposer que ces procédures sont disponibles.

Lorsque vous écrivez des G-expressions, vous pouvez importer (guix build utils) «  $c^o$ té construction » en utilisant with-imported-modules et ensuite le rendre disponible avec la forme use-modules (voir Section "Using Guile Modules" dans GNU Guile Reference Manual) :

```
(with-imported-modules '((guix build utils)) ;on l'importe
  (computed-file "empty-tree"
                #~(begin
                     ;; On le rend disponible.
                     (use-modules (guix build utils))
                     ;; On utilise sa procédure « mkdir-p » sans souci.
                     (mkdir-p (string-append #$output "/a/b/c")))))
```
Le reste de cette section est la référence pour la plupart des procédures auxiliaires fournies par (guix build utils).

## 8.7.1 Traitement des noms de fichiers du dépôt

Cette section documente les procédures de traitement des noms de fichier du dépôt.

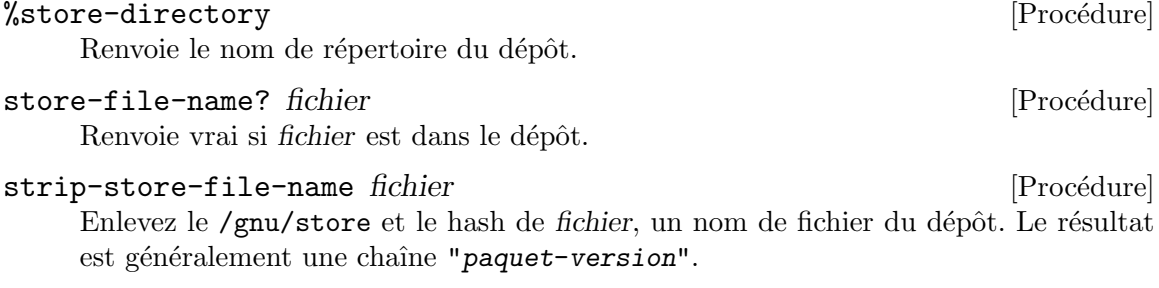

```
package-name->name+version nom [Procédure]
     Si l'on passe nom, un nom de paquet comme "toto-0.9.1b", on obtient deux valeurs
     : "toto" et "0.9.1b". Lorsque la partie version est indisponible, nom et #f sont
     renvoyés. Le premier trait d'union suivi d'un chiffre est considéré comme introduisant
     la partie version.
```
## 8.7.2 Types de fichier

Les procédures ci-dessous portent sur les fichiers et les types de fichiers.

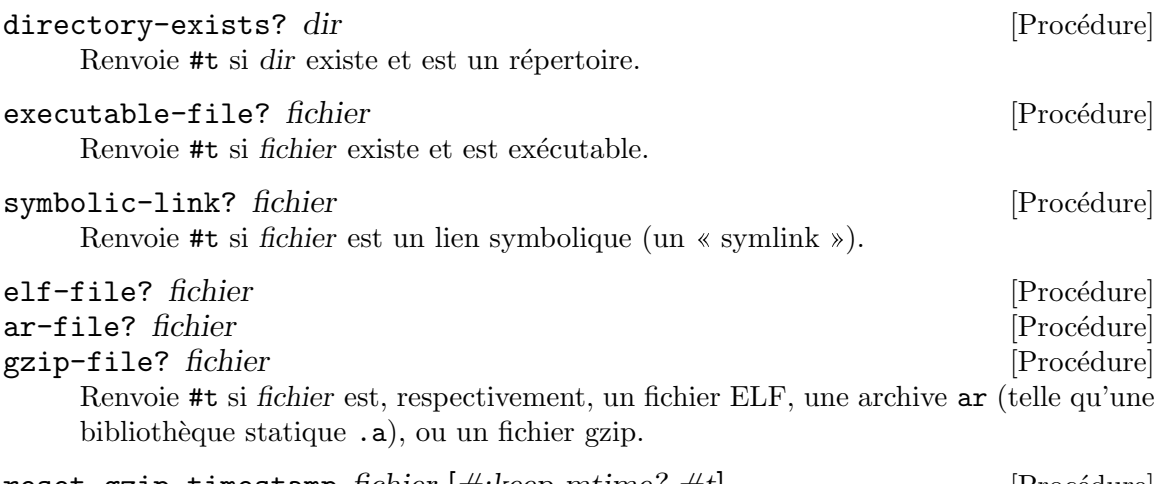

reset-gzip-timestamp fichier  $|\#: \text{keep-mtime}$ ?  $\#t|$  [Procédure] Si fichier est un fichier gzip, réinitialise son horodatage intégré (comme avec gzip --no-name) et renvoie vrai. Sinon, renvoie #f. Lorsque keep-mtime? est vrai, conserve la date de modification de fichier.

## 8.7.3 Manipulation de fichiers

Les procédures et macros suivantes permettent de créer, modifier et supprimer des fichiers. Elles offrent des fonctionnalités comparables à celles des utilitaires shell courants tels que mkdir  $-p$ , cp  $-r$ , rm  $-r$  et sed. Elles complètent l'interface de système de fichiers étendue, mais de bas niveau, de Guile (voir Section "POSIX" dans GNU Guile Reference Manual).

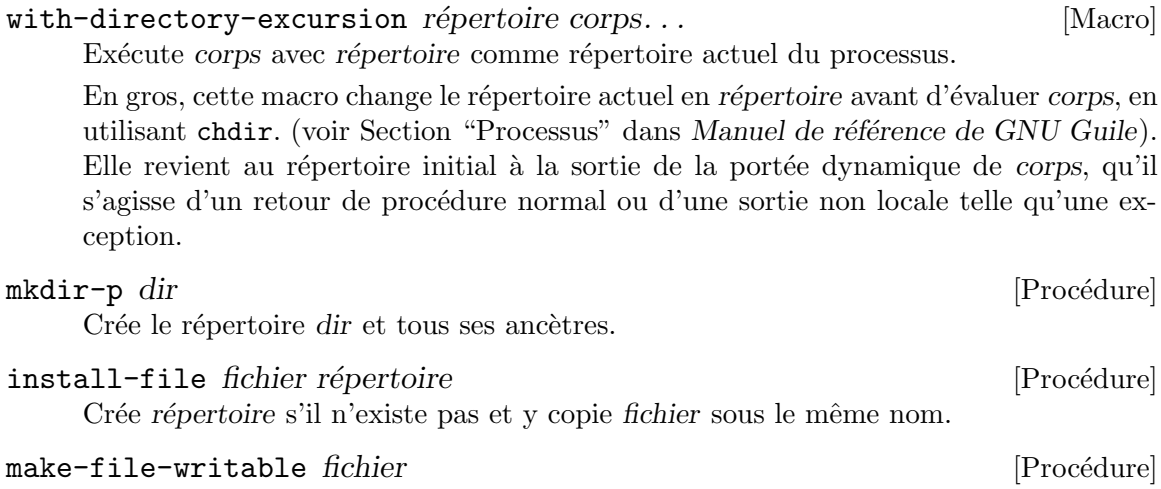

Rend *fichier* inscriptible pour son propriétaire.

## copy-recursively source destination  $[\#:\text{log}(current-output-port)]$  [Procédure] [#:follow-symlinks ? #f] [#:copy-file copy-file] [#:keep-mtime? #f]  $[\#:keep-permissions? \#t]$

Copie le répertoire source dans destination. Suit les liens symboliques si followsymlinks? est vrai ; sinon, les conserve. Appelle copy-file pour copier les fichiers normaux. Lorsque keep-mtime? est vrai, conserve les heures de modification des fichiers de source pour ceux de destination. Si keep-permissions? est vrai, préserve les permissions des fichiers. Affiche une sortie verbeuse sur le port log.

```
delete-file-recursively dir \#: follow-mounts? \# f [Proc edure ]Efface récursivement dir, comme rm -rf, sans suivre les liens symboliques. Ne suit pas
     non plus les points de montage, à moins que follow-mounts? ne soit vrai. Rapporte
     mais ignore les erreurs.
```

```
substitute * fichier ((regexp match-var...) body...) ... Remplace [Macro]
        regexp dans
```
fichier par la chaîne renvoyée par body. body est évalué avec chaque match-var lié à la sous-expression de regexp positionnelle correspondante. Par exemple :

```
(substitute* file
  (("hello")
   "good morning\n")
  (("toto([a-z]+)titi(.*)$" all letters end)
   (string-append "tata" letters end)))
```
Ici, chaque fois qu'une ligne de *fichier* contient hello, elle est remplacée par good morning. Chaque fois qu'une ligne de fichier correspond à la deuxième regexp, all est lié à la correspondance complète, letters est lié à la première sous-expression, et end est lié à la dernière.

Lorsque l'une des match-var est \_, aucune variable n'est liée à la sous-chaîne de correspondance associée.

Autrement, *fichier* peut être une liste de noms de fichier, auquel cas ils sont tous sujets aux substitutions.

Be careful about using \$ to match the end of a line; by itself it won't match the terminating newline of a line. For example, to match a whole line ending with a backslash, one needs a regex like " $(.*)\\\\\\\\n\gamma$ ".

## 8.7.4 Recherche de fichiers

Cette section documente les procédures pour chercher et filtrer des fichiers.

```
file-name-predicate regexp [Procédure]
```
Renvoie un prédicat qui devient vrai lorsqu'on lui passe un nom de fichier dont le nom de base correspond à regexp.

## find-files dir  $[pred]$   $[\#:\text{stat}$  lstat  $[\#:\text{directionies} ? \# \text{ft}]$  [Procédure]  $[\#:\text{fail-on-error ? \#f}]$

Renvoie la liste des fichiers triés lexicographiquement sous dir pour lesquels pred renvoie « vrai ». Deux arguments sont passés à pred : le nom absolu du fichier et son tampon stat ; le prédicat par défaut renvoie toujours « vrai ». pred peut également être une expression régulière, auquel cas elle est équivalente à (file-name-predicate pred). stat est utilis´e pour obtenir des informations sur les fichiers ; l'utilisation de lstat signifie que les liens symboliques ne sont pas suivis. Si directories? est vrai, alors les répertoires seront également inclus. Si *fail-on-error?* est vrai, il lance une exception en cas d'erreur.

Voici quelques exemples où nous supposons que le répertoire actuel est la racine de l'arborescence des sources de Guix :

;; Liste tous les fichiers normaux dans le répertoire actuel. (find-files ".") ⇒ ("./.dir-locals.el" "./.gitignore" ...) ;; Liste tous les fichiers .scm sous gnu/services. (find-files "gnu/services" "\\.scm\$") ⇒ ("gnu/services/admin.scm" "gnu/services/audio.scm" ...) ;; Liste les fichiers ar dans le répertoire actuel. (find-files "." (lambda (file stat) (ar-file? file)))  $\Rightarrow$  ("./libformat.a" "./libstore.a" ...)

#### which programme [Procédure]

Renvoie le nom complet du fichier pour *programme* tel qu'il se trouve dans \$PATH, ou #f si *programme* n'a pas pu être trouvé.

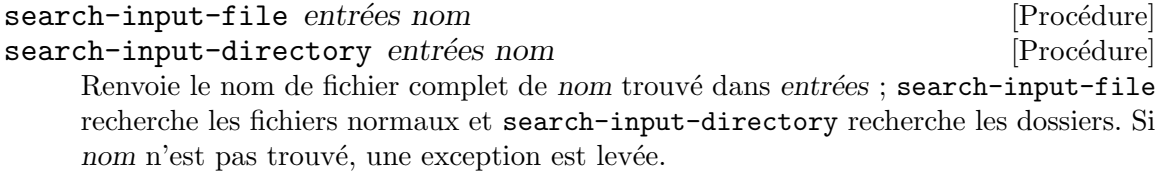

Ici, entrées doit être une liste d'association comme les variables inputs et nativeinputs disponibles dans les phases de construction (voir [Section 8.6 \[Phases de](#page-157-0) [construction\], page 146](#page-157-0)).

Voici un exemple (simplifié) d'utilisation de search-input-file dans une phase de construction du paquet wireguard-tools :

```
(add-after 'install 'wrap-wg-quick
  (lambda* (#:key inputs outputs #:allow-other-keys)
    (let ((coreutils (string-append (assoc-ref inputs "coreutils")
                                    "/bin")))
      (wrap-program (search-input-file outputs "bin/wg-quick")
        #:sh (search-input-file inputs "bin/bash")
        `("PATH" ":" prefix ,(list coreutils))))))
```
## 8.7.5 Invocation de programme

Vous trouverez des procédures pratiques pour invoquer des processus dans ce module, en particulier des enveloppes pratiques autour de system\* de Guile (voir Section "Processes" dans le manuel de référence de Guile).

invoke programme args...

Invoque le programme avec les args donnés. Lève une exception  $\&$ invoke-error si le code de retour n'est pas zéro ; sinon renvoie #t.

L'avantage par rapport à system\* c'est que vous n'avez pas besoin de vérifier la valeur de sortie. Cela réduit le code dans les petits scripts comme par exemple dans les phases de construction des paquets.

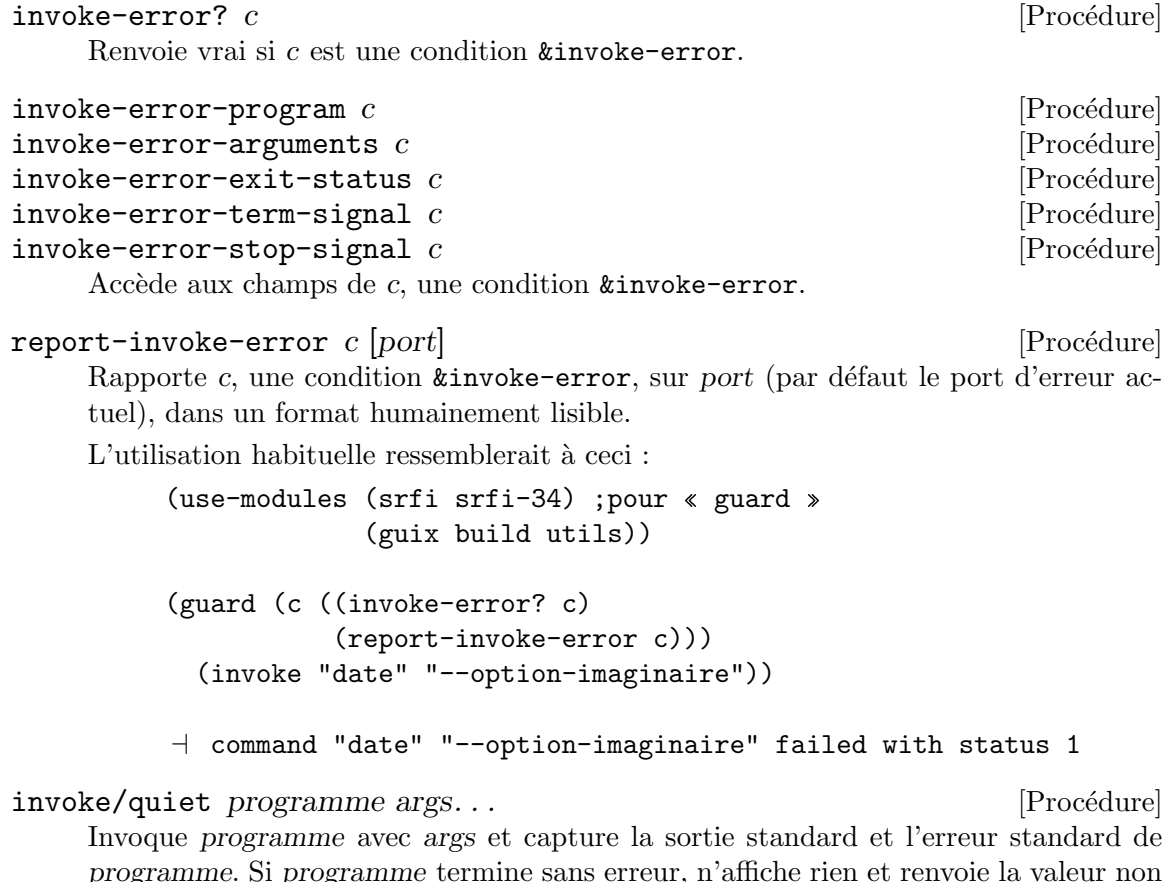

programme. Si programme termine sans erreur, n'affiche rien et renvoie la valeur non spécifiée ; sinon, lève une condition d'erreur &message qui inclut le code de statut et la sortie de programme.

Voici un exemple :

```
(use-modules (srfi srfi-34) ; pour \ll guard \gg(srfi srfi-35) ; pour \ll message-condition? »
             (guix build utils))
(guard (c ((message-condition? c)
           (display (condition-message c))))
 (invoke/quiet "date") ; tout va bien
 (invoke/quiet "date" "--imaginary-option"))
\dashv 'date --imaginary-option' exited with status 1; output follows:
   date : option non reconnue '--imaginary-option'
 Saisissez « date --help » pour plus d'informations.
```
## 8.7.6 Phases de construction

Le (guix build utils) contient également des outils permettant de manipuler les phases de construction telles qu'elles sont utilisées par les systèmes de construction (voir [Section 8.5](#page-136-0)) [Systèmes de construction], page 125). Les phases de construction sont représentées sous forme de listes d'associations ou « alists » (voir Section "Association Lists" dans Manuel de référence de GNU Guile) où chaque clé est un symbole désignant la phase et où la valeur associée est une procédure (voir [Section 8.6 \[Phases de construction\], page 146\)](#page-157-0).

Le noyau Guile et le module (srfi srfi-1) fournissent tous deux des outils pour manipuler les alignements. Le module (guix build utils) complète ces outils avec des outils  $\acute{e}$ crits en tenant compte des phases de construction.

modify-phases phases clause... [Macro]

Modifie phases séquentiellement selon chaque clause, qui peut avoir l'une des formes suivantes :

```
(delete old-phase-name)
(replace old-phase-name new-phase)
(add-before old-phase-name new-phase-name new-phase)
(add-after old-phase-name new-phase-name new-phase)
```
Où chaque phase-name ci-dessus est une expression s'évaluant en un symbole, et new-phase une expression évaluant à une procédure.

L'exemple ci-dessous est tiré de la définition du paquet grep. Il ajoute une phase à exécuter après la phase install, appelée fix-egrep-and-fgrep. Cette phase est une procédure (lambda\* pour les procédures anonymes) qui prend un paramètre nommé #: outputs et ignore les paramètres nommés supplémentaires (voir Section "Optional" Arguments" dans GNU Guile Reference Manual, pour en savoir plus sur lambda\* et les arguments optionnels et nommés). La phase utilise substitute\* pour modifier les scripts egrep et fgrep installés afin qu'ils se réfèrent à grep par son nom de fichier absolu :

```
(modify-phases %standard-phases
```

```
(add-after 'install 'fix-egrep-and-fgrep
  ;; Corrige « egrep » et « fgrep » pour exécuter « grep » via son
  ;; nom de fichier absolu au lieu de le chercher dans $PATH.
  (lambda* (#:key outputs #:allow-other-keys)
    (let* ((out (assoc-ref outputs "out"))
           (bin (string-append out "/bin")))
      (substitute* (list (string-append bin "/egrep")
                         (string-append bin "/fgrep"))
        (("^exec grep")
         (string-append "exec " bin "/grep")))))))
```
Dans l'exemple ci-dessous, les phases sont modifiées de deux façons : la phase standard configure est supprimée, vraisemblablement parce que le paquet n'a pas de script configure ou quelque chose de similaire, et la phase par défaut install est remplacée par une phase qui copie manuellement les fichiers exécutables à installer :

```
(modify-phases %standard-phases
 (delete 'configure) ; pas de script « configure »
 (replace 'install
   (lambda* (#:key outputs #:allow-other-keys)
     ;; Le Makefile du paquet ne fournit pas de règle \ll install \gg;; alors on le fait nous-mêmes.
     (let ((bin (string-append (assoc-ref outputs "out")
```

```
"/bin")))
(install-file "footswitch" bin)
(install-file "scythe" bin)))))
```
## 8.7.7 Enveloppes

Il est courant qu'une commande ait besoin que certaines variables d'environnement soient initialisées pour fonctionner correctement, souvent des chemins de recherche (voir [Section 8.8](#page-168-0)) [\[Chemins de recherche\], page 157\)](#page-168-0). Sans cela, la commande peut échouer à trouver les fichiers et les autres commandes dont elle a besoin, ou elle pourrait trouver la mauvaise d´ependance — en d´ependant de l'environnement sur lequel elle tourne. Voici quelques exemples :

- un script shell qui suppose que toutes les commandes qu'il utilise sont dans PATH ;
- un programme Guile qui suppose que tous ses modules sont dans GUILE\_LOAD\_PATH et GUILE\_LOAD\_COMPILED\_PATH ;
- une application Qt qui s'attend à trouver certains greffons dans QT\_PLUGIN\_PATH.

Pour l'auteur ou l'autrice d'un paquet, le but est de s'assurer que les commandes fonctionnent toujours pareil plutôt que de dépendre de paramètres externes. Une manière d'y arriver est d'envelopper les commandes dans un petit script qui défini ces variables d'environnement, ce qui assure que ces dépendances à l'exécution seront trouvées. L'enveloppe serait utilisée pour initialiser PATH, GUILE\_LOAD\_PATH ou QT\_PLUGIN\_PATH dans les exemple ci-dessus.

Pour faciliter cette tâche, le module (guix build utils) fournit quelques fonctions auxiliaires pour envelopper des commandes.

```
wrap-program \mu:sh sh] \#:rest variables \mu [Procédure]
```
Crée une enveloppe pour *programme*. variables doit ressembler à ceci :

```
'(variable délimiteur position liste-de-répertoires)
```
où délimiteur est facultatif. : sera utilisé si délimiteur n'est pas fourni.

Par exemple, cet appel :

```
(wrap-program "toto"
              '("PATH" ":" = ("/gnu/.../titi/bin")'("CERT_PATH" suffix ("/gnu/.../tata/certs"
                                    "/qux/certs")))
```
copiera toto dans .toto-real et créera le fichier toto avec le contenu suivant :

```
#!emplacement/de/bin/bash
export PATH="/gnu/.../titi/bin"
export CERT_PATH="$CERT_PATH${CERT_PATH:+:}/gnu/.../tata/certs:/qux/certs"
exec -a $0 emplacement/de/.foo-real "$@"
```
Si programme a déjà été enveloppé par **wrap-program**, l'enveloppe est agrandie avec les définitions de variables. Sinon, sh sera utilisé comme interpréteur.

wrap-script programme  $[\#:\text{guide}$  guile  $[\#:\text{rest}$  variables [Procédure] Enveloppe le script programme pour que variables soient définie avant. Le format de variables est le même que pour la procédure wrap-program. Cette procédure est différente de wrap-program car elle ne crée pas de script shell séparé. Au lieu de cela, program est modifié directement en ajoutant un script Guile au début, qui est interprété comme un commentaire par le langage de script.

Les commentaires à l'encodage spécifique pris en charge par Python sont recréés sur la seconde ligne.

Remarquez que cette procédure ne peut être utilisée qu'une seule fois par fichier car les scripts Guile ne sont pas pris en charge.

## <span id="page-168-0"></span>8.8 Chemins de recherche

De nombreux programmes et bibliothèques cherchent leurs données d'entrée dans un chemin de recherch, une liste de répertoire : les shells comme Bash cherchent des exécutables dans le chemin de recherche des commandes, un compilateur C cherche des fichiers .h dans son chemin de recherche d'en-t^etes, l'interpr´eteur Python cheche des fichiers .py dans son chemin de recherche, le correcteur orthographique a un chemin de recherche pour les dictionnaires, et cætera.

Les chemins de recherche peuvent habituellement être définis ou remplacés par des variables d'environnement (voir Section "Environment Variables" dans le manuel de référence de la bibliothèque C de  $GNU$ ). Par exemple, les chemins de recherches mentionnés ci-dessus peuvent être modifiés en définissant les variables d'environnement PATH, C\_INCLUDE\_PATH, PYTHONPATH (ou GUIX\_PYTHONPATH) et DICPATH — vous savez, toutes ces variables comme PATH que vous devez paramétrer correctement sous peine de voir les choses « non trouvée  $\mathcal{E}$ .

Vous aurez peut-être remarqué en utilisant la ligne de commande, Guix « sait » quelles variables d'environnement de chemin de recherche doivent être définies et comment. Quand vous installez des paquets dans votre profil par défaut, le fichier ~/.guix-profile/etc/profile est créé, et vous pouvez le « sourcer » à partir du shell pour initialiser ces variables. De même, si vous demandez à guix shell de créer un environnement contenant Python et NumPy, une bibliothèque Python, et que vous passez l'option --search-paths, il vous parlera de PATH et GUIX\_PYTHONPATH (voir [Section 7.1](#page-91-0) [\[Invoquer guix shell\], page 80\)](#page-91-0) :

```
$ guix shell python python-numpy --pure --search-paths
export PATH="/gnu/store/...-profile/bin"
export GUIX_PYTHONPATH="/gnu/store/...-profile/lib/python3.9/site-packages"
```
Si vous omettez --search-paths, il défini ces variables d'environnement directement, si bien que Python peut immédiatement trouver NumPy :

```
$ guix shell python python-numpy -- python3
Python 3.9.6 (default, Jan 1 1970, 00:00:01)
[GCC 10.3.0] on linux
Type "help", "copyright", "credits" or "license" for more information.
>>> import numpy
>>> numpy.version.version
'1.20.3'
```
Pour que cela fonctionne, la définition du paquet python *déclare* le chemin de recherche qui l'intéresse et sa variable d'environnement associée, GUIX\_PYTHONPATH. Cela ressemble à ceci :

```
(package
 (name "python")
 (version "3.9.9")
 ;; quelques champs omis...
 (native-search-paths
  (list (search-path-specification
          (variable "GUIX_PYTHONPATH")
          (files (list "lib/python/3.9/site-packages"))))))
```
Ce qui ce champ native-search-paths signifie que lorsque le paquet python est utilisé, la variable d'environnement GUIX\_PYTHONPATH doit être définie et inclure tous les sousrépertoires lib/python/3.9/site-packages rencontrés dans son environnement. (nativesignifie que, dans un environnement de compilation croisée, seules les entrées natives seront ajoutées au chemin de recherche ; voir Section 8.2.1 [référence de package], page 107.) Dans l'exemple NumPy ci-dessus, le profil où python apparait contient exactement un de ces sous-répertoires, et GUIX\_PYTHONPATH est initialisé à cette valeur. Lorsqu'il y a plusieurs lib/python/3.9/site-packages — c'est le cas dans l'environnement de construction des  $paquets$  — ils sont ajoutés à GUIX\_PYTHONPATH, séparés par des deux-points  $(:).$ 

Remarque: Remarquez que GUIX\_PYTHONPATH est spécifié dans la définition du paquet python, et pas dans celle de python-numpy. C'est parce que cette variable d'environnement « appartient » à Python, pas à NumPy : Python lit effectivement la valeur de cette variable et la prend en compte.

Corollaire : si vous créez un profil qui ne contient pas python, GUIX\_PYTHONPATH ne sera pas défini, même s'il contient des paquets qui fournissent des fichiers .py :

```
$ guix shell python-numpy --search-paths --pure
export PATH="/gnu/store/...-profile/bin"
```
Cela a plus de sens si on consid`ere ce profil individuellement : aucun logiciel de ce profil ne lirait GUIX\_PYTHONPATH.

Bien sûr, il y a de nombreuses variations sur ce thème : certains paquets prennent en compte plus d'un chemin de recherche, certains utiliser d'autres séparateurs que le deuxpoints, certains accumulent plusieurs répertoires dans leur chemin de recherche, etc. Un exemple plus complexe est le chemin de recherche de libxml2 : la valeur de la variable d'environnement XML\_CATALOG\_FILES utilise des espaces pour s´eparer ses composants, elle doit contenir une liste de fichiers catalog.xml (pas des répertoires), qui doivent se trouver dans des sous-répertoires  $xml$  — rien de moins. La spécification du chemin de recherche ressemble à ceci :

```
(package
  (name "libxml2")
 ;; certains champs sont omis
  (native-search-paths
  (list (search-path-specification
          (variable "XML_CATALOG_FILES")
```
(separator " ") (files '("xml"))

(file-pattern "^catalog\\.xml\$")

#### (file-type 'regular)))))

Ne vous inquiétez pas, les spécifications de chemins de recherche ne sont généralement pas aussi complexes.

Le module (guix search-paths) défini le type de donnée des spécifications de chemins de recherche et un certain nombre de procédures auxiliaires. Vous trouverez ci-dessous la référence des spécifications de chemins de recherche.

#### search-path-specification [Type de données]

Le type de données représentant les spécifications de chemins de recherche.

- variable le nom de la variable d'environnement pour ce chemin de recherche (une chaine).
- files La liste des sous-répertoires (des chaines) qui devraient être ajoutés au chemin de recherche.
- separator (par défaut : ":")

La chaine utilisée pour séparer les composants du chemin de recherche.

Un cas spécial, quand separator vaut #f, signifie qu'il n'y a « qu'un composant au chemin de recherche — en d'autres termes, le chemin de recherche ne peut contenir plus d'un élément. C'est utile dans certains cas, comme la variable SSL\_CERT\_DIR (prise en compte par OpenSSL, cURL, et quelques autres paquets) ou la variable ASPELL\_DICT\_DIR (prise en compte par le correcteur orthographique GNU Aspell), toutes deux devant pointer vers un unique répertoire.

#### $file-type (par dfaut : 'directory)$

Le type de fichier qui doit être trouvé — 'directory ou 'regular, même si cela peut aussi être n'importe quel symbole renvoyé par stat:type (voir Section "File System" dans le manuel de référence de Guile).

Dans l'exemple libxml2 plus haut, on cherche des fichiers normaux ; dans l'exemple Python, on cherche des répertoires.

#### file-pattern (par défaut :  $#f$ )

Cela doit être soit #f, soit une expression régulière qui spécifie les fichiers à trouver à l'intérieur des sous-répertoires spécifiés par le champ files. De nouveau, l'exemple libxml2 montre une situation où cela est nécessaire.

Certains chemins de recherche ne sont pas liés à une seul paquet, mais à plusieurs. Pour réduire la duplication, certains sont prédéfinis dans (guix search-paths).

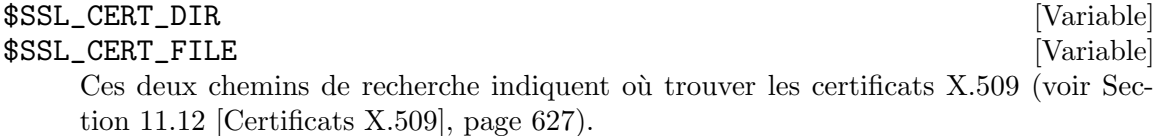

Ces chemins de recherche prédéfinis peuvent être utilisés comme dans l'exemple suivant

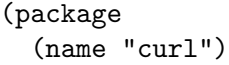

:

;; certains champs sont omis ... (native-search-paths (list \$SSL\_CERT\_DIR \$SSL\_CERT\_FILE)))

Comment transformer des spécifications de chemins de recherche d'un côté en et un tas de répertoire de l'autre en un ensemble de définitions de variables d'environnement ? C'est le travail de evaluate-search-paths.

evaluate-search-paths search-paths directories [getenv] [Procédure] Evalue search-paths, une liste de spécifications de chemins de recherche, par rapport `a directories, une liste de noms de r´epertoires, et renvoie une liste de paires de spécification / valeur. Utilise getenv pour déterminer les paramètres actuel et rapporter seulement les paramètres qui ne sont pas déjà en place.

Le module (guix profiles) fournit une procédure auxiliaire de haut-niveau, loadprofile, qui met en place les variables d'environnement d'un profil.

## <span id="page-171-0"></span>8.9 Le dépôt

Conceptuellement, le dépôt est l'endroit où les dérivations qui ont bien été construites sont stockées — par défaut, /gnu/store. Les sous-répertoires dans le dépôt s'appellent des  $\acute{e}$ léments du dépôt ou parfois des chemins du dépôt. Le dépôt a une base de données associée qui contient des informations comme les chemins du dépôt auxquels se réfèrent chaque chemin du dépôt et la liste des éléments du dépôt valides — les résultats d'une construction réussie. Cette base de données se trouve dans localstatedir/guix/db où localstatedir est le répertoire d'états spécifié via --localstatedir à la configuration, typiquement /var.

C'est toujours le démon qui accède au dépôt pour le compte de ses clients (voir [Section 2.3](#page-24-0) [\[Invoquer guix-daemon\], page 13\)](#page-24-0). Pour manipuler le dépôt, les clients se connectent au démon par un socket Unix-domain, envoient une requête dessus et lisent le résultat — ce sont des appels de procédures distantes, ou RPC.

Remarque: Les utilisateurs ne doivent jamais modifier les fichiers dans /gnu/store directement. Cela entra^ınerait des incoh´erences et casserait l'hypothèse d'immutabilité du modèle fonctionnel de Guix (voir [Chapitre 1](#page-12-0)) [\[Introduction\], page 1](#page-12-0)).

Voir [Section 5.6 \[Invoquer guix gc\], page 55](#page-66-0), pour des informations sur la manière de vérifier l'intégrité du dépôt et d'essayer de réparer des modifications accidentelles.

Le module (guix store) fournit des procédures pour se connecter au démon et pour effectuer des RPCs. Elles sont décrites plus bas. Par défaut, open-connection, et donc toutes les commandes guix se connectent au démon local ou à l'URI spécifiée par la variable d'environnement GUIX\_DAEMON\_SOCKET.

GUIX\_DAEMON\_SOCKET [Variable d'environnement]

Lorsqu'elle est initialisée, la valeur de cette variable devrait être un nom de fichier ou une URI qui désigne l'extrémité du démon. Lorsque c'est un nom de fichier, il dénote un socket Unix-domain où se connecter. En plus des noms de fichiers, les schémas d'URI supportés sont :

file

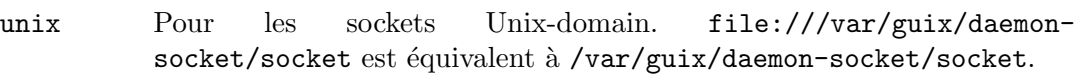

guix Ces URI d´enotent des connexions par TCP/IP, sans chiffrement ni authentification de l'hôte distant. L'URI doit spécifier le nom d'hôte et  $\acute{e}$ ventuellement un numéro de port (par défaut 44146) :

#### guix://master.guix.example.org:1234

Ce paramétrage est adapté aux réseaux locaux, comme dans le cas de grappes de serveurs, o`u seuls des noms de confiance peuvent se connecter au démon de construction sur master.guix.example.org.

L'option --listen de guix-daemon peut être utilisé pour lui dire d'´ecouter les connexions TCP (voir [Section 2.3 \[Invoquer guix-daemon\],](#page-24-0) [page 13\)](#page-24-0).

ssh Ces URI vous permettent de vous connecter à un démon distant via SSH. Cette fonctionnalité nécessite Guile-SSH (voir Section 22.1 [Prérequis], [page 741\)](#page-752-0) et un binaire guile fonctionnel dans PATH sur la machine de destination. Elle prend en charge l'authentification par clé publique et GSSAPI. Une URL typique pourrait ressembler à ceci :

ssh://charlie@guix.example.org:22

Comme pour guix copy, les fichiers de configuration du client OpenSSH sont pris en compte (voir [Section 9.13 \[Invoquer guix copy\], page 238\)](#page-249-0).

Des schémas d'URI supplémentaires pourraient être supportés dans le futur.

**Remarque:** La capacité de se connecter à un démon de construction distant est considéré comme expérimental à la version fba6896. Contacteznous pour partager vos problèmes ou des suggestions que vous pourriez avoir (voir [Chapitre 22 \[Contribuer\], page 741\)](#page-752-1).

open-connection  $\text{[uri]}$   $\text{[} \# \text{:} \text{reserve-space?}$   $\# \text{t}$  [Procédure] Se connecte au démon à travers le socket Unix-domain à uri (une chaîne de caractères). Lorsque reserve-space? est vrai, cela demande de réserver un peu de place supplémentaire sur le système de fichiers pour que le ramasse-miette puisse opérer au cas où le disque serait plein. Renvoie un objet serveur.

file prend par défaut la valeur %default-socket-path, qui est l'emplacement normal compte tenu des options qui ont été passées à configure.

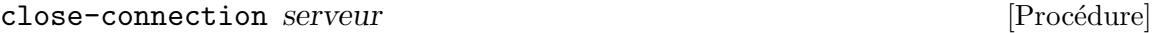

Ferme la connexion au serveur.

#### current-build-output-port [Variable]

Cette variable est liée à un paramètre SRFI-39, qui se réfère au port où les journaux de construction et d'erreur envoyés par le démon devraient être écrits.

Les procédures qui font des RPC prennent toutes un objet serveur comme premier argument.

valid-path? server path  $\Box$  [Procédure] Renvoie #t lorsque path désigne un élément valide du dépôt et #f sinon (un élément invalide peut exister sur le disque mais ^etre toujours invalide, par exemple parce qu'il est le résultat d'une construction avortée ou échouée).

Une condition &store-protocol-error est levée si path n'est pas préfixée par le répertoire du dépôt (/gnu/store).

- add-text-to-store server name text [references] [Procédure] Ajoute text dans le fichier name dans le dépôt et renvoie son chemin. references est la liste des chemins du dépôt référencés par le chemin du dépôt qui en résulte.
- build-derivations store derivations [mode] [Procédure] Construit derivations, une liste d'objets <derivation>, de noms de fichiers .drv, ou de paires dérivation/sortie, en utilisant le mode—(build-mode normal) spécifié par défaut.

Remarque que le module (guix monads) fournit une monade ainsi que des version monadiques des procédures précédentes, avec le but de rendre plus facile de travailler avec le code qui accède au dépôt (voir Section 8.11 [La monade du dépôt], page 165).

 $Cette section est actuellement incomplète.$ 

## <span id="page-173-0"></span>8.10 Dérivations

Les actions de construction à bas-niveau et l'environnement dans lequel elles sont effectuées sont représentés par des dérivations. Une dérivation contient cet ensemble d'informations :

- Les sorties de la dérivation les dérivations produisent au moins un fichier ou répertoire dans le dépôt, mais peuvent en produire plus.
- The inputs of the derivation—i.e., its build-time dependencies—which may be other derivations or plain files in the store (patches, build scripts, etc.).
- Le type de système ciblé par la dérivation p.ex.  $x86_64$ -linux.
- Le nom de fichier d'un script de construction dans le dépôt avec les arguments à lui passer.
- $\bullet$  Une liste de variables d'environnement à définir.

Les dérivations permettent aux client du démon de communiquer des actions de construction dans le dépôt. Elles existent sous deux formes : en tant que représentation en mémoire, à la fois côté client et démon, et en tant que fichiers dans le dépôt dont le nom finit par  $. drv$  — on dit que ce sont des *chemins de dérivations*. Les chemins de dérivations peuvent être passés à la procédure build-derivations pour effectuer les actions de construction qu'ils prescrivent (voir Section 8.9 [Le dépôt], page 160).

Des opérations comme le téléchargement de fichiers et la récupération de sources gérés par un logiciel de contrôle de version pour lesquels le hash du contenu est connu à l'avance sont modélisés par des *dérivations à sortie fixe*. Contrairement aux dérivation habituelles, les sorties d'une dérivation à sortie fixe sont indépendantes de ses entrées — p.ex. un code source téléchargé produit le même résultat quelque soit la méthode de téléchargement utilisée.

Les sorties des dérivations — c.-à-d. les résultats de la construction — ont un ensemble de  $r\acute{e}f\acute{e}$ rences, comme le rapporte le RPC references ou la commande guix gc  $-$ references

(voir [Section 5.6 \[Invoquer guix gc\], page 55](#page-66-0)). Les références sont l'ensemble des dépendances à l'exécution des résultats de la construction. Les références sont un sous-ensemble des entrées de la dérivation ; ce sous-ensemble est automatiquement calculé par le démon de construction en scannant tous les fichiers dans les sorties.

Le module (guix derivations) fournit une représentation des dérivations comme des objets Scheme, avec des procédures pour créer et manipuler des dérivations. La primitive de plus bas-niveau pour créer une dérivation est la procédure derivation :

derivation store name builder args  $[\text{#:outputs}']$   $[\text{#:hash}$  [Procédure]

#f| [#:hash-algo #f| [#:recursive? #f| [#:inputs '()] [#:env-vars '()]

[#:system (%current-system)] [#:references-graphs #f]

[#:allowed-references #f] [#:disallowed-references #f] [#:leaked-env-vars #f| [#:local-build? #f| [#:substitutable? #t] [#:properties '()]

Construit une dérivation avec les arguments donnés et renvoie l'objet <derivation> obtenu.

Lorsque hash et hash-algo sont donnés, une dérivation à sortie fixe est créée c.-à-d. une dérivation dont le résultat est connu à l'avance, comme dans le cas du téléchargement d'un fichier. Si, en plus, *recursive?* est vrai, alors la sortie fixe peut être un fichier exécutable ou un répertoire et hash doit être le hash d'une archive contenant la sortie.

Lorsque references-graphs est vrai, il doit s'agir d'une liste de paires de noms de fichiers et de chemins du dépôt. Dans ce cas, le graphe des références de chaque chemin du dépôt est exporté dans l'environnement de construction dans le fichier correspondant, dans un simple format texte.

Lorsque allowed-references est vrai, il doit s'agir d'une liste d'éléments du dépôt ou de sorties auxquelles la sortie de la dérivations peut faire référence. De même, disallowedreferences, si vrai, doit être une liste de choses que la sortie ne doit pas référencer.

Lorsque leaked-env-vars est vrai, il doit s'agir d'une liste de chaînes de caractères qui désignent les variables d'environnements qui peuvent « fuiter » de l'environnement du d´emon dans l'environnement de construction. Ce n'est possible que pour les dérivations à sortie fixe — c.-à-d. lorsque hash est vrai. L'utilisation principale est de permettre à des variables comme http\_proxy d'être passées aux dérivations qui téléchargent des fichiers.

Lorsque *local-build?* est vrai, déclare que la dérivation n'est pas un bon candidat pour le déchargement et devrait plutôt être construit localement (voir [Section 2.2.2](#page-19-0)) [Réglages du déchargement du démon], page 8). C'est le cas des petites dérivations où le coût du transfert de données est plus important que les bénéfices.

Lorsque que substitutable? est faux, déclare que les substituts de la sortie de la dérivation ne devraient pas être utilisés (voir [Section 5.3 \[Substituts\], page 47\)](#page-58-0). Cela est utile par exemple pour construire des paquets qui utilisent des détails du jeu d'instruction du CPU h^ote.

properties doit être une liste d'association décrivant les « propriétés » de la dérivation. Elle est gardée telle-quelle, sans être interprétée, dans la dérivation.

Voici un exemple avec un script shell comme constructeur, en supposant que store est une connexion ouverte au démon et bash pointe vers un exécutable Bash dans le dépôt :

```
(use-modules (guix utils)
             (guix store)
             (guix derivations))
(let ((builder ; ajoute le script Bash au dépôt
        (add-text-to-store store "my-builder.sh"
                            "echo hello world > \text{count}(n" '()))
  (derivation store "toto"
              bash `("-e" ,builder)
              #:inputs `((,bash) (,builder))
              #:env-vars '(("HOME" . "/homeless"))))
⇒ #<derivation /gnu/store/...-toto.drv => /gnu/store/...-toto>
```
Comme on pourrait s'en douter, cette primitive est difficile à utiliser directement. Une meilleure approche est d'écrire les scripts de construction en Scheme, bien sur ! Le mieux à faire pour cela est d'écrire le code de construction comme une « G-expression » et de la passer à gexp->derivation. Pour plus d'informations, voir [Section 8.12 \[G-Expressions\],](#page-181-0) [page 170.](#page-181-0)

Il fut un temps où gexp->derivation n'existait pas et où construire une dérivation donc le code de construction était écrit en Scheme se faisait avec build-expression->derivation, documenté plus bas. Cette procédure est maintenant obsolète, remplacée par gexp->derivation qui est meilleure.

build-expression->derivation store name  $\exp\left[\frac{4}{3}\right]$ : system [Procédure] (%current-system)] [#:inputs '()] [#:outputs '("out")] [#:hash #f]  $[\text{\#:hash-algo \#f} \mid \text{\#:recursive? \#f} \mid [\text{\#:env-vars '()}] \mid \text{\#:modules '()}]$ [#:references-graphs #f] [#:allowed-references #f]  $[\text{#:}-$ disallowed-references  $\#$ f  $[\text{#:}]-$ local-build?  $\#$ f  $[\text{#:}$ substitutable?  $\#$ t  $[\#:g$ uile-for-build  $\#f$ 

Renvoie une dérivation qui exécute l'expression Scheme exp comme un constructeur pour la dérivation name. inputs doit être une liste de tuples (name drv-path subdrv) ; lorsque sub-drv est omis, "out" est utilis´e. modules est une liste de noms de modules Guile du chemin de recherche actuel qui seront copiés dans le dépôt, compilés et rendus disponibles dans le chemin de chargement pendant l'exécution de  $\exp$  — p. ex. ((guix build utils) (guix build gnu-build-system)).

exp est évaluée dans une environnement où *l*'outputs est lié à une liste de paires de sortie/chemin, et où *k*build-inputs est lié à une liste de paires de chaînes de caractères et de chemin de sortie construite à partir de *inputs*. Eventuellement, *env*vars est une liste de paires de cha^ınes de caract`eres sp´ecifiant le nom et la valeur de variables d'environnement visibles pour le constructeur. Le constructeur termine en passant le résultat de  $exp$  à exit ; ainsi, lorsque  $exp$  renvoie  $#f$ , la construction est considérée en échec.

exp est construite avec guile-for-build (une dérivation). Lorsque guile-for-build est omis où est #f, la valeur du fluide %guile-for-build est utilisée à la place.

Voir la procédure derivation pour la signification de references-graph, allowedreferences, disallowed-references, local-build? et substitutable?.

Voici un exemple de dérivation à sortie unique qui crée un répertoire avec un fichier :

```
(let ((builder '(let ((out (assoc-ref %outputs "out")))
                  (mkdir out) ; create /gnu/store/...-goo
                  (call-with-output-file (string-append out "/test")
                    (lambda (p)
                      (display '(hello guix) p))))))
 (build-expression->derivation store "goo" builder))
```

```
⇒ #<derivation /gnu/store/...-goo.drv => ...>
```
## <span id="page-176-0"></span>8.11 La monade du dépôt

Les procédures qui travaillent sur le dépôt décrites dans les sections précédentes prennent toutes une connexion ouverte au démon de construction comme premier argument. Bien que le modèle sous-jacent soit fonctionnel, elles ont soit des effets de bord, soit dépendent de l'état actuel du dépôt.

Le premier point est embêtant : on doit se balader avec la connexion au démon dans toutes ces fonctions, ce qui rend impossible le fait de composer des fonctions qui ne prennent pas ce paramètre avec des fonctions qui le prennent. Le deuxième point est problématique : comme les opérations sur le dépôt ont des effets de bord ou dépendent d'états externes, elles doivent être enchaînés correctement.

C'est là que le module (guix monads) arrive à la rescousse. Ce module fournit un cadre pour travailler avec des monads, en particulier une monade très utile pour notre usage, la monade du dépôt. Les monades sont des constructions qui permettent deux choses : associer un « contexte » avec une valeur (dans notre cas, le contexte est le dépôt) et construire une séquence de calculs (ici les calculs comprennent des accès au dépôt). Les valeurs dans une monade — les valeurs qui contiennent ce contexte supplémentaire — sont appelées des valeurs monadiques ; les procédures qui renvoient ce genre de valeur sont appelées des procédures monadiques.

Considérez cette procédure « normale » :

```
(define (sh-symlink store)
 ;; Renvoie une dérivation qui crée un lien symbolique vers l'exécutable « bash ».
 (let* ((drv (package-derivation store bash))
         (out (derivation->output-path drv))
         (sh (string-append out "/bin/bash")))
   (build-expression->derivation store "sh"
                                  `(symlink ,sh %output))))
```
En utilisant (guix monads) et (guix gexp), on peut la réécrire en une fonction monadique :

```
(define (sh-symlink)
 ;; Pareil, mais renvoie une valeur monadique.
  (mlet %store-monad ((drv (package->derivation bash)))
    (gexp->derivation "sh"
                      #~(symlink (string-append #$drv "/bin/bash")
                                 #$output))))
```
Il y a plusieurs choses à remarquer avec cette deuxième version : le paramètre store est maintenant implicitement « enfilé » dans les appels aux procédures monadiques package->derivation et gexp->derivation, et la valeur monadique renvoyée par package->derivation est liée avec mlet plutôt qu'avec un simple let.

Il se trouve que l'appel à package->derivation peut même être omis puisqu'il aura lieu implicitement, comme nous le verrons plus tard (voir [Section 8.12 \[G-Expressions\],](#page-181-0) [page 170\)](#page-181-0) :

```
(define (sh-symlink)
  (gexp->derivation "sh"
                    #~(symlink (string-append #$bash "/bin/bash")
                               #$output)))
```
L'appel à la procédure monadique sh-symlink n'a aucun effet. Comme on pourrait le dire, « on sort d'une monade comme de la monarchie : en l'exécutant »<sup>4</sup>. Donc, pour sortir de la monade et obtenir l'effet escompté, on doit utiliser run-with-store :

```
(run-with-store (open-connection) (sh-symlink))
⇒ /gnu/store/...-sh-symlink
```
Remarquez que le module (guix monad-repl) étend la console Guile avec de nouvelles « commandes » pour rendre plus facile la manipulation de procédures monadiques : runin-store et enter-store-monad (voir Section 8.14 [Utiliser Guix de manière interactive], [page 181\)](#page-192-0). La première est utilisée pour « lancer » une seule valeur monadique à travers le  $d'epôt$  :

```
scheme@(guile-user)> ,run-in-store (package->derivation hello)
$1 = #<derivation /gnu/store/...-hello-2.9.drv => ...>
```
La deuxième entre dans une console récursive, où toutes les valeurs de retour sont automatiquement lancées à travers le dépôt :

```
scheme@(guile-user)> ,enter-store-monad
store-monad@(guile-user) [1]> (package->derivation hello)
$2 = #<derivation /gnu/store/...-hello-2.9.drv => ...>
store-monad@(guile-user) [1]> (text-file "toto" "Hello!")
$3 = "/gnu/store/...-toto"
store-monad@(guile-user) [1]> ,q
scheme@(guile-user)>
```
Remarquez qu'on ne peut pas renvoyer de valeur non monadique dans la console storemonad.

D'autres méta-commandes sont disponibles sur la REPL, comme, build pour construire un objet simili-fichier (voir Section 8.14 [Utiliser Guix de manière interactive], page 181).

Les formes syntaxiques principales pour utiliser des monades en général sont disponibles dans le module (guix monads) et sont décrites ci-dessous.

with-monad monad body ...

Evalue n'importe quelle forme >>= ou return dans body comme une monad.

 $^4\,$  NdT : il v a là un jeu de mot en anglais qui se base sur un double sens de « run », qui peut se traduire par « exécuter » dans ce contexte.

### return *val* [Macro]

Renvoie une valeur monadique qui encapsule val.

### >>= mval mproc . . .

Lie une valeur monadique mval, en passant son  $\kappa$  contenu  $\kappa$  aux procédures monadiques mproc...<sup>5</sup>. Il peut y avoir une ou plusieurs mproc, comme dans cet exemple :

```
(run-with-state
     (with-monad %state-monad
       (\gg)= (return 1)
             (lambda (x) (return (+ 1 x)))
             (\text{lambda } (x) (\text{return } (* 2 x))))'some-state)
\Rightarrow 4
```

```
mlet monad ((var mval) \dots) body \dots [Macro]
```
⇒ some-state

 $m$ let\* monad ((var mval) ...) body ...

Lie les variables var aux valeurs monadiques mval dans body, une séquence d'expressions. Comme avec l'opérateur de liaison, on peut réfléchir comme si on « ouvrait la valeur non-monadique contenue dans mval et comme si on faisait en sorte que var se réfère à cette valeur pure, non-monadique, dans la portée de body. La forme (var -> val) lie var à la valeur « normale » val, comme let. L'opération de liaison a lieu en séquence de la gauche vers la droite. La dernière expression de body doit être une expression monadique et son résultat deviendra le résultat de mlet ou mlet\* lorsque lancé dans la monad.

mlet\* est à mlet ce que let\* est à let (voir Section "Local Bindings" dans  $GNU$ Guile Reference Manual).

mbegin monad mexp ...

Lie mexp et les expressions monadiques suivantes en séquence, et renvoie le résultat de la dernière expression. Chaque expression dans la séquence doit être une expression monadique.

Cette procédure est similaire à mlet, sauf que les valeurs de retour des expressions monadiques sont ignorées. Dans ce sens, elle est analogue à begin, mais appliqué à des expressions monadiques.

mwhen condition mexp $\theta$  mexp $^*$  ... [Macro] Lorsque la condition est vraie, évalue la séquence des expressions monadiques  $m \exp\theta$ ..mexp<sup>\*</sup> comme dans un mbegin. Lorsque la condition est fausse, renvoie \*unspecified\* dans la monade actuelle. Chaque expression dans la séquence doit ^etre une expression monadique.

 $5$  Cette opération est souvent appelée « bind », mais ce nom dénote une procédure qui n'a rien à voir en Guile. Ainsi, nous empruntons ce symbole quelque peu cryptique au langage Haskell

munless condition  $m \exp\theta$  mexp<sup>\*</sup> ... [Macro]

Lorsque la *condition* est fausse, évalue la séquence des expressions monadiques mexp0..mexp\* comme dans un mbegin. Lorsque la condition est vraie, renvoie \*unspecified\* dans la monade actuelle. Chaque expression dans la séquence doit ^etre une expression monadique.

Le module  $(guix \text{ monads})$  fournit la monade d'état qui permet à une valeur supplémentaire — l'état — d'être enfilée à travers les appels de procédures.

#### $% state = 0$   $[Variable]$

La monade d'état. les procédure dans la monade d'état peuvent accéder et modifier l'état qui est enfilé.

Considérez l'exemple ci-dessous. La procédure square renvoie une valeur dans la monade d'état. Elle renvoie le carré de son argument, mais incrémente aussi la valeur actuelle de l'état :

```
(define (square x)
  (mlet %state-monad ((count (current-state)))
    (mbegin %state-monad
      (set-current-state (+ 1 count))
      (retur<sub>n</sub> (* x x))))
```

```
(run-with-state (sequence %state-monad (map square (iota 3))) 0)
\Rightarrow (0 1 4)
⇒ 3
```
Lorsque c'est « lancé » à travers % state-monad, nous obtenons cette valeur d'état supplémentaire, qui est le nombre d'appels au square.

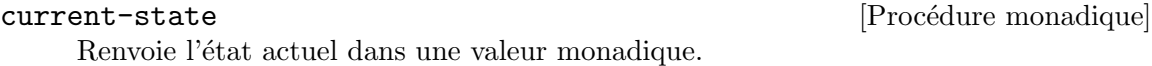

set-current-state value  $[Procédure monadique]$ Initialise l'état actuel à value et renvoie l'état précédent dans une valeur monadique.

#### state-push value state-push value in the state-push value of  $[Proc$ <sup>edure</sup> monadique

Pousse value sur l'état actuel, qui est supposé être une liste, et renvoie l'état précédent dans une valeur monadique.

state-pop [Procédure monadique] Récupère (pop) une valeur dans l'état actuel et la renvoie comme une valeur monadique. L'état est supposé être une liste.

#### run-with-state mval [state] [Procédure]

Lance la valeur monadique mval avec state comme valeur initiale. Renvoie deux valeurs : la valeur du résultat et l'état du résultat.

L'interface principale avec la monade du dépôt, fournit par le module (guix store), est la suivante.
### $% \text{store}$ -monad [Variable]

La monade du dépôt — un alias pour %state-monad.

Les valeurs dans la monade du dépôt encapsulent les accès vers le dépôt. Lorsque son effet est nécessaire, une valeur de la monade du dépôt doit être « évaluée » en la passant à la procédure run-with-store (voir ci-dessous).

# run-with-store store mval  $[\#:\text{guile-for-build}]$   $[\#:\text{system}$  [Procédure] (%current-system)]

Lance mval, une valeur monadique dans la monade du dépôt, dans store, une connexion ouvert au dépôt.

text-file name text [references] [Procédure monadique] Renvoie une valeur monadique correspondant au nom de fichier dans le dépôt du fichier contenant text, une chaîne de caractères. references est une liste d'éléments du dépôt auxquels le fichier texte en résultat se réfère ; c'est la liste vide par défaut.

### binary-file name data [references] [Procédure monadique]

Renvoie une valeur monadique correspondant au nom de fichier absolu dans le dépôt du fichier contenant data, un vecteur d'octets. references est une liste d'éléments du dépôt auxquels le fichier binaire en résultat se réfère ; c'est la liste vide par défaut.

interned-file file  $\lceil$  [*#*:recursive? #t]  $\lceil$  #:select? [Procédure monadique]  $\text{(const \#t)}$ 

Renvoie le nom de file une fois ajouté au dépôt. Utilise name comme nom dans le dépôt ou le nom de fichier de file si name est omis.

Lorsque recursive? est vraie, le contenu de file est ajouté récursivement ; si file désigne un fichier simple et que recursive? est vrai, son contenu est ajouté et ses bits de permissions sont préservés.

Lorsque recursive? est vraie, appelle (select? file stat) pour chaque répertoire où file est le nom de fichier absolu de l'entrée et stat est le résultat de 1stat; à l'exception des entrées pour lesquelles select? ne renvoie pas vrai.

L'exemple ci-dessous ajoute un fichier au dépôt, sous deux noms différents :

```
(run-with-store (open-connection)
  (mlet %store-monad ((a (interned-file "README"))
                      (b (interned-file "README" "LEGU-MIN")))
    (return (list a b))))
```
⇒ ("/gnu/store/rwm...-README" "/gnu/store/44i...-LEGU-MIN")

Le module (guix packages) exporte les procédures monadiques liées aux paquets suivantes :

# $package$ -file package  $[file]$   $\#:system$  [Procédure monadique] (%current-system)] [#:target #f] [#:output "out"]

Renvoie une valeur monadique qui contient le nom de fichier absolu de file dans le répertoire output de package. Lorsque file est omis, renvoie le nom du répertoire output de package. Lorsque target est vrai, l'utilise comme un triplet de cible pour la compilation croisée.

Notez que cette procédure ne permet pas de construire package. Ainsi, le résultat peut ou non d´esigner un fichier existant. Nous vous recommandons de ne pas utiliser cette procédure si vous ne savez pas ce que vous faites.

package->derivation package [system] [Procédure monadique] package->cross-derivation package target [system] [Procédure monadique] Version monadique de package-derivation et package-cross-derivation (voir Section 8.2 [Définition des paquets], page 104).

# <span id="page-181-0"></span>8.12 G-Expressions

On a donc des « dérivations » qui représentent une séquence d'actions de construction à effectuer pour produire un élément du dépôt (voir Section 8.10 [Dérivations], page 162). Ces actions de construction sont effectuées lorsqu'on demande au démon de construire effecti-vement les dérivations ; elles sont lancées par le démon dans un conteneur (voir [Section 2.3](#page-24-0)) [\[Invoquer guix-daemon\], page 13](#page-24-0)).

Ça ne devrait pas vous surprendre, mais nous aimons écrire ces actions de construction en Scheme. Lorsqu'on fait ça, on fini avec deux strates de code Scheme<sup>6</sup> : le « code hôte » — le code qui définit les paquets, parle au démon, etc. — et le « code côté construction  $\mathcal{F}$  le code qui effectue effectivement les actions de construction, comme créer des répertoires, invoquer make, etc. (voir [Section 8.6 \[Phases de construction\], page 146\)](#page-157-0).

Pour décrire une dérivation et ses actions de construction, on a typiquement besoin d'intégrer le code de construction dans le code hôte. Ca revient à manipuler le code de construction comme de la donnée, et l'homoiconicité de Scheme — le code a une représentation directe en tant que donnée — est très utile pour cela. Mais on a besoin de plus que le m´ecanisme de quasiquote en Scheme pour construire des expressions de construction.

Le module  $(guix gexp)$  implémente les G-expressions, une forme de S-expression adaptée aux expressions de construction. Les G-expression, ou gexps, consistent en gros en trois formes syntaxiques : gexp, ungexp et ungexp-splicing (ou plus simplement :  $\sharp^*$ ,  $\sharp^*$ et #\$0), qui sont comparable à quasiquote, unquote et unquote-splicing respectivement (voir Section "Expression Syntax" dans GNU Guile Reference Manual). Cependant il y a des différences majeures :

- Les Gexps sont conçues pour être écrites dans un fichier et être lancées ou manipulées par d'autres processus.
- Lorsqu'un objet de haut-niveau comme un paquet ou une dérivation est unquotée dans une gexp, le résultat est comme si le nom de fichier de son résultat avait été introduit.
- Les gexps transportent des informations sur les paquets ou les dérivations auxquels elles se réfèrent, et ces dépendances sont automatiquement ajoutées comme des entrées du processus de construction qui les utilise.

Ce mécanisme n'est pas limité aux paquets et aux objets de dérivation : Des compilateurs capables d' « abaisser » d'autres objets de haut niveau vers des dérivations ou des fichiers

 $^6\,$  Le terme de strate dans ce contexte a été inventé par Manuel Serrano et ses collègues dans le contexte de leurs travaux sur Hop. Oleg Kiselyov, qui a écrit des [essais perspicaces ainsi que du code sur le sujet](http://okmij.org/ftp/meta-programming/#meta-scheme) (<http://okmij.org/ftp/meta-programming/#meta-scheme>), utilise le terme de « mise en scène » pour ce genre de génération de code.

dans le dépôt peuvent être définis, de sorte que ces objets peuvent également être insérés dans des gexps. Par exemple, un type utile d'objets de haut niveau pouvant être insérés dans un gexp est celui des « objets de type fichier », qui permettent d'ajouter facilement des fichiers au dépôt et d'y faire référence dans des dérivations et autres (voir local-file et plain-file ci-dessous).

Pour illustrer cette idée, voici un exemple de gexp :

```
(define build-exp
 #~(begin
      (mkdir #$output)
     (chdir #$output)
      (symlink (string-append #$coreutils "/bin/ls")
               "list-files")))
```
Cette gexp peut être passée à gexp->derivation ; on obtient une dérivation qui construit un répertoire contenant exactement un lien symbolique à  $/gnu/store/$ ...-coreutils-8.22/bin/ls :

### (gexp->derivation "the-thing" build-exp)

Comme on pourrait s'y attendre, la chaîne "/gnu/store/...-coreutils-8.22" est substituée à la place de la référence au paquet coreutils dans le code de construction final, et coreutils est automatiquement devenu une entrée de la dérivation. De même, #\$output (équivalent à (ungexp output)) est remplacé par une chaîne de caractères contenant le nom du répertoire de la sortie de la dérivation.

Dans le contexte d'une compilation croisée, il est utile de distinguer entre des références à la construction native d'un paquet — qui peut être lancé par l'hôte — et des références à la construction croisée d'un paquet. Pour cela, #+ joue le même rôle que #\$, mais référence une construction native d'un paquet :

```
(gexp->derivation "vi"
  #~(begin
       (mkdir #$output)
       (mkdir (string-append #$output "/bin"))
       (system* (string-append #+coreutils "/bin/ln")
                " - s"(string-append #$emacs "/bin/emacs")
                (string-append #$output "/bin/vi")))
  #:target "aarch64-linux-gnu")
```
Dans l'exemple ci-dessus, la construction native de *coreutils* est utilisée, pour que ln puisse effectivement être lancé sur l'hôte ; mais ensuite la construction croisée d'emacs est utilisée.

Une autre fonctionnalité, ce sont les modules importés : parfois vous voudriez pouvoir utiliser certains modules Guile de  $\ll$  l'environnement hôte  $\gg$  dans la gexp, donc ces modules devraient être importés dans « l'environnement de construction ». La forme withimported-modules vous permet d'exprimer ça :

```
(let ((build (with-imported-modules '((guix build utils))
              #~(begin
                   (use-modules (guix build utils))
                   (mkdir-p (string-append #$output "/bin"))))))
 (gexp->derivation "empty-dir"
```

```
#~(begin
    #$build
    (display "success!\n")
    #t)))
```
Dans cet exemple, le module (guix build utils) est automatiquement récupéré dans l'environnement de construction isolé de notre gexp, pour que (use-modules (guix build utils)) fonctionne comme on s'y attendrait.

Typiquement, vous voudriez que la *closure* complète du module soit importé — c.-à-d. le module lui-même et tous les modules dont il dépend — plutôt que seulement le module ; sinon, une tentative de chargement du module échouera à cause des modules dépendants manquants. La procédure source-module-closure calcule la closure d'un module en cherchant dans ses en-têtes sources, ce qui est pratique dans ce cas :

```
(use-modules (guix modules)) ;pour 'source-module-closure'
(with-imported-modules (source-module-closure
                         '((guix build utils)
                           (gnu build image)))
  (gexp->derivation "something-with-vms"
                    #~(begin
                        (use-modules (guix build utils)
                                     (gnu build image))
                        ...)))
```
Dans la même idée, parfois vous pouvez souhaiter importer non seulement des modules en Scheme pur, mais aussi des « extensions » comme des liaisons Guile de bibliothèques C ou d'autres paquet complets . Disons que vous voulez utiliser le paquet guile-json du côté de la construction, voici comme procéder :

```
(use-modules (gnu packages guile)) ;pour 'guile-json'
(with-extensions (list guile-json)
  (gexp->derivation "something-with-json"
                    #~(begin
                        (use-modules (json))
                        ...)))
```
La forme syntaxique pour construire des gexps est résumée ci-dessous.

# $\texttt{\#} \texttt{\texttt{*}}$ exp [Macro]

(gexp exp) [Macro] Renvoie une G-expression contenant exp. exp peut contenir une ou plusieurs de ces formes :

### #\$obj

(ungexp obj)

Introduit une référence à obj. obj peut être d'un des types supportés, par exemple un paquet ou une dérivation, auquel cas la forme ungexp est remplacée par le nom de fichier de sa sortie — p. ex. "/gnu/store/...coreutils-8.22.

Si boj est une liste, elle est traversée et les références aux objets supportés sont substitués de manière similaire.

Si  $obj$  est une autre gexp, son contenu est inséré et ses dépendances sont ajoutées à celle de la gexp qui l'entoure.

Si *obj* est un autre type d'objet, il est inséré tel quel.

# #\$obj:output

### (ungexp obj output)

Cette forme est similaire à la précédente, mais se réfère explicitement à la sortie output de l'objet  $obj - c$ 'est utile lorsque obj produit plusieurs sorties (voir Section 5.4 [Des paquets avec plusieurs résultats], page 52).

Sometimes a gexp unconditionally refers to the "out" output, but the user of that gexp would still like to insert a reference to another output. The gexp-input procedure aims to address that. Voir [\[gexp-input\], page 179.](#page-190-0)

### #+obj

# #+obj:output

(ungexp-native obj)

### (ungexp-native obj output)

Comme ungexp, mais produit une référence à la construction native de obj lorsqu'elle est utilisée dans une compilation croisée.

### #\$output[:output]

### (ungexp output [output])

Insère une référence à la sortie output de la dérivation, ou à la sortie principale lorsque output est omis.

Cela ne fait du sens que pour les gexps passées à gexp->derivation.

### #\$@lst

# (ungexp-splicing lst)

Comme au dessus, mais recolle (splice) le contenu de lst dans la liste qui la contient.

# #+@lst

### (ungexp-native-splicing lst)

Comme au dessus, mais se réfère à la construction native des objets listés dans lst.

Les G-expressions créées par gexp ou  $\sharp$ <sup> $\star$ </sup> sont des objets d'exécution du type gexp? (voir ci-dessous).

with-imported-modules modules body... [Macro]

Marque les gexps définies dans body ... comme requérant modules dans leur environnement d'exécution.

Chaque élément dans module peut être le nom d'un module, comme (guix build utils) ou le nom d'un module suivi d'une flèche, suivie d'un objet simili-fichier :

`((guix build utils) (guix gcrypt) ((guix config) => ,(scheme-file "config.scm"

# #~(define-module ...))))

Dans l'exemple au dessus, les deux premiers modules sont récupérés dans le chemin de recherche, et le dernier est créé à partir d'un objet simili-fichier.

Cette forme a une portée *lexicale* : elle a un effet sur les gexp directement définies dans  $body \ldots$ , mais pas sur celles définies dans des procédures appelées par  $body \ldots$ .

### with-extensions extensions body... [Macro]

Marque les gexps définies dans  $body...$  comme requérant extensions dans leur environnement de construction et d'exécution. extensions est typiquement une liste d'objets paquets comme définis dans le module (gnu packages guile).

Concrètement, les paquets listés dans extensions sont ajoutés au chemin de chargement lors de la compilation des modules importés dans  $body \dots$ ; ils sont aussi ajoutés au chemin de chargement de la gexp renvoyée par  $body \ldots$ .

# $g \exp?$   $obj$  [Procédure]

Renvoie #t si obj est une G-expression.

Les G-expressions sont conçues pour être écrites sur le disque, soit en tant que code pour construire une dérivation, soit en tant que fichier normal dans le dépôt. Les procédures monadiques suivantes vous permettent de faire cela (voir Section 8.11 [La monade du dépôt], [page 165,](#page-176-0) pour plus d'information sur les monads).

 $gexp$  >derivation name  $exp$   $#: system$  [Procédure monadique] (%current-system)]  $\#$ :target #f|  $\#$ :graft ? #t|  $\#$ :hash #f|  $\#$ :hash-algo #f] [#:recursive ? #f] [#:env-vars '()] [#:modules '()] [#:module-path %load-path] [#:effective-version "2. 2"] [#:references-graphs #f]  $[\text{#:allowed-references } \#f] [\text{#:d}$ isallowed-references  $\#f] [\text{#:leaked-env-vars}]$  $#$ f|  $|#: script$ -name (string-append name "-builder")]  $[\text{#:deprecation-warnings }\#f] [\text{#:local-build ? }\#f] [\text{#:substituable ? }\#t]$  $[\text{#:properties'}()$ ]  $[\text{#:guide-for-build #f}]$ 

Renvoie une dérivation name qui exécute exp (un gexp) avec guile-for-build (une dérivation) sur system ; exp est stocké dans un fichier appelé script-name. Lorsque target est vrai, il est utilisé comme le triplet cible de compilation croisée pour les paquets auxquels exp fait référence.

modules est devenu obsolète en faveur de with-imported-modules. Sa signification est de rendre modules disponibles dans le contexte d'évaluation de exp ; modules est une liste de noms de modules Guile qui sont cherchés dans module-path pour les copier dans le dépôt, les compiler et les rendre disponibles dans le chemin de chargement pendant l'exécution de  $\exp - p$ . ex. ((guix build utils) (guix build gnu-build-system)).

effective-version détermine la chaîne à utiliser lors d'ajout d'extensions de exp (voir with-extensions) au chemin de recherche — p. ex. "2.2".

 $graff?$  d'étermine si les paquets référencés par exp devraient être greffés si possible.

Lorsque references-graphs est vrai, il doit s'agir d'une liste de tuples de la forme suivante :

(file-name obj)

(file-name obj output) (file-name gexp-input) (file-name store-item)

La partie droite des éléments de references-graphs est automatiquement transformée en une entrée du processus de construction exp. Dans l'environnement de construction, chaque file-name contient le graphe des références de l'élément correspondant, dans un format texte simple.

allowed-references doit soit être  $#f$ , soit une liste de noms de sorties ou de paquets. Dans ce dernier cas, la liste dénote les éléments du dépôt auxquels le résultat a le droit de faire référence. Toute référence à un autre élément du dépôt conduira à une erreur à la construction. Comme pour *disallowed-references*, qui peut lister des éléments qui ne doivent pas être référencés par les sorties.

deprecation-warnings détermine s'il faut afficher les avertissement d'obsolescence à la compilation de modules. Il peut valoir #f, t ou 'detailed.

Les autres arguments sont les mêmes que pour derivation (voir [Section 8.10](#page-173-0)) [Dérivations], page 162).

Les procédures local-file, plain-file, computed-file, program-file et schemefile ci-dessous renvoient des *objets simili-fichiers*. C'est-à-dire, lorsqu'ils sont unquotés dans une G-expression, ces objets donnent un fichier dans le dépôt. Considérez cette Gexpression :

#~(system\* #\$(file-append glibc "/sbin/nscd") "-f" #\$(local-file "/tmp/my-nscd.conf"))

Ici, l'effet est « d'internaliser » /tmp/my-nscd.conf en le copiant dans le dépôt. Une fois étendu, par exemple via gexp->derivation, la G-expression se réfère à cette copie dans /gnu/store ; ainsi, modifier ou supprimer le fichier dans /tmp n'a aucun effet sur ce que fait la G-expression. plain-file peut être utilisé de la même manière ; elle est seulement différente par le fait que le contenu du fichier est passé directement par une chaîne de caractères.

local-file file  $[name]$   $\#:recursive?$   $\#f$  $[$  $\#:select?$   $(const \#t)]$  [Procédure] Renvoie un objet représentant le fichier local file à ajouter au magasin ; cet objet peut être utilisé dans un gexp. Si file est une chaîne littérale désignant un nom de fichier relatif, il est recherché par rapport au fichier source où il apparaît ; si file n'est pas une chaîne littérale, il est recherché par rapport au répertoire de travail courant au moment de l'exécution. file sera ajouté au dépôt sous name–par défaut le nom de base de file.

Lorsque recursive? est vraie, le contenu de file est ajouté récursivement ; si file désigne un fichier simple et que recursive? est vrai, son contenu est ajouté et ses bits de permissions sont préservés.

Lorsque recursive? est vraie, appelle (select? file stat) pour chaque répertoire où file est le nom de fichier absolu de l'entrée et stat est le résultat de 1stat; à l'exception des entrées pour lesquelles select? ne renvoie pas vrai.

file can be wrapped in the assume-valid-file-name syntactic keyword. When this is done, there will not be a warning when local-file is used with a non-literal path.

The path is still looked up relative to the current working directory at run time. Wrapping is done like this:

```
(define alice-key-file-path "alice.pub")
;; ...
(local-file (assume-valid-file-name alice-key-file-path))
```
C'est la version déclarative de la procédure monadique interned-file (voir [Sec](#page-176-0)tion 8.11 [La monade du dépôt], page 165).

```
plain-file name content [Procédure]
```
Renvoie un objet représentant un fichier texte nommé name avec pour contenu content (une chaîne de caractères ou un vecteur d'octets) à ajouter un dépôt.

C'est la version déclarative de text-file.

computed-file name gexp  $[\#:local \rightarrow \#t] [\#:options']$  [Procédure] Renvoie un objet représentant l'élément du dépôt name, un fichier ou un répertoire calculé par gexp. Lorsque *local-build?* est vrai (par défaut), la dérivation est construite localement. options est une liste d'arguments supplémentaires à passer à gexp->derivation.

C'est la version déclarative de gexp->derivation.

```
g \exp{\frac{-\theta}{\pi}} name \exp{\frac{f}{\pi}}: guile (default-guile) [Procédure monadique]
          [#:module-path %load-path] [#:system (%current-system)] [#:target #f]
     Renvoie un script exécutable name qui exécute exp en utilisant guile, avec les modules
     importés de exp dans son chemin de recherche. Recherchez les modules de exp dans
     module-path.
```
L'exemple ci-dessous construit un script qui invoque simplement la commande ls :

```
(use-modules (guix gexp) (gnu packages base))
(gexp->script "list-files"
```
#~(execl #\$(file-append coreutils "/bin/ls") "ls"))

Lorsqu'elle est « lancée » à travers le dépôt (voir [Section 8.11 \[La monade du](#page-176-0)  $d\acute{e}p\acute{o}t$ , page 165), on obtient une dérivation qui produit une fichier exécutable  $\gamma$ gnu/store/...-list-files qui ressemble à :

```
#!/gnu/store/...-guile-2.0.11/bin/guile -ds
!#
(execl "/gnu/store/...-coreutils-8.22"/bin/ls" "ls")
```
program-file name  $\exp \left[\# \text{gul}_e \# \text{f} \right] \# \text{:module-path } \%$ load-path $\ket{\text{Procedure}}$ Renvoie un objet représentant un élément du dépôt name qui lance gexp. guile est le paquet Guile à utiliser pour exécuter le script. Les modules importés par gexp sont recherchés dans module-path.

C'est la version déclarative de gexp->script.

gexp->file name exp  $[\#:set\text{-load-path}?\; \#t]$  [Procédure monadique] [#:module-path %load-path] [#:splice? #f] [#:guile (default-guile)]

Renvoie une dérivation qui construit un fichier name contenant exp. Lorsque splice? est vrai, exp est considéré comme une liste d'expressions qui seront splicée dans le fichier qui en résulte.

Lorsque set-load-path? est vrai, émet du code dans le fichier de résultat pour initialiser %load-path et %load-compiled-path pour prendre en compte les modules importés de exp. Les modules de exp sont trouvés dans module-path.

Le fichier qui en résulte retient les références à toutes les dépendances de exp ou un sous-ensemble.

# scheme-file name  $\exp \left[\#:\text{splice? \#f}\right] \left[\#:\text{guile \#f}\right]$  [Procédure]

 $[\text{#:set-load-path? #t] Return an object representing the Scheme}$ file name that contains exp. guile is the Guile package used to produce that file. C'est la version déclarative de gexp->file.

### text-file\* name text . . . [Proc´edure monadique]

Renvoie une valeur monadique qui construit un ficher texte contenant text. text peut lister, en plus de chaînes de caractères, des objet de n'importe quel type qui peut être utilis´e dans une gexp : des paquets, des d´erivations, des fichiers objet locaux, etc. Le fichier du dépôt qui en résulte en retient toutes les références.

Cette variante devrait être préférée à text-file lorsque vous souhaitez créer des fichiers qui référencent le dépôt. Cela est le cas typiquement lorsque vous construisez un fichier de configuration qui contient des noms de fichiers du dépôt, comme ceci :

### (define (profile.sh)

```
;; Renvoie le nom d'un script shell dans le dépôt qui initialise
;; la variable d'environnement « PATH ».
(text-file* "profile.sh"
            "export PATH=" coreutils "/bin:"
            grep "/bin:" sed "/bin\n"))
```
Dans cet exemple, le fichier /gnu/store/...-profile.sh qui en résulte référence coreutils, grep et sed, ce qui les empêche d'être glanés tant que le script est accessible.

### mixed-text-file name text ... [Procédure]

Renvoie un objet représentant le fichier du dépôt name contenant text. text est une séquence de chaînes de caractères et de fichiers simili-objets, comme dans :

```
(mixed-text-file "profile"
```
# "export PATH=" coreutils "/bin:" grep "/bin")

C'est la version déclarative de text-file\*.

### file-union *name files* [Procédure]

Renvoie un <computed-file> qui construit un répertoire qui contient tous les fichiers de files. Chaque élément de files doit être une paire où le premier élément est le nom de fichier à utiliser dans le nouveau répertoire et le second élément est une gexp dénotant le fichier cible. Voici un exemple :

(file-union "etc"

```
`(("hosts" ,(plain-file "hosts"
                        "127.0.0.1 localhost"))
  ("bashrc" ,(plain-file "bashrc"
                         "alias ls='ls --color=auto'"))))
```
Cela crée un répertoire etc contenant ces deux fichiers.

### directory-union name things [Procédure]

Renvoie un répertoire qui est l'union de things, où things est une liste d'objets similifichiers qui dénotent des répertoires. Par exemple :

(directory-union "guile+emacs" (list guile emacs))

crée un répertoire qui est l'union des paquets guile et emacs.

### file-append *obj* suffix ...

Renvoie un objet simili-fichier qui correspond à la concaténation de obj et suffix où  $obj$  est un objet abaissable et chaque suffix est une chaîne de caractères.

Par exemple, considérez cette gexp :

(gexp->script "run-uname" #~(system\* #\$(file-append coreutils "/bin/uname")))

On peut obtenir le même effet avec :

(gexp->script "run-uname" #~(system\* (string-append #\$coreutils "/bin/uname")))

Il y a une différence cependant : dans le cas file-append, le script qui en résulte contient le nom de fichier absolu comme une cha^ıne de caract`ere alors que dans le deuxième cas, le script contient une expression (string-append ...) pour construire le nom de fichier à l'exécution.

```
let-system system body... [Macro]
let-system (system target) body... [Macro]
   Lier system au système actuellement visé—par exemple, "x86_64-linux"—dans
   body.
```
Dans le second cas, lier également target à la cible de compilation croisée actuelle– un triplet GNU tel que "arm-linux-gnueabihf"—ou #f si nous ne faisons pas de compilation croisée.

let-system est utile occasionellement dans le cas où l'objet raccordé au gexp dépend de la cible sur le système cible, comme dans cet exemple :

```
#~(system*
   #+(let-system system
       (cond ((string-prefix? "armhf-" system)
              (file-append qemu "/bin/qemu-system-arm"))
             ((string-prefix? "x86_64-" system)
              (file-append qemu "/bin/qemu-system-x86_64"))
             (else
              (error "dunno!"))))
   "-net" "user" #$image)
```
# with-parameters ((parameter value) ...) exp [Macro] Cette macro est similaire à la forme parameterize pour les paramètres liés dynamiquement (voir Section "Parameters" dans GNU Guile Reference Manual). La principale différence est qu'il prend effet lorsque l'objet de type fichier renvoyé par exp est abaissé à un élément de dérivation ou de stockage.

Une utilisation typique de with-parameters consiste à forcer le système en vigueur pour un objet donné :

```
(with-parameters ((%current-system "i686-linux"))
 coreutils)
```
L'exemple ci-dessus renvoie un objet qui correspond à la version i686 de Coreutils, quelle que soit la valeur actuelle de %current-système.

<span id="page-190-0"></span> $g \exp{-\text{input obj} \left[ output \right]} \left[ \text{\#:} \right]$  [Procedure] Return a gexp input record for the given output of file-like object obj, with #:native? determining whether this is a native reference (as with ungexp-native) or not.

This procedure is helpful when you want to pass a reference to a specific output of an object to some procedure that may not know about that output. For example, assume you have this procedure, which takes one file-like object:

```
(define (make-symlink target)
  (computed-file "the-symlink"
                #~(symlink #$target #$output)))
```
Here make-symlink can only ever refer to the default output of target—the "out" output (voir Section 5.4 [Des paquets avec plusieurs résultats], page 52). To have it refer to, say, the "lib" output of the hwloc package, you can call it like so:

```
(make-symlink (gexp-input hwloc "lib"))
```
You can also compose it like any other file-like object:

```
(make-symlink
  (file-append (gexp-input hwloc "lib") "/lib/libhwloc.so"))
```
Bien sûr, en plus de gexps inclues dans le code « hôte », certains modules contiennent des outils de construction. Pour savoir facilement qu'ils sont `a utiliser dans la strate de construction, ces modules sont gardés dans l'espace de nom (guix build ...).

En interne, les objets de haut-niveau sont abaissés, avec leur compilateur, soit en des dérivations, soit en des objets du dépôt. Par exemple, abaisser un paquet crée une dérivation, et abaisser un plain-file crée un élément du dépôt. Cela est effectué par la procédure monadique lower-object.

```
lower-object obj [system] \#:target \#f [Procédure monadique]
     Renvoie comme valeur dans %store-monad la dérivation ou l'élément de dépôt cor-
     respondant à obj pour system, en effectuant une compilation croisée pour target si
     target est vrai. obj doit être un objet auquel est associé un compilateur gexp, tel
     qu'un <package>.
```

```
gexp->approximate-sexp gexp in the second second second second second second second second second second second second second second second second second second second second second second second second second second secon
       Il peut parfois ^etre utile de convertir une G-expression en S-expression. Par exemple,
        Section 9.8 [Invoquer
```
guix lint, page 221) vérifient les phases de compilation des paquets pour détecter des problèmes potentiels. Cette conversion peut être réalisée avec cette procédure. Toutefois, certaines informations peuvent être perdues au cours de l'opération. Plus spécifiquement, les objets abaissables seront remplacés silencieusement par un objet arbitraire – pour l'instant la liste (\*approximate\*), mais cela pourrait changer.

# <span id="page-191-0"></span>8.13 Invoquer guix repl

La commande guix repl facilite la programmation de Guix dans Guile en lançant une boucle Guile read-eval-print. (REPL) pour la programmation interactive (voir Section "Using Guile Interactively" dans GNU Guile Reference Manual), ou en exécutant des scripts Guile (voir Section "guile" dans GNU Guile Reference Manual). Par rapport au simple lancement de la commande guile, guix repl garantit que tous les modules Guix et toutes ses d´ependances sont disponibles dans le chemin de recherche.

La syntaxe générale est :

```
guix repl option fichier args]
```
Lorsqu'un argument file est fourni, file est exécuté comme un script Guile :

```
guix repl mon-script.scm
```
Pour passer des arguments au script, utilisez -- pour éviter qu'ils ne soient interprétés comme des arguments pour guix repl lui-même :

```
guix repl -- mon-script.scm --input=toto.txt
```
Pour rendre exécutable un script directement depuis le shell, en utilisant l'exécutable guix qui se trouve dans le chemin de recherche utilisateur·rice, ajoutez les deux lignes suivantes en haut du script :

```
#!/usr/bin/env -S guix repl --
!#
```
Pour écrire un script qui lance une REPL interactive directement depuis le shell, utilisez le drapeau --interactive :

```
#!/usr/bin/env -S guix repl --interactive
!#
```
En l'absence d'un argument de nom de fichier, une REPL guile est lancé, ce qui permet de l'utiliser de manière interactive (voir Section 8.14 [Utiliser Guix de manière interactive], [page 181\)](#page-192-0) :

```
$ guix repl
scheme@(guile-user)> ,use (gnu packages base)
scheme@(guile-user)> coreutils
$1 = #<package coreutils@8.29 gnu/packages/base.scm:327 3e28300>
```
En plus, guix repl implémente un protocole REPL simple lisible par une machine à utiliser avec (guix inferior), un dispositif pour interagir avec des *inférieurs*, des processus séparés qui font tourner une version potentiellement différente de Guix.

Les options disponibles sont les suivantes :

```
--list-types
```
Affiche les options de TYPE pour guix repl --type=TYPE et quitte.

 $-t$  type Démarrer un REPL du type donné, qui peut être l'un de ces types :

- guile C'est la valeur par défaut. Elle démarre un REPL Guile standard fonctionnel.
- machine Démarre un REPL qui utilise le protocole lisible par machine. C'est le protocole que parle le module (guix inferior).

### --listen=extrémité

Par défaut, guix repl lit depuis l'entrée standard et écrit sur la sortie standard. Lorsque cette option est passée, il écoutera plutôt les connexions sur endpoint. Voici un exemple d'options valides :

```
--listen=tcp:37146
```
Accepte les connexions sur localhost, sur le port 31.

### --listen=unix:/tmp/socket

Accepte les connexions sur le socket Unix-domain /tmp/socket.

### --interactive

-i Lance la REPL interactive après avoir exécuté file.

```
--load-path=répertoire
```
-L répertoire

Ajoute répertoire au début du chemin de recherche de module de paquets (voir [Section 8.1 \[Modules de paquets\], page 103\)](#page-114-0).

Cela permet à des utilisateurs de définir leur propres paquets et les rendre disponibles au script ou au REPL.

```
-q Inhiber le chargement du fichier \gamma.guile. Par défaut, ce fichier de configura-
           tion est chargé lors de la création d'un fichier guile. REPL.
```
# <span id="page-192-0"></span>8.14 Utiliser Guix de manière interactive

La commande guix repl vous donne accès à une boucle-lecture-évalutation-affichage (BLEA ou REPL en anglais) chaleureuse et amicale (voir [Section 8.13 \[Invoquer guix repl\],](#page-191-0) ´ [page 180](#page-191-0)). Si vous commencez la programmation avec  $Guix - pour définir vos propres$ paquets, écrire des manifestes, définir des services pour le système Guix ou Guix Home, etc — vous la trouverez sans doute pratique pour jouer avec vos idées sur la REPL.

Si vous utilisez Emacs, le moyen le plus pratique pour cela est d'utiliser Geiser (voir [Section 22.5 \[La configuration parfaite\], page 747\)](#page-758-0), mais vous n'avez pas besoin d'utiliser Emacs pour profiter de la REPL. Lorsque vous utilisez guix repl ou guile dans un terminal, nous vous recommandons d'utiliser Readline pour la complétion et Colorized pour avoir une sortie colorée. Pour cela, vous pouvez lancer :

```
guix install guile guile-readline guile-colorized
```
... puis créer un fichier .guile dans votre répertoire personnel, contenant ceci :

(use-modules (ice-9 readline) (ice-9 colorized))

(activate-readline) (activate-colorized)

La REPL vous permet d'évaluer du code Scheme ; vous tapez une expression Scheme sur l'invite, et la REPL affiche ce en quoi elle s'évalue :

```
$ guix repl
scheme@(guix-user)> (+ 2 3)
$1 = 5scheme@(guix-user)> (string-append "a" "b")
$2 = "ab"
```
Ca devient plus intéressant quand vous commencez à jouer avec Guix sur la REPL. La première chose à faire est « d'importer » le module  $(guix)$ , qui vous donne accès à la partie principale de l'interface de programmation, et peut-être à un ensemble de modules Guix utiles. Vous pouvez taper (use-modules (guix)), ce qui est du code Scheme valide pour importer un module (voir Section "Using Guile Modules" dans manuel de référence de GNU Guile), mais la REPL fournit la commande use comme raccourci (voir Section "REPL Commands" dans manuel de référence de GNU Guile) :

```
scheme@(guix-user)> ,use (guix)
scheme@(guix-user)>, use (gnu packages base)
```
Remarquez que les commandes de la REPL sont introduites par une virgule. Une commande REPL comme use n'est pas du code Scheme valide, elle est interprétée de manière spéciale par la REPL.

Guix étend la REPL Guile avec des commandes supplémentaires pour votre confort. Parmi celles-ci, la commande build est pratique : elle s'assure que l'objet simili-fichier donné est construit, en le construisant si nécessaire, et renvoie le nom de fichier de sa sortie. Dans l'exemple ci-dessous, nous construisons les paquets coreutils et grep, ainsi qu'un « fichiers calculé » (voir [Section 8.12 \[G-Expressions\], page 170\)](#page-181-0), et nous utilisons la procédure scandir pour lister les fichiers du répertoire /bin de Grep :

```
scheme@(guix-user)> ,build coreutils
$1 = "/gnu/store/...-coreutils-8.32-debug"
$2 = "/gnu/store/...-coreutils-8.32"
scheme@(guix-user)> ,build grep
$3 = "/gnu/store/...-grep-3.6"scheme@(guix-user)> ,build (computed-file "x" #~(mkdir #$output))
construction de /gnu/store/...-x.drv...
$4 = "/gnu/store/...-x"
scheme@(guix-user)> ,use(ice-9 ftw)
scheme@(guix-user)> (scandir (string-append $3 "/bin"))
$5 = ("." ". " \n   "egrep" "fgrep" "grep")
```
As a packager, you may be willing to inspect the build phases or flags of a given package; this is particularly useful when relying a lot on inheritance to define package variants (voir Section 8.3 Définition de variantes de paquets, page 117) or when package arguments are a result of some computation, both of which can make it harder to foresee what ends up in the package arguments. Additional commands let you inspect those package arguments:

```
scheme@(guix-user)> ,phases grep
$1 = (modify-phases %standard-phases
       (add-after 'install 'fix-egrep-and-fgrep
         (lambda* (#:key outputs #:allow-other-keys)
```

```
(let* ((out (assoc-ref outputs "out"))
                  (bin (string-append out "/bin")))
             (substitute* (list (string-append bin "/egrep")
                                (string-append bin "/fgrep"))
               (("^exec grep")
                (string-append "exec " bin "/grep")))))))
scheme@(guix-user)> ,configure-flags findutils
$2 = (list "--localstatedir=/var")
scheme@(guix-user)> ,make-flags binutils
$3 = '("MAKEINFO=true")
```
A plus bas niveau, une commande utile est lower : elle prend un objet simili-fichier et l'« abaisse » en une dérivation (voir Section 8.10 [Dérivations], page 162) ou un fichier du  $d$ épôt :

```
scheme@(guix-user)> ,lower grep
$6 = #<del>derivation</del> /gnu/store/...-grep-3.6.drv => /gnu/store/...-grep-3.6 7f0e639115f0>
scheme@(guix-user)> ,lower (plain-file "x" "Hello!")
$7 = "/gnu/store/...-x"
```
La liste complète des commandes de la REPL se trouvent en tapant, help guix et est donnée ci-dessous pour référence.

### build objet [commande REPL]

Abaisse *objet* et le construit s'il n'est pas déjà construit, et renvoie le nom de fichier de ses sorties.

### lower objet  $[{\text{commande}} \hspace{1pt} \ {\text{REPL}}]$

Abaisse objet en une dérivation ou un nom de fichier du dépôt et le renvoie.

### verbosity niveau and the settlement of the commande REPL commande REPL

Change la verbosité des construction à niveau.

C'est similaire à l'option en ligne de commande --verbosity (voir [Section 9.1.1](#page-196-0)) [\[Options de construction communes\], page 185](#page-196-0)) : le niveau 0 signifie le silence total, le niveau 1 montre les événements de construction et les niveaux plus élevés affichent les journaux de construction.

### phases package **[REPL command]**

# configure-flags package [REPL command] make-flags package in the set of  $[REPL \text{ command}]$

These REPL commands return the value of one element of the arguments field of package (voir Section 8.2.1 [référence de package], page 107): the first one show the staged code associated with #:phases (voir [Section 8.6 \[Phases de construction\],](#page-157-0) [page 146](#page-157-0)), the second shows the code for #:configure-flags, and ,make-flags returns the code for #:make-flags.

### run-in-store exp intervals and commande REPL

Lance exp, une expression monadique dans la monade du dépôt. Voir [Section 8.11 \[La](#page-176-0) monade du dépôt, page 165, pour plus d'information.

# enter-store-monad [command REPL]

Entre dans une nouvelle REPL pour évaluer des expressions monadiques (voir [Sec](#page-176-0)tion 8.11 [La monade du dépôt], page 165). Vous pouvez quitter la REPL « interne » en tapant ,q.

# 9 Utilitaires

Cette section décrit les utilitaires en ligne de commande de Guix. certains sont surtout faits pour les personnes qui écrivent de nouvelles définitions de paquets tandis que d'autres sont plus utiles pour une utilisation générale. Ils complètent l'interface de programmation Scheme de Guix d'une manière pratique.

# 9.1 Invoquer guix build

La commande guix build construit des paquets ou des dérivations et leurs dépendances et affiche les chemins du dépôt qui en résulte. Remarquez qu'elle ne modifie pas le profil de l'utilisateur — c'est le travail de la commande guix package (voir [Section 5.2 \[Invoquer](#page-48-0) [guix package\], page 37\)](#page-48-0). Ainsi, elle est surtout utile pour les personnes qui développent la distribution.

La syntaxe générale est :

guix build options package-or-derivation...

Par exemple, la commande suivante construit la dernière version d'Emacs et de Guile, affiche leur journaux de construction et enfin affiche les répertoires des résultats :

guix build emacs guile

De même, la commande suivante construit tous les paquets disponibles :

guix build --quiet --keep-going \

\$(guix package -A | awk '{ print \$1 "@" \$2 }')

package-or-derivation peut ^etre soit le nom d'un paquet trouv´e dans la distribution logicielle comme coreutils, soit coreutils@8.20, soit une dérivation comme /gnu/store/...-coreutils-8.19.drv. Dans le premier cas, la commande cherchera un paquet avec le nom correspondant (et ´eventuellement la version) dans les modules de la distribution GNU (voir [Section 8.1 \[Modules de paquets\], page 103](#page-114-0)).

Autrement, l'option --expression peut être utilisée pour spécifier une expression Scheme qui s'évalue en un paquet ; c'est utile lorsqu'il est nécessaire de faire la distinction entre plusieurs paquets ou variantes de paquets portant le même nom.

Il peut y avoir aucune, une ou plusieurs options. Les options disponibles sont d´ecrites dans les sous-sections ci-dessous.

# <span id="page-196-0"></span>9.1.1 Options de construction communes

Un certain nombre d'options qui contr^olent le processus de construction sont communes avec guix build et les autres commandes qui peuvent générer des constructions, comme guix package ou guix archive. Voici ces options :

### --load-path=répertoire

```
-L répertoire
```
Ajoute répertoire au début du chemin de recherche de module de paquets (voir [Section 8.1 \[Modules de paquets\], page 103\)](#page-114-0).

Cela permet `a des utilisateurs de d´efinir leur propres paquets et les rendre disponibles aux outils en ligne de commande.

### --keep-failed

-K Garde l'arborescence de construction des constructions en ´echec. Ainsi, si une construction échoue, son arborescence de construction est préservée dans /tmp, dans un répertoire dont le nom est affiché à la fin du journal de construction. Cela est utile pour déboguer des échecs de construction. Voir [Section 9.1.4](#page-210-0) [Débogage des échecs de construction], page 199, pour des astuces sur la manière de déboguer des problèmes de construction.

> Cette option implique --no-offload, et elle n'a pas d'effet quand elle est connectée à un démon distant avec une guix:// URI (voir [Section 8.9 \[Le](#page-171-0)  $d\acute{e}p\acute{o}t$ , page 160).

### --keep-going

-k Continue lorsque certaines dérivations échouent ; ne s'arrête que lorsque toutes les constructions ont soit réussies, soit échouées.

> Le comportement par défaut est de s'arrêter dès qu'une des dérivations spécifiées échoue.

### --dry-run

-n Ne pas construire les dérivations.

#### --fallback

Lorsque la substitution d'un binaire pré-compilé échoue, construit les paquets localement à la place (voir Section  $5.3.6$  [Echec de substitution], page  $51$ ).

### --substitute-urls=urls

Considère urls comme une liste d'URL de sources de substituts séparés par des espaces, et remplace la liste par défaut d'URL de guix-daemon (voir [[guix](#page-25-0)daemon [URLs\], page 14\)](#page-25-0).

Cela signifie que les substituts peuvent être téléchargés depuis urls, tant qu'ils sont signés par une clef autorisée par l'administrateur système (voir [Section 5.3](#page-58-0) [\[Substituts\], page 47](#page-58-0)).

Lorsque urls est la chaîne vide, cela a pour effet de désactiver la substitution.

--no-substitutes

Ne pas utiliser de substitut pour les résultats de la construction. C'est-à-dire, toujours construire localement plutôt que de permettre le téléchargement de binaires pré-construits (voir [Section 5.3 \[Substituts\], page 47\)](#page-58-0).

#### --no-grafts

Ne par « greffer » les paquets. En pratique, cela signifie que les mises à jour des paquets disponibles comme des greffes ne sont pas appliqu´ees. Voir [Chapitre 19](#page-742-0) [Mises à jour de sécurité], page 731, pour plus d'information sur les greffes.

--rounds=n

Construit chaque dérivation n fois d'affilé, et renvoie une erreur si les constructions consécutives ne sont pas identiques bit-à-bit.

Cela est une manière utile pour détecter des processus de construction non déterministes. Les processus de construction non déterministes sont problématiques car ils rendent pratiquement impossible la vérification par les

utilisateurs de l'authenticité de binaires tiers. Voir [Section 9.12 \[Invoquer guix](#page-246-0) [challenge\], page 235](#page-246-0), pour plus d'informations.

Lorsqu'utilisé avec  $-\text{keep-failed}$ , la sortie différente est gardée dans le dépôt sous /gnu/store/...-check. Cela rend plus facile l'étude des différences entre les deux résultats.

# --no-offload

N'essaye pas de d´echarger les constructions vers d'autres machines (voir [Sec](#page-19-0)tion 2.2.2 [Réglages du déchargement du démon], page 8). C'est-à-dire que tout sera construit localement au lieu de décharger les constructions à une machine distante.

### --max-silent-time=secondes

Lorsque le processus de construction ou de substitution restent silencieux pendant plus de secondes, le terminer et rapporter une erreur de construction.

Par défaut, le paramètre du démon est pris en compte (voir [Section 2.3 \[Invoquer](#page-24-0)] [guix-daemon\], page 13\)](#page-24-0).

### --timeout=secondes

De même, lorsque le processus de construction ou de substitution dure plus de secondes, le terminer et rapporter une erreur de construction.

Par défaut, le paramètre du démon est pris en compte (voir [Section 2.3 \[Invoquer](#page-24-0) [guix-daemon\], page 13\)](#page-24-0).

### -v [niveau]

### --verbosity=niveau

Utiliser le niveau de verbosité, en tant qu'entier. O signifie qu'aucune sortie n'est produite, 1 signifie une sortie silencieuse ; 2 est similaire à 1 mais affiche aussi les URL des téléchargements ; 3 montre tous les journaux de construction sur la sortie d'erreur standard.

#### --cores=n

 $-c \, n$  Permet d'utiliser jusqu'à n cœurs du CPU pour la construction. La valeur spéciale 0 signifie autant de cœurs que possible.

#### --max-jobs=n

 $-M \, n$  Permettre au maximum à n de construire des jobs en parallèle. Voir [Section 2.3](#page-24-0) [\[Invoquer guix-daemon\], page 13,](#page-24-0) pour plus de détails sur cette option et l'option équivalente guix-daemon.

### --debug=niveau

Produire une sortie de débogage qui provient du démon de construction. niveau doit être un entier entre 0 et 5 ; plus grand est ce nombre, plus verbeuse sera la sortie. Indiquer un niveau de 4 ou plus peut être utile pour déboguer des problèmes d'installation avec le démon de construction.

Sous le capot, guix build est surtout une interface à la procédure package-derivation du module (guix packages), et à la procédure build-derivations du module (guix derivations).

En plus des options passées explicitement par la ligne de commande, guix build et les autres commandes guix qui peuvent effectuer des constructions prennent en compte la variable d'environnement GUIX\_BUILD\_OPTIONS.

GUIX\_BUILD\_OPTIONS [Variable d'environnement] Les utilisateurs peuvent définir cette variable à une liste d'options de la ligne de commande qui seront automatiquement utilisées par guix build et les autres commandes guix qui peuvent effectuer des constructions, comme dans l'exemple suivant :

\$ export GUIX\_BUILD\_OPTIONS="--no-substitutes -c 2 -L /toto/titi"

Ces options sont analysées indépendamment, et le résultat est ajouté aux options de la ligne de commande analysées.

# 9.1.2 Options de transformation de paquets

Un autre ensemble d'options de la ligne de commande supportés par guix build et aussi guix package sont les options de transformation de paquets. Ce sont des options qui rendent possible la définition de variantes de paquets — par exemple, des paquets construit à partir de sources différentes. C'est une manière simple de créer des paquets personnalisés à la volée sans avoir à taper les définitions de variantes de paquets (voir Section 8.2 [Définition des [paquets\], page 104](#page-115-0)).

Les options de transformation des paquets sont préservées dans les mises à jour : guix upgrade tente d'appliquer aux paquets mis `a jour les options de transformation initialement utilisées lors de la création du profil.

Les options disponibles sont énumérées ci-dessous. La plupart des commandes les prennent en charge, ainsi qu'une option --help-transform qui liste toutes les options disponibles et un synopsis (ces options ne sont pas affichées dans la sortie  $-\text{help}$  par souci de concision).

--tune[=cpu]

Utilise les versions des paquets marqués comme « réglables » optimisées pour cpu. Lorsque cpu est native, ou s'il est omis, règle pour le CPU sur lequel la commande guix est lancée.

Les noms de cpu valides sont ceux reconnus par le compilateur sous-jacent, par d´efaut la collection de compilateurs de GNU (GCC). Sur les processurs x86 64, cela comprend les noms des CPU comme nehalem, haswell et skylake (voir Section "x86 Options" dans Using the GNU Compiler Collection (GCC)).

Au fur et à mesure de la sortie de nouvelles générations de CPU, de nouvelles instructions sont ajoutées à l'ensemble d'instruction standard de l'architecture (ISA), en particulier des instructions pour le calcul parallèle instruction-unique/données-multiples (SIMD). Par exemple, alors que les CPU Core2 et Skylake implémentent tous deux l'ISA x86-64, seul ce dernier prend en charge les instructions SIMD AVX2.

Le principal bénéfice attendu de  $-\text{-}$ tune est que les programmes peuvent utiliser ces fonctionnalités SIMD et qu'ils n'ont pas déjà un mécanisme pour choisir le bon code optimisé à l'exécution. Les paquets qui possèdent la propriété tunable? sont considérés comme des paquets réglables par l'option --tune ; une définition de paquet avec la bonne propriété ressemble à ceci :

(package

```
(name "hello-simd")
;; ...
;; Ce paquet peut bénéficier des extensions SIMD donc
;; on le marque « réglable ».
(properties '((tunable? . #t))))
```
Les autres paquets ne sont pas considérés comme réglables. Cela permet à Guix d'utiliser des binaires génériques dans le cas où le réglage pour un CPU particulier ne donnera probablement aucun avantage.

Les paquets réglés sont construits avec  $-\text{macro}=CPU$ ; sous le capot, l'option -march est passée à l'enveloppe par une enveloppe du compilateur. Comme la machine de construction peut ne pas ^etre capable de lancer du code pour la micro-architecture CPU cible, la suite de tests n'est pas lancée lors de la construction d'un paquet réglé.

Pour réduire les reconstructions au minimum, les paquets réglés sont greffés sur les paquets qui en dépendent (voir Chapitre 19 Mises à jour de sécurité), [page 731](#page-742-0)). Ainsi, utiliser --no-grafts annule l'effet de --tune.

Nous appelons cette technique le multi-versionement des paquets : on peut construire plusieurs variantes d'un paquet r´eglable, une pour chaque variante de CPU. C'est la contrepartie à gros grain du multi-versionement fonctionnel implémenté par la chaine d'outils de GNU (voir Section "Function Multiversioning" dans Using the GNU Compiler Collection (GCC)).

### --with-source=source

### --with-source=paquet=source

### --with-source=paquet@version=source

Utilise source comme la source de paquet, et version comme son numéro de version. source doit ^etre un nom de fichier ou une URL, comme pour guix download (voir [Section 9.3 \[Invoquer guix download\], page 200\)](#page-211-0).

Lorsque paquet est omis, la commande utilisera le nom de paquet spécifié par la base de source — p. ex. si source est  $/\text{src/guix-2.0.10.tar.gz}$ , le paquet correspondant est guile.

De même, lorsque version est omis, la chaîne de version est inférée à partir de source ; dans l'exemple précédent, il s'agit de 2.0.10.

Cette option permet aux utilisateurs d'essayer des version des paquets différentes de celles fournies par la distribution. L'exemple ci-dessous télécharge ed-1.7.tar.g depuis un miroir GNU et l'utilise comme source pour le paquet ed :

```
guix build ed --with-source=mirror://gnu/ed/ed-1.4.tar.gz
```
En tant que développeur·euse, --with-source permet de tester facilement des version bêta, et même de vérifier leur impact sur les paquets qui en dépendent :

```
guix build elogind --with-source=.../shepherd-0.9.0rc1.tar.gz
```
 $\ldots$  ou pour construire un dépôt de gestion de version dans un environnement vierge :

```
$ git clone git://git.sv.gnu.org/guix.git
$ guix build guix --with-source=guix@1.0=./guix
```
# --with-input=paquet=remplaçant

Remplace la dépendance sur paquet par une dépendance à remplaçant. paquet doit être un nom de paquet et remplaçant doit être une spécification de paquet comme guile ou guile@1.8.

Par exemple, la commande suivante construit Guix, mais remplace sa dépendance à la version stable actuelle de Guile par une dépendance à une ancienne version de Guile, guile@2.2 :

guix build --with-input=guile=guile@2.2 guix

C'est un remplacement récursif profond. Donc dans cet exemple, à la fois guix et ses dépendances guile-json (qui dépend aussi de guile) sont reconstruits avec guile@2.2.

This is implemented using the package-input-rewriting/spec Scheme procedure (voir Section 8.2 [Définition des paquets], page 104).

# --with-graft=paquet=remplaçant

Cette option est similaire  $\hat{a}$  --with-input mais avec une différence importante : plutôt que de reconstruire la chaîne de dépendance complète, remplaçant est construit puis greffé sur les binaires qui référençaient initialement paquet. Voir Chapitre 19 [Mises à jour de sécurité], page 731, pour plus d'information sur les greffes.

Par exemple, la commande ci-dessous greffe la version 3.5.4 de GnuTLS sur Wget et toutes ses dépendances, en remplaçant les références à la version actuelle de GnuTLS à laquelle ils se réfèrent actuellement :

```
guix build --with-graft=gnutls=gnutls@3.5.4 wget
```
Cela a l'avantage d'^etre bien plus rapide que de tout reconstruire. Mais il y a un piège : cela ne fonctionne que si paquet et remplaçant sont strictement compatibles — par exemple, s'ils fournissent une bibliothèque, l'interface binaire applicative (ABI) de ces bibliothèques doivent être compatibles. Si remplaçant est incompatible avec paquet, alors le paquet qui en résulte peut devenir inutilisable.  $\dot{A}$  utiliser avec précaution !

# --with-debug-info=paquet

Construire paquet de manière à préserver ses informations de débogage et les greffer sur les paquets qui en dépendent. Cela est utile si paquet ne fournit pas déjà les informations de débogage sous forme de sortie debug (voir [Chapitre 17](#page-737-0) [Installer les fichiers de débogage], page 726).

Par exemple, supposons que vous subissiez un plantage de Inkscape et que vous vouliez voir ce qui se passe dans GLib, une biblioth`eque au fond du graphe de dépendance d'Inkscape. GLib n'a pas de sortie debug, donc le débogage est difficile. Heureusement, vous reconstruisez la GLib avec les informations de d´ebogage et vous l'installez dans Inkscape :

guix install inkscape --with-debug-info=glib

Seule GLib doit être recompilée, ce qui prend un temps raisonnable. Voir [Cha](#page-737-0)pitre 17 [Installer les fichiers de débogage], page 726, pour plus d'informations. Remarque: Sous le capot, cette option fonctionne en passant par le  $'$ #:strip-binaries ? #f' au système de construction du paquet qui nous intéresse (voir Section 8.5 [Systèmes de construction], [page 125](#page-136-0)). La plupart des systèmes de compilation supportent cette option, mais certains ne le font pas. Dans ce cas, une erreur se produit.

De même, si un paquet  $C/C^{++}$  est construit sans  $-g$  (ce qui est rarement le cas), les informations de débogage resteront indisponibles même si #:strip-binaries? est faux.

### --with-c-toolchain=package=toolchain

Cette option modifie la compilation de package et de tout ce qui en dépend afin qu'ils soient construits avec toolchain au lieu de la cha^ıne d'outils GNU par défaut pour  $C/C++$ .

Regardez cet exemple :

```
guix build octave-cli \
  --with-c-toolchain=fftw=gcc-toolchain@10 \
  --with-c-toolchain=fftwf=gcc-toolchain@10
```
La commande ci-dessus construit une variante des paquets fitus et fitus en utilisant la version 10 de gcc-toolchain au lieu de la chaîne d'outils par défaut, puis construit une variante de l'interface en ligne de commande GNU Octave en les utilisant. GNU Octave lui-même est également construit avec gcctoolchain@10.

Cet autre exemple construit la biblioth`eque Hardware Locality (hwloc) et ses dépendances jusqu'à intel-mpi-benchmarks avec le compilateur Clang C :

# guix build --with-c-toolchain=hwloc=clang-toolchain \ intel-mpi-benchmarks

Remarque: Il peut y avoir des incompatibilités d'interface binaire d'application (ABI) entre les cha^ınes d'outils. Cela est particulièrement vrai pour la bibliothèque standard C++ et les bibliothèques de support d'exécution telles que celle d'OpenMP. En reconstruisant toutes les d´ependances avec la même chaîne d'outils, --with-c-toolchain minimise les risques d'incompatibilité mais ne peut pas les éliminer entièrement. Choisissez package judicieusement.

### --with-git-url=paquet=url

Construire paquet depuis le dernier commit de la branche master du dépôt sur url. Les sous-modules Git du dépôt sont récupérés, récursivement.

Par exemple, la commande suivante construit la bibliothèque Python NumPy avec le dernier commit de la branche master de Python lui-même :

```
guix build python-numpy \
  --with-git-url=python=https://github.com/python/cpython
```
Cette option peut aussi être combinée avec --with-branch ou --with-commit (voir plus bas).

Évidemment, comme cela utilise le dernier commit d'une branche donnée, le résultat d'une telle commande varie avec le temps. Néanmoins c'est une manière pratique pour reconstruire des piles logicielles entières avec le dernier commit d'un ou plusieurs paquets. C'est particuli`erement pratique dans le contexte d'une intégration continue.

Les clones sont gardés dans un cache dans  $\gamma$ .cache/guix/checkouts pour accélérer les accès consécutifs au même dépôt. Vous pourriez vouloir le nettoyer de temps en temps pour récupérer de l'espace disque.

--with-branch=paquet=branche

Construire paquet à partir du dernier commit de la branche. Si le champ source de paquet est une origine avec la méthode git-fetch (voir [Section 8.2.2](#page-123-0) [référence de origin], page 112) ou un objet git-checkout, l'URL du dépôt est récupérée à partir de cette source. Sinon, vous devez utiliser --with-git-url pour spécifier l'URL du dépôt Git.

Par exemple, la commande suivante construit guile-sqlite3 à partir du dernier commit de sa branche master, puis construit guix (qui en dépend) et cuirass (qui dépend de guix) avec cette construction spécifique de guilesqlite3 :

guix build --with-branch=guile-sqlite3=master cuirass

### --with-commit=paquet=commit

Cela est similaire  $\dot{a}$  --with-branch, sauf qu'elle construite à partir de commit au lieu du sommet d'une branche. commit doit ^etre un identifiant SHA1 de commit Git valide, un tag ou un identifiant dans le style de git describe comme 1.0-3-gabc123.

# --with-patch=paquet=fichier

Ajoute fichier à la liste des correctifs appliqués à paquet, où paquet est une spécification comme python@3.8 ou glibc. fichier doit contenir un correctif ; il est appliqué avec les drapeaux spécifiés dans l'origin de paquet (voir [Sec](#page-123-0)tion 8.2.2 [référence de origin], page 112), qui par défaut inclus  $-p1$  voir Section "patch Directories" dans Comparing and Merging Files).

Par exemple, la commande ci-dessous reconstruit Coreutils avec la bibliothèque  $C$  de GNU (glibc) corrigée avec le correctif donné :

# guix build coreutils --with-patch=glibc=./glibc-frob.patch

Dans cet exemple, glibc lui-meme ainsi que tout ce qui mène à Coreutils dans le graphe des dépendances est reconstruit.

# --with-configure-flag=package=flag

Append flag to the configure flags of package, where package is a spec such as guile@3.0 or glibc. The build system of package must support the #:configure-flags argument.

For example, the command below builds GNU Hello with the configure flag --disable-nls:

guix build hello --with-configure-flag=hello=--disable-nls The following command passes an extra flag to cmake as it builds lapack:

guix build lapack \

```
--with-configure-flag=lapack=-DBUILD_SHARED_LIBS=OFF
```
Remarque: Under the hood, this option works by passing the '#:configure-flags' argument to the build system of the package of interest (voir Section 8.5 [Systèmes de construction], page 125). Most build systems support that option but some do not. In that case, an error is raised.

### --with-latest=paquet

### --with-version=paquet=version

Alors vous aimez les toutes dernières technologies ? L'option  $-\text{with-latent}$ est faite pour vous ! Elle remplace les occurrence de paquet dans le graphe des dépendances avec sa toute dernière version en amont, telle que rapportée par guix refresh (voir [Section 9.6 \[Invoquer guix refresh\], page 212\)](#page-223-0).

Elle fait cela en déterminant la dernière version publiée en amont (si possible), en la téléchargeant et en l'authentifiant si elle propose une signature OpenPGP.

Par exemple, la commande ci-dessous construit Guix avec la dernière version de Guile-JSON :

```
guix build guix --with-latest=guile-json
```
L'option  $-\text{with-version}$  fonctionne de manière identique sauf qu'il vous laisse spécifier la version spécifique, en supposant que cette version existe en amont. Par exemple, pour créer un environnement de développement avec SciPy construit avec la version 1.22.4 de NumPy (en sautant sa suite de tests parce que, bon, on ne va pas attendre aussi longtemps), vous pourriez lancer :

```
guix shell python python-scipy --with-version=python-numpy=1.22.4
```
Attention: Comme ils dépende du code source publié à un certain moment sur les serveurs en amont, les déploiements qui utilisent --with-latest et --with-version peuvent ne pas être reproductibles : la source peut disparaître ou être modifiée en place sur les serveurs.

Pour d´eployer d'anciennes versions sans compromis avec la repro-ductibilité, voir [Section 5.8 \[Invoquer guix time-machine\], page 62.](#page-73-0)

Il y a des limites. Déjà, dans les cas où l'outil ne peut pas ou ne sait pas comment authentifier le code source, vous risquez de charger du code malveillant ; un avertissement est émis dans ce cas. Ensuite, cette option change simplement la source utilisée dans les définitions existantes des paquets, ce qui n'est pas toujours suffisant : il peut y avoir des dépendances supplémentaires qui doivent être ajoutées, des correctifs à appliquer, et plus généralement tout le travail d'assurance qualité que les développeurs de Guix font habituellement sera absent.

On vous aura pr´evenu ! Lorsque vous pouvez accepter ces limitations, c'est une méthode pour rester à la hauteur qui a du punch ! Nous vous encourageons à soumettre des correctifs pour les définitions des paquets quand vous aurez testé une mise à jour avec --with-latest (voir [Chapitre 22 \[Contribuer\], page 741\)](#page-752-0).

# --without-tests=paquet

Construire paquet sans lancer la suite de tests. Cela peut être utile dans les situations où vous voulez éviter la longue série de tests d'un paquet intermédiaire, ou si une suite de tests de paquet échoue dans un mode non déterministe. Il doit être utilisé avec précaution car l'exécution de la suite de tests est un bon moyen de s'assurer qu'un paquet fonctionne comme prévu.

L'arrêt des tests conduit à un autre élément du dépôt. Par conséquent, lorsque vous utilisez cette option, tout ce qui dépend de *paquet* doit être reconstruit, comme dans cet exemple :

guix install --without-tests=python python-notebook

La commande ci-dessus installe python-notebook par dessus python, construit sans exécuter sa suite de tests. Pour ce faire, elle reconstruit également tout ce qui dépend de python, y compris python-notebook lui-même.

En interne, --without-tests repose sur le changement de l'option #:tests? de la phase check d'un paquet (voir Section 8.5 [Systèmes de construction], [page 125](#page-136-0)). Notez que certains paquets utilisent une phase check personnalisée qui ne respecte pas le paramètre #:tests? #f. Par conséquent, --withouttests n'a aucun effet sur ces paquets.

Vous vous demandez comme faire la m^eme chose dans du code Scheme, par exemple dans votre manifeste, ou comme écrire votre propre transformation de paquets ? Voir [Sec](#page-128-0)tion 8.3 [Définition de variantes de paquets], page 117, pour un aperçu des interfaces de programmation disponibles.

# 9.1.3 Options de construction supplémentaires

Les options de la ligne de commande ci-dessous sont spécifiques à guix build.

--quiet

-q Construire silencieusement, sans afficher les journaux de construction ; c'est  $\alpha$  equivalent à  $\alpha$  -verbosity=0. A la fin, le journal de construction est gardé dans /var (ou similaire) et on peut toujours l'y trouver avec l'option --log-file.

# --file=fichier

-f fichier

Construit le paquet, la dérivation ou l'objet simili-fichier en lequel le code dans file s'évalue (voir [Section 8.12 \[G-Expressions\], page 170\)](#page-181-0).

Par exemple, *file* peut contenir une définition de paquet comme ceci (voir [Sec](#page-115-0)tion 8.2 [Définition des paquets], page  $104$ ] :

```
(use-modules (guix)
             (guix build-system gnu)
             (guix licenses))
(package
  (name "hello")
  (version "2.10")
  (source (origin
            (method url-fetch)
```

```
(uri (string-append "mirror://gnu/hello/hello-" version
                              " . tar.gz"))
          (sha256
           (base32
            "0ssi1wpaf7plaswqqjwigppsg5fyh99vdlb9kzl7c9lng89ndq1i"))))
(build-system gnu-build-system)
(synopsis "Hello, GNU world: An example GNU package")
(description "Guess what GNU Hello prints!")
(home-page "http://www.gnu.org/software/hello/")
(license gpl3+))
```
file peut également contenir une représentation JSON d'une ou plusieurs définitions de paquets. L'exécution de guix build -f sur hello.json avec le contenu suivant entraînerait la construction des paquets myhello et greeter :

```
\Gamma{
    "name": "myhello",
    "version": "2.10",
    "source": "mirror://gnu/hello/hello-2.10.tar.gz",
    "build-system": "gnu",
    "arguments": {
      "tests?": false
    },
    "home-page": "https://www.gnu.org/software/hello/",
    "synopsis": "Hello, GNU world: An example GNU package",
    "description": "GNU Hello prints a greeting.",
    "license": "GPL-3.0+",
    "native-inputs": ["gettext"]
  },
  {
    "name": "greeter",
    "version": "1.0",
    "source": "mirror://gnu/hello/hello-2.10.tar.gz",
    "build-system": "gnu",
    "arguments": {
      "test-target": "foo",
      "parallel-build?": false
    },
    "home-page": "https://example.com/",
    "synopsis": "Greeter using GNU Hello",
    "description": "This is a wrapper around GNU Hello.",
    "license": "GPL-3.0+",
    "inputs": ["myhello", "hello"]
  }
]
```
### --manifest=manifest

# -m manifest

Construire tous les paquets listés dans un manifest donné (voir [\[profile-manifest\], page 41](#page-52-0)).

### --expression=expr

 $-e$  expr Construit le paquet ou la dérivation en lequel expr s'évalue.

Par exemple, expr peut être (@ (gnu packages guile) guile-1.8), qui désigne sans ambiguïté cette variante spécifique de la version 1.8 de Guile.

Autrement, exp peut être une G-expression, auquel cas elle est utilisée comme un programme de construction passé à gexp->derivation (voir [Section 8.12](#page-181-0) [\[G-Expressions\], page 170](#page-181-0)).

Enfin, expr peut se référer à une procédure monadique à au moins un argument (voir Section 8.11 [La monade du dépôt], page 165). La procédure doit renvoyer une dérivation comme une valeur monadique, qui est ensuite lancée à travers run-with-store.

--source

-S Construit les dérivation source des paquets, plutôt que des paquets eux-mêmes. Par exemple, guix build -S gcc renvoie quelque chose comme /gnu/store/...-gcc-4.7.2.tar.bz2, qui est l'archive des sources de GCC.

> L'archive des sources renvoyée est le résultat de l'application des correctifs et des extraits de code éventuels spécifiés dans le champ origin du paquet (voir Section 8.2 [Définition des paquets], page 104).

> Comme avec les autres dérivations, le résultat de la construction des sources peut être vérifié avec l'option  $-\text{check}$  (voir [vérification de la construction], [page 198](#page-209-0)). C'est utile pour valider que les source (éventuellement déjà construites ou substituées, donc en cache) correspondent au hash déclaré.

> Notez que guix build -S compile seulement les sources des paquets spécifiés. Les sources de dépendances statiquement liées ne sont pas incluses et sont en elles-m^emes insuffisantes pour reproduire les paquets.

#### --sources

Récupère et renvoie la source de *package-or-derivation* et toute ses dépendances, récursivement. C'est pratique pour obtenir une copie locale de tous les codes sources requis pour construire packages, ce qui vous permet de les construire plus tard même sans accès au réseau. C'est une extension de l'option --source et elle peut accepter l'un des arguments facultatifs suivants :

- paquet Cette valeur fait que l'option --sources se comporte comme l'option --source.
- all Construit les d´erivations des sources de tous les paquets, dont les sources qui pourraient être listées dans inputs. C'est la valeur par défaut.

\$ guix build --sources tzdata The following derivations will be built: /gnu/store/...-tzdata2015b.tar.gz.drv

#### transitive

Construire les dérivations des sources de tous les paquets, ainsi que toutes celles des entrées transitives des paquets. On peut par exemple utiliser cette option pour précharger les sources des paquets pour les construire plus tard hors ligne.

```
$ guix build --sources=transitive tzdata
The following derivations will be built:
   /gnu/store/...-tzcode2015b.tar.gz.drv
   /gnu/store/...-findutils-4.4.2.tar.xz.drv
   /gnu/store/...-grep-2.21.tar.xz.drv
   /gnu/store/...-coreutils-8.23.tar.xz.drv
   /gnu/store/...-make-4.1.tar.xz.drv
   /gnu/store/...-bash-4.3.tar.xz.drv
...
```
### --system=système

-s système

Essayer de construire pour system — p. ex.  $i686$ -linux — au lieu du type de système de l'hôte. La commande guix build vous permet de répéter cette option plusieurs fois, auquel cas elle construit pour tous les systèmes spécifiés ; les autres commandes ignorent les options -s supplémentaires.

Remarque: Le drapeau --system est utilisé pour une compilation native et ne doit pas être confondu avec une compilation croisée. Voir --target ci-dessous pour des informations sur la compilation croisée.

Un exemple d'utilisation de ceci sur les systèmes Linux, qui peut émuler différentes personnalités. Par exemple, passer --system=i686-linux sur un système x86\_64-linux ou --system=armhf-linux sur un système aarch64-linux vous permet de construire des paquets dans un environnement 32-bit complet.

Remarque: La possibilité de construire pour un système armhflinux est activé sans condition sur les machines aarch64-linux, bien que certaines puces aarch64 n'en soient pas capables, comme les ThunderX.

De même, lorsque l'émulation transparente avec QEMU et binfnmt\_misc est activée (voir [Section 11.10.30 \[Services de virtualisation\], page 544\)](#page-555-0), vous pouvez construire pour n'importe quel système pour lequel un gestionnaire QEMU binfmt\_misc est installé.

Les constructions pour un autre système que celui de la machine que vous utilisez peuvent aussi ^etre d´echarg´ees `a une machine distante de la bonne architecture. Voir Section 2.2.2 [Réglages du déchargement du démon], page 8, pour plus d'information sur le déchargement.

### --target=triplet

Effectuer une compilation croisée pour *triplet* qui doit être un triplet GNU valide, comme "aarch64-linux-gnu" (voir Section "Specifying Target Triplets" dans Autoconf).

### --list-systems

Liste tous les systèmes pris en charge, qui peuvent être passés en argument à --system.

--list-targets

Liste toutes les cibles prises en charge, qui peuvent être passées en argument à --target.

<span id="page-209-0"></span> $-$ check Reconstruit les package-or-derivation, qui sont déjà disponibles dans le dépôt et lève une erreur si les résultats des constructions ne sont pas identiques bit-à-bit.

> Ce mécanisme vous permet de vérifier si les substituts précédemment installés sont authentiques (voir Section  $5.3$  [Substituts], page  $47$ ) ou si le résultat de la construction d'un paquet est déterministe. Voir [Section 9.12 \[Invoquer guix](#page-246-0) [challenge\], page 235,](#page-246-0) pour plus d'informations et pour les outils.

> Lorsqu'utilisé avec --keep-failed, la sortie différente est gardée dans le dépôt sous /gnu/store/...-check. Cela rend plus facile l'étude des différences entre les deux résultats.

--repair Essaye de réparer les éléments du dépôt spécifiés, s'ils sont corrompus, en les téléchargeant ou en les construisant à nouveau.

Cette opération n'est pas atomique et donc restreinte à l'utilisateur root.

### --derivations

-d Renvoie les chemins de d´erivation, et non les chemins de sortie, des paquets donnés.

### --root=fichier

-r fichier

Fait de fichier un lien symbolique vers le résultat, et l'enregistre en tant que racine du ramasse-miettes.

En conséquence, les résultats de cette invocation de guix build sont protégés du ramasse-miettes jusqu'à ce que *fichier* soit supprimé. Lorsque cette option est omise, les constructions sont susceptibles d'être glanées.

--log-file

Renvoie les noms des journaux de construction ou les URL des package-orderivation donnés ou lève une erreur si les journaux de construction sont absents.

Cela fonctionne indépendamment de la manière dont les paquets ou les dérivations sont spécifiées. Par exemple, les invocations suivantes sont équivalentes :

```
guix build --log-file $(guix build -d guile)
guix build --log-file $(guix build guile)
guix build --log-file guile
guix build --log-file -e '(@ (gnu packages guile) guile-2.0)'
```
Si un journal n'est pas disponible localement, à moins que --no-substitutes ne soit passé, la commande cherche un journal correspondant sur l'un des serveurs de substituts (tels que spécifiés avec --substitute-urls).

Donc par exemple, imaginons que vous souhaitiez voir le journal de construction de GDB sur aarch64, mais que vous n'avez qu'une machine x86\_64 :

\$ guix build --log-file gdb -s aarch64-linux https://bordeaux.guix.gnu.org/log/...-gdb-7.10

Vous pouvez accéder librement à une vaste bibliothèque de journaux de construction !

# <span id="page-210-0"></span>9.1.4 Débogage des échecs de construction

Lors de la définition d'un nouveau paquet (voir Section 8.2 Définition des paquets), [page 104\)](#page-115-0), vous passerez probablement du temps à déboguer et modifier la construction jusqu'à ce que ça marche. Pour cela, vous devez effectuer les commandes de construction vous-même dans un environnement le plus proche possible de celui qu'utilise le démon de construction.

Pour cela, la première chose à faire est d'utiliser l'option --keep-failed ou -K de guix build, qui gardera la construction échouée de l'arborescence dans /tmp ou le répertoire spécifié par TMPDIR (voir [Section 9.1.1 \[Options de construction communes\], page 185\)](#page-196-0).

A partir de l`a, vous pouvez vous d´eplacer dans l'arborescence de construction et sourcer ` le fichier environment-variables, qui contient toutes les variables d'environnement qui ´etaient d´efinies lorsque la construction a ´echou´e. Disons que vous d´eboguez un ´echec de construction dans le paquet toto ; une session typique ressemblerait à cela :

```
$ guix build toto -K
... build fails
$ cd /tmp/guix-build-toto.drv-0
$ source ./environment-variables
$ cd toto-1.2
```
Maintenant, vous pouvez invoquer les commandes comme si vous étiez le démon (presque) et corriger le processus de construction.

Parfois il arrive que, par exemple, les tests d'un paquet réussissent lorsque vous les lancez manuellement mais échouent quand ils sont lancés par le démon. Cela peut arriver parce que le démon tourne dans un conteneur où, contrairement à notre environnement au-dessus, l'accès réseau est indisponible, /bin/sh n'existe pas, etc. (voir Section 2.2.1 [Réglages de [l'environnement de construction\], page 7\)](#page-18-0).

Dans ce cas, vous pourriez avoir besoin de lancer le processus de construction dans un conteneur similaire à celui que le démon crée :

```
$ guix build -K toto
...
$ cd /tmp/guix-build-toto.drv-0
$ guix shell --no-grafts -C -D toto strace gdb
[env]# source ./environment-variables
[env]# cd toto-1.2
```
Ici, guix shell -C crée un conteneur et démarre un nouveau shell à l'intérieur (voir [Section 7.1 \[Invoquer guix shell\], page 80\)](#page-91-0). La partie strace gdb ajoute les commandes strace et gdb dans le conteneur, ce qui pourrait s'avérer utile pour le débogage. L'option --no-grafts s'assure qu'on obtienne le même environnement, avec des paquets non greffés (voir Chapitre 19 [Mises à jour de sécurité], page 731, pour plus d'informations sur les greffes).

Pour obtenir un conteneur plus proche de ce qui serait utilisé par le démon de construction, on peut enlever /bin/sh :

# [env]# rm /bin/sh

(Ne vous inquiétez pas, c'est sans danger : tout cela se passe dans un conteneur jetable créé par guix shell.)

La commande strace n'est probablement pas dans le chemin de recherche, mais on peut lancer :

### [env]# \$GUIX\_ENVIRONMENT/bin/strace -f -o log make check

De cette manière, non seulement vous aurez reproduit les variables d'environnement utilisées par le démon, mais vous lancerez aussi le processus de construction dans un conteneur similaire à celui utilisé par le démon.

# 9.2 Invoquer guix edit

Tant de paquets, tant de fichiers source ! La commande guix edit facilite la vie des utilisateurs et des empaqueteurs en plaçant leur éditeur sur le fichier source qui contient la définition des paquets spécifiés. Par exemple :

### guix edit gcc@4.9 vim

lance le programme spécifié dans la variable d'environnement VISUAL ou dans la variable d'environnement EDITOR pour visionner la recette de GCC 4.9.3 et celle de Vim.

Si vous utilisez une copie du dépôt Git de Guix (voir [Section 22.2 \[Construire depuis](#page-753-0) Git, page 742), ou que vous avez créé vos propres paquets dans GUIX\_PACKAGE\_PATH (voir [Section 8.1 \[Modules de paquets\], page 103](#page-114-0)), vous pourrez modifier les recettes des paquets. Sinon, vous pourrez examiner les recettes en lecture-seule des paquets actuellement dans le dépôt.

Au lieu de GUIX\_PACKAGE\_PATH, l'option de la ligne de commande --loadpath=directory (ou en bref -L directory) vous permet d'ajouter directory au début du chemin de recherche du module de paquet et donc de rendre vos propres paquets visibles.

# <span id="page-211-0"></span>9.3 Invoquer guix download

Lorsqu'on écrit une définition de paquet, on a généralement besoin de télécharger une archive des sources, calculer son hash SHA256 et écrire ce hash dans la définition du paquet (voir Section 8.2 [Définition des paquets], page 104). L'outil guix download aide à cette tâche : il télécharge un fichier à l'URL donné, l'ajoute au dépôt et affiche à la fois son nom dans le dépôt et son hash SHA56.

Le fait que le fichier téléchargé soit ajouté au dépôt économise la bande passante : quand on construit ensuite le paquet nouvellement d´efini avec guix build, l'archive des sources n'a pas besoin d'être à nouveau téléchargée puisqu'elle se trouve déjà dans le dépôt. C'est aussi une manière pratique de garder des fichiers temporairement, qui pourront ensuite être supprimés (voir [Section 5.6 \[Invoquer guix gc\], page 55](#page-66-0)).

La commande guix download supporte les mêmes URI que celles utilisées dans les définitions de paquets. En particulier, elle supporte les URI mirror://. Les URI http  $(HTTP \, sur \, TLS)$  sont supportées si les liaisons Guile de GnuTLS sont disponibles dans l'environnement de l'utilisateur ; si elle ne sont pas disponibles, une erreur est renvoyée. Voir Section "Guile Preparations" dans GnuTLS-Guile, pour plus d'informations.

guix download v´erifie les certificats du serveur HTTPS en chargeant les autorit´es de certification X.509 depuis le répertoire vers lequel pointe la variable d'environnement SSL\_ CERT\_DIR (voir [Section 11.12 \[Certificats X.509\], page 627\)](#page-638-0), à moins que  $-\texttt{-no-check-}$ certificate ne soit utilisé.

Alternatively, guix download can also retrieve a Git repository, possibly a specific commit, tag, or branch.

Les options suivantes sont disponibles :

# --hash=algorithme

# -H algorithme

Calcule un hash en utilisant l'algorithme spécifié. Voir [Section 9.4 \[Invoquer](#page-213-0)] [guix hash\], page 202,](#page-213-0) pour plus d' informations.

### --format=fmt

 $-f$  fmt Ecrit le hash dans le format spécifié par fmt. Pour plus d'informations sur les valeurs valides pour fmt, voir [Section 9.4 \[Invoquer guix hash\], page 202.](#page-213-0)

### --no-check-certificate

Ne pas valider les certificats HTTPS des serveurs.

Lorsque vous utilisez cette option, vous n'avez absolument aucune garanti que vous communiquez avec le serveur authentique responsable de l'URL donnée, ce qui vous rend vulnérable à des attaques de « l'homme du milieu ».

# --output=fichier

### -o fichier

Enregistre le fichier téléchargé dans *fichier* plutôt que de l'ajouter au dépôt.

### --git

-g Checkout the Git repository at the latest commit on the default branch.

### --commit=commit-or-tag

Checkout the Git repository at commit-or-tag.

commit-or-tag can be either a tag or a commit defined in the Git repository.

# --branch=branche

Checkout the Git repository at branch.

The repository will be checked out at the latest commit of branch, which must be a valid branch of the Git repository.

### --recursive

-r Recursively clone the Git repository.

# <span id="page-213-0"></span>9.4 Invoquer guix hash

La commande guix hash calcule le hash d'un fichier. C'est surtout un outil pour simplifier la vie des contributeur·rice·s à la distribution : elle calcule le hash cryptographique d'un ou plusieurs fichiers, qui peut ^etre utilis´e dans la d´efinition d' un paquet (voir [Section 8.2](#page-115-0) [Définition des paquets], page 104).

La syntaxe générale est :

guix hash option fichier ...

Lorsque fichier est  $-$  (un tiret), guix hash calcul le hash des données lues depuis l'entrée standard. guix hash a les options suivantes :

```
--hash=algorithme
```
### -H algorithme

Calcule un hash en utilisant l'algorithme spécifié, sha256 par défaut.

algorithm doit être le nom de l' algorithme d'un hash cryptographique supporté par Libgcrypt via Guile-Gcrypt—par exemple, sha512 ou sha3-256 (voir Section "Hash Functions" dans Guile-Gcrypt Reference Manual).

### --format=fmt

 $-f$  fmt Ecrit le hash dans le format spécifié par fmt.

Formats supportés : base64, nix-base32, base32, base16 (hex et hexadecimal peuvent être utilisés).

Si l'option  $\text{-format}$  n'est pas spécifiée, guix hash affichera le hash en nixbase32. Cette représentation est utilisée dans les définitions des paquets.

#### --recursive

-r L'option --recursive est obsolète et remplacée par --serializer=nar (voir plus bas) ; -r reste accepté car c'est un raccourci pratique.

### --serializer=type

 $-$ S type Calcule le hash sur fichier avec la sérialisation type.

type peut être l'une des valeurs suivantes :

- none C'est la valeur par d´efaut : elle calcule le hash du contenu d'un fichier.
- nar Calcul le hash d'une « archive normalisée » (ou « nar ») contenant *fichier*, dont ses enfants si c'est un répertoire. Certaines métadonnées de fichier fait partie de l'archive ; par exemple lorsque fichier est un fichier normal, le hash est différent que le fichier soit exécutable ou non. Les métadonnées comme un horodatage n'ont aucun impact sur le hash (voir [Section 5.11](#page-78-0) [\[Invoquer guix archive\], page 67,](#page-78-0) pour plus de détails sur le format nar).
- git Calcule le hash d'un fichier ou d'un répertoire comme une arborescence Git, suivant la même méthode que le système de contrôle de version Git.

### --exclude-vcs

 $-x$  Conjointement avec  $-\text{recursive}$ , exclut les répertoires de système de contrôle de version (.bzr, .git, .hg, etc.).

> Par exemple, voici comment calculer le hash d'un dépôt Git, ce qui est utile avec la méthode git-fetch (voir Section 8.2.2 [référence de origin], page 112) :

\$ git clone http://example.org/toto.git \$ cd toto \$ guix hash -x --serializer=nar .

# 9.5 Invoquer guix import

La commande guix import est utile pour les gens qui voudraient ajouter un paquet à la distribution avec aussi peu de travail que possible — une demande légitime. La commande connaît quelques dépôts logiciels d'où elle peut « importer » des métadonnées de paquets. Le résultat est une définition de paquet, ou un modèle de définition, dans le format reconnu par Guix (voir Section 8.2 [Définition des paquets], page 104).

La syntaxe générale est :

# guix import [global-options...] importer package [options...]

importer specifies the source from which to import package metadata, and options specifies a package identifier and other options specific to importer. guix import itself has the following global-options:

--insert=file

-i file Insert the package definition(s) that the importer generated into the specified file, either in alphabetical order among existing package definitions, or at the end of the file otherwise.

Certains des importeurs s'appuient sur la capacité d'exécuter la commande gpgy. Pour ceux-ci, GnuPG doit être installé dans \$PATH ; exécuter guix install gnupg si nécessaire.

Actuellement, les « importeurs » disponibles sont :

gnu Importe des métadonnées d'un paquet GNU donné. Cela fournit un modèle pour la dernière version de ce paquet GNU, avec le hash de son archive, le synopsis et la description canonique.

> Les informations supplémentaires comme les dépendances du paquet et sa licence doivent ^etre renseign´ees manuellement.

> Par exemple, la commande suivante renvoie une définition de paquets pour GNU Hello :

guix import gnu hello

Les options spécifiques sont :

--key-download=politique

Comme pour guix refresh, spécifie la politique de gestion des clefs OpenPGP manquantes lors de la vérification de la signature d'un paquet. Voir [Section 9.6 \[Invoquer guix refresh\], page 212.](#page-223-0)

pypi Importe des métadonnées depuis [l'index des paquets Python \(](https://pypi.python.org/)https://pypi. [python.org/](https://pypi.python.org/)). Les informations sont récupérées à partir de la description en JSON disponible sur pypi.python.org et inclus généralement toutes les informations utiles, dont les dépendances des paquets. Pour une efficacité maximale, il est recommandé d'installer l'utilitaire unzip, pour que l'importateur puisse dézipper les wheels Python et récupérer les informations contenues à l'intérieur.

La commande ci-dessous importe les métadonnées de la dernière version du paquet Python itsdangerous :

guix import pypi itsdangerous

Vous pouvez aussi demander une version spécifique :

guix import pypi itsdangerous@1.1.0

### --recursive

- -r Traverse le graphe des d´ependances du paquet amont donn´e et génère les expressions de paquets de tous ceux qui ne sont pas déjà dans Guix.
- gem Importe des métadonnées de RubyGems (<https://rubygems.org/>). Les informations sont récupérées au format JSON disponible sur rubygems.org et inclut les informations les plus utiles, comme les dépendances à l'exécution. Il y a des cependant quelques restrictions. Les métadonnées ne distinguent pas synopsis et description, donc la même chaîne est utilisée pour les deux champs. En plus, les détails des dépendances non Ruby requises pour construire des extensions natives sont indisponibles et laissé en exercice à l'empaqueteur.

La commande ci-dessous importe les métadonnées pour le paquet Ruby rails :

guix import gem rails

Vous pouvez aussi demander une version spécifique :

guix import gem rails@7.0.4

--recursive

- -r Traverse le graphe des d´ependances du paquet amont donn´e et génère les expressions de paquets de tous ceux qui ne sont pas déjà dans Guix.
- minetest Importe des métadonnées de ContentDB (<https://content.minetest.net>). Les informations sont récupérées au format JSON disponible à travers [l'API](https://content.minetest.net/help/api/) de ContentDB (<https://content.minetest.net/help/api/>) et inclus les informations les plus utiles, dont les dépendances. Il y a cependant quelques limitations. L'information de licence est souvent incomplète. Le hash de commit est parfois oubli´e. Les descriptions sont au format Markdown mais Guix utilise plut^ot Texinfo. Les packs de textures et les jeux ne sont pas pris en charge.

La commande ci-dessous importe les métadonnées pour le mod Mesecons de Jeija :

guix import minetest Jeija/mesecons

Vous pouvez aussi ne pas indiquer le nom de l'auteur :

guix import minetest mesecons
#### --recursive

- -r Traverse le graphe des d´ependances du paquet amont donn´e et génère les expressions de paquets de tous ceux qui ne sont pas déjà dans Guix.
- cpan Importe des métadonnées de MetaCPAN (<https://www.metacpan.org/>). Les informations sont récupérées au format JSON disponible à travers [l'API de Me](https://fastapi.metacpan.org/)taCPAN (<https://fastapi.metacpan.org/>) et inclus les informations les plus utiles, comme les d´ependances des modules. L'information sur les licences doit ^etre v´erifi´ee avec attention. Si Perl est disponible dans le d´ep^ot, alors l'utilitaire corelist sera utiliser pour exclure les modules du cœur de la distribution Perl de la liste des dépendances.

La commande ci-dessous importe des métadonnées pour le module Acme ::Boolean Perl :

guix import cpan Acme::Boolean

cran Importe des métadonnées de CRAN (<https://cran.r-project.org/>), le dépôt central de [l'environnement statistique et graphique GNU R \(](https://r-project.org)https:// [r-project.org](https://r-project.org)).

L' information est extraite du fichier DESCRIPTION du paquet.

La commande ci-dessous importe les métadonnées du paquet Cairo  $R$  :

guix import cran Cairo

Vous pouvez aussi demander une version spécifique :

guix import cran rasterVis@0.50.3

Lorsque l'option --recursive est utilisée, l'importateur traversera le graphe des dépendances du paquet en amont récursivement et générera des expressions de paquets pour tous ceux qui ne sont pas déjà dans Guix.

Lorsque vous ajoutez --style=specification, l'importateur générera des définitions de paquets dont les entrées sont les spécifications des paquets au lieu de références au variables des paquets. C'est utile lorsque des définitions de paquets doivent être ajoutées à des modules utilisateurs, comme la liste des modules de paquets n'a pas besoin d'^etre chang´ee. La valeur par d´efaut est --style=variable.

Lorsque vous ajoutez --prefix=license:, l'outil d'import ajoutera license: au début du nom des licences, ce qui permet d'importer (guix licenses) avec un préfixe.

Lorsque --archive=bioconductor est ajoutée, les métadonnées sont importées depuis Bioconductor (<https://www.bioconductor.org/>), un répertoire de paquets R pour l'analyse et la compréhension de données génomiques volumineuses en bioinformatique.

Les informations sont extraites du fichier DESCRIPTION du paquet contenu dans l'archive du paquet.

La commande ci-dessous importe les métadonnées pour le paquet R GenomicRanges :

guix import cran --archive=bioconductor GenomicRanges

Enfin, vous pouvez aussi importer des paquets  $R$  qui n'ont pas encore été publiés sur CRAN ou Bioconductor tant qu'ils ne sont pas dans le dépôt Git. Utilisez --archive=git suivi par l'URL du dépôt Git :

guix import cran --archive=git https://github.com/immunogenomics/harmony

 $text{texlive}$  Importe les informations de paquets TeX à partir de la base de données TeX Live pour les paquets TeX qui font partie de la [distribution TeX Live \(](https://www.tug.org/texlive/)https:// [www.tug.org/texlive/](https://www.tug.org/texlive/)).

> Information about the package is obtained from the TeX Live package database, a plain text file that is included in the texlive-scripts package. The source code is downloaded from possibly multiple locations in the SVN repository of the Tex Live project. Note that therefore SVN must be installed and in \$PATH; run guix install subversion if needed.

La commande ci-dessous importe les métadonnées du paquet TeX fontspec :

guix import texlive fontspec

Les options supplémentaires comprennent :

--recursive

-r Traverse le graphe des d´ependances du paquet amont donn´e et génère les expressions de paquets de tous ceux qui ne sont pas déjà dans Guix.

json Importe des métadonnées d'un fichier JSON local. Considérez l'exemple suivant d'une définition de paquet au format JSON :

```
{
  "name": "hello",
  "version": "2.10",
  "source": "mirror://gnu/hello/hello-2.10.tar.gz",
  "build-system": "gnu",
  "home-page": "https://www.gnu.org/software/hello/",
  "synopsis": "Hello, GNU world: An example GNU package",
  "description": "GNU Hello prints a greeting.",
  "license": "GPL-3.0+",
  "native-inputs": ["gettext"]
}
```
Les noms des champs sont les mêmes que pour les enregistrements de <package> (Voir Section 8.2 [Définition des paquets], page 104). Les référence à d'autres paquets sont fournies comme des listes JSON de cha^ınes de sp´ecifications de paquets comme guile ou guile@2.0.

L'importateur supporte aussi une définition plus explicite des sources avec les champs habituels pour les enregistrements <origin> :

```
{
  ...
  "source": {
    "method": "url-fetch",
    "uri": "mirror://gnu/hello/hello-2.10.tar.gz",
    "sha256": {
```

```
"base32": "0ssi1wpaf7plaswqqjwigppsg5fyh99vdlb9kzl7c9lng89ndq1i"
    }
  }
  ...
}
```
La commande ci-dessous lit les métadonnées du fichier JSON hello.json et renvoie une expression de paquet :

guix import json hello.json

hackage Importe les métadonnées de l'archive de paquets centrale de la communauté Haskell, Hackage (<https://hackage.haskell.org/>). Les informations sont récupérées depuis les fichiers Cabal et incluent toutes les informations utiles, dont les dépendances des paquets.

Les options spécifiques sont :

--stdin

-s Lit un fichier Cabal depuis l'entrée standard.

### --no-test-dependencies

-t N'inclut pas les d´ependances requises uniquement par les suites de tests.

--cabal-environment=alist

-e alist alist est une alist Scheme qui définie l'environnement dans lequel les conditions de Cabal sont évaluées. Les clefs acceptées sont : os, arch, impl et une représentation sous forme de chaîne de caractères du nom d'un drapeau. La valeur associée à un drapeau doit être le symbole true ou false. La valeur associée aux autres clefs doivent se conformer avec la définition du format de fichiers Cabal. La valeur par défaut associée avec les clefs os, arch et impl sont respectivement 'linux', 'x86\_64' et 'ghc'.

### --recursive

-r Traverse le graphe des d´ependances du paquet amont donn´e et génère les expressions de paquets de tous ceux qui ne sont pas déjà dans Guix.

La commande ci-dessous importe les métadonnées pour la dernière version du paquet HTTP Haskell sans inclure les dépendances de test et en spécifiant la valeur du drapeau 'network-uri' comme false :

guix import hackage -t -e "'((\"network-uri\" . false))" HTTP

Une version spécifique du paquet peut éventuellement être spécifiée en faisant suivre le nom du paquet par un arobase et un numéro de version comme dans l'exemple suivant :

guix import hackage mtl@2.1.3.1

stackage L'importateur stackage est une enveloppe autour de l'importateur hackage. Il prend un nom de paquet, recherche la version incluse dans une version au support étendu (LTS) de Stackage (<https://www.stackage.org>) et utilise l'importateur hackage pour récupérer les métadonnées. Remarquez que c'est à vous de choisir une version LTS compatible avec le compilateur GHC utilisé par Guix.

Les options spécifiques sont :

```
--no-test-dependencies
```
- -t N'inclut pas les d´ependances requises uniquement par les suites de tests.
- --lts-version=version
- -l version

version est la version LTS désirée. Si elle est omise, la dernière version est utilisée.

#### --recursive

-r Traverse le graphe des d´ependances du paquet amont donn´e et génère les expressions de paquets de tous ceux qui ne sont pas déjà dans Guix.

La commande ci-dessous importe les métadonnées pour le paquet HTTP Haskell inclus dans la version 7.18 de LTS Stackage :

```
guix import stackage --lts-version=7.18 HTTP
```
elpa Importe les métadonnées du dépôt de paquets ELPA (Emacs Lisp Package Archive) (voir Section "Packages" dans The GNU Emacs Manual).

Les options spécifiques sont :

### --archive=repo

- -a repo repo identifie le dépôt d'archive depuis lequel récupérer les informations. Actuellement les dépôts supportés et leurs identifiants sont :
	- GNU (<https://elpa.gnu.org/packages>), qu'on peut choisir avec l'identifiant gnu. C'est la valeur par défaut.

Les paquets de elpa.gnu.org avec l'une des clefs contenues dans le porte-clef GnuPG share/emacs/25.1/etc/packagekeyring.gpg (ou similaire) dans le paquet emacs (voir Section "Package Installation" dans The GNU Emacs Manual).

- NonGNU (<https://elpa.nongnu.org/nongnu/>), qu'on peut choisir avec l'identifiant nongnu.
- MELPA-Stable (<https://stable.melpa.org/packages>), qu'on peut sélectionner avec l'identifiant melpa-stable.
- MELPA (<https://melpa.org/packages>), qu'on peut sélectionner avec l'identifiant melpa.

### --recursive

-r Traverse le graphe des d´ependances du paquet amont donn´e et génère les expressions de paquets de tous ceux qui ne sont pas déjà dans Guix.

crate Importer les métadonnées du dépôt de paquets Rust [crates.io](https://crates.io) crates.io (<https://crates.io>), comme dans cet exemple :

### guix import crate blake2-rfc

L'importeur crate vous permet aussi de spécifier une version de chaînes de caractères :

guix import crate constant-time-eq@0.1.0

Les options supplémentaires comprennent :

### --recursive

-r Traverse le graphe des d´ependances du paquet amont donn´e et génère les expressions de paquets de tous ceux qui ne sont pas déjà dans Guix.

# --recursive-dev-dependencies

If --recursive-dev-dependencies is specified, also the recursively imported packages contain their development dependencies, which are recursively imported as well.

### --allow-yanked

If no non-yanked version of a crate is available, use the latest yanked version instead instead of aborting.

elm Importer les métadonnées du dépôt de paquets Elm [package.elm-lang.org](https://package.elm-lang.org) (<https://package.elm-lang.org>), comme dans cet exemple :

guix import elm elm-explorations/webgl

L'importeur Elm vous permet aussi de spécifier une version de chaînes de caractères :

# guix import elm elm-explorations/webgl@1.1.3

Les options supplémentaires comprennent :

### --recursive

-r Traverse le graphe des dépendances du paquet amont donné et génère les expressions de paquets de tous ceux qui ne sont pas déjà dans Guix.

### npm-binary

Import metadata from the npm Registry (<https://registry.npmjs.org>), as in this example:

# guix import npm-binary buffer-crc32

The npm-binary importer also allows you to specify a version string:

guix import npm-binary buffer-crc32@1.0.0

Remarque: Generated package expressions skip the build step of the node-build-system. As such, generated package expressions often refer to transpiled or generated files, instead of being built from source.

Les options supplémentaires comprennent :

#### --recursive

- -r Traverse le graphe des d´ependances du paquet amont donn´e et génère les expressions de paquets de tous ceux qui ne sont pas déjà dans Guix.
- opam Importe les métadonnées du répertoire de paquets OPAM ([https://opam.](https://opam.ocaml.org/) [ocaml.org/](https://opam.ocaml.org/)) utilisé par la communauté OCaml.

Les options supplémentaires comprennent :

#### --recursive

- -r Traverse le graphe des dépendances du paquet amont donné et génère les expressions de paquets de tous ceux qui ne sont pas déjà dans Guix.
- composer Import metadata from the Composer (<https://getcomposer.org/>) package archive used by the PHP community, as in this example:

guix import composer phpunit/phpunit

Les options supplémentaires comprennent :

#### --recursive

- -r Traverse le graphe des d´ependances du paquet amont donn´e et génère les expressions de paquets de tous ceux qui ne sont pas déjà dans Guix.
- $-\text{repo}$  Par défaut on recherche les paquets dans le dépôt OPAM officiel. Cette option, qui peut être utilisée plusieurs fois en même temps, vous permet d'ajouter d'autres dépôts dans lesquelles on recherchera les paquets. Les arguments valide sont :
	- $\bullet$  le nom d'un dépôt connu cela peut être opam, coq (équivalent à coq-released), coq-core-dev, coq-extra-dev ou grew.
	- l'URL d'un dépôt, telle qu'attendue par la commande opam repository add (par exemple, l'URL équivalent au nom opam plus haut serait <https://opam.ocaml.org>).
	- $\bullet$  le chemin vers une copie locale d'un dépôt (un répertoire contenant un sous-répertoire packages/).

Les dépôts sont passés à cette commande par ordre de préférence. Les dépôts supplémentaires ne remplaceront pas le dépôt opam par défaut, qui est toujours gardé en dernier recours.

Ainsi, remarquez que les versions ne sont pas comparées entre dépôts. Le premier dépôt (de gauche à droite) qui a au moins une version d'un paquet donn´e prendra le pas sur les autres, et la version importée sera la plus récente trouvée dans ce dépôt uniquement.

go Importe les m´etadonn´ees d'un module Go avec [proxy.golang.org \(](https://proxy.golang.org)https:// [proxy.golang.org](https://proxy.golang.org)).

guix import go gopkg.in/yaml.v2

Il est possible d'utiliser la spécification d'un paquet avec le suffixe @VERSION pour importer une version spécifique.

Les options supplémentaires comprennent :

--recursive

-r Traverse le graphe des d´ependances du paquet amont donn´e et génère les expressions de paquets de tous ceux qui ne sont pas déjà dans Guix.

--pin-versions

Lorsque vous utilisez cette option, l'importateur préserve les versions exactes des modules Go de dépendance au lieu d'utiliser leur dernière version disponible. C'est utile si vous essayez d'importer un paquet qui dépend récursivement de versions antérieures de luimême pour la construction. Lorsque vous utilisez ce mode, le symbole du paquet sera créé en ajoutant la version à son nom, pour que plusieurs version du m^eme paquet puissent coexister.

egg Importe les métadonnées pour des « eggs » CHICKEN ([https://wiki.](https://wiki.call-cc.org/eggs) [call-cc.org/eggs](https://wiki.call-cc.org/eggs)). L'information est récupérée dans les fichiers PACKAGE.egg trouvés dans le dépôt git eggs-5-all  $(git://code.call-cc.org/eggs-5-all)$  $(git://code.call-cc.org/eggs-5-all)$  $(git://code.call-cc.org/eggs-5-all)$ . Toutefois, il ne fournit pas toutes les informations dont vous avez besoin, il n'y a pas de champ "description" et les licences utilisées ne sont pas toujours précises (BSD est souvent employée à la place de BSD-N).

guix import egg sourcehut

Vous pouvez aussi demander une version spécifique :

guix import egg arrays@1.0

Les options supplémentaires comprennent :

### --recursive

- 
- -r Traverse le graphe des d´ependances du paquet amont donn´e et génère les expressions de paquets de tous ceux qui ne sont pas déjà dans Guix.
- hexpm Importer les métadonnées du dépôt de paquets Erlang et Elixir [hex.pm](https://hex.pm) hex.pm (<https://hex.pm>), comme dans cet exemple :

# guix import hexpm stun

L'importateur essaye de déterminer le système de construction utilisé par le paquet.

L'importeur hexpm vous permet aussi de spécifier une version de chaînes de caractères :

guix import hexpm cf@0.3.0

Les options supplémentaires comprennent :

### --recursive

-r Traverse le graphe des d´ependances du paquet amont donn´e et génère les expressions de paquets de tous ceux qui ne sont pas déjà dans Guix.

La structure du code de guix import est modulaire. Il serait utile d'avoir plus d'importateurs pour d'autres formats de paquets et votre aide est la bienvenue sur ce sujet (voir [Chapitre 22 \[Contribuer\], page 741\)](#page-752-0).

# <span id="page-223-0"></span>9.6 Invoquer guix refresh

La commande guix refresh s'adresse avant tout aux personnes qui écrivent des paquets. En tant qu'utilisateur-rice, vous pourriez être intéressée par l'option  $--$ with-latest qui peut vous conférer les superpouvoirs de mettre à jour les paquets, et qui est construite à partir de guix refresh (voir [Section 9.1.2 \[Options de transformation de paquets\], page 188\)](#page-199-0). Par défaut, guix refresh rapporte les paquets fournis par la distribution qui sont en retard par rapport aux dernières versions disponibles en amont, comme ceci :

```
$ guix refresh
```

```
gnu/packages/gettext.scm : 29 : 13 : gettext serait mis à jour de <math>0.18.1.1</math> à <math>0.18.2.1</math>gnu/packages/glib.scm:77:12: glib serait mis à jour de 2.34.3 à 2.37.0
```
On peut aussi spécifier des paquets à prendre en compte, auquel cas un avertissement est émis pour les paquets qui ne sont pas mis à jour :

```
$ guix refresh coreutils guile guile-ssh
gnu/packages/ssh.scm:205:2 : avertissement : aucun gestionnaire de mise à jour pour gu
gnu/packages/guile.scm:136:12 : guile serait mis à jour de 2.0.12 à 2.0.13
```
guix refresh navigue le dépôt amont de chaque paquet et détermine le numéro de version le plus élevé parmi les versions publiées. La commande sait comment mettre à jour certains types de paquets : les paquets GNU, les paquets ELPA, etc. — voir la documentation pour --type ci-dessous. Il y a beaucoup de paquet cependant pour lesquels il manque une m´ethode pour d´eterminer si une nouvelle version est disponible en amont. Cependant, le mécanisme est extensible, alors n'hésitez pas à nous contacter pour ajouter une nouvelle méthode !

--recursive

Considère les paquets spécifiés et tous les paquets dont ils dépendent.

```
$ guix refresh --recursive coreutils
gnu/packages/acl.scm:40:13: acl would be upgraded from 2.2.53 to 2.3.1
gnu/packages/m4.scm:30:12: 1.4.18 is already the latest version of m4
gnu/packages/xml.scm:68:2: warning: no updater for expat
gnu/packages/multiprecision.scm:40:12: 6.1.2 is already the latest version o
...
```
Si pour n'importe quelle raison vous ne voulez pas mettre à jour vers la dernière version, vous pouvez mettre à jour vers une version spécifique en ajoutant un signe égal et le numéro de version désiré à la fin de la spécification du paquet. Remarquez que tous les programmes de mise à jour ne le prennent pas en charge. Une erreur est rapportée quand un programme de mise à jour ne peut pas rafraîchir vers la version spécifiée.

```
$ guix refresh guile
gnu/packages/guile.scm:392:2: guile serait mis à jour de 3.0.3 vers 3.0.5
$ guix refresh -u guile=3.0.4
...
gnu/packages/guile.scm:392:2: guile : mise à jour de la version 3.0.3 vers la version
```

```
...
$ guix refresh -u guile@2.0=2.0.12
...
gnu/packages/guile.scm:147:2: guile : mise à jour de la version 2.0.10 vers la version
...
```
In some specific cases, you may have many packages specified via a manifest or a module selection which should all be updated together; for these cases, the --target-version option can be provided to have them all refreshed to the same version, as shown in the examples below:

```
$ guix refresh qtbase qtdeclarative --target-version=6.5.2
gnu/packages/qt.scm:1248:13: qtdeclarative would be upgraded from 6.3.2 to 6.5.2
gnu/packages/qt.scm:584:2: qtbase would be upgraded from 6.3.2 to 6.5.2
$ guix refresh --manifest=qt5-manifest.scm --target-version=5.15.10
gnu/packages/qt.scm:1173:13: qtxmlpatterns would be upgraded from 5.15.8 to 5.15.10
gnu/packages/qt.scm:1202:13: qtdeclarative would be upgraded from 5.15.8 to 5.15.10
gnu/packages/qt.scm:1762:13: qtserialbus would be upgraded from 5.15.8 to 5.15.10
gnu/packages/qt.scm:2070:13: qtquickcontrols2 would be upgraded from 5.15.8 to 5.15.10
...
```
Parfois les noms en amont diffèrent du nom de paquet utilisé par Guix et guix refresh a besoin d'un peu d'aide. La plupart des gestionnaires de mise à jour prennent en compte la propriété upstream-name dans les définitions de paquets, ce qui peut être utilisé à cette fin :

```
(define-public network-manager
  (package
    (name "network-manager")
    ;; ...
    (properties '((upstream-name . "NetworkManager")))))
```
When passed  $\neg$ -update, it modifies distribution source files to update the version numbers and source code hashes of those package definitions, as well as possibly their inputs (voir Section 8.2 [Définition des paquets], page  $104$ ). This is achieved by downloading each package's latest source tarball and its associated OpenPGP signature, authenticating the downloaded tarball against its signature using gpgv, and finally computing its hash—note that GnuPG must be installed and in \$PATH; run guix install gnupg if needed.

Quand la clé publique utilisée pour signer l'archive est manquante depuis le trousseau de clés utilisateur·rice, une tentative est faite de la récupérer automatiquement depuis un serveur de clé publique ; en cas de succès, la clé est ajoutée au trousseau de l'utilisateur·rice ; sinon, guix refresh renvoie une erreur.

Les options suivantes sont supportées :

### --expression=expr

 $-e$  expr Considérer le paquet évalué par expr.

C'est utile pour précisément se référer à un paquet, comme dans cet exemple :

guix refresh -l -e '(@@ (gnu packages commencement) glibc-final)' Cette commande liste les dépendances de la libc « finale » (presque tous les paquets).

### --update

-u Update distribution source files (package definitions) in place. This is usually run from a checkout of the Guix source tree (voir [Section 22.4 \[Lancer Guix](#page-757-0) avant qu'il ne soit installé, page 746):

./pre-inst-env guix refresh -s non-core -u

Voir Section 8.2 [Définition des paquets], page 104, for more information on package definitions. You can also run it on packages from a third-party channel:

guix refresh -L /path/to/channel -u package

Voir [Section 6.7 \[Ecrire de nouveaux de canaux\], page 74](#page-85-0), on how to create a ´ channel.

This command updates the version and source code hash of the package. Depending on the updater being used, it can also update the various 'inputs' fields of the package. In some cases, the updater might get inputs wrong—it might not know about an extra input that's necessary, or it might add an input that should be avoided.

To address that, packagers can add properties stating inputs that should be added to those found by the updater or inputs that should be ignored: the updater-extra-inputs and updater-ignored-inputs properties pertain to "regular" inputs, and there are equivalent properties for 'native' and 'propagated' inputs. In the example below, we tell the updater that we need 'openmpi' as an additional input:

```
(define-public python-mpi4py
  (package
    (name "python-mpi4py")
    ;; ...
    (inputs (list openmpi))
    (properties
     '((updater-extra-inputs . ("openmpi"))))))
```
That way, guix refresh -u python-mpi4py will leave the 'openmpi' input, even if it is not among the inputs it would normally add.

# --select=[subset]

-s subset Select all the packages in subset, one of core, non-core or module:name.

Le sous-ensemble core se réfère à tous les paquets du cœur de la distribution — c.-à-d. les paquets qui sont utilisés pour construire  $\ast$  tout le reste  $\ast$ . Cela comprend GCC, libc, Binutils, Bash, etc. Habituellement, changer l'un de ces paquets dans la distribution implique de reconstruire tous les autres. Ainsi, ces mises `a jour sont une nuisance pour les utilisateurs, en terme de temps de compilation et de bande passante utilisés pour effectuer la mise à jour.

Le sous-ensemble non-core se réfère au reste des paquets. C'est habituellement utile dans les cas où une mise à jour des paquets du cœur serait dérangeante.

The module:name subset refers to all the packages in a specified guile module. The module can be specified as module:guile or module:(gnu packages guile), the former is a shorthand for the later.

### --manifest=fichier

# -m fichier

Choisi tous les paquets du manifeste dans file. C'est utile pour vérifier qu'aucun des paquets du manifeste utilisateur ne peut être mis à jour.

### --type=updater

## -t updater

Chois uniquement les paquets pris en charge par updater (éventuellement une liste de gestionnaires de mise à jour séparés par des virgules). Actuellement, updater peut ^etre l'une des valeurs suivantes :

- gnu le gestionnaire de mise à jour pour les paquets GNU ;
- savannah le gestionnaire de mise à jour pour les paquets hébergés sur Savannah (<https://savannah.gnu.org>) ;

### sourceforge

le gestionnaire de mise à jour pour les paquets hébergés sur SourceForge (<https://sourceforge.net>) ;

- gnome le gestionnaire de mise à jour pour les paquets GNOME ;
- kde le gestionnaire de mise à jour pour les paquets KDE ;
- xorg le gestionnaire de mise à jour pour les paquets X.org ;

### kernel.org

le gestionnaire de mise à jour pour les paquets hébergés sur kernel.org ;

- egg le gestionnaire de mise à jour pour les paquets Egg ([https://wiki.](https://wiki.call-cc.org/eggs/) [call-cc.org/eggs/](https://wiki.call-cc.org/eggs/)) ;
- elpa le gestionnaire de mise `a jour pour les paquets ELPA ([https://](https://elpa.gnu.org/) [elpa.gnu.org/](https://elpa.gnu.org/)) ;
- cran le gestionnaire de mise à jour pour les paquets CRAN ([https://](https://cran.r-project.org/) [cran.r-project.org/](https://cran.r-project.org/)) ;

### bioconductor

- le gestionnaire de mise à jour pour les paquets [Bioconductor](https://www.bioconductor.org/) (<https://www.bioconductor.org/>) ;
- cpan le gestionnaire de mise `a jour pour les paquets CPAN ([https://](https://www.cpan.org/) [www.cpan.org/](https://www.cpan.org/)) ;
- pypi le gestionnaire de mise `a jour pour les paquets PyPI ([https://](https://pypi.python.org) [pypi.python.org](https://pypi.python.org)).
- gem le gestionnaire de mise `a jour pour les paquets [RubyGems](https://rubygems.org) (<https://rubygems.org>).
- github le gestionnaire de mise à jour pour les paquets GitHub ([https://](https://github.com) [github.com](https://github.com)).
- hackage le gestionnaire de mise à jour pour les paquets [Hackage \(](https://hackage.haskell.org)https:// [hackage.haskell.org](https://hackage.haskell.org)).
- stackage le gestionnaire de mise à jour pour les paquets [Stackage \(](https://www.stackage.org)https:// [www.stackage.org](https://www.stackage.org)).
- crate le gestionnaire de mise `a jour pour les paquets Crates ([https://](https://crates.io) [crates.io](https://crates.io)).

#### launchpad

- le gestionnaire de mise à jour pour les paquets [Launchpad](https://launchpad.net) (<https://launchpad.net>).
- generic-html

un gestionnaire de mise `a jour qui visite la page HTML o`u l'archive des sources est hébergée, lorsque c'est possible, ou la page HTML spécifiée par la propriété release-monitoring-url du paquet.

#### generic-git

un gestionnarie de mise à jour générique pour les paquets hébergés sur des dépôts Git. Il essaye d'analyser les noms de tag Git de manière astucieuse, mais s'il ne parvient pas à analyser le nom d'un tag et à comparer les tags correctement, il est possible de définir les propriétés suivantes pour un paquet.

- $\bullet$  release-tag-prefix : une expression régulière pour repérer le préfixe dans le nom d'un tag.
- release-tag-suffix : une expression régulière pour repérer le suffixe dans le nom d'un tag.
- $\bullet$  release-tag-version-delimiter : une chaîne de caractères utilisée comme délimitation dans le nom d'un tag pour séparer les numéros de version.
- accept-pre-releases : par défaut, le gestionnaire de mise à jour ignorera les pré-versions ; pour lui faire chercher aussi les pré-versions, assignez à cette propriété la valeur #t.

```
(package
 (name "toto")
 ;; ...
  (properties
    '((release-tag-prefix . "^release0-")
      (release-tag-suffix . "[a-z]?$")
      (release-tag-version-delimiter . ":"))))
```
Par exemple, la commande suivante ne vérifie que les mises à jour des paquets Emacs hébergés sur elpa.gnu.org et les paquets CRAN :

```
$ guix refresh --type=elpa,cran
gnu/packages/statistics.scm:819:13 : r-testthat serait mis à jour de 0.10.0
gnu/packages/emacs.scm:856:13 : emacs-auctex serait mis à jour de 11.88.6 à
```
### --list-updaters

Liste les gestionnaires de mises à jour disponibles et quitte (voir  $-\text{-type}$  cidessus).

Pour chaque gestionnaire, affiche le pourcentage de paquets qu'il couvre ; à la fin, affiche le pourcentage de paquets couverts par tous les gestionnaires.

En plus, on peut passer `a guix refresh un ou plusieurs noms de paquets, comme dans cet exemple :

### \$ ./pre-inst-env guix refresh -u emacs idutils gcc@4.8

La commande ci-dessus met à jour spécifiquement les paquets emacs et idutils. L'option --select n'aurait aucun effet dans ce cas. Vous voudrez aussi sans doute mettre à jour les définitions qui correspondent aux paquets installés dans votre profil :

\$ ./pre-inst-env guix refresh -u \

\$(guix package --list-installed | cut -f1)

Pour déterminer s'il faut mettre à jour un paquet, il est parfois pratique de savoir quels paquets seraient affectés par la mise à jour pour pouvoir vérifier la compatibilité. Pour cela l'option suivante peut être utilisée avec un ou plusieurs noms de paquets passés à guix refresh :

# --list-dependent

-l Liste les paquets de plus haut-niveau qui devraient ^etre reconstruits apr`es la

mise à jour d'un ou plusieurs paquets.

Voir [Section 9.10 \[Invoquer guix graph\], page 226,](#page-237-0) pour des informations sur la manière de visualiser la liste des paquets dépendant d'un autre.

Sachez que l'option  $-\text{list-dependent}$  n'a qu'une approche *approximative* sur les reconstructions qui seraient n´ecessaires `a la suite d'une mise `a jour. D'autres reconstructions peuvent ^etre n´ecessaires dans certaines circonstances.

### \$ guix refresh --list-dependent flex

Construire les 120 paquets suivants s'assure que les 213 paquets dépendants sont recon hop@2.4.0 emacs-geiser@0.13 notmuch@0.18 mu@0.9.9.5 cflow@1.4 idutils@4.6 ...

La commande ci-dessus liste un ensemble de paquets qui peuvent ^etre construits pour vérifier la compatibilité d'une mise à jour de flex.

# --list-transitive

:

-T Lister tous les paquets dont un paquet ou plus dépendent.

\$ guix refresh --list-transitive flex flex@2.6.4 depends on the following 25 packages: perl@5.28.0 help2man@1.47.6 bison@3.0.5 indent@2.2.10 tar@1.30 gzip@1.9 bzip2@1.0.6 xz@5.2.4 file@5.33 ...

La commande ci-dessus liste un ensemble de paquets qui, lorsqu'ils sont modifiés, causent la reconstruction de flex.

Les options suivante peuvent être utilisées pour personnaliser les opérations avec GnuPG

# --gpg=commande

Utilise commande comme la commande de GnuPG 2.x. commande est recherchée dans PATH.

# --keyring=fichier

Utilise *fichier* comme porte-clefs pour les clefs amont. *fichier* doit être dans le format keybox. Les fichiers Keybox ont d'habitude un nom qui fini par .kbx et GNU Privacy Guard (GPG) peut manipuler ces fichiers (voir Section "kbxutil" dans Using the Privacy Guard, pour plus d'informations sur un outil pour manipuler des fichiers keybox).

Lorsque cette option est omise, guix refresh utilise  $\gamma$ .config/guix/upstream/trustedkeys.kb comme trousseau pour les clés de signature en amont. Les signatures OpenPGP sont vérifiées avec ces clés ; les clés manquantes sont aussi téléchargées dans ce trousseau (voir --key-download plus bas).

Vous pouvez exporter les clefs de votre porte-clefs GPG par défaut dans un fichier keybox avec une commande telle que :

gpg --export rms@gnu.org | kbxutil --import-openpgp >> mykeyring.kbx De même, vous pouvez récupérer des clefs dans un fichier keybox spécifique comme ceci :

# gpg --no-default-keyring --keyring mykeyring.kbx \ --recv-keys 3CE464558A84FDC69DB40CFB090B11993D9AEBB5

Voir Section "GPG Configuration Options" dans Using the GNU Privacy Guard pour plus d'informations sur l'option --keyring de GPG.

# --key-download=politique

Gère les clefs OpenPGP manquantes d'après la *politique*, qui peut être l'une des suivantes :

- always Toujours télécharger les clefs manquantes depuis un serveur de clefs et les ajouter au porte-clefs de l'utilisateur.
- never Ne jamais essayer de télécharger les clefs OpenPGP manquante. Quitter à la place.

# interactive

Lorsqu'on rencontre un paquet signé par une clef OpenPGP inconnue, demander à l'utilisateur s'il souhaite la télécharger ou non. C'est le comportement par défaut.

# --key-server=host

Utiliser host comme serveur de clefs OpenPGP lors de l'importe d'une clef publique.

# --load-path=répertoire

# -L répertoire

Ajoute répertoire au début du chemin de recherche de module de paquets (voir [Section 8.1 \[Modules de paquets\], page 103\)](#page-114-0).

Cela permet à des utilisateurs de définir leur propres paquets et les rendre disponibles aux outils en ligne de commande.

Le gestionnaire de mises à jour github utilise GitHub API ([https://developer.](https://developer.github.com/v3/)  $g$ ithub.com/v3/) pour faire des requêtes sur les nouvelles versions. Lorsqu'elle est utilisé de manière répétée, par exemple lorsque vous vérifiez tous les paquets, GitHub finira par refuser de répondre à d'autres requêtes de l'API. Par défaut 60 requêtes à l'heure sont autorisées, et une vérification complète de tous les paquets GitHub dans Guix demande bien plus que cela. L'authentification avec GitHub à travers l'utilisation d'un jeton d'API l`eve ces limites. Pour utiliser un jeton de l'API, initialisez la variable d'environnement GUIX\_GITHUB\_TOKEN avec un jeton que vous vous serez procur´e sur [https://github.com/](https://github.com/settings/tokens) [settings/tokens](https://github.com/settings/tokens) ou autrement.

# <span id="page-230-0"></span>9.7 Invoquer guix style

La commande guix style aide aussi bien les utilisateur·ices que les auteur·ices de paquets à présenter leurs définitions de paquets et leurs fichiers de configuration suivant la toute dernière mode. Elle peut aussi bien reformater des fichiers entiers, avec l'option --wholefile, qu'appliquer des règles de style spécifiques à des définitions de paquets individuelles. La commande fournit actuellement les règles stylistiques suivantes :

- $\bullet$  formater les définitions de paquets suivant les conventions du projet (voir [Section 22.9.4](#page-777-0)) [\[Formatage du code\], page 766\)](#page-777-0) ;
- réécrire les entrées d'un paquet dans le « nouveau style » expliqué plus bas.

La manière dont les entrées des paquets sont écrites est en phase de transition (voir Section 8.2.1 [référence de package], page 107, pour plus d'information sur les entrées des paquets). Jusqu'à la version 1.3.0, les entrées des paquets étaient écrites avec l'« ancien style », où chaque entrée était associée à une étiquette explicite, la plupart du temps le nom du paquet :

```
(package
 ;; ...
  ;; L' ancien style \rightarrow (obsolète).
  (inputs `(("libunistring" ,libunistring)
             ("libffi" ,libffi))))
```
Aujourd'hui, l'ancien style est obsolète et le style de préférence ressemble à ceci :

(package ;; ... ;; Le  $\langle$  nouveau style  $\rangle$ . (inputs (list libunistring libffi)))

De la même manière, l'utilisation de alist-delete et compagnie pour manipuler les entrées est maintenant obsolète en faveur de modify-inputs (voir Section 8.3 [Définition [de variantes de paquets\], page 117](#page-128-0), pour plus d'information sur modify-inputs).

Dans la grande majorité des cas, c'est un changement purement mécanique de la syntaxe qui ne provoque m^eme pas de reconstruction du paquet. Lancer guix style -S inputs peut le faire pour vous, que vous travailliez sur des paquets dans Guix ou dans un canal externe.

La syntaxe générale est :

guix style [options] paquet...

Cela fait analyser et réécrire la définition des paquet... à guix style ou, si paquet est omis, de tous les paquets. Les options  $-\text{styling}$  ou  $-\text{S}$  vous permettent de choisir la règle de style, la règle par défaut est format — voir plus bas.

Pour reformater des fichiers sources complets, la syntaxe est :

guix style --whole-file fichier...

Les options disponibles sont listées ci-dessous.

--dry-run

-n Montre les emplacement dans les fichiers sources qui seraient modifiés mais sans les modifier.

### --whole-file

-f Reformate entièrement les fichiers donnés. Dans ce cas, les arguments suivants sont interprétés comme des noms de fichiers (plutôt que des noms de paquets), et l'option --styling n'a aucun effet.

> Par exemple, voici comme vous pouvez reformater votre configuration de système d'exploitation (vous devez avoir les permissions en écriture sur le fichier) :

### guix style -f /etc/config.scm

### --styling=règle

- $-S$  règle Applique la règle, l'une des règles de style suivantes :
	- format Formate les définitions de paquets données c'est la règle de style par défaut. Par exemple, la personne qui crée un paquet et qui utilise le Guix du checkout (voir [Section 22.4 \[Lancer Guix avant](#page-757-0) qu'il ne soit installé, page 746) peut vouloir reformater la définition du paquet Coreutils de cette manière :

# ./pre-inst-env guix style coreutils

inputs Réécrit les entrées du paquet en le « nouveau style », décrit plus haut. Vous pouvez réécrire les entrées d'un paquet toto dans votre propre canal de cette manière :

# guix style -L ~/mon/canal -S inputs toto

La réécriture s'effectue de manière prudente : les commentaires sont préservés et le processus s'arrête s'il n'arrive pas à comprendre le code du champ inputs. L'option --input-simplification décrite plus bas fournit un contrôle plus fin sur les entrées qui devraient être simplifiées.

#### arguments

Rewrite package arguments to use G-expressions (voir [Section 8.12](#page-181-0) [\[G-Expressions\], page 170\)](#page-181-0). For example, consider this package definition:

```
(define-public my-package
 (package
   ;; ...
   (arguments ;old-style quoted arguments
     '(#:make-flags '("V=1")
      #:phases (modify-phases %standard-phases
                 (delete 'build))))))
```
Running guix style -S arguments on this package would rewrite its arguments field like to:

```
(define-public my-package
  (package
    ;; ...
    (arguments
      (list #:make-flags #~'("V=1")
```
# #:phases #~(modify-phases %standard-phases (delete 'build))))))

Note that changes made by the arguments rule do not entail a rebuild of the affected packages. Furthermore, if a package definition happens to be using G-expressions already, guix style leaves it unchanged.

# --list-stylings

-1 Liste et décrit les règles de style puis quitte.

# --load-path=répertoire

# -L répertoire

Ajoute répertoire au début du chemin de recherche de module de paquets (voir [Section 8.1 \[Modules de paquets\], page 103\)](#page-114-0).

# --expression=expr

 $-e$  expr Reformate le paquet évalué par expr.

Par exemple, lancer :

```
guix style -e '(@ (gnu packages gcc) gcc-5)'
```
modifie le style de la définition du paquet gcc-5.

# --input-simplification=politique

Lorsque vous utilisez la règle de style inputs, avec '-S inputs', cette option spécifie la politique de simplification des entrées du paquet dans le cas où les ´etiquettes des entr´ees ne correspondent pas au nom du paquet. La politique peut être l'une des suivantes :

- silent Simplifie les entrées seulement si le changement est « silencieux », ce qui signifie que le paquet n'a pas besoin d'^etre reconstruit (sa dérivation reste inchangée).
- safe Simplifie les entrées seulement si c'est « sûr » : le paquet peut avoir besoin d'^etre reconstruit, mais on est s^ur que le changement n'aura aucun effet observable.
- always Simplifie les entrées même si les étiquettes des entrées ne correspondent pas au nom du paquet, et m^eme si le changement peut avoir un effet observable.

La valeur par défaut est silent, ce qui signifie que les simplifications des entrées n'entraine aucune reconstruction de paquet.

# 9.8 Invoquer guix lint

La commande guix lint est concue pour aider les développeur-euses à éviter des erreurs communes et à utiliser un style cohérent lors de l'écriture de recettes de paquets. Elle lance des vérifications sur un ensemble de paquets donnés pour trouver des erreurs communes dans leur définition. Les vérifieurs disponibles comprennent (voir --list-checkers pour une liste complète) :

# synopsis

### description

Vérifie certaines règles typographiques et stylistiques dans les descriptions et les synopsis.

# inputs-should-be-native

Identifie les entrées qui devraient sans doute plutôt être des entrées natives.

source

### home-page

mirror-url

### github-url

### source-file-name

Sonde les URL home-page et source et rapporte celles qui sont invalides. Suggère une URL en mirror:// lorsque c'est possible. Si l'URL de source redirige vers une URL GitHub, recommande d'utiliser l'URL GitHub. Vérifie que le nom du fichier source a un sens, p. ex. qu'il ne s'agisse pas juste d'un numéro de version ou « git-checkout », sans avoir déclaré un file-name (voir Section  $8.2.2$  [référence de origin], page 112).

### source-unstable-tarball

Analyse l'URL source pour déterminer si une archive de GitHub est autogénérée ou s'il s'agit d'une archive de publication. Malheureusement les archives autogénérées de GitHub sont parfois régénérées.

### dérivation

Vérifiez que la dérivation des paquets donnés peut être calculée avec succès pour tous les systèmes pris en charge (voir Section 8.10 [Dérivations], page 162).

### profile-collisions

Vérifiez si l'installation des paquets donnés dans un profil risque d'entraîner des collisions. Des collisions se produisent lorsque plusieurs paquets portant le même nom mais avec une version différente ou un nom de fichier de stockage différent sont propagés. Voir Section 8.2.1 [référence de package], page 107, pour plus d'informations sur les entrées propagées.

#### archivage

Vérifie si le code source du paquet est archivé à [Software Heritage \(](https://www.softwareheritage.org)https:// [www.softwareheritage.org](https://www.softwareheritage.org)).

Lorsque le code source non archivé provient d'un système de contrôle de version (VCS)—par exemple, il est obtenu avec git-fetch, envoyez au Software Heritage une requête « save » afin qu'il l'archive éventuellement. Cela garantit que le code source restera disponible à long terme et que Guix peut se retourner vers le Software Heritage si le code source disparaît de son hôte d'origine. L'état des demandes récentes de « sauvegarde » peut être consulté en ligne (https:// [archive.softwareheritage.org/save/#requests](https://archive.softwareheritage.org/save/#requests)).

Quand le code source est une archive obtenue avec url-fetch, cela affiche simplement un message quand il n'est pas archivé. Au moment où nous écrivons ces lignes, le Software Heritage n'autorise pas les demandes de sauvegarde d'archives arbitraires ; nous travaillons sur les moyens de garantir que le code source non-VCS soit également archivé.

Software Heritage [limits the request rate per IP address \(](https://archive.softwareheritage.org/api/#rate-limiting)https://archive. [softwareheritage.org/api/#rate-limiting](https://archive.softwareheritage.org/api/#rate-limiting)). Quand la limite est atteinte, guix lint affiche un message et le vérificateur archival arrête de faire quoi que ce soit jusqu'à ce que cette limite soit réinitialisée.

cve Rapporte les vulnérabilités connues trouvées dans les bases de données CVE (Common Vulnerabilities and Exposures) de l'année en cours et de l'année précédente published by the US NIST ([https://nvd.nist.gov/download.](https://nvd.nist.gov/download.cfm#CVE_FEED) [cfm#CVE\\_FEED](https://nvd.nist.gov/download.cfm#CVE_FEED)).

> Pour voir les informations sur une vulnérabilité en particulier, visitez les pages :

- 'https://web.nvd.nist.gov/view/vuln/detail?vulnId=CVE-ANNÉE-ABCD'
- $\bullet$  'https://cve.mitre.org/cgi-bin/cvename.cgi?name=CVE-ANNÉE-ABCD'

où CVE-ANNÉE-ABCD est l'identifiant  $CVE - p$ . ex. CVE-2015-7554.

On peut spécifier dans les recettes des paquets le nom [Common Platform Enu](https://nvd.nist.gov/products/cpe)meration (CPE) (<https://nvd.nist.gov/products/cpe>) et la version du paquet s'ils diffèrent du nom et de la version que Guix utilise, comme dans cet exemple :

```
(package
  (name "grub")
  ;; ...
  ;; CPE nomme ce paquet "grub2".
  (properties '((cpe-name . "grub2")
                (cpe-version . "2.3"))))
```
Certaines entrées dans la base de données CVE ne spécifient pas la version du paquet auquel elles s'appliquent et lui restera donc attach´ee pour toujours. Les développeur-euses qui trouvent des alertes CVE et ont vérifié qu'elles peuvent  $\hat{e}$ tre ignorées peuvent les déclarer comme dans cet exemple :

```
(package
```

```
(name "t1lib")
;; ...
;; Ces CVE ne s'appliquent plus et peuvent être ignorée sans problème.
(properties `((lint-hidden-cve . ("CVE-2011-0433"
                                   "CVE-2011-1553"
                                  "CVE-2011-1554"
                                   "CVE-2011-5244")))))
```
formatting

Avertit de problèmes de formatage du code source évidents : des espaces en fin de ligne, des tabulations, etc.

#### input-labels

Rapport les étiquettes de l'ancien style qui ne correspondent pas au nom du paquet. Cela a pour but d'aider à migrer de « l'ancien style ». Voir [Section 8.2.1](#page-118-0)

[référence de package], page 107, pour plus d'information sur les entrées des paquets et les styles d'entrées. Voir [Section 9.7 \[Invoquer guix style\], page 219,](#page-230-0) pour la manière de migrer vers le nouveau style.

La syntaxe générale est :

guix lint options package...

Si aucun paquet n'est donné par la ligne de commande, tous les paquets seront vérifiés. Les options peuvent contenir aucune ou plus des options suivantes :

--list-checkers

-1 Liste et décrit tous les vérificateurs disponibles qui seront lancés sur les paquets puis quitte.

--checkers

-c N'active que les vérificateurs spécifiés dans une liste de noms séparés par des virgules parmi la liste renvoyée par --list-checkers.

### --exclude

-x Ne désactive que les vérifications spécifiés dans une liste de noms séparés par des virgules, en utilisant les noms de --list-checkers.

### --expression=expr

 $-e$  expr Considérer le paquet évalué par expr.

C'est utile pour désigner des paquets sans ambiguïté, comme dans cet exemple :

```
guix lint -c archival -e '(@ (gnu packages guile) guile-3.0)'
```
--no-network

-n N'active que les vérificateurs qui ne dépendent pas d'un accès réseau.

### --load-path=répertoire

-L répertoire

Ajoute répertoire au début du chemin de recherche de module de paquets (voir [Section 8.1 \[Modules de paquets\], page 103\)](#page-114-0).

Cela permet à des utilisateurs de définir leur propres paquets et les rendre disponibles aux outils en ligne de commande.

# 9.9 Invoquer guix size

La commande guix size aide à dresser un profil de l'utilisation de l'espace disque par les paquets. Il est facile de négliger l'impact d'une dépendance supplémentaire ajoutée à un paquet, ou l'impact de l'utilisation d'une sortie unique pour un paquet qui pourrait ^etre facilement séparé (voir Section 5.4 [Des paquets avec plusieurs résultats], page 52). Ce sont ces problèmes que guix size peut typiquement mettre en valeur.

On peut passer un ou plusieurs spécifications de paquets à la commande, comme gcc  $(4.8)$ ou guile: debug, ou un nom de fichier dans le dépôt. Regardez cet exemple :

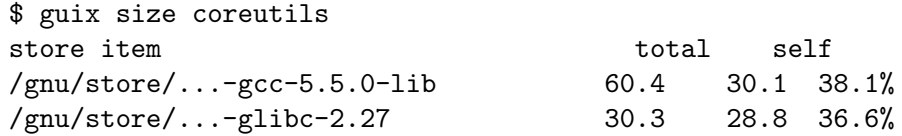

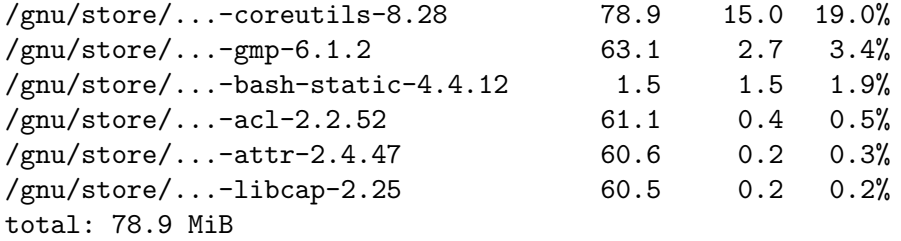

Les éléments du dépôt listés ici constituent la clôture transitive de Coreutils — c.-à-d. Coreutils et toutes ses dépendances, récursivement — comme ce qui serait renvoyé par :

\$ guix gc -R /gnu/store/...-coreutils-8.23

Ici, la sortie possède trois colonnes à côté de chaque élément du dépôt. La première colonne, nommée « total », montre la taille en mébioctet (Mio) de la clôture de l'élément  $du$  dépôt — c'est-à-dire sa propre taille plus la taille de ses dépendances. La colonne suivante, nommée « lui-même », montre la taille de l'élément lui-même. La dernière colonne montre le ration de la taille de l'élément lui-même par rapport à celle de tous les éléments montrés.

Dans cet exemple, on voit que la clôture de Coreutils pèse 79 Mio, dont la plupart est dû à la libc et aux bibliothèques à l'exécution de GCC (ce n'est pas un problème en soit que la libc et les bibliothèques de GCC représentent une grande part de la clôture parce qu'elles sont toujours disponibles sur le système de toute façon).

Comme la commande accepte également les noms de fichiers de dépôt, il est facile d'évaluer la taille d'un résultat de construction :

```
guix size $(guix system build config.scm)
```
Lorsque les paquets passés à guix size sont disponibles dans le dépôt $^1$ , guix size demande au démon de déterminer ses dépendances, et mesure sa taille dans le dépôt, comme avec du -ms --apparent-size (voir Section "du invocation" dans GNU Coreutils).

Lorsque les paquets donnés ne sont pas dans le dépôt, guix size rapporte les informations en se basant sur les substituts disponibles (voir [Section 5.3 \[Substituts\], page 47\)](#page-58-0). Cela permet de profiler l'utilisation du disque des éléments du dépôt même s'ils ne sont pas sur le disque, mais disponibles à distance.

Vous pouvez aussi spécifier plusieurs noms de paquets :

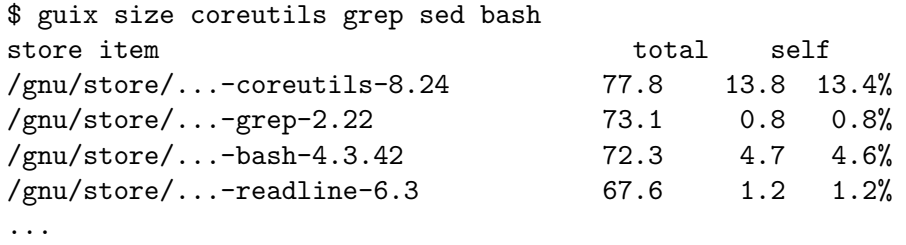

total: 102.3 MiB

Dans cet exemple on voit que la combinaison des quatre paquets prend 102.3 Mio en tout, ce qui est bien moins que la somme des clôtures puisqu'ils ont beaucoup de dépendances en commun.

 $1$  Plus précisément, guix size cherche les variantes non greffées des paquets donnés, tels qu'ils sont renvoyés par guix build paquet --no-graft. Voir Chapitre 19 [Mises à jour de sécurité], page 731, pour des informations sur les greffes

En regardant le profil renvoyé par guix size, vous pouvez vous demander pourquoi un paquet donné apparaît dans le profil. Pour le comprendre, vous pouvez utiliser guix graph --path -t references pour afficher le chemin le plus court entre les deux paquets (voir [Section 9.10 \[Invoquer guix graph\], page 226](#page-237-0)).

Les options disponibles sont :

### --substitute-urls=urls

Utilise les informations de substituts de urls. Voir [\[client-substitute-urls\],](#page-197-0) [page 186](#page-197-0).

#### --sort=clef

Trie les lignes en fonction de la clef, l'une des options suivantes :

lui-même la taille de chaque élément (par défaut) ;

closure la taille totale de la clôture de l'élément.

### --map-file=fichier

Ecrit un schéma de l'utilisation du disque au format PNG dans fichier. Pour l'exemple au-dessus, le schéma ressemble à ceci :

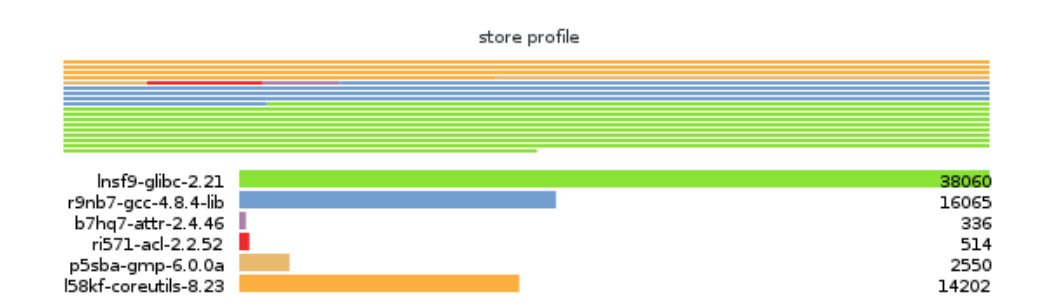

Cette option requiert l'installation de Guile-Charting ([https://wingolog.](https://wingolog.org/software/guile-charting/) [org/software/guile-charting/](https://wingolog.org/software/guile-charting/)) et qu'il soit visible dans le chemin de recherche des modules Guile. Lorsque ce n'est pas le cas, guix size plante en essayant de le charger.

# --system=système

### -s système

Considère les paquets pour système — p. ex.  $x86_64$ -linux.

#### --load-path=répertoire

-L répertoire

Ajoute répertoire au début du chemin de recherche de module de paquets (voir [Section 8.1 \[Modules de paquets\], page 103\)](#page-114-0).

Cela permet à des utilisateurs de définir leur propres paquets et les rendre disponibles aux outils en ligne de commande.

# <span id="page-237-0"></span>9.10 Invoque guix graph

Les paquets et leurs dépendances forment un graphe, plus précisément un graphe orienté acyclique (DAG). Il peut vite devenir difficile d'avoir une représentation mentale du DAG

d'un paquet, donc la commande guix graph fournit une représentation visuelle du DAG. Par défaut, guix graph émet un représentation du DAG dans le format d'entrée de Graphyiz  $(\texttt{https://www.graphviz.org/}),$  $(\texttt{https://www.graphviz.org/}),$  $(\texttt{https://www.graphviz.org/}),$  pour que sa sortie puisse être passée directement à la commande dot de Graphviz. Elle peut aussi émettre une page HTML avec du code Javascript pour afficher un « diagramme d'accords » dans un navigateur Web, grâce à la bibliothèque  $d3.$ js (<https://d3js.org/>), ou émettre des requêtes Cypher pour construire un graphe dans une base de donnée de graphes supportant le langage de requêtes [openCypher \(](https://www.opencypher.org/)https:// [www.opencypher.org/](https://www.opencypher.org/)). Avec l'option --path, elle affiche simplement le chemin le plus court entre deux paquets. La syntaxe générale est :

```
guix graph options paquet...
```
Par exemple, la commande suivante génère un fichier PDF représentant le DAG du paquet pour GNU Core Utilities, qui montre ses dépendances à la compilation :

```
guix graph coreutils | dot -Tpdf > dag.pdf
```
La sortie ressemble à ceci :

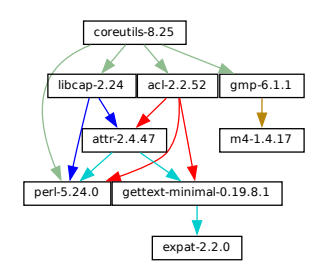

Joli petit graphe, non ?

Vous pouvez trouver plus amusant de naviguer dans le graphe interactivement avec xdot (du paquet xdot) :

```
guix graph coreutils | xdot -
```
Mais il y a plus qu'un seul graphe ! Celui au-dessus est concis : c'est le graphe des objets paquets, en omettant les entrées implicites comme GCC, libc, grep, etc. Il est souvent utile d'avoir ces graphes concis, mais parfois on veut voir plus de d´etails. guix graph supporte plusieurs types de graphes, qui vous permettent de choisir le niveau de détails :

paquet C'est le type par défaut utilisé dans l'exemple plus haut. Il montre le DAG des objets paquets, sans les d´ependances implicites. C'est concis, mais omet pas mal de détails.

### reverse-package

Cela montre le DAG *inversé* des paquets. Par exemple :

### guix graph --type=reverse-package ocaml

... crée le graphe des paquets qui dépendent explicitement d'OCaml (si vous êtes aussi intéressé e dans le cas où OCaml représente une dépendance implicite, voir reverse-bag ci-dessous).

Remarquez que pour les paquets du cœur de la distribution, cela crée des graphes énormes. Si vous voulez seulement voir le nombre de paquets qui dépendent d'un paquet donnés, utilisez guix refresh --list-dependent (voir [Section 9.6 \[Invoquer guix refresh\], page 212](#page-223-0)).

bag-emerged

C'est le DAG du paquet, avec les entrées implicites.

Par exemple, la commande suivante :

# guix graph --type=bag-emerged coreutils

. . . montre ce graphe plus gros :

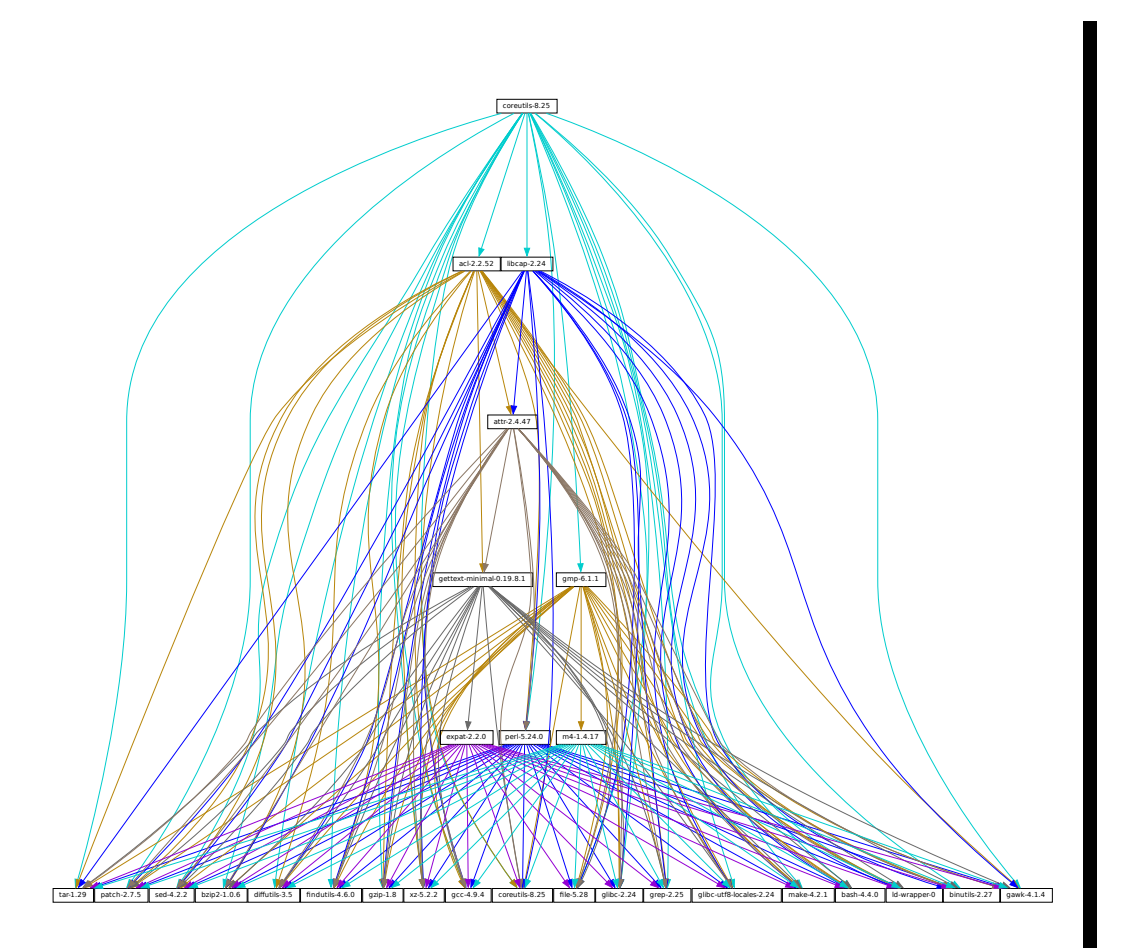

En bas du graphe, on voit toutes les entrées implicites de gnu-build-system (voir Section 8.5 [Systèmes de construction], page 125).

for the state of the state of the state of the state of the state of the state of the state of the state of the state of the state of the state of the state of the state of the state of the state of the state of the state Maintenant, remarquez que les dépendances de ces entrées implicites — c'est-à-dire les dépendances de bootstrap (voir [Chapitre 20 \[Bootstrapping\], page 733\)](#page-744-0) — ne sont pas affichées, pour rester concis.

bag Comme bag-emerged mais cette fois inclus toutes les dépendances de bootstrap.

bag-with-origins

Comme bag, mais montre aussi les origines et leurs dépendances.

### reverse-bag

Cela montre le DAG *inverse* des paquets. Contrairement à reverse-package, il montre aussi les dépendance implicites. Par exemple :

guix graph -t reverse-bag dune

 $\ldots$  crée le graphe des tous les paquets qui dépendent de Dune, directement ou indirectement. Comme Dune est une dépendance *implicite* de nombreux paquets via dune-build-system, cela montre un plus grand nombre de paquets, alors que reverse-package en montrerait très peu, voir aucun.

dérivation

C'est la représentation lu plus détaillée : elle montre le DAG des dérivations (voir Section 8.10 [Dérivations], page  $162$ ) et des éléments du dépôt. Comparé à la représentation ci-dessus, beaucoup plus de nœuds sont visibles, dont les scripts de construction, les correctifs, les modules Guile, etc.

Pour ce type de graphe, il est aussi possible de passer un nom de fichier .drv à la place d'un nom de paquet, comme dans :

guix graph -t derivation \$(guix system build -d my-config.scm)

module C'est le graphe des modules de paquets (voir [Section 8.1 \[Modules de paquets\],](#page-114-0) [page 103\)](#page-114-0). Par exemple, la commande suivante montre le graphe des modules de paquets qui définissent le paquet guile :

```
guix graph -t module guile | xdot -
```
Tous les types ci-dessus correspondent aux *dépendances à la construction*. Le type de graphe suivant représente les *dépendances à l'exécution* :

### references

C'est le graphe des references d'une sortie d'un paquet, telles que renvoyées par guix gc --references (voir [Section 5.6 \[Invoquer guix gc\], page 55](#page-66-0)).

Si la sortie du paquet donnée n'est pas disponible dans le dépôt, guix graph essayera d'obtenir les informations sur les d´ependances `a travers les substituts.

Vous pouvez aussi passer un nom de fichier du dépôt plutôt qu'un nom de paquet. Par exemple, la commande ci-dessous produit le graphe des références de votre profile (qui peut ^etre gros !) :

```
guix graph -t references $(readlink -f ~/.guix-profile)
```
referrers

C'est le graphe des référents d'un élément du dépôt, tels que renvoyés par guix gc --referrers (voir [Section 5.6 \[Invoquer guix gc\], page 55\)](#page-66-0).

Cela repose exclusivement sur les informations de votre dépôt. Par exemple, supposons que Inkscape est actuellement disponible dans 10 profils sur votre machine ; guix graph -t referrers inkscape montrera le graphe dont la racine est Inkscape avec 10 profils qui y sont liés.

Cela peut aider à déterminer ce qui empêche un élément du dépôt d'être glané.

Souvent, le graphe du paquet qui vous intéresse ne tient pas sur votre écran, et de toute façon tout ce que vous voulez savoir c'est *pourquoi* ce paquet dépend en fait d'un paquet apparemment sans rapport. L'option  $-\text{path}$  indique à guix graph d'afficher le chemin le plus court entre deux paquets (ou dérivations, ou éléments du dépôt, etc.) :

```
$ guix graph --path emacs libunistring
emacs@26.3
mailutils@3.9
libunistring@0.9.10
$ guix graph --path -t derivation emacs libunistring
/gnu/store/...-emacs-26.3.drv
/gnu/store/...-mailutils-3.9.drv
/gnu/store/...-libunistring-0.9.10.drv
$ guix graph --path -t references emacs libunistring
/gnu/store/...-emacs-26.3
/gnu/store/...-libidn2-2.2.0
/gnu/store/...-libunistring-0.9.10
```
Parfois vous voudrez quand même visualiser le graphe mais préférerez le recouper afin qu'il puisse être affiché. Un moyen pour ce faire est l'option  $-\text{max-depth}$  (ou  $-M$ ), qui vous laisse sp´ecifier la profondeur maximale du graphe. Dans l'exemple ci-dessous, nous visualisons seulement libreoffice et les nœuds dont la distance à libreoffice est au plus 2 :

guix graph -M 2 libreoffice | xdot -f fdp -

Attention hein, c'est encore un sacré plat de spaghetti, mais au moins dot peut en faire un rendu rapide et il est possible de le parcourir un peu.

Les options disponibles sont les suivantes :

--type=type

- $-t$  type Produit un graphe en sortie de type type où type doit être l'un des types au-dessus.
- --list-types

Liste les types de graphes supportés.

--backend=moteur

-b moteur Produit un graphe avec le moteur choisi.

--list-backends

Liste les moteurs de graphes supportés.

Actuellement les moteurs disponibles sont Graphviz et d3.js.

 $-\text{path}$  Affiche le chemin le plus court entre deux nœuds du type spécifié par  $-\text{type}$ . L'exemple ci-dessous montre le chemin le plus court entre libreoffice et llvm correspondant aux références de libreoffice :

```
$ guix graph --path -t references libreoffice llvm
/gnu/store/...-libreoffice-6.4.2.2
/gnu/store/...-libepoxy-1.5.4
/gnu/store/...-mesa-19.3.4
/gnu/store/...-llvm-9.0.1
```
--expression=expr

 $-e$  expr Considérer le paquet évalué par expr.

C'est utile pour précisément se référer à un paquet, comme dans cet exemple :

guix graph -e '(@@ (gnu packages commencement) gnu-make-final)'

### --system=système

# -s système

Affiche le graphe pour système — p. ex.  $i686$ -linux.

Le graphe de dépendance des paquets est la plupart du temps indépendant de l'architecture, mais il y a quelques parties qui dépendent de l'architecture que cette option vous permet de visualiser.

# --load-path=répertoire

-L répertoire

Ajoute répertoire au début du chemin de recherche de module de paquets (voir [Section 8.1 \[Modules de paquets\], page 103\)](#page-114-0).

Cela permet à des utilisateurs de définir leur propres paquets et les rendre disponibles aux outils en ligne de commande.

En plus de cela, guix graph prend en charge toutes les options habituelles de transformation des paquets (voir [Section 9.1.2 \[Options de transformation de paquets\], page 188\)](#page-199-0). Il est ainsi facile de voir l'effet d'une transformation de réécriture de graphe telle que --withinput. Par exemple, la commande ci-dessous produit le graphe de git une fois que openssl a été remplacé par libressl partout dans le graphe :

```
guix graph git --with-input=openssl=libressl
```
Tant de possibilités, tant de plaisir !

# <span id="page-242-0"></span>9.11 Invoquer guix publish

Le but de guix publish est de vous permettre de partager facilement votre dépôt avec d'autres personnes qui peuvent ensuite l'utiliser comme serveur de substituts (voir [Sec](#page-58-0)[tion 5.3 \[Substituts\], page 47\)](#page-58-0).

Lorsque guix publish est lancé, il crée un serveur HTTP qui permet à n'importe qui avec un accès réseau d'y récupérer des substituts. Cela signifie que toutes les machines qui font tourner Guix peuvent aussi agir comme une ferme de construction, puisque l'interface HTTP est compatible avec Cuirass, le logiciel derrière la ferme de construction bordeaux.guix.gnu.org.

Pour des raisons de sécurité, chaque substitut est signé, ce qui permet aux destinataires de vérifier leur authenticité et leur intégrité (voir [Section 5.3 \[Substituts\], page 47\)](#page-58-0). Parce que guix publish utilise la cl´e de signature du syst`eme, qui n'est lisible que par l'administrateur système, il doit être lancé en root ; l'option --user lui fait abandonner les privilèges de root dès le début.

La paire de clefs pour les signatures doit être générée avant de lancer guix publish, avec guix archive --generate-key (voir [Section 5.11 \[Invoquer guix archive\], page 67\)](#page-78-0).

Lorsque vous passez l'option --advertise, le serveur annonce sa disponibilité sur le réseau local en utilisant le DNS multicast (mDNS) et le protocole de découvert de service DNS (DNS-SD), actuellement via Guile-Avahi (voir Using Avahi in Guile Scheme Programs).

La syntaxe générale est :

guix publish options...

Lancer guix publish sans arguments supplémentaires lancera un serveur HTTP sur le port 8080 :

guix publish

guix publish peut aussi être démarré avec le protocole d'« activation par socket » de systemd (voir Section "Service De- and Constructors" dans le manuel de GNU Shepherd).

Une fois qu'un serveur de publication a été autorisé, le démon peut télécharger des substituts à partir de lui. Voir Section 5.3.3 [Récupérer des substituts d'autres serveurs], [page 49](#page-60-0).

Par défaut, guix publish compresse les archives à la volée quand il les sert. Ce mode « à la volée » est pratique puisqu'il ne demande aucune configuration et est disponible immédiatement. Cependant, lorsqu'il s'agit de servir beaucoup de clients, nous recommandons d'utiliser l'option --cache, qui active le cache des archives avant de les envoyer aux  $\text{clients}$  — voir les détails plus bas. La commande guix weather fournit un manière pratique de vérifier ce qu'un serveur fournit (voir [Section 9.15 \[Invoquer guix weather\], page 239\)](#page-250-0).

En bonus, guix publish sert aussi un miroir adress´e par le contenu des fichiers source référencées dans les enregistrements origin (voir Section 8.2.2 [référence de [origin\], page 112\)](#page-123-0). Par exemple, en supposant que guix publish tourne sur example.org, l'URL suivante renverra le fichier brut hello-2.10.tar.gz avec le hash SHA256 donné (représenté sous le format  $nix-base32$ , voir Section 9.4 [Invoquer guix hash], page  $202$  :

http://example.org/file/hello-2.10.tar.gz/sha256/0ssi1...ndq1i

Evidemment, ces URL ne fonctionnent que pour des fichiers dans le dépôt ; dans les autres cas, elles renvoie une erreur  $404 \times Introuvable \rightarrow$ ).

Les journaux de construction sont disponibles à partir des URL /log comme ceci :

```
http://example.org/log/gwspk...-guile-2.2.3
```
Lorsque guix-daemon est configuré pour sauvegarder les journaux de construction com-pressés, comme c'est le cas par défaut (voir [Section 2.3 \[Invoquer guix-daemon\], page 13\)](#page-24-0), les URL /log renvoient le journal compressé tel-quel, avec une en-tête Content-Type et/ou Content-Encoding appropriée. Nous recommandons de lancer guix-daemon avec  $-\log-\frac{1}{2}$ compression=gzip parce que les navigateurs web les d´ecompressent automatiquement, ce qui n'est pas le cas avec la compression bzip2.

Les options suivantes sont disponibles :

```
--port=port
```
 $-p$  port Ecoute les requêtes HTTP sur le port.

### --listen=hôte

Écoute sur l'interface réseau de hôte. Par défaut, la commande accepte les connexions de n'importe quelle interface.

### --user=utilisateur

### -u utilisateur

Charge les privilèges de utilisateur le plus vite possible — c.- $\lambda$ -d. une fois que la socket du serveur est ouverte et que la clef de signature a été lue.

### --compression[=méthode[:niveau]]

```
-C [méthode[:niveau]]
```
Compresser les données en utilisant les method et level donnés. method est l'un des codes lzip, zstd ou gzip ; lorsque method est omis, gzip est utilisé.

Lorsque level est égal à zéro, désactivez la compression. La plage de 1 à 9 correspond à différents niveaux de compression : 1 est le plus rapide, et 9 est le meilleur (gourmand en CPU). Le niveau par défaut est 3.

Habituellement, lzip compresse notablement mieux que gzip pour une légère augmentation de l'utilisation du CPU, voir [benchmarks on the lzip](https://nongnu.org/lzip/lzip_benchmark.html) Web page ([https://nongnu.org/lzip/lzip\\_benchmark.html](https://nongnu.org/lzip/lzip_benchmark.html)). Cependant, lzip permet un faible débit à la décompression (de l'ordre de 50 Mio/s sur du matériel récent), ce qui peut être le facteur limitant pour quelqu'un qui télécharge sur un réseau rapide.

Le ratio de compression de zstd est entre celui de lzip et celui de gzip ; son avantage principal est sa high vitesse de décompression (https://facebook. [github.io/zstd/](https://facebook.github.io/zstd/)).

 $\dot{A}$  moins que  $-\text{cache}$  ne soit utilisé, la compression se fait à la volée et les flux compressés ne sont pas cachés. Ainsi, pour réduire la charge sur la machine qui fait tourner guix publish, c'est une bonne idée de choisir un niveau de compression faible, de lancer guix publish derrière un serveur de cache ou d'utiliser --cache. Utilise --cache a l'avantage qu'il permet à guix publish d'ajouter l'en-tête HTTP Content-Length à sa réponse.

Cette option peut être répétée, auquel cas chaque substitut est compressé en utilisant toutes les méthodes sélectionnées, et toutes sont annoncées. Cette option est utile lorsque les utilisateur·rice·s ne supportent pas toutes les méthodes de compression : il·elle·s peuvent sélectionner celle qu'elles supportent.

# --cache=répertoire

### -c répertoire

Cache les archives et les métadonnées (les URL .narinfo) dans répertoire et ne sert que les archives dans ce cache.

Lorsque cette option est omise, les archives et les métadonnées sont crées à la volée. Cela réduit la bande passante disponible, surtout quand la compression est activée puisqu'elle pourrait être limitée par le CPU. Un autre inconvénient au mode par défaut est que la taille des archives n'est pas connue à l'avance, donc guix publish n'ajoute pas l'en-tête Content-Length à ses réponses, ce qui empêche les clients de savoir la quantité de données à télécharger.

 $\hat{A}$  l'inverse, lorsque  $\text{-cache}$  est utilisée, la première requête pour un élément du dépôt (via une URL .narinfo) déclenche une tâche de fond pour créer l'archive — en calculant son .narinfo et en compressant l'archive au besoin. Une fois l'archive en cache dans répertoire, les requêtes suivantes réussissent et sont servies directement depuis le cache, ce qui garanti que les clients ont la meilleure bande passante possible.

Cette première requête .narinfo renvoie quand même 200, si l'élément du dépôt est « assez petit », sous la limite de contournement du cache — voir

--cache-bypass-threshold plus bas. De cette manière, les clients n'ont pas besoin d'attendre que l'archive soit prête. Pour les éléments plus gros, la première requête .narinfo renvoie 404, ce qui signifie que les clients doivent attendre jusqu'à ce que l'archive soit prête.

Le processus de création est effectué par des threads de travail. Par défaut, un thread par cœur du CPU est créé, mais cela peut être personnalisé. Voir --workers plus bas.

Lorsque l'option  $-\text{ttl}$  est utilisée, les entrées cachées sont automatiquement supprimées lorsqu'elles expirent.

--workers=N

Lorsque  $-\text{cache}$  est utilisée, demande l'allocation de N thread de travail pour créer les archives.

 $--t.t.$ ] = t.t.

Produit des en-têtes HTTP Cache-Control qui annoncent une durée de vie (TTL) de ttl. ttl peut dénoter une durée :  $5d$  signifie 5 jours, 1m signifie un mois, etc.

Cela permet au Guix de l'utilisateur de garder les informations en cache pendant ttl. Cependant, remarquez que guix publish ne garanti pas lui-m^eme que les  $\acute{e}$ léments du dépôt qu'il fournit seront toujours disponible pendant la durée ttl.

En plus, lorsque --cache est utilisée, les entrées cachées qui n'ont pas été demandé depuis ttl et n'ont pas d'élément correspondant dans le dépôt peuvent être supprimées.

--negative-ttl=ttl

Produit de la même manière des en-têtes HTTP Cache-Control pour annoncer la durée de vie (TLL) d'une recherche  $n\acute{e}gative$  — des entrées du dépôt manquantes, pour lesquelles une erreur 404 est renvoyée. Par défaut, aucun TTL négatif n'est annoncé.

Ce paramètre peut aider à ajuster la charge du serveur et la latence des substituts en demandant aux clients coopératifs d'être plus ou moins patients quand un élément du dépôt manque.

--cache-bypass-threshold=taille

Avec --cache, les éléments du dépôt plus petits que taille sont immédiatement disponibles, même s'ils ne sont pas en cache. taille est une taille en octets, ou peut utiliser un suffixe comme M pour les m´egaoctets, etc. La valeur par d´efaut est 10M.

Le « contournement du cache » vous permet de réduire le délai de publication pour les clients au prix d'utilisation accrue des I/O et du CPU sur le serveur : en fonction des accès clients, ces éléments peuvent être créés plusieurs fois avant qu'une copie ne soit disponible dans le cache.

Augmenter la limite peut ^etre utile pour les sites qui ont peu d'utilisateurs, ou pour garantir que les utilisateurs reçoivent les substituts même pour les  $é$ léments qui ne sont pas populaires.

### --nar-path=chemin

Utilise chemin comme préfixe des URL de fichier  $\alpha$  nar  $\alpha$  (voir [Section 5.11](#page-78-0)) [\[Invoquer guix archive\], page 67\)](#page-78-0).

Par défaut, les nars sont présents à l'URL comme /nar/gzip/...-coreutils-8.25. Cette option vous permet de changer la partie /nar en chemin.

# --public-key=fichier

# --private-key=fichier

Utilise les *fichiers* spécifiques comme pair de clefs utilisées pour signer les éléments avant de les publier.

Les fichiers doivent correspondre à la même pair de clefs (la clef privée est utilisée pour signer et la clef publique est seulement ajouté aux métadonnées de la signature). Ils doivent contenir les clefs dans le format s-expression canonique produit par guix archive --generate-key (voir [Section 5.11](#page-78-0) [Invoquer guix archive], page 67]. Par défaut,  $/etc/guix/signing-key.pub$ et /etc/guix/signing-key.sec sont utilisés.

# --repl[=port]

-r [port] Crée un serveur REPL Guile (voir Section "REPL Servers" dans GNU Guile Re $f$ erence Manual) sur pport (37146 par défaut). C'est surtout utile pour déboguer un serveur guix publish qui tourne.

Activer guix publish sur un système Guix est vraiment une seule ligne : instanciez simplement un service guix-publish-service-type dans le champs services de votre déclaration operating-system (voir [\[guix-publish-service-type\], page 297\)](#page-308-0).

Si vous utilisez plutôt Guix sur une « distro étrangère », suivez ces instructions :

- $\bullet$  Si votre distro hôte utilise le système d'init systemd :
	- # ln -s ~root/.guix-profile/lib/systemd/system/guix-publish.service \ /etc/systemd/system/
	- # systemctl start guix-publish && systemctl enable guix-publish
- $\bullet$  Si votre distribution hôte utilise le système d'initialisation Upstart :
	- # ln -s ~root/.guix-profile/lib/upstart/system/guix-publish.conf /etc/init/ # start guix-publish
- Sinon, procédez de manière similaire avec votre système d'init de votre distro.

# 9.12 Invoquer guix challenge

Est-ce que les binaires fournis par ce serveur correspondent réellement au code source qu'il dit avoir construit ? Est-ce que le processus de construction d'un paquet est d´eterministe ? Ce sont les question auxquelles la commande guix challenge essaye de répondre.

La première question est évidemment importante : avant d'utiliser un serveur de sub-stituts (voir [Section 5.3 \[Substituts\], page 47\)](#page-58-0), il vaut mieux *vérifier* qu'il fournit les bons binaires et donc le  $d\acute{e}$ fier. La deuxième est ce qui permet la première : si les constructions des paquets sont déterministes alors des constructions indépendantes du paquet devraient donner le même résultat, bit à bit ; si un serveur fournit un binaire différent de celui obtenu localement, il peut être soit corrompu, soit malveillant.

On sait que le hash qui apparaît dans /gnu/store est le hash de toutes les entrées du processus qui construit le fichier ou le répertoire — les compilateurs, les bibliothèques, les scripts de construction, etc. (voir [Chapitre 1 \[Introduction\], page 1\)](#page-12-0). En supposant que les processus de construction sont déterministes, un nom de fichier dans le dépôt devrait correspondre exactement à une sortie de construction. guix challenge vérifie si il y a bien effectivement une seule correspondance en comparant les sorties de plusieurs constructions indépendantes d'un élément du dépôt donné.

La sortie de la commande ressemble  $\grave{a}$  :

```
$ guix challenge \
  --substitute-urls="https://bordeaux.guix.gnu.org https://guix.example.org" \
 openssl git pius coreutils grep
mise `a jour des substituts depuis 'https://bordeaux.guix.gnu.org'... 100.0%
mise à jour des substituts depuis 'https://guix.example.org'... 100.0%
le contenu de /gnu/store/...-openssl-1.0.2d diffère :
  empreinte locale : 0725l22r5jnzazaacncwsvp9kgf42266ayyp814v7djxs7nk963q
 https://bordeaux.guix.gnu.org/nar/...-openssl-1.0.2d : 0725l22r5jnzazaacncwsvp9kgf42266ayyp814v7djxs7nk963q
 https://guix.example.org/nar/...-openssl-1.0.2d : 1zy4fmaaqcnjrzzajkdn3f5gmjk754b43qkq47llbyak9z0qjyim
 fichiers différents :
   /lib/libcrypto.so.1.1
   /lib/libssl.so.1.1
le contenu de /gnu/store/...-git-2.5.0 diffère :
  empreinte locale : 00p3bmryhjxrhpn2gxs2fy0a15lnip05l97205pgbk5ra395hyha
 https://bordeaux.guix.gnu.org/nar/...-git-2.5.0 : 069nb85bv4d4a6slrwjdy8v1cn4cwspm3kdbmyb81d6zckj3nq9f
 https://guix.example.org/nar/...-git-2.5.0 : 0mdqa9w1p6cmli6976v4wi0sw9r4p5prkj7lzfd1877wk11c9c73
 fichier différent :
    /libexec/git-core/git-fsck
le contenu de /gnu/store/...-pius-2.1.1 diffère :
  empreinte locale : 0k4v3m9z1zp8xzzizb7d8kjj72f9172xv078sq4wl73vnq9ig3ax
 https://bordeaux.guix.gnu.org/nar/...-pius-2.1.1 : 0k4v3m9z1zp8xzzizb7d8kjj72f9172xv078sq4wl73vnq9ig3ax
 https://guix.example.org/nar/...-pius-2.1.1 : 1cy25x1a4fzq5rk0pmvc8xhwyffnqz95h2bpvqsz2mpvlbccy0gs
 fichier différent:
    /share/man/man1/pius.1.gz
...
5 éléments du dépôt ont été analysés :
 - 2 (40.0%) étaient identiques
 -3 (60.0%) étaient différents
 - 0 (0.0%) étaient impossibles à évaluer
```
Dans cet exemple, guix challenge demande à tous les serveurs de substituts les cinq paquets spécifiés sur la ligne de commande. Il rapporte ensuite les éléments du dépôt pour lesquels les serveurs obtiennent un résultat différent de la construction locale (si elle existe) ou différent entre eux ; ici, les lignes 'empreinte locale' indiquent que le résultat d'une construction locale était disponible pour chacun des paquets et montre son empreinte.

Dans l'exemple, guix.example.org obtient toujours une réponse différente. Inversement, bordeaux.guix.gnu.org est d'accord avec les constructions locale, sauf dans le cas de Git. Cela peut indiquer que le processus de construction de Git est non-déterministe, ce qui signifie que sa sortie diffère en fonction de divers choses que Guix ne contrôle pas parfaitement, malgré l'isolation des constructions (voir Section 5.1 [Fonctionnalités], page 36). Les sources les plus communes de non-déterminisme comprennent l'ajout d'horodatage dans les résultats des constructions, l'inclusion de nombres aléatoires et des listes de fichiers ordonnés par numéro d'inœud. Voir <https://reproducible-builds.org/docs/>, pour plus d'informations.

Pour trouver ce qui ne va pas avec ce binaire Git, l'approche la plus facile est de lancer :

```
guix challenge git \
 --diff=diffoscope \
  --substitute-urls="https://bordeaux.guix.gnu.org https://guix.example.org"
```
Cela invoque automatiquement diffoscope, qui affiche des informations détaillées sur les fichiers qui diffèrent.

Autrement, nous pouvons faire quelque chose comme dans ces lignes (voir [Section 5.11](#page-78-0) [\[Invoquer guix archive\], page 67](#page-78-0)) :

```
\frac{1}{2} wget -q -0 - https://bordeaux.guix.gnu.org/nar/lzip/...-git-2.5.0 \
   | lzip -d | guix archive -x /tmp/git
$ diff -ur --no-dereference /gnu/store/...-git.2.5.0 /tmp/git
```
Cette commande montre les différences entre les fichiers qui résultent de la construction locale et des fichiers qui résultent de la construction sur bordeaux.guix.gnu.org (voir Section "Overview" dans Comparing and Merging Files). La commande diff fonctionne bien avec des fichiers texte. Lorsque des fichiers binaires diffèrent cependant, [Diffoscope](https://diffoscope.org/)  $(\text{https://diffoscope.org/})$  $(\text{https://diffoscope.org/})$  $(\text{https://diffoscope.org/})$  est une meilleure option. C'est un outil qui aide à visualiser les différences entre toute sorte de fichiers.

Une fois que vous avez fait ce travail, vous pourrez dire si les différences sont dues au non-déterminisme du processus de construction ou à la malhonnêteté du serveur. Nous avons fait beaucoup d'effort pour éliminer les sources de non-déterminisme dans les paquets pour rendre plus facile la vérification des substituts, mais bien sûr, c'est un processus qui n'implique pas que Guix, mais une grande partie de la communauté des logiciels libres. Pendant ce temps, guix challenge est un outil pour aider à corriger le problème.

Si vous écrivez un paquet pour Guix, nous vous encourageons à vérifier si bordeaux.guix.gnu.org et d'autres serveurs de substituts obtiennent le même résultat que vous avec :

guix challenge paquet

La syntaxe générale est :

guix challenge options argument...

où argument est une spécification de paquet comme guile@2.0 ou glibc:debug ou, autrement, un nom de fichier du dépôt renvoyé, par exemple, par guix build ou guix gc --list-live.

Lorsqu'une différence est trouvée entre l'empreinte d'un élément construit localement et celle d'un substitut fourni par un serveur, ou parmi les substituts fournis par différents serveurs, la commande l'affiche comme dans l'exemple ci-dessus et sa valeur de sortie est 2 (les autres valeurs différentes de 0 indiquent d'autres sortes d'erreurs).

L'option qui compte est :

### --substitute-urls=urls

Considère urls comme la liste des URL des sources de substituts séparés par des espaces avec lesquels comparer les paquets locaux.

### --diff=mode

En cas d'inadéquation, montre les différences en fonction de mode, l'un des :

 $simple$  (par défaut)

Montrer la liste des fichiers qui diffèrent.

# diffoscope

commande

Invoque Diffoscope (<https://diffoscope.org/>), en lui passant deux répertoires dont le contenu ne correspond pas.

Quand command est un nom de fichier absolu, lancez command au lieu de Diffoscope.

none Ne donnez pas plus de détails sur les différences.

Ainsi, à moins que l'option --diff=none ne soit passée, guix challenge télécharge les éléments du store à partir des serveurs de substitut donnés afin de pouvoir les comparer.

### --verbose

-v Montre des d´etails sur les correspondances (contenu identique) en plus des informations sur différences.

# 9.13 Invoquer guix copy

La commande guix copy copie des éléments du dépôt d'une machine vers le dépôt d'une autre machine à travers une connexion SSH<sup>2</sup>. Par exemple, la commande suivante copie le paquet coreutils, le profil utilisateur et toutes leurs dépendances sur hôte, en tant qu'utilisateur utilisateur :

```
guix copy -\text{to}=\text{util}isateur@hôte \
           coreutils $(readlink -f ~/.guix-profile)
```
Si certains éléments à copier sont déjà présents sur hôte, ils ne sont pas envoyés.

La commande ci-dessous récupère libreoffice et gimp depuis hôte, en supposant qu'ils y sont présents :

guix copy --from=h^ote libreoffice gimp

La connexion SSH est établie avec le client Guile-SSH, qui set compatible avec OpenSSH : il prend en compte ~/.ssh/known\_hosts et ~/.ssh/config et utilise l'agent SSH pour l'authentification.

La clef utilisée pour signer les éléments qui sont envoyés doit être acceptée par la machine distante. De même, la clef utilisée pour la machine distante depuis laquelle vous récupérez des éléments doit être dans /etc/guix/acl pour qu'ils soient acceptés par votre propre d´emon. Voir [Section 5.11 \[Invoquer guix archive\], page 67,](#page-78-0) pour plus d'informations sur l'authentification des éléments du dépôt.

La syntaxe générale est :

guix copy [--to=spec|--from=spec] items...

Cette commande n'est disponible que si Guile-SSH est trouvé. Voir Section 22.1 [Prérequis], page 741, pour des détails

Vous devez toujours spécifier l'une des options suivantes :

### --to=spec

--from=spec

Spécifie l'hôte où envoyer ou d'où recevoir les éléments. spec doit être une spécification SSH comme example.org, charlie@example.org ou charlie@example.org:2222.

L'option items peut être des noms de paquets, comme gimp ou des éléments du dépôt comme /gnu/store/...-idutils-4.6.

Lorsque vous spécifiez le nom d'un paquet à envoyer, il est d'abord construit au besoin, sauf si l'option  $-\text{dry-run}$  est spécifiée. Les options de construction communes sont supportées (voir [Section 9.1.1 \[Options de construction communes\], page 185\)](#page-196-0).

# 9.14 Invoquer guix container

**Remarque:** À la version fba $6896$ , cet outil est toujours expérimental. L'interface est sujette à changement radicaux dans le futur.

Le but de guix container est de manipuler des processus qui tournent dans un environnement séparé, connus sous le nom de « conteneur », typiquement créés par les commandes guix shell (voir [Section 7.1 \[Invoquer guix shell\], page 80](#page-91-0)) et guix system container (voir [Section 11.16 \[Invoquer guix system\], page 640](#page-651-0)).

La syntaxe générale est :

guix container action options...

action spécifie les opérations à effectuer avec un conteneur, et options spécifie les arguments spécifiques au contexte pour l'action.

Les actions suivantes sont disponibles :

exec Exécute une commande dans le contexte d'un conteneur lancé.

La syntaxe est :

guix container exec pid programme arguments...

pid spécifie le PID du conteneur lancé. *programme* spécifie le nom du fichier exécutable dans le système de fichiers racine du conteneur. arguments sont les options supplémentaires à passer à *programme*.

La commande suivante lance un shell de connexion interactif dans un conteneur Guix System, démarré par guix system container et dont le PID est 9001 :

guix container exec 9001 /run/current-system/profile/bin/bash --login Remarquez que pid ne peut pas être le processus parent d'un conteneur. Ce doit ^etre le PID 1 du conteneur ou l'un de ses processus fils.

# <span id="page-250-0"></span>9.15 Invoquer guix weather

Occasionally you're grumpy because substitutes are lacking and you end up building packages by yourself (voir [Section 5.3 \[Substituts\], page 47\)](#page-58-0). The guix weather command reports on substitute availability on the specified servers so you can have an idea of whether you'll be grumpy today. It can sometimes be useful info as a user, but it is primarily useful to

people running guix publish (voir [Section 9.11 \[Invoquer guix publish\], page 231\)](#page-242-0). Sometimes substitutes are available but they are not authorized on your system; guix weather reports it so you can authorize them if you want (voir Section 5.3.3 [Récupérer des substituts [d'autres serveurs\], page 49](#page-60-0)).

Voici un exemple :

```
$ guix weather --substitute-urls=https://guix.example.org
calcul de 5,872 dérivations de paquets pour x86_64-linux...
recherche de 6,128 éléments du dépôt sur https://guix.example.org...
mise à jour des substituts depuis 'https://guix.example.org'... 100.0%
https://guix.example.org
 43.4% substituts disponibles (2,658 sur 6,128)
 7,032.5 Mo de fichiers nar (compressés)
 19,824.2 Mo sur le disque (décompressés)
 0.030 secondes par requêtes (182.9 secondes au total)
 33.5 requêtes par seconde
 9.8% (342 sur 3,470) des éléments manquants sont dans la queue
 867 constructions dans la queue
     x86_64-linux : 518 (59.7%)
      i686-linux : 221 (25.5%)
      aarch64-linux : 128 (14.8%)
 vitesse de construction : 23.41 constructions par heure
      x86_64-linux : 11.16 constructions par heure
      i686-linux : 6.03 constructions par heure
      aarch64-linux : 6.41 constructions par heure
```
Comme vous pouvez le voir, elle rapporte le pourcentage des paquets pour lesquels des substituts sont disponibles sur le serveur — indépendamment du fait que les substituts soient activés, et indépendamment du fait que la clef de signature du serveur soit autorisée. Elle rapporte aussi la taille des archives compressées (« nars ») fournies par le serveur, la taille des éléments du dépôt correspondant dans le dépôt (en supposant que la déduplication soit désactivée) et la vitesse du serveur. La deuxième partie donne des statistiques sur l'intégration continue (CI), si le serveur le supporte. En plus, avec l'option  $\sim$ coverage, guix weather peut lister les substituts de paquets  $\ast$  importants  $\ast$  qui font défaut sur le serveur (voir plus bas).

Pour cela, guix weather récupère par  $HTTP(S)$  les métadonnées (narinfos de tous les  $\acute{e}$ léments du dépôts pertinents. Comme guix challenge, il ignore les signatures de ces substituts, ce qui n'est pas dangereux puisque la commande ne fait que récupérer des statistiques et n'installe pas ces substituts.

La syntaxe générale est :

```
guix weather options... [paquets...]
```
Lorsque packages est omis, guix weather vérifie la disponibilité de substituts pour all les paquets, ou pour ceux spécifiés avec  $\overline{\ }$ -manifest; sinon, il ne prend en compte que les paquets spécifiés. Il est également possible d'interroger des types de systèmes spécifiques avec --system. guix weather sort avec un code non nul lorsque la fraction des substituts disponibles est inférieure à  $100\%$ .
Les options disponibles sont listées ci-dessous.

## --substitute-urls=urls

urls is the space-separated list of substitute server URLs to query. When this option is omitted, the URLs specified with the --substitute-urls option of guix-daemon are used or, as a last resort, the default set of substitute URLs.

# --system=système

-s système

Effectue des requêtes pour les substituts système — p. ex. aarch64-linux. Cette option peut être répétée, auquel cas guix weather demandera les substituts de plusieurs types de systèmes.

#### --manifest=fichier

Plutôt que de demander des substituts pour tous les paquets, demande uniquement les paquets spécifiés dans fichier. fichier doit contenir un manifeste comme avec l'option -m de guix package (voir [Section 5.2 \[Invoquer guix pa](#page-48-0)[ckage\], page 37](#page-48-0)).

Cette option peut être répétée plusieurs fois, auquel cas les manifestes sont concaténés.

# --expression=expr

 $-e$  expr Considérer le paquet évalué par expr.

A typical use case for this option is specifying a package that is hidden and thus cannot be referred to in the usual way, as in this example:

guix weather -e '(@@ (gnu packages rust) rust-bootstrap)'

This option can be repeated.

# --coverage[=count]

-c [count]

Rapporte la couverture des substituts pour les paquets : liste les paquets avec au moins count autres paquets qui en dépendent (zéro par défaut) pour lesquels il n'y a pas de substitut. Les paquets qui en dépendent ne sont pas listés : si  $b$  dépend de a et que a n'a pas de substitut, seul a est listé, même si  $b$  n'a habituellement pas de substitut non plus. Le résultat ressemble à cela :

\$ guix weather --substitute-urls=https://bordeaux.guix.gnu.org https://ci.guix.gnu.org -c 10 calcul de 8 983 dérivations de paquets pour x86\_64-linux... recherche de 9 343 éléments du dépôt sur https://bordeaux.guix.gnu.org https://ci.guix.gnu.org... mise à jour des substituts depuis « https://bordeaux.guix.gnu.org https://ci.guix.gnu.org  $\ldots$  100,0 % https://bordeaux.guix.gnu.org https://ci.guix.gnu.org 64.7 % des substituts sont disponibles (6,047 sur 9,343) ... 2502 paquets ne sont pas sur « https://bordeaux.guix.gnu.org https://ci.guix 58 kcoreaddons@5.49.0 /gnu/store/...-kcoreaddons-5.49.0

- 46 qgpgme@1.11.1 /gnu/store/...-qgpgme-1.11.1
- 37 perl-http-cookiejar@0.008 /gnu/store/...-perl-http-cookiejar-0.008

Ce que montre cet exemple est que kcoreaddons et probablement les 58 paquets qui en d´ependent n'ont pas de substituts sur bordeaux.guix.gnu.org ; de même pour **qgpgme** et les 46 paquets qui en dépendent.

Si vous ^etes un d´eveloppeur de Guix, ou si vous prenez soin de cette ferme de construction, vous voudrez sans doute inspecter plus finement ces paquets : ils peuvent simplement avoir échoué à la construction.

### --display-missing

Afficher la liste des articles du magasin pour lesquels il manque des substituts.

# 9.16 Invoquer guix processes

...

La commande guix processes peut être utile pour les développeur-euses ou les personnes qui administrent des systèmes, surtout sur des machines multi-utilisateur-rice et sur les fermes de construction : elle liste les sessions actuelles (les connexions au démon), ainsi que des informations sur les processus en question<sup>3</sup>. Voici un exemple des informations qu'elle renvoie :

```
$ sudo guix processes
SessionPID: 19002
ClientPID: 19090
ClientCommand: guix shell python
SessionPID: 19402
ClientPID: 19367
ClientCommand: guix publish -u guix-publish -p 3000 -C 9 ...
SessionPID: 19444
ClientPID: 19419
ClientCommand: cuirass --cache-directory /var/cache/cuirass ...
LockHeld: /gnu/store/...-perl-ipc-cmd-0.96.lock
LockHeld: /gnu/store/...-python-six-bootstrap-1.11.0.lock
LockHeld: /gnu/store/...-libjpeg-turbo-2.0.0.lock
ChildPID: 20495
ChildCommand: guix offload x86_64-linux 7200 1 28800
ChildPID: 27733
ChildCommand: guix offload x86_64-linux 7200 1 28800
ChildPID: 27793
ChildCommand: guix offload x86_64-linux 7200 1 28800
```
Dans cet exemple, on voit que guix-daemon a trois clients directs : guix shell, guix publish et l'outil d'intégration continue Cuirass; leur identifiant de processus (PID) est donn´e par le champ ClientPID. Le champ SessionPID fournit le PID du sous-processus guix-daemon de cette session particulière.

Le champs LockHeld montre quels éléments du dépôt sont actuellement verrouillés par cette session, ce qui correspond aux éléments du dépôt qui sont en train d'être construits ou

Les sessions distantes, lorsque guix-daemon est démarré avec --listen en spécifiant un point d'entrée TCP, ne sont pas listées.

d'être substitués (le champ LockHeld n'est pas montré si guix processes n'est pas lancé en root). Enfin, en regardant les champs ChildPID et ChildCommand, on comprend que ces trois constructions sont déchargées (voir Section 2.2.2 [Réglages du déchargement du  $d{emon}$ , page 8).

La sortie est dans le format Recutils pour qu'on puisse utiliser la commande recsel pour sélectionner les sessions qui nous intéressent (voir Section "Selection Expressions" dans GNU recutils manual). Par exemple, la commande montre la ligne de commande et le PID du client qui effectue la construction d'un paquet Perl :

```
$ sudo guix processes | \
    recsel -p ClientPID,ClientCommand -e 'LockHeld ~ "perl"'
ClientPID: 19419
ClientCommand: cuirass --cache-directory /var/cache/cuirass ...
```
Des options supplémentaires sont listées ci-dessous.

#### --format=format

-f format Produire la sortie dans le format donné, parmi :

recutils L'option par défaut. Elle affiche un ensemble d'enregistrement Session recutils qui incluent chacun ChildProcess comme champ.

normalized

Normalise les enregistrements de sortie en ensembles d'enregistrement (voir Section "Record Sets" dans GNU recutils manual). La normalisation en ensembles d'enregistrement permet de faire des jointures entre plusieurs types d'enregistrement. L'exemple ci-dessous liste le PID de chaque ChildProcess et le PID associé pour Session qui lance ChildProcess où la Session a été démarrée avec guix build.

```
$ guix processes --format=normalized | \
    recsel \
    -j Session \
    -t ChildProcess \
    -p Session.PID,PID \
    -e 'Session.ClientCommand ~ "guix build"'
PID: 4435
Session_PID: 4278
PID: 4554
Session_PID: 4278
PID: 4646
Session_PID: 4278
```
# 10 Architectures externes

vous pouvez cibler des ordinateurs d'architectures CPU différentes lors de la production de paquets (voir [Section 5.2 \[Invoquer guix package\], page 37\)](#page-48-0), de lots applicatif (voir [Section 7.3 \[Invoquer guix pack\], page 93\)](#page-104-0) ou de systèmes complets (voir Section  $11.16$ ) [\[Invoquer guix system\], page 640\)](#page-651-0).

GNU Guix prend en charge deux m´ecanismes distincts pour cibles des architectures externes :

- 1. La mécanisme de compilation croisée ([https://fr.wikipedia.org/wiki/](https://fr.wikipedia.org/wiki/Compilateur#Compilation_crois%C3%A9e) [Compilateur#Compilation\\_crois%C3%A9e](https://fr.wikipedia.org/wiki/Compilateur#Compilation_crois%C3%A9e)) classique.
- 2. Le mécanisme de construction natif qui consiste à construire en utilisant le jeu d'instruction CPU du système externe que vous ciblez. Cela nécessite souvent de l'émulation, avec le programme QEMU par exemple.

# 10.1 Compilation croisée

Les commandes qui prennent en charge la compilation croisée proposent les options  $-\text{list-}$ target et --target.

L'option  $-\text{list-targets}$  liste toutes les cibles prises en charge qui peuvent être passées en argument  $\hat{a}$  --target.

\$ guix build --list-targets Les cibles disponibles sont :

- aarch64-linux-gnu
- arm-linux-gnueabihf
- avr
- i586-pc-gnu
- i686-linux-gnu
- i686-w64-mingw32
- mips64el-linux-gnu
- or1k-elf
- powerpc-linux-gnu
- powerpc64le-linux-gnu
- riscv64-linux-gnu
- x86\_64-linux-gnu
- x86\_64-linux-gnux32
- x86\_64-w64-mingw32
- xtensa-ath9k-elf

Les cibles sont spécifiées comme des triplets GNU (voir Section "Specifying Target Triplets" dans Autoconf ).

Ces triplets sont passés à GCC et aux autres compilateurs sous-jacent éventuellement impliqués dans la construction d'un paquet, d'une image système et de toute autre sortie de GNU Guix.

```
$ guix build --target=aarch64-linux-gnu hello
/gnu/store/9926by9qrxa91ijkhw9ndgwp4bn24g9h-hello-2.12
```

```
$ file /gnu/store/9926by9qrxa91ijkhw9ndgwp4bn24g9h-hello-2.12/bin/hello
/gnu/store/9926by9qrxa91ijkhw9ndgwp4bn24g9h-hello-2.12/bin/hello: ELF
64-bit LSB executable, ARM aarch64 ...
```
Le principal avantage de la compilation croisée est qu'il n'y a pas de ralentissement par rapport à l'émulation avec QEMU. Il y a cependant de plus grands risque que certains paquets échouent à compiler de manière croisée car seuls quelques utilisateurs et utilisatrices utilisent ce mécanisme de manière intensive.

# 10.2 Constructions natives

Les commandes qui prennent en charge l'imitation d'un système spécifique proposent les options --list-systems et --system.

L'option  $-\text{list-systems}$  liste tous les systèmes pris en charge qui peuvent être passés en argument  $\hat{a}$  --system.

```
$ guix build --list-systems
Les systèmes disponibles sont :
  - x86_64-linux [current]
   - aarch64-linux
  - armhf-linux
   - i586-gnu
  - i686-linux
   - mips64el-linux
  - powerpc-linux
   - powerpc64le-linux
  - riscv64-linux
$ guix build --system=i686-linux hello
/gnu/store/cc0km35s8x2z4pmwkrqqjx46i8b1i3gm-hello-2.12
$ file /gnu/store/cc0km35s8x2z4pmwkrqqjx46i8b1i3gm-hello-2.12/bin/hello
/gnu/store/cc0km35s8x2z4pmwkrqqjx46i8b1i3gm-hello-2.12/bin/hello: ELF
```
32-bit LSB executable, Intel 80386 ... Dans l'exemple ci-dessus, le système actuel est x86 64-linux. Le paquet hello est cependant construit pour le système i686-linux.

C'est possible parce que le jeu d'instruction CPU i686 est un sous-ensemble de x86 64, d'où le fait que les binaires ciblant  $i686$  puissent tourner sur  $x86.64$ .

Toujours dans le contexte de l'exemple précédent, si on choisit le système aarch64linux que la commande guix build --system=aarch64-linux hello doit construire des dérivations, une étape supplémentaire est nécessaire.

Les binaires qui cibles aarch64-linux ne peuvent pas tourner directement sur un système  $x86-64$ -linux. Une couche d'émulation est requise. Le démon GNU Guix peut utiliser le m´ecanisme binfmt misc ([https://en.wikipedia.org/wiki/Binfmt\\_misc](https://en.wikipedia.org/wiki/Binfmt_misc)) du noyau Linux pour cela. En résumé, le noyau Linux peut laisser l'exécution d'un binaire qui cible une

plateforme externe, ici aarch64-linux à un programme en espace utilisateur, typiquement un émulateur.

Il existe un service qui configure QEMU en tant que moteur pour le m´ecanisme binfnmt\_ misc (voir [Section 11.10.30 \[Services de virtualisation\], page 544\)](#page-555-0). Sur les distributions externes basées sur Debian, l'alternative consiste à installer le paquet qemu-user-static.

Si le mécanisme binfmt\_misc n'est pas correctement mis en place, la construction  $échouera$  de cette façon :

```
$ guix build --system=armhf-linux hello --check
...
unsupported-platform /gnu/store/jjn969pijv7hff62025yxpfmc8zy0aq0-hello-2.12.drv aarch
while setting up the build environment: a 'aarch64-linux' is required to
build `/gnu/store/jjn969pijv7hff62025yxpfmc8zy0aq0-hello-2.12.drv', but
```
I am a `x86\_64-linux'...

alors que, avec le mécanisme binfmt\_misc correctement lié à QEMU, on peut s'attendre  $\lambda$  voir :

```
$ guix build --system=armhf-linux hello --check
/gnu/store/13xz4nghg39wpymivlwghy08yzj97hlj-hello-2.12
```
Le principal avantage de la construction native par rapport à la compilation croisée est que plus de paquets seront susceptibles de se construire correctement. Cependant cela a un prix : la compilation prise en charge par QEMU est bien plus lente que la compilation croisée, car chaque instruction doit être émulée.

La disponibilité des substituts pour l'architecture ciblée par l'option --system peut atténuer ce problème. Une autre manière de le contourner est d'installer GNU Guix sur une machine dont le CPU prend en charge le jeu d'instruction cible, et de la configurer en tant que machine de déchargement (voir Section 2.2.2 [Réglages du déchargement du démon], [page 8\)](#page-19-0).

# 11 Configuration du système

Guix System utilise un mécanisme de configuration du système cohérent. On veut dire par là que tous les aspects de la configuration globale du système — comme la disponibilité des services système, la configuration des fuseaux horaires, des paramètres linguistiques et des comptes utilisateurs — sont déclarés à un seul endroit. Une telle *configuration système* peut être *instanciée*, c'est-à-dire entrer en vigueur.

 $L'$ un des avantages de placer toute la configuration du système sous le contrôle de Guix est de permettre les mises à jour transactionnelles du système ce qui rend possible le fait de revenir en arrière à une instanciation précédent du système, si quelque chose se passait mal avec le nouveau (voir Section 5.1 [Fonctionnalités], page 36). Un autre avantage est de rendre facile la réplication de la même configuration sur plusieurs machines différentes ou `a diff´erents moments dans le temps, sans avoir `a recourir `a des outils d'administrations supplémentaires au-dessus des outils du système.

Cette section décrit ce mécanisme. Tout d'abord nous nous concentrons sur le point de vue de l'administrateur système en expliquant comment le système est configuré et instancié. Ensuite nous montrons comment ce mécanisme peut être étendu, par exemple pour supporter de nouveaux services systèmes.

# <span id="page-258-0"></span>11.1 Guide de démarrage

You're reading this section probably because you have just installed Guix System (voir Chapitre 3 [Installation du système], page  $22$ ) and would like to know where to go from here. If you're already familiar with GNU/Linux system administration, the way Guix System is configured is very different from what you're used to: you won't install a system service by running guix install, you won't configure services by modifying files under /etc, and you won't create user accounts by invoking useradd; instead, all these aspects are spelled out in a system configuration file.

The first step with Guix System is thus to write the system configuration file; luckily, system installation already generated one for you and stored it under /etc/config.scm.

Remarque: You can store your system configuration file anywhere you like—it doesn't have to be at /etc/config.scm. It's a good idea to keep it under version control, for instance in a Git repository (<https://git-scm.com/book/en/> [\)](https://git-scm.com/book/en/).

The entire configuration of the system—user accounts, system services, timezone, locale settings—is declared in this file, which follows this template:

```
(use-modules (gnu))
(use-package-modules ...)
(use-service-modules ...)
(operating-system
  (host-name ...)
 (timezone ...)
  (locale ...)
  (bootloader ...)
  (file-systems ...)
```
(users ...) (packages ...) (services ...))

This configuration file is in fact a Scheme program; the first lines pull in modules providing variables you might need in the rest of the file—e.g., packages, services, etc. The operating-system form declares the system configuration as a record with a number of fields. Voir Section 11.2 [Utiliser le système de configuration], page 249, to view complete examples and learn what to put in there.

The second step, once you have this configuration file, is to test it. Of course, you can skip this step if you're feeling lucky—you choose! To do that, pass your configuration file to guix system vm (no need to be root, you can do that as a regular user):

```
guix system vm /etc/config.scm
```
This command returns the name of a shell script that starts a virtual machine (VM) running the system as described in the configuration file:

/gnu/store/...-run-vm.sh

In this VM, you can log in as root with no password. That's a good way to check that your configuration file is correct and that it gives the expected result, without touching your system. Voir [Section 11.16 \[Invoquer guix system\], page 640,](#page-651-0) for more information.

Remarque: When using guix system vm, aspects tied to your hardware such as file systems and mapped devices are overridden because they cannot be meaningfully tested in the VM. Other aspects such as static network configuration (voir Section 11.10.4 [Configuration du réseau], page 309) are not overridden but they may not work inside the VM.

The third step, once you're happy with your configuration, is to instantiate it—make this configuration effective on your system. To do that, run:

sudo guix system reconfigure /etc/config.scm

This operation is transactional: either it succeeds and you end up with an upgraded system, or it fails and nothing has changed. Note that it does not restart system services that were already running. Thus, to upgrade those services, you have to reboot or to explicitly restart them; for example, to restart the secure shell (SSH) daemon, you would run:

# sudo herd restart sshd

Remarque: System services are managed by the Shepherd (voir Section "Jump Start" dans The GNU Shepherd Manual). The herd command lets you inspect, start, and stop services. To view the status of services, run:

#### sudo herd status

To view detailed information about a given service, add its name to the command:

#### sudo herd status sshd

Voir [Section 11.10 \[Services\], page 280,](#page-291-0) for more information.

The system records its provenance—the configuration file and channels that were used to deploy it. You can view it like so:

guix system describe

Additionally, guix system reconfigure preserves previous system generations, which you can list:

#### guix system list-generations

Crucially, that means that you can always roll back to an earlier generation should something go wrong! When you eventually reboot, you'll notice a sub-menu in the bootloader that reads "Old system generations": it's what allows you to boot an older generation of your system, should the latest generation be "broken" or otherwise unsatisfying. You can also "permanently" roll back, like so:

sudo guix system roll-back

Alternatively, you can use guix system switch-generation to switch to a specific generation.

Once in a while, you'll want to delete old generations that you do not need anymore to allow garbage collection to free space (voir [Section 5.6 \[Invoquer guix gc\], page 55\)](#page-66-0). For example, to remove generations older than 4 months, run:

#### sudo guix system delete-generations 4m

From there on, anytime you want to change something in the system configuration, be it adding a user account or changing parameters of a service, you will first update your configuration file and then run guix system reconfigure as shown above.

Likewise, to *upgrade* system software, you first fetch an up-to-date Guix and then reconfigure your system with that new Guix:

```
guix pull
sudo guix system reconfigure /etc/config.scm
```
We recommend doing that regularly so that your system includes the latest security updates (voir Chapitre 19 [Mises à jour de sécurité], page  $731$ ).

#### Remarque:

sudo guix runs your user's guix command and not root's, because sudo leaves PATH unchanged.

La différence est importante ici, car guix pull met à jour la commande guix et les d´efinitions de paquets uniquement pour l'utilisateur sous lequel elle est exécutée. Cela signifie que si vous choisissez d'utiliser la commande guix system reconfigure dans le shell de connexion de root, vous devrez utiliser séparément la commande guix pull.

That's it! If you're getting started with Guix entirely, voir [Chapitre 4 \[Guide de](#page-44-0) démarrage, page 33. The next sections dive in more detail into the crux of the matter: system configuration.

# <span id="page-260-0"></span>11.2 Utiliser le système de configuration

The previous section showed the overall workflow you would follow when administering a Guix System machine (voir [Section 11.1 \[Getting Started with the System\], page 247\)](#page-258-0). Let's now see in more detail what goes into the system configuration file.

The operating system is configured by providing an operating-system declaration in a file that can then be passed to the guix system command (voir [Section 11.16 \[Invoquer](#page-651-0) [guix system\], page 640](#page-651-0)), as we've seen before. A simple setup, with the default Linux-Libre

kernel, initial RAM disk, and a couple of system services added to those provided by default looks like this:

```
;; -*- mode: scheme; -*-;; This is an operating system configuration template
;; for a "bare bones" setup, with no X11 display server.
(use-modules (gnu))
(use-service-modules networking ssh)
(use-package-modules screen ssh)
(operating-system
  (host-name "komputilo")
  (timezone "Europe/Berlin")
  (locale "en_US.utf8")
  ;; Boot in "legacy" BIOS mode, assuming /dev/sdX is the
  ;; target hard disk, and "my-root" is the label of the target
  ;; root file system.
  (bootloader (bootloader-configuration
                (bootloader grub-bootloader)
                (targets '("/dev/sdX"))))
  ;; It's fitting to support the equally bare bones '-nographic'
  ;; QEMU option, which also nicely sidesteps forcing QWERTY.
  (kernel-arguments (list "console=ttyS0,115200"))
  (file-systems (cons (file-system
                        (device (file-system-label "my-root"))
                        (mount-point "/")
                        (type "ext4"))
                      %base-file-systems))
  ;; This is where user accounts are specified. The "root"
  ;; account is implicit, and is initially created with the
  ;; empty password.
  (users (cons (user-account
                (name "alice")
                (comment "Bob's sister")
                (group "users")
                ;; Adding the account to the "wheel" group
                ;; makes it a sudoer. Adding it to "audio"
                ;; and "video" allows the user to play sound
                ;; and access the webcam.
                (supplementary-groups '("wheel"
                                        "audio" "video")))
               %base-user-accounts))
```

```
;; Globally-installed packages.
(packages (cons screen %base-packages))
;; Add services to the baseline: a DHCP client and an SSH
;; server. You may wish to add an NTP service here.
(services (append (list (service dhcp-client-service-type)
                        (service openssh-service-type
                                 (openssh-configuration
                                  (openssh openssh-sans-x)
                                  (port-number 2222))))
                  %base-services)))
```
The configuration is declarative. It is code in the Scheme programming language; the whole (operating-system  $\ldots$ ) expression produces a record with a number of fields. Some of the fields defined above, such as host-name and bootloader, are mandatory. Others, such as packages and services, can be omitted, in which case they get a default value. Voir Section 11.3 [référence de operating-system], page  $258$ , for details about all the available fields.

Below we discuss the meaning of some of the most important fields.

Troubleshooting: The configuration file is a Scheme program and you might get the syntax or semantics wrong as you get started. Syntactic issues such as misplaced parentheses can often be identified by reformatting your file:

```
guix style -f config.scm
```
The Cookbook has a short section to get started with the Scheme programming language that explains the fundamentals, which you will find helpful when hacking your configuration. Voir Section "A Scheme Crash Course" dans GNU Guix Cookbook.

# Bootloader

Le champ bootloader décrit la méthode qui sera utilisée pour démarrer votre système. Les machines basées sur les processeurs Intel peuvent démarrer dans l'ancien mode BIOS, comme dans l'exemple au-dessus. Cependant, les machines plus récentes s'appuient sur l'UEFI (Unified Extensible Firmware Interface) pour démarrer. Dans ce cas, le champ bootloader devrait contenir quelque chose comme cela :

```
(bootloader-configuration
  (bootloader grub-efi-bootloader)
  (targets '("/boot/efi")))
```
Voir Section 11.15 [Configuration du chargeur d'amorçage], page 633, pour plus d'informations sur les options de configuration disponibles.

# Paquets visibles sur tout le système

Le champ packages liste les paquets qui seront visibles sur tout le système, pour tous les comptes utilisateur·rice·s — c.-à-d. dans la variable d'environnement PATH de tous les utilisateur·rice·s — en plus des profils utilisateur·rice·s (voir [Section 5.2 \[Invoquer guix pa](#page-48-0)[ckage\], page 37\)](#page-48-0). La variable %base-packages fournit tous les outils qu'on pourrait attendre pour les t^aches de base de l'administrateur·rice et de l'utilisateur·rice — dont les GNU Core Utilities, les GNU Networking Utilities, l'éditeur de texte léger mg, find, grep, etc. L'exemple ci-dessus ajoute GNU Screen à ces paquets, récupéré depuis le module (gnu packages screen) (voir [Section 8.1 \[Modules de paquets\], page 103\)](#page-114-0). Vous pouvez utiliser la syntaxe (list package output) pour ajouter une sortie spécifique d'un paquet :

```
(use-modules (gnu packages))
(use-modules (gnu packages dns))
(operating-system
 ;; ...
 (packages (cons (list isc-bind "utils")
                  %base-packages)))
```
Se référer aux paquets par le nom de leur variable, comme isc-bind ci-dessus, a l'avantage d'être sans ambigüité ; cela permet aussi de se rendre rapidement compte de coquilles quand on a des « variables non liées ». L'inconvénient est qu'on a besoin de savoir dans quel module est défini le paquet, et de modifier la ligne use-package-modules en conséquence. Pour éviter cela, on peut utiliser la procédure specification->package du module (gnu packages), qui renvoie le meilleur paquet pour un nom donn´e ou un nom et une version :

```
(use-modules (gnu packages))
(operating-system
 ;; ...
  (packages (append (map specification->package
                         '("tcpdump" "htop" "gnupg@2.0"))
                    %base-packages)))
```
When a package has more than one output it can be a challenge to refer to a specific output instead of just to the standard out output. For these situations one can use the specifications->packages procedure from the (gnu packages) module. For example:

```
(use-modules (gnu packages))
```

```
(operating-system
 ;; ...
  (packages (append (specifications->packages
                      '("git" "git:send-email"))
                    %base-packages)))
```
# Services systèmes

Le champ services liste les services système à rendre disponible lorsque le système démarre (voir [Section 11.10 \[Services\], page 280](#page-291-0)). La déclaration operating-system au-dessus spécifie que, en plus des services de base, on veut que le démon ssh OpenSSH  $\acute{e}$ coute sur le port 2222 (voir Section 11.10.5 [Services r $\acute{e}$ seau], page 320). Sous le capot, openssh-service-type s'arrange pour que sshd soit lanc´e avec les bonnes options de la ligne de commande, éventuellement en générant des fichiers de configuration (voir Section 11.19 [Définir des services], page 655).

Parfois, plutôt que d'utiliser les services de base tels-quels, on peut vouloir les personnaliser. Pour cela, utilisez modify-services (voir Section 11.19.3 [Référence de service], [page 658\)](#page-669-0) pour modifier la liste.

Par exemple, supposons que vous souhaitiez modifier guix-daemon et Mingetty (l'écran de connexion en console) dans la liste %base-services (voir [Section 11.10.1 \[Services de](#page-292-0) [base\], page 281\)](#page-292-0). Pour cela, vous pouvez écrire ce qui suit dans votre déclaration de système d'exploitation :

```
(define %my-services
  ;; ma propre liste de services.
  (modify-services %base-services
    (guix-service-type config =>
                       (guix-configuration
                        (inherit config)
                        ;; Récupérer les substituts depuis example.org.
                        (substitute-urls
                          (list "https://example.org/guix"
                                "https://ci.guix.gnu.org"))))
    (mingetty-service-type config =>
                           (mingetty-configuration
                            (inherit config)
                            ;; Connexion automatique en tant que « guest ».
                            (auto-login "guest")))))
```
(operating-system ;; ... (services %my-services))

Cela modifie la configuration — c.-à-d. les paramètres du service — de l'instance de guix-service-type, et de toutes les instances de mingetty-service-type dans la liste %base-services (voir Section "Connexion automatique à un TTY donné" dans  $GNU$  Guix Cookbook)). Remarquez comment on fait cela : d'abord, on s'arrange pour que la configuration de départ soit liée à l'identifiant config dans body puis on écrit body pour qu'il s'évalue en la configuration désirée. En particulier, remarquez comment on utilise inherit pour créer une nouvelle configuration qui a les même valeurs que l'ancienne configuration, avec seulement quelques modifications.

La configuration pour une utilisation de « bureau » typique, avec une partition racine chiffr´ee, a fichier d'´echange sur la partition racine, le serveur d'affichage X11, GNOME et Xfce (les utilisateurs peuvent choisir l'environnement de bureau sur l'écran de connexion en appuyant sur F1), la gestion du réseau, la gestion de l'énergie, et bien plus, ressemblerait à ceci :

```
;; -*- mode: scheme; -*-
;; This is an operating system configuration template
;; for a "desktop" setup with GNOME and Xfce where the
;; root partition is encrypted with LUKS, and a swap file.
(use-modules (gnu) (gnu system nss) (guix utils))
(use-service-modules desktop sddm xorg)
```

```
(use-package-modules gnome)
(operating-system
 (host-name "antelope")
 (timezone "Europe/Paris")
 (locale "en_US.utf8")
 ;; Choose US English keyboard layout. The "altgr-intl"
 ;; variant provides dead keys for accented characters.
 (keyboard-layout (keyboard-layout "us" "altgr-intl"))
 ;; Use the UEFI variant of GRUB with the EFI System
 ;; Partition mounted on /boot/efi.
 (bootloader (bootloader-configuration
                (bootloader grub-efi-bootloader)
                (targets '("/boot/efi"))
                (keyboard-layout keyboard-layout)))
 ;; Specify a mapped device for the encrypted root partition.
 ;; The UUID is that returned by 'cryptsetup luksUUID'.
 (mapped-devices
  (list (mapped-device
          (source (uuid "12345678-1234-1234-1234-123456789abc"))
          (target "my-root")
          (type luks-device-mapping))))
 (file-systems (append
                 (list (file-system
                         (device (file-system-label "my-root"))
                         (mount-point "/")
                         (type "ext4")
                         (dependencies mapped-devices))
                       (file-system
                         (device (uuid "1234-ABCD" 'fat))
                         (mount-point "/boot/efi")
                         (type "vfat")))
                 %base-file-systems))
 ;; Specify a swap file for the system, which resides on the
 ;; root file system.
 (swap-devices (list (swap-space
                       (target "/swapfile"))))
  ;; Create user `bob' with `alice' as its initial password.
  (users (cons (user-account
                (name "bob")
                (comment "Alice's brother")
```

```
(password (crypt "alice" "$6$abc"))
              (group "students")
              (supplementary-groups '("wheel" "netdev"
                                      "audio" "video")))
             %base-user-accounts))
;; Add the `students' group
(groups (cons* (user-group
                (name "students"))
              %base-groups))
;; This is where we specify system-wide packages.
(packages (append (list
                   ;; for user mounts
                   gvfs)
                  %base-packages))
;; Add GNOME and Xfce---we can choose at the log-in screen
;; by clicking the gear. Use the "desktop" services, which
;; include the X11 log-in service, networking with
;; NetworkManager, and more.
(services (if (target-x86-64?)
              (append (list (service gnome-desktop-service-type)
                            (service xfce-desktop-service-type)
                            (set-xorg-configuration
                             (xorg-configuration
                              (keyboard-layout keyboard-layout))))
                      %desktop-services)
              ;; FIXME: Since GDM depends on Rust (gdm -> gnome-shell -> gjs
              ;; -> mozjs -> rust) and Rust is currently unavailable on
              ;; non-x86_64 platforms, we use SDDM and Mate here instead of
              ;; GNOME and GDM.
              (append (list (service mate-desktop-service-type)
                            (service xfce-desktop-service-type)
                            (set-xorg-configuration
                             (xorg-configuration
                              (keyboard-layout keyboard-layout))
                             sddm-service-type))
                      %desktop-services)))
;; Allow resolution of '.local' host names with mDNS.
(name-service-switch %mdns-host-lookup-nss))
```
Un système graphique avec un choix de gestionnaires de fenêtres légers plutôt que des environnement de bureaux complets ressemblerait à cela :

 $;;$   $-*-$  mode: scheme;  $-*-$ 

```
;; This is an operating system configuration template
;; for a "desktop" setup without full-blown desktop
;; environments.
(use-modules (gnu) (gnu system nss))
(use-service-modules desktop)
(use-package-modules bootloaders emacs emacs-xyz ratpoison suckless wm
                     xorg)
(operating-system
  (host-name "antelope")
  (timezone "Europe/Paris")
  (locale "en_US.utf8")
  ;; Use the UEFI variant of GRUB with the EFI System
  ;; Partition mounted on /boot/efi.
  (bootloader (bootloader-configuration
                (bootloader grub-efi-bootloader)
                (targets '("/boot/efi"))))
  ;; Assume the target root file system is labelled "my-root",
  ;; and the EFI System Partition has UUID 1234-ABCD.
  (file-systems (append
                 (list (file-system
                         (device (file-system-label "my-root"))
                         (mount-point "/")
                         (type "ext4"))
                       (file-system
                         (device (uuid "1234-ABCD" 'fat))
                         (mount-point "/boot/efi")
                         (type "vfat")))
                 %base-file-systems))
  (users (cons (user-account
                (name "alice")
                (comment "Bob's sister")
                (group "users")
                (supplementary-groups '("wheel" "netdev"
                                        "audio" "video")))
               %base-user-accounts))
  ;; Add a bunch of window managers; we can choose one at
  ;; the log-in screen with F1.
  (packages (append (list
                     ;; window managers
                     ratpoison i3-wm i3status dmenu
                     emacs emacs-exwm emacs-desktop-environment
```

```
;; terminal emulator
                   xterm)
                  %base-packages))
;; Use the "desktop" services, which include the X11
;; log-in service, networking with NetworkManager, and more.
(services %desktop-services)
;; Allow resolution of '.local' host names with mDNS.
(name-service-switch %mdns-host-lookup-nss))
```
Cet exemple se réfère au système de fichier /boot/efi par son UUID, 1234-ABCD. Remplacez cet UUID par le bon UUID de votre système, renvoyé par la commande blkid.

Voir [Section 11.10.9 \[Services de bureaux\], page 370,](#page-381-0) for the exact list of services provided by %desktop-services.

Encore une fois, %desktop-services n'est qu'une liste d'objets service. Si vous voulez enlever des services de là, vous pouvez le faire avec des procédures pour les listes (voir Section "SRFI-1 Filtering and Partitioning" dans GNU Guile Reference Manual). Par exemple, l'expression suivante renvoie une liste qui contient tous les services dans %desktop-services sauf le service Avahi :

```
(remove (lambda (service)
             (eq? (service-kind service) avahi-service-type))
           %desktop-services)
Autrement, la macro modify-services peut être utilisée :
```
(modify-services %desktop-services (delete avahi-service-type))

# Inspecting Services

As you work on your system configuration, you might wonder why some system service doesn't show up or why the system is not as you expected. There are several ways to inspect and troubleshoot problems.

First, you can inspect the dependency graph of Shepherd services like so:

```
guix system shepherd-graph /etc/config.scm | \
 guix shell xdot -- xdot -
```
This lets you visualize the Shepherd services as defined in /etc/config.scm. Each box is a service as would be shown by sudo herd status on the running system, and each arrow denotes a dependency (in the sense that if service A depends on B, then B must be started before A).

Not all "services" are Shepherd services though, since Guix System uses a broader definition of the term (voir [Section 11.10 \[Services\], page 280\)](#page-291-0). To visualize system services and their relations at a higher level, run:

```
guix system extension-graph /etc/config.scm | \
  guix shell xdot -- xdot -
```
This lets you view the service extension graph: how services "extend" each other, for instance by contributing to their configuration. Voir [Section 11.19.1 \[Composition de services\],](#page-666-1) [page 655,](#page-666-1) to understand the meaning of this graph.

Last, you may also find it useful to inspect your system configuration at the REPL (voir Section 8.14 [Utiliser Guix de manière interactive], page 181). Here is an example session:

```
$ guix repl
scheme@(guix-user)> ,use (gnu)
scheme@(guix-user)> (define os (load "config.scm"))
scheme@(guix-user)> ,pp (map service-kind (operating-system-services os))
$1 = (#<service-type localed cabba93>
      ...)
```
Voir Section 11.19.3 [Référence de service], page 658, to learn about the Scheme interface to manipulate and inspect services.

# Instancier le système

Assuming the operating-system declaration is stored in the config.scm file, the sudo guix system reconfigure config.scm command instantiates that configuration, and makes it the default boot entry. Voir [Section 11.1 \[Getting Started with the System\],](#page-258-0) [page 247,](#page-258-0) for an overview.

Pour changer la configuration du système, on met normalement à jour ce fichier et on relance guix system reconfigure. On ne devrait jamais avoir à modifier de fichiers dans /etc ou à lancer des commandes qui modifient l'état du système comme useradd ou grubinstall. En fait, vous devez les éviter parce que non seulement ca annulerait vos garanties, mais ça empêcherait aussi de revenir à des versions précédents du système, si vous en avez besoin.

# L'interface de programmation

Au niveau Scheme, la grosse déclaration operating-system est instanciée avec la procédure monadique suivante (voir Section 8.11 [La monade du dépôt], page  $165$ ) :

```
operating-system-derivation os [Procédure monadique]
    Renvoie une dérivation qui construit os, un objet operating-system (voir
    Section 8.10 [Dérivations], page 162).
```
La sortie de la dérivation est un répertoire qui se réfère à tous les paquets et d'autres fichiers supports requis pour instancier os.

Cette procédure est fournie par le module (gnu system). Avec (gnu services) (voir [Section 11.10 \[Services\], page 280\)](#page-291-0), ce module contient les entrailles du système Guix. Ouvrez-le un jour !

# <span id="page-269-0"></span>11.3 Référence de operating-system

Cette section résume toutes les options disponibles dans les déclarations operating-system (voir Section 11.2 [Utiliser le système de configuration], page  $249$ ).

operating-system  $[Type de données]$ C'est le type de données représentant une configuration d'un système d'exploitation. On veut dire par là toute la configuration globale du système, mais pas la configuration par utilisateur (voir Section 11.2 [Utiliser le système de configuration], page 249).

```
kernel (par défaut : linux-libre)
```
L'objet du paquet du système d'exploitation à utiliser<sup>1</sup>.

### hurd (par défaut :  $#f$ )

L'objet du paquet du hurd à être lancé par le noyau. Lorsque ce champ est défini, produire un système d'exploitation GNU/Hurd. Dans ce cas, kernel doit également être défini sur le paquet gnumach — le micro-noyau sur lequel tourne le Hurd.

Attention: Cette fonction est expérimentale et seulement prise en charge pour les images de disques.

# kernel-loadable-modules (par défault :  $'($ ))

Une liste d'objets (généralement des paquets) pour collecter les modules de noyau chargeables depuis - par exemple (liste ddcci-driver-linux).

### server-arguments (par défaut : %default-kernel-arguments)

Liste de chaînes ou de gexps représentant des arguments supplémentaires à passer sur la ligne de commande du noyau — p. ex. ("console=ttyS0").

bootloader

L'objet de configuration du chargeur d'amorçage. Voir [Section 11.15](#page-644-0) [Configuration du chargeur d'amorçage], page 633.

label C'est l'étiquette (une chaîne de caractères) comme elle apparaît dans l'entrée du menu du chargeur d'amorçage. L'étiquette par défaut inclus le nom du noyau et sa version.

# $keyboard$ -layout (par défaut : #f)

Ce champ spécifie la disposition du clavier à utiliser dans la console. Il peut être soit #f, auquel cas la disposition par défaut est utilisée (habituellement anglais américain), ou un enregistrement <keyboardlayout>. Voir [Section 11.8 \[Disposition du clavier\], page 276](#page-287-0), pour plus d'informations.

Cette disposition du clavier est effective dès que le noyau démarre. Par exemple, c'est la disposition du clavier effective lorsque vous saisissez la phrase de passe de votre syst`eme de fichier racine sur une partition utilisant luks-device-mapping (voir Section 11.5 [Périphériques mappés], [page 268](#page-279-0)).

**Remarque:** Cela ne spécifie pas la disposition clavier utilisée par le chargeur d'amorçage, ni celle utilisée par le serveur d'affichage graphique. Voir [Section 11.15 \[Configuration du](#page-644-0) chargeur d'amorçage, page 633, pour plus d'information sur la manière de spécifier la disposition du clavier pour le chargeur d'amorçage. Voir Section 11.10.7 [Système de fenêtrage X, page 346, pour plus d'informations sur la manière de

 $1$  Actuellement, seul le noyau Linux-libre est entièrement pris en charge. L'utilisation de GNU mach avec le GNU Hurd est expérimentale et n'est disponible que lors de la construction d'une image disque de machine virtuelle.

spécifier la disposition du clavier utilisée par le système de fenêtrage X.

### $initrd$ -modules (par défaut : %base-initrd-modules)

La liste des modules du noyau linux requis dans l'image disque de RAM initiale. Voir [Section 11.14 \[Disque de RAM initial\], page 630.](#page-641-0)

#### $initrd$  (par défaut : base-initrd)

Une procédure qui renvoie un disque de RAM initial pour le noyau Linux. Ce champ est fournit pour pouvoir personnaliser son système à bas-niveau et n'est que rarement utile dans le cas général. Voir [Section 11.14 \[Disque](#page-641-0) [de RAM initial\], page 630](#page-641-0).

# firmware (par défaut : %base-firmware)

Liste les paquets de microgiciels chargeables pour le noyau de système d'exploitation.

La valeur par défaut contient les microgiciels requis pour les périphériques WiFi Atheros et Broadcom (modules ath9k et b43-open de Linux-libre, respectivement). Voir Section 3.2 [Considérations matérielles], page 22, pour plus d'info sur les périphériques supportés.

#### host-name

Le nom d'hôte.

#### mapped-devices (par défaut :  $'($ ))

Une liste de périphériques mappés. Voir Section 11.5 [Périphériques] mappés, page 268.

# file-systems

Une liste de systèmes de fichiers. Voir Section 11.4 [Systèmes de fichiers], [page 262](#page-273-0).

### $swap$ -devices (par défaut : '())

Une liste de d'espaces d'échanges. Voir Section 11.6 [Espace d'échange], [page 271](#page-282-0).

#### users (par défaut : %base-user-accounts)

#### groups (par défaut :  $%$ base-groups)

Liste les comptes utilisateurs et les groupes. Voir [Section 11.7 \[Comptes](#page-285-0) [utilisateurs\], page 274.](#page-285-0)

Si la liste users n'a pas de compte lié à l'UID 0, un compte  $\ast$  root  $\ast$  avec l'UID 0 est automatiquement ajouté.

#### skeletons (par défaut : (default-skeletons))

Une liste de « couples » de noms de fichiers cibles/objets de type fichier (voir [Section 8.12 \[G-Expressions\], page 170\)](#page-181-0). Ce sont les fichiers squelettes qui seront ajoutés au répertoire d'accueil des comptes utilisatrice-eur-s nouvellement créés.

Par exemple, un valeur valide ressemblerait à cela :

`((".bashrc" ,(plain-file "bashrc" "echo Hello\n")) (".guile" ,(plain-file "guile"

```
"(use-modules (ice-9 readline))
(activate-readline)")))
```
issue (par défaut :  $%$ default-issue)

Une chaîne qui dénote le contenu du fichier /etc/issue qui est affiché lorsqu'un utilisateur se connecte sur la console.

 $packages$  (par défaut : %base-packages)

Une liste de paquets à installer dans le profil global, qui est accessible à partir de /run/current-system/profile. Chaque élément est soit une variable de paquet, soit un tuple de paquet/sortie. Voici un exemple simple des deux :

```
(cons* git ((list git "send-email") ; une autre sortie de git
    %base-packages) ; l'ensemble par défaut
```
L'ensemble par défaut contient les utilitaires de base et c'est une bonne pratique d'installer les utilitaires non essentiels dans les profils utilisateurs (voir [Section 5.2 \[Invoquer guix package\], page 37\)](#page-48-0).

## $timezone$  (par défaut : "Etc/UTC")

Une chaîne identifiant un fuseau horaire — p. ex. "Europe/Paris".

Vous pouvez lancer la commande tzselect pour trouver le fuseau horaire correspondant `a votre r´egion. Si vous choisissez un nom de fuseau horaire invalide, guix system échouera.

# $locale (par défaut : "en_US.util@")$

Le nom du paramètre régional par défaut (voir Section "Locale Names" dans The GNU C Library Reference Manual). Voir [Section 11.9](#page-289-0) [Régionalisation], page 278, pour plus d'informations.

## $local$ e-definitions (par défaut : %default-locale-definitions)

La liste des définitions de locales à compiler et qui devraient être utilisées à l'exécution. Voir Section 11.9 [Régionalisation], page 278.

# $local$ e-libcs (par défaut : (list glibc))

La liste des paquets GNU libc dont les données des paramètres linguistiques sont utilisées pour construire les définitions des paramètres linguistiques. Voir Section 11.9 [Régionalisation], page 278, pour des considérations sur la compatibilité qui justifient cette option.

# name-service-switch (par défaut :  $%$ default-nss)

La configuration de NSS de la libc (name service switch) — un objet <name-service-switch>. Voir [Section 11.13 \[Name Service Switch\],](#page-638-0) [page 627](#page-638-0), pour des détails.

#### services (par défaut : %base-services)

Une liste d'objets services qui dénotent les services du système. Voir [Sec](#page-291-0)[tion 11.10 \[Services\], page 280.](#page-291-0)

# essential-services (par défaut : ...)

The list of "essential services"—i.e., things like instances of systemservice-type (voir Section 11.19.3 [Référence de service], page 658) and host-name-service-type, which are derived from the operating system definition itself. As a user you should never need to touch this field.

- $p$ am-services (par défaut : (base-pam-services)) Services PAM (pluggable authentication module) Linux.
- $setuid-programs (par défaut : %setuid-programs)$

Liste de <setuid-program>. Voir [Section 11.11 \[Programmes setuid\],](#page-636-0) [page 625](#page-636-0), pour plus d'informations.

# sudoers-file (par défaut : %sudoers-specification)

Le contenu du fichier /etc/sudoers comme un objet simili-fichier (voir [Section 8.12 \[G-Expressions\], page 170](#page-181-0)).

Ce fichier spécifier quels utilisateurs peuvent utiliser la commande sudo, ce qu'ils ont le droit de faire, et quels privilèges ils peuvent gagner. La valeur par défaut est que seul root et les membres du groupe wheel peuvent utiliser sudo.

### this-operating-system  $|\text{Macro}|$

Lorsqu'il est utilisée dans la *portée lexicale* de la définition d'un du système d'exploitation, cet identifiant est résolu comme étant le système d'exploitation définit.

L'exemple ci-dessous montre le référencement au système d'exploitation définit dans la définition du champ label :

```
(use-modules (gnu) (guix))
(operating-system
 ;; ...
  (label (package-full-name
          (operating-system-kernel this-operating-system))))
```
C'est une erreur que de se référer à this-operating-system en dehors de la définition d'un système d'exploitation.

# <span id="page-273-0"></span>11.4 Systèmes de fichiers

La liste des systèmes de fichiers à monter est spécifiée dans le champ file-systems de la déclaration de système d'exploitation (voir Section 11.2 [Utiliser le système de configura[tion\], page 249](#page-260-0)). Chaque système de fichier est déclaré avec la forme file-system, comme ceci :

```
(file-system
  (mount-point "/home")
  (device "/dev/sda3")
  (type "ext4"))
```
Comme d'habitude, certains de ces champs sont obligatoire — comme le montre l'exemple au-dessus — alors que d'autres peuvent être omis. Ils sont décrits plus bas.

file-system in the system of the system of  $\lceil \text{Type de données} \rceil$ 

Les objets de ce type représentent des systèmes de fichiers à monter. Ils contiennent les membres suivants :

type C'est une chaîne de caractères spécifiant le type du système de fichier p. ex. "ext4".

#### mount-point

Désigne l'emplacement où le système de fichier sera monté.

device Ce champ nomme le système de fichier « source ». il peut être l'une de ces trois choses : une étiquette de système de fichiers, un UUID de système de fichier ou le nom d'un nœud dans /dev. Les étiquettes et les UUID offrent une manière de se référer à des systèmes de fichiers sans avoir à coder en dur le nom de périphérique<sup>2</sup>.

> Les étiquettes de systèmes de fichiers sont crées avec la procédure filesystem-label, les UUID avec uuid et les nœuds de /dev sont de simples chaînes de caractères. Voici un exemple d'un système de fichiers référencé par son étiquette, donnée par la commande e2label :

```
(file-system
  (mount-point "/home")
  (type "ext4")
  (device (file-system-label "my-home")))
```
Les UUID sont convertis à partir de leur représentation en chaîne de caractères (montrée par la commande tune2fs -1) en utilisant la forme  $u$ uid $^3$ , comme ceci :

```
(file-system
  (mount-point "/home")
  (type "ext4")
  (device (uuid "4dab5feb-d176-45de-b287-9b0a6e4c01cb")))
```
Lorsque la source d'un système de fichiers est un périphérique mappé (voir Section 11.5 [Périphériques mappés], page  $268$ ), sont champ device  $\omega$ it se référer au nom du périphérique mappé — p. ex. "/dev/mapper/rootpartition". Cela est requis pour que le système sache que monter ce système de fichier dépend de la présence du périphérique mappé correspondant.

flags (par défaut :  $'($ ))

C'est une liste de symboles qui désignent des drapeaux de montage. Les drapeaux reconnus sont read-only, bind-mount, no-dev (interdit l'accès aux fichiers spéciaux), no-suid (ignore les bits setuid et setgid), no-atime (ne met pas à jour les heures d'accès aux fichiers), no-diratime (pareil mais pour les répertoires uniquement), strict-atime (met à jour les heures d'accès aux fichiers), lazy-time (ne met à jour les heures que dans la version mémoire des inœuds de fichiers), no-exec (interdit l'exécution

<sup>2</sup> Remarquez que, s'il est tentant d'utiliser /dev/disk/by-uuid et autres chemins similaires pour obtenir le même résultat, ce n'est pas recommandé : ces nœuds de périphériques spéciaux sont créés par le démon udev et peuvent ne pas être disponibles au moment de monter le périphérique.

 $^3$  La forme uuid s'attend à des UUID sur 16 octets définis dans la RFC 4122 ([https://tools.ietf.org/](https://tools.ietf.org/html/rfc4122) [html/rfc4122](https://tools.ietf.org/html/rfc4122)). C'est la forme des UUID utilisées par la famille de systèmes de fichiers ext2 et d'autres, mais ce n'est pas le même type d'UUID que ceux qui se trouvent sur les systèmes de fichiers FAT par exemple

de programmes), et shared (partage le montage). Voir Section "Mount-Unmount-Remount" dans The GNU C Library Reference Manual, pour plus d'informations sur ces drapeaux.

options (par défaut :  $#f$ )

C'est soit #f, soit une chaine qui dénote les options de montage passées au pilote de système de fichiers. Voir Section "Mount-Unmount-Remount" dans le manuel de référence de la bibliothèque  $C$  de GNU pour plus de détails.

Lancez man 8 mount pour voir les options des divers systèmes de fichiers, mais sachez que les « options de montage » indépendantes du système de fichiers sont en fait des drapeaux, et appartiennent au champ flags décrit plus haut.

Les procédures file-system-options->alist et alist->filesystem-options de (gnu system file-systems) peuvent être utilisées pour convertir des options de systèmes de fichiers données sous forme de liste d'association en représentation de chaîne de caractères, et vice-versa.

```
mount? (par défaut : #t)
```
Cette valeur indique s'il faut monter automatiquement le système de fichier au démarrage du système. Lorsque la valeur est #f, le système de fichier reçoit une entrée dans /etc/fstab (lue par la commande mount) mais n'est pas monté automatiquement.

```
needed-for-boot? (par défaut : #f)
```
Cette valeur booléenne indique si le système de fichier est nécessaire au démarrage. Si c'est vrai alors le système de fichier est monté au chargement du disque de RAM initial. C'est toujours le cas par exemple du système de fichiers racine.

```
check? (par défaut : #t)
```
Cette valeur booléenne indique si le système de fichier devrait être vérifié avant de le monter. Comment et quand cela se produit peut être réglé plus en détail avec les options suivantes.

### $skip-echeck-if$ -clean? (par défaut : #t)

Lorsqu'il a la valeur vrai, ce booléen indique qu'une vérification de système de fichier initiée par check? peut terminer prématurément si le système de fichier est marqué comme « propre », ce qui signifie qu'il a préalablement été démonté correctement and ne devrait contenir aucune erreur.

Lui affecter la valeur faux imposera toujours une vérification de cohérence complète si check? est à vrai. Cela peut prendre très longtemps et n'est pas recommandé sur des systèmes sains—en fait, cela pourrait même réduire la fiabilité !

A l'inverse, certains systèmes de fichiers primitifs comme  $fat$  ne gardent pas trace des arrêts propres et exécuteront une vérification complète sans tenir compte de la valeur de cette option.

# $repair$  (par défaut : 'preen)

Quand check? trouve des erreurs, il peut (essayer de) les réparer pour poursuivre le démarrage. Cette option contrôle dans quel cas et de quelle manière appliquer cette stratégie.

 $\hat{A}$  la valeur faux, il essayera de pas modifier le système de fichier du tout. Vérifier certains systèmes de fichiers comme jfs peut quand même provoquer des écritures sur le périphérique pour rejouer le journal. Aucune réparation ne sera tentée.

Si la valeur #t est renseignée, il essayera de récupérer toute erreur qu'il trouvera et supposera qu'il peut répondre  $\kappa$  oui  $\delta$  à toutes les questions. Cela corrigera la plupart des erreurs, mais peut s'avérer risqué.

Si elle vaut 'preen, il ne réparera que les erreurs qui peuvent être corrigées sans risque en l'absence d'intervention humaine. Ce que cela signifie est laissé à l'appréciation des personnes qui développent chaque système de fichier et peut être équivalent à « aucune » ou « toutes ».

## create-mount-point? (par défaut : #f)

Lorsque cette valeur est vraie, le point de montage est créé s'il n'existe pas déjà.

## mount-may-fail? (par défaut : #t)

Lorsque cela est vrai, indique que le montage de ce système de fichiers peut échouer, mais cela ne doit pas être considéré comme une erreur. Ceci est utile dans des cas inhabituels ; un exemple de ceci est efivarfs, un système de fichiers qui ne peut être monté que sur des systèmes EFI/UEFI.

# dependencies (par défaut :  $'($ ))

C'est une liste d'objets <file-system> ou <mapped-device> qui représentent les systèmes de fichiers qui doivent être montés ou les périphériques mappés qui doivent être ouverts avant (et monté ou fermés après) celui-ci.

Par exemple, considérons une hiérarchie de montage /sys/fs/cgroup est une dépendance de /sys/fs/cgroup/cpu et /sys/fs/cgroup/memory.

Un autre exemple est un système de fichier qui dépend d'un périphérique mappé, par exemple pour une partition chiffrée (voir [Section 11.5](#page-279-0)) [Périphériques mappés], page 268).

# file-system-label str [Procédure]

Cette procédure renvoie un label de système de fichiers opaque à partir de str, une chaîne de caractères :

(file-system-label "home") ⇒ #<file-system-label "home">

Les étiquettes de systèmes de fichiers sont utilisées pour faire référence aux systèmes de fichiers par ´etiquette plut^ot que par nom de dispositif. Voir ci-dessus pour des exemples.

Le module (gnu system file-systems) exporte les variables utiles suivantes.

# %base-file-systems [Variable]

Ce sont les systèmes de fichiers essentiels qui sont requis sur les systèmes normaux, comme %pseudo-terminal-file-system et %immutable-store (voir plus bas). Les déclarations de systèmes d'exploitation devraient au moins les contenir.

# %pseudo-terminal-file-system intervalsed by the [Variable]

C'est le système de fichier monté sur /dev/pts. Il supporte les pseudo-terminaux créés via openpty et les fonctions similaires (voir Section "Pseudo-Terminals" dans The GNU C Library Reference Manual). Les pseudo-terminaux sont utilisés par les émulateurs de terminaux comme xterm.

# %shared-memory-file-system intervalsed and the control of  $[Variable]$

Ce système de fichier est monté dans /dev/shm et est utilisé pour le partage de mémoire entre processus (voir Section "Memory-mapped  $I/O$ " dans The GNU C Library Reference Manual).

# %immutable-store [Variable]

Ce système de fichiers effectue un « montage lié » en lecture-seule de /gnu/store, ce qui en fait un répertoire en lecture-seule pour tous les utilisateurs dont root. Cela évite que des logiciels qui tournent en root ou des administrateurs systèmes ne modifient accidentellement le dépôt.

Le démon lui-même est toujours capable d'écrire dans le dépôt : il est remonté en lecture-écriture dans son propre « espace de nom ».

### %binary-format-file-system intervalsed and the state of  $[Variable]$

Le système de fichiers binfmt\_misc, qui permet de gérer n'importe quel type de fichiers exécutables à déléguer en espace utilisateur. Cela demande que le module du noyau binfmt.ko soit chargé.

### %fuse-control-file-system [Variable]

Le système de fichiers fusectl, qui permet à des utilisateurs non privilégiés de monter et de démonter des systèmes de fichiers FUSE en espace utilisateur. Cela requiert que le module du noyau fuse.ko soit chargé.

Le module (gnu system uuid) fournit les outils pour traiter les « identifiants uniques » de système de fichier (UUIDs).

## uuid str [type] [Procédure] [Procédure]

Renvoie un objet UUID (identifiant unique) opaque du type donné (un symbole) en analysant str (une chaîne) :

```
(uuid "4dab5feb-d176-45de-b287-9b0a6e4c01cb")
\Rightarrow #<uuid> type: dce bv: ...>
(uuid "1234-ABCD" 'fat)
⇒ #<uuid> type: fat bv: ...>
```
type peut être l'un des codes suivants : dce, iso9660, fat, ntfs, ou l'un des synonymes les plus courants.

Les UUIDs sont un autre moyen de faire référence sans ambiguïté aux systèmes de fichiers dans la configuration du système d'exploitation. Voir les exemples ci-dessus.

# 11.4.1 Système de fichier Btrfs

Btrfs a des particularités, comme les sous-volumes, qui méritent d'être expliquées plus en d´etail. La section suivante tente de couvrir les utilisations de base ainsi que les utilisations complexes d'un système de fichiers Btrfs avec le système Guix.

Dans son usage le plus simple, un système de fichier Btrfs peut être décrit, par exemple, par :

```
(file-system
  (mount-point "/home")
  (type "btrfs")
  (device (file-system-label "my-home")))
```
L'exemple ci-dessous est plus complexe, car il utilise un sous-volume de Btrfs, nommé rootfs. Le système de fichiers Btrfs parent est appelé my-btrfs-pool, et se trouve sur un périphérique crypté (d'où la dépendance à l'égard de mapped-devices) :

```
(file-system
  (device (file-system-label "my-btrfs-pool"))
  (mount-point "/")
  (type "btrfs")
  (options "subvol=rootfs")
  (dependencies mapped-devices))
```
Certains chargeurs d'amorçage, par exemple GRUB, ne montent une partition Btrfs qu'à son niveau supérieur au début du démarrage, et s'appuient sur leur configuration pour se référer au chemin correct du sous-volume à l'intérieur de ce niveau supérieur. Les chargeurs d'amorçage fonctionnant de cette manière produisent généralement leur configuration sur un système en cours d'exécution où les partitions Btrfs sont déjà montées et où les informations sur les sous-volumes sont facilement disponibles. Par exemple, grub-mkconfig, la commande de générateur de configuration livrée avec GRUB, lit /proc/self/mountinfo pour déterminer le chemin de niveau supérieur d'un sous-volume.

Guix System produit une configuration de bootloader en utilisant la configuration du système d'exploitation comme seule entrée ; il est donc nécessaire d'extraire le nom du sous-volume sur lequel vit / $gnu/store$  (s'il existe) de cette configuration du système d'exploitation. Pour mieux illustrer cela, considérons un sous-volume nommé "rootfs" qui contient les données du système de fichiers racine. Dans une telle situation, le chargeur de démarrage GRUB ne verrait que le niveau supérieur de la partition Btrfs de la racine, par exemple :

```
/ (niveau supérieur)
rootfs (répertoire des sous-volumes)
   gnu (répertoire normal)
      store (répertoire normal)
[...]
```
Ainsi, le nom du sous-volume doit être précédé du chemin /gnu/store du noyau, des binaires initrd et de tout autre fichier mentionné dans la configuration GRUB qui doit être trouvé au début du démarrage.

L'exemple suivant montre une hiérarchie imbriquée de sous-volumes et de répertoires :

(niveau supérieur) rootfs (sous-volume) gnu (répertoire normal) store (sous-volume) [...]

Ce scénario fonctionnerait sans monter le sous-volume « store ». Le montage de "rootfs" est suffisant, puisque le nom du sous-volume correspond à son point de montage prévu dans la hiérarchie du système de fichiers. Une autre solution consiste à faire référence au sous-volume « store » en définissant l'option subvol soit /rootfs/gnu/store soit rootfs/gnu/store.

Enfin, un exemple plus élaboré de sous-volumes imbriqués :

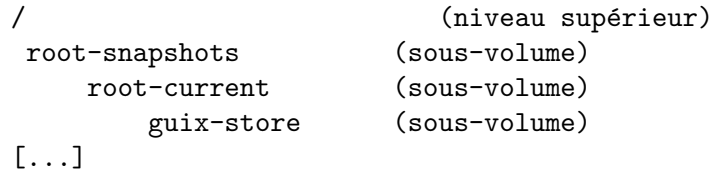

Ici, le sous-volume « guix-store » ne correspond pas à son point de montage prévu, il est donc nécessaire de le monter. Le sous-volume doit être entièrement spécifié, en passant son nom de fichier à l'option subvol. Par exemple, le sous-volume « guix-store » peut être monté sur /gnu/store en utilisant une déclaration de système de fichiers telle que :

```
(file-system
  (device (file-system-label "btrfs-pool-1"))
  (mount-point "/gnu/store")
  (type "btrfs")
  (options "subvol=root-snapshots/root-current/guix-store,\
compress-force=zstd,space_cache=v2"))
```
# <span id="page-279-0"></span>11.5 Périphériques mappés

Le noyau Linux a une notion de mappage de périphériques : un périphérique bloc, comme une partition sur un disque dur, peut être mappé sur un autre périphérique, typiquement dans /dev/mapper, avec des calculs supplémentaires sur les données qui naviguent entre les deux<sup>4</sup>. Un exemple typique est le mappage de périphériques chiffrés : toutes les écritures sont sur le périphérique mappé sont chiffrées, toutes les lectures déchiffrées, de manière transparente. Guix étend cette notion en considérant que tout périphérique ou ensemble de périphériques qui sont transformés d'une certaine manière créent un nouveau périphérique ; par exemple, les périphériques RAID sont obtenus en *assemblant* plusieurs autres périphériques, comme des disque ou des partitions, en un nouveau périphérique en tant qu'unique partition.

Les périphériques mappés sont déclarés avec la forme mapped-device, définie comme suit ; par exemple, voir ci-dessous.

 $4$  Remarquez que le Hurd ne fait pas de différence entre le concept de « périphérique mappé » et celle d'un système de fichiers : les deux correspondent à la traduction des opérations d'entrée-sortie faites sur un fichier en des opérations sur ce qui le contient. Ainsi, le Hurd implémente les périphériques mappés, comme les systèmes de fichiers, avec le mécanisme des traducteurs générique (voir Section "Translators" dans The GNU Hurd Reference Manual).

mapped-device [Type de données]

Les objets de ce type représentent des mappages de périphériques qui seront effectués au démarrage du système.

- source C'est soit une chaîne qui spécifie le nom d'un périphérique bloc à projeter, comme "/dev/sda3", soit une liste de plusieurs périphériques à assembler pour en créer un nouveau. Dans le cas de LVM, c'est une chaîne spécifiant le nom du groupe de volume à projeter.
- target Cette chaîne spécifie le nom du périphérique mappé qui en résulte. Pour les mappeurs noyaux comme les périphériques chiffrés de type luks-device-mapping, spécifier "ma-partition" crée le périphérique "/dev/mapper/ma-partition". Pour les périphériques RAID de type raid-device-mapping, il faut donner le nom complet comme "/dev/md0". Les volumes logiques LVM de type lvm-device-mapping doivent être spécifiés comme étant "VGNAME-LVNAME".
- targets Cette liste de chaînes spécifie les noms des périphériques projetés s'il y en a plusieurs. Le format est identique à target.
- type Ce doit être un objets mapped-device-kind, qui spécifie comment source est mappés sur target.

# luks-device-mapping intervals and the contract of the contract of the contract of the contract of the contract of the contract of the contract of the contract of the contract of the contract of the contract of the contract

Cela définie les périphériques blocs chiffrés en LUKS avec cryptsetup du paquet du même nom. Elle s'appuie sur le module du noyau Linux dm-crypt.

# luks-device-mapping-with-options [#:key-file] [Procedure]

Return a luks-device-mapping object, which defines LUKS block device encryption using the cryptsetup command from the package with the same name. It relies on the dm-crypt Linux kernel module.

If key-file is provided, unlocking is first attempted using that key file. This has an advantage of not requiring a password entry, so it can be used (for example) to unlock RAID arrays automatically on boot. If key file unlock fails, password unlock is attempted as well. Key file is not stored in the store and needs to be available at the given location at the time of the unlock attempt.

```
;; Following definition would be equivalent to running:
;; cryptsetup open --key-file /crypto.key /dev/sdb1 data
(mapped-device
(source "/dev/sdb1)
(target "data)
(type (luks-device-mapping-with-options
       #:key-file "/crypto.key")))
```
### raid-device-mapping intervals and the set of  $[Variable]$

Cela définie un périphérique RAID qui est assemblé avec la commande mdadm du paquet du m^eme nom. Elle n´ecessite un module noyau Linux appropri´e pour le niveau RAID charg´e, comme raid456 pour RAID-4, RAID-5 et RAID-6 ou raid10 pour RAID-10.

### lvm-device-mapping [Variable] [Variable]

Cela d´efinie un ou plusieurs volumes logiques pour le [Gestionnaire de Volume Logique](https://www.sourceware.org/lvm2/) (LVM) (<https://www.sourceware.org/lvm2/>) de Linux. Le groupe de volume est activé par la commande vgchange du paquet lvm2.

L'exemple suivant spécifie un mappage de /dev/sda3 vers /dev/mapper/home avec LUKS — Linux Unified Key Setup (<https://gitlab.com/cryptsetup/cryptsetup>), un mécanisme standard pour chiffrer les disques. Le périphérique /dev/mapper/home peut ensuite être utilisé comme device d'une déclaration file-system (voir Section 11.4 [Systèmes [de fichiers\], page 262](#page-273-0)).

```
(mapped-device
 (source "/dev/sda3")
 (target "home")
 (type luks-device-mapping))
```
Autrement, pour devenir indépendant du numéro de périphérique, on peut obtenir l'UUID LUKS (l'identifiant unique) du périphérique source avec une commande comme

```
cryptsetup luksUUID /dev/sda3
```
et l'utiliser ainsi :

:

```
(mapped-device
  (source (uuid "cb67fc72-0d54-4c88-9d4b-b225f30b0f44"))
  (target "home")
  (type luks-device-mapping))
```
Il est aussi désirable de chiffrer l'espace d'échange, puisque l'espace d'échange peut contenir des données sensibles. Une manière de faire cela est d'utiliser un fichier d'échange dans un système de fichiers sur un périphérique mappé avec un chiffrement LUKS. De cette manière, le fichier d'échange est chiffré parce que tout le périphérique est chiffré. Voir [Sec-](#page-282-0)tion 11.6 [Espace d'échange], page 271, ou Voir [Section 3.4 \[Disk Partitioning\], page 24,](#page-35-0) pour un exemple.

Un périphérique RAID formé des partitions /dev/sda1 et /dev/sdb1 peut être déclaré ainsi :

```
(mapped-device
  (source (list "/dev/sda1" "/dev/sdb1"))
  (target "/dev/md0")
  (type raid-device-mapping))
```
Le périphérique /dev/md0 peut ensuite être utilisé comme device d'une déclaration file-system (voir Section 11.4 [Systèmes de fichiers], page 262). Remarquez que le niveau de RAID n'a pas besoin d'être donné ; il est choisi pendant la création initiale du périphérique RAID et est ensuite déterminé automatiquement.

Les volumes logiques LVM « alpha » et « beta » du groupe de volumes «  $vg0$  » se déclarent de cette façon :

```
(mapped-device
 (source "vg0")
  (targets (list "vg0-alpha" "vg0-beta"))
  (type lvm-device-mapping))
```
Les périphériques /dev/mapper/vg0-alpha et /dev/mapper/vg0-beta sont maintenant utilisables comme device d'une déclaration file-system (voir Section 11.4 [Systèmes de [fichiers\], page 262\)](#page-273-0).

# <span id="page-282-0"></span>11.6 Espace d'échange

Un espace d'échange est un espace disque spécifiquement dédié à la pagination mémoire : le processus en charge de la gestion de la mémoire (le noyau Linux ou le gestionnaire par défaut du Hurd) peut décider que certaines pages mémoire stockées en RAM qui appartiennent à un processus en cours d'exécution mais qui sont inutilisées devraient plutôt être stockées sur disque. Il les décharge de la RAM pour libérer la précieuse mémoire rapide, et les écrit sur l'espace d'échange. Si le programme essaye d'accéder à la page, le processus de gestion de la mémoire la charge à nouveau dans la mémoire pour que le programme puisse l'utiliser.

Une idée fausse répandue sur l'espace d'échange est qu'il n'est utile que lorsque seule une petite quantité de RAM est disponible sur le système. En réalité, vous devriez savoir que les noyaux utilisent souvent toute la RAM disponible pour le cache des accès disques pour rendre les opérations d'entrée-sortie plus rapides. En conséquence, déplacer des pages mémoire inutilisées augmentera la quantité de RAM disponible pour ce cache.

Pour une description plus complète de la gestion de la mémoire du point de vue d'un noyau monolithique, voir Section "Memory Concepts" dans le manuel de référence de la bibliothèque C de GNU.

Le noyau Linux prend en charge les partitions d'échanges et les fichiers d'échange : le premier utilise une partition disque complète pour la pagination, alors que le second utilise un fichier sur un système de fichiers pour cela (le pilote du système de fichiers doit le prendre en charge). Pour une configuration comparable, les deux ont les m^emes performances, donc vous devriez considérer la facilité d'utilisation pour vous décider entre les deux. Les partitions sont  $\kappa$  plus simples  $\aleph$  et n'ont pas besoin de la prise en charge dans le système de fichiers, mais ont besoin d'être allouées au formatage du disque (en oubliant les volumes logiques), alors que les fichiers peuvent être alloués et désalloués à n'importe quel moment.

Un espace d'échange est également requis pour mettre le système en hibernation  $($ également appelé suspens sur disque), état dans lequel la mémoire est copiée dans l'espace d'échange avant l'extinction pour qu'elle puisse être récupérée après le redémarrage de la machine. L'hibernation utilise au plus la moitié de la taille de la RAM dans l'espace d'échange configuré. Le noyau Linux a besoin de connaître l'espace d'échange à utiliser lorsqu'il sort d'hibernation au démarrage (via un argument du noyau). Lorsque vous utilisez un fichier d'échange, sa position sur le périphérique qui le contient doit être donnée au noyau. Cette valeur doit ^etre mise `a jour si le fichier est de nouveau initialis´e en tant qu'espace d'échange — p. ex. si sa taille a changé.

Remarquez que l'espace d'échange n'est pas remis à zéro à l'extinction donc les données sensibles (comme les mots de passe) peuvent y rester si elles y ont été déplacées. De fait, vous devriez faire résider votre espace d'échange sur un périphérique chiffré (voir [Section 11.5](#page-279-0)) [Périphériques mappés], page 268).

swap-space [Type de données]

Les objets de ce type représentent des espaces d'échange. Ils contiennent les membres suivants :

target Le périphérique ou le fichier à utiliser, soit un UUID, soit un filesystem-label, soit une chaine, comme dans la définition d'un filesystem (voir Section 11.4 [Systèmes de fichiers], page 262).

dependencies (par défaut :  $'($ ))

Une liste de d'objets file-system ou mapped-device, dont dépend la disponibilité de l'espace. Remarquez que, tout comme pour les objets file-system, les dépendances qui sont requises au démarrage et montées au plus tôt en espace utilisateur ne sont pas gérées par le Shepherd, et sont donc automatiquement retirées pour vous.

priority (par défaut :  $#f$ )

Seulement pris en charge par le noyau Linux. Soit #f pour désactive la priorité de l'espace d'échange, soit un entier entre 0 et 32767. Le noyau utilisera d'abord les espaces d'échange avec la plus grande priorité, et utilisera les espaces d'échange de même priorité à tour de rôle. Le noyau utilisera les espaces d'échange sans priorité après les espaces prioritaires, et dans l'ordre dans lequel ils sont apparus (donc pas à tour de rôle).

discard? (par défaut :  $#f$ )

Uniquement pris en charge par le noyau Linux. Lorsque la valeur est vraie, le noyau notifiera le contr^oleur de disque des pages supprim´ees, par exemple avec l'opération TRIM sur les disques SSD.

Voici quelques exemples :

```
(swap-space (target (uuid "4dab5feb-d176-45de-b287-9b0a6e4c01cb")))
```
Utilise la partition de swap avec l'UUID donn´e. Vous pouvez voir l'UUID d'une partition de swap Linux en lançant swaplabel device, où device est le nom de fichier /dev de cette partition.

```
(swap-space
  (target (file-system-label "swap"))
  (dependencies mapped-device))
```
Utilise la partition avec l'étiquette swap, qui peut être trouvée après que tous les périphériques mappés mapped-devices ont été ouverts. De nouveau, la commande swaplabel vous permet de voir et de changer l'étiquette d'une partition swap de Linux.

Voici un exemple plus complet de la partie file-systems d'une déclaration operatingsystem.

```
(file-systems
  (list (file-system
          (device (file-system-label "root"))
          (mount-point "/")
          (type "ext4"))
        (file-system
          (device (file-system-label "btrfs"))
          (mount-point "/btrfs")
          (type "btrfs"))))
```

```
(swap-devices
 (list
    (swap-space
     (target "/btrfs/swapfile")
      (dependencies (filter (file-system-mount-point-predicate "/btrfs")
                            file-systems)))))
```
utilise le fichier /btrfs/swapfile comme espace d'échange, ce qui dépend du système de fichiers monté sur /btrfs. Remarquez comment nous utilisons la fonction filter de Guile pour élégamment sélectionner le système de fichiers !

```
(swap-devices
 (list
    (swap-space
      (target "/dev/mapper/my-swap")
      (dependencies mapped-devices))))
(kernel-arguments
  (cons* "resume=/dev/mapper/my-swap"
```

```
%default-kernel-arguments))
```
Le bout de code précédent provient d'une déclaration operating-system et permet d'utiliser le périphérique mappé /dev/mapper/my-swap (qui peut faire partie d'un périphérique chiffré) en tant qu'espace d'échange, et dit au noyau de l'utiliser pour l'hibernation via l'argument du novau resume (voir Section 11.3 [référence de [operating-system\], page 258,](#page-269-0) kernel-arguments).

```
(swap-devices
 (list
   (swap-space
     (target "/swapfile")
     (dependencies (filter (file-system-mount-point-predicate "/")
                           file-systems)))))
(kernel-arguments
 (cons* "resume=/dev/sda3" ;device that holds /swapfile
        "resume_offset=92514304" ;offset of /swapfile on device
        %default-kernel-arguments))
```
This other snippet of operating-system enables the swap file /swapfile for hibernation by telling the kernel about the partition containing it (resume argument) and its offset on that partition (resume\_offset argument). The latter value can be found in the output of the command filefrag -e as the first number right under the physical\_offset column header (the second command extracts its value directly):

```
$ sudo filefrag -e /swapfile
Filesystem type is: ef53
File size of /swapfile is 2463842304 (601524 blocks of 4096 bytes)
ext: logical_offset: physical_offset: length: expected: flags:
  0: 0.. 2047: 92514304.. 92516351: 2048:
...
$ sudo filefrag -e /swapfile | grep '^ *0:' | cut -d: -f3 | cut -d. -f1
  92514304
```
# <span id="page-285-0"></span>11.7 Comptes utilisateurs

Les comptes utilisateurs et les groupes sont gérés entièrement par la déclaration operatingsystem. Ils sont spécifiés avec les formes user-account et user-group :

```
(user-account
 (name "alice")
 (group "users")
 (supplementary-groups '("wheel" ;permet d'utiliser sudo, etc.
                         "audio" ;carte son
                         "video" ; périphériques réseaux comme les webcams
                         "cdrom")) ;le bon vieux CD-ROM
 (comment "Bob's sister"))
```
Voici un compte d'utilisateur·rice qui utilise un shell différent et un répertoire d'accueil personnalisé (le répertoire par défaut serait "/home/bob") :

```
(user-account
  (name "bob")
  (group "users")
  (comment "Alice's bro")
  (shell (file-append zsh "/bin/zsh"))
  (home-directory "/home/robert"))
```
Lors du démarrage ou à la fin de guix system reconfigure, le système s'assure que seuls les comptes utilisateurs et les groupes spécifiés dans la déclaration operating-system existent, et avec les propriétés spécifiées. Ainsi, les modifications ou les créations de comptes ou de groupes effectu´ees directement en invoquant des commandes comme useradd sont perdue à la reconfiguration ou au redémarrage. Cela permet de s'assurer que le système reste exactement tel que déclaré.

user-account [Type de données]

```
Les objets de se type représentent les comptes utilisateurs. Les membres suivants
peuvent être spécifiés :
name Le nom du compte utilisateur.
group C'est le nom (une cha^ıne) ou un identifiant (un nombre) du groupe utili-
           sateur auquel ce compte appartient.
supplementary-groups (par défaut : '()')Eventuellement, cela peut ^etre d´efinie comme une liste de noms de groupes ´
           auxquels ce compte appartient.
uid (par défaut : #f)
           C'est l'ID utilisateur de ce compte (un nombre) ou #f. Dans ce dernier
           cas, le nombre est choisi automatiquement par le système à la création
           du compte.
comment (par défaut : ")
           Un commentaire à propos du compte, comme le nom complet de
           l'utilisateur.
```
Remarquez que, pour les compte non-systèmes, vous êtes libres de changer votre nom réel tel qu'il apparait dans /etc/passwd avec la commande chfn. Lorsque vous faites cela, votre choix prévaut sur le choix de l'administrateur ou l'administratrice système ; la reconfiguration ne change pas votre nom.

#### home-directory

C'est le nom du répertoire personnel du compte.

#### create-home-directory? (par défaut : #t)

Indique si le répertoire personnel du compte devrait être créé s'il n'existe pas déjà.

#### shell (par défaut : Bash)

C'est une G-expression qui désigne le nom de fichier d'un programme utilis´e comme shell (voir [Section 8.12 \[G-Expressions\], page 170\)](#page-181-0). Par exemple, vous pourriez vous référer à l'exécutable Bash comme ceci :

(file-append bash "/bin/bash")

 $\ldots$ et à l' exécutable Zsh comme ceci :

(file-append zsh "/bin/zsh")

### system? (par défaut :  $#f$ )

C'est une valeur booléenne qui indique si le compte est un compte « système ». Les comptes systèmes sont parfois traités à part ; par exemple, les gestionnaires de connexion graphiques ne les liste pas.

#### password (par défaut :  $#f$ )

Vous laisseriez normalement ce champ à #f et initialiseriez les mots de passe utilisateurs en tant que root avec la commande passwd, puis laisseriez l'utilisateur le changer avec passwd. Les mots de passes définis avec passwd sont bien sûr préservés après redémarrage et reconfiguration.

Si vous voulez *vraiment* définir un mot de passe pour un compte, alors ce champ doit contenir le mot de passe chiffré, comme une chaîne de caractère. Vous pouvez utiliser la procédure crypt pour cela :

```
(user-account
  (name "charlie")
  (group "users")
```
;; Spécifie un mot de passe initial hashé avec sha512. (password (crypt "InitialPassword!" "\$6\$abc")))

Remarque: Le hash de ce mot de passe initial sera disponible dans un fichier dans /gnu/store, lisible par tous les utilisateurs, donc cette méthode est à utiliser avec soin.

Voir Section "Passphrase Storage" dans The GNU C Library Reference Manual, pour plus d'information sur le chiffrement des mots de passe et Section "Encryption" dans GNU Guile Reference Manual, pour des informations sur la procédure crypt de Guile.

Les déclarations de groupes sont encore plus simple :

(user-group (name "students"))

user-group is a set of the contract of the contract of the contract of the contract of the contract of the contract of the contract of the contract of the contract of the contract of the contract of the contract of the con

C'est le type pour, hé bien, les comptes utilisateurs. Il n'y a que quelques champs :

name Le nom du groupe.

id (par défaut :  $#f$ )

L'identifiant du groupe (un nombre). S'il est #f, un nouveau nombre est alloué automatiquement lorsque le groupe est créé.

system? (par défaut :  $#f$ )

Cette valeur booléenne indique si le groupe est un groupe « système ». les groupes systèmes ont un numéro d'ID bas.

# password (par défaut :  $#f$ )

Quoi, les groupes utilisateurs peuvent avoir des mots de passe ? On dirait bien. À moins que la valeur ne soit #f, ce champ spécifie le mot de passe du groupe.

Par simplicité, une variable liste les groupes utilisateurs de base auxquels on pourrait s'attendre :

#### %base-groups [Variable]

C'est la liste des groupes utilisateur de base que les utilisateurs et les paquets s'attendent à trouver sur le système. Cela comprend des groupes comme  $\alpha$  root »,  $\alpha$ wheel  $\ast$  et  $\ast$  users  $\ast$ , ainsi que des groupes utilisés pour contrôler l'accès à certains périphériques, comme « audio », « disk » et « cdrom ».

#### %base-user-accounts [Variable]

C'est la liste des compte du système de base que les programmes peuvent s'attendre à trouver sur un système GNU/Linux, comme le compte  $\kappa$  nobody ».

Remarquez que le compte « root » n'est pas défini ici. C'est un cas particulier et il est automatiquement ajouté qu'il soit spécifié ou non.

# <span id="page-287-0"></span>11.8 Disposition du clavier

Pour spécifier ce que fait chaque touche de votre clavier, vous devez dire au système d'exploitation quel disposition du clavier vous voulez utiliser. Par défaut, lorsque rien n'est spécifié, la disposition QWERTY pour l'anglais américain pour les claviers 105 touches est utilisée. Cependant, les germanophones préfèrent généralement la disposition QWERTZ, les francophones la disposition AZERTY etc. ; les hackers peuvent préférer Dvorak ou bépo, et peuvent même vouloir personnaliser plus en détails l'effet de certaines touches. Cette section explique comment faire cela.

Il y a trois composants qui devront connaître votre disposition du clavier :

• Le *chargeur d'amorçage* peut avoir besoin de connaître la disposition clavier que vous voulez utiliser (voir Section 11.15 [Configuration du chargeur d'amorcage], page 633). C'est utile si vous voulez par exemple vous assurer que vous pouvez saisir la phrase de passe de votre partition racine chiffrée avec la bonne disposition.
- Le noyau du système d'exploitation, Linux, en aura besoin pour configurer correctement la console (voir Section 11.3 [référence de operating-system], page 258).
- Le serveur d'affichage graphique, habituellement Xorg, a aussi sa propre idée sur la disposition du clavier à utiliser (voir Section 11.10.7 [Système de fenêtrage X], page 346).

Guix vous permet de configurer les trois séparément mais, heureusement, il vous permet de partager la m^eme disposition du clavier pour chacun des trois composants.

Les dispositions de clavier sont représentées par des enregistrements créés par la procédure keyboard-layout de (gnu system keyboard). En suivant l'extension clavier de X (XKB), chaque disposition a quatre attributs : un nom (souvent un code de langue comme  $\kappa$  fi  $\gg$  pour le finnois ou  $\kappa$  jp  $\gg$  pour le japonais), un nom de variante facultatif, un nom de modèle de clavier facultatif et une liste éventuellement vide d'options supplémentaires. Dans la plupart des cas, vous n'aurez besoin que du nom de la disposition.

```
keyboard-layout nom [variante] [\#:model] [\#:options '()] [Procédure]
     Renvoie une nouvelle disposition de clavier avec les nom et variante donnés.
     nom doit être une chaine comme "fr" ; variante doit être une chaine comme "bepo"
     ou "nodeadkeys". Vois le paquet xkeyboard-config pour les options valides.
```
Voici quelques exemples :

```
;; La disposition QWERTZ allemande. Ici on suppose que vous utilisez un clavier
;; type * pc105 * standard.
(keyboard-layout "de")
;; La variante bépo de la disposition française.
(keyboard-layout "fr" "bepo")
;; La disposition catalane.
(keyboard-layout "es" "cat")
;; Disposition du clavier en langue arabe avec « Alt-Shift » pour passer à la mise en
(keyboard-layout "ar,us" #:options '("grp:alt_shift_toggle"))
;; La disposition espagnole américaine. En plus, la touche
;; « Verr. Maj. » est utilisée comme touche « Ctrl » supplémentaire,
;; et la touche « Menu » est utilisée comme touche « Compose » pour
;; saisir des lettres accentuées.
(keyboard-layout "latam"
                 #:options '("ctrl:nocaps" "compose:menu"))
;; La disposition russe pour un clavier de ThinkPad.
(keyboard-layout "ru" #:model "thinkpad")
;; La disposition « US internationale », qui est comme la disposition US plus
;; des touches mortes pour saisir des caractères accentués. Cet exemple est pour
;; un clavier de MacBook Apple.
```

```
(keyboard-layout "us" "intl" #:model "macbook78")
```
Voir le répertoire share/X11/xkb du paquet xkeyboard-config pour une liste complète des disposition, des variantes et des modèles pris en charge.

Disons que vous voulez que votre système utilise la disposition turque sur tout le système — du chargeur d'amorçage à Xorg en passant par la console. Voici ce que votre configuration du système contiendrait :

```
;; Utiliser la disposition turque pour le chargeur d'amorçage,
;; la console et Xorg.
(operating-system
 ;; ...
  (keyboard-layout (keyboard-layout "tr")) ;pour la console
  (bootloader (bootloader-configuration
                (bootloader grub-efi-bootloader)
                (targets '("/boot/efi"))
                (keyboard-layout keyboard-layout))) ;pour GRUB
  (services (cons (set-xorg-configuration
                   (xorg-configuration ;pour Xorg
                      (keyboard-layout keyboard-layout)))
```
%desktop-services)))

Dans l'exemple ci-dessus, pour GRUB et pour Xorg, nous nous référons simplement au champ keyboard-layout au dessus, mais on pourrait aussi bien se référer à une autre disposition. La procédure set-xorg-configuration communique la configuration Xorg désirée au gestionnaire de connexion, par défaut GDM.

Nous avons discuté de la manière de spécifier la disposition du clavier par défaut lorsque votre système démarre, mais vous pouvez aussi l'ajuster à l'exécution :

- Si vous utilisez GNOME, son panneau de configuration contient une entrée « Région  $&$  Langues  $\ast$  où vous pouvez choisir une ou plusieurs dispositions du clavier.
- Sous Xorg, la commande sexkbmap (du paquet du même nom) vous permet de changer la disposition actuelle. Par exemple, voilà comment changer la disposition pour un Dvorak américain :

```
setxkbmap us dvorak
```
• La commande loadkey change la disposition du clavier dans la console Linux. Cependant, remarque que loadkeys n'utilise pas la catégorisation des dispositions  $XKB$ décrite plus haut. La commande suivante charge la disposition bépo française :

```
loadkeys fr-bepo
```
# 11.9 Régionalisation

Un paramètre linguistique définie les conventions culturelles d'une langue et d'une région particulières (voir Section "Locales" dans The GNU C Library Reference Manual). Chaque paramètre linguistique a un nom de la forme langue territoire.jeudecaractères p. ex. fr\_LU.utf8 désigne le paramètre linguistique pour le français, avec les conventions culturelles du Luxembourg, en utilisant l'encodage UTF-8.

Normalement, vous voudrez spécifier les paramètres linguistiques par défaut pour la machine en utilisant le champ locale de la déclaration operating-system (voir [Section 11.3](#page-269-0)) [référence de operating-system], page 258).

Les paramètres régionaux choisis sont automatiquement ajoutés aux définitions des paramètres régionaux connues par le système au besoin, avec le jeu de caractères inféré à partir de son nom, p. ex. bo\_CN.utf8 supposera qu'il faut utiliser le jeu de caractères UTF-8. Des définitions supplémentaires peuvent être spécifiées dans le champ locale-definitions de operating-system — c'est utile par exemple si le jeu de caractères n'a pas été inféré à partir du nom. L'ensemble par défaut de définitions comprend certains paramètres linguistiques parmi les plus utilisés, mais pas toutes les variantes disponibles, pour gagner de la place.

Par exemple, pour ajouter les paramètres pour le frison septentrional en Allemagne, la valeur de ce champ serait :

```
(cons (locale-definition
        (name "fy_DE.utf8") (source "fy_DE"))
     %default-locale-definitions)
```
De me, pour gagner de la place, on peut vouloir lister dans locale-definitions seulement les paramètres qui sont vraiment utilisés, comme dans :

```
(list (locale-definition
        (name "ja_JP.eucjp") (source "ja_JP")
        (charset "EUC-JP")))
```
Les définitions compilées de locale sont disponibles à /run/current $system/locale/X.Y,$  où X.Y est la version de la libc, qui est l'emplacement par défaut où la GNU libc fournie par Guix recherche les données locales. Il est possible d'y remédier en utilisant la variable d'environnement LOCPATH (voir [\[locales-and-locpath\],](#page-29-0) [page 18](#page-29-0)).

La forme locale-definition est fournie par le module (gnu system locale). Des détails sont disponibles plus bas.

## locale-definition is a set of the set of the set of the set of the set of the set of the set of the set of the s

C'est le type de données d'une définition de paramètres linguistiques.

- name Le nom du paramètre linguistique. Voir Section "Locale Names" dans The GNU C Library Reference Manual, pour en savoir plus sur les noms de paramètres linguistiques.
- source Le nom de la source pour ce paramètre linguistique. C'est typiquement la partie langue\_territoire du nom du paramètre.

charset (par défaut : "UTF-8")

Le « jeu de caractères » d'un paramètre linguistique, défini par l'IANA (<https://www.iana.org/assignments/character-sets>).

### %default-locale-definitions [Variable]

Une liste des paramètres linguistiques UTF-8 couramment utilisés, utilisée comme valeur par défaut pour le champ locale-definitions des déclarations operatingsystem.

Ces définitions de paramètres linguistiques utilisent le jeu de caractère normalisé pour la partie qui suit le point dans le nom (voir Section "Using gettextized software" dans The GNU C Library Reference Manual). Donc par exemple il y a uk\_UA.utf8 mais pas, disons, uk\_UA.UTF-8.

# 11.9.1 Considérations sur la compatibilité des données linguistiques

Les déclaration operating-system fournissent un champ locale-libcs pour spécifier les paquets GNU libc à utiliser pour compiler les déclarations de paramètres linguistiques (voir Section 11.3 [référence de operating-system], page 258). « Pourquoi je devrais m'en soucier ? », vous demandez-vous sûrement. Hé bien il se trouve que le format binaire des données linguistique est parfois incompatible d'une version de la libc à une autre.

Par exemple, un programme lié à la version 2.21 de la libc est incapable de lire les données locales produites avec la libc  $2.22$ ; pire encore, ce programme *aborts* au lieu d'ignorer simplement les données locales incompatibles<sup>5</sup>. De même, un programme lié à la libc 2.22 peut lire la plupart des données locales de la libc 2.21, mais pas toutes (en particulier, les données LC\_COLLATE sont incompatibles) ; ainsi, les appels à setlocale peuvent échouer, mais les programmes ne s'arr^eteront pas.

Le  $\ast$  problème  $\ast$  avec Guix c'est que les utilisateurs ont beaucoup de liberté : ils peuvent choisir s'ils veulent et quand ils veulent mettre à jour les logiciels de leur profil, et peuvent utiliser une version différente de la libc de celle que l'administrateur système utilise pour construire les données linguistiques du système global.

Heureusement, les utilisateur·rice·s non privilégié-e·s peuvent aussi installer leurs propres donn´ees linguistiques et d´efinir GUIX LOCPATH comme il le faut (voir [\[locales-and-locpath\], page 18\)](#page-29-0).

Cependant, c'est encore mieux si les données linguistiques du système dans /run/current-system/locale étaient construites avec les versions de la libc utilisées sur le système, pour que tous les programmes puissent y accéder — c'est surtout crucial sur un système multi-utilisateurs. Pour cela, l'administrateur peut spécifier plusieurs paquets de la libc dans le champ locale-libcs de operating-system :

```
(use-package-modules base)
```

```
(operating-system
```
;; ...

```
(locale-libcs (list glibc-2.21 (canonical-package glibc))))
```
Cet exemple créera un système contenant les définitions des paramètres linguistiques pour la libc 2.21 et pour la version actuelle de la libc dans /run/current-system/locale.

# 11.10 Services

Une part importante de la préparation d'une déclaration operating-system est la liste des services systèmes et de leur configuration (voir Section 11.2 [Utiliser le système de [configuration\], page 249](#page-260-0)). Les services systèmes sont typiquement des démons lancés au démarrage ou d'autres actions requises à ce moment-là — p. ex. configurer les accès réseaux.

Versions 2.23 et suivantes de GNU libc ignorera simplement les données locales incompatibles, ce qui est déjà une amélioration.

Guix a une définition large de « service » (voir [Section 11.19.1 \[Composition de services\],](#page-666-0) [page 655](#page-666-0)), mais beaucoup de services sont gérés par le GNU Shepherd (voir [Section 11.19.4](#page-674-0)) [\[Services Shepherd\], page 663\)](#page-674-0). Sur un système lancé, la commande herd vous permet de lister les services disponibles, montrer leur statut, les démarrer et les arrêter, ou faire d'autres op´erations sp´ecifiques (voir Section "Jump Start" dans The GNU Shepherd Manual). Par exemple :

# # herd status

La commande ci-dessus, lancée en root, liste les services actuellement définis. La commande herd doc montre un synopsis du service donné et ses actions associées :

```
# herd doc nscd
Run libc's name service cache daemon (nscd).
# herd doc nscd action invalidate
```
invalidate: Invalidate the given cache--e.g., 'hosts' for host name lookups.

Les sous-commandes start, stop et restart ont l'effet auquel on s'attend. Par exemple, les commande suivantes stoppent le service nscd et redémarrent le serveur d'affichage Xorg

```
# herd stop nscd
Service nscd has been stopped.
# herd restart xorg-server
Service xorg-server has been stopped.
Service xorg-server has been started.
```
Pour certains services, herd configuraiton renvoie le nom du fichier de configuration du service, ce qui peut ^etre pratique pour inspecter sa configuration :

```
# herd configuration sshd
/gnu/store/...-sshd_config
```
Les sections suivantes documentent les services disponibles, en commençant par les services de base qui peuvent être utilisés avec une déclaration operating-system.

# <span id="page-292-0"></span>11.10.1 Services de base

Le module (gnu services base) fournit des définitions de services pour les services de base qu'on peut attendre du système. Les services exportés par ce module sort listés ci-dessous.

## %base-services [Variable]

:

Cette variable contient une liste de services de base (voir [Section 11.19.2 \[Types](#page-668-0) [service et services\], page 657,](#page-668-0) pour plus d'informations sur les objets service) qu'on peut attendre du syst`eme : un service de connexion (mingetty) sur chaque tty, syslogd, le démon de cache de noms de la libc (nscd), le gestionnaire de périphériques udev, et plus.

C'est la valeur par défaut du champ services des déclarations operating-system. Habituellement, lors de la personnalisation d'un système, vous voudrez ajouter des services à ceux de %base-services, comme ceci :

```
(append (list (service avahi-service-type)
              (service openssh-service-type))
       %base-services)
```
#### special-files-service-type [Variable]

C'est le service qui met en place des « fichiers spéciaux » comme /bin/sh ; une instance de ce service fait partie de %base-services.

The value associated with special-files-service-type services must be a list of two-element lists where the first element is the "special file" and the second element is its target. By default it is:

```
`(("/bin/sh" ,(file-append bash "/bin/sh"))
  ("/usr/bin/env" ,(file-append coreutils "/bin/env")))
```
Si vous voulez ajouter, disons, /bin/bash à votre système, vous pouvez changer cela en :

```
`(("/bin/sh" ,(file-append bash "/bin/sh"))
  ("/usr/bin/env" ,(file-append coreutils "/bin/env"))
  ("/bin/bash" ,(file-append bash "/bin/bash")))
```
Comme cela fait partie de %base-services, vous pouvez utiliser modify-services pour personnaliser l'ensemble des fichiers spéciaux (voir Section 11.19.3 [Référence de [service\], page 658\)](#page-669-0). Mais la manière la plus simple d'ajouter un fichier spécial est via la procédure extra-special-file (voir ci-dessous).

# extra-special-file file target [Procédure]

Utilise target comme « fichier spécial » file.

Par exemple, ajouter l'une des lignes suivantes au champ services de votre déclaration de système d'exploitation crée un lien symbolique /usr/bin/env :

(extra-special-file "/usr/bin/env" (file-append coreutils "/bin/env"))

# host-name-service-type [Variable] [Variable]

Type of the service that sets the system host name, whose value is a string. This service is included in operating-system by default (voir [\[operating-system-essential](#page-272-0)[services\], page 261\)](#page-272-0).

# console-font-service-type [Variable] [Variable]

Installez les polices données sur les ttys spécifiés (les polices sont par console virtuelle sur le noyau Linux). La valeur de ce service est une liste de paires tty/polices. La police peut ^etre le nom d'une police fournie par le paquet kbd ou tout argument valide de setfont, comme dans cet exemple :

```
`(("tty1" . "LatGrkCyr-8x16")
 ("tty2" . ,(file-append
                font-tamzen
                "/share/kbd/consolefonts/TamzenForPowerline10x20.psf"))
 ("tty3" . ,(file-append
                font-terminus
                "/share/consolefonts/ter-132n"))) ; pour HDPI
```
### hosts-service-type [Variable] [Variable]

Type of the service that populates the entries for (/etc/hosts). This service type can be extended by passing it a list of host records.

The example below shows how to add two entries to /etc/hosts:

```
(simple-service 'add-extra-hosts
               hosts-service-type
                (list (host "192.0.2.1" "example.com"
                            '("example.net" "example.org"))
                      (host "2001:db8::1" "example.com"
                            '("example.net" "example.org"))))
```
# Remarque:

By default /etc/hosts comes with the following entries:

```
127.0.0.1 localhost host-name
::1 localhost host-name
```
For most setups this is what you want though if you find yourself in the situation where you want to change the default entries, you can do so in operating-system via modify-services (voir [Section 11.19.3](#page-669-0) [Référence de service], page 658).

The following example shows how to unset host-name from being an alias of localhost.

```
(operating-system
 ;; ...
 (essential-services
  (modify-services
    (operating-system-default-essential-services this-operating-system)
     (hosts-service-type config => (list
                                    (host "127.0.0.1" "localhost")
                                    (host "::1" "localhost")))))
```
host address canonical-name [aliases] [Procedure] Return a new record for the host at address with the given canonical-name and possibly aliases.

address must be a string denoting a valid IPv4 or IPv6 address, and canonical-name and the strings listed in aliases must be valid host names.

```
login-service-type [Variable]
    Type of the service that provides a console login service, whose value is a \leqlogin-
    configuration> object.
```
# login-configuration [Type de données] Data type representing the configuration of login, which specifies the MOTD (message of the day), among other things.

motd Un objet simili-fichier contenant le « message du jour ».

allow-empty-passwords? (par défaut : #t)

Permet les mots de passes vides par défaut pour que les utilisateurs puissent se connecter au compte « root » la première fois après sa création.

# mingetty-service-type [Variable]

Type of the service that runs Mingetty, an implementation of the virtual console log-in. The value for this service is a <mingetty-configuration> object.

# mingetty-configuration [Type de données]

Data type representing the configuration of Mingetty, which specifies the tty to run, among other things.

tty Le nom de la console sur laquelle tourne ce Mingetty, p. ex. "tty1".

auto-login (par défaut :  $#f$ )

Lorsque la valeur est vraie, ce champ doit être une chaîne de caractère dénotant le nom d'utilisateur pour lequel le système se connecte automatiquement. Lorsque la valeur est #f, il faut entrer un nom d'utilisateur et un mot de passe pour se connecter.

# $login-pregram$  (par défaut : #f)

Ce doit être soit  $#f$ , auquel cas le programme de connexion par défaut est utilisé (login de la suite d'outils Shadow), soit une gexp dénotant le nom d'un programme de connexion.

# $login$ -pause? (par défaut : #f)

Lorsque la valeur est #t en plus de auto-login, l'utilisateur devrai appuyer sur une touche avant que le shell de connexion ne soit lancé.

# $clear-on-logout?$  (par défaut : #t)

Lorsque la valeur est #t, l'écran sera nettové après la déconnexion.

mingetty (par défaut : mingetty) Le paquet Mingetty à utiliser.

# agetty-service-type [Variable] [Variable]

Type of the service that runs agetty, which implements virtual and serial console log-in. The value for this service is a  $\zeta$  are the configuration > object.

### agetty-configuration  $[T$ ype de données]

Data type representing the configuration of agetty, which specifies the tty to run, among other things<sup>6</sup>.

tty Le nom de la console sur laquelle cet agetty fonctionne, sous forme de chaîne de caractères, par exemple "ttyS0". Cet argument est optionnel, il sera par défaut un port série raisonnable par défaut utilisé par le noyau Linux.

> Pour cela, s'il y a une valeur pour une option agetty.tty sur la ligne de commande du noyau, agetty extraira le nom du périphérique du port série à partir de cette option.

> Sinon et s'il y a une valeur pour une option console avec un tty sur la ligne de commande du noyau Linux, agetty extraira le nom du périphérique du port série et l'utilisera.

 $6$  See the agetty(8) man page for more information.

Dans les deux cas, agetty laissera les autres paramètres du périphérique  $s$ érie (baud, etc.) sans y toucher — dans l'espoir que Linux leur a assigné les bonnes valeurs.

baud-rate (par défaut :  $#f$ )

Une chaîne qui contient une liste d'un ou plusieurs taux de baud séparés par des virgules, en ordre décroissant.

term (par défaut :  $#f$ )

Une chaîne de caractères contenant la valeur utilisée pour la variable d'environnement TERM.

eight-bits? (par défaut :  $#f$ )

Lorsque la valeur est  $\#t$ , le tty est supposé être propre pour les caractères 8-bit et la détection de parité est désactivée.

auto-login (par défaut :  $#f$ )

Lorsqu'un nom de connexion est passé comme une chaîne de caractères, l'utilisateur spécifié sera automatiquement connecté sans demande du nom d'utilisateur ni du mot de passe.

no-reset? (par défaut : #f)

Lorsque la valeur est #t, ne vide pas les cflags du terminal (modes de contrôle).

host (par défaut :  $#f$ )

Ceci accepte une chaîne de caractères contenant le "login host", qui sera ´ecrite dans le fichier /var/run/utmpx.

# remote? (par défaut : #f)

Lorsque la valeur est #t en plus de host, cette option ajoutera une option fakehost  $-r$  à la ligne de commande du programme de connexion spécifié dans login-program.

flow-control? (par défaut : #f)

Lorsque la valeur est  $\#t$ , active le contrôle de flux matériel (RTS/CTS).

 $no-issue?$  (par défaut : #f)

Lorsque la valeur est #t, le contenu du fichier /etc/issue ne sera pas affiché avant de présenter l'écran de connexion.

init-string (par défaut :  $#f$ )

Cette option accepte une chaîne de caractères qui sera envoyée au tty ou au modem avant toute autre chose. Elle peut ^etre utilis´ee pour initialiser un modem.

# no-clear? (par défaut :  $#f$ )

Lorsque la valeur est #t, agetty ne nettoiera pas l'écran avant de montrer l'écran de connexion.

# $login-preogram$  (par défaut : (file-append shadow "/bin/login"))

Cette option doit être soit une gexp dénotant le nom d'un programme de connexion, soit non définie, auquel cas la valeur par défaut est la commande login de la suite d'outils Shadow.

```
local-line (par défaut : #f)
```
Contrôle le drapeau CLOCAL. Cette option accepte l'un des trois symboles comme argument, 'auto, 'always ou 'never. Si la valeur est #f, la valeur par défaut choisie par agetty est 'auto.

# extract-baud? (par défaut :  $#f$ )

Lorsque la valeur est #t, dit à agetty d'essayer d'extraire la taux de baud depuis les messages de statut produits par certains modems.

#### $skip-1$ login? (par défaut : #f)

Lorsque la valeur est #t, ne demande par de nom d'utilisateur. Elle peut être utilisée avec le champ login-program pour utiliser des systèmes de connexion non standards.

### no-newline? (par défaut :  $#f$ )

Lorsque la valeur est  $\#t$ , n'affiche pas de retour à la ligne avant d'afficher le fichier /etc/issue.

# $login-options (par défaut : #f)$

Cette option accepte une chaîne de caractères contenant des options passées au programme login. Lorsqu'utilisé avec login-program, soyez conscient qu'un utilisateur malicieux pourrait essayer de rentrer un nom d'utilisateur contenant des options incluses qui pourraient ^etre analys´ees par le programme de connexion.

# $login$ -pause (par défaut : #f)

Lorsque la valeur est #t, attend qu'une touche soit appuyée avant de montrer l'écran de connexion. Cela peut être utilisé avec auto-login pour sauvegarder de la mémoire en lançant les shells de manière fainéante.

# chroot (par défaut :  $#f$ )

Change de racine dans le répertoire donné. Cette option accepte un chemin en tant que chaîne de caractères.

#### hangup? (par défaut :  $#f$ )

Utilise l'appel système Linux vhangup pour raccrocher virtuellement le terminal spécifié.

keep-baud? (par défaut :  $#f$ )

Lorsque la valeur est #t, essaye de garder le taux de baud existant. Les taux de baud de baud-rate sont utilisés lorsque agetty reçoit un caractères BREAK.

timeout (par défaut :  $#f$ )

Lorsque la valeur est un nombre entier, termine la session si aucun nom d'utilisateur n'a pu être lu après timeout secondes.

# $\text{detect-case?}$  (par défaut : #f)

Lorsque la valeur est #t, active le support pour la détection des terminaux en majuscule uniquement. Ce paramètre détectera qu'un nom d'utilisateur qui ne contient que des majuscules indique un terminal en majuscule et effectuera des conversion de majuscule en minuscule. Remarquez que cela ne fonctionne pas avec les caractères unicode.

# wait-cr? (par défaut :  $#f$ )

Lorsque la valeur est #t, attend que l'utilisateur ou le modem envoie un retour chariot ou un saut de ligne avant d'afficher /etc/issue ou l'écran de connexion. Cela est typiquement utilisé avec l'option init-string.

# no-hints? (par défaut :  $#f$ )

Lorsque la valeur est #t, n'affiche par les astuces à propos des verrouillages numériques, majuscule et défilement.

### no-hostname? (par défaut :  $#f$ )

Par défaut, le nom d'hôte est affiché. Lorsque la valeur est #t, aucun nom d'hôte ne sera affiché.

# $long-hostname?$  (par défaut : #f)

Par défaut, le nom d'hôte n'est affiché qu'après le premier point. Lorsque la valeur est #t, le nom d'hôte pleinement qualifié renvoyé par gethostname ou getaddrinfo sera affiché.

## erase-characters (par défaut :  $#f$ )

Cette option accepte une chaîne de caractères de caractères supplémentaires qui devraient être interprétés comme des effacements lorsque l'utilisateur les tape dans leur nom d'utilisateur.

# $kill$ -characters (par défaut : #f)

Cette option accepte une chaîne de caractères qui devrait être interprétée comme signifiant « ignore tous les caractères précédents » (aussi appelé un caractère « kill ») lorsque l'utilisateur·rice tape son nom d'utilisateur·rice.

# chdir (par défaut :  $#f$ )

Cette option accepte, en tant que chaîne de caractères, un chemin vers un répertoire dans lequel se trouvera la commande avant la connexion.

# delay (par défaut :  $#f$ )

Cette option accepte, en tant qu'entier, le nombre de secondes à attendre avant d'ouvrir le tty et afficher l'écran de connexion.

# nice (par défaut :  $#f$ )

Cette option accepte, en tant qu'entier, la valeur « nice » avec laquelle le programme login tourne.

# $extra-options (par défaut : '()')$

Cette option fournit un « mécanisme de secours » pour que l'utilisateur·rice puisse ajouter des arguments arbitraires en ligne de commande à agetty comme une liste de chaînes de caractères.

# $rshepherd-equirement (par défaut : '()')$

L'option peut être utilisée pour fournir des prérequis shepherd supplémentaires (par exemple 'syslogd) aux services shepherd 'term-\* correspondants.

# kmscon-service-type [Variable]

Type of the service that runs kmscon ([https://www.freedesktop.org/wiki/](https://www.freedesktop.org/wiki/Software/kmscon) [Software/kmscon](https://www.freedesktop.org/wiki/Software/kmscon)), which implements virtual console log-in. The value for this service is a <kmscon-configuration> object.

# kmscon-configuration [Type de données]

Data type representing the configuration of Kmscon, which specifies the tty to run, among other things.

#### virtual-terminal

Le nom de la console sur laquelle Kmscon tourne, p. ex. "tty1".

login-program (par défaut : #~(string-append #\$shadow "/bin/login")) Une gexp qui dénote le nom d'un programme de connexion. le programme de connexion par défaut est login de la suite d'outils Shadow.

# login-arguments (par défaut : '("-p"))

Une liste d'arguments à passer à login.

## $auto$ -login (par défaut : #f)

Lorsqu'un nom de connexion est passé comme une chaîne de caractères, l'utilisateur spécifié sera automatiquement connecté sans demande du nom d'utilisateur ni du mot de passe.

- hardware-acceleration? (par défaut :  $\#f$ ) S'il faut utiliser l'accélération matérielle.
- $font-engine (par défaut : "pango")$ Moteur de polices utilisé dans Kmscon.

font-size (par défaut : 12) Taille de police utilisée par Kmscon.

#### $keyboard$ -layout (par défaut : #f)

Si la valeur est  $#f$ , Kmscon utilise la disposition du clavier par défaut habituellement la disposition anglaise américaine (« qwerty ») pour un clavier de PC à  $105$  touches.

Sinon cela doit être un objet keyboard-layout spécifiant la disposition du clavier. Voir [Section 11.8 \[Disposition du clavier\], page 276,](#page-287-0) pour plus d'informations sur la manière de spécifier la disposition du clavier.

 $kmscon$  (par défaut :  $kmscon$ ) Le paquet Kmscon à utiliser.

### nscd-service-type [Variable]

Type of the service that runs the libc nscd (name service cache daemon), whose value is an <nscd-configuration> object.

Parce que c'est pratique, le service du Shepherd pour nscd fournit les actions suivantes :

#### invalidate

Cela invalide le cache donné. Par exemple, en laçant :

# herd invalidate nscd hosts

on invalide le cache de noms d'h^otes de nscd.

#### statistiques

Lancer herd statistics nscd affiche des informations sur l'utilisation de nscd et des caches.

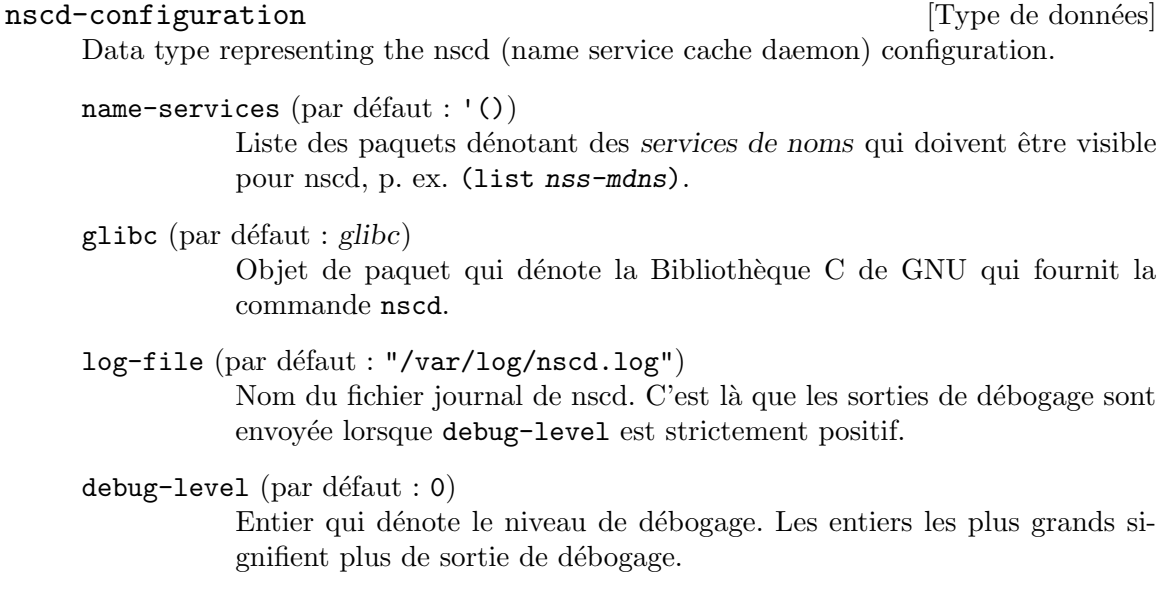

caches (par défaut : %nscd-default-caches) Liste d'objets <nscd-cache> qui dénotent des choses à mettre en cache ; voir plus bas.

nscd-cache [Type de données] Type de données représentant une base de données de cache de nscd et ses paramètres.

- database C'est un symbole qui représente le nom de la base de donnée à mettre en cache. Les valeurs valide sont passwd, group, hosts et services qui désignent les bases de données NSS correspondantes (voir Section "NSS Basics" dans The GNU C Library Reference Manual).
- positive-time-to-live
- $negative-time-to-live (par défaut: 20)$

Un entier qui représente le nombre de secondes pendant lesquelles un résultat positif ou négatif reste en cache.

check-files? (par défaut :  $#t$ )

Indique s'il faut vérifier des mises à jours dans les fichiers correspondant `a database.

Par exemple, lorsque database est hosts, ce drapeau indique à nscd de vérifier s'il y a des mises à jour de /etc/hosts et de les prendre en compte.

persistent? (par défaut : #t) Indique si le cache devrait être stocké de manière persistante sur le disque.

shared? (par défaut :  $#t$ )

Indique si le cache devrait être partagé entre les utilisateurs.

## $max$ -database-size (par défaut : 32 MiB)

Taille maximale en octets de la base de données en cache.

# %nscd-default-caches [Variable]

Liste d'objets <nscd-cache> utilisés par défaut par nscd-configuration (voir plus haut).

Elle active la mise en cache persistante et agressive des recherches de services et de noms d'h^otes. Ces derniers fournissent une recherche de noms d'h^otes plus performante, résiliente face à des serveurs de noms peu fiables et une protection de votre vie privée plus efficace — souvent le résultat des recherches de noms d'hôtes sont dans le cache local, donc les serveurs de nom externes n'ont même pas besoin d'être questionnés.

# syslog-service-type [Variable] [Variable]

Type of the service that runs the syslog daemon, whose value is a  $\langle$ syslogconfiguration> object.

To have a modified syslog-configuration come into effect after reconfiguring your system, the 'reload' action should be preferred to restarting the service, as many services such as the login manager depend on it and would be restarted as well:

## # herd reload syslog

which will cause the running syslogd process to reload its configuration.

# syslog-configuration [Type de données]

Data type representing the configuration of the syslog daemon.

# syslogd  $(\text{par} \text{ défaut} : #<sup>*</sup> (\text{string-append #\$inettills "/libexec/syslogd"))$ Le démon syslog à utiliser.

# config-file (par défaut : %default-syslog.conf)

The syslog configuration file to use. Voir Section "syslogd invocation" dans GNU Inetutils, for more information on the configuration file syntax.

# guix-service-type [Variable]

C'est le type de service qui lance le démon de construction, guix-daemon (voir [Sec](#page-24-0)[tion 2.3 \[Invoquer guix-daemon\], page 13\)](#page-24-0). Sa valeur doit ^etre un enregistrement guix-configuration décrit plus bas.

# guix-configuration [Type de données]

Ce type de données représente la configuration du démon de construction de Guix. Voir [Section 2.3 \[Invoquer guix-daemon\], page 13,](#page-24-0) pour plus d'informations.

guix (par défaut :  $gu$ ix)

The Guix package to use. Voir [Section 6.4 \[Customizing the System-Wide](#page-83-0) [Guix\], page 72,](#page-83-0) to learn how to provide a package with a pre-configured set of channels.

# build-group (par défaut : "guixbuild")

Nom du groupe des comptes utilisateurs de construction.

### build-accounts (par défaut : 10)

Nombre de comptes utilisateurs de construction à créer.

 $authorize-key? (par défaut : #t)$ 

Indique s'il faut autoriser ou non les clefs de substituts listées dans authorize-keys — par défaut celle de bordeaux.guix.gnu.org et ci.guix.gnu.org (voir [Section 5.3 \[Substituts\], page 47](#page-58-0)).

Lorsque authorize-key? est vrai, /etc/guix/acl ne peut pas être changé en invoquant guix archive --authorize. vous devez plutôt ajuster guix-configuration comme vous le souhaitez et reconfigurer le système. Cela s'assure que le fichier de configuration de votre système est auto-contenu.

**Remarque:** Au démarrage ou la reconfiguration d'un système où authorize-key? est vrai, le fichier /etc/guix/acl existant est sauvegardé dans /etc/guix/acl.bak s'il est déterminé qu'il a été modifié manuellement. Cela facilite la migration à partir de versions précédentes, qui permettaient des modifications en-place de /etc/guix/acl.

authorized-keys (par défaut : %default-authorized-guix-keys)

La liste des fichiers des fichiers de clés autorisées pour les imports d'archives, en tant que liste de gexps sous forme de chaines (voir Section  $5.11$  [Invoquer guix archive], page  $67$ ). Par défaut, elle contient celle de bordeaux.guix.gnu.org et ci.guix.gnu.org (voir [Section 5.3](#page-58-0) [\[Substituts\], page 47\)](#page-58-0). Voir substitute-urls ci-dessous pour apprendre comment la changer.

use-substitutes? (par défaut : #t)

S'il faut utiliser les substituts.

# substitute-urls (par défaut : %default-substitute-urls)

La liste des URL où trouver des substituts par défaut.

Supposons que vous vouliez récupérer des substituts à partir de guix.example.org en plus de bordeaux.guix.gnu.org. Vous devrez faire deux choses :  $(1)$  ajouter guix.example.org à substitute-urls, et  $(2)$  autoriser sa clé de signature, après avoir effectué les vérifications adéquates (voir [Section 5.3.2 \[Autoriser un serveur de substituts\],](#page-59-0) [page 48\)](#page-59-0). La configuration ci-dessous fait exactement cela :

```
(guix-configuration
  (substitute-urls
  (append (list "https://guix.example.org")
          %default-substitute-urls))
  (authorized-keys
   (append (list (local-file "./guix.example.org-key.pub"))
          %default-authorized-guix-keys)))
```
Cet exemple suppose que le fichier ./guix.example.org-key.pub contient la clé publique que guix.example.org utilise pour signer les substituts.

# generate-substitute-keys? (par défaut : #t)

Indique s'il faut générer une paire de clés de substituts dans /etc/guix/signing-key.pub et /etc/guix/signing-key.sec si elle n'existe pas déjà.

Cette paire de clés est utilisée pour exporter les éléments du dépôt, par exemple avec guix publish (voir [Section 9.11 \[Invoquer guix publish\],](#page-242-0) [page 231](#page-242-0)) ou guix archive (voir [Section 5.11 \[Invoquer guix archive\],](#page-78-0) [page 67\)](#page-78-0). Générer une paire de clés prend quelques secondes quand il y a assez d'entropie disponible et n'est fait qu'une seule fois ; vous pouvez la d´esactiver par exemple dans une machine virtuelle qui n'en pas besoin et où le temps de démarrage supplémentaire peut être problématique.

## channels (par défaut : %default-channels)

List of channels to be specified in /etc/guix/channels.scm, which is what guix pull uses by default (voir [Section 5.7 \[Invoquer guix pull\],](#page-69-0) [page 58\)](#page-69-0).

Remarque: When reconfiguring a system, the existing /etc/guix/channels.scm file is backed up as /etc/guix/channels.scm.bak if it was determined to be a manually modified file. This is to facilitate migration from earlier versions, which allowed for in-place modifications to /etc/guix/channels.scm.

max-silent-time (default: 3600)

timeout (default: (\* 3600 24))

Le nombre de secondes de silence et le nombre de secondes d'inactivité, respectivement, après lesquelles un processus de construction son délai d'attente. Une valeur de zéro désactive le délai d'attente.

### $log-$ compression (par défaut : 'gzip)

Le type de compression utilisé par les journaux de construction — parmi gzip, bzip2 et none.

discover? (par défaut : #f) Indique s'il faut découvrir les serveurs de substitut sur le réseau local avec mDNS et DNS-SD.

build-machines (default: #f)

This field must be either #f or a list of gexps evaluating to a buildmachine record or to a list of build-machine records (voir [Section 2.2.2](#page-19-0) [Réglages du déchargement du démon], page 8).

When it is #f, the /etc/guix/machines.scm file is left untouched. Otherwise, the list of of gexps is written to /etc/guix/machines.scm; if a previously-existing file is found, it is backed up as /etc/guix/machines.scm.bak. This allows you to declare build machines for offloading directly in the operating system declaration, like so:

(guix-configuration (build-machines

(list #~(build-machine (name "foo.example.org") ...) #~(build-machine (name "bar.example.org") ...))))

Additional build machines may be added via the guix-extension mechanism (see below).

extra-options (par défaut :  $'($ ))

Liste d'options supplémentaires de la ligne de commande pour guixdaemon.

## log-file (par défaut : "/var/log/guix-daemon.log")

Le fichier où les sorties standard et d'erreur de guix-daemon sont écrites.

#### http-proxy (par défaut :  $#f$ )

L'URL du proxy HTTP et HTTPS utilisé pour le téléchargement des dérivés et substituts à sortie fixe.

Il est également possible de changer le proxy du démon au moment de l'exécution grâce à l'action set-http-proxy, qui le redémarre :

herd set-http-proxy guix-daemon http://localhost:8118

Pour effacer les paramètres du proxy, exécutez :

herd set-http-proxy guix-daemon

### $tmpdir$  (par défaut : #f)

Un répertoire où guix-daemon effectuera ses constructions.

# environment (par défaut :  $'($ ))

Les variables d'environnement à configurer avant de démarrer le démon, en tant que liste de chaines clé=valeur.

guix-extension is a contract of the contract of the contract of the contract of the contract of the contract of the contract of the contract of the contract of the contract of the contract of the contract of the contract o

Ce type de données représente les paramètres du démon de construction de Guix qui peuvent ^etre ´etendus. C'est le type d'objet qui doit ^etre utilis´e dans une extension du service guix. Voir [Section 11.19.1 \[Composition de services\], page 655,](#page-666-0) pour plus d'informations.

# authorized-keys (par défaut :  $'($ ))

Une liste d'objets simili-fichiers où chaque élément contient une clé publique.

# substitute-urls (par défaut :  $'($ ))

Une liste de chaines où chaque élément est l'URL d'un serveur de substituts.

#### build-machines (default: '())

A list of gexps that evaluate to build-machine records or to a list of build-machine records. (voir Section 2.2.2 [Réglages du déchargement du démon], page 8).

Using this field, a service may add new build machines to receive builds offloaded by the daemon. This is useful for a service such as hurd-vmservice-type, which can make a GNU/Hurd virtual machine directly usable for offloading (voir [\[hurd-vm\], page 557](#page-568-0)).

chroot-directories (par défaut :  $'($ ))

Une liste d'objets simili-fichiers ou de chaines pointant vers des répertoires supplémentaires que le démon de construction peut utiliser.

# udev-service-type [Variable]

Type of the service that runs udev, a service which populates the /dev directory dynamically, whose value is a <udev-configuration> object.

Since the file names for udev rules and hardware description files matter, the configuration items for rules and hardware cannot simply be plain file-like objects with the rules content, because the name would be ignored. Instead, they are directory file-like objects that contain optional rules in lib/udev/rules.d and optional hardware files in lib/udev/hwdb.d. This way, the service can be configured with whole packages from which to take rules and hwdb files.

The udev-service-type can be *extended* with file-like directories that respect this hierarchy. For convenience, the udev-rule and file->udev-rule can be used to construct udev rules, while udev-hardware and file->udev-hardware can be used to construct hardware description files.

In an operating-system declaration, this service type can be extended using procedures udev-rules-service and udev-hardware-service.

# udev-configuration [Data Type]

Data type representing the configuration of udev.

udev (default: eudev) (type: file-like)

Package object of the udev service. This package is used at run-time, when compiled for the target system. In order to generate the hwdb.bin hardware index, it is also used when generating the system definition, compiled for the current system.

rules (default: '()) (type: list-of-file-like)

List of file-like objects denoting udev rule files under a sub-directory.

hardware (default: '()) (type: list-of-file-like)

List of file-like objects denoting udev hardware description files under a sub-directory.

# udev-rule file-name contents is a content of the set of  $[Procédure]$

Renvoie un fichier de règle udev nommé file-name contenant les règles définie par le littéral *contents*.

Dans l'exemple suivant, on définie une règle pour un périphérique USB qui sera stockée dans le fichier 90-usb-thing.rules. La règle lance un script à la détection du périphérique USB avec l'identifiant de produit donné.

```
(define %example-udev-rule
  (udev-rule
    "90-usb-thing.rules"
    (string-append "ACTION==\"add\", SUBSYSTEM==\"usb\", "
                   "ATTR{product}==\"Example\", "
                   "RUN+=\"/path/to/script\"")))
```

```
udev-hardware file-name contents [Procedure]
     Return a udev hardware description file named file-name containing the hardware
     information contents.
udev-rules-service name rules [\#:groups'] [Procédure]
     Renvoie un service qui étend udev-service-type avec rules et account-service-
     type avec groups comme groupes système. Cela fonctionne en créant un service de
     type name-udev-rules, dont le service renvoyé est une instance.
     Nous montrons ici comment cela peut être utilisé pour étendre udev-service-type
     avec la règle précédemment définie %exemple-udev-rule.
          (operating-system
           ;; ...
           (services
```

```
(cons (udev-rules-service 'usb-thing %example-udev-rule)
     %desktop-services)))
```
udev-hardware-service name hardware metal intervals and service  $[Procedure]$ Return a service that extends udev-service-type with hardware. The service name is name-udev-hardware.

file->udev-rule file-name file intervals and some set of  $[Procédure]$ Return a udev-rule file named file-name containing the rules defined within file, a file-like object.

L'exemple suivant montre comment utiliser un fichier de règles existant.

```
(use-modules (guix download) ; pour url-fetch
            (guix packages) ;pour origin
            ...)
(define %android-udev-rules
 (file->udev-rule
   "51-android-udev.rules"
   (let ((version "20170910"))
     (origin
      (method url-fetch)
      (uri (string-append "https://raw.githubusercontent.com/M0Rf30/"
                          "android-udev-rules/" version "/51-android.rules"))
      (sha256
       (base32 "0lmmagpyb6xsq6zcr2w1cyx9qmjqmajkvrdbhjx32gqf1d9is003"))))))
```
Since guix package definitions can be included in rules in order to use all their rules under the lib/udev/rules.d sub-directory, then in lieu of the previous file->udev-rule example, we could have used the android-udev-rules package which exists in Guix in the (gnu packages android) module.

# file->udev-hardware file-name file in the set of  $[Procedure]$ Return a udev hardware description file named file-name containing the rules defined within file, a file-like object.

L'exemple suivant montre comment utiliser le paquet android-udev-rules pour que l'outil Android adb puisse détecter les appareils sans privilège root. Il détaille aussi comment créer le groupe adbusers, requis pour le bon fonctionnement des règles définies dans le paquet android-udev-rules. Pour créer ce groupe, on doit le définir dans les supplementarygroups de la déclaration user-account ainsi que dans le champ groups de l'enregistrement operating-system.

```
(use-modules (gnu packages android) ;pour android-udev-rules
             (gnu system shadow) ;pour user-group
             ...)
(operating-system
 ;; ...
 (users (cons (user-account
               ;; ...
                (supplementary-groups
                 '("adbusers" ;for adb
                   "wheel" "netdev" "audio" "video")))))
 ;; ...
 (services
   (cons (udev-rules-service 'android android-udev-rules
                              #:groups '("adbusers"))
         %desktop-services)))
```
# urandom-seed-service-type [Variable]

Conserve de l' entropie dans %random-seed-file pour amorcer /dev/urandom lors du redémarrage. Il essaie également d'amorcer /dev/urandom à partir de /dev/hwrng lors du démarrage, si /dev/hwrng existe et est lisible.

# $\%$ random-seed-file  $[Variable]$

C'est le nom du fichier où des octets aléatoires sont sauvegardés par urandom-seedservice pour démarrer /dev/urandom au redémarrage. Sa valeur par défaut est /var/lib/random-seed.

## gpm-service-type [Variable]

C'est le type du service qui lance GPM, le démon de souris à but général, qui fournit le support de la souris sur la console Linux. GPM permet aux utilisateurs d'utiliser la souris dans la console, entre autres pour sélectionner, copier et coller du texte.

La valeur pour les services de ce type doit être un gpm-configuration (voir plus bas). Ce service ne fait pas partie de %base-services.

# gpm-configuration [Type de données]

Type de données représentant la configuration de GPM.

#### options (par défaut : %default-gpm-options)

Les options de la ligne de commande à passer à gpm. L'ensemble des options par défaut dit à gpm d'écouter les événements de la souris dans /dev/input/mice. Voir Section "Command Line" dans gpm manual, pour plus d'informations.

 $gpm$  (par défaut :  $gpm$ ) Le paquet GPM à utiliser.

# guix-publish-service-type [Variable]

C'est le type de service pour guix publish (voir [Section 9.11 \[Invoquer guix publish\],](#page-242-0) [page 231\)](#page-242-0). Sa valeur doit être un objet guix-publish-configuration décrit plus bas.

Ce service suppose que /etc/guix contient déjà une paire de clefs créée par guix archive --generate-key (voir [Section 5.11 \[Invoquer guix archive\], page 67\)](#page-78-0). Si ce n'est pas le cas, le service ne démarrera pas.

## guix-publish-configuration [Type de données]

Le type de données représentant la configuration du service guix publish.

- guix (par défaut : guix) Le paquet Guix à utiliser.
- port (par défaut : 80) Le port TCP sur lequel écouter les connexions.

host  $(\text{par}$  défaut : "localhost")

L'hôte (et donc, l'interface réseau) sur lequel écouter. Utilisez "0.0.0.0" pour écouter sur toutes les interfaces réseaux.

#### advertise? (par défaut :  $#f$ )

Lorsque la valeur est vraie, annonce le service sur le réseau local via le protocole DNS-SD, avec Avahi.

Cela permet aux machines Guix voisines qui ont activé la découverte (voir guix-configuration ci-dessus) de découvrir cette instance de guix publish et de télécharger des substituts directement à partir d'elle.

# compression  $(\text{par} \text{ défaut} : (("gzip" 3) ("zstd" 3)))$

Il s'agit d'une liste de méthodes de compression/numéros de niveau utilisés lors de la compression des substituts. Par exemple, pour compresser tous les substituts avec *both* lzip au niveau  $7$  et gzip au niveau  $9$ , écrivez :

# '(("lzip" 7) ("gzip" 9))

Le niveau 9 atteint le meilleur taux de compression au détriment d'une utilisation accrue du CPU, tandis que le niveau 1 atteint une compression rapide. Voir [Section 9.11 \[Invoquer guix publish\], page 231,](#page-242-0) pour plus d'information sur les m´ethodes de compression disponibles et les compromis à faire entre elles.

Une liste vide désactive complètement la compression.

 $nar-path$  (par défaut : "nar")

Le chemin d'URL où les « nars » se trouvent. Voir [Section 9.11 \[Invoquer](#page-242-0) guix publish, page 231, pour des détails.

# cache (par défaut :  $#f$ )

Lorsque la valeur est #f, désactive le cache et génère les archives à la demande. Sinon, cela devrait être le nom d'un répertoire — p. ex.

"/var/cache/guix/publish" — où guix publish gère le cache des ar-chives et des métadonnées prêtes à être envoyées. Voir [Section 9.11 \[Invo](#page-242-0)[quer guix publish\], page 231,](#page-242-0) pour plus d'informations sur les compromis impliqués.

### workers (par défaut :  $#f$ )

Lorsque la valeur est un entier, c'est le nombre de threads de travail utilisés pour le cache ; lorsque la valeur est #f, le nombre de processeurs est utilisé. Voir [Section 9.11 \[Invoquer guix publish\], page 231](#page-242-0), pour plus d'informations.

#### cache-bypass-threshold (par défaut :  $10$  Mio)

Lorsque cache est vrai, c'est la taille maximale en octets d'un élément du dépôt pour lequel guix publish peut contourner le cache s'il n'y est pas. Voir [Section 9.11 \[Invoquer guix publish\], page 231,](#page-242-0) pour plus d'informations.

#### $ttl$  (par défaut : #f)

Lorsque la valeur est un entier, il dénote la *durée de vie* en secondes des archives publiées. Voir [Section 9.11 \[Invoquer guix publish\], page 231,](#page-242-0) pour plus d'informations.

# $negative-ttl$  (par défaut : #f)

Lorsque la valeur est un entier, il dénote la *durée de vie* en secondes pour les réponses négatives. Voir [Section 9.11 \[Invoquer guix publish\],](#page-242-0) [page 231](#page-242-0), pour plus d'informations.

#### rngd-service-type [Variable]

Type of the service that runs rng-tools rngd, whose value is an  $\epsilon$ rngdconfiguration> object.

# rngd-configuration [Data Type]

Data type representing the configuration of rngd.

rng-tools (default: rng-tools) (type: file-like)

Package object of the rng-tools rngd.

device (default: "/dev/hwrng") (type: string)

Path of the device to add to the kernel's entropy pool. The service will fail if device does not exist.

# pam-limits-service-type [Variable]

Type of the service that installs a configuration file for the [pam\\_limits](http://linux-pam.org/Linux-PAM-html/sag-pam_limits.html) module ([http://linux-pam.org/Linux-PAM-html/sag-pam\\_limits.html](http://linux-pam.org/Linux-PAM-html/sag-pam_limits.html)). The value for this service type is a list of pam-limits-entry values, which can be used to specify ulimit limits and nice priority limits to user sessions. By default, the value is the empty list.

La définition de limites suivante défini deux limites matérielles et logicielles pour toutes les sessions connectées des utilisateurs du groupe realtime :

```
(service pam-limits-service-type
         (list
```

```
(pam-limits-entry "@realtime" 'both 'rtprio 99)
(pam-limits-entry "@realtime" 'both 'memlock 'unlimited)))
```
La première entrée augment la priorité en temps réel maximale des processus non privilégiés ; la deuxième entrée abandonne les restrictions sur l'espace d'adressage maximal qui peut être verrouillé en mémoire. Ces paramètres sont souvent utilisés sur les systèmes audio temps-réel.

Un autre exemple utile est d'augmenter le nombre maximum de descripteurs de fichiers ouverts qui peuvent être utilisés :

```
(service pam-limits-service-type
         (list
          (pam-limits-entry "*" 'both 'nofile 100000)))
```
Dans l'exemple au-dessus, l'astérisque signifie que la limite s'applique à tous les utilisateurs. Il est important de s'assurer que la valeur choisie n'excède pas la valeur maximale du système visible dans le fichier /proc/sys/fs/file-max, sinon les utilisateurs ne pourront pas se connecter. Pour plus d'information sur les limites du module d'authentification grefable (PAM), regardez la page de manuel 'pam\_limits' du paquet linux-pam.

# greetd-service-type [Variable]

greetd (<https://git.sr.ht/~kennylevinsen/greetd>) est un démon de gestion des connexions minimaliste et flexible, qui ne fait aucune hypothèse sur ce que vous voulez lancer.

Si vous pouvez le lancer depuis votre shell dans un TTY, greetd peut le lancer. S'il peut apprendre à parler un protocole IPC simple basé sur JSON, alors ce peut être un écran d'accueil.

greetd-service-type fournit l'infrastructure n´ecessaire pour la connexion des utilisateurs, ce qui comprend :

- le service PAM greetd
- Une variante spéciale de pam-mount pour monter XDG\_RUNTIME\_DIR

Voici un exemple pour passer de mingetty-service-type à greetd-service-type et comment vous pouvez le spécifier pour plusieurs terminaux :

```
(append
(modify-services %base-services
   ;; greetd-service-type fournit le srevice PAM « greetd »
  (delete login-service-type)
   ;; et peut être utilisé à la place de mingetty-service-type
   (delete mingetty-service-type))
 (list
  (service greetd-service-type
           (greetd-configuration
            (terminals
             (list
              ;; on peut rendre n'importe quel terminal actif par défaut
              (greetd-terminal-configuration (terminal-vt "1") (terminal-switch
              ;; on peut créer des environnement sans initialiser XDG_RUNTIME_D
```

```
;; et même fournir nos propres variables d'environnement
                           (greetd-terminal-configuration
                            (terminal-vt "2")
                            (default-session-command
                              (greetd-agreety-session
                               (extra-env '(("MY_VAR" . "1")))
                               (xdg-env? #f))))
                           ;; on peut utiliser un shell différent au lieu de bash par défaut
                           (greetd-terminal-configuration
                            (terminal-vt "3")
                            (default-session-command
                              (greetd-agreety-session (command (file-append zsh "/bin/zsh")))))
                           ;; on peut utiliser n'importe quelle autre commande exécutable co
                           (greetd-terminal-configuration
                            (terminal-vt "4")
                            (default-session-command (program-file "my-noop-greeter" #~(exit
                           (greetd-terminal-configuration (terminal-vt "5"))
                           (greetd-terminal-configuration (terminal-vt "6"))))))
              ;; mingetty-service-type peut être utilisé en parallèle
              ;; si vous voulez faire cela, n'utilisez pas (delete login-service-type)
              ;; comme indiqué plus haut
              #| (service mingetty-service-type (mingetty-configuration (tty "tty8"))) |#))
greetd-configuration [Type de données]
     La configuration pour greetd-service-type.
     motd Un objet simili-fichier contenant le « message du jour ».
     allow-empty-passwords? (par défaut : #t)
               Permet les mots de passes vides par défaut pour que les utilisateurs
               puissent se connecter au compte « root » la première fois après sa création.
     terminal (par défaut : '())
               Liste de greetd-terminal-configuration par terminal pour lequel
               greetd doit démarrer.
     greeter-supplementary-groups (par défaut : '() )Liste des groupes qui devraient être ajoutés à l'utilisateur greeter. Par
               exemple :
                     (greeter-supplementary-groups '("seat" "video"))
               Remarquez que cet exemple échouera si le groupe seat n'existe pas.
greetd-terminal-configuration [Type de données]
     Enregistrement de la configuration par terminal du service greetd.
     greetd (par défaut : greetd)
               Le paquet greetd à utiliser.
     config-file-name
               Nom du fichier de configuration utilisé pour le démon greetd. En général,
               c'est une dérivation générée à partir de la valeur de terminal-vt.
```
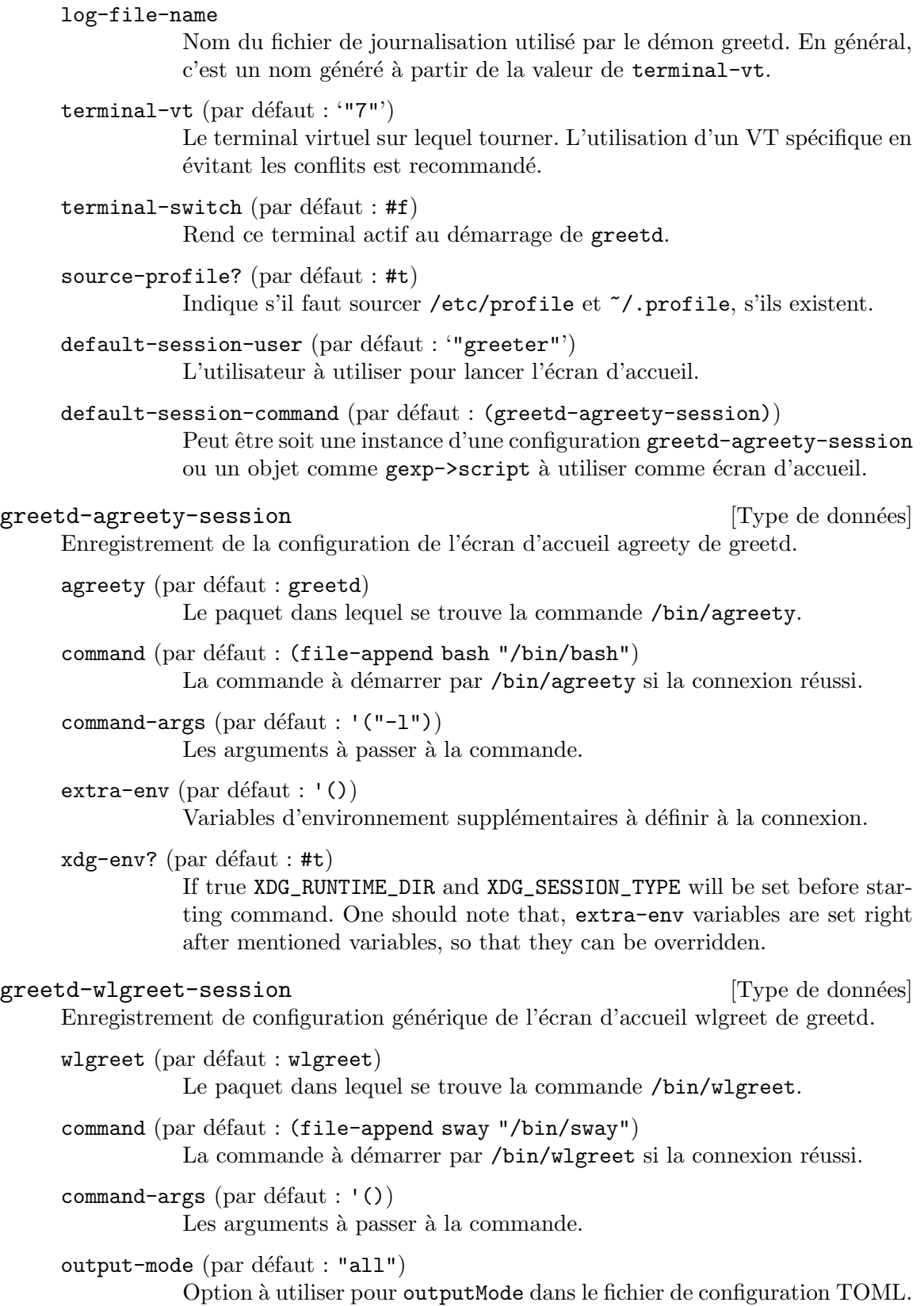

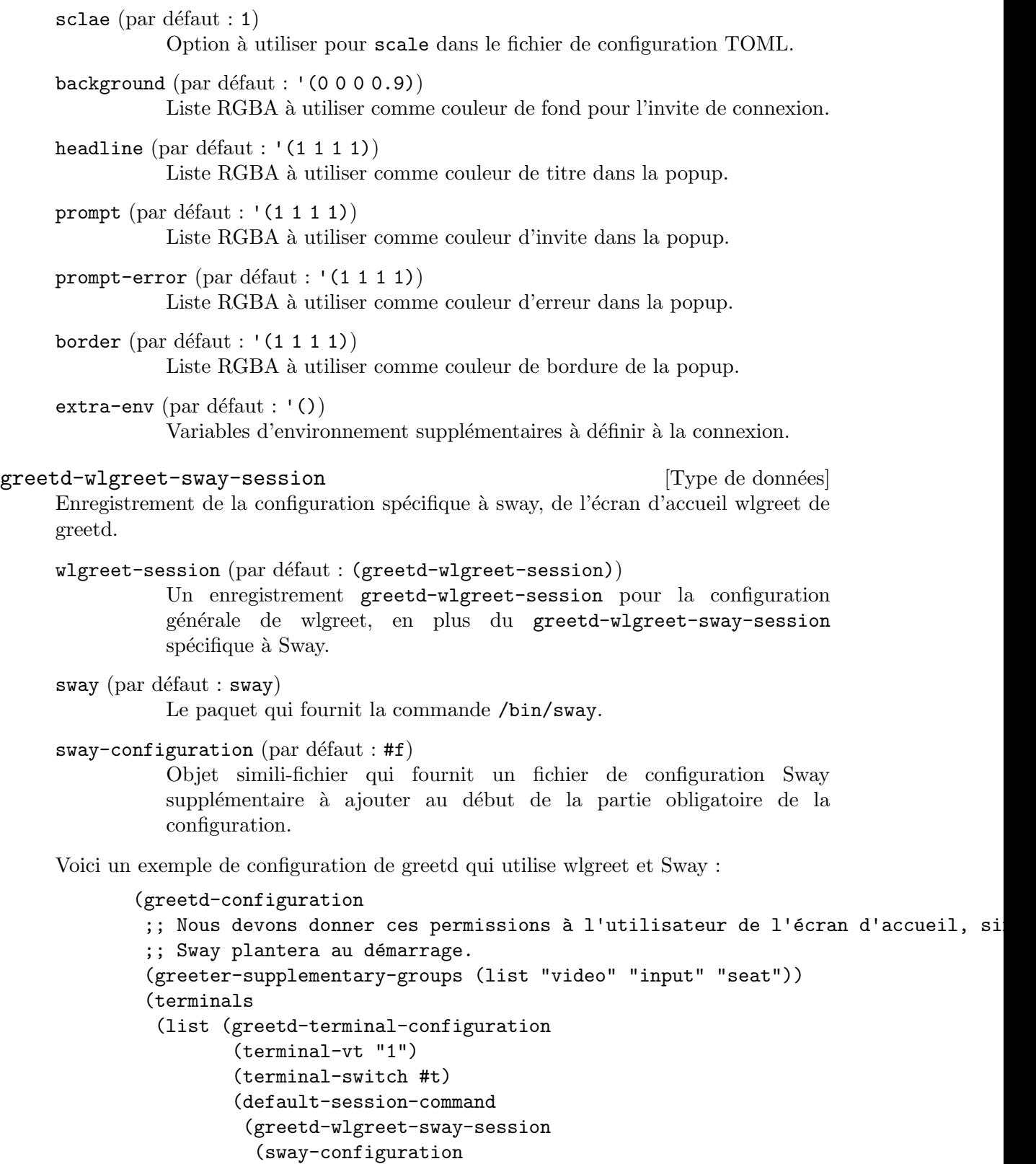

```
(local-file "sway-greetd.conf"))))))))
```
# <span id="page-314-0"></span> $11.10.2$  Exécution de tâches planifiées

Le module (gnu services mcron) fournit une interface pour GNU mcron, un démon qui lance des tâches planifiées (voir GNU mcron). GNU mcron est similaire au démon Unix traditionnel cron ; la principale différence est qu'il est implémenté en Guile Scheme, qui fournit beaucoup de flexibilité lors de la spécification de la planification des tâches et de leurs actions.

L'exemple en dessous définit un système d'exploitation qui lance les commandes updatebd (voir Section "Invoking updatedb" dans Finding Files) et guix gc (voir [Section 5.6 \[Invoquer guix gc\], page 55](#page-66-0)) tous les jours, ainsi que la commande mkid en tant qu'utilisateur non privilégié (voir Section "mkid invocation" dans ID Database Utilities). Il utilise des gexps pour introduire des définitions de tâches qui sont passées à mcron (voir [Section 8.12 \[G-Expressions\], page 170\)](#page-181-0).

```
(use-modules (guix) (gnu) (gnu services mcron))
(use-package-modules base idutils)
(define updatedb-job
 ;; Lance \ll updatedb \gg à 3h du matin chaque jour. Ici nous spécifions
 ;; l'action de la tâche comme une procédure Scheme.
 #~(job '(next-hour '(3))
        (lambda ()
           (system* (string-append #$findutils "/bin/updatedb")
                  "--prunepaths=/tmp /var/tmp /gnu/store"))
         "updatedb"))
(define garbage-collector-job
 ;; Lance le ramasse-miettes tous les jours à minuit cinq.
 ;; L'action de la tâche est une commande shell.
 #~(job "5 0 * * *" ;Vixie cron syntax
         "guix gc -F 1G"))
(define idutils-job
 ;; Met à jour la base de données d'index en tant que « charlie » à 12h15
 ;; et 19h15. La commande est lancée depuis le répertoire personnel de l'utilisateur
 #~(job '(next-minute-from (next-hour '(12 19)) '(15))
         (string-append #$idutils "/bin/mkid src")
        #:user "charlie"))
(operating-system
 ;; ...
 ;; %BASE-SERVICES inclus déjà une instance de
 ;; « mcron-service-type », que nous étendons avec un
 ;; travail supplémentaire avec « simple-service ».
 (services (cons (simple-service 'my-cron-jobs
                                  mcron-service-type
                                   (list garbage-collector-job
```
updatedb-job idutils-job))

## %base-services)))

Astuce: Lorsque vous fournissez l'action d'une spécification de tâche avec une procédure, vous devriez donner un nom explicite à la tâche via le troisième argument facultatif comme dans l'exemple updatedb-job ci-dessus. Sinon, la tâche apparaitra comme « Lambda function » dans la sortie de herd schedule mcron, ce qui n'est pas très descriptif !

Astuce: Évitez d'appeler les procédures Guile execl, execle et execlp dans la spécification des tâches sinon mcron ne pourra pas afficher le statut complet de la tâche.

Pour les tâches plus complexes définies dans Scheme où vous devez contrôler le haut niveau, par exemple pour introduire un formulaire use-modules, vous pouvez déplacer votre code vers un programme séparé en utilisant la procédure program-file du module (guix gexp) (voir [Section 8.12 \[G-Expressions\], page 170\)](#page-181-0). L'exemple ci-dessous illustre cette possibilité.

```
(define %battery-alert-job
 ;; Beep when the battery percentage falls below %MIN-LEVEL.
 #~(job
     '(next-minute (range 0 60 1))
    #$(program-file
       "battery-alert.scm"
        (with-imported-modules (source-module-closure
                                '((guix build utils)))
         #~(begin
              (use-modules (guix build utils)
                           (ice-9 popen)
                           (ice-9 regex)
                           (ice-9 textual-ports)
                           (srfi srfi-2))
              (define %min-level 20)
              (setenv "LC_ALL" "C") ; assure que la sortie est en anglais
              (and-let* ((input-pipe (open-pipe*
                                      OPEN_READ
                                      #$(file-append acpi "/bin/acpi")))
                         (output (get-string-all input-pipe))
                         (m (string-match "Discharging, ([0-9]+)%" output))
                         (level (string->number (match:substring m 1)))
                         ((< level %min-level)))
                (format #t "warning: Battery level is low (~a%)~%" level)
                (invoke #$(file-append beep "/bin/beep") "-r5")))))))
```
Voir Section "Guile Syntax" dans GNU mcron, pour plus d'informations sur les spécifications des tâche de mcron. Ci-dessous est la référence du service mcron.

Sur un système lancé, vous pouvez utiliser l'action schedule du service pour visualiser les travaux mcron qui seront exécutés ensuite :

# herd schedule mcron

Cet exemple ci-dessus montre les cinq tâches qui seront exécutés, mais vous pouvez spécifier le nombre de tâches à afficher :

# herd schedule mcron 10

## mcron-service-type [Variable]

C'est le type du service mcron, dont la valeur est un objet mcron-configuration.

Ce type de service peut ^etre la cible d'une extension de service qui fournit des spécifications de tâches supplémentaires (voir [Section 11.19.1 \[Composition de ser](#page-666-0)[vices\], page 655\)](#page-666-0). En d'autres termes, il est possible de définir des services qui fournissent des tâches mcron à lancer.

# mcron-configuration [Type de données]

Les champs de mcron-configuration disponibles sont :

- $m$ cron (par défaut :  $m$ cron) (type : simili-fichier) Le paquet mcron à utiliser.
- jobs (par défaut : '()) (type : liste-de-gexps)

C'est la liste des gexps (voir [Section 8.12 \[G-Expressions\], page 170\)](#page-181-0), où chaque gexp correspond à une spécification de tâche de mcron (voir Section "Syntax" dans GNU mcron).

- $log?$  (par défaut : #t) (type : booléen) Journalise les messages sur la sortie standard.
- $log$ -file (par défaut : "/var/log/mcron.log") (type : chaine) Log file location.
- $log-format$  (par défaut : "~1@\*~a ~a: ~a~%") (type : chaine)

Chaine de format (ice-9 format) pour les message de journaux. La valeur par défaut produit des messages de type 'pid name: message' (voir Section "Invoking mcron" dans GNU mcron). Chaque message est aussi préfixé par un horodatage par le GNU Shepherd.

date-format (type : peut-être-chaine) (srfi srfi-19) format string for date.

# 11.10.3 Rotation des journaux

Les fichiers journaux comme ceux qui se trouvent dans /var/log ont tendance à grandir sans fin, donc c'est une bonne idée de le faire tourner de temps à autres — c.-à-d. archiver leur contenu dans des fichiers séparés, potentiellement compressés. Le module (gnu services admin) fournit une interface pour GNU Rot[t]log, un outil de rotation de journaux (voir GNU Rot[t]log Manual).

Ce service fait partie de %base-services, et se trouve donc activé par défaut, avec les paramètres par défaut, pour les fichiers journaux les plus fréquemment rencontrés. L'exemple

ci-dessous montre comment l'étendre avec une rotation supplémentaire, si vous devez le faire (généralement, les services qui produisent des fichiers journaux s'en chargent déjà) :

```
(use-modules (guix) (gnu))
(use-service-modules admin)
(define my-log-files
  ;; Journaux que je veux faire tourner.
  '("/var/log/something.log" "/var/log/another.log"))
(operating-system
 ;; ...
 (services (cons (simple-service 'rotate-my-stuff
                                  rottlog-service-type
                                   (list (log-rotation
                                          (frequency 'daily)
                                          (files my-log-files))))
                  %base-services)))
```
#### rottlog-service-type [Variable]

C'est le type du service Rotlog, dont la valeur est un objet rottlog-configuration.

D'autres services peuvent étendre celui-ci avec de nouveaux objets log-rotation (voir plus bas), en augmentant ainsi l'ensemble des fichiers `a faire tourner.

Ce type de service peut définir des tâches (voir Section 11.10.2 [Exécution de tâches planifiées], page 303) pour lancer le service rottlog.

# rottlog-configuration [Type de données]

Type de données représentant la configuration de rottlog.

 $rottlog$  (par défaut : rottlog) Le paquet Rottlog à utiliser.

- $rc$ -file (par défaut : (file-append rottlog "/etc/rc")) Le fichier de configuration Rottlog à utiliser (voir Section "Mandatory RC Variables" dans GNU Rot[t]log Manual).
- rotations (par défaut : %default-rotations) Une liste d'objets log-rotation définis plus bas.
- jobs C'est une liste de gexps où chaque gexp correspond à une spécification de tâche de mcron (voir Section 11.10.2 [Exécution de tâches planifiées], [page 303](#page-314-0)).

# log-rotation [Type de données]

Type de données représentant la rotation d'un groupe de fichiers journaux.

En reprenant un exemple du manuel de Rottlog (voir Section "Period Related File Examples" dans GNU Rot/tlog Manual), on peut définir la rotation d'un journal de cette manière :

(log-rotation (frequency 'daily)

```
(files '("/var/log/apache/*"))
(options '("storedir apache-archives"
           "rotate 6"
           "notifempty"
           "nocompress")))
```
La liste des champs est la suivante :

frequency (par défaut : 'weekly)

La fréquence de rotation, un symbole.

files La liste des fichiers ou des motifs de noms de fichiers à faire tourner.

options (par défaut : %default-log-rotation-options)

La liste des options de rottlog pour cette rotation (voir Section "Configuration parameters" dans GNU Rot[t]log Manual).

# post-rotate (par défaut :  $#f$ )

Soit #f, soit une gexp à exécuter une fois la rotation terminée.

### %default-rotations [Variable]

Spécifie la rotation hebdomadaire de %rotated-files et de /var/log/guixdaemon.log.

#### $% \text{rotated-files}$  [Variable]

La liste des fichiers contrôlés par syslog à faire tourner. Par défaut il s'agit de : '("/var/log/messages" "/var/log/secure" "/var/log/debug" \ "/var/log/maillog").

Certains fichiers journaux doivent simplement être supprimés périodiquement quand ils deviennent trop vieux, sans autre critère et sans étape d'archivage. C'est le cas des jour-naux de construction stockés par guix-daemon dans /var/log/guix/drvs (voir [Section 2.3](#page-24-0)) [\[Invoquer guix-daemon\], page 13\)](#page-24-0). Le service  $log$ -cleanup gère ce cas. Par exemple, %baseservices (voir [Section 11.10.1 \[Services de base\], page 281\)](#page-292-0) inclus ce qui suit :

;; Supprime régulièrement les anciens journaux de construction. (service log-cleanup-service-type

# (log-cleanup-configuration

(directory "/var/log/guix/drvs")))

Cela s'assure que les journaux de construction ne s'accumulent pas sans fin.

# log-cleanup-service-type [Variable]

C'est le type du service pour supprimer les anciens journaux. Sa valeur doit ^etre un enregistrement log-cleanup-configuration, décrit ci-dessous.

## log-cleanup-configuration [Type de données]

Type de données représentant la configuration de nettoyage des journaux

#### directory

Nom du répertoire contenant les fichiers journaux.

expiry  $\text{(par}$  défaut :  $(* 6 30 24 3600)$ 

 $\hat{A}$ ge en secondes après lequel un fichier peut être supprimé (six moins par défaut).

schedule (par défaut : "30 12 01,08,15,22  $*$  \*")

Chaine ou gexp dénotant la date de la tâche mcron correspondant (voir Section 11.10.2 [Exécution de tâches planifiées], page 303).

# Service Anonip

Anonip est un filtre pour la vie privée qui supprime les adresses IP des journaux des serveurs web. Ce service crée une FIFO et filtre toutes les lignes écrite avec anonip avant d'écrire les journaux filtrés dans un fichier cible.

L'exemple suivant configure la FIFO /var/run/anonip/https.access.log et écrit le fichier journal filtré dans /var/log/anonip/https.access.log.

```
(service anonip-service-type
         (anonip-configuration
           (input "/var/run/anonip/https.access.log")
           (output "/var/log/anonip/https.access.log")))
```
Configurez votre serveur web pour écrire ses journaux dans la FIFO /var/run/anonip/https.access.log et récupérez les fichiers journaux anonymisés dans /var/web-logs/https.access.log.

# anonip-configuration  $[Type de domées]$

Ce type de données représente la configuration d'anonip. Il a les paramètres suivants :

 $anonip$  (par défaut :  $anonip$ )

Le paquet anonip à utiliser.

- input Le nom de fichier du fichier journal d'entrée à traiter. Le service crée une FIFO de ce nom. Le serveur web doit écrire ses journaux dans cette FIFO.
- output Le nom du fichier journal traité.

Les réglages facultatifs suivants peuvent être fournis :

skip-private?

Lorsque la valeur est #true, ne masque pas les adresses dans les plages privées.

column Un numéro de colonne commençant par 1 pour la première colonne. Suppose que l'adresse IP est dans la colonne donnée (1 par défaut).

#### replacement

Chaine de remplacement au cas où l'analyse de l'adresse échoue, p. ex. "0.0.0.0".

- ipv4mask Nombre de bits `a masquer dans les adresses IPv4.
- ipv6mask Nombre de bits `a masquer dans les adresses IPv6.
- increment

Incrémente l'adresse IP par le nombre donné. La valeur par défaut est zéro.

#### delimiter

Chaine de délimitation des journaux.

regex Expression régulière pour détecter l'adresse IP. À utiliser à la place de column.

# 11.10.4 Configuration du réseau

Le module (gnu services networking) fournit des services pour configurer les interfaces réseau et paramétrer le réseau sur votre machine. Ces services fournissent différentes manière pour paramétrer votre machine : en déclarant une configuration réseau statique, en lançant un client DHCP (Dynamic Host Configuration Protocol) ou en lançant des démon comme NetworkManager et Connman qui automatisent le processus complet, en s'adaptant automatiquement aux changements de connectivité et en fournissant une interface utilisateur de haut niveau.

Sur un portable, NetworkManager et Connman sont de loin les options les plus pratiques, ce qui explique que les services de bureau par défaut incluent NetworkManager voir [Section 11.10.9 \[Services de bureaux\], page 370\)](#page-381-0). Pour un serveur, une machine virtuelle ou un conteneur, la configuration réseau statique ou un simple client DHCP sont plus souvent mieux appropriés.

Cette section décrit les divers services de paramétrage réseau existants, en commençant par le configuration réseau statique.

#### static-networking-service-type [Variable]

C'est le type pour les interfaces réseaux configurées statiquement. Sa valeur doit être une liste d'enregistrements static-networking. Chacun déclare un ensemble d'adresses, de routes et de liens, comme indiqué plus bas.

Voici la plus simple des configurations, avec un seul contrôleur d'interface réseau  $(NIC)$  et une seule connectivité IPv4 :

```
;; Réseau statique pour un NIC, IPv4 uniquement.
(service static-networking-service-type
         (list (static-networking
                (addresses
                 (list (network-address
                        (device "eno1")
                        (value "10.0.2.15/24"))))
                (routes
                 (list (network-route
                        (destination "default")
                        (gateway "10.0.2.2"))))
                (name-servers '("10.0.2.3")))))
```
Le bout de code ci-dessus peut être ajouté au champ services de votre configuration du système d'exploitation (voir Section 11.2 [Utiliser le système de configuration], [page 249](#page-260-0)). Il configurera votre machine pour avoir l'adresse IP 10.0.2.15, avec un masque de sous-réseau de 24 bits pour le réseau local — cela signifie que toutes les adresse  $10.0.2.x$  sont sur le réseau local (LAN). Le trafic à destination d'adresses extérieures au réseau local est routé *via*  $10.0.2.2$ . Les noms d'hôte sont résolus en envoyant des requêtes au système de nom de domaine (DNS) à 10.0.2.3.

C'est le type de données représentant la configuration d'un réseau statique.

static-networking interests and the static-networking interests and the static methods in  $[T|y$ pe de données]

Voici un exemple de la manière dont vous pouvez déclarer la configuration sur une machine avec un seul contrôleur d'interface réseau (NIC) disponible sous le nom eno1 et avec une adresse IPv4 et une adresse IPv6 :

```
;; Configuration réseau pour un NIC, IPv4 + IPv6.
(static-networking
(addresses (list (network-address
                   (device "eno1")
                   (value "10.0.2.15/24"))
                  (network-address
                   (device "eno1")
                   (value "2001:123:4567:101::1/64"))))
(routes (list (network-route
                (destination "default")
                (gateway "10.0.2.2"))
               (network-route
                (destination "default")
                (gateway "2020:321:4567:42::1"))))
 (name-servers '("10.0.2.3")))
```
Si vous connaissez la commande ip du paquet iproute2 ([https://wiki.](https://wiki.linuxfoundation.org/networking/iproute2) [linuxfoundation.org/networking/iproute2](https://wiki.linuxfoundation.org/networking/iproute2)) qui se trouve sur les systèmes Linux, la déclaration ci-dessus est équivalente à exécuter :

```
ip address add 10.0.2.15/24 dev eno1
ip address add 2001:123:4567:101::1/64 dev eno1
ip route add default via inet 10.0.2.2
ip route add default via inet6 2020:321:4567:42::1
```
Exécutez man 8 ip pour plus d'informations. Les utilisateurs et utilisatrices vétérans de GNU/Linux sauront sans doute comment le faire avec ifconfig et route, mais nous vous épargnons cela.

Les champs disponibles pour ce type de données sont les suivants :

### adresses

```
links (par défaut : '())
```

```
routes (par défaut : '())
```
La liste de enregistrements network-address, network-link et network-route pour ce réseau (voir plus bas).

name-servers (par défaut :  $'($ ))

La liste des adresses IP (chaines) des serveurs de nom de domaine. Ces adresses IP vont dans /etc/resolv.conf.

```
provision (\text{par} défaut : '(networking))
```
Si la valeur est vraie, cela devrait ^etre une liste de symboles pour le service Shepherd correspondant à cette configuration réseau.

# requirement (par défaut :  $'($ ))

La liste des services Shepherd dont celui-ci dépend.

# network-address [Type de données]

C'est le type de données représentant l'adresse IP d'une interface réseau.

- device Le nom de l'interface réseau pour cette adresse  $-$  p. ex. "eno1".
- valeur L'adresse IP effective et le masque de sous-réseau en [notation](https://fr.wikipedia.org/wiki/Adresse_IP#Agr%C3%A9gation_des_adresses) CIDR (Classless Inter-Domain Routing) ([https://fr.wikipedia.org/wiki/](https://fr.wikipedia.org/wiki/Adresse_IP#Agr%C3%A9gation_des_adresses) [Adresse\\_IP#Agr%C3%A9gation\\_des\\_adresses](https://fr.wikipedia.org/wiki/Adresse_IP#Agr%C3%A9gation_des_adresses)), en tant que chaine de caractères.

Par exemple, "10.0.2.15/24" dénote l'adresse IPv4 10 0 2 15 sur un sous-réseau de 24 bits — toutes les adresses  $10.0.2$ .x sont sur le même réseau local.

 $ipv6$ ? Indique si value dénote une adresse IPv6. Par défaut cela est déterminé automatiquement.

network-route [Type de données]

C'est le type de donnée représentant une route réseau.

#### destination

La destination de la route (une chaine), soit une adresse IP et un masque de sous-réseau, soit "default" qui dénote la route par défaut.

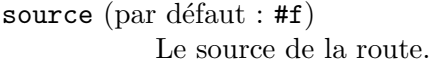

device  $(\text{par}$  défaut : #f)

Le périphérique utilisé pour la route — p. ex. "eno2".

 $ipv6?$  (par défaut : auto)

Indique si c'est une route IPv6. Par défaut cela est déterminé automatiquement en fonction de destination ou de gateway.

gateway (par défaut :  $#f$ ) Adresse IP (une chaine) à travers laquelle le trafic est routé.

network-link [Type de données]

Data type for a network link (voir Section "Link" dans Guile-Netlink Manual). During startup, network links are employed to construct or modify existing or virtual ethernet links. These ethernet links can be identified by their name or mac-address. If there is a need to create virtual interface, name and type fields are required.

name The name of the link—e.g., "v0p0" (default: #f).

type A symbol denoting the type of the link—e.g., 'veth (default: #f).

# mac-address

The mac-address of the link—e.g., "98:11:22:33:44:55" (default: #f).

arguments

La liste des arguments pour ce type de lien.

Consider a scenario where a server equipped with a network interface which has multiple ports. These ports are connected to a switch, which supports [link aggregation \(](https://en.wikipedia.org/wiki/Link_aggregation)https:// [en.wikipedia.org/wiki/Link\\_aggregation](https://en.wikipedia.org/wiki/Link_aggregation)) (also known as bonding or NIC teaming). The switch uses port channels to consolidate multiple physical interfaces into one logical interface to provide higher bandwidth, load balancing, and link redundancy. When a port is

added to a LAG (or link aggregation group), it inherits the properties of the port-channel. Some of these properties are VLAN membership, trunk status, and so on.

VLAN ([https://en.wikipedia.org/wiki/Virtual\\_LAN](https://en.wikipedia.org/wiki/Virtual_LAN)) (or virtual local area network) is a logical network that is isolated from other VLANs on the same physical network. This can be used to segregate traffic, improve security, and simplify network management.

With all that in mind let's configure our static network for the server. We will bond two existing interfaces together using 802.3ad schema and on top of it, build a VLAN interface with id 1055. We assign a static ip to our new VLAN interface.

```
(static-networking
(links (list (network-link
               (name "bond0")
               (type 'bond)
               (arguments '((mode . "802.3ad")
                            (miimon . 100)
                            (lacp-active . "on")
                            (lacp-rate . "fast"))))
              (network-link
               (mac-address "98:11:22:33:44:55")
               (arguments '((master . "bond0"))))
              (network-link
               (mac-address "98:11:22:33:44:56")
               (arguments '((master . "bond0"))))
              (network-link
               (name "bond0.1055")
               (type 'vlan)
               (arguments '((id . 1055)
                            (link . "bond0"))))))
(addresses (list (network-address
                   (value "192.168.1.4/24")
                   (device "bond0.1055")))))
```
%loopback-static-networking interventional control  $\lvert$  Variable  $\lvert$ C'est l'enregistrement static-networking qui représente le « périphérique de rebouclage , lo, pour les adresses IP 127.0.0.1 et ::1, et qui fournit le service Shepherd loopback.

# %qemu-static-networking intervention and the contract of the contract of  $[Variable]$

This is the static-networking record representing network setup when using QEMU's user-mode network stack on eth0 (voir Section "Using the user mode network stack" dans QEMU Documentation).

### dhcp-client-service-type [Variable]

C'est le type de services qui lance dhcp, un client DHCP (protocole de configuration d'h^ote dynamique).
# dhcp-client-configuration [Type de données]

Le type de données représentant la configuration du service client DHCP.

### $package (par défaut : isc-dhcp)$

Le paquet du client DHCP à utiliser.

# $interfaces (par défaut : 'all)$

Soit 'all, soit la liste des noms d'interface sur lesquelles le client DHCP devrait écouter — p. ex.  $'$  ("eno1").

Lorsque la valeur est 'all, le client DHCP écoute sur toutes les interfaces disponibles et activables en dehors des interfaces de rebouclage. Sinon le client DHCP écoute uniquement sur les interfaces spécifiées.

# $rshepherd-equirement (par défaut : '())$

shepherd-provision (default: '(networking))

This option can be used to provide a list of symbols naming Shepherd services that this service will depend on, such as 'wpa-supplicant or 'iwd if you require authenticated access for encrypted WiFi or Ethernet networks.

Likewise, shepherd-provision is a list of Shepherd service names (symbols) provided by this service. You might want to change the default value if you intend to run several DHCP clients, only one of which provides the networking Shepherd service.

# network-manager-service-type [Variable]

C'est le type de service pour le service NetworkManager ([https://wiki.gnome.org/](https://wiki.gnome.org/Projects/NetworkManager) [Projects/NetworkManager](https://wiki.gnome.org/Projects/NetworkManager)). La valeur pour ce type de service est un enregistrement network-manager-configuration.

Ce service fait partie de %desktop-services (voir [Section 11.10.9 \[Services de bu](#page-381-0)[reaux\], page 370\)](#page-381-0).

# network-manager-configuration is a set of  $[T$ <sub>Vpe</sub> de données]

Type de données représentant la configuration de NetworkManager.

# $network$ -manager (par défaut : network-manager)

Le paquet NetworkManager à utiliser.

### shepherd-requirement (default: '(wpa-supplicant))

This option can be used to provide a list of symbols naming Shepherd services that this service will depend on, such as 'wpa-supplicant or 'iwd if you require authenticated access for encrypted WiFi or Ethernet networks.

### dns (par défaut : "default")

Mode de gestion pour le DNS, qui affecte la manière dont NetworkManager utilise le fichier de configuration resolv.conf.

- 'default' NetworkManager mettra à jour resolv.conf pour refléter les serveurs de noms fournis par les connexions actives.
- 'dnsmasq' NetworkManager exécutera dnsmasq comme un serveur de noms local en cache, en utilisant une configuration transfert

conditionnel si vous êtes connecté à un VPN, puis mettra à jour resolv.conf pour pointer vers le serveur de noms local. Avec ce paramètre, vous pouvez partager votre connexion réseau. Par exemple, lorsque vous souhaitez partager votre connexion réseau avec un autre ordinateur portable via un câble Ethernet, vous pouvez ouvrir nm-connection-editor et configurer la méthode de connexion câblée pour IPv4 et IPv6 de manière à ce qu'elle soit "partagée avec d'autres ordinateurs" et à ce que la connexion soit rétablie (ou redémarrée).

Vous pouvez également établir une connexion hôte-invité aux VM QEMU (voir [Section 3.8 \[Installer Guix dans une VM\],](#page-42-0) [page 31](#page-42-0)). Avec une connexion d'h^ote `a invit´e, vous pouvez par exemple : accéder à un serveur Web fonctionnant sur la VM (voir [Section 11.10.20 \[Services web\], page 476\)](#page-487-0) à partir d'un navigateur Web sur votre système hôte, ou vous connecter à la VM *via* SSH (voir Section 11.10.5 [Services réseau], [page 320](#page-331-0)). Pour établir une connexion entre hôtes, exécutez cette commande une fois :

nmcli connection add type tun \ connection.interface-name tap0 \ tun.mode tap tun.owner  $$(id -u) \ \ \ \ \$ ipv4.method shared \ ipv4.addresses 172.28.112.1/24

Ensuite, chaque fois que vous lancez votre VM QEMU (voir [Section 11.18 \[Lancer Guix dans une VM\], page 653\)](#page-664-0), passez -nic tap,ifname=tap0,script=no,downscript=no à qemu-system-....

'none' NetworkManager ne modifiera pas resolv.conf.

 $vpn$ -plugins (par défaut : '())

C'est la liste des greffons disponibles pour les VPN (réseaux privés virtuels). Un exemple est le paquet network-manager-openvpn, qui permet à NetworkManager de gérer des VPN via OpenVPN.

### connman-service-type [Variable]

C'est le type de service pour lancer Connman (<https://01.org/connman>), un gestionnaire de connexions réseaux.

Sa valeur doit être un enregistrement connman-configuration comme dans cet exemple :

(service connman-service-type (connman-configuration (disable-vpn? #t)))

Voir plus bas pour des détails sur connman-configuration.

### connman-configuration [Type de données]

Type de données représentant la configuration de connman.

```
connman (par défaut : connman)
           Le paquet comman à utiliser.
```
### $rshepherd-equirement (par défaut : '())$

This option can be used to provide a list of symbols naming Shepherd services that this service will depend on, such as 'wpa-supplicant or 'iwd if you require authenticated access for encrypted WiFi or Ethernet networks.

disable-vpn? (par défaut :  $#f$ )

Lorsque la valeur est vraie, désactive le greffon vpn de comman.

general-configuration (default: (connman-general-configuration)) Configuration serialized to main.conf and passed as --config to connmand.

# connman-general-configuration [Data Type]

Available connman-general-configuration fields are:

input-request-timeout (type: maybe-number)

Set input request timeout. Default is 120 seconds. The request for inputs like passphrase will timeout after certain amount of time. Use this setting to increase the value in case of different user interface designs.

### browser-launch-timeout (type: maybe-number)

Set browser launch timeout. Default is 300 seconds. The request for launching a browser for portal pages will timeout after certain amount of time. Use this setting to increase the value in case of different user interface designs.

# background-scanning? (type: maybe-boolean)

Enable background scanning. Default is true. If wifi is disconnected, the background scanning will follow a simple back off mechanism from 3s up to 5 minutes. Then, it will stay in 5 minutes unless user specifically asks for scanning through a D-Bus call. If so, the mechanism will start again from 3s. This feature activates also the background scanning while being connected, which is required for roaming on wifi. When backgroundscanning? is false, ConnMan will not perform any scan regardless of wifi is connected or not, unless it is requested by the user through a D-Bus call.

# use-gateways-as-timeservers? (type: maybe-boolean)

Assume that service gateways also function as timeservers. Default is false.

### fallback-timeservers (type: maybe-list)

List of Fallback timeservers. These timeservers are used for NTP sync when there are no timeservers set by the user or by the service, and when use-gateways-as-timeservers? is #f. These can contain a mixed combination of fully qualified domain names, IPv4 and IPv6 addresses.

# fallback-nameservers (type: maybe-list)

List of fallback nameservers appended to the list of nameservers given by the service. The nameserver entries must be in numeric format, host names are ignored.

# default-auto-connect-technologies (type: maybe-list)

List of technologies that are marked autoconnectable by default. The default value for this entry when empty is "ethernet", "wifi", "cellular". Services that are automatically connected must have been set up and saved to storage beforehand.

# default-favourite-technologies (type: maybe-list)

List of technologies that are marked favorite by default. The default value for this entry when empty is "ethernet". Connects to services from this technology even if not setup and saved to storage.

### always-connected-technologies (type: maybe-list)

List of technologies which are always connected regardless of preferredtechnologies setting (auto-connect? #t). The default value is empty and this feature is disabled unless explicitly enabled.

# preferred-technologies (type: maybe-list)

List of preferred technologies from the most preferred one to the least preferred one. Services of the listed technology type will be tried one by one in the order given, until one of them gets connected or they are all tried. A service of a preferred technology type in state 'ready' will get the default route when compared to another preferred type further down the list with state 'ready' or with a non-preferred type; a service of a preferred technology type in state 'online' will get the default route when compared to either a non-preferred type or a preferred type further down in the list.

# network-interface-blacklist (type: maybe-list)

List of blacklisted network interfaces. Found interfaces will be compared to the list and will not be handled by ConnMan, if their first characters match any of the list entries. Default value is "vmnet", "vboxnet", "virbr", "ifb".

### allow-hostname-updates? (type: maybe-boolean)

Allow ConnMan to change the system hostname. This can happen for example if we receive DHCP hostname option. Default value is #t.

## allow-domainname-updates? (type: maybe-boolean)

Allow connman to change the system domainname. This can happen for example if we receive DHCP domainname option. Default value is #t.

### single-connected-technology? (type: maybe-boolean)

Keep only a single connected technology at any time. When a new service is connected by the user or a better one is found according to preferredtechnologies, the new service is kept connected and all the other previously connected services are disconnected. With this setting it does

not matter whether the previously connected services are in 'online' or 'ready' states, the newly connected service is the only one that will be kept connected. A service connected by the user will be used until going out of network coverage. With this setting enabled applications will notice more network breaks than normal. Note this options can't be used with VPNs. Default value is #f.

### tethering-technologies (type: maybe-list)

List of technologies that are allowed to enable tethering. The default value is "wifi", "bluetooth", "gadget". Only those technologies listed here are used for tethering. If one wants to tether ethernet, then add "ethernet" in the list. Note that if ethernet tethering is enabled, then a DHCP server is started on all ethernet interfaces. Tethered ethernet should never be connected to corporate or home network as it will disrupt normal operation of these networks. Due to this ethernet is not tethered by default. Do not activate ethernet tethering unless you really know what you are doing.

# persistent-tethering-mode? (type: maybe-boolean)

Restore earlier tethering status when returning from offline mode, reenabling a technology, and after restarts and reboots. Default value is #f.

# enable-6to4? (type: maybe-boolean)

Automatically enable anycast 6to4 if possible. This is not recommended, as the use of 6to4 will generally lead to a severe degradation of connection quality. See RFC6343. Default value is #f (as recommended by RFC6343 section 4.1).

### vendor-class-id (type: maybe-string)

Set DHCP option 60 (Vendor Class ID) to the given string. This option can be used by DHCP servers to identify specific clients without having to rely on MAC address ranges, etc.

### enable-online-check? (type: maybe-boolean)

Enable or disable use of HTTP GET as an online status check. When a service is in a READY state, and is selected as default, ConnMan will issue an HTTP GET request to verify that end-to-end connectivity is successful. Only then the service will be transitioned to ONLINE state. If this setting is false, the default service will remain in READY state. Default value is #t.

online-check-ipv4-url (type: maybe-string)

IPv4 URL used during the online status check. Please refer to the README for more detailed information. Default value is [http://ipv4.](http://ipv4.connman.net/online/status.html) [connman.net/online/status.html](http://ipv4.connman.net/online/status.html).

online-check-ipv6-url (type: maybe-string)

IPv6 URL used during the online status check. Please refer to the README for more detailed information. Default value is [http://ipv6.](http://ipv6.connman.net/online/status.html) [connman.net/online/status.html](http://ipv6.connman.net/online/status.html).

online-check-initial-interval (type: maybe-number)

Range of intervals between two online check requests. Please refer to the README for more detailed information. Default value is '1'.

# online-check-max-interval (type: maybe-number)

Range of intervals between two online check requests. Please refer to the README for more detailed information. Default value is '1'.

### enable-online-to-ready-transition? (type: maybe-boolean)

WARNING: This is an experimental feature. In addition to enableonline-check setting, enable or disable use of HTTP GET to detect the loss of end-to-end connectivity. If this setting is #f, when the default service transitions to ONLINE state, the HTTP GET request is no more called until next cycle, initiated by a transition of the default service to DISCONNECT state. If this setting is #t, the HTTP GET request keeps being called to guarantee that end-to-end connectivity is still successful. If not, the default service will transition to READY state, enabling another service to become the default one, in replacement. Default value is #f.

### auto-connect-roaming-services? (type: maybe-boolean)

Automatically connect roaming services. This is not recommended unless you know you won't have any billing problem. Default value is #f.

### address-conflict-detection? (type: maybe-boolean)

Enable or disable the implementation of IPv4 address conflict detection according to RFC5227. ConnMan will send probe ARP packets to see if an IPv4 address is already in use before assigning the address to an interface. If an address conflict occurs for a statically configured address, an IPv4LL address will be chosen instead (according to RFC3927). If an address conflict occurs for an address offered via DHCP, ConnMan sends a DHCP DECLINE once and for the second conflict resorts to finding an IPv4LL address. Default value is #f.

# localtime (type: maybe-string)

Path to localtime file. Defaults to /etc/localtime.

### regulatory-domain-follows-timezone? (type: maybe-boolean)

Enable regulatory domain to be changed along timezone changes. With this option set to true each time the timezone changes the first present ISO3166 country code is read from /usr/share/zoneinfo/zone1970.tab and set as regulatory domain value. Default value is #f.

# resolv-conf (type: maybe-string)

Path to resolv.conf file. If the file does not exist, but intermediate directories exist, it will be created. If this option is not set, it tries to write into /var/run/connman/resolv.conf if it fails (/var/run/connman does not exist or is not writeable). If you do not want to update resolv.conf, you can set /dev/null.

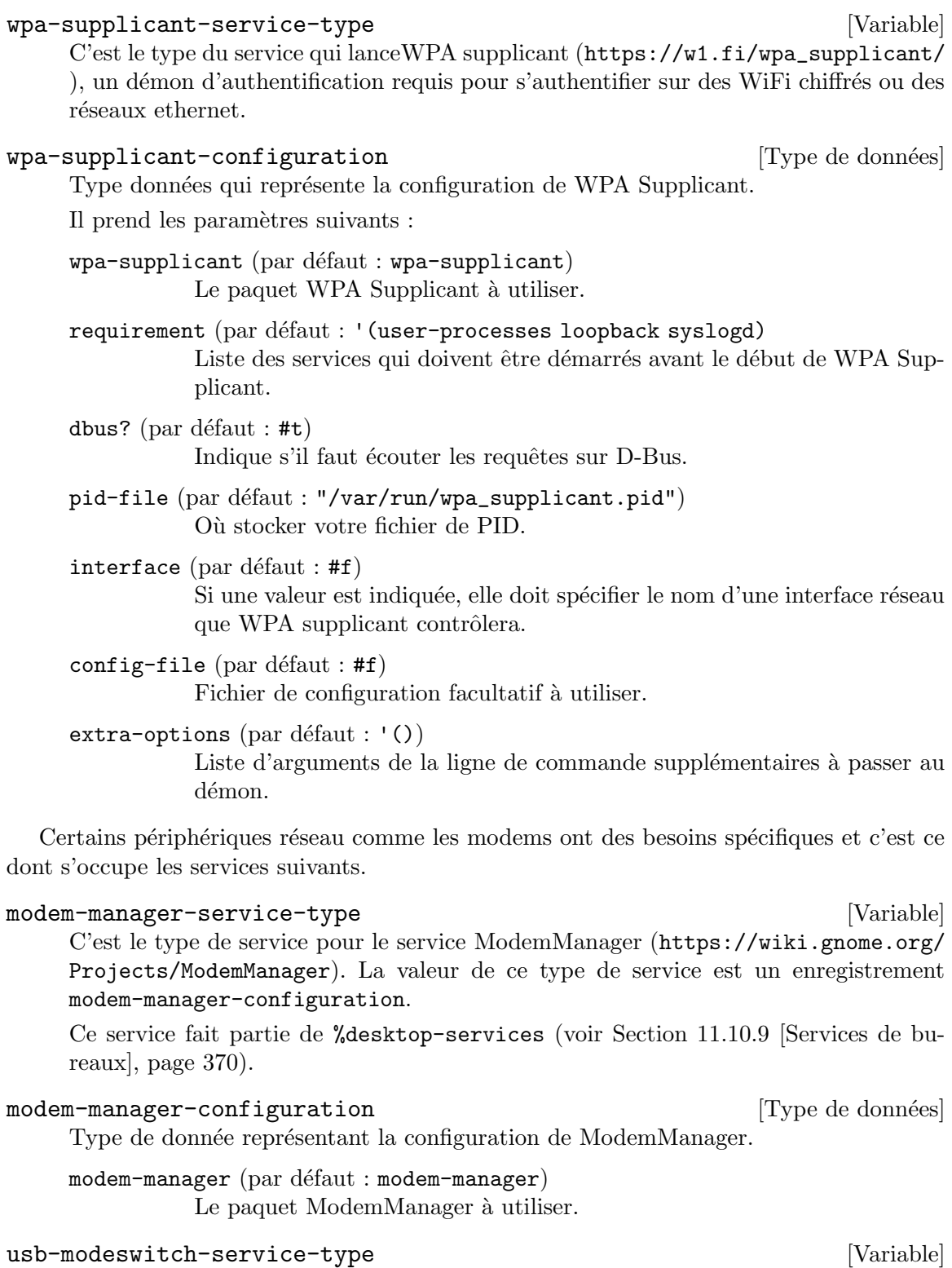

C'est le type de service pour le service USB [ModeSwitch \(](https://www.draisberghof.de/usb_modeswitch/)https://www. [draisberghof.de/usb\\_modeswitch/](https://www.draisberghof.de/usb_modeswitch/)). La valeur pour ce type de service est un enregistrement usb-modeswitch-configuration.

Lorsqu'ils sont branchés, certains modems USB (et autres dispositifs USB) se pr´esentent initialement comme un support de stockage en lecture seule et non comme un modem. Ils doivent ^etre modeswitched avant d'^etre utilisables. Le service de type USB\_ModeSwitch installe des règles udev pour commuter automatiquement les modes de ces dispositifs lorsqu'ils sont branchés.

Ce service fait partie de %desktop-services (voir [Section 11.10.9 \[Services de bu](#page-381-0)[reaux\], page 370\)](#page-381-0).

# openvswitch-configuration [Type de donnée]

Type de données représentant la configuration du USB ModeSwitch.

```
usb-modeswitch (par défaut : usb-modeswitch)
```
Le paquet USB ModeSwitch fournit les binaires pour la commutation de modes.

usb-modeswitch-data (par défaut : usb-modeswitch-data) Le paquet fournissant les données du dispositif et le fichier de règles udev utilisé par USB\_ModeSwitch.

config-file (par défaut : #~(string-append #\$usb-modeswitch:dispatcher "/etc/usb\_modeswitch.conf"))

> Le fichier de configuration à utiliser pour le répartiteur USB\_ModeSwitch. Par défaut, le fichier de configuration livré avec USB\_ModeSwitch est utilisé, ce qui désactive la connexion au /var/log parmi d'autres paramètres par défaut. S'il est défini sur #f, aucun fichier de configuration n'est utilisé.

# <span id="page-331-0"></span>11.10.5 Services réseau

Le module (gnu services networking) dont on a parlé dans la section précédente fournit des services pour des configuration plus avancées : fournir un service DHCP que d'autres peuvent utiliser, filtrer des paquets avec iptables ou nftables, faire tourner un point d'accès WiFi avec hostadp, lancer le « superdémon » inetd et bien plus encore. Cette section les décrit.

# dhcpd-service-type [Variable]

Ce type définie un service qui lance un démon DHCP. Pour créer un service de ce type, vous devez appliquer un objet <dhcpd-configuration>. Par exemple :

```
(service dhcpd-service-type
         (dhcpd-configuration
          (config-file (local-file "my-dhcpd.conf"))
          (interfaces '("enp0s25"))))
```
# dhcpd-configuration [Type de données]

 $package (par défaut : isc-dhcp)$ 

Le paquet qui fournit le démon DHCP, ce paquet doit fournir le démon sbin/dhcpd relativement à son répertoire de sortie. Le paquet par défaut est le serveur DHCP d'ISC (<https://www.isc.org/dhcp/>).

 $config$ -file (par défaut : #f)

Le fichier de configuration à utiliser. Il est requis. Il sera passé à dhcpd via son option  $-cf$ . La valeur peut être n'importe quel objet « simili-fichier » (voir [Section 8.12 \[G-Expressions\], page 170\)](#page-181-0). Voir man dhcpd.conf pour des détails sur la syntaxe du fichier de configuration.

version (par défaut : "4")

La version de DHCP à utiliser. Le serveur DHCP d'ISC supporte les valeur «  $4 \times 6 \times 6$  + et «  $406 \times$ . Elles correspondent aux options  $-4$ ,  $-6$  et -406 du programme dhcpd. Voir man dhcpd pour plus de détails.

run-directory (par défaut : "/run/dhcpd")

Le répertoire d'exécution à utiliser. Au moment de l'activation du service, ce répertoire sera créé s'il n'existe pas.

pid-file (par défaut : "/run/dhcpd/dhcpd.pid")

Le fichier de PID à utiliser. Cela correspond à l'option -pf de dhcpd. Voir man dhcpd pour plus de détails.

 $interfaces (par défaut : '())$ 

Les noms des interfaces réseaux sur lesquelles dhcpd écoute. Si cette liste n'est pas vide, alors ses éléments (qui doivent être des chaînes de caractères) seront ajoutés à l'invocation de dhcpd lors du démarrage du démon. Il n'est pas forcément nécessaire de spécifier des interfaces ici ; voir man dhcpd pour plus de détails.

### hostapd-service-type [Variable] [Variable]

Il s'agit du type de service permettant d'exécuter le démon hostapd ([https://w1.fi/](https://w1.fi/hostapd/) [hostapd/](https://w1.fi/hostapd/)) pour mettre en place des points d'accès et des serveurs d'authentification WiFi (IEEE 802.11). Sa valeur associée doit être un hostapd-configuration comme indiqué ci-dessous :

```
;; Utiliser wlan1 pour lancer le point d'accès pour « My Network ».
(service hostapd-service-type
         (hostapd-configuration
          (interface "wlan1")
          (ssid "My Network")
          (charnel 12))
```
### hostapd-configuration [Type de données]

Ce type de données représente la configuration du service hostapd, avec les champs suivants :

package (par défaut : hostapd) Le paquet hostapd à utiliser.

 $interface (par défaut : "wlan0")$ 

L'interface réseau pour faire fonctionner le point d'accès WiFi.

ssid Le SSID (*identifiant de l'ensemble de services*), une chaîne de caractères qui identifie ce réseau.

broadcast-ssid? (par défaut : #t) La diffusion de ce SSID.

channel (par défaut :  $#f$ )

Le canal WiFi à utiliser.

### drivers (par défaut : "nl80211")

Le type d'interface du conducteur. "nl80211" est utilisé avec tous les pilotes mac80211 de Linux. Utilisez "none" si vous construisez hostapd comme un serveur RADIUS autonome qui ne contr^ole aucun pilote sansfil/filaire.

extra-settings (par défaut :  $"$ )

Paramètres supplémentaires à ajouter tels quels au fichier de configuration de hostapd. Voir [https://w1.fi/cgit/hostap/plain/hostapd/](https://w1.fi/cgit/hostap/plain/hostapd/hostapd.conf) [hostapd.conf](https://w1.fi/cgit/hostap/plain/hostapd/hostapd.conf) pour la référence du fichier de configuration.

### simulated-wifi-service-type [Variable]

C'est le type de service permettant de simuler la mise en réseau WiFi, qui peut ^etre utile dans les machines virtuelles `a des fins de test. Le service charge le noyau Linux module mac80211\_hwsim ([https://www.kernel.org/doc/html/latest/](https://www.kernel.org/doc/html/latest/networking/mac80211_hwsim/mac80211_hwsim.html) [networking/mac80211\\_hwsim/mac80211\\_hwsim.html](https://www.kernel.org/doc/html/latest/networking/mac80211_hwsim/mac80211_hwsim.html)) et lance hostapd pour créer un pseudo réseau WiFi qui peut être vu sur wlan0, par défaut.

La valeur du service est un enregistrement hostapd-configuration.

# iptables-service-type [Variable] [Variable]

C'est le type de service pour mettre en place une configuration iptables. iptables est un outil de filtrage de paquets pris en charge par le noyau Linux. Ce service prend en charge la configuration d'iptable pour IPv4 et IPv6. Un exemple de configuration simple, qui rejette les connexions entrantes sauf celles sur le port 22 est présenté ci-dessous.

```
(service iptables-service-type
         (iptables-configuration
          (ipv4-rules (plain-file "iptables.rules" "*filter
:INPUT ACCEPT
:FORWARD ACCEPT
:OUTPUT ACCEPT
-A INPUT -m conntrack --ctstate ESTABLISHED,RELATED -j ACCEPT
-A INPUT -p tcp --dport 22 -j ACCEPT
-A INPUT -j REJECT --reject-with icmp-port-unreachable
COMMIT
"))
          (ipv6-rules (plain-file "ip6tables.rules" "*filter
:INPUT ACCEPT
:FORWARD ACCEPT
:OUTPUT ACCEPT
-A INPUT -m conntrack --ctstate ESTABLISHED,RELATED -j ACCEPT
-A INPUT -p tcp --dport 22 -j ACCEPT
-A INPUT -j REJECT --reject-with icmp6-port-unreachable
```
# COMMIT

"))))

# iptables-configuration  $[Type de domées]$

Type de données représentant la configuration d'iptables.

## $iptables$  (par défaut :  $iptables$ )

Le paquet iptables qui fournit iptables-restore et ip6tablesrestore.

# ipv4-rules (par défaut : %iptables-accept-all-rules)

Les règles iptables à utiliser. Elles seront passées à iptables-restore. Cela peut être un objet « simili-fichier » (voir Section  $8.12$ ) [\[G-Expressions\], page 170\)](#page-181-0).

# ipv6-rules (par défaut : %iptables-accept-all-rules)

Les règles iptables à utiliser. Elles seront passées à ip6tables-restore. Cela peut être un objet « simili-fichier » (voir [Section 8.12](#page-181-0) [\[G-Expressions\], page 170\)](#page-181-0).

# nftables-service-type [Variable] [Variable]

C'est le type de service permettant de mettre en place une configuration nftables. nftables est un projet de netfilter qui vise à remplacer le cadre existant iptables, ip6tables, arptables et ebtables. Il fournit un nouveau cadre de filtrage de paquets, un nouvel utilitaire d'espace utilisateur·rice nft, et une couche de compatibilit´e pour iptables. Ce service est fourni avec un jeu de règles par défaut %default-nftablesruleset qui rejette toutes les connexions entrantes sauf celles vers le port ssh 22. Pour l'utiliser, il suffit d'écrire :

# (service nftables-service-type)

# nftables-configuration [Type de données]

Type de données représentant la configuration de nftables.

# package (par défaut : nftables)

Le paquet nftables qui fournit nft.

# ruleset (par défaut : %default-nftables-ruleset)

Les règles d'utilisation de nftables. Il peut s'agir de n'importe quel objet de type fichier (voir [Section 8.12 \[G-Expressions\], page 170\)](#page-181-0).

## ntp-service-type [Variable]

C'est le type de service qui lance le démon [Network Time Protocol \(NTP\) \(](https://www.ntp.org)https:// [www.ntp.org](https://www.ntp.org)), ntpd. Le démon gardera l'horloge système synchronisée avec celle des serveurs NTP spécifiés.

La valeur de ce service est un objet ntpd-configuration, décrit ci-dessous.

## ntp-configuration  $[T$ ype de données]

C'est le type de données représentant la configuration du service NTP.

### servers (par défaut : %ntp-servers)

C'est la liste des serveurs (enregistrements <ntp-server>) avec lesquels ntpd sera synchronisé. Voir la définition du type de données ntp-server ci-dessous.

allow-large-adjustment? (par défaut : #t)

Détermine si ntpd peut faire un ajustement initial de plus de 1 000 secondes.

 $ntp$  (par défaut :  $ntp$ ) Le paquet NTP à utiliser.

# %ntp-servers [Variable]

Liste de noms d'hôtes à utiliser comme serveurs NTP par défaut. Ce sont les serveurs du projet NTP Pool (<https://www.ntppool.org/fr/>).

ntp-server [Type de données]

Le type de données représentant la configuration d'un serveur NTP.

type (par défaut : 'server)

Le type de serveur NTP, indiqué par un symbole. L'un des types suivants : 'pool, 'server, 'peer, 'broadcast ou 'manycastclient.

- adresse L'adresse du serveur, comme une chaîne de caractères.
- options Les options NTPD à utiliser avec ce serveur spécifique, données sous la forme d'une liste de noms d'options et/ou de tuples de noms et de valeurs d'options. L'exemple suivant définit un serveur à utiliser avec les options iburst et prefer, ainsi que version 3 et un temps maxpoll de 16 secondes.

(ntp-server (type 'server) (address "some.ntp.server.org") (options `(iburst (version 3) (maxpoll 16) prefer))))

### openntpd-service-type [Variable]

Lance le démon NTP ntpd, implémenté par OpenNTPD ([http://www.openntpd.](http://www.openntpd.org) [org](http://www.openntpd.org)). Le démon gardera l'horloge système synchronisée avec celle des serveurs donnés.

(service

```
openntpd-service-type
(openntpd-configuration
 (listen-on '("127.0.0.1" "::1"))
 (sensor '("udcf0 correction 70000"))
 (constraint-from '("www.gnu.org"))
 (constraints-from '("https://www.google.com/"))))
```
### %openntpd-servers [Variable]

Cette variable est une liste des adresses de serveurs définies dans %ntp-servers.

## openntpd-configuration  $[Type de données]$

 $o$ penntpd (par défaut : openntpd)

Le paquet openntpd à utiliser.

 $listen-on (par défaut : '("127.0.0.1" "::1")$ )

Une liste d'adresses IP locales ou de noms d'hôtes que devrait écouter le démon ntpd.

query-from (par défaut :  $'($ ))

Une liste d'adresses IP que le démon devrait utiliser pour les requêtes sortantes.

sensor (par défaut :  $'($ ))

Spécifie une liste de senseurs de différences de temps que ntpd devrait utiliser. ntpd écoutera chaque senseur qui existe et ignorera ceux qui n'existent pas. Voir [la documentation en amont \(](https://man.openbsd.org/ntpd.conf)https://man.openbsd. [org/ntpd.conf](https://man.openbsd.org/ntpd.conf)) pour plus d'informations.

```
server (par défaut : '())
```
Spécifie une liste d'adresses IP ou de noms d'hôtes de serveurs NTP avec lesquels se synchroniser.

### servers (par défaut : % opensition-servers)

Spécifie une liste d'adresses IP ou de noms d'hôtes de banques de serveurs NTP avec lesquelles se synchroniser.

# constraint-from  $(\text{par} \; \text{défaut} : '())$

ntpd peut être configuré pour demander la « Date » à des serveurs HTTPS de confiance via TLS. Cette information de temps n'est pas utilisée pour sa précision mais agit comme une contrainte authentifiée, ce qui réduit l'impact d'une attaque par l'homme du milieu sur le protocole NTP non authentifié. Spécifie une liste d'URL, d'adresses IP ou de noms d'h^otes de serveurs HTTPS qui fournissent cette contrainte.

# constraints-from  $(\text{par}$  défaut : '())

Comme pour constraint-from, spécifie une liste d'URL, d'adresses IP ou de noms d'h^otes de serveurs HTTPS qui fournissent une contrainte. Si les noms d'hôtes sont résolus en plusieurs adresses IP, ntpd calculera la contrainte médiane.

### inetd-service-type [Variable]

Ce service lance le démon inetd (voir Section "inetd invocation" dans GNU Inetutils). inetd écoute des connexions sur des sockets internet et démarre le programme spécifié uniquement lorsqu'une connexion arrive sur l'un de ces sockets.

La valeur de ce service est un objet inetd-configuration. L'exemple suivant configure le démon inetd pour qu'il fournisse le service echo, ainsi qu'un service smtp qui transfère le trafic smtp par ssh à un serveur smtp-server derrière une passerelle hostname :

```
(service
inetd-service-type
(inetd-configuration
  (entries (list
            (inetd-entry
             (name "echo")
             (socket-type 'stream)
             (protocol "tcp")
             (wait? #f)
             (user "root"))
```

```
(inetd-entry
(node "127.0.0.1")
(name "smtp")
(socket-type 'stream)
(protocol "tcp")
(wait? #f)
(user "root")
(program (file-append openssh "/bin/ssh"))
(arguments
  '("ssh" "-qT" "-i" "/chemin/vers/ssh_key"
   "-W" "smtp-server:25" "user@hostname")))))))
```
Voir plus bas pour plus de détails sur inetd-configuration.

# inetd-configuration intervalsed and  $[T|Vpe \text{ de } \text{dom} \text{f}ee \text{ de } \text{dom} \text{f}ee \text{ de } \text{dom} \text{f}ee \text{ de } \text{dom} \text{f}ee \text{ de } \text{dom} \text{f}ee \text{ de } \text{dom} \text{f}ee \text{ de } \text{dom} \text{f}ee \text{ de } \text{dom} \text{f}ee \text{ de } \text{dom} \text{f}ee \text{ de } \text{dom} \text{f}ee \text{ de } \text{dom} \text{f}ee \text{ de }$

Type de données représentant la configuration de inetd.

```
program (par défaut : (file-append inettills " /libexec/inetd"))L'exécutable inetd à utiliser.
```

```
entries (par défaut : '())
```
Une liste d'entrées de services inetd. Chaque entrée devrait être crée avec le constructeur inetd-entry.

inetd-entry [Type de données]

Type de données représentant une entrée dans la configuration d'inetd. Chaque entrée correspond à un socket sur lequel inetd écoutera les requêtes.

node (par défaut :  $#f$ )

Chaîne de caractères facultative, un liste d'adresses locales séparées par des virgules que inetd devrait utiliser pour écouter ce service. Voir Section "Configuration file" dans GNU Inetutils pour une description complète de toutes les options.

name Une chaîne de caractères dont le nom doit correspondre à une entrée de /etc/services.

```
socket-type
```
Un symbole parmi 'stream, 'dgram, 'raw, 'rdm ou 'seqpacket.

- protocol Une chaîne de caractères qui doit correspondre à une entrée dans /etc/protocols.
- wait? (par défaut :  $#t$ ) Indique si inetd devrait attendre que le serveur ait quitté avant d'écouter de nouvelles demandes de service.
- user Une cha^ıne de caract`eres contenant le nom d'utilisateur (et ´eventuellement de groupe) de l'utilisateur en tant que lequel le serveur devrait tourner. Le nom du groupe peut être spécifié comme un suffixe, séparé par un deux-points ou un point, c.-à-d. "utilisateur", "utilisateur:groupe" ou "utilisateur.groupe".

```
program (par défaut : "internal")
```
Le programme du serveur qui servira les requêtes, ou "internal" si inetd devrait utiliser un service inclus.

arguments (par défaut :  $'($ ))

Une liste de chaînes de caractères ou d'objets simili-fichiers qui sont les arguments du programme du serveur, en commençant par le zéroième argument, c.-à-d. le nom du programme lui-même. Pour les services internes à inetd, cette entrée doit être '() ou '("internal").

Voir Section "Configuration file" dans GNU Inetutils pour trouver une discussion plus détaillée de chaque champ de configuration.

```
opendht-service-type [Variable]
```
C'est le type du service qui lance un nœud OpenDHT (<https://opendht.net>), dhtnode. Le démon peut être utilisé pour héberger votre propre service mandataire `a la table de hash distribue (DHT), par exemple pour y connecter Jami, entre autres applications.

Important: Lorsque vous utiliser le serveur mandataire OpenDHT, les adresses IP qu'il « voit » venant des clients devraient être les adresses atteignables depuis les autres pairs. En pratique cela signifie qu'une adresse accessible publiquement est préférable pour un serveur mandataire, en dehors de votre réseau privé. Par exemple, héberger le serveur mandataire sur un réseau local privé en IPv4 et l'exposer via une redirection de port pourrait fonctionner pour les pairs externes, mais les pairs locaux au mandataire verront leur adresse privée partagées avec les pairs externes, ce qui posera des problèmes de connectivité.

La valeur de ce service est un objet opendht-configuration, décrit ci-dessous.

# opendht-configuration  $[T$ ype de données]

Les champs de opendht-configuration disponibles sont :

opendht (par d´efaut : opendht) (type : simili-fichier) Le paquet opendht à utiliser.

- peer-discovery? (par défaut : #f) (type : booléen) Indique s'il faut activer le mécanisme de découverte de pairs locaux en multidiffusion.
- enable-logging? (par défaut : #f) (type : booléen)

Indique s'il faut activer la journalisation des messages vers syslog. C'est désactivé par défaut car cette option est plutôt verbeuse.

# debug? (par défaut : #f) (type : booléen)

Indique s'il faut activer la journalisation de débogage. Cela n'a aucun effet si la journalisation n'est pas activée.

bootstrap-host (par défaut : "bootstrap.jami.net:4222") (type : peut-être-chaine)

> Le nom d'hôte du nœud utilisé pour effectuer la première connexion au réseau. Vous pouvez fournir une valeur de port spécifique en ajoutant

le suffixe : PORT. Par défaut, cela utilise les nœuds d'amorçage de Jami, mais n'importe quel h^ote peut ^etre sp´ecifi´e ici. Il est aussi possible de désactiver l'amorçage en paramétrant explicitement ce champ à la valeur %unset-value.

port (par défaut : 4222) (type : peut-être-entier)

Le port UDP sur lequel se lier. Lorsque la valeur est laissée non spécifiée, un port disponible est automatiquement choisi.

proxy-server-port (type : peut-être-entier)

Crée un serveur mandataire écoutant sur le port spécifié.

proxy-server-port-tls (type : peut-^etre-entier)

Crée un serveur mandataire écoutant les connexions TLS sur le port spécifié.

### tor-service-type [Variable] [Variable]

Type for a service that runs the Tor (<https://torproject.org>) anonymous networking daemon. The service is configured using a  $<$  tor-configuration> record. By default, the Tor daemon runs as the tor unprivileged user, which is a member of the tor group.

Services of this type can be extended by other services to specify onion services (in addition to those already specified in tor-configuration) as in this example:

(simple-service 'my-extra-onion-service tor-service-type (list (tor-onion-service-configuration (name "extra-onion-service") (mapping '((80 . "127.0.0.1:8080"))))))

tor-configuration  $[T$ ype de données]

tor (par défaut : tor)

Le paquet qui fournit le démon Tor. Ce paquet doit fournir le démon bin/tor relativement à son répertoire de sortie. Le paquet par défaut est le l'implémentation du projet Tor (<https://www.torproject.org>).

# $config$ -file (par défaut : (plain-file "empty" ""))

Le fichier de configuration à utiliser. Il sera ajouté au fichier de configuration par défaut, et le fichier de configuration final sera passé à tor via son option  $-f$ . Cela peut être n'importe quel objet « simili-fichier » (voir [Section 8.12 \[G-Expressions\], page 170\)](#page-181-0). Voir man tor pour plus de détails sur la syntaxe du fichier de configuration.

hidden-services (par défaut :  $'($ ))

The list of <tor-onion-service-configuration> records to use. For any onion service you include in this list, appropriate configuration to enable the onion service will be automatically added to the default configuration file.

 $s$ ocks-socket-type (par défaut : 'tcp)

Le type de socket par défaut que Tor devrait utiliser pour les socket SOCKS. Cela doit être soit 'tcp soit 'unix. S'il s'agit de 'tcp, alors Tor écoutera pas défaut sur le port TCP 9050 sur l'interface de boucle locale (c.-à-d. localhost). S'il s'agit de 'unix, Tor écoutera sur le socket UNIX domain /var/run/tor/socks-sock, qui sera inscriptible pour les membres du groupe tor.

Si vous voulez personnaliser le socket SOCKS plus avant, laissez sockssocket-type à sa valeur par défaut de 'tcp et utilisez config-file pour remplacer les valeurs par défaut avec votre propre option SocksPort.

### $control-sockets?$  (par défaut : #f)

Indique s'il faut utiliser un « socket de contrôle » par lequel on peut contrôler Tor pour, par exemple, instancier des services onion dynamiquement. Si la valeur est  $#t$ , Tor écoutera les commandes de contrôle sur le socket UNIX domain /var/run/tor/control-sock, qui sera inscriptible pour les membres du groupe tor.

### tor-onion-service-configuration [Data Type]

Data Type representing a Tor Onion Service configuration. See [the Tor project's](https://community.torproject.org/onion-services/) documentation (<https://community.torproject.org/onion-services/>) for more information. Available tor-onion-service-configuration fields are:

name (type : string)

Name for this Onion Service. This creates a /var/lib/tor/hiddenservices/name directory, where the hostname file contains the '.onion' host name for this Onion Service.

mapping (type: alist)

Association list of port to address mappings. The following example:

'((22 . "127.0.0.1:22") (80 . "127.0.0.1:8080"))

maps ports 22 and 80 of the Onion Service to the local ports 22 and 8080.

Le module (gnu services rsync) fournit les services suivant :

Vous pourriez vouloir un démon rsync si vous voulez que des fichiers soient disponibles pour que n'importe qui (ou juste vous) puisse télécharger des fichiers existants ou en téléverser des nouveaux.

# rsync-service-type [Variable]

C'est le type pour le démon rsync (<https://rsync.samba.org>). La valeur de ce service est un enregistrement rsync-configuration comme dans cet exemple :

```
;; Exporte deux répertoires par rsync. Par défaut rsync écoute sur toutes
;; les interfaces réseau.
(service rsync-service-type
         (rsync-configuration
           (modules (list (rsync-module
                            (name "music")
                            (file-name "/srv/zik")
                            (read-only? #f))
                          (rsync-module
```
(name "movies") (file-name "/home/charlie/movies"))))))

Voir plus pas pour trouver des détails à propos de rsync-configuration.

### rsync-configuration [Type de données]

Type de données représentant la configuration de rsync-service.

package (par défaut :  $rsync$ )

Le paquet rsync à utiliser.

address (par défaut :  $#f$ )

L'adresse sur laquelle rsync écoute les connexions entrantes. Si la valeur n'est pas spécifiée, écoute sur toutes les adresses par défaut.

port-number (par défaut : 873)

Le port TCP sur lequel rsync écoute les connexions entrantes. Si le port est inférieur à 1024, rsync doit être démarré en tant qu'utilisateur et groupe root.

- pid-file (par défaut : "/var/run/rsyncd/rsyncd.pid") Nom du fichier où rsync écrit son PID.
- lock-file (par défaut : "/var/run/rsyncd/rsyncd.lock") Nom du fichier où rsync écrit son fichier de verrouillage.

log-file (par défaut : "/var/log/rsyncd.log") Nom du fichier où rsync écrit son fichier de journal.

user (par défaut : "root") Propriétaire du processus rsync.

- $group (par défaut : "root")$ Groupe du processus rsync.
- uid  $(\text{par}$  défaut : "rsyncd")

Nom d'utilisateur ou ID utilisateur en tant que lequel les transferts de fichiers ont lieu si le démon a été lancé en root.

 $\text{gid}$  (par défaut : "rsyncd")

Nom du groupe ou ID du groupe qui sera utilisé lors de l'accès au module.

 $modules$  (par défaut : %default-modules)

Liste des « modules » — c.-à-d. des répertoires exportés par rsync. Chaque élément doit être un enregistrement rsync-module, comme décrit plus bas.

rsync-module [Type de données]

C'est le type de données pour les « modules » rsync. Un module est un répertoire exporté par le protocole rsync. Les champs disponibles sont les suivants :

name Le nom du module. C'est le nom qui apparait dans les URL. Par exemple, si le module se nomme music, l'URL correspondante sera rsync://host.example.org/music.

### file-name

Nom du répertoire exporté.

# comment (par défaut :  $"")$

Commentaire associé au module. Les interfaces utilisateurs clientes peuvent l'afficher quand ils récupèrent la liste des modules disponibles.

read-only? (par défaut :  $#t$ )

Indique si le client pourra envoyer des fichiers. Si la valeur est fausse, les envoies seront autorisés si les permissions du côté du démon le permettent.

chroot? (par défaut :  $#t$ )

Lorsque la valeur est vraie, le démon rsync change de racine pour le répertoire du module avant de commencer le transfert de fichiers avec le client. Cela améliore la sécurité, mais nécessite que rsync tourne en root.

## timeout (par défaut : 300)

La durée en secondes de silence après laquelle le démon ferme une connexion avec le client.

Le module (gnu services syncthing) fournit les services suivant :

Vous pourriez vouloir un démon syncthing si vous avez des fichiers sur plusieurs ordinateurs et souhaitez les synchroniser en temps réel, de manière sécurisée sans espionnage possible.

# syncthing-service-type [Variable] [Variable] C'est le type pour le démon syncthing  $(https://synching.net/)$ . La valeur de ce service est un enregistrement syncthing-configuration comme dans cet exemple :

(service syncthing-service-type (syncthing-configuration (user "alice")))

Remarque: This service is also available for Guix Home, where it runs directly with your user privileges (voir [Section 13.3.15 \[Networking Home](#page-719-0) [Services\], page 708](#page-719-0)).

Voir plus pas pour trouver des détails à propos de syncthing-configuration.

# syncthing-configuration [Type de données]

Type de données représentant la configuration de syncthing-service.

syncthing (par défaut : syncthing)

Le paquet syncthing à utiliser.

# arguments (par défaut :  $'()$ )

Liste d'arguments de la ligne de commande à passer au binaire syncthing.

# $logflags$  (par défaut : 0)

L'ensemble des drapeaux de journalisation, voir [logfiles sur la documen](https://docs.syncthing.net/users/syncthing.html#cmdoption-logflags)tation de Syncthing ([https://docs.syncthing.net/users/syncthing.](https://docs.syncthing.net/users/syncthing.html#cmdoption-logflags) [html#cmdoption-logflags](https://docs.syncthing.net/users/syncthing.html#cmdoption-logflags)).

user (par défaut :  $\#f$ ) L'utilisateur qui lance le service Syncthing. Cela suppose que l'utilisateur spécifié existe.

 $\text{group}(\text{par} \text{ défaut} : "users")$ 

Le groupe qui lance le service Syncthing. Cela suppose que le group spécifié existe.

home (par défaut :  $\#f$ )

Configuration et répertoires de données communs. Le répertoire de configuration par défaut est \$HOME de l'utilisateur user de Syncthing.

En plus, (gnu services ssh) fournit les services suivant.

### lsh-service-type [Variable]

Type of the service that runs the GNU lsh secure shell (SSH) daemon, lshd. The value for this service is a  $\lambda$ sh-configuration> object.

### lsh-configuration [Data Type] [Data Type]

Data type representing the configuration of lshd.

lsh (default: lsh) (type: file-like) The package object of the GNU lsh secure shell (SSH) daemon.

daemonic? (default: #t) (type: boolean) Whether to detach from the controlling terminal.

host-key (default: "/etc/lsh/host-key") (type: string) File containing the host key. This file must be readable by root only.

interfaces (default: '()) (type: list)

List of host names or addresses that lshd will listen on. If empty, lshd listens for connections on all the network interfaces.

port-number (default: 22) (type: integer) Port to listen on.

allow-empty-passwords? (par défaut : #f) (type : booléen) Whether to accept log-ins with empty passwords.

root-login? (default: #f) (type: boolean) Whether to accept log-ins as root.

syslog-output? (default: #t) (type: boolean) Whether to log lshd standard output to syslogd. This will make the service depend on the existence of a syslogd service.

pid-file? (default: #f) (type: boolean) When  $\#t$ , lshd writes its PID to the file specified in pid-file.

pid-file (default: "/var/run/lshd.pid") (type: string) File that lshd will write its PID to.

x11-forwarding? (default: #t) (type: boolean) Whether to enable X11 forwarding. tcp/ip-forwarding? (default: #t) (type: boolean) Whether to enable TCP/IP forwarding.

password-authentication? (default: #t) (type: boolean) Whether to accept log-ins using password authentication.

public-key-authentication? (default: #t) (type: boolean) Whether to accept log-ins using public key authentication.

initialize? (default: #t) (type: boolean)

When  $#f$ , it is up to the user to initialize the randomness generator (voir Section "lsh-make-seed" dans LSH Manual), and to create a key pair with the private key stored in file host-key (voir Section "lshd basics" dans LSH Manual).

### openssh-service-type [Variable]

C'est le type pour le démon ssh OpenSSH (<http://www.openssh.org>), sshd. Sa valeur doit être un enregistrement openssh-configuration comme dans cet exemple :

```
(service openssh-service-type
         (openssh-configuration
           (x11-forwarding? #t)
           (permit-root-login 'prohibit-password)
           (authorized-keys
             `(("alice" ,(local-file "alice.pub"))
               ("bob" ,(local-file "bob.pub"))))))
```
Voir plus bas pour trouver des détails sur openssh-configuration.

Ce service peut être étendu avec des clefs autorisées supplémentaires, comme dans cet exemple :

```
(service-extension openssh-service-type
                   (const `(("charlie"
                             ,(local-file "charlie.pub")))))
```
### openssh-configuration  $[T$ ype de données]

C'est l'enregistrement de la configuration de la commande sshd d'OpenSSH.

openssh (par défaut : *openssh*) Le paquet OpenSSH à utiliser.

pid-file (par défaut : "/var/run/sshd.pid") Nom du fichier où sshd écrit son PID.

port-number (par défaut : 22)

Port TCP sur lequel sshd écoute les connexions entrantes.

 $max$ -connections (par défaut : 200)

Limite du nombre maximum de connexions clientes simultanées, appliqu´ee par le service Shepherd dans le style d'inetd (voir Section "Service De- and Constructors" dans le manuel de GNU Shepherd).

# $permit-root-login (par défaut : #f)$

Ce champ détermine si et quand autoriser les connexions en root. Si la valeur est #f, les connexions en root sont désactivées ; si la valeur est #t, elles sont autorisées. S'il s'agit du symbole 'prohibit-password, alors les connexions root sont autoris´ees mais pas par une authentification par mot de passe.

## allow-empty-passwords? (par défaut :  $#f$ )

Lorsque la valeur est vraie, les utilisateurs avec un mot de passe vide peuvent se connecter. Sinon, ils ne peuvent pas.

### password-authentication? (par défaut : #t)

Lorsque la valeur est vraie, les utilisateurs peuvent se connecter avec leur mot de passe. Sinon, ils doivent utiliser une autre méthode d'authentification.

# public-key-authentication? (par défaut : #t)

Lorsque la valeur est vraie, les utilisateurs peuvent se connecter avec leur clef publique. Sinon, les utilisateurs doivent utiliser une autre méthode d'authentification.

Les clefs publiques autorisées sont stockées dans  $\gamma$ .ssh/authorized keys. Ce n'est utilisé que par le protocole version 2.

# $x11$ -forwarding? (par défaut : #f)

Lorsque la valeur est vraie, le transfert de connexion du client graphique X11 est activé — en d'autre termes, les options  $-X$  et  $-Y$  de ssh fonctionneront.

## allow-agent-forwarding? (par défaut : #t)

Indique s'il faut autoriser la redirection d'agent.

# allow-tcp-forwarding? (par défaut : #t)

Indique s'il faut autoriser la redirection TCP.

### gateway-ports? (par défaut : #f)

Indique s'il faut autoriser les ports de passerelle.

### challenge-response-authentication? (par défaut : #f)

Spécifie si l'authentification par défi est autorisée (p. ex. via PAM).

### use-pam? (par défaut :  $#t$ )

Active l'interface avec le module d'authentification greffable, PAM. Si la valeur est #t, cela activera l'authentification PAM avec challengeresponse-authentication? et password-authentication?, en plus des modules de compte et de session de PAM pour tous les types d'authentification.

Comme l'authentification par défi de PAM sert généralement un r^ole ´equivalent `a l'authentification par mot de passe, vous devriez désactiver soit challenge-response-authentication?, soit password-authentication?.

```
print\text{-}last\text{-}log? (par défaut : #t)
```
Spécifie si sshd devrait afficher la date et l'heure de dernière connexion des utilisateurs lorsqu'un utilisateur se connecte de manière interactive.

```
subsystems (par défaut : '(("sftp" "internal-sftp")))
```
Configure les sous-systèmes externes (p. ex. le démon de transfert de fichiers).

C'est une liste de paires, composées chacune du nom du sous-système et d'une commande (avec éventuellement des arguments) à exécuter à la demande du sous-système.

La commande internal-sftp met en œuvre un serveur SFTP en cours de traitement. On peut aussi spécifier la commande sftp-server :

```
(service openssh-service-type
         (openssh-configuration
          (subsystems
           `(("sftp" ,(file-append openssh "/libexec/sftp-server"))))))
```
 $accepted-environment (par défaut : '())$ 

Liste de chaînes de caractères qui décrivent les variables d'environnement qui peuvent être exportées.

Chaque chaîne a sa propre ligne. Voir l'option AcceptEnv dans man sshd\_ config.

Cet exemple permet aux clients ssh d'exporter la variable COLORTERM. Elle est initialisée par les émulateurs de terminaux qui supportent les couleurs. Vous pouvez l'utiliser dans votre fichier de ressource de votre shell pour activer les couleurs sur la ligne de commande si cette variable est initialisée.

```
(service openssh-service-type
        (openssh-configuration
           (accepted-environment '("COLORTERM"))))
```
authorized-keys (par défaut :  $'($ ))

C'est la liste des clefs autorisées. Chaque élément de la liste est un nom d'utilisateur suivit d'un ou plusieurs objets simili-fichiers qui représentent les clefs publiques SSH. Par exemple :

```
(openssh-configuration
  (authorized-keys
   `(("rekado" ,(local-file "rekado.pub"))
      ("chris" ,(local-file "chris.pub"))
      ("root" ,(local-file "rekado.pub") ,(local-file "chris.pub")))))
```
enregistre les clefs publiques spécifiées pour les comptes rekado, chris et root.

Des clefs autorisées supplémentaires peuvent être spécifiées via serviceextension.

Remarquez que cela n'interfère pas avec l'utilisation de ~/.ssh/authorized\_keys.

generate-host-keys? (par défaut : #t)

Indique s'il faut générer des pairs de clés hôtes avec ssh-keygen -A dans /etc/ssh s'il n'y en a pas.

Générer des pairs de clés prend quelques secondes quand assez d'entropie est disponible et n'arrive qu'une fois. Vous pouvez vouloir désactiver cette génération dans une machine virtuelle qui n'en a pas besoin car les clés hôtes sont fournies d'une autre manière, et où le temps de démarrage supplémentaire peut être un problème.

log-level (par défaut : 'info)

C'est le symbole qui spécifie le niveau de journalisation : quiet, fatal, error, info, verbose, debug, etc. Voir la page de manuel de sshd\_config pour trouver la liste complète des noms de niveaux.

# extra-content (par défaut :  $"$ )

Ce champ peut ^etre utilis´e pour ajouter un texte arbitraire au fichier de configuration. C'est particulièrement utile pour des configurations ´elabor´ees qui ne pourraient pas ^etre exprim´ees autrement. Cette configuration, par exemple, désactiverait les connexions en root, mais les permettrait depuis une adresse IP spécifique :

```
(openssh-configuration
  (extra-content "\
Match Address 192.168.0.1
  PermitRootLogin yes"))
```
### dropbear-service-type [Variable]

Type of the service that runs the Dropbear SSH daemon ([https://matt.ucc.asn.](https://matt.ucc.asn.au/dropbear/dropbear.html) [au/dropbear/dropbear.html](https://matt.ucc.asn.au/dropbear/dropbear.html)), whose value is a <dropbear-configuration> object.

For example, to specify a Dropbear service listening on port 1234:

(service dropbear-service-type (dropbear-configuration (port-number 1234)))

### dropbear-configuration  $[Type de données]$

Ce type de données représente la configuration d'un démon SSH Dropbear.

 $dropbear$  (par défaut : dropbear)

Le paquet Dropbear à utiliser.

port-number (par défaut : 22)

Le port TCP sur lequel le démon attend des connexions entrantes.

### $syslog$ -output? (par défaut : #t)

Indique s'il faut activer la sortie vers syslog.

pid-file (par défaut : "/var/run/dropbear.pid") Nom du fichier de PID du démon.

root-login? (par défaut :  $#f$ ) Indique s'il faut autoriser les connexions en root.

## allow-empty-passwords? (par défaut : #f) Indique s'il faut autoriser les mots de passes vides.

password-authentication? (par défaut : #t) Indique s'il faut autoriser l'authentification par mot de passe.

### autossh-service-type [Variable] [Variable]

C'est le type du programme AutoSSH (<https://www.harding.motd.ca/autossh>) qui exécute une copie de ssh et la surveille, en la redémarrant si nécessaire si elle meurt ou arrête le trafic passant. AutoSSH peut être exécuté manuellement à partir de la ligne de commande en passant des arguments au binaire autossh du paquet autossh, mais peut aussi être exécuté comme un service Guix. Ce dernier cas d'utilisation est documenté ici.

AutoSSH peut être utilisé pour transférer le trafic local vers une machine distante en utilisant un tunnel SSH, et il respecte le ~/.ssh/config de l'utilisateur sous lequel il est exécuté.

Par exemple, pour spécifier un service exécutant autossh comme utilisateur·rice pino et transférant toutes les connexions locales au port 8081 vers remote: 8081 en utilisant un tunnel SSH, ajoutez cet appel au champ services du système d'exploitation :

(service autossh-service-type (autossh-configuration (user "pino") (ssh-options (list "-T" "-N" "-L" "8081:localhost:8081" "remote.net"))))

### autossh-configuration [Type de données]

Ce type de données représente la configuration du service AutoSSH.

user (par défaut : "autossh")

L'utilisateur·rice en tant que responsable du service AutoSSH. Cela suppose que l'utilisateur spécifié existe.

poll (par défaut :  $600$ )

Spécifie le temps de sondage de la connexion en secondes.

first-poll (par défaut :  $#f$ )

Indique le nombre de secondes que l'AutoSSH attend avant le premier test de connexion. Après ce premier test, le vote reprend au rythme défini dans poll. Lorsqu'il est défini à #f, le premier sondage n'est pas traité spécialement et utilisera également le sondage de connexion spécifié dans poll.

 $gate-time (par défaut : 30)$ 

Spécifie combien de secondes une connexion SSH doit être active avant qu'elle soit considérée comme réussie.

 $log$ -level (par défaut : 1)

Le niveau du log, correspondant aux niveaux utilisés par syslog—donc 0 est le plus silencieux tandis que 7 est le plus bavard.

 $max-start$  (par défaut : #f)

Le nombre maximum de fois que SSH peut être (re)démarré avant la sortie d'AutoSSH. Lorsqu'il est défini sur #f, aucun maximum n'est configuré et AutoSSH peut redémarrer indéfiniment.

message (par défaut : "")

Le message à ajouter à celui de echo envoyé lors du test des connexions.

port (par défaut : "0")

Les ports utilisés pour la surveillance de la connexion. Lorsqu'il est défini sur "0", la surveillance est désactivée. Lorsqu'il est défini sur "n" où n est un entier positif, les ports  $n \in \mathbb{N}+1$  sont utilisés pour surveiller la connexion, de sorte que le port n est le port de surveillance de base et n+1 est le port d'echo. Lorsqu'ils sont définis sur "n:m" où n et m sont des entiers positifs, les ports n et m sont utilisés pour surveiller la connexion, de sorte que le port n est le port de surveillance de base et m est le port d'echo.

 $ssh$ -options (par défaut : '())

La liste des arguments de la ligne de commande à passer à ssh lorsqu'elle est exécutée. Les options -f et -M sont réservées à AutoSSH et peuvent provoquer un comportement indéfini.

### webssh-service-type [Variable]

C'est le type du programme WebSSH (<https://webssh.huashengdun.org/> [\)](https://webssh.huashengdun.org/) qui exécute un client web SSH. WebSSH peut être exécuté manuellement à partir de la ligne de commande en passant des arguments au binaire wssh du paquet webssh, mais il peut aussi être exécuté comme un service Guix. Ce dernier cas d'utilisation est documenté ici.

Par exemple, pour spécifier un service exécutant WebSSH sur l'interface de bouclage sur le port 8888 avec une politique de rejet avec une liste des hôtes autorisés à se connecter, et NGINX comme reverse-proxy de ce service écoutant la connexion HTTPS, ajouter cet appel au champ services du système d'exploitation :

```
(service webssh-service-type
  (webssh-configuration (address "127.0.0.1")
                        (port 8888)
                        (policy 'reject)
                        (known-hosts '("localhost ecdsa-sha2-nistp256 AAAA..."
                                       "127.0.0.1 ecdsa-sha2-nistp256 AAAA..."))))
(service nginx-service-type
         (nginx-configuration
          (server-blocks
           (list
            (nginx-server-configuration
             (inherit %webssh-configuration-nginx)
             (server-name '("webssh.example.com"))
             (listen '("443 ssl"))
             (ssl-certificate (letsencrypt-certificate "webssh.example.com"))
             (ssl-certificate-key (letsencrypt-key "webssh.example.com"))
             (locations
              (cons (nginx-location-configuration
                     (uri "/.well-known")
```

```
(body '("root /var/www;")))
(nginx-server-configuration-locations %webssh-configuration-n
```
### webssh-configuration  $[T$ ype de données]

Type de données représentant la configuration pour webssh-service.

package (par défaut : webssh)

Le paquet webssh à utiliser.

user-name (par défaut : "webssh")

Le nom ou l'identifiant de l'utilisateur-rice qui transfère le fichier vers et depuis ce module doit avoir lieu.

# $group$ -name (par défaut : "webssh")

Nom du groupe ou ID du groupe qui sera utilisé lors de l'accès au module.

address (par défaut :  $\#f$ )

Adresse IP sur laquelle webssh écoute les connexions entrantes.

- port (par défaut :  $8888$ ) Port TCP sur lequel webssh écoute les connexions entrantes.
- policy (par défaut :  $\#f$ )

Politique de connexion. La politique de reject nécessite de spécifier knownhosts.

known-hosts (par défaut :  $'($ )) Liste des hôtes qui ont permis une connexion SSH à partir de webssh.

log-file (par défaut : "/var/log/webssh.log") Nom du fichier où webssh écrit son fichier de journal.

log-level (par défaut :  $\#f$ ) Niveau d'enregistrement.

## block-facebook-hosts-service-type [Variable]

This service type adds a list of known Facebook hosts to the /etc/hosts file. (voir Section "Host Names" dans The GNU C Library Reference Manual) Each line contains an entry that maps a known server name of the Facebook on-line service—e.g., www.facebook.com—to unroutable IPv4 and IPv6 addresses.

Ce mécanisme peut éviter que des programmes qui tournent localement, comme des navigateurs Web, ne se connectent à Facebook.

Le module (gnu services avahi) fourni la définition suivante.

### avahi-service-type [Variable]

C'est le service qui lance avahi-daemon, un service système qui répond aux requêtes mDNS/DNS-SD qui permet la découverte de services et la recherche de nom en « zéro configuration » (voir <https://avahi.org/>). Sa valeur doit être un enregistrement avahi-configuration — voir plus bas.

Ce service étend le démon de cache de services de noms (nscd) pour qu'il puisse résoudre les noms d'hôtes en .local avec nss-mdns ([https://0pointer.de/](https://0pointer.de/lennart/projects/nss-mdns/)

[lennart/projects/nss-mdns/](https://0pointer.de/lennart/projects/nss-mdns/)). Voir [Section 11.13 \[Name Service Switch\], page 627,](#page-638-0) pour plus d'informations sur la résolution des noms d'hôte.

En plus, cela ajoute le paquet *avahi* au profil du système pour que les commandes comme avahi-browse soient directement utilisables.

### avahi-configuration [Type de données]

Type de données représentant la configuration d'Avahi.

host-name (par défaut :  $#f$ )

Si la valeur n'est pas #f, utilise cette valeur comme nom d'h^ote `a publier pour la machine ; sinon, utilise le vrai nom d'h^ote de la machine.

publish? (par défaut :  $#t$ )

Lorsque la valeur est vraie, permet la publication sur le réseau (en diffusion) des noms d'h^otes et des services.

### publish-workstation? (par défaut : #t)

Lorsque la valeur est vraie, avahi-daemon publie le nom d'hôte et l'adresse IP de la machine via mDNS sur le réseau local. Pour voir les noms d'hôtes publiés sur votre réseau local, vous pouvez lancer :

avahi-browse \_workstation.\_tcp

# wide-area? (par défaut :  $#f$ )

Lorsque la valeur est vraie, DNS-SD sur DNS unicast est activé.

 $ipv4?$  (par défaut : #t)

 $ipv6?$  (par défaut : #t)

Ces champs déterminent s'il faut utiliser des socket IPv4/IPv6.

domains-to-browse (par défaut : '())

C'est la liste des domaines sur lesquels naviguer.

### openvswitch-service-type [Variable]

C'est le type du service Open vSwitch (<https://www.openvswitch.org>), dont la valeur devrait être un objet openvswitch-configuration.

# openvswitch-configuration  $[Type de domées]$

Type de données représentant la configuration de Open vSwitch, un commutateur virtuel multiniveaux conçu pour rendre possible l'automatisation massive des réseaux avec des extensions programmables.

package (par défaut : openvswitch)

Objet de paquet de Open vSwitch.

## pagekite-service-type [Variable]

Il s'agit du type de service du service PageKite (<https://pagekite.net>), une solution de tunneling permettant de rendre les serveurs locaux visibles au public, m^eme derrière des pare-feu restrictifs ou du NAT sans transfert de ports. La valeur pour ce type de service est un enregistrement pagekite-configuration.

Voici un exemple exposant les démons locaux HTTP et SSH :

(service pagekite-service-type

```
(pagekite-configuration
  (kites '("http:@kitename:localhost:80:@kitesecret"
           "raw/22:@kitename:localhost:22:@kitesecret"))
  (extra-file "/etc/pagekite.rc")))
```
### pagekite-configuration [Type de données]

Type de données représentant la configuration de PageKite.

package (par défaut : pagekite) Objet du paquet de PageKite.

kitename (par défaut :  $#f$ )

Nom de PageKite pour l'authentification au serveur frontal.

# kitesecret (par défaut :  $#f$ )

Secret partagé pour s'authentifier auprès du serveur frontal. Vous devriez probablement mettre cela dans extra-file à la place.

### frontend (par défaut :  $#f$ )

Connectez-vous au serveur frontal nommé PageKite au lieu du service [pagekite.net](https://pagekite.net).

### kites (par défaut : '("http:@kitename:localhost:80:@kitesecret"))

Liste de services kites à utiliser. Expose HTTP sur le port 80 par défaut. Le format est proto:nomdukite:hôte:port:secret.

## extra-file (par défaut :  $#f$ )

Fichier de configuration supplémentaire à lire, que vous devez créer manuellement. Utilisez-le pour ajouter des options supplémentaires et gérer les secrets partagés hors bande.

### yggdrasil-service-type [Variable] [Variable]

Le type de service pour se connecter au réseau Yggdrasil (https:// [yggdrasil-network.github.io/](https://yggdrasil-network.github.io/)), une jeune implémentation d'un réseau IPv6 entièrement chiffré de bout en bout.

Yggdrasil fournit le routage indépendant du nom avec des adresses générées de manière cryptographiques. L'adressage statique signifie que vous pouvez garder la m^eme adresse aussi longtemps que vous le souhaitez, même si vous changez d'emplacement, et que vous pouvez générer une nouvelle adresse (en générant de nouvelles clés) quand vous le souhaitez. [https://yggdrasil-network.github.io/2018/07/28/](https://yggdrasil-network.github.io/2018/07/28/addressing.html) [addressing.html](https://yggdrasil-network.github.io/2018/07/28/addressing.html)

Passez-lui une valeur de type yggdrasil-configuration pour le connecter aux pairs publics ou aux pairs locaux.

voici un exemple qui utilise des pairs publics et une adresse statique. Les clés de signature et de chiffrement statiques sont définies dans /etc/yggdrasil-private.conf (la valeur par défaut de config-file).

```
;; extrait d'une déclaration de système d'exploitation
(service yggdrasil-service-type
              (yggdrasil-configuration
```

```
(autoconf? #f) ;; utiliser uniquement les pairs publics
                          (json-config
                          ;; choisir parmi
                          ;; https://github.com/yggdrasil-network/public-peers
                           '((peers . #("tcp://1.2.3.4:1337"))))
                          ;; /etc/yggdrasil-private.conf est la valeur par défaut pour confi
                          ))
          # sample content for /etc/yggdrasil-private.conf
          {
            # Your private key. DO NOT share this with anyone!
            PrivateKey: 5c750...
          }
yggdrasil-configuration [Type de données]
     Type de données qui représente la configuration de Yggdrasil.
     package (par défaut : yggdrasil)Objet du paquet de Yggdrasil.
     json-config (par défaut : '())
               Contenu de /etc/yggdrasil.conf. Sera fusionné avec /etc/yggdrasil-
               private.conf. Remarquez que ces paramètres sont stockés dans le dépôt
               de Guix, qui est disponible en lecture pour tout le monde. Ne stockez pas
               vos clés privées dedans. Voir la sortie de yggdrasil -genconf pour un
               aperçu rapide de ce que sont des clés valides et leurs valeurs par défaut.
     autoconf? (par défaut : #f)
               Indique s'il faut utiliser le mode automatique. L'activer fera utiliser une
               IP dynamique à Yggdrasil et l'appairer à ses voisins IPv6.
     log-level (par défaut : 'info)
               La quantité de détails à inclure dans les journaux. Utilisez 'debug pour
               plus de détails.
     log-to (par défaut : 'stdout)
               L'emplacement où envoyer les journaux. Par défaut, le service enregistre
               la sortie standard dans /var/log/yggdrasil.log. L'alternative est
                'syslog, qui envoie la sortie au service syslog.
     config-file (par défaut : "/etc/yggdrasil-private.conf")
               What HJSON file to load sensitive data from. This is where private keys
               should be stored, which are necessary to specify if you don't want a ran-
               domized address after each restart. Use #f to disable. Options defined in
               this file take precedence over json-config. Use the output of yggdrasil
               -genconf as a starting point. To configure a static address, delete every-
               thing except PrivateKey option.
ipfs-service-type [Variable]
     https://ipfs.io), un
     système de fichiers mondial, versionné et en pair-à-pair. Passez lui un objet
```
ipfs-configuration pour changer les ports utilisés pour la passerelle et l'API.

Voici un exemple de configuration, avec des ports non standards :

```
(service ipfs-service-type
         (ipfs-configuration
          (gateway "/ip4/127.0.0.1/tcp/8880")
          (api "/ip4/127.0.0.1/tcp/8881")))
```
# ipfs-configuration  $[T$ ype de données]

Type de données représentant la configuration d'IPFS.

```
package (par défaut : go-ipfs)Objet du paquet d'IPFS.
```

```
gateway (par défaut : "/ip4/127.0.0.1/tcp/8082")
           Adresse de la passerelle, au format « multiaddress ».
```
api (par défaut : "/ip4/127.0.0.1/tcp/5001") Adresse du point d'accès de l'API, au format « multiaddress ».

## keepalived-service-type [Variable]

C'est le type pour le logiciel de routage Keepalived (<https://www.keepalived.org/> [\)](https://www.keepalived.org/), keepalived. Sa valeur doit être un enregistrement keepalived-configuration comme dans cet exemple pour la machine maître :

```
(service keepalived-service-type
              (keepalived-configuration
                (config-file (local-file "keepalived-master.conf"))))
où keepalived-master.conf :
     vrrp_instance my-group {
       state MASTER
       interface enp9s0
       virtual_router_id 100
       priority 100
       unicast_peer { 10.0.0.2 }
       virtual_ipaddress {
         10.0.0.4/24
       }
     }
et pour la machine de secours :
     (service keepalived-service-type
              (keepalived-configuration
               (config-file (local-file "keepalived-backup.conf"))))
où keepalived-backup.conf :
     vrrp_instance my-group {
       state BACKUP
       interface enp9s0
       virtual_router_id 100
       priority 99
       unicast_peer { 10.0.0.3 }
```

```
virtual_ipaddress {
    10.0.0.4/24
  }
}
```
# 11.10.6 Mises à jour non surveillées (Unattended Upgrades)

Guix fournit un service pour effectuer des *unattended upgrades* : périodiquement, le système se reconfigure automatiquement à partir du dernier Guix. Guix System possède plusieurs propriétés qui rendent les mises à jour non surveillées sûres :

- les mises à jour sont transactionnelles (soit la mise à jour réussit, soit elle échoue, mais vous ne pouvez pas vous retrouver avec un état système "intermédiaire") ;
- le journal de mise à niveau est kept— vous pouvez le consulter avec guix system list-generations–et vous pouvez revenir à n'importe quelle génération précédente, si le système mis à jour ne se comporte pas comme prévu ;
- le code du canal est authentifié, vous savez donc que vous ne pouvez exécuter que du code authentique (voir [Chapitre 6 \[Canaux\], page 70\)](#page-81-0) ;
- guix system reconfigure empêche les déclassements, ce qui le rend immunisé contre les attaques downgrade attacks.

Pour mettre en place des mises `a jour sans surveillance, ajoutez une instance de unattended-upgrade-service-type comme celle ci-dessous, à la liste des services de votre système d'exploitation :

### (service unattended-upgrade-service-type)

Les valeurs par défaut ci-dessus mettent en place des mises à jour hebdomadaires : tous les dimanches à minuit. Il n'est pas nécessaire de fournir le fichier de configuration du syst`eme d'exploitation : il utilise /run/current-system/configuration.scm, ce qui garantit qu'il utilise toujours votre dernière configuration—voir [\[provenance-service-type\],](#page-673-0) [page 662,](#page-673-0) pour plus d'informations sur ce fichier.

Plusieurs choses peuvent être configurés, notamment la périodicité et les services (démons) à redémarrer à la fin. Lorsque la mise à jour est réussie, le service se charge de supprimer les générations de systèmes plus anciennes qu'un certain seuil, conformément à guix system delete-generations. Voir la référence ci-dessous pour plus de détails.

Pour vous assurer que les mises à jour sont bien effectuées, vous pouvez exécuter guix system describe. Pour enquêter sur les échecs de mise à jour, consultez le fichier journal des mises à jour non surveillées (voir ci-dessous).

### unattended-upgrade-service-type [Variable]

C'est le type de service pour les mises à jour sans surveillance. Il met en place un job mcron (voir Section 11.10.2 [Exécution de tâches planifiées], page 303) qui exécute guix system reconfigure à partir de la dernière version des canaux spécifiés.

Sa valeur doit être un enregistrement unattended-upgrade-configuration (voir cidessous).

# unattended-upgrade-configuration is a set of  $[T$ ype de données

Ce type de données représente la configuration du service de mise à jour non surveillée. Les champs suivants sont disponibles :

# schedule (par défaut : "30 01  $**$  0")

Il s'agit du calendrier des mises à jour, exprimé sous la forme d'une gexp contenant un calendrier des travaux mcron (voir Section "Guile Syntax" dans GNU mcron).

# channels (par défaut :  $\sharp$ <sup> $\sim$ </sup>%default-channels)

Ce gexp spécifie les canaux à utiliser pour la mise à jour (voir [Chapitre 6](#page-81-0) [Canaux], page 70]. Par défaut, l'extrémité du canal officiel guix est utilisée.

# $operatorrightarrow{operating-system-file}$  (par défaut :

### "/run/current-system/configuration.scm")

Ce champ indique le fichier de configuration du système d'exploitation à utiliser. La valeur par défaut est de réutiliser le fichier de configuration de la configuration actuelle.

Il y a cependant des cas où la référence à /run/currentsystem/configuration.scm n'est pas suffisante, par exemple parce que ce fichier fait référence à des fichiers supplémentaires (clés publiques SSH, fichiers de configuration supplémentaires, etc.) via local-file et constructions similaires. Pour ces cas, nous recommandons quelque chose qui va dans ce sens :

```
(unattended-upgrade-configuration
 (operating-system-file
   (file-append (local-file "." "config-dir" #:recursive? #t)
                "/config.scm")))
```
L'effet ici est d'importer tout le répertoire courant dans le dépôt, et de se référer à config.scm dans ce répertoire. Par conséquent, l'utilisation de local-file dans config.scm fonctionnera comme prévu. Voir [Sec](#page-181-0)[tion 8.12 \[G-Expressions\], page 170,](#page-181-0) pour plus d' informations sur localfile et file-append.

### operating-system-expression (par défaut :  $#f$ )

Ce champ spécifie une expression qui s'évalue en un système d'exploitation `a utiliser pour la mise `a jour. Si aucune valeur n'est fournie, le champ operating-system-file est utilisé.

```
(unattended-upgrade-configuration
 (operating-system-expression
   #~(@ (guix system install) installation-os)))
```
# services-to-restart (par défaut : '(mcron))

Ce champ indique les services Shepherd à redémarrer lorsque la mise à jour est terminée.

Ces services sont redémarrés dès qu'ils sont terminés, comme avec herd restart, ce qui garantit que la dernière version fonctionne—souvenezvous que par défaut guix system reconfigure ne redémarre que les services qui ne fonctionnent pas actuellement, ce qui est conservateur : cela minimise les perturbations mais laisse fonctionner les services obsolètes.

.

Utilisez herd status pour trouver les candidats au redémarrage. Voir [Section 11.10 \[Services\], page 280](#page-291-0), pour des informations générales sur les services. Les services courants à redémarrer sont ntpd et ssh-daemon.

Par défaut, le service moron est redémarré. Cela garantit que la dernière version du travail de mise à niveau non surveillée sera utilisée la prochaine fois.

system-expiration (par défaut :  $(* 3 30 24 3600)$ )

C'est le temps d'expiration en secondes pour les générations du système. Les générations du système plus anciennes que ce délai sont supprimées avec guix system delete-generations lorsqu'une mise à jour se termine

Remarque: Le service de mise à jour sans surveillance ne fait pas fonctionner le ramasse miettes. Vous voudrez probablement configurer votre propre job mcron pour exécuter guix gc périodiquement.

minimum-duration (par défaut : 3600)

Durée maximale en secondes de la mise à jour ; passé ce délai, la mise à jour est interrompue.

Cela est surtout utile pour s'assurer que la mise à jour ne finira pas par reconstruire ou retélécharger « le monde ».

log-file (par défaut : "/var/log/unattended-upgrade.log")

Fichier où sont consignées les mises à jour non surveillées.

# 11.10.7 Système de fenêtrage X

La prise en chargue du système d'affichage graphique X Window — en particulier Xorg est fournit par le module (gnu services xorg). Remarquez qu'il n'y a pas de procédure  $x$ org-service. À la place, le serveur X est démarré par le gestionnaire de connexion, par défaut le gestionnaire d'affichage de GNOME (GDM).

GDM permet évidemment aux utilisateurs de se connecter et d'ouvrir un gestionnaire de fen^etre ou un gestionnaire d'environnement autre que GNOME ; pour ceux qui utilisent GNOME, GDM est requis pour certaines fonctionnalités comme l'écran de verrouillage automatique.

Pour utiliser  $X11$ , vous devez installer au moins un gestionnaire de fenêtre — par exemple les paquets windowmaker ou openbox — de préférence en l'ajoutant au champ packages de votre définition de système d'exploitation (voir Section 11.3  $[reférence de operating-system]$ , [page 258\)](#page-269-0).

GDM prend aussi en charge Wayland : il peut lui-m^eme utiliser Wayland au lieu de X11 pour son interface utilisateur, et il peut aussi démarrer des sessions Wayland. Le premier est requis pour le second. Pour l'activer indiquez wayland? à #t dans gdm-configuration.

### gdm-service-type [Variable]

C'est le type pour le [GNOME Desktop Manager \(](https://wiki.gnome.org/Projects/GDM/)https://wiki.gnome.org/  $Proofes/GDM/$  (GDM), un programme qui gère les serveurs d'affichage graphique et qui gère les connexions graphiques des utilisateur·rice·s. Sa valeur doit être un gdm-configuration (voir ci-dessous).

GDM cherche des types de sessions définies par les fichiers .desktop dans /run/current-system/profile/share/xsessions (pour les session X11) et /run/current-system/profile/share/wayland-sessions (pour les sessions Wayland) et permet aux utilisateurs de choisir une session depuis l'écran de connexion. Les paquets comme gnmoe, xfce, i3 et sway fournissent des fichiers .desktop ; les ajouter à l'ensemble des paquets du système les rendra automatiquement disponibles sur l'écran de connexion.

En plus, les fichiers ~/.xsession sont pris en compte. Lorsqu'il est disponible,  $\gamma$ . xsession doit être un fichier exécutable qui démarre un gestionnaire de fenêtre au un autre client X.

```
gdm-configuration [Tvpe \text{ de données}]
```
auto-login? (par défaut :  $#f$ )  $default-user (par défaut : #f)$ 

Lorsque auto-login? est faux, GDM présente un écran de connexion.

Lorsque auto-login? est vrai, GDM se connecte directement en tant que default-user.

auto-suspend? (par défaut : #t)

Lorsque la valeur est vraie, GDM passera en veille lorsque personne n'est connecté physiquement. Si votre machine peut être utilisée avec un bureau à distance ou SSH, cette option devrait être mise à faux pour éviter que GDM n'interrompe les sessions distantes ou rende la machine indisponible.

- debug? (par défaut :  $#f$ ) Lorsqu'il est « vrai », GDM écrit des messages de débogage dans son journal.
- gnome-shell-assets (par défaut : ...) Liste de données requises par  $GDM$  : un thème d'icônes, des polices, etc.
- $xorg-configuration (par défaut : (xorg-configuration))$ Configuration du serveur graphique Xorg.

 $x$ -session (par défaut : xinitrc) Le script à lancer avant de démarrer une session X.

 $xdmcp?$  (par défaut : #f)

Lorsque la valeur est vraie, active le protocole de contrôle du gestionnaire d'affichage X (XDMCP). Cela ne devrait être activé que dans des environnements de confiance, car le protocole n'est pas sécurisé. Lorsque l'option est activée, GDM attend des requêtes XDMCP sur le port UDP 177.

 $d$ bus-daemon (par défaut : dbus-daemon-wrapper) Nom du fichier de l'exécutable dbus-daemon.

 $gdm$  (par défaut :  $gdm$ ) Le paquet GDM à utiliser. wayland? (par défaut :  $#f$ )

Lorsque la valeur est vraie, active Wayland dans GDM, ce qui est requis pour utiliser les sessions Wayland.

 $wayland-session (par défaut : gdm-wayland-session-wrapper)$ 

L'enveloppe de session Wayland à utiliser, requise pour mettre en place l'environnement.

# slim-service-type [Variable]

C'est de type pour le gestionnaire de connexion graphique SLiM pour X11.

Comme GDM, SLIM recherche des types de sessions décrites par des fichiers .desktop et permet aux utilisateurs de choisir une session à partir de l'écran de connexion avec F1. Il prend aussi en compte les fichiers ~/.xsession.

Contrairement à GDM, SLIM ne démarre pas la session utilisateur sur un terminal virtuel différent à la connexion, ce qui signifie que vous ne pouvez démarrer qu'une seule session graphique. Si vous voulez pouvoir exécuter plusieurs sessions graphiques en m^eme temps, vous devez ajouter plusieurs services SLiM `a la liste des services de votre système. L'exemple suivant montre comment remplacer le service GDM par défaut par deux services SLiM sur les tty 7 et 8.

```
(use-modules (gnu services)
             (gnu services desktop)
             (gnu services xorg))
(operating-system
 ;; ...
 (services (cons* (service slim-service-type (slim-configuration
                                                (display ":0")
                                                (vt "vt7")))
                   (service slim-service-type (slim-configuration
                                                (display ":1")
                                                (vt "vt8")))
                   (modify-services %desktop-services
                     (delete gdm-service-type)))))
```
# slim-configuration [Type de données]

Type de données représentant la configuration de slim-service-type.

```
allow-empty-passwords? (par défaut : \#t)
```
S'il faut autoriser les connexions avec un mot de passe vide.

gnupg? (par défaut :  $#f$ )

Si l'option est activée, pam-gnupg essaiera automatique de débloquer les clés GPG de l'utilisateur·rice avec le mot de passe de connexion via gpgagent. Les keygrips de toutes les clés à débloquer doivent se trouver dans  $\gamma$ . pam-gnupg et vous pouvez les récupérer avec gpg -K --with-keygrip. Vous pouvez activer le préchargement des phrases de passes en ajoutant allow-preset-passphrase dans ~/.gnupg/gpg-agent.conf.
```
auto-login? (par défaut : #f)
     default-user (par défaut : "")Lorsque auto-login? est faux, SLiM présent un écran de connexion.
               Lorsque auto-login? est vrai, SLiM se connecte directement en tant que
               default-user.
     theme (par défaut : %default-slim-theme)
     theme-name (par défaut : %default-slim-theme-name)
               Le thème graphique à utiliser et son nom.
     auto-login-session (par défaut : #f)Si la valeur est vraie, elle doit être le nom d'un exécutable à démarrer
               comme session par défaut — p. ex. (file-append windowmaker
                "/bin/windowmaker").
               Si la valeur est fausse, une session décrite par l'un des fichiers .desktop
               disponibles dans /run/current-system/profile et ~/.guix-profile
               sera utilisée.
                     Remarque: Vous devez installer au moins un gestionnaire de
                     fenêtres dans le profil du système ou dans votre profil utilisa-
                     teur. Sinon, si auto-login-session est faux, vous ne serez
                     jamais capable de vous connecter.
     xorg-configuration (par défaut : (xorg-configuration))Configuration du serveur graphique Xorg.
     display (par défaut : ": 0")
               La session d'affichage sur laquelle démarrer le serveur graphique Xorg.
     vt (par défaut : "vt7")
               Le terminal virtuel sur lequel démarrer le serveur d'affichage graphique
               Xorg.
     x \text{auth} (par défaut : x \text{auth})
               Le paquet XAuth à utiliser.
     shepherd (par défaut : shepherd)
               Le paquet Shepherd à utiliser pour invoquer halt et reboot.
     sessreg (par défaut : sessreg)
               Le paquet sessreg à utiliser pour enregistrer la session.
     slim (par défaut : slim)
               Le paquet SLiM à utiliser.
%default-theme [Variable]
%default-theme-name [Variable]
     Le thème SLiM par défaut et son nom.
sddm-service-type [Variable]
     C'est le type de service qui permet d'ex´ecuter le gestionnaire d'affichage Gestionnaire
```
d'affichage SDDM (<https://github.com/sddm/sddm>). Sa valeur doit ^etre un enre-

gistrement sddm-configuration (voir ci-dessous).

Voici un exemple d'utilisation :

```
(service sddm-service-type
         (sddm-configuration
           (auto-login-user "alice")
           (auto-login-session "xfce.desktop")))
```
sddm-configuration [Type de données]

Ce type de données représente la configuration du gestionnaire de connexion SDDM. Les champs disponibles sont :

- sddm (par défaut : sddm) Le paquet SDDM à utiliser.
- display-server (par défaut : " $x11$ ") Choisit le serveur d'affichage à utiliser pour l'écran d'accueil. Les valeurs valides sont '"x11"' ou '"wayland"'.
- $numlock$  (par défaut : "on") Les valeurs valides sont '"on"', '"off"' or '"none"'.
- halt-command  $(\text{par}$  défaut :  $\sharp$ " (string-append  $\sharp$ \$shepherd "/sbin/halt")) La commande à lancer à l'arrêt du système.
- reboot-command (par défaut : #~(string-append #\$shepherd "/sbin/reboot")) La commande à lancer lors du redémarrage du système.

theme (par défaut : "maldives")

Thème à utiliser. Les thèmes par défaut fournis par SDDM sont '"elarun"', '"maldives"' ou '"maya"'.

### $thenes-directory$  (par défaut :

"/run/current-system/profile/share/sddm/themes")

Le répertoire où se trouvent les thèmes.

- faces-directory (par défaut : "/run/current-system/profile/share/sddm/faces") Répertoire où se trouvent les avatars.
- $\texttt{default-path}$  (par défaut : "/run/current-system/profile/bin") Le PATH par défaut à utiliser.
- minimum-uid (par défaut :  $1000$ ) UID minimum affiché dans le SDDM et autorisé pour la connexion.
- $maximum-uid (par défaut : 2000)$ UID maximum pour ^etre affich´e dans SDDM.
- remember-last-user? (par défaut :  $\#t$ ) S'il faut se rappeler le dernier utilisateur connecté.
- remember-last-session? (par défaut :  $\#t$ ) S'il faut se rappeler la dernière session.

hide-users (par défaut :  $"$ ) Les noms d'utilisateurs à cacher sur l'écran d'accueil de SDDM.

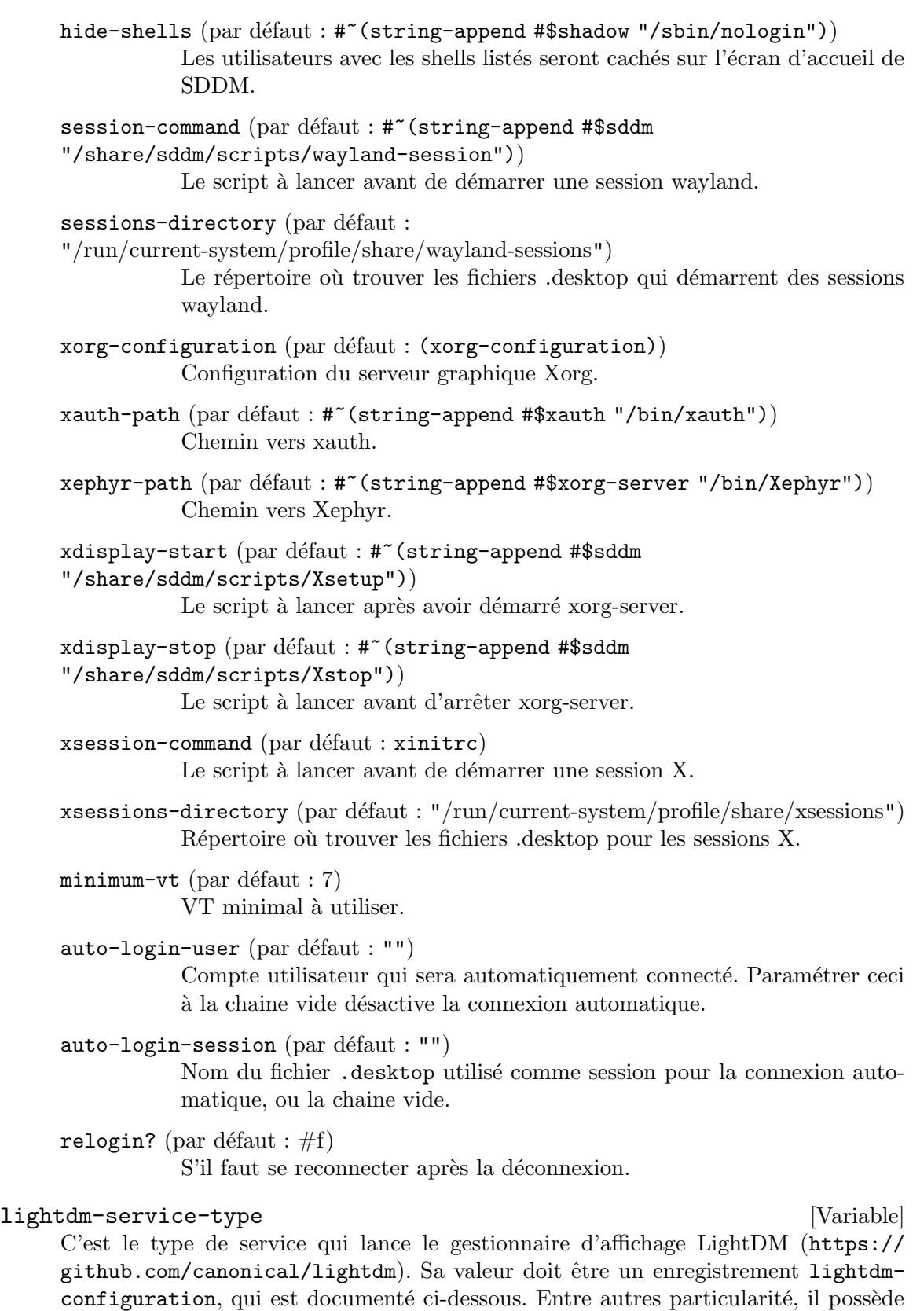

une intégration avec TigerVNC pour accéder à votre bureau à distance ainsi que la prise en charge du protocole XDMCP, qui peut ^etre utilis´e par les clients distants pour démarrer une session à partir du gestionnaire de connexion.

Dans sa forme la plus basique, il peut s'utiliser de cette manière :

(service lightdm-service-type)

Un exemple plus élaboré qui utilise la fonctionnalité VNC et active plus de fonctionnalités et les journaux verbeux ressemblerait à ceci :

```
(service lightdm-service-type
         (lightdm-configuration
          (allow-empty-passwords? #t)
          (xdmcp? #t)
          (vnc-server? #t)
          (vnc-server-command
           (file-append tigervnc-server "/bin/Xvnc"
                        " -SecurityTypes None"))
          (seats
           (list (lightdm-seat-configuration
                  (name "*")
                  (user-session "ratpoison"))))))
```
lightdm-configuration [Type de données]

Les champs de lightdm-configuration disponibles sont :

lightdm (par défaut : lightdm) (type : simili-fichier) Le paquet lightdm à utiliser.

- allow-empty-passwords? (par défaut : #f) (type : booléen) Indique si les utilisateurs et utilisatrices sans mot de passe peuvent se connecter.
- debug? (par défaut :  $#f$ ) (type : booléen) Active la sortie verbeuse.

#### xorg-configuration (type : xorg-configuration)

La configuration par défaut du serveur Xorg à utiliser pour générer le script de démarrage du serveur Xorg. Elle peut être raffinée pour chaque siège via le champ xserver-command de l'enregistrement <lightdm-seat-configuration> si vous le souhaitez.

greeters (type : liste-de-greeter-configurations) Les configurations de l'écran d'accueil de LightDM spécifiant les écrans d'accueil à utiliser.

# seats (type : liste-de-seat-configurations) Les configurations de sièges à utiliser. Un siège LightDM correspond à un utilisateur ou une utilisatrice.

 $xdmcp?$  (par défaut : #f) (type : booléen) Indique si le serveur XDMCP doit écouter sur le port UDP 177.

xdmcp-listen-address (type : peut-être-chaine)

L'hôte ou l'adresse IP sur laquelle le serveur XDMCP écoute les connexions entrantes. Si la valeur n'est pas spécifiée, écoute sur tous les hôtes et toutes les adresses.

 $vnc-server?$  (par défaut : #f) (type : booléen)  $\mathrm{Si}\xspace$ un serveur $\mathrm{VNC}\xspace$ est démarré.

vnc-server-command (type : simili-fichier)

La commande Xvnc à utiliser pour le serveur VNC, il est possible de fournir des options supplémentaires qui ne sont sinon pas exposées avec la commande, par exemple pour désactiver la sécurité :

```
(vnc-server-command (file-append tigervnc-server "/bin/Xvnc"
                                " -SecurityTypes None" ))
```
Ou pour indiquer un fichier de mot de passe pour le mécanisme VncAuth classique (non sécurisé) :

```
(vnc-server-command (file-append tigervnc-server "/bin/Xvnc"
                                 " -PasswordFile /var/lib/lightdm/.vnc/
```
Le fichier de mots de passe devrait être créé manuellement avec la commande vncpasswd. Remarquez que LightDM créera de nouvelles sessions pour les utilisateurs et les utilisatrices VNC, ce qui signifie qu'ils et elles devront s'authentifier de la même manière que les utilisateurs locaux et utilisatrices locales.

vnc-server-listen-address (type : peut-être-chaine)

L'hôte ou l'adresse IP sur laquelle le serveur VNC écoute les connexions entrantes. Si la valeur n'est pas spécifiée, écoute sur tous les hôtes et toutes les adresses.

- $vnc-server-port$  (par défaut : 5900) (type : nombre) Port TCP sur lequel écoute le serveur VNC.
- extra-config (par défaut : '()) (type : liste-de-chaines) Valeurs de configuration supplémentaires à ajouter à la fin du fichier de configuration de LightDM.

```
lightdm-gtk-greeter-configuration [Type de données]
    Les champs de lightdm-gtk-greter-configuration disponibles sont :
```
lightdm-gtk-greeter (par défaut : lightdm-gtk-greeter) (type : simili-fichier) Le paquet lightdm-gtk-greeter à utiliser.

#### assets (par défaut :  $($ adwaita-icon-theme

gnome-themes-extrahicolor-icon-theme)) (type : liste-de-simili-fichiers)

La liste des paquets qui accompagnent l'écran d'accueil, comme un paquet qui fournit un thème d'icônes.

- theme-name (par défaut : "Adwaita") (type : chaine) Le nom du thème à utiliser.
- icon-theme-name (par défaut : "Adwaita") (type : chaine) Le nom du thème d'icônes à utiliser.

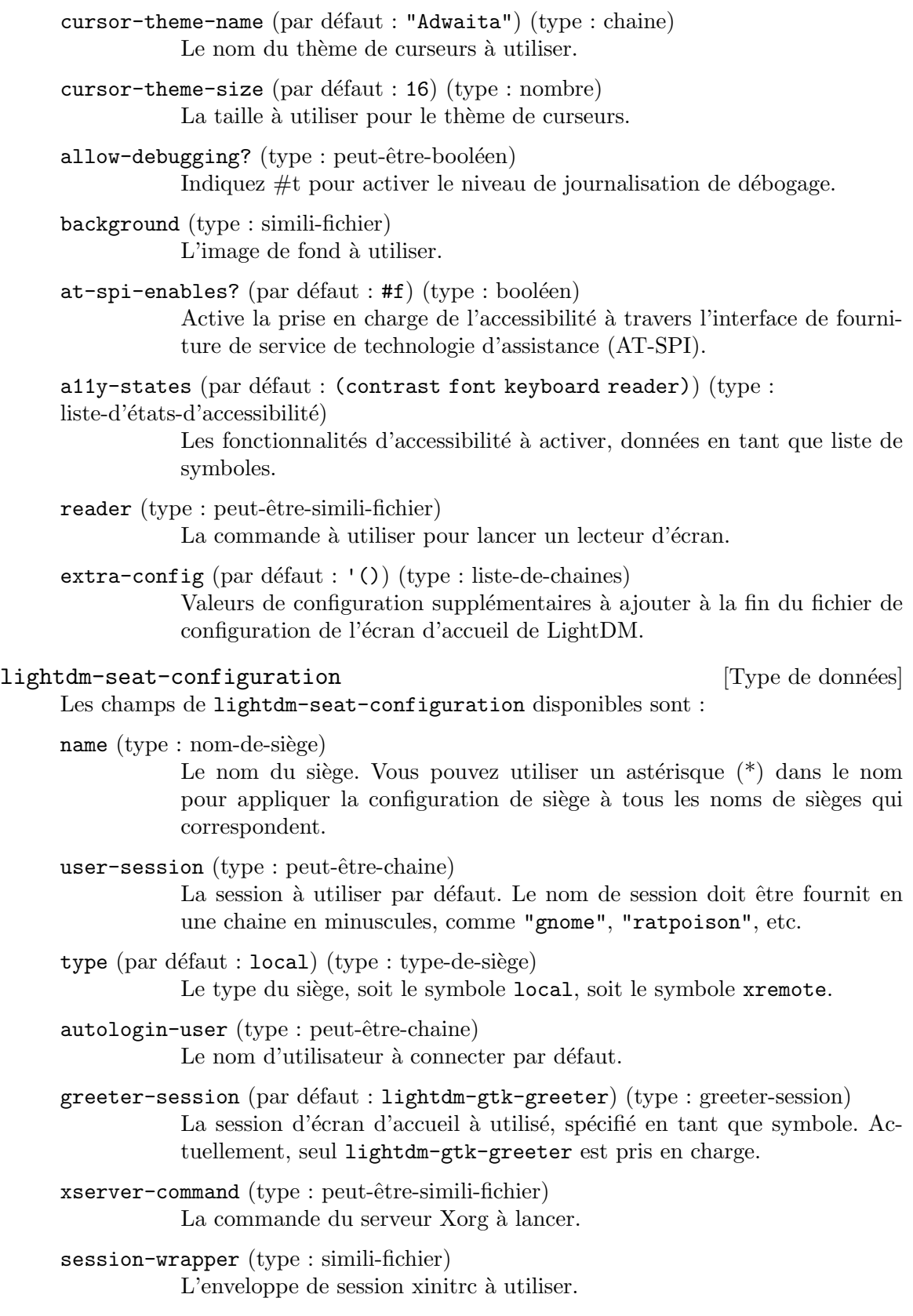

 $extra-config$  (par défaut : '()) (type : liste-de-chaines)

Valeurs de configuration supplémentaires à ajouter à la fin de la section de configuration des sièges.

# xorg-configuration  $[T$ ype de données]

Ce type de données représente la configuration du serveur d'affichage graphique Xorg. Remarquez qu'il n'y a pas de service Xorg ; à la place, le serveur  $X$  est démarré par un « gestionnaire d'affichage graphique » comme GDM, SDDM, LightDM et SLiM. Ainsi, la configuration de ces gestionnaires d'affichage agrègent un enregistrement xorg-configuration.

modules (par défaut :  $%$ default-xorg-modules)

C'est une liste de paquets de module chargés par le serveur  $Xorg - p$ . ex. xf86-video-vesa, xf86-input-keyboard etc.

fonts (par défaut : %default-xorg-fonts)

C'est une liste de répertoires de polices à ajouter au chemin de polices du serveur.

drivers (par défaut :  $'($ ))

Cela doit ^etre soit la liste vide, auquel cas Xorg choisit un pilote graphique automatiquement, soit une liste de noms de pilotes qui seront essayés dans  $ceta order - p. ex.$  '("modesetting" "vesa").

### resolutions (par défaut :  $'($ ))

Lorsque resolutions est la liste vide, Xorg choisit une résolution d'écran appropriée. Sinon, il doit s'agir d'une liste de résolutions — p. ex.  $\cdot$  ((1024) 768) (640 480)).

 $keyboard-layer$  (par défaut : #f)

Si la valeur est  $#f$ , Xorg utilise la disposition du clavier par défaut habituellement la disposition anglaise américaine (« qwerty ») pour un clavier de  $PC$  à 105 touches.

Sinon cela doit être un objet keyboard-layout spécifiant la disposition du clavier `a utiliser lorsque Xorg tourne. Voir [Section 11.8 \[Disposition](#page-287-0) [du clavier\], page 276,](#page-287-0) pour plus d'informations sur la manière de spécifier la disposition du clavier.

extra-config (par défaut :  $'($ ))

C'est une liste de chaînes de caractères ou d'objets ajoutés au fichier de configuration. Elle est utile pour ajouter du texte supplémentaire directement dans le fichier de configuration.

server (par défaut : xorg-server)

C'est le paquet fournissant le serveur Xorg.

server-arguments (par défaut : %default-xorg-server-arguments)

Liste d'arguments de la ligne de commande supplémentaires à passer au serveur X. La valeur par défaut est -nolisten tcp.

set-xorg-configuration config [login-manager-service-type] [Procédure] Dit au gestionnaire de connexion (de type login-manager-service-type) d'utiliser config, un enregistrement <xorg-configuration>.

Comme la configuration Xog est incluse dans la configuration du gestionnaire de connexion — p. ex. gdm-configuration — cette procédure fournit un raccourci pour configurer Xorg.

### xorg-start-command config in the control of the control of the control of the control of the control of the control of the control of the control of the control of the control of the control of the control of the control o

Renvoie un script startx dans lequel les modules, les polices, etc., spécifiés dans config sont disponibles. Le résultat devrait être utilisé à la place de startx.

Habituellement le serveur  $X$  est démarré par un gestionnaire de connexion.

# xorg-start-command-xinit [config] [Procedure]

Return a startx script in which the modules, fonts, etc. specified in config are available. The result should be used in place of startx and should be invoked by the user from a tty after login. Unlike xorg-start-command, this script calls xinit. Therefore it works well when executed from a tty. This script can be set up as startx using startx-command-service-type or home-startx-command-service-type. If you are using a desktop environment, you are unlikely to need this procedure.

#### screen-locker-service-type [Variable]

Type for a service that adds a package for a screen locker or screen saver to the set of setuid programs and/or add a PAM entry for it. The value for this service is a <screen-locker-configuration> object.

While the default behavior is to setup both a setuid program and PAM entry, these two methods are redundant. Screen locker programs may not execute when PAM is configured and setuid is set on their executable. In this case, using-setuid? can be set to #f.

For example, to make XlockMore usable:

```
(service screen-locker-service-type
         (screen-locker-configuration
           (name "xlock")
           (program (file-append xlockmore "/bin/xlock"))))
```
rend utilisable le bon vieux XlockMore.

For example, swaylock fails to execute when compiled with PAM support and setuid enabled. One can thus disable setuid:

```
(service screen-locker-service-type
         (screen-locker-configuration
           (name "swaylock")
           (program (file-append swaylock "/bin/swaylock"))
           (using-pam? #t)
           (using-setuid? #f)))
```
### screen-locker-configuration [Data Type]

Available screen-locker-configuration fields are:

name (type : string)

Name of the screen locker.

program (type: file-like)

Path to the executable for the screen locker as a G-Expression.

allow-empty-password? (default: #f) (type: boolean) Indique s'il faut autoriser les mots de passes vides.

using-pam? (default: #t) (type: boolean) Whether to setup PAM entry.

using-setuid? (default: #t) (type: boolean) Whether to setup program as setuid binary.

#### startx-command-service-type [Variable]

Add startx to the system profile putting it onto PATH.

The value for this service is a <xorg-configuration> object which is passed to the xorg-start-command-xinit procedure producing the startx used. Default value is (xorg-configuration).

# 11.10.8 Services d'impression

Le module (gnu services cups) fournit une définition de service Guix pour le service d'impression CUPS. Pour ajouter la prise en charge d'une imprimante à un système Guix, ajoutez un cups-service à la définition du système d'exploitation :

#### cups-service-type [Variable]

Le type de service pour un serveur d'impression CUPS. Sa valeur devrait être une configuration CUPS valide (voir plus bas). Pour utiliser les paramètres par défaut,  $\acute{e}c$ rivez simplement :

# (service cups-service-type)

La configuration de CUPS contrôle les paramètres de base de votre installation CUPS : sur quelles interfaces il doit écouter, que faire si un travail échoue, combien de journalisation il faut faire, etc. Pour ajouter une imprimante, vous devrez visiter l'URL [http://](http://localhost:631) [localhost:631](http://localhost:631) ou utiliser un outil comme les services de configuration d'imprimante de GNOME. Par défaut, la configuration du service CUPS générera un certificat auto-signé si besoin, pour les connexions sécurisée avec le serveur d'impression.

Supposons que vous souhaitiez activer l'interface Web de CUPS et ajouter le support pour les imprimantes Epson via le paquet epson-inkjet-printer-escpr et pour les imprimantes HP via le paquet hplip-minimal. Vous pouvez le faire directement, comme ceci (vous devez utiliser le module (gnu packages cups)) :

```
(service cups-service-type
         (cups-configuration
           (web-interface? #t)
           (extensions
             (list cups-filters epson-inkjet-printer-escpr hplip-minimal))))
```
Remarque: Si vous souhaitez utiliser la GUI basée sur Qt5 qui provient du paquet hplip, nous vous suggérons d'installer le paquet hplip, soit dans votre configuration d'OS, soit en tant qu'utilisateur.

Les paramètres de configuration disponibles sont les suivants. Chaque définition des paramètres est précédé par son type ; par exemple, 'string-list toto' indique que le paramètre toto devrait être spécifié comme une liste de chaînes de caractères. Il y a aussi

une manière de spécifier la configuration comme une chaîne de caractères, si vous avez un vieux fichier cupsd.conf que vous voulez porter depuis un autre système ; voir la fin pour plus de détails.

Les champs de cups-configuration disponibles sont :

Le paquet CUPS.

package-list extensions (par  $d$ efaut : [paramètre de cups-configuration] (list brlaser cups-filters epson-inkjet-printer-escpr

foomatic-filters hplip-minimal splix)) Pilotes et autres extensions du paquet CUPS.

files-configuration [paramètre de cups-configuration]

files-configuration

Configuration de l'emplacement où écrire les journaux, quels répertoires utiliser pour les travaux d'impression et les paramètres de configuration privilégiés liés.

Les champs files-configuration disponibles sont :

log-location access-log [paramètre de files-configuration] Définit le fichier de journal d'accès. Spécifier un nom de fichier vide désactive la génération de journaux d'accès. La valeur stderr fait que les entrées du journal seront envoyés sur l'erreur standard lorsque l'ordonnanceur est lancé au premier plan ou vers le démon de journal système lorsqu'il tourne en tâche de fond. La valeur syslog fait que les entrées du journal sont envoyées au démon de journalisation du système. Le nom du serveur peut être inclus dans les noms de fichiers avec la chaîne %s, comme dans /var/log/cups/%s-access\_log.

La valeur par défaut est '"/var/log/cups/access\_log"'.

file-name cache-dir [paramètre de files-configuration] L'emplacement où CUPS devrait mettre les données en cache.

La valeur par défaut est '"/var/cache/cups"'.

string config-file-perm [paramètre de files-configuration] Spécifie les permissions pour tous les fichiers de configuration que l'ordonnanceur écrit.

Remarquez que les permissions pour le fichier printers.conf sont actuellement masqués pour ne permettre que l'accès par l'utilisateur de l'ordonnanceur (typiquement root). La raison est que les URI des imprimantes contiennent des informations d'authentification sensibles qui ne devraient pas ^etre connues sur le système. Il n'est pas possible de désactiver cette fonctionnalité de sécurité. La valeur par défaut est '"0640"'.

# log-location error-log [paramètre de files-configuration] Définit le fichier de journal d'erreur. Spécifier un nom de fichier vide désactive la génération de journaux d'erreur. La valeur stderr fait que les entrées du journal seront envoyés sur l'erreur standard lorsque l'ordonnanceur est lancé au premier plan ou vers le démon de journalisation du système lorsqu'il tourne en

package cups [paramètre de cups-configuration]

tâche de fond. La valeur syslog fait que les entrées du journal sont envoyées au démon de journalisation du système. Le nom du serveur peut être inclus dans les noms de fichiers avec la chaîne %s, comme dans /var/log/cups/%s-error\_log.

La valeur par défaut est '"/var/log/cups/error\_log"'.

- string fatal-errors [paramètre de files-configuration] Spécifie quelles erreurs sont fatales, qui font terminer l'ordonnanceur. Les types de chaînes sont :
	- none Aucune erreur n'est fatale.
	- all Toutes les erreurs ci-dessous sont fatales.
	- browse Les erreurs d'initialisation de la navigation sont fatales, par exemple les connexion échouées au démon DNS-SD.
	- config Les erreurs de syntaxe du fichier de configuration sont fatale.
	- listen Les erreurs d'écoute ou de port sont fatales, sauf pour les erreurs d'IPv6 sur la boucle locale ou les adresses any.
	- log Les erreurs de création ou d'écriture des fichiers de journal sont fatales.

#### permissions

Les mauvaises permissions des fichiers de démarrage sont fatales, par exemple un certificat TLS et des fichiers de clefs avec des permissions permettant la lecture à tout le monde.

La valeur par défaut est '"all -browse"'.

boolean file-device? [paramètre de files-configuration] Spécifie si le fichier de pseudo-périphérique peut être utilisé pour de nouvelles queues d'impression. L'URI <file:///dev/null> est toujours permise.

La valeur par défaut est  $#f'.$ 

string group **business** [paramètre de files-configuration] Spécifie le nom ou l'ID du groupe qui sera utilisé lors de l'exécution de programmes externes.

La valeur par défaut est '"lp"'.

- string log-file-group [paramètre de files-configuration] Spécifie le nom ou l'ID du groupe qui sera utilisé pour les fichiers de journaux. La valeur par défaut est '"lpadmin"'.
- string log-file-perm [paramètre de files-configuration] Sp´ecifie les permissions pour tous les fichiers de journal que l'ordonnanceur écrit.

La valeur par défaut est '"0644"'.

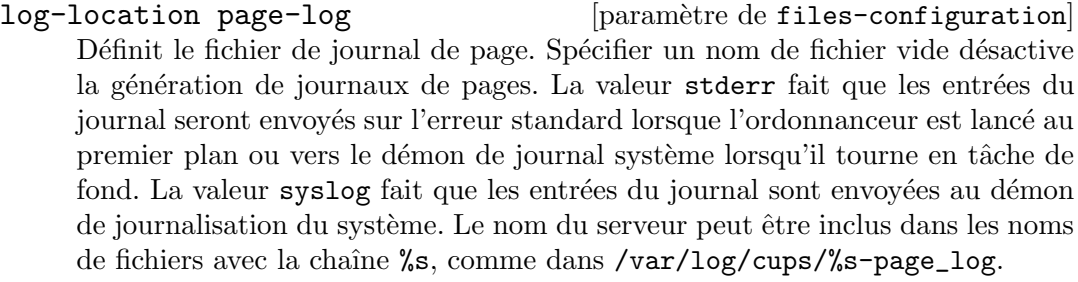

La valeur par défaut est '"/var/log/cups/page\_log"'.

string remote-root [paramètre de files-configuration] Spécifie le nom d'utilisateur associé aux accès non authentifiés par des clients qui se disent être l'utilisateur root. La valeur par défaut est remroot.

La valeur par défaut est '"remroot"'.

file-name request-root [paramètre de files-configuration] Spécifie le répertoire qui contient les travaux d'impression et d'autres données des requêtes HTTP.

La valeur par défaut est '"/var/spool/cups"'.

sandboxing sandboxing  $[parametre de files-configuration]$ Spécifie le niveau d'isolation de sécurité appliqué aux filtres d'impression, aux moteurs et aux autres processus fils de l'ordonnanceur ; soit relaxed soit strict. Cette directive n'est actuellement utilisée et supportée que sur macOS.

La valeur par défaut est 'strict'.

file-name server-keychain [paramètre de files-configuration] Spécifie l'emplacement des certifications TLS et des clés privées. CUPS cherchera les clés publiques et privées dans ce répertoire : un fichier .crt pour un certificat encodé en PEM et le fichier .key correspondant pour la clé privée encodée en PEM.

La valeur par défaut est '"/etc/cups/ssl"'.

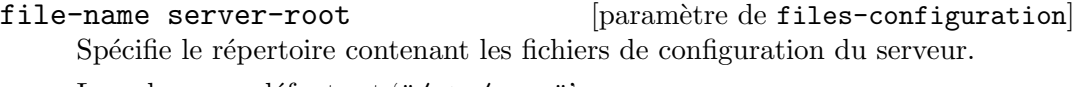

La valeur par défaut est '"/etc/cups"'.

boolean sync-on-close? [paramètre de files-configuration] Spécifie si l'ordonnanceur appelle fsync $(2)$  après avoir écrit la configuration ou les fichiers d'état.

La valeur par défaut est  $#f'.$ 

# system-group

space-separated-string-list [paramètre de files-configuration]

Spécifie le groupe ou les groupes à utiliser pour l'authentification du groupe @SYSTEM.

file-name temp-dir [paramètre de files-configuration] Spécifie le répertoire où les fichiers temporaires sont stockés.

La valeur par défaut est '"/var/spool/cups/tmp"'.

- string user [paramètre de files-configuration] Spécifie le nom d'utilisateur ou l'ID utilisé pour lancer des programmes externes. La valeur par défaut est '"lp"'.
- string set-env [paramètre de files-configuration] Indique que la variable d'environnement spécifiée doit être passée aux processus fils.

La valeur par défaut est '"variable value"'.

access-log-level access-log-level [paramètre de cups-configuration] Spécifie le niveau de journalisation pour le fichier AccessLog. Le niveau config enregistre les ajouts, suppressions et modifications d'imprimantes et de classes et lorsque les fichiers de configuration sont accédés ou mis à jour. Le niveau actions enregistre la soumission, la suspension, la libération, la modification et l'annulation des travaux et toutes les conditions de config. Le niveau all enregistre toutes les requêtes.

La valeur par défaut est 'actions'.

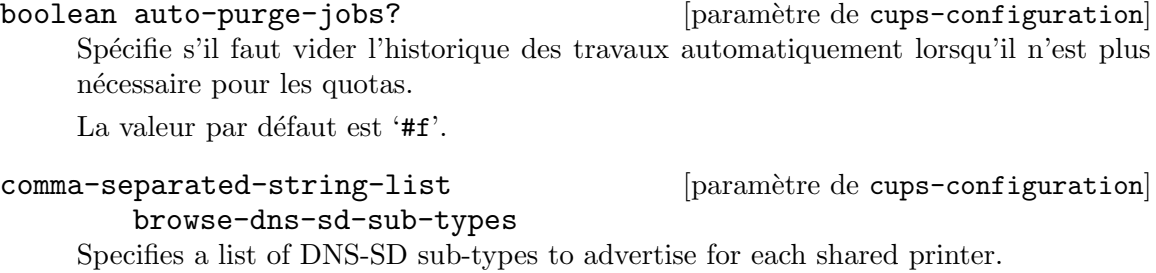

The default '(list "\_cups" "\_print" "\_universal")' tells clients that CUPS sharing, IPP Everywhere, AirPrint, and Mopria are supported.

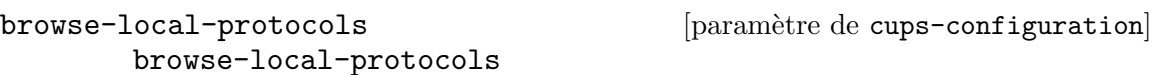

Spécifie les protocoles à utiliser pour partager les imprimantes sur le réseau local. La valeur par défaut est 'dnssd'.

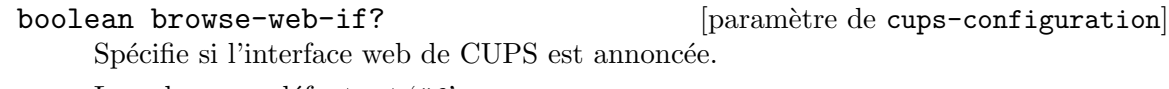

La valeur par défaut est  $#f'.$ 

boolean browsing? [paramètre de cups-configuration] Spécifie si les imprimantes partagées sont annoncées.

La valeur par défaut est ' $#f$ '.

default-auth-type default-auth-type [paramètre de cups-configuration] Spécifie le type d'authentification par défaut à utiliser. La valeur par défaut est 'Basic'.

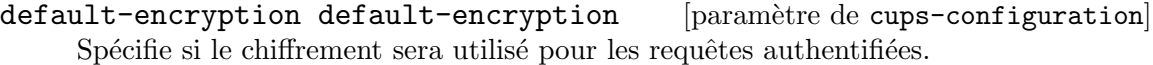

La valeur par défaut est 'Required'.

# string default-language [paramètre de cups-configuration] Spécifie la langue par défaut à utiliser pour le contenu textuel et web. La valeur par défaut est '"en"'.

string default-paper-size [paramètre de cups-configuration] Spécifie la taille de papier par défaut pour les nouvelles queues d'impression. '"Auto"' utilise la valeur par défaut du paramètre de régionalisation, tandis que '"None"' spécifie qu'il n'y a pas de taille par défaut. Des noms de tailles spécifique sont par exemple '"Letter"' et '"A4"'.

La valeur par défaut est '"Auto"'.

string default-policy [paramètre de cups-configuration] Spécifie la politique d'accès par défaut à utiliser.

La valeur par défaut est '"default"'.

boolean default-shared? [paramètre de cups-configuration] Spécifie si les imprimantes locales sont partagées par défaut.

La valeur par défaut est  $#t$ .

entier-non-négatif [paramètre de cups-configuration]

# dirty-clean-interval

Spécifie le délai pour mettre à jour les fichiers de configuration et d'état. Une valeur de 0 fait que la mise `a jour arrive aussi vite que possible, typiquement en quelques millisecondes.

La valeur par défaut est '30'.

# error-policy error-policy [paramètre de cups-configuration]

Spécifie ce qu'il faut faire si une erreur a lieu. Les valeurs possibles sont abortjob, qui supprimera les travaux d'impression en échec ; retry-job, qui tentera de nouveau l'impression plus tard ; retry-current-job, qui retentera l'impression immédiatement ; et stop-printer qui arrête l'imprimante.

La valeur par défaut est 'stop-printer'.

# entier-non-négatif filter-limit [paramètre de cups-configuration]

Spécifie le coût maximum des filtres qui sont lancés en même temps, pour minimiser les problèmes de ressources de disque, de mémoire et de CPU. Une limite de 0 désactive la limite de filtrage. Une impression standard vers une imprimante non-PostScript requiert une limite de filtre d'environ 200. Une imprimante PostScript requiert environ la moitié (100). Mettre en place la limite en dessous de ces valeurs limitera l'ordonnanceur à un seul travail d'impression à la fois.

La valeur par défaut est  $'0'$ .

entier-non-négatif filter-nice [paramètre de cups-configuration] Spécifie la priorité des filtres de l'ordonnanceur qui sont lancés pour imprimer un travail. La valeur va de  $0$ , la plus grande priorité, à 19, la plus basse priorité.

La valeur par défaut est '0'.

host-name-lookups host-name-lookups [paramètre de cups-configuration] Spécifie s'il faut faire des résolutions inverses sur les clients qui se connectent. Le paramètre double fait que cupsd vérifie que le nom d'hôte résolu depuis l'adresse correspond à l'une des adresses renvoyées par ce nom d'hôte. Les résolutions doubles évitent aussi que des clients avec des adresses non enregistrées ne s'adressent à votre serveur. N'initialisez cette valeur qu'à  $#t$  ou double que si c'est absolument nécessaire.

La valeur par défaut est  $#f'.$ 

entier-non-négatif job-kill-delay [paramètre de cups-configuration] Spécifie le nombre de secondes à attendre avant de tuer les filtres et les moteurs associés avec un travail annulé ou suspendu.

La valeur par défaut est '30'.

entier-non-négatif job-retry-interval [paramètre de cups-configuration] Spécifie l'intervalle des nouvelles tentatives en secondes. C'est typiquement utilisé pour les queues de fax mais peut aussi ^etre utilis´e avec des queues d'impressions normales dont la politique d'erreur est retry-job ou retry-current-job.

La valeur par défaut est '30'.

entier-non-négatif job-retry-limit [paramètre de cups-configuration] Spécifie le nombre de nouvelles tentatives pour les travaux. C'est typiquement utilisé pour les queues de fax mais peut aussi être utilisé pour les queues d'impressions dont la politique d'erreur est retry-job ou retry-current-job.

La valeur par défaut est '5'.

boolean keep-alive? [paramètre de cups-configuration] Spécifie s'il faut supporter les connexion HTTP keep-alive.

La valeur par défaut est  $#t$ .

entier-non-négatif limit-request-body [paramètre de cups-configuration] Spécifie la taille maximale des fichiers à imprimer, des requêtes IPP et des données de formulaires HTML. Une limite de 0 désactive la vérification de la limite.

La valeur par défaut est  $'0'$ .

multiline-string-list listen [paramètre de cups-configuration]  $\dot{E}$ coute sur les interfaces spécifiées. Les valeurs valides sont de la forme  $ad$ resse:port, où adresse est soit une adresse IPv6 dans des crochets, soit une adresse IPv4, soit  $*$ pour indiquer toutes les adresses. Les valeurs peuvent aussi ^etre des noms de fichiers de socket UNIX domain. La directive Listen est similaire à la directive Port mais vous permet de restreindre l'accès à des interfaces ou des réseaux spécifiques.

# location-access-control-list [paramètre de cups-configuration]

#### location-access-controls

Spécifie un ensemble de contrôles d'accès supplémentaires.

Les champs de location-access-controls disponibles sont :

file-name path [paramètre de location-access-controls] Spécifie le chemin d'URI auquel les contrôles d'accès s'appliquent.

access-control-list [paramètre de location-access-controls] access-controls

Les contrôles d'accès pour tous les accès à ce chemin, dans le même format que le champ access-controls de operation-access-control.

La valeur par défaut est  $'$  ()'.

# method-access-control-list [paramètre de location-access-controls] method-access-controls

Contrôles d'accès pour les accès spécifiques à la méthode à ce chemin.

La valeur par défaut est  $'$ '()'.

Les champs de method-access-controls disponibles sont :

boolean reverse? [paramètre de method-access-controls] Si la valeur est  $#t$ , applique les contrôles d'accès à toutes les méthodes sauf les méthodes listées. Sinon, applique le contrôle uniquement aux méthodes listées.

La valeur par défaut est ' $#f$ '.

# method-list methods [paramètre de method-access-controls]

Les méthodes auxquelles ce contrôle d'accès s'applique.

La valeur par défaut est  $'(')$ .

# access-control-list [paramètre de method-access-controls] access-controls

Directives de contrôle d'accès, en tant que liste de chaines de caractères. Chaque chaine devrait être une directive, comme '"Order allow, deny"'. La valeur par défaut est  $'$ '()'.

entier-non-négatif log-debug-history [paramètre de cups-configuration] Spécifie le nombre de messages de débogage qui sont retenu pour la journalisation si une erreur arrive dans un travail d'impression. Les messages de débogage sont journalisés indépendamment du paramètre LogLevel.

La valeur par défaut est '100'.

log-level log-level **interpretent in the configuration** [paramètre de cups-configuration] Spécifie le niveau de journalisation du fichier ErrorLog. La valeur none arrête toute journalisation alors que debug2 enregistre tout.

La valeur par défaut est 'info'.

log-time-format log-time-format [paramètre de cups-configuration] Sp´ecifie le format de la date et de l'heure dans les fichiers de journaux. La valeur standard enregistre les secondes entières alors que usecs enregistre les microsecondes. La valeur par défaut est 'standard'.

#### entier-non-négatif max-clients [paramètre de cups-configuration]

Spécifie le nombre maximum de clients simultanés qui sont autorisés par l'ordonnanceur.

La valeur par défaut est '100'.

entier-non-négatif [paramètre de cups-configuration]

#### max-clients-per-host

Spécifie le nombre maximum de clients simultanés permis depuis une même adresse. La valeur par défaut est '100'.

# entier-non-négatif max-copies [paramètre de cups-configuration] Spécifie le nombre maximum de copies qu'un utilisateur peut imprimer pour chaque travail.

La valeur par défaut est '9999'.

entier-non-négatif max-hold-time [paramètre de cups-configuration] Spécifie la durée maximum qu'un travail peut rester dans l'état de suspension indefinite avant qu'il ne soit annulé. La valeur 0 désactive l'annulation des travaux suspendus.

La valeur par défaut est  $'0'.$ 

entier-non-négatif max-jobs [paramètre de cups-configuration] Spécifie le nombre maximum de travaux simultanés autorisés. La valeur 0 permet un nombre illimité de travaux.

La valeur par défaut est '500'.

max-jobs-per-printer

entier-non-négatif  $[param\`{e}$  cups-configuration

Spécifie le nombre maximum de travaux simultanés autorisés par imprimante. La valeur 0 permet au plus max-jobs travaux par imprimante.

La valeur par défaut est  $'0'$ .

entier-non-négatif max-jobs-per-user [paramètre de cups-configuration] Spécifie le nombre maximum de travaux simultanés permis par utilisateur. La valeur 0 permet au plus max-jobs travaux par utilisateur.

La valeur par défaut est  $'0'$ .

entier-non-négatif max-job-time [paramètre de cups-configuration] Spécifie la durée maximum qu'un travail peut prendre avant qu'il ne soit annulé, en secondes. Indiquez  $0$  pour désactiver l'annulation des travaux  $\ast$  coincés ».

La valeur par défaut est '10800'.

entier-non-négatif max-log-size [paramètre de cups-configuration] Spécifie la taille maximale des fichiers de journaux avant qu'on ne les fasse tourner, en octets. La valeur 0 désactive la rotation.

La valeur par défaut est '1048576'.

non-negative-integer max-subscriptions [cups-configuration parameter] Specifies the maximum number of simultaneous event subscriptions that are allowed. Set to '0' to allow an unlimited number of subscriptions.

La valeur par défaut est  $'0'$ .

#### non-negative-integer  $[cup-\text{cutoff}]$

### max-subscriptions-per-job

Specifies the maximum number of simultaneous event subscriptions that are allowed per job. A value of '0' allows up to max-subscriptions per job.

La valeur par défaut est  $'0'$ .

#### non-negative-integer  $[cup-\text{configuration parameter}]$

### max-subscriptions-per-printer

Specifies the maximum number of simultaneous event subscriptions that are allowed per printer. A value of '0' allows up to max-subscriptions per printer.

La valeur par défaut est  $'0'$ .

# max-subscriptions-per-user

Specifies the maximum number of simultaneous event subscriptions that are allowed per user. A value of '0' allows up to max-subscriptions per user.

La valeur par défaut est  $'0'$ .

# entier-non-négatif  $[param\]$  [paramètre de cups-configuration]

#### multiple-operation-timeout

Spécifie la durée maximale à permettre entre les fichiers d'un travail en contenant plusieurs, en secondes.

La valeur par défaut est '900'.

# environment-variables [paramètre de cups-configuration]

de caractères.

environment-variables Passe les variables d'environnement spécifiées aux processus fils ; une liste de chaînes

La valeur par défaut est  $'(')$ .

# policy-configuration-list policies [paramètre de cups-configuration] Spécifie des politiques de contrôle d'accès nommées.

Les champs de policy-configuration disponibles sont :

string name [paramètre de policy-configuration]

Nom de la politique.

non-negative-integer  $[cup-\text{configuration parameter}]$ 

string job-private-access [paramètre de policy-configuration] Spécifie une liste d'accès pour les valeurs privées du travail. CACL correspond aux valeurs requesting-user-name-allowed ou requesting-user-name-denied de l'imprimante. @OWNER correspond au propriétaire du travail. @SYSTEM correspond aux groupes listés dans le champ system-group de la configuration filesconfiguration, qui est réifié dans le fichier cups-files.conf(5). Les autres ´el´ements possibles de la liste d'acc`es sont des noms d'utilisateurs sp´ecifiques et Ogroup pour indiquer les membres d'un groupe spécifique. La liste d'accès peut aussi ^etre simplement all ou default.

La valeur par défaut est '"@OWNER @SYSTEM"'.

string job-private-values [paramètre de policy-configuration] Spécifie la liste des valeurs de travaux à rendre privée, ou all, default, ou none.

La valeur par défaut est '"job-name job-originating-host-name job-originating-user-name phone"'.

string [paramètre de policy-configuration] subscription-private-access

Spécifie un liste d'accès pour les valeurs privées de la souscription. @ACL correspond aux valeurs requesting-user-name-allowed ou requesting-user-name-denied de l'imprimante. @OWNER correspond au propriétaire du travail. @SYSTEM correspond aux groupes listés dans le champ system-group de la configuration filesconfiguration, qui est réifié dans le fichier cups-files.conf(5). Les autres ´el´ements possibles de la liste d'acc`es sont des noms d'utilisateurs sp´ecifiques et Ogroup pour indiquer les membres d'un groupe spécifique. La liste d'accès peut aussi être simplement all ou default.

La valeur par défaut est '"@OWNER @SYSTEM"'.

string [paramètre de policy-configuration] subscription-private-values

Spécifie la liste des valeurs de travaux à rendre privée, ou all, default, ou none.

La valeur par défaut est '"notify-events notify-pull-method notify-recipient-uri notify-subscriber-user-name notify-user-data"'.

#### operation-access-control-list [paramètre de policy-configuration]

access-controls

Contrôle d'accès par les actions IPP.

La valeur par défaut est  $'(')$ .

booléen-ou-entier-non-négatif [paramètre de cups-configuration]

preserve-job-files

Spécifie si les fichiers de travaux (les documents) sont préservés après qu'un travail est imprimé. Si une valeur numérique est spécifiée, les fichiers de travaux sont préservés pour le nombre de secondes indiquées après l'impression. Sinon, une valeur booléenne s'applique indéfiniment.

La valeur par défaut est '86400'.

# booléen-ou-entier-non-négatif [paramètre de cups-configuration] preserve-job-history

Spécifie si l'historique des travaux est préservé après qu'un travail est imprimé. Si une valeur numérique est spécifiée, l'historique des travaux est préservé pour le nombre de secondes indiquées après l'impression. Si la valeur est #t, l'historique des travaux est préservé jusqu'à atteindre la limite MaxJobs.

La valeur par défaut est  $'$ #t'.

# comma-separated-string-list-or-#f [cups-configuration parameter] ready-paper-sizes

Specifies a list of potential paper sizes that are reported as ready, that is: loaded. The actual list will contain only the sizes that each printer supports.

The default value of #f is a special case: CUPS will use '(list \"Letter\" \"Legal\" \"Tabloid\" \"4x6\" \"Env10\")' if the default paper size is \"Letter\", and '(list \"A3\" \"A4\" \"A5\" \"A6\" \"EnvDL\")' otherwise.

- entier-non-négatif reload-timeout [paramètre de cups-configuration] Spécifie la durée d'attente pour la fin des travaux avant de redémarrer l'ordonnanceur. La valeur par défaut est '30'.
- 

string server-admin [paramètre de cups-configuration] Spécifie l'adresse de courriel de l'administrateur système.

La valeur par défaut est '"root@localhost.localdomain"'.

host-name-list-or-\* server-alias [paramètre de cups-configuration] La directive ServerAlias est utilisée pour la validation des en-tête HTTP Host lorsque les clients se connectent à l'ordonnanceur depuis des interfaces externes. Utiliser le nom spécial \* peut exposer votre système à des attaques connues de recombinaison DNS dans le navigateur, même lorsque vous accédez au site à travers un pare-feu. Si la découverte automatique des autres noms ne fonctionne pas, nous vous recommandons de lister chaque nom alternatif avec une directive SeverAlias plut^ot que d'utiliser \*. La valeur par défaut est  $'$ .

string server-name **configuration** [paramètre de cups-configuration]

Spécifie le nom d'hôte pleinement qualifié du serveur. La valeur par défaut est '"localhost"'.

server-tokens server-tokens [paramètre de cups-configuration] Spécifie les informations incluses dans les en-têtes Server des réponses HTTP. None désactive l'en-tête Server. ProductOnly rapporte CUPS. Major rapporte CUPS 2. Minor rapporte CUPS 2.0. Minimal rapporte CUPS 2.0.0. OS rapporte CUPS 2.0.0 (uname) où uname est la sortie de la commande uname. Full rapporte CUPS 2.0.0 (uname) IPP/2.0.

La valeur par défaut est 'Minimal'.

multiline-string-list ssl-listen [paramètre de cups-configuration] Écoute des connexions chiffrées sur les interfaces spécifiées. Les valeurs valides sont de la forme *adresse: port*, où *adresse* est soit une adresse IPv6 dans des crochets, soit une adresse IPv4, soit \* pour indiquer toutes les interfaces.

La valeur par défaut est  $'$ '()'.

```
ssl-options ssl-options \sim [paramètre de cups-configuration]
     Indique les options de chiffrement. Par défaut, CUPS ne supporte que le chiffrement
     avec TLS v1.0 ou plus avec des suites de chiffrement connues pour ^etre sures. La
     sécurité peut être réduite en utilisant les options Allow, et améliorée en utilisant les
     options Deny. L'option AllowRC4 active les suites de chiffrement 128-bits RC4, qui
     sont requises pour certains vieux. L'option AllowSSL3 active SSL v3.0, qui est requis
     par certains vieux clients qui ne supportent pas TLS v1.0. L'option DenyCBC d´esactive
     toutes les suites CBC. L'option DenyTLS1.0 désactive la prise en charge de TLS v1.0
     — la version minimale du protocole est donc TLS v1.1.
```
La valeur par défaut est  $'$ '()'.

boolean strict-conformance? [paramètre de cups-configuration] Spécifie si l'ordonnanceur demande aux clients d'adhérer aux spécifications IPP. La valeur par défaut est ' $#f$ '.

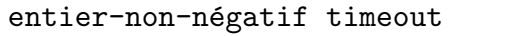

Spécifie le délai d'attente des requêtes HTTP, en secondes. La valeur par défaut est '900'.

boolean web-interface? [paramètre de cups-configuration]

[paramètre de cups-configuration]

Spécifie si l'interface web est activée.

La valeur par défaut est ' $#f'$ .

Maintenant, vous vous dîtes peut-être « oh là là, cher manuel de Guix, je t'aime bien mais arrête maintenant avec ces options de configuration  $\gamma^7$ . En effet. cependant, encore un point supplémentaire : vous pouvez avoir un fichier cupsd.conf existant que vous pourriez vouloir utiliser. Dans ce cas, vous pouvez passer un opaque-cups-configuration en configuration d'un cups-service-type.

Les champs de opaque-cups-configuration disponibles sont :

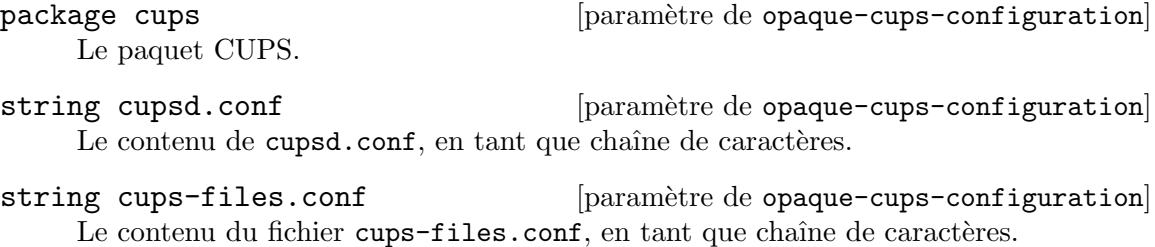

Par exemple, si vos fichiers cupsd.conf et cups-files.conf sont dans des chaînes du même nom, pouvez instancier un service CUPS de cette manière :

```
(service cups-service-type
         (opaque-cups-configuration
           (cupsd.conf cupsd.conf)
           (cups-files.conf cups-files.conf)))
```
<sup>7</sup> NdT : je vous rassure, c'est aussi mon sentiment au moment de traduire ces lignes. Et pour moi, c'est encore loin d'être fini.

# <span id="page-381-0"></span>11.10.9 Services de bureaux

Le module (gnu services desktop) fournit des services qui sont habituellement utiles dans le contexte d'une installation « de bureau  $\rightarrow -c$ 'est-à-dire sur une machine qui fait tourner un service d'affichage graphique, éventuellement avec des interfaces utilisateurs graphiques, etc. Il définit aussi des services qui fournissent des environnements de bureau spécifiques comme GNOME, Xfce et MATE.

Pour simplifier les choses, le module définit une variable contenant l'ensemble des services que les utilisateurs s'attendent en général à avoir sur une machine avec un environnement graphique et le réseau :

#### %desktop-services [Variable]

C'est la liste des services qui étend %base-services en ajoutant ou en ajustant des services pour une configuration « de bureau » typique.

In particular, it adds a graphical login manager (voir Section 11.10.7 Système [de fen^etrage X\], page 346\)](#page-357-0), screen lockers, a network management tool (voir Section 11.10.5 [Services réseau], page 320) with modem support (voir [Section 11.10.5](#page-331-0) [Services réseau], page 320), energy and color management services, the elogind login and seat manager, the Polkit privilege service, the GeoClue location service, the AccountsService daemon that allows authorized users change system passwords, a NTP client (voir Section 11.10.5 [Services réseau], page 320) and the Avahi daemon.

La variable %desktop-services peut être utilisée comme champ services d'une déclaration operating-system (voir Section 11.3 [référence de operating-system], [page 258\)](#page-269-0).

En plus, les procédures gnome-desktop-service-type, xfce-desktop-service, mate-desktop-service-type, lxqt-desktop-service-type et enlightenmentdesktop-service-type peuvent ajouter GNOME, Xfce, MATE ou Enlightenment à un système.  $\alpha$  Ajouter GNOME  $\alpha$  signifie que les services du système comme les utilitaires d'ajustement de la luminosité et de gestion de l'énergie sont ajoutés au système, en étendant polkit et dbus de la bonne manière, ce qui permet à GNOME d'opérer avec des privilèges plus élevés sur un nombre limité d'interfaces systèmes spécialisées. En plus, ajouter un service construit par gnome-desktop-service-type ajoute le métapaquet GNOME au profil du système. De même, ajouter le service Xfce ajoute non seulement le métapaquet xfce au profil système, mais il permet aussi au gestionnaire de fichiers Thunar d'ouvrir une fenêtre de gestion des fichier « en mode root », si l'utilisateur s'authentifie avec le mot de passe administrateur via l'interface graphique polkit standard. Ajouter MATE  $\gg$  signifie que polkit et dbus sont étendue de la bonne manière, ce qui permet à MATE d'opérer avec des privilèges plus élevés sur un nombre limité d'interface systèmes spécialisées. En plus, ajouter un service de type mate-desktop-service-type ajoute le métapaquet MATE au profil du système. « Ajouter Enlightenment » signifie que dbus est ´etendu comme il faut et que plusieurs binaires d'Enlightenment r´ecup`erent le bit setuid, ce qui permet au verrouilleur d'écran d'Enlightenment et à d'autres fonctionnalités de fonctionner correctement.

Les environnement de bureau dans Guix utilisent le service d'affichage Xorg par défaut. Si vous voulez utiliser le protocole de serveur d'affichage plus récent Wayland, vous devez activer la prise en charge de Wayland dans GDM (voir [\[wayland-gdm\], page 346\)](#page-357-1). Une autre solution consiste à utiliser sddm-service à la place de GDM comme gestionnaire de connexion graphique. Vous devriez ensuite sélectionner la session « GNOME (Wayland) » dans SDDM. Autrement, vous pouvez essayer de démarrer GNOME sur Wayland manuellement depuis un TTY avec la commande XDG\_SESSION\_TYPE=wayland exec dbusrun-session gnome-session. Actuellement seul GNOME support Wayland.

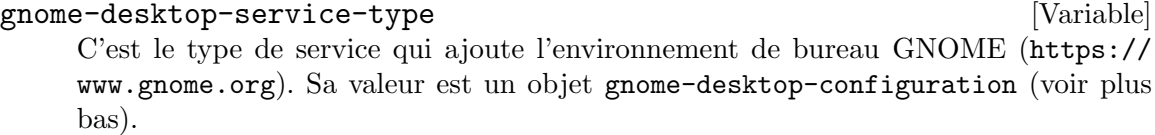

Ce service ajoute le paquet gnome au profil du système et étend polkit avec les actions de gnome-settings-daemon.

# gnome-desktop-configuration [Type de données] Configuration record for the GNOME desktop environment. Available gnome-desktop-configuration fields are:

core-services (type: list-of-packages)

A list of packages that the GNOME Shell and applications may rely on.

#### shell (type: list-of-packages)

A list of packages that constitute the GNOME Shell, without applications.

#### utilities (type: list-of-packages)

A list of packages that serve as applications to use on top of the GNOME Shell.

### gnome (type: maybe-package)

This field used to be the only configuration point and specified a GNOME meta-package to install system-wide. Since the meta-package itself provides neither sources nor the actual packages and is only used to propagate them, this field is deprecated.

### extra-packages (type: list-of-packages)

A list of GNOME-adjacent packages to also include. This field is intended for users to add their own packages to their GNOME experience. Note, that it already includes some packages that are considered essential by some (most?) GNOME users.

udev-ignorelist (default: ()) (type: list-of-strings)

A list of regular expressions denoting udev rules or hardware file names provided by any package that should not be installed. By default, every udev rule and hardware file specified by any package referenced in the other fields are installed.

#### polkit-ignorelist (default: ()) (type: list-of-strings)

A list of regular expressions denoting polkit rules provided by any package that should not be installed. By default, every polkit rule added by any package referenced in the other fields are installed.

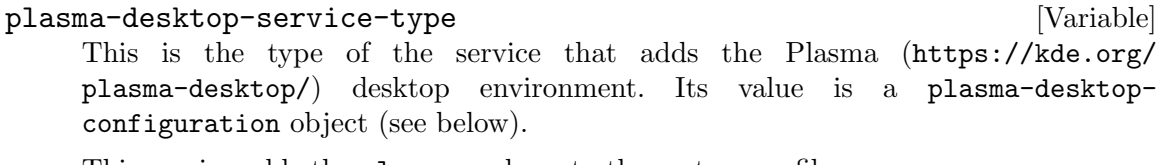

This service adds the plasma package to the system profile.

# plasma-desktop-configuration [Data Type]

Configuration record for the Plasma desktop environment.

#### plasma (default: plasma)

The Plasma package to use.

# xfce-desktop-service-type [Variable]

C'est le type de service qui lance l'environnement de bureau https://xfce.org/  $(X \nvert c)$ . Sa valeur est un objet xfce-desktop-configuration (voir plus bas).

Ce service ajoute le paquet  $x$ fce au profil du système et étend polkit avec la possibilité pour thunar de manipuler le système de fichier en root depuis une session utilisateur, après que l'utilisateur s'authentifie avec le mot de passe administrateur.

Remarquez que xfce4-panel et ses paquets de greffons devraient être installés dans le même profil pour assurer la compatibilité. Lorsque vous utilisez ce service, vous devriez ajouter les greffons supplémentaires (xfce4-whiskermenu-plugin, xfce4weather-plugin, etc) au champ packages de votre operating-system.

# xfce-desktop-configuration [Type de données]

Enregistrement de la configuration de l'environnement de bureau Xfce.

 $x$ fce (par défaut :  $xfce$ )

Le paquet Xfce à utiliser.

# mate-desktop-service-type [Variable]

C'est le type de service qui lance [l'environnement de bureau MATE \(](https://mate-desktop.org/)https:// [mate-desktop.org/](https://mate-desktop.org/)). Sa valeur est un objet mate-desktop-configuration (voir plus bas).

Ce service ajoute le paquet mate au profil du système, et étend polkit avec les actions de mate-settings-daemon.

### mate-desktop-configuration [Type de données]

Enregistrement de configuration pour l'environnement de bureau MATE.

 $mate (par défaut : mate)$ Le paquet MATE à utiliser.

### lxqt-desktop-service-type [Variable]

C'est le type de service qui lance [l'environnement de bureau LXQt \(](https://lxqt-project.org)https:// [lxqt-project.org](https://lxqt-project.org)). Sa valeur est un objet lxqt-desktop-configuration (voir plus bas).

Ce service ajoute le paquet lxqt au profil du système.

lxqt-desktop-configuration [Type de données]

Enregistrement de la configuration de l'environnement de bureau LXQt.

 $l$ xqt (par défaut : lxqt)

Le paquet  $LXQT$  à utiliser.

# sugar-desktop-service-type [Variable]

This is the type of the service that runs the [Sugar desktop environment \(](https://www.sugarlabs.org)https:// [www.sugarlabs.org](https://www.sugarlabs.org)). Its value is a sugar-desktop-configuration object (see below).

This service adds the sugar package to the system profile, as well as any selected Sugar activities. By default it only includes a minimal set of activities.

# sugar-desktop-configuration [Data Type]

Configuration record for the Sugar desktop environment.

sugar (default: sugar) The Sugar package to use.

```
gobject-introspection (default: gobject-introspection)
```
The gobject-introspection package to use. This package is used to access libraries installed as dependencies of Sugar activities.

```
activities (default: (list sugar-help-activity))
           A list of Sugar activities to install.
```
Le paquet enlightenment à utiliser.

The following example configures the Sugar desktop environment with a number of useful activities:

```
(use-modules (gnu))
     (use-package-modules sugar)
     (use-service-modules desktop)
     (operating-system
       (services (cons* (service sugar-desktop-service-type
                                (sugar-desktop-configuration
                                  (activities (list sugar-browse-activity
                                                   sugar-help-activity
                                                   sugar-jukebox-activity
                                                   sugar-typing-turtle-activity))))
                       %desktop-services))
       ...)
enlightenment-desktop-service-type [Variable]
    Renvoie un service qui ajoute le paquet enlightenment et étend dbus avec les actions
    de efl.
enlightenment-desktop-service-configuration [Type de données]
    enlightenment (par défaut : enlightenment)
```
Comme les services de bureau GNOME, Xfce et MATE récupèrent tant de paquet, la variable %desktop-services par défaut n'inclut aucun d'entre eux. Pour ajouter GNOME, Xfce ou MATE, utilisez cons pour les ajouter à %desktop-services dans le champ services de votre operating-system :

```
(use-modules (gnu))
(use-service-modules desktop)
(operating-system
  ...
 ;; cons* ajoute des éléments à la liste donnée en dernier argument.
  (services (cons* (service gnome-desktop-service-type)
                   (service xfce-desktop-service)
                   %desktop-services))
  ...)
```
Ces environnements de bureau seront alors disponibles comme une option dans la fen^etre de connexion graphique.

Les définitions de service qui sont vraiment incluses dans %desktop-services et fournies par (gnu services dbus) et (gnu services desktop) sont décrites plus bas.

```
dbus-root-service-type [Variable] [Variable]
```
Type for a service that runs the D-Bus "system bus".<sup>8</sup>

The value for this service type is a <dbus-configuration> record.

#### dbus-configuration [Data Type]

Data type representing the configuration for dbus-root-service-type.

dbus (default: dbus) (type: file-like) Package object for dbus.

services (default: '()) (type: list)

List of packages that provide an etc/dbus-1/system.d directory containing additional D-Bus configuration and policy files. For example, to allow avahi-daemon to use the system bus, services must be equal to (list avahi).

verbose? (default: #f) (type: boolean)

When  $\#t$ , D-Bus is launched with environment variable 'DBUS\_VERBOSE' set to '1'. A verbose-enabled D-Bus package such as dbus-verbose should be provided to dbus in this scenario. The verbose output is logged to /var/log/dbus-daemon.log.

# Elogind

Elogind (<https://github.com/elogind/elogind>) is a login and seat management daemon that also handles most system-level power events for a computer, for example suspending the system when a lid is closed, or shutting it down when the power button is pressed.

It also provides a D-Bus interface that can be used to know which users are logged in, know what kind of sessions they have open, suspend the system, inhibit system suspend, reboot the system, and other tasks.

<sup>8</sup> D-Bus (<https://dbus.freedesktop.org/>) is an inter-process communication facility. Its system bus is used to allow system services to communicate and to be notified of system-wide events.

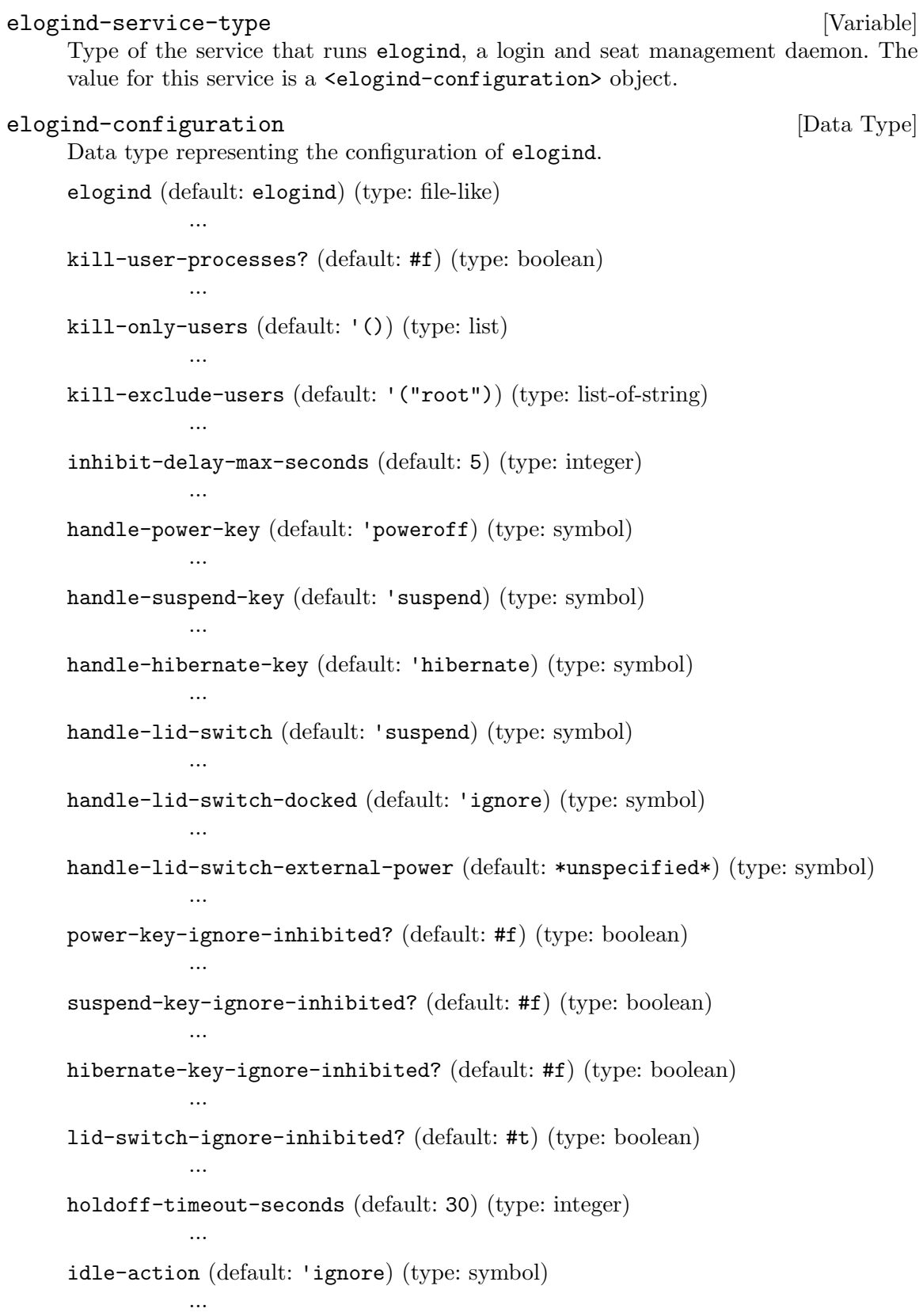

...

...

...

...

...

...

...

...

...

...

idle-action-seconds (default: (\* 30 60)) (type: integer)

runtime-directory-size-percent (default: 10) (type: integer)

runtime-directory-size (default: #f) (type: integer)

remove-ipc? (default: #t) (type: boolean)

suspend-state (default: '("mem" "standby" "freeze")) (type: list)

suspend-mode (default: '()) (type: list)

hibernate-state (default: '("disk")) (type: list)

hibernate-mode (default: '("platform" "shutdown")) (type: list)

hybrid-sleep-state (default: '("disk")) (type: list)

hybrid-sleep-mode (default: '("suspend" "platform" "shutdown")) (type: list)

#### accountsservice-service-type [Variable]

Type for the service that runs AccountsService, a system service that can list available accounts, change their passwords, and so on. AccountsService integrates with PolicyKit to enable unprivileged users to acquire the capability to modify their system configuration. See AccountsService ([https://www.freedesktop.org/wiki/](https://www.freedesktop.org/wiki/Software/AccountsService/) [Software/AccountsService/](https://www.freedesktop.org/wiki/Software/AccountsService/)) for more information.

The value for this service is a file-like object, by default it is set to accountsservice (the package object for AccountsService).

# polkit-service-type [Variable]

Type for the service that runs the [Polkit privilege management service \(](https://www.freedesktop.org/wiki/Software/polkit/)https:// [www.freedesktop.org/wiki/Software/polkit/](https://www.freedesktop.org/wiki/Software/polkit/)), which allows system administrators to grant access to privileged operations in a structured way. By querying the Polkit service, a privileged system component can know when it should grant additional capabilities to ordinary users. For example, an ordinary user can be granted the capability to suspend the system if the user is logged in locally.

The value for this service is a <polkit-configuration> object.

#### polkit-wheel-service [Variable]

Service qui ajoute le groupe wheel comme administrateur au service Polkit. Cela fait en sorte qu'on demande le mot de passe des utilisateurs du groupe wheel eux-mêmes pour effectuer des t^aches d'administration au lieu du mot de passe root, comme le fait sudo.

# upower-service-type [Variable]

Service qui lance upowerd (<https://upower.freedesktop.org/>), un moniteur système de consommation d'énergie et de niveau de batterie, avec les paramètres de configuration donnés.

Il implémente l'interface D-Bus org.freedesktop.UPower et est notamment utilisé par GNOME.

#### upower-configuration is a context of the configuration in the context of  $[T\text{ype de données}]$

Type de données représentant la configuration de UPower.

upower (par défaut :  $upower$ )

Paquet à utiliser pour upower.

watts-up-pro? (par défaut : #f)

Active le périphérique Watts Up Pro.

# poll-batteries? (par défaut :  $#t$ )

Active les requêtes au noyau pour les changements de niveau de batterie.

#### $ignore$ -lid? (par défaut : #f)

Ignore l'état de l'écran, ce qui peut être utile s'il est incorrect sur un appareil.

#### use-percentage-for-policy? (par  $d$ éfaut : #t)

Indique s'il faut utiliser une politique basée sur le pourcentage de batterie plutôt que l'estimation du temps restant. Une politique basée sur le pourcentage de batterie est souvent plus fiable.

# $percentage-low (par défaut: 20)$

Lorsque use-percentage-for-policy? est #t, cela indique à quel niveau la batterie est considérée comme faible.

# $percentage-critical (par défaut: 5)$

Lorsque use-percentage-for-policy? est #t, cela indique à quel niveau la batterie est considérée comme critique.

### percentage-action (par défaut :  $2)$

Lorsque use-percentage-for-policy? est #t, cela indique à quel niveau l'action sera prise.

time-low (par défaut : 1200)

Lorsque use-percentage-for-policy? est #f, cela indique à quelle durée restante en secondes la batterie est considérée comme faible.

#### time-critical (par défaut : 300)

Lorsque use-percentage-for-policy? est #f, cela indique à quelle durée restante en secondes la batterie est considérée comme critique.

#### $time$ -action (par défaut : 120)

Lorsque use-percentage-for-policy? est #f, cela indique à quelle durée restante en secondes l'action sera prise.

### critical-power-action (par défaut : 'hybrid-sleep)

L'action à prendre lorsque percentage-action ou time-action est atteint (en fonction de la configuration de use-percentage-for-policy?).

Les valeurs possibles sont :

- 'power-off
- 'hibernate
- 'hybrid-sleep.

# udisks-service-type [Variable]

Type for the service that runs UDisks ([https://udisks.freedesktop.org/docs/](https://udisks.freedesktop.org/docs/latest/) [latest/](https://udisks.freedesktop.org/docs/latest/)), a disk management daemon that provides user interfaces with notifications and ways to mount/unmount disks. Programs that talk to UDisks include the udisksctl command, part of UDisks, and GNOME Disks. Note that Udisks relies on the mount command, so it will only be able to use the file-system utilities installed in the system profile. For example if you want to be able to mount NTFS file-systems in read and write fashion, you'll need to have ntfs-3g installed system-wide.

The value for this service is a  $\alpha$  sudisks-configuration > object.

#### udisks-configuration [Data Type]

Data type representing the configuration for udisks-service-type.

udisks (default: udisks) (type: file-like) Package object for UDisks.

### gvfs-service-type [Variable]

Type for the service that provides virtual file systems for GIO applicaitons, which enables support for  $\text{train}:\frac{1}{1}, \text{ftp}:\frac{1}{1}, \text{stp}:\frac{1}{1}$  and many other location schemas in file managers like Nautilus (GNOME Files) and Thunar.

The value for this service is a  $\langle$ gvfs-configuration> object.

# gvfs-configuration [Data Type]

Data type representing the configuration for gvfs-service-type.

gvfs (default: gvfs) (type: file-like) Package object for GVfs.

#### colord-service-type [Variable]

C'est le type de service qui lance colord, un service système avec une interface D-Bus pour gérer les profils de couleur des périphériques d'entrées et de sorties comme les ´ecrans et les scanners. Il est notamment utilis´e par l'outil graphique GNOME Color Manager. Voir le site web de colord ([https://www.freedesktop.org/software/](https://www.freedesktop.org/software/colord/) [colord/](https://www.freedesktop.org/software/colord/)) pour plus d'informations.

#### sane-service-type [Variable]

Ce service fournit un accès aux scanner via SANE (<http://www.sane-project.org>) en installant les règles udev nécessaires. Il est inclus dans %desktop-services (voir [Section 11.10.9 \[Services de bureaux\], page 370\)](#page-381-0) et s'appuie sur le paquet sanebackends-minimal par défaut (voir plus bas) pour la prise en charge matérielle.

### sane-backends-minimal **contracts** [Variable]

Le paquet par défaut installé par le sane-service-type. Il prend en charge beaucoup de scanners récents.

#### sane-backends [Variable]

Ce paquet inclus la prise en charge de tous les scanners pris en charge par sanebackends-minimal, plus les scanners Hewlett-Packard plus anciens pris en charges par le paquet hplip. Pour l'utiliser sur un système qui utiliser les %desktop-services, vous pouvez utiliser modify-services (voir Section 11.19.3 [Référence de service], [page 658\)](#page-669-0) comme montré ci-dessous :

```
(use-modules (gnu))
(use-service-modules
  ...
 desktop)
(use-package-modules
  ...
 scanner)
(define %my-desktop-services
  ;; Liste des services de bureau qui prennent en charge un plus grand nombre de
  (modify-services %desktop-services
    (sane-service-type _ => sane-backends)))
(operating-system
 ;; ...
  (services %my-desktop-services))
```
geoclue-application name  $[\#:allowed? \#t]$   $[\#:system? \#f]$  [Procédure]  $[\#:\text{users '()}]$ 

Renvoie une configuration qui permet d'accéder aux données de localisation de Geo-Clue. name est l'ID Desktop de l'application, sans la partie en .desktop. Si allowed? est vraie, l'application aura droit d'accéder aux informations de localisation par défaut. Le booléen system? indique si une application est un composant système ou non. Enfin users est la liste des UID des utilisateurs pour lesquels cette application a le droit d'accéder aux informations de géolocalisation. Une liste d'utilisateurs vide indique que tous les utilisateurs sont autorisés.

#### %standard-geoclue-applications in the control of  $[Variable]$

La liste standard de configuration des application GeoClue connues, qui permet à l'utilitaire date-and-time de GNOME de demander l'emplacement actuel pour initialiser le fuseau horaire et aux navigateurs web IceCat et Epiphany de demander les informations de localisation. IceCat et Epiphany demandent tous deux à l'utilisateur avant de permettre à une page web de connaître l'emplacement de l'utilisateur.

#### geoclue-service-type [Variable] [Variable]

Type for the service that runs the GeoClue ([https://wiki.freedesktop.org/www/](https://wiki.freedesktop.org/www/Software/GeoClue/) [Software/GeoClue/](https://wiki.freedesktop.org/www/Software/GeoClue/)) location service. This service provides a D-Bus interface to allow applications to request access to a user's physical location, and optionally to add information to online location databases.

The value for this service is a <geoclue-configuration> object.

### bluetooth-service-type [Variable] [Variable]

C'est le type pour le système [Linux Bluetooth Protocol Stack \(](https://bluez.org/)https://bluez.org/ [\)](https://bluez.org/) (BlueZ), qui génère le fichier de configuration /etc/bluetooth/main.conf. La valeur de ce type est un enregistrement bluetooth-configuration comme dans cet exemple :

#### (service bluetooth-service-type)

Voir plus bas pour des détails sur bluetooth-configuration.

#### bluetooth-configuration [Type de données]

Type de données représentant la configuration pour bluetooth-service.

 $bluez$  (par défaut : bluez)

Le paquet bluez à utiliser.

 $name (par défaut : "BlueZ")$ Nom de l'adaptateur par défaut.

#### class (par défaut :  $#x000000$ )

Classe de périphérique par défaut. Seuls les bits de classe de périphérique majeurs et mineurs sont pris en compte.

discoverable-timeout (par défaut : 180)

Indique le temps pendant lequel rester en mode découvrable avant de repasser en mode non-découvrable. La valeur est en secondes.

### always-pairable? (par défaut : #f)

Permet de toujours s'appairer même s'il n'y a aucun agent enregistré.

#### $pairable-timeout (par défaut: 0)$

Indique combien de temps rester en mode d'appairage avant de repasser en mode non-découvrable. La valeur est en secondes.

# $device-id (par défaut : #f)$

Utilise les informations de source de l'identifiant de fabriquant (assignateur), de fabriquant, de produit et de version pour la prise en charge du profil DID. Les valeurs sont séparées par « : » et assignateur, fabriquant, produit et version.

Les valeurs possibles sont :

- $\bullet$  #**f** pour le désactiver,
- $\bullet$  "assignateur: 1234: 5678: abcd", où assignateur est soit usb (par défaut) soit bluetooth.

#### reverse-service-discovery? (par défaut : #t)

Utilise la découverte de service inversée pour les périphériques pr´ec´edemment inconnus qui se connectent. Pour BR/EDR cette option n'est vraiment requise que pour la qualification cate le testeur BITE n'aime pas la découverte inversée dans certains cas de tests, pour LE cela désactive la fonctionnalité cliente GATT donc elle peut être utilisée pour les systèmes qui n'opèrent que comme un périphérique.

### $name-resolving? (par défaut : #t)$

Active la résolution de nom après la requête. Indiquez #f si vous n'avez pas besoin des noms des p´eriph´eriques distants et souhaitez avoir un cycle de découverte plus court.

# debug-keys? (par défaut : #f)

Active la persistance des clés de lien de débogage à l'exécution. La valeur par défaut est fausse et rend les clés de lien de débogage valides uniquement pour la durée de la connexion pour laquelle elles ont été créées.

#### $controller-mode (par défaut : 'dual)$

Restreint tous les contrôleurs à leur transport spécifié. 'dual signifie que  $BR/EDR$  et LE sont tous deux activés (si cela est pris en charge par le matériel).

Les valeurs possibles sont :

- 'dual
- 'bredr
- 'le

#### $multi-profile$  (par défaut : 'off)

Active la prise en charge de la spécification multi-profil. Cela permet de spécifier si le système ne prend en charge que la configuration multi-profil mono-appareil (MPSD) ou à la fois la configuration multi-profil monoappareil (MPSD) et multi-profil multi-appareil (MPMD).

Les valeurs possibles sont :

- 'off
- 'single
- 'multiple

#### fast-connectable? (par défaut : #f)

Active le paramètre Fast Connectable de manière permanente pour les adaptateurs qui le prennent en charge. Lorsqu'il est activé les autres appareils peuvent se connecter plus rapidement, cependant le compromis est l'augmentation de la consommation électrique. Ce paramètre ne fonctionnera correctement que sur les versions du noyau 4.1 et supérieur.

#### privacy (par défaut :  $\sigma f$ )

Paramètres de vie privée par défaut.

- 'off : désactive la vie privée locale
- 'network/on : un appareil n'acceptera pas de paquets d'annonce d'appareils appairés qui contiennent des adresses privées. Cela peut ne pas ^etre compatible avec certains anciens appareils car ils n´ecessitent l'utilisation continue de RPA
- 'device : un appareil dans le mode de vie privée pour l'appareil ne se souci que de la vie privée de l'appareil et acceptera les paquets d'annonces d'appareils appairés qui contiennent leur adresse d'identité ainsi que ceux qui contiennent une adresse privée, même si l'appareil a distribué son IRK par le passé

et en plus, si controller-mode vaut 'dual :

- 'limited-network : applique le mode de découverte limité aux annonces, qui suivent la m^eme politique que BR/EDR qui publie l'adresse d'identité en mode découvrable, et le mode de vie privée réseau pour scanner
- 'limited-device : applique le mode de découverte limitée aux annonces, qui suit la m^eme politique que BR/EDR qui publie d'adresse d'identité en mode découvrable, et le mode de vie privé de l'appareil pour le scan.

### just-works-repairing (par défaut : 'never)

Spécifie la politique de ré-appairage JUST-WORKS du pair.

Les valeurs possibles sont :

- 'never
- 'confirm
- 'always

### $temporary-timeout (par défaut : 30)$

Le temps pendant lequel garder les appareils temporaires. La valeur est en secondes. 0 désactive complètement l'horloge.

### $refresh\text{-}discovery?$  (par défaut : #t)

Permet au périphérique d'envoyer une requête SDP pour mettre à jour les services connus quand le profil est connecté.

#### experimental? (par défaut : #f)

Active les fonctionnalités et les interfaces expérimentales, ou bien une liste d'UUID.

Les valeurs possibles sont :

- $•$ #t
- #f
- (list (uuid <uuid-1>) (uuid <uuid-2>)  $\dots$ ).

La liste des UUID possibles :

- d4992530-b9ec-469f-ab01-6c481c47da1c : le débogage expérimental de BlueZ,
- 671b10b5-42c0-4696-9227-eb28d1b049d6 : simultanément central et périphérique expérimental de BlueZ,
- $15c0a148-c273-11ea-b3de-0242ac130004$ : vie privée LL expérimentale de BlueZ,
- 330859bc-7506-492d-9370-9a6f0614037f : rapport de qualité Bluetooth expérimental de BlueZ,
- a6695ace-ee7f-4fb9-881a-5fac66c629af : codecs de déchargement expérimentaux de BlueZ.

 $remote$ -name-request-retry-delay (par défaut : 300)

La durée pour éviter de réessayer de résoudre le nom d'un pair, si l'essai précédent a échoué.

réveil.

```
page-scan-type (par dfaut : #f)type d'activité de scan de page BR/EDR.
page-scan-interval (par défaut : #f)
           Intervalle d'activité de scan de page BR/EDR.
page-scan-window (par défaut : #f)
           Fenêtre d'activité de scan de page BR/EDR.
inquiry-scan-type (par dfaut : #f)Type d'activité de scan de requête BR/EDR.
inquiry-scan-interval (par défaut : #f)Intervalle d'activité de scan de requête BR/EDR.
inquiry-scan-window (par défaut : #f)
           Fenêtre d'activité de scan de requête BR/EDR.
link-supervision-timeout (par défaut : #f)
           Délai d'attente de supervision du lien BR/EDR.
page-timeout (par défaut : #f)Délai d'attente de page BR/EDR.
min-sniff-interval (par défaut : #f)Intervalle de sniff minimum BR/EDR.
max-sniff-interval (par défaut : #f)Intervalle de sniff maximum BR/EDR.
min-advertisement-interval (par défaut : #f)
           Intervalle d'annonce minimum LE (utilisé pour les anciens types
           d'annonces uniquement).
max-advertisement-interval (par défaut : #f)
           Intervalle d'annonce maximum LE (utilisé pour les anciens types
           d'annonce uniquement).
multi-advertisement-rotation-interval (par défaut : #f)Intervalle de rotation des multi-annonces LE.
scan-interval-auto-connected (par défaut : #f)
           Intervalle de scan LE utilisé pour le scan passif avec connexion automa-
           tique.
scan\text{-}window\text{-}auto\text{-connect} (par défaut : #f)
           Fenêtre de scan LE utilisé pour le scan passive avec prise en charge de la
           connexion automatique.
scan-interval-suspend (par défaut : #f)
           Intervalle de scan LE utilisé pour le scan actif avec prise en charge du
           réveil.
scan-window-suspend (par défaut : #f)
           Fenêtre de scan LE utilisée pour le scan actif avec prise en charge du
```
- $scan-interval-discovery (par défaut : #f)$ Intervalle de scan LE utilisé pour le scan actif avec prise en charge de la découverte.
- scan-window-discovery (par défaut : #f)

Fenêtre de scan LE utilisée pour le scan actif avec prise en charge de la découverte.

- $scan-interval-adv-monitor$  (par défaut : #f) Intervalle de scan LE utilisé pour le scan passif avec prise en charge des API de surveillance des annonces.
- scan-window-adv-monitor (par défaut : #f) Fenêtre de scan LE utilisée pour le scan passif avec prise en charge des API de surveillance des annonces.
- $scan-interval-connected$  (par défaut : #f) Intervalle de scan LE utilisé pour l'établissement de connexion.
- $scan\text{-}window\text{-}connect$  (par défaut : #f)

Fenêtre de scan LE utilisée pour l'établissement de connexion.

 $min$ -connection-interval (par défaut : #f)

Intervalle minimal de connexion LE par défaut. Cette valeur est remplacée par toute valeur spécifique de l'interface de chargement des paramètres de connexion.

# $max$ -connection-interval (par défaut : #f)

Intervalle maximal de connexion LE par défaut. Cette valeur est remplacée par toute valeur spécifique de l'interface de chargement des paramètres de connexion.

### connection-latency (par défaut :  $#f$ )

Latence de connexion LE. Cette valeur est remplacée par toute valeur spécifique de l'interface de chargement des paramètres de connexion.

### connection-supervision-timeout (par défaut : #f)

Délai d'attente de supervision de la connexion LE par défaut. Cette valeur est remplacée par toute valeur spécifique de l'interface de chargement des paramètres de connexion.

### autoconnect-timeout (par défaut :  $#f$ )

Délai d'attente de connexion automatique LE par défaut. Cette valeur est remplacée par toute valeur spécifique de l'interface de chargement des paramètres de connexion.

## $adv$ -mon-allowlist-scan-duration (par défaut : 300)

Durée du scan Allowlist pendant le scan entrelacé. Utilisé uniquement pour scanner des moniteurs ADV. L'unité est en msec.

### $adv$ -mon-no-filter-scan-duration (par défaut : 5)

Durée du scan sans filtre pendant le scan entrelacé. Utilisé uniquement pour scanner des moniteurs ADV. L'unité est en msec.
#### enable-adv-mon-interleave-scan? (par défaut : #t)

Active ou désactive le scan entrelacé des moniteurs d'annonce pour la batterie.

cache (par défaut : 'always)

Cache des attributs GATT.

Les valeurs possibles sont :

- 'always : toujours mettre en cache les attributs même pour les périphériques non appairés, c'est recommandé car l'option est la plus adaptée pour l'interopérabilité, avec des temps de reconnexions plus constants, et cela active le suivi correct des notifications de tous les appareils
- $\bullet$  'yes : ne met en cache que les attributs des périphériques appairés
- 'no : ne met aucun attribut en cache.

 $key-size (par defaut: 0)$ 

Minimum requis pour la taille de clé de chiffrement pour accéder aux caractéristiques sécurisées.

Les valeurs possibles sont :

- 0 : on s'en fiche
- $7 \le N \le 16$

exchange-mtu (par défaut :  $517$ )

Taille de MTU pour les échanges. Les valeurs possibles sont :

• 23  $\leq N \leq 517$ 

### $att$ -channels (par défaut : 3)

Nombre de canaux ATT. Les valeurs possibles sont :

- $\bullet$  1 : désactive EATT
- $2 \le N \le 5$

 $s$ ession-mode (par défaut : 'basic)

Mode de canal AVDTP L2CAP.

Les valeurs possibles sont :

- 'basic : utiliser le mode de base L2CAP
- $\bullet$  'ertm : utiliser le mode de retransmission amélioré L2CAP.

 $stream-mode (par défaut : 'basic)$ 

Mode de canal de transport AVDTP L2CAP.

Les valeurs possibles sont :

- 'basic : utiliser le mode de base L2CAP
- 'streaming : utiliser le mode de flux L2CAP.

reconnect-uuids (par défaut :  $'($ ))

ReconnectUUIDs défini l'ensemble des services distants auxquels on devrait essayer de se reconnecter en cas de perte de lien (délai d'attente dépassés sur la supervision du lien). Le greffon de politique devrait contenir un ensemble de valeurs par défaut correct, mais cette liste peut être modifiée ici. En indiquant la liste vide, la fonctionnalité de reconnexion est désactivée.

Les valeurs possibles sont :

- $\bullet$   $\cdot$  ()
- (list (uuid  $\langle$ uuid-1>) (uuid  $\langle$ uuid-2>) ...).

 $reconnect-attention$  (par défaut : 7)

Défini le nombre de tentatives de reconnexion après la perte d'un lien. La valeur 0 désactive la fonctionnalité de reconnexion.

reconnect-intervals (par défaut :  $(1 2 4 8 16 32 64)$ )

Défini une liste d'intervalles en secondes à utiliser entre les tentatives. Si le nombre de tentatives défini dans reconnect-attempts est plus grand que la liste d'intervalles, le dernier intervalle est répété jusqu'à la dernière tentative.

auto-enable? (par défaut :  $#f$ )

Défini l'option pour activer tous les contrôleurs quand ils sont trouvés. Cela comprend les adaptateurs présents au démarrage ainsi que les adaptateurs branchés plus tard.

 $resume-delay (par défaut : 2)$ 

Les périphériques audio qui ont été déconnectés à cause d'une hibernation seront reconnectés au redémarrage. resume-delay détermine le délai entre le retour du contrôleur de veille et la tentative de connexion. Un délai plus long est préférable pour une meilleure coexistence avec le Wi-Fi. La valeur est en secondes.

### $rssi-sampling-period (par défaut : #xFF)$

Période d'échantillonnage RSSI par défaut. C'est utilisé quand un client enregistre un moniteur d'annonce et laisse RSSISamplingPeriod sans valeur.

Les valeurs possibles sont :

- #x0 : rapporte toutes les annonces
- $N = \text{\#xxX}$ : rapporte les annonces toutes les  $N \times 100$  msec (de  $\text{\#x01}$ )  $\hat{a}$  #xFE)
- $\bullet$  #xFF : rapporte seulement une annonce par périphérique pendant la période de monitoring.

gnome-keyring-service-type [Variable]

C'est le type de service qui ajoute GNOME Keyring ([https://wiki.gnome.org/](https://wiki.gnome.org/Projects/GnomeKeyring) [Projects/GnomeKeyring](https://wiki.gnome.org/Projects/GnomeKeyring)). Sa valeur est un objet gnome-keyring-configuration (voir plus bas).

Ce service ajoute le paquet gnome-keyring au profil du système et étend PAM avec des entrées avec pam\_gnome\_keyring.so, permettant de déverrouiller un porteclé utilisateur à la connexion ou de spécifier son mot de passe avec passwd.

#### gnome-keyring-configuration  $[T$ ype de données]

Enregistrement de la configuration du service GNOME Keyring.

```
keyring (par défaut : gnome-keyring)
           Le paquet GNOME keyring à utiliser.
```
#### pam-services

Une liste de paires (service . type) dénotant des services PAM à ´etendre, o`u service est le nom d'un service existant `a ´etendre et type est login ou passwd.

S'il s'agit de login, cela ajoute un pam\_gnome\_keyring.so facultatif au bloc d'authentification sans argument et au bloc de session avec auto\_ start. S'il s'agit de passwd, cela ajoute un pam\_gnome\_keyring.so facultatif au bloc de mot de passe sans argument.

Par défaut, ce champ contient « gdm-password » avec la valeur login et  $\kappa$  passwd  $\kappa$  avec la valeur passwd.

## seatd-service-type [Variable] [Variable]

seatd (<https://sr.ht/~kennylevinsen/seatd/>) est un démon de gestion de siège. La gestion des sièges prend en charge la médiation de l'accès aux périphériques partagés (d'affichage, de saisie), sans nécessiter que les applications n'aient besoin d'être root.

```
(append
  (list
  ;; s'assure que seatd est lancé
  (service seatd-service-type))
 ;; normalement vous avez besoin de %base-services
 %base-services)
```
seatd agit sur un socket domaine UNIX, et libseat fournit le côté client du protocole. Les applications qui ont accès aux ressources partagées par seatd (p. ex. sway) doivent pouvoir parler sur ce socket. Vous pouvez y arriver en ajoutant l'utilisateur sous lequel ils tournent au groupe auquel appartient le socket de seatd (habituellement « seat ), comme ceci :

```
(user-account
 (name "alice")
 (group "users")
 (supplementary-groups '("wheel" ; permet d'utiliser sudo, etc.
                         "seat" ; gestion des sièges
                         "audio" ; carte son
                         "video" ; périphériques réseaux comme les webcams
                         "cdrom")) ; le bon vieux CD-ROM
```
# (comment "Bob's sister"))

En fonction de votre configuration, vous devrez non seulement ajouter des utilisateur normaux, mais aussi des utilisateurs systèmes à ce groupe. Par exemple, certains ´ecrans d'accueil greetd n´ecessitent les graphismes et doivent donc n´egocier avec seatd.

#### seatd-configuration is a seatd-configuration in the seature of  $[T$ ype de données]

Enregistrement de la configuration du service du démon seatd.

seatd (par défaut : seatd) Le paquet seatd à utiliser.  $group (par dfaut : "seat")$ Groupe qui possède le socket seatd. socket (par défaut : '"/run/seatd.sock"') Indique où créer le socket seatd. logfile (par défaut : '"/var/log/seatd.log"') Fichier journal où écrire. loglevel (par défaut : '"error"')

Niveau de journalisation pour l'affichage des journaux. Les valeurs possibles sont : '"silent"', '"error"', '"info"' et '"debug"'.

# 11.10.10 Services de son

Le module (gnu services sound) fournit un service pour configurer le système ALSA (architecture son linux avancée), qui fait de PulseAudio le pilote de sortie préféré d'ALSA.

```
alsa-service-type [Variable] [Variable]
```
C'est le type pour le système [Advanced Linux Sound Architecture \(](https://alsa-project.org/)https:// [alsa-project.org/](https://alsa-project.org/)) (ALSA), qui génère le fichier de configuration /etc/asound.conf. La valeur de ce type est un enregistrement alsa-configuration comme dans cet exemple :

(service alsa-service-type)

Voir plus bas pour des détails sur alsa-configuration.

## alsa-configuration [Type de données]

Type de données représentant la configuration pour alsa-service.

alsa-plugins (par défaut : alsa-plugins)

Le paquet alsa-plugins à utiliser.

pulseaudio? (par défaut :  $\#t$ )

Indique si les applications ALSA devraient utiliser le serveur de son PulseAudio (<https://www.pulseaudio.org/>) de manière transparente pour elles.

Utiliser PulseAudio vous permet dans lancer plusieurs applications qui produisent du son en m^eme temps et de les contr^oler individuellement via pavucontrol entre autres choses.

extra-options (par défaut :  $"")$ 

Chaîne à ajouter au fichier /etc/asound.conf.

Les utilisateurs individuels qui veulent modifier la configuration système d'ALSA peuvent le faire avec le fichier ~/.asoundrc :

# Dans guix, il faut spécifier le chemin absolu des greffons. pcm\_type.jack {

lib "/home/alice/.guix-profile/lib/alsa-lib/libasound\_module\_pcm\_jack.so" }

```
# Faire passer ALSA par Jack :
# <http://jackaudio.org/faq/routing_alsa.html>.
pcm.rawjack {
  type jack
  playback_ports {
    0 system:playback_1
    1 system:playback_2
  }
  capture_ports {
    0 system:capture_1
    1 system:capture_2
  }
}
pcm.!default {
  type plug
  slave {
    pcm "rawjack"
  }
}
```
Voir <https://www.alsa-project.org/main/index.php/Asoundrc> pour les détails.

# pulseaudio-service-type [Variable] [Variable]

C'est le type de service pour le serveur de son PulseAudio ([https://www.](https://www.pulseaudio.org/) [pulseaudio.org/](https://www.pulseaudio.org/)). Sa valeur est un pulseaudio-configuration (voir plus bas).

Attention: Ce service prend le pas sur les fichiers de configuration utilisateurs. Si vous voulez que PulseAudio prenne en compte les fichiers de configuration de  $\gamma$ .config/pulse vous devez réinitialiser les variables d'environnement PULSE\_CONFIG et PULSE\_CLIENTCONFIG dans votre ~/.bash\_profile.

Attention: Ce service seul ne s'assure pas que le paquet pulseaudio existe sur votre machine. Il ajoute seulement des fichiers de configuration, comme décrit plus bas. Dans le cas (vraiment improbable) où vous n'auriez pas de paquet pulseaudio, vous pouvez l'activer à travers le service alsa-service-type plus haut.

### pulseaudio-configuration  $[T$ ype de données]

Type de données représentant la configuration pour pulseaudio-service.

#### client-conf (par défaut :  $'($ ))

Liste les paramètres à indiquer dans client.conf. Accepte une liste de chaines ou de paires symboles-valeurs. Une chaine sera insérée telle quelle avec un saut de ligne. Une paire sera formatée en « clé = valeur » avec un saut de ligne.

daemon-conf  $(\text{par}$  défaut : ' $((\text{flat-volumes . no})))$ 

Liste les paramètres à indiquer dans daemon.conf, formaté comme clientconf.

 $script$ -file (par défaut : (file-append pulseaudio

"/etc/pulse/default.pa"))

Le fichier de script à utiliser en tant que default.pa. Si le champ extrascript-files ci-dessous est utilisé, une directive . include pointant vers /etc/pulse/default.pa.d est ajoutée au script fourni.

extra-script-files (par défaut : '())

Une liste d'objet simili-fichiers qui définissent des scripts PulseAudio supplémentaires à lancer à l'initialisation du démon pulseaudio, après le script-file principal. Les scripts sont déployés dans le répertoire /etc/pulse/default.pa.d. Ils devraient avoir l'extension de nom de fichier '.pa'. Pour une référence sur les commandes disponibles, consultez man pulse-cli-syntax.

```
system-script-file (par défaut : (file-append pulseaudio
"/etc/pulse/system.pa"))
```
Fichier de script à utiliser comme system.pa.

L'exemple ci-dessous initialise le profil de carte PulseAudio par défaut, le drain par défaut et la source par défaut à utiliser pour une ancienne carte son SoundBlaster Audigy :

```
(pulseaudio-configuration
 (extra-script-files
  (list (plain-file "audigy.pa"
                    (string-append "\
set-card-profile alsa_card.pci-0000_01_01.0 \
  output:analog-surround-40+input:analog-mono
set-default-source alsa_input.pci-0000_01_01.0.analog-mono
set-default-sink alsa_output.pci-0000_01_01.0.analog-surround-40\n")))))
```
Remarquez que pulseaudio-service-type fait partie de %desktop-services. Si votre déclaration de système d'exploitation dérive d'un des modèles pour ordinateur de bureau, vous devrez ajuster l'exemple ci-dessus pour modifier le service pulseaudio-service-type existant avec modify-services (voir [Section 11.19.3](#page-669-0) [Référence de service], page 658), au lieu de le définir à nouveau.

#### ladspa-service-type [Variable]

Ce service initialise la variable LADSPA PATH pour que les programmes qui la respectent, p. ex. PulseAudio, puissent charger les greffons LADSPA.

L'exemple suivant met en place le service pour activer les modules du paquet swhplugins :

(service ladspa-service-type (ladspa-configuration (plugins (list swh-plugins))))

Voir <http://plugin.org.uk/ladspa-swh/docs/ladspa-swh.html> pour les détails.

# 11.10.11 File Search Services

The services in this section populate file databases that let you search for files on your machine. These services are provided by the (gnu services admin) module.

The first one, file-database-service-type, periodically runs the venerable updatedb command (voir Section "Invoking updatedb" dans GNU Findutils). That command populates a database of file names that you can then search with the locate command (voir Section "Invoing locate" dans GNU Findutils), as in this example:

#### locate important-notes.txt

You can enable this service with its default settings by adding this snippet to your operating system services:

#### (service file-database-service-type)

This updates the database once a week, excluding files from /gnu/store—these are more usefully handled by guix locate (voir [Section 5.5 \[Invoking guix locate\], page 53](#page-64-0)). You can of course provide a custom configuration, as described below.

```
file-database-service-type [Variable]
```
This is the type of the file database service, which runs updatedb periodically. Its associated value must be a file-database-configuration record, as described below.

#### file-database-configuration [Data Type]

Record type for the file-database-service-type configuration, with the following fields:

```
package (default: findutils)
           The GNU Findutils package from which the updatedb command is taken.
```
### schedule (default: %default-file-database-update-schedule)

String or G-exp denoting an mcron schedule for the periodic updatedb job (voir Section "Guile Syntax" dans GNU mcron).

#### excluded-directories (default

%default-file-database-excluded-directories)

List of regular expressions of directories to ignore when building the file database. By default, this includes /tmp and /gnu/store; the latter should instead be indexed by guix locate (voir [Section 5.5 \[Invoking](#page-64-0) [guix locate\], page 53\)](#page-64-0). This list is passed to the --prunepaths option of updatedb (voir Section "Invoking updatedb" dans GNU Findutils).

The second service, package-database-service-type, builds the database used by guix locate, which lets you search for packages that contain a given file (voir [Section 5.5](#page-64-0) [\[Invoking guix locate\], page 53](#page-64-0)). The service periodically updates a system-wide database, which will be readily available to anyone running guix locate on the system. To use this service with its default settings, add this snippet to your service list:

```
(service package-database-service-type)
```
This will run guix locate --update once a week.

package-database-service-type [Variable] [Variable] This is the service type for periodic guix locate updates (voir [Section 5.5 \[Invoking](#page-64-0) [guix locate\], page 53](#page-64-0)). Its value must be a package-database-configuration record, as shown below.

package-database-configuration [Data Type] Data type to configure periodic package database updates. It has the following fields:

```
package (default: guix)
```
Le paquet Guix à utiliser.

schedule (default: %default-package-database-update-schedule)

String or G-exp denoting an mcron schedule for the periodic guix locate --update job (voir Section "Guile Syntax" dans GNU mcron).

method (default: 'store)

Indexing method for guix locate. The default value, 'store, yields a more complete database but is relatively expensive in terms of CPU and input/output.

channels (par défaut :  $\sharp$ "%default-channels)

G-exp denoting the channels to use when updating the database (voir [Chapitre 6 \[Canaux\], page 70\)](#page-81-0).

# 11.10.12 Services de bases de données

Le module (gnu services databases) fournit les services suivants.

# PostgreSQL

```
postgresql-service-type [Variable]
```
The service type for the PostgreSQL database server. Its value should be a valid postgresql-configuration object, documented below. The following example describes a PostgreSQL service with the default configuration.

```
(service postgresql-service-type
         (postgresql-configuration
          (postgresql postgresql-10)))
```
 $Si$  les services ne démarrent pas, cela peut être dû à une grappe incompatible déjà pr´esente dans data-directory. Ajustez-la (ou, si vous n'avez plus besoin de la grappe, supprimez  $data\text{-}directory$ ) puis redémarrez le service.

L'authentification des pairs est utilisé par défaut et le compte utilisateur postgres n'a pas de shell, ce qui évite l'exécution directe de psql en tant que cet utilisateur. Pour utiliser psql, vous pouvez vous authentifier temporairement en tant que postgres avec un shell, créer un superutilisateur PostgreSQL avec le même nom qu'un des utilisateurs du système et créer la base de données associée.

sudo -u postgres -s /bin/sh createuser --interactive createdb \$MY\_USER\_LOGIN # Remplacez comme vous voulez.

```
Type de données représentant la configuration de postgresql-service-type.
postgresql (default: postgresql-10)
           Le paquet PostgreSQL à utiliser pour ce service.
port (par défaut : 5432)
           Port sur lequel PostgreSQL écoutera.
locale (par défaut : "en_US.util@")Paramètre linguistique à utiliser par défaut lors de la création de la grappe
           de bases de données.
config-file (par défaut : (postgresql-config-file))
           Le fichier de configuration à utiliser pour lancer PostgreSQL. Le com-
           portement par d´efaut est d'utiliser l'enregistrement postgresql-config-file
           avec les valeurs par défaut pour les champs.
log-directory (default: "/var/log/postgresql")
           Le répertoire où la sortie de pg_ctl sera écrite, dans un fichier nommé
           "pg_ctl.log". Ce fichier peut être utile pour déboguer les erreurs de
           configuration de PostgreSQL par exemple.
data-directory (par défaut : "/var/lib/postgresql/data")
           Répertoire dans lequel stocker les données.
extension-packages (par défaut : '())
           Des extensions supplémentaires peuvent être chargées à partir de pa-
           quets listés dans extension-packages. Les extensions sont disponibles à
           l'exécution. Par exemple, pour créer une base de données géographique
           avec l'extension postgis, on peut configurer postgresql-service de cette
           manière :
                 (use-package-modules databases geo)
                 (operating-system
                   ...
                   ;; postgresql est requis pour lancer `psql' mais postgis n'est pas re
                   ;; bon fonctionnement.
                   (packages (cons* postgresql %base-packages))
                   (services
                     (cons*
                        (service postgresql-service-type
                                  (postgresql-configuration
                                   (postgresql postgresql-10)
                                   (extension-packages (list postgis))))
                       %base-services)))
           Ensuite l'extension devient visible et vous pouvez initialiser une base de
           données géographique de cette manière :
```
postgresql-configuration  $[T$ ype de données]

psql -U postgres > create database postgistest;

- > \connect postgistest;
- > create extension postgis;
- > create extension postgis\_topology;

Vous n'avez pas besoin d'ajouter ce champ pour les extensions contrib » comme hstore ou dblink comme elles sont déjà exploitables par postgresql. Ce champ n'est requis que pour ajouter des extensions fournies par d'autres paquets.

### create-account? (default: #t)

Whether or not the postgres user and group should be created.

```
uid (par défaut : #f)
```
Explicitly specify the UID of the postgres daemon account. You normally do not need to specify this, in which case a free UID will be automatically assigned.

One situation where this option might be useful is if the data-directory is located on a mounted network share.

```
gid (default: #f)
```
Explicitly specify the GID of the postgres group.

#### postgresql-config-file  $[T$ ype de données]

Type de données représentant le fichier de configuration de PostgreSQL. Comme montré dans l'exemple suivant, on peut l'utiliser pour personnaliser la configuration de PostgreSQL. Remarquez que vous pouvez utiliser n'importe quelle G-expression ou nom de fichier à la place de cet enregistrement, si par exemple vous avez déjà un fichier de configuration que vous voulez utiliser.

```
(service postgresql-service-type
        (postgresql-configuration
         (config-file
          (postgresql-config-file
           (log-destination "stderr")
           (hba-file
           (plain-file "pg_hba.conf"
                      \mathbf{u}local all all trust
host all all 127.0.0.1/32 md5
host all all ::1/128 md5"))
           (extra-config
            '(("session_preload_libraries" "auto_explain")
             ("random_page_cost" 2)
             ("auto_explain.log_min_duration" "100 ms")
             ("work_mem" "500 MB")
             ("logging_collector" #t)
             ("log_directory" "/var/log/postgresql")))))))
```
log-destination (par défaut : "syslog")

La méthode de journalisation de PostgreSQL. Plusieurs valeurs sont possibles, séparées par des virgules.

hba-file (par défaut :  $%$ default-postgres-hba)

Nom de fichier ou G-expression pour la configuration de l'authentification par h^ote.

### ident-file (par défaut : %default-postgres-ident)

Nom de fichier ou G-expression pour la configuration de la correspondance de noms d'utilisateurs.

socket-directory (par défaut : "/var/run/postgresql")

Spécifie le répertoire des sockets Unix-domain sur lesquels PostgreSQL ´ecoutera les connexion d'applications clientes. Si la valeur est "", PostgreSQL n'écoute sur aucun socket Unix-domain, auquel cas seuls les socket TCP/IP permettent de se connecter au serveur.

Par défaut, la valeur #false signifie que la valeur par défaut de PostgreSQL sera utilisée, actuellement '/tmp'.

# $extra=config (par défaut : '())$

Liste de clés et valeurs supplémentaires à inclure dans le fichier de configuration de PostgreSQL. Chaque entrée dans la liste devrait être une liste où le premier élément est la clé, et les autres éléments sont les valeurs. Les valeurs peuvent être des nombres, des booléens ou des chaînes et seront transformées en types de paramètres de PostgreSQL Boolean, String, Numeric, Numeric with Unit et Enumerated décrits [ici](https://www.postgresql.org/docs/current/config-setting.html) ([https://www.postgresql.org/docs/current/config-setting.](https://www.postgresql.org/docs/current/config-setting.html) [html](https://www.postgresql.org/docs/current/config-setting.html)).

#### postgresql-role-service-type [Variable]

Ce service permet de créer des rôles PostgreSQL et des bases de données après le démarrage du service PostgreSQL. Voici un exemple d'utilisation.

```
(service postgresql-role-service-type
            (postgresql-role-configuration
             (roles
              (list (postgresql-role
                     (name "test")
                     (create-database? #t))))))
```
Ce service peut être étendu avec des rôles supplémentaires, comme dans cet exemple :

```
(service-extension postgresql-role-service-type
                   (const (postgresql-role
                           (name "alice")
                           (create-database? #t))))
```
postgresql-role [Type de données]

PostgreSQL gère les permissions d'accès à la base de données en utilisant le concept de rôle. Un rôle est soit comme un utilisateur de la base de données, soit un groupe d'utilisateurs, en fonction du paramétrage du rôle. Les rôles peuvent posséder des objets de la base (par exemple des tables) et peuvent assigner des privilèges sur ces objets à d'autres rôles pour contrôler qui a accès à quels objets.

name Le nom du rôle.

permissions (par défaut : '(createdb login)) La liste des permissions du rôle. Les permissions prises en charge sont bypassrls, createdb, createrole, login, replication et superuser. create-database? (par défaut : #f) whether to create a database with the same name as the role. encoding (default: "UTF8") The character set to use for storing text in the database. collation (default: "en\_US.utf8") The string sort order locale setting. ctype (default: "en\_US.utf8") The character classification locale setting. template (default: "template1") The default template to copy the new database from when creating it. Use "template0" for a pristine database with no system-local modifications. postgresql-role-configuration  $[Type de domées]$ Type de données représentant la configuration de postgresql-role-service-type. host  $(\text{par}$  défaut : "/var/run/postgresql") L'hôte PostgreSQL sur lequel se connecter. log (par défaut : "/var/log/postgresql\_roles.log") Nom du fichier du fichier de journal. roles (par défaut :  $'($ )) Les rôles PostgreSQL initiaux à créer. MariaDB/MySQL mysql-service-type [Variable] C'est le type du service pour une base de donnée MySQL ou MariaDB. Sa valeur est un objet mysql-configuration, qui spécifie le paquet à utiliser ainsi que divers paramètres pour le démon mysqld.

# mysql-configuration [Type de données]

Type de données représentant la configuration de mysql-service-type.

 $mysq1$  (par défaut : mariadb)

Objet paquet du serveur de base de données MySQL, qui peut être soit mariadb, soit mysql.

Pour MySQL, un mot de passe root temporaire sera affiché à l'activation. Pour MariaDB, le mot de passe root est vide.

bind-address (par défaut : "127.0.0.1")

L'IP sur laquelle écouter les connexions réseau. Utilisez "0.0.0.0" pour  $\acute{e}$ couter sur toutes les interfaces réseaux.

port (par défaut :  $3306$ )

Port TCP sur lequel le serveur de base de données écoute les connexions entrantes.

socket (par défaut : "/run/mysqld/mysqld.sock") Fichier de socket à utiliser pour les connexions locales (pas via le réseau).

extra-content (par défaut : "")

Paramètres supplémentaires pour le fichier de configuration my.cnf.

extra-environment (par défaut :  $\sharp$ <sup>\*</sup>'())

Liste de variables d'environnement passées au processus mysqld.

auto-upgrade? (par défaut : #t)

Indique s'il faut automatiquement lancer mysql\_upgrade après avoir démarré le service. C'est nécessaire pour mettre à jour le schéma système après une mise à jour « majeure » (comme de passer de MariaDB  $10.4$  à  $10.5$ ), mais peut être désactivé si vous voulez plutôt le faire manuellement.

# Memcached

## memcached-service-type [Variable]

C'est le type de service pour le service Memcached (<https://memcached.org/>) qui fournit un cache en mémoire distribué. La valeur pour le type de service est un objet memcached-configuration.

```
(service memcached-service-type)
```
#### memcached-configuration [Type de données]

Type de données représentant la configuration de memcached.

memcached (par défaut : memcached) Le paquet Memcached à utiliser.

interfaces (par défaut :  $(0.0.0.0")$ ) Les interfaces réseaux sur lesquelles écouter.

 $tcp$ -port (par défaut : 11211) Port sur lequel accepter les connexions.

udp-port (par défaut : 11211)

Port sur lequel accepter les connexions UDP, une valeur de 0 désactive l'écoute en UDP.

additional-options (par défaut :  $'($ )) Options de la ligne de commande supplémentaires à passer à memcached.

# Redis

```
redis-service-type [Variable]
    C'est le type de service pour la base clef-valeur Redis (https://redis.io/) dont la
    valeur est un objet redis-configuration.
```
# redis-configuration is a set of the configuration in the configuration in the configuration is  $[T\text{ype de données}]$

Type de données représentant la configuration de redis.

 $redis$  (par défaut : redis) Le paquet Redis à utiliser. bind (par défaut : "127.0.0.1") Interface réseau sur laquelle écouter.

```
port (par défaut : 6379)
```
Port sur lequel accepter les connexions, une valeur de 0 désactive l'écoute sur un socket TCP.

 $working \text{-}directory (par \text{ défaut} : "/var/lib/redis")$ 

 $R\acute{e}$ pertoire dans lequel stocker la base de données et les fichiers liés.

# 11.10.13 Services de courriels

Le module (gnu services mail) fournit des définitions de services Guix pour les services de courriel : des serveurs IMAP, POP3 et LMTP ainsi que des MTA (Mail Transport Agent). Que d'acronymes ! Ces services sont détaillés dans les sous-sections ci-dessous.

# Service Dovecot

#### dovecot-service-type [Variable]

Type for the service that runs the Dovecot IMAP/POP3/LMTP mail server, whose value is a <dovecot-configuration> object.

Par défaut, Dovecot n'a pas besoin de beaucoup de configuration ; l'objet de configuration par défaut créé par (dovecot-configuration) suffira si votre courriel est livré dans ~/Maildir. Un certificat auto-signé sera généré pour les connexions TLS, bien que Dovecot ´ecoutera aussi sur les ports non chiffr´es par d´efaut. Il y a quelques options cependant, que les administrateurs peuvent avoir besoin de changer et comme c'est le cas avec d'autres services, Guix permet aux administrateurs systèmes de spécifier ces paramètres via une interface Scheme unifiée.

Par exemple, pour spécifier que les courriels se trouvent dans maildir~/.mail, on peut instancier Dovecot de cette manière :

```
(service dovecot-service-type
         (dovecot-configuration
           (mail-location "maildir:"/.mail")))
```
Les paramètres de configuration disponibles sont les suivants. Chaque définition des paramètres est précédé par son type ; par exemple, 'string-list toto' indique que le paramètre toto devrait être spécifié comme une liste de chaînes de caractères. Il y a aussi une manière de spécifier la configuration comme une chaîne de caractères, si vous avez un vieux fichier dovecot.conf que vous voulez porter depuis un autre système ; voir la fin pour plus de détails.

Les champs de dovecot-configuration disponibles sont :

package dovecot **interestigate in the example of the example of the dovecot-configuration** 

Le paquet dovecot.

comma-separated-string-list listen [paramètre de dovecot-configuration] Une liste d'IP ou d'hôtes à écouter pour les connexions. '\*' écoute sur toutes les interfaces IPv4,  $\cdot$ :: ' écoute sur toutes les interfaces IPv6. Si vous voulez spécifier des ports différents de la valeur par défaut ou quelque chose de plus complexe, complétez les champs d'adresse et de port de 'inet-listener' des services spécifiques qui vous intéressent.

# protocols

protocol-configuration-list [paramètre de dovecot-configuration]

Liste des protocoles que vous voulez servir. Les protocoles disponibles comprennent 'imap', 'pop3' et 'lmtp'.

Les champs protocol-configuration disponibles sont :

- string name **configuration** [paramètre de protocol-configuration] Le nom du protocole.
- string auth-socket-path [paramètre de protocol-configuration] Le chemin d'un socket UNIX vers le serveur d'authentification ma^ıtre pour trouver les utilisateurs. C'est utilisé par imap (pour les utilisateurs partagés) et lda. Sa valeur par défaut est '"/var/run/dovecot/auth-userdb"'.
- boolean imap-metadata? [paramètre de protocol-configuration] Indique s'il faut activer l'extension IMAP METADATA définie dans [RFC 5464](https://tools.ietf.org/html/rfc5464) (<https://tools.ietf.org/html/rfc5464>), qui permet aux clients d'indiquer et récupérer des métadonnées et des annotations pour chaque boîte aux lettres et chaque utilisateur par IMAP.

Si la valeur est ' $\#t'$ , vous devez spécifier un dictionnaire via le paramètre mailattribute-dict.

La valeur par défaut est  $#f'.$ 

# space-separated-string-list [paramètre de protocol-configuration] managesieve-notify-capabilities

Les capacités NOTIFY à rapporter aux clients qui se connectent pour la premi`ere fois au service ManageSieve, avant l'authentification. Elles peuvent  $\hat{\theta}$ etre différentes des capacités offertes aux utilisateurs authentifiés. Si ce champ est vide, rapporte ce que l'interpréteur Sieve prend en charge par défaut.

La valeur par défaut est  $'$   $()$ .

# space-separated-string-list [paramètre de protocol-configuration] managesieve-sieve-capability

Les capacités SIEVE à rapporter aux clients qui se connectent pour la première fois au service ManageSieve, avant l'authentification. Elles peuvent  $\hat{\theta}$ etre différentes des capacités offertes aux utilisateurs authentifiés. Si ce champ est vide, rapporte ce que l'interpréteur Sieve prend en charge par défaut.

La valeur par défaut est  $'(')$ .

# space-separated-string-list [paramètre de protocol-configuration] mail-plugins

Liste de greffons à charger séparés par des espaces.

entier-non-négatif [paramètre de protocol-configuration]

mail-max-userip-connections Nombre maximum de connexions IMAP permises pour un utilisateur depuis chaque adresse IP. Remarque : la comparaison du nom d'utilisateur est sensible à la casse. Par défaut '10'.

service-configuration-list services [paramètre de dovecot-configuration] Liste des services à activer. Les services disponibles comprennent 'imap', 'imap-login', 'pop3', 'pop3-login', 'auth' et 'lmtp'.

Les champs de service-configuration disponibles sont :

- string kind **business** [paramètre de service-configuration] Le type de service. Les valeurs valides comprennent director, imap-login, pop3-login, lmtp, imap, pop3, auth, auth-worker, dict, tcpwrap, quotawarning ou n'importe quoi d'autre.
- listener-configuration-list [paramètre de service-configuration] listeners

Les auditeurs du service. Un auditeur est soit un unix-listenerconfiguration, soit un fifo-listener-configuration, soit un  $\text{int}-\text{Listener}-\text{configuration}$ . La valeur par défaut est ''()'.

Les champs de unix-listener-configuration disponibles sont :

- string path [paramètre de unix-listener-configuration] Chemin vers le fichier, relativement au champ base-dir. C'est aussi utilisé comme nom de section.
- string mode [paramètre de unix-listener-configuration] Le mode d'accès pour le socket. La valeur par défaut est '"0600"'.
- string user [paramètre de unix-listener-configuration] L'utilisateur à qui appartient le socket. La valeur par défaut est '""'.
- string group [paramètre de unix-listener-configuration] Le groupe auquel appartient le socket. La valeur par défaut est '""'.

Les champs de fifo-listener-configuration disponibles sont :

- string path [paramètre de fifo-listener-configuration] Chemin vers le fichier, relativement au champ base-dir. C'est aussi utilisé comme nom de section.
- string mode [paramètre de fifo-listener-configuration] Le mode d'accès pour le socket. La valeur par défaut est '"0600"'.
- string user [paramètre de fifo-listener-configuration] L'utilisateur à qui appartient le socket. La valeur par défaut est  $'$ "".
- string group [paramètre de fifo-listener-configuration] Le groupe auquel appartient le socket. La valeur par défaut est '""'.

Les champs de inet-listener-configuration disponibles sont :

string protocol [paramètre de inet-listener-configuration] Le protocole à écouter.

string address [paramètre de inet-listener-configuration] L'adresse sur laquelle écouter, ou la chaîne vide pour toutes les adresses. La valeur par défaut est '""'.

# entier-non-négatif [paramètre de inet-listener-configuration] port Le port sur lequel écouter.

boolean ssl? [paramètre de inet-listener-configuration]

S'il faut utiliser SSL pour ce service ; 'yes', 'no' ou 'required'. La valeur par défaut est '#t'.

entier-non-négatif [paramètre de service-configuration]

client-limit

Connexions de clients simultan´ees maximum par processus. Une fois ce nombre de connections atteint, la connexion suivante fera en sorte que Dovecot démarre un autre processus. Si la valeur est 0, default-client-limit est utilisé à la place.

La valeur par défaut est  $'0'$ .

entier-non-négatif [paramètre de service-configuration]

service-count

Nombre de connexions à gérer avant de démarrer un nouveau processus. Typiquement les valeurs utiles sont 0 (sans limite) ou 1. 1 est plus s^ur, mais 0 est plus rapide.  $\langle \text{doc}/\text{wiki}/\text{LoginProcess.txt} \rangle$ . La valeur par défaut est '1'.

# process-limit

entier-non-négatif [paramètre de service-configuration]

Nombre de processus maximum qui peut exister pour ce service. Si la valeur est  $0$ , default-process-limit est utilisé à la place.

La valeur par défaut est  $'0'$ .

# entier-non-négatif [paramètre de service-configuration]

#### process-min-avail

Nombre de processus à toujours garder en attente de connexions. La valeur par défaut est '0'.

entier-non-négatif vsz-limit [paramètre de service-configuration] Si vous mettez 'service-count 0', vous avez sans doute besoin d'augmenter ce paramètre. La valeur par défaut est '256000000'.

dict-configuration dict [paramètre de dovecot-configuration] Configuration du dictionnaire, créé par le constructeur dict-configuration.

Les champs de dict-configuration disponibles sont :

free-form-fields entries [paramètre de dict-configuration] Une liste de paires de clefs-valeurs que ce dictionnaire contient. La valeur par défaut est  $'$ '()'.

passdb-configuration-list passdbs [paramètre de dovecot-configuration] Une liste de configurations passdb, chacune créée par le constructeur passdb-configuration.

Les champs de passdb-configuration disponibles sont :

- string driver [paramètre de passdb-configuration] Le pilote à utiliser par passdb. Les valeur valides comprennent 'pam', 'passwd', 'shadow', 'bsdauth' et 'static'. La valeur par défaut est '"pam"'.
	- space-separated-string-list [paramètre de passdb-configuration] args

Liste d'arguments pour le pilote passdb séparés par des espaces. La valeur par défaut est '""'.

userdb-configuration-list userdbs [paramètre de dovecot-configuration] Liste des configurations userdb, chacune créée par le constructeur userdbconfiguration.

Les champs de userdb-configuration disponibles sont :

- string driver **configuration** [paramètre de userdb-configuration] Le pilote que userdb devrait utiliser. Les valeurs valides comprennent 'passwd' et 'static'. La valeur par défaut est '"passwd"'.
- space-separated-string-list [paramètre de userdb-configuration] args

Liste des arguments du pilote userdb séparés par des espaces. La valeur par défaut est '""'.

free-form-args override-fields [paramètre de userdb-configuration] Remplace des champs de passwd. La valeur par défaut est  $'$ '()'.

plugin-configuration [paramètre de dovecot-configuration]

# plugin-configuration

Configuration du greffon, créé par le constructeur plugin-configuration.

list-of-namespace-configuration [paramètre de dovecot-configuration]

# namespaces

Liste d'espaces de noms. Chaque élément de la liste est créé par le constructeur namespace-configuration.

Les champs de namespace-configuration disponibles sont :

- string name **business** [paramètre de namespace-configuration] Nom de cet espace de nom.
- string type [paramètre de namespace-configuration] Type d'espace de nom : 'private', 'shared' ou 'public'. La valeur par défaut est '"private"'.
- string separator [paramètre de namespace-configuration] Séparateur de hiérarchie à utiliser. Vous devriez utiliser le même séparateur pour tous les espaces de noms ou certains clients seront confus. '/' est généralement une bonne valeur. La valeur par défaut dépend cependant du format de stockage sous-jacent. La valeur par défaut est '""'.
- string prefix [paramètre de namespace-configuration] Préfixe requis pour accéder à cet espace de nom. Ce paramètres doit être différent pour tous les espaces de noms. Par exemple 'Public/'. La valeur par défaut est '""'.
- string location [paramètre de namespace-configuration] Emplacement physique de la boîte aux lettres. C'est le même format que mail location, qui est aussi la valeur par défaut. La valeur par défaut est '""'.
- boolean inbox? [paramètre de namespace-configuration] Il ne peut y avoir qu'un INBOX, et ce paramètre définit l'espace de nom qui le possède. La valeur par défaut est '#f'.
- boolean hidden? [paramètre de namespace-configuration] Si l'espace de nom est caché, il n'est pas annoncé auprès des clients par l'extension NAMESPACE. Vous voudrez aussi sans doute indiquer 'list? #f'. C'est surtout utile lors de la conversion depuis un autre serveur avec des espaces de noms différents que vous voulez rendre obsolètes sans les casser. Par exemple vous pouvez cacher les espaces de noms avec les préfixes '~/mail/',  $\lq$ "%u/mail/' et 'mail/'. La valeur par défaut est '#f'.
- boolean list? [paramètre de namespace-configuration] Montre les boîtes aux lettres sons cet espace de nom avec la commande LIST. Cela rend l'espace de nom visible pour les clients qui ne supportent pas l'extension NAMESPACE. La valeur spéciale children liste les boîtes aux lettres filles mais cache le préfixe de l'espace de nom. La valeur par défaut est  $'$ #t'.
- boolean subscriptions? [paramètre de namespace-configuration] Les espaces de noms gèrent leur propre souscription. Si la valeur est #f, l'espace de nom parent s'en charge. Le préfixe vide devrait toujours avoir cette valeur à #t. La valeur par défaut est '#t'.
- mailbox-configuration-list [paramètre de namespace-configuration] mailboxes

Liste des boîtes aux lettres prédéfinies dans cet espace de nom. La valeur par  $\text{d}$ éfaut est ''()'.

Les champs de mailbox-configuration disponibles sont :

- string name [paramètre de mailbox-configuration] Nom de cette boîte aux lettres.
- string auto [paramètre de mailbox-configuration] 'create' créera automatiquement cette boîte aux lettres. 'subscribe' créera et souscrira à la boîte aux lettres. La valeur par défaut est '"no"'.

# space-separated-string-list [paramètre de mailbox-configuration] special-use

Liste des attributs SPECIAL-USE IMAP spécifiés par la RFC 6154. Les valeurs valides sont \All, \Archive, \Drafts, \Flagged, \Junk, \Sent et **\Trash.** La valeur par défaut est  $'$  '()'.

file-name base-dir **configuration** [paramètre de dovecot-configuration] Répertoire de base où stocker les données d'exécution. La valeur par défaut est '"/var/run/dovecot/"'.

# string login-greeting  $[parametric de dovecot-configuration]$ Message d'accueil pour les clients. La valeur par défaut est '"Dovecot ready."'.

space-separated-string-list [paramètre de dovecot-configuration]

### login-trusted-networks

Liste des groupes d'adresses de confiance. Les connexions depuis ces IP sont autorisées à modifier leurs adresses IP et leurs ports (pour la connexion et la vérification d'authentification). 'disable-plaintext-auth' est aussi ignoré pour ces réseaux. Typiquement vous voudrez spécifier votre mandataire IMAP ici. La valeur par défaut est ''()'.

space-separated-string-list [paramètre de dovecot-configuration]

login-access-sockets

Liste des sockets de vérification d'accès de connexion (p. ex. tcpwrap). La valeur par  $\text{d}$ éfaut est ''()'.

boolean verbose-proctitle? [paramètre de dovecot-configuration] Montre des titres de processus plus verbeux (dans ps). Actuellement, montre le nom d'utilisateur et l'adresse IP. Utile pour voir qui utilise en réalité les processus IMAP (p. ex. des bo^ıtes aux lettres partag´ees ou si le m^eme uid est utilis´e pour plusieurs comptes). La valeur par défaut est '#f'.

boolean shutdown-clients? [paramètre de dovecot-configuration] Indique si les processus devraient toujours être tués lorsque le processus maître de Dovecot est éteint. La valeur #f signifie que Dovecot peut être mis à jour sans forcer les connexions clientes existantes à se fermer (bien que cela puisse être un problème si la mise à jour est un correctif de sécurité par exemple). La valeur par défaut est  $'$ #t'.

entier-non-négatif [paramètre de dovecot-configuration]

### doveadm-worker-count

Si la valeur n'est pas zéro, lance les commandes de courriel via ce nombre de connexions au serveur doveadm au lieu de les lancer dans le m^eme processus. La valeur par défaut est '0'.

# string doveadm-socket-path [paramètre de dovecot-configuration] Socket UNIX ou h^ote:port utilis´e pour se connecter au serveur doveadm. La valeur par défaut est '"doveadm-server"'.

# import-environment

space-separated-string-list [paramètre de dovecot-configuration]

Liste des variables d'environnement qui sont préservées au démarrage de Dovecot et pass´ees `a tous ses processus fils. Vous pouvez aussi donner des paires clef=valeur pour toujours spécifier ce paramètre.

boolean disable-plaintext-auth? [paramètre de dovecot-configuration] Désactive la commande LOGIN et toutes les autres authentifications en texte clair à moins que SSL/TLS ne soit utilisé (capacité LOGINDISABLED). Remarquez que si l'IP distante correspond à l'IP locale (c.-à-d. que vous vous connectez depuis le même ordinateur), la connexion est considérée comme sécurisée et l'authentification en texte clair est permise. Voir aussi le paramètre 'ssl=required'. La valeur par défaut est  $'$ #t'.

- entier-non-négatif auth-cache-size [paramètre de dovecot-configuration] Taille du cache d'authentification (p. ex. '#e10e6'). 0 signifie qu'il est désactivé. Remarquez que bsdauth, PAM et vpopmail ont besoin que 'cache-key' soit indiqué pour que le cache soit utilisé. La valeur par défaut est '0'.
- string auth-cache-ttl [paramètre de dovecot-configuration] Durée de vie des données en cache. Après l'expiration du TTL l'enregistrement en cache n'est plus utilisé \*sauf\* si la requête à la base de données principale revoie une erreur interne. Nous essayons aussi de gérer les changements de mot de passe automatiquement : si l'authentification précédente de l'utilisateur était réussie mais pas celle-ci, le cache n'est pas utilisé. Pour l'instant cela fonctionne avec l'authentification en texte clair uniquement. La valeur par défaut est '"1 hour"'.

string auth-cache-negative-ttl [paramètre de dovecot-configuration] TTL pour les résultats négatifs (l'utilisateur n'est pas trouvé ou le mot de passe ne correspond pas). 0 désactive la mise en cache complètement. La valeur par défaut est '"1 hour"'.

space-separated-string-list [paramètre de dovecot-configuration] auth-realms

Liste des domaines pour les mécanismes d'authentification SASL qui en ont besoin. Vous pouvez laisser ce param`etre vide si vous ne voulez pas utiliser plusieurs domaines. Beaucoup de clients utilisent le premier domaine listé ici, donc gardez celui par défaut en premier. La valeur par défaut est  $'$   $()'.$ 

string auth-default-realm [paramètre de dovecot-configuration] Domaine par défaut à utiliser si aucun n'est spécifié. C'est utilisé pour les domaines SASL et pour ajouter @domaine au nom d'utilisateur dans les authentification en texte clair. La valeur par défaut est '""'.

string auth-username-chars [paramètre de dovecot-configuration] Liste des caractères autorisés dans les noms d'utilisateur. Si le nom d'utilisateur donné par l'utilisateur contient un caractère qui n'est pas listé ici, la connexion  $\acute{e}$ choue automatiquement. C'est juste une vérification supplémentaire pour s'assure que l'utilisateur ne puisse pas exploiter des vulnérabilités potentielles d'échappement de guillemets avec les bases de données SQL/LDAP. Si vous voulez autoriser tous les caractères, indiquez la liste vide.

- string auth-username-translation [paramètre de dovecot-configuration] Traduction de caractères dans les noms d'utilisateur avant qu'ils ne soient cherchés en base. La valeur contient une série de caractère de  $\rightarrow \alpha$ . Par exemple '#@/@' signifie que '#' et '/' sont traduits en '0'. La valeur par défaut est '""'.
- string auth-username-format [paramètre de dovecot-configuration] Format des noms d'utilisateur avant qu'ils ne soient cherchés en base. Vous pouvez utiliser les variables standard ici, p. ex. %Lu est le nom d'utilisateur en minuscule, %n enlève le domaine s'il est donné ou '%n-AT-" d' changerait le '@' en '-AT-'. Cette traduction est faite après les changements de 'auth-username-translation'. La valeur par défaut est '"%Lu"'.
- string auth-master-user-separator [paramètre de dovecot-configuration] Si vous voulez permettre aux utilisateurs maîtres de se connecter en spécifiant le nom d'utilisateur maître dans la chaîne de nom d'utilisateur normal (c.-à-d. sans utiliser le support du mécanisme SASL pour cela), vous pouvez spécifier le caractère de séparation ici. Le format est ensuite  $\langle$  nom d'utilisateur> $\langle$ séparateur> $\langle$ nom d'utilisateur maître>. UW-IMAP utilise '\*' comme séparateur, donc ça pourrait être un bon choix. La valeur par défaut est '""'.
- string auth-anonymous-username [paramètre de dovecot-configuration] Nom d'utilisateur à utiliser pour les utilisateurs qui se connectent avec le mécanisme SASL ANONYMOUS. La valeur par défaut est '"anonymous"'.
- 

entier-non-négatif [paramètre de dovecot-configuration]

auth-worker-max-count

Nombre maximum de processus de travail dovecot-auth. Ils sont utilisés pour exécuter des requêtes passdb et userdb bloquantes (p. ex. MySQL et PAM). Ils sont créés automatiquement et détruits au besoin. La valeur par défaut est '30'.

- string auth-gssapi-hostname [paramètre de dovecot-configuration] Nom d'hôte à utiliser dans les noms GSSAPI principaux. La valeur par défaut est d'utiliser le nom renvoy´e par gethostname(). Utilisez '\$ALL' (avec des guillemets) pour permettre toutes les entrées keytab. La valeur par défaut est '""'.
- string auth-krb5-keytab [paramètre de dovecot-configuration] Keytab Kerberos à utiliser pour le mécanisme GSSAPI. Utilisera la valeur par défaut du système (typiquement /etc/krb5.keytab) s'il n'est pas spécifié. Vous pourriez avoir besoin de faire en sorte que le service d'authentification tourne en root pour pouvoir lire ce fichier. La valeur par défaut est '""'.
- boolean auth-use-winbind? [paramètre de dovecot-configuration] Effectue l'authentification NTLM et GSS-SPNEGO avec le démon winbind de Samba et l'utilitaire 'ntlm-auth'. <doc/wiki/Authentication/Mechanisms/Winbind.txt>. La valeur par défaut est '#f'.

file-name auth-winbind-helper-path [paramètre de dovecot-configuration] Chemin du binaire 'ntlm-auth' de samba. La valeur par défaut est '"/usr/bin/ntlm\_auth"'.

string auth-failure-delay [paramètre de dovecot-configuration] Durée d'attente avant de répondre à des authentifications échouées. La valeur par défaut est '"2 secs"'.

boolean **intervalse in the configuration** [paramètre de dovecot-configuration]

auth-ssl-require-client-cert? Requiert un certification client SSL valide ou l'authentification échoue. La valeur par  $d$ *efaut est '#f'.* 

boolean **boolean** [paramètre de dovecot-configuration]

Prend le nom d'utilisateur du certificat SSL client, avec X509\_NAME\_get\_text\_by\_ NID() qui renvoie le CommonName du DN du sujet. La valeur par défaut est '#f'.

## space-separated-string-list [paramètre de dovecot-configuration] auth-mechanisms

auth-ssl-username-from-cert?

Liste des mécanismes d'authentification souhaités. Les mécanismes supportés sont: 'plain', 'login', 'digest-md5', 'cram-md5', 'ntlm', 'rpa', 'apop', 'anonymous', 'gssapi', 'otp', 'skey' et 'gss-spnego'. Voir aussi le paramètre 'disable-plaintext-auth'.

### space-separated-string-list [paramètre de dovecot-configuration] director-servers

Liste des IP ou des noms d'h^otes des serveurs directeurs, dont soi-m^eme. Les ports peuvent être spécifiés avec ip:port. Le port par défaut est le même que le 'inet-listener' du service directeur. La valeur par défaut est ''()'.

space-separated-string-list [paramètre de dovecot-configuration] director-mail-servers

Liste des IP ou des noms d'h^otes de tous les serveurs de courriel de la grappe. Les

intervalles sont aussi permis, comme  $10.0.0.10$ - $10.0.0.30$ . La valeur par défaut est  $\lq\lq\lq\lq\lq\lq\lq\lq$ 

string director-user-expire [paramètre de dovecot-configuration] Combien de temps avant de rediriger les utilisateurs à un serveur spécifique après qu'il n'y a plus de connexion. La valeur par défaut est '"15 min"'.

string director-username-hash [paramètre de dovecot-configuration] La manière de traduire le nom d'utilisateur avant de le hasher. Les valeurs utiles comprennent %Ln si l'utilisateur peut se connecter avec ou sans @domain, %Ld si les boîtes aux lettres sont partagées dans le domaine. La valeur par défaut est '"%Lu"'.

string log-path [paramètre de dovecot-configuration] Fichier de journal à utiliser pour les messages d'erreur. 'syslog' journalise vers syslog, '/dev/stderr' vers la sortie d'erreur. La valeur par défaut est '"syslog"'.

string info-log-path [paramètre de dovecot-configuration] Fichier de journal à utiliser pour les messages d'information. La valeur par défaut est 'log-path'. La valeur par défaut est '""'.

string debug-log-path [paramètre de dovecot-configuration] Fichier de journal à utiliser pour les messages de débogage. La valeur par défaut est 'info-log-path'. La valeur par défaut est '""'.

string syslog-facility [paramètre de dovecot-configuration] Dispositif syslog à utiliser si vous journalisez avec syslog. Normalement si vous ne voulez pas utiliser 'mail', vous voudrez utiliser local0..local7. D'autres dispositifs standard sont supportés. La valeur par défaut est '"mail"'.

boolean auth-verbose? [paramètre de dovecot-configuration] Indique s'il faut enregistrer les tentatives de connexion échouées et la raison de leur  $\acute{e}$ chec. La valeur par défaut est ' $#f$ '.

- string auth-verbose-passwords [paramètre de dovecot-configuration] Dans le cas où le mot de passe n'était pas correct, indique s'il faut enregistrer le mauvais mot de passe. Les valeurs valides sont « no », « plain » et « sha1 ». Il peut être utile d'indiquer « sha1 » pour discriminer des attaques par force brute d'utilisateurs qui réessayent encore et encore le même mot de passe. Vous pouvez aussi tronquer la valeur à n caractères en ajoutant  $\kappa$  :n  $\delta$  (p. ex.  $\kappa$  sha1:6  $\delta$ ). La valeur par défaut est '"no"'.
- boolean auth-debug? [paramètre de dovecot-configuration] Journaux encore plus verbeux pour le débogage. Cela montre par exemple les requêtes  $SQL$  effectuées. La valeur par défaut est ' $#f$ '.
- boolean auth-debug-passwords? [paramètre de dovecot-configuration] Dans le cas où le mot de passe était incorrect, indique s'il faut enregistrer les mots de passe et les schémas utilisés pour que le problème puisse être débogué. Activer cette option active aussi 'auth-debug'. La valeur par défaut est '#f'.
- boolean mail-debug? [paramètre de dovecot-configuration] Indique s'il faut activer le débogage du traitement des courriels. Cela peut vous aider à comprendre pourquoi Dovecot ne trouve pas vos courriels. La valeur par défaut est  $4$ f'.
- boolean verbose-ssl? [paramètre de dovecot-configuration] Indique s'il faut montrer les erreurs au niveau SSL. La valeur par défaut est '#f'.
- string log-timestamp [paramètre de dovecot-configuration] Préfixe à utiliser devant chaque ligne écrite dans le fichier journal. Les codes  $\%$  sont au format strftime(3). La valeur par défaut est '"\"%b %d %H: %M: %S \""'.

login-log-format-elements

space-separated-string-list [paramètre de dovecot-configuration]

Liste des éléments qu'il faut enregistrer. Les éléments qui ont une variable non vide sont agrégés pour former une chaîne de mots séparés par des virgules.

string login-log-format [paramètre de dovecot-configuration] Format du journal de connexion. % contient la chaîne 'login-log-format-elements', %\$ contient la donnée à enregistrer. La valeur par défaut est '"%: %s"'.

string mail-log-prefix [paramètre de dovecot-configuration] Préfixe à utiliser devant chaque ligne du fichier de journal pour les processus traitant les courriels. Voir doc/wiki/Variables.txt pour trouver la liste des variables que vous pouvez utiliser. La valeur par défaut est '"\"%s(%u)<%{pid}><%{session}>: \""'.

string deliver-log-format [paramètre de dovecot-configuration] Format à utiliser pour enregistrer les livraisons de courriels. Vous pouvez utiliser ces variables :

- %\$ Message de statut de la livraison (p. ex. 'saved to INBOX')
- %m Message-ID
- %s Objet
- $\sqrt[6]{f}$  Adresse « de »
- %p Taille physique
- %w Taille virtuelle.

La valeur par défaut est '"msgid= $\gamma_m$ :  $\gamma$ \$"'.

string mail-location [paramètre de dovecot-configuration] Emplacement des boîtes à lettre des utilisateurs. La valeur par défaut est vide, ce qui signifie que Dovecot essaiera de trouver les boîte aux lettres automatiquement. Cela ne fonctionnera pas si l'utilisateur n'a aucun courriel, donc il vaut mieux indiquer explicitement le bon emplacement à Dovecot.

Si vous utilisez mbox, il ne suffit pas de donner le chemin vers le fichier INBOX (p. ex. /var/mail/ $\%$ u). Vous devrez aussi dire à Dovecot où les autres boîtes aux lettres se trouvent. Cela s'appelle le « répertoire racine des courriels » et il doit être le premier chemin donné à l'option 'mail-location'.

Il y a quelques variables spéciales que vous pouvez utiliser, p. ex :

- '%u' nom d'utilisateur
- $\mathcal{L}_{\mathbf{n}}'$  la partie « utilisateur » dans « utilisateur@domaine », comme  $\%$ u s'il n'y a pas de domaine
- '%d' la partie domaine dans utilisateur@domaine , vide s'il n'y a pas de domaine
- '%h' répertoire personnel

Voir doc/wiki/Variables.txt pour la liste complète. Quelques exemple :

'maildir:~/Maildir' 'mbox:~/mail:INBOX=/var/mail/%u' 'mbox:/var/mail/%d/%1n/%n:INDEX=/var/indexes/%d/%1n/%' La valeur par défaut est  $'$ "".

string mail-uid **parametre de dovecot-configuration** Utilisateur et groupe système utilisé pour accéder aux courriels. Si vous utilisez multiple, userdb peut remplacer ces valeurs en renvoyant les champs uid et gid. Vous pouvez utiliser soit des nombres, soit des noms. <doc/wiki/UserIds.txt>. La valeur par défaut est '""'.

string mail-gid **configuration** [paramètre de dovecot-configuration]

La valeur par défaut est  $'$ "".

string mail-privileged-group [paramètre de dovecot-configuration] Groupe à activer temporairement pour les opérations privilégiées. Actuellement cela est utilisé uniquement avec INBOX lors de sa création initiale et quand le verrouillage  $échoie. Typiquement, vous pouvez utiliser "mail" pour donner accès à /var/mail.$ La valeur par défaut est  $'$ ""'.

string mail-access-groups [paramètre de dovecot-configuration] Donne l'accès à ces groupes supplémentaires aux processus de courriel. Ils sont typiquement utilisés pour mettre en place l'accès à des boites aux lettres partagées. Remarquez qu'il peut être dangereux d'utiliser cette option si l'utilisateur peut créer des liens symboliques (p. ex. si le groupe 'mail' est utilisé ici,  $\ln -s$  /var/mail  $\gamma$ mail/var peut permettre à un utilisateur de supprimer les boites aux lettres des autres, ou ln -s /secret/shared/box ~/mail/mybox lui permettrait de la lire). La valeur par défaut est '""'.

string mail-attribute-dict [paramètre de dovecot-configuration] L'emplacement d'un dictionnaire utilisé pour stocker les IMAP METADATA définies par RFC 5464 (<https://tools.ietf.org/html/rfc5464>).

Les commandes IMAP METADATA sont disponibles seulement si le champ imapmetadata? de la configuration du protocol « imap » vaut '#t'.

La valeur par défaut est  $'$ "".

boolean **boolean** [paramètre de dovecot-configuration]

### mail-full-filesystem-access?

Permet l'accès complet au système de fichiers pour les clients. Il n'y a pas de vérification d'accès autres que ce que le système d'exploitation fait avec les UID/GID. Cela fonctionne aussi bien avec maildir qu'avec mbox, ce qui vous permet de préfixer les noms des boites aux lettres avec p. ex. /chemin/ ou ~utilisateur/. La valeur par défaut est  $#f'.$ 

boolean mmap-disable? [paramètre de dovecot-configuration] Ne pas du tout utiliser mmap(). Cela est requis si vous stockez les index dans des systèmes de fichiers partagés (NFS ou clusterfs). La valeur par défaut est ' $#f'$ .

boolean dotlock-use-excl? [paramètre de dovecot-configuration] S'appuyer sur 'O\_EXCL' lors de la création de fichiers de verrouillage. NFS supporte 'O\_EXCL' depuis la version 3, donc cette option est s^ure de nos jours. La valeur par défaut est '#t'.

## string mail-fsync **configuration** [paramètre de dovecot-configuration] Quand utiliser les appels à  $fsync()$  ou fdatasync $()$ :

optimized

Lorsque cela est nécessaire pour éviter de perdre des données importantes

- always Utile lorsque par exemple les write() de NFS sont retardées
- never Ne l'utilisez pas (ça a de meilleures performances, mais les crashs font perdre toutes les données).

La valeur par défaut est '"optimized"'.

boolean mail-nfs-storage? [paramètre de dovecot-configuration] Le stockage des courriels se fait sur NFS. Utilisez cette option pour que Dovecot vide les caches NFS lorsque c'est n´ecessaire. Si vous utilisez seulement un simple serveur de courriel, ce n'est pas nécessaire. La valeur par défaut est '#f'.

- boolean mail-nfs-index? [paramètre de dovecot-configuration] Les fichiers d'index de courriels sont sur un système de fichiers NFS. Pour utiliser cette option, vous aurez besoin de 'mmap-disable? #t' et 'fsync-disable? #f'. La valeur par défaut est '#f'.
- string lock-method [paramètre de dovecot-configuration] M´ethode de verrouillage des fichiers d'index. Les alternatives sont fcntl, flock et dotlock. Le verrouillage-point (dotlocking) utilise des astuces qui peuvent créer plus d'utilisation du disque que les autres m´ethodes de verrouillage. Pour les utilisateurs de NFS, flock ne marche pas, et rappelez-vous de modifier 'mmap-disable'. La valeur par défaut est '"fcntl"'.
- file-name mail-temp-dir [paramètre de dovecot-configuration] Le répertoire dans lequel LDA/LMTP stockent temporairement les courriels de plus de 128 Ko. La valeur par défaut est '"/tmp"'.
- entier-non-négatif first-valid-uid [paramètre de dovecot-configuration] L'intervalle d'UID valides pour les utilisateurs. Cette option est surtout utile pour s'assurer que les utilisateurs ne peuvent pas s'authentifier en tant que démon ou qu'un autre utilisateur système. Remarquez que la connexion en root est interdite en dur dans le binaire de dovecot et qu'on ne peut pas l'autoriser même si 'first-valid-uid' vaut 0. La valeur par défaut est '500'.
- entier-non-négatif last-valid-uid [paramètre de dovecot-configuration] La valeur par défaut est  $'0'$ .
- entier-non-négatif first-valid-gid [paramètre de dovecot-configuration] Li'ntervalle de GID valides pour les utilisateurs. Les utilisateurs qui ont un GID nonvalide comme numéro de groupe primaire ne peuvent pas se connecter. Si l'utilisateur appartient `a un groupe avec un GID non valide, ce groupe n'est pas utilisable. La valeur par défaut est '1'.
- entier-non-négatif last-valid-gid [paramètre de dovecot-configuration] La valeur par défaut est  $'0'$ .

mail-max-keyword-length

# entier-non-négatif [paramètre de dovecot-configuration]

Longueur maximale autorisée pour les mots-clefs. Elle n'est utilisée que lors de la création de nouveaux mots-clefs. La valeur par défaut est '50'.

## colon-separated-file-name-list [paramètre de dovecot-configuration] valid-chroot-dirs

Liste des répertoires sous lesquels le chroot est permis pour les processus de traitement des courriels (c.-à-d. /var/mail permettra aussi de se chrooter dans /var/mail/toto/titi). Ce param`etre n'affecte pas 'login-chroot' 'mail-chroot' ou les paramètres de chroot de l'authentification. Si ce paramètre est vide,  $\langle \cdot, \cdot \rangle$ dans les répertoires personnels sont ignorés. ATTENTION : n'ajoutez jamais de répertoires ici que les utilisateurs locaux peuvent modifier, puisque ça pourrait permettre d'escalader les privilèges. Normalement vous ne devriez le faire que si les utilisateurs n'ont pas d'accès shell. <doc/wiki/Chrooting.txt>. La valeur par défaut est ''()'.

- string mail-chroot [paramètre de dovecot-configuration] Répertoire chroot par défaut pour les processus de traitement des courriels. Cela peut ^etre modifi´e pour des utilisateurs particuliers dans la base de donn´ee en donnant '/./' dans le répertoire personnel (p. ex. '/home/./utilisateur' permet de se chrooter dans /home). Remarquez qu'il n'y a d'habitude pas besoin de se chrooter. Dovecot ne permet pas aux utilisateurs d'accéder aux fichiers en dehors de leur répertoire de courriels de toute façon. Si vos répertoires personnels sont préfixés par le répertoire de chroot, ajoutez '/.' à 'mail-chroot'.  $\langle \text{doc}/\text{wik}/\text{Chrooting.txt} \rangle$ . La valeur par défaut est '""'.
- file-name auth-socket-path [paramètre de dovecot-configuration] Chemin de socket UNIX vers le serveur d'authentification ma^ıtre pour trouver les utilisateurs. C'est utilis´e par imap (pour les utilisateurs partag´es) et lda. La valeur par défaut est '"/var/run/dovecot/auth-userdb"'.
- file-name mail-plugin-dir **configuration** [paramètre de dovecot-configuration] Répertoire où trouver les greffons. La valeur par défaut est '"/usr/lib/dovecot"'.

space-separated-string-list [paramètre de dovecot-configuration] mail-plugins

Liste des greffons à charger pour tous les services. Les greffons spécifiques à IMAP, LDA, etc. sont ajoutés à cette liste dans leur propre fichiers .conf. La valeur par défaut est  $'$  ()'.

# entier-non-négatif  $[parametric de dovecot-configuration]$

#### mail-cache-min-mail-count

Le nombre minimal de courriels dans une boîte aux lettres avant de mettre à jour le fichier de cache. Cela permet d'optimiser le comportement de Dovecot pour qu'il fasse moins d'écriture disque contre plus de lecture disque. La valeur par défaut est  $'0'.$ 

string mailbox-idle-check-interval [paramètre de dovecot-configuration] Lorsque la commande IDLE est lancée, la boîte aux lettres est vérifiée de temps en temps pour voir s'il y a de nouveaux messages ou d'autres changements. Ce paramètre défini le temps d'attente minimum entre deux vérifications. Dovecot peut aussi utilise dnotify, inotify et kqueue pour trouver imm´ediatement les changements. La valeur par défaut est '"30 secs"'.

boolean mail-save-crlf? [paramètre de dovecot-configuration] Sauvegarder les courriels avec CR+LF plut^ot que seulement LF. Cela permet de consommer moins de CPU en envoyant ces courriels, surtout avec l'appel système sendfile() de Linux et FreeBSD. Mais cela crée un peu plus d'utilisation du disque, ce qui peut aussi le ralentir. Remarquez aussi que si d'autres logiciels lisent les mbox/maildirs, ils peuvent se tromper dans leur traitement de ces CR supplémentaires et causer des problèmes. La valeur par défaut est '#f'.

boolean maildir-stat-dirs? [paramètre de dovecot-configuration] Par défaut la commande LIST renvoie toutes les entrées du maildir qui commencent par un point. Activer cette option permet `a Dovecot de renvoyer uniquement les entrées qui sont des répertoires. Cela se fait avec stat() sur chaque entrée, ce qui cause plus d'utilisation du disque. For systems setting struct 'dirent->d\_type' this check is free and it's done always regardless of this setting). La valeur par défaut est  $'$ #f'.

boolean **interpretedem** [paramètre de dovecot-configuration]

Lors de la copie d'un message, le faire avec des liens en dur si possible. Cela améliore un peu la performance et n'a que peu de chance d'avoir des effets secondaires.

boolean maildir-very-dirty-syncs? [paramètre de dovecot-configuration] Suppose que Dovecot est le seul MUA qui accède à Maildir : scanne le répertoire cur/ seulement lorsque son mtime change de manière inattendue ou lorsqu'il ne peut pas trouver le courriel autrement. La valeur par défaut est '#f'.

space-separated-string-list [paramètre de dovecot-configuration]

mbox-read-locks

maildir-copy-with-hardlinks?

La méthode de verrouillage à utiliser pour verrouiller le boîtes aux lettres mbox. Il y en a quatre :

dotlock Crée un fichier <mailbox>.lock. C'est la solution la plus ancienne et la plus sûr pour NFS. Si vous voulez utiliser /var/mail/, les utilisateurs auront besoin de l'accès en écriture à ce répertoire.

#### dotlock-try

Comme pour dotlock, mais si elle échoue à cause d'un problème de permission ou parce qu'il n'y a pas assez d'espace disque, l'ignore.

- fcntl Utilisez cette m´ethode si possible. Elle fonctionne aussi avec NFS si vous utilisez lockd.
- flock Peut ne pas exister sur tous les systèmes. Ne fonctionne pas avec NFS.

lockf Peut ne pas exister sur tous les systèmes. Ne fonctionne pas avec NFS.

Vous pouvez utiliser plusieurs m´ethodes de verrouillage ; dans ce cas l'ordre dans lequel elles sont déclarées est important pour éviter des interblocages si d'autres MTA/MUA utilisent aussi plusieurs méthodes. Certains systèmes d'exploitation ne permettent pas d'utiliser certaines méthodes en même temps.

mbox-write-locks

space-separated-string-list [paramètre de dovecot-configuration]

string mbox-lock-timeout [paramètre de dovecot-configuration] Temps d'attente maximal pour un verrou (tous les verrous) avant d'abandonner. La valeur par défaut est '"5 mins"'.

string mbox-dotlock-change-timeout [paramètre de dovecot-configuration] Si le fichier dotlock existe mais que la boîte aux lettres n'est pas modifiée, remplacer le fichier de verrouillage après ce temps d'attente. La valeur par défaut est '"2 mins"'.

boolean mbox-dirty-syncs? [paramètre de dovecot-configuration] Lorsqu'un mbox change ne manière inattendue, il faut le lire en entier pour savoir ce qui a chang´e. Si le mbox est assez grand cela peut prendre beaucoup de temps. Comme le changement est habituellement un simple courriel supplémentaire, il serait plus rapide de lire le nouveaux courriels. Si ce paramètre est activé, Dovecot fait cela mais revient toujours `a relire le fichier mbox complet si le fichier n'est pas comme attendu. Le seul réel inconvénient à ce paramètre est que certains MUA changent les drapeaux des messages, et dans ce cas Dovecot ne s'en rend pas immédiatement compte. Remarquez qu'une synchronisation complète est effectuée avec les commandes SELECT, EXAMINE, EXPUNGE et CHECK. La valeur par défaut est '#t'.

boolean mbox-very-dirty-syncs? [paramètre de dovecot-configuration] Comme 'mbox-dirty-syncs', mais ne synchronise pas complètement même avec les commandes SELECT, EXAMINE, EXPUNGE ou CHECK. Si l'option n'est pas activée, 'mbox-dirty-syncs' est ignorée. La valeur par défaut est '#f'.

boolean mbox-lazy-writes? [paramètre de dovecot-configuration] Attendre avant d'écrire les en-têtes mbox jusqu'à la prochaine synchronisation des ´ecritures (les commandes EXPUNGE et CHECK et quand on ferme la bo^ıte aux lettres). C'est surtout utile pour POP3 où les clients suppriment souvent tous les courriels. L'inconvénient c'est que vos changements ne sont pas immédiatement visibles pour les autres MUA. La valeur par défaut est ' $#t$ '.

entier-non-négatif  $[param\`{e}$  de dovecot-configuration

# mbox-min-index-size

Si la taille du fichier mbox est plus petite que cela (p. ex. 100k), ne pas écrire de fichier d'index. Si un fichier d'index existe déjà il est toujours lu, mais pas mis à jour. La valeur par défaut est  $'0'$ .

entier-non-négatif intervalse de la paramètre de dovecot-configuration

mdbox-rotate-size

Taille du fichier dbox maximale avant rotation. La valeur par défaut est '10000000'.

string mdbox-rotate-interval [paramètre de dovecot-configuration] Age maximum du fichier dbox avant rotation. Typiquement en jours. Les jours com- ^ mencent à minuit, donc 1d signifie aujourd'hui, 2d pour hier, etc. 0 pour désactiver la vérification. La valeur par défaut est '"1d"'.

boolean mdbox-preallocate-space? [paramètre de dovecot-configuration] Lors de la création des fichiers mdbox, préallouer immédiatement leur taille à 'mdbox-rotate-size'. Ce paramètre ne fonctionne actuellement que dans Linux avec certains systèmes de fichiers (ext4, xfs). La valeur par défaut est ' $#f'$ .

string mail-attachment-dir [paramètre de dovecot-configuration] sdbox et mdbox supportent la sauvegarde des pièces-jointes dans des fichiers externes, ce qui permet de les stocker une seule fois. Les autres moteurs ne le supportent pas pour le moment.

ATTENTION : Cette fonctionnalité n'a pas été beaucoup testée. Utilisez-la à vos risques et périls.

Racine du répertoire où stocker les pièces-jointes. Désactivé si vide. La valeur par défaut est '""'.

mail-attachment-min-size

entier-non-négatif [paramètre de dovecot-configuration]

Les pièces-jointes plus petites que cela ne sont pas enregistrées à part. Il est aussi possible d'écrire un greffon pour désactiver l'enregistrement externe de certaines piècesjointes spécifiques. La valeur par défaut est '128000'.

string mail-attachment-fs [paramètre de dovecot-configuration] Moteur du système de fichier à utiliser pour sauvegarder les pièces-jointes :

- posix Pas de SiS (single instance storage) par Dovecot (mais cela peut aider la déduplication du système de fichier)
- sis posix SiS avec comparaison bit-à-bit immédiate pendant la sauvegarde

#### sis-queue posix

SiS avec déduplication et comparaison différées.

La valeur par défaut est '"sis posix"'.

# string mail-attachment-hash [paramètre de dovecot-configuration] Format de hash à utiliser dans les noms de fichiers des pièces-jointes. Vous pouvez ajouter n'importe quel texte ou variable : %{md4}, %{md5}, %{sha1}, %{sha256}, %{sha512}, %{size}. Les variables peuvent être tronquées, p. ex. %{sha256:80} renvoie seulement les 80 premiers bits. La valeur par défaut est '"%{sha1}"'.

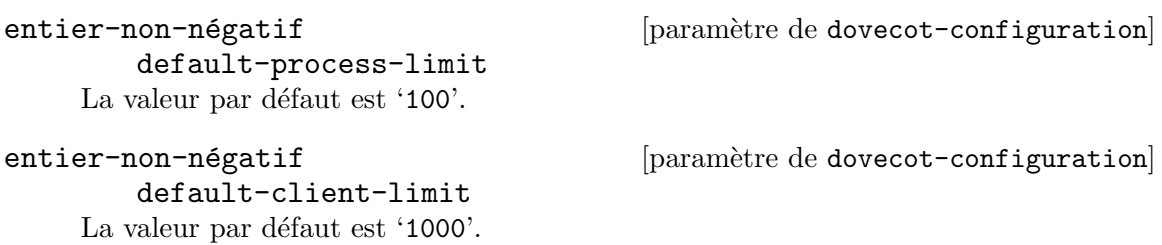

entier-non-négatif [paramètre de dovecot-configuration]

default-vsz-limit Limite VSZ (taille mémoire virtuelle) par défaut pour les processus de service. C'est surtout pour attraper et tuer les processus qui font fuiter la mémoire avant qu'ils ne l'utilisent en entier. La valeur par défaut est '256000000'.

string default-login-user [paramètre de dovecot-configuration] Utilisateur de connexion utilis´e en interne par les processus de connexion. C'est l'utilisateur avec la confiance minimale pour Dovecot. Il ne devrait avoir accès à rien du tout. La valeur par défaut est '"dovenull"'.

string default-internal-user [paramètre de dovecot-configuration] Utilisateur utilisé en interne par les processus non privilégiés. Il devrait être différent de l'utilisateur de connexion, pour que les processus de connexion ne puissent pas perturber les autres processus. La valeur par défaut est '"dovecot"'.

string ssl? [paramètre de dovecot-configuration] Support SSL/TLS : yes, no, required. <doc/wiki/SSL.txt>. La valeur par défaut est '"required"'.

- string ssl-cert [paramètre de dovecot-configuration] Certificat SSL/TLS X.509 encodé en PEM (clef publique). La valeur par défaut est '"</etc/dovecot/default.pem"'.
- string ssl-key [paramètre de dovecot-configuration] Clef privée SSL/TLS encodée en PEM. La clef est ouverte avant l'abandon des privilèges root, donc laissez-la non-lisible pour les utilisateurs. La valeur par défaut est '"</etc/dovecot/private/default.pem"'.
- string ssl-key-password [paramètre de dovecot-configuration] Si le fichier de clef est protégé par un mot de passe, donnez-le ici. Autrement, donnezle en démarrant dovecot avec le paramètre -p. Comme ce fichier est souvent lisible pour tout le monde, vous pourriez vouloir placer ce paramètre dans un autre fichier. La valeur par défaut est  $'$ "".
- string ssl-ca [paramètre de dovecot-configuration] Certificat de l'autorité de confiance encodé en PEM. Indiquez cette valeur si vous voulez utiliser 'ssl-verify-client-cert? #t'. Le fichier devrait contenir les certificats de CA suivi par les CRL correspondants (p. ex. 'ssl-ca </etc/ssl/certs/ca.pem'). La valeur par défaut est  $"$ ".
- boolean ssl-require-crl? [paramètre de dovecot-configuration] Indique si les certificats clients doivent réussir la vérification du CRL. La valeur par défaut est '#t'.
- boolean ssl-verify-client-cert? [paramètre de dovecot-configuration] Demande aux clients d'envoyer un certificat. Si vous voulez aussi le requérir, indiquez 'auth-ssl-require-client-cert? #t' dans la section auth. La valeur par défaut est  $'$ #f'.

string ssl-cert-username-field [paramètre de dovecot-configuration] Le champ du certificat à utiliser pour le nom d'utilisateur. Les choix habituels sont commonName et X500UniqueIdentifier. Vous devrez aussi indiquer 'auth-ssl-username-from-cert? #t'. La valeur par défaut est '"commonName"'.

string ssl-min-protocol [paramètre de dovecot-configuration] Version minimale de SSL à accepter. La valeur par défaut est '"TLSv1"'.

string ssl-cipher-list [paramètre de dovecot-configuration] Méthodes de chiffrement à utiliser. La valeur par défaut est '"ALL:!kRSA:!SRP:!kDHd:!DSS:!aNULL:!eN

string ssl-crypto-device [paramètre de dovecot-configuration] Moteur cryptographique SSL à utiliser. Pour les valeur valides, lancez « openssl engine ». La valeur par défaut est '""'.

string postmaster-address [paramètre de dovecot-configuration] Adresse à utiliser pour envoyer les courriels de rejet. %d correspond au domaine du destinataire. La valeur par défaut est '"postmaster@%d"'.

string hostname **configuration** [paramètre de dovecot-configuration] Nom d'hôte à utiliser dans diverses parties des courriels envoyés (p. ex. dans Message-Id) et dans les réponses LMTP. La valeur par défaut est le nomdhôte@domaine réel du système. La valeur par défaut est '""'.

boolean quota-full-tempfail? [paramètre de dovecot-configuration] Si l'utilisateur dépasse le quota, renvoie un échec temporaire au lieu de rejeter le courriel. La valeur par défaut est '#f'.

- file-name sendmail-path [paramètre de dovecot-configuration] Binaire à utiliser pour envoyer des courriels. La valeur par défaut est '"/usr/sbin/sendmail"'.
- string submission-host [paramètre de dovecot-configuration] Si la valeur est non vide, envoyer les courriels à ce serveur SMTP hôte[:port] au lieu de sendmail. La valeur par défaut est '""'.

string rejection-subject [paramètre de dovecot-configuration] En-tête d'objet à utiliser pour les courriels de rejet. Vous pouvez utiliser les mêmes variables que pour 'rejection-reason' ci-dessous. La valeur par défaut est '"Rejected:  $%s"$ .

string rejection-reason [paramètre de dovecot-configuration] Message d'erreur pour les humains dans les courriels de rejet. Vous pouvez utiliser ces variables :

%n CRLF

%r raison

%s objet du courriel de départ

%t destinataire

La valeur par défaut est '"Your message to  $\mathcal{K}_t$  was automatically rejected:%n%r"'.

string recipient-delimiter [paramètre de dovecot-configuration] Caractère de délimitation entre la partie locale et le détail des adresses de courriel. La valeur par défaut est  $H$ "+"'.

string [paramètre de dovecot-configuration]

lda-original-recipient-header En-t^ete o`u l'adresse du destinataire d'origine (l'adresse RCPT TO de SMTP) est récupérée si elle n'est pas disponible ailleurs. Le paramètre -a de dovecot-lda le remplace. L'en-t^ete couramment utilis´ee pour cela est X-Original-To. La valeur par d´efaut  $est$  '""'.

- boolean lda-mailbox-autocreate? [paramètre de dovecot-configuration] Sauvegarder un courriel dans un fichier qui n'existe pas devrait-il le créer ? La valeur par défaut est '#f'.
- boolean lda-mailbox-autosubscribe? [paramètre de dovecot-configuration] Devrait-on aussi se souscrire aux boîtes aux lettres nouvellement créées ? La valeur par défaut est '#f'.

entier-non-négatif [paramètre de dovecot-configuration]

### imap-max-line-length

Longueur maximale de la ligne de commande IMAP. Certains clients génèrent des lignes de commandes très longues avec des boîtes aux lettres énormes, donc vous pourriez avoir besoin d'augmenter cette limite si vous obtenez les erreurs Too long argument  $\ast$  ou  $\ast$  IMAP command line too large  $\ast$ . La valeur par défaut est '64000'.

### string imap-logout-format [paramètre de dovecot-configuration] Format de la chaîne de déconnexion IMAP :

- %i nombre d'octets lus par le client
- %o nombre total d'octets envoyés au client.

Voir doc/wiki/Variables.txt pour une liste de toutes les variables utilisables. La valeur par défaut est '"in="% out="% deleted=" {deleted} expunged=%{expunged} trashed=%{trashed} hdr\_count=%{fetch\_hdr\_count} hdr\_bytes=%{fetch\_hdr\_bytes} body\_count=%{fetch\_body\_count} body\_bytes=%{fetch\_body\_bytes}"'.

- string imap-capability [paramètre de dovecot-configuration] Remplace la réponse CAPABILITY d'IMAP. Si la valeur commence par  $* + *$ , ajoute les capacités données en haut des valeur par défaut (p. ex. +XFOO XBAR). La valeur par défaut est '""'.
- string imap-idle-notify-interval [paramètre de dovecot-configuration] Temps d'attente entre les notifications « OK Still here » lorsque le client est en IDLE. La valeur par défaut est '"2 mins"'.
- string imap-id-send [paramètre de dovecot-configuration] Noms des champs ID et de leur valeur à envoyer aux clients. « \* » signifie la valeur par défaut. Les champs suivants ont actuellement des valeurs par défaut : name, version, os, os-version, support-url, support-email. La valeur par défaut est '""'.

#### string imap-id-log [paramètre de dovecot-configuration]

Champs ID envoyés par le client à enregistrer.  $\langle * \rangle$  signifie tout. La valeur par défaut  $est$  '""'.

# imap-client-workarounds

space-separated-string-list [paramètre de dovecot-configuration]

Contournements pour divers bogues de certains client :

#### delay-newmail

Envoi des notifications de nouveau message EXISTS/RECENT seulement en réponse aux commandes NOOP et CHECK. Certains clients les ignorent autrement, par exemple OSX Mail (< v2.1). Outlook Express est encore plus cassé, sans cela il peut montrer des erreurs de type « Le message n'est plus sur le serveur ». Remarquez que OE6 est toujours cassé même avec ce contournement si la synchronisation est à « En-têtes seulement ».

## tb-extra-mailbox-sep

Thunderbird se mélange les pinceaux avec LAYOUT=fs (mbox et dbox) et ajoute un suffixe  $\prime$ ' supplémentaire sur les noms des boîtes aux lettres. Cette option fait que dovecot ignore le  $\prime$  supplémentaire au lieu de le traiter comme un nom de boîte aux lettres invalide.

#### tb-lsub-flags

Montre les drapeaux *\Noselect* pour les réponses LSUB avec LAYOUT=fs (p. ex. mbox). Cela fait que Thunderbird réalise qu'ils ne sont pas sélectionnables et les montre en grisé, au lieu de montrer un  $p$ opup « non sélectionnable » après coup.

La valeur par défaut est  $'$   $()$ .

string imap-urlauth-host [paramètre de dovecot-configuration] Hôte autorisé dans les URL URLAUTH envoyés par les clients.  $* *$  les autorise tous. La valeur par défaut est '""'.

Ouf ! Tant d'options de configuration. La bonne nouvelle, c'est que Guix a une interface complète avec le langage de configuration de Dovecot. Cela permet non seulement de déclarer la configuration de manière agréable, mais aussi d'offrir des capacités de réflexion : les utilisateurs peuvent ´ecrire du code pour inspecter et transformer les configuration depuis Scheme.

Cependant, vous pourriez avoir un fichier dovecot.conf déjà tout prêt. Dans ce cas, vous pouvez passer un objet opaque-dovecot-configuration comme paramètre #: config à dovecot-service. Comme son nom l'indique, une configuration opaque n'a pas les capacités de réflexions.

Les champs de opaque-dovecot-configuration disponibles sont :

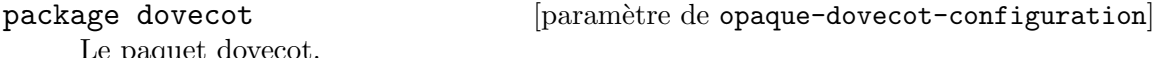

Le paquet dovecot.

string string  $[parametre de opaque-down-configuration]$ Le contenu de dovecot.conf, en tant que chaîne de caractères.

Par exemple, si votre dovecot.conf est simplement la chaîne vide, vous pouvez instancier un service dovecot comme cela :

(dovecot-service #:config

(opaque-dovecot-configuration  $(string "")$ )

# Service OpenSMTPD

#### opensmtpd-service-type [Variable]

C'est le type de service de OpenSMTPD (<https://www.opensmtpd.org>), dont la valeur devrait être un objet opensmtpd-configuration comme dans cet exemple :

```
(service opensmtpd-service-type
         (opensmtpd-configuration
           (config-file (local-file "./my-smtpd.conf"))))
```
## opensmtpd-configuration  $[T$ ype de données]

Type de données représentant la configuration de opensmtpd.

package (par défaut :  $opensmtpd$ )

Objet de paquet du serveur SMTP OpenSMTPD.

 $rshepherd-equirement (par défaut : '())$ 

Vous pouvez utiliser cette option pour fournir une liste de symboles nommant des services Shepherd dont ce service dépend, comme 'networking si vous voulez configurer OpenSMTPD pour écouter sur les interfaces autres que celles de rebouclage.

## $\text{config-file}$  (par défaut : %default-opensmtpd-config-file)

Objet simili-fichier du fichier de configuration de OpenSMTPD à utiliser. Par défaut il écoute sur l'interface de boucle locale et accepte les courriels des utilisateurs et des démons de la machine locale, et autorise l'envoi de courriels à des serveurs distants. Lancez man smtpd.conf pour plus d'information.

 $setgid-commands? (par défaut : #t)$ 

Rend les commandes suivantes setgid à smtpq pour qu'elles puissent être exécutées : smtpctl, sendmail, send-mail, makemap, mailq et newalsiases. Voir [Section 11.11 \[Programmes setuid\], page 625,](#page-636-0) pour plus d'informations sur les programmes setgid.

# Service Exim

```
exim-service-type [Variable]
```
C'est le type de l'agent de transfert de courriel (MTA) Exim (<https://exim.org>), dont la valeur devrait être un objet exim-configuration comme dans cet exemple :

```
(service exim-service-type
         (exim-configuration
           (config-file (local-file "./my-exim.conf"))))
```
Pour utilise le service exim-service-type vous devez aussi avoir un service mailaliases-service-type dans votre operating-system (même sans alias).
#### exim-configuration [Type de données]

Type de données représentant la configuration d'exim.

package (par défaut : exim)

Objet de paquet du serveur Exim.

#### config-file (par défaut :  $#f$ )

Objet simili-fichier du fichier de configuration d'Exim à utiliser. Si sa valeur est #f alors le service utilisera la configuration par défaut du paquet fournit dans package. Le fichier de configuration qui en résulte est chargé après avoir mis en place les variables de configuration exim\_user et exim\_ group.

## Service Getmail

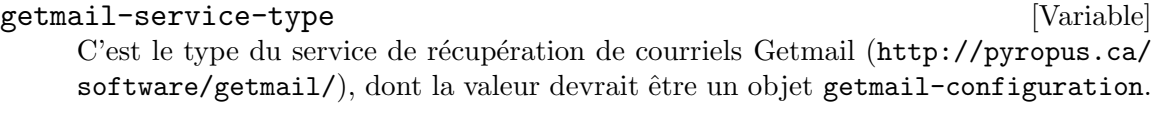

Les champs de getmail-configuration disponibles sont :

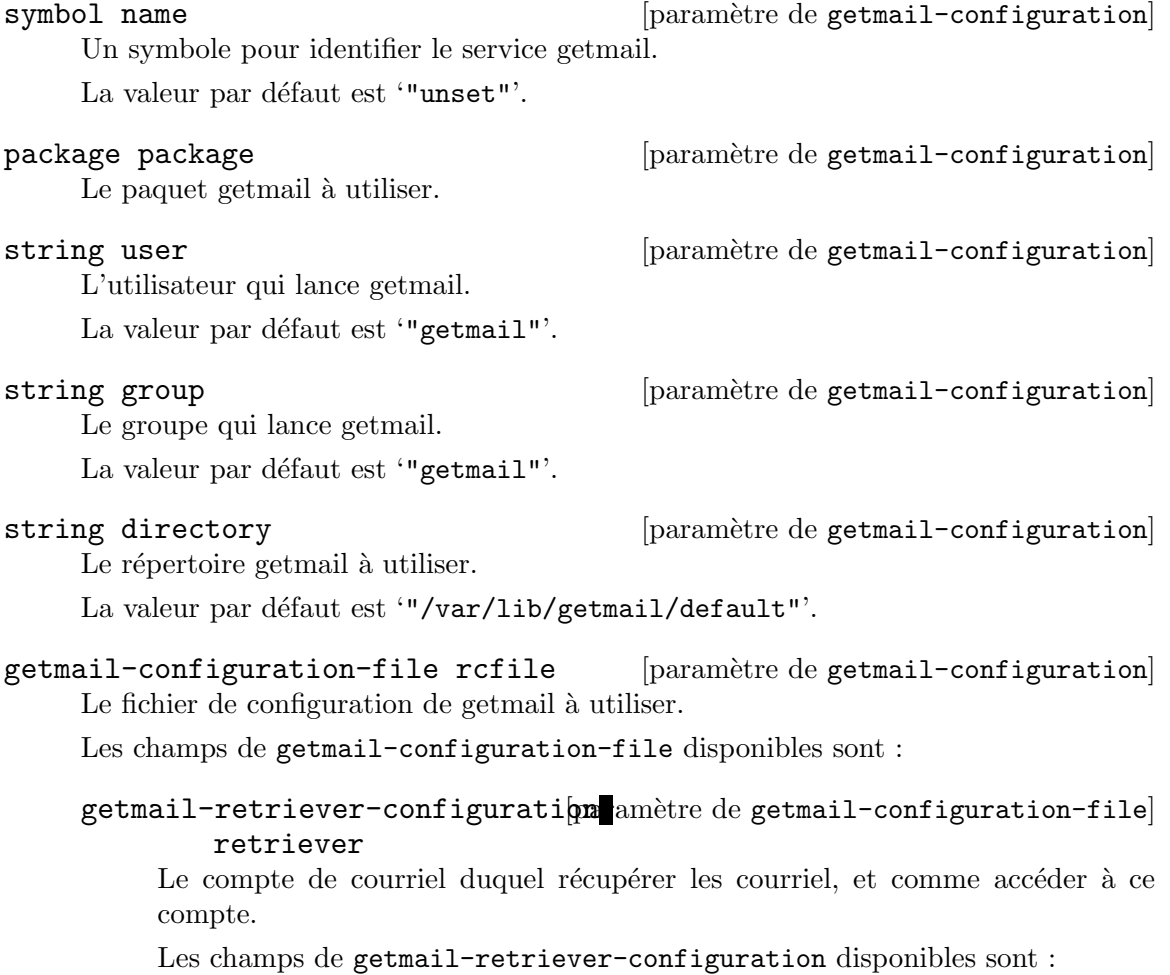

string type [paramètre de getmail-retriever-configuration] Le type de récupérateur de courriel à utiliser. Des valeurs valides sont 'passwd' et 'static'.

La valeur par défaut est '"SimpleIMAPSSLRetriever"'.

- string server [paramètre de getmail-retriever-configuration] Utilisateur avec lequel se connecter au serveur de courriel. La valeur par défaut est 'unset'.
- string username [paramètre de getmail-retriever-configuration] Utilisateur avec lequel se connecter au serveur de courriel. La valeur par défaut est 'unset'.
- $entier-non-négatif$  [paramètre de getmail-retriever-configuration] port

Numéro de port sur lequel se connecter.

La valeur par défaut est ' $#f$ '.

string password [paramètre de getmail-retriever-configuration] Remplace des champs de passwd.

La valeur par défaut est '""'.

list [paramètre de getmail-retriever-configuration] password-command

Remplace des champs de passwd.

La valeur par défaut est  $'$ '()'.

- string keyfile [paramètre de getmail-retriever-configuration] Fichier de clés au format PEM pour la négociation TLS. La valeur par défaut est  $'$ "".
- string certfile [paramètre de getmail-retriever-configuration] Fichier de certificat au format PEM à utiliser pour la négociation TLS. La valeur par défaut est '""'.
- string ca-certs [paramètre de getmail-retriever-configuration] Certificats d'autorité à utiliser. La valeur par défaut est  $'$ "".

parameter-alist [paramètre de getmail-retriever-configuration] extra-parameters

Paramètres supplémentaires pour le récupérateur.

La valeur par défaut est  $'$ '()'.

### getmail-destination-configuration etre de getmail-configuration-file destination

Que faire avec les message récupérés.

Les champs de getmail-destination-configuration disponibles sont :

string type [paramètre de getmail-destination-configuration] Le type de destination des courriels. Des valeurs valides sont 'Mailldir', 'Mboxrd' et 'MDA external'.

La valeur par défaut est 'unset'.

string-or-filelike paramètre de getmail-destination-configuration path

L'option de chemin pour la destination du courriel. Le comportement dépend du type choisi.

La valeur par défaut est '""'.

parameter-alist [paramètre de getmail-destination-configuration] extra-parameters

Paramètres supplémentaires pour la destination

La valeur par défaut est  $'$ '()'.

## getmail-options-configuration ede getmail-destination-configuration options

Configurer getmail.

Les champs de getmail-options-configuration disponibles sont :

non-negative-integer [paramètre de getmail-options-configuration] verbose

Si la valeur est '0', getmail n'affichera que les avertissements et les erreurs. Une valeur de '1' signifie que des messages à propos de la récupération et de la suppression de messages seront affich´es. Si la valeur est '2', getmail affichera des messages pour chacune de ses actions.

La valeur par défaut est  $'1'$ .

boolean read-all [paramètre de getmail-options-configuration] Si la valeur est vraie, getmail récupérera tous les messages disponibles. Sinon, il récupérera les message qu'il n'a pas déjà vu.

La valeur par défaut est '#t'.

boolean delete [paramètre de getmail-options-configuration] Si la valeur est vraie, les messages seront supprimées du serveur après les avoir récupérés et les avoir livrés correctement. Sinon, les messages seront laissés sur le serveur.

La valeur par défaut est '#f'.

entier-non-négatif [paramètre de getmail-options-configuration] delete-after

Getmail supprimera les messages après un certain nombre de jours après les avoir vu, s'ils ont été livrés. Cela signifie que les messages resteront sur le serveur quelques jours après qu'ils ont été livrés. Une valeur de '0' désactive cette fonctionnalité.

La valeur par défaut est  $'0'$ .

#### entier-non-négatif [paramètre de getmail-options-configuration] delete-bigger-than

Supprime les messages plus grands que cette quantité d'octets après les avoir récupérés, même si les options delete et delete-after sont désactivées. La valeur '0' permet de désactiver cette fonctionnalité.

La valeur par défaut est  $'0'$ .

entier-non-négatif [paramètre de getmail-options-configuration] max-bytes-per-session

Récupère les message jusqu'à ce nombre d'octets avant de fermer la session avec le serveur. La valeur '0' désactive cette fonctionnalité.

La valeur par défaut est  $'0'$ .

entier-non-négatif [paramètre de getmail-options-configuration] max-message-size

Ne récupère pas les messages plus grands que cette valeur en octets. La valeur '0' désactive cette fonctionnalité.

La valeur par défaut est  $'0'$ .

#### boolean [paramètre de getmail-options-configuration] delivered-to

Si la valeur est vraie, getmail ajoutera un en-t^ete Delivered-To aux messages.

La valeur par défaut est '#t'.

boolean received [paramètre de getmail-options-configuration] Si la valeur est indiquée, getmail ajoute un en-tête Received aux messages.

La valeur par défaut est '#t'.

string message-log [paramètre de getmail-options-configuration] Getmail enregistrera un journal de ses actions dans le fichier ainsi nommé. La valeur '""' désactive la fonctionnalité.

La valeur par défaut est '""'.

#### boolean [paramètre de getmail-options-configuration] message-log-syslog

Si la valeur est vraie, getmail enregistrera un journal de ses actions en utilisant le démon de journalisation du système.

La valeur par défaut est ' $#f$ '.

## boolean [paramètre de getmail-options-configuration] message-log-verbose

Si la valeur est vraie, getmail enregistrera un journal de ses action à propos des messages non-récupérés et la raison pour laquelle ils n'ont pas été récupérés, en plus de lignes d'informations sur le début et la fin des opérations.

La valeur par défaut est ' $#f$ '.

parameter-alist [paramètre de getmail-options-configuration] extra-parameters

Options supplémentaires à inclure.

La valeur par défaut est  $'$   $()$ .

list idle **configuration** [paramètre de getmail-options-configuration] Une liste de boites de courriels pour lesquels getmail devrait attendre une notification de nouveaux messages sur le serveur. Cela demande que le serveur prenne en charge l'extension IDLE.

La valeur par défaut est  $'$ '()'.

list environment-variables [paramètre de getmail-configuration] Une liste de variables d'environnement à définir pour getmail.

La valeur par défaut est  $'$  ()'.

## Service d'alias de courriel

#### mail-aliases-service-type [Variable]

C'est le type de service qui fournit /etc/aliases et qui spécifie comment délivrer les courriels aux utilisateurs du système.

```
(service mail-aliases-service-type
         '(("postmaster" "bob")
           ("bob" "bob@example.com" "bob@example2.com")))
```
La configuration pour un service mail-aliases-service-type est une liste associative qui dénote comment délivrer les courriels qui arrivent au système. Chaque entrée est de la forme (alias adresses  $\ldots$ ) avec alias qui spécifie l'alias local et adresses qui spécifie où délivrer les courriels de cet utilisateur.

Les alias n'ont pas besoin de correspondre à des utilisateurs locaux du système. Dans l'exemple au-dessus, il n'y a pas besoin d'une entrée postmaster dans la liste useraccounts du operating-system pour délivrer les courriels à destination de postmaster à bob (qui ensuite délivrerait le courriel à bob@example.com et bob@example2.com).

## Démon IMAP4 GNU Mailutils

```
imap4d-service-type [Variable]
    C'est le type du démon IMAP4 GNU Mailutils, dont la valeur devrait être un objet
    imap4d-configuration comme dans cet exemple :
        (service imap4d-service-type
```

```
(imap4d-configuration
  (config-file (local-file "imap4d.conf"))))
```
#### imap4d-configuration [Type de données]

Type de données représentant la configuration de imap4d.

 $package (par défaut : mailutils)$ Le paquet qui fournit imap4d. config-file (par défaut : %default-imap4d-config-file)

Objet simili-fichier du fichier de configuration à utiliser. Par défaut, la configuration fera écouter sur le port TCP 143 sur localhost. Voir Section "Conf-imap4d" dans GNU Mailutils Manual, pour les détails.

## Service Radicale

#### radicale-service-type [Variable]

C'est le type du service de récupération de courriels Radicale ([https://radicale.](https://radicale.org) [org](https://radicale.org)), dont la valeur devrait être un objet radicale-configuration.

#### radicale-configuration is a set of  $[T$ ype de données]

Type de données représentant la configuration de radicale.

 $package (par défaut : radicale)$ 

Le paquet qui fournit radicale.

#### config-file (par défaut : %default-radicale-config-file)

Objet simili-fichier du fichier de configuration à utiliser. Par défaut, la configuration fera écouter sur le port TCP 5232 sur localhost et utiliser le fichier htpasswd dans /var/lib/radicale/users sans chiffrement (plain).

### Rspamd Service

#### rspamd-service-type [Variable] [Variable]

This is the type of the Rspamd (<https://rspamd.com/>) filtering system whose value should be a rspamd-configuration.

#### rspamd-configuration [Data Type]

Available rspamd-configuration fields are:

package (default: rspamd) (type: file-like) The package that provides rspamd.

#### config-file (default: %default-rspamd-config-file) (type: file-like)

File-like object of the configuration file to use. By default all workers are enabled except fuzzy and they are binded to their usual ports, e.g localhost:11334, localhost:11333 and so on

## local.d-files (default: ()) (type: directory-tree)

Configuration files in local.d, provided as a list of two element lists where the first element is the filename and the second one is a file-like object. Settings in these files will be merged with the defaults.

#### override.d-files (default: ()) (type: directory-tree)

Configuration files in override.d, provided as a list of two element lists where the first element is the filename and the second one is a file-like object. Settings in these files will override the defaults.

#### user (default: %default-rspamd-account) (type: user-account) The user to run rspamd as.

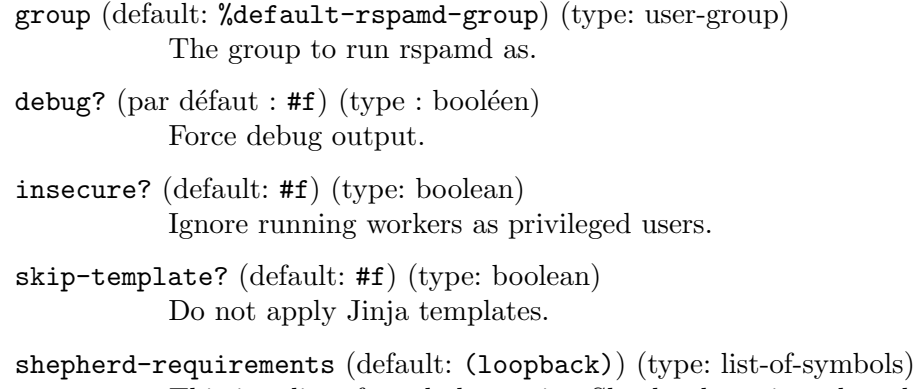

This is a list of symbols naming Shepherd services that this service will depend on.

## 11.10.14 Services de messagerie

Le module (gnu services messaging) fournit des définitions de services Guix pour les services de messageries instantanées. Actuellement il fournit les services suivants :

## Service Prosody

```
prosody-service-type [Variable]
    C'est le type pour le le serveur de communication XMPP Prosody (https://prosody.
    im). Sa valeur doit ^etre un enregistrement prosody-configuration comme dans cet
    exemple :
          (service prosody-service-type
                  (prosody-configuration
                   (modules-enabled (cons* "groups" "mam" %default-modules-enabled))
                   (int-components
                    (list
                     (int-component-configuration
                      (hostname "conference.example.net")
                      (plugin "muc")
                      (mod-muc (mod-muc-configuration)))))
                   (virtualhosts
                    (list
```
(domain "example.net")))))) Voir plus bas pour des détails sur prosody-configuration.

Par défaut, Prosody n'a pas besoin de beaucoup de configuration. Seul un champ virtualhosts est requis : il spécifie le domaine que vous voulez voir Prosody servir.

(virtualhost-configuration

Vous pouvez effectuer plusieurs vérifications de la configuration générée avec la commande prosodyctl check.

Prosodyctl vous aidera aussi à importer des certificats du répertoire letsencrypt pour que l'utilisateur prosody puisse y accéder. Voir <https://prosody.im/doc/letsencrypt>.

prosodyctl --root cert import /etc/certs

Les paramètres de configuration disponibles sont les suivants. Chaque définition des paramètres est précédé par son type ; par exemple, 'liste-de-chaines toto' indique que le paramètre toto devrait être spécifié comme une liste de chaînes de caractères. Les types précédés de peut-être- signifient que le paramètre n'apparaîtra pas dans prosody.cfg.lua lorsque sa valeur est non spécifiée.

Il y a aussi une manière de spécifier la configuration en tant que chaîne de caractères si vous avez un vieux fichier prosody.cfg.lua que vous voulez porter depuis un autre système ; voir la fin pour plus de détails.

Le type file-object désigne soit un objet simili-fichier (voir [Section 8.12](#page-181-0) [\[G-Expressions\], page 170\)](#page-181-0), soit un nom de fichier.

Les champs de prosody-configuration disponibles sont :

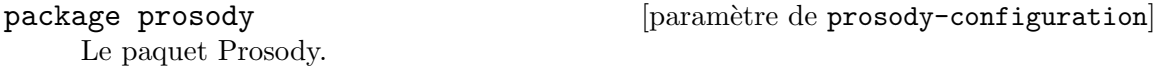

file-name data-path [paramètre de prosody-configuration] Emplacement du répertoire de stockage des données de Prosody. Voir [https://](https://prosody.im/doc/configure) [prosody.im/doc/configure](https://prosody.im/doc/configure). La valeur par défaut est '"/var/lib/prosody"'.

file-object-list plugin-paths [paramètre de prosody-configuration] Répertoires de greffons supplémentaires. Ils sont analysés dans l'ordre spécifié. Voir [https://prosody.im/doc/plugins\\_directory](https://prosody.im/doc/plugins_directory). La valeur par défaut est ''()'.

file-name certificates [paramètre de prosody-configuration] Chaque h^ote virtuel et composant a besoin d'un certificat pour que les clients et les serveurs puissent vérifier son identité. Prosody chargera automatiquement les clefs et les certificats dans le répertoire spécifié ici. La valeur par défaut est '"/etc/prosody/certs"'.

string-list admins **butters** [paramètre de prosody-configuration] C'est une liste des comptes administrateurs de ce serveur. Remarquez que vous devez créer les comptes séparément. Voir <https://prosody.im/doc/admins> et [https://prosody.im/doc/creating\\_accounts](https://prosody.im/doc/creating_accounts). Par exemple : (admins '("user1@example.com" "user2@example.net")). La valeur par défaut est ''()'.

boolean use-libevent? [paramètre de prosody-configuration] Active l'utilisation de libevent pour de meilleures performances sous une forte charge. Voir <https://prosody.im/doc/libevent>. La valeur par défaut est '#f'.

- module-list modules-enabled [paramètre de prosody-configuration] C'est la liste des modules que Prosody chargera au démarrage. Il cherchera mod\_modulename.lua dans le répertoire des greffons, donc assurez-vous qu'il existe aussi. La documentation des modules se trouve sur [https://prosody.im/doc/](https://prosody.im/doc/modules) [modules](https://prosody.im/doc/modules). La valeur par défaut est ''("roster" "saslauth" "tls" "dialback" "disco" "carbons" "private" "blocklist" "vcard" "version" "uptime" "time" "ping" "pep" "register" "admin\_adhoc")'.
- string-list modules-disabled [paramètre de prosody-configuration] '"offline"','"c2s"' et '"s2s"' sont charg´es automatiquement, mais si vous voulez les désactiver, ajoutez-les à cette liste. La valeur par défaut est  $'$ '()'.

file-object groups-file [paramètre de prosody-configuration] Chemin vers un fichier texte où les groupes partagés sont définis. Si ce chemin est vide alors 'mod\_groups' ne fait rien. Voir [https://prosody.im/doc/modules/](https://prosody.im/doc/modules/mod_groups) [mod\\_groups](https://prosody.im/doc/modules/mod_groups). La valeur par défaut est '"/var/lib/prosody/sharedgroups.txt"'.

boolean allow-registration? [paramètre de prosody-configuration] Désactive la création de compte par défaut, pour la sécurité. Voir [https://prosody.](https://prosody.im/doc/creating_accounts) [im/doc/creating\\_accounts](https://prosody.im/doc/creating_accounts). La valeur par défaut est '#f'.

peut-être-ssl-configuration ssl [paramètre de prosody-configuration] Ce sont les paramètres liés à SSL/TLS. La plupart sont désactivés pour pouvoir utiliser les param`etres par d´efaut de Prosody. Si vous ne comprenez pas complètement ces options, ne les ajoutez pas à votre configuration, il est aisé de diminuer la sécurité de votre serveur en les modifiant. Voir [https://prosody.im/](https://prosody.im/doc/advanced_ssl_config) [doc/advanced\\_ssl\\_config](https://prosody.im/doc/advanced_ssl_config).

Les champs de ssl-configuration disponibles sont :

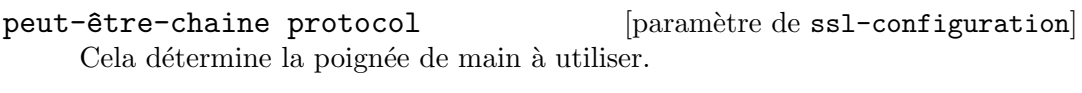

peut-être-nom-de-fichier key [paramètre de ssl-configuration] Chemin vers votre fichier de clef privée.

#### peut-être-nom-de-fichier [paramètre de ssl-configuration]

certificate

Chemin vers votre fichier de certificat.

file-object capath [paramètre de ssl-configuration]

Chemin vers le répertoire contenant les certificats racines que vous voulez voir Prosody utiliser lors de la vérification des certificats des serveurs distants. La valeur par défaut est '"/etc/ssl/certs"'.

peut-être-fichier-objet cafile [paramètre de ssl-configuration] Chemin vers un fichier contenant les certificats racines auxquels Prosody devra faire confiance. Comme capath mais avec les certificats concaténés ensemble.

peut-être-liste-de-chaine verify [paramètre de ssl-configuration] Une liste d'options de vérification (qui correspondent globalement aux drapeaux set\_verify() d'OpenSSL).

peut-être-liste-de-chaine options [paramètre de ssl-configuration] Une liste d'options générales liées à SSL/TLS. Elles correspondent globalement à set\_options() d'OpenSSL. Pour une liste complète des options disponibles dans LuaSec, voir les sources de LuaSec.

peut-être-entier-non-négatif depth [paramètre de ssl-configuration] Longueur maximale d'une chaîne d'autorités de certifications avant la racine.

peut-être-chaine ciphers [paramètre de ssl-configuration] Une cha^ıne de m´ethodes de chiffrement OpenSSL. Cela choisi les m´ethodes de chiffrement que Prosody offrira aux clients, et dans quel ordre de préférence.

- peut-être-nom-de-fichier dhparam [paramètre de ssl-configuration] Un chemin vers un fichier contenant les paramètres pour l'échange de clef Diffie-Hellman. Vous pouvez créer un tel fichier avec : openssl dhparam -out /etc/prosody/certs/dh-2048.pem 2048
- peut-être-chaine curve [paramètre de ssl-configuration] Courbe pour Diffie-Hellman sur courbe elliptique. La valeur par défaut de Prosody est '"secp384r1"'.
- peut-être-liste-de-chaine [paramètre de ssl-configuration] verifyext Une liste d'options de vérification « supplémentaires ».
- peut-être-chaine password [paramètre de ssl-configuration] Mot de passe pour les clefs privées chiffrées.
- boolean c2s-require-encryption? [paramètre de prosody-configuration] S'il faut forcer toutes les connexions client-serveur à être chiffrées ou non. Voir [https://prosody.im/doc/modules/mod\\_tls](https://prosody.im/doc/modules/mod_tls). La valeur par défaut est '#f'.
- string-list disable-sasl-mechanisms [paramètre de prosody-configuration] Ensemble de mécanismes qui ne seront jamais offerts. Voir [https://prosody.im/](https://prosody.im/doc/modules/mod_saslauth) [doc/modules/mod\\_saslauth](https://prosody.im/doc/modules/mod_saslauth). La valeur par défaut est ''("DIGEST-MD5")'.
- string-list insecure-sasl-mechanisms [prosody-configuration parameter] Set of mechanisms that will not be offered on unencrypted connections. See [https://](https://prosody.im/doc/modules/mod_saslauth) [prosody.im/doc/modules/mod\\_saslauth](https://prosody.im/doc/modules/mod_saslauth). Defaults to ''("PLAIN" "LOGIN")'.
- boolean s2s-require-encryption? [paramètre de prosody-configuration] S'il faut forcer toutes les connexion serveur-serveur à être chiffrées ou non. Voir [https://prosody.im/doc/modules/mod\\_tls](https://prosody.im/doc/modules/mod_tls). La valeur par défaut est '#f'.
- boolean s2s-secure-auth? [paramètre de prosody-configuration] S'il faut requérir le chiffrement et l'authentification du certificat. Cela fournit une sécurité idéale, mais demande que les serveurs avec lesquels vous communiquez supportent le chiffrement ET présentent un certificat valide et de confiance. Voir <https://prosody.im/doc/s2s#security>. La valeur par défaut est '#f'.
- string-list s2s-insecure-domains [paramètre de prosody-configuration] Beaucoup de serveurs ne supportent pas le chiffrement ou ont un certificat invalide ou auto-sign´e. Vous pouvez lister les domaines ici qui n'ont pas besoin de s'authentifier avec des certificats. Ils seront authentifiés par DNS. Voir [https://prosody.im/doc/](https://prosody.im/doc/s2s#security)  $s2s$ #security. La valeur par défaut est ''()'.
- string-list s2s-secure-domains [paramètre de prosody-configuration] Même si vous laissez s2s-secure-auth? désactivé, vous pouvez toujours demander un certificat valide pour certains domaine en spécifiant la liste ici. Voir [https://](https://prosody.im/doc/s2s#security) [prosody.im/doc/s2s#security](https://prosody.im/doc/s2s#security). La valeur par défaut est ''()'.

string authentication [paramètre de prosody-configuration] Choisi le moteur d'authentification à utiliser. Le moteur par défaut stocke les mots de passes en texte clair et utilise la configuration de stockage des données de Prosody pour stocker les données authentifiées. Si vous n'avez pas confiance dans le serveur, lisez [https://prosody.im/doc/modules/mod\\_auth\\_internal\\_hashed](https://prosody.im/doc/modules/mod_auth_internal_hashed) pour plus d'information sur l'utilisation du moteur hashed. Voir aussi [https://prosody.](https://prosody.im/doc/authentication) [im/doc/authentication](https://prosody.im/doc/authentication). La valeur par défaut est '"internal\_plain"'.

peut-être-chaine log [paramètre de prosody-configuration] Indique les options de journalisation. La configuration avancée des journaux n'est pas encore supportée par le service Prosody. Voir <https://prosody.im/doc/logging>. La valeur par défaut est '"\*syslog"'.

file-name pidfile **continuus** [paramètre de prosody-configuration] Fichier où écrire le PID. Voir [https://prosody.im/doc/modules/mod\\_posix](https://prosody.im/doc/modules/mod_posix). La valeur par défaut est '"/var/run/prosody/prosody.pid"'.

#### peut-être-entier-non-négatif [paramètre de prosody-configuration] http-max-content-size

Taille maximum autorisée pour le corps HTTP (en octets).

peut-être-chaine http-external-url [paramètre de prosody-configuration] Certains modules exposent leur propre URL de diverses manières. Cette URL est construite à partir du protocole, de l'hôte et du port utilisé. Si Prosody se trouve derrière un proxy, l'URL publique sera http-external-url à la place. Voir [https://](https://prosody.im/doc/http#external_url) [prosody.im/doc/http#external\\_url](https://prosody.im/doc/http#external_url).

# virtualhosts

virtualhost-configuration-list [paramètre de prosody-configuration]

Un h^ote dans Prosody est un domaine sur lequel les comptes utilisateurs sont créés. Par exemple si vous voulez que vos utilisateurs aient une adresse comme '"john.smith@example.com"' vous devrez ajouter un h^ote '"example.com"'. Toutes les options de cette liste seront appliquées uniquement à cet hôte.

Remarque: Le nom d'hôte *virtuel* est utilisé dans la configuration pour ´eviter de le confondre avec le nom d'h^ote physique r´eel de la machine qui h´eberge Prosody. Une seule instance de Prosody peut servir plusieurs domaines, chacun défini comme une entrée VirtualHost dans la configuration de Prosody. Ainsi, un serveur qui n'héberge qu'un seul domaine n'aura qu'une entrée VirtualHost.

Voir [https://prosody.im/doc/configure#virtual\\_host\\_settings](https://prosody.im/doc/configure#virtual_host_settings).

Les champs de virtualhost-configuration disponibles sont :

all these prosody-configuration fields: admins, use-libevent?, modules-enabled, modules-disabled, groups-file, allow-registration?, ssl, c2s-requireencryption?, disable-sasl-mechanisms, insecure-sasl-mechanisms, s2s-require-encryption?, s2s-secure-auth?, s2s-insecure-domains, s2s-secure-domains, authentication, log, http-max-content-size, http-external-url, raw-content, plus:

string domain [paramètre de virtualhost-configuration] Domaine que vous souhaitez que Prosody serve.

### int-component-configuration-list [paramètre de prosody-configuration]

#### int-components

Les composant sont des services supplémentaires qui sont disponibles pour les clients, habituellement sur un sous-domaine du serveur principal (comme '"mycomponent.example.com"'). Des exemples de composants sont des serveurs de chatroom, des répertoires utilisateurs ou des passerelles vers d'autres protocoles.

Les composants internes sont implémentés dans des greffons spécifiques à Prosody. Pour ajouter un composant interne, vous n'avez qu'à remplir le champ de nom d'hôte et le greffon que vous voulez utiliser pour le composant.

Voir <https://prosody.im/doc/components>. La valeur par défaut est ''()'.

Les champs de int-component-configuration disponibles sont :

all these prosody-configuration fields: admins, use-libevent?, modules-enabled, modules-disabled, groups-file, allow-registration?, ssl, c2s-requireencryption?, disable-sasl-mechanisms, insecure-sasl-mechanisms, s2s-require-encryption?, s2s-secure-auth?, s2s-insecure-domains, s2s-secure-domains, authentication, log, http-max-content-size, http-external-url, raw-content, plus:

string hostname [paramètre de int-component-configuration] Nom d'h^ote du composant.

string plugin [paramètre de int-component-configuration] Greffon que vous voulez utiliser pour ce composant.

peut-être-mod-muc-configurathom mètre de int-component-configuration mod-muc

Le chat multi-utilisateur (MUC) est le modules de Prosody qui vous permet de créer des chatrooms/conférences pour les utilisateurs XMPP.

Des informations générales sur la configuration des salons de discussion multiutilisateurs se trouvent dans la documentation sur les salons ([https://prosody.](https://prosody.im/doc/chatrooms) [im/doc/chatrooms](https://prosody.im/doc/chatrooms)), que vous devriez lire si vous découvrez les salons XMPP.

Voir aussi [https://prosody.im/doc/modules/mod\\_muc](https://prosody.im/doc/modules/mod_muc).

Les champs de mod-muc-configuration disponibles sont :

string name [paramètre de mod-muc-configuration] Le nom à renvoyer dans les réponses de découverte de services. La valeur par défaut est '"Prosody Chatrooms"'.

string-or-boolean [paramètre de mod-muc-configuration] restrict-room-creation

Si la valeur est '#t', cela permettra uniquement aux admins de créer de nouveaux salons. Sinon n'importe qui peut créer un salon. La valeur '"local"' restreint la création aux utilisateurs du domaine parent du service. P. ex. 'user@example.com' peut créer des salons sur 'rooms.example.com'. La valeur '"admin"' restreint ce service aux administrateurs. La valeur par défaut est '#f'.

## entier-non-négatif [paramètre de mod-muc-configuration] max-history-messages

Nombre maximum de messages d'historique qui seront envoyés aux membres qui viennent de rejoindre le salon. La valeur par défaut est '20'.

## ext-component-configuration-list [paramètre de prosody-configuration] ext-components

Les composants externes utilisent XEP-0114, que la plupart des composants supportent. Pour ajouter un composant externe, vous remplissez simplement le champ de nom d'hôte. Voir <https://prosody.im/doc/components>. La valeur par défaut est ''()'.

Les champs de ext-component-configuration disponibles sont :

all these prosody-configuration fields: admins, use-libevent?, modules-enabled, modules-disabled, groups-file, allow-registration?, ssl, c2s-requireencryption?, disable-sasl-mechanisms, insecure-sasl-mechanisms, s2s-require-encryption?, s2s-secure-auth?, s2s-insecure-domains, s2s-secure-domains, authentication, log, http-max-content-size, http-external-url, raw-content, plus:

- string component-secret [paramètre de ext-component-configuration] Mot de passe que le composant utilisera pour s'authentifier.
- string hostname [paramètre de ext-component-configuration] Nom d'h^ote du composant.

component-ports

liste-d'entiers-non-négatifs [paramètre de prosody-configuration]

Ports sur lesquels Prosody écoutera les connexions des composants. La valeur par défaut est  $(5347)'$ .

- string component-interface [paramètre de prosody-configuration] Interface sur laquelle Prosody écoutera les connexions des composants. La valeur par défaut est '"127.0.0.1"'.
- peut-être-contenu-brut raw-content [paramètre de prosody-configuration] Contenu brut qui sera ajouté au fichier de configuration.

Il se peut que vous ayez juste envie de lancer un fichier prosody.cfg.lua directement. Dans ce cas, vous pouvez passer un enregistrement opaque-prosody-configuration comme valeur `a prosody-service-type. Comme son nom l'indique, une configuration opaque n'a pas de capacités de réflexion simples. Les champs disponibles de opaqueprosody-configuration sont :

package prosody **business** [paramètre de opaque-prosody-configuration] Le paquet prosody.

string prosody.cfg.lua [paramètre de opaque-prosody-configuration] Le contenu de prosody.cfg.lua à utiliser.

Par exemple, si votre prosody.cfg.lua est juste la chaîne vide, vous pouvez instancier un service prosody comme ceci :

(service prosody-service-type (opaque-prosody-configuration (prosody.cfg.lua "")))

## Service BitlBee

BitlBee (<https://bitlbee.org>) est une passerelle qui fournit une interface IRC vers une variété de protocoles de messagerie instantanée comme XMPP.

```
bitlbee-service-type [Variable]
```
C'est le type de service pour le démon de passerelle IRC BitlBee ([https://bitlbee.](https://bitlbee.org) [org](https://bitlbee.org)). Sa valeur est un bitlbee-configuration (voir plus bas).

Pour que BitlBee écoute sur le port 6667 sur localhost, ajoutez cette ligne à vos services :

(service bitlbee-service-type)

#### bitlbee-configuration [Type de données]

C'est la configuration de BitlBee, avec les champs suivants :

interface (par défaut : "127.0.0.1")

port (par défaut :  $6667$ )

Ecoute sur l'interface réseau correspondant à l'adresse IP dans *interface*, sur port.

Lorsque interface vaut 127.0.0.1, seuls les clients locaux peuvent se connecter ; lorsqu'elle vaut 0.0.0.0, les connexions peuvent venir de n'importe quelle interface réseau.

```
bitlbee (par défaut : bitlbee)
```
Le paquet BitlBee à utiliser.

```
plugins (par défaut : '())
```
Liste des paquets de greffons à utiliser — p. ex. bitlbee-discord.

#### extra-settings (par défaut :  $"$ )

Partie de configuration ajoutée telle-quelle au fichier de configuration de BitlBee.

## Service Quassel

Quassel (<https://quassel-irc.org/>) est un client IRC distribué, ce qui signifie qu'un client ou plus peuvent s'attacher et se détacher du cœur central.

```
quassel-service-type [Variable]
```
C'est le type de service pour le démon IRC Quassel  $(\text{https://quassel-irc.org/}).$  $(\text{https://quassel-irc.org/}).$  $(\text{https://quassel-irc.org/}).$ Sa valeur est un quassel-configuration (voir plus bas).

### quassel-configuration  $[Type de domées]$

C'est la configuration de Quassel, avec les champs suivants :

quassel (par défaut : quassel) Le paquet Quassel à utiliser.

interface (par défaut : " $::,0.0.0.0"$ ) port (par défaut :  $4242$ )

> Ecoute sur les interfaces réseau correspondant à l'adresse IPv4 ou IPv6 des interfaces spécifiées dans interface, une liste de chaînes délimitées par des virgules, sur port.

 $loglevel (par default : "info")$ 

Le niveau de journalisation souhaité. Les valeurs acceptées sont « Debug  $\mathcal{P}, \mathcal{P}$  Info  $\mathcal{P}, \mathcal{P}$  Warning  $\mathcal{P}$  et  $\mathcal{P}$  Error  $\mathcal{P}.$ 

### 11.10.15 Services de téléphonie

Le module (gnu services telephony) contient des définitions de services Guix pour les services de téléphonie. Actuellement il fournit les services suivants :

### Jami

#### jami-service-type [Variable]

The service type for running Jami as a service. It takes a jami-configuration object as a value, documented below. This section describes how to configure a Jami server that can be used to host video (or audio) conferences, among other uses. The following example demonstrates how to specify Jami account archives (backups) to be provisioned automatically:

```
(service jami-service-type
         (jami-configuration
          (accounts
           (list (jami-account
                  (archive "/etc/jami/unencrypted-account-1.gz"))
                 (jami-account
                  (archive "/etc/jami/unencrypted-account-2.gz"))))))
```
Lorsque le champ de comptes est spécifié, les fichiers de compte Jami du service trouvés dans /var/lib/jami seront recréés à chaque redémarrage du service.

Les comptes Jami et leurs sauvegardes correspondantes peuvent être générés avec les clients jami ou jami-gnome. Les comptes ne devraient pas être protégés par un mot de passe, mais il vaut mieux vous assurer que leurs fichiers ne sont lisibles que par 'root'.

L'exemple suivant montre comme déclarer que seuls certains contact devraient pouvoir communiquer avec un compte donné :

```
(service jami-service-type
         (jami-configuration
          (accounts
           (list (jami-account
                  (archive "/etc/jami/unencrypted-account-1.gz")
                  (peer-discovery? #t)
                  (rendezvous-point? #t)
                  (allowed-contacts
                   '("1dbcb0f5f37324228235564b79f2b9737e9a008f"
                     "2dbcb0f5f37324228235564b79f2b9737e9a008f")))))))
```
dans ce mode, seuls les allowed-contacts déclarés peuvent débuter une communication avec le compte Jami. Vous pouvez utiliser cela par exemple avec des comptes de point de rendez-vous pour créer un espace de vidéo-conférence privé.

Pour que l'administrateur système ait le contrôle complet des conférences hébergées sur son système, le service Jami prend en charge les actions suivantes :

```
# herd doc jami list-actions
(list-accounts
 list-account-details
list-banned-contacts
 list-contacts
 list-moderators
 add-moderator
 ban-contact
 enable-account
 disable-account)
```
Les actions ci-dessus ont pour but de fournir les actions les plus utiles pour la mod´eration, pas de couvrir l'ensemble de l'API de Jami. Si vous souhaitez interagir avec le démon Jami depuis Guile, vous pouvez expérimenter le module (gnu build jami-service), qui propulse les actions Shepherd ci-dessus.

Les action add-moderator et ban-contact acceptent l'empreinte d'un contact (un hash long de 40 caractères) comme premier argument et l'empreinte d'un compte ou un nom d'utilisateur comme second argument :

```
# herd add-moderator jami 1dbcb0f5f37324228235564b79f2b9737e9a008f \
  f3345f2775ddfe07a4b0d95daea111d15fbc1199
# herd list-moderators jami
```

```
Moderators for account f3345f2775ddfe07a4b0d95daea111d15fbc1199:
  - 1dbcb0f5f37324228235564b79f2b9737e9a008f
```
dans le cas de ban-contact, le second argument est facultatif ; lorsqu'il est omis, le compte est banni de tous les comptes de Jami :

# herd ban-contact jami 1dbcb0f5f37324228235564b79f2b9737e9a008f # herd list-banned-contacts jami Banned contacts for account f3345f2775ddfe07a4b0d95daea111d15fbc1199: - 1dbcb0f5f37324228235564b79f2b9737e9a008f

Les contacts bannis n'ont plus non plus de privilèges administrateur.

L'action disable-account permet de déconnecter entièrement un compte du réseau, le rendant injoignable, tandis que enable-account fait l'inverse. Ils acceptent un seul nom de compte ou empreinte comme premier argument :

# herd disable-account jami f3345f2775ddfe07a4b0d95daea111d15fbc1199

# herd list-accounts jami The following Jami accounts are available: - f3345f2775ddfe07a4b0d95daea111d15fbc1199 (dummy) [disabled]

L'action list-account-details affiche les paramètres détaillés de chaque compte au format Recutils, ce qui signifie que vous pouvez utiliser la commande recsel pour choisir les comptes qui vous intéressent (voir Section "Selection Expressions" dans GNU recutils manual). Remarquez que les caractères point  $(')$  qui se trouvent la les clés des paramètres deviennent des underscores  $(\lq$ ) dans la sortie, pour satisfaire les exigences du format Recutils. L'exemple suivant vous montre comment afficher les empreintes des comptes qui opèrent en mode rendez-vous :

# herd list-account-details jami | \ recsel -p Account.username -e 'Account.rendezVous ~ "true"' Account\_username: f3345f2775ddfe07a4b0d95daea111d15fbc1199

Les autres actions devraient être évidentes.

L'ensemble des options de configuration disponibles est donné ci-dessous.

#### jami-configuration [Type de données]

Les champs de jami-configuration disponibles sont :

- libjami (par défaut : libjami) (type : paquet) Le paquet du démon Jami à utiliser.
- dbus (par défaut : dbus-for-jami) (type : paquet) Le paquet D-Bus à utiliser pour démarrer la session D-Bus requise.

nss-certs (par défaut : nss-certs) (type : paquet) Le paquet nss-certs à utiliser pour utiliser les certificats TLS fournis.

- enable-logging? (par défaut : #t) (type : booléen) Indique s'il faut activer la journalisation vers syslog.
- debug? (par défaut : #f) (type : booléen) Indique s'il faut activer les messages de débogage.
- auto-answer? (par défaut : #f) (type : booléen) Indique s'il faut forcer la réponse automatique aux appels entrants.

#### accounts (type : peut-^etre-liste-de-jami-account)

Une liste de comptes Jami à (re-)provisionner à chaque fois que le service du démon Jami démarre. Lorsque le champ est spécifié, les répertoires des comptes dans /var/lib/jami/ sont recréés à chaque fois que le service démarre, pour assurer un état cohérent.

#### jami-account [Type de données]

Les champs de jami-account disponibles sont :

archive (type : string-or-computed-file)

Le nom de fichier de l'archive (sauvegarde) du compte. C'est utilisé pour provisionner le compte quand le service démarre. L'archive du compte ne devrait pas être chiffrée. Il est fortement recommandé de la rendre lisible uniquement à l'utilisateur 'root' (c.-à-d. pas dans le dépôt), pour vous prémunir contre la fuite de la clé secrète du compte Jami sauvegardé.

allowed-contacts (type : peut-être-liste-de-account-fingerprint)

La liste des contacts permis pour le compte, saisis avec leur empreinte longue de 40 caractères. Les messages et les appels des comptes qui ne sont pas dans la liste seront rejetés. Lorsque la valeur n'est pas spécifiée, la configuration de l'archive du compte est utilisée telle-quelle par rapport aux permissions d'appels et de messages entrants, ce qui se résume par défaut à accepter tous les contacts à communiquer avec le compte.

moderators (type : peut-être-liste-de-account-fingerprint)

La liste des contacts qui devraient avoir des privilèges de modération (pour bannir, rendre muet, etc les autres utilisateur·rices) dans les conférences en rendez-vous, saisis avec leur empreinte longue de 40 caractères. Lorsque la valeur n'est pas spécifiée, la configuration de l'archive du compte est utilisée telle-quelle pour la modération, ce qui se résume par défaut à permettre à n'importe qui de modérer.

rendezvous-point? (type : peut-être-booléen)

Indique si le compte devrait opérer en mode rendez-vous. Dans ce mode, tous les appels audio et vidéos entrants sont fusionnés en une conférence. Lorsque la valeur n'est pas spécifiée, la valeur de l'archive du compte est utilisée.

peer-discovery? (type : peut-être-booléen)

Indique si la découverte de pairs devrait être activée. La découverte de pairs est utilisée pour découvrir d'autres nœuds OpenDHT sur le réseau local, ce qui peut être utile pour maintenir une connexion entre appareils locaux sur le réseau même si la connexion internet est perdue. Lorsque la valeur n'est pas spécifiée, celle de l'archive du compte est utilisée.

bootstrap-hostnames (type: maybe-list-of-strings)

Une liste des noms d'h^ote ou IP pointant vers des nœuds OpenDHT, qui devraient être utilisés pour rejoindre le réseau OpenDHT au départ. Lorsque la valeur n'est pas spécifiée, la valeur de l'archive du compte est utilisée.

name-server-uri (type : peut-être-chaine)

L'URI du serveur de nom à utiliser, qui peut être utilisé pour récupérer l'empreinte du compte pour un nom d'utilisateur enregistré.

## Serveur Mumble

Cette section décrit comment configurer et lancer un serveur Mumble ([https://mumble.](https://mumble.info) [info](https://mumble.info)) (précédemment connu sous le nom de Murmur).

mumble-server-service-type [Variable] This is the service to run a Mumble server. It takes a mumble-server-configuration object as its value, defined below.

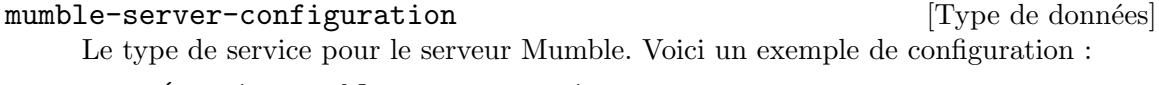

(service mumble-server-service-type

```
(mumble-server-configuration
 (welcome-text
   "Bienvenue sur ce serveur Mumble qui tourne sur Guix !")
 (cert-required? #t); désactive les connections par mot de passe
 (ssl-cert "/etc/certs/mumble.example.com/fullchain.pem")
 (ssl-key "/etc/certs/mumble.example.com/privkey.pem")))
```
Après avoir reconfiguré votre système, vous pouvez manuellement indiquer le mot de passe SuperUser de mumble-server avec la commande qui s'affiche pendant la phase d'activation.

Il est recommand´e d'enregistrer un compte utilisateur Mumble normal et de lui donner les droits admin ou modérateur. Vous pouvez utiliser le client mumble pour vous connecter en tant que nouvel utilisateur normal, vous enregistrer et vous déconnecter. Pour l'étape suivante, connectez-vous avec le nom SuperUser en utilisant le mot de passe SuperUser que vous avez indiqué précédemment et accordez les droits administrateur ou modérateur à vous utilisateur mumble nouvellement enregistré et créez quelques salons.

Les champs de mumble-server-configuration disponibles sont :

```
package (par défaut : mumble)
           Paquet qui contient bin/mumble-server.
user (\text{par} défaut : "mumble-server")
           Utilisateur qui lancera le serveur Mumble.
group (par défaut : "number-server")Groupe de l'utilisateur qui lancera le serveur Mumble.
port (par défaut : 64738)
           Port sur lequel le serveur écoutera.
welcome-text (par défaut : "")
           Texte de bienvenue envoyé aux clients lors de leur connexion.
server-password (par défaut : "")
           Mot de passe que les clients devront entrer pour se connecter.
max-users (par défaut : 100)
           Nombre maximum d'utilisateurs qui peuvent se connecter à ce serveur en
           même temps.
max-user-bandwidth (par défaut : #f)
           Trafic de voix maximum qu'un utilisateur peut envoyer par seconde.
database-file (par défaut : "/var/lib/mumble-server/db.sqlite")Nom de fichier de la base de données sqlite. L'utilisateur du service de-
           viendra propriétaire du répertoire.
log-file (par défaut : "/var/log/mumble-server/mumble-server.log")
           Nom du fichier de journal. L'utilisateur du service deviendra propriétaire
           du répertoire.
```
 $autoban-attempts (par défaut : 10)$ 

Nombre maximum de connexions qu'un utilisateur peut faire pendant autoban-timeframe sans être banni automatiquement pour autobantime.

 $autoban-timeframe (par défaut : 120)$ 

Durée du temps pendant lequel le nombre de connexions est compté.

 $autoban-time (par défaut : 300)$ 

Durée du bannissement automatique en secondes.

#### opus-threshold (par défaut : 100)

Pourcentage des clients qui doivent supporter opus avant de passer sur le codec audio opus.

channel-nesting-limit (par défaut :  $10$ )

Profondeur maximum des canaux.

#### channelname-regex (par défaut :  $#f$ )

Une chaîne de la forme d'une expression régulière Qt que les noms de canaux doivent respecter.

#### username-regex (par défaut :  $#f$ )

Une chaîne de la forme d'une expression régulière Qt que les noms d'utilisateurs doivent respecter.

#### $text$ -message-length (par défaut : 5000)

Taille maximum en octets qu'un utilisateur peut envoyer en un seul message textuel.

#### $image-message-length (par défaut : (* 128 1024))$

Taille maximum en octets qu'un utilisateur peut envoyer en une seule image.

cert-required? (par défaut : #f)

Si la valeur est #t les clients utilisant une authentification par mot de passe faible ne seront pas acceptés. Les utilisateurs doivent compléter l'assistant de configuration des certificats pour rejoindre le serveur.

#### remember-channel? (paramètre de : #f)

Indique si mumble-server devrait se rappeler du dernier canal dans lequel ´etaient les utilisateurs au moment de leur d´econnexion et les y remettre lorsqu'ils se reconnectent.

#### allow-html? (par défaut :  $#f$ )

Indique si le html est autoris´e dans les messages textuels, les commentaires utilisateurs et les descriptions des canaux.

#### allow-ping? (par défaut :  $#f$ )

Mettre à vrai expose le nombre d'utilisateurs, le nombre d'utilisateurs maximum et la bande passante maximale du serveur par client aux utilisateurs non connectés. Dans le client Mumble, cette information est affichée dans la boîte de dialogue de connexion.

Désactiver ce paramètre empêchera le serveur d'être publiquement listé.

bonjour? (par défaut :  $#f$ )

Indique si le serveur s'annonce sur le réseau local à travers le protocole bonjour.

send-version? (par défaut :  $#f$ )

Indique si la version du serveur mumble-server doit être exposée dans les requêtes ping.

 $log$ -days (par défaut : 31)

Mumlbe stocke aussi les journaux en base de données, qui sont accessible via RPC. La valeur par défaut est 31 jours, mais vous pouvez le mettre à  $\alpha$  pour les garder pour toujours ou à  $-1$  pour désactiver la journalisation dans la base de données.

obfuscate-ips? (par défaut : #t)

Indique si les IP enregistrées doivent être cachées pour protéger la vie privée des utilisateurs.

 $ssl-cert$  (par défaut : #f)

Nom de fichier du certificat  $SSL/TLS$  utilisé pour les connexions chiffrées.

(ssl-cert "/etc/certs/example.com/fullchain.pem")

 $ssl$ -key (par défaut : #f)

Chemin de fichier vers la clef privée ssl pour les connexions chiffrées.

(ssl-key "/etc/certs/example.com/privkey.pem")

 $ss1-dh$ -params (par défaut : #f)

Nom de fichier d'un fichier encodé en PEM avec les paramètres Diffie-Hellman pour le chiffrement SSL/TLS. Autrement vous pouvez indiquer "@ffdhe2048", "@ffdhe3072", "@ffdhe4096", "@ffdhe6144" ou "@ffdhe8192" pour utiliser les paramètres inclus de la RFC 7919.

ssl-ciphers (par défaut :  $#f$ )

L'option ssl-ciphers permet de choisir les suites de chiffrement disponibles pour SSL/TLS.

Cette option est spécifiée en utilisant l['OpenSSL cipher list](https://www.openssl.org/docs/apps/ciphers.html#CIPHER-LIST-FORMAT) notation ([https://www.openssl.org/docs/apps/ciphers.html#](https://www.openssl.org/docs/apps/ciphers.html#CIPHER-LIST-FORMAT) [CIPHER-LIST-FORMAT](https://www.openssl.org/docs/apps/ciphers.html#CIPHER-LIST-FORMAT)).

Nous vous recommandons d'essayer votre cha^ıne de suites de chiffrements avec « openssl ciphers <chaîne> » avant de l'indiquer ici, pour avoir une idée des suites de chiffrement que vous aurez. Après avoir indiqué cette option, nous vous recommandons d'inspecter les journaux du serveur Mumble pour vous assurer que Mumble utilise les suites de chiffrements auxquelles vous vous attendez.

Remarque: Modifier cette option peut impacter la rétrocompatibilité de votre serveur Mumble, et peut empêcher que des clients Mumble anciens se connectent.

public-registration (par défaut : #f)

Doit être un enregistrement <mumble-server-public-registrationconfiguration> ou #f.

Vous pouvez aussi enregistrer votre serveur dans la liste des serveurs publiques que le client mumble affiche au démarrage. Vous ne pouvez pas enregistrer votre serveur si vous avez un server-password ou allowping à #f.

Cela peut prendre quelques heures avant d'arriver sur la liste publique.

file (par défaut :  $#f$ )

Version alternative de cette configuration : si vous indiquez quelque chose, le reste est ignoré.

mumble-server-public-registration-configuration [Type de données] Configuration pour l'enregistrement public du service mumble-server.

- name C'est le nom d'affichage de votre serveur. Ne pas le confondre avec le nom d'h^ote.
- password Un mot de passe pour identifier votre enregistrement. Les mises `a jours suivantes devront utiliser le même mot de passe. Ne le perdez pas.
- url Cela devrait être le lien http:// ou https:// vers votre site web.

hostname (par défaut :  $#f$ )

Par défaut votre serveur sera listé par son adresse IP. Si cette option est indiquée votre serveur sera listé par son nom d'hôte.

Avertissement d'obsolescence: Pour des raisons historiques, toutes les procédures mumble-server- ci-dessus sont aussi exportées avec le préfixe murmur- à la place. Il est recommandé de commencer à utiliser mumble-serverà partir de maintenant.

## 11.10.16 Services de partage de fichiers

Le module (gnu services file-sharing) fournit des services qui aident au transfert de fichiers sur des réseaux de partage en pair-à-pair.

## Service du démon Transmission

Transmission (<https://transmissionbt.com/>) est un client BitTorrent flexibe qui propose un éventail d'interfaces graphiques et en ligne de commande. Un service transmissiondaemon-service-type fournit la variante sans interface de Transmission, transmissiondaemon, en tant que service du système, ce qui permet aux utilisateurs de partager des fichiers via BitTorrent même lorsqu'ils ne sont pas connectés.

```
transmission-daemon-service-type [Variable]
    Le type de service pour le démon du client BitTorrent Transmission. Sa valeur doit être
    un enregistrement trasnmission-daemon-configuration comme dans cet exemple
    :
          (service transmission-daemon-service-type
                  (transmission-daemon-configuration
                   ;; Restreint l'accès à l'interface RPC ("control")
                    (rpc-authentication-required? #t)
                    (rpc-username "transmission")
```

```
(rpc-password
 (transmission-password-hash
 "transmission" ; mot de passe souhaité
 "uKd1uMs9")) ; valeur de sel arbitraire
;; Accepte les requêtes de cet hôte et d'autres sur le
;; réseau local
(rpc-whitelist-enabled? #t)
(rpc-whitelist '("::1" "127.0.0.1" "192.168.0.*"))
; Limite la bande passant utilisée pendant les heures de bureau
(alt-speed-down (* 1024 2)) ; 2 Mo/s
(alt-speed-up 512) ; 512 ko/s
(alt-speed-time-enabled? #t)
(alt-speed-time-day 'weekdays)
(alt-speed-time-begin
(+ (* 60 8) 30)) ; 8:30
(alt-speed-time-end
(+ (* 60 (+ 12 5)) 30)))); 17:30
```
Une fois le service démarré, vous pouvez interagir avec le démon à travers son interface web (sur https://localhost:9091 ou en utilisant la ligne de commande transmissionremote, disponible dans le paquet transmission. (les utilisateurs d'Emacs peuvent aussi regarder le paquet emacs-transmission). Les deux communiquent avec le démon à travers son interface d'appel de procédure distante (RPC), qui est disponible par défaut pour tous les utilisateurs du système ; vous voudrez peut-être changer cela en indiquant des valeurs dans les paramètres rpc-authentication-required?, rpc-username et rpc-password, comme cela est montré et documenté plus bas.

La valeur de rpc-password doit toujours être un hash de mot de passe du type généré et utilisé par les clients Transmission. Il peut être copié directement d'un fichier settings.json existant, si au autre client Transmission est déjà utilisé. Sinon, les procédures transmission-password-hash et transmission-random-salt fournies par ce module peuvent être utilisées pour obtenir un hash convenable.

## transmission-password-hash password salt [Procédure] Renvoie une chaîne contenant le résultat du hash de password avec salt, au format reconnu par les clients Transmission pour leur paramètre rpc-password. salt doit être une chaîne de huit caractères. La procédure transmission-randomsalt est utile pour générer une valeur correcte au hasard.

transmission-random-salt [Procédure] [Procédure] Renvoie une chaîne contenant une valeur de sel à huit caractères aléatoires du type généré et utilisé par les clients de Transmission, utilisable avec la procédure transmission-password-hash.

Ces procédures sont disponibles dans la REPL Guile démarrée avec guix repl (voir [Section 8.13 \[Invoquer guix repl\], page 180\)](#page-191-0). C'est utile pour obtenir une valeur de sel

aléatoire à donner au second paramètres de transmission-password-hash comme dans cet exemple de session :

```
$ guix repl
scheme@(guix-user)> ,use (gnu services file-sharing)
scheme@(guix-user)> (transmission-random-salt)
$1 = "uKd1uMs9"
```
Autrement, vous pouvez générer un hash de mot de passe complet en une seule étape :

```
scheme@(guix-user)> (transmission-password-hash "transmission"
(transmission-random-salt))
$2 = "{c8bbc6d1740cd8dc819a6e25563b67812c1c19c9VtFPfdsX"
```
La chaîne qui en résulte peut être utilisée telle quelle comme valeur de rpc-password, ce qui permet de garder les mots de passes cachés même dans la configuration du système d'exploitation.

Les fichiers torrent téléchargés par le démon ne sont directement accessibles qu'aux utilisateurs dans le groupe « transmission », qui reçoivent l'accès en lecture seule au répertoire spécifié dans le paramètre download-dir (et aussi le répertoire spécifié par incompletedir si incomplete-dir-enabled? vaut #t). Les fichiers téléchargés peuvent être déplacés vers un autre répertoire ou supprimés complètement avec transmission-remote avec les options --move et --remove-and-delete.

Si le paramètre watch-dir-enabled? vaut #t, les utilisateurs du groupe « transmission » peuvent aussi placer des fichiers .torrent dans le répertoire spécifié par watch-dir pour que les torrents correspondants soient ajoutés par le démon. Le paramètre trashoriginal-torrent-files? indique si le démon doit supprimer ces fichiers après les avoir traités.

Certains paramètres de configuration du démon peuvent être changés temporairement par transmission-remote et des outils similaires. Pour annuler ces changements, utiliser l'action reload du service pour que le démon recharge ses paramètres sur disque :

# herd reload transmission-daemon

La liste complète des paramètres disponibles est définie par le type de données transmission-daemon-configuration.

```
transmission-daemon-configuration intervalsed and the configuration intervalsed [Type de données]
      Le type de données représentant les paramètres de configuration du démon Transmis-
      sion. Ils correspondent directement aux paramètres reconnus par les clients Transmis-
      sion dans le fichier settings.json.
```
Les champs de transmission-daemon-configuration disponibles sont :

package transmission [paramètre de transmission-daemon-configuration] Le paquet Transmission à utiliser.

entier-non-négatif [paramètre de transmission-daemon-configuration] stop-wait-period

Le temps d'attente à l'arrêt du service avant que transmission-daemon ne termine et tue ses processus. Cela permet au démon de tout mettre en ordre et d'envoyer une dernière mise à jour aux trackers avant de s'arrêter. Vous devrez peut-être augmenter cette valeur pour les hôtes lents, ou les hôtes avec une connexion réseau lente.

La valeur par défaut est '10'.

string download-dir [paramètre de transmission-daemon-configuration] Le répertoire dans lequel les fichiers torrent sont téléchargés.

La valeur par défaut est '"/var/lib/transmission-daemon/downloads"'.

boolean [paramètre de transmission-daemon-configuration] incomplete-dir-enabled?

Si la valeur est  $#t$ , les fichiers seront gardés dans incomplete-dir tant que leur torrent est en cours de téléchargement, puis déplacés vers download-dir une fois le torrent terminé. Sinon, les fichiers pour tous les torrents (dont ceux qui sont toujours en cours) seront placés dans download-dir.

La valeur par défaut est ' $#f'$ .

#### peut-être-chaine [paramètre de transmission-daemon-configuration] incomplete-dir

Le répertoire dans lequel les fichiers des torrents incomplets seront gardé si incomplete-dir-enabled? vaut #t.

La valeur par défaut est 'disabled'.

umask umask **interpretier in the example of the transmission-daemon-configuration** Le masque de droits d'accès à la création des fichiers téléchargés. voir la page de manuel de umask pour plus d'informations.

La valeur par défaut est '18'.

### boolean [paramètre de transmission-daemon-configuration] name-partial-files?

Lorsque la valeur est  $\#t$ ,  $\ast$  part  $\ast$  est ajouté à la fin du nom des fichiers partiellement téléchargés.

La valeur par défaut est  $#t$ .

#### preallocation-mode [paramètre de transmission-daemon-configuration] preallocation

Le mode de préallocation d'espace pour les fichiers téléchargés, parmi none, fast (ou sparse) ou full. Sp´ecifiez full pour minimiser la fragmentation du disque en sacrifiant un peu de vitesse de création du fichier.

La valeur par défaut est 'fast'.

#### boolean [paramètre de transmission-daemon-configuration] watch-dir-enabled?

Si la valeur est #t, le répertoire spécifié par watch-dir sera surveillé en attendant de nouveaux fichiers .torrent et les torrents qu'ils décrivent seront ajoutés automatiquement (et le fichier d'origine supprimé, si trash-original-torrent-files? vaut #t).

La valeur par défaut est ' $#f'$ .

# watch-dir

peut-être-chaine [paramètre de transmission-daemon-configuration]

Le répertoire à surveiller pour les fichiers .torrent indiquant de nouveaux torrents à ajouter, lorsque watch-dir-enabled vaut #t.

La valeur par défaut est 'disabled'.

boolean [paramètre de transmission-daemon-configuration] transh-original-torrent-files?

Lorsque la valeur est #t, les fichiers .torrent seront supprimés du répertoire de surveillance une fois leur torrent ajouté (voir watch-directory-enabled?).

La valeur par défaut est ' $#f$ '.

boolean [paramètre de transmission-daemon-configuration] speed-limit-down-enabled?

Lorsque la valeur est #t, la vitesse de téléchargement du démon sera limitée par la vitesse spécifiée par speed-limit-down.

La valeur par défaut est  $#f'.$ 

entier-non-négatif [paramètre de transmission-daemon-configuration] speed-limit-down

La vitesse de téléchargement par défaut maximale, en kilooctets par seconde.

La valeur par défaut est '100'.

#### boolean [paramètre de transmission-daemon-configuration] speed-limit-up-enabled?

Lorsque la valeur est #t, la vitesse de téléversement du démon sera limitée par la vitesse spécifiée par speed-limit-up.

La valeur par défaut est ' $#f$ '.

### entier-non-négatif [paramètre de transmission-daemon-configuration] speed-limit-up

La vitesse globale de téléversement maximale par défaut, en kilooctets par seconde. La valeur par défaut est '100'.

boolean [paramètre de transmission-daemon-configuration]

#### alt-speed-enabled?

Lorsque la valeur est #t, les limites de vitesse alternatives alt-speed-down et altspeed-up sont utilisée (au lieu de speed-limit-down et speed-limit-up, si elles sont activées) pour contraindre l'utilisation de la bande passante par le démon. Elles peuvent ^etre programm´ees automatiquement `a certains moment de la semaine ; voir alt-speed-time-enabled?.

La valeur par défaut est ' $#f$ '.

entier-non-négatif [paramètre de transmission-daemon-configuration] alt-speed-down

La vitesse de téléchargement globale alternative maximale, en kilooctets par seconde. La valeur par défaut est '50'.

#### entier-non-négatif [paramètre de transmission-daemon-configuration] alt-speed-up

La vitesse de téléversement globale alternative maximale, en kilooctets par seconde. La valeur par défaut est '50'.

boolean [paramètre de transmission-daemon-configuration] alt-speed-time-enabled?

Lorsque la valeur est #t, les limites de vitesses alternatives alt-speed-down et altspeed-up seront activées automatiquement aux périodes spécifiées par alt-speedtime-day, alt-speed-time-begin et alt-time-speed-end.

La valeur par défaut est ' $#f'$ .

# day-list [paramètre de transmission-daemon-configuration]

#### alt-speed-time-day

Les jours de la semaine pendant lesquels le programme de vitesse alternative devrait être utilisé, spécifié soit comme une liste de jours (sunday, monday, etc), soit en utilisant les symboles weekdays, weekends ou all.

La valeur par défaut est 'all'.

#### entier-non-négatif [paramètre de transmission-daemon-configuration] alt-speed-time-begin

Le moment de la journée auquel activer les limites de vitesse alternatives, en nombre de minutes à partir de minuit.

La valeur par défaut est '540'.

### entier-non-négatif [paramètre de transmission-daemon-configuration] alt-speed-time-end

Le moment de la journée auquel désactiver les limites de vitesses alternatives, en nombre de minutes à partir de minuit.

La valeur par défaut est '1020'.

string bind-address-ipv4 [paramètre de transmission-daemon-configuration] L'IP sur laquelle écouter les connexions de pairs, ou  $\le 0.0.0$ .0  $\ge$  pour écouter sur toutes les interfaces réseaux.

La valeur par défaut est  $"0.0.0.0"$ .

string bind-address-ipv6 [paramètre de transmission-daemon-configuration] L'adresse IPv6 sur laquelle écouter les connexions de pairs, ou  $\kappa$ :  $\gg$  pour écouter sur toutes les interfaces réseaux.

La valeur par défaut est  $'$ "::"'.

boolean [paramètre de transmission-daemon-configuration] peer-port-random-on-start?

Si la valeur est #t, lorsque le démon démarre il choisira un port au hasard sur lequel ´ecouter les connexions des pairs, `a partir d'un intervalle sp´ecifi´e (inclusivement) par peer-port-random-low et peer-port-random-high. Sinon, il écoutera sur le port spécifié par peer-port.

La valeur par défaut est ' $#f'$ .

port-number [paramètre de transmission-daemon-configuration] peer-port-random-low

Le plus petit numéro de port possible lorsque peer-port-random-on-start? vaut #t.

La valeur par défaut est '49152'.

port-number [paramètre de transmission-daemon-configuration] peer-port-random-high

Le plus grand numéro de port possible lorsque peer-port-random-on-start vaut #t.

La valeur par défaut est '65535'.

port-number peer-port [paramètre de transmission-daemon-configuration] Le port sur lequel écouter pour les connexions des pairs lorsque peer-port-randomon-start? vaut #f.

La valeur par défaut est '51413'.

boolean [paramètre de transmission-daemon-configuration] port-forwarding-enabled?

Si la valeur est #t, le démon essayera de configurer le renvoie de port vers une passerelle amont automatiquement avec UPnP et NAT-PMP.

La valeur par défaut est '#t'.

encryption-mode [paramètre de transmission-daemon-configuration] encryption

Vos préférences de chiffrement pour les connexions avec les pairs, parmi prefer-unencrypted-connections, prefer-encrypted-connections et require-encrypted-connections.

La valeur par défaut est 'prefer-encrypted-connections'.

peut-être-chaine [paramètre de transmission-daemon-configuration] peer-congestion-algorithm

 $L$ 'algorithme de contrôle de congestion  $TCP$  à utiliser pour les connexions avec les pairs, spécifié avec une chaîne reconnue par le système d'exploitation dans les appels à setsockopt. Lorsque la valeur n'est pas spécifiée, le système d'exploitation utilise la valeur par défaut.

Remarquez que sur les systèmes GNU/Linux, le noyau doit être configuré pour permettre aux processus d'utiliser un algorithme de contr^ole de congestion qui n'est pas dans l'ensemble par défaut ; sinon, il refusera les demande avec « Opération non autorisée ». Pour voir les algorithmes disponibles sur votre système et ceux qui sont actuellement autorisés, regardez le contenu des fichiers tcp\_available\_congestion\_control et tcp\_allowed\_congestion\_control dans le répertoire /proc/sys/net/ipv4.

Par exemple, pour que le démon Transmission utilise l'algorithme de contrôle de congestion TCP de basse priorité (<http://www-ece.rice.edu/networks/TCP-LP/>), vous devrez modifier la configuration de votre noyau pour construire la prise en charge de cet algorithme, puis mettre à jour votre configuration de système d'exploitation pour permettre son utilisation en ajoutant un service sysctl-service-type (ou en mettant à jour la configuration de ce service s'il existe déjà) avec les lignes suivantes :

```
(service sysctl-service-type
         (sysctl-configuration
          (settings
           ("net.ipv4.tcp_allowed_congestion_control" .
            "reno cubic lp"))))
```
La configuration de démon Transmission peut être mise à jour avec

```
(peer-congestion-algorithm "lp")
```
et le système peut être reconfiguré pour que les changements prennent effet.

La valeur par défaut est 'disabled'.

```
tcp-type-of-service [paramètre de transmission-daemon-configuration]
       peer-soket-tos
```
Le type de service à demander pour les paquets TCP sortants, entre default, lowcost, throughput, low-delay et reliability.

La valeur par défaut est 'default'.

```
entier-non-négatif [paramètre de transmission-daemon-configuration]
       peer-limit-global
```
La limite globale pour le nombre de pairs connectés.

La valeur par défaut est '200'.

```
entier-non-négatif [paramètre de transmission-daemon-configuration]
       peer-limit-per-torrent
```
La limite par torrent de pairs connectés.

La valeur par défaut est '50'.

```
entier-non-négatif [paramètre de transmission-daemon-configuration]
       upload-slots-per-torrent
```
Le nombre maximum de pairs auxquels le démon enverra des données en même temps pour chaque torrent.

La valeur par défaut est '14'.

```
entier-non-négatif [paramètre de transmission-daemon-configuration]
       peer-id-ttl-hours
```
La durée maximum, en heures, de l'identifiant de pair associé à chaque torrent public avant qu'il ne soit régénéré.

La valeur par défaut est  $6$ .

boolean [paramètre de transmission-daemon-configuration] blocklist-enabled?

Lorsque la valeur est  $\#t$ , le démon ignorera les pairs mentionnés dans la dernière liste de blocage téléchargée depuis blocklist-url.

La valeur par défaut est ' $#f'$ .

## peut-être-chaine [paramètre de transmission-daemon-configuration] blocklist-url

L'URL d'une liste de blocage de pairs (au format P2P-plaintext ou eMule .dat) périodiquement téléchargés et appliqués lorsque blocklist-enabled? vaut #t.

La valeur par défaut est 'disabled'.

boolean [paramètre de transmission-daemon-configuration] download-queue-enabled?

Si la valeur est  $#t$ , le démon sera limité à téléchargé au plus download-queue-size torrents non bloqués en même temps.

La valeur par défaut est '#t'.

### entier-non-négatif [paramètre de transmission-daemon-configuration] download-queue-size

La taille de la queue de téléchargement du démon, qui limite le nombre de torrents non bloqués qu'il télécharge en même temps lorsque download-queue-enabled? vaut #t.

La valeur par défaut est  $\mathfrak{b}'$ .

boolean [paramètre de transmission-daemon-configuration] seed-queue-enabled?

Si la valeur est #t, le démon sera limité à envoyer au plus seed-queue-size torrents non bloqués en même temps.

La valeur par défaut est ' $#f$ '.

#### entier-non-négatif [paramètre de transmission-daemon-configuration] seed-queue-size

La taille de la queue d'envoi du démon, qui limite le nombre de torrents non bloqué qu'il enverra en même temps lorsque seed-queue-enabled? vaut #t.

La valeur par défaut est '10'.

## boolean [paramètre de transmission-daemon-configuration]

### queue-stalled-enabled?

Lorsque la valeur est #t, le démon considère les torrents pour lesquels il n'a pas partagé de données dans les dernières queue-stalled-minutes comme bloqué et ne les contera pas dans les limites download-queue-size et seed-queue-size.

La valeur par défaut est '#t'.

entier-non-négatif [paramètre de transmission-daemon-configuration] queue-stalled-minutes

La période maximale, en minutes, pendant laquelle un torrent peut être inactif avant d'être considéré comme bloqué, lorsque queue-stalled-enabled? vaut #t.

La valeur par défaut est '30'.

boolean [paramètre de transmission-daemon-configuration] ratio-limit-enabled?

Lorsque la valeur est #t, un torrent téléchargé sera automatiquement mis en pause une fois qu'il atteint le ratio spécifié par ratio-limit.

La valeur par défaut est ' $#f'$ .

non-negative-rational [paramètre de transmission-daemon-configuration] ratio-limit

Le ratio auquel un torrent téléchargé sera mis en pause, lorsque ratio-limitenabled? vaut #t.

La valeur par défaut est  $2.0$ .

boolean [paramètre de transmission-daemon-configuration] idle-seeding-limit-enabled?

Lorsque la valeur est #t, un torrent téléchargé sera automatiquement mis en pause s'il est inactif depuis idle-seeding-limit minutes.

La valeur par défaut est ' $#f$ '.

entier-non-négatif [paramètre de transmission-daemon-configuration] idle-seeding-limit

La durée maximum, en minutes, pendant laquelle un torrent téléchargé peut être inactif avant d'^etre mis en pause, quand idle-seeding-limit-enabled? vaut #t.

La valeur par défaut est '30'.

boolean dht-enabled? [paramètre de transmission-daemon-configuration] Active [le protocole de table de hash \(](http://bittorrent.org/beps/bep_0005.html)DHT) distribuée (http://bittorrent.org/ [beps/bep\\_0005.html](http://bittorrent.org/beps/bep_0005.html)), qui prend en charge les torrents sans tracker.

La valeur par défaut est  $'$ #t'.

boolean lpd-enabled? [paramètre de transmission-daemon-configuration] Active la découverte de pairs locaux (https://en.wikipedia.org/wiki/ [Local\\_Peer\\_Discovery](https://en.wikipedia.org/wiki/Local_Peer_Discovery)) (LPD), qui permet de découvrir des pairs sur le réseau local et peut réduire la quantité de données envoyées sur Internet.

La valeur par défaut est ' $#f'$ .

boolean pex-enabled? [paramètre de transmission-daemon-configuration] Active l'échange de pairs ([https://en.wikipedia.org/wiki/Peer\\_exchange](https://en.wikipedia.org/wiki/Peer_exchange)) (PEX), qui réduit la dépendance du démon aux trackers externes et peut améliorer les performances.

La valeur par défaut est  $#t$ .

boolean utp-enabled? [paramètre de transmission-daemon-configuration] Active le protocole de micro transport ([http://bittorrent.org/beps/bep\\_0029.](http://bittorrent.org/beps/bep_0029.html) [html](http://bittorrent.org/beps/bep_0029.html)) (uTP), qui cherche à réduire l'impact du trafic BitTorrent sur les autres utilisateurs du réseau local tout en utilisant toute la bande passante disponible.

La valeur par défaut est  $'$ #t'.

```
boolean rpc-enabled? [paramètre de transmission-daemon-configuration]
     Si la valeur est #t, active l'interface d'appel de procédures distantes (RPC), qui permet
     de contrôler le démon à distance via son interface web, le client transmission-remote
     en ligne de commande et des outils similaires.
```
La valeur par défaut est ' $#t$ '.

string rpc-bind-address [paramètre de transmission-daemon-configuration] L'adresse IP sur laquelle écouter les connexions RPC, ou  $\le 0.0.00 \ge$  pour écouter sur toutes les adresses IP.

La valeur par défaut est  $"0.0.0.0"$ .

#### port-number rpc-port [paramètre de transmission-daemon-configuration] Le port sur lequel écouter les connexions RPC entrantes.

La valeur par défaut est '9091'.

string rpc-url [paramètre de transmission-daemon-configuration] Le préfixe de chemin à utiliser dans l'URL du point d'accès RPC.

La valeur par défaut est '"/transmission/"'.

boolean [paramètre de transmission-daemon-configuration] rpc-authentication-required?

Lorsque la valeur est #t, les clients doivent s'authentifier (voir rpc-username et rpcpassword) quand ils utilisent l'interface RPC. Remarquez que cela a pour effet de bord de désactiver la liste d'hôtes (voir rpc-host-whitelist-enabled?).

La valeur par défaut est  $#f'.$ 

#### peut-être-chaine [paramètre de transmission-daemon-configuration] rpc-username

Le nom d'utilisateur requis par les clients pour accéder à l'interface RPC lorsque rpc-authentication-required? vaut #t.

La valeur par défaut est 'disabled'.

#### peut-être-transmission-password-hash e transmission-daemon-configuration rpc-password

Le mot de passe requis pour permettre aux clients d'accéder à l'interface RPC lorsque rpc-authentication-required? vaut #t. Il doit être spécifié avec un hash de mot de passe au format reconnu par les clients de Transmission, soit copié d'un fichier settings.json existant, soit généré avec la procédure transmission-passwordhash.

La valeur par défaut est 'disabled'.

boolean [paramètre de transmission-daemon-configuration] rpc-whitelist-enabled?

Lorsque la valeur est #t, les requêtes de RPC seront acceptées seulement si elles proviennent d'une adresse spécifiée dans rpc-whitelist.

La valeur par défaut est  $'$ #t'.

rpc-whitelist

string-list [paramètre de transmission-daemon-configuration]

La liste des adresse IP et IPv6 pour lesquelles les requêtes RPC sont acceptées lorsque rpc-whitelist-enabled? vaut #t. Vous pouvez spécifier des jokers avec '\*'.

La valeur par défaut est ''("127.0.0.1" "::1")'.

boolean [paramètre de transmission-daemon-configuration] rpc-host-whitelist-enabled?

Lorsque la valeur est #t, les requêtes RPC seront acceptée lorsqu'elles sont adressées à un hôte nommé dans rpc-host-whitelist. Remarquez que les requêtes adressées à « localhost » ou « localhost. » ou à une adresse numérique, sont toujours acceptées indépendamment de ce paramètre.

Remarquez aussi que cette fonctionnalité est désactivée lorsque rpcauthentication-required? vaut #t.

La valeur par défaut est '#t'.

string-list [paramètre de transmission-daemon-configuration] rpc-host-whitelist

La liste des noms d'hôte reconnus par le serveur RPC lorsque rpc-host-whitelistenabled? vaut #t.

La valeur par défaut est  $'$ '()'.

## message-level [paramètre de transmission-daemon-configuration]

message-level

Le niveau de sévérité minimum des messages à enregistrer dans les journaux (dans  $\sqrt{\text{var}/\text{log}/\text{transmission}}$ .log) par le démon, entre none (par de journalisation), error, info et debug.

La valeur par défaut est 'info'.

boolean [paramètre de transmission-daemon-configuration] start-added-torrents?

Lorsque la valeur est  $#t$ , les torrents sont démarrés dès qu'ils sont ajoutés ; sinon ils sont ajouté et mis en pause.

La valeur par défaut est  $'$ #t'.

boolean [paramètre de transmission-daemon-configuration] script-torrent-done-enabled?

Lorsque la valeur est #t, le script spécifié par script-torrent-done-filename sera invoqué à chaque fois qu'un torrent termine.

La valeur par défaut est ' $#f'$ .

## peut-être-objet-fichier [paramètre de transmission-daemon-configuration] script-torrent-done-filename

Un nom de fichier ou un simili-fichier spécifiant un script à lancer à chaque fois qu'un torrent termine, lorsque script-torrent-done-enabled? est #t.

La valeur par défaut est 'disabled'.

boolean [paramètre de transmission-daemon-configuration] scrape-paused-torrents-enabled?

Lorsque la valeur est #t, le démon contactera les trackers pour le torrent même si le torrent est en pause.

La valeur par défaut est '#t'.

### entier-non-négatif [paramètre de transmission-daemon-configuration] cache-size-mb

La quantité de mémoire, en mégaoctets, à allouer pour le cache mémoire du démon. Une grande valeur peut améliorer les performances en réduisant le fréquence des entrées-sorties sur le disque.

La valeur par défaut est  $4$ '.

prefetch-enabled?

boolean [paramètre de transmission-daemon-configuration]

Lorsque la valeur est #t, le démon essaiera d'améliorer les performances des entréessorties en disant au système quelles données seront probablement bientôt lues pour satisfaire les requêtes des pairs.

La valeur par défaut est '#t'.

## 11.10.17 Services de surveillance

## Service Tailon

Tailon (<https://tailon.readthedocs.io/>) est une application web pour visualiser et chercher des fichiers de journaux.

L'exemple suivant configurera le service avec les valeurs par défaut. Par défaut, on peut accéder à Tailon sur le pour 8080 (http://localhost:8080).

(service tailon-service-type)

L'exemple suivant personnalise un peu plus la configuration de Tailon, en ajoutant sed à la liste des commandes autorisées.

```
(service tailon-service-type
         (tailon-configuration
           (config-file
             (tailon-configuration-file
               (allowed-commands '("tail" "grep" "awk" "sed"))))))
```
#### tailon-configuration [Type de données]

Type de données représentant la configuration de Tailon. Ce type a les paramètres suivants :

config-file (par défaut : (tailon-configuration-file))

Le fichier de configuration à utiliser pour Tailon. Ce champ peut contenir un enregistrement tailon-configuration-file ou n'importe quelle gexp (voir [Section 8.12 \[G-Expressions\], page 170](#page-181-0)).

Par exemple, pour utiliser un fichier local à la place, on peut utiliser la fonction local-file :

```
(service tailon-service-type
        (tailon-configuration
           (config-file (local-file "./my-tailon.conf"))))
```
package (par défaut : tailon)

Le paquet tailon à utiliser.

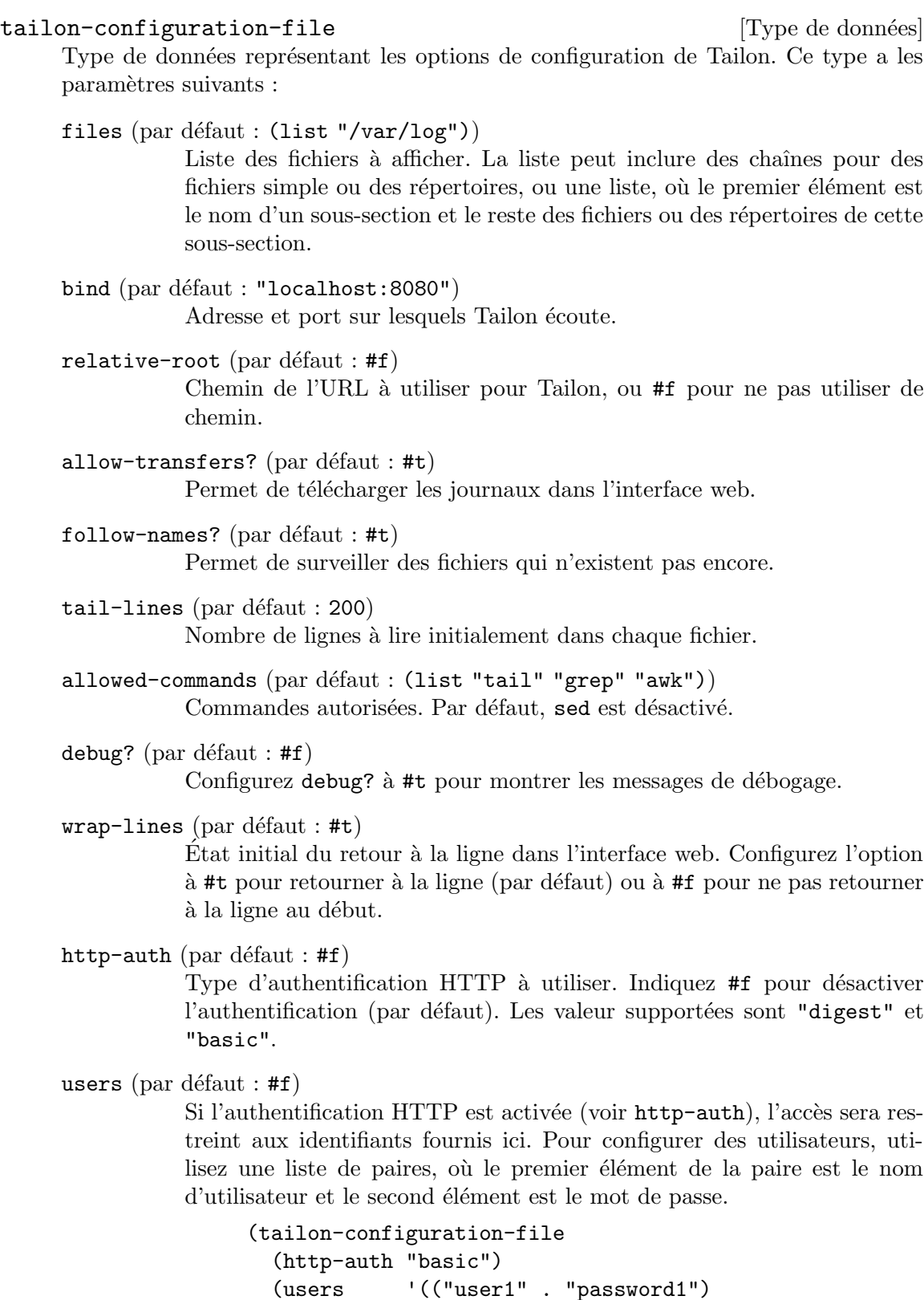

(users '(("user1" . "password1")

("user2" . "password2"))))

## Service Darkstat

Darkstat est un « renifleur de paquets » qui capture le trafic réseau, calcul des statistiques sur l'utilisation et sert des rapport sur HTTP.

#### darkstat-service-type [Variable] [Variable]

C'est le type de service pour le service darkstat (<https://unix4lyfe.org/darkstat/> [\)](https://unix4lyfe.org/darkstat/), sa valeur doit être un enregistrement darkstat-configuration comme dans cet exemple :

(service darkstat-service-type (darkstat-configuration (interface "eno1")))

```
darkstat-configuration [Type de données]
```
Type de données représentant la configuration de darkstat.

 $package (par défaut : darkstat)$ Le paquet darkstat à utiliser.

#### interface

Capture le trafic sur l'interface réseau spécifiée.

```
port (par défaut : "667")
```
Lie l'interface web sur le port spécifié.

bind-address (par défaut : "127.0.0.1")

Lie l'interface web sur l'adresse spécifiée.

base (par défaut :  $''$ /")

Spécifie le chemin de base des URL. C'est utile si on accède à darkstat `a travers un proxy inverse.

## Service d'export de nœud de Prometheus

L'exportateur de nœuds de Prometheus rend disponible les statistiques sur le matériel et le système d'exploitation fournies par le noyau Linux pour le système de surveillance Prometheus. Ce service devrait être déployé sur tous les nœuds physiques et les machines virtuelles, où vous voulez surveiller ces statistiques.

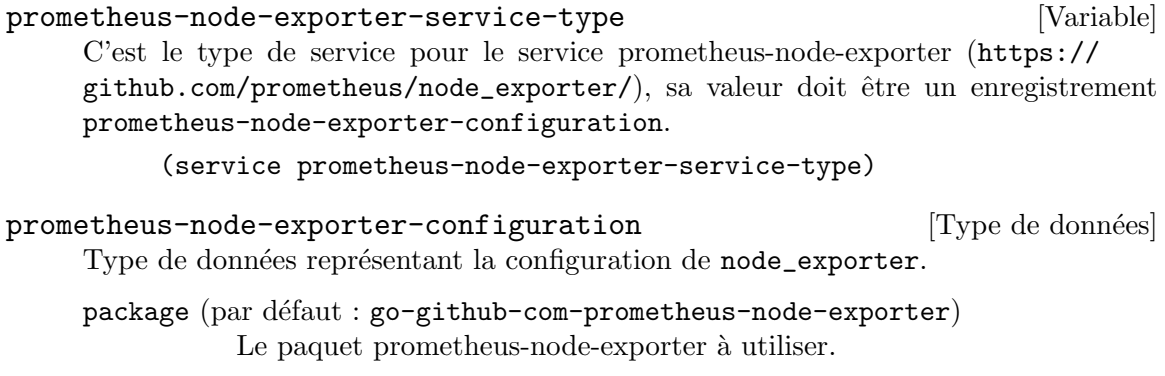

 $web-listen-address (par défaut : ":9100")$ Lie l'interface web sur l'adresse spécifiée.
textfile-directory (par défaut : "/var/lib/prometheus/node-exporter") Ce répertoire est utilisable pour exporter des métriques spécifiques à cette machine. Les fichiers contenant les métriques au format texte, dont le nom de fichier termine par .prom devraient être placés dans ce répertoire.

## extra-options (par défaut :  $'($ ))

Options supplémentaires à passer au lancement de l'exportateur de nœuds de Prometheus.

# vnStat Network Traffic Monitor

vnStat is a network traffic monitor that uses interface statistics provided by the kernel rather than traffic sniffing. This makes it a light resource monitor, regardless of network traffic rate.

#### vnstat-service-type [Variable]

This is the service type for the vnStat (<https://humdi.net/vnstat/>) daemon and accepts a vnstat-configuration value.

The following example will configure the service with default values:

```
(service vnstat-service-type)
```
### vnstat-configuration [Data Type]

Available vnstat-configuration fields are:

package (default: vnstat) (type: file-like) The vnstat package.

database-directory (default: "/var/lib/vnstat") (type: string)

Specifies the directory where the database is to be stored. A full path must be given and a leading '/' isn't required.

5-minute-hours (default: 48) (type: maybe-integer)

Data retention duration for the 5 minute resolution entries. The configuration defines for how many past hours entries will be stored. Set to -1 for unlimited entries or to 0 to disable the data collection of this resolution.

#### 64bit-interface-counters (default: -2) (type: maybe-integer)

Select interface counter handling. Set to 1 for defining that all interfaces use 64-bit counters on the kernel side and 0 for defining 32-bit counter. Set to -1 for using the old style logic used in earlier versions where counter values within 32-bits are assumed to be 32-bit and anything larger is assumed to be a 64-bit counter. This may produce false results if a 64-bit counter is reset within the 32-bits. Set to -2 for using automatic detection based on available kernel datastructures.

always-add-new-interfaces? (default: #t) (type: maybe-boolean)

Enable or disable automatic creation of new database entries for interfaces not currently in the database even if the database file already exists when the daemon is started. New database entries will also get created for new interfaces seen while the daemon is running. Pseudo interfaces 'lo', 'lo0' and 'sit0' are always excluded from getting added.

bandwidth-detection? (default: #t) (type: maybe-boolean)

Try to automatically detect max-bandwidth value for each monitored interface. Mostly only ethernet interfaces support this feature. max-bandwidth will be used as fallback value if detection fails. Any interface specific max-BW configuration will disable the detection for the specified interface. In Linux, the detection is disabled for tun interfaces due to the Linux kernel always reporting 10 Mbit regardless of the used real interface.

#### bandwidth-detection-interval (default: 5) (type: maybe-integer)

How often in minutes interface specific detection of max-bandwidth is done for detecting possible changes when bandwidth-detection is enabled. Can be disabled by setting to 0. Value range: '0'..'30'

boot-variation (default: 15) (type: maybe-integer)

Time in seconds how much the boot time reported by system kernel can variate between updates. Value range: '0'..'300'

check-disk-space? (default: #t) (type: maybe-boolean)

Enable or disable the availability check of at least some free disk space before a database write.

#### create-directories? (default: #t) (type: maybe-boolean)

Enable or disable the creation of directories when a configured path doesn't exist. This includes database-directory.

daemon-group (type: maybe-user-group)

Specify the group to which the daemon process should switch during startup. Set to %unset-value to disable group switching.

daemon-user (type: maybe-user-account)

Specify the user to which the daemon process should switch during startup. Set to %unset-value to disable user switching.

#### daily-days (default: 62) (type: maybe-integer)

Data retention duration for the one day resolution entries. The configuration defines for how many past days entries will be stored. Set to -1 for unlimited entries or to 0 to disable the data collection of this resolution.

## database-synchronous (default: -1) (type: maybe-integer)

Change the setting of the SQLite "synchronous" flag which controls how much care is taken to ensure disk writes have fully completed when writing data to the database before continuing other actions. Higher values take extra steps to ensure data safety at the cost of slower performance. A value of 0 will result in all handling being left to the filesystem itself. Set to -1 to select the default value according to database mode controlled by database-write-ahead-logging setting. See SQLite documentation for more details regarding values from 1 to 3. Value range:  $-1$ '...'3'

### database-write-ahead-logging? (default: #f) (type: maybe-boolean)

Enable or disable SQLite Write-Ahead Logging mode for the database. See SQLite documentation for more details and note that support for read-only operations isn't available in older SQLite versions.

hourly-days (default: 4) (type: maybe-integer)

Data retention duration for the one hour resolution entries. The configuration defines for how many past days entries will be stored. Set to -1 for unlimited entries or to 0 to disable the data collection of this resolution.

log-file (type: maybe-string)

Specify log file path and name to be used if use-logging is set to 1.

max-bandwidth (type: maybe-integer)

Maximum bandwidth for all interfaces. If the interface specific traffic exceeds the given value then the data is assumed to be invalid and rejected. Set to 0 in order to disable the feature. Value range: '0'..'50000'

max-bw (type: maybe-alist)

Same as max-bandwidth but can be used for setting individual limits for selected interfaces. This is an association list of interfaces as strings to integer values. For example,

(max-bw `(("eth0" . 15000) ("ppp0" . 10000)))

bandwidth-detection is disabled on an interface specific level for each max-bw configuration. Value range: '0'..'50000'

monthly-months (default: 25) (type: maybe-integer)

Data retention duration for the one month resolution entries. The configuration defines for how many past months entries will be stored. Set to -1 for unlimited entries or to 0 to disable the data collection of this resolution.

month-rotate (default: 1) (type: maybe-integer)

Day of month that months are expected to change. Usually set to 1 but can be set to alternative values for example for tracking monthly billed traffic where the billing period doesn't start on the first day. For example, if set to 7, days of February up to and including the 6th will count for January. Changing this option will not cause existing data to be recalculated. Value range: '1'..'28'

- month-rotate-affects-years? (default: #f) (type: maybe-boolean) Enable or disable month-rotate also affecting yearly data. Applicable only when month-rotate has a value greater than one.
- offline-save-interval (default: 30) (type: maybe-integer) How often in minutes cached interface data is saved to file when all monitored interfaces are offline. Value range: save-interval..'60'
- pid-file (default: "/var/run/vnstatd.pid") (type: maybe-string) Specify pid file path and name to be used.

poll-interval (default: 5) (type: maybe-integer) How often in seconds interfaces are checked for status changes. Value range: '2'..'60'

rescan-database-on-save? (type: maybe-boolean)

Automatically discover added interfaces from the database and start monitoring. The rescan is done every save-interval or offline-save-interval minutes depending on the current activity state.

### save-interval (default: 5) (type: maybe-integer)

How often in minutes cached interface data is saved to file. Value range:  $\mu$  update-interval  $/$  60  $\ldots$  60

#### save-on-status-change? (default: #t) (type: maybe-boolean)

Enable or disable the additional saving to file of cached interface data when the availability of an interface changes, i.e., when an interface goes offline or comes online.

time-sync-wait (default: 5) (type: maybe-integer)

How many minutes to wait during daemon startup for system clock to sync if most recent database update appears to be in the future. This may be needed in systems without a real-time clock (RTC) which require some time after boot to query and set the correct time.  $0 = \text{wait}$  disabled. Value range: '0'..'60'

#### top-day-entries (default: 20) (type: maybe-integer)

Data retention duration for the top day entries. The configuration defines how many of the past top day entries will be stored. Set to  $-1$  for unlimited entries or to 0 to disable the data collection of this resolution.

trafficless-entries? (default: #t) (type: maybe-boolean) Create database entries even when there is no traffic during the entry's time period.

update-file-owner? (default: #t) (type: maybe-boolean)

Enable or disable the update of file ownership during daemon process startup. During daemon startup, only database, log and pid files will be modified if the user or group change feature ( daemon-user or daemongroup ) is enabled and the files don't match the requested user or group. During manual database creation, this option will cause file ownership to be inherited from the database directory if the directory already exists. This option only has effect when the process is started as root or via sudo.

update-interval (default: 20) (type: maybe-integer)

How often in seconds the interface data is updated. Value range: pollinterval..'300'

use-logging (default: 2) (type: maybe-integer)

Enable or disable logging. Accepted values are:  $0 =$  disabled,  $1 =$  logfile and  $2 =$  syslog.

use-utc? (type: maybe-boolean)

Enable or disable using UTC as timezone in the database for all entries. When enabled, all entries added to the database will use UTC regardless of the configured system timezone. When disabled, the configured system timezone will be used. Changing this setting will not result in already existing data to be modified.

yearly-years (default: -1) (type: maybe-integer)

Data retention duration for the one year resolution entries. The configuration defines for how many past years entries will be stored. Set to -1 for unlimited entries or to 0 to disable the data collection of this resolution.

# Server zabbix

Zabbix est un système de surveillance très performant qui peut récupérer des données de plusieurs sources et fournir les r´esultats sur une interface web. Les alertes et les rapport sont inclus, ainsi que les modèles pour les métriques communes des systèmes d'exploitation comme l'utilisation du réseau, la charge CPU et la consommation de l'espace disque.

Ce service fournit le service de surveillance Zabbix central. Vous aurez aussi besoin de [\[zabbix-front-end\], page 463,](#page-474-0) pour configurer Zabbix et afficher les r´esultats et ´eventuellement de [\[zabbix-agent\], page 462,](#page-473-0) sur les machines qui doivent ^etre surveill´ees (d'autres sources de données sont prises en charge, comme [\[prometheus-node-exporter\],](#page-467-0) [page 456\)](#page-467-0).

```
zabbix-server-service-type [Variable]
```
C'est le type de service pour le service du serveur Zabbix. Sa valeur doit ^etre un enregistrement zabbix-serveur-configuration, décrit ci-dessous.

```
zabbix-server-configuration [Type de données]
```

```
Les champs de zabbix-server-configuration disponibles sont :
```
- $zabbix-server$  (par défaut :  $zabbix-server$ ) (type : simili-fichier) Le paquet zabbix-server.
- user (par défaut : "zabbix") (type : chaine) Utilisateur qui lancera le serveur Zabbix.
- $group (par dfaut : "zabbix") (type : chain)$ Groupe qui lancera le serveur Zabbix.
- $db host$  (par défaut : "127.0.0.1") (type : chaine) Le nom d'hôte de la base de données.
- $db$ -name (par défaut : "zabbix") (type : chaine) Nom de la base de données.
- $db-user (par défaut : "zabbix") (type : chain)$ Utilisateur de la base de données.
- $db$ -password (par défaut : "") (type : chaine) Mot de passe de la base de données. Utilisez plutôt include-files avec DBPassword=SECRET dans le fichier spécifié à la place.
- $db$ -port (par défaut : 5432) (type : entier) Port de la base de données.

# $log$ -type (par défaut : "") (type : chaine)

Spécifie où les messages de journalisation seront écrits :

- system syslog.
- file fichier spécifié par le paramètre log-file.
- console sortie standard.
- log-file (par défaut : "/var/log/zabbix/server.log") (type : chaine) Nom du fichier de journal lorsque le paramètre log-type vaut file.
- pid-file (par défaut : "/var/run/zabbix/zabbix\_server.pid") (type : chaine) Nom du fichier de PID.

ssl-ca-location (par défaut : "/etc/ssl/certs/ca-certificates.crt") (type : chaine)

> Emplacement des fichiers d'autorités de certification (AC) pour la vérification des certificats SSL du serveur.

ssl-cert-location (par défaut : "/etc/ssl/certs") (type : chaine) Emplacement des certificats SSL des clients.

extra-options (par défaut : "") (type : extra-options) Options supplémentaires ajoutées à la fin du fichier de configuration du serveur Zabbix.

 $include$ -files (par défaut : '()) (type : include-files) Vous pouvez inclure des fichiers individuels ou tous les fichiers d'un répertoire dans le fichier de configuration.

# <span id="page-473-0"></span>Agent zabbix

L'agent Zabbix récupère les informations sur le système pour le serveur de surveillance Zabbix. Il a plusieurs vérificateurs intégrés et peut être étendu avec des paramètres utilisateurs ([https://www.zabbix.com/documentation/current/en/manual/config/items/](https://www.zabbix.com/documentation/current/en/manual/config/items/userparameters) [userparameters](https://www.zabbix.com/documentation/current/en/manual/config/items/userparameters)) personnalisés.

```
zabbix-agent-service-type [Variable]
    C'est le type de service du service de l'agent Zabbix. Sa valeur doit ^etre un enregis-
    trement zabbix-agent-configuration, décrit ci-dessous.
```

```
zabbix-agent-configuration [Type de données]
```
Les champs de zabbix-agent-configuration disponibles sont :

 $zabbix-agent$  (par défaut :  $zabbix-agent$ ) (type : simili-fichier) Le paquet zabbix-agent.

user (par défaut : "zabbix") (type : chaine) Utilisateur qui lancera l'agent Zabbix.

 $group (par dfaut : "zabbix") (type : chain)$ Groupe qui lancera l'agent Zabbix.

hostname (par défaut : "") (type : chaine)

Noms d'hôte unique et sensible à la casse requis pour les vérifications actives et qui doit correspondre au nom d'hôte configuré sur le serveur.

# $log$ -type (par défaut : "") (type : chaine)

Spécifie où les messages de journalisation seront écrits :

• system - syslog.

- file fichier spécifié par le paramètre log-file.
- console sortie standard.
- log-file (par défaut : "/var/log/zabbix/agent.log") (type : chaine) Nom du fichier de journal lorsque le paramètre log-type vaut file.
- pid-file (par défaut : "/var/run/zabbix/zabbix\_agent.pid") (type : chaine) Nom du fichier de PID.

server  $(\text{par} \text{ défaut} : '("127.0.0.1"))$  (type : liste) Liste d'adresses IP, éventuellement en notation CIDR ou de noms d'hôtes de serveurs Zabbix et de mandataires Zabbix. Les connexions entrantes ne seront acceptées que si elles viennent des hôtes listés ici.

- server-active (par défaut : '("127.0.0.1")) (type : liste) Liste de paires d'IP:port (ou nom d'h^ote:port) de serveurs Zabbix et de mandataires Zabbix pour les vérifications actives. Si le port n'est pas spécifié, le port par défaut est utilisé. Si ce paramètre n'est pas spécifié, les vérifications actives sont désactivées.
- extra-options (par défaut : "") (type : extra-options) Options supplémentaires ajoutées à la fin du fichier de configuration du serveur Zabbix.
- $include$ -files (par défaut : '()) (type : include-files) Vous pouvez inclure des fichiers individuels ou tous les fichiers d'un répertoire dans le fichier de configuration.

# <span id="page-474-0"></span>Interface utilisateur Zabbix

L'interface Zabbix fournit une interface web `a Zabbix. Il n'a pas besoin de tourner sur la même machine que le serveur Zabbix. Ce service fonctionne en étendant les service [\[PHP-](#page-501-0)[FPM\], page 490,](#page-501-0) et [\[NGINX\], page 479,](#page-490-0) avec la configuration nécessaire à charger l'interface utilisateur Zabbix.

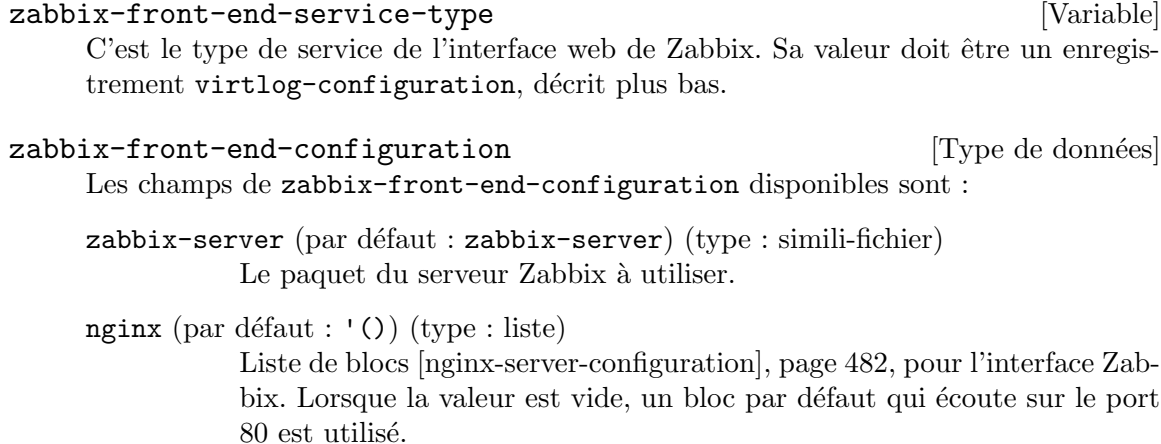

 $db - host$  (par défaut : "localhost") (type : chaine) Le nom d'hôte de la base de données.

```
db-port (par défaut : 5432) (type : entier)
            Port de la base de données.
```
- $db$ -name (par défaut : "zabbix") (type : chaine) Nom de la base de données.
- $db-user (par défaut : "zabbix") (type : chain)$ Utilisateur de la base de données.
- $db$ -password (par défaut : "") (type : chaine) Mot de passe de la base de données. Utilisez plutôt db-secret-file.
- db-secret-file (par défaut : "") (type : chaine) Fichier de secrets qui sera ajouté au fichier zabbix.conf.php. Ce fichier contient les paramètres d'authentification utilisés par Zabbix. On s'attend à ce que vous le créiez manuellement.
- $zabbix-host$  (par défaut : "localhost") (type : chaine) Nom d'h^ote du serveur Zabbix.
- $zabbix-port (par défaut : 10051) (type : nombre)$ Port du serveur Zabbix.

# 11.10.18 Services Kerberos

Le module (gnu services kerberos) fournit des services liés au protocole d'authentification Kerberos.

# Service Krb5

Les programmes qui utilisent une bibliothèque cliente Kerberos s'attendent à trouver un fichier de configuration dans /etc/krb5.conf. Ce service génère un tel fichier à partir d'une définition fournie par la déclaration de système d'exploitation. Il ne démarre aucun démon.

Aucun fichier  $\kappa$  keytab  $\gg$  n'est fourni par ce service — vous devez les créer explicitement. Ce service est connu pour fonctionner avec la bibliothèque cliente MIT,  $mit-krb5$ . Les autres implémentations n'ont pas été testées.

```
krb5-service-type [Variable] [Variable]
```
Un type de service pour les clients Kerberos 5.

Voici un exemple d'utilisation :

```
(service krb5-service-type
         (krb5-configuration
          (default-realm "EXAMPLE.COM")
          (allow-weak-crypto? #t)
          (realms (list
                   (krb5-realm
                    (name "EXAMPLE.COM")
                    (admin-server "groucho.example.com")
                    (kdc "karl.example.com"))
                   (krb5-realm
```
(name "ARGRX.EDU") (admin-server "kerb-admin.argrx.edu") (kdc "keys.argrx.edu"))))))

Cet exemple fournit une configuration cliente Kerberos 5 qui :

- Reconnais deux domaines : « EXAMPLE.COM » et « ARGREX.EDU », tous deux aillant des serveurs d'administration et des centres de distribution de clefs distincts ;
- Utilisera le domaine « EXAMPLE.COM » pr défaut si le domaine n'est pas spécifié explicitement par les clients ;
- Acceptera les services qui ne supportent que des types de chiffrements connus pour ^etre faibles.

Les types krb5-realm et krb5-configuration ont de nombreux champs. Seuls les plus communs sont décrits ici. Pour une liste complète, et plus de détails sur chacun d'entre eux, voir la documentation de MIT [krb5.conf.](https://web.mit.edu/kerberos/krb5-devel/doc/admin/conf_files/krb5_conf.html)

krb5-realm [Type de données]

name Ce champ est une cha^ıne identifiant le nom d'un domaine. Une convention courante est d'utiliser le nom pleinement qualifié de votre organisation, converti en majuscule.

#### admin-server

Ce champ est une chaîne identifiant l'hôte où le serveur d'administration tourne.

kdc Ce champ est une cha^ıne identifiant le centre de distribution de clefs pour ce domaine.

# krb5-configuration [Type de données]

allow-weak-crypto? (par défaut :  $#f$ )

Si ce drapeau est #t les services qui n'offrent que des algorithmes de chiffrement faibles seront acceptés.

 $default-realm (par défaut : #f)$ 

Ce champ devrait ^etre une cha^ıne identifiant le domaine Kerberos par défaut pour le client. Vous devriez mettre le nom de votre domaine Kerberos dans ce champ. Si cette valeur est #f alors un domaine doit ^etre spécifié pour chaque principal Kerberos à l'invocation des programmes comme kinit.

realms Cela doit être une liste non-vide d'objets krb5-realm, auxquels les clients peuvent accéder. Normalement, l'un d'entre eux aura un champ name qui correspond au champ default-realm.

# Service PAM krb5

Le service pam-krb5 permet la connexion et la gestion des mots de passe par Kerberos. Vous aurez besoin de ce service si vous voulez que les applications qui utilisent PAM puissent authentifier automatiquement les utilisateurs avec Kerberos.

#### pam-krb5-service-type [Variable]

Un type de service pour le module PAM Kerberos 5.

#### pam-krb5-configuration [Type de données]

Type de données représentant la configuration du module PAM Kerberos 5. Ce type a les param`etres suivants :

pam-krb5 (par défaut : pam-krb5)

Le paquet pam-krb5 à utiliser.

 $minimum$ -uid (par défaut : 1000)

Le plus petite ID utilisateur pour lequel les authentifications Kerberos devraient être tentées. Les comptes locaux avec une valeur plus petite ´echoueront silencieusement leur authentification Kerberos.

# 11.10.19 Services LDAP

# Authentification LDAP avec nslcd

Le module (gnu services authentication) fournit le type de service nslcd-servicetype, qui peut être utilisé pour l'authentification par LDAP. En plus de configurer le service lui-m^eme, vous pouvez ajouter ldap comme service de noms au Name Service Switch. Voir [Section 11.13 \[Name Service Switch\], page 627,](#page-638-0) pour des informations détaillées.

Voici une déclaration de système d'exploitation simple avec une configuration par défaut pour nslcd-service-type et une configuration du Name Service Switch qui consulte le service de noms ldap en dernier :

```
(use-service-modules authentication)
(use-modules (gnu system nss))
...
(operating-system
 ...
 (services
   (cons*
     (service nslcd-service-type)
      (service dhcp-client-service-type)
     %base-services))
  (name-service-switch
  (let ((services (list (name-service (name "db"))
                         (name-service (name "files"))
                         (name-service (name "ldap")))))
     (name-service-switch
      (inherit %mdns-host-lookup-nss)
      (password services)
      (shadow services)
      (group services)
      (netgroup services)
     (gshadow services)))))
```
Les champs de nslcd-configuration disponibles sont :

```
Le paquet nss-pam-ldapd à utiliser.
```
package nss-pam-ldapd [paramètre de nslcd-configuration]

peut-être-nombre threads [paramètre de nslcd-configuration] Le nombre de threads à démarrer qui peuvent gérer les requête et effectuer des requêtes LDAP. Chaque thread ouvre une connexion séparée au serveur LDAP. La valeur par défaut est de 5 threads.

La valeur par défaut est 'disabled'.

string uid **parametre**  $\left[\text{parametre de nslcd-configuration}\right]$ Cela spécifie l'id de l'utilisateur sous lequel le démon devrait tourner.

La valeur par défaut est '"nslcd"'.

string gid **b** [paramètre de nslcd-configuration] Cela spécifie l'id du groupe sous lequel le démon devrait tourner.

La valeur par défaut est '"nslcd"'.

log-option log is a continuous configuration in the log-option of  $[parametric \ de \ nsldcd-configuration]$ Cette option contrôle la journalisation via une liste contenant le schéma et le niveau. Le schéma peut être soit un symbole 'none', 'syslog', soit un nom de fichier absolu. Le niveau est facultatif et sp´ecifie le niveau de journalisation. Le niveau de journalisation peut ^etre l'un des symboles suivants :'crit', 'error', 'warning', 'notice', 'info' ou 'debug'. Tous les messages avec le niveau spécifié ou supérieurs sont enregistrés.

La valeur par défaut est ''("/var/log/nslcd" info)'.

list uri interesting and local paramètre de nslcd-configuration La liste des URI des serveurs LDAP. Normalement, seul le premier serveur sera utilisé avec les serveurs suivants comme secours.

La valeur par défaut est ''("ldap://localhost:389/")'.

peut-être-chaine ldap-version [paramètre de nslcd-configuration] La version du protocole LDAP à utiliser. La valeur par défaut est d'utiliser la version maximum supportée par la bibliothèque LDAP.

La valeur par défaut est 'disabled'.

peut-être-chaine binddn [paramètre de nslcd-configuration] Spécifie le nom distingué avec lequel se lier au serveur de répertoire pour les recherches. La valeur par défaut est de se lier anonymement.

La valeur par défaut est 'disabled'.

peut-être-chaine bindpw [paramètre de nslcd-configuration] Spécifie le mot de passe avec lequel se lier. Cette option n'est valable que lorsqu'elle est utilisée avec binddn.

La valeur par défaut est 'disabled'.

peut-être-chaine rootpwmoddn [paramètre de nslcd-configuration] Spécifie le nom distingué à utiliser lorsque l'utilisateur root essaye de modifier le mot de passe d'un utilisateur avec le module PAM.

peut-être-chaine rootpwmodpw [paramètre de nslcd-configuration] Spécifie le mot de passe à utiliser pour se lier si l'utilisateur root essaye de modifier un mot de passe utilisateur. Cette option n'est valable que si elle est utilis´ee avec rootpwmoddn

La valeur par défaut est 'disabled'.

peut-être-chaine sasl-mech [paramètre de nslcd-configuration] Spécifie le mécanisme SASL à utiliser lors de l'authentification SASL.

La valeur par défaut est 'disabled'.

- peut-être-chaine sasl-realm [paramètre de nslcd-configuration] Sp´ecifie le royaume SASL `a utiliser pour effectuer une authentification SASL. La valeur par défaut est 'disabled'.
- peut-être-chaine sasl-authcid [paramètre de nslcd-configuration] Spécifie l'identité d'authentification à utiliser pour effectuer une authentification SASL.

La valeur par défaut est 'disabled'.

peut-être-chaine sasl-authzid [paramètre de nslcd-configuration] Spécifie l'identité d'autorisation à utiliser lors d'une authentification SASL. La valeur par défaut est 'disabled'.

peut-être-booléen sasl-canonicalize? [paramètre de nslcd-configuration] Détermine si le nom d'hôte du serveur LDAP devrait être canonalisé. Si c'est activé la bibliothèque LDAP effectuera une recherche de nom d'hôte inversée. Par défaut, il est laissé à la bibliothèque LDAP le soin de savoir si la vérification doit être effectuée ou non.

La valeur par défaut est 'disabled'.

peut-être-chaine krb5-ccname [paramètre de nslcd-configuration] Indique le nom du cache d'informations de connexion de GSS-API Kerberos. La valeur par défaut est 'disabled'.

string base [paramètre de nslcd-configuration]

La base de recherche de répertoires.

La valeur par défaut est '"dc=example,dc=com"'.

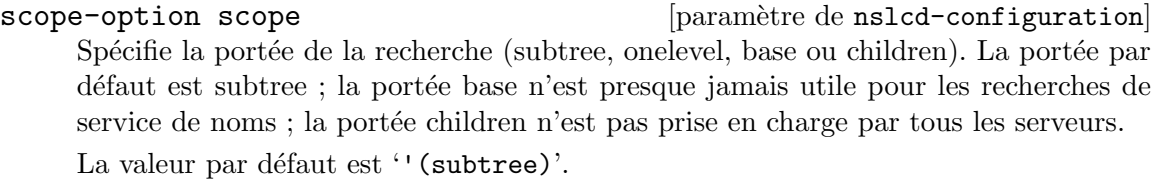

peut-être-deref-option deref [paramètre de nslcd-configuration] Spécifie la politique de déréférencement des alias. La politique par défaut est de ne jamais déréférencer d'alias.

peut-être-booléen referrals [paramètre de nslcd-configuration] Spécifie s'il faut activer le suivi de référence. Le comportement par défaut est de suivre

les références.

La valeur par défaut est 'disabled'.

list-of-map-entries maps [paramètre de nslcd-configuration]

Cette option permet d'ajouter des attributs personnalisés à rechercher à la place des attributs par d´efaut de la RFC 2307. C'est une liste de correspondances, consistant chacune en un nom, en l'attribut RFC 2307 à utiliser et l'expression de la requête pour l'attribut tel qu'il sera disponible dans le répertoire.

La valeur par défaut est  $'$ '()'.

list-of-filter-entries filters [paramètre de nslcd-configuration] Une liste de filtres consistant en le nom d'une correspondance à laquelle applique le filtre et en une expression de filtre de recherche LDAP.

La valeur par défaut est  $'$ '()'.

peut-être-nombre bind-timelimit [paramètre de nslcd-configuration] Spécifie la limite de temps en seconds à utiliser lors de la connexion au serveur de répertoire. La valeur par défaut est de 10 secondes.

La valeur par défaut est 'disabled'.

- peut-être-nombre timelimit [paramètre de nslcd-configuration] Spécifie la limite de temps (en secondes) à attendre une réponse d'un serveur LDAP. La valeur de zéro, par défaut, permet d'attendre indéfiniment la fin des recherches. La valeur par défaut est 'disabled'.
- peut-être-nombre idle-timelimit [paramètre de nslcd-configuration] Spécifie la période d'inactivité (en seconde) après laquelle la connexion au serveur LDAP sera fermée. La valeur par défaut est de ne jamais la fermer. La valeur par défaut est 'disabled'.
- peut-être-nombre reconnect-sleeptime [paramètre de nslcd-configuration] Spécifie le nombre de secondes pendant laquelle attendre lorsque la connexion à tous les serveurs LDAP a échouée. Par défaut, il y a une seconde d'attente entre le premier  $\acute{e}$ chec et la tentative suivante.

La valeur par défaut est 'disabled'.

- peut-être-nombre reconnect-retrytime [paramètre de nslcd-configuration] Spécifie la durée après laquelle le serveur LDAP est considéré comme définitivement inatteignable. Une fois cette durée atteinte, les tentatives de connexions n'auront plus lieu qu'une fois par cet intervalle de temps. La valeur par défaut est de 10 secondes. La valeur par défaut est 'disabled'.
- peut-être-ssl-option ssl [paramètre de nslcd-configuration] Spécifie s'il faut utiliser SSL/TLS ou non (la valeur par défaut est non). Si 'start-tls est spécifié alors StartTLS est utilisé à la place de LDAP sur SSL.

# tls-reqcert

peut-être-tls-reqcert-option [paramètre de nslcd-configuration]

Spécifie quelles vérifications effectuer sur les certificats donnés par les serveurs. La signification des valeurs est décrite dans la page de manuel de  $\text{dap.comf}(5)$ .

La valeur par défaut est 'disabled'.

# peut-être-chaine tls-cacertdir [paramètre de nslcd-configuration]

Spécifie le répertoire contenant les certificats X.509 pour l'authentification des pairs. Ce paramètre est ignoré quand il est utilisé avec GnuTLS.

La valeur par défaut est 'disabled'.

peut-être-chaine tls-cacertfile [paramètre de nslcd-configuration] Spécifie le chemin des certificats X.509 pour l'authentification des pairs.

La valeur par défaut est 'disabled'.

peut-être-chaine tls-randfile [paramètre de nslcd-configuration] Spécifie le chemin d'une source d'entropie. Ce paramètre est ignoré quand il est utilisé avec GnuTLS.

La valeur par défaut est 'disabled'.

- peut-être-chaine tls-ciphers [paramètre de nslcd-configuration] Spécifie les suites de chiffrements à utiliser pour TLS en tant que chaîne de caractères. La valeur par défaut est 'disabled'.
- peut-être-chaine tls-cert [paramètre de nslcd-configuration] Sp´ecifie le chemin vers le fichier contenant le certificat local pour l'authentification TLS du client.

La valeur par défaut est 'disabled'.

peut-être-chaine tls-key [paramètre de nslcd-configuration] Spécifie le chemin du fichier contenant la clef privée pour l'authentification TLS du client.

La valeur par défaut est 'disabled'.

peut-être-nombre pagesize [paramètre de nslcd-configuration] Indiquez un nombre plus grand que 0 pour demander des résultats paginés au serveur LDAP en accord avec la RFC 2696. La valeur par défaut (0) est de ne pas demander de pagination des résultats.

La valeur par défaut est 'disabled'.

# nss-initgroups-ignoreusers

peut-être-ignore-users-option [paramètre de nslcd-configuration]

Cette option évite les recherches d'appartenance au groupe à travers le LDAP pour les utilisateurs spécifiés. Autrement, la valeur 'all-local peut être utilisée. Avec cette valeur nslcd construit une liste complète des utilisateurs non-LDAP au démarrage.

peut-être-nombre nss-min-uid [paramètre de nslcd-configuration] Cette option s'assure que les utilisateurs LDAP avec un id utilisateur numérique plus petit que la valeur spécifiée sont ignorés.

La valeur par défaut est 'disabled'.

peut-être-nombre nss-uid-offset [paramètre de nslcd-configuration] Cette option spécifie un décalage à ajouter à tous les id utilisateurs numériques LDAP. Cela peut être utile pour éviter des collisions d'id utilisateurs avec des utilisateurs locaux.

La valeur par défaut est 'disabled'.

peut-être-nombre nss-gid-offset [paramètre de nslcd-configuration] Cette option spécifie un décalage à ajouter à tous les id de groupe numériques LDAP. Cela peut être utile pour éviter des collisions d'id utilisateurs avec des groupes locaux.

La valeur par défaut est 'disabled'.

peut-être-booléen nss-nested-groups [paramètre de nslcd-configuration] Si cette option est indiquée, l'attribut de membre de groupe peut pointer vers un autre groupe. Les membres de groupes imbriqués sont aussi renvoyés dans le groupe de haut-niveau et les groupes parents sont renvoyés lorsqu'on recherche un utilisateur spécifique. La valeur par défaut est de ne pas effectuer de recherche supplémentaire sur les groupes imbriqués.

La valeur par défaut est 'disabled'.

peut-être-booléen [paramètre de nslcd-configuration]

# nss-getgrent-skipmembers

Si cette option est indiqée, la liste de membres du groupe n'est pas récupérée lorsqu'on cherche un groupe. Les recherches pour trouver les groupes auxquels un utilisateur appartient resteront fonctionnelles donc l'utilisateur obtiendra probablement les bons groupes à la connexion.

La valeur par défaut est 'disabled'.

### peut-être-booléen [paramètre de nslcd-configuration]

#### nss-disable-enumeration

Si cette option est indiquée, les fonctions qui causent le chargement de toutes les entrées d'utilisateur et de groupe depuis le répertoire ne pourront pas le faire. Cela peut grandement diminuer la charge du serveur LDAP dans des situations où il y a beaucoup d'utilisateurs et de groupes. Cette option n'est pas recommandées pour la plupart des configurations.

La valeur par défaut est 'disabled'.

#### peut-être-chaine validnames [paramètre de nslcd-configuration]

Cette option peut être utilisée pour spécifier comment les noms d'utilisateurs et de groupes sont vérifiés sur le système. Ce motif est utilisé pour vérifier tous les noms d'utilisateurs et de groupes qui sont demandés et renvoyés par le LDAP.

peut-être-booléen ignorecase [paramètre de nslcd-configuration] Cela spécifie s'il faut ou non effectuer des recherches avec une correspondance sensible à la casse. Activer cela pourrait mener à des vulnérabilités de type contournement d'authentification sur le système et introduire des vulnérabilité d'empoisonnement de cache nscd qui permettent un déni de service.

La valeur par défaut est 'disabled'.

peut-être-booléen pam-authc-ppolicy [paramètre de nslcd-configuration] Cette option spécifie si des contrôles de la politique de mots de passe sont demandés et gérés par le serveur LDAP à l'authentification de l'utilisateur.

La valeur par défaut est 'disabled'.

peut-être-chaine pam-authc-search [paramètre de nslcd-configuration] Par d´efaut nslcd effectue une recherche LDAP avec le mot de passe de l'utilisateur après BIND (authentification) pour s'assurer que l'opération BIND a bien réussi. La recherche par défaut est une simple vérification que le DN de l'utilisateur existe. Un filtre de recherche peut être spécifié pour l'utiliser à la place. Il devrait renvoyer au moins une entrée.

La valeur par défaut est 'disabled'.

peut-être-chaine pam-authz-search [paramètre de nslcd-configuration] Cette option permet la configuration fine et flexible de la vérification d'autorisation qui devrait être effectuée. Le filtre de recherche est exécuté et si une entrée correspond, l'accès est autorisé, sinon il est refusé.

La valeur par défaut est 'disabled'.

peut-être-chaine [paramètre de nslcd-configuration]

#### pam-password-prohibit-message

Si cette option est indiquée, la modification de mot de passe par pam ldap sera refusée et le message spécifié sera présenté à l'utilisateur à la place. Le message peut ^etre utilis´e pour rediriger les utilisateurs vers une autre m´ethode pour changer leur mot de passe.

La valeur par défaut est 'disabled'.

```
list pam-services extended a service in the paramètre de nslcd-configuration
```
Liste de noms de service pam pour lesquels l'authentification LDAP devrait suffire. La valeur par défaut est  $'$ '()'.

# Serveur de répertoire LDAP

Le module (gnu services ldap) fournit le directory-server-service-type, qui peut être utilisé pour créer et lancer une instance du serveur LDAP.

Voici un exemple de configuration du directory-server-service-type :

```
(use-service-modules ldap)
```

```
...
(operating-system
  ...
```

```
(services
 (cons
    (service directory-server-service-type
             (directory-server-instance-configuration
              (slapd
               (slapd-configuration
                (root-password "{PBKDF2_SHA256}AAAgAG...ABSOLUTELYSECRET")))))
   %base-services)))
```
Le mot de passe root devrait être généré avec l'utilitaire pwdhash fourni par le paquet 389-ds-base.

Remarquez que les changements de configuration du serveur de répertoire ne seront pas appliqués aux instances existantes. Vous devrez sauvegarder et restaurer les données du serveur manuellement. Seules les nouvelles instances du serveur de répertoire seront créées à la reconfiguration du système.

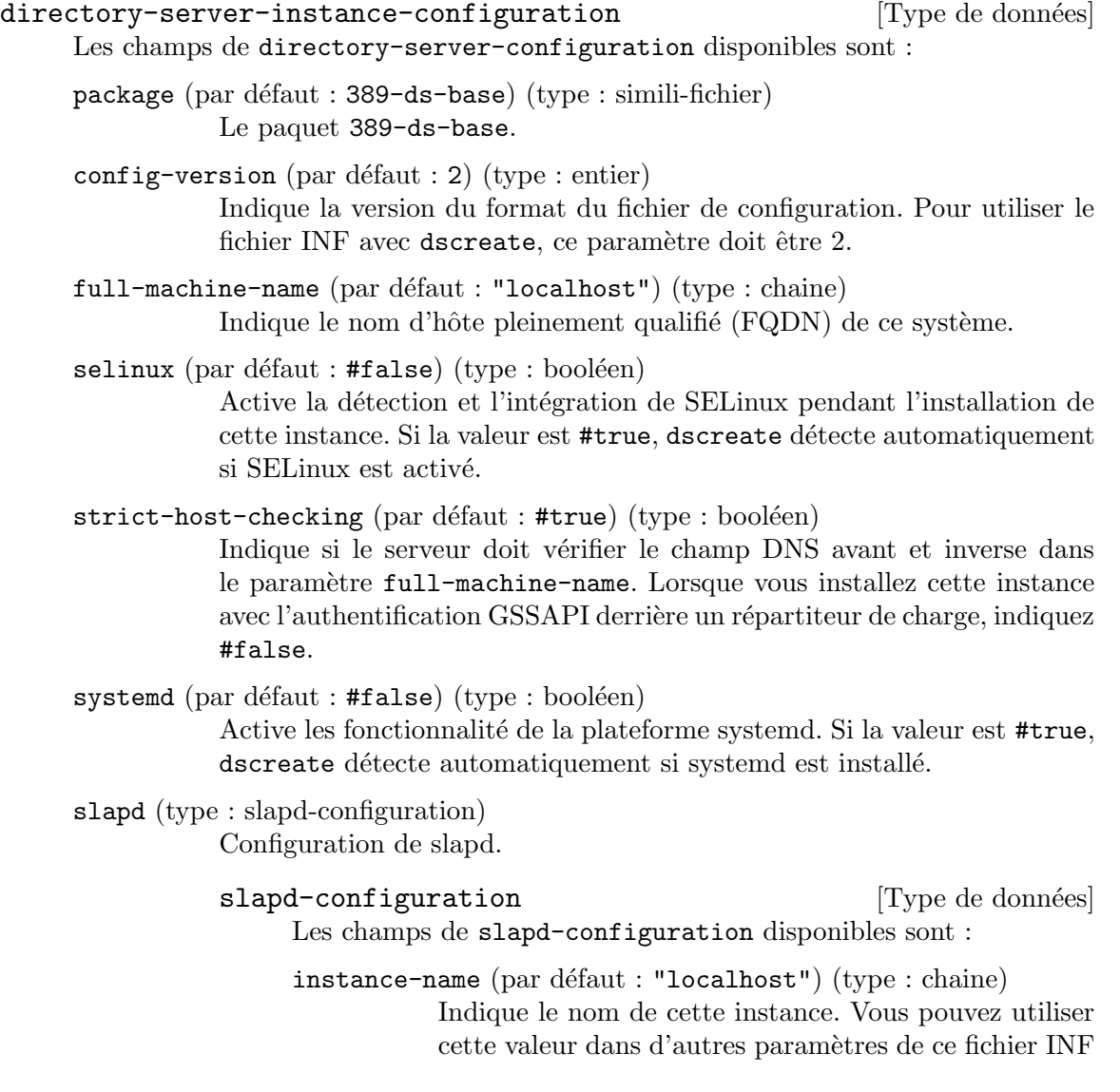

avec la variable {instance\_name}. Remarquez que ce nom ne peut pas être changé après l'installation !

user (par défaut : "dirsrv") (type : chaine) Indique le nom d'utilisateur que le processus ns-slapd utilisera après le démarrage du service.

 $group (par défaut : "dirsrv") (type : chain)$ Indique le nom de groupe que le processus ns-slapd utilisera après le démarrage du service.

port (par défaut : 389) (type : nombre) Indique le port TCP que l'instance doit utiliser pour les connexions LDAP.

secure-port (par défaut : 636) (type : entier) Indique le port TCP que l'instance doit utiliser pour les connexions LDAP sécurisés par TLS (LDAPS).

root-dn (par défaut : "cn=Directory Manager") (type : chaine) Indique le nom distingué (DN) du compte administratif de cette instance.

 $root$ -password (par défaut :

"{invalid}YOU-SHOULD-CHANGE-THIS") (type : chaine)

Indique le mot de passe du compte spécifié dans le param`etre root-dn. Vous pouvez soit utiliser un mot de passe en texte clair que dscreate hash pendant l'installation ou une chaine de « hash » générée par l'utilitaire pwdhash pour ce paramètre. Remarquez qu'utiliser un mot de passe en clair peut présenter un risque de sécurité si les utilisateurs et utilisatrices peuvent lire ce fichier INF !

self-sign-cert (par défaut : #true) (type : booléen)

Indique si l'installation doit créer un certificat auto-signé et activer le chiffrement TLS pendant l'installation. Ce n'est pas convenable pour la production, mais cela vous permet d'utiliser TLS directement après l'installation. Vous pouvez remplacer le certificat auto-signé par un certificat fournit par une autorité de certification.

 $self-sign-cert-valid-months (par défaut : 24) (type : nombre)$ Indique le nombre de mois pour lequel le certificat autosigné généré sera valide.

 $\texttt{backup-dir}$  (par défaut :

"/var/lib/dirsrv/slapd-{instance\_name}/bak") (type : chaine)

Indique le répertoire de sauvegarde de cette instance.

 $cert\textrm{-dir}$  (par défaut : "/etc/dirsrv/slapd-{instance\_name}") (type : chaine) Indique le répertoire de la base de données Network Security Services (NSS) de cette instance.  $\text{config-dir}$  (par défaut : "/etc/dirsrv/slapd-{instance\_name}") (type : chaine) Indique le répertoire de configuration de l'instance.  $db$ -dir (par défaut : "/var/lib/dirsrv/slapd-{instance\_name}/db") (type : chaine) Indique le répertoire de la base de données de l'instance. initconfig-dir (par défaut : "/etc/dirsrv/registry") (type : chaine) Indique le répertoire contenant le répertoire de configuration rc du système d'exploitation.  $ldif-dir$  (par défaut : "/var/lib/dirsrv/slapd-{instance\_name}/ldif") (type : chaine) Indique le répertoire d'export et d'import LDIF de l'instance.  $lock-dir$  (par défaut : "/var/lock/dirsrv/slapd-{instance\_name}") (type : chaine) Indique le répertoire de verrouillage de l'instance.  $log$ -dir (par défaut : "/var/log/dirsrv/slapd-{instance\_name}") (type : chaine) Indique le répertoire de journalisation de l'instance. run-dir (par défaut : "/run/dirsrv") (type : chaine) Indique le répertoire pour le PID de l'instance.  $schema-dir$  (par défaut : "/etc/dirsrv/slapd-{instance\_name}/schema") (type : chaine) Indique le répertoire des schémas de l'instance.  $tmp-dir (par défaut : "/tmp") (type : chain)$ Indique le répertoire temporaire de l'instance. backend-userroot (type : backend-userroot-configuration) Configuration du moteur userroot. backend-userroot-configuration [Type de données] Les champs de backend-userroot-configuration disponibles sont : create-suffix-entry? (par défaut : #false) (type : booléen) utilisez la valeur #true pour créer une entrée de nœud racine générique pour le suffixe dans la base.

require-index? (par défaut : #false) (type : booléen) Utilisez la valeur #true pour refuser les recherches non indexées dans cette base de données.

sumple-entries (par défaut : "no") (type : chaine)

Utilisez la valeur "yes" pour ajouter la dernière version des entrées échantillonnées dans cette base de données. Sinon, utilisez "001003006" pour utiliser la version 1.3.6 des entrées échantillonées. Utilisez cette option par exemple pour créer une base de données de test.

suffix (type : peut-être-chaine)

Indique le suffixe de la racine stocké dans cette base. Si vous n'indiquez pas l'attribut de suffixe le processus d'installation ne créera pas le moteur/suffixe. Vous pouvez également créer plusieurs moteurs/suffixes en dupliquant cette section.

# 11.10.20 Services web

Le module (gnu services web) fournit le serveur Apache HTTP, le serveur web nginx et aussi un démon fastegi.

# Serveur Apache HTTP

#### httpd-service-type [Variable] [Variable]

Type de service pour le serveur Apache HTTP (<https://httpd.apache.org/>) (httpd). La valeur de ce type de service est un enregistrement httpd-configuration.

Un exemple de configuration simple est donné ci-dessous.

```
(service httpd-service-type
         (httpd-configuration
           (config
             (httpd-config-file
               (server-name "www.example.com")
               (document-root "/srv/http/www.example.com")))))
```
D'autres services peuvent aussi étendre httpd-service-type pour être ajouté à la configuration.

```
(simple-service 'www.example.com-server httpd-service-type
                 (list
                   (httpd-virtualhost
                     "*:80"
                      (list (string-join '("ServerName www.example.com"
                                             "DocumentRoot /srv/http/www.example.com")
                                          "\n\langle n"\rangle))))
```
Les détails des types d'enregistrement httpd-configuration, httpd-module, httpdconfig-file et httpd-virtualhost sont donnés plus bas.

### httpd-configuration [Type de données]

Ce type de données représente la configuration du service httpd.

package (par défaut : httpd) Le paquet httpd à utiliser.

pid-file (par défaut : "/var/run/httpd")

Le fichier de pid utilisé par le service shepherd.

config (par défaut :  $(httd-dof)$ )

Le fichier de configuration à utiliser avec le service httpd. La valeur par défaut est un enregistrement httpd-config-file mais cela peut aussi être un G-expression qui génère un fichier, par exemple un plain-file. Un fichier en dehors du dépôt peut aussi être spécifié avec une chaîne de caractères.

### httpd-module [Type de données]

Ce type de données représente un module pour le service httpd.

- name Le nom du module.
- file Le fichier pour le module. Cela peut ^etre relatif au paquet httpd utilis´e, l'emplacement absolu d'un fichier ou une G-expression pour un fichier dans le dépôt, par exemple (file-append mod-wsgi "/modules/mod\_wsgi.so").

#### %default-httpd-modules [Variable] [Variable]

Une liste par défaut des objets httpd-module.

### httpd-config-file [Type de données]

Ce type de données représente un fichier de configuration pour le service httpd.

 $modules$  (par défaut : %default-httpd-modules)

Les modules à charger. Les modules supplémentaires peuvent être ajoutés ici ou chargés par des configuration supplémentaires.

Par exemple, pour gérer les requêtes pour des fichiers PHP, vous pouvez utiliser le module mod\_proxy\_fcgi d'Apache avec php-fpm-servicetype :

```
(service httpd-service-type
         (httpd-configuration
          (config
           (httpd-config-file
            (modules (cons*
                      (httpd-module
                       (name "proxy_module")
                       (file "modules/mod_proxy.so"))
                      (httpd-module
                       (name "proxy_fcgi_module")
                       (file "modules/mod_proxy_fcgi.so"))
                      %default-httpd-modules))
            (extra-config (list "\
```

```
<FilesMatch \\.php$>
    SetHandler \"proxy:unix:/var/run/php-fpm.sock|fcgi://localhost/\"
</FilesMatch>"))))))
(service php-fpm-service-type
         (php-fpm-configuration
          (socket "/var/run/php-fpm.sock")
          (socket-group "httpd")))
```
server-root (par défaut : httpd)

Le ServerRoot dans le fichier de configuration, par défaut le paquet httpd. Les directives comme Include et LoadModule sont prises relativement à la racine du serveur.

```
server-name (par défaut : #f)
```
Le ServerName dans le fichier de configuration, utilisé pour spécifier le schéma de requête, le nom d'hôte et le port que le serveur utilise pour s'identifier.

Cela n'a pas besoin d'^etre dans la configuration du serveur, et peut ^etre spécifié dans les hôtes virtuels. La valeur par défaut est #f pour ne pas spécifier de ServerName.

```
document-root (par défaut : "/srv/http")
```
Le DocumentRoot depuis lequel les fichiers seront servis.

```
listen (par défaut : '("80"))
```
La liste des valeurs pour les directives Listen dans le fichier de configuration. La valeur devrait être une liste de chaînes, où chacune spécifie le port sur lequel écouter et éventuellement une adresse IP et un protocole `a utiliser.

# pid-file (par défaut : "/var/run/httpd")

Le PidFile à utiliser. Cela devrait correspondre à pid-file indiqué dans httpd-configuration pour que le service Shepherd soit correctement configuré.

error-log (par défaut : "/var/log/httpd/error\_log")

Le ErrorLog où le serveur écrit les journaux d'erreurs.

user (par défaut : "httpd")

Le User en tant que lequel le serveur répondra aux requêtes.

 $group (par dfaut : "httpd")$ 

Le Group que le serveur utilisera pour répondre aux requêtes.

extra-config (par défaut : (list "TypesConfig etc/httpd/mime.types")) Une liste plate de chaînes et de G-expressions qui seront ajoutées à la fin

du fichier de configuration.

N'importe quelle valeur avec laquelle le service est étendu sera ajouté à cette liste.

### httpd-virtualhost [Type de données]

Ce type de données représente la configuration d'un hôte virtuel pour le service httpd.

Ils devraient être ajoutés à extra-config dans httpd-service.

```
(simple-service 'www.example.com-server httpd-service-type
                 (list
                    (httpd-virtualhost
                      "*:80"
                      (list (string-join '("ServerName www.example.com"
                                              "DocumentRoot /srv/http/www.example.com")
                                           "\n\langle n"\rangle)\n))
```
addresses-and-ports

L'adresse et le port pour la directive VirtualHost.

contents Le contenu de la directive VirtualHost, cela devrait ^etre une liste de chaîne et de G-expressions.

# <span id="page-490-0"></span>NGINX

nginx-service-type [Variable] Type de service pour le serveur web NGinx (<https://nginx.org/>). La valeur de ce service est un enregistrement <nginx-configuration>.

Un exemple de configuration simple est donné ci-dessous.

(service nginx-service-type (nginx-configuration (server-blocks (list (nginx-server-configuration (server-name '("www.example.com")) (root "/srv/http/www.example.com"))))))

En plus d'ajouter des blocs de serveurs dans la configuration du service directement, ce service peut ^etre ´etendu par d'autres services pour ajouter des blocs de serveurs, comme dans cet exemple :

```
(simple-service 'my-extra-server nginx-service-type
                (list (nginx-server-configuration
                        (root "/srv/http/extra-website")
                        (try-files (list "$uri" "$uri/index.html")))))
```
Au démarrage, nginx n'a pas encore lu son fichier de configuration, donc il utilise les fichiers par défaut pour les messages d'erreur. S'il échoue à charger sa configuration, c'est là où les messages seront enregistrés. Après la lecture du fichier de configuration, le fichier de journal d'erreur par d´efaut change en fonction de celle-ci. Dans notre cas, les messages d'erreur au démarrage se trouvent dans /var/run/nginx/logs/error.log et après la configuration dans /var/log/nginx/error.log. Ce second emplacement peut ^etre modifi´e avec l'option de configuration log-directory.

#### nginx-configuration [Type de données]

Ce type de données représente la configuration de NGinx. Certaines configurations peuvent se faire ici et d'autres fournissent des types d'enregistrement ou  $éventuellement$ , on peut fournir un fichier de configuration.

```
nginx (par défaut : nginx)
```
Le paquet nginx à utiliser.

 $rshepherd-equirement (par défaut : '())$ 

C'est une liste de symboles nommant les services du Shepherd dont les services nginx dépendent.

C'est utile si vous voulez que nginx démarre après qu'un serveur web en arrière-plan ou qu'un service de journalisation comme Anonip a été démarré.

```
log-directory (par défaut : "/var/log/nginx")
```
Le répertoire dans lequel NGinx écrira ses fichiers journaux.

log-level (default: 'error) (type: symbol)

Logging level, which can be any of the following values: 'debug, 'info, 'notice, 'warn, 'error, 'crit, 'alert, or 'emerg.

run-directory (par défaut : "/var/run/nginx")

Le répertoire dans lequel NGinx créera un fichier de pid et écrira des fichiers temporaires.

server-blocks (par défaut :  $'($ ))

Une liste de blocs serveur à créer dans le fichier de configuration généré, dont les éléments sont de type <nginx-server-configuration>.

L'exemple suivant paramètre NGinx pour servir www.example.com depuis le répertoire /srv/http/www.example.com sans utiliser HTTPS.

```
(service nginx-service-type
         (nginx-configuration
           (server-blocks
             (list (nginx-server-configuration
                     (server-name '("www.example.com"))
                     (root "/srv/http/www.example.com"))))))
```
upstream-blocks (par défaut :  $'($ ))

Une liste de blocs amont à créer dans le fichier de configuration généré, dont les éléments sont de type <nginx-upstream-configuration>.

Configurer les serveurs amont à travers les upstream-blocks peut être utile en combinaison avec locations dans les enregistrements <nginxserver-configuration>. L'exemple suivant crée une configuration de serveur avec une configuration « location » qui sera mandataire pour une configuration amont, qui gérera les requêtes avec deux serveurs.

```
(service
```

```
nginx-service-type
(nginx-configuration
  (server-blocks
    (list (nginx-server-configuration
            (server-name '("www.example.com"))
            (root "/srv/http/www.example.com")
            (locations
              (list
                (nginx-location-configuration
                (uri "/path1")
```

```
(body '("proxy_pass http://server-proxy;"))))))))
(upstream-blocks
  (list (nginx-upstream-configuration
          (name "server-proxy")
          (servers (list "server1.example.com"
                         "server2.example.com")))))))
```
file (par défaut :  $#f$ )

Si un fichier de configuration *file* est fourni, il sera utilisé au lieu de générer un fichier de configuration à partir des log-directory, rundirectory, server-blocks et upstream-blocks fournis. Pour un bon fonctionnement, ces arguments devraient correspondre à ce qui se trouve dans file pour s'assurer que les répertoires sont créé lorsque le service est activé.

Cela peut être utile si vous avez déjà un fichier de configuration existant ou s'il n'est pas possible de faire ce dont vous avez besoin avec les autres parties de l'enregistrement nginx-configuration.

#### server-names-hash-bucket-size (par défaut : #f)

Taille du seau pour les tables de hashage des noms de serveurs, par dauft #f pour utilise la taille des lignes de cache du processeur.

```
server-names-hash-bucket-max-size (par défaut : #f)
```
Taille maximum des seaux pour les tables de hashage des serveurs de noms.

```
modules (par défaut : '())
```
Liste de modules dynamiques de nginx à charger. Cela devrait être une liste de noms de fichiers de modules chargeables, comme dans cet exemple :

```
(modules
 (list
  (file-append nginx-accept-language-module "\
/etc/nginx/modules/ngx_http_accept_language_module.so")
  (file-append nginx-lua-module "\
/etc/nginx/modules/ngx_http_lua_module.so")))
```
lua-package-path  $(\text{par}$  défaut : '())

Liste des paquets lua à charger. Cela devrait être une liste de noms de paquets de modules lua chargeables, comme dans cet exemple :

(lua-package-path (list lua-resty-core lua-resty-lrucache lua-resty-signal lua-tablepool lua-resty-shell))

lua-package-cpath (par défaut :  $'($ ))

Liste de paquets lua C à charger. cela devrait être une liste de noms de paquets de modules lua C, comme dans cet exemple :

```
(lua-package-cpath (list lua-resty-signal))
```

```
global-directives (par défaut : '((events . ())))
```
Liste d'association des directives globales pour le plus haut niveau de la configuration de nginx. Les valeurs peuvent elles-m^emes ^etre des listes d'association.

```
(global-directives
 `((worker_processes . 16)
   (pcre_jit . on)
   (events . ((worker_connections . 1024)))))
```
extra-content (par défaut :  $"$ )

Contenu supplémentaire du bloc http. Cela devrait être une chaîne ou un G-expression.

### <span id="page-493-0"></span>nginx-server-configuration [Type de données]

Type de données représentant la configuration d'un bloc serveur de nginx. Ce type a les paramètres suivants :

listen (par défaut :  $($ "80" "443 ssl"))

Chaque directive listen indique l'adresse et le port pour le protocole IP ou le chemin d'un socket UNIX-domain sur lequel le serveur acceptera les connexions. On peut sp´ecifier l'adresse et le port, ou juste l'adresse ou juste le port. Une adresse peut aussi ^etre un nom d'h^ote, par exemple :

'("127.0.0.1:8000" "127.0.0.1" "8000" "\*:8000" "localhost:8000")

#### $server$ -name (par défaut : (list 'default))

Une liste de noms de serveurs que ce serveur représente. 'default représente le serveur par défaut pour les connexions qui ne correspondent  $\dot{a}$  aucun autre serveur.

root (par défaut : "/srv/http")

Racine du site web que sert nginx.

#### locations (par défaut :  $'($ ))

Une liste d'enregistrements nginx-location-configuration ou nginx-namedlocation-configuration à utiliser dans ce bloc serveur.

#### index (par défaut : (list "index.html"))

Fichiers d'index à chercher lorsque les clients demandent un répertoire. S'il ne peut pas être trouvé, Nginx enverra la liste des fichiers dans le répertoire.

 $try$ -files (par défaut : '())

Une liste de fichiers dont l'existence doit être vérifiée dans l'ordre spécifié. nginx utilisera le premier fichier trouvé pour satisfaire la requête.

#### $ss1$ -certificate (par défaut : #f)

Où trouver les certificats pour les connexions sécurisées. Indiquez #f si vous n'avez pas de certificats et que vous ne voulez pas utiliser HTTPS.

#### $ss1$ -certificate-key (par défaut : #f)

Où trouver la clef privée pour les connexions sécurisées. Indiquez #f si vous n'avez pas de clef et que vous ne voulez pas utiliser HTTPS.

server-tokens? (par défaut :  $#f$ ) Indique si le serveur devrait ajouter sa configuration dans les réponses.

raw-content (par défaut :  $'($ ))

Une liste de lignes brutes à ajouter dans le bloc serveur.

nginx-upstream-configuration  $[T$ ype de données] Type de données représentant la configuration d'un bloc upstream nginx. Ce type a les paramètres suivants :

name Nome de ces groupe de serveurs.

serveurs Spécifie les adresses des serveurs dans le groupe. L'adresse peut être spécifié avec une adresse IP (p. ex. '127.0.0.1'), un nom de domaine (p. ex. 'backend1.example.com') ou un chemin vers un socket UNIX avec le préfixe 'unix:'. Pour les adresse utilisant une adresse IP ou un nom de domaine, le port par défaut est 80 et un port différent peut être spécifié explicitement.

#### extra-content

Une chaine ou une liste de chaines à ajouter au bloc amont.

nginx-location-configuration  $[T$ ype de données] Type de données représentant la configuration d'un bloc location nginx. Ce type a les paramètres suivants :

- uri URI qui correspond à ce bloc.
- <span id="page-494-0"></span>body Corps du block location, spécifié comme une liste de chaînes de caractères. Cela peut contenir de nombreuses directives de configuration. Par exemple, pour passer des requêtes à un groupe de serveurs amont définis dans un bloc nginx-upstream-configuration, la directive suivante peut être spécifiée dans le corps : '(list "proxy\_pass http://upstream-name;")'.

nginx-named-location-configuration  $[T$ ype de données Type de données représentant la configuration d'un bloc location nginx nommé. Les blocs location nommés sont utilisé les redirections de requêtes et pas pour le traitement des requêtes normales. Ce type a les paramètres suivants :

- name Nom pour identifier ce bloc location.
- body Voir [\[nginx-location-configuration body\], page 483,](#page-494-0) comme le corps d'un bloc location nommé peut être utilisé de la même manière que nginxlocation-configuration body. Une restriction est que le corps d'un bloc location nommé ne peut pas contenir de bloc location.

# Cache Varnish

Varnish est un serveur de cache rapide qui se trouve entre les applications web et les utilisateurs. Il sert de serveur mandataire pour les requêtes des clients et met les URL accédées en cache pour que plusieurs requêtes à la même ressource ne crée qu'une requête au moteur.

#### varnish-service-type [Variable] [Variable]

Type de service pour le démon Varnish.

#### varnish-configuration  $[T$ ype de données]

Type de données représentant la configuration du service varnish. Ce type a les paramètres suivants :

 $package (par défaut : varnish)$ 

Le paquet Varnish à utiliser.

name  $(\text{par}$  défaut : "default")

Un nom pour cet instance de Varnish. Varnish va créer un répertoire dans /var/varnish/ avec ce nom et gardera des fichiers temporaires à cet endroit. Si le nom commence par une barre oblique, il est interprété comme un nom de répertoire absolu.

Passez l'argument -n aux autres programmes Varnish pour vous connecter à l'instance nommée, p. ex. varnishncsa -n default.

#### backend (par défaut : "localhost:8080")

Le moteur à utiliser. Cette option n'a pas d'effet si vcl est vrai.

```
vcl (par défaut : \#f)
```
Le programme VCL (Varnish Configuration Language) à lancer. Si la valeur est #f, Varnsh servira de mandataire pour backend avec la configuration par défaut. Sinon, ce doit être un objet simili-fichier avec une syntaxe VCL valide.

Par exemple, pour créer un miroir de www.gnu.org ([https://www.gnu.](https://www.gnu.org) [org](https://www.gnu.org)) avec VCL vous pouvez faire quelque chose comme cela :

```
(define %gnu-mirror
  (plain-file "gnu.vcl"
              "vcl 4.1;
backend gnu { .host = \Wwww.gnu.org\W; }"))
(operating-system
  ;; ...
  (services (cons (service varnish-service-type
                            (varnish-configuration
                             (listen '(":80"))
                             (vcl %gnu-mirror)))
                  %base-services)))
```
On peut inspecter la configuration d'une instance Varnish actuellement lancée en utilisant le programme varnishadm.

Consultez le guide utilisateur de varnish ([https://varnish-cache.org/](https://varnish-cache.org/docs/) [docs/](https://varnish-cache.org/docs/)) et le livre varnish (<https://book.varnish-software.com/4.0/> [\)](https://book.varnish-software.com/4.0/) pour une documentation complète sur Varnish et son langage de configuration.

 $listen (par défaut : '("localhost:80"))$ 

Liste des adresses sur lesquelles écoute Varnish.

```
storage (par défaut : '("malloc, 128m"))
           Liste de moteurs de stockage qui seront disponibles en VCL.
parameters (par défaut : '())
           Liste des paramètres à l'exécution de la forme '(("parameter".
           "value")).
extra-options (par défaut : '())
           Arguments supplémentaires à passer au processus varnishd.
```
# Whoogle Search

Whoogle Search (<https://github.com/benbusby/whoogle-search>) is a self-hosted, adfree, privacy-respecting meta search engine that collects and displays Google search results. By default, you can configure it by adding this line to the services field of your operating system declaration:

(service whoogle-service-type)

As a result, Whoogle Search runs as local Web server, which you can access by opening 'http://localhost:5000' in your browser. The configuration reference is given below.

```
whoogle-service-type [Variable] [Variable]
```
Service type for Whoogle Search. Its value must be a whoogle-configuration record—see below.

```
whoogle-configuration [Data Type]
```
Data type representing Whoogle Search service configuration.

```
package (default: whoogle-search)
```
The Whoogle Search package to use.

host  ${\rm (par\; d\acute{e}faut : "127.0.0.1")}$ 

The host address to run Whoogle on.

port (par défaut :  $5000$ )

The port where Whoogle will be exposed.

environment-variables (par défaut :  $'($ ))

A list of strings with the environment variables to configure Whoogle. You can consult [its environment variables template \(](https://github.com/benbusby/whoogle-search/blob/main/whoogle.template.env)https://github. [com/benbusby/whoogle-search/blob/main/whoogle.template.env](https://github.com/benbusby/whoogle-search/blob/main/whoogle.template.env)) for the list of available options.

# Patchwork

Patchwork est un système de suivi de correctifs. Il peut récupérer des correctifs envoyés à une liste de diffusion, et les afficher sur une interface web.

```
patchwork-service-type [Variable]
```
Type de service pour Patchwork.

L'exemple suivant est un exemple de service Patchwork minimal, pour le domaine patchwork.example.com.

(service patchwork-service-type

```
(patchwork-configuration
 (domain "patchwork.example.com")
 (settings-module
  (patchwork-settings-module
   (allowed-hosts (list domain))
   (default-from-email "patchwork@patchwork.example.com")))
 (getmail-retriever-config
  (getmail-retriever-configuration
  (type "SimpleIMAPSSLRetriever")
   (server "imap.example.com")
   (port 993)
   (username "patchwork")
   (password-command
    (list (file-append coreutils "/bin/cat")
          "/etc/getmail-patchwork-imap-password"))
   (extra-parameters
   '((mailboxes . ('Patches"))))))
```
Il y a trois enregistrements pour configurer le service Patchwork. Le  $\epsilon$  >patchworkconfiguration> correspond à la configuration de Patchwork dans le service HTTPD.

Le champ settings-module dans l'enregistrement <patchwork-configuration> peut être rempli avec l'enregistrement <patchwork-settings-modules>, qui décrit un module de paramètres généré dans le dépôt de Guix.

Pour le champ database-configuration dans <patchwork-settings-module>, il faut utiliser un <patchwork-dataase-configuration>.

#### patchwork-configuration [Type de données]

Type de données représentant la configuration du service Patchwork. Ce type a les paramètres suivants :

patchwork (par défaut : patchwork) Le paquet Patchwork à utiliser.

domain Le domaine à utiliser pour Patchwork, utilisé comme hôte virtuel dans le service HTTPD.

#### settings-module

Le module de paramètres à utiliser pour Patchwork. En tant qu'application Django, Patchwork est configuré avec un module Python contenant les paramètres. Il peut s'agir d'une instance de l'enregistrement <patchwork-settings-module>, de n'importe quel enregistrement qui représente les paramètres dans le dépôt, ou un répertoire en dehors du dépôt.

static-path (par défaut : "/static/")

Le chemin dans lequel le service HTTPD devrait servir les fichiers statiques.

#### getmail-retriever-config

La valeur d'enregistrement getmail-retriever-configuration à utiliser avec Patchwork. getmail sera configuré avec cette valeur, les messages seront livrés à Patchwork.

#### patchwork-settings-module [Type de données]

Type de données représentant le module de paramètres de Patchwork. Certains de ces paramètres sont liés à Patchwork, mais d'autres sont liés à Django, le cadriciel web utilisé par Patchwork, ou la bibliothèque Django Rest Framework. Ce type a les paramètres suivants :

 $database_{configuration}$  (par défaut : (patchwork-database-configuration)) Les paramètres de connexion à la base de données à utiliser pour Patchwork. Voir le type d'enregistrement <patchwork-databaseconfiguration> pour plus d'information.

secret-key-file (par défaut : "/etc/patchwork/django-secret-key")

Patchwork, en tant qu'application web Django, utilise une clé secrète pour signer des valeurs avec de la cryptographie. Ce fichier devrait contenir une valeur unique imprévisible.

Si ce fichier n'existe pas, il sera créé avec une valeur aléatoire par le service patchwork-setup.

Ce paramètre est lié à Django.

#### allowed-hosts

Une liste des h^otes valides pour ce service Patchwork. Cela doit au minimum inclure le domaine spécifié dans l'enregistrement <patchworkconfiguration>.

C'est un paramètre pour Django.

#### default-from-email

L'adresse de courriel sur laquelle Patchwork devrait envoyer les courriels par défaut.

C'est un paramètre de Patchwork.

#### static-url (par défaut :  $#f$ )

L'URL à utiliser pour servir les ressources statiques. Cela peut être un bout d'URL ou une URL complète, mais doit finir par /.

Si la valeur par défaut est utilisée, la valeur static-path de <patchworkconfiguration> sera utilisée.

C'est un paramètre pour Django.

### admins (par défaut :  $'($ ))

Adresses de courriel auxquelles envoyer le détails des erreurs s'il y en a. Chaque valeur de la liste contient deux éléments, le nom et l'adresse de courriel.

C'est un paramètre pour Django.

#### debug? (par défaut :  $#f$ )

Indique s'il faut lancer Patchwork en mode de débogage. Si la valeur est #t, les messages d'erreur détaillés seront affichés.

C'est un paramètre pour Django. enable-rest-api? (par défaut :  $#t$ ) Indique s'il faut activer l'API REST de Patchwork. C'est un paramètre de Patchwork. enable-xmlrpc? (par défaut :  $#t$ ) Indique s'il faut active l'API RPC en XML. C'est un paramètre de Patchwork. force-https-links? (par défaut : #t) Indique s'il faut utiliser des liens HTTPS sur les pages de Patchwork. C'est un paramètre de Patchwork. extra-settings (par défaut : "") Code supplémentaire à placer à la fin du module de paramètres de Patchwork. patchwork-database-configuration [Type de données] Type de données représentant la configuration de la base de données de Patchwork. engine (par défaut : "django.db.backends.postgresql\_psycopg2") Le moteur de base de données à utiliser. name  $(\text{par}$  défaut : "patchwork") Le nom de la base de données à utiliser. user (par défaut : "httpd")  $L'$ utilisateur à utiliser pour se connecter à la base de données. password (par défaut :  $"$ ) Le mot de passe à utiliser lors de la connexion à la base de données. host (par défaut :  $"$ ") L'hôte sur lequel se connecter à la base de données. port (par défaut :  $"")$ Le port sur lequel se connecter à la base de données. Mumi Mumi (<https://git.savannah.gnu.org/cgit/guix/mumi.git/>) is a Web interface to the Debbugs bug tracker, by default for the GNU instance (<https://bugs.gnu.org>). Mumi is a Web server, but it also fetches and indexes mail retrieved from Debbugs. mumi-service-type [Variable]

Le type de service pour Mumi.

### mumi-configuration [Type de données]

Type de données représentant la configuration du service Mumi. Ce type a les champs suivants :

 $mumi$  (par défaut :  $mumi$ ) Le paquet Mumi à utiliser.

```
mailer? (par défaut : #true)
            Indique s'il faut activer le composant d'envoie de courriels.
```
#### mumi-configuration-sender

L'adresse de courriel utilisée comme expéditeur pour les commentaires.

#### mumi-configuration-smtp

Une URI pour configurer les param`etres SMTP pour Mailutils. Cela peut être quelque chose comme sendmail:///path/to/bin/msmtp ou toute autre URI prise en charge par Mailutils. Voir Section "SMTP Mailboxes" dans GNU Mailutils.

# FastCGI

FastCGI est une interface entre le frontal et le moteur d'un service web. C'est un dispositif quelque peu désuet ; les nouveaux services devraient généralement juste parler HTTP entre le frontal et le moteur. Cependant il y a un certain nombre de services de moteurs comme PHP ou l'accès aux dépôts Git optimisé en HTTP qui utilisent FastCGI, donc nous le supportons dans Guix.

Pour utiliser FastCGI, vous configurez le serveur web frontal (p. ex. nginx) pour envoyer un sous-ensemble de ses requ^etes au moteur fastcgi, qui ´ecoute sur un socket UNIX ou TCP local. Il y a un programme fcgiwrap intermédiaire qui se trouve entre le processus du moteur et le serveur web. Le frontal indique quel moteur lancer, en passant cette information au processus fcgiwrap.

```
fcgiwrap-service-type [Variable]
```
Un type de service pour le mandataire FastCGI fcgiwrap.

```
fcgiwrap-configuration [Type de données]
```
Type de données représentant la configuration du service figures. Ce type a les paramètres suivants :

```
package (par défaut : fcgiwrap)Le paquet fcgiwrap à utiliser.
```
socket (par défaut : tcp:127.0.0.1:9000)

Le socket sur lequel le processus finding intervalsement en tant que chaîne de caractères. Les valeurs valides de socket sont unix:/path/to/unix/socket, tcp:dot.ted.qu.ad:port et tcp6:[ipv6\_addr]:port.

```
user (par défaut : fcgiwrap)
```
 $group (par dfaut : fcgiwrap)$ 

Les noms de l'utilisateur et du groupe, en tant que chaînes de caractères, sous lesquels lancer le processus fcgiwrap. Le service fastcgi s'assurera que si l'utilisateur demande les noms d'utilisateurs et de groupes fcgiwrap l'utilisateur et le groupe correspondant seront présents sur le système.

Il est possible de configurer un service web soutenu par FastCGI pour passer les informations d'authentification HTTP depuis le frontal jusqu'au moteur, et de permettre à fcgiwrap dans lancer le processus de moteur

avec l'utilisateur local correspondant. Pour activer cette fonctionnalité sur le moteur, lancez fcgiwrap en tant qu'utilisateur et groupe root. Remarquez que cette fonctionnalité doit aussi être configurée sur le frontal.

# <span id="page-501-0"></span>PHP-FPM

PHP-FPM (FastCGI Process Manager) est une implémentation FastCGI de PHP alternative avec quelques fonctionnalités supplémentaires utiles pour les sites de toutes tailles.

Ces fonctionnalités comprennent :

- La création de processus adaptative
- Des statistiques de base (comme le mod\_status d'Apache)
- La gestion des processus avancée avec arrêt et démarrage sans heurts
- La possibilité de démarrer des processus de travail avec différents uid/gid/chroot/environnement et différents php.ini (à la place de safe\_mode)
- L'enregistrement des journaux sur stdout et stderr
- Le redémarrage d'urgence dans le cas de la destruction accidentelle du cache des opcodes
- $\bullet$  Le support des téléversements accélérés
- Le support de  $\ast$  showlog  $\ast$
- Des améliorations à FastCGI, comme fastcgi finish request() une fonction spéciale pour terminer la requête et nettoyer toutes les données tout en continuant à faire d'autres choses qui prennent du temps (conversion vid´eo, gestion des stats, etc.).

. . . et bien plus.

#### php-fpm-service-type [Variable]

Un type de service pour php-fpm.

# php-fpm-configuration [Type de données]

Type de données pour la configuration du service php-fpm.

 $php$  (par défaut :  $php)$ )

Le paquet php à utiliser.

socket (par défaut : (string-append "/var/run/php" (version-major (package-version php)) "-fpm.sock"))

> L'adresse sur laquelle accepter les requ^etes FastCGI. Les syntaxes valides sont :

"ip.add.re.ss:port"

Écoute sur un socket TCP sur l'adresse spécifiée sur un port spécifié.

"port" Ecoute sur un socket TCP sur toutes les adresse sur un port ´ spécifique.

"/path/to/unix/socket"

Ecoute sur un socket unix. ´

user (par défaut :  $php-fpm)$ 

Utilisateur à qui appartiendra le processus de travail de php.

```
group (par défaut : php-fpm)Groupe du processus de travail.
socket-user (par défaut : php-fpm)Utilisateur qui peut parler au socket php-fpm.
socket-group (par défaut : nginx)Groupe qui peut parler au socket php-fpm.
pid-file (par défaut : (string-append "/var/run/php" (version-major
(package-version php)) "-fpm.pid"))
           Le pid de php-fpm est écrit dans ce fichier une fois que le service a
           démarré.
log-file (par défaut : (string-append "/var/log/php" (version-major
(package-version php)) "-fpm.log"))
           Fichier de journal pour le processus maître de php-fpm.
process-manager (par défaut :
(php-fpm-dynamic-process-manager-configuration))
           Configuration détaillée pour le gestionnaire de processus de php-fpm. Il
           doit s'agir soit de :
           <php-fpm-dynamic-process-manager-configuration>
           <php-fpm-static-process-manager-configuration> ou
           <php-fpm-on-demand-process-manager-configuration>
display-errors (par défaut : #f)
           Détermine si les erreurs et les avertissements php doivent être envoyés
           aux clients et affichés dans leur navigateur. Cela est utile pour un
           développement php local, mais un risque pour la sécurité pour les sites
           publics, comme les messages d'erreur peuvent révéler des mots de passes
           et des données personnelles.
timezone (par défaut : #f)
           Spécifie le paramètre php_admin_value[date.timezone].
workers-logfile (par défaut : (string-append "/var/log/php" (version-major
(package-version php)) "-fpm.www.log"))
           Ce fichier enregistrera la sortie stderr des processus de travail de php.
           On peut indiquer #f pour désactiver la journalisation.
file (par défaut : #f)
           Une version alternative de la configuration complète. Vous pouvez utiliser
           la fonction mixed-text-file ou un chemin de fichier absolu.
php-ini-file (par défaut : #f)
           Une version alternative de la configuration de php par défaut. Il peut
            Section 8.12 [G-
           Expressions], page 170). Vous pouvez utiliser la fonction mixed-text-
           file ou un chemin de fichier absolu.
```
Pour le développement local il est utile d'indiquer un long délai d'attente et une limite mémoire plus importante pour les processus php créés. Cela  $se$  fait avec les bouts de configuration systèmes suivants :

```
(define %local-php-ini
  (plain-file "php.ini"
              "memory_limit = 2G
max_execution_time = 1800"))
(operating-system
  ;; ...
  (services (cons (service php-fpm-service-type
                           (php-fpm-configuration
                            (php-ini-file %local-php-ini)))
                  %base-services)))
```
Consultez les [principales directives de php.ini \(](https://www.php.net/manual/en/ini.core.php)https://www.php.net/ [manual/en/ini.core.php](https://www.php.net/manual/en/ini.core.php)) pour une documentation complète sur les directives php.ini possibles.

php-fpm-dynamic-process-manager-configuration [Type de données] Type de données pour le gestionnaire de processus dynamic de php-fpm. Avec le gestionnaire de processus dynamic, des processus de travail de secours sont gardés en fonction des limites configurées.

 $max$ -children (par défaut : 5) Nombre maximum de processus de travail.

start-servers (par défaut : 2)

Nombre de processus de travail au démarrage.

 $min$ -spare-servers (par défaut : 1)

Nombre de processus de travail de secours minimum qui doivent rester à disposition.

 $max-spare-servers$  (par défaut : 3)

Nombre maximum de processus de travail de secours qui peuvent rester  $\alpha$  disposition.

php-fpm-static-process-manager-configuration [Type de données] Type de données pour le gestionnaire de processus static de php-fpm. Avec le gestionnaire de processus static, un nombre constant de processus de travail est créé.

```
max-children (par défaut : 5)
```
Nombre maximum de processus de travail.

```
php-fpm-on-demand-process-manager-configuration [Type de données]
     Type de données pour le gestionnaire de processus on-demand de php-fpm. Avec le
     gestionnaire de processus on-demand, les processus de travail ne sont créés que lorsque
     les requêtes arrivent.
```
 $max$ -children (par défaut : 5) Nombre maximum de processus de travail.

 $process$ -idle-timeout (par défaut : 10)

La durée en secondes après laquelle un processus sans requête sera tué.
```
nginx-php-location [\#:nginx-package nginx] [socket [Procédure]
        (string-append "/var/run/php" (version-major (package-version php))
        "-fpm.sock")]
    Une fonction d'aide pour ajouter rapidement php à un nginx-server-
```
configuration.

Une configuration simple de services pour php ressemble à ceci :

```
(services (cons* (service dhcp-client-service-type)
                 (service php-fpm-service-type)
                 (service nginx-service-type
                          (nginx-server-configuration
                           (server-name '("example.com"))
                           (root "/srv/http/")
                           (locations
                            (list (nginx-php-location)))
                           (listen '("80"))
                           (ssl-certificate #f)
                           (ssl-certificate-key #f)))
                 %base-services))
```
Le générateur d'avatar de chat est un simple service pour démontrer l'utilisation de php-fpm dans Nginx. Il permet de générer des avatars de chats à partir d'une graine, par exemple le hash de l'adresse de courriel d'un utilisateur.

cat-avatar-generator-service  $[\#:cache\text{-}dir$  [Procédure] "/var/cache/cat-avatar-generator"] [#:package cat-avatar-generator] [#:configuration (nginx-server-configuration)]

Renvoie un nginx-server-configuration qui hérite de configuration. Il étend la configuration nginx pour ajouter un bloc de serveur qui sert package, une version de catavatar-generator. Pendant l'exécution, cat-avatar-generator pourra utiliser cache-dir comme répertoire de cache.

Une configuration simple de cat-avatar-generator ressemble à ceci :

```
(services (cons* (cat-avatar-generator-service
                  #:configuration
                  (nginx-server-configuration
                    (server-name '("example.com"))))
                 ...
                 %base-services))
```
## Hpcguix-web

Le programme hpcguix-web (<https://github.com/UMCUGenetics/hpcguix-web/>) est une interface web personnalisable pour naviguer dans les paquets Guix, initialement conçue pour les utilisateurs des grappes de calcul de haute performance (HPC).

```
hpcguix-web-service-type [Variable]
```
Le type de service pour hpcguix-web.

```
specs (par défaut : #f)
             Soit #f, soit une gexp (voir Section 8.12 [G-Expressions], page 170)
             qui sp´ecifie la configuration du service hpcguix-web en tant
             qu'enregistrement hpcguix-web-configuration. Les principaux champs
             de ce type d'enregistrement sont :
             title-prefix (par défaut : "hpcguix | ")
                        Le préfixe du titre des pages.
             guix-command (par défaut : "guix")
                        La commande guix à utiliser dans les exemples qui appa-
                        raissent sur les pages HTML.
             package-filter-proc (par défaut : (const #t))
                        Une procédure qui spécifie comment filtrer les paquets qui
                        seront affichés.
             package-page-extension-proc (par défaut : (const '()))
                        Paquet d'extensions pour hpcguix-web.
             menu (par défaut : '())
                        Entrée supplémentaire dans la page menu.
             channels (par défaut : %default-channels)
                        Liste des canaux depuis lesquels la liste des paquets est
                        construite (voir Chapitre 6 [Canaux], page 70).
             package-list-expiration (par défaut : (* 12 3600))
                        Le temps d'expiration, en secondes, après lequel la liste des
                        paquets est reconstruite depuis les dernières instance des ca-
                        naux donnés.
             exemple complet (https://
             github.com/UMCUGenetics/hpcguix-web/blob/master/
             hpcweb-configuration.scm).
  package (par défaut : hpcguix-web)Le paquet hpcguix-web à utiliser.
  address (par défaut : "127.0.0.1")
             L'adresse IP sur laquelle écounter.port (par défaut : 5000)
             Le numéro de port sur lequel écouter.
Une déclaration de service hpcguix-web typique ressemble à cela :
   (service hpcguix-web-service-type
            (hpcguix-web-configuration
              (specs
              #~(hpcweb-configuration
                  (title-prefix "Guix-HPC - ")
```
hpcguix-web-configuration [Type de données]

Type de données pour la configuration du service hpcguix-web.

(menu '(("/about" "ABOUT")))))))

Remarque: Le service hpcguix-web met régulièrement à jour la liste des paquets qu'il publie en récupérant les canaux depuis Git. Pour cela, il doit accéder aux certificats X.509 pour qu'il puisse authentifier les serveurs Git quand il communique en HTTPS, et il suppose que /etc/ssl/certs contient ces certificats.

A certificate package, nss-certs, is provided by default as part of %basepackages. [Section 11.12 \[Certificats X.509\], page 627](#page-638-0), for more information on X.509 certificates.

## gmnisrv

Le programme gmnisrv (<https://git.sr.ht/~sircmpwn/gmnisrv>) est un serveur simple pour le protocole Gemini (<https://gemini.circumlunar.space/>).

```
gmnisrv-service-type [Variable]
```
C'est le type du service gmnisrv, dont la valeur devrait être un objet gmnisrvconfiguration comme dans cet exemple :

(service gmnisrv-service-type (gmnisrv-configuration (config-file (local-file "./my-gmnisrv.ini"))))

## gmnisrv-configuration [Type de données]

Type données qui représente la configuration de gmnisrv.

package (par défaut :  $g$ mnisrv)

Objet de paquet du serveur gmnisrv.

```
config-file (par défaut : %default-gmnisrv-config-file)
```
Objet simili-fichier du fichier de configuration de gmnisrv à utiliser. La configuration par défaut écoute sur le port 1965 et sert les fichiers de /srv/gemini. Les certificats sont stock´es dans /var/lib/gemini/certs. Pour plus d'informations, lancez man gmnisrv et man gmnisrv.ini.

## Agate

Le programme Agate (<gemini://qwertqwefsday.eu/agate.gmi>) ([page GitHub sur](https://github.com/mbrubeck/agate) HTTPS (<https://github.com/mbrubeck/agate>)) est un serveur simple pour le protocole Gemini (<https://gemini.circumlunar.space/>) écrit en Rust.

## agate-service-type [Variable] [Variable]

C'est le type du service agate, dont la valeur devrait être un objet agate-servicetype comme dans cet exemple :

```
(service agate-service-type
(agate-configuration
  (content "/srv/gemini")
  (cert "/srv/cert.pem")
  (key "/srv/key.rsa")))
```
L'exemple ci-dessus représente les changements minimaux nécessaires pour qu'Agate soit lancé. Spécifier le chemin du certificat et de la clé est toujours nécessaire, car le protocole Gemini nécessite TLS par défaut.

Pour obtenir un certificat et une clé, vous pouvez par exemple utiliser OpenSSL, en lançant une commande telle que l'exemple suivant :

openssl req -x509 -newkey rsa:4096 -keyout key.rsa -out cert.pem \ -days 3650 -nodes -subj "/CN=example.com"

Bien sûr, vous devez remplacer *example.com* par votre propre nom de domaine, puis pointer la configuration d'Agate vers le chemin de la clé et du certificats générés.

## agate-configuration is a set of the configuration in the configuration in the configuration is  $[T\text{ype} \text{ de données}]$

Type de données représentant la configuration d'Agate.

```
package (par défaut : agate)
```
Objet de paquet du serveur Agate.

```
content (par défaut : "/srv/gemini")
```
Le répertoire à partir duquel Agate servira ses fichiers.

cert (par défaut :  $#f$ )

Le chemin vers le certificat TLS en PEM à utiliser pour chiffrer les connexions. Il doit ^etre rempli avec une valeur venant de l'utilisateur.

key (par défaut :  $#f$ )

Le chemin de fichier vers la clef privée PKCS8 à utilise pour les connexions chiffrées. Elle doit être remplie avec une valeur de l'utilisateur.

- addr (par défaut :  $'(0.0.0.0.1965'')$  "[::]:1965")) Une liste des adresses sur lesquelles écouter.
- hostname (par défaut :  $#f$ )

Le nom de domaine de ce serveur Gemini. Facultatif.

 $lang$  (par défaut : #f)

Codes de langues RFC 4646 pour les documents text/gemini. Facultatif.

silent? (par défaut :  $#f$ ) Indiquez #t pour désactiver la journalisation de la sortie.

serve-secret? (par défaut : #f) Indiquez #t pour servir des fichiers secrets (des fichiers et répertoires commençant par un point).

- $log$ -ip? (par défaut : #t) Indique si l'adresse IP de sortie doit être journalisée.
- user  $(\text{par}$  défaut : "agate") Propriétaire du processus agate.
- $group (par défaut : "agate")$ Groupe du propriétaire du processus agate.
- log-file (par défaut : "/var/log/agate.log") Le fichier qui devrait contenir la sortie de journal d'Agate.

## 11.10.21 Services de certificats

Le module (gnu services certbot) fournit un service qui récupère automatiquement un certificat TLS valide de l'autorité de certification Let's Encrypt. Ces certificats peuvent ensuite être utilisés pour servir du contenu de manière sécurisée sur HTTPS et d'autres protocoles basés sur TLS, en sachant que le client sera capable de vérifier l'authenticité du serveur.

Let's Encrypt (<https://letsencrypt.org/>) fournit l'outil certbot pour automatiser le processus de certification. Cet outil génère d'abord un clef sur le serveur de manière sécurisée. Ensuite il demande à l'autorité de certification Let's Encrypt de signer la clef. La CA vérifie que la requête provient de l'hôte en question en utilisant un protocole de défi-réponse, ce qui requiert que le serveur fournisse sa réponse par HTTP. Si ce protocole se passe sans encombre, la CA signe la clef et on obtient un certificat. Ce certificat est valide pour une durée limitée et donc, pour continuer à fournir des services en TLS, le serveur doit régulièrement demander à la CA de renouveler sa signature.

Le service certbot automatise ce processus : la génération initiale de la clef, la demande de certification initiale au service Let's Encrypt, l'intégration du protocole de défi/réponse dans le serveur web, l'écriture du certificat sur le disque, les renouvellements périodiques et les tâches de déploiement avec le renouvellement (p. ex. recharger les services, copier les clefs avec d'autres permissions).

Certbot est lancé deux fois par jour, à une minute aléatoire dans l'heure. Il ne fera rien sauf si vos certificats doivent être renouvelés ou sont révoqués, mais le lancer régulièrement permettra à vos services de rester en ligne si Let's Encrypt décide de révoquer votre certificat.

En utilisant ce service, vous acceptez le document « ACME Subscriber Agreement », qu'on peut trouver ici : <https://acme-v01.api.letsencrypt.org/directory>.

## certbot-service-type [Variable]

Un type de service pour le client Let's Encrypt certbot. Sa valeur doit ^etre un enregistrement certbot-configuration comme dans cet exemple :

```
(service certbot-service-type
         (certbot-configuration
          (email "foo@example.net")
          (certificates
           (list
            (certificate-configuration
             (domains '("example.net" "www.example.net")))
            (certificate-configuration
             (domains '("bar.example.net"))))))))
```
Voir plus bas pour des détails sur certbot-configuration.

## certbot-configuration  $[T$ ype de données]

Type données représentant la configuration du service certbot. Ce type a les paramètres suivants :

 $package (par default : certbot)$ Le paquet certbot à utiliser. webroot (par défaut : /var/www)

Le répertoire depuis lequel servir les fichiers du défi/réponse de Let's Encrypt.

certificates (par défaut :  $'($ ))

Une liste de certificates-configuration pour lesquels générer des certificats et demander des signatures. Chaque certificat a un name et plusieurs domains.

email (par défaut :  $#f$ )

Adresse de courriel facultative pour la création de compte et le contact de récupération de compte. Il est recommandé de l'indiquer car cela vous permet de recevoir des notifications importantes `a propos de votre compte et des certificats créés.

## server (par défaut :  $#f$ )

URL facultative d'un serveur ACME. Indiquer ce paramètre remplace la valeur de certbot par défaut, qui est le serveur de Let's Encrypt.

#### $rsa$ -key-size (par défaut : 2048)

Taille de la clef RSA.

 $default-location (par défaut : *voir plus bas*)$ 

Le nginx-location-configuration par défaut. Comme certbot doit pouvoir servir les défis et les réponses, il doit être capable de lancer un serveur web. Cela se fait en étendant le service web nginx avec un nginxserver-configuration qui écoute sur les domains sur le port 80 et qui a un nginx-location-configuration pour le chemin /.well-known/ utilis´e par Let's Encrypt. Voir [Section 11.10.20 \[Services web\], page 476,](#page-487-0) pour plus d'information sur les types de données de la configuration de nginx.

Les requêtes vers d'autres URL correspondra à default-location, qui, s'il est présent, sera ajout é à tous les nginx-server-configuration.

Par défaut, le default-location sera une redirection de http://domain/... vers https://domain/..., en vous laissant définir ce que vous voulez servir sur votre site en https.

Passez #f pour ne pas utiliser de location par défaut.

## certificate-configuration  $[Tvpe \text{ de données}]$

Type de données représentant la configuration d'un certificat. Ce type a les paramètres suivants :

name (par défaut : voir plus bas)

Ce nom est utilisé par Certbot pour ses tâches quotidiennes et dans les chemins de fichiers ; il n'affecte pas le contenu des certificats eux-m^emes. Pour voir les noms des certificats, lancez certbot certificates.

Sa valeur par défaut est le premier domaine spécifié.

## domains (par défaut :  $'($ ))

Le premier domaine spécifié sera le CN du sujet du certificat, et tous les domaines seront les noms alternatifs du sujet dans le certificat.

## challenge (par défaut :  $#f$ )

Le type de défi à utiliser avec certbot. Si #f est spécifié, le défi HTTP par défaut sera utilisé. Si une valeur est spécifiée, le greffon manuel sera utilisé par défaut (voir authentication-hook, cleanup-hook et la documentation sur <https://certbot.eff.org/docs/using.html#hooks>), et donne à Let's Encrypt la permission d'enregistrer l'adresse IP publique de la machine qui a fait la demande.

 $\texttt{csr}$  (par défaut : #f)

Nom de fichier d'une Demande de Signature de Certificat (CSR) au format DER ou PEM. Si #f est spécifié, cet argument ne sera pas passé à certbot. Si une valeur est spécifiée, certbot l'utilisera pour obtenir un certificat, au lieu d'utiliser une CSR auto-signée. Le(s) nom(s) de domaine mentionné $(s)$  dans domains doivent être en cohérence avec ceux mentionné(s) dans le fichier CSR.

#### authentication-hook (par défaut :  $#t$ )

Commande à lancer dans un shell une fois par défi de certificat auquel répondre. Pour cette commande, la variable shell \$CERTBOT\_DOMAIN contiendra le domaine à authentifier, \$CERTBOT\_VALIDATION contiendra la cha^ıne de validation et \$CERTBOT\_TOKEN contiendra le nom de fichier de la ressource demandée pour le défi HTTP-01.

cleanup-hook (par défaut :  $#f$ )

Commande à lancer dans un shell une fois par défi de certificat auquel auth-hook a répondu. Pour cette commande, les variables shell disponibles dans le script auth-hook sont toujours disponibles, et en plus \$CERTBOT\_AUTH\_OUTPUT contiendra la sortie standard du script authhook.

 $deploy-hook (par défaut : #f)$ 

Commande à lancer dans un shell une fois par certificat récupéré avec succès. Pour cette commande, la variable \$RENEWED\_ LINEAGE pointera sur le sous-répertoire live (par exemple, '"/etc/letsencrypt/live/example.com"') contenant le nouveau certificat et la clef ; la variable \$RENEWED\_DOMAINS contiendra les noms de domaines séparés par des espaces (par exemple '"example.com www.example.com"').

start-self-signed? (default: #t)

Whether to generate an initial self-signed certificate during system activation. This option is particularly useful to allow nginx to start before certbot has run, because certbot relies on nginx running to perform HTTP challenges.

Pour chaque certificate-configuration, le certificat est sauvegardé dans /etc/certs/name/fullchain.pem et la clef est sauvegardée dans /etc/certs/name/privkey.pem.

## 11.10.22 Services DNS

Le module (gnu services dns) fournit des services liés au système de noms de domaines (DNS). Il fournit un service de serveur pour héberger un serveur DNS *faisant autorité* pour plusieurs zones, en esclave ou en maître. Ce service utilise Knot DNS ([https://www.](https://www.knot-dns.cz/) [knot-dns.cz/](https://www.knot-dns.cz/)). Il fournit aussi un service de cache et de renvoie DNS pour le LAN, qui utilise dnsmasq (<http://www.thekelleys.org.uk/dnsmasq/doc.html>).

## Service Knot

Voici un exemple de configuration pour un serveur faisant autorité sur deux zone, un maître et un esclave :

```
(define-zone-entries example.org.zone
;; Name TTL Class Type Data
  ("@" "" "IN" "A" "127.0.0.1")
  ("@" "" "IN" "NS" "ns")
  ("ns" " " "IN" "A" "127.0.0.1")(define master-zone
  (knot-zone-configuration
    (domain "example.org")
    (zone (zone-file
            (origin "example.org")
            (entries example.org.zone)))))
(define slave-zone
  (knot-zone-configuration
    (domain "plop.org")
    (dnssec-policy "default")
    (master (list "plop-master"))))
(define plop-master
  (knot-remote-configuration
    (id "plop-master")
    (address (list "208.76.58.171"))))
(operating-system
  ;; ...
  (services (cons* (service knot-service-type
                     (knot-configuration
                       (remotes (list plop-master))
                       (zones (list master-zone slave-zone))))
                   ;; ...
                   %base-services)))
```
knot-service-type [Variable] [Variable] C'est le type pour le serveur DNS Knot.

Knot DNS est un serveur DNS faisant autorité, ce qui signifie qu'il peut servir plusieurs zones, c'est-à-dire des noms de domaines que vous achetez à un registrar. Ce serveur n'est pas un résolveur, ce qui signifie qu'il ne peut pas résoudre les noms pour lesquels il ne fait pas autorité. Ce serveur peut être configuré pour servir des zones comme un serveur ma^ıtre ou comme un serveur esclave, en fonction des zones. Les zones esclaves récupèrent leurs données des maîtres, et seront servies comme faisant autorité. Du point de vue d'un résolveur, il n'y a pas de différence entre un maître et un esclave<sup>9</sup>.

Les types de données suivants sont utilisés pour configurer le serveur DNS Knot :

#### knot-key-configuration [Type de données]

Type de données représentant une clef. Ce type a les paramètres suivants :

```
id (par défaut : ")
```
Un identifiant pour d'autres champs de configuration qui se réfèrent à cette clef. Les ID doivent ^etre uniques et non vides.

algorithm (par défaut :  $#f$ )

L'algorithme à utiliser. Choisissez entre #f, 'hmac-md5, 'hmac-sha1, 'hmac-sha224, 'hmac-sha256, 'hmac-sha384 et 'hmac-sha512.

secret (par défaut :  $"$ ) La clef secrète elle-même.

## knot-acl-configuration  $[T$ ype de données]

Type de données représentant une configuration de liste de contrôle d'accès (ACL). Ce type a les paramètres suivants :

id (par défaut : "")

Un identifiant pour d'autres champs de configuration qui se réfèrent à cette clef. Les ID doivent ^etre uniques et non vides.

address (par défaut :  $'($ ))

Une liste ordonnée d'adresses IP, de sous-réseaux ou d'intervalles de réseaux représentés par des chaînes de caractères. La requête doit correspondre à l'une d'entre elles. La valeur vide signifie que l'adresse n'a pas besoin de correspondre.

## key (par défaut :  $'($ ))

Une liste ordonnées de références à des clefs représentés par des chaînes. La chaîne doit correspondre à un ID définie dans un knot-key-configuration. Aucune clef signifie qu'une clef n'est pas nécessaire pour correspondre à l'ACL.

## action (par défaut :  $'($ ))

Une liste ordonnée d'actions permises ou interdites par cet ACL. Les valeurs possibles sont une liste de zéro ou plus d'éléments entre 'transfer, 'notify et 'update.

 $9$  NdT : Voir la conférence en Français de Stéphane Bortzmeyer pour en apprendre plus sur le DNS : <https://iletaitunefoisinternet.fr/dns-bortzmeyer/index.html>

deny? (par défaut :  $#f$ )

Lorsque la valeur est vraie, l'ACL définie des restrictions. Les actions listées sont interdites. Lorsque la valeur est fausse, les actions listées sont autorisées

zone-entry [Type de données]

Type de données représentant une entrée dans un fichier de zone. Ce type a les param`etres suivants :

name (par défaut :  $"@"$ )

Le nom de l'enregistrement. " $\mathbb{Q}$ " se réfère à l'origine de la zone. Les noms sont relatifs à l'origine de la zone. Par exemple, dans la zone example.org, "ns.example.org" se réfère en fait à ns.example.org.example.org. Les noms qui finissent par un point sont absolus, ce qui signifie que "ns.example.org." se réfère bien à ns.example.org.

ttl (par défaut : "")

La durée de vie (TTL) de cet enregistrement. S'il n'est pas indiqué, le TTL par défaut est utilisé.

class (par défaut : "IN")

La classe de l'enregistrement. Knot ne supporte actuellement que "IN" et partiellement "CH".

## type (par défaut : " $A$ ")

Le type d'enregistrement. Les types usuels sont A (une adresse IPv4), NS (serveur de nom) et MX (serveur de courriel). Bien d'autres types sont définis.

data (par défaut : "")

Les données contenues dans l'enregistrement. Par exemple une adresse IP associée à un enregistrement A, ou un nom de domaine associé à un enregistrement NS. Rappelez-vous que les noms de domaines sont relatifs à l'origine à moins qu'ils ne finissent par un point.

zone-file [Type de données]

Type données représentant le contenu d'un fichier de zone. Ce type a les paramètres suivants :

entries (par défaut :  $'($ ))

La liste des entrées. On s'occupe de l'enregistrement SOA, donc vous n'avez pas besoin de l'ajouter dans la liste des entrées. Cette liste devrait contenir une entrée pour votre serveur DNS primaire faisant autorité. En plus d'utiliser une liste des entrées directement, vous pouvez utiliser define-zone-entries pour définir un objet contenant la liste des entrées plus facilement, que vous pouvez ensuite passer au champ entries de zone-file.

## origin (par défaut : "")

Le nom de votre zone. Ce paramètre ne peut pas être vide.

ns (par défaut : "ns")

Le domaine de votre serveur DNS primaire faisant autorité. Le nom est relatif à l'origine, à moins qu'il finisse par un point. Il est nécessaire que ce serveur DNS primaire corresponde à un enregistrement NS dans la zone et qu'il soit associé à une adresse IP dans la liste des entrées.

## $mail (par défaut : "hostmaster")$

Une adresse de courriel pour vous contacter en tant que propriétaire de la zone. Cela se transforme en <mail>@<origin>.

serial (par défaut :  $1$ )

Le numéro de série de la zone. Comme c'est utilisé pour vérifier les changements à la fois par les esclaves et par les résolveurs, il est nécessaire qu'il ne décroisse *jamais*. Incrémentez-le toujours quand vous faites un changement sur votre zone.

#### refresh (par défaut :  $(* 2 24 3600)$ )

La fréquence à laquelle les esclaves demanderont un transfert de zone. Cette valeur est un nombre de secondes. On peut le calculer avec des multiplications ou avec (string->duration).

## retry (par défaut :  $(* 15 60)$ )

La période après laquelle un esclave essaiera de contacter son maître lorsqu'il échoue à le faire la première fois.

## expiry (par défaut :  $(* 14 24 3600)$ )

TTL par défaut des enregistrements. Les enregistrements existants sont considérés corrects pour au moins cette durée. Après cette période, les résolveurs invalideront leur cache et vérifieront de nouveau qu'ils existent toujours.

```
nx (par défaut : 3600)
```
TTL par défaut des enregistrement inexistants. Ce TTL est habituellement court parce que vous voulez que vous nouveaux domaines soient disponibles pour tout le monde le plus rapidement possible.

## knot-remote-configuration [Type de données]

Type de données représentant une configuration de serveurs distants. Ce type a les paramètres suivants :

id (par défaut : "")

Un identifiant pour que les autres champs de configuration se réfèrent à ce serveur distant. les ID doivent ^etre uniques et non vides.

## address (par défaut :  $'($ ))

Une liste ordonnée d'adresses IP de destination. Ces adresses sont essayées en séquence. Un port facultatif peut être donné avec le séparateur  $@$ . Par exemple (list "1.2.3.4" "2.3.4.5053"). Le port par défaut est le 53.

## via (par défaut :  $'($ ))

Une liste ordonnée d'adresses IP sources. Une liste vide fera choisir une IP source appropriée à Knot. Un port facultatif peut être donné avec le séparateur @. La valeur par défaut est de choisir aléatoirement.

key (par défaut :  $#f$ )

Une référence à une clef, c'est-à-dire une chaîne contenant l'identifiant d'une clef définie dans un champ knot-key-configuration.

knot-keystore-configuration [Type de données] Type de données représentant une base de clefs pour garder les clefs dnssec. Ce type a les paramètres suivants :

id (par défaut : "")

L'id de cette base de clefs. Il ne doit pas être vide.

backend (par défaut : ' $pen$ )

Le moteur de stockage des clefs. Cela peut être 'pem ou 'pkcs11.

config (par défaut : "/var/lib/knot/keys/keys")

La chaine de configuration du moteur. Voici un exemple pour PKCS#11 : "pkcs11:token=knot;pin-value=1234 /gnu/store/.../lib/pkcs11/libsofthsm2.so". Pour le moteur pem, la chaine représente un chemin dans le système de fichiers.

## knot-policy-configuration [Type de données]

Type de données représentant une politique dnssec. Knot DNS est capable de signer automatiquement vos zones. Il peut soit générer et gérer vos clefs automatiquement ou utiliser des clefs que vous générez.

Dnssec est habituellement implémenté avec deux clefs : une KSK (key signing key) qui est utilis´e pour signer une seconde, la ZSK (zone signing key) qui est utilis´ee pour signer la zone. Pour pouvoir ^etre de confiance, la KSK doit ^etre pr´esente dans la zone parente (normalement un domaine de haut niveau). Si votre registrar supporte dnssec, vous devrez leur envoyer le hash de votre KSK pour qu'il puisse ajouter un enregistrement DS dans la zone parente. Ce n'est pas automatique et vous devrez le faire à chaque fois que vous changerez votre KSK.

La politique définie aussi la durée de vie des clefs. Habituellement, la ZSK peut être chang´ee facilement et utilise des fonctions cryptographiques plus faibles (avec un param`etre plus faible) pour signer les enregistrements rapidement, donc elles sont changées très régulièrement. La KSK en revanche requiert une interaction manuelle avec le registrar, donc elle change moins souvent et utilise des param`etres plus robustes puisqu'elle ne signe qu'un seul enregistrement.

 $\rm Ce$  type a les paramètres suivants :

id (par défaut :  $"")$ 

L'id de la politique. Il ne doit pas être vide.

 $keystore (par défaut : "default")$ 

Une référence à une base de clefs, c'est-à-dire une chaîne contenant l'identifiant d'une base de clefs définie dans un champ knot-keystoreconfiguration. L'identifiant "default" signifie la base par défaut (une base de données kasp initialisée par ce service).

## manual? (par défaut :  $#f$ )

Indique si la clef est gérée manuellement ou automatiquement.

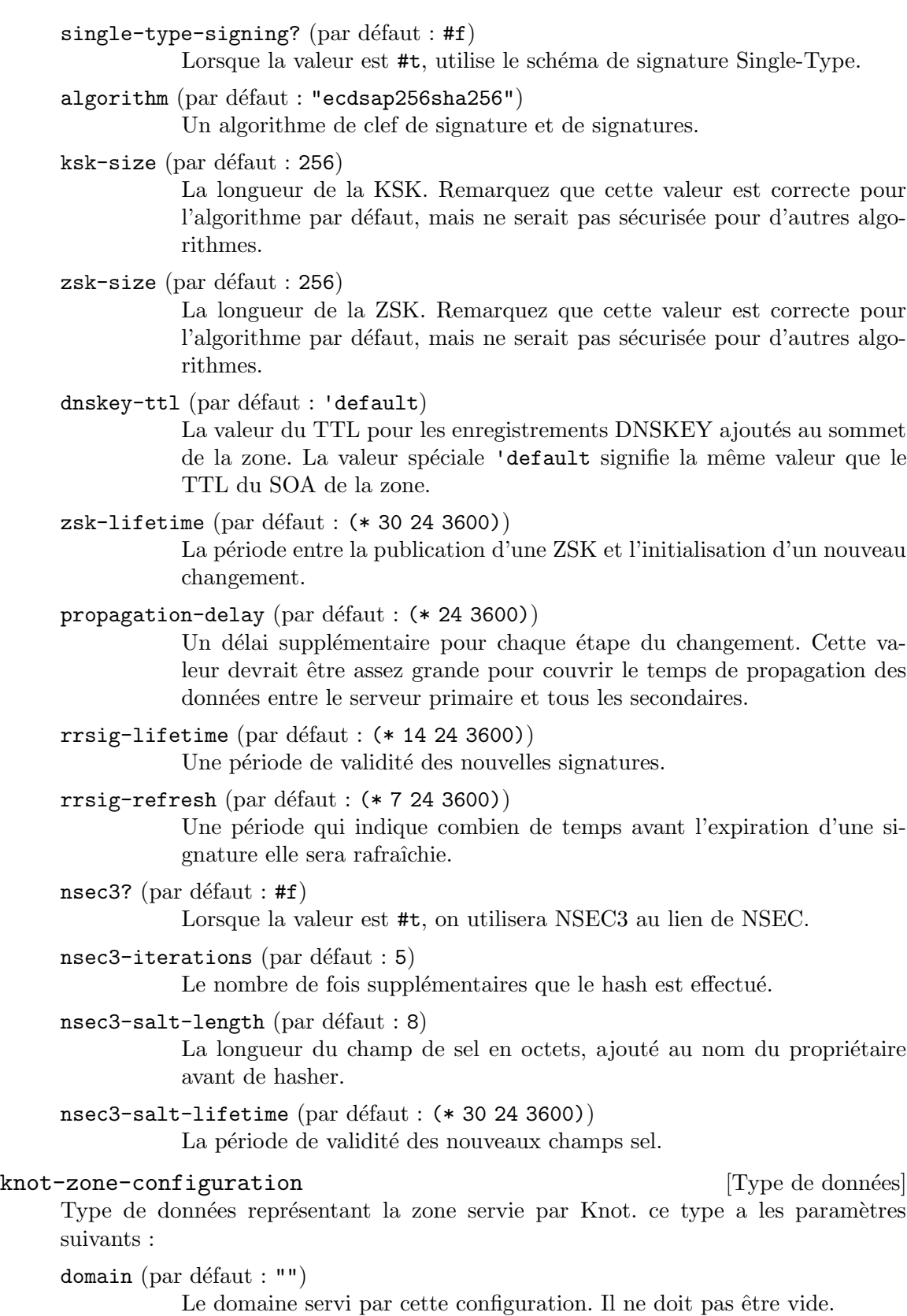

file (par défaut :  $"$ )

Le fichier où la zone est sauvegardée. Ce paramètre est ignoré pour les zones maîtres. La valeur vide signifie l'emplacement par défaut qui dépend du nom de domaine.

#### zone (par défaut :  $(zone-file)$ )

Le contenu du fichier de zone. Ce paramètre est ignoré par les zones esclaves. Il doit contenir un enregistrement zone-file.

## master (par défaut :  $'($ ))

Une liste des serveurs distants maîtres. Lorsque la liste est vide, cette zone est un maître. Lorsque la valeur est indiquée, cette zone est un esclave. C'est al liste des identifiants des serveurs distants.

### ddns-master (par défaut :  $#f$ )

Le maître principal. Lorsque la valeur est vide, la valeur par défaut est le premier maître de la liste des maîtres.

notify (par défaut :  $'($ ))

Une liste d'identifiants de groupe de serveurs esclaves.

acl (par défaut :  $'($ ))

Une liste d'identifiants d'ACL.

#### semantic-checks? (par défaut : #f)

Lorsque la valeur est indiquée, cela ajoute plus de vérifications sémantiques à la zone.

### $zonefile-sync$  (par défaut : 0)

Le délai entre une modification en mémoire et sur le disque. 0 signifie une synchronisation immédiate.

#### zonefile-load (par défaut :  $#f$ )

La manière dont le contenu du fichier de zone influe sur le chargement de la zone. Les valeurs possibles sont :

- $\bullet$  #f pour utilise la valeur par défaut de Knot,
- 'none pour ne pas utiliser le fichier de zone du tout,
- difference pour calculer les différences entre le contenu déjà disponible et le contenu du fichier de zone et les appliquer au contenu actuel de la zone,
- 'difference-no-serial pour la même chose que 'difference, mais en ignorant le serial du SOA du fichier de zone, pour que le serveur s'en charge automatiquement.
- 'whole pour charger le contenu de la zone depuis le fichier de zone.

#### journal-content (par défaut :  $#f$ )

La manière dont le journal est utilisé pour stocker la zone et ses changements. Les valeurs possibles sont 'none pour ne pas l'utiliser du tout, 'changes pour stocker les changements et 'all pour stocker le contenu. #f ne met pas en place cette option et la valeur par défaut de Knot est utilisée.

 $max-journal-usage (par défaut : #f)$ 

La taille maximale du journal sur le disque. #f ne met pas en place cette option et la valeur par défaut de Knot est utilisée.

#### $max-iournal-depth (par défaut : #f)$

La taille maximale de l'historique. #f ne met pas en place cette option et la valeur par défaut de Knot est utilisée.

 $max$ -zone-size (par défaut : #f)

La taille maximale du fichier de zone. Cette limite est prise en charge pour les transferts entrants et les mises à jour. #f ne met pas en place cette option et la valeur par défaut de Knot est utilisée.

## dnssec-policy (par défaut :  $#f$ )

Une référence à un enregistrement knot-policy-configuration, ou le nom spécial "default". Si la valeur est #f, cette zone n'est pas signée.

## serial-policy (par défaut : 'increment)

Une politique entre 'increment et 'unixtime.

## knot-configuration  $[Type \text{ de données}]$

Type de données représentant la configuration de Knot. Ce type a les paramètres suivants :

 $knot$  (par défaut : knot)

Le paquet Knot.

## run-directory (par défaut : "/var/run/knot")

Le répertoire de travail. Ce répertoire sera utilisé pour le fichier pid et les sockets.

### $includes$  (par défaut : '())

Une liste plate de cha^ınes ou d'objets simili-fichiers qui seront inclus en haut du fichier de configuration.

Cela peut être utile pour gérer des secrets hors-bande. Par exemple, on peut stocker des clefs secrètes dans un fichier hors-bande qui n'est pas géré par Guix, et donc pas visible dans /gnu/store — p. ex. vous pouvez stocker la configuration des clefs secrètes dans /etc/knot/secrets.conf et ajouter ce fichier à la lite includes.

On peut générer une clé secrète tsig (pour nsupdate et les transferts de zones) avec la commande keymgr du paquet knot. Remarquez que le paquet n'est pas automatiquement installé par le service. L'exemple suivant montre comment générer une nouvelle clé tsig :

## keymgr -t mysecret > /etc/knot/secrets.conf chmod 600 /etc/knot/secrets.conf

Remarquez aussi que la clé générée sera nommée mysecret, donc c'est le nom qui est requis dans le champ key de l'enregistrement knot-aclconfiguration et aux autres endroits qui se réfèrent à cette clé.

Cela peut aussi ^etre utilis´e pour ajouter des configurations qui ne sont pas prises en charge par cette interface.

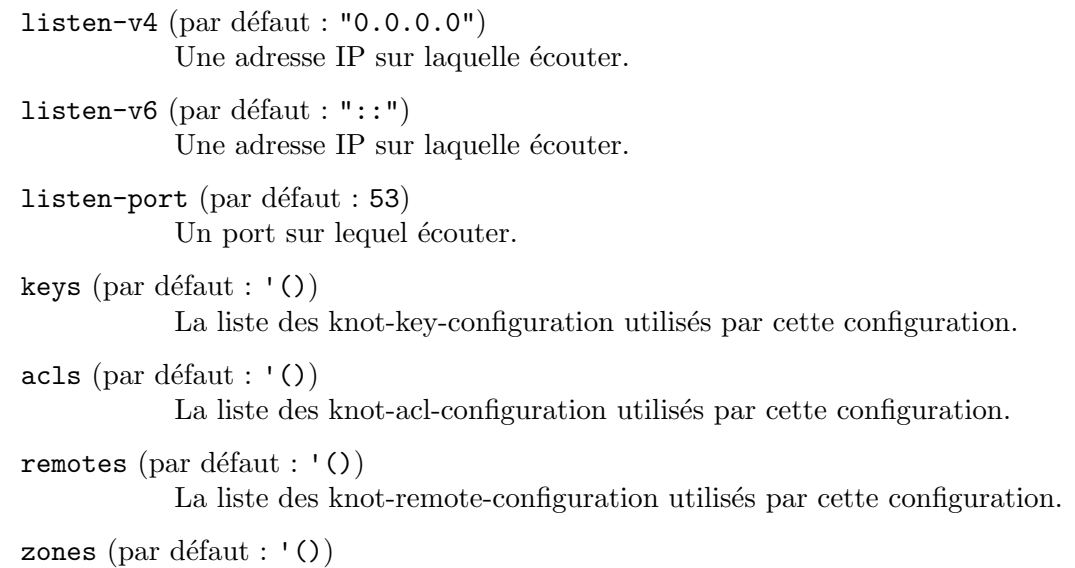

La liste des knot-zone-configuration utilisés par cette configuration.

## Service de résolveur Knot

```
knot-resolver-service-type [Variable]
    C'est le type du service de résolution de knot, dont la valeur devrait être un objet
    knot-resolver-configuration comme dans cet exemple :
          (service knot-resolver-service-type
                  (knot-resolver-configuration
                    (kresd-config-file (plain-file "kresd.conf" "
         net.listen('192.168.0.1', 5353)
         user('knot-resolver', 'knot-resolver')
         modules = { 'hints > iterate', 'stats', 'predict' }
         cache.size = 100 * MB"))))
    Pour plus d'information, consultez son manuel (https://knot-resolver.
    readthedocs.iorg/en/stable/daemon.html#configurationconfig-overview.
    html).
knot-resolver-configuration [Type de données]
    Type de données représentant la configuration de knot-resolver.
    package (par défaut : knot-resolver)Objet de paquet du résolveur DNS knot.
    kresd-config-file (par défaut : %kresd.comf)
```
Objet simili-fichier du fichier de configuration de kresd `a utiliser. Par défaut il écoutera sur  $127.0.0.1$  et ::1.

```
garbage-collection-interval (par défaut : 1000)
           Nombre de millisecondes correspondant à la périodicité avec laquelle
           kres-cache-gc nettoie le cache.
```
## Services Dnsmasq

dnsmasq-service-type [Variable] C'est le type du service dnsmasq, dont la valeur devrait ^etre un objet dnsmasqconfiguration comme dans cet exemple :

> (service dnsmasq-service-type (dnsmasq-configuration (no-resolv? #t) (servers '("192.168.1.1"))))

#### dnsmasq-configuration [Type de données]

Type de données qui représente la configuration de dnsmasq.

package (par défaut : dnsmasq)

L'objet de paquet du serveur dnsmasq.

 $no$ -hosts? (par défaut : #f)

Lorsque la valeur est vraie, ne pas lire les noms d'hôte dans /etc/hosts.

port (par défaut :  $53$ )

Le port sur lequel écouter. Le mettre à zero désactive complètement les réponses DNS, ce qui ne laisse que les fonctions DHCP et TFTP.

## $local$ -service? (par défaut : #t)

Accepte les requêtes DNS seulement des hôtes dont les adresses sont sur le sous-réseau local, c.-à-d. sur un sous-réseau pour lequel une interface existe sur le serveur.

#### listen-addresses (par défaut : '())

Écoute sur le adresses IP données.

 $resolv-file (par défaut : "/etc/resolv.comf")$ Le fichier où lire l'adresse IP des serveurs de noms en amont.

## no-resolv? (par défaut : #f)

Lorsque la valeur est vraie, ne pas lire resolv-file.

## forward-private-reverse-lookup? (par défaut : #t)

Lorsque la valeur est fausse, toutes les requêtes inverses pour les intervalles d'IP privées reçoivent la réponse « le domaine n'existe pas » plutôt qu'être renvoyé en amont.

#### query-servers-in-order? (par défaut : #f)

Lorsque la valeur est vraie, dnsmasq demande aux serveurs dans le même ordre qu'ils apparaissent dans servers.

servers (par défaut :  $'($ ))

Spécifiez l'adresse IP des serveurs en amont directement.

## servers-file (par défaut :  $#f$ )

Specify file containing upstream servers. This file is re-read when dnsmasq receives SIGHUP. Could be either a string or a file-like object.

```
addresses (par défaut : '())
```
:

Pour chaque entrée, spécifie une adresse IP à renvoyer pour les hôtes des domaines donnés. Les requêtes dans les domaines ne sont jamais envoyés et la réponse sera toujours l'adresse IP spécifiée.

C'est utile pour rediriger des h^otes localement, comme dans cet exemple

```
(service dnsmasq-service-type
                            (dnsmasq-configuration
                              (addresses
                                '(; Redirige vers un serveur web local.
                                   "/example.org/127.0.0.1"
                                   ; Redirige un sous-domaine vers une adresse IP spécifiqu
                                   "/subdomain.example.org/192.168.1.42"))))
           Remarquez que les règles dans /etc/hosts prennent le pas sur celles-ci.
cache-size (par défaut : 150)Indique la taille du cache de dnsmasq. Indiquer 0 désactive le cache.
negative-cache? (par défaut : #t)
           Lorsque la valeur est fausse, désactive le cache des réponses négatives.
cpe-id (par défaut : #f)Si une valeur est indiquée, ajoute un identifiant CPE (Customer-Premises
           Equipment) aux requêtes DNS qui sont renvoyées en amont.
tttp=enable? (par défaut : #f)
           Indique s'il faut activer le serveur TFTP inclus.
tftp-no-fail? (par défaut : #f)
           Si la valeur est vraie, dnsmasq n'échoue pas si le serveur TFTP ne peut
           pas démarrer.
tttp-single-port? (par défaut : #f)
           Indique s'il faut utiliser un seul port pour TFTP.
tftp-secure? (par défaut : #f)
           Si la valeur est vraie, seuls les fichiers appartenant à l'utilisateur sous
           lequel tourne dnsmasq sont accessibles.
           Si dnsmasq est lancé en root, des règles différentes s'appliquent : tft-
           secure? n'a pas d'effet, mais seuls les fichiers qui ont le bit de lecture
           pour tout le monde sont accessibles.
tttp-max (par défaut : #f)
           Si une valeur est indiquée, indique le nombre maximal de connexions
           permises en parallèle.
tttp-mtu (par défaut : #f)
           Si une valeur est indiquée, indique le MTU pour les paquets TFTP.
tttp-no-block size? (par défaut : #f)
           Si la valeur est vraie, empêche que le serveur TFTP ne négocie la taille
           de bloc avec un client.
```
 $tttp-lowercase?$  (par défaut : #f)

Indique s'il faut convertir tous les noms de fichiers dans les requêtes TFTP en minuscule.

## $tttp-port-range (par défaut : #f)$

Si une valeur est indiquée, fixe les ports dynamiques (un par client) à la zone données ("<début>,<fin>").

## $tttp-root (par défaut : /var/empty,lo)$

Cherche les fichiers à transférer avec TFTP relativement au répertoire donné. Lorsque la valeur est indiquée, les chemins TFTP qui contiennent '..' sont rejeté, pour éviter que les client n'arrivent en dehors de la racine donnée. Les chemins absolus (commençant par '/') sont permis, mais ils doivent être à l'intérieur de la racine de TFTP. Si un argument d'interface facultatif est donné, le répertoire n'est utilisé que pour les requêtes TFTP via cette interface.

## $tttp-unique-root (par défaut : #f)$

Si une valeur est indiquée, ajoute d'IP ou l'adresse matérielle du client TFTP en tant que composant du chemin `a la fin de la racine TFTP. Valide uniquement si une racine TFTP est indiquée et que le répertoire existe. La valeur par défaut ajoute l'adresse IP (au format à trois points standard).

Par exemple, si --tftp-root est '/tftp' et que le client '1.2.3.4' demande le fichier monfichier alors le chemin effectif sera /tftp/1.2.3.4/monfichier si /tftp/1.2.3.4 existe, ou /tftp/monfichier sinon. Avec '=mac', c'est l'adresse MAC qui sera ajoutée à la place, en utilisant des nombres en minuscule à taille fixe et séparés par des tirets, p. ex. : '01-02-03-04-aa-bb'. Remarquez que la résolution d'une adresse MAC n'est possible que si le client est sur le réseau local ou a obtenu un bail DHCP de dnsmasq.

## 11.10.23 Services VNC

le module (gnu services vnc) fournit les services liés à l'informatique virtuelle en réseau (VNC), qui rend possible l'utilisation locale d'applications Xorg graphiques qui tournent sur une machine distante. Avec un gestionnaire graphique qui prend en charge le protocole de contrôle de gestion de l'affichage X, comme GDM (voir  $[gdm]$ , page 346) ou LightDM (voir [\[lightdm\], page 351](#page-362-0)), il est possible de rendre un bureau `a distance complet pour un environnement multi-utilisateur.

## Xvnc

Xvnc est un serveur VNC qui démarre son propre serveur X. Cela signifie qu'il peut lancer des serveurs sans affichage. Les implémentations de Xvnc fournies par tigervnc-server et turbovnc se veulent rapides et efficaces.

## xvnc-service-type [Variable]

The xvnc-service-type service can be configured via the xvnc-configuration record, documented below. A second virtual display could be made available on a remote machine via the following configuration:

```
(service xvnc-service-type
         (xvnc-configuration (display-number 10)))
```
Pour l'exemple, la commande xclock peut ensuite être démarrée sur la machine à distance sur l'affichage numéro 10, et elle peut être affichée localement via la commande vncviewer :

```
# Démarre xclock sur la machine distante.
ssh -L5910:localhost:5910 votre-hôte -- guix shell xclock -- env DISPLAY=:10 xclock \
   --env DISPLAY=:10 xclock
# On y accède via VNC.
guix shell tigervnc-client -- vncviewer localhost:5910
```
La configuration suivante combine XDMCP et Inetd pour permettre à plusieurs utilisateurs ou utilisatrices d'utiliser le système à distance et de se connecter via le gestionnaire d'affichage GDM en m^eme temps :

```
(operating-system
 [...]
  (services (cons*
             [...]
             (service xvnc-service-type (xvnc-configuration
                                          (display-number 5)
                                          (localhost? #f)
                                          (xdmcp? #t)
                                          (inetd? #t)))
             (modify-services %desktop-services
               (gdm-service-type config => (gdm-configuration
                                             (inherit config)
                                             (auto-suspend? #f)
                                             (xdmcp? #t)))))))
```
Vous pouvez ensuite vous connecter à distance en utilisant la commande vncviewer ou un client VNC compatible et démarrer une session de bureau de votre choix :

## vncviewer h^ote-distant:5905

Attention: A moins que votre machine ne se trouve dans un environnement contrôlé, pour des raisons de sécurité, la configuration localhost? de l'enregistrement xvnc-configuration devrait garder sa valeur par défaut #t et être exposé par un moyen sécurisé comme la redirection de port SSH. Le port XDMCP, UDP 177 devrait aussi être bloqué de l'extérieur par un pare-feu, car ce n'est pas un protocole sécurisé et peut exposer les identifiants en clair.

## xvnc-configuration [Type de données]

Les champs de xvnc-configuration disponibles sont :

xvnc (par défaut : tigervnc-server) (type : simili-fichier) Le paquet qui fournit le binaire Xvnc.

display-number (par défaut : 0) (type : nombre)

Le numéro d'affichage utilisé par Xvnc. Vous devriez le paramétrer à un numéro non utilisé par un serveur Xorg.

geometry (par défaut : "1024x768") (type : chaine) La taille du bureau à créer.

 $depth (par défaut : 24) (type : color-depth)$ La profondeur de pixel en bits du bureau à créer . Les valeurs possibles sont 16, 24 et 32.

port (type : peut-être-port)

Le port sur lequel écouter les connexions entrantes des visualiseurs. Si la valeur n'est pas spécifiée, écoute sur le port 5900 plus le numéro d'affichage par défaut.

 $ipv4?$  (par défaut : #t) (type : booléen) Utiliser IPv4 pour les connexions entrantes et sortantes.

 $ipv6?$  (par défaut : #t) (type : booléen) Utiliser IPv6 pour les connexions entrantes et sortantes.

password-file (type : peut-^etre-chaine)

Le mot de passe à utiliser, si vous en voulez un. Consultez vncpasswd $(1)$ pour apprendre à générer un tel fichier.

 $xdmcp?$  (par défaut : #f) (type : booléen)

Demande une session au serveur XDMCP. Cela permet aux utilisateurs et aux utilisatrices de se connecter à une session de bureau depuis l'écran du gestionnaire de connexion. Pour un scénario à plusieurs utilisateurs et utilisatrices, vous devrez également activer l'option inetd? pour que chaque connexion au serveur VNC soit gérée séparément, plutôt qu'elles soient partagées.

 $in {etd}$ ? (par défaut : #f) (type : booléen)

Utiliser un service de type Inetd, qui lance le serveur Xvnc à la demande.

frame-rate (par défaut : 60) (type : entier)

Le nombre maximum de mise à jour par seconde envoyées à chaque client.

security-types (par défaut : '("None")) (type : types-de-sécurité)

Les schémas de sécurité autorisés à utiliser pour les connexions entrantes. La valeur par défaut est "None", ce qui est sûr étant donné que Xvnc est configuré pour authentifier les personnes via le gestionnaire d'affichage et seulement pour les connexions locales. Les valeurs acceptées sont les suivantes : ("None" "VncAuth" "Plain" "TLSNone" "TLSVnc" "TLS-Plain" "X509None" "X509Vnc")

## $localhost?$  (par défaut : #t) (type : booléen)

Ne permettre que les connexions de la même machine. La valeur est  $\#$ true par défaut par sécurité, ce qui signifie que SSH ou d'autres manières sécurisées doivent être utilisés pour exposer le port distant.

 $log$ -level (par défaut : 30) (type : niveau-de-journalisation) Le niveau de journalisation, un nombre entre  $0$  et  $100$ ,  $100$  étant la sortie la plus verbeuse. Les messages de journalisation sont envoyés au syslog.

extra-options (par défaut : '()) (type : chaines)

On peut utiliser cette option pour fournir des options Xvnc supplémentaires qui ne sont pas proposées par cet enregistrement <xvnc-configuration>.

## 11.10.24 Services VPN

Le module (gnu services vpn) fournit des services liés aux réseaux privés virtuels (VPN).

## Bitmask

## bitmask-service-type [Variable]

Un type de service pour le client VPN Bitmask (<https://bitmask.net>). Il rend le client disponible dans le système et charge sa politique Polkit. Remarquez que le client attend un polkit-agent actif, lancé soit par votre environnement de bureau soit par vous manuellement.

## OpenVPN

It provides a client service for your machine to connect to a VPN, and a server service for your machine to host a VPN. Both openvpn-client-service-type and openvpn-serverservice-type can be run simultaneously.

## openvpn-client-service-type [Variable]

Type of the service that runs openvpn, a VPN daemon, as a client.

The value for this service is a  $\epsilon$  openvpn-client-configuration > object.

## openvpn-server-service-type [Variable]

Type of the service that runs openvpn, a VPN daemon, as a server.

The value for this service is a <openvpn-server-configuration> object.

## openvpn-client-configuration  $[T$ ype de données]

- Les champs de openvpn-client-configuration disponibles sont :
- openvpn (par d´efaut : openvin) (type : simili-fichier) Le paquet OpenVPN.
- pid-file (par défaut : "/var/run/openvpn/openvpn.pid") (type : chaine) Le fichier de PID d'OpenVPN.
- $proto (par défaut : udp) (type : proto)$

Le protocole (UDP ou TCP) utilisé pour ouvrir un canal entre les clients et les serveurs.

 $dev$  (par défaut : tun) (type : dev)

Le périphérique utilisé pour représenter la connexion VPN.

- ca (par défaut : "/etc/openvpn/ca.crt") (type : peut-être-chaine) L'autorité de certification qui sert à vérifier les connexions.
- certe (par défaut : "/etc/openvpn/client.crt") (type : peut-être-chaine) Le certificat de la machine sur laquelle tourne le démon. Il devrait être signé par l'autorité indiquée dans ca.

- key (par défaut : "/etc/openvpn/client.key") (type : peut-être-chaine) La clef de la machine sur laquelle tourne le démon. Elle doit être la clef dont le certificat est donné dans cert.
- $comp-Lzo?$  (par défaut : #t) (type : booléen) Indique s'il faut utiliser l'algorithme de compression lzo.
- $persist-key?$  (par défaut : #t) (type : booléen) Ne pas relire les fichiers de clefs entre les SIGUSR1 et les –ping-restart.
- $persist-tun?$  (par défaut : #t) (type : booléen) Ne pas fermer et rouvrir les périphériques TUN/TAP ou lancer de scripts de démarrage/d'arrêt entre les SIGUSR1 et les –ping-restart.
- fast-io? (par défaut : #f) (type : booléen) (Expérimental) Optimise les écritures TUN/TAP/UDP en évitant d'appeler poll/epoll/select avant l'opération d'écriture.
- verbosity (par défaut : 3) (type : entier) Niveau de verbosité.
- $tls$ -auth (par défaut : #f) (type : tls-auth-client) Ajoute une couche d'authentification HMAC supplémentaire au dessus du canal de contrôle TLS pour se protéger contre les attaques DoS.

auth-user-pass (type : peut-être-chaine)

S'authentifie avec le serveur en utilisant le nom d'utilisateur et le mot de passe. L'option est un fichier contenant le nom d'utilisateur et le mot de passe sur deux lignes. N'utilisez pas un objet simili-fichier car il serait ajouté au dépôt et serait lisible pour n'importe quel utilisateur.

- verify-key-usage? (par défaut :  $\#t$ ) (type : key-usage) Indique s'il faut vérifier que le certificat du serveur a l'extension d'utilisation.
- bind? (par défaut : #f) (type : bind) Se lier à un port spécifique.
- resolv-retry? (par défaut : #t) (type : resolv-retry) Réessayer de résoudre l'adresse du serveur.
- remote (par défaut : '()) (type : liste-de-openvpn-remote) Une liste de serveurs distants sur lesquels se connecter.
	- openvpn-remote-configuration [Type de données] Les champs de openvpn-remote-configuration disponibles sont :

name (par défaut : "my-server") (type : chaine) Nom du serveur.

port (par défaut : 1194) (type : nombre) Numéro de port sur lequel écoute le serveur.

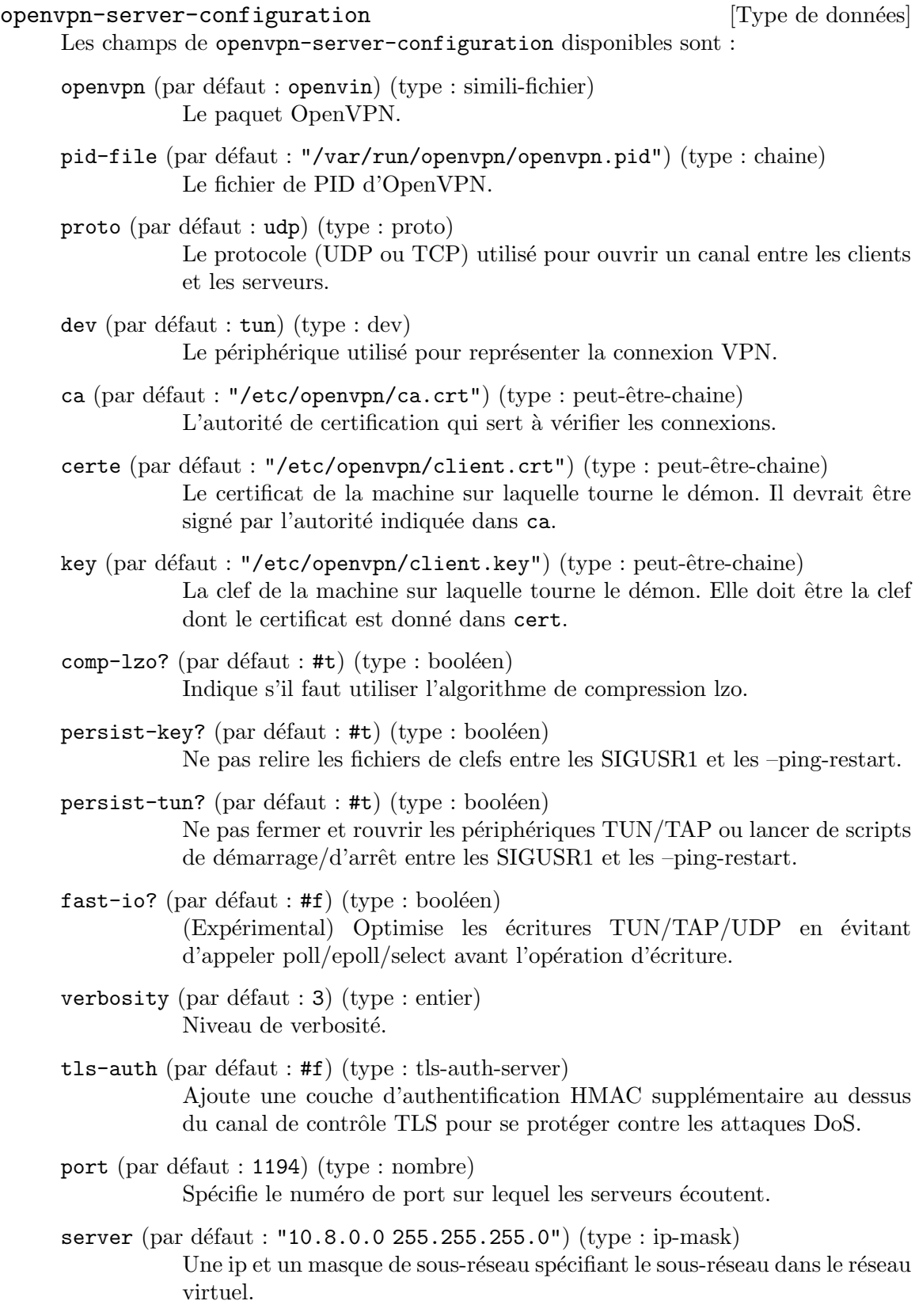

server-ipv6 (par défaut : #f) (type : cidr6) Une notation CIDR pour spécifier le sous-réseau IPv6 dans le réseau virtuel.

- dh (par défaut : "/etc/openvpn/dh2048.pem") (type : chaine) Le fichier de paramètres Diffie-Hellman.
- $if config-pool-persistent (par défaut : "/etc/openvpn/ipp.txt") (type : chain)$ Le fichier qui enregistre les IP des clients.
- redirect-gateway? (par défaut : #f) (type : gateway) Lorsque la valeur est vraie, le serveur agira comme une passerelle pour ses clients.
- client-to-client? (par défaut : #f) (type : booléen) Lorsque la valeur est vraie, les clients sont autorisés à se parler entre eux dans le VPN.
- keepalive (par défaut :  $(10 120)$ ) (type : keepalive) Fait que des messages de ping sont envoyés régulièrement dans les deux sens pour que chaque côté sache quand l'autre n'est plus disponible. keepalive a besoin d'une paire. Le premier élément est la période d'envoi du ping, et le second élément est le délai d'attente avant de considéré que l'autre côté n'est plus disponible.
- $max$ -clients (par défaut : 100) (type : nombre) Le nombre maximum de clients.
- status (par défaut : "/var/run/openvpn/status") (type : chaine) Le fichier de statut. Ce fichier montre un court rapport sur les connexions actuelles. Il est tronqué et réécrit toutes les minutes.
- client-config-dir (par défaut : '()) (type : liste-de-openvpn-ccd) La liste des configuration pour certains clients.

## strongSwan

Pour l'instant, le service strongSwan fournit seulement une configuration héritée des version précédentes avec des fichiers ipsec.conf et ipsec.secrets.

## strongswan-service-type [Variable] [Variable]

Un type de service pour configurer strongSwan pour un VPN (réseau privé virtuel) IPsec. Sa valeur doit ^etre un enregistrement strongswan-configuration comme dans cet exemple :

(service strongswan-service-type (strongswan-configuration (ipsec-conf "/etc/ipsec.conf") (ipsec-secrets "/etc/ipsec.secrets")))

## strongswan-configuration [Type de données]

Le type de données représentant la configuration du service StrongSwan.

#### strongswan

Le paquet strongSwan à utiliser pour ce service.

```
ipsec-conf (par défaut : #f)
            Le nom de fichier de votre ipsec.conf. Si différent de #f, alors cette va-
            leur et ipsec-secrets doivent toutes deux être des chaînes de caractères.
ipsec-secrets (par défaut : #f)
            Le nom de fichier de votre ipsec.secrets. Si différent de #f, alors cette
            valeur et ipsec-conf doivent toutes deux être des chaînes de caractères.
```
## Wireguard

# wireguard-service-type [Variable]

Un type de service pour une interface de tunnel Wireguard. Sa valeur doit ^etre un enregistrement wireguard-configuration comme dans cet exemple :

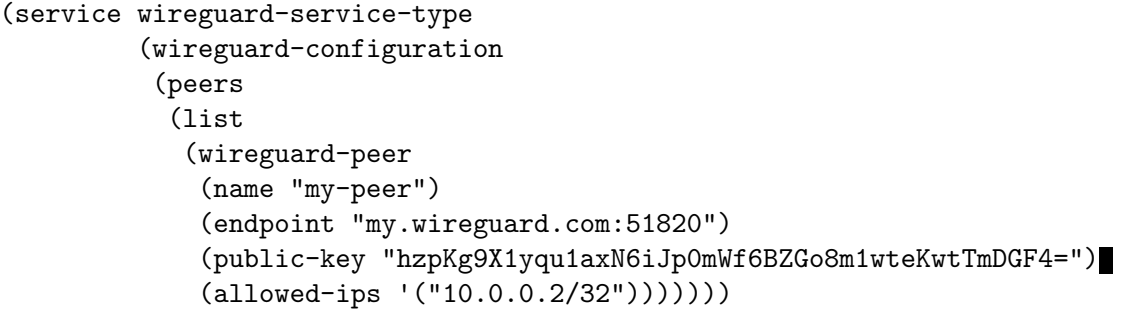

#### wireguard-configuration  $\qquad \qquad$  [Type de données]

Le type de données représentant la configuration du service Wireguard.

#### wireguard

Le paquet wireguard à utiliser pour ce service.

- $interface (par défaut : "wg0")$ Le nom d'interface pour le VPN.
- addresses (par défaut : "10.0.01/32") Les adresses IP à assigner à l'interface ci-dessus.

port (par défaut :  $51820$ )

Le port sur lequel écouter les connexions entrantes.

#### dns  $(\text{default}: '())$

Les serveurs DNS à annoncer aux clients VPN via DHCP.

#### monitor-ips? (default: #f)

Whether to monitor the resolved Internet addresses (IPs) of the endpoints of the configured peers, resetting the peer endpoints using an IP address that no longer correspond to their freshly resolved host name. Set this to #t if one or more endpoints use host names provided by a dynamic DNS service to keep the sessions alive.

## monitor-ips-interval (default: '(next-minute (range 0 60 5)))

The time interval at which the IP monitoring job should run, provided as an mcron time specification (voir Section "Guile Syntax" dans mcron).

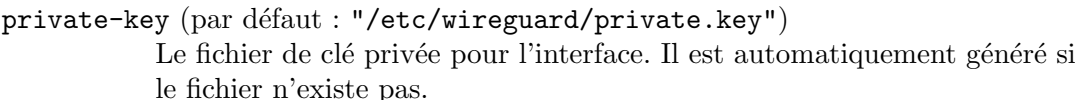

peers (par défaut :  $'($ ))

Les pairs autorisés sur cette interface. C'est une liste d'enregistrements wireguard-peer.

 $pre-up (par défaut : '()')$ Les commandes de script à lancer avant de configurer l'interface.

 $post-up$  (par défaut : '()) Les commandes de script à lancer après la configuration de l'interface.

 $pre-down (par défaut : '()')$ Les commandes de script à lancer avec d'arrêter l'interface.

post-down (par défaut :  $'($ )) Les commandes de script à lancer après l'arrêt de l'interface.

 $table$  (par défaut : "auto")

La table de routage à laquelle les routes sont ajoutées, en tant que chaine. Il y a deux valeurs spéciales : "off" qui désactive la création de route complètement, et "auto" (par défaut) qui ajoute les routes à la table par défaut et active la gestion spéciale des routes par défaut.

wireguard-peer [Type de données]

Type de données représentant un pair Wireguard attaché à une interface donnée.

name Le nom du pair.

endpoint  $(\text{par}$  défaut : #f)

Le point d'entrée facultatif du pair, comme "demo.wireguard.com:51820".

#### public-key

La clé publique du pair, représentée par une chaîne en base64.

## $preshared-key (par défaut : #f)$

Une clé pré-partagée facultative pour ce pair. Le fichier donné ne sera pas généré automatiquement.

#### allowed-ips

Une liste d'adresses IP à partir desquelles le trafic entrant pour ce pair est autorisé et vers lesquelles le trafic à destination de ce pair est dirigé.

keep-alive (par défaut :  $#f$ )

Une durée en seconde facultative. Un paquet sera régulièrement envoyé au serveur après cette durée. Cela aide à recevoir les connexions entrantes de ce pair si vous êtes derrière un NAT ou un pare-feu.

## 11.10.25 Système de fichiers en réseau

Le module (gnu services nfs) fournit les services suivants, qui sont tous utilisés pour monter et exporter des arborescences de répertoires en network file systems (NFS).

Bien qu'il soit possible d'utiliser des composants individuels qui forment ensemble un service de système de fichiers en réseau, nous recommandons de configurer un serveur NFS avec nfs-service-type.

## Services NFS

Le service NFS s'occupe de paramètrer tous les services composant NFS, les systèmes de fichiers de configuration du noyau et installe les fichiers de configuration aux endroit attendus par NFS.

```
nfs-service-type [Variable]
```
Un type de service pour un serveur NFS complet.

```
nfs-configuration is a configuration in the set of [Type de données
```
Ce type de données représente la configuration d'un service NFS et de tous ses soussystèmes.

Il prend les paramètres suivants :

```
nfs-utils (par défaut : nfs-utils)
```
Le paquet nfs-utils à utiliser.

nfs-versions  $\left( \text{par} \text{ défaut} : '("4.2" "4.1" "4.0") \right)$ 

Si une liste de chaines est fournie, le démon rpc.nfsd sera limité à la prise en charge des versions données du protocole NFS.

exports (par défaut :  $'($ ))

C'est une liste de répertoires que le serveur NFS devrait exporter. Chaque entrée est une liste consistant en deux éléments : un nom de répertoire et une chaine de caractères contenant toutes les options. Voici un exemple dans lequel le répertoire /export est servi à tous les clients en lectureseule :

```
(nfs-configuration
(exports
  '(("/export"
    "*(ro,insecure,no_subtree_check,crossmnt,fsid=0)"))))
```
rpcmountd-port (par défaut :  $#f$ )

Le port réseau que le démon rpc.mountd devrait utiliser.

```
rpcstatd-port (par défaut : #f)
```
Le port réseau que le démon rpc.statd devrait utiliser.

```
rpcbind (par défaut : rpcbind)
```
Le paquet rpcbind à utiliser.

idmap-domain (par défaut : "localdomain") Le nom de domaine NFSv4 local.

 $nfsd-port$  (par défaut : 2049) Le port réseau que le démon nfsd devrait utiliser.

nfsd-threads (par défaut : 8)

Le nombre de thread à utiliser par le démon nfsd.

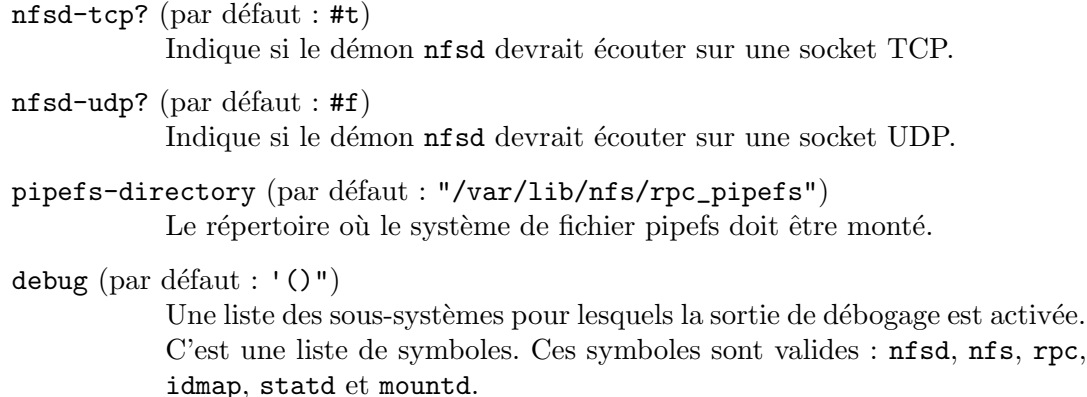

Si vous n'avez pas besoin d'un service NFS complet ou préférez le construire vous-même vous pouvez utiliser les composants individuels décrit plus bas.

## Service RPC Bind

Le service RPC Bind fournit un dispositif pour faire correspondre les numéros de programmes à des adresses universelles. De nombreux services liés à NFS utilisent ce dispositif. Donc il est automatiquement démarré lorsqu'un service qui en dépend est démarré.

```
rpcbind-service-type [Variable]
```
Un type de service pour le démon RPC portmapper.

rpcbind-configuration is a set of the set of the set of the set of the set of the set of the set of the set of the set of the set of the set of the set of the set of the set of the set of the set of the set of the set of t Type données représentant la configuration du service RPC Bind. Ce type a les paramètres suivants :

 $r$ pcbind (par défaut :  $r$ pcbind) Le paquet rpcbind à utiliser.

 $warm-start$ ? (par défaut : #t)

Si ce paramètre est #t, alors le démon lira un fichier d'état au démarrage ce qui lui fait recharger les informations d'états sauvegardés par une instance précédente.

## Pseudo-système de fichiers Pipefs

Le système de fichiers pipefs est utilisé pour transférer des données liées à NFS entre le noyau et les programmes en espace utilisateur.

## pipefs-service-type [Variable]

Un type de service pour le pseudo-système de fichiers pipefs.

#### pipefs-configuration  $[Type de domées]$

Type de données représentant la configuration du service du pseudo-système de fichiers pipefs. Ce type a les paramètres suivants :

mount-point (par défaut : "/var/lib/nfs/rpc\_pipefs") Le répertoire dans lequel le système de fichiers est attaché.

## Service de démon GSS

Le démon du système de sécurité global (GSS) fournit une sécurité forte pour les protocoles basés sur des RPC. Avant d'échanger des requêtes RPC, un client RPC doit établir un contexte sécurisé. Typiquement cela se fait avec la commande Kerberos kinit ou automatiquement `a la connexion avec les services PAM (voir [Section 11.10.18 \[Services Kerberos\],](#page-475-0) [page 464\)](#page-475-0).

## gss-service-type [Variable]

Un type de service pour le démon du système de sécurité global (GSS).

## gss-configuration  $[Type de domées]$

Type de données représentant la configuration du service du démon GSS. Ce type a les paramètres suivants :

 $nf$ s-utils (par défaut :  $nf$ s-utils) Le paquet dans lequel la commande rpc.gssd se trouve.

pipefs-directory (par défaut : "/var/lib/nfs/rpc\_pipefs") Le répertoire où le système de fichier pipefs doit être monté.

## Service de démon IDMAP

Le service du démon idmap fournit une correspondance entre les ID utilisateur et les noms d'utilisateurs. Typiquement, cela est requis pour accéder aux systèmes de fichiers montés via NFSv4.

```
idmap-service-type [Variable]
```
Un type de service pour le démon de correspondance d'identité (IDMAP).

## idmap-configuration  $[T$ ype de données]

Type de données représentant la configuration du service du démon IDMAP. Ce type a les paramètres suivants :

 $nf$ s-utils (par défaut :  $nf$ s-utils) Le paquet dans lequel se trouve la commande rpc.idmapd.

pipefs-directory (par défaut : "/var/lib/nfs/rpc\_pipefs") Le répertoire où le système de fichier pipefs doit être monté.

domain (par défaut :  $#f$ )

Le nom de domaine NFSv4 local. Il faut que ce soit une chaîne de caractères ou #f. Si la valeur est #f le démon utilisera le nom de domaine pleinement qualifié de l'hôte.

```
verbosity (par défaut : 0)
```
Le niveau de verbosité du démon.

## 11.10.26 Services Samba

Le module (gnu services samba) fournit des définitions de services pour les services Samba ainsi que d'autres services utilitaires. Actuellement il fournit les services suivants.

## Samba

Samba (<https://www.samba.org>) fournit des partages réseau pour les répertoires et les imprimantes qui utilisent le protocole SMB/CIFS souvent utilis´e sous Windows. Il peut aussi se comporter comme un contr^oleur de domaine Active Directory (AD DC) pour les autres hôtes dans un réseau hétérogène avec plusieurs types d'ordinateurs.

samba-service-type [Variable]

Le type de service pour activer les services samba samba, nmbd, smbd et winbindd. Par défaut ce type de service ne lance aucun démon Samba. Ils doivent être activés individuellement.

voici un exemple de base qui configure un partage de fichiers Samba simple et anonyme  $(sans authentication)$  qui expose le répertoire /public.

Astuce: Le répertoire /public et sont contenu doivent être disponible en lecture-écriture pour le monde entier, donc vous devrez utiliser 'chmod -R 777 /public' dessus.

Attention: Une telle configuration Samba ne devrait être utilisée que dans des environnements contrôlés et vous ne devriez pas partage des fichiers privés avec, car n'importe qui se connectant à votre réseau y aurait accès.

```
(service samba-service-type (samba-configuration
```

```
(enable-smbd? #t)
(config-file (plain-file "smb.conf" "\
```

```
[global]
map to guest = Bad User
logging = syslog@1
```

```
[public]
browsable = yes
path = /public
read only = no
guest ok = yes
guest only = yes\(n''))
```
samba-service-configuration [Data Type]

Configuration record for the Samba suite.  $package (par défaut : samba)$ 

Le paquet samba à utiliser.

```
config-file (par défaut : #f)
```
Le fichier de configuration à utiliser. Pour comprendre sa syntaxe, lancez 'man smb.conf'.

enable-samba? (par défaut :  $#f$ ) Active le démon samba.

enable-smbd? (par défaut :  $#f$ ) Active le démon smbd.

enable-nmbd? (par défaut :  $#f$ ) Active le démon nmbd. enable-winbindd? (par défaut : #f) Active le démon winbindd.

## Démon de découverte des services web

Le WSDD (démon de découverte des services web) implémente le protocole de découverte dynamique des services web ([http://docs.oasis-open.org/ws-dd/discovery/1.1/os/](http://docs.oasis-open.org/ws-dd/discovery/1.1/os/wsdd-discovery-1.1-spec-os.html) [wsdd-discovery-1.1-spec-os.html](http://docs.oasis-open.org/ws-dd/discovery/1.1/os/wsdd-discovery-1.1-spec-os.html)) qui permet des découvrir des hôtes sur le DNS multicast, de la même manière que Avahi. C'est un remplaçant pour les hôtes SMB qui ont désactivé leur SMBv1 pour des raisons de sécurité.

#### wsdd-service-type **intervalse and the example of the example of the example of the example of the example of the example of the example of the example of the example of the example of the example of the example of the exam**

Type pour le démon hôte WSD. La valeur de ce type de service est un enregistrement wssd-configuration. Les détails du type d'enregistrement wsdd-configuration sont fournis plus bas.

## wsdd-configuration is a set of the set of the set of the set of the set of the set of the set of the set of the set of the set of the set of the set of the set of the set of the set of the set of the set of the set of the

Ce type de données représente la configuration du service wsdd.

 $package (par défaut : wsdd)$ 

Le paquet wsdd à utiliser.

 $ipv4$ only? (par défaut : #f)

N'écoute que sur le adresses IPv4.

 $ipv6$ only (par défaut : #f)

N'écoute que sur les adresses IPv6. Remarquez : activer les deux options n'est pas possible, car il n'y aurait aucune version d'IP sur laquelle écouter.

chroot (par défaut :  $#f$ )

Entre dans un chroot dans un répertoire séparé pour empêcher l'accès à d'autres répertoires. Cela permet d'améliorer la sécurité en cas de vulnérabilité dans wsdd.

hop-limit (par défaut : 1)

Limite le niveau de sauts pour les paquets multicast. La valeur par défaut est 1, ce qui devrait éviter aux paquets de quitter le réseau local.

## interface (par défaut :  $'($ ))

Limite l'écoute aux interfaces listées. Par défaut wsdd écoutera sur toutes les interfaces. Sauf l'interface de rebouclage qui n'est jamais utilisée.

uuid-device (par défaut :  $#f$ )

Le protocole WSD nécessite qu'un périphérique ait un UUID. Indiquez ce param`etre pour assigner manuellement un UUID au service.

## domain (par défaut :  $#f$ )

Notifie que cet h^ote est membre d'un Active Directory.

## host-name (par défaut :  $#f$ )

Indique le nom d'hôte manuellement au lieu de laisser wsdd hériter du nom de cet hôte. Seul la partie du nom d'hôte d'un éventuel nom de domaine pleinement qualifié sera utilisé dans le cas par défaut.

 $preserve-case? (par défaut : #f)$ 

Par défaut wsdd convertira le nom d'hôte dans le groupe de travail en majuscules. L'inverse est vrai pour les noms d'h^otes dans les domaines. Indiquer ce paramètre préservera la casse.

## workgroup (par défaut : "WORKGROUP")

Change le nom du groupe de travail. Par défaut wsdd rapport cet hôte comme étant membre d'un groupe de travail.

## 11.10.27 Intégration continue

Cuirass (<https://guix.gnu.org/fr/cuirass/>) est un outil d'intégration continue pour Guix. On peut l'utiliser aussi bien pour le développement que pour fournir des substituts à d'autres (voir [Section 5.3 \[Substituts\], page 47](#page-58-0)).

Le module (gnu services cuirass) fournit le service suivant.

#### cuirass-service-type [Procédure]

Le type du service Cuirass. Sa valeur doit être un objet cuirass-configuration, décrit ci-dessous.

Pour ajouter des travaux de construction, vous devez indiquer le champ specifications de la configuration. Par exemple, voici un exemple qui construira tous les paquets fournis par le canal my-channel.

```
(define %cuirass-specs
 #~(list (specification
           (name "my-channel")
           (build '(channels my-channel))
           (channels
            (cons (channel
                   (name 'my-channel)
                   (url "https://my-channel.git"))
                  %default-channels)))))
```

```
(service cuirass-service-type
         (cuirass-configuration
          (specifications %cuirass-specs)))
```
Pour construire le paquet linux-libre défini par le canal Guix par défaut, on peut utiliser la configuration suivante.

```
(define %cuirass-specs
 #~(list (specification
           (name "my-linux")
           (build '(packages "linux-libre")))))
(service cuirass-service-type
         (cuirass-configuration
          (specifications %cuirass-specs)))
```
Les autres possibilités de configuration, ainsi que l'enregistrement de spécification luimême sont décrits dans le manuel de Cuirass (voir Section "Specifications" dans Cuirass).

Tandis que les informations liés aux travaux de construction sont directement dans les spécifications, les paramètres globaux pour le processus cuirass sont accessibles dans les autres champs de cuirass-configuration.

## cuirass-configuration is a contiguration in the set of  $[T$ ype de données]

Type de données représentant la configuration de Cuirass.

cuirass (par défaut : cuirass) Le paquet Cuirass à utiliser.

- log-file (par défaut : "/var/log/cuirass.log") Emplacement du fichier de journal.
- web-log-file (par défaut : "/var/log/cuirass-web.log") Emplacement du fichier journal utilisé par l'interface web.
- cache-directory (par défaut : "/var/cache/cuirass") Emplacement du cache du dépôt.
- user  $(\text{par}$  défaut : "cuirass") Propriétaire du processus cuirass.

## $group (par défaut : "cuirass")$

Groupe du propriétaire du processus cuirass.

#### $interval (par *default* : 60)$

Nombre de secondes entre les mises à jour du dépôt suivis des travaux de Cuirass.

- ttl (default: 2592000) Duration to keep build results' GC roots alive, in seconds.
- threads (default: #f)

Number of kernel threads to use for Cuirass. The default value should be appropriate for most cases.

## parameters (par défaut :  $#f$ )

Lit les paramètres dans le fichier *parameters*. Les paramètres pris en charges sont décrits ici (voir Section "Parameters" dans Cuirass).

remote-server (par défaut : #f)

Un enregistrement cuirass-remote-server-configuration pour utiliser le mécanisme de construction distante ou #f pour utiliser le mécanisme de construction par défaut.

database  $(\text{par}$  défaut : "dbname=cuirass host=/var/run/postgresql")

Utiliser database comme base de données contenant les travaux et les résultats des constructions passées. Comme Cuirass utilise PostgreSQL comme moteur de base de données, database doit être une chaîne de la même forme que "dbname=cuirass host=localhost".

port (par défaut : 8081)

Numéro de port utilisé pour le serveur HTTP.

host (par défaut : "localhost")

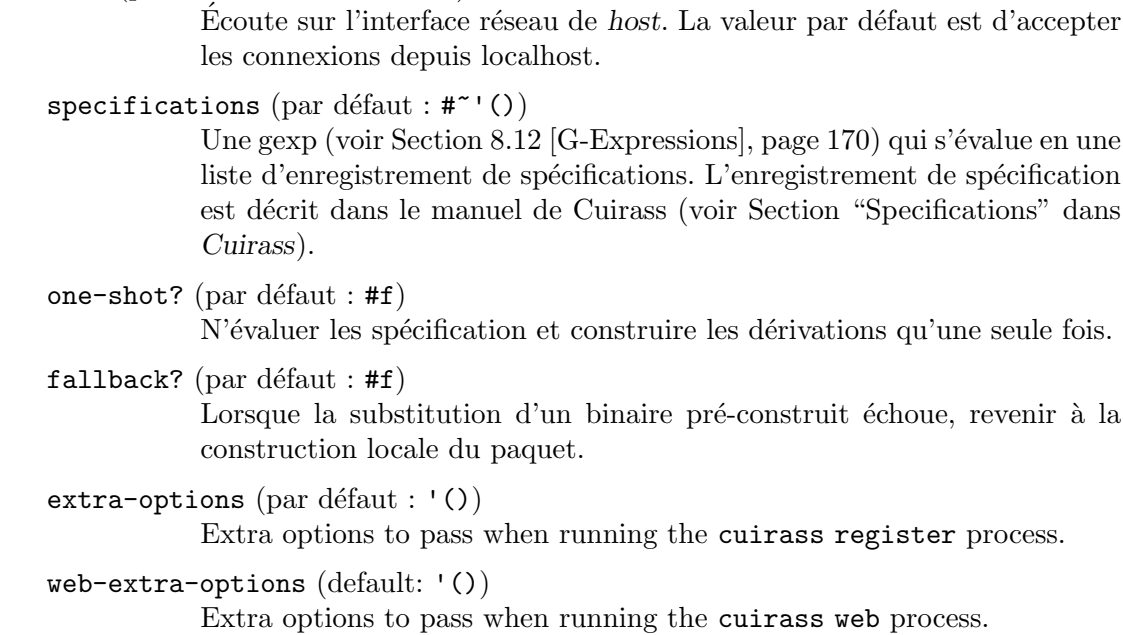

## Cuirass, construction distante

Cuirass prend en charge deux mécanisme pour construire les dérivations.

- Par le démon Guix local. C'est le mécanisme de construction par défaut. Une fois les constructions évaluées, elles sont envoyées au démon Guix local. Cuirass écoute ensuite la sortie du démon Guix pour détecter les divers événements de construction.
- Par le mécanisme de construction distante. Les constructions ne sont pas soumises au démon Guix local. À la place, un serveur distant distribue les requêtes de construction aux serveurs connectés, en fonction des priorités de construction.

Pour active ce mode de construction, vous devez passer un enregistrement cuirassremote-server-configuration au champ remote-server de l'enregistrement cuirassconfiguration. L'enregistrement cuirass-remote-server-configuration est décrit plus bas.

Ce mode de construction passe mieux à l'échelle que celui par défaut. C'est le mode de construction utilisé sur la ferme de construction de GNU Guix <https://ci.guix.gnu.org>. Vous devriez l'utiliser si vous utilisez Cuirass pour construire un grand nombre de paquets.

```
cuirass-remote-server-configuration [Type de données]
    Le type de données représentant la configuration des serveurs distants de Cuirass.
```
 $backend-port$  (par défaut : 5555)

Le port TCP pour communiquer avec les processus remote-worker via ZMQ. Sa valeur par défaut est 5555.

 $log$ -port (par défaut : 5556)

Le port TCP du serveur de journalisation. Sa valeur par défaut est 5556.

publish-port (par défaut : 5557)

Le port TCP du serveur de publication. Sa valeur par défaut est 5557.

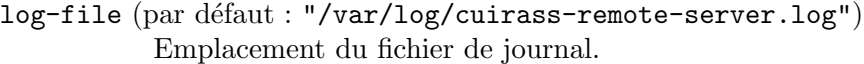

cache (par défaut : "/var/cache/cuirass/remote")

Utiliser le répertoire cache pour mettre les journaux en cache.

#### log-expiry (default: 6 months)

The duration in seconds after which build logs collected by cuirass remote-worker may be deleted.

### trigger-url (par défaut : #f)

Lorsqu'un substitut a été correctement récupéré, cause la préparation d'un substitut sur trigger-url.

#### publish? (par défaut :  $#t$ )

Si la valeur est fausse, ne démarre pas de serveur de publication et ignore l'argument publish-port. Ca peut être utile s'il y a déjà un serveur de publication indépendant qui se trouve à côté du serveur distant.

#### public-key

private-key

Utilise les fichiers spécifiques comme pair de clefs utilisées pour signer les éléments avant de les publier.

Au moins un serveur distant doit aussi être démarré sur une machine du réseau local pour effectivement effectuer les constructions et rapporter leur état.

```
cuirass-remote-worker-configuration [Type de données]
```
Type de données représentant la configuration des serveurs distants de Cuirass.

cuirass (par défaut : cuirass)

Le paquet Cuirass à utiliser.

```
workers (par défaut : 1)
```
Démarre workers travailleurs en parallèle.

server (par défaut :  $#f$ )

Ne pas utiliser Avahi pour découvrir des serveurs et se connecter à l'IP server donnée à la place.

- systems (par défaut : (list (%current-system))) Ne demander des constructions que pour les systèmes systems donnés.
- log-file (par défaut : "/var/log/cuirass-remote-worker.log") Emplacement du fichier de journal.

publish-port (par défaut : 5558)

Le port TCP du serveur de publication. La valeur par défaut est 5558.

substitute-urls (par défaut : %default-substitute-urls)

La liste des URL où trouver des substituts par défaut.

## public-key

#### private-key

Utilise les *fichiers* spécifiques comme pair de clefs utilisées pour signer les  $'$ éléments avant de les publier.
# Laminar

Laminar (<https://laminar.ohwg.net/>) est service d'intégration continue léger et modulaire. Il n'a pas d'interface de configuration web et utilise plut^ot des fichiers de configuration et des scripts sous contrôle de version.

Laminar encourage l'utilisation d'outils existants comme bash et cron au lieu de les réinventer.

#### laminar-service-type [Variable]

Le type du service Laminar. Sa valeur doit être un objet laminar-configuration, décrit ci-dessous.

Toutes les configurations ont des valeurs par défaut, une configuration minimale pour lancer Laminar se trouve plus bas. Par défaut, l'interface web est disponible sur le port 8080.

(service laminar-service-type)

# laminar-configuration [Type de données]

Type données qui représente la configuration de Laminar.

```
laminar (par défaut : laminar)
```
Le paquet Laminar à utiliser.

# home-directory (par défaut : "/var/lib/laminar")

Le répertoire de la configuration des travaux et des répertoires d'exécution.

### supplementary-groups (default: ())

Supplementary groups for the Laminar user account.

#### bind-http (par défaut : " $*$ :8080")

L'interface et le port ou la socket unix sur laquelle laminard écoutera les connexions entrantes sur l'interface web.

#### $bind$ -rpc (par défaut : "unix-abstract:laminar")

L'interface et le port ou la socket unix sur laquelle laminard écoutera les commandes entrantes comme les requ^etes de construction.

# title  $(\text{par}$  défaut : "Laminar")

Le titre de la page à afficher sur l'interface web.

# $keep-runairs (par défaut : 0)$

Indiquez un entier indiquant le nombre de répertoire d'exécution garder par tâche. Les répertoires avec les numéros les plus petits seront supprimé. La valeur par défaut est 0, ce qui signifie que tous les répertoires d'exécution seront immédiatement supprimés.

### $\archive-url$  (par défaut : #f)

L'interface web servi par laminard utilisera cette URL pour former les liens vers les artefacts des travaux archivés.

### base-url (par défaut :  $#f$ )

URL de base à utiliser pour les liens vers laminar.

# 11.10.28 Services de gestion de l'énergie

# Power Profiles Daemon

The (gnu services pm) module provides a Guix service definition for the Linux Power Profiles Daemon, which makes power profiles handling available over D-Bus.

The available profiles consist of the default 'balanced' mode, a 'power-saver' mode and on supported systems a 'performance' mode.

Important: The power-profiles-daemon conflicts with other power management tools like tlp. Using both together is not recommended.

```
power-profiles-daemon-service-type [Variable]
```
This is the service type for the [Power Profiles Daemon \(](https://gitlab.freedesktop.org/upower/power-profiles-daemon/)https://gitlab.

[freedesktop.org/upower/power-profiles-daemon/](https://gitlab.freedesktop.org/upower/power-profiles-daemon/)). The value for this service is a power-profiles-daemon-configuration.

To enable the Power Profiles Daemon with default configuration add this line to your services:

(service power-profiles-daemon-service-type)

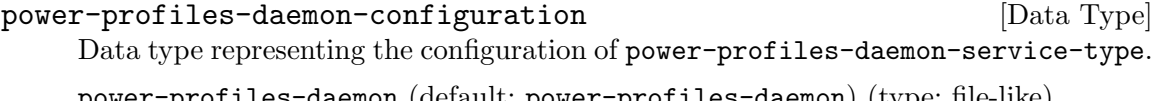

power-profiles-daemon (default: power-profiles-daemon) (type: file-like) Package object of power-profiles-daemon.

# Démon TLP

Le module (gnu services pm) fournit une définition de service Guix pour l'outil de gestion d'´energie Linux TLP.

TLP active plusieurs modes un espace utilisateur et dans le noyau. Contrairement `a upower-service, ce n'est pas un outil passif de surveillance, puisqu'il applique des paramètres personnalisés à chaque fois qu'il détecte une nouvelle source d'énergie. Vous pouvez trouver plus d'informations sur la page d'accueil de TLP ([https://linrunner.de/en/](https://linrunner.de/en/tlp/tlp.html) [tlp/tlp.html](https://linrunner.de/en/tlp/tlp.html)).

# tlp-service-type [Variable]

Le type de service pour l'outil TLP. Les paramètres par défaut sont optimisés pour la durée de la batterie sur la plupart des systèmes, mais vous pouvez les modifier comme vous voulez en ajoutant un tlp-configuration valide :

```
(service tlp-service-type
         (tlp-configuration
          (cpu-scaling-governor-on-ac (list "performance"))
          (sched-powersave-on-bat? #t)))
```
Chaque définition de paramètre est précédée par son type ; par exemple, 'booléen toto' indique que le paramètre toto doit être spécifié comme un booléen. Les types qui commencent par peut-être- dénotent des paramètres qui n'apparaîtront pas dans la configuration de TLP lorsque leur valeur est non spécifiée, ou est explicitement initialisée à la valeur %unset-value.

Les champs de tlp-configuration disponibles sont :

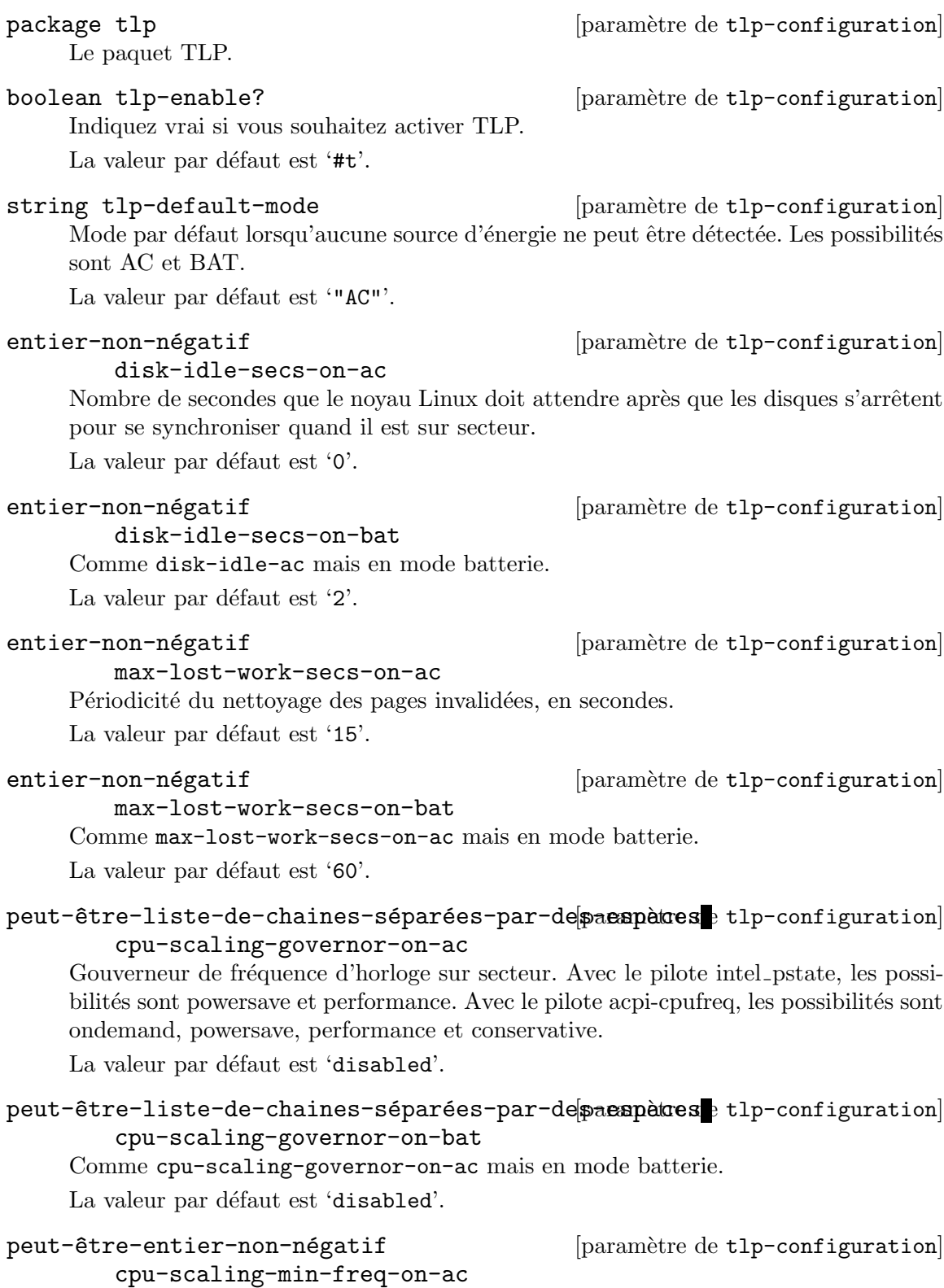

Indique la fréquence d'horloge minimale pour le gouverneur sur secteur. La valeur par défaut est 'disabled'.

# cpu-scaling-max-freq-on-ac

Indique la fréquence d'horloge maximale pour le gouverneur sur secteur. La valeur par défaut est 'disabled'.

### peut-être-entier-non-négatif [paramètre de tlp-configuration]

# cpu-scaling-min-freq-on-bat

Indique la fréquence d'horloge minimale pour le gouverneur sur batterie.

La valeur par défaut est 'disabled'.

### peut-être-entier-non-négatif [paramètre de tlp-configuration]

#### cpu-scaling-max-freq-on-bat

Indique la fréquence d'horloge maximale pour le gouverneur sur batterie.

La valeur par défaut est 'disabled'.

# peut-être-entier-non-négatif [paramètre de tlp-configuration] cpu-min-perf-on-ac

Limite le P-état minimum pour contrôler la dissipation de puissance dans le CPU, sur secteur. Les valeurs sont indiqués comme un pourcentage des performances disponibles.

La valeur par défaut est 'disabled'.

# cpu-max-perf-on-ac

Limite le P-état maximum pour contrôler la dissipation de puissance dans le CPU, sur secteur. Les valeurs sont indiqués comme un pourcentage des performances disponibles.

La valeur par défaut est 'disabled'.

# peut-être-entier-non-négatif [paramètre de tlp-configuration]

cpu-min-perf-on-bat

Comme cpu-min-perf-on-ac mais en mode batterie.

La valeur par défaut est 'disabled'.

# peut-être-entier-non-négatif [paramètre de tlp-configuration] cpu-max-perf-on-bat

Comme cpu-max-perf-on-ac mais en mode batterie.

La valeur par défaut est 'disabled'.

# peut-être-booléen cpu-boost-on-ac? [paramètre de tlp-configuration] Active la fonctionnalité turbo boost du CPU sur secteur.

La valeur par défaut est 'disabled'.

peut-être-booléen cpu-boost-on-bat? [paramètre de tlp-configuration] Comme cpu-boost-on-ac? mais en mode batterie.

La valeur par défaut est 'disabled'.

peut-être-entier-non-négatif [paramètre de tlp-configuration]

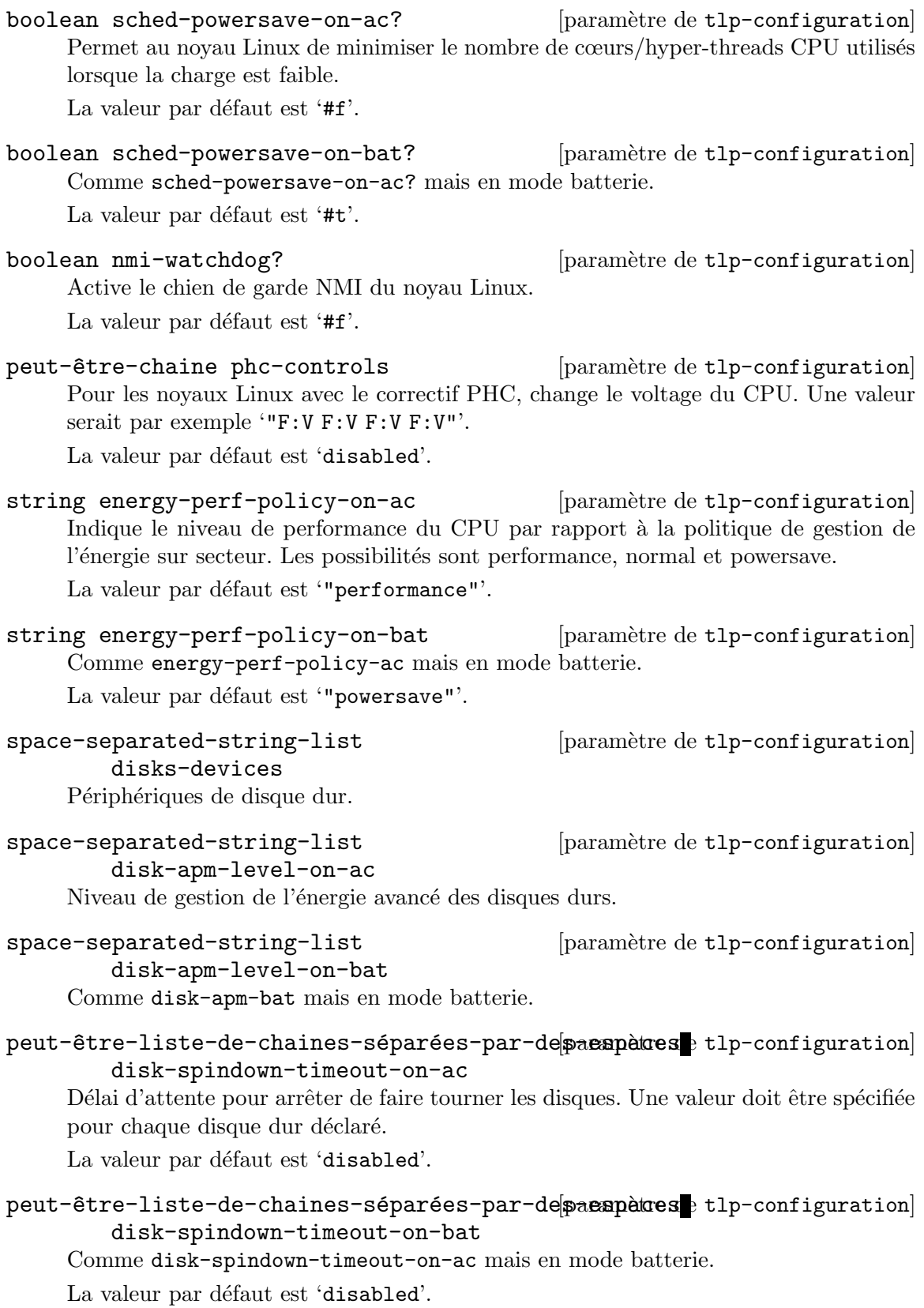

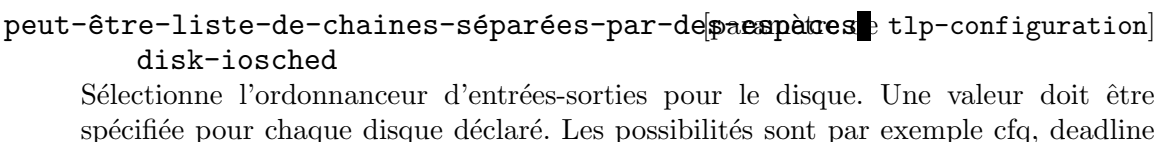

spécifiée pour chaque disque déclaré. Les possibilités sont par exemple cfq, deadline et noop.

La valeur par défaut est 'disabled'.  $\;$ 

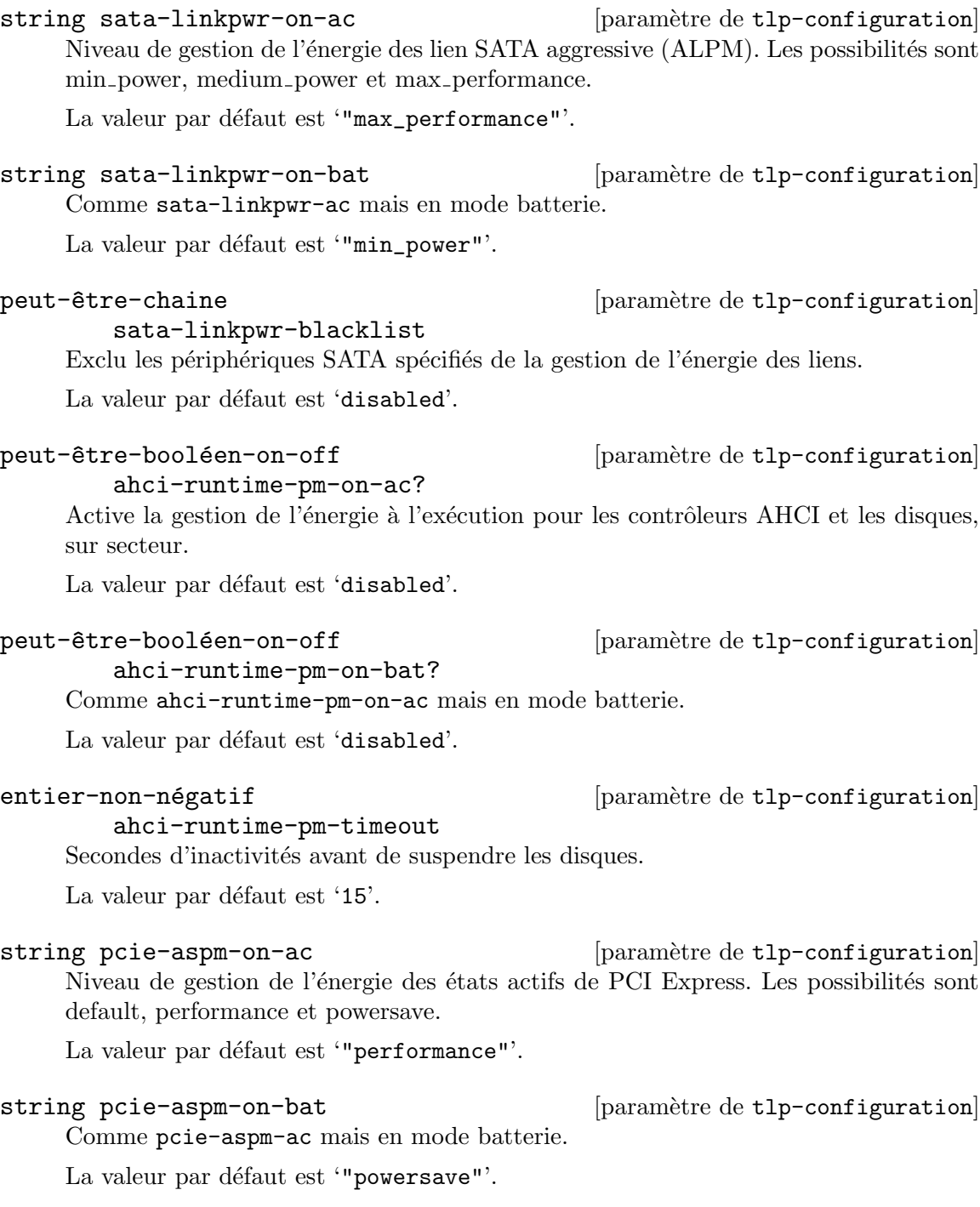

# peut-être-entier-non-négatif [paramètre de tlp-configuration]

start-charge-thresh-bat0

Pourcentage à partir duquel la batterie 0 doit commencer à charger. Seulement pris en charge sur les ordinateurs portables.

La valeur par défaut est 'disabled'.

# peut-être-entier-non-négatif [paramètre de tlp-configuration]

stop-charge-thresh-bat0

Pourcentage à partir duquel la batterie 0 devrait arrêter de charger. Seulement pris en charge sur les ordinateurs portables.

La valeur par défaut est 'disabled'.

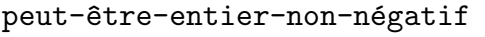

start-charge-thresh-bat1

Pourcentage à partir duquel la batterie 1 devrait commencer à charger. Seulement pris en charge sur les ordinateurs portables.

La valeur par défaut est 'disabled'.

peut-être-entier-non-négatif [paramètre de tlp-configuration] stop-charge-thresh-bat1

Pourcentage à partir duquel la batterie 1 devrait arrêter de charger. Seulement pris en charge sur les ordinateurs portables.

La valeur par défaut est 'disabled'.

string radeon-power-profile-on-ac [paramètre de tlp-configuration] Niveau de vitesse de l'horloge des cartes graphiques Radeon. Les possibilités sont low, mid, high, auto et default.

La valeur par défaut est '"high"'.

string radeon-power-profile-on-bat [paramètre de tlp-configuration] Comme radeon-power-ac mais en mode batterie. La valeur par défaut est '"low"'.

string radeon-dpm-state-on-ac [paramètre de tlp-configuration] Méthode de gestion de l'énergie dynamique de Radeon (DPM). Les possibilités sont battery et performance.

La valeur par défaut est '"performance"'.

string radeon-dpm-state-on-bat [paramètre de tlp-configuration] Comme radeon-dpm-state-ac mais en mode batterie. La valeur par défaut est '"battery"'.

- string radeon-dpm-perf-level-on-ac [paramètre de tlp-configuration] Niveau de performance de DPM. Les possibilités sont auto, low et high. La valeur par défaut est '"auto"'.
- string radeon-dpm-perf-level-on-bat [paramètre de tlp-configuration] Comme radeon-dpm-perf-ac mais en mode batterie. La valeur par défaut est '"auto"'.

 $[parametre de tlp-configuration]$ 

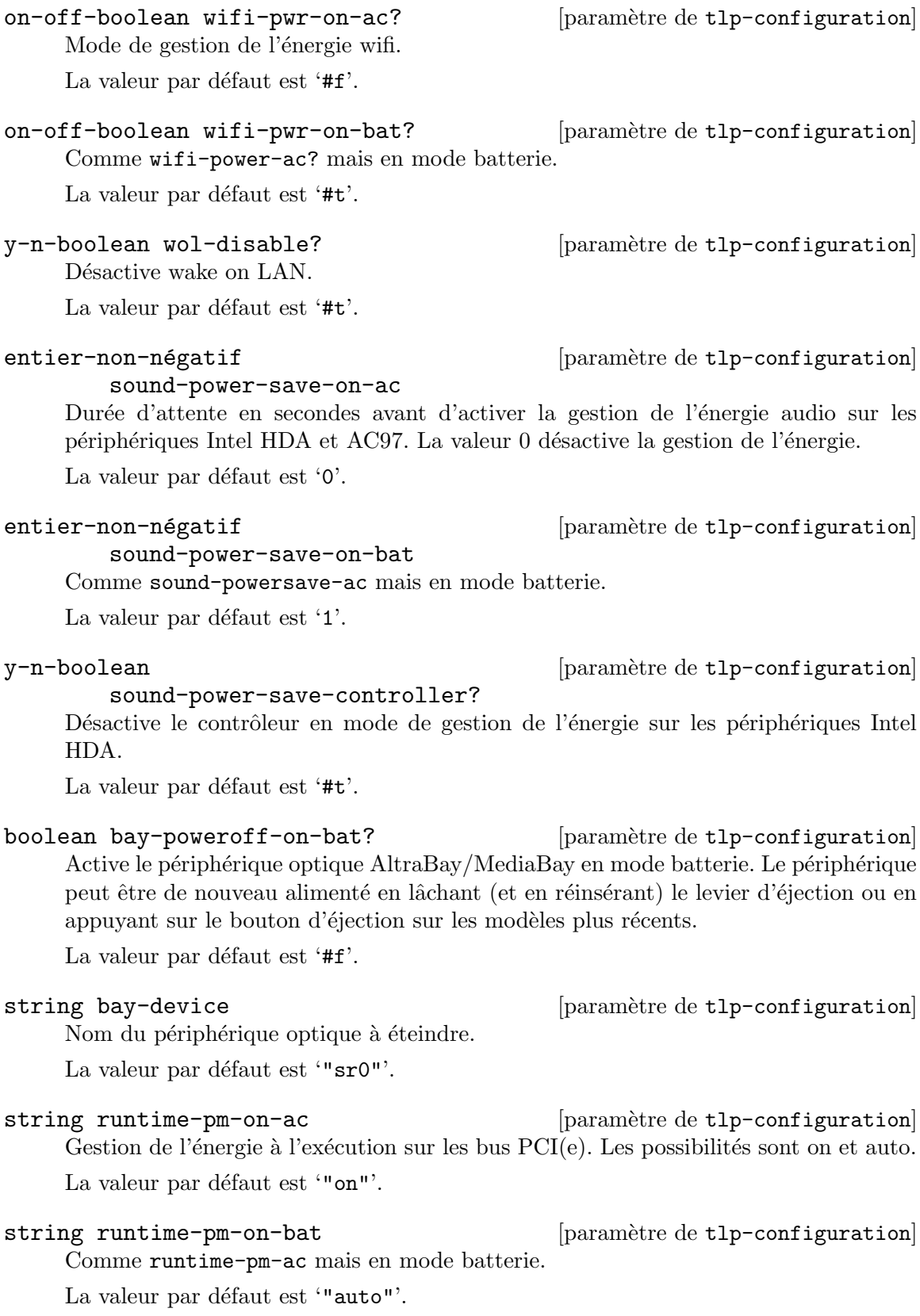

boolean runtime-pm-all? [paramètre de tlp-configuration] Gestion de l'énergie à l'exécution pour tous les bus  $PCI(e)$ , sauf ceux en liste noire.

La valeur par défaut est  $'$ #t'.

# peut-être-liste-de-chaines-séparées-par-desanes espares [paramiguration] runtime-pm-blacklist

Exclue les adresses des périphériques  $PCI(e)$  spécifiés de la gestion de l'énergie à l'exécution.

La valeur par défaut est 'disabled'.

# space-separated-string-list [paramètre de tlp-configuration] runtime-pm-driver-blacklist

Exclue les périphériques  $PCI(e)$  assignés aux pilotes spécifiés de la gestion de l'énergie à l'exécution.

boolean usb-autosuspend? [paramètre de tlp-configuration] Active la fonctionnalité de mise en veille automatique de l'USB.

La valeur par défaut est  $'$ #t'.

# peut-être-chaine usb-blacklist [paramètre de tlp-configuration] Exclue les périphériques spécifiés de la mise en veille automatique de l'USB.

La valeur par défaut est 'disabled'.

boolean usb-blacklist-wwan? [paramètre de tlp-configuration] Exclue les périphériques WWAN de la mise en veille automatique de l'USB.

La valeur par défaut est '#t'.

peut-être-chaine usb-whitelist [paramètre de tlp-configuration] Inclue les périphériques spécifiés dans la mise en veille automatique de l'USB, même s'ils sont déjà exclus par le pilote ou via usb-blacklist-wwan?.

La valeur par défaut est 'disabled'.

# peut-être-booléen [paramètre de tlp-configuration] usb-autosuspend-disable-on-shutdown?

Active la mise en veille de l'USB avant l'arr^et.

La valeur par défaut est 'disabled'.

boolean **boolean** [paramètre de tlp-configuration]

restore-device-state-on-startup? Restaure l'état des périphériques radio (bluetooth, wifi, wwan) du dernier arrêt au démarrage du système.

La valeur par défaut est  $#f'.$ 

# Démon Thermald

Le module (gnu services pm) fournit une interface pour thermald, un service de gestion de l'horloge CPU qui aide à éviter la surchauffe.

# thermald-service-type [Variable] [Variable]

C'est le type de service pour thermald (<https://01.org/linux-thermal-daemon/>), le démon de température de Linux, responsable du contrôle de l'état thermique des processeurs et d'éviter la surchauffe.

# thermald-configuration [Type de données]

Type de données représentant la configuration de thermald-service-type.

```
adptative? (par défaut : #f)
```
Utilise les tables adaptatives DPTF (Dynamic Power and Thermal Framework) si elles sont présentes.

 $ignore$ -cpuid-check? (par défaut : #f)

Ignore la vérification des modèles CPU supportés avec cpuid.

thermald (par défaut : thermald)

Objet du paquet de thermald.

# 11.10.29 Services audio

Le module (gnu services audio) fournit un service qui lance MPD (le démon de lecture de musique).

# Music Player Daemon

Le démon de lecture de musique (MPD) est un service qui joue de la musique tout en étant contrôlé depuis la machine locale ou à travers le réseau par divers clients.

The following example shows the simplest configuration to locally expose, via PulseAudio, a music collection kept at /srv/music, with mpd running as the default 'mpd' user. This user will spawn its own PulseAudio daemon, which may compete for the sound card access with that of your own user. In this configuration, you may have to stop the playback of your user audio applications to hear MPD's output and vice-versa.

```
(service mpd-service-type
         (mpd-configuration
          (music-directory "/srv/music")))
```
Important: The music directory must be readable to the MPD user, by default, 'mpd'. Permission problems will be reported via 'Permission denied' errors in

the MPD logs, which appear in /var/log/messages by default.

Most MPD clients will trigger a database update upon connecting, but you can also use the update action do to so:

herd update mpd

All the MPD configuration fields are documented below, and a more complex example follows.

```
mpd-service-type [Variable]
```
Le type de service pour mpd

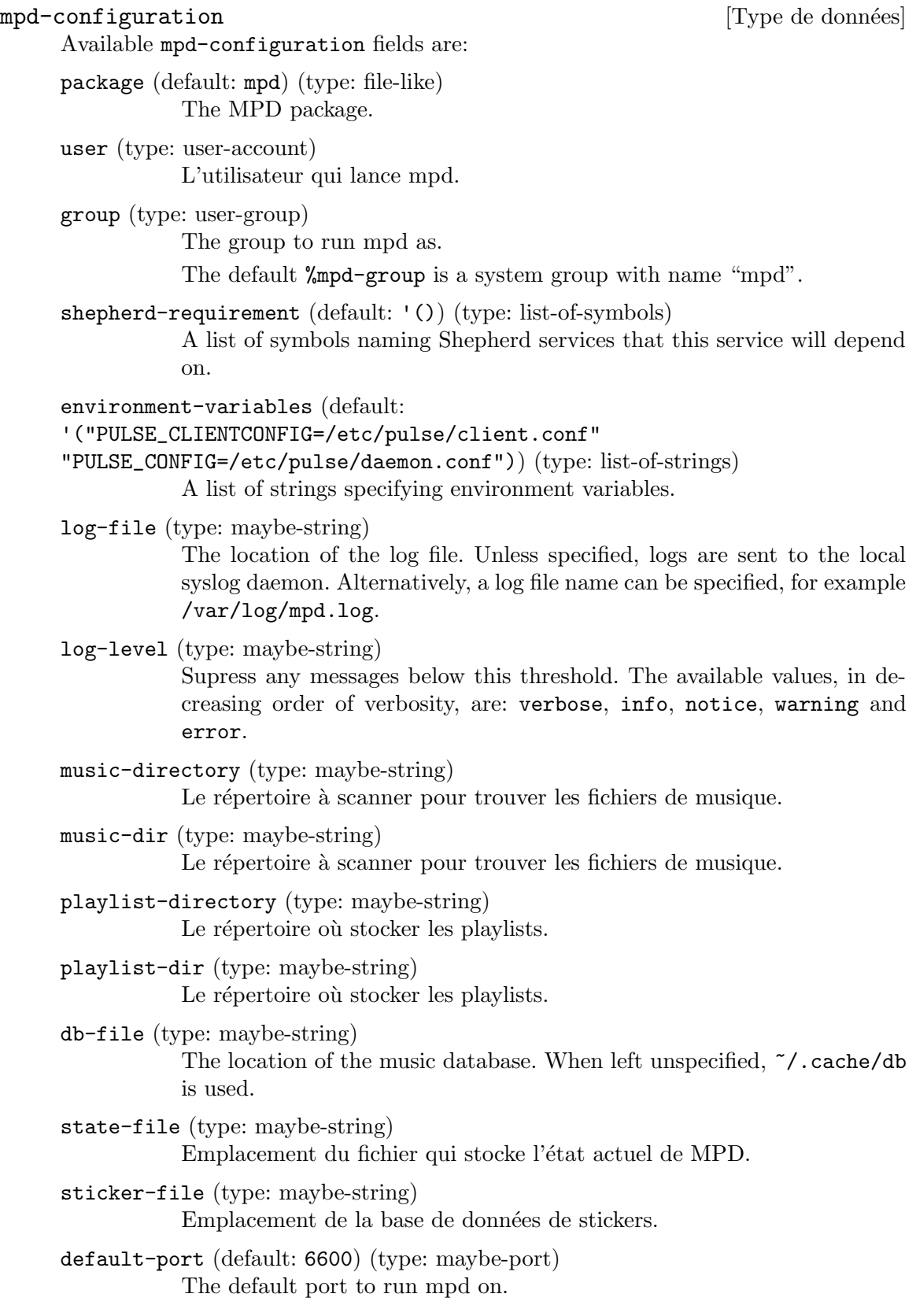

endpoints (type: maybe-list-of-strings) The addresses that mpd will bind to. A port different from default-port may be specified, e.g. localhost:6602 and IPv6 addresses must be enclosed in square brackets when a different port is used. To use a Unix domain socket, an absolute path or a path starting with  $\tilde{\ }$  can be specified here. address (type: maybe-string) L'adresse sur laquelle se lie mpd. Pour utiliser un socket Unix domain, un chemin absolu peut être spécifié ici. database (type: maybe-mpd-plugin) MPD database plugin configuration. partitions (default: '()) (type: list-of-mpd-partition) List of MPD "partitions". neighbors (default: '()) (type: list-of-mpd-plugin) List of MPD neighbor plugin configurations. inputs (default: '()) (type: list-of-mpd-plugin) List of MPD input plugin configurations. archive-plugins (default: '()) (type: list-of-mpd-plugin) List of MPD archive plugin configurations. auto-update? (type: maybe-boolean) Whether to automatically update the music database when files are changed in the music-directory. input-cache-size (type: maybe-string) MPD input cache size. decoders (default: '()) (type: list-of-mpd-plugin) List of MPD decoder plugin configurations. resampler (type: maybe-mpd-plugin) MPD resampler plugin configuration. filters (default: '()) (type: list-of-mpd-plugin) List of MPD filter plugin configurations. outputs (type: list-of-mpd-plugin-or-output) Les sorties audio que MPD peut utiliser. Par défaut c'est une seule sortie audio utilisant pulseaudio. playlist-plugins (default: '()) (type: list-of-mpd-plugin) List of MPD playlist plugin configurations. extra-options (default: '()) (type: alist) An association list of option symbols/strings to string values to be appended to the configuration. mpd-plugin [Data Type] Data type representing a mpd plugin.

plugin (type: maybe-string) Plugin name.

name (type: maybe-string)

Name.

enabled? (type: maybe-boolean)

Whether the plugin is enabled/disabled.

# extra-options (default: '()) (type: alist)

An association list of option symbols/strings to string values to be appended to the plugin configuration. See [MPD plugin reference \(](https://mpd.readthedocs.io/en/latest/plugins.html)https:// [mpd.readthedocs.io/en/latest/plugins.html](https://mpd.readthedocs.io/en/latest/plugins.html)) for available options.

# mpd-partition [Data Type]

Data type representing a mpd partition.

name (type : string)

Partition name.

# extra-options (default: '()) (type: alist)

An association list of option symbols/strings to string values to be appended to the partition configuration. See [Configuring](https://mpd.readthedocs.io/en/latest/user.html#configuring-partitions) Partitions ([https://mpd.readthedocs.io/en/latest/user.html#](https://mpd.readthedocs.io/en/latest/user.html#configuring-partitions) [configuring-partitions](https://mpd.readthedocs.io/en/latest/user.html#configuring-partitions)) for available options.

mpd-output [Type de données]

Available mpd-output fields are:

name (default: "MPD") (type: string) Le nom de la sortie audio.

type (default: "pulse") (type: string) Le type de sortie audio.

enabled? (par défaut :  $#t$ ) (type : booléen)

Spécifie si cette sortie audio est activée au démarrage de MPD. Par défaut, toutes les sorties audio sont activées. C'est le paramètre par défaut s'il n'y a pas de fichier d'état ; avec un fichier d'état, l'état précédent est restauré.

format (type: maybe-string)

Force a specific audio format on output. See [Global Audio](https://mpd.readthedocs.io/en/latest/user.html#audio-output-format) Format ([https://mpd.readthedocs.io/en/latest/user.html#](https://mpd.readthedocs.io/en/latest/user.html#audio-output-format) [audio-output-format](https://mpd.readthedocs.io/en/latest/user.html#audio-output-format)) for a more detailed description.

tags? (default: #t) (type: boolean)

Si la valeur est #f, MPD n'enverra pas les tags à cette sortie. C'est utile uniquement pour les greffons de sortie qui peuvent recevoir les tags, comme le greffon de sortie httpd.

# always-on? (default: #f) (type: boolean)

If set to #t, then MPD attempts to keep this audio output always open. This may be useful for streaming servers, when you don't want to disconnect all listeners even when playback is accidentally stopped.

mixer-type (type: maybe-string)

This field accepts a string that specifies which mixer should be used for this audio output: the hardware mixer, the software mixer, the null mixer (allows setting the volume, but with no effect; this can be used as a trick to implement an external mixer External Mixer) or no mixer (none). When left unspecified, a hardware mixer is used for devices that support it.

replay-gain-handler (type: maybe-string)

This field accepts a string that specifies how Replay Gain ([https://mpd.](https://mpd.readthedocs.io/en/latest/user.html#replay-gain) [readthedocs.io/en/latest/user.html#replay-gain](https://mpd.readthedocs.io/en/latest/user.html#replay-gain)) is to be applied. software uses an internal software volume control, mixer uses the configured (hardware) mixer control and none disables replay gain on this audio output.

```
extra-options (default: '()) (type: alist)
```
An association list of option symbols/strings to string values to be appended to the audio output configuration.

The following example shows a configuration of mpd that configures some of its plugins and provides a HTTP audio streaming output.

```
(service mpd-service-type
         (mpd-configuration
           (outputs
             (list (mpd-output
                      (name "streaming")
                      (type "httpd")
                      (mixer-type 'null)
                      (extra-options
                      `((encoder . "vorbis")
                         (port . "8080"))))(decoders
             (list (mpd-plugin
                      (plugin "mikmod")
                      (enabled? #f))
                   (mpd-plugin
                      (plugin "openmpt")
                      (enabled? #t)
                      (extra-options `((repeat-count . -1)
                                       (interpolation-filter . 1)))))))
           (resampler (mpd-plugin
                         (plugin "libsamplerate")
                         (\text{extra-options } ((\text{type } . 0)))))
```
# myMPD

myMPD (<https://jcorporation.github.io/myMPD/>) is a web server frontend for MPD that provides a mobile friendly web client for MPD.

The following example shows a myMPD instance listening on port 80, with album cover caching disabled.

```
(service mympd-service-type
         (mympd-configuration
          (port 80)
          (covercache-ttl 0)))
```

```
mympd-service-type [Variable]
  The service type for mympd.
```
#### mympd-configuration [Data Type]

Available mympd-configuration fields are:

- package (default: mympd) (type: file-like) The package object of the myMPD server.
- shepherd-requirement (default: '()) (type: list-of-symbols) This is a list of symbols naming Shepherd services that this service will depend on.
- user (default: %mympd-user) (type: user-account) Owner of the mympd process.

The default %mympd-user is a system user with the name "mympd", who is a part of the group group (see below).

group (default: %mympd-group) (type: user-group) Owner group of the mympd process.

The default %mympd-group is a system group with name "mympd".

```
work-directory (default: "/var/lib/mympd") (type: string)
           Where myMPD will store its data.
```
- cache-directory (default: "/var/cache/mympd") (type: string) Where myMPD will store its cache.
- acl (type: maybe-mympd-ip-acl) ACL to access the myMPD webserver.
- covercache-ttl (default: 31) (type: maybe-integer) How long to keep cached covers, 0 disables cover caching.
- http? (default: #t) (type: boolean) HTTP support.
- host  $(\text{default}: "[::]")$  (type: string) Host name to listen on.
- port (default: 80) (type: maybe-port) HTTP port to listen on.
- log-level (default: 5) (type: integer) How much detail to include in logs, possible values: 0 to 7.

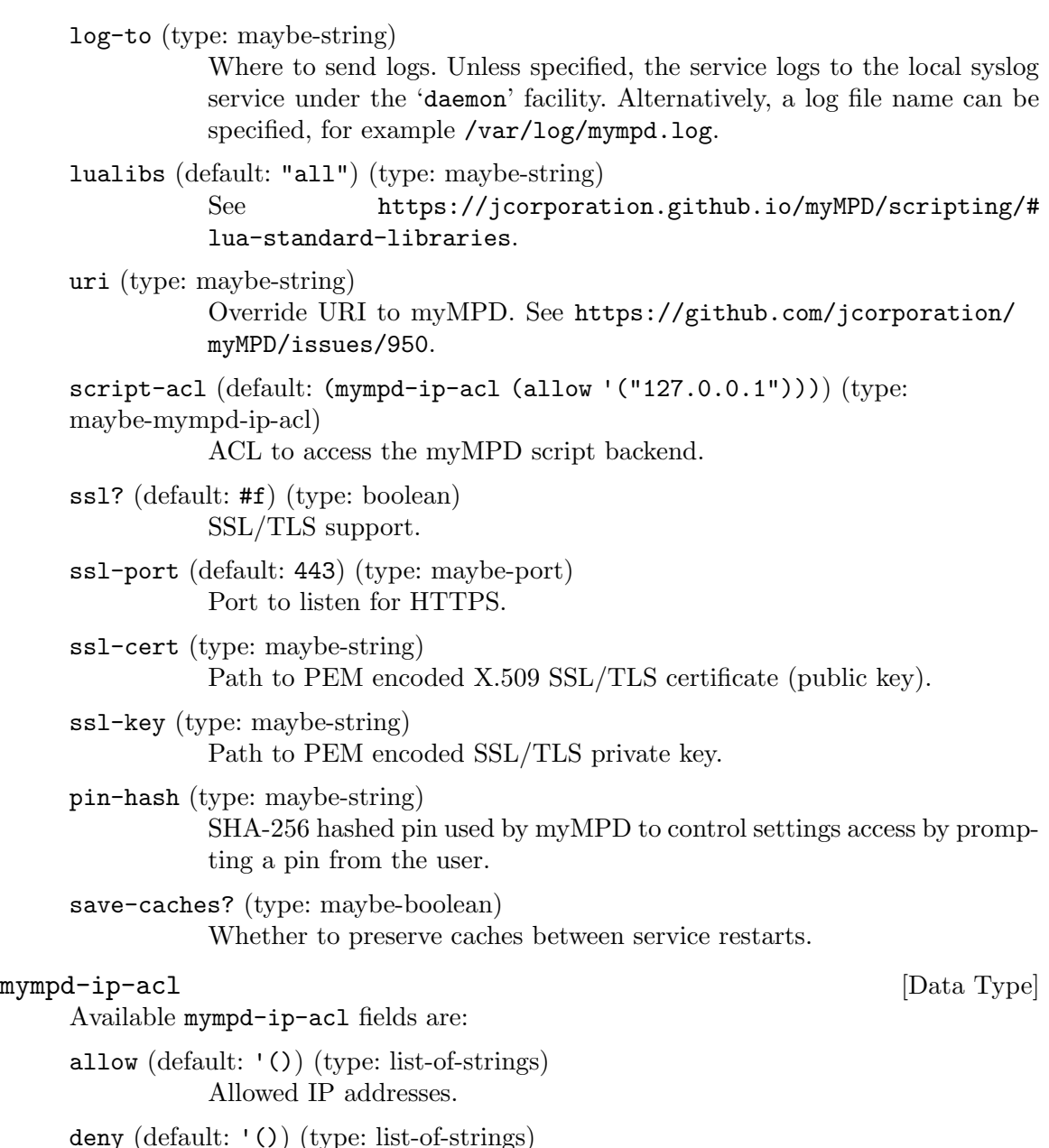

# 11.10.30 Services de virtualisation

Disallowed IP addresses.

Le module (gnu services virtualization) fournit des services pour les démons libvirt et virtlog, ainsi que d'autres services liés à la virtualisation.

# Démon libvirt

libvirtd is the server side daemon component of the libvirt virtualization management system. This daemon runs on host servers and performs required management tasks for virtualized guests. To connect to the libvirt daemon as an unprivileged user, it must be added to the 'libvirt' group, as shown in the example below.

```
libvirt-service-type [Variable]
    https://libvirt.org). Sa valeur doit être un
    libvirt-configuration.
        (users (cons (user-account
                    (name "user")
                    (group "users")
                    (supplementary-groups '("libvirt"
                                        "audio" "video" "wheel")))
                   %base-user-accounts))
        (service libvirt-service-type
                (libvirt-configuration
                 (tls-port "16555")))
```
Les champs de libvirt-configuration disponibles sont :

package libvirt [paramètre de libvirt-configuration]

Paquet libvirt.

boolean listen-tls? [paramètre de libvirt-configuration] Indique s'il faut écouter des connexions TLS sécurisées sur le port  $TCP/IP$  public. Vous devez remplir le champ listen pour que cela ait un effet.

Il est nécessaire de mettre en place une CA et de créer un certificat serveur avant d'utiliser cette fonctionnalité.

La valeur par défaut est  $'$ #t'.

# boolean listen-tcp? [paramètre de libvirt-configuration] Ecoute des connexions non-chiffrées sur le port  $TCP/IP$  public. Vous devez remplir le champ listen pour que cela ait un effet.

L'utilisation des sockets TCP requiert une authentification SASL par défaut. Seuls les mécanismes SASL qui prennent en charge le chiffrement des données sont permis. Il s'agit de DIGEST MD5 et GSSAPI (Kerberos5).

La valeur par défaut est  $#f'.$ 

string tls-port [paramètre de libvirt-configuration] Port pour accepter les connexions TLS sécurisées. Il peut s'agir d'un numéro de port ou d'un nom de service.

La valeur par défaut est '"16514"'.

string tcp-port [paramètre de libvirt-configuration] Port sur lequel accepter les connexions TCP non sécurisées. Cela peut être un numéro de port ou un nom de service.

La valeur par défaut est '"16509"'.

string listen-addr [paramètre de libvirt-configuration] Adresse IP ou nom d'hôte utilisé pour les connexions des clients.

La valeur par défaut est '" $0.0.0.0$ "'.

### boolean mdns-adv? [paramètre de libvirt-configuration]

Indique s'il faut annoncer le service libvirt en mDNS.

Autrement, vous pouvez désactiver cela pour tous les services en stoppant le démon Avahi.

La valeur par défaut est  $#f'.$ 

string mdns-name **configuration** [paramètre de libvirt-configuration]

Nom annoncé par défaut sur mDNS. Cela doit être unique sur le réseau local. La valeur par défaut est '"Virtualization Host <hostname>"'.

#### string unix-sock-group [paramètre de libvirt-configuration]

Groupe propriétaire du socket Unix domain. Cela peut être utilisé pour permettre à un ensemble d'utilisateurs « de confiance » de gérer les fonctionnalités sans devenir root.

Defaults to '"libvirt"'.

# string unix-sock-ro-perms [paramètre de libvirt-configuration]

Permission Unix pour le socket en lecture seule. Il est utilisé pour surveiller le statut des VM uniquement.

La valeur par défaut est '"0777"'.

# string unix-sock-rw-perms [paramètre de libvirt-configuration] Permission Unix pour le socket en lecture-écriture. La valeur par défaut n'autorise que root. Si PolicyKit est activé sur le socket, la valeur par défaut change et permet tout le monde  $(c.-\lambda-d. 0777)$

La valeur par défaut est '"0770"'.

# string unix-sock-admin-perms [paramètre de libvirt-configuration] Permissions Unix pour le socket d'administration. La valeur par défaut ne permet que le propriétaire (root), ne la changez pas à moins que vous ne soyez sûr de savoir à qui vous exposez cet accès.

La valeur par défaut est '"0777"'.

# string unix-sock-dir [paramètre de libvirt-configuration] Le répertoire dans lequel les sockets sont créés.

La valeur par défaut est '"/var/run/libvirt"'.

string auth-unix-ro [paramètre de libvirt-configuration] Schéma d'authentification pour les socket Unix en lecture-seule. Par défaut les permissions des socket permettent `a n'importe qui de se connecter La valeur par défaut est '"polkit"'.

# string auth-unix-rw [paramètre de libvirt-configuration] Schéma d'authentification pour les socket UNIX en lecture-écriture. Par défaut les permissions du socket ne permettent que root. Si le support de PolicyKit a été compilé dans libvirt, la valeur par défaut utilise l'authentification  $\ast$  polkit ». La valeur par défaut est '"polkit"'.

# string auth-tcp [paramètre de libvirt-configuration]

Schéma d'authentification pour les sockets TCP. Si vous n'avez pas activé SASL, alors tout le trafic TCP est en clair. Ne le faites pas en dehors de scénario de développement ou de test.

La valeur par défaut est '"sas1"'.

### string auth-tls [paramètre de libvirt-configuration]

Schéma d'authentification pour les sockets TLS. Les sockets TLS sont déjà chiffrés par la couche TLS, et une authentification limitée est effectuée avec les certificats.

Il est possible d'utiliser de n'importe quel mécanisme d'authentification SASL en utilisant  $\ll$  sasl  $\gg$  pour cette option

La valeur par défaut est '"none"'.

Schéma de contrôle d'accès à l'API.

optional-list access-drivers [paramètre de libvirt-configuration]

Par défaut un utilisateur authentifié peut accéder à toutes les API. Les pilotes d'accès peuvent placer des restrictions là-dessus.

La valeur par défaut est  $'$ '()'.

string key-file **configuration** [paramètre de libvirt-configuration]

Chemin de fichier de la clef du serveur. Si la valeur est une cha^ıne vide, aucune clef privée n'est chargée.

La valeur par défaut est '""'.

### string cert-file **configuration** [paramètre de libvirt-configuration]

Chemin de fichier de la clef du serveur. Si la cha^ıne est vide, aucun certificat n'est chargé.

La valeur par défaut est '""'.

string ca-file **configuration** [paramètre de libvirt-configuration] Chemin de fichier de la clef du serveur. Si la cha^ıne est vide, aucun certificat de CA n'est chargé.

La valeur par défaut est '""'.

# string crl-file **continuus** [paramètre de libvirt-configuration]

Chemin de la liste de révocation des certificats. Si la chaîne est vide, aucun CRL n'est chargé.

La valeur par défaut est  $'$ "".

### boolean tls-no-sanity-cert [paramètre de libvirt-configuration] Désactive la vérification de nos propres certificats serveurs.

Lorsque libvirtd démarre il effectue des vérifications de routine sur ses propres certificats.

La valeur par défaut est ' $#f'$ .

boolean tls-no-verify-cert [paramètre de libvirt-configuration] Désactive la vérification des certificats clients.

La vérification des certificats clients est le mécanisme d'authentification principal. Tout client qui ne présent pas de certificat signé par la CA sera rejeté.

La valeur par défaut est  $#f'.$ 

# optional-list tls-allowed-dn-list [paramètre de libvirt-configuration] Liste blanche des Distinguished Name x509 autorisés.

La valeur par défaut est  $'(')$ .

optional-list [paramètre de libvirt-configuration]

sasl-allowed-usernames

Liste blanche des noms d'utilisateur SASL permis. Le format des noms d'utilisateurs dépend du mécanisme d'authentification SASL.

La valeur par défaut est  $'$ '()'.

### string tls-priority [paramètre de libvirt-configuration]

Modifie la chaine de priorité TLS par défaut fixée à la compilation. La valeur par défaut est typiquement 'NORMAL' à moins qu'elle n'ait été modifiée à la compilation. Ne l'indiquez que si vous voulez que libvirt agisse différemment des paramètres par défaut globaux.

La valeur par défaut est '"NORMAL"'.

### integer max-clients [paramètre de libvirt-configuration]

Nombre maximum de connexions clientes en même temps sur tous les sockets. La valeur par défaut est '5000'.

integer max-queued-clients [paramètre de libvirt-configuration] Longueur maximum de la queue de connexions en attente d'acceptation du démon. Remarquez que certains protocoles supportant la retransmission peuvent obéir à ce paramètre pour qu'une connexion ultérieure réussisse. La valeur par défaut est '1000'.

integer max-anonymous-clients [paramètre de libvirt-configuration] Longueur maximum de la queue des clients acceptés mais pas authentifiés. Indiquez zéro pour désactiver ce paramètre

La valeur par défaut est '20'.

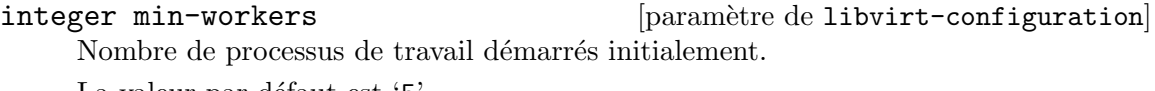

La valeur par défaut est '5'.

# integer max-workers **integer max-workers** [paramètre de libvirt-configuration] Nombre maximum de threads de travail.

Si le nombre de clients actifs dépasse min-workers, plus de threads seront démarrés, jusqu'à la limite de max workers. Typiquement vous voulez que max workers soit ´egal au nombre maximum de clients permis.

La valeur par défaut est '20'.

integer prio-workers **integer** [paramètre de libvirt-configuration] Nombre de travailleurs prioritaires. Si tous les threads de travail du groupe ci-dessus sont bloqués, certains appels marqués comme prioritaires (notamment domainDestroy) peuvent être exécutés par ce groupe.

La valeur par défaut est  $\mathfrak{b}'$ .

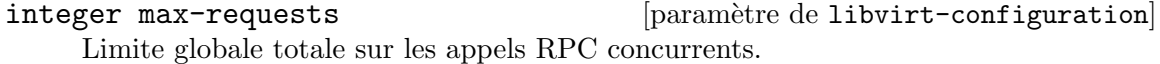

La valeur par défaut est '20'.

integer max-client-requests [paramètre de libvirt-configuration] Limite de requêtes concurrentes depuis une connexion cliente unique. Pour éviter qu'un client ne monopolise le serveur, vous devriez indiquer une petite partie des paramètres global max requests et max workers.

La valeur par défaut est  $\mathfrak{b}'$ .

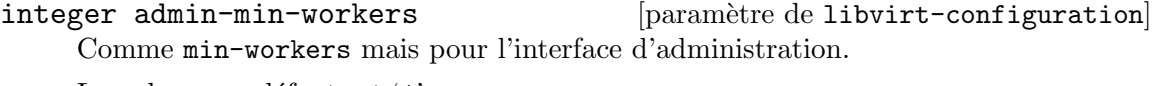

La valeur par défaut est  $\mathfrak{t}$ .

integer admin-max-workers [paramètre de libvirt-configuration] Comme max-workers mais pour l'interface d'administration. La valeur par défaut est '5'.

integer admin-max-clients [paramètre de libvirt-configuration] Comme max-clients mais pour l'interface d'administration.

La valeur par défaut est '5'.

integer admin-max-queued-clients [paramètre de libvirt-configuration] Comme max-queued-clients mais pour l'interface d'administration. La valeur par défaut est  $\mathfrak{b}'$ .

integer admin-max-client-requests [paramètre de libvirt-configuration] Comme max-client-requests mais pour l'interface d'administration. La valeur par défaut est '5'.

integer log-level **integer** log-level **integer**  $\left[\text{parametre de libvirt-configuration}\right]$ Niveau de journalisation.  $4:$  erreurs,  $3:$  avertissements,  $2:$  information,  $1:$  débogage. La valeur par défaut est '3'.

string log-filters [paramètre de libvirt-configuration]

Filtres de journalisation.

Un filtre qui permet de sélectionner un niveau de journalisation différent pour une catégorie donnée. Le format d'un filtre est :

- x:nom
- $\bullet$  x: $+$ nom

où nom est une chaine de caractères qui correspond à la catégorie donnée dans VIR\_ LOG\_INIT() au début de chaque fichier source de libvirt, p. ex. 'remote', 'qemu' ou 'util.json' (le nom dans le filtre peut ^etre une sous-chaine du nom complet de la catégorie, pour pouvoir correspondre à plusieurs catégories similaires), le préfixe facultatif '+' dit à libvirt d'enregistrer les traces de piles pour chaque message qui correspond au nom, et x est le niveau minimal des messages qui devraient être enregistrés :

- $\bullet$  1 : DEBUG
- $\bullet$  2 : INFO
- 3 : WARNING
- $\bullet$  4 : ERROR

On peut définir plusieurs filtres dans une seule déclaration de filtres, ils doivent juste être séparés par des espaces.

La valeur par défaut est '"3:remote 4:event"'.

string log-outputs [paramètre de libvirt-configuration]

Sorties de débogage.

Une sortie est l'un des endroits où les journaux sont enregistrés. Le format d'une sortie peut être :

x:stderr la sortie va vers stderr

x:syslog:nom

utilise syslog comme sortie et utilise le nom donn´e comme identifiant

```
x:file:chemin_fichier
```
la sortie va vers un fichier, avec le chemin donné

# x:journald

la sortie va vers le système de journalisation journald

Dans tous les cas, le préfixe x est le niveau minimal, qui agit comme un filtre

- $\bullet$  1 : DEBUG
- $\bullet$  2 : INFO
- 3 : WARNING
- $\bullet$  4 : ERROR

Plusieurs sorties peuvent être définies, elles doivent juste être séparées par des espaces. La valeur par défaut est '"3: stderr"'.

integer audit-level **integer** and integer and integer and integer  $[parametric condition]$ Permet de modifier l'utilisation du sous-système d'audit

- $\bullet$  0 : désactive tout audit
- $\bullet$  1 : active l'audit, seulement s'il est activé sur l'hôte
- $\bullet$  2 : active l'audit, et quitte s'il est désactivé sur l'hôte.

La valeur par défaut est  $'1'$ .

boolean audit-logging **[parametive de libvirt-configuration**] Envoie les messages d'audit via l'infrastructure de journalisation de libvirt. La valeur par défaut est ' $#f'$ .

optional-string host-uuid [paramètre de libvirt-configuration] UUID de l'h^ote. L'UUID ne doit pas avoir tous ses nombres identiques. La valeur par défaut est  $'$ "".

```
string host-uuid-source [paramètre de libvirt-configuration]
```
Source où lire l'UUID de l'hôte.

- smbios : récupère l'UUID à partir de dmidecode -s system-uuid
- machine-id : récupère l'UUID à partir de /etc/machine-id

Si dmidecode ne fournit pas un UUID valide, un UUID temporaire sera généré.

La valeur par défaut est '"smbios"'.

integer keepalive-interval [paramètre de libvirt-configuration] Un message keepalive est envoyé au client après keepalive\_interval secondes d'inactivité pour vérifier si le client répond toujours. Si la valeur est -1, libvirtd n'enverra jamais de requ^ete keepalive ; cependant les clients peuvent toujours en envoyer et le démon y répondra.

La valeur par défaut est '5'.

integer keepalive-count [paramètre de libvirt-configuration] Nombre maximum de messages keepalive qui peuvent être envoyés au client sans réponse avant que la connexion ne soit considérée comme cassée.

En d'autres termes, la connexion est approximativement fermée après keepalive\_  $interval * (keepalive_count + 1) seconds$  après le dernier message reçu de la part du client. Lorsque keepalive-count est à  $0$ , les connexions seront automatiquement fermées après keepalive-interval secondes d'inactivité sans envoyer le moindre message keepalive.

La valeur par défaut est  $\mathfrak{b}'$ .

integer admin-keepalive-interval [paramètre de libvirt-configuration] Comme précédemment, mais pour l'interface d'administration.

La valeur par défaut est '5'.

integer admin-keepalive-count [paramètre de libvirt-configuration] Comme précédemment, mais pour l'interface d'administration.

La valeur par défaut est '5'.

# integer ovs-timeout [paramètre de libvirt-configuration] Délai d'attente pour les appels Open vSwitch.

L'utilitaire ovs-vsctl est utilisé pour la configuration et son option de délai d'attente est à 5 secondes pour éviter qu'une attente infinie ne bloque libvirt.

La valeur par défaut est  $\mathfrak{b}'$ .

# Démon Virrlog

Le service virtlogd est un démon côté serveur qui fait partie de libvirt, utilisé pour gérer les journaux des consoles des machines virtuelles.

Ce démon n'est pas utilisé directement par les clients libvirt, mais il est appelé pour eux par libvirtd. En maintenant les journaux dans un démon séparé, le démon libvirtd principal peut être redémarré sans risque de perte de journaux. Le démon virtlogd a la possibilité de ré-exécuter exec() sur lui-même quand il reçoit SIGUSR1, pour permettre des mises à jour à chaud sans temps mort.

```
virtlog-service-type [Variable]
```
Le type de service pour le démon virtlogd. Sa valeur doit être un virtlogconfiguration.

(service virtlog-service-type (virtlog-configuration (max-clients 1000)))

```
package libvirt [paramètre de libvirt]
```
Paquet libvirt.

integer log-level **integer** log-level **integer**  $\left[\text{parametre de virtlog-configuration}\right]$ Niveau de journalisation.  $4:$  erreurs,  $3:$  avertissements,  $2:$  information,  $1:$  débogage.

La valeur par défaut est '3'.

string log-filters [paramètre de virtlog-configuration]

Filtres de journalisation.

Un filtre qui permet de sélectionner plusieurs niveaux de journalisation pour une catégorie donnée. Le format d'un filtre est :

- x:nom
- x:+nom

où nom est une chaîne de caractères qui correspond à la catégorie donnée dans VIR\_  $LOG\_INIT()$  au début de chaque fichier source de libvirt, p. ex.  $\kappa$  remote  $\kappa$ ,  $\kappa$  qemu » ou « util.json » (le nom dans le filtre peut être une sous-chaîne du nom complet de la catégorie, pour pouvoir correspondre à plusieurs catégories similaires), le préfixe facultatif  $\left\langle \ast + \right\rangle$  dit à libvirt d'enregistrer les traces de piles pour chaque message qui correspond au nom, et x est le niveau minimal des messages qui devraient ^etre enregistrés :

- $\bullet$  1 : DEBUG
- $\bullet$  2 : INFO
- $\bullet$  3 : WARNING
- $\bullet$  4 : ERROR

On peut définir plusieurs filtres dans une seule déclaration de filtres, ils doivent juste être séparés par des espaces.

La valeur par défaut est '"3: remote 4: event"'.

string log-outputs [paramètre de virtlog-configuration]

Sorties de débogage.

Une sortie est l'un des endroits où les journaux sont enregistrés. Le format d'une sortie peut être :

x:stderr la sortie va vers stderr

# x:syslog:nom

utilise syslog comme sortie et utilise le nom donn´e comme identifiant

x:file:chemin\_fichier

la sortie va vers un fichier, avec le chemin donné

# x:journald

la sortie va vers le système de journalisation journald

Dans tous les cas, le préfixe x est le niveau minimal, qui agit comme un filtre

- $\bullet$  1 : DEBUG
- $\bullet$  2 : INFO
- 3 : WARNING
- $\bullet$  4 : ERROR

Plusieurs sorties peuvent être définies, elles doivent juste être séparées par des espaces. La valeur par défaut est '"3: stderr"'.

integer max-clients [paramètre de virtlog-configuration] Nombre maximum de connexions clientes en même temps sur tous les sockets. La valeur par défaut est '1024'.

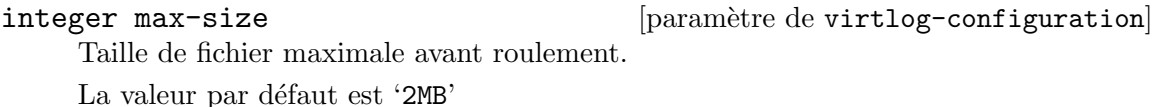

integer max-backups [paramètre de virtlog-configuration] Nombre maximal de fichiers de sauvegardes à garder. La valeur par défaut est '3'

# Emulation transparente avec QEMU ´

qemu-binfmt-service-type fournit le support de l'´emulation transparente de binaires construits pour des architectures différentes — p. ex. il permet d'exécuter de manière transparente des programmes ARMv7 sur une machine x86 64. Cela se fait en combinant l'émulateur QEMU (<https://www.qemu.org>) et la fonctionnalité binfmt\_misc du noyau Linux. Cette fonctionnalité ne vous permet que d'émuler GNU/Linux sur une architecture différente, mais regardez plus bas pour GNU/Hurd.

# qemu-binfmt-service-type [Variable]

Le type du service QEMU/binfmt pour l'émulation transparente. Sa valeur doit être un objet qemu-binfmt-configuration, qui spécifie le paquet QEMU à utiliser ainsi que l'architecture que vous voulez émuler :

(service qemu-binfmt-service-type

(qemu-binfmt-configuration (platforms (lookup-qemu-platforms "arm" "aarch64"))))

Dans cet exemple, on active l'émulation transparente pour les plateformes ARM et aarch64. Lancer herd stop qemu-binfmt l'éteint et lancer herd start qemu-binfmt le rallume (voir Section "Invoking herd" dans The GNU Shepherd Manual).

# qemu-binfmt-configuration [Type de données]

La configuration du service qemu-binfmt.

platforms (par défaut :  $'($ ))

La liste des plates-formes émulées par QEMU. Chaque élément doit être un objet platform object tel que renvoyé par lookup-qemu-platforms (voir plus bas).

Par exemple, supposons que vous soyez sur une machine x86 64 et que vous avez ce services :

(service qemu-binfmt-service-type (qemu-binfmt-configuration (platforms (lookup-qemu-platforms "arm"))))

Vous pouvez lancer :

guix build -s armhf-linux inkscape

et cela construira Inkscape pour ARMv7 comme s'il s'agissait d'une construction native, de manière transparente avec QEMU pour émuler un CPU ARMv7. Plut^ot pratique si vous voulez tester un paquet construit pour une architecture à laquelle vous n'avez pas accès !

```
qemu (par défaut : qemu)
```
Le paquet QEMU à utiliser.

```
lookup-qemu-platforms platforms... [Procédure]
    Renvoie la liste des objets de plates-formes QEMU correspondant à platforms....
    platforms doit ^etre une liste de cha^ınes de caract`eres correspondant aux noms de
    plates-formes, comme "arm", "sparc", "mips64el" etc.
```

```
qemu-platform? obj [Procédure]
   Renvoie vrai s iobj est un objet de plate-forme.
```
qemu-platform-name  $platform$  [Procédure] Renvoie le nom de  $platform$  — une chaîne comme "arm".

# Agent invité de QEMU

L'agent invité de QEMU permet de contrôler le système émulé à partir de l'hôte. Le service qemu-guest-agent lance l'agent sur les invit´es Guix. Pour contr^oler l'agent `a partir de l'hôte, ouvrez un socket en invoquant QEMU avec les arguments suivants :

```
qemu-system-x86_64 \
-chardev socket,path=/tmp/qga.sock,server=on,wait=off,id=qga0 \
-device virtio-serial \
-device virtserialport,chardev=qga0,name=org.qemu.guest_agent.0 \
...
```
Cela crée un socket dans /tmp/qga.sock sur l'hôte. Une fois l'agent invité lancé vos pouvez exécuter des commandes avec socat :

```
$ guix shell socat -- socat unix-connect:/tmp/qga.sock stdio
{"execute": "guest-get-host-name"}
{"return": {"host-name": "guix"}}
```
Voir la documentation de l'agent invité de QEMU (https://wiki.qemu.org/Features/ [GuestAgent](https://wiki.qemu.org/Features/GuestAgent)) pour les options et les commandes supplémentaires.

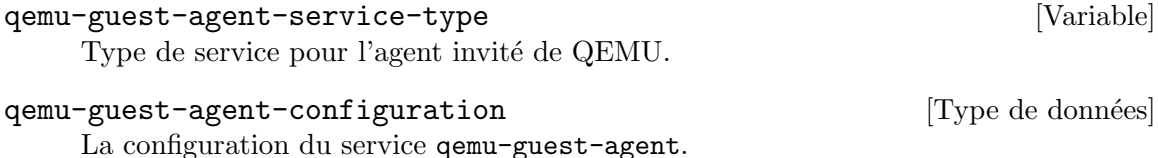

qemu (par défaut : qemu-minimal)

Le paquet QEMU à utiliser.

device (par défaut :  $"")$ 

Le nom de périphérique ou de socket que l'agent utilise pour communiquer avec l'h^ote. Si le nom est vide, QEMU utilisera un nom de fichier par défaut.

# Virtual Build Machines

Virtual build machines or "build VMs" let you offload builds to a fully controlled environment. "How can it be more controlled than regular builds? And why would it be useful?", you ask. Good questions.

Builds spawned by guix-daemon indeed run in a controlled environment; specifically the daemon spawns build processes in separate namespaces and in a chroot, such as that build processes only see their declared dependencies and a well-defined subset of the file system tree (voir Section 2.2.1 [Réglages de l'environnement de construction], page 7, for details). A few aspects of the environments are not controlled though: the operating system kernel, the CPU model, and the date. Most of the time, these aspects have no impact on the build process: the level of isolation guix-daemon provides is "good enough".

However, there are occasionally cases where those aspects do influence the build process. A typical example is time traps: build processes that stop working after a certain date<sup>10</sup>. Another one is software that optimizes for the CPU microarchitecture it is built on or, worse, bugs that manifest only on specific CPUs.

To address that, virtual-build-machine-service-type lets you add a virtual build machine on your system, as in this example:

(use-modules (gnu services virtualization))

```
(operating-system
```

```
;; ...
(services (append (list (service virtual-build-machine-service-type))
```
<sup>&</sup>lt;sup>10</sup> The most widespread example of time traps is test suites that involve checking the expiration date of a certificate. Such tests exists in TLS implementations such as OpenSSL and GnuTLS, but also in high-level software such as Python.

### %base-services)))

By default, you have to explicitly start the build machine when you need it, at which point builds may be offloaded to it (voir Section 2.2.2 Réglages du déchargement du démon], [page 8\)](#page-19-0):

### herd start build-vm

With the default setting shown above, the build VM runs with its clock set to a date several years in the past, and on a CPU model that corresponds to that date—a model possibly older than that of your machine. This lets you rebuild today software from the past that would otherwise fail to build due to a time trap or other issues in its build process. You can view the VM's config like this:

# herd configuration build-vm

You can configure the build VM, as in this example:

(service virtual-build-machine-service-type (virtual-build-machine (cpu "Westmere") (cpu-count 8) (memory-size (\* 1 1024)) (auto-start? #t)))

The available options are shown below.

### virtual-build-machine-service-type [Variable]

This is the service type to run virtual build machines. Virtual build machines are configured so that builds are offloaded to them when they are running.

### virtual-build-machine [Data Type]

This is the data type specifying the configuration of a build machine. It contains the fields below:

name (default: 'build-vm)

The name of this build VM. It is used to construct the name of its Shepherd service.

image The image of the virtual machine (voir Chapitre 16 [Images systèmes], [page 717\)](#page-728-0). This notably specifies the virtual disk size and the operating system running into it (voir Section 11.3 référence de operating-system), [page 258](#page-269-0)). The default value is a minimal operating system image.

qemu (par défaut : qemu-minimal)

The QEMU package to run the image.

cpu The CPU model being emulated as a string denoting a model known to QEMU.

> The default value is a model that matches date (see below). To see what CPU models are available, run, for example:

qemu-system-x86\_64 -cpu help

cpu-count (default: 4)

The number of CPUs emulated by the virtual machine.

```
memory-size (default: 2048)
           Size in mebibytes (MiB) of the virtual machine's main memory (RAM).
```
date (default: a few years ago)

Date inside the virtual machine when it starts; this must be a SRFI-19 date object (voir Section "SRFI-19 Date" dans GNU Guile Reference Manual).

```
port-forwardings (default: 11022 and 11004)
```
TCP ports of the virtual machine forwarded to the host. By default, the SSH and secrets ports are forwarded into the host.

```
systems (\text{par} \text{ défaut} : (\text{list } (\text{%current-system})) )
```
List of system types supported by the build VM—e.g., "x86\_64-linux".

```
auto-start? (default: #f)
```
Whether to start the virtual machine when the system boots.

In the next section, you'll find a variant on this theme: GNU/Hurd virtual machines!

# Exécuter le Hurd dans une machine virtuelle

Le service hurd-vm permet de lancer GNU/Hurd dans une machine virtuelle (VM), un childhurd. Ce service est conçu pour être utilisé sur GNU/Linux et la configuration du système GNU/Hurd donné est compilée de manière croisée. La machine virtuelle est un service Shepherd qui a les noms hurd-vm et childhurd et qui peut être contrôlé avec les commandes suivantes :

herd start hurd-vm herd stop childhurd

Lorsque le service est lancé, vous pouvez voir sa console en vous y connectant avec un client VNC, par exemple avec :

guix shell tigervnc-client -- vncviewer localhost:5900

The default configuration (see hurd-vm-configuration below) spawns a secure shell (SSH) server in your GNU/Hurd system, which QEMU (the virtual machine emulator) redirects to port 10022 on the host. By default, the service enables offloading such that the host guix-daemon automatically offloads GNU/Hurd builds to the childhurd (voir [Sec](#page-19-0)tion 2.2.2 [Réglages du déchargement du démon], page 8). This is what happens when running a command like the following one, where i586-gnu is the system type of 32-bit GNU/Hurd:

guix build emacs-minimal -s i586-gnu

Le childhurd est volatile et sans état . il démarre avec un nouveau système de fichier à chaque fois que vous le redémarrez. Par défaut cependant, tous les fichiers sous /etc/childhurd sur l'hôte sont copiés tels quels sur le système de fichiers racine du childhurd à son démarrage. Cela vous permet d'initialiser des « secrets » à l'intérieur de la VM : les clés hôtes SSH, les clés de substituts autorisés, etc — voir l'explication de secret-root ci-dessous.

You will probably find it useful to create an account for you in the GNU/Hurd virtual machine and to authorize logins with your SSH key. To do that, you can define the  $GNU/Hurd$  system in the usual way (voir Section 11.2 [Utiliser le système de configuration], [page 249](#page-260-0)), and then pass that operating system as the os field of hurd-vm-configuration, as in this example:

```
(define childhurd-os
 ;; Definition of my GNU/Hurd system, derived from the default one.
 (operating-system
    (inherit %hurd-vm-operating-system)
   ;; Add a user account.
   (users (cons (user-account
                  (name "charlie")
                  (comment "This is me!")
                  (group "users")
                  (supplementary-groups '("wheel"))) ;for 'sudo'
                 %base-user-accounts))
    (services
    ;; Modify the SSH configuration to allow login as "root"
    ;; and as "charlie" using public key authentication.
    (modify-services (operating-system-user-services
                       %hurd-vm-operating-system)
       (openssh-service-type
       config => (openssh-configuration
                   (inherit config)
                   (authorized-keys
                    `(("root"
                       ,(local-file
                         "/home/charlie/.ssh/id_rsa.pub"))
                      ("charlie"
                       ,(local-file
                         "/home/charlie/.ssh/id_rsa.pub"))))))))))
(operating-system
 ;; ...
  (services
   ;; Add the 'hurd-vm' service, configured to use the
    ;; operating system configuration above.
    (append (list (service hurd-vm-service-type
                           (hurd-vm-configuration
                             (os %childhurd-os))))
            %base-services)))
```
That's it! The remainder of this section provides the reference of the service configuration.

### hurd-vm-service-type [Variable] [Variable]

C'est le type du service du Hurd dans une machine virtuelle. Sa valeur doit ^etre un objet hurd-vm-configuration, qui spécifie le système d'exploitation (voir [Sec](#page-269-0)tion  $11.3$  [référence de operating-system], page  $258$ ] et la taille de disque pour la machine virtuelle du Hurd, le paquet QEMU à utiliser ainsi que les options pour le lancer.

Par exemple :

```
(service hurd-vm-service-type
        (hurd-vm-configuration
         (disk-size (* 5000 (expt 2 20))) ;5G
         (memory-size 1024))) ;1024MiB
```
cr´eerait une image disque assez grande pour construire GNU Hello, avec une peu de place en plus.

### hurd-vm-configuration [Type de données]

Type de données représentant la configuration de hurd-vm-service-type.

```
os (par défaut : %hurd-vm-operating-system)
```
Le système d'exploitation à instancier. La valeur par défaut est le système minimal avec un démon OpenSSH permissif en écoute sur le port 2222 (voir Section  $11.10.5$  [Services réseau], page 320).

```
qemu (par défaut : qemu-minimal)
```
Le paquet QEMU à utiliser.

 $image (par défaut : hurd-vm-disk-image)$ 

The image object representing the disk image of this virtual machine (voir Chapitre 16 [Images systèmes], page 717).

disk-size (par défaut : 'guess) La taille de l'image disque.

```
memory-size (par défaut : 512)
```
La taille de mémoire de la machine virtuelle en mébioctets.

```
options (par défaut : '("--snapshot"))
```
Options supplémentaires pour lancer QEMU.

id (par défaut :  $#f$ )

Si l'option est indiquée, c'est un entier strictement positif utilisé créer plusieurs instances de childhurd. Il est ajouté au nom du service, p. ex. childhurd1.

net-options (par défaut : hurd-vm-net-options)

La procédure utilisée pour produire une liste d'options réseau pour QEMU.

Par défaut, elle produit

```
'("--device" "rtl8139,netdev=net0"
       "--netdev" (string-append
                    "user,id=net0,"
                    "hostfwd=tcp:127.0.0.1:secrets-port-:1004,"
                    "hostfwd=tcp:127.0.0.1:ssh-port-:2222,"
                    "hostfwd=tcp:127.0.0.1:vnc-port-:5900"))
avec les ports renvoyés :
```

```
secrets-port: (+ 11004 (* 1000 ID))
```

```
ssh-port: (+ 10022 (* 1000 ID))
vnc-port: (+ 15900 (* 1000 ID))
```
# offloading? (default: #t)

Whether to automatically set up offloading of builds to the childhurd.

When enabled, this lets you run GNU/Hurd builds on the host and have them transparently offloaded to the VM, for instance when running a command like this:

guix build coreutils -s i586-gnu

This option automatically sets up offloading like so:

- 1. Authorizing the childhurd's key on the host so that the host accepts build results coming from the childhurd, which can be done like so (voir [Section 5.11 \[Invoquer guix archive\], page 67,](#page-78-0) for more on that).
- 2. Creating a user account called offloading dedicated to offloading in the childhurd.
- 3. Creating an SSH key pair on the host and making it an authorized key of the offloading account in the childhurd.
- 4. Ajouter le childhurd à /etc/guix/machines.scm (voir [Section 2.2.2](#page-19-0)) [Réglages du déchargement du démon], page 8).

# secret-root (par défaut : /etc/childhurd)

Le répertoire racine avec des secrets externes à installer dans le childhurd une fois lancé. Les childhurds sont volatile, ce qiu signifie qu'à chaque démarrage, les secrets comme les clés hôtes SSH et la clé de signature de Guix sont recréés.

Si le répertoire /etc/childhurd n'existe pas, le secret-service qui tourne dans le Childhurd recevra une liste vide de secrets.

Par défaut, le service rempli automatiquement /etc/childhurd avec les secrets non-volatiles suivants, à moins qu'ils existent déjà :

```
/etc/childhurd/etc/guix/acl
/etc/childhurd/etc/guix/signing-key.pub
/etc/childhurd/etc/guix/signing-key.sec
/etc/childhurd/etc/ssh/authorized_keys.d/offloading
/etc/childhurd/etc/ssh/ssh_host_ed25519_key
/etc/childhurd/etc/ssh/ssh_host_ecdsa_key
/etc/childhurd/etc/ssh/ssh_host_ed25519_key.pub
/etc/childhurd/etc/ssh/ssh_host_ecdsa_key.pub
```
Remarquez que par défaut l'image de la VM est volatile, c.-à-d. qu'une fois arrêtée le contenu est perdu. Si vous voulez une image avec état à la place, remplacez les champs image et options pour enlever le drapeau --snapshot avec quelque chose de ce style-là :

```
(service hurd-vm-service-type
        (hurd-vm-configuration
          (image (const "/out/of/store/writable/hurd.img"))
          (options '())))
```
# Ganeti

Remarque: Ce service est considéré comme étant expérimental. Les options de configuration peuvent changer de manière non compatible, et tous les paramètres n'ont pas été testés. Si vous utilisez ce service, nous vous encourageons à partager votre expérience avec [guix-devel@gnu.org](mailto:guix-devel@gnu.org).

Ganeti est un système de gestion de machines virtuelles. Il est concu pour faire tourner les machines virtuelles en continue sur une grappe de serveurs m^eme dans le cas d'une erreur matérielle, et pour rendre les tâches de maintenance et de récupération faciles. Il consisste en plusieurs services qui sont décrits plus loin dans cette section. En plus du service Ganeti, vous aurez besoin du service OpenSSH (voir Section 11.10.5 [Services réseau], page 320), et de mettre à jour le fichier /etc/hosts (voir Section 11.19.3 [Référence de service], page 658) avec le nom de la grappe et l'adresse (ou utiliser un serveur DNS).

Tous les nœuds participant dans une grappe Ganeti devraient avec la m^eme configuration de Ganeti et /etc/hosts. voici un exemple de configuration pour un nœud d'une grappe Ganeti qui prend en charge plusieurs moteurs de stockage et installe les fournisseurs de  $syst\`emes$  debbotstrap et guix :

```
(use-package-modules virtualization)
(use-service-modules base ganeti networking ssh)
(operating-system
 ;; ...
  (host-name "node1")
 ;; Installe QEMU pour pouvoir utiliser les instances KVM, ainsi que LVM, DRBD et Ceph
 ;; pour utiliser les moteurs de stockage « plain », « drbd » et « rbd ».
  (packages (append (map specification->package
                         '("qemu" "lvm2" "drbd-utils" "ceph"
                           ;; Add the debootstrap and guix OS providers.
                           "ganeti-instance-guix" "ganeti-instance-debootstrap"))
                    %base-packages))
  (services
  (append (list (service static-networking-service-type
                          (list (static-networking
                                 (addresses
                                  (list (network-address
                                         (device "eth0")
                                         (value "192.168.1.201/24"))))
                                 (routes
                                  (list (network-route
                                         (destination "default")
                                         (gateway "192.168.1.254"))))
                                 (name-servers '("192.168.1.252"
                                                  "192.168.1.253")))))
                 ;; Ganeti utilise SSH pour communiquer entre les nœuds.
                 (service openssh-service-type
                          (openssh-configuration
```

```
(permit-root-login 'prohibit-password)))
      (simple-service 'ganeti-hosts-entries hosts-service-type
                      (list
                        (host "192.168.1.200" "ganeti.example.com")
                        (host "192.168.1.201" "node1.example.com"
                              '("node1"))
                        (host "192.168.1.202" "node2.example.com"
                              '("node2"))))
      (service ganeti-service-type
               (ganeti-configuration
                ;; cette liste spécifie les chemins du système de fichiers
                ;; pour le stockage des images de machines virtuelles.
                (file-storage-paths '("/srv/ganeti/file-storage"))
                ;; Cette variable configure une « variante » pour
                ;; Debootstrap et Guix qui fonctionne avec KVM.
                (os %default-ganeti-os))))
%base-services)))
```
Nous vous encourageons à lire le [guide d'administration de Ganeti \(](https://docs.ganeti.org/docs/ganeti/3.0/html/admin.html)https://docs. [ganeti.org/docs/ganeti/3.0/html/admin.html](https://docs.ganeti.org/docs/ganeti/3.0/html/admin.html)) pour apprendre les diverse options de grappes et les opérations de base. Il y a aussi un billet de blog  $(\text{https://guix.gnu.org/})$  $(\text{https://guix.gnu.org/})$  $(\text{https://guix.gnu.org/})$ [blog/2020/running-a-ganeti-cluster-on-guix/](https://guix.gnu.org/blog/2020/running-a-ganeti-cluster-on-guix/)) décrivant comment configurer et initialiser une petite grappe.

ganeti-service-type [Variable] [Variable] C'est le type de service qui inclus tous les service dont les nœuds Ganeti ont besoin.

Sa valeur est un objet ganeti-configurtaion qui définie le paquet pour utiliser les op´erations en ligne de commande, ainsi que pour les divers d´emons. Les chemins de stockage autorisés et les systèmes d'exploitation invités disponibles sont aussi configurés à travers ce type de données.

### ganeti-configuration [Type de données]

Le service ganeti prend les options de configuration suivante :

 $\gamma$ ganeti (par défaut : ganeti)

Le paquet ganeti à utiliser. Il sera installé sur le profil du système et rendra gnt-cluster, gnt-instance, etc disponibles. Remarquez que la valeur spécifiée ici n'affecte pas les autres services auxquels se réfère le paquet ganeti (voir plus bas).

```
noded-configuration (par défaut : (ganeti-noded-configuration))
confd-configuration (par défaut : (ganeti-confd-configuration))
wconfd-configuration (par défaut : (ganeti-wconfd-configuration))
luxid-configuration (par défaut : (ganeti-luxid-configuration))
rapi-configuration (par défaut : (ganeti-rapi-configuration))
kvmd-configuration (par défaut : (ganeti-kvmd-configuration))
mond-configuration (par défaut : (ganeti-mond-configuration))
metad-configuration (par défaut : (ganeti-metad-configuration))
watcher-configuration (par défaut : (ganeti-watcher-configuration))
cleaner-configuration (par défaut : (ganeti-cleaner-configuration))
```
Ces options contrôlent les divers démons et tâches cron distribués avec Ganeti. Les valeurs possibles sont détaillées plus bas. Pour changer un param`etre, vous devez utiliser le type de configuration pour ce service :

```
(service ganeti-service-type
         (ganeti-configuration
          (rapi-configuration
           (ganeti-rapi-configuration
            (interface "eth1"))))
          (watcher-configuration
           (ganeti-watcher-configuration
            (rapi-ip "10.0.0.1"))))
```
file-storage-paths (par défaut :  $'($ ))

Liste des répertoire autorisés pour le moteur de stockage de fichiers.

```
hooks (par défaut : #f)
```
Lorsqu'une valeur est indiquée, elle doit être un objet simili-fichier contenant un répertoire avec des crochets d'exécution de grappe (https:// [docs.ganeti.org/docs/ganeti/3.0/html/hooks.html](https://docs.ganeti.org/docs/ganeti/3.0/html/hooks.html)).

```
os (par défaut : %default-ganeti-os)
```
Liste des enregistrements <ganeti-os>.

En résumé ganeti-service-type est un raccourci pour la déclaration de chaque service individuel :

```
(service ganeti-noded-service-type)
(service ganeti-confd-service-type)
(service ganeti-wconfd-service-type)
(service ganeti-luxid-service-type)
(service ganeti-kvmd-service-type)
(service ganeti-mond-service-type)
(service ganeti-metad-service-type)
(service ganeti-watcher-service-type)
(service ganeti-cleaner-service-type)
```
Plus une extension de service pour etc-service-type qui configure le moteur de stockage de fichiers et les variantes de systèmes.

ganeti-os [Type de données]

Ce type de données peut être passé au paramètre os de ganeti-configuration. Il prend les paramètres suivants :

name Le nom du fournisseur de système. Il est seulement utilisé pour spécifier où la configuration se trouve. Indiquer « debootstrap » créera /etc/ganeti/intance-debootstrap.

extension (par défaut :  $#f$ )

L'extension de fichier pour les variantes de ce type de système. Par exemple .conf ou .scm. Elle sera ajoutée à la fin du nom de fichier si elle est indiquée.

variants (par défaut :  $'($ ))

Il doit s'agir soit d'une liste d'objets ganeti-os-variant pour cet OS ou un objet « simili-fichier » (voir [Section 8.12 \[G-Expressions\], page 170\)](#page-181-0) représentant le répertoire des variantes.

Pour utiliser le fournisseur Guix OS avec les définitions des variantes dans un répertoire local au lieu de déclarer des variantes individuelles (voir guix-variants ci-dessous), vous pouvez utiliser :

(ganeti-os (name "guix") (variants (local-file "ganeti-guix-variants" #:recursive? #true)))

Remarquez que vous devrez maintenir le fichier variants.list (voir [ganeti-os-interface\(7\) \(https://docs.ganeti.org/docs/ganeti/3](https://docs.ganeti.org/docs/ganeti/3.0/man/ganeti-os-interface.html).0/man/ganeti[os-interface.html\)](https://docs.ganeti.org/docs/ganeti/3.0/man/ganeti-os-interface.html)) manuellement dans ce cas.

### ganeti-os-variant interests and the set of  $\langle \text{Type de données} |$

Type de données représentant une variante de système Ganeti. Il prend les paramètres suivants :

name Le nom de cette variante.

configuration

Un fichier de configuration pour cette variante.

#### %default-debootstrap-hooks [Variable]

Cette variable contient les crochet pour configurer le réseau et le chargeur d'amorçage GRUB.

# %default-debootstrap-extra-pkgs [Variable] Cette variable contient une liste de paquets requis pour un invité complètement virtualisé.

debootstrap-configuration is a set of the context of  $[T$ ype de données Ce type de données crée des fichiers de configurations pour le fournisseur de système debootstrap.

hooks (par défaut : %default-debootstrap-hooks)

Lorsque la valeur n'est pas #f, cela doit être une G-expression qui spécifie un répertoire avec les scripts qui seront lancés à l'installation du système.
Elle peut aussi ^etre une liste de pairs de (nom, simili-fichier). Par exemple :

`((99-hello-world . ,(plain-file "#!/bin/sh\necho Hello, World")))

Cela va créer un répertoire avec un exécutable nommé 99-hello-world et le lancera à chaque fois que cette variante est installée. Si la valeur est #f, les crochets dans /etc/ganeti/instance-debootstrap/hooks seront utilisés, s'ils existent.

```
proxy (par défaut : #f)
```
Serveur mandataire HTTP facultatif à utiliser.

mirror (par défaut :  $#f$ )

Le miroir Debian. Habituellement quelque chose comme http://ftp.no.debian.org/debian. La valeur par défaut dépend de la distribution.

```
\arch (par défaut : #f)
```
L'architecture pour dpkg. Indiquez armhf pour debootstrap pour une instnace ARMv7 sur un h^ote AArch64. La valeur par d´efaut est l'architecture système actuelle.

### $suite$  (par défaut : "stable")

Lorsqu'il est indiqué, ce paramètre doit être une distribution Debian comme buster ou focal. Si la valeur est #f, la valeur par défaut du fournisseur de système est utilisée.

extra-pkgs (par défaut : %default-debootstrap-extra-pkgs)

Liste des paquets supplémentaires qui seront installés par dpkg en plus du système minimal.

components (par défaut :  $#f$ )

Lorsque la valeur est indiquée, doit être une liste de « composants » de répertoires Debian. Par exemple '("main" "contrib").

generate-cache? (par défaut : #t)

Indique s'il faut automatiquement mettre en cache l'archive debootstrap générée.

 $clean-cache$  (par défaut : 14)

Supprime le cache après ce nombre de jours. Utilisez #f pour ne jamais vider le cache.

 $partition-style (par défaut : 'msdos)$ 

Le type de partition à créer. Lorsqu'il est indiqué, ce paramètre doit être 'msdos, 'none ou une chaine de caractères.

 $partition\text{-}alignment$  (par défaut : 2048)

Alignement des partitions en nombre de secteur.

## debootstrap-variant nom configuration debootstrap-variant nom configuration

C'est une procédure auxiliaire qui crée un enregistrement ganeti-os-variant. Il prend deux paramètres . un nom et un objet debootstrap-configuration.

## debootstrap-os variants. . . [Proc´edure] C'est une procédure auxiliaire qui crée un enregistrement ganeti-os. Elle prend une liste de variantes créé avec debootstrap-variant.

## guix-variant nom configuration is a continuous continuous procedure

C'est une procédure auxiliaire qui crée un enregistrement ganeti-os-variant à utiliser avec le fournisseur de système Guix. Il prend un nom et une G-expression qui renvoie un objet simili-fichier (voir [Section 8.12 \[G-Expressions\], page 170\)](#page-181-0) contenant une configuration Guix System.

### guix-os variants. . . [Proc´edure]

C'est une procédure auxiliaire qui crée un enregistrement ganeti-os. Elle prend une liste de variantes produites par guix-variant.

## %default-debootstrap-variants [Variable]

C'est une variable pratique pour que le fournisseur debootstrap fonctionne directement sans avoir à déclarer des variantes manuellement. Elle contient une seule variante debootrstap avec la configuration par défaut :

```
(list (debootstrap-variant
       "default"
       (debootstrap-configuration)))
```
### %default-guix-variants [Variable]

C'est une variable pratique pour que le fournisseur Guix fonctionne directement sans configuration supplémentaire. Elle crée une machine virtuelle qui a un serveur SSH, une console série et autorise les clés SSH des hôtes Ganeti.

```
(list (guix-variant
      "default"
       (file-append ganeti-instance-guix
                    "/share/doc/ganeti-instance-guix/examples/dynamic.scm")))
```
Les utilisateur rices peuvent implémenter la prise en charge des fournisseurs de systèmes inconnus de Guix en étendant les enregistrement ganeti-os et ganeti-os-variant comme il faut. Par exemple :

```
(ganeti-os
(name "custom")
(extension ".conf")
(variants
 (list (ganeti-os-variant
         (name "toto")
         (configuration (plain-file "titi" "this is fine"))))))
```
Cela crée /etc/ganeti/instance-custom/variants/toto.conf qui pointe vers un fichier dans le dépôt qui contient this is fine. Cela crée aussi /etc/ganeti/instancecustom/variants/variants.list qui contient toto.

Evidemment cela ne fonctionnera pas avec tous les fournisseurs d'OS disponibles. Si vous ´ trouvez que cette interface est trop limitée, contactez-nous sur [guix-devel@gnu.org](mailto:guix-devel@gnu.org).

Le reste de cette section documente les divers services inclus par ganeti-service-type.

## ganeti-noded-service-type [Variable] ganeti-noded est le démon responsable des fonctions spécifiques au nœud dans le système Ganeti. La valeur de ce service doit être un objet ganeti-nodedconfiguration.

#### ganeti-noded-configuration [Type de données]

La configuration du service ganeti-noded.

ganeti (par défaut : ganeti)

Le paquet ganeti à utiliser pour ce service.

port (par défaut : 1811)

Port TCP sur lequel le démon de nœud écoute les requêtes réseaux.

#### address (par défaut :  $"0.0.0.0"$ )

Adresse réseau sur laquelle le démon se lie. L'adresse par défaut signifie de se lier à toutes les adresse disponibles.

## interface (par défaut :  $#f$ )

Si une valeur est indiquée, elle doit être une interface réseau spécifique  $(p. ex. eth0)$  à laquelle le démon se liera.

#### $max$ -clients (par défaut : 20)

Cela indique une limite du nombre de connexions clientes simultanées que le démon pourra prendre en charge. Les connexions au delà de ce nombre sont acceptées, mais aucune réponse ne sera envoyée avant que suffisamment de connexions ne soient fermées.

#### ssl? (par défaut :  $#t$ )

Indique s'il faut utiliser SSL/TLS pour chiffrer les communications réseaux. Le certification est automatiquement intégré par la grappe et peut être modifié avec gnt-cluster renew-crypto.

## $s$ ssl-key (par défaut : "/var/lib/ganeti/server.pem")

Cela peut être utilisé pour fournir une clé de chiffrement spécifique pour les communications TLS.

ssl-cert (par défaut : "/var/lib/ganeti/server.pem")

Cela peut être utilisé pour fournir un certification spécifique pour les communications TLS.

debug? (par défaut :  $#f$ )

Lorsque la valeur est vraie, le démon effectue plus de journalisation pour le débogage. Remarque que cela laissera fuiter des détails de chiffrement dans les journaux, utilisez cette option avec prudence.

#### ganeti-confd-service-type [Variable]

ganeti-confd répond aux requêtes liées à la configuration de la grappe Ganeti. Le but de ce démon est d'avoir une manière rapide et très disponible de demander les valeurs de configuration de la grappe. Il est automatiquement activé sur tous les candidats maitres. La valeur de ce service doit être un objet ganeti-confd-configuration.

## ganeti-confd-configuration [Type de données]

La configuration du service ganeti-confd.

## ganeti (par défaut : ganeti)

Le paquet ganeti à utiliser pour ce service.

port (par défaut :  $1814$ )

Le port UDP sur lequel écouter les requêtes réseaux.

address (par défaut :  $"0.0.0.0"$ ) L'adresse réseau sur laquelle le démon se liera.

debug? (par défaut :  $#f$ )

Lorsque la valeur est vraie, le démon effectue des actions de journalisation supplémentaires pour le débogage.

## ganeti-wconfd-service-type [Variable]

ganeti-wconfd est le démon qui fait autorité sur la configuration de la grappe et est la seule entité qui peut y accepter des changements. Tous les travaux qui ont besoin de modifier la configuration le feront en envoyant les requêtes appropriées à ce démon. Il ne tourne que sur le nœud maitre et sera automatiquement désactivé sur les autres nœuds.

La valeur de ce service est un objet ganeti-wconfd-configuration.

#### ganeti-wconfd-configuration [Type de données]

La configuration du service ganeti-wconfd.

 $\gamma$ ganeti (par défaut : ganeti)

Le paquet ganeti à utiliser pour ce service.

no-voting? (par défaut :  $#f$ )

Le démon refusera de démarrer si la majorité des nœuds de la grappe ne sont pas d'accord pour dire qu'il est le nœud maitre. Indiquez #t pour le démarre même si le quorum n'a pas été atteint (dangereux, utilisez avec prudence).

## debug? (par défaut :  $#f$ )

Lorsque la valeur est vraie, le démon effectue des actions de journalisation supplémentaires pour le débogage.

## ganeti-luxid-service-type [Variable]

ganeti-luxid est un démon utilisé pour répondre aux requêtes liées à la configuration et à l'état actuel d'une grappe Ganeti. En plus, c'est le démon qui fait autorité pour la queue de travaux de Ganeti. Les travaux peuvent être soumis via ce démon et il les programme et les démarre.

Il prend un objet ganeti-luxid-configuration.

#### ganeti-luxid-configuration [Type de données]

La configuration du service ganeti-rapi.

ganeti (par défaut : ganeti)

Le paquet ganeti à utiliser pour ce service.

## no-voting? (par défaut :  $#f$ )

Le démon refusera de démarrer s'il ne peut pas vérifier que la majorité des nœuds de la grappe pensent qu'il est le nœud maitre. Indiquez #t pour le démarre malgré tout (cela peut être dangereux).

## debug? (par défaut :  $#f$ )

Lorsque la valeur est vraie, le démon effectue des actions de journalisation supplémentaires pour le débogage.

## ganeti-rapi-service-type [Variable]

ganeti-rapi fournit une API à distance pour les grappes Ganeti. Il est lancé sur le maitre et peut être utilisé pour effectuer des actions programmées sur la grappe via un protocole de RPC basé sur JSON.

La plupart des opérations de requêtes sont permises sans authentification (à moins que require-authentification? ne soit indiqué), alors que les opérations en écriture requièrent une autorisation explicite via le fichier /var/lib/ganeti/rapi/users. Voir la [documentation de l'API distante de Ganeti \(](https://docs.ganeti.org/docs/ganeti/3.0/html/rapi.html)https://docs.ganeti.org/docs/ [ganeti/3.0/html/rapi.html](https://docs.ganeti.org/docs/ganeti/3.0/html/rapi.html)) pour plus d'informations.

La valeur de ce service doit être un objet geneti-rapi-configuration.

## ganeti-rapi-configuration [Type de données]

La configuration du service ganeti-rapi.

ganeti (par défaut : ganeti)

Le paquet ganeti à utiliser pour ce service.

require-authentication? (par défaut : #f)

Indique s'il faut demander une authentification même pour les opérations en lecture-seule.

port (par défaut : 5080)

Le port TCP sur lequel écouter les requêtes de l'API.

## address (par défaut :  $"0.0.0.0"$ )

L'adresse réseau sur laquelle le service de liera. Par défaut il écoute sur toutes les adresses.

#### $interface (par défaut : #f)$

Si une valeur est indiquée, elle doit spécifier une interface réseau spécifique comme eth0 sur laquelle le démon se liera.

## $max$ -clients (par défaut : 20)

Le nombre maximum de requêtes clientes simultanées à prendre en charge. Les connexions supplémentaires sont permises, mais aucune réponse ne sera envoyée tant qu'il n'y aura pas assez de connexions fermées.

### ssl? (par défaut :  $#t$ )

Indique s'il faut utiliser le chiffrement SSL/TLS sur le port RAPI.

## $ss1$ -key (par défaut : "/var/lib/ganeti/server.pem")

Cela peut être utilisé pour fournir une clé de chiffrement spécifique pour les communications TLS.

ssl-cert (par défaut : "/var/lib/ganeti/server.pem")

Cela peut être utilisé pour fournir un certification spécifique pour les communications TLS.

## debug? (par défaut :  $#f$ )

Lorsque la valeur est vraie, le démon effectue plus de journalisation pour le débogage. Remarque que cela laissera fuiter des détails de chiffrement dans les journaux, utilisez cette option avec prudence.

## ganeti-kvmd-service-type [Variable]

ganeti-kvmd doit déterminer si une instance KVM donnée a été éteinte par un administrateur ou un utilisateur. Normalement Ganeti red´emarre une instance qui a été arrêtée par Ganeti lui-même. Si l'option de grappe user\_shutdown est vraie, ce démon vérifie la socket QMP fournie par QEMU et écoute les évènements d'extinction, et marque l'instance USER down au lieu de ERROR down lorsqu'elle s'éteint correctement par elle-même.

Il prend un objet ganeti-kvmd-configuration.

## ganeti-kvmd-configuration [Type de données]

ganeti (par défaut : ganeti)

Le paquet ganeti à utiliser pour ce service.

debug? (par défaut :  $#f$ )

Lorsque la valeur est vraie, le démon effectue des actions de journalisation supplémentaires pour le débogage.

#### ganeti-mond-service-type [Variable]

ganeti-mond est un démon facultatif qui propose des fonctionnalités de surveillance de Ganeti. Il est responsable des collecteurs de données et de la publication des informations récupérées sur une interface HTTP.

Il prend un objet ganeti-mond-configuration.

## ganeti-mond-configuration  $[Tvpe \text{ de données}]$

ganeti (par défaut : ganeti)

Le paquet ganeti à utiliser pour ce service.

## port (par défaut : 1815)

Le port sur lequel le démon écoutera.

## address (par défaut :  $"0.0.0.0"$ )

L'adresse réseau sur laquelle le démon se liera. Par défaut, il se lie à toutes les interfaces disponibles.

debug? (par défaut :  $#f$ )

Lorsque la valeur est vraie, le démon effectue des actions de journalisation supplémentaires pour le débogage.

## ganeti-metad-service-type [Variable]

ganeti-metad est un démon facultatif qui peut être utilisé pour fournir des informa-

tions sur la grappe aux instance ou aux scripts d'installation de systèmes.

Il prend un objet ganeti-metad-configuration.

## ganeti-metad-configuration [Type de données]

## ganeti (par défaut : ganeti)

Le paquet ganeti à utiliser pour ce service.

port (par défaut :  $80$ )

Le port sur lequel le démon écoutera.

#### address (par défaut :  $#f$ )

Si la valeur est indiquée, le démon se liera à cette adresse uniquement. Si la valeur n'est pas indiquée, le comportement dépend de la configuration de la grappe.

debug? (par défaut :  $#f$ )

Lorsque la valeur est vraie, le démon effectue des actions de journalisation supplémentaires pour le débogage.

## ganeti-watcher-service-type [Variable]

ganeti-watcher est un script conçu pour se lancer périodiquement et s'assurer de la santé de la grappe. Il redémarrera automatiquement les instances qui sont arrêtées sans le consentement de Ganeti, et réparera les liens DRBD au cas où un nœud a redémarré. Il archive aussi les anciennes tâche de la grappe et redémarre les démons Ganeti qui ne sont pas lancés. Si le paramètres de grappe ensure\_node\_health est indiqué, le gardien éteindra aussi les instances et les périphériques DRBD si le nœud sur lequel il est lancé est déclaré hors-ligne par un candidat maitre.

Il peut ^etre mis en pause sur tous les nœuds avec gnt-cluster watcher-pause.

Le service prend un objet ganeti-watcher-configuration.

## ganeti-watcher-configuration [Type de données]

 $\gamma$ ganeti (par défaut : ganeti)

Le paquet ganeti à utiliser pour ce service.

schedule (par défaut : '(next-second-from (next-minute (range 0 60 5)))) Indique quand lancer le script. Par défaut, toutes les cinq minutes.

## rapi-ip (par défaut : #f)

Cette option doit être spécifiée seulement si le démon RAPI est configuré pour utiliser une interface ou une adresse particulière. Par défaut l'adresse de grappe est utilisée.

## job-age (par défaut :  $(* 6 3600)$ )

Archive les tâches de grappe plus vieilles que cela, en secondes. Par défaut c'est 6 heure. Cela permet de garder un gnt-job list gérable.

## $verify-disks? (par défaut : #t)$

Si la valeur est #f, le gardien n'essaiera pas de réparer les liens DRBD cassés automatiquement. Les administrateur-rices devront utiliser gntcluster verify-disks manuellement à la place.

#### debug? (par défaut :  $#f$ )

Lorsque la valeur est #t, le script effectue des actions de journalisation supplémentaires pour le débogage.

## ganeti-cleaner-service-type [Variable]

ganeti-cleaner est un script conçu pour être lancé périodiquement et supprimer les anciens fichiers de la grappe. Ce type de service contr^ole deux t^aches cron : l'une est conçue pour le nœud maitre et purge de manière permanente les ancienne tâches de la grappe, et l'autre est conçue pour tous les nœuds et supprime les certificats  $X509$ , les clés et les informations ganeti-watcher périmées. Comme tous les services Ganeti, on peut l'ajouter m^eme sur les nœuds non-maitres car il se d´esactive tout seul en cas de besoin.

Il prend un objet ganeti-cleaner-configuration.

## ganeti-cleaner-configuration  $[T$ ype de données]

## ganeti (par défaut : ganeti)

Le paquet ganeti à utiliser pour la commande gnt-cleaner.

master-schedule (par défaut : "45 1  $**$  \*")

La périodicité à laquelle lancer la tâche de nettoyage maitre. Par défaut  $c$ 'est une fois par jour, à 01:45:00.

node-schedule (par défaut : "45  $2 * * *$ ")

La périodicité à laquelle lancer la tâche de nettoyage des nœuds. Par défaut une fois par jour, à  $02:45:00$ .

## 11.10.31 Services de contr^ole de version

Le module (gnu services version-control) fournit un service pour permettre l'accès à distance à des dépôts Git locaux. Il y a trois options : en utilisant git-daemon-servicetype qui fournit un accès aux dépôts via le protocole non sécurisé git:// basé sur TCP, en étendant le serveur web nginx pour relayer les requêtes vers git-http-backend ou en fournissant une interface web avec cgit-service-type.

#### git-daemon-service-type [Variable]

Type de service qui lance git daemon, un serveur TCP simple pour exposer des dépôts sur le protocole Git pour des accès anonymes.

La valeur de ce service est un enregistrement <git-daemon-configuration>, par défaut il permet l'accès en lecture-seule aux dépôts exportés<sup>11</sup> dans /srv/git.

## git-daemon-configuration [Type de données]

Type de données qui représente la configuration de git-daemon-service-type.

package (par défaut :  $git)$ 

Objet de paquet du système de contrôle de version distribué Git.

export-all? (par défaut :  $#f$ )

Indique s'il faut permettre l'accès à tous les dépôts Git, même s'ils n'ont pas le fichier git-daemon-export-ok.

## base-path (par défaut : /srv/git)

Indique s'il faut traduire toutes les requêtes de chemins relativement au chemin actuel. Si vous lancez git daemon avec (base-path

 $^{11}\,$  En créant le fichier magique git-daemon-export-ok dans le répertoire du dépôt.

"/srv/git") sur 'example.com', et que vous essayez ensuite de récupérer 'git://example.com/hello.git', le démon git interprètera ce chemin comme étant /srv/git/hello.git.

user-path (par défaut :  $#f$ )

Indique s'il faut permettre la notation ~user dans les requêtes. Lorsque spécifié avec une chaine vide, les requêtes à 'git://host/~alice/toto' sont des requêtes d'accès au dépôt toto dans le répertoire personnel de l'utilisateur alice. Si (user-path "chemin") est spécifié, la même requête est interprétée comme accédant au répertoire chemin/foo dans le répertoire personnel de l'utilisateur alice.

```
listen (par défaut : '())
```
Indique s'il faut écouter sur des adresses IP ou des noms d'hôtes particuliers, par défaut tous.

```
port (par défaut : #f)
```
Indique s'il faut écouter sur un port particulier, par défaut le 9418.

```
whitelist (par défaut : '())
```
Si la liste n'est pas vide, n'autoriser l'accès qu'aux dossiers spécifiés.

```
extra-options (par défaut : '())
```
Options supplémentaires qui seront passées à git daemon<sup>12</sup>.

Le protocole  $\text{git:}/\prime$  ne permet pas l'authentification. Lorsque vous récupérez un dépôt via git://, vous ne pouvez pas savoir si les données que vous recevez ont été modifiées ou si elles viennent bien de l'hôte spécifié, et votre connexion pourrait être espionnée. Il est préférable d'utiliser un protocole de transport authentifié et chiffré, comme https. Bien que Git vous permette de servir des dépôts avec un serveur web peu sophistiqué basé sur les fichiers, il y a un protocole plus rapide implémenté par le programme git-http-backend. Ce programme est le moteur des services web Git corrects. Il est conçu pour se trouver derrière un mandataire FastCGI. Voir [Section 11.10.20 \[Services web\], page 476,](#page-487-0) pour plus d'informations sur la manière de lancer le démon fogiwrap nécessaire.

Guix a un type de données de configuration séparé pour servir des dépôts Git par HTTP.

git-http-configuration [Type de données] Type de données représentant la configuration d'un futur git-http-service-type ; il peut actuellement être utilisé pour configurer Nginx à travers git-http-nginxlocation-configuration.

package (par défaut :  $git$ ) Objet de paquet du système de contrôle de version distribué Git.

 $git-root (par défaut : /srv/git)$ Répertoire contenant les dépôts Git à exposer au monde.

export-all? (par défaut :  $#f$ )

Indique s'il faut exposer l'accès de tous les dépôts Git dans git-root, même s'ils n'ont pas le fichier git-daemon-export-ok.

<sup>12</sup> Lancez man git-daemon pour plus d'informations.

uri-path (par défaut : '/git/')

Préfixe du chemin pour l'accès Git. Avec le préfixe '/git/' par défaut, cela traduira 'http://server/git/repo.git' en /srv/git/repo.git. Les requêtes dont les chemins d'URI ne commencent pas par ce préfixe ne seront pas passées à cette instance de Git.

```
fcgiwrap-socket (par défaut : 127.0.0.1:9000)
```
Le socket sur lequel le démon fcgiwrap écoute. Voir [Section 11.10.20](#page-487-0) [\[Services web\], page 476.](#page-487-0)

Il n'y a pas de git-http-service-type, actuellement ; à la place vous pouvez créer un nginx-location-configuration à partir d'un git-http-configuration puis ajouter cela au serveur web.

## git-http-nginx-location-configuration  $[Procédure]$

[config=(git-http-configuration)]

Calcule un nginx-location-configuration qui correspond à la configuration http Git donnée. Voici un exemple de définition de service nginx qui sert le répertoire  $/srv/git$  par défaut en HTTPS :

```
(service nginx-service-type
         (nginx-configuration
          (server-blocks
           (list
            (nginx-server-configuration
             (listen '("443 ssl"))
             (server-name "git.my-host.org")
             (ssl-certificate
              "/etc/certs/git.my-host.org/fullchain.pem")
             (ssl-certificate-key
              "/etc/certs/git.my-host.org/privkey.pem")
             (locations
              (list
               (git-http-nginx-location-configuration
                (git-http-configuration (uri-path "/"))))))))))
```
Ce exemple suppose que vous utilisez Let's Encrypt pour récupérer votre certificat TLS. Voir [Section 11.10.21 \[Services de certificats\], page 497.](#page-508-0) Le service certbot par défaut redirigera tout le trafic HTTP de git.my-host.org en HTTPS. Vous devrez aussi ajouter un mandataire fcgiwrap à vos services systèmes. Voir [Section 11.10.20](#page-487-0) [\[Services web\], page 476](#page-487-0).

## Service Cgit

Cgit (<https://git.zx2c4.com/cgit/>) est une interface web pour des dépôts Git écrite en C.

L'exemple suivant configurera le service avec les valeurs par défaut. Par défaut, on peut accéder à Cgit sur le port (http://localhost:80).

```
(service cgit-service-type)
```
Le type file-object désigne soit un objet simili-fichier (voir [Section 8.12](#page-181-0) [\[G-Expressions\], page 170\)](#page-181-0), soit une chaîne.

Les champs de cgit-configuration disponibles sont :

package package **package** [paramètre de cgit-configuration]

Le paquet cgit.

nginx-server-configuration-list nginx [paramètre de cgit-configuration] Configuration Nginx.

file-object about-filter [paramètre de cgit-configuration] Spécifie une commande qui doit être invoquée pour formater le contenu des pages «  $\alpha$  propos  $\ast$  (au plus haut niveau et pour chaque dépôt).

La valeur par défaut est  $'$ "".

string agefile [paramètre de cgit-configuration] Spécifie un chemin, relativement à chaque dépôt, qui peut être utilisé pour spécifier la date et l'heure du plus récent commit du dépôt.

La valeur par défaut est '""'.

file-object auth-filter [paramètre de cgit-configuration] Spécifie une commande qui sera invoquée pour authentifier l'accès au dépôt. La valeur par défaut est '""'.

### string branch-sort [paramètre de cgit-configuration]

Drapeau qui, lorsqu'il vaut 'age', active le trie par date dans la liste des branches, et le trie par nom lorsqu'il vaut 'name'.

La valeur par défaut est '"name"'.

string cache-root [paramètre de cgit-configuration] Chemin utilisé pour stocker les entrées de cache de cgit.

La valeur par défaut est '"/var/cache/cgit"'.

## integer cache-static-ttl [paramètre de cgit-configuration] Nombre qui sp´ecifie le temps de vie, en minute, des versions en cache des pages du dépôt accédées par leur SHA-1.

La valeur par défaut est  $-1$ .

integer cache-dynamic-ttl [paramètre de cgit-configuration] Nombre qui sp´ecifie le temps de vie, en minutes, des version en cache des pages du dépôt accédées sans leur SHA1.

La valeur par défaut est '5'.

integer cache-repo-ttl [paramètre de cgit-configuration] Nombre qui sp´ecifie le temps de vie, en minute, des version en cache de la page de résumé du dépôt.

La valeur par défaut est '5'.

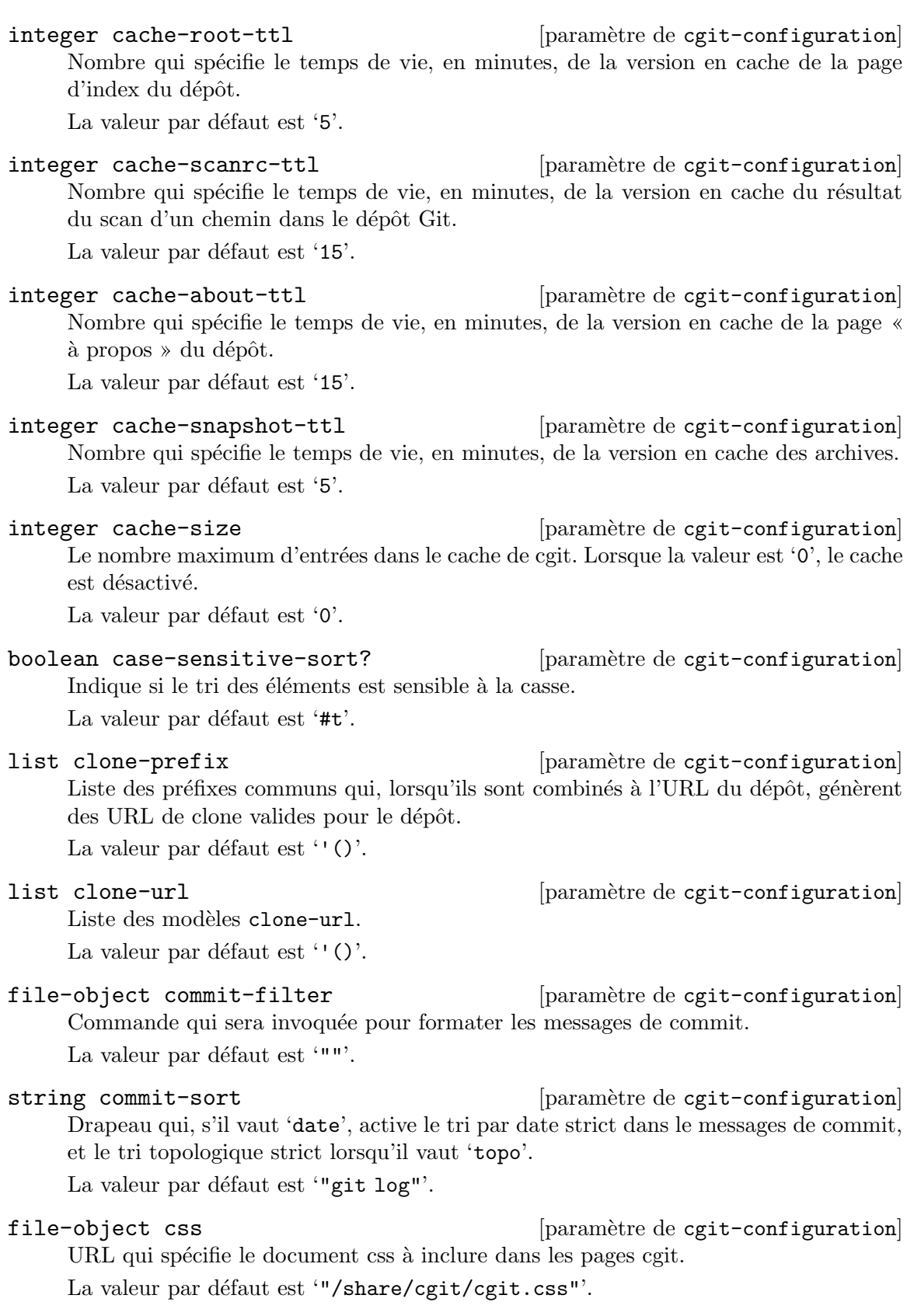

file-object email-filter [paramètre de cgit-configuration] Spécifie une commande qui sera invoquée pour formater les noms et l'adresse de courriel des commiteurs, des auteurs et des taggueurs, représentés à plusieurs endroits dans l'interface cgit.

La valeur par défaut est '""'.

## boolean embedded? [paramètre de cgit-configuration] Drapeau qui, s'il vaut '#t', fera générer un fragment HTML à cgit qu'il sera possible d'inclure dans d'autres pages HTML.

La valeur par défaut est  $#f'.$ 

boolean enable-commit-graph? [paramètre de cgit-configuration] Drapeau qui, lorsqu'il vaut '#t', fera afficher un historique en ASCII-art à gauche des messages de commit dans la page de log du dépôt.

La valeur par défaut est ' $#f'$ .

boolean enable-filter-overrides? [paramètre de cgit-configuration] Drapeau qui, lorsqu'il vaut '#t', permet à tous les paramètres de filtrage d'être modifiés dans des fichiers cgitrc spécifiques au dépôt.

La valeur par défaut est  $#f'.$ 

boolean enable-follow-links? [paramètre de cgit-configuration] Drapeau qui, s'il vaut '#t', permet aux utilisateurs de suivre un fichier dans la vue  $\log \theta$ .

La valeur par défaut est  $#f'.$ 

boolean enable-http-clone? [paramètre de cgit-configuration] Si la valeur est '#t', cgit agira comme un point d'accès HTTP idiot pour les clones Git.

La valeur par défaut est ' $#t$ '.

boolean enable-index-links? [paramètre de cgit-configuration] Drapeau qui, s'il vaut '#t', fera générer des liens « résumé », « commit » et « arborescence » supplémentaires poru chaque dépôt dans l'index des dépôts.

La valeur par défaut est  $#f'.$ 

boolean enable-index-owner? [paramètre de cgit-configuration] Drapeau qui, s'il vaut '#t', fera afficher le propriétaire de chaque dépôt dans l'index des dépôts.

La valeur par défaut est  $'$ #t'.

boolean enable-log-filecount? [paramètre de cgit-configuration] Drapeau qui, s'il vaut '#t', fera afficher à cgit le nombre de fichiers modifiés pour chaque commit sur la page de log du dépôt.

La valeur par défaut est ' $#f'$ .

boolean enable-log-linecount? [paramètre de cgit-configuration] Drapeau qui, s'il vaut '#t', fera afficher à cgit le nombre de lignes ajoutées et enlevées pour chaque commit de la page de log du dépôt.

La valeur par défaut est  $#f'.$ 

boolean enable-remote-branches? [paramètre de cgit-configuration] Drapeau qui, s'il vaut '#t', fera afficher les branches distantes dans les vues du résumé et des références.

La valeur par défaut est  $#f'.$ 

- boolean enable-subject-links? [paramètre de cgit-configuration] Drapeau qui, s'il vaut '1', fera utiliser à cgit le sujet du commit parent comme texte du lien lors de la génération des liens vers les commits parents dans la vue des commits. La valeur par défaut est ' $#f$ '.
- boolean enable-html-serving? [paramètre de cgit-configuration] Drapeau qui, s'il vaut '#t', fera utiliser à cgit l esujet du commit parent comme texte du lien lors de la génération des liens vers le commit parent dans la vue des commits. La valeur par défaut est ' $#f$ '.
- boolean enable-tree-linenumbers? [paramètre de cgit-configuration] Drapeau qui, s'il vaut '#t', fera générer à cgit des liens vers le numéro de ligne pour les blobs en texte brut affichés dans la vue de l'arborescence. La valeur par défaut est  $'$ #t'.
- boolean enable-git-config? [paramètre de cgit-configuration] Drapeau qui, s'il vaut '#t', permettra à cgit d'utiliser la configuration Git pour spécifier des paramètres spécifiques au dépôt.

La valeur par défaut est  $#f'.$ 

file-object favicon [paramètre de cgit-configuration] URL utilisée comme lien vers un icône pour cgit. La valeur par défaut est '"/favicon.ico"'.

string footer [paramètre de cgit-configuration]

Le contenu du fichier spécifié avec cette option sera inclus directement au bas de toutes les pages (c.-à-d. qu'il remplace le message  $\alpha$  généré par ... » générique). La valeur par défaut est '""'.

## string head-include [paramètre de cgit-configuration]

Le contenu du fichier spécifié dans cette option sera inclus directement dans la section HEAD HTML de toutes les pages.

La valeur par défaut est  $'$ "".

string header [paramètre de cgit-configuration]

Le contenu du fichier spécifié avec cette option sera inclus directement au début de toutes les pages.

La valeur par défaut est  $'$ "".

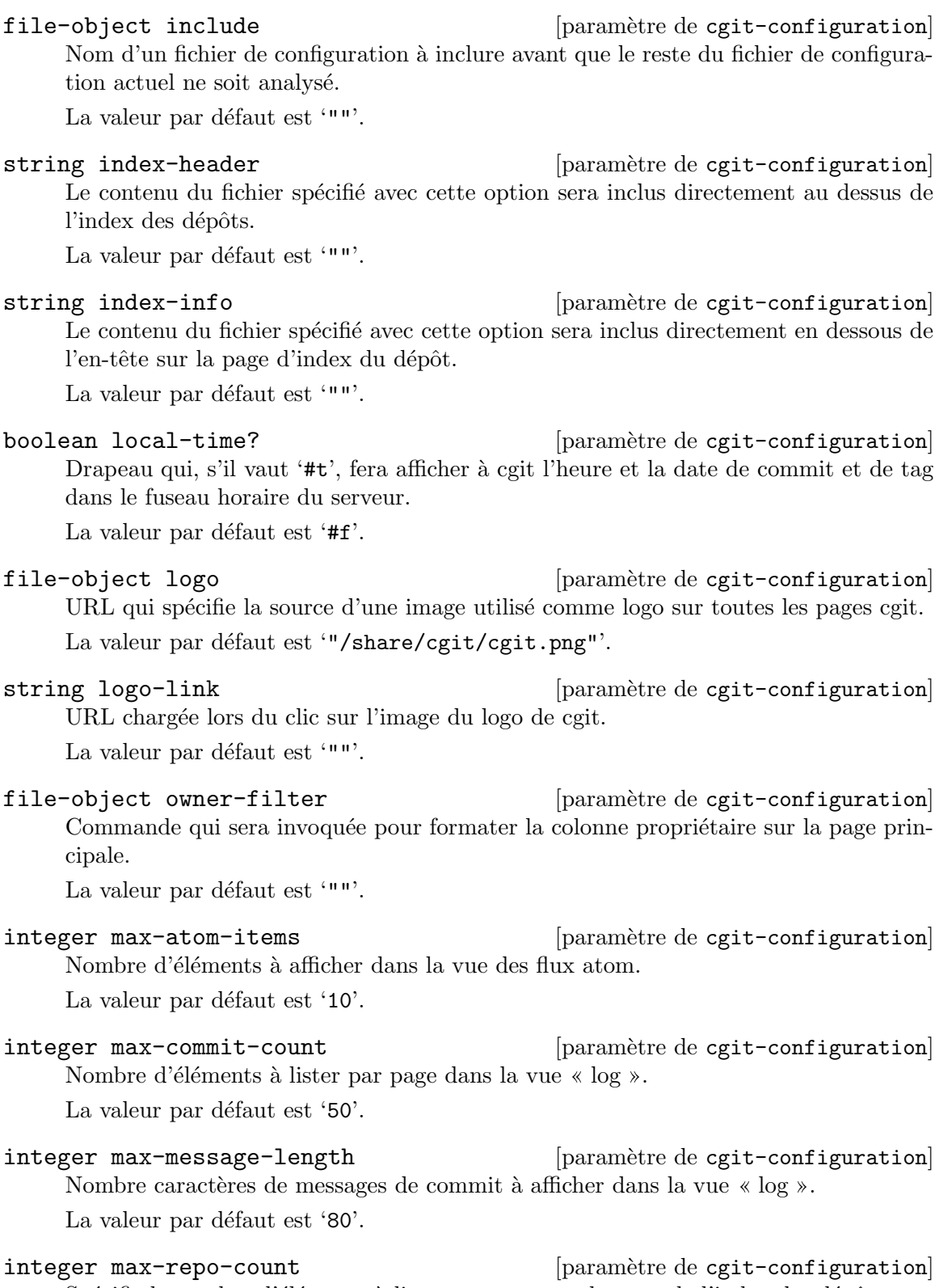

Spécifie le nombre d'éléments à lister par page sur la page de l'index des dépôts. La valeur par défaut est '50'.

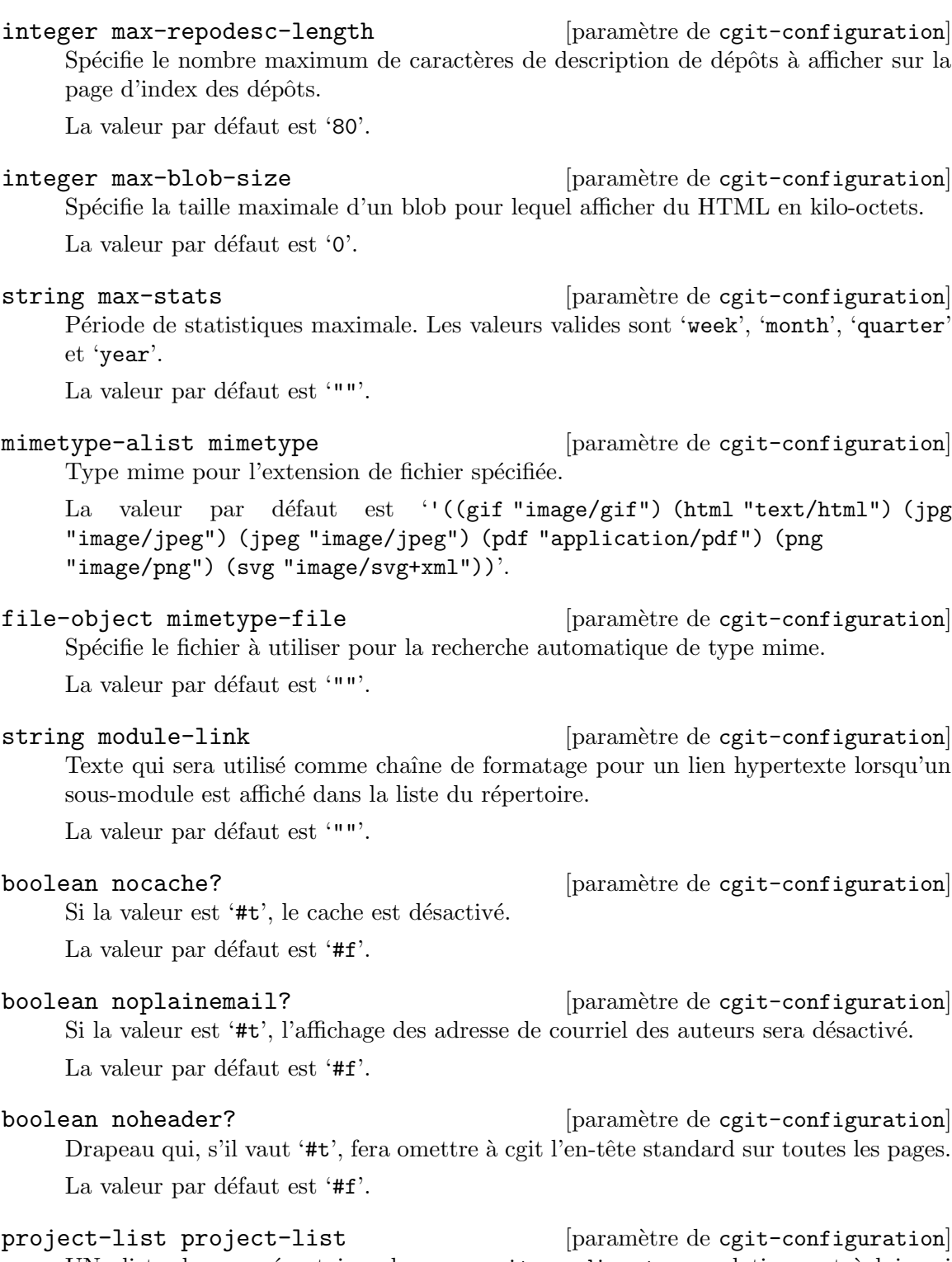

UNe liste de sous-répertoires dans repository-directory, relativement à lui, qui devrait être chargé comme des dépôts Git. Une liste vide signifie que tous les sousrépertoires seront chargés.

La valeur par défaut est  $'$ '()'.

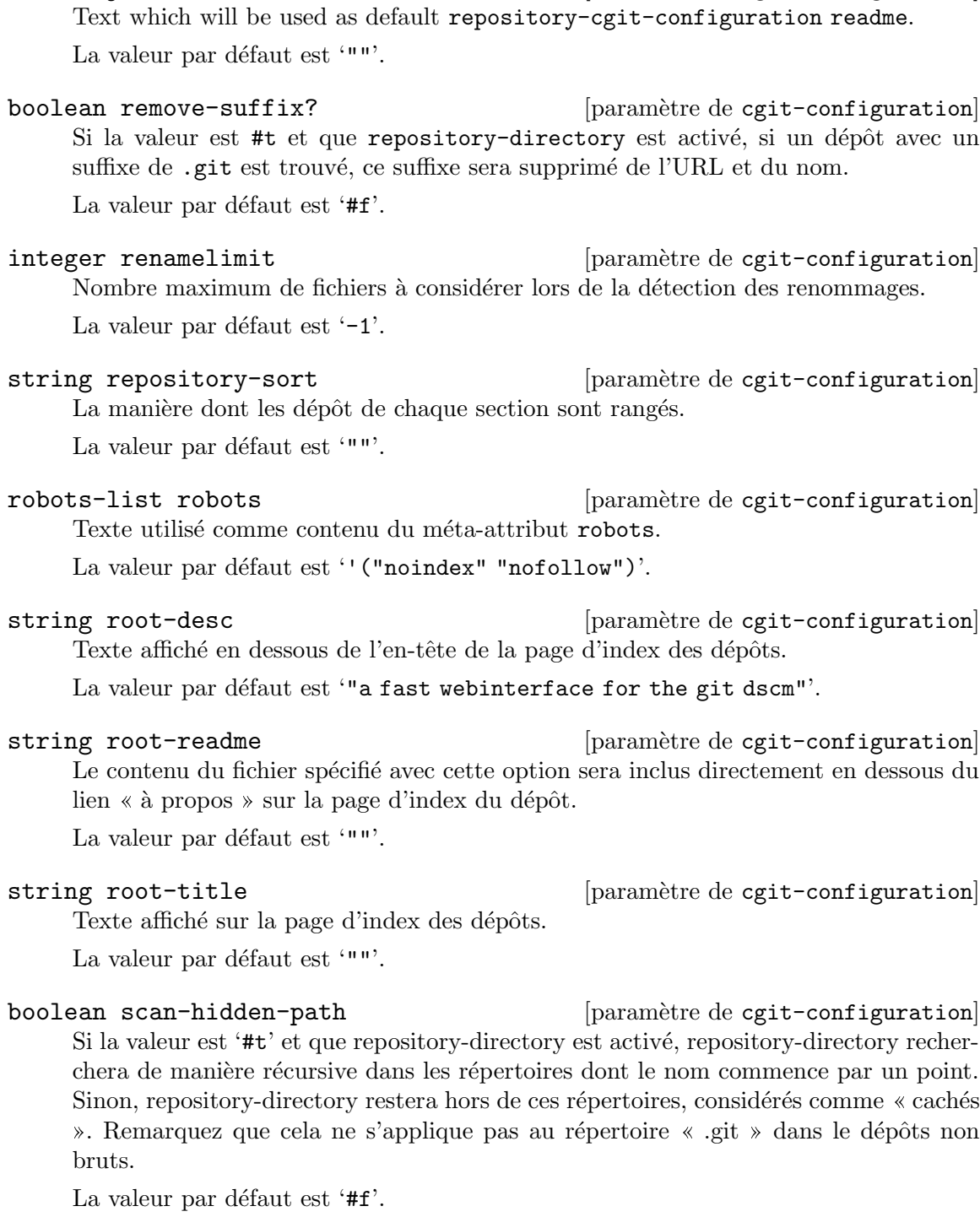

file-object readme [paramètre de cgit-configuration]

list snapshots [paramètre de cgit-configuration] Texte qui spécifie l'ensemble des formats d'archives par défaut pour lesquelles cgit générera un lien.

La valeur par défaut est  $'$ '()'.

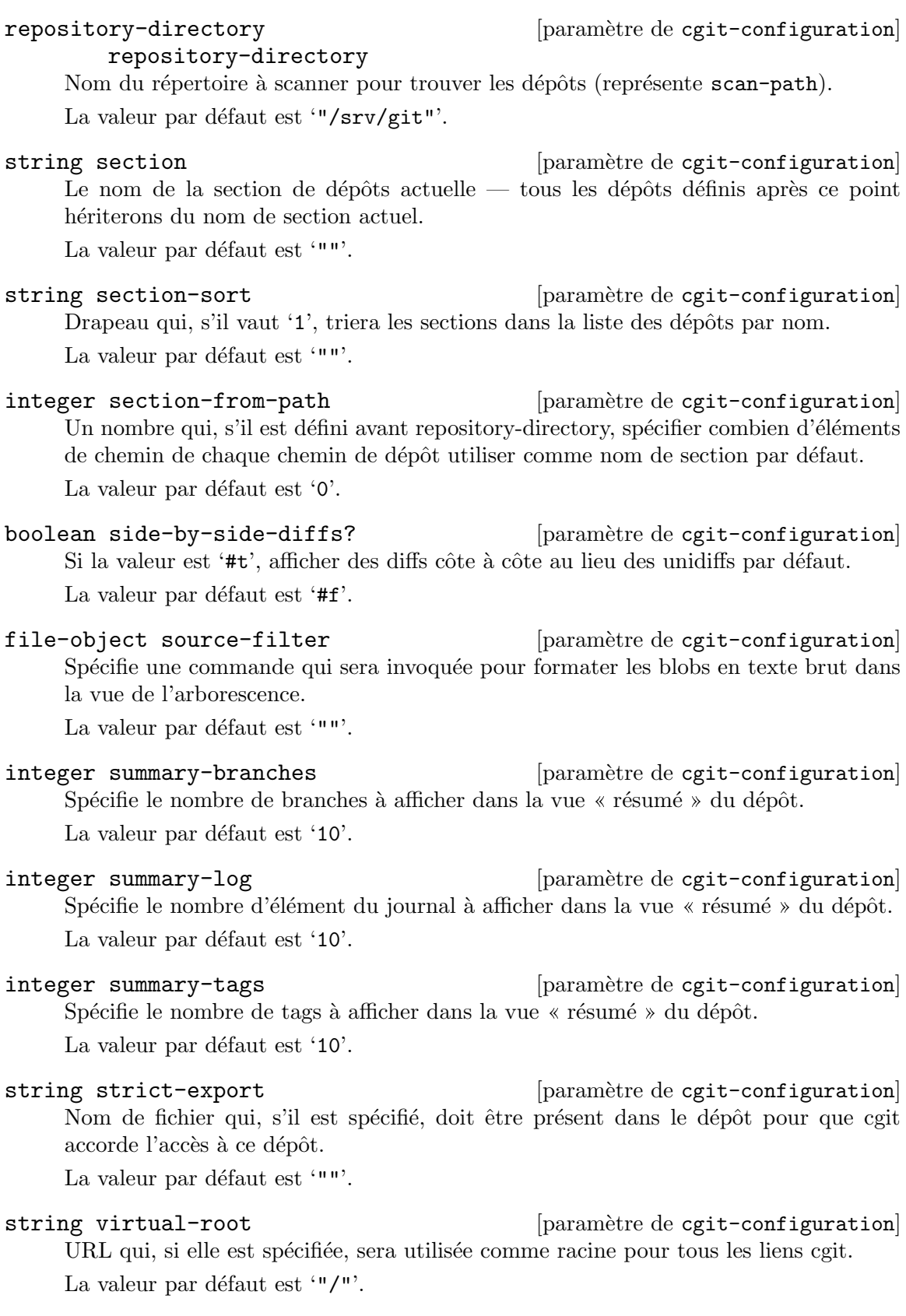

# repository-cgit-configuration-list [paramètre de cgit-configuration]

## repositories

A list of repository-cgit-configuration records.

La valeur par défaut est  $'$   $()$ .

Les champs de repository-cgit-configuration disponibles sont :

repo-list snapshots [paramètre de repository-cgit-configuration] Un masque de formats d'archives pour ce dépôt pour lesquelles cgit générera un lien, restreint par le paramètre snapshots global. La valeur par défaut est  $'(')$ .

repo-file-object [paramètre de repository-cgit-configuration] source-filter

Modifie le source-filter par défaut.

La valeur par défaut est  $'$ "".

repo-string url [paramètre de repository-cgit-configuration] URL relative utilisée pour accéder au dépôt.

La valeur par défaut est '""'.

repo-file-object [paramètre de repository-cgit-configuration] about-filter

Modifie le paramètre about-filter par défaut.

La valeur par défaut est  $'$ "".

repo-string branch-sort [paramètre de repository-cgit-configuration] Drapeau qui, s'il vaut 'age', active le tri par date dans la liste des branches, et lorsqu'il vaut 'name', le tri par nom.

La valeur par défaut est  $'$ "".

- repo-list clone-url [param`etre de repository-cgit-configuration] Un liste d'URL qui peuvent être utilisées pour cloner ce dépôt. La valeur par défaut est  $'(')$ .
- repo-file-object [paramètre de repository-cgit-configuration] commit-filter

Modifie le paramètre commit-filter par défaut.

La valeur par défaut est '""'.

- repo-string commit-sort [paramètre de repository-cgit-configuration] Drapeau qui, s'il vaut 'date', active le tri par date strict dans le messages de commit, et le tri topologique strict lorsqu'il vaut 'topo'. La valeur par défaut est  $'$ ""'.
- repo-string defbranch [paramètre de repository-cgit-configuration] Le nom de la branche par défaut de ce dépôt. Si cette branche n'existe pas dans le dépôt, le premier nom de branche (trié) sera utilisé par défaut. Par défaut la branche pointée par HEAD, ou « master » s'il n'y a pas de HEAD convenable. La valeur par défaut est  $'$ "".

repo-string desc [paramètre de repository-cgit-configuration] La valeur à afficher comme description du dépôt.

La valeur par défaut est '""'.

- repo-string homepage [paramètre de repository-cgit-configuration] La valeur à afficher comme page d'accueil du dépôt. La valeur par défaut est  $'$ "".
- repo-file-object [paramètre de repository-cgit-configuration] email-filter

Modifie le paramètre email-filter par défaut.

La valeur par défaut est '""'.

peut-être-booléen-repo [paramètre de repository-cgit-configuration] enable-commit-graph?

Un drapeau qui peut être utilisé pour désactiver le paramètre enable-commitgraph? global.

La valeur par défaut est 'disabled'.

peut-être-booléen-repo [paramètre de repository-cgit-configuration] enable-log-filecount?

Un drapeau qui peut être utilisé pour désactiver le paramètre enable-logfilecount? global.

La valeur par défaut est 'disabled'.

peut-être-booléen-repo [paramètre de repository-cgit-configuration] enable-log-linecount?

Un drapeau qui peut être utilisé pour désactiver le paramètre enable-loglinecount? global.

La valeur par défaut est 'disabled'.

peut-être-booléen-repo [paramètre de repository-cgit-configuration] enable-remote-branches?

Drapeau qui, s'il vaut '#t', fera afficher les branches distantes dans les vues du résumé et des références.

La valeur par défaut est 'disabled'.

peut-être-booléen-repo [paramètre de repository-cgit-configuration] enable-subject-links?

Un drapeau qui peut être utilisé pour modifier le paramètre enable-subjectlinks? global.

La valeur par défaut est 'disabled'.

peut-être-booléen-repo [paramètre de repository-cgit-configuration] enable-html-serving?

Un drapeau qui peut être utilisé pour modifier le paramètre enable-htmlserving? global.

La valeur par défaut est 'disabled'.

- repo-boolean hide? [paramètre de repository-cgit-configuration] Drapeau qui, s'il vaut #t, cache le dépôt de l'index des dépôts. La valeur par défaut est ' $#f$ '.
- repo-boolean ignore? [paramètre de repository-cgit-configuration] Drapeau qui, s'il vaut #t, ignore le dépôt. La valeur par défaut est  $#f'.$
- repo-file-object logo [paramètre de repository-cgit-configuration] URL qui spécifie la source d'une image qui sera utilisée comme logo sur les pages de ce dépôt. La valeur par défaut est '""'.
- repo-string logo-link [paramètre de repository-cgit-configuration] URL chargée lors du clic sur l'image du logo de cgit. La valeur par défaut est '""'.
- repo-file-object [paramètre de repository-cgit-configuration] owner-filter

Modifie le paramètre owner-filter par défaut.

La valeur par défaut est  $'$ "".

- repo-string module-link [paramètre de repository-cgit-configuration] Texte qui sera utilisé comme chaîne de formatage pour un lien hypertexte lorsqu'un sous-module est affiché dans une liste de fichiers. Les arguments pour la cha^ıne de formatage sont le chemin et le SHA1 du commit du sous-module. La valeur par défaut est '""'.
- module-link-path [paramètre de repository-cgit-configuration] module-link-path

Texte qui sera utilisé comme chaîne de formatage lorsqu'un sous-module avec un chemin spécifié sera affiché dans une liste de fichiers.

La valeur par défaut est  $'$   $()$ .

repo-string max-stats [paramètre de repository-cgit-configuration] Modifie la période de statistique maximale par défaut.

La valeur par défaut est '""'.

- repo-string name [paramètre de repository-cgit-configuration] La valeur à afficher comme nom de dépôt. La valeur par défaut est  $'$ "".
- repo-string owner [paramètre de repository-cgit-configuration] Une valeur utilisée pour identifier le propriétaire du dépôt. La valeur par défaut est  $'$ ""'.
- repo-string path [paramètre de repository-cgit-configuration] Un chemin absolu vers le répertoire du dépôt.

La valeur par défaut est  $'$ "".

repo-string readme [paramètre de repository-cgit-configuration] Un chemin (relatif au dépôt) qui spécifie un fichier à inclure directement comme page  $\angle A$  propos  $\angle$  pour ce dépôt.

La valeur par défaut est  $'$ "".

repo-string section [paramètre de repository-cgit-configuration] Le nom de la section de dépôts actuelle — tous les dépôts définis après ce point hériterons du nom de section actuel.

La valeur par défaut est '""'.

- repo-list extra-options [paramètre de repository-cgit-configuration] Options supplémentaires ajoutées à la fin du fichier cgitrc. La valeur par défaut est  $'$ '()'.
- list extra-options **configuration** [paramètre de cgit-configuration] Options supplémentaires ajoutées à la fin du fichier cgitrc.

La valeur par défaut est  $'$   $()$ .

Cependant, vous pourriez vouloir simplement récupérer un cgitrc et l'utiliser. Dans ce cas, vous pouvez passer un opaque-cgit-configuration comme enregistrement à cgitservice-type. Comme son nom l'indique, une configuration opaque n'a pas de capacité de réflexion facile.

Les champs de opaque-cgit-configuration disponibles sont :

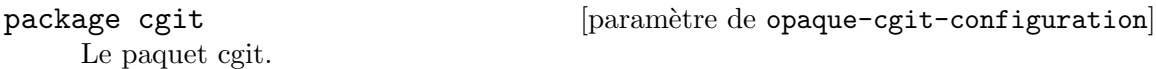

string string  $[param\`{orange}-cgi-tomifiguration]$ Le contenu de cgitrc, en tant que chaîne de caractère.

Par exemple, si votre cgitrc est juste la cha^ıne vide, vous pouvez instancier un service cgit ainsi :

(service cgit-service-type (opaque-cgit-configuration (cgitrc "")))

## Service Gitolite

Gitolite (<https://gitolite.com/gitolite/>) est un outil pour héberger des dépôts Git sur un serveur central.

Gitolite peut gérer plusieurs dépôts et utilisateurs et supporte une configuration flexible des permissions pour les utilisateurs sur ces dépôts.

L'exemple suivant configure Gitolite en utilisant l'utilisateur git par défaut et la clef SSH fournie.

```
(service gitolite-service-type
        (gitolite-configuration
           (admin-pubkey (plain-file
                           "yourname.pub"
```
## "ssh-rsa AAAA... guix@example.com"))))

Gitolite est configuré via un dépôt d'administration spécial que vous pouvez cloner. Par exemple, si vous hébergez Gitolite sur example.com, vous pouvez lancer la commande suivante pour cloner le dépôt d'administration.

git clone git@example.com:gitolite-admin

Lorsque le service Gitolite est activé, la clef admin-pubkey fournie sera insérée dans le répertoire keydir du dépôt gitolite-admin. Si cela change le dépôt, un commit sera effectué avec le message « gitolite setup by GNU Guix ».

#### gitolite-configuration  $[Type de domées]$

Type de données représentant la configuration de gitolite-service-type.

## $package (par défaut : gitolite)$

Le paquet Gitolite à utiliser. Il y a des dépendances facultatives à Gitolite qui ne sont pas incluses dans le paquet par défaut comme Redis et git-annex. Ces fonctionnalités peuvent devenir disponibles en utilisant la procédure make-gitolite dans le module (gnu packages versioncontrol) pour produire une variante de Gitolite avec les dépendances supplémentaires souhaitées.

Le code suivant renvoie un paquet dans lequel les programmes Redis et git-annex peuvent être invoqués par les scripts de Gitolite :

(use-modules (gnu packages databases) (gnu packages haskell-apps) (gnu packages version-control)) (make-gitolite (list redis git-annex))

user (par défaut : git)

Utilisateur pour utiliser Gitolite. Cela sera l'utilisateur à utiliser pour accéder à Gitolite par SSH.

 $group (par défaut : git)$ 

Groupe à utiliser pour Gitolite.

```
home-directory (par défaut : "/var/lib/gitolite")
```
Répertoire dans lequel stocker la configuration et les dépôts de Gitolite.

 $rc$ -file (par défaut : (gitolite-rc-file))

Un objet  $\ll$  simili-fichier  $\gg$  (voir [Section 8.12 \[G-Expressions\], page 170\)](#page-181-0) représentant la configuration de Gitolite.

admin-pubkey (par défaut :  $\#f$ )

Un objet  $\kappa$  simili-fichier  $\kappa$  (voir [Section 8.12 \[G-Expressions\], page 170\)](#page-181-0) utilisé pour paramétrer Gitolite. Il sera inséré dans le répertoire keydir dans le dépôt gitolite-admin.

Pour spécifier la clef SSH comme chaîne de caractère, utilisez la fonction plain-file.

(plain-file "yourname.pub" "ssh-rsa AAAA... guix@example.com")

## gitolite-rc-file [Type de données]

Type de données représentant le fichier RC de Gitolite.

## $umask (par défaut : #o0077)$

Cela contrôle les permissions que Gitolite propose sur les dépôts et leur contenu.

Une valeur comme #00027 donnera accès en lecture au groupe utilisé par Gitolite (par défaut : git). Cela est nécessaire lorsque vous utilise Gitolite avec un logiciel comme cgit ou gitweb.

#### local-code (par défaut : "\$rc{GL\_ADMIN\_BASE}/local")

Vous permet d'ajouter vos propres programmes non essentiels, voire d'écraser les programmes fournis par défaut avec vos propres programmes.

Fournissez le chemin COMPLET à cette variable. Par défaut, le répertoire appelé « local » dans votre clone gitolite est utilisé, ce qui permet de le versionner et de vous permettre de le modifier sans avoir à vous connecter au serveur.

## $unsafe$ -pattern (par défaut : #f)

Une expression régulière en Perl qui correspond aux configurations non sures dans le fichier de configuration. Voir [la documentation](https://gitolite.com/gitolite/git-config.html#compensating-for-unsafe_patt) de Gitolite ([https://gitolite.com/gitolite/git-config.html#](https://gitolite.com/gitolite/git-config.html#compensating-for-unsafe_patt) [compensating-for-unsafe\\_patt](https://gitolite.com/gitolite/git-config.html#compensating-for-unsafe_patt)) pour plus d'informations.

Lorsque la valeur n'est pas #f, elle devrait être une chaîne contenant une expression régulière en Perl, comme '"[` $\tilde{ }$ " $\tilde{ }$ ()|;<>]"', qui est la valeur par défaut utilisée par gitolite. Elle rejette les caractères spéciaux dans la configuration qui pourraient être interprétés par un shell, ce qui est utile lorsque vous partagez la charge d'administration avec d'autres personnes qui n'ont pas accès à un shell sur le serveur.

## $git$ -config-keys (par défaut : "")

Gitolite vous permet de modifier les configurations git avec le mot-clef 'config'. Ce paramètre vous permet de contrôler les clefs de configuration acceptables.

roles  ${\rm (par\; d\'efaut : '(("READERS" . 1) ("WRITERS" . )))}$ 

Indique les noms des rôles qui peuvent être utilisés par les utilisateurs avec la commande perms.

```
enable (par défaut : '("help" "desc" "info" "perms" "writable"
```

```
"ssh-authkeys" "git-config" "daemon" "gitweb"))
```
Ce paramètre contrôle les commandes et les fonctionnalités à activer dans Gitolite.

## Service Gitile

Gitile (<https://git.lepiller.eu/gitile>) est une forge Git qui permet de visualiser le contenu de dépôts Git dans votre navigateur web.

Gitile fonctionne mieux en tandem avec Gitolite, et servira les dépôts publics de Gitolite par défaut. Le service devrait écouter uniquement sur un port local, et vous devriez

configurer un serveur web pour servir les ressources statiques. Le service gitile fournit une manière pratique d'étendre le service Nginx pour cela (voir [\[NGINX\], page 479\)](#page-490-0).

L'exemple suivant configurera Gitile pour servir les dépôts d'un emplacement personnalisé, avec quelques messages par défaut pour la page d'accueil et les pieds de page.

```
(service gitile-service-type
         (gitile-configuration
           (repositories "/srv/git")
           (base-git-url "https ://myweb.site/git")
           (index-title "My git repositories")
           (intro '((p "This is all my public work !")))
           (footer '((p "This is the end")))
           (nginx-server-block
             (nginx-server-configuration
               (ssl-certificate
                 "/etc/certs/myweb.site/fullchain.pem")
               (ssl-certificate-key
                 "/etc/certs/myweb.site/privkey.pem")
               (listen '("443 ssl http2" "[ ::] :443 ssl http2"))
               (locations
                 (list
                  ; ; Allow for https anonymous fetch on /git/ urls.
                   (git-http-nginx-location-configuration
                     (git-http-configuration
                       (uri-path "/git/")
                       (git-root "/var/lib/gitolite/repositories")))))))))
```
En plus de l'enregistrement de configuration, vous devriez configurer vos dépôts git pour contenir certaines informations facultatives. Tout d'abord, vos dépôts publics doivent contenir le fichier magique git-daemon-export-ok qui permet à Git d'exporter le dépôt. Gitile utiliser la présence de ce fichier pour détecter les dépôts publics qu'il doit rendre accessibles. Pour cela, avec Gitolite par exemple, modifiez votre conf/gitolite.conf pour inclure ceci dans les dépôts que vous voulez rendre publics :

## repo toto

 $R =$  daemon

En plus, Gitile peut lire la configuration du dépôt pour afficher des informations supplémentaires sur les page du dépôt. Gitile utilise l'espace de nom gitweb pour sa configuration. Par exemple, vous pouvez utiliser cela dans votre conf/gitolite.conf :

#### repo toto

```
R = daemon
desc = Une description longue, éventuellement avec du <i>HTML</i>, qui se trouvera
config gitweb.name = Le projet Toto
config gitweb.synopsis = Une description courte, affichée sur la page principale d
```
N'oubliez pas de commiter et de pousser les changement quand vous ^etes satisfait. Vous pourrez avoir besoin de changer la configuration de gitolite pour permettre aux options précédentes d'être acceptées. Une manière de faire est d'ajouter la définition de service suivante :

```
(service gitolite-service-type
                 (gitolite-configuration
                   (admin-pubkey (local-file "key.pub"))
                   (rc-file
                     (gitolite-rc-file
                       (umask #o0027)
                       ;; Permet d'indique n'importe quelle clé de configuration
                       (git-config-keys ".*")
                       ;; Admet n'importe quel texte comme valeur de configuration valide
                       (unsafe-patt "^$")))))
gitile-configuration [Type de données]
     Type de données représentant la configuration de gitile-service-type.
     package (par défaut : gitile)Le paquet Gitile à utiliser.
     host (par défaut : "localhost")
                L'hôte sur lequel gitile écoute.
     port (par défaut : 8080)
                Le port sur lequel gitile écoute.
     database (par défaut : "/var/lib/gitile/gitile-db.sql")
                L'emplacement de la base de données.
     repositories (par défaut : "/var/lib/gitolite/repositories")
                L'emplacement des dépôts. Notez que seuls les dépôts publics seront af-
                fichés par Gitile. Pour rendre un dépôt public, ajouter un fichier vide
                git-daemon-export-ok à la racine de ce dépôt.
     base-git-url
                L'URL git de base qui sera utilisée pour afficher les commandes de clo-
                nage.
     index-title (par défaut : "Index")La titre de la page pour la page d'index qui répertorie tous les dépôts
                disponibles.
     intro (par défaut : '())
                Le contenu de l'introduction, sous la forme d'une liste d'expressions sxml.
                C'est ce qui est affiché au-dessus de la liste des dépôts, sur la page d'index.
     footer (par défaut : '())
                Le contenu du pied-de-page, sous la forme d'une liste d'expressions sxml.
                Il appara^ıt sur chaque page servie par Gitile.
     nginx-server-block
                Un bloc de serveur nginx qui sera étendu et utilisé comme serveur man-
                dataire inverse par Gitile pour servir ses pages, et comme serveur web
                normal pour servir ses ressources statiques.
                Vous pouvez utiliser ce bloc pour ajouter d'autres URLs personnalisées à
                votre domaine, comme une URL /git/ pour les clonages anonymes, ou
                pour servir tout autre fichier que vous voudriez servir.
```
## 11.10.32 Services de jeu

## Services Joycond

Le service joycond permet d'appairer des contrôleurs Nintendo joycon par Bluetooth (voir [Section 11.10.9 \[Services de bureaux\], page 370,](#page-381-0) pour paramétrer le Bluetooth).

## joycond-configuration [Type de données]

Type de données représentant la configuration de joycond.

package (par défaut : joycond) Le paquet joycond à utiliser.

#### joycond-service-type [Variable]

Type de service pour le service joycond.

## Le service de la Bataille pour Wesnoth

[La Bataille pour Wesnoth \(](https://wesnoth.org)https://wesnoth.org) est un jeu de stratégie en tour par tour dans un univers fantastique, avec plusieurs campagnes solo et des parties multijoueurs (en réseau et en local).

#### wesnothd-service-type [Variable]

Type de service pour le service wesnothd. Sa valeur doit être un objet wesnothdconfiguration. Pour lancer wesnothd avec la configuration par défaut, instanciez-le ainsi :

```
(service wesnothd-service-type)
```
#### wesnothd-configuration  $[T$ ype de données]

Type de donées représentant la configuration de wesnothd.

package (par défaut : wesnoth-server)

Le paquet de serveur de wesnoth à utiliser.

port (par défaut :  $15000$ )

Le pour sur lequel lier le serveur.

## 11.10.33 Service PAM de montage

Le module (gnu services pam-mount) fournit un service qui permet de monter des volumes `a la connexion de l'utilisateur·rice. Il peut monter n'importe quel format de volume pris en charge par le système.

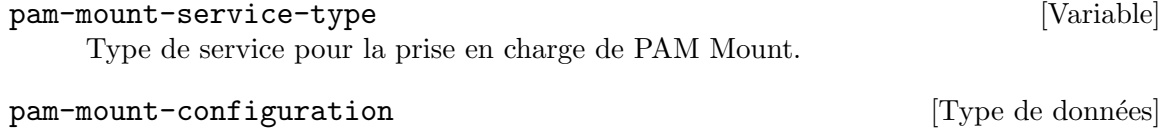

Type de données représentant la configuration de PAM Mount.

Il prend les paramètres suivants :

rules Les règles de configuration utilisées pour générer /etc/security/pam\_ mount.conf.xml.

Les règles de configuration sont des éléments SXML (voir Section "SXML" dans GNU Guile Reference Manual), et les valeurs par défaut ne montent rien pour personne à la connexion :

```
`((debug (@ (enable "0")))
  (mntoptions (@ (allow ,(string-join
                          '("nosuid" "nodev" "loop"
                            "encryption" "fsck" "nonempty"
                            "allow_root" "allow_other")
                          ","))))
  (mntoptions (@ (require "nosuid,nodev")))
  (logout (@ (wait "0")
             (hup "0")
             (term "no")
             (kill "no")))
  (mkmountpoint (@ (enable "1")
                   (remove "true"))))
```
Certains éléments de volume doivent être ajoutés pour automatiquement monter des volumes à la connexion, voici un exemple qui permet à l'utilisatrice alice de monter son répertoire HOME chiffré et permet à l'utilisateur bob de monter la partition où il stocke ses données :

```
(define pam-mount-rules
`((debug (@ (enable "0")))
            (volume (@ (user "alice")
                       (fstype "crypt")
                       (path "/dev/sda2")
                       (mountpoint "/home/alice")))
            (volume (@ (user "bob")
                       (fstype "auto")
                       (path "/dev/sdb3")
                       (mountpoint "/home/bob/data")
                       (options "defaults,autodefrag,compress")))
            (mntoptions (@ (allow ,(string-join
                                     '("nosuid" "nodev" "loop"
                                      "encryption" "fsck" "nonempty"
                                       "allow_root" "allow_other")
                                     ", "))))
            (mntoptions (@ (require "nosuid,nodev")))
            (logout (@ (wait "0")
                       (hup "0")
                       (term "no")
                       (kill "no")))
            (mkmountpoint (@ (enable "1")
                             (remove "true")))))
(service pam-mount-service-type
```

```
(pam-mount-configuration
```
(rules pam-mount-rules)))

La liste complète des options disponibles se trouve sur la page de manuel de pam\_mount.conf ([http://pam-mount.sourceforge.net/pam\\_mount.](http://pam-mount.sourceforge.net/pam_mount.conf.5.html) [conf.5.html](http://pam-mount.sourceforge.net/pam_mount.conf.5.html)).

## PAM Mount Volume Service

PAM mount volumes are automatically mounted at login by the PAM login service according to a set of per-volume rules. Because they are mounted by PAM the password entered during login may be used directly to mount authenticated volumes, such as cifs, using the same credentials.

These volumes will be added in addition to any volumes directly specified in pam-mountrules.

Here is an example of a rule which will mount a remote CIFS share from //remoteserver/share into a sub-directory of /shares named after the user logging in:

```
(simple-service 'pam-mount-remote-share pam-mount-volume-service-type
                (list (pam-mount-volume
                       (secondary-group "users")
                       (file-system-type "cifs")
                       (server "remote-server")
                       (file-name "share")
                       (mount-point "/shares/%(USER)")
                       (options "nosuid,nodev,seal,cifsacl"))))
```
#### pam-mount-volume-service-type [Data Type]

Configuration for a single volume to be mounted. Any fields not specified will be omitted from the run-time PAM configuration. See the man page ([http://pam-mount.](http://pam-mount.sourceforge.net/pam_mount.conf.5.html) [sourceforge.net/pam\\_mount.conf.5.html](http://pam-mount.sourceforge.net/pam_mount.conf.5.html)) for the default values when unspecified.

```
user-name (type: maybe-string)
```
Mount the volume for the given user.

user-id (type: maybe-integer-or-range)

Mount the volume for the user with this ID. This field may also be specified as a pair of (start . end) indicating a range of user IDs for whom to mount the volume.

primary-group (type: maybe-string)

Mount the volume for users with this primary group name.

group-id (type: maybe-integer-or-range)

Mount the volume for the users with this primary group ID. This field may also be specified as a cons cell of (start . end) indicating a range of group ids for whom to mount the volume.

## secondary-group (type: maybe-string)

Mount the volume for users who are members of this group as either a primary or secondary group.

#### file-system-type (type: maybe-string)

The file system type for the volume being mounted (e.g., cifs)

no-mount-as-root? (type: maybe-boolean)

Whether or not to mount the volume with root privileges. This is normally disabled, but may be enabled for mounts of type fuse, or other user-level mounts.

- server (type: maybe-string) The name of the remote server to mount the volume from, when necessary.
- file-name (type: maybe-string) The location of the volume, either local or remote, depending on the file-system-type.

mount-point (type: maybe-string)

Where to mount the volume in the local file-system. This may be set to ~ to indicate the home directory of the user logging in. If this field is omitted then /etc/fstab is consulted for the mount destination.

options (type: maybe-string)

The options to be passed as-is to the underlying mount program.

ssh? (type: maybe-boolean)

Enable this option to pass the login password to SSH for use with mounts involving SSH (e.g., sshfs).

cipher (type: maybe-string)

Cryptsetup cipher name for the volume. To be used with the crypt filesystem-type.

- file-system-key-cipher (type: maybe-string) Cipher name used by the target volume.
- file-system-key-hash (type: maybe-string) SSL hash name used by the target volume.
- file-system-key-file-name (type: maybe-string)

File name of the file system key for the target volume.

## 11.10.34 Services Guix

## Build Farm Front-End (BFFE)

The Build Farm Front-End (<https://git.cbaines.net/guix/bffe/>) assists with building Guix packages in bulk. It's responsible for submitting builds and displaying the status of the build farm.

```
bffe-service-type [Variable]
   Service type for the Build Farm Front-End. Its value must be a bffe-configuration
   object.
```
## bffe-configuration [Data Type]

Data type representing the configuration of the Build Farm Front-End.

```
package (default: bffe)
```
The Build Farm Front-End package to use.

user (default: "bffe") L'utilisateur qui lance le service.

group (default: "bffe")

Le groupe système qui lance le service.

#### arguments

A list of arguments to the Build Farm Front-End. These are passed to the run-bffe-service procedure when starting the service.

For example, the following value directs the Build Farm Front-End to submit builds for derivations available from data.guix.gnu.org to the Build Coordinator instance assumed to be running on the same machine.

```
(1)#:build
                (list
                 (build-from-guix-data-service
                  (data-service-url "https://data.guix.gnu.org")
                  (build-coordinator-url "http://127.0.0.1:8746")
                  (branches '("master"))
                  (systems '("x86_64-linux" "i686-linux"))
                  (systems-and-targets
                   (map (lambda (target)
                           (cons "x86_64-linux" target))
                         '("aarch64-linux-gnu"
                           "i586-pc-gnu")))
                  (build-priority (const 0))))
                #:web-server-args
                '(#:event-source "https://example.com"
                  #:controller-args
                  (#:title "example.com build farm")))
extra-environment-variables (par défaut : '())
```
Extra environment variables to set via the shepherd service.

## Guix Build Coordinator

Le Guix Build Coordinator (<https://git.cbaines.net/guix/build-coordinator/>) aide à distribuer la construction de dérivations entre machines sur lesquelles tourne un agent. Le démon de construction est toujours utilisé pour construire les dérivations, mais Guix Build Coordinator gère l'allocation des construction et des résultats.

Le coordinateur des constructions Guix consiste en un coordinateur, et un ou plus processus agents connectés. Le coordinateur gère les clients qui soumettent des constructions, et alloue les constructions aux agents. Les processus agents parlent au démon de construction pour effectuer les constructions, puis envoie les résultats au coordinateur.

Il y a un script pour lancer le composant du coordinateur de Guix Build Coordinator, mais le service Guix utilise un script Guile personnalisé à la place, pour fournir une meilleure intégration avec les G-expressions utilisées dans la configuration.

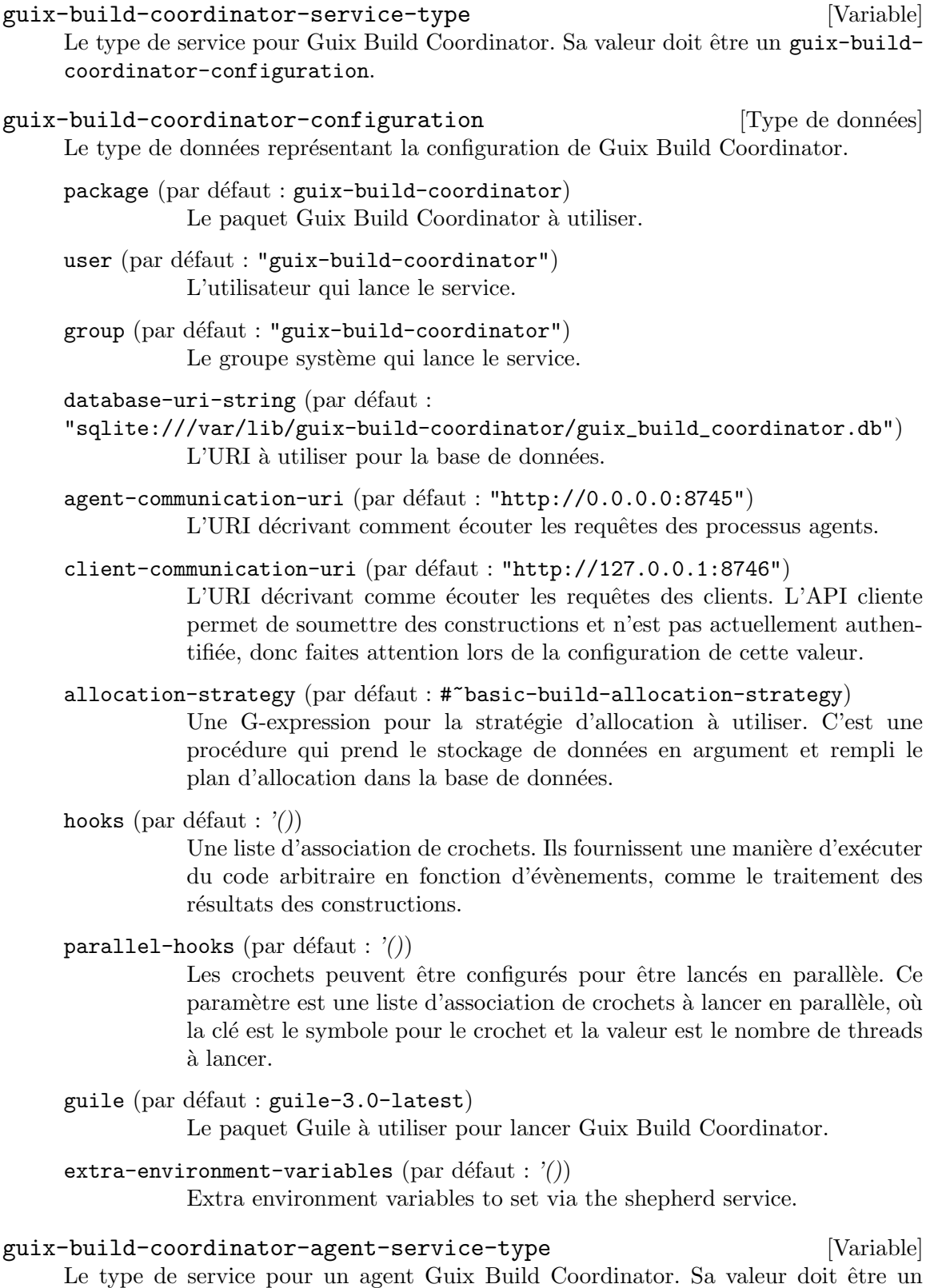

guix-build-coordinator-agent-configuration.

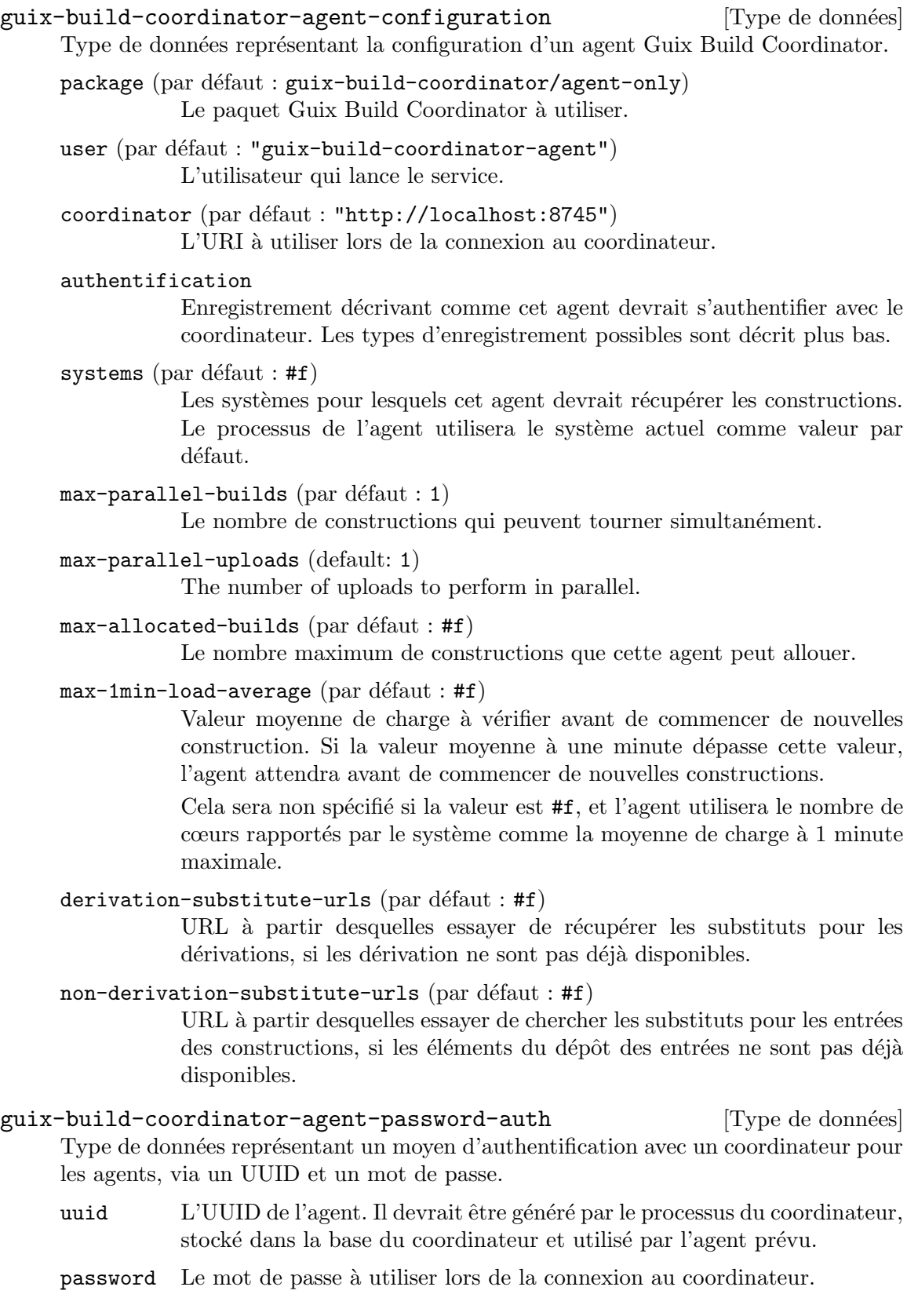

guix-build-coordinator-agent-password-file-auth [Type de données] Type de données représentant un moyen d'authentification avec un coordinateur via un UUID et un mot de passe lu depuis un fichier.

uuid L'UUID de l'agent. Il devrait être généré par le processus du coordinateur, stocké dans la base du coordinateur et utilisé par l'agent prévu.

#### password-file

Un fichier contenant le mot de passe à utiliser pour la connexion avec le coordinateur.

guix-build-coordinator-agent-dynamic-auth [Type de données] Type de données représentant un moyen d'authentification à un coordinateur via un jeton d'authentification dynamique et le nom de l'agent.

#### agent-name

Nom d'un agent, c'est utilisé pour le faire correspondre à une entrée existante dans la base de données s'il existe. Lorsqu'aucune entrée n'est trouvée, une nouvelle entrée est ajoutée automatiquement.

- token Jeton d'authentification dynamique, créé et stocké dans la base de données du coordinateur, et utilisé par l'agent pour s'authentifier.
- guix-build-coordinator-agent-dynamic-auth-with-file [Type de données] Type de données représentant une méthode d'authentification à un coordinateur via un jeton d'authentification dynamique lu depuis un fichier et un nom d'agent.

#### agent-name

Nom d'un agent, c'est utilisé pour le faire correspondre à une entrée existante dans la base de données s'il existe. Lorsqu'aucune entrée n'est trouvée, une nouvelle entrée est ajoutée automatiquement.

## token-file

Fichier contenant le jeton d'authentification dynamique, créé et stocké dans la base de données du coordinateur, et utilisé par l'agent pour s'authentifier.

## Guix Data Service

Le Guix Data Service (<http://data.guix.gnu.org>) traite, stocke et fournit des données à propos de GNU Guix. Cela comprend des informations sur les paquets, les dérivations et les messages d'avertissement de formatage.

Les données sont stockées dans une base PostgreSQL, et sont disponibles à travers une interface web.

#### guix-data-service-type [Variable]

Le type de service pour le Guix Data Service. Sa valeur doit être un objet guixdata-service-configuration. Le service étend éventuellement le service getmail, car la liste de diffusion guix-commits est utilisée pour récupérer les changement dans le dépôt git de Guix.

```
guix-data-service-configuration [Type de données]
     Le type de données représentant la configuration du Guix Data Service.
     package (par défaut : guix-data-service)
                Le paquet Guix Data Service à utiliser.
     user (\text{par} défaut : "guix-data-service")
                L'utilisateur qui lance le service.
     group (par dfaut : "guix-data-service")Le groupe système qui lance le service.
     port (par défaut : 8765)
                Le port sur lequel lier le service web.
     host \text{(par} défaut : "127.0.0.1")
                L'hôte sur lequel lier le service web.
     getmail-idle-mailboxes (par défaut : #f)Si une valeur est indiquée, c'est la liste des boites de courriel que le service
                getmail récupère.
     commits-getmail-retriever-configuration (par défaut : #f)
                Si la valeur est indiquée, c'est l'objet getmail-retriever-
                configuration avec lequel configurer getmail pour récupérer les
                courriels `a part de la liste de diffusion guix-commits.
     extra-options (par défaut : '())
                Liste d'options supplémentaires de la ligne de commande pour guix-
                data-service.
     extra-process-jobs-options (par défaut : '())
```
Liste d'options supplémentaires de la ligne de commande pour guixdata-service-process-jobs.

## Guix Home Service

The Guix Home service is a way to let Guix System deploy the home environment of one or more users (voir [Chapitre 13 \[Configuration du dossier personnel\], page 677,](#page-688-0) for more on Guix Home). That way, the system configuration embeds declarations of the home environment of those users and can be used to deploy everything consistently at once, saving users the need to run guix home reconfigure independently.

```
guix-home-service-type [Variable]
```
Service type for the Guix Home service. Its value must be a list of lists containing user and home environment pairs. The key of each pair is a string representing the user to deploy the configuration under and the value is a home-environment configuration.

```
(use-modules (gnu home))
(define my-home
  (home-environment
    ...))
```

```
(operating-system
  (services (append (list (service guix-home-service-type
                                    \lq(("alice" , my-home))))%base-services)))
```
This service can be extended by other services to add additional home environments, as in this example:

```
(simple-service 'my-extra-home home-service-type
                `(("bob" ,my-extra-home))))
```
## Nar Herder

Nar Herder (<https://git.cbaines.net/guix/nar-herder/about/>) est un utilitaire pour gérer une collection de nars.

nar-herder-type [Variable]

Le type de service pour le Guix Data Service. Sa valeur doit être un objet narherder-configuration. Le service étend éventuellement le service getmail, car la liste de diffusion guix-commits est utilisée pour récupérer les changement dans le dépôt git de Guix.

nar-herder-configuration [Type de données]

Le type de données représentant la configuration du Guix Data Service.

 $package (par défaut : **nar-herder**)$ 

Le paquet Nar Herder à utiliser.

- user  $(\text{par}$  défaut : "nar-herder") L'utilisateur qui lance le service.
- $group (par défaut : "nar-herder")$ Le groupe système qui lance le service.
- port (par défaut : 8734)

Le pour sur lequel lier le serveur.

- host (par défaut : "127.0.0.1") L'hôte sur lequel lier le serveur.
- mirror (par défaut : #f)

URL facultative de l'autre instance de Nar Herder qui doit être répliquée. Cela signifie que cette instance de Nar Herder téléchargera sa base de données et la gardera à jour.

database (par défaut : "/var/lib/nar-herder/nar\_herder.db")

Emplacement de la base de données. Si cette instance de Nar Herder en réplique une autre, la base de données sera téléchargée si elle n'existe pas. Si cette instance de Nar Herder n'en réplique pas une autre, une base de données vide sera créée.

database-dump (par défaut : "/var/lib/nar-herder/nar\_herder\_dump.db") Emplacement de la décharge de la base de données. Elle est crée et régulièrement mise à jour en prenant une copie de la base de
données. C'est la version de la base de données qui est disponible au  $t$ éléchargement.

#### storage (par défaut :  $#f$ )

Emplacement facultatif dans lequel stocker les nars.

## storage-limit (par défaut : "none")

Limite en octets pour les nars stockés dans l'emplacement de stockage. Cela peut valoir « none » pour qu'il n'y ait pas de limite.

Lorsque l'emplacement de stockage dépasse cette taille, les nars sont supprimés en fonction des critères de suppression des nars.

### storage-nar-removal-criteria (par défaut :  $'($ ))

Critères utilisés pour supprimer les nars de l'emplacement de stockage. Ils sont utilisés en plus de la limite de stockage.

Lorsque l'emplacement de stockage dépasse la limite de taille, les nars passeront aux critères de suppression et ceux qui correspondent aux critères seront supprimés. Cela continue jusqu'à ce que l'emplacement de stockage repasse en dessous de la limite de taille.

Chaque critère est spécifié par une chaine, puis un signe égal, puis une autre chaine. Actuellement, seul un critère est pris en charge, vérifier si un nar est stocké sur une autre instance de Nar Herder.

#### ttl (par défaut :  $#f$ )

Produit des en-têtes HTTP Cache-Control qui annoncent une durée de vie  $(TTL)$  de *ttl. ttl* peut dénoter une durée : 5d signifie 5 jours, 1m signifie un mois, etc.

Cela permet au Guix de l'utilisateur ou de l'utilisatrice de garder les informations de substituts en cache pendant ttl.

## new-ttl (default: #f)

If specified, this will override the ttl setting when used for the Cache-Control headers, but this value will be used when scheduling the removal of nars.

Use this setting when the TTL is being reduced to avoid removing nars while clients still have cached narinfos.

 $negative-ttl$  (par défaut : #f)

Produit de la même manière des en-têtes HTTP Cache-Control pour annoncer la durée de vie (TLL) d'une recherche  $n\acute{e}gative$  — des entrées du dépôt manquantes, pour lesquelles une erreur 404 est renvoyée. Par défaut, aucun TTL négatif n'est annoncé.

## log-level (par défaut : 'DEBUG)

Niveau de journalisation à utiliser, spécifie un niveau de journalisation comme 'INFO pour arr^eter de journaliser les requ^etes individuelles.

#### cached-compressions (default: '())

Activate generating cached nars with different compression details from the stored nars. This is a list of nar-herder-cached-compressionconfiguration records.

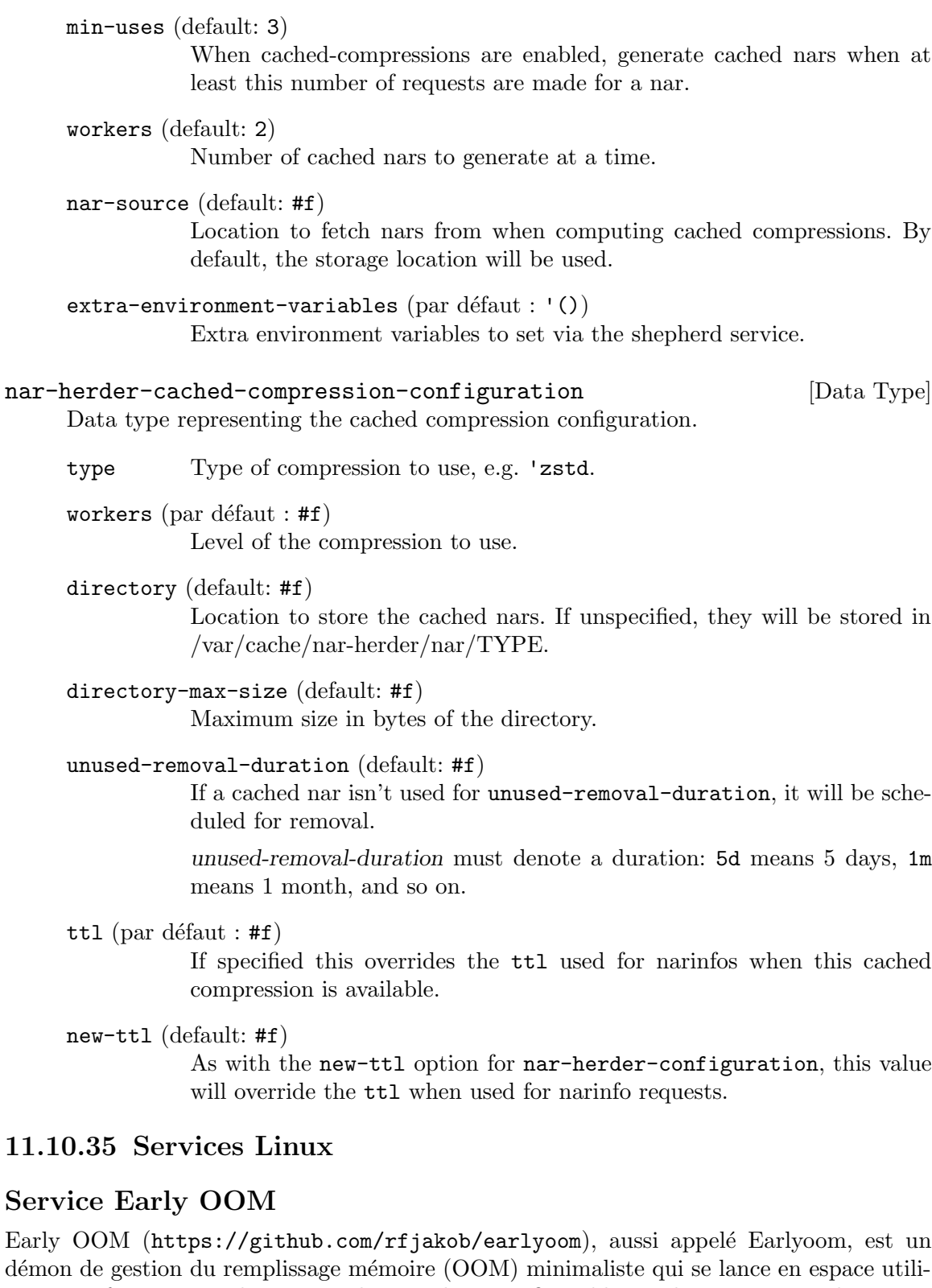

démon de gestion du remplissage mémoire (OOM) minimaliste qui se lance en espace utilisateur et fournit une alternative plus rapide et configurable que le gestionnaire du noyau. Il est utile pour éviter que le système ne cesse de répondre lorsqu'il n'a plus de mémoire.

# être un objet earlyoom-configuration, décrit plus bas. Vous pouvez instancier le service avec sa configuration par défaut avec : (service earlyoom-service-type) earlyoom-configuration  $[T$ ype de données] La configuration pour earlyoom-service-type.  $\texttt{earlyoom}$  (par défaut : earlyoom) Le paquet Earlyoom à utiliser.  $minimum$ -available-memory (par défaut : 10) La limite de mémoire *disponible* minimum, en pourcentage. minimum-free-swap (par défaut : 10) La limite d'espace d'échange libre minimum, en pourcentage.  $prefer-regexp(par dfaut : #f)$ Une expression régulière (une chaine) qui correspond aux noms des processus à tuer en priorité.  $avoid$ -regexp (par défaut : #f) Une expression régulière (une chaine) des noms des processus qui ne doivent pas être tués. memory-report-interval (par défaut : 0) L'intervalle en seconde d'affichage du rapport mémoire. Il est désactivé par défaut.  $ignore-positive-con\_score-adj?$  (par défaut : #f) Un booléen indiquant si les ajustements positifs indiqués dans /proc/\*/oom\_score\_adj doivent être ignorés. show-debug-messages? (par défaut :  $#f$ ) Un booléen indiquant si les messages de débogages doivent être affichés. Les journaux sont sauvegardés dans /var/log/earlyoom.log. send-notification-command (par défaut :  $#f$ ) On peut utiliser cette option pour fournir une commande personnalisée pour envoyer les notifications. fstrim Service

Le type de service pour le service early oom, le démon Early OOM. Sa valeur doit

The command fstrim can be used to discard (or trim) unused blocks on a mounted file system.

Attention: Running fstrim frequently, or even using mount -o discard, might negatively affect the lifetime of poor-quality SSD devices. For most desktop and server systems a sufficient trimming frequency is once a week. Note that not all devices support a queued trim, so each trim command incurs a performance penalty on whatever else might be trying to use the disk at the time.

earlyoom-service-type [Variable] [Variable]

#### fstrim-service-type [Variable] [Variable]

Type for a service that periodically runs fstrim, whose value must be an  $\leq$ fstrimconfiguration> object. The service can be instantiated in its default configuration with:

(service fstrim-service-type)

#### fstrim-configuration [Data Type]

Available fstrim-configuration fields are:

## package (default: util-linux) (type: file-like) The package providing the fstrim command.

schedule (default: "0  $0$   $*$   $*$   $0$ ") (type: mcron-time)

Schedule for launching fstrim. This can be a procedure, a list or a string. For additional information, see Section "Job specification" dans the mcron manual. By default this is set to run weekly on Sunday at 00:00.

```
listed-in (default: '("/etc/fstab" "/proc/self/mountinfo")) (type:
```
maybe-list-of-strings)

List of files in fstab or kernel mountinfo format. All missing or empty files are silently ignored. The evaluation of the list stops after the first nonempty file. File systems with  $X$ -fstrim.notrim mount option in fstab are skipped.

- verbose? (default: #t) (type: boolean) Verbose execution.
- quiet-unsupported? (default: #t) (type: boolean)

Suppress error messages if trim operation (ioctl) is unsupported.

extra-arguments (type: maybe-list-of-strings)

Extra options to append to fstrim (run 'man fstrim' for more information).

## Service de chargement de modules du noyau

Le service de chargement de modules du noyau vous permet de charger des modules du noyau au démarrage. C'est particulièrement utile pour les modules qui ne sont pas chargés automatiquement et qui doivent être chargés manuellement, comme c'est le cas avec ddcci.

```
kernel-module-loader-service-type [Variable]
```
Le type de service pour charger des modules du noyau au démarrage avec modprobe. Sa valeur doit être une liste de chaines de caractères représentant les noms des modules. Par exemple pour charger les pilotes fournis par ddcci-driver-linux, en mode débogage en passant certains paramètres au module, on peut faire :

```
(use-modules (gnu) (gnu services))
(use-package-modules linux)
(use-service-modules linux)
```
(define ddcci-config

```
(plain-file "ddcci.conf"
              "options ddcci dyndbg delay=120"))
(operating-system
  ...
 (services (cons* (service kernel-module-loader-service-type
                            '("ddcci" "ddcci_backlight"))
                   (simple-service 'ddcci-config etc-service-type
                                   (list `("modprobe.d/ddcci.conf"
                                            ,ddcci-config)))
                   %base-services))
  (kernel-loadable-modules (list ddcci-driver-linux)))
```
## Cachefilesd Service

The Cachefilesd service starts a daemon that caches network file system data locally. It is especially useful for NFS and AFS shares, where it reduces latencies for repeated access when reading files.

The daemon can be configured as follows:

```
(service cachefilesd-service-type
         (cachefilesd-configuration
           (cache-directory "/var/cache/fscache")))
```

```
cachefilesd-service-type [Variable]
```
The service type for starting cachefilesd. The value for this service type is a cachefilesd-configuration, whose only required field is cache-directory.

```
cachefilesd-configuration [Data Type]
     Available cachefilesd-configuration fields are:
     cachefilesd (default: cachefilesd) (type: file-like)
                The cachefilesd package to use.
     debug-output? (default: #f) (type: boolean)
                Print debugging output to stderr.
     use-syslog? (default: #t) (type: boolean)
                Log to syslog facility instead of stdout.
     scan? (default: #t) (type: boolean)
                Scan for cachable objects.
     cache-directory (type: maybe-string)
                Location of the cache directory.
     cache-name (default: "CacheFiles") (type: maybe-string)
                Name of cache (keep unique).
     security-context (type: maybe-string)
                SELinux security context.
     pause-culling-for-block-percentage (default: 7) (type:
     maybe-non-negative-integer)
                Pause culling when available blocks exceed this percentage.
```

```
pause-culling-for-file-percentage (default: 7) (type:
maybe-non-negative-integer)
           Pause culling when available files exceed this percentage.
resume-culling-for-block-percentage (default: 5) (type:
maybe-non-negative-integer)
           Start culling when available blocks drop below this percentage.
resume-culling-for-file-percentage (default: 5) (type:
maybe-non-negative-integer)
           Start culling when available files drop below this percentage.
pause-caching-for-block-percentage (default: 1) (type:
maybe-non-negative-integer)
           Pause further allocations when available blocks drop below this percen-
           tage.
pause-caching-for-file-percentage (default: 1) (type:
maybe-non-negative-integer)
           Pause further allocations when available files drop below this percentage.
log2-table-size (default: 12) (type: maybe-non-negative-integer)
           Size of tables holding cullable objects in logarithm of base 2.
cull? (default: #t) (type: boolean)
           Create free space by culling (consumes system load).
trace-function-entry-in-kernel-module? (default: #f) (type: boolean)
           Trace function entry in the kernel module (for debugging).
trace-function-exit-in-kernel-module? (default: #f) (type: boolean)
           Trace function exit in the kernel module (for debugging).
trace-internal-checkpoints-in-kernel-module? (default: #f) (type: boolean)
```
Trace internal checkpoints in the kernel module (for debugging).

## Service Rasdaemon

Le service Rasdaemon fournit un démon qui surveille les rapports RAS (Reliability, Availability, and Serviceability) de la plateforme dans les événements de trace du noyau Linux, et les envoie à syslogd.

La fiabilité, la disponibilité et la serviabilité est un concept utilisé sur les serveur conçu pour mesurer leur robustesse.

La fiabilité est la probabilité pour qu'un système produise les résultats attendus :

- Généralement mesuré en temps moyen entre échecs (Mean Time Between Failures, MTBF) et
- Amélioré par les fonctionnalités qui aident à éviter, à détecter et à réparer les fautes matérielles

La disponibilité est la probabilité pour qu'un système soit opérationnel à un moment donné :

• Généralement mesuré en pourcentage de temps d'arrêt par période de temps et

• Utilise souvent des mécanismes de détection et de correction des fautes matérielles à l'exécution.

La serviabilité est la simplicité et la rapidité avec laquelle un système peut être réparé ou maintenu :

• Généralement mesuré en temps moyen entre réparations (Mean Time Between Repair, MTBR).

Entre autres mesures de surveillance, les plus courantes sont :

- Le CPU détecte les erreurs d'exécution d'instructions et au niveau des caches  $L1/L2/L3$ ;
- La mémoire ajoute des codes correcteurs d'erreur (error correction codes,  $ECC$ ) et corrige les erreurs ;
- $\bullet$  Les entrées-sorties ajoute des sommes de contrôles CRC pour les données transférées ;
- Le stockage RAID, systèmes de fichiers journalisés, sommes de contrôle, SMART (Self-Monitoring, Analysis and Reporting Technology).

En surveillant le nombre de détection d'erreurs, il est possible d'identifier si la probabilité d'erreurs matérielles augmente, et dans ce cas, d'effectuer une maintenance préventive pour remplacecr un composant dégradé tant que les erreurs peuvent être corrigées.

Pour des informations détaillées sur les types d'événements d'erreur récupérés et comment les comprendre, voir le guide de l'administrateur du noyau sur [https://www.kernel.](https://www.kernel.org/doc/html/latest/admin-guide/ras.html) [org/doc/html/latest/admin-guide/ras.html](https://www.kernel.org/doc/html/latest/admin-guide/ras.html).

#### rasdaemon-service-type [Variable]

Le type de service pour le service rasdaemon. Il accepte un objet rasdaemonconfiguration. Instantiez-le avec

## (service rasdaemon-service-type)

chargera une configuration par défaut, qui surveille tous les événements et les enregistre avec syslogd.

## rasdaemon-configuration  $[T$ ype de données]

Type de données représentant la configuration de rasdaemon.

## record? (par défaut :  $#f$ )

Un booléen indiquant s'il faut enregistrer les événements dans une base de données SQLite. Cela donne un accès plus structuré aux informations contenues dans le fichier journal. L'emplacement de la base de données est codée en dur : /var/lib/rasdaemon/ras-mc\_event.db.

# Service Zram

Le service de périphérique Zram fournit un périphérique de swap compressé en mémoire système. La documentation du noyau Linux a plus d'information à propos de ces périphériques zram ([https://www.kernel.org/doc/html/latest/admin-guide/](https://www.kernel.org/doc/html/latest/admin-guide/blockdev/zram.html) [blockdev/zram.html](https://www.kernel.org/doc/html/latest/admin-guide/blockdev/zram.html)).

#### zram-device-service-type [Variable]

Ce service crée un périphérique de bloc zram, le formate en swap et active l'espace d'échange. La valeur du service est un enregistrement zram-device-configuration.

#### zram-device-configuration [Type de données]

C'est le type de données représentant la configuration du service zram-device.

## $size (par dfaut : "1G")$

C'est l'espace que vous voulez fournir à votre périphérique zram. Il accepte une chaine et peut être un nombre d'octets ou utiliser un suffixe, p. ex. : "512M" ou "1024000".

#### $compression$ -algorithm (par défaut : 'lzo)

C'est l'algorithme de compression à utiliser. Il est difficile de lister toutes les possibilités, mais les options habituelles prises en charge par le noyau Linux Libre de Guix sont 'lzo, 'lz4 et 'zstd.

## $memory-limit$  (par défaut : 0)

C'est la quantité de mémoire maximal que le périphérique zram peut utiliser. le mettre  $\dot{a} \times 0 \times d\dot{\epsilon}$ sactive la limite. Bien qu'il soit généralement accepté que la compression aura un ratio de 2 pour 1, il est possible que des données non-comprimables soient écrites en espace d'échange et c'est une méthode pour limiter la quantité de mémoire qui peut être utilisée. Le paramètre accepte une chaine qui peut ^etre un nombre d'octets ou utiliser un suffixe, p. ex. "2G".

#### priority (par défaut :  $#f$ )

C'est la priorité du périphérique d'échange créé à partir du périphérique zram. Voir Section 11.6 [Espace d'échange], page 271, pour une description des priorités des espaces d'échange. Vous voudrez peut-être indiquer une priorité spécifique pour le périphérique zram, sinon il pourrait ne pas être utilisé du tout pour les raisons qui y sont décrites.

## 11.10.36 Services Hurd

#### hurd-console-service-type **[Variable]** [Variable]

Ce service démarre le client VGA sophistiqué en console sur le Hurd.

La valeur du service est un enregistrement hurd-console-configuration.

## hurd-console-configuration [Type de données]

C'est le type de données représentant la configuration de hurd-console-service.

hurd (par défaut :  $hurd$ )

Le paquet Hurd à utiliser.

## hurd-getty-service-type [Variable]

Ce service démarre un tty avec le programme getty.

La valeur du service est un enregistrement hurd-getty-configuration.

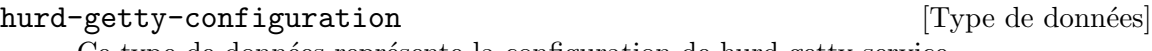

Ce type de données représente la configuration de hurd-getty-service.

hurd (par défaut : hurd) Le paquet Hurd à utiliser.

tty Le nom de la console sur laquelle tourne ce Getty, p. ex. "tty1".

baud-rate (par défaut :  $38400$ )

Un entier spécifiant le taux de Baud de ce tty.

## 11.10.37 Services divers

## Service d'empreintes digitales

Le module (gnu services authentication) fournit un service DBus pour lire et identifier les empreintes digitales via un lecteur d'empreinte.

## fprintd-service-type [Variable]

Le type de service pour fprintd, qui fournit des capacités de lecture d'empreinte.

```
(service fprintd-service-type)
```
## Service de contrôle du système

Le module (gnu services sysctl) fournit un service pour configurer les paramètres du noyau au démarrage.

## sysctl-service-type [Variable]

Le type de service pour sysctl, qui modifie les paramètres du noyau dans /proc/sys/. Pour activer le transfert d'IPv4, vous pouvez l'instancier ainsi :

(service sysctl-service-type (sysctl-configuration (settings '(("net.ipv4.ip\_forward" . "1")))))

Comme le service sysctl-service-type fait partie des services par défaut, %baseservices et %desktop-services, vous pouvez utiliser modify-services pour chan-ger sa configuration et ajouter les paramètres du noyau que vous voulez (voir [Sec](#page-669-0)tion 11.19.3 [Référence de service], page 658).

```
(modify-services %base-services
 (sysctl-service-type config =>
                       (sysctl-configuration
                         (settings (append '(("net.ipv4.ip_forward" . "1"))
                                           %default-sysctl-settings)))))
```
## sysctl-configuration  $[Type de domées]$

Le type de données représentant la configuration de sysctl.

sysctl (par défaut : (file-append procps "/sbin/sysctl") L'exécutable sysctl à utiliser.

 $settings$  (par défaut : %default-sysctl-settings) Une liste d'association spécifiant les paramètres du noyau et leur valeur.

#### %default-sysctl-settings in the control of the control of  $\alpha$  [Variable]

Une liste d'association spécifiant les paramètres sysctl par défaut sur le système Guix.

## Service du démon PC/SC Smart Card

Le module (gnu services security-token) fournit le service suivant qui lance pcscd, le démon PC/SC Smart Card. pcscd est le démon pour pcsc-lite et MuscleCard. C'est un gestionnaire de ressource qui coordonne les communications avec les lecteurs de smart cards, les smart cards et les jetons cryptographiques connectés au système.

#### pcscd-service-type [Variable]

Le type de service pour le service pcscd. Sa valeur doit être un objet pcscdconfiguration. Pour lancer pcscd dans sa configuration par défaut, instantiez-le avec :

(service pcscd-service-type)

## pcscd-configuration [Type de données]

Type de données représentant la configuration de pcscd.

 $pcsc$ -lite (par défaut :  $pcsc$ -lite)

Le paquet pcsc-lite qui fournit pcscd.

usb-drivers  $(\text{par}$  défaut : (list ccid))

Liste des paquets qui fournissent des pilotes USB à pcscd. Les pilotes doivent être dans pcsc/drivers dans le répertoire du dépôt du paquet.

## LIRC Service

Le module (gnu services lirc) fournit le service suivant.

#### lirc-service-type [Variable]

Type for a service that runs LIRC (<http://www.lirc.org>), a daemon that decodes infrared signals from remote controls.

The value for this service is a <lirc-configuration> object.

## lirc-configuration [Data Type]

Data type representing the configuration of lircd.

lirc (default: lirc) (type: file-like) Package object for lirc.

device (default: #f) (type: string) driver (default: #f) (type: string) config-file (default: #f) (type: string-or-file-like) TODO. See lircd manual for details.

extra-options (default: '()) (type: list-of-string) Additional command-line options to pass to lircd.

## SPICE Service

Le module (gnu services spice) fournit le service suivant.

## spice-vdagent-service-type [Variable]

Type of the service that runs VDAGENT (<https://www.spice-space.org>), a daemon that enables sharing the clipboard with a vm and setting the guest display resolution when the graphical console window resizes.

## spice-vdagent-configuration [Data Type]

Data type representing the configuration of spice-vdagent-service-type.

spice-vdagent (default: spice-vdagent) (type: file-like) Package object for VDAGENT.

## service inputattach

Le service inputattach (<https://linuxwacom.github.io/>) vous permet d'utiliser des périphériques d'entrée comme les tablettes Wacom, les écrans tactiles ou les joysticks avec le serveur d'affichage Xorg.

### inputattach-service-type [Variable]

Type d'un service qui lance inputattach sur un appareil et envie les événements qu'il reçoit.

## inputattach-configuration  $[T$ ype de données]

 $device-type (par dfaut : "vacom")$ 

Le type du périphérique à gérer. Lancez inputattach --help, du paquet inputattach, pour voir la liste des types de périphériques supportés.

device (par défaut : "/dev/ttyS0")

Le fichier de périphérique pour s'y connecter.

baud-rate (par défaut :  $#f$ )

Taux de Baud à utiliser pour la connexion série. Cela doit être un nombre ou #f.

 $log$ -file (par défaut : #f)

Si la valeur est vraie, cela doit être le nom d'un fichier où enregistrer les messages.

## Service de dictionnaire

Le module (gnu services dict) fournit le service suivant :

## dicod-service-type [Variable] [Variable]

C'est le type de service qui lance le démon dicod, une implémentation du serveur DICT (voir Section "Dicod" dans GNU Dico Manual).

Vous pouvez ajouter open localhost à votre fichier  $\gamma$ .dico pour faire de localhost le serveur par défaut du client dico (voir Section "Initialization File" dans GNU Dico Manual).

Remarque: This service is also available for Guix Home, where it runs directly with your user privileges (voir [Section 13.3.16 \[Miscellaneous Home](#page-719-0) [Services\], page 708](#page-719-0)).

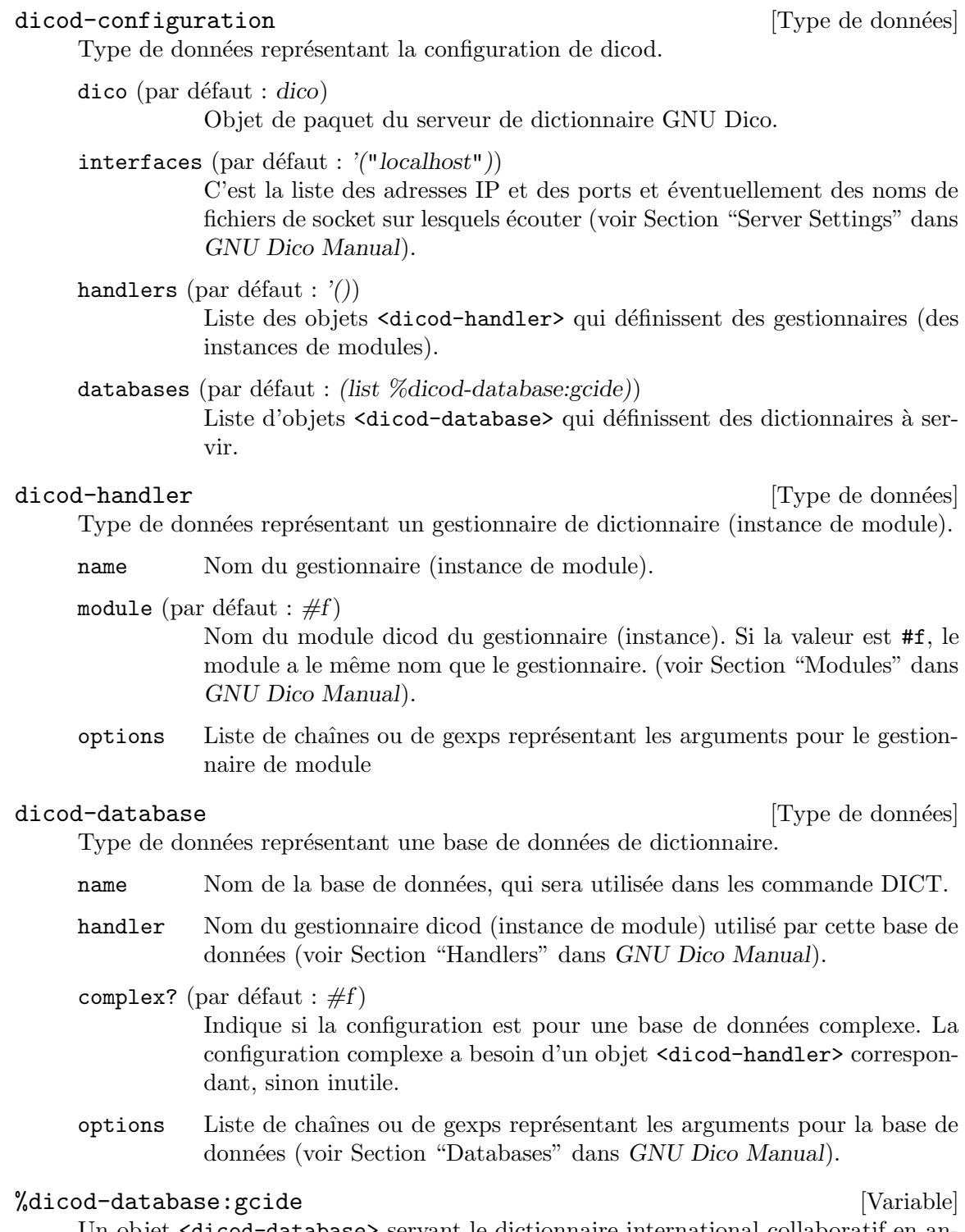

Un objet <dicod-database> servant le dictionnaire international collaboratif en anglais via le paquet gcide.

Voici un exemple de configuration de dicod-service-type.

(service dicod-service-type

```
(dicod-configuration
 (handlers (list
            (dicod-handler
             (name "wordnet")
             (module "wordnet")
             (options
              (list #~(string-append "wnhome=" #$wordnet))))))
 (databases (list
             (dicod-database
              (name "wordnet")
              (complex? #t)
              (handler "wordnet"))
             %dicod-database:gcide))))
```
## Service Docker

Le module (gnu services docker) fournit les services suivants.

```
docker-service-type [Variable] [Variable]
```
C'est le type du service qui lance Docker (<https://www.docker.com>), un démon qui peut exécuter des lots applicatifs (aussi appelés « conteneurs ») dans des environnements isolés.

## docker-configuration  $[Type de domées]$

Le type de données qui représente la configuration de Docker et Containerd.

docker (par défaut : docker) Le paquet du démon Docker à utiliser.  $d$ ocker-cli (par défaut : docker-cli)

Le paquet du client Docker à utiliser.

 $\text{contained}(\text{par} \text{ défaut}: \text{contained})$ Le paquet Containerd à utiliser.

proxy (par défaut : docker-libnetwork-cmd-proxy)

Le paquet du mandataire réseau en espace utilisateur de Docker à utiliser.

enable-proxy? (par défaut :  $#t$ ) Indique s'il faut utiliser le mandataire réseau en espace utilisateur de Docker.

debug? (par défaut :  $#f$ ) Indique s'il faut activer la sortie de débogage.

## enable-iptables? (par défaut :  $#t$ )

Indique s'il faut ajouter des règles iptables.

```
environment-variables (par défaut : '())
```
Liste de variables d'environnement à initialiser pour dockerd.

Cela doit être une liste de chaines où chaque chaine a pour forme  $c1$ é=valeur' comme dans cet exemple :

(list "LANGUAGE=eo:ca:eu"

## "TMPDIR=/tmp/dockerd")

config-file (type: maybe-file-like) JSON configuration file pass to dockerd.

## singularity-service-type [Variable]

C'est le type de service qui vous permet de lancer Singularity ([https://www.sylabs.](https://www.sylabs.io/singularity/)  $io/singularity/$ , un outil similaire à Docker pour créer et lancer des lots applicatifs (aussi appelés « conteneurs »). la valeur de ce service est le paquet Singularity à utiliser.

Le service n'installe pas de démon : à la place, il installe des utilitaires en setuidroot (voir [Section 11.11 \[Programmes setuid\], page 625](#page-636-0)) pour que les utilisateurs non privilégiés puisse invoquer singularity run et les commandes similaires.

## OCI backed services

Should you wish to manage your Docker containers with the same consistent interface you use for your other Shepherd services, oci-container-service-type is the tool to use: given an Open Container Initiative (OCI) container image, it will run it in a Shepherd service. One example where this is useful: it lets you run services that are available as Docker/OCI images but not yet packaged for Guix.

```
oci-container-service-type [Variable]
```
This is a thin wrapper around Docker's CLI that executes OCI images backed processes as Shepherd Services.

```
(service oci-container-service-type
         (list
          (oci-container-configuration
           (image
            (oci-image
             (repository "guile")
             (tag "3")
             (value (specifications->manifest '("guile")))
             (pack-options '(#:symlinks (("/bin/guile" -> "bin/guile"))
                             #:max-layers 2))))
           (entrypoint "/bin/guile")
           (command
            '("-c" "(display \"hello!\n\")")))
          (oci-container-configuration
           (image "prom/prometheus")
           (network "host")
           (ports
             '(("9000" . "9000")
               ("9090" . "9090"))))
          (oci-container-configuration
           (image "grafana/grafana:10.0.1")
           (network "host")
           (ports
```

```
'(("3000" . "3000")))
(volumes
  '("/var/lib/grafana:/var/lib/grafana")))))
```
In this example two different Shepherd services are going be added to the system. Each oci-container-configuration record translates to a docker run invocation and its fields directly map to options. You can refer to the upstream ([https://docs.docker.](https://docs.docker.com/engine/reference/commandline/run) [com/engine/reference/commandline/run](https://docs.docker.com/engine/reference/commandline/run)), documentation for the semantics of each value. If the images are not found they will be pulled ([https://docs.docker.com/](https://docs.docker.com/engine/reference/commandline/pull/) [engine/reference/commandline/pull/](https://docs.docker.com/engine/reference/commandline/pull/)). The spawned services are going to be attached to the host network and are supposed to behave like other processes.

```
oci-container-configuration [Data Type]
```
Available oci-container-configuration fields are:

user (default: "oci-container") (type: string)

The user under whose authority docker commands will be run.

group (default: "docker") (type: string)

The group under whose authority docker commands will be run.

command (default: '()) (type: list-of-strings) Overwrite the default command (CMD) of the image.

entrypoint (default: "") (type: string)

Overwrite the default entrypoint (ENTRYPOINT) of the image.

host-environment (default: '()) (type: list)

Set environment variables in the host environment where docker run is invoked. This is especially useful to pass secrets from the host to the container without having them on the docker run's command line: by setting the MYSQL\_PASSWORD on the host and by passing --env MYSQL\_ PASSWORD through the extra-arguments field, it is possible to securely set values in the container environment. This field's value can be a list of pairs or strings, even mixed:

(list '(\"LANGUAGE\" . \"eo:ca:eu\") \"JAVA\_HOME=/opt/java\")

Pair members can be strings, gexps or file-like objects. Strings are passed directly to make-forkexec-constructor.

environment (default: '()) (type: list)

Set environment variables. This can be a list of pairs or strings, even mixed:

(list '("LANGUAGE" . "eo:ca:eu") "JAVA\_HOME=/opt/java")

Pair members can be strings, gexps or file-like objects. Strings are passed directly to the Docker CLI. You can refer to the [upstream](https://docs.docker.com/engine/reference/commandline/run/#env) ([https://docs.docker.com/engine/reference/commandline/run/#](https://docs.docker.com/engine/reference/commandline/run/#env) [env](https://docs.docker.com/engine/reference/commandline/run/#env)) documentation for semantics.

image (type: string-or-oci-image)

The image used to build the container. It can be a string or an oci-image record. Strings are resolved by the Docker Engine, and follow the usual format myregistry.local:5000/testing/test-image:tag.

provision (default: "") (type: string)

Set the name of the provisioned Shepherd service.

requirement (default: '()) (type: list-of-symbols) Set additional Shepherd services dependencies to the provisioned Shepherd service.

network (default: "") (type: string)

Set a Docker network for the spawned container.

ports (default: '()) (type: list)

Set the port or port ranges to expose from the spawned container. This can be a list of pairs or strings, even mixed:

(list '("8080" . "80") "10443:443")

Pair members can be strings, gexps or file-like objects. Strings are passed directly to the Docker CLI. You can refer to the [upstream \(](https://docs.docker.com/engine/reference/commandline/run/#publish)https:// [docs.docker.com/engine/reference/commandline/run/#publish](https://docs.docker.com/engine/reference/commandline/run/#publish)) documentation for semantics.

volumes (default: '()) (type: list)

Set volume mappings for the spawned container. This can be a list of pairs or strings, even mixed:

(list '("/root/data/grafana" . "/var/lib/grafana") "/gnu/store:/gnu/store")

Pair members can be strings, gexps or file-like objects. Strings are passed directly to the Docker CLI. You can refer to the [upstream \(](https://docs.docker.com/engine/reference/commandline/run/#volume)https:// [docs.docker.com/engine/reference/commandline/run/#volume](https://docs.docker.com/engine/reference/commandline/run/#volume)) documentation for semantics.

## container-user (default: "") (type: string)

Set the current user inside the spawned container. You can refer to the upstream ([https://docs.docker.com/engine/reference/run/#](https://docs.docker.com/engine/reference/run/#user) [user](https://docs.docker.com/engine/reference/run/#user)) documentation for semantics.

workdir (default: "") (type: string)

Set the current working for the spawned Shepherd service. You can refer to the upstream ([https://docs.docker.com/engine/reference/run/#](https://docs.docker.com/engine/reference/run/#workdir) [workdir](https://docs.docker.com/engine/reference/run/#workdir)) documentation for semantics.

## extra-arguments (default: '()) (type: list)

A list of strings, gexps or file-like objects that will be directly passed to the docker run invokation.

oci-image [Data Type]

Available oci-image fields are:

```
repository (type: string)
           A string like myregistry.local:5000/testing/test-image that names
           the OCI image.
```
tag (default: "latest") (type: string)

A string representing the OCI image tag. Defaults to latest.

value (type: oci-lowerable-image)

A manifest or operating-system record that will be lowered into an OCI compatible tarball. Otherwise this field's value can be a gexp or a file-like object that evaluates to an OCI compatible tarball.

pack-options (default: '()) (type: list)

An optional set of keyword arguments that will be passed to the dockerimage procedure from guix scripts pack. They can be used to replicate guix pack behavior:

```
(oci-image
  (repository "guile")
 (tag "3")
  (value
   (specifications->manifest '("guile")))
  (pack-options '(#:symlinks (("/bin/guile" -> "bin/guile"))
                  #:max-layers 2)))
```
If the value field is an operating-system record, this field's value will be ignored.

```
system (default: "") (type: string)
            Attempt to build for a given system, e.g. "i686-linux"
target (default: "") (type: string)
            Attempt to cross-build for a given triple, e.g. "aarch64-linux-gnu"
```
grafts? (default: #f) (type: boolean) Whether to allow grafting or not in the pack build.

## Service auditd

Le module (gnu services auditd) fournit le service suivant.

## auditd-service-type [Variable]

C'est le type du service qui lance auditd ([https://people.redhat.com/sgrubb/](https://people.redhat.com/sgrubb/audit/)  $audit/$ , un démon qui suit les informations de sécurité de votre système.

Exemples de ce qui peut être suivi :

- 1. Les accès aux fichiers
- 2. Les appels système
- 3. Les commandes invoquées
- 4. Les tentatives de connexion échouées
- 5. Le filtrage du pare-feu
- 6. Les accès réseau

auditctl du paquet audit peut être utilisé pour ajouter ou supprimer des évènements à suivre (jusqu'au prochain redémarrage). Pour suivre les évènements de manière permanente, ajoutez des arguments à la commande auditctl dans un fichier nommé audit.rules dans le répertoire de configuration (voir plus bas). aureport du paquet audit peut être utilisé pour visualiser un rapport de tous les évènements enregistrés. le démon d'audit enregistre par défaut dans le fichier /var/log/audit.log.

#### auditd-configuration  $[Type de domées]$

Le type de données qui représente la configuration de auditd.

```
audit (par défaut : audit)
```
Le paquet audit à utiliser.

#### $\text{configuration-directory}$  (par défaut :

```
%default-auditd-configuration-directory)
```
Le répertoire contenant le fichier de configuration du paquet audit, qui doit être nommé auditd.conf, et éventuellement des règles d'audit à instancier au démarrage.

## Service R-Shiny

Le module (gnu services science) fournit le service suivant.

### rshiny-service-type [Variable]

C'est le type de service utilisé pour lancer une appli web créée avec r-shiny. Ce service initialise la variable d'environnement R\_LIBS\_USER et lance le script fournit pour appeler runApp.

```
rshiny-configuration [Type de données]
```
Le type de données qui représente la configuration de rshiny.

package (par défaut :  $r$ -shiny) Le paquet à utiliser.

## binary (par défaut : "rshiny")

Le nom du binaire ou du script shell situé dans package/bin/ à lancer au démarrage du service.

La manière habituelle de créer ce fichier est :

```
...
(let* ((out (assoc-ref %outputs "out"))
       (targetdir (string-append out "/share/" ,name))
       (app (string-append out "/bin/" ,name))
       (Rbin (search-input-file %build-inputs "/bin/Rscript")))
  ;; ...
  (mkdir-p (string-append out "/bin"))
  (call-with-output-file app
    (lambda (port)
      (format port
"#!~a
library(shiny)
```

```
setwd(\lq''^a\lq'')runApp(launch.browser=0, port=4202)~%\n"
      Rbin targetdir))))
```
## Service Nix

Le module (gnu services nix) fournit le service suivant.

## nix-service-type [Variable]

C'est le type du service qui lance le démon de construction du gestionnaire de paquets Nix (<https://nixos.org/nix/>). Voici un exemple qui montre comment l'utiliser :

```
(use-modules (gnu))
(use-service-modules nix)
(use-package-modules package-management)
```
(operating-system

```
;; ...
(packages (append (list nix)
                  %base-packages))
```

```
(services (append (list (service nix-service-type))
                  %base-services)))
```
Après guix system reconfigure, configurez Nix pour votre utilisateur :

• Ajoutez un canal Nix et mettez-le à jour. Voir Nix channels ([https://wiki.](https://wiki.nixos.org/wiki/Nix_channels) [nixos.org/wiki/Nix\\_channels](https://wiki.nixos.org/wiki/Nix_channels)) for more information about the available channels. If you would like to use the unstable Nix channel you can do this by running:

```
$ nix-channel --add https://nixos.org/channels/nixpkgs-unstable
$ nix-channel --update
```
- Create your Nix profile directory:
	- \$ sudo mkdir -p /nix/var/nix/profiles/per-user/\$USER
	- \$ sudo chown \$USER:root /nix/var/nix/profiles/per-user/\$USER
- $\bullet$  Créez un lien symbolique vers votre profil et activez le profil de Nix :
	- \$ ln -s "/nix/var/nix/profiles/per-user/\$USER/profile" ~/.nix-profile
	- \$ source /run/current-system/profile/etc/profile.d/nix.sh

#### nix-configuration is a set of the set of the set of the set of the set of the set of the set of the set of the set of the set of the set of the set of the set of the set of the set of the set of the set of the set of the s

Ce type de données représente la configuration du démon Nix.

 $nix$  (par défaut :  $nix$ )

Le paquet Nix à utiliser.

sandbox (par défaut :  $#t$ )

Spécifie si les constructions sont effectuées dans un bac à sable par défaut.

#### build-directory (par défaut : "/tmp")

Le répertoire où les répertoires de construction sont stockés pendant les constructions. Il est utile de le modifier par exemple si l'emplacement par défaut n'a pas assez d'espace pour contenir l'arborescence de construction de gros paquets.

Cela fonctionne de la même manière que la variable d'environnement TPMDIR pour guix-daemon. Section 2.2.1 [Réglages de l'environnement [de construction\], page 7](#page-18-0), pour plus d'information.

```
build-sandbox-items (par défaut : '())
```
C'est une liste de chaines de caractères ou d'objets ajoutés au champ build-sandbox-items du fichier de configuration.

 $extra = config (par défaut : '()')$ 

C'est une liste de chaînes de caractères ou d'objets ajoutés au fichier de configuration. Elle est utile pour ajouter du texte supplémentaire directement dans le fichier de configuration.

```
extra-options (par défaut : '())
```
Options supplémentaires de la ligne de commande pour nix-servicetype.

## Service Fail2Ban

fail2ban (<http://www.fail2ban.org/>) scanne les fichiers journaux (p. ex. /var/log/apache/error\_log) et bannit les adresses IP qui montrent des signes de malhonnêteté — des échecs de connexion répétés, des tentatives d'utiliser des exploits, etc.

Le type de service fail2ban-service-type est fournit par le module (gnu services security).

Ce type de service lance le démon fail2ban. Il peut être configuré de plusieurs façon qui sont :

Configuration basique

Les paramètres de base du service Fail2Ban peut être configurés via sa configuration fail2ban, qui est documentée ci-dessous.

Extensions personnalisées des prisons

La fonction fail2ban-jail-service peut être utilisée pour ajouter de nouvelles prisons Fail2Ban.

Mécanisme d'extension du Shepherd

Les développeurs de services peuvent étendre le type de service fail2banservice-type lui-même avec le mécanisme d'extension habituel des services.

```
fail2ban-service-type [Variable]
```
C'est le type de service qui lance le démon fail2ban. Voici un exemple de configuration de base explicite :

```
(append
 (list
  (service fail2ban-service-type
           (fail2ban-configuration
            (extra-jails
             (list
              (fail2ban-jail-configuration
               (name "sshd")
               (enabled? #t))))))
```
;; Il n'y a pas de dépendance implicite à un service SSH, ;; donc il faut en fournir un. (service openssh-service-type)) %base-services)

fail2ban-jail-service svc-type jail [Procédure]

Étend svc-type, un objet <service-type> avec jail, un objet fail2ban-jailconfiguration.

Par exemple :

```
(append
 (list
  (service
   ;; La procédure « fail2ban-jail-service » peut étendre n'importe quel type de
   ;; avec une prison fail2ban. Cela supprime la nécessité d'étendre les services
   ;; avec le fail2ban-service-type.
   (fail2ban-jail-service
   openssh-service-type
    (fail2ban-jail-configuration
     (name "sshd")
     (enabled? #t)))
   (openssh-configuration ...))))
```
Ci-dessous se trouve la référence des différents enregistrement de configuration jailservice-type.

```
fail2ban-configuration [Type de données]
     Les champs de fail2ban-configuration disponibles sont :
     fail2ban (par défaut : fail2ban) (type : paquet)
                Le paquet fail2ban à utiliser. Il est utilisé à la fois pour les binaires et
                pour la configuration de base par défaut qui doit être étendue avec des
                objets <fail2ban-jail-configuration>.
     run-directory (par défaut : "/var/run/fail2ban") (type : chaine)
                Le répertoire d'état pour le démon fail2ban.
     jails (par défaut : '()) (type : liste-de-fail2ban-jail-configurations)
                Instances de <fail2ban-jail-configuration> collectées par les exten-
                sions.
     extra-jails (par défaut : '())(type : liste-de-fail2ban-jailconfigurations)Instances de <fail2ban-jail-configuration> fournies explicitement.
     extra-content (par défaut : '()) (type : text-config)
                Contenu brut supplémentaire à ajouter à la fin du fichier jail.local, à
                fournir sous forme d'une liste de simili-fichiers.
fail2ban-ignore-cache-configuration [Type de données]
     Les champs de fail2ban-ignore-cache-configuration disponibles sont :
     key (type : chaine)
                Clé de cache.
```
max-count (type : entier) Taille du cache.

max-time (type : entier) Durée du cache.

## fail2ban-jail-action-configuration [Type de données] Les champs de fail2ban-jail-action-configuration disponibles sont :

name (type : string) Nom de l'action.

 $arguments$  (par défaut : '()) (type : liste-d'arguments) Arguments de l'action.

## fail2ban-jail-configuration [Type de données]

name (type : string)

Nom requis de cette configuration de prison.

Les champs de fail2ban-jail-configuration disponibles sont :

enabled? (par défaut :  $#t$ ) (type : booléen) Spécifie si cette prison est activée.

backend (type : peut-être-symbole)

Le moteur à utiliser pour détecter les changements dans log-path. La valeur par défaut est 'auto. Pour consulter les valeurs par défaut de la configuration de prison, consultez le fichier /etc/fail2ban/jail.conf du paquet fail2ban.

#### $max-$ retry (type : peut-être-entier)

Le nombre d'échecs avant qu'un hôte ne soit banni (p. ex. (max-retry 5)).

#### max-matches (type : peut-être-entier)

Le nombre de correspondances stockées dans le ticket (accessible avec l'étiquette <matches>) dans l'action.

## find-time (type : peut-être-chaine)

La fenêtre pendant laquelle le compte de tentative maximale doit être atteint pour qu'une adresse IP soit bannie. Un hôte est banni s'il a généré max-retry pendant les dernières find-time secondes (p. ex. »find-time "10m")). Elle peut être fournie en seconde ou avec le « format temporel abrégé » de Fail2ban, décrit dans man 5 jail.conf.

## ban-time (type : peut-être-chaine)

La durée, en secondes ou au format temporel abrégé, qu'un bannissement doit durer (p. ex. (ban-time "10m")).

## ban-time-increment? (type : peut-être-booléen)

Indique s'il faut considérer les bannissements passés pour calculer un incrément du temps de bannissement par défaut d'une adresse IP particulière.

ban-time-factor (type : peut-être-chaine) Le coefficient à utiliser pour calculer un temps de bannissement exponentiel.

- ban-time-formula (type : peut-être-chaine) C'est la formule utilisée pour calculer la prochaine valeur d'une durée de bannissement.
- ban-time-multipliers (type : peut-être-chaine) Utilisé pour calculer la prochaine valeur de la durée du bannissement au lieu de la formule.
- ban-time-max-time (type : peut-être-chaine) Le nombre maximum de secondes qu'un bannissement peut durer.
- ban-time-rnd-time (type : peut-être-chaine) Le nombre maximum de secondes maximum qu'un bannissement à durée aléatoire peut durer. C'est utile pour arrêter les robots « intelligents » qui calculent le moment exacte où une adresse IP peut être dé-bannie.
- ban-time-overall-jails? (type : peut-être-booléen) Lorsque la valeur est vraie, elle spécifie que la recherche d'une adresse IP dans la base de donnée doit se faire dans toutes les prisons. Sinon, seule la prison actuelle pour l'adresse IP bannie est prise en compte.
- ignore-self? (type : peut-être-booléen) Ne jamais bannir l'adresse IP de la machine locale.
- $igmore-ip$  (par défaut : '()) (type : liste-de-chaines) Une liste d'adresse IP, de masques CIDR ou d'hôtes DNS à ignorer. fail2ban ne bannira par un hôte qui correspond à une adresse de cette liste.
- ignore-cache (type : peut-^etre-fail2ban-ignore-cache-configuration) fournit des paramètres de cache pour ignorer les vérifications d'échecs.
- filter (type : peut-fail2ban-jail-filter-configuration) Le filtre à utiliser par la prison, spécifiée par un objet <fail2ban-jailfilter-configuration>. Par défaut, les prisons ont un nom qui correspond au nom de leur filtre.
- log-time-zone (type : peut-être-chaine) Le fuseau horaire par défaut pour les lignes de journaux qui n'en indiquent pas.
- log-encoding (type : peut-être-symbole)

L'encodage des journaux traités par la prison. Les valeurs possibles sont : 'ascii, 'utf-8 et 'auto.

- $log-path (par défaut : '())(type : liste-de-chaines)$ Le nom de fichier des journaux à surveiller.
- $action (par défaut : '())(type : liste-de-fail2ban-jail-action)$ Une liste de <fail2ban-jail-action-configuration>.

extra-content (par défaut : '()) (type : text-config) Contenu supplémentaire pour la configuration de la prison, à fournir sous la forme d'une liste de simili-fichiers.

```
fail2ban-jail-filter-configuration [Type de données]
    Les champs de fail2ban-jail-filter-configuration disponibles sont :
    name (type : string)
```
Filtre à utiliser.

mode (type : peut-être-chaine) Mode de filtrage.

## Backup Services

The (gnu services backup) module offers services for backing up file system trees. For now, it provides the restic-backup-service-type.

With restic-backup-service-type, you can periodically back up directories and files with Restic (<https://restic.net/>), which supports end-to-end encryption and deduplication. Consider the following configuration:

```
(use-service-modules backup ...) ;for 'restic-backup-service-type'
(use-package-modules sync ...) ;for 'rclone'
(operating-system
 ;; ...
 (packages (append (list rclone) ;for use by restic
                   %base-packages))
 (services
    (list
     (service restic-backup-service-type
               (restic-backup-configuration
                 (jobs
                   (list (restic-backup-job
                           (name "remote-ftp")
                           (repository "rclone:remote-ftp:backup/restic")
                           (password-file "/root/.restic")
                           ;; Every day at 23.
                           (schedule "0 23 * * *")(files '("/root/.restic"
                                    "/root/.config/rclone"
                                    "/etc/ssh/ssh_host_rsa_key"
                                    "/etc/ssh/ssh_host_rsa_key.pub"
                                    "/etc/guix/signing-key.pub"
                                    "/etc/guix/signing-key.sec"))))))))))
```
Each restic-backup-job translates to an mcron job which sets the RESTIC\_PASSWORD environment variable by reading the first line of password-file and runs restic backup, creating backups using rclone of all the files listed in the files field.

The restic-backup-service-type installs as well restic-guix to the system profile, a restic utility wrapper that allows for easier interaction with the Guix configured backup

jobs. For example the following could be used to instantaneusly trigger a backup for the above shown configuration, without waiting for the scheduled job:

restic-guix backup remote-ftp

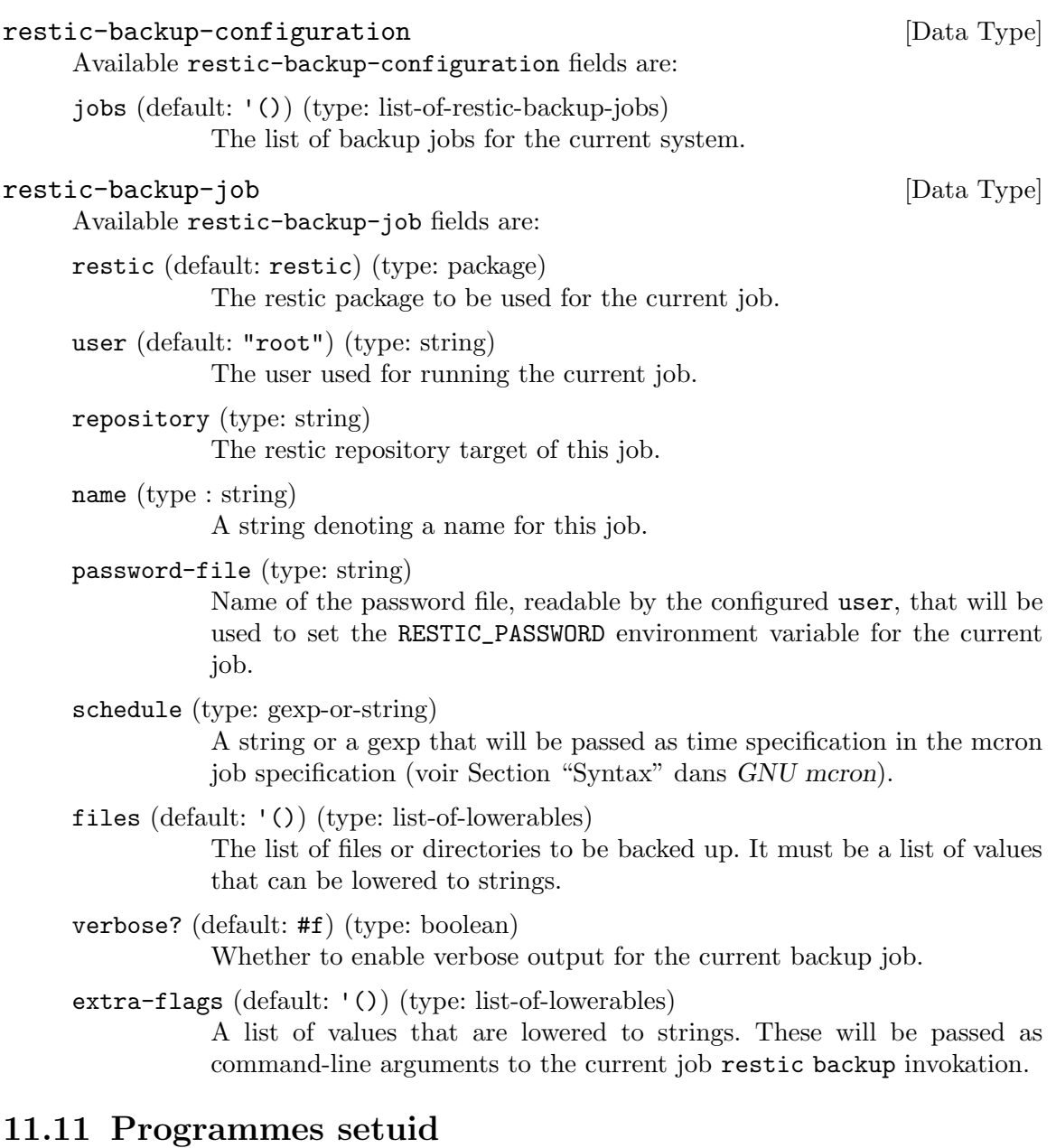

<span id="page-636-0"></span>Certains programmes doivent être lancés avec des privilèges élevés même lorsqu'ils sont lancés par un utilisateur non privilégié. Un exemple notoire est le programme passwd, que les utilisateurs peuvent appeler pour modifier leur mot de passe et qui doit accéder à /etc/passwd et /etc/shadow — ce qui est normalement réservé à root, pour des raisons de sécurité évidentes. Pour contourner cela, passwd devrait être setuid-root, ce qui signifie qu'il sera toujours lancé avec les privilèges root (voir Section "How Change Persona" dans The GNU C Library Reference Manual, pour plus d'informations sur le mécanisme setuid).

Le dépôt lui-même ne *peut pas* contenir de programmes setuid ; cela serait un problème de sécurité puisque n'importe quel utilisateur du système peut écrire une dérivation qui rempli le dépôt (voir Section 8.9 [Le dépôt], page 160). Donc, un mécanisme différent est utilisé : au lieu de changer les bits setuid ou setgid directement sur les fichiers qui sont dans le dépôt, nous laissons à l'administrateur système le soit de *déclarer* les programmes qui devraient avoir ces privilèges supplémentaires.

Le champ setuid-programs d'une déclaration operating-system contient une liste de <setuid-program> qui d´enotent les noms des programmes qui auront le bit setuid ou setgid (voir Section 11.2 [Utiliser le système de configuration], page 249). Par exemple, le programme mount.nfs, qui fait partie du paquet nfs-utils, avec le bit setuid root, peut ^etre désigné comme ceci :

```
(setuid-program
  (program (file-append nfs-utils "/sbin/mount.nfs")))
```
Ensuite, pour rendre mount.nfs setuid sur votre système, ajoutez l'exemple précédent à votre déclaration de système d'exploitation en l'ajoutant aux %setuid-programs de cette façon :

```
(operating-system
 ;; Certains champs omis...
  (setuid-programs
    (append (list (setuid-program
                    (program (file-append nfs-utils "/sbin/mount.nfs"))))
           %setuid-programs)))
```
setuid-program is a contracted by the contracted program in the contracted program in  $[T\text{ype de données}]$ 

Ce type de données représente un programme avec le bit setuid ou setgid.

program Un objet simili-fichier dont le bit setuid ou setgid est activé.

```
setuid? (par défaut : #t)
```
Indique s'il faut activer le bit setuid.

- setgid? (par défaut :  $#f$ ) Indique s'il faut active le bit setgid.
- user (par défaut :  $0$ )

L'UID (entier) ou le nom d'utilisateur (chaîne) du propriétaire du programme, root par défaut.

 $group (par défaut : 0)$ Le GID (entier) ou le nom du groupe (chaîne) pour le groupe propriétaire du programme, root par défaut.

Un ensemble de programmes par défaut est défini par la variable % setuid-programs du module (gnu system).

## %setuid-programs [Variable]

Une liste de <setuid-program> qui dénotent les programmes communément setuidroot.

La liste inclus des commandes comme passwd, ping, su et sudo.

Sous le capot, les programmes setuid sont créés dans le répertoire /run/setuidprograms au moment de l'activation du système. Les fichiers dans ce répertoire se réfèrent aux « vrais » binaires, qui sont dans le dépot.

## 11.12 Certificats X.509

Les serveurs web disponibles par HTTPS (c'est-à-dire HTTP sur le mécanisme de la couche de transport sécurisée, TLS) envoient aux clients un certificat  $X.509$  que les clients peuvent utiliser pour *authentifier* le serveur. Pour cela, les clients vérifient que le certificat du serveur est signé par une autorité de certification (AC ou CA). Mais pour vérifier la signature de la CA, les clients doivent d'abord avoir récupéré le certificat de la CA.

Les navigateurs web comme GNU IceCat incluent leur propre liste de certificats, pour qu'ils puissent vérifier les signatures des CA directement.

Cependant, la plupart des autres programmes qui peuvent parler HTTPS — wget, git,  $w3m$ , etc — doivent savoir où trouver les certificats des CA.

For users of Guix System, this is done by adding a package that provides certificates to the packages field of the operating-system declaration (voir Section 11.3 [référence de [operating-system\], page 258](#page-269-0)). Guix includes one such package, nss-certs, which is a set of CA certificates provided as part of Mozilla's Network Security Services.

This package is part of %base-packages, so there is no need to explicitly add it. The /etc/ssl/certs directory, which is where most applications and libraries look for certificates by default, points to the certificates installed globally.

Les utilisateurs non privilégiés, dont les utilisateurs de Guix sur une distro externe, peuvent aussi installer leur propre paquet de certificats dans leur profil. Un certain nombre de variables d'environnement doivent ^etre d´efinies pour que les applications et les bibliothèques puissent les trouver. En particulier, la bibliothèque OpenSSL prend en compte les variables SSL\_CERT\_DIR et SSL\_CERT\_FILE. Certaines applications ajoutent leurs propres variables, par exemple le système de contrôle de version Git prend en compte le lot de certificats pointé par la variable d'environnement GIT\_SSL\_CAINFO. Ainsi, vous lanceriez quelque chose comme ceci :

```
guix install nss-certs
export SSL_CERT_DIR="$HOME/.guix-profile/etc/ssl/certs"
export SSL_CERT_FILE="$HOME/.guix-profile/etc/ssl/certs/ca-certificates.crt"
export GIT_SSL_CAINFO="$SSL_CERT_FILE"
```
Un autre exemple serait R, qui a besoin que la variable d'environnement CURL\_CA\_BUNDLE pointe sur le lot de certificats, donc vous lanceriez quelque chose comme ceci :

```
guix install nss-certs
```

```
export CURL_CA_BUNDLE="$HOME/.guix-profile/etc/ssl/certs/ca-certificates.crt"
```
Pour d'autres applications vous pourriez avoir besoin de chercher la variable d'environnement requise dans leur documentation.

## <span id="page-638-0"></span>11.13 Name Service Switch

Le module (gnu system nss) fournit des liaisons pour le fichier de configuration du name service switch ou NSS de la libc (voir Section "NSS Configuration File" dans The GNU C Library Reference Manual). En résumé, NSS est un mécanisme qui permet à la libc d'être

étendue avec de nouvelles méthodes de résolution de « noms » dans les bases de données du système, comme les noms d'hôtes, les noms des services, les comptes utilisateurs et bien plus (voir Section "Name Service Switch" dans [The GNU C Library Reference Manual](#page-638-0)).

La configuration de NSS spécifie, pour chaque base de données du système, quelle méthode de résolution utiliser, et comment les diverses méthodes sont enchaînées — par exemple, sous certaines circonstances, NSS devrait essayer la méthode suivante de la liste. La configuration de NSS est donnée dans le champ name-service-switch de la déclaration operating-system (voir Section 11.3 [référence de operating-system], page 258).

Par exemple, la déclaration ci-dessous configure NSS pour utiliser le moteur [nss-mdns](https://0pointer.de/lennart/projects/nss-mdns/) (<https://0pointer.de/lennart/projects/nss-mdns/>), qui supporte la résolution de nom d'h^ote sur le DNS multicast (mDNS) pour les noms d'h^otes terminant par .local :

```
(name-service-switch
   (hosts (list %files ; d'abord, vérifier /etc/hosts
                ;; Si ce qui précède n'a pas fonctionné, essayer
                ; avec \langle mdns_minimal \rangle.
                (name-service
                   (name "mdns_minimal")
                   ;; « mdns_minimal » fait autorité pour
                   ;; « .local ». Lorsqu'il renvoie « pas trouvé »,
                   ;; inutile d'essayer la méthode suivante.
                   (reaction (lookup-specification
                              (not-fournd \Rightarrow return));; Puis revenir sur DNS.
                 (name-service
                   (name "dns"))
                ;; Enfin, essayer avec « mdns complet ».
                (name-service
                   (\text{name "mdns"))))
```
Ne vous inquiétez pas : la variable %mdns-host-lookup-nss (voir plus bas) contient cette configuration, donc vous n'avez pas besoin de tout taper si vous voulez simplement que la résolution de nom en .local fonctionne.

Remarquez que dans ce cas, en plus de mettre en place le name-service-switch de la déclaration operating-system, vous devez aussi utiliser avahi-service-type (voir [Sec-](#page-331-0)tion 11.10.5 [Services réseau], page 320), ou %desktop-services qui l'inclut (voir [Sec](#page-381-0)[tion 11.10.9 \[Services de bureaux\], page 370\)](#page-381-0). Cela rend  $\text{ns}$ -mdns accessible au démon de cache du service de nom (voir [Section 11.10.1 \[Services de base\], page 281\)](#page-292-0).

Pour votre confort, les variables suivantes contiennent des configurations NSS typiques.

#### %default-nss [Variable]

C'est la configuration NSS par défaut, un objet name-service-switch.

# %mdns-host-lookup-nss [Variable]

C'est la configuration NSS avec le support de la résolution de noms sur DNS multicast (mDNS) pour les noms d'h^otes en .local.

La référence pour la configuration de NSS est donnée ci-dessous. C'est une correspondance directe avec le format de fichier de la bibliothèque C, donc référez-vous au manuel de la bibliothèque C pour plus d'informations (voir Section "NSS Configuration File" dans The GNU C Library Reference Manual). Comparé au format de fichier de configuration de NSS, cette configuration a l'avantage non seulement d'ajouter ces bonnes vieilles parenthèses, mais aussi des vérifications statiques ; vous saurez s'il y a des erreurs de syntaxe et des coquilles dès que vous lancerez guix system.

name-service-switch [Type de données]

C'est le type de données représentant la configuration de NSS. Chaque champ cidessous représente l'un des système de bases de données supportés.

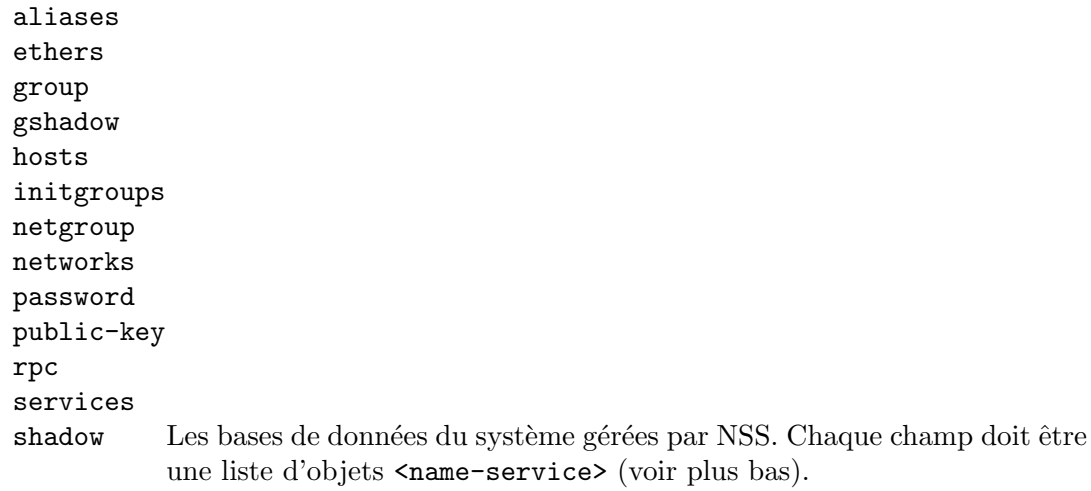

name-service [Type de données] C'est le type de données représentant un service de noms et l'action de résolution associée.

name Une chaîne dénotant le service de nom (voir Section "Services in the NSS configuration" dans The GNU C Library Reference Manual).

> Remarquez que les services de dnoms listés ici doivent être visibles à nscd. Cela se fait en passant la liste des paquets fournissant les services de noms `a l'argument #:name-services de nscd-service (voir [Section 11.10.1](#page-292-0) [\[Services de base\], page 281\)](#page-292-0).

reaction Une action spécifiée par la macro lookup-specification (voir Section "Actions in the NSS configuration" dans The GNU C Library Reference Manual). Par exemple :

> (lookup-specification (unavailable => continue)  $(success \Rightarrow return)$ )

# 11.14 Disque de RAM initial

Pour le démarrage, on passe au novau Linux-Libre un disque de RAM initial ou initrd. Un initrd contient un système de fichier racine temporaire ainsi qu'un script d'initialisation. Ce dernier est responsable du montage du vrai système de fichier racine et du chargement des modules du noyau qui peuvent être nécessaires à cette tâche.

Le champ initrd-modules d'une déclaration operating-system vous permet de spécifier les modules du noyau Linux-Libre qui doivent être disponibles dans l'initrd. En particulier, c'est là où vous devez lister les modules requis pour effectivement piloter le disque dur où se trouve la partition racine — bien que la valeur par défaut de initrd-modules couvre la plupart des cas. Par exemple, en supposant que vous ayez besoin du module megaraid\_sas en plus des modules par défaut pour accéder à votre système de fichiers racine, vous écririez :

(operating-system ;; ... (initrd-modules (cons "megaraid\_sas" %base-initrd-modules)))

#### %base-initrd-modules [Variable] [Variable]

C'est la liste des modules du noyau inclus dans l'initre par défaut.

En plus, si vous avez besoin de paramétrages plus bas niveau, le champ initrd d'une déclaration operating-system vous permet de spécifier quel initrd vous voudriez utiliser. Le module (gnu system linux-initrd) fournit trois manières de construire un initrd : la procédure base-initrd de haut niveau et les procédures raw-initrd et expression->initrd de bas niveau.

La procédure base-initrd est conçue pour couvrir la plupart des usages courants. Par exemple, si vous voulez ajouter des modules du noyau à charger au démarrage, vous pouvez définir le champ initrd de votre déclaration de système d'exploitation ainsi :

```
(initrd (lambda (file-systems . rest)
          ;; Crée un initrd standard mais paramètre le réseau
          ;; avec les paramètres que QEMU attend par défaut.
          (apply base-initrd file-systems
                 #:qemu-networking? #t
                rest)))
```
La procédure base-initrd gère aussi les cas d'utilisation courants qui concernent l'utilisation du système comme client QEMU, ou comme un système « live » avec un système de fichier racine volatile.

La procédure base-initrd est construite à partir de la procédure raw-initrd. Contrairement à base-initrd, raw-initrd ne fait rien à haut-niveau, comme essayer de deviner les modules du noyau et les paquets qui devraient ^etre inclus dans l'initrd. Un exemple d'utilisation de raw-initrd serait si un utilisateur a une configuration personnalisée du noyau Linux et que les modules du noyau inclus par défaut par base-initrd ne sont pas disponibles.

Le disque de RAM initial produit par base-initrd ou raw-initrd prend en compte plusieurs options passées par la ligne de commande du noyau Linux (c'est-à-dire les arguments passés via la commande linux de GRUB ou l'option -append de QEMU), notamment :

#### gnu.load=boot

Dit au disque de RAM initial de charger boot, un fichier contenant un programme Scheme, une fois qu'il a monté le système de fichier racine.

Guix utilise cette option pour donner le contrôle à un programme de démarrage qui lance les programmes d'activation de services puis démarre le GNU Shepherd, le système d'initialisation.

#### root=root

Monte root comme système de fichier racine. root peut être un nom de périphérique comme /dev/sda1, une étiquette de système de fichiers ou un UUID de système de fichiers. Lorsque ce n'est pas spécifié, le nom de périphérique du système de fichier racine de la déclaration de système d'exploitation est utilisé.

## rootfstype=type

Indique le type du système de fichiers racine. Il remplace le champ type du système de fichiers racine spécifié dans la déclaration operating-system, s'il existe.

### rootflags=options

Indique les *options* de montage du système de fichiers racine. Elles remplacent le champ options du système de fichiers racine spécifié dans la déclaration operating-system s'il existe.

#### fsck.mode=mode

Contrôle s'il faut vérifier ou pas le système de fichier root avant de le monter. mode peut valoir skip (ne jamais vérifier), force (toujours vérifier), ou auto pour respecter le réglage check? de l'objet <file-system> pour la racine (voir Section 11.4 [Systèmes de fichiers], page 262) et n'exécuter une analyse complète que si le système de fichier n'a pas été éteint proprement.

auto est la valeur par défaut si cette option n'est pas renseignée ou si mode n'a pas l'une des valeurs ci-dessus.

#### fsck.repair=niveau

Le niveau de réparation à effectuer automatiquement si des erreurs sont détectées dans le système de fichier root. level prend les valeurs no (ne pas écrire du tout sur root si possible), yes (réparer autant que possible), ou preen pour réparer les problèmes considérés réparables automatiquement sans risque.

preen est la valeur par défaut si cette option n'est pas renseignée ou si level n'est pas l'une des valeurs ci-dessus.

#### gnu.system=système

S'assure que /run/booted-system et /run/current-system pointent vers system.

#### modprobe.blacklist=modules...

Dit au disque de RAM initial ainsi qu'à la commande modprobe (du paquet kmod) de refuser de charger modules. modules doit être une liste de noms de modules séparés par des virgules — p. ex. usbkbd,9pnet.

gnu.repl Démarre une boucle lecture-évaluation-affichage (REPL) depuis le disque de RAM initial avant qu'il n'essaye de charger les modules du noyau et de monter le système de fichiers racine. Notre équipe commerciale appelle cela boot-to-Guile. Le Schemeur en vous va adorer. Voir Section "Using Guile Interactively" dans GNU Guile Reference Manual, pour plus d'information sur le REPL de Guile.

Maintenant que vous connaissez toutes les fonctionnalités des disques de RAM initiaux produits par base-initrd et raw-initrd, voici comment l'utiliser le personnalis´e plus avant.

raw-initrd file-systems  $[\#:$ linux-modules '()]  $[\#:$ pre-mount  $\#t$ ] [Procédure]  $[\text{#:mapped-devices ')}$   $[\text{#:keyboard-layer #f}$   $[\text{#:helper-packages ')}]$  $[\text{#:qemu-networking? #f] [\text{#:volatile-root? #f}]$ 

Renvoie une dérivation qui construit un initrd. file-systems est une liste de systèmes de fichiers à monter par l'initrd, éventuellement en plus du système de fichier racine spécifié sur la ligne de commande du noyau via root. *linux-modules* est une liste de modules du noyau à charger au démarrage. mapped-devices est une liste de correspondances de périphériques à réaliser avant que les file-systems ne soient montés (voir Section 11.5 [Périphériques mappés], page  $268$ ). helper-packages est une liste de paquets `a copier dans l'initrd. Elle peut inclure e2fsck/static ou d'autres paquets requis par l'initrd pour vérifier le système de fichiers racine.

Lorsque la valeur est vraie, keyboard-layout est un enregistrement <keyboardlayout> dénotant la disposition du clavier désirée pour la console. Cela est effectuée avant que les mapped-devices ne soient créés et avant que les file-systems ne soient mont´es, de sorte que, si l'utilisateur au besoin de saisir une phrase de passe ou d'utiliser le REPL, cela arrive avec la disposition du clavier voulue.

Lorsque qemu-networking? est vrai, paramètre le réseau avec les paramètres QEMU standards. Lorsque virtio? est vrai, charge des modules supplémentaires pour que l'initrd puisse être utilisé comme client QEMU avec les pilotes  $I/O$  para-virtualisés.

Lorsque volatile-root? est vrai, le système de fichier racine est inscriptible mais tous les changements seront perdus.

base-initrd file-systems  $[\text{\#:}$ mapped-devices '()]  $[\text{\#:}$ keyboard-layout [Procédure] #f| [#:qemu-networking? #f| [#:volatile-root? #f| [#:linux-modules '()]

Renvoie un objet simili-fichier contenant un initrd générique, avec les modules du noyau de linux. file-systems est une liste de systèmes de fichiers à monter par l'initrd,  $éventuellement en plus du système de fichiers racine spécifié sur la ligne de commande$ du noyau via root. mapped-devices est une liste de correspondances de périphériques `a r´ealiser avant de monter les file-systems.

Lorsque la valeur est vraie, keyboard-layout est un enregistrement <keyboardlayout> dénotant la disposition du clavier désirée pour la console. Cela est effectuée avant que les mapped-devices ne soient créés et avant que les file-systems ne soient mont´es, de sorte que, si l'utilisateur au besoin de saisir une phrase de passe ou d'utiliser le REPL, cela arrive avec la disposition du clavier voulue.

qemu-networking? et volatile-root? se comportent comme pour raw-initrd.

L'initrd est automatiquement remplie avec tous les modules du noyau requis pour file-systems et pour les options données. On peut lister des modules supplémentaires dans linux-modules. Ils seront ajoutés à l'initrd et chargés au démarrage dans l'ordre dans lequel ils apparaissent.

Inutile de le dire, les initrds que nous produisons et utilisons incluent une version de Guile liée statiquement, et le programme d'initialisation est un programme Guile. Cela donne beaucoup de flexibilité. La procédure expression->initrd construit un tel initrd,  $\acute{e}$ tant donné le programme à lancer dans cet initrd.

```
expression->initrd \exp \left[\frac{4}{3}g\right] expression->initrd \exp \left[\frac{4}{3}g\right]"guile-initrd"] Return as a file-like
```
object a Linux initrd (a gzipped cpio archive) containing guile and that evaluates exp, a G-expression, upon booting. All the derivations referenced by exp are automatically copied to the initrd.

# <span id="page-644-0"></span>11.15 Configuration du chargeur d'amorçage

Le système d'exploitation supporte plusieurs chargeurs d'amorçage. La configuration du chargeur d'amorçage se fait avec la déclaration bootloader-configuration. Tous les champs de cette structure sont indépendants du chargeur d'amorçage sauf un, bootloader qui indique le chargeur d'amorçage à configurer et à installer.

Certains chargeurs d'amorçage ne prennent pas en compte tous les champs de bootloader-configuration. Par exemple, le chargeur d'amorçage extlinux ne supporte pas les thèmes et ignore donc le champ theme.

```
bootloader-configuration [Type de données]
```
Le type d'une déclaration de configuration de chargeur d'amorçage.

bootloader

Le chargeur d'amorcage à utiliser, en tant qu'objet bootloader. Pour l'instant grub-bootloader, grub-efi-bootloader, grubefi-removable-bootloader, gru-efi-netboot-bootloader, grub-efi-netboot-removable-bootloader, extlinux-bootloader et u-boot-bootloader sont pris en charge.

Les chargeurs d'amorçage disponibles sont décrits dans les modules (gnu bootloader ...). En particulier, (gnu bootloader u-boot) contient des définitions de chargeurs d'amorçage pour une large gamme de systèmes ARM et AArch, à l'aide du chargeur d'amorçage U-Boot (https://www. [denx.de/wiki/U-Boot/](https://www.denx.de/wiki/U-Boot/)).

grub-bootloader vous permet de démarrer en particulier sur des machines Intel en mode  $BIOS \triangleleft legacy \angle$ .

grub-efi-bootloader permet de démarrer sur un système moderne qui utilise l'UEFI (Unified Extensible Firmware Interface). C'est ce que vous devriez utiliser si l'image d'installation contient un répertoire  $\sqrt{\text{sys/firmware/eff}}$  lorsque vous démarrez dessus sur votre machine.

grub-efi-removable-bootloader vous permet de démarrer votre système à partir d'un média amovible en écrivant le fichier GRUB à l'emplacement spécifié par UEFI /EFI/BOOT/BOOTX64.efi du répertoire de démarrage, typiquement /boot/efi. C'est aussi utile pour certains micrologiciels UEFI qui « oublient » la configuration de leur stockage non-volatile. Comme pour grub-efi-bootloader, cela peut aussi être utilisé si le répertoire /sys/firmware/efi est disponible.

Remarque: Cela remplacera le fichier GRUB des autres systèmes d'exploitation qui placent aussi un fichier GRUB dans l'emplacement spécifié par UEFI. Cela les rends impossible à démarrer.

grub-efi-netboot-bootloader vous permet de démarrer votre système via le réseau avec TFTP. En plus d'un système de fichier racine NFS, cela vous permet de démarrer un système Guix sans disque.

L'installation de ggrub-efi-netboot-bootloader génère le contenu du répertoire racine TFTP sur targets (voir [Section 11.15 \[Configuration](#page-644-0) du chargeur d'amorçage, page 633) sous le répertoire efi/Guix, qui sera servi par un serveur TFTP. Vous pouvez maintenant monter les répertoires du serveur TFTP directement sur targets pour déplacer les fichiers requis vers le serveur TFTP automatiquement pendant l'installation.

Si vous voulez aussi utiliser un système de fichier racine NFS (en fait si vous montez le dépôt depuis un partage NFS), alors le serveur TFTP doit aussi servir le fichier /boot/grub/grub.cfg et d'autres fichiers à partir du dépôt (comme l'image de fond de GRUB, le noyau (voir Section 11.3 [référence de operating-system], [page 258](#page-269-0)) et l'initrd (voir Section 11.3 [référence de operating-system], [page 258](#page-269-0))). Tous ces fichiers du dépôt seront accessibles pour GRUB à travers TFTP avec leurs chemins normaux, par exemple tftp://tftp-server/gnu/store/...-initrd/initrd.cpio.gz.

Deux liens symboliques sont créés pour rendre cela possible. Pour chaque cible du champ targets, le premier lien est 'target'/efi/Guix/boot/grub/grub.cfg pointant vers  $../../../$ boot/grub/grub.cfg, où 'target' peut être /boot. Dans ce cas le lien ne quitte pas le répertoire racine du serveur TFTP. Le second lien est 'target'/gnu/store qui pointe vers ../gnu/store. Ce lien est en dehors du répertoire racine du serveur TFTP.

L'hypothèse derrière tout ceci est que vous avez un serveur NFS qui exporte le système de fichiers racine de votre système Guix, et en plus, un serveur  $TFTP$  qui exporte vos répertoires  $targets$  — habituellement /boot uniquement — à partir du même système de fichiers racine que votre système Guix. Dans ce cas les liens symboliques vont fonctionner.

Pour d'autres cas vous devrez programmer votre propre installateur de chargeur d'amorcage qui rende les fichiers nécessaires du dépôt disponibles à travers TFTP, par exemple en les copiant vers la racine du répertoire de TFTP pour vos targets.

Il est important de remarquer que les liens symboliques pointant hors du répertoire racine de TFTP peuvent ne pas être permis par dans configuration de votre serveur TFTP. De plus le lien vers le dépôt expose la totalité de celui-ci à travers TFTP. Ces deux points sont à prendre en compte pour les aspects de sécurité. Nous vous conseillons de désactiver tout accès TFTP en écriture !

Remarquez que ce chargeur d'amorcage ne modifiera pas le « gestionnaire de démarrage UEFI » du système.

En dehors de grub-efi-netboot-bootloader, des serveurs TFTP et NFS déjà mentionnés, vous pouvez utiliser un serveur DHCP correctement configuré pour permettre le démarrage réseau. Pour cela nous ne pouvons que vous recommander de regarder les instructions sur PXE (Preboot eXecution Environment).

Si une partition système EFI (ESP) ou une partition similaire avec un système de fichiers FAT est montée dans targets, alors le liens symboliques ne peuvent pas être créés. Dans ce cas tout sera préparé pour le démarrage à partir du stockage local, de la même manière que grub-efibootloader, à la différence que tous les binaires GRUB sont copiés dans targets, ce qui est nécessaire pour démarrer depuis le réseau.

grub-efi-netboot-removable-bootloader est identique à grub-efinetboot-bootloader en dehors du fait que le sous-répertoire efi/boot sera utilisé au lieu de efi/Guix pour se conformer aux spécifications UEFI pour les média amovibles.

Remarque: Cela remplacera le fichier GRUB des autres systèmes d'exploitation qui placent aussi un fichier GRUB dans l'emplacement spécifié par UEFI. Cela les rends impossible à démarrer.

targets C'est une liste de cha^ınes qui d´enotent les cibles sur lesquelles installer le chargeur d'amorçage.

> L'interprétation des cibles dépend du chargeur d'amorçage en question. Pour grub-bootloader par exemple, cela devrait être le nom des périphériques compris par la commande installer du chargeur d'amorçage, comme /dev/sda ou (hd0) (voir Section "Invoking" grub-install" dans GNU GRUB Manual). Pour grub-efi-bootloader et grub-efi-removable-bootloader, cela devrait ^etre les points de montage des systèmes de fichiers EFI, typiquement /boot/efi. Pour grub-efi-netboot-bootloader, targets doit contenir les points de montage correspondant aux répertoires racines de TFTP sur votre serveur TFTP.

#### menu-entries (par défaut :  $'($ ))

Une liste éventuellement vide d'objets menu-entry (voir plus bas), dénotant les entrées qui doivent apparaître dans le menu du chargeur d'amorçage, en plus de l'entrée pour le système actuel et l'entrée pointant vers les générations précédentes.

### $default-entry (par défaut : 0)$

L'index de l'entrée du menu de démarrage par défaut. L'index 0 correspond au système actuel.

## $timeout$  (par défaut : 5)

Le nombre de secondes à attendre une entrée clavier avant de démarrer. Indiquez 0 pour démarre immédiatement, et -1 pour attendre indéfiniment.

#### keyboard-layout (par défaut :  $#f$ )

Si c'est  $#f$ , le menu du chargeur d'amorçage (s'il y en a un) utilise la disposition du clavier par défaut, normalement pour l'anglais américain  $(\text{« qwerty »}).$ 

Sinon, cela doit être un objet keyboard-layout (voir [Section 11.8 \[Dis](#page-287-0)[position du clavier\], page 276](#page-287-0)).

**Remarque:** Cette option est actuellement ignorée par les chargeurs d'amorçage autre que grub et grub-efi.

## theme (par défaut :  $\#f$ )

L'objet de thème du chargeur d'amorçage décrivant le thème utilisé. Si aucun thème n'est fournit, certains chargeurs d'amorçage peuvent utiliser un thème par défaut, c'est le cas de GRUB.

## terminal-outputs (par défaut : '(gfxterm))

Les terminaux de sortie utilisés par le menu de démarrage du chargeur d'amorçage, en tant que liste de symboles. GRUB accepte les valeurs console, serial, serial\_{0-3}, gfxterm, vga\_text, mda\_text, morse et pkmodem. Ce champ correspond à la variable GRUB GRUB\_TERMINAL\_ OUTPUT (voir Section "Simple configuration" dans GNU GRUB manual).

#### terminal-inputs (par défaut :  $'($ ))

Les terminaux d'entrée utilisés par le menu de démarrage du chargeur d'amor¸cage, en tant que liste de symboles. Pour GRUB, la valeur par défaut est le terminal natif de la plate-forme déterminé à l'exécution. GRUB accepte les valeurs console, serial, serial<sub>-</sub>{0-3}, at\_keyboard et usb\_keyboard. Ce champ correspond à la variable GRUB GRUB\_TERMINAL\_INPUT (voir Section "Simple configuration" dans GNU GRUB manual).

serial-unit (par défaut :  $#f$ )

L'unitié série utilisée par le chargeur d'amorçage, en tant qu'entier entre 0 et 3. Pour GRUB, il est choisi à l'exécution ; actuellement GRUB choisi 0, ce qui correspond `a COM1 (voir Section "Serial terminal" dans GNU GRUB manual).

## serial-speed (par défaut :  $#f$ )

La vitesse de l'interface série, en tant qu'entier. Pour GRUB, la valeur par défaut est choisie à l'exécution ; actuellement GRUB choisi 9600 bps (voir Section "Serial terminal" dans GNU GRUB manual).
# $device-tree-support? (par défaut : #t)$

Indique s'il faut prendre en charge le chargement des fichiers [device tree](https://en.wikipedia.org/wiki/Devicetree) (<https://en.wikipedia.org/wiki/Devicetree>) de Linux.

Cette option est activée par défaut. Dans certains cas qui impliquent le chargeur d'amorçage u-boot, où l'arborescence de l'appareil est déjà chargée en RAM, il peut être pratique de désactiver cette option en indiquant #f.

extra-initrd (default: #f)

File name of an additional initrd to load during the boot. It may or may not point to a file in the store, but the main use case is for out-of-store files containing secrets.

In order to be able to provide decryption keys for the LUKS device, they need to be available in the initial ram disk. However they cannot be stored inside the usual initrd, since it is stored in the store and being a worldreadable (as files in the store are) is not a desired property for a initrd containing decryption keys. You can therefore use this field to instruct GRUB to also load a manually created initrd not stored in the store.

For any use case not involving secrets, you should use regular initrd (voir Section 11.3 [référence de operating-system], page 258) instead.

Suitable image can be created for example like this:

```
echo /key-file.bin | cpio -oH newc >/key-file.cpio
chmod 0000 /key-file.cpio
```
After it is created, you can use it in this manner:

```
;; Operating system with encrypted boot partition
(operating-system
  ...
```

```
(bootloader (bootloader-configuration
             (bootloader grub-efi-bootloader)
             (targets '("/boot/efi"))
             ;; Load the initrd with a key file
             (extra-initrd "/key-file.cpio")))
(mapped-devices
(list (mapped-device
        (source (uuid "12345678-1234-1234-1234-123456789abc"))
        (target "my-root")
        (type (luks-device-mapping-with-options
               ;; And use it to unlock the root device
              #:key-file "/key-file.bin"))))))
```
Be careful when using this option, since pointing to a file that is not readable by the grub while booting will cause the boot to fail and require a manual edit of the initrd line in the grub menu.

Currently only supported by GRUB.

Si vous voulez lister des entrées du menu de démarrage supplémentaires via le champ menu-entries ci-dessus, vous devrez les créer avec la forme menu-entry. Par exemple, imaginons que vous souhaitiez pouvoir démarrer sur une autre distro (c'est difficile à concevoir !), vous pourriez alors définir une entrée du menu comme ceci :

```
(menu-entry
 (label "L'autre distro")
  (linux "/boot/old/vmlinux-2.6.32")
 (linux-arguments '("root=/dev/sda2"))
  (initrd "/boot/old/initrd"))
```
Les détails suivent.

menu-entry [Type de données]

Le type d'une entrée dans le menu du chargeur d'amorçage.

label  $L'$ étiquette à montrer dans le menu — p. ex. "GNU".

 $\lim_{x \to \infty}$  (par défaut : #f)

L'image du noyau Linux à démarrer, par exemple :

(file-append linux-libre "/bzImage")

Pour GRUB, il est aussi possible de spécifier un périphérique explicitement dans le chemin de fichier avec la convention de nommage de GRUB (voir Section "Naming convention" dans GNU GRUB manual), par exemple :

"(hd0,msdos1)/boot/vmlinuz"

Si le périphérique est spécifié explicitement comme au-dessus, le champ device est complètement ignoré.

linux-arguments (par défaut :  $'($ ))

La liste des arguments de la ligne de commande du noyau supplémentaires  $-$  p. ex. '("console=ttyS0").

initrd (par défaut :  $#f$ )

Une G-expression ou une chaîne dénotant le nom de fichier du disque de RAM initial à utiliser (voir [Section 8.12 \[G-Expressions\], page 170\)](#page-181-0).

device (par défaut :  $#f$ )

Le périphérique où le noyau et l'initrd se trouvent — c.-à-d. pour GRUB, l'option root de cette entrée de menu (voir Section "root" dans GNU GRUB manual).

Cela peut être une étiquette de système de fichiers (une chaîne), un UUID de système de fichiers (un vecteur d'octets, voir Section 11.4 [Systèmes de [fichiers\], page 262\)](#page-273-0) ou #f, auquel cas le chargeur d'amorçage recherchera le périphérique contenant le fichier spécifié par le champ linux (voir Section "search" dans GNU GRUB manual). Cela ne doit pas ^etre un nom de périphérique donné par l'OS comme /dev/sda1.

 $multiboot-kernel (par défaut : #f)$ 

Le noyau à démarrer en mode Multiboot (voir Section "multiboot" dans GNU GRUB manual). Lorsque ce champ est spécifié, une entrée de menu Multiboot est générée. Par exemple :

(file-append mach "/boot/gnumach")

```
multipoot-arguments (par défaut : '()')
```
Liste d'arguments de la ligne de commande supplémentaires pour le multiboot-kernel.

For example, when running in QEMU it can be useful to use a text-based console (use options --nographic --serial mon:stdio):

'("console=com0")

To use the new and still experimental [rumpdisk user-level disk driver](https://darnassus.sceen.net/~hurd-web/rump_kernel/) ([https://darnassus.sceen.net/~hurd-web/rump\\_kernel/](https://darnassus.sceen.net/~hurd-web/rump_kernel/)) instead of GNU Mach's in-kernel IDE driver, set kernel-arguments to:

```
'("noide")
```
Of course, these options can be combined:

'("console=com0" "noide")

multiboot-modules (par défaut : '())

Liste de commandes pour charger les modules Multiboot. Par exemple :

(list (list (file-append hurd "/hurd/ext2fs.static") "ext2fs" ...) (list (file-append libc "/lib/ld.so.1") "exec" ...))

chain-loader (par défaut :  $#f$ )

Une chaine qui peut être acceptée par la directive chainloader de grub. Cela n'a aucun effet si le champ linux ou multiboot-kernel est renseigné. Voici un exemple de chargement chainé d'un autre système GNU/Linux.

```
(bootloader
 (bootloader-configuration
  ;; ...
  (menu-entries
   (list
    (menu-entry
     (label "GNU/Linux")
     (device (uuid "1C31-A17C" 'fat))
     (chain-loader "/EFI/GNULinux/grubx64.efi"))))))
```
Pour l'instant seul GRUB prend en charge les thèmes. On crée un thème GRUB avec la forme grub-theme, qui n'est pas encore complètement documentée.

grub-theme [Type de données]

Type de données représentant la configuration du thème GRUB.

```
gfxmode (par défaut : '("auto"))
```
Le gf xmode de GRUB à utiliser (une liste de chaines de résolution d'écran, voir Section "gfxmode" dans GNU GRUB manual).

## grub-theme [Procédure]

Renvoie le thème par défaut de GRUB utilisé par le système d'exploitation si aucun champ theme n'est spécifié dans l'enregistrement bootloader-configuration. Il contient une image de fond sympathique avec les logos de GNU et de Guix.

Par exemple, pour changer la résolution par défaut, vous pouvez utiliser quelque chose comme

```
(bootloader
(bootloader-configuration
;; ...
(theme (grub-theme
         (inherit (grub-theme))
         (gfxmode '("1024x786x32" "auto"))))))
```
# <span id="page-651-0"></span>11.16 Invoquer guix system

Une fois que vous avez écrit une déclaration de système d'exploitation comme nous l'avons vu dans les sections précédentes, elle peut être instanciée avec la commande guix system. Voici le résumé de la commande :

guix system options... action file

file doit être le nom d'un fichier contenant une déclaration operating-system. action spécifie comment le système d'exploitation est instancié. Actuellement les valeurs suivantes sont supportées :

search Affiche les définitions des types de services disponibles qui correspondent aux expressions régulières données, triées par pertinence :

```
$ guix system search console
name: console-fonts
location: gnu/services/base.scm:806:2
extends: shepherd-root
description: Install the given fonts on the specified ttys (fonts are per
+ virtual console on GNU/Linux). The value of this service is a list of
+ tty/font pairs. The font can be the name of a font provided by the `kbd'
+ package or any valid argument to `setfont', as in this example:
+
+ '(("tty1" . "LatGrkCyr-8x16")
+ ("tty2" . (file-append
+ font-tamzen
+ "/share/kbd/consolefonts/TamzenForPowerline10x20.psf"))
+ ("tty3" . (file-append
+ font-terminus
                     "/share/consolefonts/ter-132n"))) ; for HDPI
relevance: 9
name: mingetty
location: gnu/services/base.scm:1190:2
extends: shepherd-root
description: Provide console login using the `mingetty' program.
relevance: 2
name: login
location: gnu/services/base.scm:860:2
```
...

```
extends: pam
description: Provide a console log-in service as specified by its
+ configuration value, a `login-configuration' object.
relevance: 2
```
Comme pour guix package --search, le résultat est écrit au format recutils, ce qui rend facile le filtrage de la sortie (voir GNU recutils manual).

edit Modifier ou visualiser la définition d'un type de service donné.

Par exemple, la commande plus bas ouvre votre éditeur, spécifié par la variable d'environnement EDITOR, sur la définition du type de service openssh :

guix system edit openssh

### reconfigure

Construit le système d'exploitation décrit dans file, l'active et passe dessus<sup>13</sup>.

Remarque: Il est grandement recommandé de lancer guix pull une fois avant de lancer guix system reconfigure pour la première fois (voir [Section 5.7 \[Invoquer guix pull\], page 58\)](#page-69-0). Sans cela, vous verriez une version plus ancienne de Guix une fois reconfigure terminé.

Cela met en application toute la configuration spécifiée dans file : les comptes utilisateurs, les services du système, la liste globale des paquets, les programmes setuid, etc. La commande démarre les services systèmes spécifiés dans file qui ne sont pas actuellement lancés ; si un service est actuellement exécuté cette commande s'arrange pour qu'il soit mis à jour la prochaine fois qu'il est stoppé (p. ex par herd stop X ou herd restart X).

Cette commande crée une nouvelle génération dont le numéro est un de plus que la génération actuelle (rapportée par guix system list-generations). Si cette génération existe déjà, elle sera réécrite. Ce comportement correspond à celui de guix package (voir [Section 5.2 \[Invoquer guix package\], page 37\)](#page-48-0).

Elle ajoute aussi une entrée de menu du chargeur d'amorçage pour la nouvelle configuration, à moins que --no-bootloader ne soit passé. Pour GRUB, elle déplace les entrées pour les anciennes configurations dans un sous-menu, ce qui vous permet de choisir une ancienne génération au démarrage si vous en avez besoin.

A la fin, le nouveau système d'exploitation est déployé dans  $/\text{run/current}$ system. Ce répertoire contient les métadonnées de provenance : la liste des canaux utilisés (voir [Chapitre 6 \[Canaux\], page 70\)](#page-81-0) et fichier lui-même, s'il est disponible. Vous pouvez les voir avec :

# guix system describe

Cette information est utile si vous voulez plus tard inspecter comment une génération particulière a été construite. En fait, en supposant que file est

<sup>&</sup>lt;sup>13</sup> Cette action (et les action liées que sont switch-generation et roll-back) ne sont utilisables que sur les systèmes sous Guix System.

auto-contenu, vous pouvez reconstruire la génération  $n$  de votre système d'exploitation avec :

```
guix time-machine \
  -C /var/guix/profiles/system-n-link/channels.scm -- \
  system reconfigure \
  /var/guix/profiles/system-n-link/configuration.scm
```
Vous pouvez considérer cela comme une sorte de contrôle de version intégré ! Votre système n'est pas seulement un artéfact binaire : il contient ses propres sources. Voir Section  $11.19.3$  [Référence de service], page 658, pour plus d'informations sur le suivi de provenance.

Par défaut, reconfigure vous empêche de faire revenir en arrière votre  $syst\`eme$ , ce qui pourrait (ré)introduire des vulnérabilités de sécurité et cause des problèmes avec les services « avec état » comme les systèmes de gestion de bases de données. Vous pouvez contrôler ce comportement en passant --allow-downgrades.

## switch-generation

Passe à une génération existante du système. Cette action change automatiquement le profil système vers la génération spécifiée. Elle réarrange aussi les entrées existantes du menu du chargeur d'amorçage du système. Elle fait de l'entrée du menu pour la génération spécifiée l'entrée par défaut et déplace les entrées pour les autres générations dans un sous-menu, si cela est pris en charge par le chargeur d'amorcage utilisé. Lors du prochain démarrage du système, la génération du système spécifiée sera utilisée.

Le chargeur d'amorçage lui-même n'est pas réinstallé avec cette commande. Ainsi, le chargeur d'amorçage est utilisé avec un fichier de configuration plus à jour.

La génération cible peut être spécifiée explicitement par son numéro de génération. Par exemple, l'invocation suivante passerait à la génération 7 du système :

guix system switch-generation 7

La génération cible peut aussi être spécifiée relativement à la génération actuelle avec la forme  $+N$  ou  $-N$ , où  $+3$  signifie  $\kappa$  trois générations après la génération actuelle  $\ast$  et  $-1$  signifie  $\ast$  une génération précédent la génération actuelle  $\ast$ . Lorsque vous spécifiez un nombre négatif comme -1, il doit être précédé de -pour éviter qu'il ne soit compris comme une option. Par exemple :

```
guix system switch-generation -- -1
```
Actuellement, l'effet de l'invocation de cette action est uniquement de passer au profil du système vers une autre génération existante et de réarranger le menu du chargeur d'amorcage. Pour vraiment commencer à utiliser la génération spécifiée, vous devez redémarrer après avoir lancé cette action. Dans le futur, elle sera corrigée pour faire la même chose que reconfigure, comme réactiver et désactiver les services.

Cette action échouera si la génération spécifiée n'existe pas.

## roll-back

Passe à la génération précédente du système. Au prochain démarrage, la génération précédente sera utilisée. C'est le contraire de reconfigure, et c'est exactement comme invoquer switch-generation avec pour argument -1.

Actuellement, comme pour switch-generation, vous devez redémarrer après avoir lancé cette action pour vraiment démarrer sur la génération précédente du système.

## delete-generations

Supprimer des générations du système, ce qui les rend disponibles pour le ramasse-miettes (voir [Section 5.6 \[Invoquer guix gc\], page 55,](#page-66-0) pour des informations sur la manière de lancer le « ramasse-miettes »).

Cela fonctionne comme pour 'guix package --delete-generations' (voir [Sec](#page-48-0)[tion 5.2 \[Invoquer guix package\], page 37\)](#page-48-0). Avec aucun argument, toutes les générations du système sauf la génération actuelle sont supprimées :

## guix system delete-generations

Vous pouvez aussi choisir les générations que vous voulez supprimer. L'exemple plus bas supprime toutes les génération du système plus vieilles que deux mois :

# guix system delete-generations 2m

Lancer cette commande réinstalle automatiquement le chargeur d'amorçage avec une liste à jour d'entrées de menu — p. ex. le sous-menu « anciennes générations » dans GRUB ne liste plus les générations qui ont été supprimées.

- build Construit la dérivation du système d'exploitation, ce qui comprend tous les fichiers de configuration et les programmes requis pour démarrer et lancer le système. Cette action n'installe rien.
- init Rempli le répertoire donné avec tous les fichiers nécessaires à lancer le système d'exploitation spécifié dans file. C'est utile pour la première installation de Guix System. Par exemple :

# guix system init my-os-config.scm /mnt

copie tous les éléments du dépôt requis par la configuration spécifiée dans myos-config.scm dans /mnt. Cela comprend les fichiers de configuration, les paquets, etc. Elle crée aussi d'autres fichiers essentiels requis pour que le système fonctionne correctement — p. ex. les répertoires /etc, /var et /run et le fichier /bin/sh.

Cette commande installe aussi le chargeur d'amorcage sur les cibles spécifiées dans my-os-config, à moins que l'option --no-bootloader ne soit passée.

vm Construit une machine virtuelle (VM) qui contient le système d'exploitation déclaré dans file et renvoie un script pour lancer cette VM.

> <span id="page-654-0"></span>Remarque: Les actions vm et les autres plus bas peuvent utiliser la prise en charge KVM du noyau Linux-libre. Plus spécifiquement, si la machine prend en charge la virtualisation matérielle, le module noyau KVM correspondant devrait ^etre charg´e, et le nœud de périphérique /dev/kvm devrait exister et être lisible et inscriptible

pour l'utilisateur et pour les utilisateurs de construction du démon (voir Section 2.2.1 [Réglages de l'environnement de construction], [page 7](#page-18-0)).

Les arguments passés au script sont passés à QEMU comme dans l'exemple cidessous, qui active le réseau et demande 1 Go de RAM pour la machine émulée :

\$ /gnu/store/...-run-vm.sh -m 1024 -smp 2 -nic user,model=virtio-net-pci Il est possible de combiner les deux étapes en une :

\$ \$(guix system vm my-config.scm) -m 1024 -smp 2 -nic user,model=virtio-net-pci La VM partage sont dépôt avec le système hôte.

Par défaut, le système de fichiers racine de la VM sera monté de manière volatile ; l'option  $-\text{persistent}$  peut être fournie pour le rendre persistent à la place. Dans ce cas, le fichier d'image disque VM sera copiée à partir du dépôt vers le répertoire TMPDIR pour le rendre inscriptible.

Vous pouvez partager des fichiers supplémentaires entre l'hôte et la VM avec les options en ligne de commande  $-\text{share}$  et  $-\text{expose}$  : la première spécifie un répertoire à partager avec accès en écriture, tandis que le deuxième fournit un accès en lecture-seule au répertoire partagé.

L'exemple ci-dessous crée une VM dans laquelle le répertoire personnel de l'utilisateur est accessible en lecture-seule, et où le répertoire /exchange est une correspondance en lecture-écriture à  $$HOME/tmp$  sur l'hôte :

guix system vm my-config.scm \ --expose=\$HOME --share=\$HOME/tmp=/exchange

Sur GNU/Linux, le comportement par défaut consiste à démarrer directement sur le noyau ; cela a l'avantage de n'avoir besoin que d'une toute petite image disque puisque le dépôt de l'hôte peut ensuite être monté.

L'option --full-boot force une séquence de démarrage complète, en commençant par le chargeur d'amorçage. Cela requiert plus d'espace disque puisqu'une image racine contenant au moins le noyau, l'initrd et les fichiers de données du chargeur d'amorçage doit être créé.

On peut utiliser l'option --image-size pour spécifier la taille de l'image.

L'option --no-graphic demandera à guix system de créer une VM sans interface qui utilisera le tty qui l'invoque pour ses entrées-sorties. Entre autres, cela active le copier-coller et le défilement. Utilisez le préfixe ctrl-a pour lancer des commandes QEMU ; p. ex. ctrl-a h affiche l'aide, ctrl-a x quitte la VM et ctrl-a c alterne entre le moniteur QEMU et la VM.

image The image command can produce various image types. The image type can be selected using the --image-type option. It defaults to mbr-hybrid-raw. When its value is iso9660, the --label option can be used to specify a volume ID with image. By default, the root file system of a disk image is mounted non-volatile; the --volatile option can be provided to make it volatile instead. When using image, the bootloader installed on the generated image is taken from the provided operating-system definition. The following example demonstrates how

to generate an image that uses the grub-efi-bootloader bootloader and boot it with QEMU:

```
image=$(guix system image --image-type=qcow2 \
        gnu/system/examples/lightweight-desktop.tmpl)
cp $image /tmp/my-image.qcow2
chmod +w /tmp/my-image.qcow2
qemu-system-x86_64 -enable-kvm -hda /tmp/my-image.qcow2 -m 1000 \
                   -bios $(guix build ovmf-x86-64)/share/firmware/ovmf_x64.b
```
When using the mbr-hybrid-raw image type, a raw disk image is produced; it can be copied as is to a USB stick, for instance. Assuming /dev/sdc is the device corresponding to a USB stick, one can copy the image to it using the following command:

```
# dd if=$(guix system image my-os.scm) of=/dev/sdc status=progress
```
La commande --list-image-types liste tous les types d'images disponibles.

Lorsque vous utilisez le type d'image qcow2, l'image renvoyée est au format qcow2, que l'émulateur QEMU peut utiliser efficacement. Voir [Section 11.18](#page-664-0) [\[Lancer Guix dans une VM\], page 653](#page-664-0), pour plus d'information sur la manière de lancer l'image dans une machine virtuelle. Le chargeur d'amorçage grub-bootloader est toujours utilisé quelque soit celui déclaré dans le fichier operating-system passé en argument. Cela facilite l'utilisation de QEMU, qui utilise le BIOS SeaBIOS par défaut, et s'attend à un chargeur d'amorçage installé dans le Master Boot Record (MBR).

En utilisant le type d'image docker, on produit une image Docker. Guix construit l'image de zéro, et non à partir d'une image Docker de base pré-existante. En conséquence, elle contient exactly ce que vous avez défini dans le fichier de configuration du système. Vous pouvez ensuite charger l'image et lancer un conteneur Docker avec des commande comme :

```
image_id="$(docker load < guix-system-docker-image.tar.gz)"
container_id="$(docker create $image_id)"
docker start $container_id
```
Cette commande démarre un nouveau conteneur Docker à partir de l'image spécifiée. Il démarrera le système Guix de la manière habituelle, ce qui signifie qu'il d´emarrera tous les services que vous avez d´efinis dans la configuration du système d'exploitation. Vous pouvez obtenir un shell interactif dans le conteneur en utilisant docker exec :

```
docker exec -ti $container_id /run/current-system/profile/bin/bash --login
```
En fonction de ce que vous lancez dans le conteneur Docker, il peut ^etre nécessaire de donner des permissions supplémentaires au conteneur. Par exemple, si vous voulez construire des paquets avec Guix dans le conteneur Docker, vous devriez passer --privileged à docker create.

Enfin, l'option --network s'applique à guix system docker-image : elle produit une image où le réseau est partagé avec l'hôte, et donc sans services comme nscd ou NetworkManager.

### conteneur

Renvoie un script qui lance le système d'exploitation déclaré dans file dans un conteneur. Les conteneurs sont un ensemble de mécanismes d'isolation légers fournis par le noyau Linux-libre. Les conteneurs sont substantiellement moins gourmands en ressources que les machines virtuelles compl`etes car le noyau, les objets partagés et d'autres ressources peuvent être partagés avec le système hôte ; cela signifie aussi une isolation moins complète.

Actuellement, le script doit être lancé en root pour pouvoir supporter plus d'un utilisateur et d'un groupe. Le conteneur partage son dépôt avec le système hôte. Comme avec l'action vm (voir [guix system vm], page  $643$ ), des systèmes de fichiers supplémentaires peuvent être partagés entre l'hôte et le conteneur avec les options --share et --expose :

guix system container my-config.scm \ --expose=\$HOME --share=\$HOME/tmp=/exchange

Les options --share et --expose peuvent aussi être passées au script généré pour effectuer un montage lié de répertoires supplémentaires dans le conteneur.

Remarque: Cette option requiert Linux-libre ou supérieur.

options peut contenir n'importe quelle option commune de construction (voir [Section 9.1.1 \[Options de construction communes\], page 185](#page-196-0)). En plus, options peut contenir l'une de ces options :

## --expression=expr

 $-e$  expr Considère le système d'exploitation en lequel s'évalue expr. C'est une alternative à la spécification d'un fichier qui s'évalue en un système d'exploitation. C'est utilisé pour générer l'installateur du système Guix (voir [Section 3.9 \[Construire](#page-43-0) [l'image d'installation\], page 32\)](#page-43-0).

## --system=système

-s système

Essaye de construire pour system au lieu du type du système hôte. Cela fonction comme pour guix build (voir [Section 9.1 \[Invoquer guix build\], page 185](#page-196-1)).

## --target=triplet

Effectuer une compilation croisée pour *triplet* qui doit être un triplet GNU valide, comme ""aarch64-linux-gnu"" (voir Section "Specifying target triplets" dans Autoconf).

## --derivation

-d Renvoie le nom du fichier de dérivation du système d'exploitation donné sans rien construire.

## --save-provenance

Comme nous en avons parlé précédemment, guix system init et guix system reconfigure enregistrent toujours les informations de provenance via un service dédié (voir Section 11.19.3 [Référence de service], page 658). Cependant, d'autres commande ne le font pas par défaut. Si vous voulez, disons, créer une image de machine virtuelle contenant les informations de provenance, vous pouvez lancer :

guix system image -t qcow2 --save-provenance config.scm

De cette façon, l'image qui en résulte va effectivement « intégrer sa propre source » sous la forme de méta-données dans /run/current-system. Avec cette information, on peut reconstruire l'image pour s'assurer qu'elle contient vraiment ce qu'elle prétend contenir ; ou on peut utiliser ça pour dériver une variante de l'image.

# --image-type=type

 $-t$  type Pour l'action image, crée une image du type donné.

When this option is omitted, guix system uses the mbr-hybrid-raw image type.

--image-type=iso9660 produit une image ISO-9660, qu'il est possible de graver sur un CD ou un DVD.

## --image-size=size

Pour l'action image, crée une image de la taille donnée size. size peut être un nombre d'octets ou contenir un suffixe d'unité (voir Section "Block size" dans GNU Coreutils).

Lorsque cette option est omise, guix system calcule une estimation de la taille de l'image en fonction de la taille du système déclaré dans file.

## --network

-N Pour l'action container, permet aux conteneurs d'accéder au réseau de l'hôte, c'est-à-dire, ne crée pas d'espace de nom réseau.

## $--root=fichi$

## -r fichier

Fait de fichier un lien symbolique vers le résultat, et l'enregistre en tant que racine du ramasse-miettes.

## --skip-checks

Passe les vérifications de sécurité avant l'installation.

Par défaut, guix system init et guix system reconfigure effectuent des vérifications de sécurité : ils s'assurent que les systèmes de fichiers qui apparaissent dans la déclaration operating-system existent vraiment (voir Section 11.4 [Systèmes de fichiers], page 262) et que les modules de noyau Linux qui peuvent être requis au démarrage sont listés dans initrd-modules (voir [Section 11.14 \[Disque de RAM initial\], page 630\)](#page-641-0). Passer cette option saute ces vérifications complètement.

## --allow-downgrades

Dit à guix system reconfigure de permettre le retour en arrière du système.

Par défaut, reconfigure vous empêche de faire revenir votre système en arrière. Il fait cela en comparant les informations de provenance de votre système  $(d\acute{e}crites$  par guix system describe) avec celles de la commande guix  $(d\acute{e}crites)$ par guix describe). Si les commits de guix ne descendent pas de ceux utilisés pour votre système, guix system reconfigure renvoie une erreur. Passer --allow-downgrades vous permet de passer ces tests.

Remarque: Assurez-vous de comprendre les implications de sa sécurité avant d'utiliser --allow-downgrades.

### --on-error=strategy

Applique strategy lorsqu'une erreur arrive lors de la lecture de file. strategy peut ^etre l'une des valeurs suivantes :

### nothing-special

Rapporte l'erreur de manière concise et quitte. C'est la stratégie par défaut.

### backtrace

Pareil, mais affiche aussi une trace de débogage.

debug Rapporte l'erreur et entre dans le débogueur Guile. À partir de là, vous pouvez lancer des commandes comme ,bt pour obtenir une trace de débogage, ,locals pour afficher les valeurs des variables locales et plus généralement inspecter l'état du programme. Voir Section "Debug Commands" dans GNU Guile Reference Manual, pour une liste de commandes de débogage disponibles.

Une fois que vous avez construit, re-configuré et re-re-configuré votre installation Guix, vous pourriez trouver utile de lister les générations du système disponibles sur le disque et que vous pouvez choisir dans le menu du chargeur d'amorçage :

describe Décrit la génération du système lancé : son nom de fichier, son noyau et chargeur d'amorcage utilisé, etc, ainsi que les informations de provenance si elles sont disponibles.

> le drapeau --list-intalled est disponible, avec la m^eme syntaxe que celui utilisé dans guix package --list-installed (voir [Section 5.2 \[Invoquer guix](#page-48-0) [package\], page 37\)](#page-48-0). Lorsque le drapeau est utilisé, la description incluera une liste des paquets qui sont actuellement installés dans le profil du système, avec un filtre facultatif sur une expression régulière.

Remarque: La génération du système en cours — référencé par /run/current-system — n'est pas nécessairement la génération *actuelle* du système — référencée par /var/guix/profiles/system : elles sont différentes si par exemple, vous choisissez dans le menu du chargeur d'amorçage de démarrer une ancienne génération.

Elles peuvent aussi être différentes de la génération du système  $d\acute{e}marr\acute{e}e$  — référencée par /run/booted-system — par exemple parce que vous avez reconfiguré le système entre temps.

## list-generations

Affiche un résumé de chaque génération du système d'exploitation disponible sur le disque, dans un format lisible pour un humain. C'est similaire à l'option --list-generations de guix package (voir [Section 5.2 \[Invoquer guix pa](#page-48-0)[ckage\], page 37](#page-48-0)).

Eventuellement, on peut spécifier un motif, avec la même syntaxe utilisée pour guix package --list-generations, pour restreindre la liste des générations affichées. Par exemple, la commande suivante affiche les générations de moins de 10 jours :

\$ guix system list-generations 10d

Le drapeau --list-installed peut aussi être spécifié, avec la même syntaxe que celle utilisée dans guix package --list-installed. Cela peut être utile si vous essayez de déterminer si un paquet a été ajouté au système.

La commande guix system a même plus à proposer ! Les sous-commandes suivantes vous permettent de visualiser comme vos services systèmes sont liés les uns aux autres :

## <span id="page-660-0"></span>extension-graph

Emettre vers la sortie standard le *graphe d'extension de service* du système d'exploitation défini dans file (voir [Section 11.19.1 \[Composition de services\],](#page-666-0) [page 655](#page-666-0), pour plus d'informations sur les extensions de service). Par défaut, le format de sortie est le format Dot/Graphviz, mais vous pouvez choisir un autre format avec --graph-backend, comme avec guix graph (voir [Section 9.10](#page-237-0)) [\[Invoquer guix graph\], page 226\)](#page-237-0) :

La commande :

```
$ guix system extension-graph file | xdot -
```
montre les relations d'extension entre les services.

Remarque: Le programme dot est fournit par le paquet graphviz.

## <span id="page-660-1"></span>shepherd-graph

Affiche le graphe de dépendance des services shepherd du système d'exploitation d´efini dans file sur la sortie standard. Voir [Section 11.19.4 \[Services Shepherd\],](#page-674-0) [page 663](#page-674-0), pour plus d'informations et un exemple de graphe.

Encore une fois, le format de sortie par défaut est Dot/Graphviz, mais vous pouvez passer --graph-backend pour en choisir un autre.

# 11.17 Invoquer guix deploy

Nous avons déjà vu les déclarations de operating-system utilisées pour gérer la configuration d'une machine localement. Supposez que vous ayez besoin de configurer plusieurs machines — peut-être que vous gérez un service web comprenant plusieurs serveurs. guix deploy vous permet d'utiliser les mêmes déclarations de systèmes d'exploitation pour gérer plusieurs hôtes distants en même temps dans le même « déploiement » logique.

**Remarque:** La fonctionnalité décrite dans cette section est toujours en cours de développement et est sujette à changement. Contactez-nous sur [guix-devel@gnu.org](mailto:guix-devel@gnu.org) !

guix deploy fichier

Une telle invocation déploiera les machines en lesquelles le code de fichier s'évalue. Par exemple, *fichier* peut contenir une définition comme celle-ci :

;; Ceci est le déploiement Guix d'un système « minimal » sans ;; serveur d'affichage X11, vers une machine dont le démon SSH ;; écoute sur localhost:2222. Une configuration comme celle-ci ;; est appropriée pour les machines virtuelles dont les ports sont relayés ;; vers l'interface de bouclage de l'hôte. (use-service-modules networking ssh)

```
(use-package-modules bootloaders)
```

```
(define %system
  (operating-system
  (host-name "gnu-deployed")
  (timezone "Etc/UTC")
  (bootloader (bootloader-configuration
                (bootloader grub-bootloader)
                (target '("/dev/vda"))
                (terminal-outputs '(console))))
  (file-systems (cons (file-system
                        (mount-point "/")
                        (device "/dev/vda1")
                        (type "ext4"))
                       %base-file-systems))
  (services
    (append (list (service dhcp-client-service-type)
                  (service openssh-service-type
                           (openssh-configuration
                            (permit-root-login #t)
                            (allow-empty-passwords? #t))))
            %base-services))))
(list (machine
       (operating-system %system)
       (environment managed-host-environment-type)
       (configuration (machine-ssh-configuration
                       (host-name "localhost")
                       (system "x86_64-linux")
                       (user "alice")
                       (identity "./id_rsa")
                       (port 2222)))))
```
Le fichier devrait s'évaluer en une liste d'objets machine. Cet exemple, lors du déploiement, créera une nouvelle génération sur le système distant en réalisant la déclaration operating-system %system. environment et configuration spécifient comme la machine devrait être provisionnée — c.-à-d. comment les ressources sont créées et gérées. L'exemple ci-dessus ne crée aucune ressource, car un 'managed-host est une machine qui fait déjà tourner le système Guix et est disponible sur le réseau. Cela est un cas particulièrement simple ; un déploiement plus complexe pourrait impliquer, par exemple, le démarrage de machines virtuels chez un fournisseur de serveurs privés virtuels (VPS). Dans ce cas, une type d'environnement différent devrait être utilisé.

Prenez note que vous devez d'abord générer une paire de clés sur la machine coordinatrice pour permettre au démon d'exporter les archives signées des fichiers du dépôt (voir Section 5.11 [Invoquer guix archive], page 67], bien que cette étape soit automatique sur Guix System :

# guix archive --generate-key

Chaque machine cible doit autoriser la clé de la machine maître afin qu'elle accepte les objets de stockage qu'elle reçoit du coordinateur :

# guix archive --authorize < coordinator-public-key.txt

user, dans cet exemple, spécifie le nom du compte utilisateur à utiliser pour se connecter lors du déploiement. Sa valeur par défaut est root, mais la connexion SSH en root peut ^etre interdite dans certains cas. Pour contourner cela, guix deploy peut se connecter en tant qu'utilisateur non-privilégié et utiliser sudo pour récupérer les privilèges. Cela ne fonctionnera que si sudo est actuellement installé sur la machine distante et peut être invoqué de manière non interactive par user. C'est-à-dire que la ligne sudoers permettant `a user d'utiliser sudo doit contenir l'attribut NOPASSWD. Cela peut se faire avec le bout de configuration du système d'exploitation suivant :

```
(use-modules ...
            (gnu system)) ;pour %sudoers-specification
(define %user "username")
(operating-system
 ...
 (sudoers-file
    (plain-file "sudoers"
                (string-append (plain-file-content %sudoers-specification)
                               (format #f "\in ALL = NOPASSWD: ALL\sim%"
                                      %user))))
```
Pour plus d'informations sur le format du fichier sudoers, consultez man sudoers.

Une fois que vous avez déployé un système sur un ensemble de machines, vous trouverez utile de lancer une commande sur chacune. Les options --execute ou -x vous le permet. L'exemple ci-dessous lance uname -a sur toutes les machines list´ees dans le fichier de déploiement :

guix deploy fichier -x -- uname -a

Ce que vous devrez souvent faire après un déploiement est de redémarrer les services spécifiques sur toutes les machines, ce qui peut se faire de cette manière :

guix deploy file -x -- herd restart service

La commande guix deploy -x renvoie zéro si et seulement si la commande réussi sur toutes les machines.

Voici les types de données que vous devrez connaitre pour écrire un fichier de déploiement.

## machine [Type de données]

C'est le type de données représentant une seule machine dans un déploiement Guix hétérogène.

## operating-system

L'objet de la configuration du système d'exploitation à déployer.

### environment

Un environment-type décrit comment la machine est provisionnée.

# configuration (par défaut :  $#f$ )

Un objet décrivant la configuration de l'environnement de la machine. Si l'objet environment a une configuration par défaut, vous pouvez utiliser #f. Si vous utilisez #f mais que l'environnement n'a pas de configuration par défaut, une erreur sera renvoyée.

machine-ssh-configuration [Type de données] C'est le type de données représentant les paramètres du client SSH pour une machine qui a pour environment managed-host-environment-type.

## host-name

build-locally? (par défaut : #t)

Si la valeur est fausse, les dérivations du système seront construites sur la machine qui est déployée.

system Le type de système décrivant l'architecture de la machine déployée pour par exemple, "x86\_64-linux".

authorize? (par défaut :  $#t$ )

Si la valeur est vraie, la clé de signature du coordinateur sera ajoutée au porteclé des ACL de la machine distante.

- port (par défaut : 22)
- user (par défaut : "root")
- identity (par défaut :  $#f$ )

Si spécifié, le chemin d'accès à la clé privée SSH à utiliser pour s'authentifier auprès de l'hôte distant.

## host-key (par défaut :  $#f$ )

Cela devrait être la clé de l'hôte SSH de la machine, qui ressemble à cela :

ssh-ed25519 AAAAC3Nz... root@example.org

Quand host-key est  $#f$ , le serveur est authentifié avec le fichier ~/.ssh/known\_hosts, exactement comme le ferait le client ssh OpenSSH.

allow-downgrades? (par défaut :  $#f$ )

Autoriser ou non d'éventuels déclassements.

Comme guix sysetm reconfigure, guix deploy compare les commits du canal actuellement déployé sur l'hôte distant (renvoyé par guix system describe) à ceux utilisés (renvoyés par guix describe) pour déterminer si les commits actuellement utilisés descendent de ceux déployés. Lorsque ce n'est pas le cas et que allow-downgrades? est faux, cela lève une erreur. Cela permet de s'assurer que vous ne déployez pas accidentellement une version plus ancienne version les machines distantes.

 $s$ afety-checks? (par défaut : #t)

Indique s'il faut lancer des « vérifications de cohérence » avant le déploiement. Cela comprend la vérification que les périphériques et

les systèmes de fichiers référencés dans la configuration du système d'exploitation existent vraiment sur la machine cible, et la vérification que les modules Linux nécessaires à l'accès aux périphériques de stockage au démarrage se trouvent dans le champ initrd-modules du système d'exploitation.

Ces vérification s'assurent que vous ne déployez pas par inadvertance un système qui ne pourra pas démarrer. Soyez prudent avant de les désactiver !

```
digital-ocean-configuration [Type de données]
     C'est le type de données décrivant le Droplet qui devrait être créé pour une machine
     avec un environment valant digital-ocean-environment-type.
     ssh-key Le chemin vers la clé SSH privée à utiliser pour s'authentifier avec l'hôte
                distant. Dans le futur, le champ pourrait ne plus exister.
     tags Une liste « d'attributs » qui identifient la machine de manière unique. Il
                faut faire attention à ce que deux machine du déploiement n'aient pas le
                même ensemble d'attributs.
```
region Le nom d'une région de Digital Ocean, comme "nyc3".

taille Le nom d'une taille de Digital Ocean, comme "s-1vcpu-1gb"

```
enable-ipv6?
```
Indique s'il faut créer une IPv6 pour le droplet.

# <span id="page-664-0"></span>11.18 Exécuter Guix sur une machine virtuelle

Pour exécuter Guix dans une machine virtuelle (VM), on peut soit utiliser l'image de VM Guix pré-construite sur 'https://ftp.gnu.org/gnu/guix/guix-system-vm-image-fba6896.x86\_64-linux. . Cette image est une image compressée au format QCOW. Vous devrez la passer à un  $\omega$  emulateur comme QEMU (<https://qemu.org/>) (voir plus bas pour des détails).

Cette image démarre l'environnement graphique Xfce et contient certains outils couramment utilisés. Vous pouvez installer plus de logiciels sur l'image en lançant guix package dans un terminal (voir [Section 5.2 \[Invoquer guix package\], page 37\)](#page-48-0). Vous pouvez aussi reconfigurer le système à partir de son fichier de configuration initiale disponible dans /run/current-system/configuration.scm (voir Section 11.2 [Utiliser le système de confi[guration\], page 249\)](#page-260-0).

Au lieu d'utiliser cette image pré-construite, on peut construire sa propre image avec guix system image (voir [Section 11.16 \[Invoquer guix system\], page 640\)](#page-651-0).

Si vous construisez votre propre image, vous devez la copier en dehors du dépôt (voir Section 8.9 [Le dépôt], page 160) et vous donner la permission d'écrire sur la copie avant de pouvoir l'utiliser. Lorsque vous invoquez QEMU, vous devez choisir un émulateur système correspondant à votre plate-forme matérielle. Voici une invocation minimale de QEMU qui démarrera le résultat de guix system image  $-t$  qcow2 sur un matériel x8\_64 :

```
$ qemu-system-x86_64 \
   -nic user,model=virtio-net-pci \
  -enable-kvm -m 2048 \
```

```
-device virtio-blk,drive=myhd \
-drive if=none,file=guix-system-vm-image-fba6896.x86_64-linux.qcow2,id=myhd
```
Voici la signification de ces options :

## qemu-system-x86\_64

Cela spécifie la plate-forme matérielle à émuler. Elle doit correspondre à l'hôte.

## -nic user,model=virtio-net-pci

Active la pile réseau en mode utilisateur non privilégié. Le système invité peut accéder à l'hôte mais pas l'inverse. C'est la manière la plus simple de mettre le système en ligne. model spécifie le périphérique réseau à émuler : virtionet-pci est un périphérique spécial conçu pour les systèmes d'exploitation virtualisés et recommandés dans la plupart des cas. En supposant que votre plateforme matérielle est x86.64, vous pouvez récupérer une liste des modèles d'interfaces réseaux en lançant qemu-system-x86\_64 -nic model=help.

-enable-kvm

Si votre système a des extensions de virtualisation matérielle, activer le support des machines virtuelles de Linux (KVM) accélérera les choses.

-m 2048 RAM disponible sur l'OS émulé, en mébioctets. La valeur par défaut est 128 Mo, ce qui peut ne pas suffire pour certaines opérations.

## -device virtio-blk,drive=myhd

Crée un lecteur virtio-blk nommé « myhd ». virtio-blk est un mécanisme de « paravirtualisation » pour les périphériques blocs qui permet à QEMU d'avoir de meilleures performances que s'il ´emulait un disque complet. Voir la documentation de QEMU et KVM pour plus d'info.

# -drive if=none, file=/tmp/qemu-image, id=myhd

Utilise notre image QCOW, le fichier guix-system-vm-image-fba6896.x86\_ 64-linux.qcow2, comme stockage pour le lecteur  $\kappa$  myhd ».

Le script run-vm.sh par défaut renvoyé par une invocation de guix system vm n'ajoute pas le drapeau -nic user par défaut. Pour avoir accès au réseau dans la vm, ajoutez le (dhcp-client-service) à votre définition et démarrez la VM avec  $\pounds$ (guix system vm config.scm) -nic user. Un problème important avec -nic user pour le réseau, est que ping ne fonctionnera pas, car il utilise le protocole ICMP. Vous devrez utiliser une autre commande pour vérifier la connectivité réseau, par exemple guix download.

# 11.18.1 Se connecter par SSH

Pour activer SSH dans une VM vous devez ajouter un serveur SSH comme opennsshservice-type à votre VM (voir Section 11.10.5 [Services réseau], page 320). En plus vous devez transférer le port 22, par défaut, à l'hôte. Vous pouvez faire cela avec

\$(guix system vm config.scm) -nic user,model=virtio-net-pci,hostfwd=tcp::10022-:22

Pour vous connecter à la VM vous pouvez lancer

ssh -o UserKnownHostsFile=/dev/null -o StrictHostKeyChecking=no -p 10022 localhost

Le -p donne le port auquel vous voulez vous connecter à ssh, -o UserKnownHostsFile=/dev/null évite que ssh ne se plaigne à chaque fois que vous modifiez le fichier config.scm et -o StrictHostKeyChecking=no évite que vous n'ayez à autoriser une connexion à un hôte inconnu à chaque fois que vous vous connectez.

Remarque: Si le 'hostfwd' d'exemple ci-dessus ne marche pas chez vous (ex : si votre client SSH reste bloqué en attente de connexion vers le port lié de votre VM), assurez-vous que votre VM Guix System prend bien en charge le réseau, en utilisant par exemple le type de service dhcp-client-service-type.

# 11.18.2 Utiliser virt-viewer avec Spice

Alternativement au client graphique qemu par défaut vous pouvez utiliser remote-viewer du paquet virt-viewer. Pour vous connecter, passez le drapeau -spice port=5930,disableticketing à qemu. Voir les sections précédentes pour plus d'informations sur comment faire cela.

Spice a aussi de chouettes fonctionnalités comme le partage de votre presse-papier avec la VM. Pour activer cela vous devrez aussi passer les drapeaux suivants à gemu :

```
-device virtio-serial-pci,id=virtio-serial0,max_ports=16,bus=pci.0,addr=0x5
-chardev spicevmc, name=vdagent, id=vdagent
-device virtserialport,nr=1,bus=virtio-serial0.0,chardev=vdagent,\
name=com.redhat.spice.0
```
Vous devrez également ajouter le (spice-vdagent-service) à la définition de votre système (voir Section  $11.10.37$  [Services divers], page 609).

# 11.19 Définir des services

Les sections précédentes montrent les services disponibles et comment on peut les combiner dans une déclaration operating-system. Mais, déjà, comment les définir ? Et qu'est-ce qu'un service au fait ?

# <span id="page-666-0"></span>11.19.1 Composition de services

Ici nous définissons un service comme étant, assez largement, quelque chose qui étend la fonctionnalité d'un système d'exploitation. Souvent un service est un processus — un démon démarré lorsque le système démarre : un serveur ssh, un serveur web, le démon de construction de Guix, etc. Parfois un service est un démon dont l'exécution peut être déclenchée par un autre démon — p. ex. un serveur FTP démarré par inetd ou un service D-Bus activé par dbus-daemon. Parfois, un service ne correspond pas à un démon. Par exemple, le service « de comptes » récupère la liste des comptes utilisateurs et s'assure qu'ils existent bien lorsque le système est lancé ; le service « udev » récupère les règles de gestion des périphériques et les rend disponible au démon eudev ; le service /etc rempli le répertoire /etc du système.

Les services de Guix sont connectés par des extensions. Par exemple, le service ssh  $\acute{e}$ tend le Shepherd — le système d'initialisation de GuixSD, qui tourne en tant que PID 1 — en lui donnant les lignes de commande pour démarrer et arrêter le démon ssh (voir Section 11.10.5 [Services réseau], page 320) ; le service UPower étend le service D-Bus en lui passant sa spécification .service et étend le service udev en lui passant des règles de gestion de périphériques (voir Section 11.10.9 [Services de bureaux], page  $370$ ) ; le démon Guix étend le Shepherd en lui passant les lignes de commande pour démarrer et arrêter le

démon et étend le service de comptes en lui passant une liste des comptes utilisateurs de constructions requis (voir [Section 11.10.1 \[Services de base\], page 281](#page-292-0)).

En définitive, les services et leurs relation « d'extensions » forment un graphe orienté acyclique (DAG). Si nous représentons les services comme des boîtes et les extensions comme des flèches, un système typique pourrait fournir quelque chose comme cela :

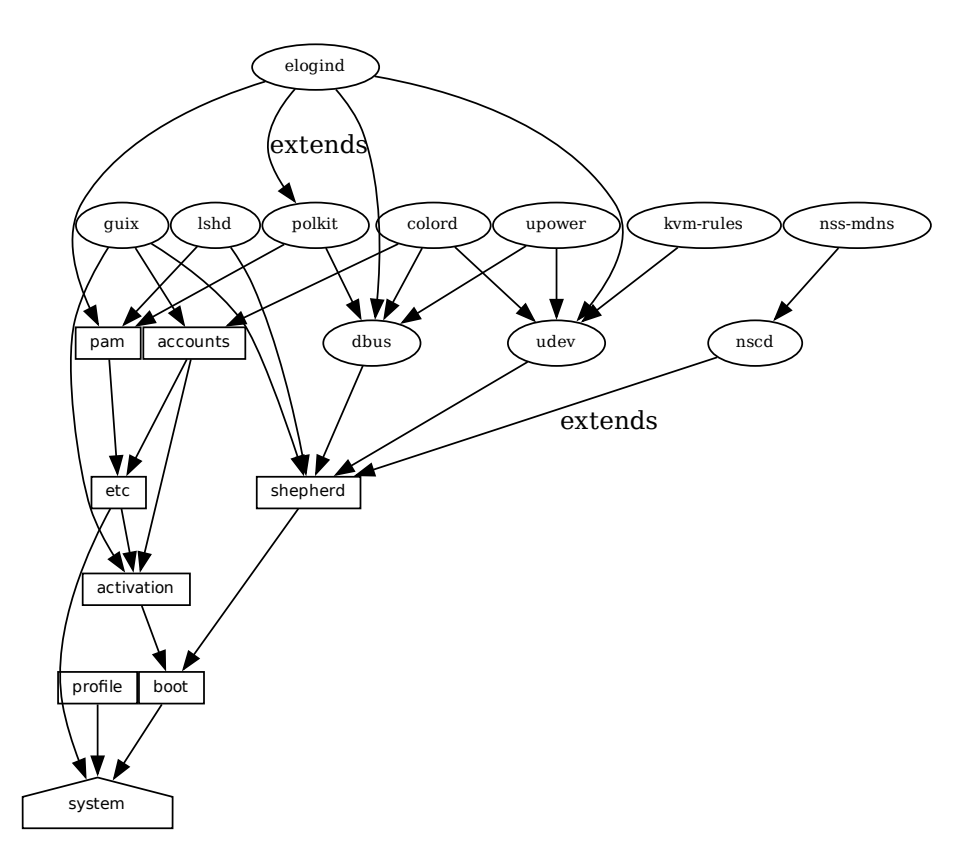

profile<br>
system<br>
system<br>
for bas, on<br>
démarrant le<br>
[Référence de<br>
Voir [system-orthure de la voir n'imp<br>
y avoir n'imp<br>
y avoir n'imp En bas, on voit le service système qui produit le répertoire contenant tout et lançant et démarrant le système, renvoyé par la commande guix system build. Voir [Section 11.19.3](#page-669-0) [Référence de service], page 658, pour apprendre les autres types de services montrés ici. Voir [\[system-extension-graph\], page 649,](#page-660-0) pour plus d'informations sur la manière de générer cette représentation pour une définition de système d'exploitation particulière.

Techniquement, on peut définir des types de services pour exprimer ces relations. Il peut y avoir n'importe quel quantité de services d'un type donné sur le système — par exemple, un syst`eme sur lequel tournent deux instances du serveur ssh de GNU (lsh) a deux instance de *lsh-service-type*, avec des paramètres différents.

La section suivante décrit l'interface de programmation des types de services et des services.

# <span id="page-668-0"></span>11.19.2 Types service et services

Un type de service est un nœud dans le DAG décrit plus haut. Commencons avec un exemple simple, le type de service pour le démon de construction de Guix (voir [Section 2.3 \[Invoquer](#page-24-0) [guix-daemon\], page 13\)](#page-24-0) :

```
(define guix-service-type
  (service-type
  (name 'guix)
  (extensions
    (list (service-extension shepherd-root-service-type guix-shepherd-service)
          (service-extension account-service-type guix-accounts)
          (service-extension activation-service-type guix-activation)))
  (default-value (guix-configuration))))
```
Il définit trois choses :

- 1. Un nom, dont le seul but de rendre l'inspection et le débogage plus faciles.
- 2. Une liste d'extensions de services, où chaque extension désigne le type de service cible et une procédure qui, étant donné les paramètres du service, renvoie une liste d'objets pour étendre le service de ce type.

Chaque type de service a au moins une extension de service. La seule exception est le type de service boot, qui est le service ultime.

3. Eventuellement, une valeur par défaut pour les instances de ce type.

Dans cet exemple, *guix-service-type* étend trois services :

## shepherd-root-service-type

La procédure guix-shepherd-service définit comment le service du Shepherd est ´etendu. En fait, elle renvoie un objet <shepherd-service> qui d´efinit comment guix-daemon est démarré et stoppé (voir [Section 11.19.4 \[Services Shepherd\],](#page-674-0) [page 663](#page-674-0)).

# account-service-type

Cette extension pour ce service est calculée par *guix-accounts*, qui renvoie une liste d'objets user-group et user-account représentant les comptes des utilisateurs de construction (voir [Section 2.3 \[Invoquer guix-daemon\], page 13\)](#page-24-0).

# activation-service-type

Ici, guix-activation est une procédure qui renvoie une gexp, qui est un bout de code qui s'exécute au moment de l'activation — p. ex. lorsque le service est démarré.

Un service de ce type est instancié de cette manière :

```
(service guix-service-type
         (guix-configuration
           (build-accounts 5)
           (extra-options '("--gc-keep-derivations"))))
```
Le deuxième argument de la forme service est une valeur représentant les paramètres de cet instance spécifique du service. Voir [\[guix-configuration-type\], page 290,](#page-301-0) pour plus

d'informations sur le type de données guix-configuration. Lorsque la valeur est omise, la valeur par défaut spécifiée par guix-service-type est utilisée :

```
(service guix-service-type)
```
guix-service-type est très simple car il étend d'autres services mais ne peut pas être étendu.

Le type de service pour un service *extensible* ressemble à ceci :

```
(define udev-service-type
 (service-type (name 'udev)
               (extensions
                (list (service-extension shepherd-root-service-type
                                         udev-shepherd-service)))
                (compose concatenate) ; concaténer la liste des règles
                (extend (lambda (config rules)
                          (udev-configuration
                           (inherit config)
                           (rules (append (udev-configuration-rules config)
                                         rules))))))
```
C'est le type de service pour le le démon de gestion des périphériques eudev (https://  $g$ ithub.com/eudev-project/eudev). Comparé à l'exemple précédent, en plus d'une extension de shepherd-root-service-type, on trouve deux nouveaux champs :

- compose C'est la procédure pour *composer* la liste des extensions de services de ce type. Les services peuvent étendre le service udev en lui passant des listes de règles ; on compose ces extensions simplement en les concaténant.
- extend Cette procédure définie comme la valeur du service est étendue avec la composition des extensions.

Les extensions Udev sont composés en une liste de règles, mais la valeur du service udev est elle-même un enregistrement  $\langle$ udev-configuration>. Donc ici, nous étendons cet enregistrement en ajoutant la liste des règle contribuées à la liste des règles qu'il contient déjà.

description

C'est une chaîne donnant un aperçu du type de service. Elle peut contenir du balisage Texinfo (voir Section "Overview" dans GNU Texinfo). La commande guix system search permet de rechercher dans ces cha^ınes et de les afficher (voir [Section 11.16 \[Invoquer guix system\], page 640\)](#page-651-0).

Il ne peut y avoir qu'une instance d'un type de service extensible comme udev-servicetype. S'il y en avait plus, les spécification service-extension seraient ambiguës.

Toujours ici ? La section suivante fournit une référence de l'interface de programmation des services.

# <span id="page-669-0"></span>11.19.3 Référence de service

Nous avons vu un résumé des types de services (voir Section 11.19.2 Types service et services, page 657). Cette section fournit une référence sur la manière de manipuler les services et les types de services. Cette interface est fournie par le module (gnu services).

# service type [value] service type [value]

Renvoie un nouveau service de type type, un objet <service-type> (voir plus bas). valuepeut être n'importe quel objet ; il représente les paramètres de cette instance particulière de service.

Lorsque value est omise, la valeur par défaut spécifiée par type est utilisée ; si type ne spécifie pas de valeur par défaut, une erreur est levée.

Par exemple ceci :

(service openssh-service-type)

est équivalent à ceci :

(service openssh-service-type (openssh-configuration))

Dans les deux cas le résultat est une instance de openssh-service-type avec la configuration par défaut.

## service? *obj* [Procédure]

Renvoie vrai si obj est un service.

```
service-kind service and service and the service [Procedure] [Procedure]
```
Renvoie le type de service — c.-à-d. un objet  $\leq$ service-type>.

```
service-value service and the service in the service in the service in the service in the service in the service
```
Renvoie la valeur associée à service. Elle représente ses paramètres.

Voici un exemple de la manière dont un service est créé et manipulé :

```
(define s
```
⇒ #t

```
(service nginx-service-type
           (nginx-configuration
            (nginx nginx)
            (log-directory log-directory)
            (run-directory run-directory)
            (file config-file))))
(service? s)
```

```
(eq? (service-kind s) nginx-service-type)
⇒ #t
```
La forme modify-services fournit une manière pratique de modifier les paramètres de certains services d'une liste comme %base-services (voir [Section 11.10.1 \[Services de base\],](#page-292-0) [page 281\)](#page-292-0). Elle s'évalue en une liste de services. Bien sûr, vous pouvez toujours utiliser les combinateurs de liste standards comme map et fold pour cela (voir Section "SRFI-1" dans GNU Guile Reference Manual) ; modify-services fournit simplement une manière plus concise pour ce besoin commun.

 $\text{modify}\text{-}\text{services}$  services (type variable  $\Rightarrow$  body)... [Forme Spéciale] Modifie les services listés dans services en fonction des clauses données. Chaque clause `a la forme :

 $(type variable \Rightarrow body)$ 

où type est un type de service — p. ex. guix-service-type — et variable est un identifiant lié dans body aux paramètres du service — p. ex. une instance de guix- $\text{configuration}$  — du service original de ce type.

La variable body devrait s'évaluer en de nouveaux paramètres de service, qui seront utilisés pour configurer le nouveau service. Ce nouveau service remplacera l'original dans la liste qui en résulte. Comme les paramètres d'un service sont créés avec definerecord-type\*, vous pouvez écrire un body court qui s'évalue en de nouveaux paramètres pour le services en utilisant inherit, fourni par define-record-type\*.

Les clauses peuvent aussi avoir les formes suivantes :

(delete type)

Cette clause supprime tous les services du type donné de services.

Voir Section 11.2 [Utiliser le système de configuration], page 249, pour des exemples d'utilisation.

Suit l'interface de programmation des types de services. Vous devrez la conna^ıtre pour  $\acute{e}$ crire de nouvelles définitions de services, mais pas forcément lorsque vous cherchez des manières simples de personnaliser votre déclaration operating-system.

## service-type [Type de données]

C'est la représentation d'un type de service (voir [Section 11.19.2 \[Types service et](#page-668-0) [services\], page 657\)](#page-668-0).

name C'est un symbole, utilisé seulement pour simplifier l'inspection et le débogage.

extensions

Une liste non-vide d'objets <service-extension> (voir plus bas).

compose (par défaut :  $#f$ )

S'il s'agit de #f, le type de service dénote des services qui ne peuvent pas être étendus — c.-à-d. qui ne reçoivent pas de « valeurs » d'autres services.

Sinon, ce doit être une procédure à un argument. La procédure est appelée par fold-services et on lui passe une liste de valeurs collectées par les extensions. Elle peut renvoyer n'importe quelle valeur simple.

extend (par défaut :  $#f$ )

Si la valeur est #f, les services de ce type ne peuvent pas ^etre ´etendus.

Sinon, il doit s'agir 'une procédure à deux arguments : fold-services l'appelle et lui passe la valeur initiale du service comme premier argument et le résultat de l'application de compose sur les valeurs d'extension en second argument. Elle doit renvoyer une valeur qui est une valeur de param`etre valide pour l'instance du service.

## description

C'est une chaine, éventuellement avec de la syntaxe Texinfo, décrivant une quelques phrases ce que le service fait. Cette chaine permet aux uti-lisateurs de trouver le service à travers guix system search (voir [Sec](#page-651-0)[tion 11.16 \[Invoquer guix system\], page 640\)](#page-651-0).

default-value (par défaut : &no-default-value)

La valeur par défaut associée aux instances de ce type de service. Cela permet d'utiliser la forme service sans son second argument :

## (service type)

Le service renvoyé dans ce cas a la valeur par défaut spécifiée par type.

Voir [Section 11.19.2 \[Types service et services\], page 657,](#page-668-0) pour des exemples.

service-extension target-type Renvoie une nouvelle extension [Procédure] pour les services de type target-type.

compute doit être une procédure à un argument : fold-services l'appelle et lui passe la valeur associée au service qui fournit cette extension ; elle doit renvoyer une valeur valide pour le service cible.

## service-extension? *obj* [Procédure]

Renvoie vrai si obj est une extension de service.

Parfois, vous voudrez simplement étendre un service existant. Cela implique de créer un nouveau type de service et de spécifier l'extension qui vous intéresse, ce qui peut être assez verbeux ; la procédure simple-service fournit un raccourci pour ce cas.

## simple-service name target value [Procédure]

Renvoie un service qui étend target avec value. Cela fonctionne en créant un type de service singleton name, dont le service renvoyé est une instance.

Par exemple, cela étend mcron (voir Section 11.10.2 [Exécution de tâches planifiées], [page 303\)](#page-314-0) avec une tâche supplémentaire :

(simple-service 'my-mcron-job mcron-service-type #~(job '(next-hour (3)) "guix gc -F 2G"))

Au cœur de l'abstraction des services se cache la procédure fold-services, responsable de la « compilation » d'une liste de services en un répertoire unique qui contient tout ce qui est nécessaire au démarrage et à l'exécution du système — le répertoire indiqué par la commande guix system build (voir [Section 11.16 \[Invoquer guix system\], page 640\)](#page-651-0). En soit, elle propage les extensions des services le long du graphe des services, en mettant à jour chaque paramètre des nœuds sur son chemin, jusqu'à atteindre le nœud racine.

fold-services services  $\#: target-type$  system-service-type [Procédure] Replie services en propageant leurs extensions jusqu'à la racine de type target-type ; renvoie le service racine ajusté de cette manière.

Enfin, le module (gnu services) d´efinie aussi divers types de services essentiels, dont certains sont listés ci-dessous.

## system-service-type [Variable] [Variable]

C'est la racine du graphe des services. Il produit le répertoire du système renvoyé par la commande guix system build.

# boot-service-type **[Variable]** [Variable]

Le type du service  $\ast$  boot  $\ast$ , qui produit le script de démarrage. Le script de démarrage est ce que le disque de RAM initial lance au démarrage.

# etc-service-type [Variable]

Le type du service /etc. Ce service est utilisé pour créer des fichiers dans /etc et peut être étendu en lui passant des tuples nom/fichier comme ceci :

(list `("issue" ,(plain-file "issue" "Bienvenue !\n")))

Dans cet exemple, l'effet serait d'ajouter un fichier /etc/issue pointant vers le fichier donné.

## setuid-program-service-type [Variable] [Variable]

Le type du « service setuid ». Ce service récupère des listes de noms de fichiers exécutables, passés en tant que gexps, et les ajoute à l'ensemble des programmes setuid et setgid root sur le système (voir [Section 11.11 \[Programmes setuid\], page 625](#page-636-0)).

## profile-service-type [Variable]

De type du service qui rempli le profil du système — c.-à-d. les programmes dans /run/current-system/profile. Les autres services peuvent l'´etendre en lui passant des listes de paquets à ajouter au profil du système.

## provenance-service-type [Variable]

C'est le type de service qui enregistre les métadonnées de provenance dans le système lui-même. Il crée plusieurs fichiers dans /run/current-system :

# channels.scm

C'est un « fichier de canaux » qui peut être passé à guix pull  $-C$  ou guix time-machine -C, et qui décrit les canaux utilisés pour construire le système, si cette information était disponible (voir [Chapitre 6 \[Canaux\],](#page-81-0) [page 70\)](#page-81-0).

# configuration.scm

C'est le fichier qui était passé en argument à ce service provenanceservice-type. Par défaut, guix system reconfigure passe automatiquement le fichier de configuration du système qu'il a reçu en argument de la ligne de commande.

### provenance

Cela contient la même information que les deux autres fichiers mais dans un format plus facile à traiter automatiquement.

En général, ces deux informations (les canaux et le fichier de configuration) sont suffisants pour reproduire le système d'exploitation « depuis les sources ».

Limites: Cette information est nécessaire pour reconstruire votre système d'exploitation, mais elle n'est pas suffisante. En particulier, configuration.scm lui-m^eme n'est pas suffisant s'il n'est pas auto-contenu — s'il référence des modules Guile externes ou des fichiers supplémentaires. Si vous voulez que configuration.scm soit auto-contenu, nous vous recommandons de faire en sorte que les modules et les fichiers auxquels il fait référence se trouvent dans un canal.

De plus, les métadonnées de provenance sont « silencieuses » dans le sens où elles ne changent pas les bits contenus dans votre système, en dehors des bits des métadonnées elles-mêmes. Deux configuration de système

différents ou des ensembles de canaux différents peuvent créer le même système, bit-à-bit, mais lorsque provenance-service-type est utilisé ces deux systèmes auront des métadonnées différentes et donc des noms de fichiers dans le dépôt différents, ce qui rend la comparaison plus difficile.

Ce service est automatiquement ajouté à la configuration de votre système d'exploitation quand vous utilisez guix system reconfigure, guix system init et guix deploy.

```
linux-loadable-module-service-type [Variable]
    Type du service qui récolte les listes de paquets contenant les modules chargeables
    par le noyau, et les ajoute à l'ensemble des modules chargeables par le noyau.
```
Ce type de service est conçu pour être étendu par d'autres types de services, comme ceci :

```
(simple-service 'installing-module
               linux-loadable-module-service-type
                (list module-to-install-1
                      module-to-install-2))
```
Ce service ne charge pas les modules au démarrage, il ne fait que les ajouter au profil du noyau pour qu'ils *puissent* être chargés par d'autres moyens.

# <span id="page-674-0"></span>11.19.4 Services Shepherd

Le module (gnu services shepherd) fournit une manière de définir les services gérés par le GNU Shepherd, qui est le système d'initialisation — le premier processus démarré lorsque le système démarre, aussi connu comme étant le PID 1 (voir [Section "Introduction" dans](#page-12-0) [The GNU Shepherd Manual](#page-12-0)).

Les services dans le Shepherd peuvent dépendre les uns des autres. Par exemple, le démon SSH peut avoir besoin d'être démarré après le démon syslog, qui à son tour doit être démarré après le montage des systèmes de fichiers. Le système d'exploitation simple déclaré précédemment (voir Section 11.2 [Utiliser le système de configuration], page 249) crée un graphe de service comme ceci :

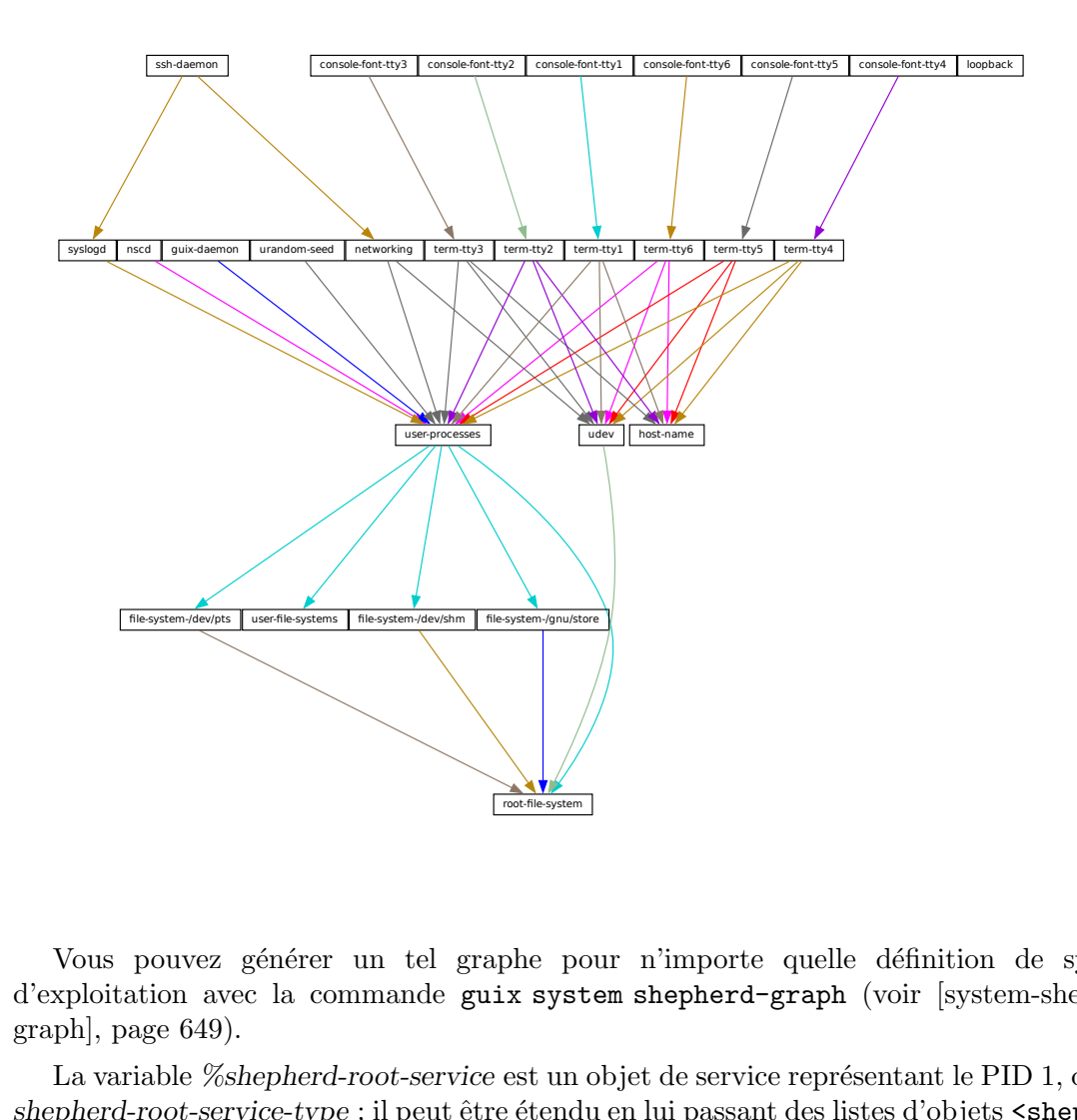

Vous pouvez générer un tel graphe pour n'importe quelle définition de système d'exploitation avec la commande guix system shepherd-graph (voir [\[system-shepherd](#page-660-1)[graph\], page 649\)](#page-660-1).

La variable %shepherd-root-service est un objet de service représentant le PID 1, de type shepherd-root-service-type ; il peut être étendu en lui passant des listes d'objets <shepherdservice>.

## shepherd-service [Type de données]

Le type de données représentant un service géré par le Shepherd.

### provision

C'est une liste de symboles dénotant ce que le service fournit.

For pour n'importe quelle définitions<br>
System shepherd-graph (voir [sy]<br>
Fusure objet de service représentant le<br>
Fendu en lui passant des listes d'objet<br>
(Ty)<br>
Ty)<br>
n service géré par le Shepherd.<br>
Moles dénotant ce que l Ce sont les noms qui peuvent être passés à herd start, herd status et les commandes similaires (voir Section "Invoking herd" dans The GNU Shepherd Manual). Voir Section "Defining Services" dans The GNU Shepherd Manual, pour plus de détails.

requirement (par défaut :  $'($ ))

Liste de symboles dénotant les services du Shepherd dont celui-ci dépend.

one-shot? (par défaut :  $#f$ )

Indique si ce service est ponctuel. Les services ponctuels s'arrêtent immédiatement à la fin de leur action start. Voir Section "Slots of services" dans The GNU Shepherd Manual, pour plus d'infos.

## respawn? (par défaut :  $#t$ )

Indique s'il faut redémarrer le service lorsqu'il s'arrête, par exemple si le processus sous-jacent meurt.

respawn-limit (default: #f)

Set a limit on how many times and how frequently a service may be restarted by Shepherd before it is disabled. Voir Section "Defining Services" dans The GNU Shepherd Manual, for details.

respawn-delay (default: #f)

When true, this is the delay in seconds before restarting a failed service.

## start

stop (par défaut :  $\sharp$  (const  $\sharp f$ ))

Les champs start et stop se réfèrent à la capacité du Shepherd de démarrer et d'arrêter des processus (voir Section "Service De- and Constructors" dans The GNU Shepherd Manual). Ils sont donnés comme des G-expressions qui sont ´etendues dans le fichier de configuration du Shepherd (voir [Section 8.12 \[G-Expressions\], page 170\)](#page-181-0).

# actions (par défaut :  $'($ ))

C'est une liste d'objets shepherd-action (voir plus bas) définissant des actions supportées par le service, en plus des actions start et stop standards. Les actions listées ici sont disponibles en tant que sous-commande de herd :

herd action service [arguments...]

auto-start? (par défaut :  $#t$ )

Indique si ce service doit être démarré automatiquement par le Shepherd. Si la valeur est #f, le service doit être démarré manuellement avec herd start.

documentation

Une chaîne de documentation, montrée lorsqu'on lance :

herd doc service-name

o`u service-name est l'un des symboles dans provision (voir Section "Invoking herd" dans The GNU Shepherd Manual).

 $modules$  (par défaut : %default-modules)

C'est la liste des modules qui doivent ^etre dans le contexte lorsque start et stop sont évalués.

L'exemple ci-dessous défini un service Shepherd qui lance syslogd, le démon de journalisation du système des utilitaires réseau de GNU (voir Section "syslogd invocation" dans GNU Inetutils) :

(let ((config (plain-file "syslogd.conf" "...")))

```
(shepherd-service
  (documentation "Run the syslog daemon (syslogd).")
  (provision '(syslogd))
  (requirement '(user-processes))
  (start #~(make-forkexec-constructor
             (list #$(file-append inetutils "/libexec/syslogd")
                   "--rcfile" #$config)
             #:pid-file "/var/run/syslog.pid"))
  (stop #~(make-kill-destructor))))
```
Les éléments clés de cet exemple sont les champs start et stop : ce sont des bouts de code échelonné qui utilisent la procédure make-forkexec-constructor fournie par le Shepherd et son dual, make-kill-destructor (voir Section "Service De- and Constructors" dans The GNU Shepherd Manual). Le champ start fera créer un syslogd au shepherd avec les options données. Remarquez que nous passons config après --rcfile, qui est un fichier de configuration déclaré plus haut (le contenu de ce fichier a été omis). De même, le champ stop décrit comment ce service sera arrêté. Dans ce cas, il est arrêté par l'appel système kill sur son PID. Le code est échelonné par des G-expressions :  $\#$ <sup>\*</sup> échelonne le code, tandis que  $\#\$  « descend » vers le code hôte (voir [Section 8.12 \[G-Expressions\],](#page-181-0) [page 170\)](#page-181-0).

## shepherd-action [Type de données]

C'est le type de données qui définie des actions supplémentaires implémentées par un service Shepherd (voir au-dessus).

name Symbole nommant l'action.

documentation

C'est une chaîne de documentation pour l'action. Elle peut être consultée avec :

herd doc service action action

procedure

Cela devrait être une gexp qui s'évalue en une procédure à au moins un argument, la « valeur de lancement » du service (voir Section "Slots of services" dans The GNU Shepherd Manual).

L'exemple suivant définie une action nommée dire-bonjour qui salue amicalement l'utilisateur :

```
(shepherd-action
  (name 'dire-bonjour)
  (documentation "Dit salut !")
  (procedure #~(lambda (running . args)
                  (format #t "Salut, l'ami ! arguments : \tilde{s}\n"
                          args)
                  #t)))
```
En supposant que cette action est ajoutée dans le service example, vous pouvez écrire :

# herd dire-bonjour example

```
Salut, l'ami ! arguments : ()
# herd dire-bonjour example a b c
Salut, l'ami ! arguments : ("a" "b" "c")
```
Comme vous pouvez le voir, c'est une manière assez sophistiquée de dire bonjour. Voir Section "Defining Services" dans The GNU Shepherd Manual, pour plus d'informations sur les actions.

```
shepherd-configuration-action [Procédure]
```
Renvoie une action configuration pour afficher file, qui devrait être le nom du fichier de configuration du service.

Il peut être utile d'équiper les services avec cette action. Par exemple, le service pour le routeur anonyme Tor (voir Section 11.10.5 [Services réseau], page 320) est défini globalement de cette façon :

```
(let ((torrc (plain-file "torrc" ...)))
  (shepherd-service
    (provision '(tor))
    (requirement '(user-processes loopback syslogd))
    (start #~(make-forkexec-constructor
              (list #$(file-append tor "/bin/tor") "-f" #$torrc)
             #:user "tor" #:group "tor"))
    (stop #~(make-kill-destructor))
    (actions (list (shepherd-configuration-action torrc)))
    (documentation "Run the Tor anonymous network overlay.")))
```
Grâce à cette action, la personne administrant le système peut inspecter le fichier de configuration passé à tor avec cette commande shell :

cat \$(herd configuration tor)

Cela peut être pratique pour déboguer !

# shepherd-root-service-type [Variable] [Variable]

Le type de service pour le  $\ast$  service racine  $\ast$  du Shepherd — c.-à-d. le PID 1.

C'est le type de service que les extensions ciblent lorsqu'elles veulent créer un service shepherd (voir [Section 11.19.2 \[Types service et services\], page 657](#page-668-0), pour un exemple). Chaque extension doit passer une liste de <shepherd-service>. Sa valeur doit être un shepherd-configuration, décrit plus bas.

# shepherd-configuration [Type de données]

Ce type de données représente la configuration du Shepherd.

# shepherd (par défaut : shepherd)

Le paquet Shepherd à utiliser.

## services (par défaut :  $'($ ))

Une liste de <shepherd-service> à démarrer. Vous devriez probable-ment utiliser le mécanisme d'extensions des services à la place (voir [Sec](#page-674-0)[tion 11.19.4 \[Services Shepherd\], page 663](#page-674-0)).

L'exemple suivant spécifie le paquet Shepherd pour le système d'exploitation :

```
(operating-system
 ;; ...
 (services (append (list openssh-service-type))
            ;; ...
            %desktop-services)
 ;; ...
 ;; Utiliser notre propre paquet Shepherd.
 (essential-services
  (modify-services (operating-system-default-essential-services
                     this-operating-system)
     (shepherd-root-service-type config => (shepherd-configuration
                                             (inherit config)
                                             (shepherd my-shepherd))))))
```
%shepherd-root-service in the set of the service in the service in the service in the service in the service in the service in the service in the service in the service in the service in the service in the service in the s

Ce service représente le PID 1.

# 11.19.5 Configurations complexes

Certains programmes peuvent avoir des fichiers ou des formats de configuration complexes, et pour rendre plus simple la création de liaisons Scheme pour ces fichiers de configuration, vous pouvez utiliser les fonction auxiliaires définies dans le modules (gnu services configuration).

The main utility is the define-configuration macro, a helper used to define a Scheme record type (voir Section "Record Overview" dans GNU Guile Reference Manual). The fields from this Scheme record can be serialized using serializers, which are procedures that take some kind of Scheme value and translates them into another Scheme value or [Section 8.12](#page-181-0) [\[G-Expressions\], page 170.](#page-181-0)

```
define-configuration nom clause1 clause2 ... [Macro]
    Crée un type d'enregistrement nommé nom qui contient les champs qui se trouvent
    dans les clauses.
```
A clause has the following form:

```
(field-name
type-decl
documentation
option*
...)
```
nom-du-champ est un identifiant qui dénote le nom du champ dans l'enregistrement généré.

type-decl is either type for fields that require a value to be set or (type defaultvalue) otherwise.

type est le type de valeur correspondant à nom-du-champ ; comme Guile n'est pas typé, une procédure de prédicat —  $type?$  — sera appelée avec la valeur correspondant au champ pour s'assurer que la valeur est du type correct. Cela signifie que si type est package, alors une procédure nommée package? sera appliquée sur la valeur pour s'assurer que c'est bien un objet <package>.

valeur-par-défaut est la valeur par défaut correspondant au champ ; si aucune n'est spécifiée, l'utilisateur ou l'utilisatrice doit fournir une valeur à la création d'un objet de ce type d'enregistrement.

documentation est une chaine formatée avec la syntaxe de Texinfo qui fournit une description de ce que ce champ de configuration signifie.

option\* is one of the following subclauses:

```
empty-serializer
```
Exclude this field from serialization.

## (serializer serializer)

serializer is the name of a procedure which takes two arguments, the first is the name of the field, and the second is the value corresponding to the field. The procedure should return a string or [Section 8.12 \[G-](#page-181-0)[Expressions\], page 170,](#page-181-0) that represents the content that will be serialized to the configuration file. If none is specified, a procedure of the name serialize-type will be used.

An example of a simple serializer procedure:

```
(define (serialize-boolean field-name value)
  (let ((value (if value "true" "false")))
   #~(string-append '#$field-name " = " #$value)))
```
## (sanitizer sanitizer)

sanitizer is a procedure which takes one argument, a user-supplied value, and returns a "sanitized" value for the field. If no sanitizer is specified, a default sanitizer is used, which raises an error if the value is not of type type.

An example of a sanitizer for a field that accepts both strings and symbols looks like this:

```
(define (sanitize-foo value)
  (cond ((string? value) value)
        ((symbol? value) (symbol->string value))
        (else (error "bad value"))))
```
Dans certains cas plusieurs enregistrements de configuration différents peuvent être définis dans le même fichier, mais leurs sérialiseurs pour le même type peuvent devoir être différents, à cause de formats de configuration différents. Par exemple, la procédure serialize-boolean pour le service Getmail doit être différente de celle pour le service Transmission. Pour faciliter cette situation, on peut spécifier un préfixe pour sérialiseur en utilisant le littéral prefix dans la forme define-configuration. Cela signifie qu'on n'a pas à spécifier manuellement un sérialiseur personnalisé pour chaque champ.

```
(define (toto-serialize-string field-name value)
 ...)
```

```
(define (titi-serialize-string field-name value)
  ...)
(define-configuration foo-configuration
  (label
  string
  "The name of label.")
  (prefix foo-))
(define-configuration bar-configuration
 (ip-address
  string
  "The IPv4 address for this device.")
  (prefix bar-))
```
Cependant, dans certains cas vous ne voudrez pas sérialiser les valeurs de l'enregistrement. Pour cela, vous pouvez utiliser le littéral no-serialization. Il y a aussi la macro define-configuration/no-serialization qui est un raccourci.

```
;; Rien ne sera sérialisé sur le disque.
(define-configuration toto-configuration
 (field
  (string "test")
  "De la documentation.")
  (no-serialization))
;; Comme au-dessus.
(define-configuration/no-serialization titi-configuration
  (field
  (string "test")
  "De la documentation."))
```
# $\text{define–maybe type}$  [Macro]

Parfois un champ ne devrait pas être sérialisé si l'utilisateur ou l'utilisatrice de spécifie par de valeur. Pour cela, vous pouvez utiliser la macro define-maybe pour d´efinir un « type peut-être » ; si la valeur d'un type peut-être n'est pas spécifiée, ou est indiquée à %unset-value, elle n'est pas sérialisée.

Lorsque vous définissez un « type peut-être », le sérialiseur correspondant au type normal sera utilisé par défaut. Par exemple, un champ de type maybe-string sera sérialisé avec la procédure serialize-string par défaut, vous pouvez évidemment changer cela en spécifiant une procédure de sérialisation personnalisée. De la même manière, le type de la valeur doit être une chaine, ou la valeur doit rester non spécifiée.

(define-maybe string) (define (serialize-string field-name value) ...) (define-configuration tata-configuration

(name ;; Si c'est une chaine, la procédure « serialize-string » sera utilisée ;; pour sérialiser la chaine. Sinon ce champ n'est pas sérialisé maybe-string "Le nom de ce module."))

Comme avec define-configuration, on peut indiquer un préfixe pour le nom de sérialiseur en utilisant le littéral prefix.

```
(define-maybe integer
  (prefix tata-))
(define (tata-serialize-integer field-name value)
  ...)
```
Il y a aussi le littéral no-serialization, qui s'il est utilisé indique qu'aucun sérialiseur ne sera défini pour le « type peut-être », indépendamment de si la valeur est indiquée ou non. define-maybe/no-serialization est un raccourci pour spécifier le littéral no-serialization.

```
(define-maybe/no-serialization symbol)
```

```
(define-configuration/no-serialization test-configuration
  (mode
  maybe-symbol
  "Docstring."))
```
# maybe-value-set? valeur contractions of the set of the set of the set of the set of the set of the set of the set of the set of the set of the set of the set of the set of the set of the set of the set of the set of the se

Prédicat pour vérifier si l'utilisateur ou l'utilisatrice a spécifié la valeur d'un champ peut-être.

serialize-configuration configuration champs [Procédure] Renvoie une G-expression qui contient les valeurs correspondant aux champs de configuration, un enregistrement qui a été généré par define-configuration. La G-expression peut ensuite être sérialisée vers le disque en utilisant par exemple mixedtext-file.

Une fois que vous avez défini un enregistrement de configuration, vous voudrez aussi sans doute le documenter pour que d'autres personnes sachent comment l'utiliser. Pour vous aider, il y a deux procédure qui sont documentées plus bas.

```
generate-documentation documentation documentation-name [Procédure]
     Génère un fragment Texinfo à partir de docstrings dans documentation, une liste de
     (\acute{e}tiquette champs sous-documentation ...). \acute{e}tiquette devrait être un symbole et
     devrait être le nom de l'enregistrement de configuration. champs devrait être une liste
     de tous les champs disponibles pour l'enregistrement de configuration.
```
sous-documentation est un tuple (nom-de-champ nom-de-configuration). nom-dechamp est le nom du champ qui prend un autre enregistrement de configuration comme valeur, et nom-de-configuration est le nom de cet enregistrement de configuration.

sous-documentation n'est requis que s'il y a des enregistrements de configuration imbriqués. Par exemple, l'enregistrement getmail-configuration (voir [Section 11.10.13 \[Services de courriels\], page 398\)](#page-409-0) accepte un enregistrement getmail-configuration-file dans l'un de ses champs rcfile, donc la documentation de getmail-configuration-file est imbriquée dans getmail-configuration.

```
(generate-documentation
  `((getmail-configuration ,getmail-configuration-fields
    (rcfile getmail-configuration-file))
    ...)
  'getmail-configuration)
```
nom-de-documentation devrait ^etre un symbole et devrait ^etre le nom de l'enregistrement de configuration.

configuration->documentation configuration-symbol [Procédure] Prend configuration-symbol, le symbole correspondant au nom utilisé pour définir un enregistrement de configuration avec define-configuration, et affiche la documentation Texinfo pour ses champs. Cette procédure est utile s'il n'y a pas d'enregistrement de configuration imbriqu´e car elle n'affiche que la documentation des champs de plus haut niveau.

Actuellement, il n'y a pas de manière automatique de générer la documentation pour les enregistrements de configuration et les ajouter au manuel. Au lieu de cela, chaque fois que vous faites un changement dans les docstrings d'un enregistrement de configuration, vous devez appeler manuellement generate-documentation ou configuration->documentation et coller la sortie dans le fichier doc/guix.texi.

Ci-dessous se trouve un exemple d'un type d'enregistrement créé avec defineconfiguration et compagnie.

```
(use-modules (gnu services)
             (guix gexp)
             (gnu services configuration)
             (srfi srfi-26)
             (srfi srfi-1))
;; Transforme les noms de champs, qui sont des symboles Scheme, en chaines
(define (uglify-field-name field-name)
  (let ((str (symbol->string field-name)))
    ;; field? -> is-field
    (if (string-suffix? "?" str)
        (string-append "is-" (string-drop-right str 1))
       str)))
(define (serialize-string field-name value)
 #~(string-append #$(uglify-field-name field-name) " = " #$value "\n"))
(define (serialize-integer field-name value)
  (serialize-string field-name (number->string value)))
```
```
(define (serialize-boolean field-name value)
  (serialize-string field-name (if value "true" "false")))
(define (serialize-contact-name field-name value)
 #~(string-append "\n[" #$value "]\n"))
(define (list-of-contact-configurations? lst)
  (every contact-configuration? lst))
(define (serialize-list-of-contact-configurations field-name value)
 #~(string-append #$@(map (cut serialize-configuration <>
                                contact-configuration-fields)
                           value)))
(define (serialize-contacts-list-configuration configuration)
  (mixed-text-file
   "contactrc"
  #~(string-append "[Owner]\n"
                    #$(serialize-configuration
                       configuration contacts-list-configuration-fields))))
(define-maybe integer)
(define-maybe string)
(define-configuration contact-configuration
  (name
  string
  "The name of the contact."
  serialize-contact-name)
  (phone-number
  maybe-integer
  "The person's phone number.")
  (email
  maybe-string
  "The person's email address.")
  (married?
  boolean
  "Whether the person is married."))
(define-configuration contacts-list-configuration
  (name
  string
  "The name of the owner of this contact list.")
  (email
  string
  "The owner's email address.")
```

```
(contacts
   (list-of-contact-configurations '())
   "A list of @code{contact-configuation} records which contain
information about all your contacts."))
```
Une configuration de liste de contacts pourrait alors être créée de cette manière :

```
(define my-contacts
```

```
(contacts-list-configuration
(name "Alice")
(email "alice@example.org")
(contacts
  (list (contact-configuration
         (name "Bob")
         (phone-number 1234)
         (email "bob@gnu.org")
         (married? #f))
        (contact-configuration
         (name "Charlie")
         (phone-number 0000)
         (\text{married? } #t))))))
```
Après la sérialisation de la configuration sur le disque, le fichier qui en résulte ressemble à ceci :

```
[owner]
name = Alice
email = alice@example.org
[Bob]
phone-number = 1234
email = bob@gnu.org
is-married = false
[Charlie]
phone-number = 0
is-married = true
```
# 12 Corriger les problèmes du système

Le système Guix permet de redémarrer sur une génération précédente si la dernière ne fonctionne pas, ce qui le rend assez robuste contre les défaillances irréversibles. Cette fonctionnalit´e d´epend du bon fonctionnement de GRUB cependant, ce qui signifie que si pour quelque raison que ce soit, votre installation de GRUB est corrompue pendant une reconfiguration du système, vous pourriez ne pas pouvoir facilement démarrer une génération précédente. Une technique qui peut être utilisée dans ce cas est de *chrooter* dans votre système endommagé et de le reconfigurer à partir de là. Cette technique est expliquée plus bas.

## 12.1 Chrooter dans un système existant

Cette section explique comment *chrooter* sur un système Guix déjà installé dans le but de le reconfigurer, par exemple pour corriger une installation défaillante de GRUB. Le processus est semblable à la manière de faire pour les autres systèmes GNU/Linux, mais il y a quelques particularités du système Guix comme le démon et les profils qui le rend utile à décrire ici.

- 1. Récupérez une image amorçable du système Guix. Nous vous recommandons d'utiliser le dernier instantané de développement pour que le noyau et les outils utilisés soient au moins aussi récents que le système installé ; vous pouvez le récupérer à partir de l'URL https://ci.guix.gnu.org ([https://ci.guix.gnu.org/search/latest/](https://ci.guix.gnu.org/search/latest/ISO-9660?query=spec:images+status:success+system:x86_64-linux+image.iso) [ISO-9660?query=spec:images+status:success+system:x86\\_64-linux+image.](https://ci.guix.gnu.org/search/latest/ISO-9660?query=spec:images+status:success+system:x86_64-linux+image.iso) [iso](https://ci.guix.gnu.org/search/latest/ISO-9660?query=spec:images+status:success+system:x86_64-linux+image.iso)). Suive la section voir [Section 3.3 \[Installation depuis une clef USB ou un DVD\],](#page-34-0) [page 23,](#page-34-0) pour apprendre à le copier sur un média amorçable.
- 2. Démarrez l'image et suivez l'installateur graphique jusqu'à avoir configuré le réseau. Autrement, vous pouvez configurer le réseau manuellement en suivant la section [\[manual-installation-networking\], page 27.](#page-38-0) Si vous avez une erreur du type 'RTNETLINK answers: Operation not possible due to RF-kill', essayez 'rfkill list' suivi de 'rfkill unblock  $0'$ , où '0' est l'identifiant de votre périphérique (ID).
- 3. Passez sur une console virtuelle (tty) si vous ne l'avez pas déjà fait en appuyant simultanément sur Control + Alt + F4. Montez votre système de fichier sur /mnt. En supposant que votre partition racine est /dev/sda2, vous feriez :

mount /dev/sda2 /mnt

4. Montez les périphériques blocs spéciaux et les répertoires spécifiques à Linux :

```
mount --rbind /proc /mnt/proc
mount --rbind /sys /mnt/sys
mount --rbind /dev /mnt/dev
```
Si votre système est basé sur EFI, vous devez aussi monter la partition ESP. En supposant qu'elle est sur /dev/sda1, vous pouvez le faire avec :

mount /dev/sda1 /mnt/boot/efi

5. Entrez dans votre système avec chroot :

chroot /mnt /bin/sh

6. Sourcez le profil système ainsi que votre profil utilisateur pour mettre en place l'environnement, où *utilisateur* est le nom d'utilisateur utilisé par le système Guix que vous essayez de réparer :

## source /var/guix/profiles/system/profile/etc/profile source /home/utilisateur/.guix-profile/etc/profile

Pour vous assurer que vous travaillez avec la révision de Guix que vous utiliseriez en tant qu'utilisateur normal, sourcez aussi votre profil actuel de Guix :

source /home/utilisateur/.config/guix/current/etc/profile

7. Démarrez un guix-daemon minimal en tâche de fond :

guix-daemon --build-users-group=guixbuild --disable-chroot &

8. Modifiez votre configuration système comme vous le souhaitez, puis reconfigurez avec :

## guix system reconfigure votre-config.scm

9. Enfin, vous devriez pouvoir redémarrer le système pour tester votre correction.

# 13 Configuration du dossier personnel

Guix prend en charge la configuration déclarative des environnement personnels en utilisant le mécanisme de configuration décrit au chapitre précédent (voir Section 11.19 [Définir des [services\], page 655\)](#page-666-0), mais pour les paquets et les fichiers de configuration des utilisateurs et utilisatrices. Cela fonctionne aussi bien sur le système Guix que sur les distributions externes et vous permet de déclarer tous les paquets et services qui devraient être installés et configurés. Une fois que vous avez écrit un fichier contenant un enregistrement home-environment, cette configuration peut être *instanciée* par un utilisateur ou une uti-lisatrice non privilégiée avec la commande guix home (voir [Section 13.4 \[Invoquer guix](#page-720-0) [home\], page 709\)](#page-720-0).

Votre environnement personnel consiste en général de trois parties : les logiciels, la configuration et l'état. Dans les distributions populaires, les logiciels sont habituellement installés au niveau du système, mais avec GNU Guix, la plupart des paquets peuvent être installés indépendamment par chaque utilisateur et utilisatrice sans nécessiter de privilèges root, et font donc partie de votre environnement personnel. Les paquets seuls ne sont généralement pas très utiles car ils nécessitent de la configuration supplémentaire, typiquement dans des fichiers de configuration dans  $XDG$ CONFIG\_HOME ( $\gamma$ .config par défaut) ou d'autres répertoires. Tout le reste peut être considéré comme faisant partie de l'état, comme les fichiers multimédia, les bases de données des applications et les journaux.

Utiliser Guix pour gérer votre environnement personnel apporte de nombreux avantages

- Tous vos logiciels peuvent être configurés en un unique langage (Guile Scheme), cela vous donne la possibilité de partager des valeurs entre les configurations de plusieurs programmes.
- Un environnement personnel bien défini est auto-contenu et peut être créé de manière déclarative et reproductible — pas besoin de récupérer des binaires externes ou de modifier des fichiers de configuration.
- Après chaque guix home reconfigure, une nouvelle génération de l'environnement personnel sera créée. Cela signifie que vous pouvez revenir à une génération précédente de votre environnement personnel et que vous n'avez pas à craindre de casser votre configuration.
- $\bullet$  Il est possible de gérer les données avec état avec Guix Home, ce qui inclut la possibilité de cloner automatiquement des dépôts Git lors de la première configuration de la machine, et de lancer régulièrement des commandes comme rsync pour synchroniser vos données entre vos hôtes. Cette fonctionnalité est cependant toujours expérimentale.

## 13.1 Déclarer l'environnement personnel

L'environnement personnel est configuré en fournissant une déclaration home-environment dans un fichier qui peut être passé à la commande guix home (voir [Section 13.4 \[Invoquer](#page-720-0) guix home, page 709). Le plus facile pour commencer est de générer une configuration initiale avec guix home import :

```
guix home import ~/src/guix-config
```
:

La commande guix home import lit certains  $\alpha$  dot files  $\alpha$  comme  $\gamma$ . bashrc qui se trouvent dans votre dossier personnel et les copie dans le dossier donné,  $\gamma$ src/guix-config

dans notre exemple. Il lit aussi le contenu de votre profil, ~/.guix-profile, et, en fonction de cela, il rempli ~/src/guix-config/home-configuration.scm avec une configuration du dossier personnel qui ressemble à votre configuration actuelle.

Une configuration simple peut inclure par exemple Bash et une configuration textuelle personnalisée, comme dans l'exemple ci-dessous. N'ayez pas peur de déclarer des parties de votre environnement personnel qui correspondent à des fichiers de configuration existants : avant d'installer les fichiers de configuration, Guix Home créera une sauvegarde des fichiers existants à un emplacement distinct de votre dossier personnel.

Remarque: Il est fortement recommandé de gérer votre shell avec Guix Home, car il s'assurera que tous les scripts nécessaires seront sourcés par le fichier de configuration du shell. Sinon, vous devrez le faire manuellement. (voir [Sec](#page-690-0)[tion 13.2 \[Configurer le shell\], page 679\)](#page-690-0).

(use-modules (gnu home) (gnu home services) (gnu home services shells) (gnu services) (gnu packages admin) (guix gexp))

```
(home-environment
 (packages (list htop))
 (services
  (list
   (service home-bash-service-type
            (home-bash-configuration
             (guix-defaults? #t)
             (bash-profile (list (plain-file "bash-profile" "\
export HISTFILE=$XDG_CACHE_HOME/.bash_history")))))
   (simple-service 'test-config
                   home-xdg-configuration-files-service-type
                    (list `("test.conf"
                            ,(plain-file "tmp-file.txt"
                                          "the content of
                                            \tilde{\ }/.config/test.conf")))))))
```
Le champ packages devrait être évident, il installera la liste des paquets dans votre profil. Le champ le plus important est services, qui contient une liste de services personnels, qui sont les blocs de base d'un environnement personnel.

Il n'y a pas de démon (en tout cas pas nécessairement) lié à un service personnel, un service personnel est seulement un élément qui est utilisé pour déclarer une partie de l'environnement personnel et en étendre d'autres parties. Le mécanisme d'extension présenté dans le chapitre précédent (voir Section 11.19 [Définir des services], page 655) ne doit pas ^etre confondu avec les services Shepherd (voir [Section 11.19.4 \[Services Shepherd\], page 663\)](#page-674-0). L'utilisation de ce mécanisme d'extension et de code Scheme autour vous donne la liberté de déclarer votre propre environnement personnel, hautement personnalisé.

Une fois que la configuration a l'air bonne, vous pouvez d'abord la tester dans un conteneur » jetable :

#### guix home container config.scm

La commande ci-dessus démarre un shell où votre environnement personnel est lancé. Le shell tourne dans un conteneur, ce qui signifie qu'il est isolé du reste du système, donc c'est un bon moyen d'essayer votre configuration — vous pouvez vérifier s'il manque des bouts de configuration ou si elle ne se comporte pas correctement, si les démons sont démarrés, etc. Une fois que vous quittez ce shell, vous retournez à l'invite de commande de votre shell de départ « dans le monde réel ».

Une fois que votre configuration correspond à vos besoins, vous pouvez reconfigurer votre dossier personnel en exécutant :

#### guix home reconfigure config.scm

Cette commande « construit » votre environnement personnel et crée un lien  $\gamma$ .guixhome qui pointe dessus. Et voilà !

**Remarque:** Assurez-vous que votre système d'exploitation a elogind, systemd ou un mécanisme similaire pour créer les répertoires XDG à l'exécution et défini la variable XDG\_RUNTIME\_DIR. Autrement, le script on-first-login ne sera pas exécuté et les processus comme le Shepherd utilisateur et ses descendants ne démarreront pas.

If you're using Guix System, you can embed your home configuration in your system configuration such that guix system reconfigure will deploy both the system and your home at once! Voir [\[guix-home-service-type\], page 599,](#page-610-0) for how to do that.

## <span id="page-690-0"></span>13.2 Configurer le shell

Vous pouvez sauter cette section sans problème si votre shell ou vos shells sont gérés par Guix Home. Sinon, lisez-la avec attention.

Il y a quelques scripts qui doivent ^etre ´evalu´es par un shell de connexion pour activer l'environnement personnel. Les fichiers de démarrage du shell lus par les shells de connexion ont souvent le suffixe profile. Pour plus d'information sur les shells de connexion, voir Section "Invoking Bash" dans The GNU Bash Reference Manual et voir Section "Bash Startup Files" dans The GNU Bash Reference Manual.

Le premier script qui a besoin d'être sourcé est setup-environment, qui initialise toutes les variables d'environnement nécessaires (dont les variables que vous avez déclarées) et le second est on-first-login, qui démarre Shepherd pour l'utilisateur actuel et effectue les action déclarées par les autres services personnels qui étendent home-run-on-firstlogin-service-type.

Guix Home créera toujours  $\gamma$ . profile, qui contient les lignes suivantes :

```
HOME_ENVIRONMENT=$HOME/.guix-home
```

```
. $HOME_ENVIRONMENT/setup-environment
$HOME_ENVIRONMENT/on-first-login
```
Cela fait activer l'environnement personnel sur les shell POSIX. Cependant, dans la plupart des cas ce fichier ne sera pas lu par les shells les plus modernes, parce qu'ils sont lancés

en mode non POSIX par défaut et qu'ils ont leur propre fichiers de démarrage \*profile. Par exemple Bash préfèrera  $\check{\ }/$ .bash\_profile s'il existe et n'utilisera  $\check{\ }/$ .profile que s'il n'existe pas. Zsh (sans option supplémentaire) ignorera  $\gamma$ .profile même si  $\gamma$ .zprofile n'existe pas.

Pour que votre shell respecte  $\gamma$ . profile, ajoutez .  $\gamma$ . profile ou source  $\gamma$ . profile au fichier de démarrage pour le shell de connexion. Dans le cas d eBash, c'est  $\gamma$ . bash profile, et dans le cas de Zsh, c'est ~/.zprofile.

**Remarque:** Cette étape n'est requise que si votre shell n'est pas géré par Guix HOME. Sinon, tout sera déjà fait automatiquement.

## 13.3 Services du dossier personnel

Un service personnel ne correspond pas forcément à un démon géré par le Shepherd (voir Section "Jump Start" dans The GNU Shepherd Manual), dans la plupart des cas ce n'est pas le cas. C'est un simple bloc de construction de l'environnement personnel, souvent déclaré comme une ensemble de paquets `a installer dans le profil de l'environnement personnel, un ensemble de fichiers de configuration vers lesquels créer des liens symboliques dans XDG\_  $CONFIG_HOME$  ( $\gamma$ ). config par défaut) et des variables d'environnement à initialiser dans un shell de connexion.

Il y a un mécanisme d'extension de services (voir [Section 11.19.1 \[Composition de ser](#page-666-1)[vices\], page 655](#page-666-1)) qui permet aux services personnels d'´etendre les autres services personnels et d'utiliser leurs fonctionnalités ; par exemple : déclarer des tâches mcron (voir GNU Mcron) en étendant [Section 13.3.3 \[Service personnel Mcron\], page 691,](#page-702-0) ; déclarer des démons en ´etendant [Section 13.3.5 \[Service Shepherd personnel\], page 693,](#page-704-0) ; ajouter des commandes qui seront invoquées par Bash en étendant [Section 13.3.2 \[Services shells personnels\], page 686.](#page-697-0)

Une bonne manière de découvrir les services personnels disponibles est d'utiliser la com-mande guix home search (voir [Section 13.4 \[Invoquer guix home\], page 709\)](#page-720-0). Après avoir trouvé les services personnels requis, ajoutez son module avec la forme use-modules (voir Section "Using Guile Modules" dans The GNU Guile Reference Manual), ou la directive #:use-modules (voir Section "Creating Guile Modules" dans The GNU Guile Reference Manual) et déclarez un service personnels avec la fonction service, ou étendez un type de service en déclarant un nouveau service avec la procédure simple-service de (gnu services).

## <span id="page-691-0"></span>13.3.1 Services personnels essentiels

There are a few essential home services defined in (gnu home services), they are mostly for internal use and are required to build a home environment, but some of them will be useful for the end user.

```
home-environment-variables-service-type [Variable]
     Le service de ce type sera instancié par chaque environnement personnel automati-
     quement par défaut, il n'y a pas besoin de le définir, mais vous voudrez peut-être
     l'étendre avec une liste de paires pour initialiser certaines variables d'environnement.
```

```
(list ("ENV_VAR1" . "valeur1")
      ("ENV_VAR2" . "valeur2"))
```
Le plus simple pour étendre un type de service, sans définir un nouveau type de service est d'utiliser la fonction simple-service de (gnu services).

```
(simple-service 'un-service-de-variables-utiles
home-environment-variables-service-type
`(("LESSHISTFILE" . "$XDG_CACHE_HOME/.lesshst")
                  ("SHELL" . ,(file-append zsh "/bin/zsh"))
                  ("USELESS_VAR" . #f)
                  ("_JAVA_AWT_WM_NONREPARENTING" . #t)
                  ("LITERAL_VALUE" . ,(literal-string "${abc}"))))
```
Si vous incluez un tel service dans votre d´efinition d'environnement personnel, il ajoutera le contenu suivant au script setup-environment (qui doit être sourcé par le shell de connexion) :

```
export LESSHISTFILE="$XDG_CACHE_HOME/.lesshst"
export SHELL="/gnu/store/2hsg15n644f0glrcbkb1kqknmmqdar03-zsh-5.8/bin/zsh"
export _JAVA_AWT_WM_NONREPARENTING
export LITERAL_VALUE='${abc}'
```
Remarquez que literal-string ci-dessus nous permet de déclarer qu'une valeur doit être interprétée comme une chaine littérale, c'est-à-dire que les « caractères spéciaux » comme le symbole dollar ne seront pas interprétés par le shell.

Remarque: Assurez-vous que le module (gnu packages shells) est importé avec use-modules ou d'une autre façon ; cet espace de nom contient la définition du paquet zsh, utilisé dans l'exemple précédent.

La liste d'association (voir Section "Association Lists" dans le manuel de référence de Guile) est une structure de données contenant des paires de clé-valeurs. Pour homeenvironment-variables-service-type la cl´e est toujours une chaine, la valeur peut ^etre une chaine, une gexp s'´evaluant en une chaine (voir [Section 8.12 \[G-Expressions\],](#page-181-0) [page 170](#page-181-0)), un objet simili-fichier (voir [Section 8.12 \[G-Expressions\], page 170\)](#page-181-0) ou un booléen. Pour les gexps, la variable sera initialisée à la valeur de la gexp ; pour les objets simili-fichiers, elle sera initialisée au chemin du fichier dans le dépôt (voir Section 8.9 [Le dépôt], page 160) ; pour  $\#t$ , la variable sera exportée sans valeur et pour #f, la variable sera omise.

#### home-profile-service-type [Variable]

Le service de ce type sera instancié par chaque environnement personnel automatiquement, il n'y a pas besoin de le définir, mais vous pouvez l'étendre avec une liste de paquets si vous voulez installer des paquets suppl´ementaires dans votre profil. D'autres services, qui ont besoin de rendre certains programmes disponible à l'utilisateur ou l'utilisatrice étendront aussi ce type de service.

La valeur d'extension est simplement une liste de paquets :

(list htop vim emacs)

Vous pouvez utiliser la même approche avec simple-service (voir [Section 11.19.3](#page-669-0)) [Référence de service], page 658) que pour home-environment-variables-servicetype . Assurez-vous que les modules contenant les paquets spécifiés sont importés avec use-modules. Pour trouver un paquet ou des informations `a propos de son module utilisez guix search voir [Section 5.2 \[Invoquer guix package\], page 37](#page-48-0)). Autrement,

vous pouvez utiliser specification->package pour récupérer l'enregistrement de paquet à partir d'une chaine sans importer le module correspondant.

Il y a quelques autres services essentiels, mais vous n'avez pas besoin de les étendre.

#### home-service-type [Variable] [Variable]

La racine du graphe des services personnels, elle génère un dossier qui sera plus tard lié à partir de  $\gamma$ .guix-home, il contient les configurations, le profil avec les binaires et les bibliothèques et certains scripts nécessaires pour tout faire fonctionner ensemble.

#### home-run-on-first-login-service-type [Variable]

Le service de ce type génère un script Guile qui devrait être lancé par le shell de connexion. Il n'est exécuté que si le fichier spécial dans XDG\_RUNTIME\_DIR n'a pas ´et´e cr´e´e, ce qui ´evite les ex´ecutions suppl´ementaires de ce script si plusieurs shells de connexion sont ouverts.

Il peut être étendu avec une gexp. Cependant, pour démarrer une application automatiquement, vous ne devriez pas utiliser ce service, dans la plupart des cas il vaut mieux étendre home-shepherd-service-type avec un service Shepherd (voir [Sec](#page-674-0)[tion 11.19.4 \[Services Shepherd\], page 663\)](#page-674-0), ou en étendant le fichier de démarrage de shell avec la commande requise en utilisant le type de service approprié.

#### home-files-service-type [Variable]

Le service de ce type permet de spécifier une liste de fichiers, qui iront dans  $\gamma$ , guixhome/files. Ce répertoire contient généralement des fichiers de configuration (pour être plus précis, il contient des liens symboliques vers des fichiers de /gnu/store) qui devraient être placés dans \$XDG\_CONFIG\_DIR ou dans de rares cas dans \$HOME. Il accepte des valeurs d'extension de cette forme :

```
`((".sway/config" ,sway-file-like-object)
  (".tmux.conf" ,(local-file "./tmux.conf")))
```
Chaque liste imbriquée contient deux valeurs : un sous-répertoire et un objet similifichier. Après la construction d'un environnement personnel  $\gamma$ . guix-home/files contiendra le contenu approprié et tous les répertoires imbriqués seront créés en fonction. Cependant, ces fichiers n'iront nul part ailleurs à moins qu'un autre service s'en occupe. Par défaut un service home-symlink-manager-service-type, qui crée les liens symboliques nécessaires vers les fichiers de  $\gamma$ .guix-home/files et sauvegarde les fichiers existants en conflit et d'autres choses, fait partie des services personnels essentiels (activés par défaut), mais il est possible d'utiliser des services alternatifs pour implémenter des cas d'usage plus avancés comme un dossier personnel en lecture-seule. Expérimentez et partagez vos trouvailles.

It is often the case that Guix Home users already have a setup for versioning their user configuration files (also known as dot files) in a single directory, and some way of automatically deploy changes to their user home.

The home-dotfiles-service-type from (gnu home services dotfiles) is designed to ease the way into using Guix Home for this kind of users, allowing them to point the service to their dotfiles directory without migrating them to Guix native configurations.

Please keep in mind that it is advisable to keep your dotfiles directories under version control, for example in the same repository where you'd track your Guix Home configuration.

There are two supported dotfiles directory layouts, for now. The 'plain layout, which is structured as follows:

```
~$ tree -a ./dotfiles/
dotfiles/
 .gitconfig
 .gnupg
    gpg-agent.conf
    gpg.conf
 .guile
 .config
    guix
       channels.scm
    nixpkgs
        config.nix
 .nix-channels
 .tmux.conf
 .vimrc
```
This tree structure is installed as is to the home directory upon guix home reconfigure.

The 'stow layout, which must follow the layout suggested by GNU Stow ([https://www.](https://www.gnu.org/software/stow/) [gnu.org/software/stow/](https://www.gnu.org/software/stow/)) presents an additional application specific directory layer, just like:

```
~$ tree -a ./dotfiles/
dotfiles/
git
    .gitconfig
gpg
    .gnupg
        gpg-agent.conf
        gpg.conf
guile
    .guile
guix
    .config
        guix
            channels.scm
nix
    .config
       nixpkgs
           config.nix
    .nix-channels
tmux
    .tmux.conf
vim
     .vimrc
13 directories, 10 files
```
For an informal specification please refer to the Stow manual (voir Introduction). This tree structure is installed following GNU Stow's logic to the home directory upon guix home reconfigure.

A suitable configuration with a 'plain layout could be:

```
(home-environment
 ;; ...
 (services
    (service home-dotfiles-service-type
             (home-dotfiles-configuration
               (directories '("./dotfiles"))))))
```
The expected home directory state would then be:

```
.config
  guix
      channels.scm
   nixpkgs
       config.nix
.gitconfig
.gnupg
  gpg-agent.conf
   gpg.conf
.guile
.nix-channels
.tmux.conf
.vimrc
```
.

#### home-dotfiles-service-type [Variable]

Return a service which is very similiar to home-files-service-type (and actually extends it), but designed to ease the way into using Guix Home for users that already track their dotfiles under some kind of version control. This service allows users to point Guix Home to their dotfiles directory and have their files automatically provisioned to their home directory, without migrating all of their dotfiles to Guix native configurations.

## home-dotfiles-configuration [Data Type]

Available home-dotfiles-configuration fields are:

source-directory (default: (current-source-directory)) (type: string)

The path where dotfile directories are resolved. By default dotfile directories are resolved relative the source location where home-dotfilesconfiguration appears.

#### layout (default: 'plain) (type: symbol)

The intended layout of the specified directory. It can be either 'stow or 'plain.

## directories (default: '()) (type: list-of-strings)

The list of dotfiles directories where home-dotfiles-service-type will look for application dotfiles.

packages (type: maybe-list-of-strings)

The names of a subset of the GNU Stow package layer directories. When provided the home-dotfiles-service-type will only provision dotfiles from this subset of applications. This field will be ignored if layout is set to 'plain.

excluded (default: '(".\*~" ".\*\\.swp" "\\.git" "\\.gitignore")) (type: list-of-strings)

> The list of file patterns home-dotfiles-service-type will exclude while visiting each one of the directories.

home-xdg-configuration-files-service-type [Variable] Le service est très semblable au service home-files-service-type (et l'étend en fait), mais il est utilisé pour définir des fichiers qui iront dans  $\tilde{ }$ .guixhome/files/.config, et qui seront liés symboliquement dans \$XDG\_CONFIG\_DIR par home-symlink-manager-service-type (par exemple) à l'activation. Il accepte des valeurs d'extension dans ce format :

> `(("sway/config" ,sway-file-like-object) ;; -> ~/.guix-home/files/.config/sway/config ;; -> \$XDG\_CONFIG\_DIR/sway/config (par symlink-manager) ("tmux/tmux.conf" ,(local-file "./tmux.conf")))

#### home-activation-service-type [Variable]

Le service de ce type génère un script guile qui est lancé à chaque invocation de guix home reconfigure ou n'importe quelle autre action qui active l'environnement personnel.

#### home-symlink-manager-service-type [Variable]

Le service de ce type génère un script guile qui sera exécuté à l'activation de l'environnement personnel, et effectuera les actions suivantes :

- 1. Lire le contenu du répertoire files/ des environnements personnels actuels et en attente.
- 2. Nettoyer tous les liens symboliques créés par symlink-manager à l'activation précédente. En plus, les sous-répertoires qui deviennent vides seront aussi nettoyés.
- 3. Créer de nouveaux liens symboliques de cette façon : il cherche dans le répertoire files/ (normalement défini avec home-files-service-type, home-xdg-configuration-files-service-type et éventuellement d'autres), prend les fichiers du sous-répertoire files/.config/ et place des liens symboliques correspondant dans XDG\_CONFIG\_DIR. Par exemple le lien symbolique pour files/.config/sway/config se retrouvera dans \$XDG\_ CONFIG\_DIR/sway/config. Le reste des fichiers de files/ en dehors du sous-répertoire files/.config/ seront traités un peu différemment : un lien symbolique sera créé dans \$HOME. files/.un-programme/config se retrouvera dans \$HOME/.un-programme/config.
- 4. Si certains sous-répertoires sont absents, ils seront créés.
- 5. Si des fichiers sont en conflit, ils seront sauvegardés.

symlink-manager fait partie des services personnels essentiels et est activé et utilisé par défaut.

## <span id="page-697-0"></span>13.3.2 Shells

Les shells jouent un rôle important dans le processus d'initialisation de l'environnement, et vous pouvez les configurer manuellement comme d´ecrit dans la section [Section 13.2](#page-690-0) [\[Configurer le shell\], page 679,](#page-690-0) mais il est recommand´e d'utiliser les services personnels listés plus bas. C'est à la fois plus facile et plus fiable.

Chaque environnement personnel instancie home-shell-profile-service-type, qui crée un fichier de démarrage  $\gamma$ .profile pour tous les shell POSIX. Ce fichier content toutes les étapes nécessaires à l'initialisation de l'environnement, mais de nombreux shells modernes comme Bash ou Zsh préfèrent leur propres fichiers de démarrage, c'est pourquoi les services personnels correspondants (home-bash-service-type et home-zsh-servicetype) s'assurent que  $\gamma$ .profile est sourcé par  $\gamma$ .bash\_profile et  $\gamma$ .zprofile, respectivement.

## Service de profil du shell

```
home-shell-profile-configuration [Type de données]
    Les champs de home-shell-profile-configuration disponibles sont :
```
profile (par défaut : '()) (type : text-config)

home-shell-profile est instancié automatiquement par homeenvironment, NE créez PAS ce service manuellement, il ne peut qu'être ´etendu. profile est une liste d'objets simili-fichiers, qui iront dans  $\gamma$ .profile. Par défaut  $\gamma$ .profile contient le code d'initialisation, qui doit être évalué par le shell de connexion pour rendre le profil de l'environnement personnel disponible, mais vous pouvez ajouter d'autres commandes au fichier si c'est vraiment nécessaire. Dans la plupart des cas les personnalisations devraient aller dans les fichiers de configuration de votre shell. Etendez le service home-shell-profile qui si vous savez ´ vraiment ce que vous faites.

## Services personnel Bash

#### <span id="page-697-1"></span>home-bash-configuration [Type de données]

Les champs de home-bash-configuration disponibles sont :

package (par défaut : bash) (type : paquet) Le paquet Bash à utiliser.

guix-defaults? (par défaut : #t) (type : booléen)

Ajoute des instructions par défaut correctes comme la lecture de /etc/bashrc et la coloration de la sortie de 1s au début du fichier .bashrc.

### environment-variables (par défaut : '()) (type : liste d'association)

Liste d'association de variables d'environnement à initialiser dans la session Bash. Les règles de home-environment-variables-servicetype s'appliquent ici (voir [Section 13.3.1 \[Services personnels essentiels\],](#page-691-0)

[page 680](#page-691-0)). Le contenu de ce champ sera ajouté après le contenu du champ bash-profile.

aliases (par défaut : '()) (type : liste d'association)

Liste d'association d'alias à initialiser pour la session Bash. Les alias seront définis après le contenu du champ bashrc dans le fichier .bashrc. Les alias seront automatiquement encadrés de guillemets, pour que ceci :

'(("ls" . "ls -alF"))

devienne

alias ls="ls -alF"

bash-profile (par défaut : '()) (type : text-config)

Liste d'objets simili-fichiers qui seront ajoutés à .bash\_profile. C'est utilisé pour exécuter des commandes au démarrage d'un shell de connexion (dans la plupart des cas le shell qui démarre sur un tty après la connexion). .bash\_login ne sera jamais lu parce que .bash\_profile est toujours présent.

bashrc (par défaut : '()) (type : text-config)

Liste d'objets simili-fichiers qui seront ajoutés à .bashrc. C'est utilisé pour exécuter des commandes au lancement d'un shell interactif (le shell utilisé de manière interactive, démarré en tapant bash ou par votre application de terminal ou tout autre programme).

 $bash - logout (par défaut : '())(type : text-config)$ 

Liste d'objets simili-fichiers qui seront ajoutés à .bash\_logout. C'est utilisé pour exécuter des commandes à la sortie d'un shell de connexion. Il ne sera pas lu dans certains cas (si le shell termine en utilisant exec sur un autre processus par exemple).

Vous pouvez étendre le service Bash en utilisant un enregistrement de configuration home-bash-extension, dont les champs correspondent à ceux de home-bashconfiguration (voir [\[home-bash-configuration\], page 686\)](#page-697-1). Le contenu des extensions seront ajoutées à la fin des fichiers de configuration Bash correspondants (voir Section "Bash Startup Files" dans le manuel de référence de Bash.

Par exemple, voici comment définir un service qui étend le service Bash de sorte que  $\gamma$ .bash\_profile définisse une variable d'environnement supplémentaire, PS1 :

```
(define bash-fancy-prompt-service
  (simple-service 'bash-fancy-prompt
                  home-bash-service-type
                   (home-bash-extension
                    (environment-variables
                     \vee (("PS1" . "\\u \\w\wedge ")))))
```
Vous ajouterez ensuite bash-fancy-prompt-service à la liste dans le champ services de votre home-environment. Voici la documentation de référence pour home-bash-extension.

#### home-bash-extension [Type de données]

Les champs de home-bash-extension disponibles sont :

environment-variables (par défaut : '()) (type : liste d'association)

Variables d'environnement supplémentaires à définir. Elles seront combin´ees aux variables d'environnement des autres extensions et du service de base pour former un bloc cohérent de variables d'environnement.

- aliases (par défaut :  $'($ ) (type : liste d'association) Alias supplémentaires à définir. Ils seront combinés aux alias des autres extensions et du service de base.
- $bash\text{-}profile$  (par défaut : '()) (type : text-config) Blocs de texte supplémentaires à ajouter à .bash\_profile, qui seront combin´es avec les blocs de texte des autres extensions et du service de base.
- bashrc (par défaut : '()) (type : text-config) Blocs de texte supplémentaires à ajouter  $\alpha$ . bashrc, qui seront combinés avec les blocs de texte des autres extensions et du service de base.
- $bash\text{-}logout$  (par défaut : '()) (type : text-config) Blocs de texte supplémentaires à ajouter à .bash\_logout, qui seront combin´es avec les blocs de texte des autres extensions et du service de base.

## Services personnel Zsh

home-zsh-configuration is a set of  $[T$ ype de données]

Les champs de home-zsh-configuration disponibles sont :

package (par défaut :  $zsh$ ) (type : paquet) Le paquet Zsh à utiliser.

 $xdg-flavor?$  (par défaut : #t) (type : booléen)

Place tous les fichiers de configuration dans \$XDG\_CONFIG\_HOME/zsh. Cela fait initialiser ZDOTDIR à \$XDG\_CONFIG\_HOME/zsh dans  $\gamma$ .zshenv. Le processus de démarrage du shell continuera avec \$XDG\_CONFIG\_HOME/zsh/.zshenv.

environment-variables (par défaut : '()) (type : liste d'association)

Une liste d'association de variables d'environnement à initialiser dans la session Zsh.

 $zshenv$  (par défaut : '()) (type : text-config)

Liste d'objets simili-fichiers qui seront ajoutés à  $\mathsf{.zshenv.}$  C'est utilisé pour initialiser les variables d'environnement du shell. Elle ne doit pas contenir de commande qui suppose la présence d'un tty ou qui produise une sortie. Cela sera toujours lu, et toujours avant tout autre fichiers dans ZDOTDIR.

zprofile (par défaut :  $'($ ) (type : text-config)

Liste d'objets simili-fichiers qui seront ajoutés à .zprofile. C'est utilisé pour exécuter des commandes au démarrage d'un shell de connexion (dans la plupart des cas le shell démarré sur un tty après la connexion). Elle sera lue avant .zlogin.

 $zshrc$  (par défaut : '()) (type : text-config)

Liste d'objets simili-fichiers qui seront ajoutés à .zshrc. C'est utilisé pour exécuter des commandes au démarrage d'un shell interactif (le shell utilisé de manière interactive démarré en tapant zsh ou par votre application de terminal ou toute autre application).

zlogin (par défaut : '()) (type : text-config)

Liste d'objets simili-fichiers qui seront ajoutés à .zlogin. C'est utilisé pour exécuter des commandes à la fin du processus de démarrage du shell de connexion.

zlogout (par défaut : '()) (type : text-config)

Liste d'objets simili-fichiers qui seront ajoutés à .zlogout. C'est utilisé pour exécuter des commandes à la sortie d'un shell de connexion. Elle ne sera pas lue dans certains cas (si le shell termine après avoir utilisé exec sur un autre processus par exemple).

## Inputrc Profile Service

The GNU Readline package ([https://tiswww.cwru.edu/php/chet/readline/rltop.](https://tiswww.cwru.edu/php/chet/readline/rltop.html) [html](https://tiswww.cwru.edu/php/chet/readline/rltop.html)) includes Emacs and vi editing modes, with the ability to customize the configuration with settings in the  $\tilde{\ }$ . inputrc file. With the gnu home services shells module, you can setup your readline configuration in a predictable manner, as shown below. For more information about configuring an ~/.inputrc file, voir Section "Readline Init File" dans GNU Readline.

```
home-inputrc-service-type [Variable]
```
This is the service to setup various .inputrc configurations. The settings in .inputrc are read by all programs which are linked with GNU Readline.

Voici un exemple de service et sa configuration que vous pouvez ajouter au champ services de votre home-environment :

```
(service home-inputrc-service-type
         (home-inputrc-configuration
           (key-bindings
            `(("Control-l" . "clear-screen")))
           (variables
            `(("bell-style" . "visible")
              ("colored-completion-prefix" . #t)
              ("editing-mode" . "vi")
              ("show-mode-in-prompt" . #t)))
           (conditional-constructs
            `(("$if mode=vi" .
               ,(home-inputrc-configuration
                  (variables
                   `(("colored-stats" . #t)
                     ("enable-bracketed-paste" . #t)))))
              ("$else" .
               ,(home-inputrc-configuration
                  (variables
```

```
`(("show-all-if-ambiguous" . #t)))))
("endif" . #t)
("$include" . "/etc/inputrc")
("$include" . ,(file-append
                 (specification->package "readline")
                 "/etc/inputrc"))))))
```
The example above starts with a combination of key-bindings and variables. The conditional-constructs show how it is possible to add conditionals and includes. In the example above colored-stats is only enabled if the editing mode is vi style, and it also reads any additional configuration located in /etc/inputrc or in /gnu/store/...-readline/etc/inputrc.

The value associated with a home-inputrc-service-type instance must be a homeinputrc-configuration record, as described below.

```
home-inputrc-configuration [Data Type]
```
Available home-inputrc-configuration fields are:

key-bindings (default: '()) (type: alist)

Association list of readline key bindings to be added to the ~/.inputrc file.

'((\"Control-l\" . \"clear-screen\"))

devienne

Control-l: clear-screen

variables (default: '()) (type: alist)

Association list of readline variables to set.

'((\"bell-style\" . \"visible\") (\"colored-completion-prefix\" . #t))

devienne

set bell-style visible set colored-completion-prefix on

conditional-constructs (default: '()) (type: alist)

Association list of conditionals to add to the initialization file. This includes \$if, else, endif and include and they receive a value of another home-inputrc-configuration.

```
(conditional-constructs
\dot{\cdot} ((\"$if mode=vi\".
     ,(home-inputrc-configuration
        (variables
         `((\"show-mode-in-prompt\" . #t)))))
   (\"$else\" .
     ,(home-inputrc-configuration
        (key-bindings
         `((\"Control-l\" . \"clear-screen\")))))
   (\"$endif\" . #t)))
```
devienne

```
$if mode=vi
set show-mode-in-prompt on
$else
Control-l: clear-screen
$endif
```
extra-content (default: "") (type: text-config)

Extra content appended as-is to the configuration file. Run man readline for more information about all the configuration options.

## <span id="page-702-0"></span>13.3.3 Exécution de tâches planifiées personnelles

Le module (gnu home services mcron) fournit une interface pour GNU mcron, un démon qui lance des tâches planifiées (voir GNU mcron). Les informations sur le mcron du système s'appliquent ici aussi (voir Section  $11.10.2$  [Exécution de tâches planifiées], page 303), la seule différence pour les services personnels et qu'ils doivent être déclarés dans un enregistrement home-environment au lieu d'un enregistrement operating-system.

#### home-mcron-service-type [Variable]

C'est le type du service personnel mcron, dont la valeur est un objet home-mcronconfiguration. Il permet de gérer des tâches planifiées.

Ce type de service peut ^etre la cible d'une extension de service qui fournit des spécifications de tâches supplémentaires (voir [Section 11.19.1 \[Composition de ser](#page-666-1)[vices\], page 655\)](#page-666-1). En d'autres termes, il est possible de définir des services qui fournissent des tâches mcron à lancer.

```
home-mcron-configuration [Type de données]
```
 $m$ cron (par défaut :  $m$ cron) (type : simili-fichier)

Les champs de home-mcron-configuration disponibles sont :

Le paquet mcron à utiliser.

jobs (par défaut :  $'($ ) (type : liste-de-gexps)

C'est la liste des gexps (voir [Section 8.12 \[G-Expressions\], page 170\)](#page-181-0), où chaque gexp correspond à une spécification de tâche de mcron (voir Section "Syntax" dans GNU mcron).

 $log?$  (par défaut : #t) (type : booléen)

Journalise les messages sur la sortie standard.

log-format (par défaut : "~1@\*~a ~a: ~a~%") (type : chaine)

Chaine de format (ice-9 format) pour les message de journaux. La valeur par défaut produit des messages de type « 'pid name: message' » (voir Section "Invoking mcron" dans GNU mcron). Chaque message est aussi préfixé par un horodatage par le GNU Shepherd.

## 13.3.4 Services personnels de gestion de l'énergie

Le module (gnu home services pm) fournit des services personnels pour la gestion de la batterie.

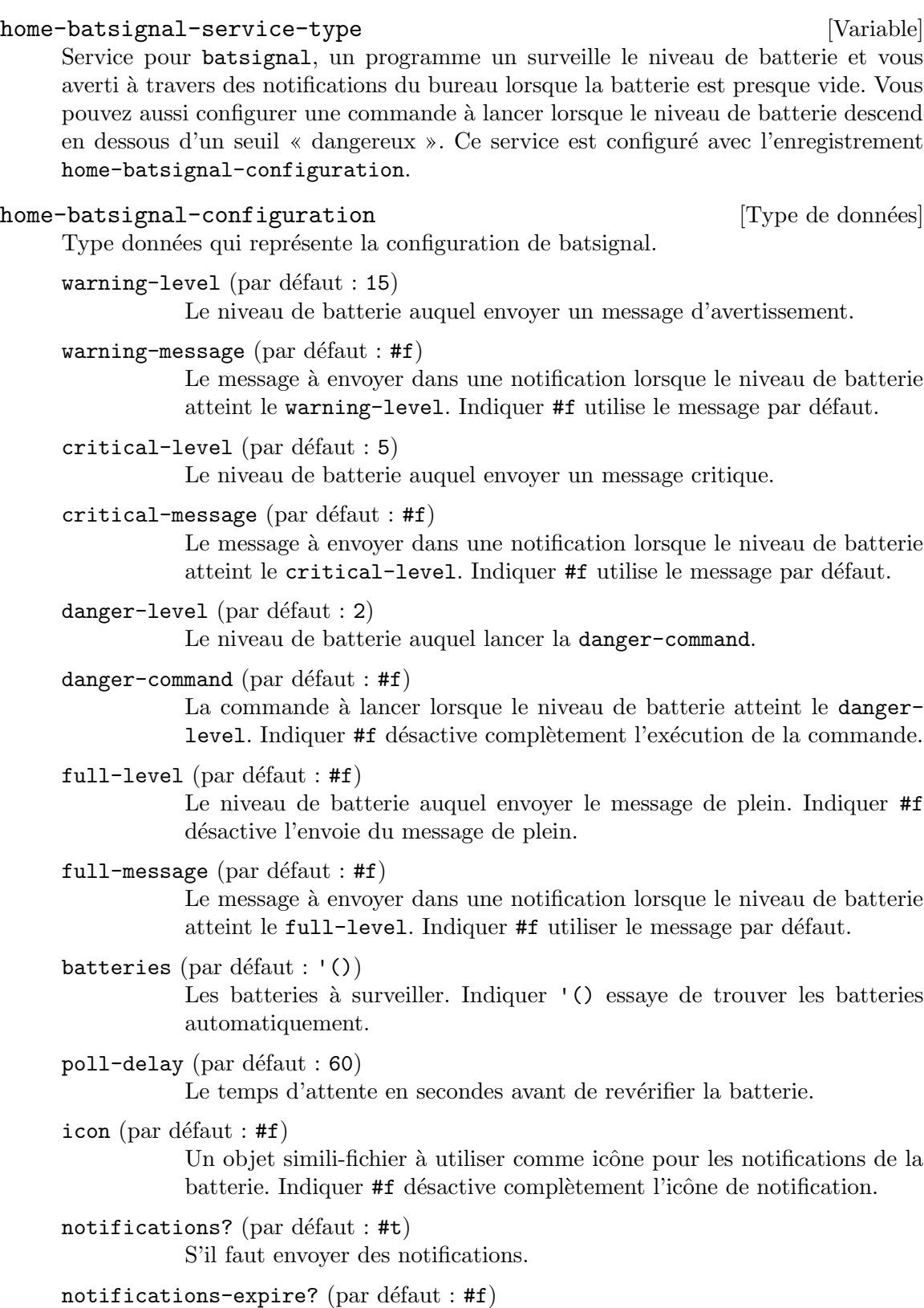

Indique si les notifications envoyées expirent après un certain temps.

notification-command (par défaut :  $#f$ ) Commande à utiliser pour envoyer les messages. Indiquer #f envoie une notification à travers libnotify.

ignore-missing? (par défaut : #f)

Indique s'il faut ignorer les erreurs de batterie manquante.

## <span id="page-704-0"></span>13.3.5 Gérer les démons personnels

Le module (gnu home services shepherd) prend en charge la définition de services Shepherd par utilisateur (voir Section "Introduction" dans [le manuel de GNU Shepherd](#page-12-0)). Vous pouvez étendre home-shepherd-service-type avec de nouveaux services ; Guix Home se chargera ensuite de démarrer le démon shepherd pour vous à la connexion, ce qui démarrera ensuite les services que vous avez demandés.

#### home-shepherd-service-type [Variable]

Le type de service pour le shepherd en espace utilisateur, qui vous permet de gérer les processus longs ou les t^aches uniques. Le shepherd personnel n'est pas un processus d'init (PID 1), mais presque toutes les information d´ecrites dans [Section 11.19.4](#page-674-0) [\[Services Shepherd\], page 663,](#page-674-0) sont applicables ici aussi.

C'est le type de service que les extensions ciblent lorsqu'elles veulent créer un service shepherd (voir [Section 11.19.2 \[Types service et services\], page 657](#page-668-0), pour un exemple). Chaque extension doit passer une liste de <shepherd-service>. Sa valeur doit être un home-shepherd-configuration, décrit plus bas.

#### home-shepherd-configuration [Type de données]

Ce type de données représente la configuration du Shepherd.

shepherd (par défaut : shepherd) Le paquet Shepherd à utiliser.

#### auto-start? (par défaut : #t)

Indique s'il faut lancer le Shepherd à la première connexion.

#### services (par défaut :  $'($ ))

Une liste de <shepherd-service> à démarrer. Vous devriez probable-ment utiliser le mécanisme d'extensions des services à la place (voir [Sec](#page-674-0)[tion 11.19.4 \[Services Shepherd\], page 663](#page-674-0)).

#### 13.3.6 Shell sécurisé

Le paquet OpenSSH (<https://www.openssh.com>) contient un client, la commande ssh, qui vous permet de vous connecter `a des machines distantes avec le protocole SSH (shell sécurisé). Avec le module (gnu home services ssh), vous pouvez configurer OpenSSH pour qu'il fonctionne de manière prédictible, presque indépendamment de l'état de la machine locale. Pour cela, vous devez instancier home-openssh-service-type dans votre configuration personnelle, comme expliqué plus bas.

#### home-openssh-service-type **[Variable]** [Variable]

C'est le type de service pour configurer le client OpenSSH. Il a les fonctionnalités suivantes :

- fournir un fichier  $\gamma$ .ssh/config basé sur votre configuration pour que ssh connaisse les hôtes auxquels vous vous connectez régulièrement et leurs paramètres associés ;
- $\bullet$  fournir un  $\gamma$ .ssh/authorized\_keys, qui liste les clés publiques que le serveur SSH local, sshd, peut accepter pour se connecter à ce compte utilisateur ;
- éventuellement fournir un fichier  $\gamma$ .ssh/known\_hosts pour que ssh puisse authentifier les h^otes auxquels vous vous connectez.

Voici un exemple de service et sa configuration que vous pouvez ajouter au champ services de votre home-environment :

```
(service home-openssh-service-type
         (home-openssh-configuration
          (hosts
           (list (openssh-host (name "ci.guix.gnu.org")
                               (user "charlie"))
                 (openssh-host (name "chbouib")
                               (host-name "chbouib.example.org")
                               (user "supercharlie")
                               (port 10022))))
          (authorized-keys (list (local-file "alice.pub")))))
```
L'exemple au-dessus liste deux h^otes et leurs param`etres. Par exemple, lancer ssh chbouib se connectera automatiquement à chbouib.example.org sur le port 10022, en se connectant en tant que 'supercharlie'. En plus, il marque la clé publique dans alice.pub comme autorisée pour les connexions entrantes.

La valeur associée à une instance de home-openssh-service-type doit être un enregistrement home-openssh-configuration, décrit ci-dessous.

#### home-openssh-configuration [Type de données]

C'est le type de données représentant la configuration du client et du serveur OpenSSH dans l'environnement personnel. Il possède les champs suivants :

hosts (par défaut :  $'($ ))

Une liste d'enregistrements openssh-host qui spécifient les noms d'hôte et les paramètres de connexion associés (voir plus bas). Cet liste d'hôtes va dans  $\gamma$ . ssh/config, que ssh lit au démarrage.

#### known-hosts (par défaut : \*unspecified\*)

Cela doit être soit :

- \*unspecified\*, auquel cas home-openssh-service-type laisse à ssh et à l'utilisateur le soit de maintenir la liste des hôtes connus dans ~/.ssh/known\_hosts, ou
- $\bullet$  une liste d'objets simili-fichiers, auquel cas ils sont concaténés et émis dans  $\tilde{\ }$ /.ssh/known\_hosts.

Le fichier  $\gamma$ .ssh/known\_hosts contient une liste de paires de nom d'hôte et de clé d'hôte qui permet à ssh d'authentifier les hôtes auxquels vous vous connectez et de détecter de potentielles attaques par usurpation. Par défaut, ssh la met à jour sur la base du principe TOFU, confiance à la première utilisation, ce qui signifie qu'il enregistre la clé d'hôte dans ce fichier la première fois que vous vous connectez. Ce comportement est préservé si known-hosts est indiqué à \*unspecified\*.

Si vous fournissez à la place une liste de clés d'hôtes dès le départ dans le champ known-hosts, votre configuration devient auto-contenue et sans  $\acute{e}$ tat : elle peut être répliquée ailleurs ou à un autre moment. Préparer cette liste peut être plutôt compliqué cependant, c'est pourquoi \*unspecified\* reste la valeur par défaut.

#### $authorized$ -keys (par défaut : #false)

The default #false value means: Leave any ~/.ssh/authorized\_keys file alone. Otherwise, this must be a list of file-like objects, each of which containing an SSH public key that should be authorized to connect to this machine.

Concrètement, ces fichiers sont concaténés et rendus disponibles dans ~/.ssh/authorized\_keys. Si un serveur OpenSSH, sshd, est lancé sur cette machine, alors il peut prendre ce fichier en compte : c'est ce que sshd fait par défaut, mais soyez conscient qu'il peut aussi être configuré pour l'ignorer.

### add-keys-to-agent (default: no)

This string specifies whether keys should be automatically added to a running ssh-agent. If this option is set to yes and a key is loaded from a file, the key and its passphrase are added to the agent with the default lifetime, as if by ssh-add. If this option is set to ask, ssh will require confirmation. If this option is set to confirm, each use of the key must be confirmed. If this option is set to no, no keys are added to the agent. Alternately, this option may be specified as a time interval to specify the key's lifetime in ssh-agent, after which it will automatically be removed. The argument must be no, yes, confirm (optionally followed by a time interval), ask or a time interval.

openssh-host [Type de données]

Les champs de openssh-host disponibles sont :

#### name (type : string)

Name of this host declaration. A openssh-host must define only name or match-criteria. Use host-name \"\*\" for top-level options.

### host-name (type : peut-être-chaine)

Nom d'hôte — p. ex. "toto.exemple.org" ou "192.168.1.2".

#### match-criteria (type: maybe-match-criteria)

When specified, this string denotes the set of hosts to which the entry applies, superseding the host-name field. Its first element must be all or one of ssh-match-keywords. The rest of the elements are arguments for the keyword, or other criteria. A openssh-host must define only name or match-criteria. Other host configuration options will apply to all hosts matching match-criteria.

address-family (type: maybe-address-family) Address family to use when connecting to this host: one of AF\_INET (for IPv4 only), AF\_INET6 (for IPv6 only). Additionally, the field can be left unset to allow any address family. identity-file (type : peut-être-chaine) Le fichier d'identité à utiliser — p. ex. "/home/charlie/.ssh/id\_ ed25519". port (type : peut-être-entier-naturel) Numéro de port TCP sur lequel se connecter. user (type : peut-être-chaine) Le nom d'utilisateur sur la machine distante. forward-x11? (type: maybe-boolean) Indique s'il faut relayer les connexions clientes distantes vers l'affichage graphique X11 local. forward-x11-trusted? (type: maybe-boolean) Indique si les client X11 distants ont l'accès complet à l'affichage graphique X11 original. forward-agent? (type: maybe-boolean) Indique si l'agent d'authentification (s'il y en a un) est relayé vers la machine distante. compression? (type: maybe-boolean) Indique s'il faut compresser les données en transit. proxy (type: maybe-proxy-command-or-jump-list) The command to use to connect to the server or a list of SSH hosts to jump through before connecting to the server. The field may be set to either a proxy-command or a list of proxy-jump records. As an example, a proxy-command to connect via an HTTP proxy at 192.0.2.0 would be constructed with: (proxy-command "nc -X connect  $-x 192.0.2.0:8080$  %h %p"). proxy-jump [Data Type] Available proxy-jump fields are: user (type : peut-être-chaine) Le nom d'utilisateur sur la machine distante. host-name (type: string) Host name—e.g., foo.example.org or 192.168.1.2. port (type : peut-^etre-entier-naturel)

Numéro de port TCP sur lequel se connecter.

host-key-algorithms (type : peut-être-liste-de-chaine)

La liste des algorithmes de clé hôtes acceptées — p. ex. '("sshed25519").

accepted-key-types (type : peut-^etre-liste-de-chaine) La liste des types de clés publiques utilisatrices acceptées.

extra-content (par défaut : "") (type : raw-configuration-string) Contenu supplémentaire ajouté tel-quel à la fin de ce block Host dans ~/.ssh/config.

The parcimonie service runs a daemon that slowly refreshes a GnuPG public key from a keyserver. It refreshes one key at a time; between every key update parcimonie sleeps a random amount of time, long enough for the previously used Tor circuit to expire. This process is meant to make it hard for an attacker to correlate the multiple key update.

As an example, here is how you would configure parcimonie to refresh the keys in your GnuPG keyring, as well as those keyrings created by Guix, such as when running guix import:

```
(service home-parcimonie-service-type
         (home-parcimonie-configuration
           (refresh-guix-keyrings? #t)))
```
This assumes that the Tor anonymous routing daemon is already running on your system. On Guix System, this can be achieved by setting up tor-service-type (voir [Section 11.10.5](#page-331-0) [Services réseau], page 320).

The service reference is given below.

```
parcimonie-service-type [Variable] [Variable]
    This is the service type for parcimonie (Parcimonie's web site (https://salsa.
    debian.org/intrigeri/parcimonie)). Its value must be a home-parcimonie-
    configuration, as shown below.
home-parcimonie-configuration [Data Table]
    Available home-parcimonie-configuration fields are:
```
parcimonie (default: parcimonie) (type: file-like) The parcimonie package to use.

verbose? (default: #f) (type: boolean)

Whether to have more verbose logging from the service.

- gnupg-already-torified? (default: #f) (type: boolean) Whether GnuPG is already configured to pass all traffic through [Tor](https://torproject.org) (<https://torproject.org>).
- refresh-guix-keyrings? (default: #f) (type: boolean)

Guix creates a few keyrings in the  $$XDG$ -CONFIG-DIR, such as when running guix import (voir [Section 9.5 \[Invoquer guix import\], page 203\)](#page-214-0). Setting this to #t will also refresh any keyrings which Guix has created.

extra-content (default: #f) (type: raw-configuration-string) Raw content to add to the parcimonie command.

The OpenSSH package (<https://www.openssh.com>) includes a daemon, the ssh-agent command, that manages keys to connect to remote machines using the SSH (secure shell) protocol. With the (gnu home services ssh) service, you can configure the OpenSSH sshagent to run upon login. Voir [Section 13.3.7 \[GNU Privacy Guard\], page 698,](#page-709-0) for an alternative to OpenSSH's ssh-agent.

Voici un exemple de service et sa configuration que vous pouvez ajouter au champ services de votre home-environment :

```
(service home-ssh-agent-service-type
         (home-ssh-agent-configuration
          (extra-options '("-t" "1h30m"))))
```

```
home-ssh-agent-service-type [Variable]
    This is the type of the ssh-agent home service, whose value is a home-ssh-agent-
    configuration object.
home-ssh-agent-configuration in the solution [Data Type]
```
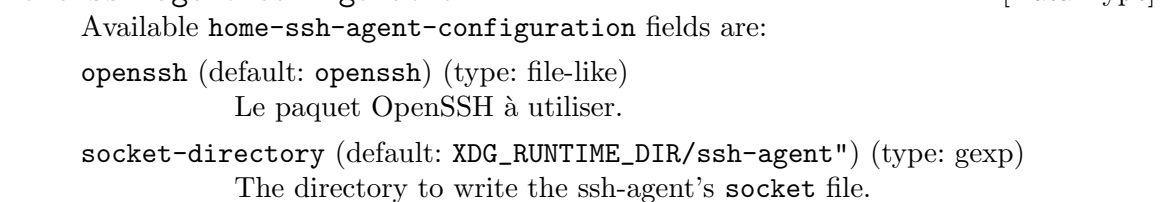

extra-options (par défaut : '())

Extra options will be passed to ssh-agent, please run man ssh-agent for more information.

## <span id="page-709-0"></span>13.3.7 GNU Privacy Guard

The (gnu home services gnupg) module provides services that help you set up the GNU Privacy Guard, also known as GnuPG or GPG, in your home environment.

The gpg-agent service configures and sets up GPG's agent, the program that is responsible for managing OpenPGP private keys and, optionally, OpenSSH (secure shell) private keys (voir Section "Invoking GPG-AGENT" dans Using the GNU Privacy Guard).

As an example, here is how you would configure gpg-agent with SSH support such that it uses the Emacs-based Pinentry interface when prompting for a passphrase:

```
(service home-gpg-agent-service-type
         (home-gpg-agent-configuration
          (pinentry-program
           (file-append pinentry-emacs "/bin/pinentry-emacs"))
          (ssh-support? #t)))
```
The service reference is given below.

```
home-gpg-agent-service-type [Variable]
    This is the service type for gpg-agent (voir Section "Invoking GPG-AGENT"
    dans Using the GNU Privacy Guard). Its value must be a home-gpg-agent-
    configuration, as shown below.
home-gpg-agent-configuration [Data Type]
```
Available home-gpg-agent-configuration fields are:

gnupg (default: gnupg) (type: file-like) The GnuPG package to use. pinentry-program (type: file-like)

Pinentry program to use. Pinentry is a small user interface that gpgagent delegates to anytime it needs user input for a passphrase or PIN (personal identification number) (voir Using the PIN-Entry).

ssh-support? (default: #f) (type: boolean)

Whether to enable SSH (secure shell) support. When true, gpg-agent acts as a drop-in replacement for OpenSSH's ssh-agent program, taking care of OpenSSH secret keys and directing passphrase requests to the chosen Pinentry program.

- default-cache-ttl (default: 600) (type: integer) Time a cache entry is valid, in seconds.
- max-cache-ttl (default: 7200) (type: integer) Maximum time a cache entry is valid, in seconds. After this time a cache entry will be expired even if it has been accessed recently.
- default-cache-ttl-ssh (default: 1800) (type: integer) Time a cache entry for SSH keys is valid, in seconds.

max-cache-ttl-ssh (default: 7200) (type: integer) Maximum time a cache entry for SSH keys is valid, in seconds.

extra-content (par défaut : "") (type : raw-configuration-string) Raw content to add to the end of  $\gamma$ .gnupg/gpg-agent.conf.

## 13.3.8 Services personnels pour ordinateur de bureau

Le module (gnu home services desktop) fournit des services que vous trouverez pratique sur un système « de bureau » possédant un environnement utilisateur graphique comme Xorg.

#### home-x11-service-type [Variable]

This is the service type representing the X Window graphical display server (also referred to as " $X11$ ").

X Window is necessarily started by a system service; on Guix System, starting it is the responsibility of gdm-service-type and similar services (voir [Section 11.10.7](#page-357-0) [Système de fenêtrage X], page 346). At the level of Guix Home, as an unprivileged user, we cannot start X Window; all we can do is check whether it is running. This is what this service does.

As a user, you probably don't need to worry or explicitly instantiate home-x11 service-type. Services that require an X Window graphical display, such as homeredshift-service-type below, instantiate it and depend on its corresponding x11 display Shepherd service (voir [Section 13.3.5 \[Service Shepherd personnel\], page 693\)](#page-704-0).

When X Window is running, the x11-display Shepherd service starts and sets the DISPLAY environment variable of the shepherd process, using its original value if it was already set; otherwise, it fails to start.

The service can also be forced to use a given value for DISPLAY, like so:

```
herd start x11-display :3
```
In the example above, x11-display is instructed to set DISPLAY to :3.

home-redshift-service-type [Variable] Il s'agit du type de service pour Redshift (<https://github.com/jonls/redshift>), un programme qui ajuste la temp´erature des couleurs de l'affichage suivant l'heure de la journée. Sa valeur associée doit être un home-redshift-configuration comme indiqué ci-dessous.

Une configuration typique, où nous spécifions la latitude et la longitude manuellement, ressemblerait à ceci :

(service home-redshift-service-type (home-redshift-configuration (location-provider 'manual) (latitude 35.81) ; hémisphère nord (longitude -0.80))) ;ouest de Greenwich

#### home-redshift-configuration [Type de données]

 $\texttt{redshift}$  (par défaut :  $\texttt{redshift}$ ) (type : simili-fichier)

Le paquet Redshift à utiliser.

 $location-provider$  (par défaut : geoclue2) (type : symbol)

Les champs de home-redshift-configuration disponibles sont :

Fournisseur de géolocalisation — 'manual ou 'geoclue2. Dans le premier cas, vous devez aussi spécifier les champs latitude et longitude pour que Redshift puisse déterminer les heures de jour et de nuit là où vous vous trouve. Dans le deuxième cas, le service système Geoclue doit être lancé ; Redshift lui demandera les informations de localisation.

- adjustment-method (par défaut : randr) (type : symbol) Méthode d'ajustement des couleurs.
- daytime-temperature (par défaut : 6500) (type : integer) Température des couleurs pour le jour (en kelvins).
- nighttime-temperature (par défaut : 4500) (type : entier) Température des couleurs pour la nuit (en kelvins).
- daytime-brightness (type : peut-être-nombre-inexact) Luminosité de l'écran en journée, entre 0.1 et 1.0, ou non spécifiée.
- nighttime-brightness (type : peut-être-nombre-inexact) Luminosité de l'écran la nuit, entre 0.1 et 1.0, ou non spécifiée.
- latitude (type : peut-être-nombre-inexact) Latitude, lorsque location-provider est 'manual.
- longitude (type : peut-être-nombre-inexact) Longitude, lorsque location-provider est 'manual.

## dawn-time (type : peut-être-chaine) Heure personnalisée de transition entre la nuit et le jour le matin — au format "HH:MM". Lorsque la valeur est spécifiée, l'élévation du soleil n'est pas utilisée pour déterminer le cycle jour-nuit.

dusk-time (type : peut-être-chaine)

De même, heure personnalisée pour la transition entre le jour et la nuit en soirée.

extra-content (par défaut : "") (type : raw-configuration-string)

Contenu supplémentaire ajouté tel quel à la fin du fichier de configuration de Redshift. Lancez man redshift pour plus d'informations sur le format du fichier de configuration.

#### home-dbus-service-type [Variable] [Variable]

C'est le type de service pour lancer un D-Bus spécifique à la session, pour les applications non privilégiées qui nécessitent que D-Bus soit lancé.

## home-dbus-configuration [Type de données]

L'enregistrement de configuration pour home-dbus-service-type.

 $dbus$  (par défaut : dbus)

Le paquet qui fournit la commande /bin/dbus-daemon.

#### home-unclutter-service-type [Variable]

This is the service type for Unclutter, a program that runs on the background of an X11 session and detects when the X pointer hasn't moved for a specified idle timeout, after which it hides the cursor so that you can focus on the text underneath. Its associated value must be a home-unclutter-configuration record, as shown below. A typical configuration, where we manually specify the idle timeout (in seconds), might look like this:

(service home-unclutter-service-type (home-unclutter-configuration (idle-timeout 2)))

#### home-unclutter-configuration [Data Type]

The configuration record for home-unclutter-service-type.

unclutter (default: unclutter) (type: file-like) Unclutter package to use.

idle-timeout (default: 5) (type: integer)

A timeout in seconds after which to hide cursor.

## home-xmodmap-service-type [Variable] [Variable]

This is the service type for the xmodmap ([https://gitlab.freedesktop.org/xorg/](https://gitlab.freedesktop.org/xorg/app/xmodmap) [app/xmodmap](https://gitlab.freedesktop.org/xorg/app/xmodmap)) utility to modify keymaps and pointer button mappings under the Xorg display server. Its associated value must be a home-xmodmap-configuration record, as shown below.

The key-map field takes a list of objects, each of which is either a statement (a string) or an assignment (a pair of strings). As an example, the snippet below swaps around the Caps\_Lock and the Control\_L keys, by first removing the keysyms (on the righthand side) from the corresponding modifier maps (on the left-hand side), re-assigning them by swapping each other out, and finally adding back the keysyms to the modifier maps.

(service home-xmodmap-service-type

```
(home-xmodmap-configuration
 (key-map '(("remove Lock" . "Caps_Lock")
            ("remove Control" . "Control_L")
            ("keysym Control_L" . "Caps_Lock")
            ("keysym Caps_Lock" . "Control_L")
            ("add Lock" . "Caps_Lock")
            ("add Control" . "Control_L")))))
```

```
home-xmodmap-configuration [Data Type]
```
The configuration record for home-xmodmap-service-type. Its available fields are:

xmodmap (default: xmodmap) (type: file-like) The xmodmap package to use.

key-map (default: '()) (type: list)

The list of expressions to be read by xmodmap on service startup.

## home-startx-command-service-type [Variable]

Add startx to the home profile putting it onto PATH.

The value for this service is a  $\langle x \rangle$  -configuration object which is passed to the xorg-start-command-xinit procedure producing the startx used. Default value is (xorg-configuration).

## 13.3.9 Services personnels Guix

Le module (gnu home services guix) fournit des services pour la configuration de Guix de l'utilisateur ou utilisatrice.

## home-channels-service-type [Variable]

C'est le type de service qui gère \$XDG\_CONFIG\_HOME/guix/channels.scm, le fichier qui contrôle les canaux reçus par guix pull (voir [Chapitre 6 \[Canaux\], page 70\)](#page-81-0). Sa valeur associée est une liste d'enregistrements channel, définis dans le module (guix channels).

En général il vaut mieux étendre ce service que de le configurer directement, car sa valeur par défaut est le canal guix par défaut défini par %default-channels. Si vous configurez ce service directement, assurez-vous d'inclure un canal guix. Voir Section 6.1 [Spécifier des canaux supplémentaires], page 70, et [Section 6.2 \[Utiliser un](#page-81-2) canal Guix personnalisé, page 70, pour plus de détails.

Une extension typique pour ajouter un canal ressemblerait à ceci :

```
(simple-service 'variant-packages-service
               home-channels-service-type
                (list
                 (channel
                  (name 'variant-packages)
                  (url "https://example.org/variant-packages.git"))))
```
## 13.3.10 Services personnels pour les polices

Le module (gnu home services fontutils) fournit des services pour la configuration personnelle de Fontconfig. La bibliothèque Fontconfig ([https://www.freedesktop.org/wiki/](https://www.freedesktop.org/wiki/Software/fontconfig) [Software/fontconfig](https://www.freedesktop.org/wiki/Software/fontconfig)) est utilisée par de nombreuses applications pour accéder aux polices du système.

home-fontconfig-service-type [Variable] This is the service type for generating configurations for Fontconfig. Its associated value is a list of either strings (or gexps) pointing to fonts locations, or SXML (voir Section "SXML" dans GNU Guile Reference Manual) fragments to be converted into XML and put inside the main fontconfig node.

En général il vaut mieux étendre ce service que de le configurer directement, car sa valeur par défaut est le chemin d'installation des polices du profile personnel  $\gamma$ , guixhome/profile/share/fonts). Si vous configurez ce service directement, assurez-vous d'inclure ce répertoire.

Here's how you'd extend it to include fonts installed with the Nix package manager, and to prefer your favourite monospace font:

```
(simple-service 'additional-fonts-service
                home-fontconfig-service-type
                (list "~/.nix-profile/share/fonts"
                      '(alias
                        (family "monospace")
                        (prefer
                         (family "Liberation Mono")))))
```
## 13.3.11 Services de son personnels

The (gnu home services sound) module provides services related to sound support.

## PulseAudio RTP Streaming Services

The following services dynamically reconfigure the [PulseAudio sound server \(](https://pulseaudio.org)https:// [pulseaudio.org](https://pulseaudio.org)): they let you toggle broadcast of audio output over the network using the RTP (real-time transport protocol) and, correspondingly, playback of sound received over RTP. Once home-pulseaudio-rtp-sink-service-type is among your home services, you can start broadcasting audio output by running this command:

herd start pulseaudio-rtp-sink

You can then run a PulseAudio-capable mixer, such as pavucontrol or pulsemixer (both from the same-named package) to control which audio stream(s) should be sent to the RTP "sink".

By default, audio is broadcasted to a multicast address: any device on the LAN (local area network) receives it and may play it. Using multicast in this way puts a lot of pressure on the network and degrades its performance, so you may instead prefer sending to specifically one device. The first way to do that is by specifying the IP address of the target device when starting the service:

herd start pulseaudio-rtp-sink 192.168.1.42

The other option is to specify this IP address as the one to use by default in your home environment configuration:

```
(service home-pulseaudio-rtp-sink-service-type
        "192.168.1.42")
```
On the device where you intend to receive and play the RTP stream, you can use homepulseaudio-rtp-source-service-type, like so:

(service home-pulseaudio-rtp-source-service-type)

This will then let you start the receiving module for PulseAudio:

herd start pulseaudio-rtp-source

Again, by default it will listen on the multicast address. If, instead, you'd like it to listen for direct incoming connections, you can do that by running:

(service home-pulseaudio-rtp-source-service-type "0.0.0.0")

The reference of these services is given below.

```
home-pulseaudio-rtp-sink-service-type [Variable]
home-pulseaudio-rtp-source-service-type [Variable]
    This is the type of the service to send, respectively receive, audio streams over RTP
    (real-time transport protocol).
```
The value associated with this service is the IP address (a string) where to send, respectively receive, the audio stream. By default, audio is sent/received on multicast address %pulseaudio-rtp-multicast-address.

This service defines one Shepherd service: pulseaudio-rtp-sink, respectively pulseaudio-rtp-source. The service is not started by default, so you have to explicitly start it when you want to turn it on, as in this example:

```
herd start pulseaudio-rtp-sink
```
Stopping the Shepherd service turns off broadcasting.

%pulseaudio-rtp-multicast-address [Variable]

This is the multicast address used by default by the two services above.

## PipeWire Home Service

PipeWire (<https://pipewire.org>) provides a low-latency, graph-based audio and video processing service. In addition to its native protocol, it can also be used as a replacement for both JACK and PulseAudio.

While PipeWire provides the media processing and API, it does not, directly, know about devices such as sound cards, nor how you might want to connect applications, hardware, and media processing filters. Instead, PipeWire relies on a session manager to specify all these relationships. While you may use any session manager you wish, for most people the WirePlumber (<https://pipewire.pages.freedesktop.org/wireplumber/>) session manager, a reference implementation provided by the PipeWire project itself, suffices, and that is the one home-pipewire-service-type uses.

PipeWire can be used as a replacement for PulseAudio by setting enable-pulseaudio? to #t in home-pipewire-configuration, so that existing PulseAudio clients may use it without any further configuration.

In addition, JACK clients may connect to PipeWire by using the pw-jack program, which comes with PipeWire. Simply prefix the command with  $pw$ -jack when you run it, and audio data should go through PipeWire:

pw-jack mpv -ao=jack sound-file.wav

For more information on PulseAudio emulation, see [https://gitlab.freedesktop.](https://gitlab.freedesktop.org/pipewire/pipewire/-/wikis/Config-PulseAudio) [org/pipewire/pipewire/-/wikis/Config-PulseAudio](https://gitlab.freedesktop.org/pipewire/pipewire/-/wikis/Config-PulseAudio), for JACK, see [https://gitlab.](https://gitlab.freedesktop.org/pipewire/pipewire/-/wikis/Config-JACK) [freedesktop.org/pipewire/pipewire/-/wikis/Config-JACK](https://gitlab.freedesktop.org/pipewire/pipewire/-/wikis/Config-JACK).

As PipeWire does not use dbus to start its services on demand (as PulseAudio does), home-pipewire-service-type uses Shepherd to start services when logged in, provisioning the pipewire, wireplumber, and, if configured, pipewire-pulseaudio services. Voir [Section 13.3.5 \[Service Shepherd personnel\], page 693.](#page-704-0)

home-pipewire-service-type [Variable] This provides the service definition for pipewire, which will run on login. Its value is a home-pipewire-configuration object.

To start the service, add it to the service field of your home-environment, such as: (service home-pipewire-service-type)

### home-pipewire-configuration [Data Type]

Available home-pipewire-configuration fields are:

pipewire (default: pipewire) (type: file-like) The PipeWire package to use.

wireplumber (default: wireplumber) (type: file-like) The WirePlumber package to use.

enable-pulseaudio? (default: #t) (type: boolean)

When true, enable PipeWire's PulseAudio emulation support, allowing PulseAudio clients to use PipeWire transparently.

## 13.3.12 Mail Home Services

The (gnu home services mail) module provides services that help you set up the tools to work with emails in your home environment.

MSMTP (<https://marlam.de/msmtp>) is a SMTP (Simple Mail Transfer Protocol) client. It sends mail to a predefined SMTP server that takes care of proper delivery.

The service reference is given below.

#### home-msmtp-service-type [Variable]

This is the service type for msmtp. Its value must be a home-msmtp-configuration, as shown below. It provides the ~/.config/msmtp/config file.

As an example, here is how you would configure msmtp for a single account:

```
(service home-msmtp-service-type
         (home-msmtp-configuration
          (accounts
           (list
            (msmtp-account
             (name "alice")
             (configuration
              (msmtp-configuration
               (host "mail.example.org")
               (port 587)
```
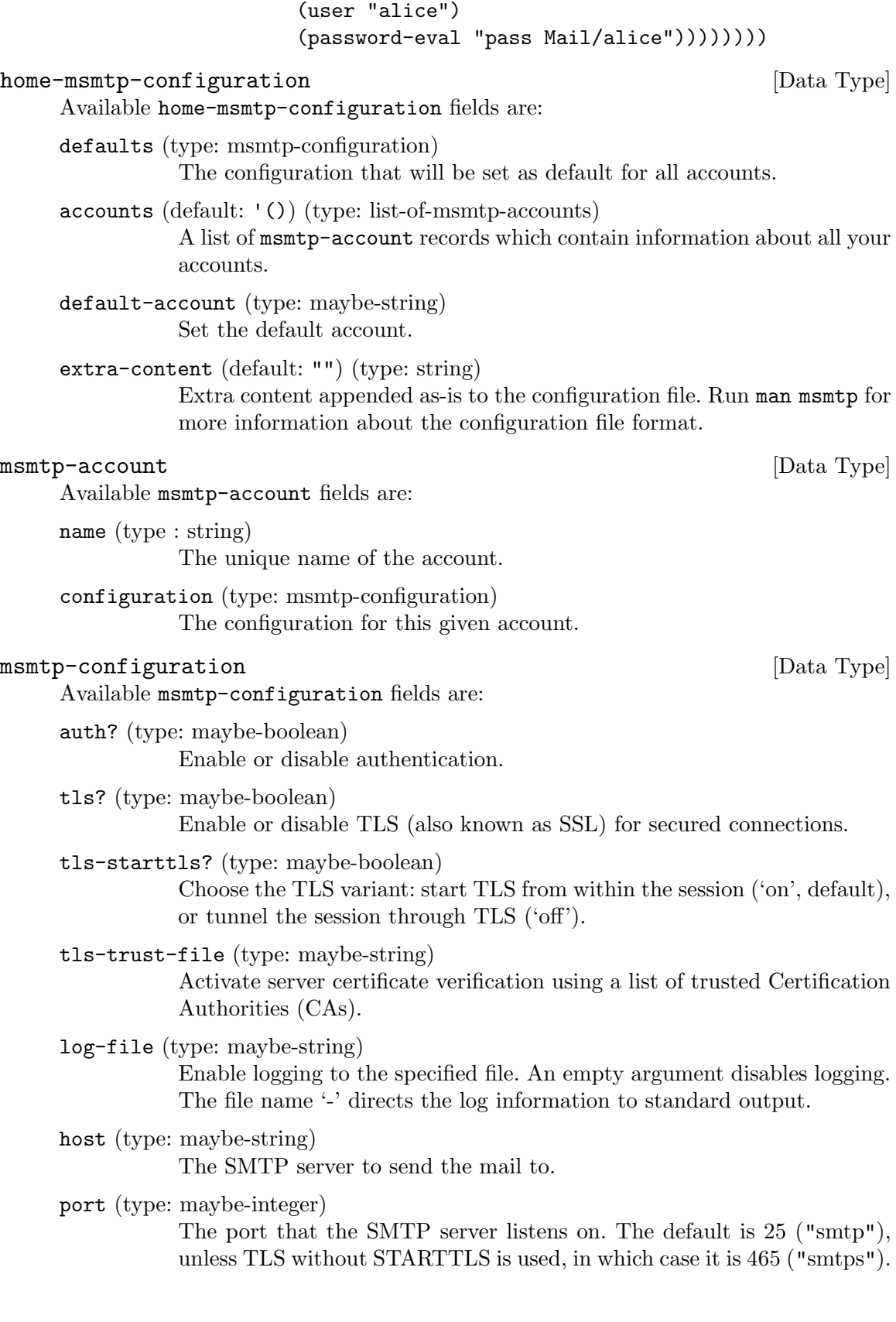

user (type : peut-être-chaine) Set the user name for authentication.

from (type: maybe-string) Set the envelope-from address.

password-eval (type: maybe-string)

Set the password for authentication to the output (stdout) of the command cmd.

extra-content (default: "") (type: string)

Extra content appended as-is to the configuration block. Run man msmtp for more information about the configuration file format.

## 13.3.13 Messaging Home Services

The ZNC bouncer (<https://znc.in>) can be run as a daemon to manage your IRC presence. With the (gnu home services messaging) service, you can configure ZNC to run upon login.

You will have to provide a  $\gamma$ .znc/configs/znc.conf separately.

Voici un exemple de service et sa configuration que vous pouvez ajouter au champ services de votre home-environment :

```
(service home-znc-service-type)
```

```
home-znc-service-type [Variable] [Variable]
```
This is the type of the ZNC home service, whose value is a home-znc-configuration object.

```
home-znc-configuration [Data Type]
```
Available home-znc-configuration fields are:

znc (default: znc) (type: file-like) The ZNC package to use.

extra-options (par défaut :  $'($ ))

Extra options will be passed to znc, please run man znc for more information.

## 13.3.14 Media Home Services

The [Kodi media center \(](https://kodi.tv)https://kodi.tv) can be run as a daemon on a media server. With the (gnu home services kodi) service, you can configure Kodi to run upon login.

Voici un exemple de service et sa configuration que vous pouvez ajouter au champ services de votre home-environment :

```
(service home-kodi-service-type
  (home-kodi-configuration
  (extra-options '("--settings="<settings-file>"))))
```
#### home-kodi-service-type **[Variable]** [Variable]

This is the type of the Kodi home service, whose value is a home-kodi-configuration object.

home-kodi-configuration [Data Type] Available home-kodi-configuration fields are: kodi (default: kodi) (type: file-like) The Kodi package to use.  $extra-options (par défaut : '()')$ Extra options will be passed to kodi, please run man kodi for more information.

## 13.3.15 Networking Home Services

This section lists services somewhat networking-related that you may use with Guix Home.

The (gnu home services syncthing) module provides a service to set up the [https://syncthing.net \(](Syncthing)Syncthing) continuous file backup service.

#### home-syncthing-service-type [Variable] [Variable]

This is the service type for the syncthing daemon; it is the Home counterpart of the syncthing-service-type system service (voir Section 11.10.5 [Services réseau], [page 320\)](#page-331-0). The value for this service type is a syncthing-configuration.

Here is how you would set it up with the default configuration:

(service home-syncthing-service-type)

For a custom configuration, wrap you syncthing-configuration in for-home, as in this example:

(service home-syncthing-service-type (for-home (syncthing-configuration (logflags 5))))

For details about syncthing-configuration, check out the documentation of the system service (voir Section 11.10.5 [Services réseau], page 320).

## 13.3.16 Miscellaneous Home Services

This section lists Home services that lack a better place.

## Service de dictionnaire

The (gnu home services dict) module provides the following service:

#### home-dicod-service-type [Variable]

C'est le type de service qui lance le démon dicod, une implémentation du serveur DICT (voir Section "Dicod" dans GNU Dico Manual).

Vous pouvez ajouter open localhost à votre fichier  $\gamma$ .dico pour faire de localhost le serveur par défaut du client dico (voir Section "Initialization File" dans GNU Dico Manual).

This service is a direct mapping of the dicod-service-type system service (voir [Sec](#page-620-0)[tion 11.10.37 \[Services divers\], page 609\)](#page-620-0). You can use it like this:

(service home-dicod-service-type)
You may specify a custom configuration by providing a dicod-configuration record, exactly like for dicod-service-type, but wrapping it in for-home:

```
(service home-dicod-service-type
         (for-home
          (dicod-configuration ...)))
```
# 13.4 Invoquer guix home

Une fois que vous avez écrit une déclaration d'environnement personnel (voir [Section 13.1](#page-688-0)) [Déclarer l'environnement personnel], page 677), elle peut être instanciée avec la commande guix home. Voici le résumé de la commande :

guix home options... action file

file doit être le nom d'un fichier contenant une déclaration home-environment. action spécifie comment l'environnement personnel est instancié, mais il y a quelques actions supplémentaires qui ne l'instancient pas. Actuellement les valeurs suivantes sont prises en charge :

search Affiche les définitions des types de services personnels disponibles qui correspondent aux expressions régulières données, triées par pertinence :

```
$ guix home search shell
name: home-shell-profile
location: gnu/home/services/shells.scm:100:2
extends: home-files
description: Create `"/.profile', which is used for environment initializati
+ This service type can be extended with a list of file-like objects.
relevance: 6
name: home-fish
location: gnu/home/services/shells.scm:640:2
extends: home-files home-profile
description: Install and configure Fish, the friendly interactive shell.
relevance: 3
name: home-zsh
location: gnu/home/services/shells.scm:290:2
extends: home-files home-profile
description: Install and configure Zsh.
relevance: 1
name: home-bash
location: gnu/home/services/shells.scm:508:2
extends: home-files home-profile
description: Install and configure GNU Bash.
relevance: 1
```
...

Comme pour guix search, le résultat est écrit au format recutils, ce qui rend facile le filtrage de la sortie (voir GNU recutils manual).

#### conteneur

Démarre un shell dans un environnement isolé — un conteneur — contenant votre dossier personnel spécifié par file.

Par exemple, voici comment vous pouvez démarrer un shell interactif dans un conteneur avec votre dossier personnel :

guix home container config.scm

C'est un conteneur jetable où vous pouvez gaiement jouer avec vos fichiers; les changements effectués dans le conteneur et tous les processus qui y sont démarrés disparaissent aussitôt que vous sortez de ce shell.

Comme pour guix shell, plusieurs options contrôlent ce conteneur :

--network

 $-N$  Active le réseau dans le conteneur (il est désactivé par défaut).

### --expose=source[=cible]

--share=source[=cible]

Comme pour guix shell, rend le répertoire source du système hôte disponible en tant que target dans le conteneur — en lecture-seule si vous utilisez --expose, et inscriptible si vous utilisez --share (voir [Section 7.1 \[Invoquer guix shell\], page 80\)](#page-91-0).

En plus, vous pouvez lancer une commande dans ce conteneur, au lieu de démarrer un shell interactif. Par exemple, voici comment vérifier que les service Shepherd sont démarrés dans un conteneur personnel jetable :

guix home container config.scm -- herd status

La commande à lancer dans le conteneur doit être indiquée après  $-$  (double tirets).

edit Modifier ou visualiser la définition des types de services personnels donnés.

Par exemple, la commande plus bas ouvre votre éditeur, spécifié par la variable d'environnement EDITOR, sur la définition du type de service home-mcron :

guix home edit home-mcron

#### reconfigure

Construit l'environnement personnel décrit dans file et y bascule. Le basculement signifie que le script d'activation sera évalué et (dans le scénario de base) les liens symboliques vers les fichiers de configuration générés dans la déclaration home-environment seront créés dans  $\tilde{\ }$ . Si un fichier avec le même chemin existe dans le répertoire personnel il sera déplacé vers "/horodatageguix-home-legacy-confis-backup, où horodatage est l'epoch UNIX actuelle.

Remarque: Il est grandement recommandé de lancer guix pull une fois avant de lancer guix home reconfigure pour la première fois (voir [Section 5.7 \[Invoquer guix pull\], page 58\)](#page-69-0).

Cela met en application toute la configuration spécifiée dans file. La commande démarre les services Shepherd spécifiés dans file qui ne sont pas actuellement

lancés ; si un service est actuellement exécuté cette commande s'arrange pour qu'il soit mis à jour la prochaine fois qu'il est stoppé (p. ex par herd stop service ou herd restart service).

Cette commande crée une nouvelle génération dont le numéro est un de plus que la génération actuelle (rapportée par guix home list-generations). Si cette génération existe déjà, elle sera réécrite. Ce comportement correspond à celui de guix package (voir [Section 5.2 \[Invoquer guix package\], page 37\)](#page-48-0).

A la fin, le nouveau dossier personel est déployé dans  $\gamma$ .guix-home. Ce répertoire contient les métadonnées de provenance : la liste des canaux utilisés (voir [Chapitre 6 \[Canaux\], page 70\)](#page-81-0) et le fichier lui-m^eme, s'il est disponible. Vous pouvez voir les informations de provenance avec :

## guix home describe

Cette information est utile si vous voulez plus tard inspecter comment une génération particulière a été construite. En fait, en supposant que file est autocontenu, vous pouvez reconstruire la génération  $n$  de votre environnement personnel avec :

```
guix time-machine \
  -C /var/guix/profiles/per-user/USER/guix-home-n-link/channels.scm -- \
 home reconfigure \
  /var/guix/profiles/per-user/USER/guix-home-n-link/configuration.scm
```
Vous pouvez considérer cela comme une sorte de contrôle de version intégré ! Votre dossier personnel n'est pas seulement un artefact binaire : il contient ses propres sources.

Remarque: If you're using Guix System, [\[guix-home-service-type\],](#page-610-0) [page 599,](#page-610-0) on how to embed your home configuration in your system configuration such that guix system reconfigure deploys both your system and your home.

## switch-generation

Bascule à une génération du dossier personnel existante. Cette action bascule de manière atomique à la génération du dossier personnel spécifiée.

La génération cible peut être spécifiée explicitement par son numéro de génération. Par exemple, l'invocation suivante passerait à la génération 7 du dossier personnel :

guix home switch-generation 7

La génération cible peut aussi être spécifiée relativement à la génération actuelle avec la forme  $+N$  ou  $-N$ , où  $+3$  signifie « trois générations après la génération actuelle  $\ast$  et  $-1$  signifie  $\ast$  une génération précédent la génération actuelle  $\ast$ . Lorsque vous spécifiez un nombre négatif comme -1, il doit être précédé de -pour éviter qu'il ne soit compris comme une option. Par exemple :

```
guix home switch-generation -- -1
```
Cette action échouera si la génération spécifiée n'existe pas.

#### roll-back

Passe à la génération précédente du dossier personnel. C'est le contraire de reconfigure, et c'est exactement comme invoquer switch-generation avec pour argument -1.

# delete-generations

Supprimer des générations du dossier personnel, ce qui les rend disponibles pour le ramasse-miettes (voir [Section 5.6 \[Invoquer guix gc\], page 55](#page-66-0), pour des informations sur la manière de lancer le « ramasse-miettes »).

Cela fonctionne comme pour 'guix package --delete-generations' (voir [Sec](#page-48-0)[tion 5.2 \[Invoquer guix package\], page 37\)](#page-48-0). Avec aucun argument, toutes les générations du dossier personnel sauf la génération actuelle sont supprimées :

### guix home delete-generations

Vous pouvez aussi choisir les générations que vous voulez supprimer. L'exemple plus bas supprime toutes les génération du dossier personnel plus vieilles que deux mois :

## guix home delete-generations 2m

- build Construit la dérivation de l'environnement personnel, ce qui comprend tous les fichiers de configuration et les programmes requis. Cette action n'installe rien.
- describe Décrit la génération du dossier personnel actuel : son nom de fichier, ainsi que les informations de provenance si elles sont disponibles.

Pour afficher les paquets installés dans le profil de la génération actuelle du dossier personnel, le drapeau  $-\text{list-intalled}$  est proposé, avec la même syn-taxe que celle utilisée pour guix package --list-installed (voir [Section 5.2](#page-48-0)) [\[Invoquer guix package\], page 37](#page-48-0)). Par exemple, la commande suivante affiche un tableau de tous les paquets avec  $\ast$  emacs  $\ast$  dans leur nom qui sont installés dans la génération actuelle du profil du dossier personnel :

guix home describe --list-installed=emacs

#### list-generations

Affiche un résumé de chaque génération de l'environnement personnel disponible sur le disque, dans un format lisible pour un humain. C'est similaire à l'option --list-generations de guix package (voir [Section 5.2 \[Invoquer](#page-48-0) [guix package\], page 37\)](#page-48-0).

Eventuellement, on peut spécifier un motif, avec la même syntaxe utilisée pour guix package --list-generations, pour restreindre la liste des générations affichées. Par exemple, la commande suivante affiche les générations de moins de 10 jours :

### guix home list-generations 10d

Le drapeau --list-installed peut aussi être spécifié, avec la même syntaxe que celle utilisée dans guix home describe. Cela peut être utile si vous essayez de déterminer si un paquet a été ajouté au profil personnel.

import Génère un environnement personnel à partir des paquets du profil par défaut et des fichiers de configuration qui se trouvent dans votre répertoire personnel. Les fichiers de configuration sont copiés vers le répertoire donné, et un fichier

home-configuration.scm sera rempli avec l'environnement personnel. Remarquez que les services personnels existants ne sont pas tous pris en charge (voir [Section 13.3 \[Services du dossier personnel\], page 680\)](#page-691-0).

```
$ guix home import ~/guix-config
guix home: « /home/alice/guix-config » rempli avec tous les fichiers de conf
```
Et plus encore ! guix home fournit aussi les sous-commandes suivantes pour visualiser la manière dont les services de votre environnement personnel sont liés les uns aux autres :

# extension-graph

Emettre vers la sortie standard le graphe d'extension de service de l'environnement personnel défini dans file (voir [Section 11.19.1 \[Composition](#page-666-0) [de services\], page 655,](#page-666-0) pour plus d'informations sur les extensions de service). Par défaut, le format de sortie est le format Dot/Graphviz, mais vous pouvez choisir un autre format avec  $-\text{graph-backend}$ , comme avec guix graph (voir [Section 9.10 \[Invoquer guix graph\], page 226\)](#page-237-0) :

La commande :

guix home extension-graph file | xdot -

montre les relations d'extension entre les services.

### shepherd-graph

Affiche le graphe de dépendance des services shepherd de l'environnement per-sonnel défini dans file sur la sortie standard. Voir [Section 11.19.4 \[Services](#page-674-0) [Shepherd\], page 663](#page-674-0), pour plus d'informations et un exemple de graphe.

Encore une fois, le format de sortie par d´efaut est Dot/Graphviz, mais vous pouvez passer --graph-backend pour en choisir un autre.

options peut contenir n'importe quelle option commune de construction (voir [Section 9.1.1 \[Options de construction communes\], page 185](#page-196-0)). En plus, options peut contenir l'une de ces options :

#### --expression=expr

-e expr Considère l'environnement personnel en lequel s'évalue expr. C'est une alternative à la spécification d'un fichier qui s'évalue en un environnement personnel.

### --allow-downgrades

Dit à guix home reconfigure de permettre le retour en arrière du système.

Comme pour guix system, guix home reconfigure, par défaut, vous empêche de faire revenir votre dossier personnel à une révision plus vieille ou non liée par rapport aux révisions des canaux utilisés pour le déployer — cette information est affichée par guix home describe. Avec --allow-downgrades, vous pouvez outrepasser cette vérification, au risque de faire revenir votre dossier personnel en arrière — faites attention !

# 14 Documentation

Dans la plupart des cas les paquets installés avec Guix ont une documentation. Il y a deux formats de documentation principaux :  $\kappa$  Info  $\kappa$ , un format hypertexte navigable utilisé par les logiciels GNU et les pages de manuel (ou pages de man ), le format de documentation linéaire traditionnel chez Unix. Les manuels Info sont disponibles via la commande info ou avec Emacs, et les pages de man sont accessibles via la commande man.

Vous pouvez chercher de la documentation pour les logiciels installés sur votre système par mot-clef. Par exemple, la commande suivante recherche des informations sur TLS dans les manuels Info :

```
$ info -k TLS
"(emacs)Network Security" -- STARTTLS
"(emacs)Network Security" -- TLS
"(gnutls)Core TLS API" -- gnutls_certificate_set_verify_flags
"(gnutls)Core TLS API" -- gnutls_certificate_set_verify_function
...
```
La commande ci-dessous recherche le même mot-clé dans les pages de manuel<sup>1</sup> :

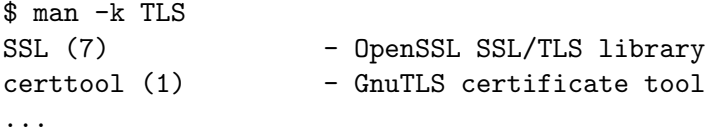

Ces recherches sont purement locales `a votre ordinateur donc vous savez que la documentation trouvée correspond à ce qui est effectivement installé, vous pouvez y accéder hors ligne et votre vie privée est préservée.

Une fois que vous avez ces résultats, vous pouvez visualiser la documentation appropriée avec, disons :

```
$ info "(gnutls)Core TLS API"
```
ou :

## \$ man certtool

Les manuels Info contiennent des sections et des indexs ainsi que des hyperliens comme ce qu'on trouve sur les pages Web. Le lecteur info (voir Stand-alone GNU Info) et sa contrepartie dans Emacs (voir Section "Misc Help" dans The GNU Emacs Manual) fournissent des raccourcis claviers intuitifs pour naviguer dans les manuels Voir Section "Getting Started" dans Info: An Introduction pour trouver une introduction sur la navigation dans info.

 $1$  La base de donnée parcourue par man -k est uniquement créée dans les profils qui contiennent le paquet man-db.

# <span id="page-726-0"></span>15 Plateformes

Les paquets et les systèmes construit par Guix sont conçus, comme la plupart des programmes informatiques, pour tourner sur un CPU avec un jeu d'instructions spécifique, et sous un syst`eme d'exploitation particulier. Ces programmes ciblent le plus souvent aussi un noyau et une bibliothèque système particulière. Ces contraintes sont reflétées par Guix dans les enregistrements platform.

# 15.1 Référence de platform

Le type de données platform décrit une plateforme : un ISA (jeu d'instructions architectural (en anglais *instruction set architecture*)) combiné avec un système d'exploitation et éventuellement des paramètres systèmes supplémentaires comme l'ABI (interface binaire applicative (en anglais *application binary interface*)).

platform [Type de données]

C'est le type de donnée représentant une plateforme.

- target Ce champ spécifie le triplet GNU de la plateforme en une chaine (voir Section "Specifying Target Triplets" dans Autoconf).
- system Cette chaine est le type de système connu par Guix et passé, par exemple, à l'option --system de la plupart des commandes.

Elle a le plus souvent la forme "cpu-noyau", où cpu est le CPU cible et noyau est le noyau du système d'exploitation cible.

Elle peut être par exemple "aarch64-linux" ou "armhf-linux". Vous rencontrerez ces types de systèmes en effectuant des constructions natives (voir [Section 10.2 \[Constructions natives\], page 245](#page-256-0)).

 $linux-architecture (par défaut : #false)$ 

Cette chaine facultative n'est pertinente que si le noyau est Linux. Dans ce cas, elle correspond `a la variable ARCH utilis´ee lors de la construction de Linux, "mips" par exemple.

# rust-target (default: #false)

This optional string field is used to determine which rust target is best supported by this platform. For example, the base level system targeted by armhf-linux system is closest to armv7-unknown-linux-gnueabihf.

# glibc-dynamic-linker

Ce champ est le nom de l'éditeur des liens dynamique de la bibliothèque C de GNU pour le système correspondant, en une chaine. Elle peut être "/lib/ld-linux-armhf.so.3".

# 15.2 Plateformes prises en charge

Les modules (guix platforms ...) exportent les variables suivantes, chacune d'entre elle étant liée à un enregistrement platform.

# armv7-linux [Variable]

Une plateforme ciblant un CPU ARM v7 tournant sous GNU/Linux.

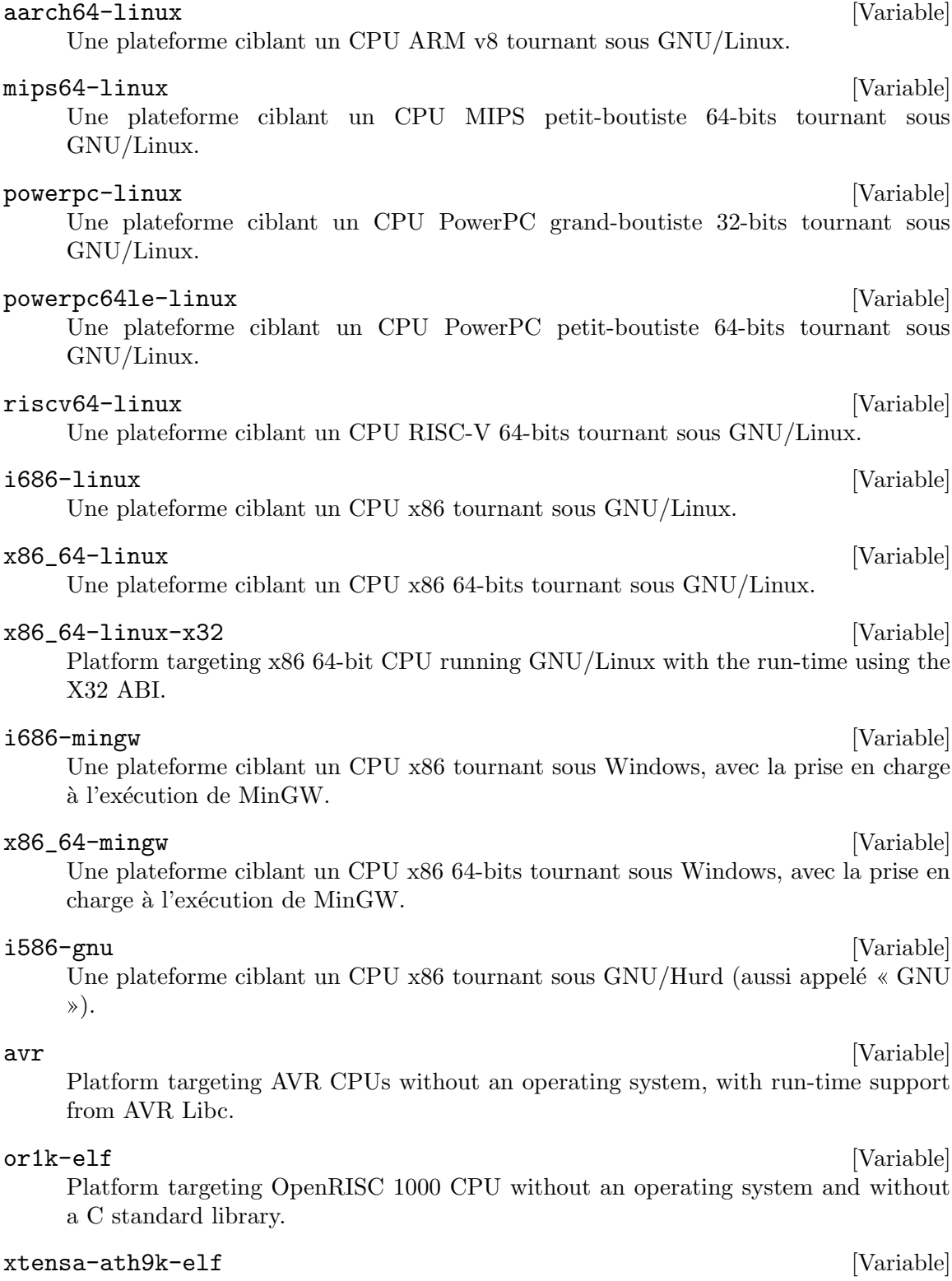

Platform targeting Xtensa CPU used in the Qualcomm Atheros AR7010 and AR9271 USB 802.11n NICs (Network Interface Controllers).

# 16 Créer des images systèmes

Lorsque vient le moment d'installer Guix System pour la première fois sur une nouvelle machine, vous pouvez globalement procéder de trois manières différentes. La première manière est d'utiliser un système d'exploitation existant sur une machine pour lancer la commande guix system init (voir [Section 11.16 \[Invoquer guix system\], page 640](#page-651-0)). La seconde consiste `a produire une image d'installation (voir [Section 3.9 \[Construire l'image d'installation\],](#page-43-0) [page 32\)](#page-43-0). C'est un système amorçable dont le rôle est de lancer guix system init. Enfin, la troisième possibilité est de produire une image qui est une instanciation directe du système que vous voulez exécuter. Cette image peut ensuite être copiée sur un périphérique amorçable comme un périphérique USB ou une carte mémoire. La machine cible démarrerait alors directement dessus, sans aucune procédure d'installation.

The guix system image command is able to turn an operating system definition into a bootable image. This command supports different image types, such as mbr-hybrid-raw, iso9660 and docker. Any modern x86\_64 machine will probably be able to boot from an iso9660 image. However, there are a few machines out there that require specific image types. Those machines, in general using ARM processors, may expect specific partitions at specific offsets.

Ce chapitre explique comment définir des images systèmes personnalisées et comment les transformer en images amorçables.

# 16.1 Référence de image

L'enregistrement image, décrit juste après, vous permet de définir une image système amorçable personnalisée.

image [Type de données]

C'est le type de donnée représentant une image système.

name  $(\text{par}$  défaut : #false)

Le nom de l'image en tant que symbole, 'my-iso9660 par exemple. Le nom est facultatif et vaut #false par défaut.

- format Le format d'image en tant que symbole. Les formats suivants sont pris en charge :
	- $\bullet$  disk-image, une image disque brute composée d'une ou plusieurs partitions.
	- compressed-qcow2, une image  $q_{\rm{c}}$  compressée composée d'une ou plusieurs partitions.
	- docker, une image Docker.
	- iso9660, une image ISO-9660.
	- tarball, une archive d'image en tar.gz.
	- ws12, une image WSL2.

# $platform (par défaut : #false)$

L'enregistrement platform que l'image cible (voir [Chapitre 15 \[Plate](#page-726-0)formes, page 715), par exemple  $\texttt{aarch64-linux}$ . Par défaut, ce champ est à #false et l'image ciblera la plateforme de l'hôte.

# $size (par défaut : 'guess)$

La taille de l'image en octets ou 'guess. Le symbole 'guess, qui est utilisé par défaut, signifie que la taille de l'image sera inférée à partir de son contenu.

# operating-system

L'enregistrement operating-system à instancier dans l'image.

# $partition-table-type (par défaut : 'mbr)$

Le type de table des partitions de l'image en tant que symbole. Les valeurs possibles sont 'mbr et 'gbt. La valeur par défaut est 'mbr.

# partitions (par défaut :  $'($ ))

Les partitions de l'image en tant que liste d'enregistrements partition (voir Section 16.1.1 [référence de partition], page 718).

# $compression?$  (par défaut : #true)

Indique si le contenu de l'image doit être compressé, en tant que booléen. Sa valeur par défaut est #true et ne s'applique qu'aux formats d'image 'iso9660.

# volatil-root? (par défaut : #true)

Indique si la partition racine de l'image devrait ^etre volatile, en tant que booléen.

Cela se fait en utilisant un système de fichiers en RAM (overlayfs) monté sur la partition racine par l'initrd. Sa valeur par défaut est #true. Lorsque la valeur est #false, la partition racine de l'image est montée en lecture-´ecriture par l'initrd.

# shared-store? (par défaut : #false)

Indique si le dépôt de l'image devrait être partagé avec le système hôte, en tant que booléen. Cela peut être utile si vous créez des images dédiées à des machines virtuelles. Lorsque la valeur est #false, ce qui est la valeur par défaut, la clôture du operating-system de l'image est copiée dans l'image. Sinon, lorsque la valeur est #true, le dépôt de l'hôte est censé être disponible au démarrage avec un montage 9p par exemple.

### shared-network? (par défaut : #false)

Indique s'il faut utiliser les interfaces réseaux de l'hôte dans l'image, en tant que booléen. C'est utilisé uniquement pour le format d'image 'docker. Sa valeur par défaut est #false.

# substitutable? (par défaut : #true)

Indique si la dérivation de l'image devrait être substituable, en tant que booléen. Sa valeur par défaut est #true.

# <span id="page-729-0"></span>16.1.1 Référence de partition

L'enregistrement image peut contenir des partitions.

C'est le type de donnée représentant une partition d'image.

partition [Type de données]

# $size (par défaut : 'guess)$

La taille de la partition en octets ou 'guess. Le symbole 'guess, qui est la valeur par défaut, signifie que la taille de la partition sera inférée en fonction de son contenu.

# offset (par défaut :  $0$ )

La position du début de la partition en octets, relativement au début de l'image ou de la fin de la partition précédente. Sa valeur par défaut est 0 ce qui signifie qu'aucun décalage n'est appliqué.

## file-system (par défaut : "ext4")

The partition file system as a string, defaulting to "ext4". The supported values are "vfat", "fat16", "fat32" and "ext4". "vfat", "fat16" and "fat32" partitions without the 'esp flag are by default LBA compatible.

# file-system-options (par défaut :  $'($ ))

Les options de création du système de fichiers de la partition qui seront passées à l'outil de création de partition, en tant que liste de chaines. Ce n'est pris en charge que pour créer des partitions "ext4".

Voir la section "extended-options" dans la page de manuel de l'outil "mke2fs" pour une référence plus complète.

label L'´etiquette de la partition en tant que chaine obligatoire, par exemple "ma-racine".

uuid (par défaut : #false)

L'UUID de la partition en tant qu'enregistrement uuid (voir [Section 11.4](#page-273-0) [Systèmes de fichiers], page 262). Sa valeur par défaut est #false, ce qui signifie que l'outil de création de partition attribuera un UUID aléatoire  $\lambda$  la partition.

flags (par défaut :  $'($ ))

Les drapeaux de la partition en tant que liste de symboles. Les valeurs possibles sont 'boot et 'esp. Le drapeau 'boot devrait être indiqué si vous voulez démarrer sur cette partition. Exactement une partition devrait avoir ce drapeau, typiquement la partition racine. Le drapeau 'esp identifie une partition système pour UEFI.

# $initializer (par défaut : #false)$

La procédure d'initialisation de la partition en tant que gexp. Cette procédure est appelée pour remplir la partition. Si aucune procédure n'est passée, la procédure initialize-root-partition du module (gnu build image) sera utilisée.

# 16.2 Instancier une image

Imaginons que vous vouliez créer une image MBR avec trois partitions distinctes :

- L'ESP (partition système EFI), une partition de 40 Mio à la position  $1024$  Kio avec un système de fichiers vfat.
- une partition ext4 de 50 Mio de données, et étiquetée « données ».

 $\bullet$  une partition amorçable ext4 contenant le système d'exploitation %simple-os.

Vous écririez ensuite la définition d'image suivante dans un fichier mon-image.scm par exemple.

```
(use-modules (gnu)
             (gnu image)
             (gnu tests)
             (gnu system image)
             (guix gexp))
(define Mio (expt 2 20))
(image
(format 'disk-image)
(operating-system %simple-os)
(partitions
 (list
   (partition
   (size (* 40 Mio))
   (offset (* 1024 1024))
   (label "GNU-ESP")
    (file-system "vfat")
    (flags '(esp))
    (initializer (gexp initialize-efi-partition)))
   (partition
   (size (* 50 Mio))
   (label "DATA")
    (file-system "ext4")
    (initializer #~(lambda* (root . rest)
                     (mkdir root)
                     (call-with-output-file
                          (string-append root "/data")
                       (lambda (port)
                          (format port "my-data"))))))
   (partition
   (size 'guess)
   (label root-label)
    (file-system "ext4")
    (flags '(boot))
    (initializer (gexp initialize-root-partition))))))
```
Remarquez que la première et la troisième partition utilisent les procédure d'initialisation par d´efaut, respectivement initialize-efi-partition et initialize-root-partition. Initialize-efipartition installe un chargeur EFI GRUB qui charge le chargeur d'amorçage GRUB situé sur la partition racine. Initialize-root-partition instancie un système complet défini par le système d'exploitation %simple-os.

Vous pouvez maintenant lancer :

```
guix system image mon-image.scm
```
pour instancier la d´efinition de l'image. Cela produit une image disque qui a la structure attendue :

```
$ parted $(guix system image mon-image.scm) print
...
Model: (file)
Disk /gnu/store/yhylv1bp5b2ypb97pd3bbhz6jk5nbhxw-disk-image: 1714MB
Sector size (logical/physical): 512B/512B
Partition Table: msdos
Disk Flags:
Number Start End Size Type File system Flags
1 1049kB 43.0MB 41.9MB primary fat16 esp
2 43.0MB 95.4MB 52.4MB primary ext4
```
La taille de la partition boot a été inférée à 1619 Mo pour qu'elle soit assez grande pour héberger le système d'exploitation %simple-os.

3 95.4MB 1714MB 1619MB primary ext4 boot

Vous pouvez aussi utiliser les définitions d'enregistrements image existantes et hériter d'elles pour simplifier la définition de l'image. Le module (gnu system image) fournit les variables de définition d'image suivantes.

#### mbr-disk-image [Variable]

An MBR disk-image composed of a single ROOT partition. The ROOT partition starts at a 1 MiB offset so that the bootloader can install itself in the post-MBR gap.

# mbr-hybrid-disk-image [Variable] [Variable]

An MBR disk-image composed of two partitions: a 64 bits ESP partition and a ROOT boot partition. The ESP partition starts at a 1 MiB offset so that a BIOS compatible bootloader can install itself in the post-MBR gap. The image can be used by x86\_64 and i686 machines supporting only legacy BIOS booting. The ESP partition ensures that it can also be used by newer machines relying on UEFI booting, hence the hybrid denomination.

## efi-disk-image [Variable] [Variable]

A GPT disk-image composed of two partitions: a 64 bits ESP partition and a ROOT boot partition. This image can be used on most x86\_64 and i686 machines, supporting BIOS or UEFI booting.

# efi32-disk-image [Variable] [Variable]

Comme efi-disk-image mais avec une partition EFI 32 bits.

#### iso9660-image [Variable]

Une image ISO-9660 composée d'une seule partition amorçable. Cette image peut être utilisée sur la plupart des machine x86\_64 et i686.

#### docker-image [Variable] [Variable]

Une image Docker qui peut être utilisée pour démarrer un conteneur Docker.

En utilisant efi-disk-image nous pouvons simplifier notre précédente déclaration d'image de cette manière :

```
(use-modules (gnu)
             (gnu image)
             (gnu tests)
             (gnu system image)
             (guix gexp)
             (ice-9 match))
(define Mio (expt 2 20))
(define data
  (partition
  (size (* 50 Mio))
  (label "DATA")
  (file-system "ext4")
  (initializer #~(lambda* (root . rest)
                    (mkdir root)
                    (call-with-output-file
                         (string-append root "/data")
                      (lambda (port)
                         (format port "my-data")))))))
(image
(inherit efi-disk-image)
(operating-system %simple-os)
(partitions
  (match (image-partitions efi-disk-image)
    ((esp root)
     (list esp data root)))))
```
Cela donnera exactement la même instanciation d'image mas la déclaration de l'image est plus simple.

# 16.3 référence de image-type

La commande guix system image peut, comme nous l'avons vu plus haut, prendre un fichier contenant une déclaration d'image comme argument et produire une image disque à partir de celui-ci. Cette même commande peut aussi gérer un fichier contenant une déclaration operating-system comme argument. Dans ce cas, comment un operating-system est-il transformé en une image ?

C'est là que l'enregistrement image-type intervient. Cet enregistrement définit comment transformer un enregistrement operating-system en un enregistrement image.

image-type [Type de données]

C'est le type de donnée représentant un type d'image.

name Le nom du type d'image, en tant que symbole obligatoire, par exemple 'efi32-raw.

## constructor

Le constructeur du type d'image, en tant que procédure obligatoire qui prend un enregistrement operating-system comme argument et renvoie un enregistrement image.

Il y a plusieurs enregistrements image-type fournis par les modules (gnu system image) et (gnu system images ...).

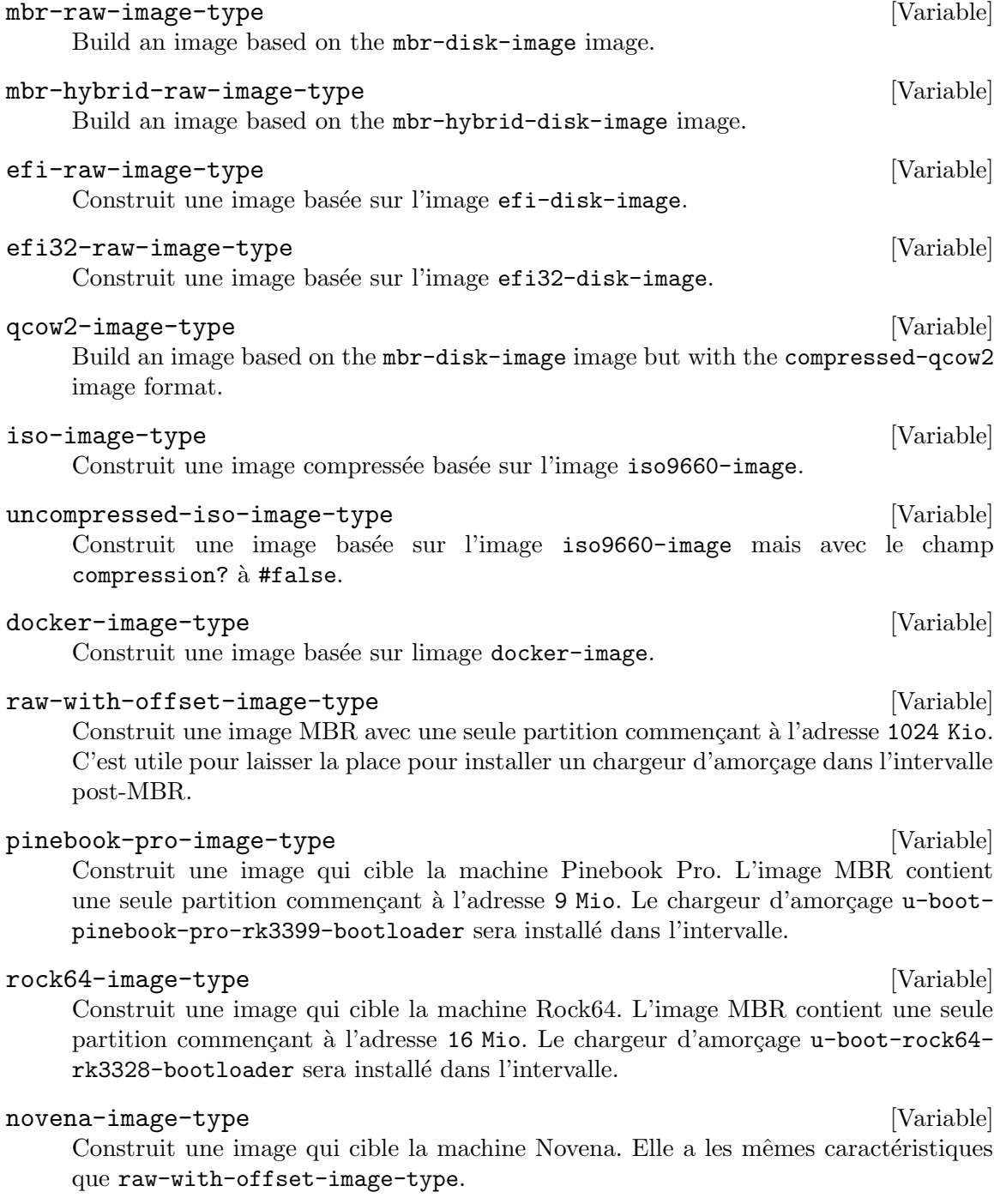

pine64-image-type [Variable] Construit une image qui cible la machine Pine64. Elle a les mêmes caractéristiques que raw-with-offset-image-type. hurd-image-type [Variable] [Variable] Construit une image qui cible une machine 1386 qui exécute le noyau Hurd. L'image MBR contient une seule partition ext2 avec des drapeaux file-system-options spécifiques.

# hurd-qcow2-image-type [Variable] [Variable]

Construit une image similaire à celle construit par hurd-image-type mais avec le format 'compressed-qcow2.

ws12-image-type [Variable]

Construit une image pour le WSL2 (sous-système Linux de Windows 2). Elle peut  $\hat{e}$ tre importée en exécutant :

wsl --import Guix ./guix ./wsl2-image.tar.gz wsl -d Guix

So, if we get back to the guix system image command taking an operating-system declaration as argument. By default, the mbr-raw-image-type is used to turn the provided operating-system into an actual bootable image.

Pour utiliser un image-type différent, vous pouvez utiliser l'option --image-type. L'option --list-image-types listera tous les types d'images pris en charge. C'est une liste textuelle de toutes les variables  $image-type$  décrites plus haut (voir [Section 11.16](#page-651-0)) [\[Invoquer guix system\], page 640\)](#page-651-0).

# 16.4 Modules des images

Prenons l'exemple du Pine64, une machine ARM. Pour pouvoir produire une image ciblant cette carte, nous avons besoin des éléments suivants :

- Un enregistrement operating-system contenant au moins un noyau approprié (linuxlibre-arm64-generic) et un chargeur d'amorçage (u-boot-pine64-lts-bootloader) pour le Pine64.
- Éventuellement, un enregistrement  $image-type$  fournissant une manière de transformer l'enregistrement operating-system en un enregistrement image approprié pour le Pine64.
- Une image qui peut être instanciée avec la commande guix system image.

Le module (gnu system images pine64) fournit tous ces éléments : pine64-barebonesos, pine64-image-type et pine64-barebones-raw-image, respectivement.

Le module renvoie pine64-barebones-raw-image pour pouvoir exécuter :

guix system image gnu/system/images/pine64.scm

Maintenant, grâce à l'enregistrement pine64-image-type qui déclare l'image-type 'pine64-raw, on peut aussi préparer un fichier my-pine.scm avec le contenu suivant :

```
(use-modules (gnu system images pine64))
(operating-system
```
(inherit pine64-barebones-os) (timezone "Europe/Athens"))

pour personnaliser le pine64-barebones-os, puis lancer :

\$ guix system image --image-type=pine64-raw my-pine.scm

Remarquez qu'il y a d'autres modules dans le répertoire gnu/system/images qui ciblent les machines Novena, Pine64, PinebookPro et Rock64.

# 17 Installer les fichiers de débogage

Les binaires des programmes, produits par les compilateurs GCC par exemple, sont typiquement écrits au format ELF, avec une section contenant des informations de débogage. Les informations de débogage sont ce qui permet au débogueur, GDB, de relier le code binaire et le code source ; elles sont requises pour déboguer un programme compilé dans de bonnes conditions.

Ce chapitre explique comme utiliser les information de débogages séparées quand un paquet ne les fournit pas, et comme reconstruire un paquet avec les informations de débogage manquantes.

# 17.1 Informations de débogage séparées

Le problème avec les informations de débogage est qu'elles prennent pas mal de place sur le disque. Par exemple, les informations de débogage de la bibliothèque  $C$  de GNU prend plus de 60 Mo. Ainsi, en tant qu'utilisateur, garder toutes les informations de débogage de tous les programmes installés n'est souvent pas une possibilité. Cependant, l'économie d'espace ne devrait pas empêcher le débogage — en particulier, dans le système GNU, qui devrait faciliter pour ses utilisateurs l'exercice de leurs libertés (voir [Section 1.2 \[Distribution GNU\],](#page-13-0) [page 2\)](#page-13-0).

Heureusement, les utilitaires binaires de GNU (Binutils) et GDB fournissent un m´ecanisme qui permet aux utilisateurs d'avoir le meilleur des deux mondes : les informations de débogage peuvent être nettoyées des binaires et stockées dans des fichiers séparés. GDB peut ensuite charger les informations de débogage depuis ces fichiers, lorsqu'elles sont disponibles (voir Section "Separate Debug Files" dans Debugging with GDB).

La distribution GNU se sert de cela pour stocker les informations de débogage dans le sous-répertoire lib/debug d'une sortie séparée du paquet appelée sans grande imagination debug (voir [Section 5.4 \[Des paquets avec plusieurs r´esultats\], page 52](#page-63-0)). Les utilisateurs peuvent choisir d'installer la sortie debug d'un paquet lorsqu'ils en ont besoin. Par exemple, la commande suivante installe les informations de débogage pour la bibliothèque C de GNU et pour GNU Guile :

## guix install glibc:debug guile:debug

On doit ensuite dire à GDB de chercher les fichiers de débogage dans le profil de l'utilisateur, en remplissant la variable debug-file-directory (vous pourriez aussi l'instancier depuis le fichier ~/.gdbinit, voir Section "Startup" dans Debugging with GDB) :

(gdb) set debug-file-directory ~/.guix-profile/lib/debug

 $\Lambda$  partir de là, GDB récuperera les informations de débogage des fichiers  $\Lambda$  .debug sous ~/.guix-profile/lib/debug.

Voici un script GDB alternatif qui est utile pour travailler avec d'autres profils. Il s'appuie sur l'intégration Guile facultative dans GDB. Ce bout de code est inclus par défaut sur le système Guix dans le fichier  $\gamma$ .gdbinit.

guile (use-modules (gdb))

```
(execute (string-append "set debug-file-directory "
                        (or (getenv "GDB_DEBUG_FILE_DIRECTORY")
                            "~/.guix-profile/lib/debug")))
```
#### end

EN plus, vous voudrez sans doute que GDB puisse montrer le code source débogué. Pour cela, vous devrez désarchiver le code source du paquet qui vous intéresse (obtenu via guix build --source, voir [Section 9.1 \[Invoquer guix build\], page 185](#page-196-1)) et pointer GDB vers ce répertoire des sources avec la commande directory (voir Section "Source Path" dans Debugging with GDB).

Le mécanisme de sortie debug dans Guix est implémenté par le gnu-build-system (voir Section 8.5 [Systèmes de construction], page 125). Actuellement, ce n'est pas obligatoire — les informations de débogage sont disponibles uniquement si les définitions déclarent explicitement une sortie debug. Cela pourrait être modifié tout en permettant aux paquets de s'en passer dans le futur si nos serveurs de construction peuvent tenir la charge. Pour vérifier si un paquet a une sortie debug, utilisez guix package --list-available (voir [Section 5.2 \[Invoquer guix package\], page 37](#page-48-0)).

Continuez à lire pour apprendre comment gérer les paquets qui n'ont pas de sortie debug.

# 17.2 Reconstruire les informations de débogage

Comme nous l'avons montré, certains paquets, mais pas tous, fournissent des informations de débogage dans une sortie debug. Que faire lorsque les informations de débogage sont manquantes ? L'option  $-\text{with-debug-info}$  fournit une solution à cela : il vous permet de reconstruire les paquets pour lesquels les informations de débogages sont manquantes — et seulement ceux-là — et les greffe sur les applications que vous déboguez. Ainsi, bien que ce ne soit pas aussi rapide qu'installer la sortie debug, ça demande relativement peu de choses.

Illustrons cela. Supposons que vous rencontriez un bogue dans Inkscape et que vous souhaitiez voir ce qui se passe dans GLib, une biblioth`eque assez loin dans le graphe de dépendances. Il se trouve que GLib n'a pas de sortie debug et la trace de débogage de GDB est toute triste :

```
(gdb) bt
#0 0x00007ffff5f92190 in g_getenv ()
  from /gnu/store/...-glib-2.62.6/lib/libglib-2.0.so.0
#1 0x00007ffff608a7d6 in gobject_init_ctor ()
  from /gnu/store/...-glib-2.62.6/lib/libgobject-2.0.so.0
#2 0x00007ffff7fe275a in call_init (l=<optimized out>, argc=argc@entry=1, argv=argv@e
   env=env@entry=0x7fffffffcfe8) at dl-init.c:72
#3 0x00007ffff7fe2866 in call_init (env=0x7fffffffcfe8, argv=0x7fffffffcfd8, argc=1,
   at dl-init.c:118
```
Pour corriger cela, vous installez Inkscape lié à une variante de GLib qui contient les informations de débogage :

```
guix install inkscape --with-debug-info=glib
```
Cette fois-ci, le débogage a bien plus d'informations :

```
$ gdb --args sh -c 'exec inkscape'
```
...

```
(gdb) b g_getenv
  Function "g_getenv" not defined.
  Make breakpoint pending on future shared library load? (y or [n]) y
  Breakpoint 1 (g_getenv) pending.
  (gdb) r
  Starting program: /gnu/store/...-profile/bin/sh -c exec\ inkscape
  ...
  (gdb) bt
  #0 g_getenv (variable=variable@entry=0x7ffff60c7a2e "GOBJECT_DEBUG") at ../glib-2.62.
  #1 0x00007ffff608a7d6 in gobject_init () at ../glib-2.62.6/gobject/gtype.c:4380
  #2 gobject_init_ctor () at ../glib-2.62.6/gobject/gtype.c:4493
  #3 0x00007ffff7fe275a in call_init (l=<optimized out>, argc=argc@entry=3, argv=argv@e
      env=env@entry=0x7fffffffd0a8) at dl-init.c:72
  ...
Bien mieux !
```
Remarquez qu'il y a des paquets pour lesquels --with-debug-info n'a pas l'effet désiré. Voir [Section 9.1.2 \[Options de transformation de paquets\], page 188](#page-199-0), pour plus d'informations.

# 18 Utiliser T<sub>F</sub>X et ET<sub>F</sub>X

Guix provides packages for the T<sub>E</sub>X, L<sup>AT</sup>EX, ConTeXt, LuaTeX, and related typesetting systems, taken from the T<sub>EX</sub> Live distribution (<https://www.tug.org/texlive/>). However, because T<sub>EX</sub> Live is so huge and because finding one's way in this maze is tricky, so this section provides some guidance on how to deploy the relevant packages to compile T<sub>E</sub>X and LATEX documents.

TEX Live currently comes in two mutually exclusive flavors in Guix:

- The "monolithic" texlive package: it comes with every single TEX Live package (roughly 4,200), but it is huge—more than 4 GiB for a single package!
- A "modular" TFX Live distribution, in which you only install the packages, always prefixed with 'texlive-', you need.

So to insist, these two flavors cannot be combined<sup>1</sup>. If in the modular setting your document does not compile, the solution is not to add the monolithic texlive package, but to add the set of missing packages from the modular distribution.

Building a coherent system that provides all the essential tools and, at the same time, satisfies all of its internal dependencies can be a difficult task. It is therefore recommended to start with sets of packages, called collections, and schemes, the name for collections of collections. The following command lists available schemes and collections (voir [\[Invoking](#page-55-0) [guix package\], page 44\)](#page-55-0):

guix search texlive-\(scheme\|collection\) | recsel -p name,description

If needed, you may then complete your system with individual packages, particularly when they belong to a large collection you're not otherwise interested in.

For instance, the following manifest is a reasonable, yet frugal starting point for a French LATEX user:

```
(specifications->manifest
'("rubber"
   "texlive-scheme-basic"
   "texlive-collection-latexrecommended"
   "texlive-collection-fontsrecommended"
   "texlive-babel-french"
   ;; From "latexextra" collection.
   "texlive-tabularray"
   ;; From "binextra" collection.
   "texlive-texdoc"))
```
If you come across a document that does not compile in such a basic setting, the main difficulty is finding the missing packages. In this case, pdflatex and similar commands tend to fail with obscure error messages along the lines of:

doc.tex: File `tikz.sty' not found.

No rule without exception! As the monolithic TFX Live does not contain the biber executable, it is okay to combine it with texlive-biber, which does.

doc.tex:7: Emergency stop.

ou, pour une police manquante :

kpathsea: Running mktexmf phvr7t ! I can't find file `phvr7t'.

How do you determine what the missing package is? In the first case, you will find the answer by running:

```
$ guix search texlive tikz
name: texlive-pgf
version: 59745
...
```
Dans le second cas, guix search ne renvoie rien. A la place, vous pouvez chercher dans ` la base de données des paquets TEX Live avec la commande tlmgh :

```
$ tlmgr info phvr7t
tlmgr: cannot find package phvr7t, searching for other matches:
Packages containing `phvr7t' in their title/description:
Packages containing files matching `phvr7t':
helvetic:
        texmf-dist/fonts/tfm/adobe/helvetic/phvr7t.tfm
        texmf-dist/fonts/tfm/adobe/helvetic/phvr7tn.tfm
        texmf-dist/fonts/vf/adobe/helvetic/phvr7t.vf
        texmf-dist/fonts/vf/adobe/helvetic/phvr7tn.vf
tex4ht:
        texmf-dist/tex4ht/ht-fonts/alias/adobe/helvetic/phvr7t.htf
```
The file is available in the TFX Live helvetic package, which is known in Guix as texlivehelvetic. Quite a ride, but you found it!

# 19 Mises à jour de sécurité

Parfois, des vulnérabilités importantes sont découvertes dans les paquets logiciels et doivent être corrigées. Les développeur-euses de Guix essayent de suivre les vulnérabilités connues et d'appliquer des correctifs aussi vite que possible dans la branche master de Guix (nous n'avons pas encore de branche « stable » contenant seulement des mises à jour de sécurité). L'outil guix lint aide à trouver les versions vulnérables des paquets logiciels dans la distribution :

```
$ guix lint -c cve
gnu/packages/base.scm:652:2 : glibc@2.21 : probablement vulnérable à CVE-2015-1781, CVE-2015-7547
gnu/packages/gcc.scm:334:2 : gcc@4.9.3 : probablement vulnérable à CVE-2015-5276
gnu/packages/image.scm:312:2 : openjpeg@2.1.0 : probablement vulnérable à CVE-2016-1923, CVE-2016-1924
...
```
Voir [Section 9.8 \[Invoquer guix lint\], page 221](#page-232-0), pour plus d'informations.

Guix suit une discipline de gestion de paquets fonctionnelle (voir [Chapitre 1 \[Intro](#page-12-0)[duction\], page 1\)](#page-12-0), ce qui implique que lorsqu'un paquet change, *tous les paquets qui en*  $d\acute{e}pendent$  doivent être reconstruits. Cela peut grandement ralentir le déploiement de corrections dans les paquets du cœur comme libc ou bash comme presque toute la distribution aurait besoin d'^etre reconstruite. Cela aide d'utiliser des binaires pr´e-construits (voir [Sec](#page-58-0)[tion 5.3 \[Substituts\], page 47\)](#page-58-0), mais le déploiement peut toujours prendre plus de temps de souhaité.

Pour corriger cela, Guix implémente les greffes, un mécanisme qui permet un déploiement rapide des mises à jour de sécurité critiques sans le coût associé à une reconstruction complète de la distribution. L'idée est de reconstruire uniquement le paquet qui doit être corrigé puis de le « greffer » sur les paquets qui sont explicitement installés par l'utilisateur et qui se référaient avant au paquet d'origine. Le coût d'une greffe est typiquement très bas, et plusieurs ordres de grandeurs moins élevé que de reconstruire tout la chaîne de dépendance.

Par exemple, supposons qu'une mise à jour de sécurité doive être appliquée à Bash. Les développeurs de Guix fourniront une définition de paquet pour le Bash « corrigé », disons bash-fixed, de la manière habituelle (voir Section 8.2 [Définition des paquets], page 104). Ensuite, la définition originale du paquet est augmentée avec un champ replacement qui pointe vers le paquet contenant la correction :

```
(define bash
  (package
    (name "bash")
    ;; ...
    (replacement bash-fixed)))
```
A partir de maintenant, tout paquet dépendant directement ou indirectement de Bash rapporté par guix gc --requisites (voir [Section 5.6 \[Invoquer guix gc\], page 55](#page-66-0)) installé est automatiquement « réécrit » pour se référer à bash-fixed au lieu de bash. Ce processus de greffe prend du temps en proportion de la taille du paquet, typiquement moins d'une minute pour un paquet de taille « moyenne » sur une machine récente. La greffe est récursive : lorsqu'une dépendance indirecte a besoin d'être greffée, la greffe se « propage » jusqu'au paquet que l'utilisateur installe.

Actuellement la longueur du nom et la version de la greffe et du paquet qu'il remplace (bash-fixed et bash dans l'exemple ci-dessus) doivent ^etre identiques. Cette restriction vient surtout du fait que la greffe fonctionne en corrigeant les fichiers, dont des fichiers binaires, directement. D'autres restrictions peuvent apparaître : par exemple, si vous ajoutez une greffe à un paquet fournissant une bibliothèque partagée, la bibliothèque partagée originale et son remplacement doivent avoir le même SONAME et être compatibles au niveau binaire.

L'option en ligne de commande  $\neg$ -no-grafts vous permet d'éviter les greffes (voir [Sec](#page-196-0)[tion 9.1.1 \[Options de construction communes\], page 185\)](#page-196-0). Donc la commande :

guix build bash --no-grafts

renvoie le nom de fichier dans les dépôt du Bash original, alors que :

guix build bash

renvoie le nom de fichier du Bash « corrigé » de remplacement. Cela vous permet de distinguer les deux variantes de Bash.

Pour vérifier à quel Bash votre profil se réfère, vous pouvez lancer (voir [Section 5.6](#page-66-0)) [\[Invoquer guix gc\], page 55\)](#page-66-0) :

```
guix gc -R $(readlink -f ~/.guix-profile) | grep bash
```
... et comparer les noms de fichiers que vous obtenez avec ceux du dessus. De la même manière pour une génération du système Guix :

```
guix gc -R $(guix system build my-config.scm) | grep bash
```
Enfin, pour vérifier quelles processus Bash lancés vous utilisez, vous pouvez utiliser la commande lsof :

lsof | grep /gnu/store/.\*bash

# <span id="page-744-0"></span>20 Bootstrapping

Dans notre contexte, le bootstrap se réfère à la manière dont la distribution est construite « à partir de rien ». Rappelez-vous que l'environnement de construction d'une dérivation ne contient rien d'autre que les entrées déclarées (voir [Chapitre 1 \[Introduction\], page 1\)](#page-12-0). Donc il y a un problème évident de poule et d'œuf : comment le premier paquet est-il construit ? Comment le premier compilateur est-il construit ?

Il est tentant de penser que seuls les bidouilleurs les plus enthousiastes se soucient de cette question. Cependant, bien que la réponse à cette question soit technique par nature, ses implications sont très vastes. La manière dont une distribution est amorcée définie l'étendue de ce que nous, individuellement et collectivement en tant qu'utilisateurs, utilisatrices, bidouilleuses et bidouilleurs, pouvons faire confiance aux logiciels que nous lançons. C'est une préoccupation centrale du point de vue de la sécurité et de liberté des utilisateurs.

Le système GNU est surtout fait de code C, avec la libc en son cœur. Le système de construction GNU lui-m^eme suppose la disponibilit´e d'un shell Bourne et d'outils en ligne de commande fournis par GNU Coreutils, Awk, Findutils, sed et grep. En plus, les programmes de construction — les programmes qui exécutent ./configure, make etc — sont écrits en Guile Scheme (voir Section 8.10 [Dérivations], page 162). En conséquence, pour pouvoir construire quoi que ce soit, de zéro, Guix a besoin de binaire pré-construits de Guile, GCC, Binutils, la libc et des autres paquets mentionnés plus haut — les binaires de bootstrap.

Ces binaires de bootstrap sont pris comme des acquis, bien qu'on puisse les recréer (ça arrive plus tard) si besoin (voir Section 20.2 [Se préparer à utiliser les binaires de bootstrap], [page 736\)](#page-747-0).

# 20.1 The Full-Source Bootstrap

Guix — comme les autres distributions  $\text{GNU/Linux}$  — est traditionnellement bootstrappé à partir d'un ensemble de binaires de boostrap : Bourne shell, des outils en ligne de commande fournis par GNU Coreutils, Awk, Findutils,  $\ll$  sed  $\gg$  et  $\ll$  grep  $\gg$  et Guile, GCC, Binutils et la bibliothèque C de NU (voir [Chapitre 20 \[Bootstrapping\], page 733\)](#page-744-0). Habituellement, ces binaires de bootstrap sont  $\kappa$  pris pour acquis ».

Prendre les binaires de bootstrap pour acquis signifie que nous les considérons comme des « sources » corrects et de confiance pour la construction d'un système complet. Là se trouve le problème : la taille de ces binaires de bootstrap est d'environ 250 Mo (voir Section "Bootstrappable Builds" dans GNU Mes). Auditer ou même inspecter ces binaires est presque impossible.

For i686-linux and x86\_64-linux, Guix now features a full-source bootstrap. This bootstrap is rooted in hex0-seed from the Stage0 ([https://savannah.gnu.org/projects/](https://savannah.gnu.org/projects/stage0) [stage0](https://savannah.gnu.org/projects/stage0)) package. The hex0 program is minimalist assembler: it reads space-separated hexadecimal digits (nibbles) from a file, possibly including comments, and emits on standard output the bytes corresponding to those hexadecimal numbers. The source code of this initial hex0 program is a file called hex0\_x86.hex0 ([https://github.com/oriansj/](https://github.com/oriansj/bootstrap-seeds/blob/master/POSIX/x86/hex0_x86.hex0) [bootstrap-seeds/blob/master/POSIX/x86/hex0\\_x86.hex0](https://github.com/oriansj/bootstrap-seeds/blob/master/POSIX/x86/hex0_x86.hex0)) and is written in the hex0 language.

Hex0 is self-hosting, which means that it can build itself:

./hex0-seed hex0\_x86.hex0 hex0

Hex0 it is the ASCII-equivalent of the binary program and can be produced by doing something much like:

sed 's/[;#].\*\$//g' hex0\_x86.hex0 | xxd -r -p > hex0 chmod +x hex0

It is because of this ASCII-binary equivalence that we can bless this initial 357-byte binary as source, and hence 'full-source bootstrap".

The bootstrap then continues: hex0 builds hex1 and then on to M0, hex2, M1, mescctools and finally M2-Planet. Then, using mescc-tools, M2-Planet we build Mes (voir GNU Mes, a Scheme interpreter and C compiler in Scheme). From here on starts the more traditional C-based bootstrap of the GNU System.

Another step that Guix has taken is to replace the shell and all its utilities with implementations in Guile Scheme, the *Scheme-only bootstrap*. Gash (voir Section "Gash" dans The Gash manual) is a POSIX-compatible shell that replaces Bash, and it comes with Gash Utils which has minimalist replacements for Awk, the GNU Core Utilities, Grep, Gzip, Sed, and Tar.

Construire le Système GNU à partir des sources est actuellement seulement possible en ajoutant certains paquets GNU historiques en tant qu'étapes intermédiaires<sup>1</sup>. Tandis que Gash et Gash Utils avancent, et que les paquets GNU deviennent de nouveau plus bootstrappables (p. ex. les nouvelles versions de GNU Sed proposeront de nouveau des archives gzip, en alternative à la compression xz difficile à boostrapper), on espère pouvoir réduire de nouveau cet ensemble de paquets supplémentaires.

Le graphe ci-dessous montre le graphe de dépendance résultant pour gcc-core-mesboot, le compilateur de bootstrap utilisé pour le bootstrap traditionnel du reste du système Guix.

<sup>&</sup>lt;sup>1</sup> Les paquets comme gcc-2.95.3, binutils-2.14, glicb-2.2.5, gzip-1.2.4, tar-1.22 et certains autres. Pour les détails, voir gnu/packages/commencement.scm.

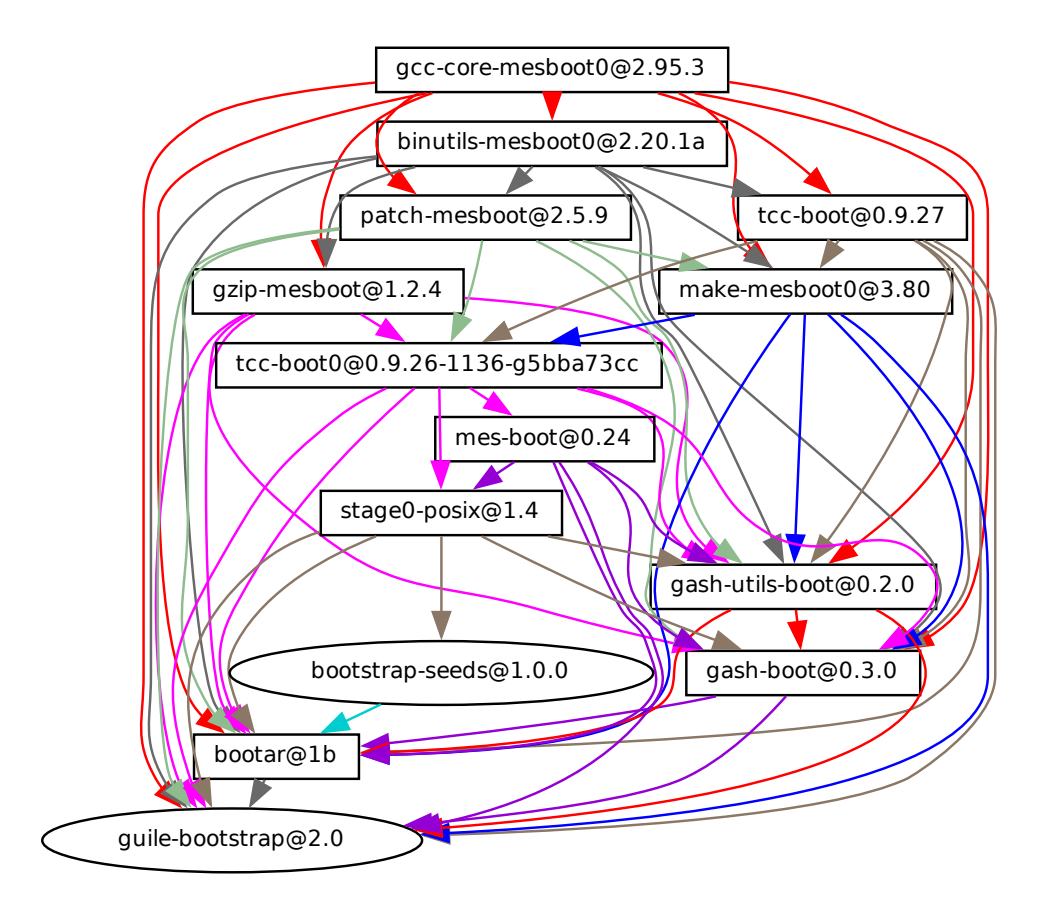

Work is ongoing to bring these bootstraps to the arm-linux and aarch64-linux architectures and to the Hurd.

Si vous êtes intéressé-e, rejoignez-nous sur '#bootstrappable' sur le réseau IRC Libera.Chat ou discutez-en sur [bug-mes@gnu.org](mailto:bug-mes@gnu.org) ou [gash-devel@nongnu.org](mailto:gash-devel@nongnu.org).

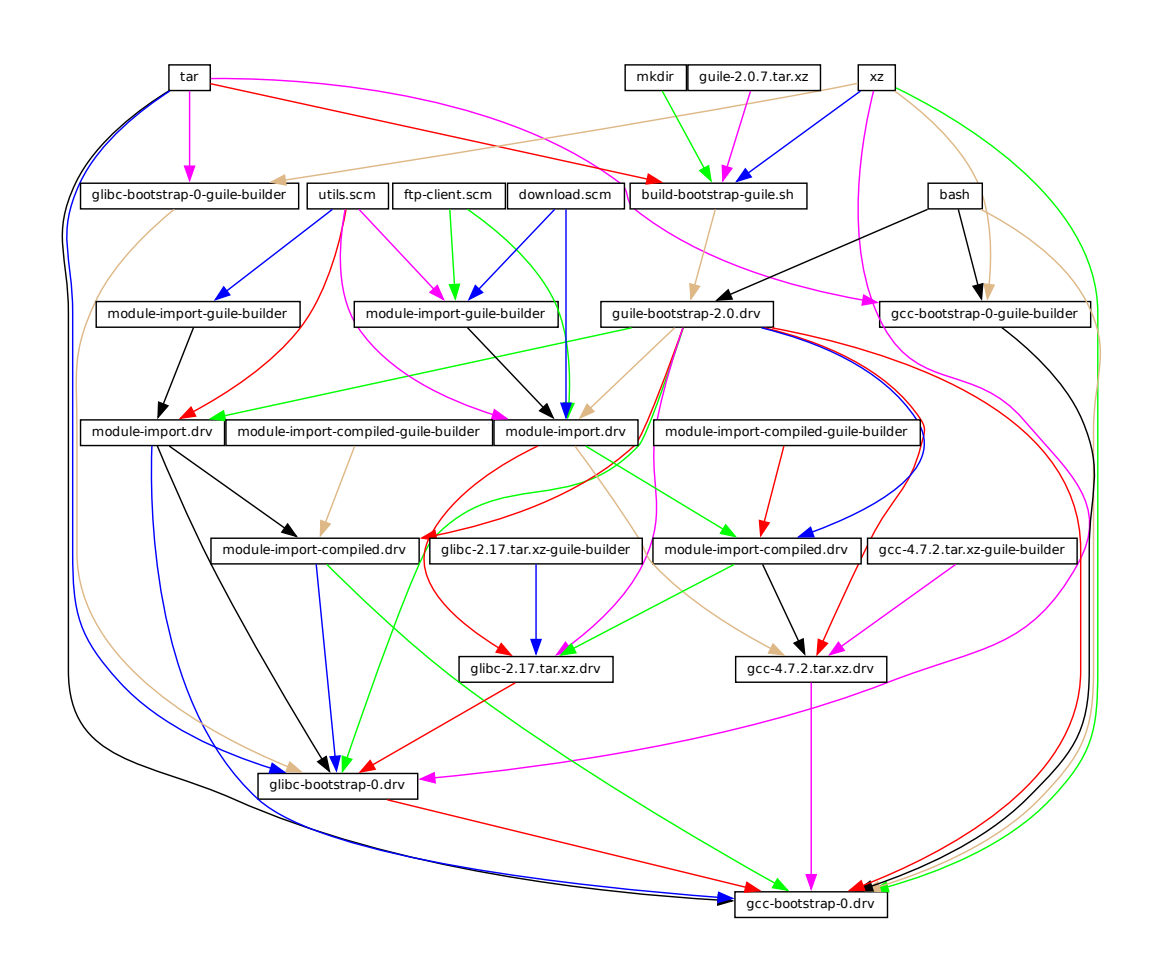

# <span id="page-747-0"></span>20.2 Se préparer à utiliser les binaires de bootstrap

La figure ci-dessus montre le tout début du graphe de dépendances de la distribution, correspondant aux d´efinitions des paquets du module (gnu packages bootstrap). Une fi-gure similaire peut être générée avec guix graph (voir [Section 9.10 \[Invoquer guix graph\],](#page-237-0) [page 226\)](#page-237-0), de cette manière :

```
guix graph -t derivation \
  -e '(@@ (gnu packages bootstrap) %bootstrap-gcc)' \
  | dot -Tps > gcc.ps
```
ou, pour le bootstrap avec les sources binaires plus réduites

```
guix graph -t derivation \
  -e '(@@ (gnu packages bootstrap) %bootstrap-mes)' \
  | dot -Tps > mes.ps
```
 $\dot{A}$  ce niveau de détails, les choses sont légèrement complexes. Tout d'abord, Guile luimême consiste en an exécutable ELF, avec plusieurs fichiers Scheme sources et compilés qui sont chargés dynamiquement quand il est exécuté. Cela est stocké dans l'archive guile2.0.7.tar.xz montrée dans ce graphe. Cette archive fait parti de la distribution « source » de Guix, et est insérée dans le dépôt avec add-to-store (voir Section 8.9 [Le dépôt], [page 160\)](#page-171-0).

Mais comment écrire une dérivation qui décompresse cette archive et l'ajoute au dépôt ? Pour résoudre ce problème, la dérivation guile-bootstrap-2.0.drv — la première qui est construite — utilise bash comme constructeur, qui lance build-bootstrap-guile.sh, qui à son tour appelle tar pour décompresser l'archive. Ainsi, bash, tar, xz et mkdir sont des binaires liés statiquement, qui font aussi partie de la distribution source de Guix, dont le seul but est de permettre à l'archive de Guile d'être décompressée.

Une fois que guile-bootstrap-2.0.drv est construit, nous avons un Guile fonctionnel qui peut être utilisé pour exécuter les programmes de construction suivants. Sa première tâche consiste à télécharger les archives contenant les autres binaires pré-construits — c'est ce que la dérivation .tar.xz.drv accomplit. Les modules Guix comme ftp-client.scm sont utilisés pour cela. Les dérivations module-import.drv importent ces modules dans un répertoire dans le dépôt, en utilisant la disposition d'origine. Les dérivations moduleimport-compiled.drv compilent ces modules, et les écrivent dans un répertoire de sortie avec le bon agencement. Cela correspond à l'argument #:modules de build-expression- $\lambda$ derivation (voir Section 8.10 [Dérivations], page 162).

Enfin, les diverses archives sont décompressées par les dérivations gcc-bootstrap-0.drv, glibc-bootstrap-0.drv, ou bootstrap-mes-0.drv et bootstrap-mescc-tools-0.drv, à ce stade, nous avons une chaîne d'outils C qui fonctionne.

# Construire les outils de construction

Le bootstrap est complet lorsque nous avons une chaîne d'outils complète qui ne dépend pas des outils de bootstrap pré-construits dont on vient de parler. Ce pré-requis d'indépendance est vérifié en s'assurant que les fichiers de la chaîne d'outil finale ne contiennent pas de référence vers les répertoires /gnu/store des entrées de bootstrap. Le processus qui mène à cette chaîne d'outils « finale » est décrit par les définitions de paquets qui se trouvent dans le module (gnu packages commencement).

La commande guix graph nous permet de « dézoomer » comparé au graphe précédent, en regardant au niveau des objets de paquets plutôt que des dérivations individuelles  $\overline{\phantom{a}}$ rappelez-vous qu'un paquet peut se traduire en plusieurs dérivations, typiquement une dérivation pour télécharger ses sources, une pour les modules Guile dont il a besoin et une pour effectivement compiler le paquet depuis les sources. La commande :

```
guix graph -t bag \
  -e '(@@ (gnu packages commencement)
          glibc-final-with-bootstrap-bash)' | dot -Tps > t.ps
```
produit le graphe de dépendances qui mène à la bibliothèque C « finale  $\frac{1}{2}$ , représentée ci-dessous.

Vous remarquerez qu'elle s'appelle glibc-intermediate, ce qui suggère qu'elle n'est pas tout à fait finale, mais c'est une bonne approximation tout de m^eme.

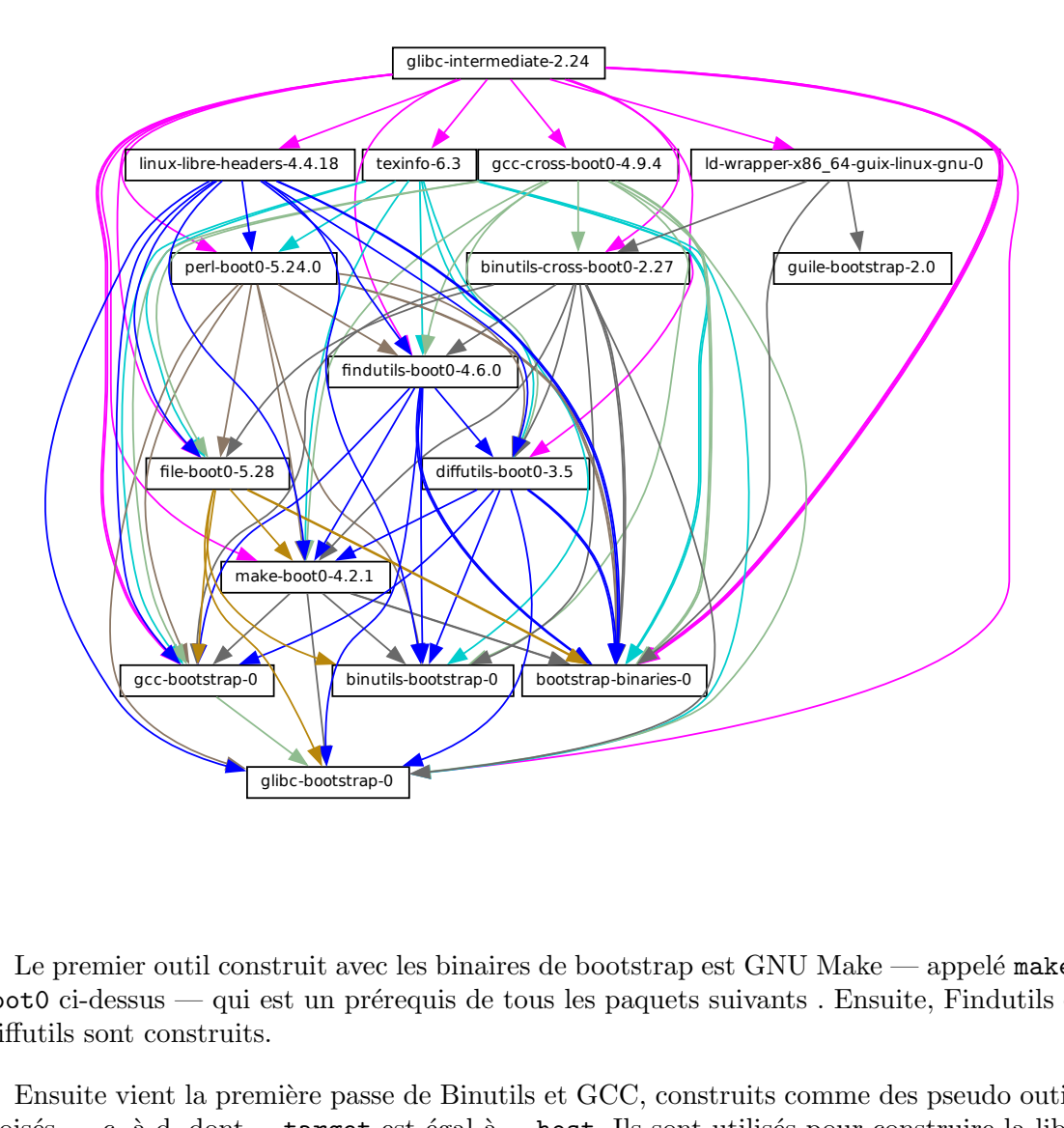

Le premier outil construit avec les binaires de bootstrap est GNU Make — appelé make $boot0$  ci-dessus — qui est un prérequis de tous les paquets suivants. Ensuite, Findutils et Diffutils sont construits.

Ensuite vient la première passe de Binutils et GCC, construits comme des pseudo outils croisés — c.-à-d. dont  $-\text{target}$  est égal à  $-\text{host}$ . Ils sont utilisés pour construire la libc. Grâce à cette astuce de compilation croisée, cette libc est garantie de ne contenir aucune référence à la chaîne d'outils initiale.

 $\dot{A}$  partir de là, les Bintulis finaux et GCC (non visibles ci-dessus) sont construits. GCC utilise ld du Binutils final et lie les programme avec la libc qui vient d'^etre construite. Cette chaîne d'outils est utilisée pour construire les autres paquets utilisés par Guix et par le système de construction de GNU : Guile, Bash, Coreutils, etc.

Et voilà ! À partir de là nous avons l'ensemble complet des outils auxquels s'attend le système de construction GNU. Ils sont dans la variable  $\frac{d}{dt}$ inal-inputs du module (gnu packages commencement) et sont implicitement utilisés par tous les paquets qui utilisent le gnu-build-system (voir [Section 8.5 \[Syst`emes de construction\], page 125\)](#page-136-0).

# Construire les binaires de bootstrap

Comme la chaîne d'outils finale ne dépend pas des binaires de bootstrap, ils ont rarement besoin d'être mis à jour. Cependant, il est utile d'avoir une manière de faire cela automatiquement, dans le cas d'une mise à jour et c'est ce que le module (gnu packages make-bootstrap) fournit.

La commande suivante construit les archives contenant les binaires bootstrap (Binutils, GCC, glibc, pour le bootstrap traditionnel et les linux-libre-headers, bootstrap-mescc-tools, bootstrap-mes pour le bootstrap Reduced Binary Seed, et Guile, et une archive contenant un m´elange de Coreutils et d'autres outils de base de la ligne de commande) :

#### guix build bootstrap-tarballs

Les archives générées sont celles qui devraient être référencées dans le module (gnu packages bootstrap) au début de cette section.

Vous êtes toujours là ? Alors peut-être que maintenant vous vous demandez, quand est-ce qu'on atteint un point fixe ? C'est une question intéressante ! La réponse est inconnue, mais si vous voulez enqu^eter plus profond´ement (et que vous avez les ressources en puissance de calcul et en capacité de stockage pour cela), dites-le nous.

# Réduire l'ensemble des binaires de bootstrap

Nos binaires de bootstrap incluent actuellement GCC, GNU Libc, Guile, etc. C'est beaucoup de code binaire ! Pourquoi est-ce un problème ? C'est un problème parce que ces gros morceaux de code binaire sont en pratique impossibles à auditer, ce qui fait qu'il est difficile d'établir quel code source les a produit. Chaque binaire non vérifiable nous rend également vuln´erables aux portes d´erob´ees des compilateurs, comme le d´ecrit Ken Thompson dans le document Reflections on Trusting Trust de 1984.

Cela est rendu moins inquiétant par le fait que les binaires de bootstrap ont été générés par une révision antérieure de Guix. Cependant, il leur manque le niveau de transparence que l'on obtient avec le reste des paquets du graphe de dépendance, où Guix nous donne toujours une correspondance source-binaire. Ainsi, notre but est de réduire l'ensemble des binaires de bootstrap au minimum.

Le [site web Bootstrappable.org \(](http://bootstrappable.org)http://bootstrappable.org) liste les projets en cours `a ce sujet. L'un d'entre eux parle de remplacer le GCC de bootstrap par une série d'assembleurs, d'interpréteurs et de compilateurs d'une complexité croissante, qui pourraient être construits à partir des sources à partir d'un assembleur simple et auditable. Votre aide est (bien sûr !) la bienvenue.

Our first major achievement is the replacement of GCC, the GNU C Library and Binutils by MesCC-Tools (a simple hex linker and macro assembler) and Mes (voir GNU Mes, a Scheme interpreter and C compiler in Scheme). Neither MesCC-Tools nor Mes can be fully bootstrapped yet and thus we inject them as binary seeds. We call this the Reduced Binary Seed bootstrap, as it has halved the size of our bootstrap binaries! Also, it has eliminated the C compiler binary; i686-linux and x86 64-linux Guix packages are now bootstrapped without any binary C compiler.

Le travail continue pour rendre MesCC-Tools et Mes complètement bootstrappables et nous cherchons aussi comment remplacer tout autre binaire de bootstrap. votre aide est la bienvenue !

# 21 Porter vers une nouvelle plateforme

Comme nous en avons discuté plus haut, la distribution GNU est auto-contenue, et cela est possible en se basant sur des « binaires de bootstrap » pré-construits (voir [Chapitre 20](#page-744-0) [\[Bootstrapping\], page 733\)](#page-744-0). Ces binaires sont spécifiques au noyau de système d'exploitation, `a l'architecture CPU et `a l'interface applicative binaire (ABI). Ainsi, pour porter la distribution sur une plateforme qui n'est pas encore supportée, on doit construire ces binaires de bootstrap et mettre à jour le module (gnu packages bootstrap) pour les utiliser sur cette plateforme.

Heureusement, Guix peut effectuer une *compilation croisée* de ces binaires de bootstrap. Lorsque tout va bien, et en supposant que la chaîne d'outils GNU supporte la plateforme cible, cela peut ^etre aussi simple que de lancer une commande comme ceci :

guix build --target=armv5tel-linux-gnueabi bootstrap-tarballs

Pour que cela fonctionne, vous devez d'abord enregistrer une nouvelle plateforme définie dans le module (guix platform). Une plateforme connecte un triplet GNU (voir Section "Specifying Target Triplets" dans Autoconf), l'équivalent du système en notation Nix, le nom du glibc-dynamic-linker et le nom de l'architecture Linux correspondante si applicable (voir [Chapitre 15 \[Plateformes\], page 715\)](#page-726-0)..

Une fois que les archives de bootstrap sont construites, le module (gnu packages bootstrap) doit être mis à jour pour se référer à ces binaires sur la plateforme cible. C'est `a dire que les hashs et les URL des archives de bootstrap pour la nouvelle plateforme doivent être ajoutés avec ceux des plateformes actuellement supportées. L'archive de bootstrap de Guile est traitée séparément : elle doit être disponible localement, et gnu/local.mk a une règle pour la télécharger pour les architectures supportées ; vous devez également ajouter une règle pour la nouvelle plateforme.

En pratique, il peut y avoir des complications. Déjà, il se peut que le triplet GNU étendu qui spécifie l'ABI (comme le suffixe eabi ci-dessus) ne soit pas reconnu par tous les outils GNU. Typiquement, la glibc en reconnait certains, alors que GCC utilise un drapeau de configuration  $-\text{with-abi}$  supplémentaire (voir  $\text{gcc.scm}$  pour trouver des exemples où ce cas est géré). Ensuite, certains des paquets requis pourraient échouer à se construire pour cette plateforme. Enfin, les binaires générés pourraient être cassé pour une raison ou une autre.

# 22 Contribuer

Ce projet est un effort coopératif et nous avons besoin de votre aide pour le faire grandir ! Contactez-nous sur [guix-devel@gnu.org](mailto:guix-devel@gnu.org) et #guix sur le réseau IRC Libera Chat. Nous accueillons les id´ees, les rapports de bogues, les correctifs et tout ce qui pourrait aider le projet. Nous apprécions particulièrement toute aide sur la création de paquets (voir [Section 22.8 \[Consignes d'empaquetage\], page 755\)](#page-766-0).

Nous souhaitons fournir un environnement chaleureux, amical et sans harcelement pour que tout le monde puisse contribuer au mieux de ses capacités. Pour cela notre projet a une Convention de contribution adapt´ee de <http://contributor-covenant.org/>. Vous pouvez trouver une version locale dans le fichier CODE-OF-CONDUCT dans l'arborescence des sources.

Les contributeur·rices n'ont pas besoin d'utiliser leur nom légal dans leurs correctifs et leurs communications en ligne ; elles et ils peuvent utiliser n'importe quel nom ou pseudonyme de leur choix.

# <span id="page-752-0"></span>22.1 Prérequis

You can easily hack on Guix itself using Guix and Git, which we use for version control (voir [Section 22.2 \[Construire depuis Git\], page 742\)](#page-753-0).

But when packaging Guix for foreign distros or when bootstrapping on systems without Guix, and if you decide to not just trust and install our readily made binary (voir [Section 2.1](#page-16-0) [\[Installation binaire\], page 5](#page-16-0)), you can download a release version of our reproducible source tarball and read on.

Cette section dresse la liste des prérequis pour la construction de Guix depuis les sources. La procédure de construction pour Guix est la même que pour les autres logiciels GNU, et n'est pas expliquée ici. Regardez les fichiers README et INSTALL dans l'arborescence des sources de Guix pour plus de détails.

GNU Guix est disponible au téléchargement depuis son site web sur [http://www.gnu.](http://www.gnu.org/software/guix/) [org/software/guix/](http://www.gnu.org/software/guix/).

GNU Guix dépend des paquets suivants :

- GNU Guile (<https://gnu.org/software/guile/>), version 3.0.x ; version 3.0.3 ou supérieure ;
- Guile-Gcrypt (<https://notabug.org/cwebber/guile-gcrypt>), version 0.1.0 ou supérieure ;
- Guile-GnuTLS (<https://gitlab.com/gnutls/guile/>) (voir Section "Guile Preparations" dans  $GnuTLS$ -Guile)<sup>1</sup>;
- Guile-SQLite3 (<https://notabug.org/guile-sqlite3/guile-sqlite3>), version  $0.1.0$  ou supérieure;
- Guile-zlib (<https://notabug.org/guile-zlib/guile-zlib>), version 0.1.0 ou supérieure ;
- Guile-lzlib (<https://notabug.org/guile-lzlib/guile-lzlib>) ;

 $1$  Les liaisons Guile de GnuTLS (<https://gnutls.org/>) faisaient partie de GnuTLS jusqu'à la version 3.7.8 incluse.

- Guile-Avahi (<https://www.nongnu.org/guile-avahi/>) ;
- Guile-Git (<https://gitlab.com/guile-git/guile-git>), version 0.5.0 ou supérieure ;
- Git (<https://git-scm.com>) (yes, both!);
- Guile-JSON (<https://savannah.nongnu.org/projects/guile-json/>) 4.3.0 ou plus récent ;
- GNU Make (<https://www.gnu.org/software/make/>).

Les dépendances suivantes sont facultatives :

•

Traitement du déchargement des builds (voir Section 2.2.2 [Réglages du déchargement [du d´emon\], page 8](#page-19-0)) et guix copy (voir [Section 9.13 \[Invoquer guix copy\], page 238\)](#page-249-0) dépend de Guile-SSH (<https://github.com/artyom-poptsov/guile-ssh>), version  $0.13.0$  ou ultérieure.

- Guile-zstd (<https://notabug.org/guile-zstd/guile-zstd>), pour la compression et la décompression zstd dans guix publish et pour les substituts (voir [Section 9.11 \[In](#page-242-0)[voquer guix publish\], page 231](#page-242-0)).
- Guile-Semver (<https://ngyro.com/software/guile-semver.html>) pour l'importateur crate (voir [Section 9.5 \[Invoquer guix import\], page 203\)](#page-214-0).
- Guile-Lib (<https://www.nongnu.org/guile-lib/doc/ref/htmlprag/>) pour l'importateur go (voir [Section 9.5 \[Invoquer guix import\], page 203\)](#page-214-0) et pour certains programmes de mise `a jour .(voir [Section 9.6 \[Invoquer guix refresh\], page 212\)](#page-223-0).
- Lorsque libbz2 (<http://www.bzip.org>) est disponible, guix-daemon peut l'utiliser pour compresser les journaux de construction.

Sauf si --disable-daemon a été passé à configure, les paquets suivants sont également nécessaires :

- GNU libgcrypt (<https://gnupg.org/>) ;
- SQLite 3 (<https://sqlite.org>) ;
- GCC's g++ (<https://gcc.gnu.org>), avec le support pour le Standard C++11.

# <span id="page-753-0"></span>22.2 Construire depuis Git

Si vous souhaitez travailler sur Guix lui-même, il est recommandé d'utiliser la dernière version du dépôt Git :

```
git clone https://git.savannah.gnu.org/git/guix.git
```
Comment vous assurer que vous avez obtenu une copie authentique du dépôt ? Pour cela, exécutez guix git authenticate, en lui transmettant le commit et l'empreinte OpenPGP de l'canal introduction (voir [Section 7.5 \[Invoquer guix git authenticate\], page 101\)](#page-112-0) :

```
git fetch origin keyring:keyring
guix git authenticate 9edb3f66fd807b096b48283debdcddccfea34bad \
  "BBB0 2DDF 2CEA F6A8 0D1D E643 A2A0 6DF2 A33A 54FA"
```
Cette commande se termine avec le code de sortie zéro en cas de succès; elle affiche un message d'erreur et quitte avec un code non zéro dans le cas contraire.

Comme vous pouvez le voir, il y a un problème de poule et d'œuf : il faut d'abord avoir installé Guix. En général, vous installez Guix System (voir [Chapitre 3 \[Installation](#page-33-0) [du syst`eme\], page 22\)](#page-33-0) ou Guix sur une autre distribution (voir [Section 2.1 \[Installation](#page-16-0) binaire, page 5); dans les deux cas, vous vérifiez la signature OpenPGP sur le support d'installation. Cela "amorce" la cha^ıne de confiance.

La manière la plus simple de configurer un environnement de développement pour Guix est, bien sûr, d'utiliser Guix ! La commande suivante démarre un nouveau shell où toutes les dépendances et les variables d'environnements appropriées sont configurés pour travailler sur Guix :

```
guix shell -D guix -CPW
```
or even, from within a Git worktree for Guix:

guix shell -CPW

If  $-C$  (short for  $--\text{container}$ ) is not supported on your system, try  $--\text{pure}$  instead of -CPW. Voir [Section 7.1 \[Invoquer guix shell\], page 80,](#page-91-0) for more information on that command.

Si vous ne pouvez pas utiliser Guix pour la construction de Guix depuis un extrait, les paquets suivants sont requis en plus de ceux mentionn´es dans les instructions d'installation (voir Section 22.1 [Prérequis], page  $741$ ).

- GNU Autoconf (<https://gnu.org/software/autoconf/>) ;
- GNU Automake (<https://gnu.org/software/automake/>) ;
- GNU Gettext (<https://gnu.org/software/gettext/>) ;
- GNU Texinfo (<https://gnu.org/software/texinfo/>) ;
- Graphviz (<https://www.graphviz.org/>) ;
- GNU Help2man (facultatif) (<https://www.gnu.org/software/help2man/>).

Avec Guix, vous pouvez ajouter des dépendances supplémentaires en lançant guix shell

## guix shell -D guix help2man git strace --pure

Vous pouvez maintenant générer l'infrastructure du système de construction avec Autoconf et Automake :

./bootstrap

:

Si vous obtenez une erreur de ce type :

#### configure.ac:46: error: possibly undefined macro: PKG\_CHECK\_MODULES

cela signifie probablement qu'Autoconf n'a pas pu trouver pkg.m4 qui est fournit par pkgconfig. Assurez-vous que pkg.m4 est disponible. C'est aussi vrai pour l'ensemble de macros de guile.m4 fournies par Guile. Par exemple, si vous avez install´e Automake dans /usr/local, il ne cherchera pas les fichiers .m4 dans /usr/share. Dans ce case vous devez invoquer la commande suivante :

## export ACLOCAL\_PATH=/usr/share/aclocal

Voir Section "Macro Search Path" dans The GNU Automake Manual, pour plus d'information.

Ensuite lancez :

./configure

 $\ldots$  où -var est la valeur localstatedir habituelle (voir Section 8.9 [Le dépôt], page 160, pour plus d'informations `a ce propos) et /etc est la valeur sysconfdir normale. Remarquez que vous n'allez probablement pas lancer make install `a la fin (vous n'avez pas besoin de la faire) mais il est toujours important de passer les bonnes valeurs de localstatedir et sysconfdir, qui sont enregistrées dans le module Guile (guix config).

Enfin, vous pouvez construire Guix et, si vous le souhaitez, lancer les tests (voir [Sec](#page-756-0)[tion 22.3 \[Lancer la suite de tests\], page 745\)](#page-756-0) :

make make check

Si quelque chose échoue, jetez un œil aux instructions d'installation (voir [Chapitre 2 \[Ins](#page-16-1)tallation, page 5) ou envoyez un message à la liste  $guix-devel@gu.org$ .

 $\dot{A}$  partir de maintenant, vous pouvez authentifier tous les commits de votre extrait en lançant :

```
guix git authenticate \
 9edb3f66fd807b096b48283debdcddccfea34bad \
  "BBB0 2DDF 2CEA F6A8 0D1D E643 A2A0 6DF2 A33A 54FA"
```
The first run takes a couple of minutes, but subsequent runs are faster. On subsequent runs, you can run the command without any arguments since the introduction (the commit ID and OpenPGP fingerprints above) will have been recorded<sup>2</sup>:

#### guix git authenticate

When your configuration for your local Git repository doesn't match the default one, you can provide the reference for the keyring branch *via* the  $-k$  option. The following example assumes that you have a Git remote called 'myremote' pointing to the official repository:

```
guix git authenticate \
 -k myremote/keyring \
 9edb3f66fd807b096b48283debdcddccfea34bad \
  "BBB0 2DDF 2CEA F6A8 0D1D E643 A2A0 6DF2 A33A 54FA"
```
Voir [Section 7.5 \[Invoquer guix git authenticate\], page 101,](#page-112-0) for more information on this command.

Remarque: By default, hooks are installed such that guix git authenticate is invoked anytime you run git pull or git push.

Après la mise à jour du dépôt, make peut échouer avec une erreur semblable à celle de l'exemple suivant :

error: failed to load 'gnu/packages/linux.scm':

ice-9/eval.scm:293:34: In procedure abi-check: #<record-type <origin>>: record ABI mis

Cela signifie qu'un des types d'enregistrement que Guix définie (dans cet exemple, l'enregistrement origin) a changé, et que l'entièreté de guix doit être recompilé pour prendre ce changement en compte. Pour ce faire, lancez make clean-go suivi de make.

Should make fail with an Automake error message after updating, you need to repeat the steps outlined in this section, commencing with ./bootstrap.

<sup>2</sup> This requires a recent version of Guix, from May 2024 or more recent.
## <span id="page-756-0"></span>22.3 Lancer la suite de tests

Après avoir lancé configure et make correctement, c'est une bonne idée de lancer la suite de tests. Elle peut aider `a trouver des erreurs avec la configuration ou l'environnement, ou des bogues dans Guix lui-même — et vraiment, rapporter des échecs de tests est une bonne manière d'aider à améliorer le logiciel. Pour lancer la suite de tests, tapez :

#### make check

Les cas de tests peuvent être lancés en parallèle : vous pouvez utiliser l'option  $-i$  de GNU make pour accélérer les choses. Le premier lancement peut prendre plusieurs minutes sur une machine récente ; les lancements suivants seront plus rapides car le dépôt créé pour les tests aura déjà plusieurs choses en cache.

Il est aussi possible de lancer un sous-ensemble des tests en définissant la variable makefile TESTS comme dans cet exemple :

make check TESTS="tests/store.scm tests/cpio.scm"

Par défaut, les résultats des tests sont affichés au niveau du fichier. Pour voir les détails de chaque cas de test individuel, il est possible de définir la variable makefile SCM\_LOG\_ DRIVER\_FLAGS comme dans cet exemple :

make check TESTS="tests/base64.scm" SCM\_LOG\_DRIVER\_FLAGS="--brief=no"

Le pilote de tests Automake personnalisé avec SRFI 64 utilisé pour la suite de tests « check » (située dans build-aux/test-driver.scm) permet aussi de choisir les cas de test à lancer à plus fine granularité, via ses options  $-\text{select}$  et  $-\text{exclude}$ . Voici un exemple, pour lancer tous les cas de tests du fichier de tests tests/packages.scm dont les noms commencent par « transaction-upgrade-entry » :

### export SCM\_LOG\_DRIVER\_FLAGS="--select=^transaction-upgrade-entry" make check TESTS="tests/packages.scm"

Pour celles et ceux qui veulent inspecter les résultats des tests échoués directement depuis la ligne de commande, il est possible d'ajouter l'option --errors-only=yes à la variable SCM\_LOG\_DRIVER\_FLAGS du Makefile et d'initialiser la variable Automake du Makefile VERBOSE, de cette manière :

#### make check SCM\_LOG\_DRIVER\_FLAGS="--brief=no --errors-only=yes" VERBOSE=1

L'option  $-\text{show-duration}$ =yes peut être utilisée pour afficher la durée des cas de test individuels, en combinaison avec --brief=no :

make check SCM\_LOG\_DRIVER\_FLAGS="--brief=no --show-duration=yes"

Voir Section "Parallel Test Harness" dans GNU Automake pour plus d'information sur le banc de tests parallèle d'Automake.

Après un échec, envoyez un courriel à [bug-guix@gnu.org](mailto:bug-guix@gnu.org) et attachez le fichier testsuite.log. Précisez la version de Guix utilisée ainsi que les numéros de version de ses dépendances (voir Section 22.1 [Prérequis], page 741) dans votre message.

Guix possède aussi une suite de tests de systèmes complets qui test des instances complètes du système Guix. Elle ne peut être lancée qui sur un système où Guix est déjà installé, avec :

#### make check-system

ou, de nouveau, en définissant TESTS pour choisir un sous-ensemble des tests à lancer :

make check-system TESTS="basic mcron"

Ces tests systèmes sont définis dans les modules (gnu tests  $\ldots$ ). Ils fonctionnent en lançant les systèmes d'exploitation sous test avec une instrumentation légère dans une machine virtuelle (VM). Ils peuvent ^etre intenses en terme de calculs ou plut^ot rapides en fonction de la disponibilité des substituts de leurs dépendances (voir [Section 5.3 \[Substi](#page-58-0)[tuts\], page 47\)](#page-58-0). Certains requièrent beaucoup d'espace disque pour contenir les images des VM.

De nouveau, en cas d'échec, envoyez tous les détails à [bug-guix@gnu.org](mailto:bug-guix@gnu.org).

# <span id="page-757-0"></span>22.4 Lancer Guix avant qu'il ne soit installé

Pour garder un environnement de travail sain, il est utile de tester les changement localement sans les installer pour de vrai. Pour pouvoir distinguer votre rôle « d'utilisateur·rice final·e  $\Diamond$  de celui parfois haut en couleur de « développeur·euse ».

To that end, all the command-line tools can be used even if you have not run make install. To do that, you first need to have an environment with all the dependencies available (voir [Section 22.2 \[Construire depuis Git\], page 742](#page-753-0)), and then simply prefix each command with ./pre-inst-env (the pre-inst-env script lives in the top build tree of Guix; voir [Section 22.2 \[Construire depuis Git\], page 742,](#page-753-0) to generate it). As an example, here is how you would build the hello package as defined in your working tree (this assumes guix-daemon is already running on your system; it's OK if it's a different version):

\$ ./pre-inst-env guix build hello

De même, pour une session Guile qui utilise les modules Guix :

\$ ./pre-inst-env guile -c '(use-modules (guix utils)) (pk (%current-system))'

;;; ("x86\_64-linux")

 $\ldots$  et pour une REPL (voir Section 8.14 [Utiliser Guix de manière interactive], page 181)

```
:
```

```
$ ./pre-inst-env guile
scheme@(guile-user)> ,use(guix)
scheme@(guile-user)> ,use(gnu)
scheme@(guile-user)> (define snakes
                       (fold-packages
                          (lambda (package lst)
                            (if (string-prefix? "python"
                                                (package-name package))
                                (cons package lst)
                                lst))
                          '()))
scheme@(guile-user)> (length snakes)
$1 = 361
```
Si vous travaillez sur le démon et son code supporté ou si guix-daemon n'est pas déjà lancé sur votre système, vous pouvez le lancer directement depuis l'arborescence de construc- $\mathrm{tion}^3$ :

 $3$  Le drapeau -E de sudo garantit que GUILE\_LOAD\_PATH est correctement configuré de sorte que guixdaemon et les outils qu'il utilise puissent trouver les modules Guile dont ils ont besoin.

#### \$ sudo -E ./pre-inst-env guix-daemon --build-users-group=guixbuild

Le script pre-inst-env paramètre toutes les variables d'environnement nécessaires, dont PATH et GUILE\_LOAD\_PATH.

Remarquez que ./pre-inst-env guix pull ne met pas à jour l'arborescence des sources locale ; cela met seulement à jour le lien symbolique de  $\gamma$ .config/guix/current (voir [Section 5.7 \[Invoquer guix pull\], page 58](#page-69-0)). Lancez git pull à la place si vous voulez mettre `a jour votre arborescence des source locale.

Parfois, surtout si vous avez récemment mis à jour votre dépôt, lancer ./pre-inst-env affichera des messages semblables `a l'exemple suivant :

;;; note: source file /home/user/projects/guix/guix/progress.scm ;;; newer than compiled /home/user/projects/guix/guix/progress.go

Ce n'est qu'une remarque et vous pouvez l'ignorer sans problème. Vous pouvez vous débarrasser de ce message en lançant make  $-i4$ . Jusqu'à ce que vous fassiez cela, Guile sera un tout petit peu plus lent parce qu'il doit interpréter le code au lieu d'utiliser les fichiers objets Guile  $(.g$ o) précompilés.

Vous pouvez lancer make automatiquement quand vous travaillez avec watchexec du paquet watchexec. Par exemple, pour construire de nouveau à chaque fois que vous modifiez un fichier de paquet lancez 'watchexec -w gnu/packages -- make -j4'.

## <span id="page-758-0"></span>22.5 La configuration parfaite

La configuration parfaite pour travailler sur Guix est simplement la configuration parfaite pour travailler en Guile (voir Section "Using Guile in Emacs" dans Guile Reference Manual). Tout d'abord, vous avez besoin de mieux qu'un éditeur de texte, vous avez besoin de Emacs (<http://www.gnu.org/software/emacs>), amélioré par le superbe Geiser ([http://](http://nongnu.org/geiser/) [nongnu.org/geiser/](http://nongnu.org/geiser/)). Pour paramétrer cela, lancez :

```
guix install emacs guile emacs-geiser emacs-geiser-guile
```
Geiser permet le développement interactif et incrémental depuis Emacs : la compilation du code et son évaluation depuis les tampons, l'accès à la documentation en ligne (docstrings), la complétion sensible au contexte,  $M-$ . pour sauter à la définition d'un objet, un REPL pour tester votre code, et bien plus (voir [Section "Introduction" dans](#page-12-0) Geiser [User Manual](#page-12-0)). Si vous permettez à Emacs de charger le fichier .dir-locals.el à la racine du projet, cela permettra `a Geiser d'ajouter automatiquement les sources Guix locales au chemin de chargement de Guile.

Pour effectivement éditer le code, Emacs a déjà un très bon mode Scheme. Mais en plus de ça, vous ne devez pas rater Paredit (<http://www.emacswiki.org/emacs/ParEdit>). Il fournit des fonctionnalités pour opérer directement sur l'arbre de syntaxe, comme relever une s-expression ou l'envelopper, absorber ou rejeter la s-expression suivante, etc.

Nous fournissons aussi des modèles pour les messages de commit git courants et les définitions de paquets dans le répertoire etc/snippets. Ces modèles s'utilisent pour ´etendre de courtes phrases d'amorce en des bouts de texte interactifs. Si vous utilisez YASnippet (<http://joaotavora.github.io/yasnippet/>), vous voudrez peut-être ajouter le répertoire des modèles, etc/snippets/yas, dans la variable d'environnement yas-snippet-dirs. Si vous utilisez Tempel (<https://github.com/minad/tempel/>), vous voudrez peut-être ajouter le chemin etc/snippets/tempel/\* dans la variable tempel-path d'Emacs.

```
;; En supposant que le dépôt git de Guix est dans \gamma/\text{src/guix.};; Configuration Yasnippet
(with-eval-after-load 'yasnippet
  (add-to-list 'yas-snippet-dirs "~/src/guix/etc/snippets/yas"))
;; Configuration Tempel
(with-eval-after-load 'tempel
   ;; S'assure que tempel-path est une liste --- elle peut aussi être une chaine.
   (unless (listp 'tempel-path)
     (setq tempel-path (list tempel-path)))
   (add-to-list 'tempel-path "~/src/guix/etc/snippets/tempel/*"))
```
Les extraits de messages de commit dépendent de Magit (<https://magit.vc/>) pour afficher les fichiers sélectionnés. Lors de la modification d'un message de commit, tapez add suivi de TAB pour insérer un modèle de message de commit pour ajouter un paquet ; tapez update suivi de TAB pour insérer un modèle pour la mise à jour d'un paquet ; tapez https suivi de TAB pour insérer un modèle pour le changement à HTTPS de l'URI de la page d'accueil.

L'extrait principal pour scheme-mode est lancé en tapant package... suivi par TAB. Cet extrait insère aussi la chaîne de déclenchement  $origin...$ , qui peut aussi être étendue. L'extrait origin lui-même peut aussi insérer des chaînes de déclenchement qui finissent sur  $\ldots$ , qui peuvent aussi être étendues.

De plus, nous fournissons l'insertion et la mise à jour automatique d'une ligne de copyright dans etc/copyright.el. Vous voudrez sans doute indiquer votre nom complet, adresse de courriel et charger le fichier.

```
(setq user-full-name "Alice Doe")
(setq user-mail-address "alice@mail.org")
;; En supposant que le dépôt Guix est dans \tilde{\ }/src/guix.
(load-file "~/src/guix/etc/copyright.el")
```
Pour insérer une ligne de copyright à la ligne actuelle invoquez M-x guix-copyright.

Pour mettre à jour une ligne de copyright vous devez spécifier un copyright-namesregexp.

#### (setq copyright-names-regexp

```
(format "%s <%s>" user-full-name user-mail-address))
```
Vous pouvez vérifier si votre ligne de copyright est à jour en évaluant M-x copyrightupdate. Si vous voulez le faire automatiquement après chaque sauvegarde de tampon ajoutez (add-hook 'after-save-hook 'copyright-update) dans Emacs.

### <span id="page-759-0"></span>22.5.1 Voir des bugs avec Emacs

Emacs has a nice minor mode called bug-reference, which, when combined with 'emacs-debbugs' (the Emacs package), can be used to open links such as '<https://bugs.gnu.org/58697>' or '<https://issues.guix.gnu.org/58697>' as bug report buffers. From there you can easily consult the email thread via the Gnus interface, reply or modify the bug status, all without leaving the comfort of Emacs! Below is a sample configuration to add to your  $\gamma$ . emacs configuration file:

```
;;; Bug references.
(require 'bug-reference)
(add-hook 'prog-mode-hook #'bug-reference-prog-mode)
(add-hook 'gnus-mode-hook #'bug-reference-mode)
(add-hook 'erc-mode-hook #'bug-reference-mode)
(add-hook 'gnus-summary-mode-hook #'bug-reference-mode)
(add-hook 'gnus-article-mode-hook #'bug-reference-mode)
;;; This extends the default expression (the top-most, first expression
;;; provided to 'or') to also match URLs such as
;;; <https://issues.guix.gnu.org/58697> or <https://bugs.gnu.org/58697>.
;;; It is also extended to detect "Fixes: #NNNNN" git trailers.
(setq bug-reference-bug-regexp
      (rx (group (or (seq word-boundary
                          (or (seq (char "Bb") "ug"
                                    (zero-or-one " ")
                                   (zero-or-one "#"))
                               (seq (char "Pp") "atch"
                                    (zero-or-one " ")
                                    "#")
                              (seq (char "Ff") "ixes"
                                    (zero-or-one ":")
                                    (zero-or-one " ") "#")
                              (seq "RFE"
                                    (zero-or-one " ") "#")
                              (seq "PR "
                                    (one-or-more (char "a-z+-")) "/"))
                          (group (one-or-more (char "0-9"))
                                  (zero-or-one
                                   (seq "#" (one-or-more
                                             (char "0-9")))))
                     (seq (? "<") "https://bugs.gnu.org/"
                          (group-n 2 (one-or-more (char "0-9")))
                          (? ">"))
                     (seq (? "<") "https://issues.guix.gnu.org/"
                          (? "issue/")
                          (group-n 2 (one-or-more (char "0-9")))
                          ( ? " >") )) ))(setq bug-reference-url-format "https://issues.guix.gnu.org/%s")
(require 'debbugs)
(require 'debbugs-browse)
(add-hook 'bug-reference-mode-hook #'debbugs-browse-mode)
(add-hook 'bug-reference-prog-mode-hook #'debbugs-browse-mode)
;; The following allows Emacs Debbugs user to open the issue directly within
;; Emacs.
```

```
(setq debbugs-browse-url-regexp
      (rx line-start
          "http" (zero-or-one "s") "://"
          (or "debbugs" "issues.guix" "bugs")
          ".gnu.org" (one-or-more "/")
          (group (zero-or-one "cgi/bugreport.cgi?bug="))
          (group-n 3 (one-or-more digit))
          line-end))
;; Change the default when run as 'M-x debbugs-gnu'.
(setq debbugs-gnu-default-packages '("guix" "guix-patches"))
;; Show feature requests.
(setq debbugs-gnu-default-severities
 '("serious" "important" "normal" "minor" "wishlist"))
```
For more information, refer to Section "Bug Reference" dans The GNU Emacs Manual and Section "Minor Mode" dans The Debbugs User Guide.

## 22.6 Alternative Setups

Alternative setups than Emacs may let you work on Guix with a similar development experience and they might work better with the tools you currently use or help you make the transition to Emacs.

The options listed below only provide the alternatives to the Emacs based setup, which is the most widely used in the Guix community. If you want to really understand how is the perfect setup for Guix development supposed to work, we encourage you to read the section before this regardless the editor you choose to use.

### 22.6.1 Guile Studio

Guile Studio is a pre-configured Emacs with mostly everything you need to start hacking in Guile. If you are not familiar with Emacs it makes the transition easier for you.

```
guix install guile-studio
```
Guile Studio comes with Geiser preinstalled and prepared for action.

## 22.6.2 Vim and NeoVim

Vim (and NeoVim) are also packaged in Guix, just in case you decided to go for the evil path.

guix install vim

If you want to enjoy a similar development experience to that in the perfect setup, you should install several plugins to configure the editor. Vim (and NeoVim) have the equivalent to Paredit, paredit.vim ([https://www.vim.org/scripts/script.php?](https://www.vim.org/scripts/script.php?script_id=3998) [script\\_id=3998](https://www.vim.org/scripts/script.php?script_id=3998)), that will help you with the structural editing of Scheme files (the support for very large files is not great, though).

```
guix install vim-paredit
```
We also recommend that you run : set autoindent so that your code is automatically indented as you type.

For the interaction with Git, fugitive.vim ([https://www.vim.org/scripts/script.](https://www.vim.org/scripts/script.php?script_id=2975) [php?script\\_id=2975](https://www.vim.org/scripts/script.php?script_id=2975)) is the most commonly used plugin:

#### guix install vim-fugitive

And of course if you want to interact with Guix directly from inside of vim, using the built-in terminal emulator, we have our very own guix.vim package!

#### guix install vim-guix-vim

In NeoVim you can even make a similar setup to Geiser using Conjure ([https://](https://conjure.fun/) [conjure.fun/](https://conjure.fun/)) that lets you connect to a running Guile process and inject your code there live (sadly it's not packaged in Guix yet).

# 22.7 Source Tree Structure

If you're willing to contribute to Guix beyond packages, or if you'd like to learn how it all fits together, this section provides a guided tour in the code base that you may find useful.

Overall, the Guix source tree contains almost exclusively Guile modules, each of which can be seen as an independent library (voir [Section "Modules" dans](#page-777-0) GNU Guile Reference [Manual](#page-777-0)).

The following table gives an overview of the main directories and what they contain. Remember that in Guile, each module name is derived from its file name—e.g., the module in file guix/packages.scm is called (guix packages).

guix This is the location of core Guix mechanisms. To illustrate what is meant by "core", here are a few examples, starting from low-level tools and going towards higher-level tools:

> (guix store) Connecting to and interacting with the build daemon (voir [Sec](#page-171-0)tion 8.9 [Le dépôt], page 160).

(guix derivations)

Creating derivations (voir Section 8.10 [Dérivations], page 162).

(guix gexps)

Writing G-expressions (voir [Section 8.12 \[G-Expressions\],](#page-181-0) [page 170](#page-181-0)).

```
(guix packages)
```
Defining packages and origins (voir Section 8.2.1 [référence de pa[ckage\], page 107](#page-118-0)).

- (guix download)
- (guix git-download)

The url-fetch and git-fetch origin download methods (voir [Sec](#page-123-0)tion 8.2.2 [référence de origin], page 112).

(guix swh)

Fetching source code from the [Software Heritage archive \(](https://archive.softwareheritage.org)https:// [archive.softwareheritage.org](https://archive.softwareheritage.org)).

#### (guix search-paths)

Implementing search paths (voir [Section 8.8 \[Chemins de](#page-168-0) [recherche\], page 157\)](#page-168-0).

#### (guix build-system)

The build system interface (voir Section 8.5 [Systèmes de construc[tion\], page 125\)](#page-136-0).

#### (guix profiles)

Implementing profiles.

#### guix/build-system

This directory contains specific build system implementations (voir [Section 8.5](#page-136-0) [Systèmes de construction], page 125), such as:

(guix build-system gnu) the GNU build system;

(guix build-system cmake) the CMake build system;

# (guix build-system pyproject)

The Python "pyproject" build system.

#### guix/build

This contains code generally used on the "build side" (voir [Section 8.12 \[G-](#page-181-0)[Expressions\], page 170\)](#page-181-0). This includes code used to build packages or other operating system components, as well as utilities:

#### (guix build utils)

Utilities for package definitions and more (voir [Section 8.7 \[Utili](#page-161-0)[taires de construction\], page 150\)](#page-161-0).

```
(guix build gnu-build-system)
```

```
(guix build cmake-build-system)
```

```
(guix build pyproject-build-system)
```
Implementation of build systems, and in particular definition of their build phases (voir [Section 8.6 \[Phases de construction\],](#page-157-0) [page 146](#page-157-0)).

```
(guix build syscalls)
```
Interface to the C library and to Linux system calls.

#### guix/scripts

This contains modules corresponding to guix sub-commands. For example, the (guix scripts shell) module exports the guix-shell procedure, which directly corresponds to the guix shell command (voir [Section 7.1 \[Invoquer guix](#page-91-0) [shell\], page 80\)](#page-91-0).

#### guix/import

This contains supporting code for the importers and updaters (voir [Section 9.5](#page-214-0) [\[Invoquer guix import\], page 203,](#page-214-0) and voir [Section 9.6 \[Invoquer guix refresh\],](#page-223-0) [page 212\)](#page-223-0). For example, (guix import pypi) defines the interface to PyPI, which is used by the guix import pypi command.

The directories we have seen so far all live under guix/. The other important place is the gnu/ directory, which contains primarily package definitions as well as libraries and tools for Guix System (voir Chapitre 11 [Configuration du système], page 247) and Guix Home (voir [Chapitre 13 \[Configuration du dossier personnel\], page 677\)](#page-688-0), all of which build upon functionality provided by  $(guix \dots)$  modules<sup>4</sup>.

#### gnu/packages

This is by far the most crowded directory of the source tree: it contains package modules that export package definitions (voir [Section 8.1 \[Modules de paquets\],](#page-114-0) [page 103](#page-114-0)). A few examples:

(gnu packages base)

Module providing "base" packages: glibc, coreutils, grep, etc.

(gnu packages guile) Guile and core Guile packages.

(gnu packages linux) The Linux-libre kernel and related packages.

(gnu packages python) Python and core Python packages.

(gnu packages python-xyz) Miscellaneous Python packages (we were not very creative).

In any case, you can jump to a package definition using guix edit (voir [Sec](#page-211-0)[tion 9.2 \[Invoquer guix edit\], page 200](#page-211-0)) and view its location with guix show (voir [Section 5.2 \[Invoquer guix package\], page 37\)](#page-48-0).

#### gnu/packages/patches

This directory contains patches applied against packages and obtained using the search-patches procedure.

gnu/services

This contains service definitions, primarily for Guix System (voir [Section 11.10](#page-291-0) [\[Services\], page 280](#page-291-0)) but some of them are adapted and reused for Guix Home as we will see below. Examples:

(gnu services)

The service framework itself, which defines the service and service type data types (voir [Section 11.19.1 \[Composition de services\],](#page-666-0) [page 655](#page-666-0)).

#### (gnu services base)

"Base" services (voir [Section 11.10.1 \[Services de base\], page 281\)](#page-292-0).

(gnu services desktop)

"Desktop" services (voir [Section 11.10.9 \[Services de bureaux\],](#page-381-0) [page 370](#page-381-0)).

For this reason,  $(guix \ldots)$  modules must generally not depend on  $(gnu \ldots)$  modules, with notable exceptions: (guix build-system ...) modules may look up packages at run time—e.g., (guix buildsystem cmake) needs to access the cmake variable at run time—, (guix scripts ...) often rely on (gnu ...) modules, and the same goes for some of the (guix import ...) modules.

(gnu services shepherd) Support for Shepherd services (voir [Section 11.19.4 \[Services She](#page-674-0)[pherd\], page 663\)](#page-674-0).

You can jump to a service definition using guix system edit and view its location with guix system search (voir [Section 11.16 \[Invoquer guix system\],](#page-651-0) [page 640](#page-651-0)).

#### gnu/system

These are core Guix System modules, such as:

(gnu system)

Defines operating-system (voir Section 11.3 [référence de [operating-system\], page 258\)](#page-269-0).

#### (gnu system file-systems)

Defines file-system (voir Section 11.4 [Systèmes de fichiers], [page 262](#page-273-0)).

(gnu system mapped-devices)

Defines mapped-device (voir Section 11.5 [Périphériques mappés], [page 268](#page-279-0)).

### gnu/build

These are modules that are either used on the "build side" when building operating systems or packages, or at run time by operating systems.

(gnu build accounts)

Creating /etc/passwd, /etc/shadow, etc. (voir [Section 11.7](#page-285-0) [\[Comptes utilisateurs\], page 274\)](#page-285-0).

#### (gnu build activation)

Activating an operating system at boot time or reconfiguration time.

(gnu build file-systems)

Searching, checking, and mounting file systems.

(gnu build linux-boot)

#### (gnu build hurd-boot)

Booting GNU/Linux and GNU/Hurd operating systems.

#### (gnu build linux-initrd)

Creating a Linux initial RAM disk (voir [Section 11.14 \[Disque de](#page-641-0) [RAM initial\], page 630](#page-641-0)).

gnu/home This contains all things Guix Home (voir [Chapitre 13 \[Configuration du dossier](#page-688-0) [personnel\], page 677](#page-688-0)); examples:

#### (gnu home services)

Core services such as home-files-service-type.

#### (gnu home services ssh)

SSH-related services (voir Section 13.3.6 [Shell sécurisé], page 693).

gnu/installer

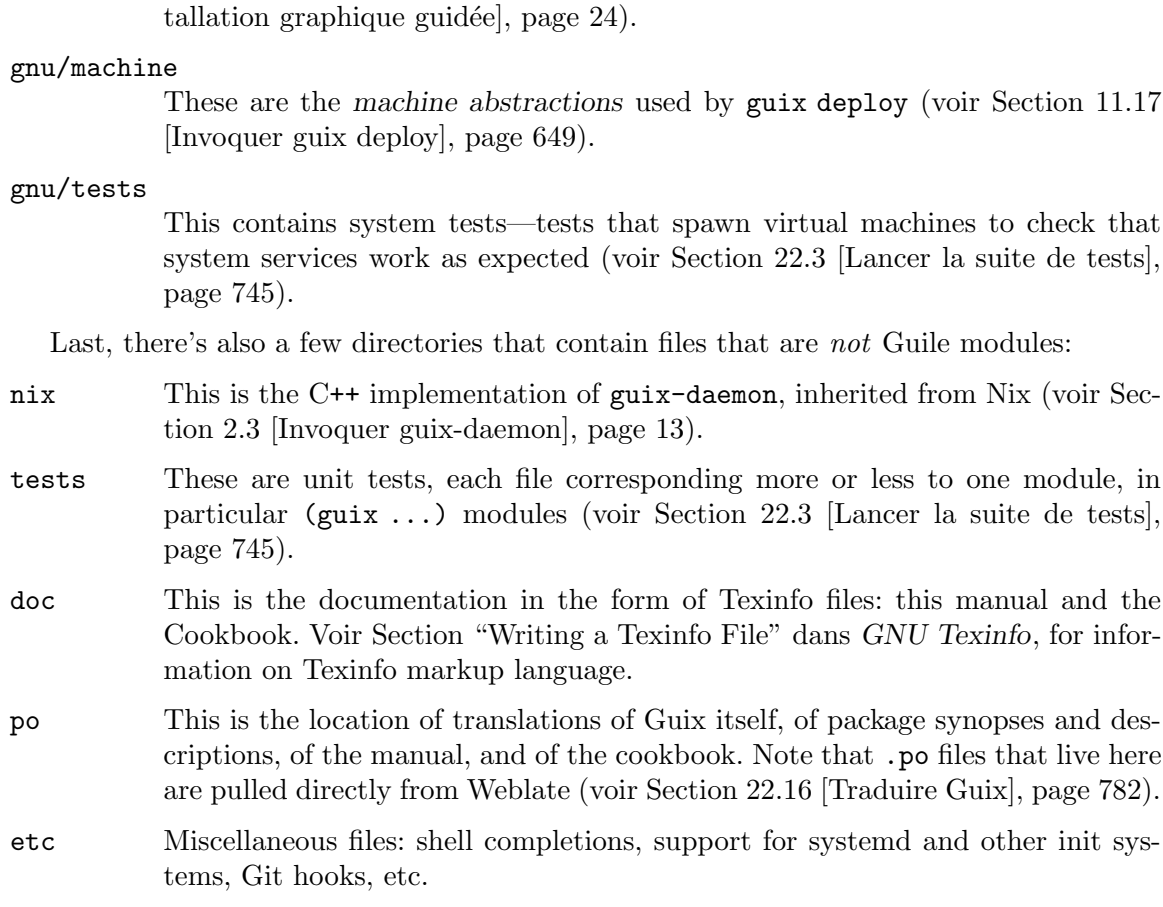

This contains the text-mode graphical system installer (voir [Section 3.5 \[Ins-](#page-35-0)

With all this, a fair chunk of your operating system is at your fingertips! Beyond grep and git grep, voir [Section 22.5 \[La configuration parfaite\], page 747,](#page-758-0) on how to navigate code from your editor, and voir Section  $8.14$  [Utiliser Guix de manière interactive], page  $181$ , for information on how to use Scheme modules interactively. Enjoy!

# 22.8 Consignes d'empaquetage

La distribution GNU est jeune et vos paquets préférés peuvent manquer. Cette section décrit comment vous pouvez aider à agrandir la distribution.

Les paquets de logiciels libres sont habituellement distribués sous forme d'archives de sources — typiquement des fichiers .tar.gz contenant tous les fichiers sources. Ajouter un paquet à la distribution signifie en substance deux choses : ajouter une recette qui décrit comment construire le paquet, avec une liste d'autres paquets requis pour le construire, et ajouter des métadonnées de paquet avec la recette, comme une description et une licence.

Dans Guix, toutes ces informations sont incorporées dans les définitions de paquets. Les définitions de paquets fournissent une vue de haut-niveau du paquet. Elles sont écrites avec la syntaxe du langage de programmation Scheme ; en fait, pour chaque paquet nous définissons une variable liée à la définition et exportons cette variable à partir d'un module (voir [Section 8.1 \[Modules de paquets\], page 103\)](#page-114-0). Cependant, il n'est pas n´ecessaire d'avoir une connaissance approfondie du Scheme pour créer des paquets. Pour plus d'informations sur les définitions des paquets, voir Section 8.2 [Définition des paquets], page 104.

Une fois une définition de paquet en place, stocké dans un fichier de l'arborescence des sources de Guix, il peut être testé avec la commande guix build (voir [Section 9.1 \[Invoquer](#page-196-0) [guix build\], page 185\)](#page-196-0). Par exemple, en supposant que le nouveau paquet s'appelle gnew, vous pouvez lancer cette commande depuis l'arborescence de construction de Guix (voir Section 22.4 [Lancer Guix avant qu'il ne soit installé], page  $746$ ) :

#### ./pre-inst-env guix build gnew --keep-failed

Utiliser --keep-failed rend facile le débogage des échecs car il fournit l'accès à l'arborescence de construction qui a échouée. Une autre sous-commande utile pour le débogage est --log-file, pour accéder au journal de construction.

Si le paquet n'est pas connu de la commande guix, il se peut que le fichier source ait une erreur de syntaxe, ou qu'il manque une clause define-public pour exporter la variable du paquet. Pour comprendre cela, vous pouvez charger le module depuis Guile pour avoir plus d'informations sur la véritable erreur :

#### ./pre-inst-env guile -c '(use-modules (gnu packages gnew))'

Une fois que votre paquet est correctement construit, envoyez-nous un correctif (voir [Chapitre 22 \[Contribuer\], page 741](#page-752-1)). Enfin, si vous avez besoin d'aide, nous serons ravis de vous aider aussi. Une fois que le correctif soumis est commité dans le dépôt Guix, le nouveau paquet est automatiquement construit sur les plate-formes supportées par [notre](https://bordeaux.guix.gnu.org) système d'intégration continue (<https://bordeaux.guix.gnu.org>).

On peut obtenir la nouvelle définition du paquet simplement en lançant guix pull (voir [Section 5.7 \[Invoquer guix pull\], page 58\)](#page-69-0). Lorsque bordeaux.guix.gnu.org a fini de construire le paquet, l'installation du paquet y télécharge automatiquement les binaires (voir [Section 5.3 \[Substituts\], page 47](#page-58-0)). La seule intervention humaine requise est pendant la revue et l'application du correctif.

### 22.8.1 Liberté logiciel

Le système d'exploitation GNU a été développé pour que les utilisatrices et utilisateurs puissent utiliser leur ordinateur en toute liberté. GNU est un logiciel libre, ce qui signifie que chaque personne l'utilisant bénéficie des quatre libertés essentielles (https://www. [gnu.org/philosophy/free-sw.fr.html](https://www.gnu.org/philosophy/free-sw.fr.html)) : exécuter le programmer, étudier et modifier le programme sous sa forme source, redistribuer des copies exactes et distribuer les versions modifiées. Les paquets qui se trouvent dans la distribution GNU ne fournissent que des logiciels qui respectent ces quatre libertés.

En plus, la distribution GNU suit les recommandations pour les distributions systèmes libres (<https://www.gnu.org/distros/free-system-distribution-guidelines.html>). Entre autres choses, ces recommandations rejettent les microgiciels non libres, les recommandations de logiciels non libres et discute des façon de gérer les marques et les brevets.

Certaines sources amont autrement parfaitement libres contiennent une petite partie facultative qui viole les recommandations ci-dessus, par exemple car cette partie est du code non-libre. Lorsque cela arrive, les éléments en question sont supprimés avec des correctifs ou des bouts de codes appropriés dans la forme origin du paquet (voir Section 8.2 [Définition [des paquets\], page 104\)](#page-115-0). De cette manière, guix build --source renvoie la source « libérée » plutôt que la source amont sans modification.

## <span id="page-768-0"></span>22.8.2 Conventions de nommage

Un paquet a en fait deux noms qui lui sont associés. Premièrement il y a le nom de la variable Scheme, celui qui suit define-public. Par ce nom, le paquet peut se faire connaître par le code Scheme, par exemple comme entrée d'un autre paquet. Deuxièmement, il y a la chaîne dans le champ name d'une définition de paquet. Ce nom est utilisé par les commandes de gestion des paquets comme guix package et guix build.

Les deux sont habituellement les mêmes et correspondent à la conversion en minuscule du nom du projet choisi en amont, où les underscores sont remplacés par des tirets. Par exemple, GNUnet est disponible en tant que gnunet et SDL net en tant que sdl-net.

Une exception notable à cette règle est lorsque le nom du projet consiste en un unique caractère, ou si un projet maintenu plus ancien avec le même nom existe déjà indépendamment de s'il a été empaqueté dans Guix on nom. Utilisez votre bon sens pour ´eviter de rendre ces noms ambig¨ues et de leur enlever leur sens. Par exemple, le paquet Guix pour le shell nommé  $\langle s \rangle$  en amont est s-shell et pas s. N'hésitez pas à demander si vous êtes en panne d'inspiration.

Nous n'ajoutons pas de préfixe lib au bibliothèques de paquets, à moins qu'il ne fasse partie du nom officiel du projet. Mais voir [Section 22.8.8 \[Modules Python\], page 761,](#page-772-0) et [Section 22.8.9 \[Modules Perl\], page 763,](#page-774-0) pour des règles spéciales concernant les modules pour les langages Python et Perl.

Les noms de paquets de polices sont gérés différemment, voir [Section 22.8.13 \[Polices de](#page-776-0) caractères, page 765.

### <span id="page-768-1"></span>22.8.3 Numéros de version

:

Nous n'incluons en général que la dernière version d'un projet de logiciel libre donné. Mais parfois, par exemple pour des versions incompatibles de biblioth`eques, deux (ou plus) versions du même paquet sont requises. Elles ont besoin d'un nom de variable Scheme différent. Nous utilisons le nom défini dans [Section 22.8.2 \[Conventions de nommage\], page 757,](#page-768-0) pour la version la plus récente ; les versions précédentes utilisent le même nom, suffixé par - et le plus petit préfixe du numéro de version qui permet de distinguer deux versions.

Le nom dans la définition du paquet est le même pour toutes les versions d'un paquet et ne contient pas de numéro de version.

Par exemple, les version  $2.24.20$  et  $3.9.12$  de GTK+ peuvent être inclus de cette manière

```
(define-public gtk+
  (package
    (name "gtk+")
    (version "3.9.12")
    ...))
(define-public gtk+-2
  (package
    (name "gtk+")
    (version "2.24.20")
    ...))
```
 $Si$  nous voulons aussi  $GTK + 3.8.2$ , cela serait inclus de cette manière

```
(define-public gtk+-3.8
```

```
(package
  (name "gtk+")
  (version "3.8.2")
  ...))
```
Parfois, nous incluons des paquets provenant d'instantanés de systèmes de contrôle de version (VCS) au lieu de versions publiées formellement. Cela devrait rester exceptionnel, car c'est le rôle des développeurs amont de spécifier quel est la version stable. Cependant, c'est parfois n´ecessaire. Donc, que faut-il mettre dans le champ version ?

Clairement, nous devons rendre l'identifiant de commit de l'instantan´e du VCS visible dans la version, mais nous devons aussi nous assurer que la version augmente de manière monotone pour que guix package --upgrade puisse déterminer quelle version est la plus récente. Comme les identifiants de commits, notamment avec Git, n'augmentent pas, nous ajoutons un numéro de révision qui nous augmentons à chaque fois que nous mettons à jour vers un nouvel instantané. La chaîne qui en résulte ressemble à cela :

```
2.0.11-3.cabba9e
  \hat{a} \hat{a} \hat{a} \hat{a}| | `-- ID du commit en amont
  | |
  | \left\langle \right\rangle --- révision du paquet Guix
  |
dernière version en amont
```
C'est une bonne idée de tronquer les identifiants dans le champ version à disons 7 caractères. Cela évite un problème esthétique (en supposant que l'esthétique ait un rôle à jouer ici) et des problèmes avec les limites de l'OS comme la longueur maximale d'un shebang (127 octets pour le noyau Linux). Il y a des fonctions auxiliaires pour faire cela avec les paquets qui utilisent git-fetch ou hg-fetch (voir plus bas). Il vaut mieux cependant utiliser l'identifiant de commit complet dans origin, pour éviter les ambiguïtés. Une définition de paquet peut ressembler à ceci :

```
(define my-package
 (let ((commit "c3f29bc928d5900971f65965feaae59e1272a3f7")
       (revision "1")) ; yévision du paquet Guix
   (package
     (version (git-version "0.9" revision commit))
     (source (origin
                (method git-fetch)
                (uri (git-reference
                      (url "git://example.org/my-package.git")
                      (commit commit)))
                (sha256 (base32 "1mbikn..."))
                (file-name (git-file-name name version))))
     ;; ...
     )))
```
git-version VERSION REVISION COMMIT [Procédure]

Renvoie la chaîne de version pour les paquets qui utilisent git-fetch.

(git-version "0.2.3" "0" "93818c936ee7e2f1ba1b315578bde363a7d43d05")

 $\Rightarrow$  "0.2.3-0.93818c9"

#### hg-version *VERSION REVISION CHANGESET* [Procédure]

Renvoie la chaîne de version pour les paquets qui utilisent hg-fetch. Cela fonctionne de la même manière que git-fetch.

## <span id="page-770-0"></span>22.8.4 Synopsis et descriptions

Comme nous l'avons vu avant, chaque paquet dans GNU Guix contient un résumé et une description (voir Section 8.2 [Définition des paquets], page 104). Les résumés et les descriptions sont importants : ce sont eux que recherche guix package --search, et c'est une source d'informations cruciale pour aider les utilisateur-rices à déterminer si un paquet donné correspond à leurs besoins. En conséquence, il convient de prêter attention à leur contenu lorsqu'on travaille sur un paquet.

Les résumés doivent commencer par une lettre capitale et ne doit pas finir par un point. Ils ne doivent pas commencer par « a » ou « the » (« un » ou « le/la »), ce qui n'apporte généralement rien ; par exemple, préférez « File-frobbing tool » (« Outil de frobage de fichier ») à « A tool that frobs file » (« Un outil qui frobe les fichiers »). Le résumé devrait dire ce que le paquet est — p. ex. « Utilitaire du cœur de GNU (fichier, text, shell)  $\rightarrow$  ou ce à quoi il sert — p. ex. le résumé de grep est « Affiche des lignes correspondant à un motif ».

Gardez à l'esprit que le résumé doit avoir du sens pour un large public. Par exemple « Manipulation d'alignements au format SAM peut avoir du sens pour un bioinformaticien chevronné, mais n'aidera pas ou pourra perdre une audience de non-spécialistes. C'est une bonne idée de créer un résumé qui donne une idée du domaine d'application du paquet. Dans cet exemple, cela donnerait « Manipulation d'alignements de séquences de nucléotides », ce qui devrait donner une meilleure idée à la personne qui le lit pour savoir si c'est ce qu'elle recherche.

Les descriptions devraient faire entre cinq et dix lignes. Utilisez des phrases complètes, et évitez d'utiliser des acronymes sans les introduire d'abord. Evitez les expressions commerciales comme « world-leading », « industrial-strength » et « next-generation » et évitez les superlatifs comme « the most advanced  $\rightarrow$  — ils ne sont pas utiles aux personnes qui cherchent un paquet et semblent même un peu suspects. À la place, essayez d'être factuels, en mentionnant les cas d'utilisation et les fonctionnalités.

Les descriptions peuvent inclure du balisage Texinfo, ce qui est utile pour introduire des ornements comme @code ou @dfn, des listes à points ou des hyperliens (voir Section "Overview" dans GNU Texinfo). Cependant soyez prudents lorsque vous utilisez certains symboles, par exemple ' $\mathbb{Q}$ ' et les accolades qui sont les caractères spéciaux de base en Texinfo (voir Section "Special Characters" dans GNU Texinfo). Les commandes et outils comme guix show prennent en charge le rendu.

Les résumés et les descriptions sont traduits par des volontaires [sur Weblate \(](https://translate.fedoraproject.org/projects/guix/packages)https:// [translate.fedoraproject.org/projects/guix/packages](https://translate.fedoraproject.org/projects/guix/packages)) pour que le plus de personnes possible puissent les lire dans leur langue natale. Les interfaces les recherchent et les affichent dans la langue spécifiée par le paramètre de régionalisation actuel.

Pour permettre à xgettext de les extraire comme des chaînes traduisibles, les résumés et les descriptions *doivent être des chaînes litérales*. Cela signifie que vous ne pouvez pas utiliser string-append ou format pour construire ces chaînes :

```
(package
 ;; ...
  (synopsis "Ceci est traduisible")
 (description (string-append "Ceci n'est " "*pas*" " traduisible.")))
```
La traduction demande beaucoup de travail, faites donc d'autant plus attention à vos résumés et descriptions lorsque vous développez un paquet car chaque changement peut demander du de travail de la part des traducteur·rices. Pour les aider, il est possible de donner des recommandations ou des instructions qu'ils et elles pourront voir en insérant des commentaires spéciaux comme ceci (voir Section "xgettext Invocation" dans GNU Gettext) :

```
;; TRANSLATORS: "X11 resize-and-rotate" should not be translated.
(description "ARandR is designed to provide a simple visual front end
for the X11 resize-and-rotate (RandR) extension. ...")
```
# 22.8.5 Substituts ou Phases

La différence entre l'utilisation d'un bout de code (snippet) dans origin et une phase de construction pour modifier les sources d'un paquet peut ^etre particuli`erement subtile. Les bouts de code dans origin sont en général utilisés pour supprimer des fichiers indésirables, comme des biblioth`eques incluses, des sources non libres ou pour appliquer de simples substitutions. La source dérivée d'un objet origin devrait produire une source qui peut être utilisée pour construire le paquet sur n'importe quel système pris en charge par le paquet en amont (c.-à-d., être la source correspondante). En particulier, les bouts de code dans origin ne doivent pas inclure d'éléments du dépôt dans les sources ; de telles corrections devraient plutôt être faites avec une phase de construction. Référez-vous à la documentation sur l'enregistrement origin pour plus d'information (voir Section 8.2.2 [référence de origin], [page 112\)](#page-123-0).

## 22.8.6 Cyclic Module Dependencies

While there cannot be circular dependencies between packages, Guile's lax module loading mechanism allows circular dependencies between Guile modules, which doesn't cause problems as long as the following conditions are followed for two modules part of a dependency cycle:

- 1. Macros are not shared between the co-dependent modules
- 2. Top-level variables are only referenced in delayed (thunked) package fields: arguments, native-inputs, inputs, propagated-inputs or replacement
- 3. Procedures referencing top-level variables from another module are not called at the top level of a module themselves.

Straying away from the above rules may work while there are no dependency cycles between modules, but given such cycles are confusing and difficult to troubleshoot, it is best to follow the rules to avoid introducing problems down the line.

Here is a common trap to avoid:

```
(define-public avr-binutils
  (package
    (inherit (cross-binutils "avr"))
    (name "avr-binutils")))
```
In the above example, the avr-binutils package was defined in the module (gnu packages avr), and the cross-binutils procedure in (gnu packages cross-base). Because the inherit field is not delayed (thunked), it is evaluated at the top level at load time, which is problematic in the presence of module dependency cycles. This could be resolved by turning the package into a procedure instead, like:

```
(define (make-avr-binutils)
  (package
    (inherit (cross-binutils "avr"))
    (name "avr-binutils")))
```
Care would need to be taken to ensure the above procedure is only ever used in a package delayed fields or within another procedure also not called at the top level.

### 22.8.7 Paquets Emacs

Les paquets Emacs devraient plutôt utiliser le système de construction Emacs (voir [\[emacs](#page-155-0)[build-system\], page 144\)](#page-155-0), pour l'uniformité et les bénéfices apportés par ses phases de construction, comme la génération automatique du fichier autoloads et la compilation des sources. Comme il n'y a pas de manière standardisée de lancer une suite de tests pour les paquets Emacs, les tests sont désactivés par défaut. Lorsqu'une suite de tests est disponible, elle devrait ^etre activ´ee en mettant l'argument #:tests? `a #true. Par d´efaut, la commande pour lancer les tests est make check, mais on peut spécifier une autre commande via l'argument #:test-command. L'argument #:test-command attend une liste contenant une commande et ses arguments, à invoquer pendant la phase check.

Les dépendances Elisp des paquets Emacs sont en général fournie dans propagatedinputs lorsqu'elles sont requises à l'exécution. Comme pour les autres paquets, les dépendances de test et de construction doivent être spécifiées dans native-inputs.

Les paquets Emacs dépendent parfois de répertoires de ressources qui devraient être installés avec les fichiers Elisp. L'argument #: include peut être utilisé pour cela, en spécifiant une liste d'expression régulières. La bonne pratique pour utiliser l'argument #: include est d'étendre plutôt que de remplacer sa valeur par défaut (accessible via la variable %defaultinclude). Par exemple, un paquet d'extension yasnippet inclut en général un répertoire snippets, qui pourrait être copié vers le répertoire d'installation avec :

#:include (cons "^snippets/" %default-include)

Lorsque vous rencontrez des problèmes, il est utile de vérifier la présence de l'en-tête d'extension Package-Requires dans le fichier source principal du paquet, et si les dépendances et leurs versions qui y sont listées sont satisfaites.

### <span id="page-772-0"></span>22.8.8 Modules Python

Nous incluons actuellement Python 2 et Python 3, sous les noms de variables Scheme python-2 et python comme expliqué dans Section 22.8.3 [Numéros de version], page 757. Pour éviter la confusion et les problèmes de noms avec d'autres langages de programmation, il semble désirable que le nom d'un paquet pour un module Python contienne le mot python.

Certains modules ne sont compatibles qu'avec une version de Python, d'autres avec les deux. Si le paquet Toto ne compile qu'avec Python 3, on le nomme python-toto. S'il est compilé avec Python 2, on le nome python2-toto. Les paquets Python 2 sont en train d'être supprimés de la distribution. Merci de ne plus soumettre de nouveaux paquets Python 2.

Si un projet contient déjà le mot python, on l'enlève, par exemple le module pythondateutil est packagé sous les noms python-dateutil et python2-dateutil. Si le nom du projet commence par py (p. ex. pytz), on le garde et on le préfixe comme décrit ci-dessus.

Remarque: Il y a actuellement deux systèmes de construction différents pour les paquets Python dans Guix : python-build-system et pyproject-build-system. Pendant longtemps, les paquets Python étaient construits à partir d'un fichier setup.py à la spécification informelle. Cela fonctionnait très bien, étant donné le succès de Python, mais il était difficile de construire des outils par dessus. En conséquence, de nombreuses alternatives ont émergé et la communauté a finalement retenu un standard formel ([https://peps.python.](https://peps.python.org/pep-0517) [org/pep-0517](https://peps.python.org/pep-0517)) pour spécifier les prérequis de construction. pyproject-build $system$  est l'implémentation de ce standard par Guix. Il est considéré comme «  $expérimental$  » dans le sens où il ne prend pas encore en charge les divers moteurs de construction de PEP-517, mais nous vous encourageons à l'essayer pour les nouveaux paquets Python et à rapporter tout problème que vous rencontreriez. Il finira par être rendu obsolète et fusionné dans *python-build-system*.

## 22.8.8.1 Spécifier les dépendances

Les informations de dépendances pour les paquets Python se trouvent généralement dans l'arborescence des source du paquet, avec plus ou moins de précision : dans le fichier pyproject.toml, le fichier setup.py, dans requirements.txt ou dans tox.ini (ce dernier surtout pour les dépendances de test).

Votre mission, lorsque vous écrivez une recette pour un paquet Python, est de faire correspondre ces dépendances au bon type « d'entrée » (voir Section 8.2.1 [référence de pa[ckage\], page 107\)](#page-118-0). Bien que l'importeur pypi fasse du bon boulot (voir [Section 9.5 \[Invoquer](#page-214-0) guix import, page 203), vous devriez vérifier la liste suivant pour déterminer où va telle dépendance.

• Nous empaquetons Python avec setuptools et pip installé par défaut. Cela va changer, et nous vous encourageons à utiliser python-toolchain si vous voulez un environnement de construction pour Python.

guix lint vous avertira si setuptools ou pip sont ajoutés en entrées natives car ils ne sont en général pas nécessaires.

- Les dépendances Python requises à l'exécutions vont dans propagated-inputs. Elles sont typiquement définies dans le mot-clef install\_requires dans setup.py ou dans le fichier requirements.txt.
- Les paquets Python requis uniquement à la construction p. ex. ceux listés dans build-system.requires dans pyproject.toml ou dans le mot-clef setup\_requires de setup.py — ou les dépendances seulement pour les tests — p. ex. ceux dans tests\_ require — vont dans native-inputs. La raison est qu'ils n'ont pas besoin d'être propagés car ils ne sont pas requis à l'exécution et dans le cas d'une compilation croisée, c'est l'entrée « native » qu'il nous faut.

Les cadriciels de tests pytest, mock et nose sont des exemples. Bien sûr si l'un de ces paquets est aussi requis à l'exécution, il doit aller dans propagated-inputs.

• Tout ce qui ne tombe pas dans les catégories précédentes va dans inputs, par exemple

des programmes pour des bibliothèques C requises pour construire des paquets Python avec des extensions C.

• Si un paquet Python a des dépendances facultatives (extras\_require),  $c'$ est à vous de décider de les ajouter ou non, en fonction du ratio entre utilité et complexité (voir [Section 22.10 \[Envoyer des correctifs\], page 767\)](#page-778-0).

## <span id="page-774-0"></span>22.8.9 Modules Perl

Les programmes Perl utiles en soit sont nommés comme les autres paquets, avec le nom amont en minuscule. Pour les paquets Perl contenant une seule classe, nous utilisons le nom de la classe en minuscule, en remplaçant les occurrences de  $\cdot$ : par des tirets et en préfixant le tout par perl-. Donc la classe XML::Parser devient perl-xml-parser. Les modules contenant plusieurs classes gardent leur nom amont en minuscule et sont aussi préfixés par perl-. Ces modules tendent `a avoir le mot perl quelque part dans leur nom, que nous supprimons en faveur du préfixe. Par exemple, libwww-perl devient perl-libwww.

## 22.8.10 Paquets Java

Le programmes Java utiles en soit sont nommés comme les autres paquets, avec le nom amont en minuscule.

Pour éviter les confusions et les problèmes de nom avec d'autres langages de programmation, il est désirable que le nom d'un paquet Java soit préfixé par java-. Si un projet contient déjà le mot java, nous le supprimons, par exemple le paquet ngs java est empaqueté sous le nom java-ngs.

Pour les paquets java contenant une seul classe ou une petite hiérarchie de classes, nous utilisons le nom de la classe en minuscule, en remplaçant les occurrences de . par des tirets et en préfixant le tout par java-. Donc la classe apache.commons.cli devient java-apache-commons-cli.

### 22.8.11 Paquets Rust

Le programmes Rust utiles en soit sont nommés comme les autres paquets, avec le nom amont en minuscule.

Pour éviter des collisions de noms nous préfixons les autres paquets avec le préfixe rust-. Vous devrez changer le nom en minuscule et garder les tirets en place.

Dans l'écosystème rust il est courant d'avoir plusieurs versions incompatibles d'un paquet utilisées en même temps, donc toutes les définitions des paquets devraient avoir un suffixe de version. Le suffixe de version est le nombre le plus à gauche qui n'est pas un zéro (et tous les zéros précédents, évidemment). Cela suit les conventions de version « caret » de Cargo. Par exemple rust-clap-2, rust-rand-0.6.

A cause de la difficulté à réutiliser des paquets rust en entrées précompilées pour d'autres paquets, le systèmes de construction Cargo (voir Section 8.5 [Systèmes de construction], [page 125\)](#page-136-0) présente les mots-clefs #:cargo-inputs et cargo-development-inputs en argument du système de construction. Vous pouvez y penser comme les équivalents de propagated-inputs et native-inputs. Les dependencies et build-dependencies de Rust devraient aller dans #:cargo-inputs et dev-dependencies dans #:cargodevelopment-inputs. Si un paquet Rust se lie à d'autres bibliothèques alors vous devriez utiliser l'emplacement inputs standard et compagnie.

Vous devriez faire attention à vous assurer que la bonne version des dépendances est utilisée ; pour cela nous essayons d'éviter de passer les tests ou d'utiliser #:skip-build? lorsque c'est possible. Bien sûr ce n'est pas toujours possible, comme le paquet peut être développé sur un autre système d'exploitation, dépendre d'une fonctionnalité du compilateur Rust Nightly ou la suite de test atrophiée depuis la sortie.

### 22.8.12 Paquets elm

Les applications Elm peuvent être nommée comme les autres logiciels : leur nom n'a pas besoin de mentionner Elm.

Les paquets au sens de Elm (voir elm-build-system dans Section 8.5 [Systèmes de construction, page 125) doivent utiliser un nom au format auteur/projet, où à la fois l'auteur et le projet peuvent contenir des tirets, et auteur contient parfois des lettres majuscules.

Pour former le nom de paquet Guix à partir du nom en amont, nous suivons une conven-tion similaire à celle des paquets Python (voir [Section 22.8.8 \[Modules Python\], page 761\)](#page-772-0), en ajoutant le préfixe elm- à moins que le nom ne commence déjà par elm-.

Dans la plupart des cas on peut reconstruire le nom d'un paquet Elm en amont avec une heuristique, mais, comme la conversion vers le nom Guix implique une perte d'information, cela n'est pas toujours possible. Vous devrez faire attention à ajouter la propriété 'upstream-name si nécessaire pour que 'guix import elm' fonctionne correctement (voir [Section 9.5 \[Invoquer guix import\], page 203\)](#page-214-0). Les scénarios les plus importants où il faut spécifier explicitement le nom en amont sont :

- 1. Lorsque l'auteur est elm et que le projet contient une ou plusieurs tirets, comme elm/virtual-dom et
- 2. Lorsque l'auteur contient des tirets ou des lettres majuscule, comme Elm-Canvas/raster-shapes —  $\dot{a}$  moins que l'auteur ne soit elm-explorations, qui est géré à part, donc un paquet comme elm-explorations/markdown n'a pas besoin d'utiliser la propriété 'upstream-name.

Le module (guix build-system elm) fournit les utilitaires suivants pour travailler avec les noms et les conventions associées :

```
elm-package-origin elm-name version hash [Procédure]
     Renvoie une origine Git en utilisant le nom et les tags du dépôts, requis pour publier
     un paquet Elm avec le nom amont elm-name à la version version avec la somme de
     contrôle sha256 hash.
     Par exemple :
          (package
            (name "elm-html")
            (version "1.0.0")
            (source
             (elm-package-origin
              "elm/html"
              version
              (base32 "15k1679ja57vvlpinpv06znmrxy09lbhzfkzdc89i01qa8c4gb4a")))
            ...)
```
## elm->package-name elm-name **elmename** [Procédure]

Renvoie le nom de paquet Guix pour un paquet Elm avec le nom amont elm-name.

Remarquez qu'il y a plus d'un elm-name possible pour un résultat de elm->packagename donné.

guix-package->elm-name paquet [Procédure] Etant donné un *paquet* Elm, renvoie le nom amont éventuellement inféré, ou #f si le nom amont n'est pas spécifié via la propriété 'upstream-name et qu'il ne peut pas être deviné par infer-elm-package-name.

inferior-elm-package-name guix-name **inferior-elm**-package-name guix-name Étant donné le *guix-name* d'un paquet Elm, renvoie le nom amont inféré, ou  $#f$  si le nom amont ne peut pas être inféré. Si le résultat n'est pas #f, l'envoyer à elm->package-name produirait guix-name.

## <span id="page-776-0"></span>22.8.13 Polices de caractères

Pour les polices qui ne sont en général pas installées pour être utilisées pour du traitement de texte, ou qui sont distribu´ees en tant que partie d'un paquet logiciel plus gros, nous nous appuyons sur les règles générales pour les logiciels ; par exemple, cela s'applique aux polices livrées avec le système X.Org ou les polices qui font partie de TeX Live.

Pour rendre plus facile la recherche par l'utilisatrice ou l'utilisateur, les noms des autres paquets contenant seulement des polices sont construits ainsi, ind´ependamment du nom du paquet en amont.

Le nom d'un paquet contenant une unique famille de polices commence par font-; il est suivi du nom du fondeur et d'un tiret - si le fondeur est connu, et du nom de la police, dont les espaces sont remplacés par des tirets (et comme d'habitude, toutes les lettres majuscules sont transform´ees en minuscules). Par exemple, la famille de polices Gentium de SIL est empaqueté sous le nom font-sil-gentium.

Pour un paquet contenant plusieurs familles de polices, le nom de la collection est utilisée `a la place du nom de la famille. Par exemple les polices Liberation consistent en trois familles, Liberation Sans, Liberation Serif et Liberation Mono. Elles pourraient être empaquetées séparément sous les noms font-liberation-sans etc, mais comme elles sont distribuées ensemble sous un nom commun, nous préférons les empaqueter ensemble en tant que fontliberation.

Dans le cas où plusieurs formats de la même famille ou collection sont empaquetés séparément, une forme courte du format, préfixé d'un tiret est ajouté au nom du paquet. Nous utilisont -ttf pour les polices TrueType, -otf pour les polices OpenType et -type1 pour les polices Type 1 de PostScript.

# 22.9 Style de code

En général notre code suit le Standard de Code GNU (voir GNU Coding Standards). Cependant, il ne parle pas beaucoup de Scheme, donc voici quelques règles supplémentaires.

## 22.9.1 Paradigme de programmation

Le code Scheme dans Guix est écrit dans un style purement fonctionnel. Le code qui s'occupe des entrées-sorties est une exception ainsi que les procédures qui implémentent des concepts bas-niveau comme la procédure memoize.

## <span id="page-777-0"></span>22.9.2 Modules

Guile modules that are meant to be used on the builder side must live in the (guix build ...) name space. They must not refer to other Guix or GNU modules. However, it is OK for a "host-side" module to use a build-side module. As an example, the (guix search-paths) module should not be imported and used by a package since it isn't meant to be used as a "build-side" module. It would also couple the module with the package's dependency graph, which is undesirable.

Les modules qui s'occupent du système GNU général devraient se trouver dans l'espace de nom  $(gnu \ldots)$  plutôt que  $(guix \ldots)$ .

### 22.9.3 Types de données et reconnaissance de motif

La tendance en Lisp classique est d'utiliser des listes pour tout représenter et de naviguer dedans  $\ast$  à la main ( avec car, cdr, cadr et compagnie. Il y a plusieurs problèmes avec ce style, notamment le fait qu'il soit dur `a lire, source d'erreur et un obstacle aux rapports d'erreur bien typés.

Le code de Guix devrait définir des types de données appropriées (par exemple, avec define-record-type\*) plut^ot que d'abuser des listes. En plus, il devrait utiliser la recherche de motifs, via le module Guile (ice-9 match), surtout pour rechercher dans des listes (voir Section "Pattern Matching" dans GNU Guile Reference Manual). La reconnaissance de motif pour les enregistrement se fait plus facilement avec match-record de (guix records) qui, contrairement à match, vérifie le nom des champs à l'expansion des macros.

When defining a new record type, keep the record type descriptor (RTD) private (voir Section "Records" dans GNU Guile Reference Manual, for more on records and RTDs). As an example, the (guix packages) module defines <package> as the RTD for package records but it does not export it; instead, it exports a type predicate, a constructor, and field accessors. Exporting RTDs would make it harder to change the application binary interface (because code in other modules might be matching fields by position) and would make it trivial for users to forge records of that type, bypassing any checks we may have in the official constructor (such as "field sanitizers").

### <span id="page-777-1"></span>22.9.4 Formatage du code

Lorsque nous écrivons du code Scheme, nous suivons la sagesse commune aux programmeurs Scheme. En général, nous suivons les règles de style de Riastradh (https://mumble.net/ [~campbell/scheme/style.txt](https://mumble.net/~campbell/scheme/style.txt)). Ce document décrit aussi les conventions utilisées dans le code de Guile. Il est bien pensé et bien écrit, alors n'hésitez pas à le lire.

Certaines formes spéciales introduites dans Guix comme la macro substitute\* ont des règles d'indentation spécifiques. Elles sont définies dans le fichier .dir-locals.el qu'Emacs utilise automatiquement. Remarquez aussi qu'Emacs-Guix fournit le mode guix-develmode qui indente et colore le code Guix correctement (voir Section "Development" dans The Emacs-Guix Reference Manual).

Si vous n'utilisez pas Emacs, assurez-vous que votre éditeur connaisse ces règles. Pour indenter automatiquement une définition de paquet, vous pouvez aussi lancer :

```
./pre-inst-env guix style paquet
```
Voir [Section 9.7 \[Invoquer guix style\], page 219](#page-230-0), pour plus d'informations.

Nous demandons que toutes les procédure de premier niveau contiennent une chaîne de documentation. Ce prérequis peut être relâché pour les procédures privées simples dans l'espace de nom (guix build ...) cependant.

Les procédures ne devraient pas avoir plus de quatre paramètres positionnés. Utilisez des paramètres nommés pour les procédures qui prennent plus de quatre paramètres.

## <span id="page-778-0"></span>22.10 Envoyer des correctifs

Le développement se fait avec le système de contrôle de version Git. Ainsi, l'accès au dépôt n'est pas strictement n´ecessaire. Nous accueillons les contributions sous forme de correctifs produits par git format-patch envoyés sur la liste de diffusion [guix-patches@gnu.org](mailto:guix-patches@gnu.org) (voir Section "Submitting patches to a project" dans Git User Manual). Si vous voulez contribuer, nous vous encourageons `a prendre un moment pour changer quelques options du dépôt Git pour améliorer la lisibilité des correctifs avant de commencer (voir [Section 22.10.1](#page-781-0)) [\[Configurer Git\], page 770\)](#page-781-0). Si vous avez bien expérimenté la contribution à Guix, vous pouvez aussi regarder la section sur les accès en commit (voir Section 22.12 [Accès en [commit\], page 777](#page-788-0)).

Cette liste de diffusion est gérée par une instance Debbugs, qui nous permet de suivre les soumissions (voir [Section 22.11 \[Suivi des bogues et des changements\], page 772\)](#page-783-0). Chaque message envoyé à cette liste se voit attribuer un nouveau numéro de suivi ; les gens peuvent ensuite répondre à cette soumission en envoyant un courriel à  $NUMERO_PROBLEMEC$ debbugs.gnu.org, où  $NUMERO_PROBLEME$  est le numéro de suivi (voir Section  $22.10.2$  [Envoyer une série de correctifs], page 770).

Veuillez écrire les messages de commit dans le format ChangeLog (voir Section "Change Logs" dans GNU Coding Standards) ; vous pouvez regarder l'historique des commits pour trouver des exemples.

Vous pouvez aider `a rendre le processus de revue plus efficace et ainsi augmenter les chances que votre correctif soit revu rapidement, en décrivant le contexte de votre correctif et l'impact qu'il pourrait avoir. Par exemple, si votre correctif corrige un paquet cassé, décrivez le problème et la manière dont votre correctif le corrige. Dites-nous comment vous avez testé votre correctif. Les personnes qui utilisent du code changé par votre correctif devront-elles ajuster leur utilisation ? Si c'est le cas, expliquez de quelle manière. En général, essayez d'imaginer les questions que vous poserait la personne qui relit votre correctif, et répondez à ces questions en avance.

Avant de soumettre un correctif qui ajoute ou modifie la définition d'un paquet, veuillez vérifier cette check-list :

1. Si les auteurs ou autrices du paquet logiciel fournissent une signature cryptographique pour l'archive, faites un effort pour vérifier l'authenticité de l'archive. Pour un fichier de signature GPG détaché, cela se fait avec la commande gpg --verify.

- 2. Prenez un peu de temps pour fournir un synopsis et une description adéquats pour le paquet. Voir [Section 22.8.4 \[Synopsis et descriptions\], page 759,](#page-770-0) pour quelques lignes directrices.
- 3. Lancez guix lint paquet, où paquet est le nom du nouveau paquet ou du paquet modifi´e, et corrigez les erreurs qu'il rapporte (voir [Section 9.8 \[Invoquer guix lint\],](#page-232-0) [page 221](#page-232-0)).
- 4. Lancez guix style paquet pour formater la nouvelle définition du paquet en suivant les conventions du projet (voir [Section 9.7 \[Invoquer guix style\], page 219\)](#page-230-0).
- 5. Assurez-vous que le paquet se construise sur votre plate-forme avec guix build paquet.
- 6. Nous vous recommandons aussi d'essayer de construire le paquet sur les autres plateformes prises en charge. Comme vous n'avez pas forcément accès aux plate-formes matérielles, nous vous recommandons d'utiliser le qemu-binfmt-service-type pour les émuler. Pour cela, ajoutez le module de service virtualization et le service suivant `a la liste des services dans votre configuration de syst`eme d'exploitation :

```
(service qemu-binfmt-service-type
 (qemu-binfmt-configuration
   (platforms (lookup-qemu-platforms "arm" "aarch64"))))
```
Puis reconfigurez votre système.

Vous pourrez ensuite construire les paquets pour différentes plate-formes en spécifiant l'option  $-\text{system}$ . Par exemple pour construire le paquet « hello » pour les architectures armhf ou aarch64, vous devrez lancer les commandes suivantes, respectivement :

guix build --system=armhf-linux --rounds=2 hello guix build --system=aarch64-linux --rounds=2 hello

7. Assurez-vous que le paquet n'utilise pas de copie groupée d'un logiciel déjà disponible dans un paquet séparé.

Parfois, les paquets incluent des copie du code source de leurs dépendances pour le confort des utilisateur·rices. Cependant, en tant que distribution, nous voulons nous assurer que ces paquets utilisent bien les copient que nous avons déjà dans la distribution si elles existent. Cela améliore l'utilisation des ressources (la dépendance n'est construite et stockée qu'une seule fois) et permet à la distribution de faire des changements transversaux comme appliquer des correctifs de sécurité pour un paquet donné depuis un unique emplacement et qu'ils affectent tout le système, ce qu'empêchent les copies groupées.

- 8. Regardez le profil rapporté par guix size (voir [Section 9.9 \[Invoquer guix size\],](#page-235-0) [page 224](#page-235-0)). Cela vous permettra de remarquer des références à d'autres paquets qui ont ´et´e retenus sans que vous vous y attendiez. Il peut aussi aider `a d´eterminer s'il faut découper le paquet (voir Section  $5.4$  [Des paquets avec plusieurs résultats], page  $52$ ) et quelles dépendances facultatives utiliser. En particulier, évitez d'ajouter texlive en dépendance : à cause de sa taille extrême, utilisez la procédure updmap.cfg à la place.
- 9. Vérifiez que les paquets qui en dépendent (s'ils existent) ne sont pas affectés par le changement ; guix refresh --list-dependant paquet vous aidera (voir [Section 9.6](#page-223-0)) [\[Invoquer guix refresh\], page 212\)](#page-223-0).

10. Vérifiez si le processus de construction du paquet est déterministe. Cela signifie typiquement vérifier qu'une construction indépendante du paquet renvoie exactement le même résultat que vous avez obtenu, bit à bit.

Une manière simple de le faire est de reconstruire le paquet plusieurs fois à la suite sur votre machine (voir [Section 9.1 \[Invoquer guix build\], page 185](#page-196-0)) :

guix build --rounds=2 mon-paquet

Cela est suffisant pour trouver une classe de non-déterminisme commune, comme l'horodatage ou des sorties générées aléatoirement dans le résultat de la construction.

Une autre option consiste à utiliser guix challenge (voir Section  $9.12$  [Invoquer guix [challenge\], page 235](#page-246-0)). Vous pouvez lancer la commande une fois que les paquets ont été committés et construits par bordeaux.guix.gnu.org pour vérifier s'il obtient le même résultat que vous. Mieux encore : trouvez une autre machine qui peut le construire et lancez guix publish. Puisque la machine distante est sûrement différente de la vôtre, cela peut trouver des problèmes de non-déterminisme liés au matériel — par exemple utiliser une extension du jeu d'instruction — ou du noyau du système d'exploitation — par exemple se reposer sur uname ou les fichiers de /proc.

- 11. Lorsque vous écrivez de la documentation, utilisez une formulation au genre neutre lorsque vous vous référez à des personnes, comme le ["they", "their", "them" singulier](https://fr.wikipedia.org/wiki/They_singulier) ([https://fr.wikipedia.org/wiki/They\\_singulier](https://fr.wikipedia.org/wiki/They_singulier)) (en anglais).
- 12. Vérifiez que votre correctif contienne seulement un ensemble de changements liés. Grouper des changements non li´es ensemble rend la revue plus difficile et plus lente. Ajouter plusieurs paquet ou une mise `a jour d'un paquet avec des corrections dans ce

paquet sont des exemples de changements sans rapport.

- 13. Suivez nos règles de formatage de code, éventuellement en lançant le script guix style pour le faire automatiquement (voir [Section 22.9.4 \[Formatage du code\], page 766](#page-777-1)).
- 14. Si possible, utilisez des miroirs dans l'URL des sources (voir [Section 9.3 \[Invoquer guix](#page-211-1) [download\], page 200](#page-211-1)). Utilisez des URL stable, pas des URL générées. Par exemple, les archives GitHub ne sont pas nécessairement identiques d'une génération à la suivante, donc il vaut mieux dans ce cas cloner le dépôt. N'utilisez pas le champ name dans l'URL : ce n'est pas très utile et si le nom change, l'URL sera probablement erronée.
- 15. Vérifiez si Guix compile (voir [Section 22.2 \[Construire depuis Git\], page 742\)](#page-753-0) et corrigez les avertissements, surtout ceux à propos de symboles manquants.
- 16. Assurez-vous que vos changements ne cassent pas Guix et simulez un guix pull avec :

guix pull --url=/path/to/your/checkout --profile=/tmp/guix.master

Lorsque vous envoyez un correctif à la liste de diffusion, utilisez ' $[PATCH] \dots$ ' comme objet. Si votre correctif doit ^etre appliqu´e `a une autre branche que master, comme coreupdates, spécifiez-le dans l'objet comme dans '[PATCH core-updates] ...'.

Vous pouvez utiliser votre client de messagerie ou la commande git send-email (voir Section 22.10.2 [Envoyer une série de correctifs], page 770). Nous préférons recevoir les correctifs dans des messages en texte clair, soit en ligne, soit sous forme de pièces jointes MIME. Il vous est conseill´e de faire attention si votre client de messagerie modifie quoi que ce soit, comme des sauts de ligne ou des indentations, qui pourraient potentiellement casser les correctifs.

Attendez-vous à un délai entre le moment où vous envoyez votre tout premier correctif à [guix-patches@gnu.org](mailto:guix-patches@gnu.org) et le moment où le message sera reçu. Vous devez attendre de recevoir un message de confirmation avec le numéro de suivi assigné à votre correctif. Les confirmations suivantes ne seront pas retardées.

Lorsqu'un bogue est résolu, veuillez fermer le fil en envoyant un courriel à [NUMERO\\_](mailto:NUMÉRO_PROBLÈME-done@debbugs.gnu.org) PROBLEME[-done@debbugs.gnu.org](mailto:NUMÉRO_PROBLÈME-done@debbugs.gnu.org).

### <span id="page-781-0"></span>22.10.1 Configurer Git

Si vous ne l'avez pas encore fait, vous devriez indiquer un nom et une adresse de courriel qui seront associés à vos commits (voir Section "Telling Git your name" dans Git User Manual). Si vous souhaitez utiliser un nom ou une adresse différent pour les commits de ce dépôt, vous pouvez utiliser git config --local, ou modifier .git/config dans le dépôt au lieu de ~/.gitconfig.

Other important Git configuration will automatically be configured when building the project (voir [Section 22.2 \[Construire depuis Git\], page 742\)](#page-753-0). A .git/hooks/commit-msg hook will be installed that embeds 'Change-Id' Git *trailers* in your commit messages for traceability purposes. It is important to preserve these when editing your commit messages, particularly if a first version of your proposed changes was already submitted for review. If you have a commit-msg hook of your own you would like to use with Guix, you can place it under the .git/hooks/commit-msg.d/ directory.

### <span id="page-781-1"></span>22.10.2 Envoyer une série de correctifs

## Correctifs isolés

La commande git send-email est la meilleure manière d'envoyer aussi bien des correctifs isolés que des séries de correctifs (voir [\[Plusieurs correctifs\], page 771\)](#page-782-0) à la liste de diffusion de Guix. Envoyer des correctifs en pièce-jointe peut les rendre plus difficile à revoir dans certains clients de courriel et git diff ne stocke pas les métadonnées des commits.

Remarque: La commande git send-email est fournie par la sortie send-email

du paquet git, c.-à-d. git: send-email.

The following command will create a patch email from the latest commit, open it in your EDITOR or VISUAL for editing, and send it to the Guix mailing list to be reviewed and merged. Assuming you have already configured Git according to Voir [Section 22.10.1](#page-781-0) [\[Configurer Git\], page 770](#page-781-0), you can simply use:

\$ git send-email --annotate -1

Astuce: Pour ajouter un préfixe à l'objet de votre correctif, vous pouvez utiliser l'option  $-\text{subject-prefix}$ . Le projet Guix utilise cela pour spécifier si un correctif est prévu pour une autre branche ou un autre dépôt que la branche master de <https://git.savannah.gnu.org/cgit/guix.git>.

git send-email --annotate --subject-prefix='PATCH core-updates' -1

The patch email contains a three-dash separator line after the commit message. You may "annotate" the patch with explanatory text by adding it under this line. If you do not wish to annotate the email, you may drop the --annotate option.

If you need to send a revised patch, don't resend it like this or send a "fix" patch to be applied on top of the last one; instead, use git commit --amend or [git rebase](https://git-rebase.io) (https:// [git-rebase.io](https://git-rebase.io)) to modify the commit, and use the ISSUE\_NUMBER[@debbugs.gnu.org](mailto:ISSUE_NUMBER@debbugs.gnu.org) address and the -v flag with git send-email.

```
$ git commit --amend
$ git send-email --annotate -vREVISION \
      --to=ISSUE_NUMBER@debbugs.gnu.org -1
```
**Remarque:**  $\hat{A}$  cause d'un bogue dans  $\text{git send-email}, -v$  REVISION (avec un espace) ne marchera pas. Vous *devez* utiliser  $\neg$ vREVISION.

Vous pouvez trouver NUMÉRO\_PROBLÈME soit en cherchant sur l'interface mumi sur <https://issues.guix.gnu.org> le nom de votre correctif ou en lisant l'accusé de réception envoyé automatiquement par Debbugs en réponse aux bogues et correctifs entrants, qui contient le numéro de suivi.

# Notifier les équipes

If your git checkout has been correctly configured (voir [Section 22.10.1 \[Configurer Git\],](#page-781-0) [page 770\)](#page-781-0), the git send-email command will automatically notify the appropriate team members, based on the scope of your changes. This relies on the etc/teams.scm script, which can also be invoked manually if you do not use the preferred git send-email command to submit patches. To list the available actions of the script, you can invoke it via the etc/teams.scm help command. For more information regarding teams, voir [Section 22.10.3](#page-783-1) [\[Equipes\], page 772](#page-783-1).

Remarque: On foreign distros, you might have to use ./pre-inst-env git send-email for etc/teams.scm to work.

## Plusieurs correctifs

<span id="page-782-0"></span>Alors que git send-email seul suffira pour un unique correctif, un problème malheureux de Debbugs fait que vous devrez faire plus attention pour envoyer plusieurs correctifs : si vous les envoyez tous à l'adresse [guix-patches@gnu.org](mailto:guix-patches@gnu.org), un nouveau ticket sera créé pour chaque correctif !

Lorsque vous envoyez une série de correctifs, il vaut mieux envoyer d'abord un « résumé » Git pour donner un aperçu de votre série de correctifs aux relecteur-ices. Vous pouvez créer un répertoire nommé sortant contenant à la fois votre série de correctifs et un résumé appelé 0000-cover-letter.patch avec git format-patch.

```
$ git format-patch -NOMBRE_COMMITS -o sortant \
     --cover-letter --base=auto
```
Vous pouvez maintenant envoyer seulement le résumé à l'adresse [guix-patches@gnu.org](mailto:guix-patches@gnu.org) ce qui créera un ticket auquel vous pourrez envoyer le reste des correctifs.

\$ git send-email outgoing/0000-cover-letter.patch --annotate

\$ rm outgoing/0000-cover-letter.patch # we don't want to resend it!

Assurez-vous de modifier le courriel pour ajouter une ligne d'objet appropriée et un petit texte avant de l'envoyer. Remarquez le journal court et les statistiques de changements générés automatiquement sous votre texte.

Une fois que le logiciel de Debbugs a répondu à votre courriel de résumé, vous pouvez envoyer les correctifs à l'adresse de suivi nouvellement créée.

\$ git send-email outgoing/\*.patch --to=ISSUE\_NUMBER@debbugs.gnu.org

\$ rm -rf outgoing # we don't need these anymore

Heureusement, cette danse avec git format-patch n'est pas nécessaire pour envoyer une série modifiée car un ticket existe déjà pour la suite de correctifs.

\$ git send-email -NUMBER\_COMMITS -vREVISION \ --to=ISSUE\_NUMBER@debbugs.gnu.org

If need be, you may use --cover-letter --annotate to send another cover letter, e.g. for explaining what's changed since the last revision, and these changes are necessary.

# <span id="page-783-1"></span> $22.10.3$  Équipes

Il y a plusieurs équipes qui prennent en charge différentes parties du code source de Guix. Pour lister toutes ces équipes, vous pouvez exécuter depuis un clone de Guix :

```
$ ./etc/teams.scm list-teams
id: mentors
name: Mentors
description: A group of mentors who chaperone contributions by newcomers.
members:
+ Christopher Baines <mail@cbaines.net>
+ Ricardo Wurmus <rekado@elephly.net>
+ Mathieu Othacehe <othacehe@gnu.org>
+ jgart <jgart@dismail.de>
+ Ludovic Courtès <ludo@gnu.org>
...
```
Vous pouvez exécuter la commande suivante pour ajouter l'équipe Mentors en CC de votre série de correctifs :

```
$ git send-email --to=ISSUE_NUMBER@debbugs.gnu.org \
  --header-cmd='etc/teams.scm cc-mentors-header-cmd' *.patch
```
L'équipe ou les équipes appropriées peuvent aussi être inférées à partir des fichiers modifiés. Par exemple, si vous voulez envoyer les deux derniers commits du dépôt Git actuel à la revue, vous pouvez exécuter :

```
$ guix shell -D guix
[env]$ git send-email --to=ISSUE_NUMBER@debbugs.gnu.org -2
```
## <span id="page-783-0"></span>22.11 Suivi des bogues et des changements

This section describes how the Guix project tracks its bug reports, patch submissions and topic branches.

### <span id="page-783-2"></span> $22.11.1$  L'outil de gestion des défauts

Les rapports de bogue et les correctifs soumis sont actuellement suivis par l'instance Debbugs <https://bugs.gnu.org>. Les rapports de bogue sont rempli pour le  $\ast$  paquet  $\ast$  guix (dans le vocabulaire de Debbugs), en envoyant un courriel `a [bug-guix@gnu.org](mailto:bug-guix@gnu.org), tandis que les correctifs sont soumis pour le paquet  $guix$ -patches en envoyant un courriel à  $guix$ [patches@gnu.org](mailto:guix-patches@gnu.org) (voir [Section 22.10 \[Envoyer des correctifs\], page 767\)](#page-778-0).

## <span id="page-784-0"></span>22.11.2 Managing Patches and Branches

Changes should be posted to [guix-patches@gnu.org](mailto:guix-patches@gnu.org). This mailing list fills the patch-tracking database (voir Section  $22.11.1$  [L'outil de gestion des défauts], [page 772](#page-783-2)). It also allows patches to be picked up and tested by the quality assurance tooling; the result of that testing eventually shows up on the dashboard at 'https://qa.guix.gnu.org/issue/ISSUE\_NUMBER', where ISSUE NUMBER is the number assigned by the issue tracker. Leave time for a review, without committing anything.

As an exception, some changes considered "trivial" or "obvious" may be pushed directly to the master branch. This includes changes to fix typos and reverting commits that caused immediate problems. This is subject to being adjusted, allowing individuals to commit directly on non-controversial changes on parts they're familiar with.

Changes which affect more than 300 dependent packages (voir [Section 9.6](#page-223-0) [\[Invoquer guix refresh\], page 212\)](#page-223-0) should first be pushed to a topic branch other than master; the set of changes should be consistent—e.g., "GNOME update", "NumPy update", etc. This allows for testing: the branch will automatically show up at 'https://qa.guix.gnu.org/branch/branch', with an indication of its build status on various platforms.

To help coordinate the merging of branches, you must create a new guix-patches issue each time you create a branch (voir Section  $22.11.1$  [L'outil de gestion des défauts], [page 772\)](#page-783-2). The title of the issue requesting to merge a branch should have the following format:

#### Request for merging "name" branch

The QA infrastructure (<https://qa.guix.gnu.org/>) recognizes such issues and lists the merge requests on its main page. The following points apply to managing these branches:

- 1. The commits on the branch should be a combination of the patches relevant to the branch. Patches not related to the topic of the branch should go elsewhere.
- 2. Any changes that can be made on the master branch, should be made on the master branch. If a commit can be split to apply part of the changes on master, this is good to do.
- 3. It should be possible to re-create the branch by starting from master and applying the relevant patches.
- 4. Avoid merging master in to the branch. Prefer rebasing or re-creating the branch on top of an updated master revision.
- 5. Minimise the changes on master that are missing on the branch prior to merging the branch in to master. This means that the state of the branch better reflects the state of master should the branch be merged.
- 6. If you don't have commit access, create the "Request for merging" issue and request that someone creates the branch. Include a list of issues/patches to include on the branch.

Normally branches will be merged in a "first come, first merged" manner, tracked through the guix-patches issues. If you agree on a different order with those involved, you can track this by updating which issues block<sup>5</sup> which other issues. Therefore, to know which branch is at the front of the queue, look for the oldest issue, or the issue that isn't blocked by any other branch merges. An ordered list of branches with the open issues is available at <https://qa.guix.gnu.org>.

Once a branch is at the front of the queue, wait until sufficient time has passed for the build farms to have processed the changes, and for the necessary testing to have happened. For example, you can check 'https://qa.guix.gnu.org/branch/branch' to see information on some builds and substitute availability.

Once the branch has been merged, the issue should be closed and the branch deleted.

## 22.11.3 Interfaces utilisateurs à Debbugs

# 22.11.3.1 Web interface

Une interface web (en fait deux interfaces web !) sont disponibles pour naviguer dans les tickets :

- <https://issues.guix.gnu.org> provides a pleasant interface<sup>6</sup> to browse bug reports and patches, and to participate in discussions;
- <https://bugs.gnu.org/guix> liste les rapports de bogues ;
- <https://bugs.gnu.org/guix-patches> liste les tickets soumis.

Pour consulter les discussions relatives au numéro d'édition n, rendez-vous sur 'https://issues.guix.gnu.org/n' ou 'https://bugs.gnu.org/n'.

### 22.11.3.2 Command-line interface

Mumi also comes with a command-line interface that can be used to search existing issues, open new issues and send patches. You do not need to use Emacs to use the mumi commandline client. You interact with it only on the command-line.

To use the mumi command-line interface, navigate to a local clone of the Guix git repository, and drop into a shell with mumi, git and git:send-email installed.

\$ cd guix ~/guix\$ guix shell mumi git git:send-email To search for issues, say all open issues about "zig", run

```
~/guix [env]$ mumi search zig is:open
```

```
#60889 Add zig-build-system
opened on 17 Jan 17:37 Z by Ekaitz Zarraga
#61036 [PATCH 0/3] Update zig to 0.10.1
opened on 24 Jan 09:42 Z by Efraim Flashner
#39136 [PATCH] gnu: services: Add endlessh.
opened on 14 Jan 2020 21:21 by Nicol? Balzarotti
```
 $5$  You can mark an issue as blocked by another by emailing [control@debbugs.gnu.org](mailto:control@debbugs.gnu.org) with the following line in the body of the email: block XXXXX by YYYYY. Where XXXXX is the number for the blocked issue, and YYYYY is the number for the issue blocking it.

<sup>6</sup> The web interface at <https://issues.guix.gnu.org> is powered by Mumi, a nice piece of software written in Guile, and you can help! See <https://git.savannah.gnu.org/cgit/guix/mumi.git>.

#60424 [PATCH] gnu: Add python-online-judge-tools opened on 30 Dec 2022 07:03 by gemmaro #45601 [PATCH 0/6] vlang 0.2 update opened on 1 Jan 2021 19:23 by Ryan Prior

Pick an issue and make it the "current" issue.

~/guix [env]\$ mumi current 61036

#61036 [PATCH 0/3] Update zig to 0.10.1

opened on 24 Jan 09:42 Z by Efraim Flashner

Once an issue is the current issue, you can easily create and send patches to it using

~/guix [env]\$ git format-patch origin/master

~/guix [env]\$ mumi send-email foo.patch bar.patch

Note that you do not have to pass in '--to' or '--cc' arguments to git format-patch. mumi send-email will put them in correctly when sending the patches.

To open a new issue, run

~/guix [env]\$ mumi new

and send patches

~/guix [env]\$ mumi send-email foo.patch bar.patch

mumi send-email is really a wrapper around git send-email that automates away all the nitty-gritty of sending patches. It uses the current issue state to automatically figure out the correct 'To' address to send to, other participants to 'Cc', headers to add, etc.

Also note that, unlike git send-email, mumi send-email works perfectly well with single and multiple patches alike. It automates away the debbugs dance of sending the first patch, waiting for a response from debbugs and sending the remaining patches. It does so by sending the first patch, polling the server for a response, and then sending the remaining patches. This polling can unfortunately take a few minutes. So, please be patient.

### 22.11.3.3 Emacs interface

Si vous utilisez Emacs, vous pourriez trouver plus confortable d'interagir avec les tickets en utilisant debbugs.el, que vous pouvez installer avec :

guix install emacs-debbugs

Par exemple, pour lister tous les tickets ouverts sur guix-patches, tapez :

C-u M-x debbugs-gnu RET RET guix-patches RET n y

For a more convenient (shorter) way to access both the bugs and patches submissions, you may want to configure the debbugs-gnu-default-packages and debbugs-gnu-defaultseverities Emacs variables (voir [Section 22.5.1 \[Voir des bugs avec Emacs\], page 748](#page-759-0)).

To search for bugs, 'M-x debbugs-gnu-guix-search' can be used.

Voir Debbugs User Guide, pour plus d'info sur cet outil pratique !

## 22.11.4 Étiquettes personnalisées de Debbugs

Debbugs provides a feature called usertags that allows any user to tag any bug with an arbitrary label. Bugs can be searched by usertag, so this is a handy way to organize bugs<sup>7</sup>.

<sup>7</sup> The list of usertags is public information, and anyone can modify any user's list of usertags, so keep that in mind if you choose to use this feature.

If you use Emacs Debbugs, the entry-point to consult existing usertags is the  $C-u M-x$ debbugs-gnu-usertags' procedure. To set a usertag, press 'C' while consulting a bug within the \*Guix-Patches\* buffer opened with 'C-u M-x debbugs-gnu-bugs' buffer, then select usertag and follow the instructions.

Par exemple, pour voir tous les rapports de bogues (ou les correctifs, dans le cas de guixpatches avec l'étiquette personnalisée powerpc641e-linux pour l'utilisateur guix, ouvrez cette URL dans un navigateur web : [https://debbugs.gnu.org/cgi-bin/pkgreport.](https://debbugs.gnu.org/cgi-bin/pkgreport.cgi?tag=powerpc64le-linux;users=guix) [cgi?tag=powerpc64le-linux;users=guix](https://debbugs.gnu.org/cgi-bin/pkgreport.cgi?tag=powerpc64le-linux;users=guix).

Pour plus d'informations sur le fonctionnement des étiquettes personnalisées, référezvous à la documentation de Debbugs ou à la documentation de n'importe quel outil que vous utilisez pour interagir avec Debbugs.

In Guix, we are experimenting with usertags to keep track of architecture-specific issues, as well as reviewed ones. To facilitate collaboration, all our usertags are associated with the single user guix. The following usertags currently exist for that user:

#### powerpc64le-linux

Le but de cet étiquettes est de faciliter la découverte des problèmes qui sont les plus importants pour le type de système powerpc641e-linux. Assignez cette étiquette aux bogues et aux correctifs qui affectent powerpc641e-linux mais pas les autres types de systèmes. En plus, vous pouvez l'utiliser pour identifier les problèmes particulièrement importants pour le type de système powerpc64le-linux, m^eme si le probl`eme affecte d'autres types de syst`emes aussi.

#### reproductibilité

Pour les problèmes de reproductibilité. Par exemple, ce serait approprié d'assigner cette étiquette à un rapport de bogue pour un paquet qui ne se construit pas de manière reproductible.

#### reviewed-looks-good

You have reviewed the series and it looks good to you (LGTM).

Si vous avez les droits en commit et que vous souhaitez ajouter une étiquette personnalisée, utilisez-la simplement avec l'utilisateur guix. Si l'étiquette vous est utile, vous pourrez alors mettre `a jour cette section du manuel pour que d'autres puissent savoir ce que votre  $étiquette$  signifie.

# 22.11.5 Cuirass Build Notifications

Cuirass includes RSS (Really Simple Syndication) feeds as one of its features (voir Section "Notifications" dans cuirass). Since Berlin (<https://ci.guix.gnu.org/>) runs an instance of Cuirass, this feature can be used to keep track of recently broken or fixed packages caused by changes pushed to the Guix git repository. Any RSS client can be used. A good one, included with Emacs, is Voir Section "Gnus" dans gnus. To register the feed, copy its URL, then from the main Gnus buffer, '\*Group\*', do the following:

#### G R https://ci.guix.gnu.org/events/rss/?specification=master RET Guix CI - master RET Build events for specification master. RET

Then, back at the '\*Group\*' buffer, press s to save the newly added RSS group. As for any other Gnus group, you can update its content by pressing the  $g$  key. You should now receive notifications that read like:

. [ ?: Cuirass ] Build tree-sitter-meson.aarch64-linux on master is fixed.

```
. [ ?: Cuirass ] Build rust-pbkdf2.aarch64-linux on master is fixed.
```
. [ ?: Cuirass ] Build rust-pbkdf2.x86\_64-linux on master is fixed.

where each RSS entry contains a link to the Cuirass build details page of the associated build.

# <span id="page-788-0"></span>22.12 Accès en commit

Everyone can contribute to Guix without having commit access (voir [Section 22.10 \[Envoyer](#page-778-0) [des correctifs\], page 767\)](#page-778-0). However, for frequent contributors, having write access to the repository can be convenient. As a rule of thumb, a contributor should have accumulated fifty (50) reviewed commits to be considered as a committer and have sustained their activity in the project for at least 6 months. This ensures enough interactions with the contributor, which is essential for mentoring and assessing whether they are ready to become a committer. Commit access should not be thought of as a "badge of honor" but rather as a responsibility a contributor is willing to take to help the project. It is expected from all contributors, and even more so from committers, to help build consensus and make decisions based on consensus. By using consensus, we are committed to finding solutions that everyone can live with. It implies that no decision is made against significant concerns and these concerns are actively resolved with proposals that work for everyone. A contributor (which may or may not have commit access) wishing to block a proposal bears a special responsibility for finding alternatives, proposing ideas/code or explain the rationale for the status quo to resolve the deadlock. To learn what consensus decision making means and understand its finer details, you are encouraged to read [https://www.seedsforchange.](https://www.seedsforchange.org.uk/consensus) [org.uk/consensus](https://www.seedsforchange.org.uk/consensus).

Les sections suivantes expliquent comment recevoir des accès en commit, comment se préparer à pousser des commits et la politique et les attentes de la communauté pour les commits poussés en amont.

# 22.12.1 Candidater pour avoir accès en commit

Lorsque vous l'estimez nécessaire, pensez à candidater à l'accès en commit en suivant les ´etapes suivantes :

1. Trouvez trois personnes ayant les acc`es en commit et qui soutiendront votre candidature. Vous pouvez trouver la liste de ces personnes sur [https://savannah.](https://savannah.gnu.org/project/memberlist.php?group=guix) [gnu.org/project/memberlist.php?group=guix](https://savannah.gnu.org/project/memberlist.php?group=guix). Chacune d'entre elles devra envoyer une déclaration à [guix-maintainers@gnu.org](mailto:guix-maintainers@gnu.org) (un alias privé pour le collectif des mainteneur·ses), signé de leur clef OpenPGP.

Les commiteurs devront avoir eu des interactions avec vous en tant que contributeur et pouvoir juger si vous ^etes suffisament familier avec les pratiques du projet. Ce n'est pas un jugement sur la valeur de votre travail, donc vous devriez plut^ot interpr´eter un refus comme un « essayons un peu plus tard ».

2. Envoyez un message à [guix-maintainers@gnu.org](mailto:guix-maintainers@gnu.org) déclarant votre intention, listant les trois commiteur·ses qui supportent votre candidature, signez-le avec la clef OpenPGP que vous utiliserez pour signer vos commits et donnez son empreinte (voir plus bas). Voir <https://emailselfdefense.fsf.org/fr/>, pour une introduction à la cryptopgraphie à clef publique avec GnuPG.

Configurer GnuPG de manière à ce qu'il n'utilise jamais l'algorithme de hachage SHA1 pour les signatures numériques, dont on sait qu'il est dangereux depuis 2019, par exemple en ajoutant la ligne suivante à  $\gamma$ .gnupg/gpg.conf (voir Section "GPG Esoteric Options" dans The GNU Privacy Guard Manual) :

digest-algo sha512

- 3. Les mainteneur-ses ont le dernier mot sur la décision de vous donner accès et suivent généralement l'avis de vos référents.
- 4. Si vous obtenez l'accès, envoyez un message à [guix-devel@gnu.org](mailto:guix-devel@gnu.org) pour le faire savoir, en signant de nouveau avec le clef OpenPGP que vous utiliserez pour signer les commits (faites-le avant votre premier commit). De cette manière, tout le monde peut s'en rendre compte et s'assurer que c'est bien vous qui contr^olez cette clef OpenPGP.

Important: Avant d'envoyer pour la première fois, les mainteneur-ses doivent :

- 1. ajoutez votre clé  $OpenPGP$  à la branche keyring;
- 2. ajoutez votre empreinte OpenPGP au fichier .guix-authorizations de la (des) branche(s) sur laquelle (lesquelles) vous vous engagez.
- 5. Assurez-vous de lire le reste de cette section et. . . profitez !

**Remarque:** Les mainteneur-ses se réjouissent de donnéer l'accès en commit aux personnes qui ont contribu´e depuis un certain temps et ont un historique — ne soyez pas timide et ne sous-estimez pas votre travail !

Cependant, remarquez que le projet travail sur un système de revu de correctifs et de fusion plus automatisé, qui, en conséquence, pourra nous faire réduire le nombre de personne ayant accès en commit au dépôt principal. Restez à l'écoute !

Tous les commits poussés sur le dépôt central sur Savannah doivent être signés avec une clef OpenPGP et la clef publique doit ^etre charg´ee sur votre compte utilisateur dans Savannah et les serveurs de clef publique, comme keys.opengpg.org. Pour configurer Git pour signer automatiquement vos commits, lancez :

git config commit.gpgsign true

```
# Remplacez l'empreinte par celle de votre clé PGP publique
git config user.signingkey CABBA6EA1DC0FF33
```
Pour vérifier que les commits sont signés avec une clé correcte, utilisez :

make authenticate

To avoid accidentally pushing unsigned or signed with the wrong key commits to Savannah, make sure to configure Git according to Voir [Section 22.10.1 \[Configurer Git\], page 770.](#page-781-0)

## 22.12.2 Politique de commit

Si vous avez accès en commit, assurez-vous de respecter la politique ci-dessous (les discussions à propos de cette politique peuvent avoir lieu sur [guix-devel@gnu.org](mailto:guix-devel@gnu.org)).

Ensure you're aware of how the changes should be handled (voir [Section 22.11.2 \[Mana](#page-784-0)[ging Patches and Branches\], page 773](#page-784-0)) prior to being pushed to the repository, especially for the master branch.

If you're committing and pushing your own changes, try and wait at least one week (two weeks for more significant changes) after you send them for review. After this, if no one else is available to review them and if you're confident about the changes, it's OK to commit.

Lorsque vous poussez un commit pour le compte de quelqu'un d'autre, ajoutez une ligne Signed-off-by à la fin du message de commit  $-p$ . ex. avec git am  $-\text{sigmoid}$ . Cela amélior le suivi que qui fait quoi.

Quand vous ajoutez de nouvelles entrées au canal (voir [Chapitre 6 \[Canaux\], page 70\)](#page-81-0), assurez-vous qu'elles sont bien formées en exécutant la commande suivante juste avant d'envoyer :

make check-channel-news

#### 22.12.3 Régler les problèmes

La revue par les pairs (voir [Section 22.10 \[Envoyer des correctifs\], page 767](#page-778-0)) et les outils comme guix lint (voir [Section 9.8 \[Invoquer guix lint\], page 221\)](#page-232-0) et la suite de tests (voir Section  $22.3$  [Lancer la suite de tests], page  $745$ ) devraient trouver les problèmes avant qu'ils ne soient poussés. Pourtant, il arrive parfois que des commits qui « cassent » une fonctionnalité passent à travers les mailles du filet. Lorsque cela arrive, il y a deux priorités : minimiser l'impact et comprendre ce qui s'est passé, pour réduire les chances qu'un incident similaire se produise à nouveau. Les personnes impliquées ont la plus grande part de responsabilité dans ces deux tâches, mais comme pour tout le reste, c'est aussi un travail commun.

Certains problèmes peuvent directement affecter les utilisateurs et utilisatrices — par exemple si guix pull échoue ou qu'une fonctionnalité importante est cassée parce que des paquets importants sont cassés (à la construction ou à l'exécution), ou parce qu'ils introduisent des problèmes de sécurités connus.

Les personnes impliquées, auteurs, relecteurs et ayant poussé ces commits devraient avant tout réduire leur impact rapidement en poussant un nouveau commit qui le corrige (si c'est possible) ou en inversant les commits pour laisser du temps avant de trouver un correctif satisfaisant, et en communiquant le problème aux autres développeurs.

Si ces personnes ne peuvent pas s'occuper du problème à temps, les autres commiteurs peuvent inverser les commits, en expliquant le problème dans le message de commit et sur la liste de diffusion, dans le but de donner du temps au commiteur, aux relecteurs et aux auteurs de proposer une solution.

Une fois que le problème a été réglé, il est de la responsabilité des personnes impliquées de s'assurer que la situation a été comprise. Si vous travaillez à comprendre ce qui est arrivé, efforcez-vous de récolter des informations plutôt que de désigner des coupables. Demandez aux gens impliqués de décrire ce qui est arrivé, ne leur demandez pas d'expliquer la situation – ce qui les mettrait implicitement dans une position de responsabilité et n'est d'aucune aide. La responsabilité vient une fois atteint un consensus sur le problème, qui permet d'apprendre de ce qui s'est passé et d'améliorer les processus afin qu'il soit moins à risque de se reproduire.

## 22.12.4 Révocation des droits en commit

Pour réduire la probabilité de faire une erreur, celles et ceux qui peuvent commiter seront retirées du projet Guix sur Savannah et leur clé supprimée de .guix-authorizations après 12 mois d'inactivité ; ils et elles pourront retrouver leur accès en envoyant un courriel aux mainteneur-ses, sans avoir à passer par le processus de cooptation.

Les mainteneur-ses<sup>8</sup> peuvent aussi révoquer les droits en commit de quelqu'un, en dernier recours, si la coopération avec le reste de la communauté a créé trop de friction – même en restant dans le cadre du code de conduite (voir [Chapitre 22 \[Contribuer\], page 741\)](#page-752-1) du projet. Ils ne le feraient qu'après une discussion publique ou privée avec la personne concernée et un avertissement clair. Voici des exemples de comportements qui gênent la coopération et pourraient mener à une telle décision :

- enfreindre de manière répétée la politique de commit indiquée ci-dessus ;
- échouer de manière répétée à prendre en compte les critiques de la communauté ;
- $\bullet$  briser la confiance suite à une série d'incidents graves.

Quand les mainteneurs recourent à une telle décision, ils en informent les développeurs sur [guix-devel@gnu.org](mailto:guix-devel@gnu.org) ; des questions peuvent être envoyées à [guix-maintainers@gnu.org](mailto:guix-maintainers@gnu.org). Suivant la situation, les contributions de la personne peuvent rester bienvenues.

### 22.12.5 Aider

Une dernière chose : le projet continue à avancer non seulement parce que les commiteurs poussent leurs propres changements, mais aussi parce qu'ils offrent de leur temps pour revoir et pousser les changements des autres personnes. En tant que commiteur, vous pouvez utiliser votre expertise et vos droits en commit pour aider d'autres contributeaurs aussi !

# 22.13 Examiner le travail d'autres personnes

Perhaps the biggest action you can do to help GNU Guix grow as a project is to review the work contributed by others. You do not need to be a committer to do so; applying, reading the source, building, linting and running other people's series and sharing your comments about your experience will give some confidence to committers. Basically, you must ensure the check list found in the [Section 22.10 \[Envoyer des correctifs\], page 767,](#page-778-0) section has been correctly followed. A reviewed patch series should give the best chances for the proposed change to be merged faster, so if a change you would like to see merged hasn't yet been reviewed, this is the most appropriate thing to do!

Review comments should be unambiguous; be as clear and explicit as you can about what you think should be changed, ensuring the author can take action on it. Please try to keep the following guidelines in mind during review:

- 1. Be clear and explicit about changes you are suggesting, ensuring the author can take action on it. In particular, it is a good idea to explicitly ask for new revisions when you want it.
- 2. Remain focused: do not change the scope of the work being reviewed. For example, if the contribution touches code that follows a pattern deemed unwieldy, it would be unfair to ask the submitter to fix all occurrences of that pattern in the code; to put it simply, if a problem unrelated to the patch at hand was already there, do not ask the submitter to fix it.

<sup>8</sup> Voir [https ://guix.gnu.org/fr/about](https ://guix.gnu.org/fr/about) pour la liste à jour des mainteneur·ses. Vous pouvez leur envoyer un courriel en privé à l'adresse [guix-maintainers@gnu.org](mailto:guix-maintainers@gnu.org).
- <span id="page-792-0"></span>3. Ensure progress. As they respond to review, submitters may submit new revisions of their changes; avoid requesting changes that you did not request in the previous round of comments. Overall, the submitter should get a clear sense of progress; the number of items open for discussion should clearly decrease over time.
- 4. Aim for finalization. Reviewing code is time-consuming. Your goal as a reviewer is to put the process on a clear path towards integration, possibly with agreed-upon changes, or rejection, with a clear and mutually-understood reasoning. Avoid leaving the review process in a lingering state with no clear way out.
- 5. Review is a discussion. The submitter's and reviewer's views on how to achieve a particular change may not always be aligned. To lead the discussion, remain focused, ensure progress and aim for finalization, spending time proportional to the stakes<sup>9</sup>. As a reviewer, try hard to explain the rationale for suggestions you make, and to understand and take into account the submitter's motivation for doing things in a certain way.

When you deem the proposed change adequate and ready for inclusion within Guix, the following well understood/codified 'Reviewed-by: Your Name<your-email@example.com>' $^{10}$ line should be used to sign off as a reviewer, meaning you have reviewed the change and that it looks good to you:

- If the whole series (containing multiple commits) looks good to you, reply with 'Reviewed-by: Your Name<your-email@example.com>' to the cover page if it has one, or to the last patch of the series otherwise, adding another '(for the whole series)' comment on the line below to explicit this fact.
- If you instead want to mark a *single commit* as reviewed (but not the whole series), simply reply with 'Reviewed-by: Your Name<your-email@example.com>' to that commit message.

If you are not a committer, you can help others find a series you have reviewed more easily by adding a reviewed-looks-good usertag for the guix user (voir [Section 22.11.4](#page-786-0) [Etiquettes personnalisées de Debbugs], page 775).

#### 22.14 Mettre à jour Guix

Il est quelque fois souhaitable de mettre à jour le paquet  $\gamma$ uix lui-même (le paquet défini dans (gnu packages package-management)), par exemple pour rendre de nouvelles caractéristiques disponibles à l'utilisation par le type de service guix-service-type. Afin de simplifier cette tâche, la commande suivante peut être utilisée :

#### make update-guix-package

Le make target update-guix-package utilisera le dernier commit connu correspondant à HEAD dans votre checkout Guix, calculera le hash des sources Guix correspondant à ce commit et mettra à jour la définition des paquets commit, revision et le hash du paquet guix.

<sup>9</sup> The tendency to discuss minute details at length is often referred to as "bikeshedding", where much time is spent discussing each one's preference for the color of the shed at the expense of progress made on the project to keep bikes dry.

<sup>&</sup>lt;sup>10</sup> The 'Reviewed-by' Git trailer is used by other projects such as Linux, and is understood by third-party tools such as the 'b4 am' sub-command, which is able to retrieve the complete submission email thread from a public-inbox instance and add the Git trailers found in replies to the commit patches.

<span id="page-793-1"></span>Pour avoir la certitude que les hash du paquet guix mis à jour sont corrects et qu'il peut ^etre construit avec succ`es, la commande suivante peut ^etre lanc´ee depuis le r´epertoire de votre checkout Guix :

#### ./pre-inst-env guix build guix

Pour éviter de mettre à jour accidentellement le paquet guix en un commit auquel les autres ne peuvent pas se référer, on vérifie que le commit utilisé a déjà été placé dans le dépôt git de Guix hébergé par Savannah.

Cette vérification peut être désactivée, à vos risques et périls, en passant la variable d'environnement GUIX\_ALLOW\_ME\_TO\_USE\_PRIVATE\_COMMIT. Lorsque cette variable est initialisée, les source du paquet mis à jour est aussi ajouté au dépôt. Cela est utilisé dans le processus de publication de Guix.

#### 22.15 Ecrire de la documentation ´

Guix est documenté avec le système Texinfo. Si vous n'êtes pas à l'aise avec, nous acceptons les contributions pour la documentation dans la plupart des formats. Cela comprends le texte brut, Markdown, Org, etc.

Vous pouvez envoyer des contributions pour la documentation à [guix-patches@gnu.org](mailto:guix-patches@gnu.org). Ajoutez '[DOCUMENTATION]' au début de l'objet.

Lorsque vous avez besoin de faire plus qu'un simple ajout à la documentation, nous préférons que vous envoyiez un correctif plutôt que d'envoyer un courriel comme précisé plus haut. Voir [Section 22.10 \[Envoyer des correctifs\], page 767,](#page-778-0) pour en apprendre plus sur l'envoie de vos correctifs.

Pour modifier la documentation, vous devrez modifier doc/guix.texi et doc/contributing.texi (qui contient cette section de la documentation) ou doc/guixcookbook.texi pour le livre de recettes. Si vous avez déjà compilé le dépôt Guix, vous aurez bien plus de fichiers .texi qui sont les traductions de ces documents. Ne les modifiez pas, les traductions sont gérées par Weblate ([https://translate.fedoraproject.org/](https://translate.fedoraproject.org/projects/guix) [projects/guix](https://translate.fedoraproject.org/projects/guix)). Voir [Section 22.16 \[Traduire Guix\], page 782,](#page-793-0) pour plus de détails.

Pour générer la documentation, vous devez d'abord vous assurer d'avoir lancé ./configure dans votre arborescence des sources (voir [Section 22.4 \[Lancer Guix avant](#page-757-0) [qu'il ne soit install´e\], page 746\)](#page-757-0). Ensuite, vous pourrez lancer l'une des commandes suivantes :

- 'make doc/guix.info' pour compiler le manuel Info. Vous pouvez le consulter avec info doc/guix.info.
- 'make doc/guix.html' pour compiler la version HTML. Vous pouvez pointer votre navigateur vers le fichier qui vous intéresse dans le répertoire doc/guix.html.
- 'make doc/guix-cookbook.info' pour le manuel Info du livre de recettes.
- 'make doc/guix-cookbook.html' pour la version HTML du livre de recettes.

#### <span id="page-793-0"></span>22.16 Traduire Guix

Ecrire du code et des paquets n'est pas la seule manière possible de proposer une contribution intéressante à Guix. Traduire vers une langue que vous parlez est un autre exemple de

contribution importante que vous pouvez faire. Cette section décrit le processus de traduction. Elle vous donner des conseils sur comment vous impliquer, ce qui peut ^etre traduit, les erreurs à éviter et ce que vous pouvez faire pour nous aider !

Guix est un gros projet qui a plusieurs composants traduisibles. Nous coordonnons l'effort de traduction sur une instance Weblate ([https://translate.fedoraproject.org/](https://translate.fedoraproject.org/projects/guix/) [projects/guix/](https://translate.fedoraproject.org/projects/guix/)) h´eberg´ee par nos amis de Fedora. Vous aurez besoin d'un compte pour soumettre vos traductions.

Certains logiciels empaquetés par Guix contiennent aussi des traductions. Nous n'h´ebergeons pas de plateforme de traduction pour eux. Si vous voulez traduire un paquet fournit par Guix, vous devrez contacter ses d´eveloppeurs ou trouver plus d'information sur son site web. Par exemple, vous pouvez trouver la page d'accueil du paquet hello en lançant guix show hello. Sur la ligne indiquant « homepage », vous verrez que la page d'accueil est <https://www.gnu.org/software/hello/>.

De nombreux paquets GNU et non-GNU peuvent ^etre traduits sur le [Projet de traduc](https://translationproject.org)tion (<https://translationproject.org>). Certains projets avec de multiples composants ont leur propre plateforme. Par exemple, GNOME a sa propre plateforme, [Damned Lies](https://l10n.gnome.org/) (<https://l10n.gnome.org/>).

Guix a cinq composants hébergés sur Weblate.

- guix contient toutes les cha^ınes du logiciel Guix (le guide d'installation du syst`eme, le gestionnaire de paquets, etc), en dehors des paquets.
- packages contient le synopsis (une description courte en une ligne) et la description (longue) des paquets de Guix.
- website contient le site web officiel de Guix, en dehors des billets de blog et du contenu multimédia.
- $\bullet$  documentation-manual correspond à ce manuel.
- documentation-cookbook est le composant du livre de recettes.

#### Instructions générales

Une fois que vous aurez un compte, vous pourrez choisir un composant dans [projet guix](https://translate.fedoraproject.org/projects/guix/) (<https://translate.fedoraproject.org/projects/guix/>), et choisir une langue. Si votre langue n'appara^ıt pas dans la liste, allez en bas et cliquez sur le bouton commencer une nouvelle traduction . Choisissez la langue en laquelle vous voulez traduire dans la liste pour commencer votre nouvelle traduction.

Comme de nombreux autres logiciels libres, Guix utilise [GNU Gettext \(](https://www.gnu.org/software/gettext)https://www. [gnu.org/software/gettext](https://www.gnu.org/software/gettext)) pour ses traductions. Gr^ace `a lui, les cha^ınes traduisibles sont extraites du code source en des fichier dits PO.

M^eme si les fichiers PO sont des fichiers textes, vous devriez les modifier non pas avec un éditeur de texte mais avec un logiciel d'édition de PO. Weblate intègre une fonctionnalité d'édition de PO. Autrement, vous pouvez utiliser n'importe lequel des divers outils libres pour remplir les traductions, dont Poedit (<https://poedit.net/>) est un exemple, et (après vous être connecté) téléverser ([https://docs.weblate.org/en/latest/user/](https://docs.weblate.org/en/latest/user/files.html) [files.html](https://docs.weblate.org/en/latest/user/files.html)) le fichier modifié. Il y a aussi un mode d'édition de PO (https://www. [emacswiki.org/emacs/PoMode](https://www.emacswiki.org/emacs/PoMode)) spécial pour GNU Emacs. Avec le temps vous trouverez les logiciels qui vous satisfont et les fonctionnalités dont vous avez besoin.

Sur Weblate, vous trouverez plusieurs liens vers l'éditeur, qui vous montreront divers sous-ensemble (ou la totalité) des chaînes. Explorez Weblate et consultez la [documentation](https://docs.weblate.org/fr/latest/) (<https://docs.weblate.org/fr/latest/>) pour vous familiariser avec la plateforme.

#### Composants des traductions

Dans cette section, nous proposons un guide plus détaillé du processus de traduction, ainsi que des d´etails sur ce que vous devriez ou ne devriez pas faire. Si vous avez un doute, contactez-nous, nous serons ravis de vous aider !

guix Guix est écrit dans le langage de programmation Guile, et certaines chaînes contiennent du formatage spécial interprété par Guile. Ce formatage spécial devrait être mis en évidence par Weblate. Il commence par ~ suivi d'un ou plusieurs caractères.

> Lors de l'affichage des chaînes, Guile remplace les symboles de formatage spéciaux avec les vrais valeurs. Par exemple, la chaîne 'ambiguous package specification `~a'' serait modifiée pour contenir la spécification du paquet en question au lieu de ~a. Pour traduire cette chaîne correctement, vous devez garder le formatage dans vos traduction, même si vous pouvez le placer là où cela a le plus de sens dans votre langue. Par exemple, la traduction française dit 'spécification du paquet « ~a » ambiguë' parce que l'adjectif doit être placé à la fin de la phrase.

> S'il y a plusieurs symboles de formatage, assurez-vous de respecter l'ordre. Guile ne sait pas dans quel ordre vous voulez qu'il lise la cha^ıne, donc il remplacera les symboles dans le m^eme ordre que la phrase anglaise.

> Par exemple, vous ne pouvez pas traduire 'package '~a' has been superseded by '"a'' par '« "a » remplace le paquet « "a »', parce que le sens serait renversé. Si toto est remplacé par titi, la traduction dirait  $\ast$  toto  $\ast$  remplace le paquet  $\ast$  titi  $\ast'$ . Pour éviter ce problème, il est possible d'utiliser un formatage plus avancé pour désigner une donnée particulière, au lieu de suivre l'ordre anglais par défaut. Voir Section "Formatted Output" dans GNU Guile Reference Manual, pour plus d'information sur le formatage en Guile.

paquets

Les descriptions de paquets contiennent parfois du balisage Texinfo (voir [Sec](#page-770-0)[tion 22.8.4 \[Synopsis et descriptions\], page 759\)](#page-770-0). Le balisage Texinfo ressemble `a '@code{rm -rf}', '@emph{important}', etc. Lors de la traduction, laissez le balisage tel quel.

Les caractères après «  $@$  » forment le nom de la balise, et le texte entre « { » et « } » est son contenu. En général, vous ne devriez pas traduire le contenu des balises comme Coode, car elles contiennent littéralement du code qui ne change pas avec la langue. Vous pouvez traduire le contenu des balises de formatage comme @emph, @i, @itemize, @item. Cependant, ne traduisez pas le nom de la balise, ou elle ne sera plus reconnue. Ne traduisez pas le mot après Cend, c'est le nom de la balise fermée à cet endroit (p. ex. @itemize  $\ldots$  @end itemize).

documentation-manual et documentation-cookbook

La première étape pour assurer la traduction du manuel est de trouver et traduire les chaîne suivantes en premier :

- version.texi : Traduisez cette chaîne en version-xx.texi, où xx est le code de votre langue (celui affich´e dans l'URL sur weblate).
- contributing.texi : Traduisez cette cha^ıne en contributing.xx.texi, où xx est le même code de langue.
- Top : Ne traduisez pas cette cha^ıne, c'est important pour Texinfo. Si vous la traduisez, le document sera vide (il manquera le nœud Top). Cherchez-là et utilisez Top comme traduction.

Traduire ces cha^ınes en premier s'assure que nous pouvez inclure vos traduction dans le dépôt guix sans casser le processus make ni la machinerie derrière guix pull.

Le manuel et le livre de recettes utilisent tous les deux Texinfo. Comme pour packages, gardez le balisage Texinfo intact. Il y a plus de types de balises possibles dans le manuel que dans les descriptions de paquets. En général, ne traduisez pas le contenu de @code, @file, @var, @value, etc. Vous devriez traduire le contenu des balises de formatage comme @emph, @i, etc.

Le manuel contient des sections auxquelles on peut se référer par leur nom avec Cref, Caref et Coparef. Nous avons mis en place un mécanisme pour que vous n'ayez pas besoin de traduire leur contenu. Si vous gardez le titre anglais, nous le remplacerons automatiquement par votre traduction de ce titre. Cela s'assure que Texinfo sera toujours capable de trouver le nœud. Si vous décidez de changer la traduction du titre, les références seront automatiquement mises à jour et vous n'aurez pas à les mettre à jour vous-même.

Lorsque vous traduirez des références de livre de recettes vers le manuel, vous devrez remplacer le nom du manuel et le nom de la section. Par exemple, pour traduire @pxref{Defining Packages,,, guix, GNU Guix Reference Manual}, vous devrez remplacer Defining Packages par le titre de cette section dans le manuel traduit seulement si ce titre est traduit. Si le titre n'est pas encore traduit dans votre langue, ne le traduisez pas ici, ou le lien sera cassé. Remplacez guix par guix.xx où xx est le code de votre langue. GNU Guix Reference Manual est le texte du lien. Vous pouvez le traduire comme bon vous semble.

website

Les pages du site web sont écrite en SXML, une manière d'écrire du HTML, le langage de base du web, avec des s-expressions. Nous avons un processus pour extraire les cha^ınes traduisibles dans les sources, et pour remplacer les s-expressions complexes avec du balisage XML plus familier, où chaque balise est numérotée. Vous pouvez changer l'ordre comme bon vous semble, comme dans l'exemple suivant.

#. TRANSLATORS: Defining Packages is a section name

#. in the English (en) manual.

#: apps/base/templates/about.scm:64

msgid "Packages are <1>defined<1.1>en</1.1><1.2>Defining-Packages.html</1.2> msgstr "Pakete werden als reine <2>Guile</2>></2>-Module <1>definiert<1.1>de</1.1

Remarquez que vous devez inclure les m^eme balises. Vous ne devez pas en oublier.

Si vous faites une erreur, le composant peut échouer à construire correctement dans votre langue, voir casser guix pull. Pour éviter cela, nous avons mis en place un processus pour vérifier le contenu des fichiers avant de les pousser dans notre dépôt. Nous ne pourrons alors pas mettre à jour la traduction en votre langue dans Guix, donc nous vous notifierons (à travers weblate ou par courriel) pour que vous puissez corriger le problème.

#### En dehors de Weblate

Actuellement, certaines parties de Guix ne peuvent pas ^etre traduites sur Weblate, nous avons besoin d'aide !

- Les nouvelles de guix pull peuvent être traduites dans news.scm, mais ne sont pas disponibles sur Weblate. Si vous voulez fournir une traduction, vous pouvez préparer un correctif comme d´ecrit plus haut, ou simplement nous envoyer votre traduction avec le nom de l'entrée que vous avez traduite et votre langue. Voir Section  $6.12$  [Ecrire des nouveautés de canaux], page 78, pour plus d'information sur les nouvelles de canaux.
- Les billets de blog de Guix ne peuvent pas encore être traduits.
- $\bullet$  Le script d'installation (pour les distributions externes) est entièrement en anglais.
- Certaines bibliothèques que Guix utilise ne peuvent pas être traduites ou leurs traductions sont en dehors du projet Guix. Guile lui-même n'est pas internationalisé.
- Les liens vers les autres manuels ici ou dans le livre de recettes ne sont pas forcément traduits.

#### Conditions d'inclusion

Il n'y a pas de condition particulière pour ajouter de nouvelles traductions aux composants guix et guix-packages, en dehors du fait qu'elles doivent avoir au moins une cha^ıne traduite. Les nouvelles langues seront ajoutées à Guix le plus tôt possible. Les fichiers peuvent ^etre supprim´es s'ils ne sont plus synchronis´es et qu'ils n'ont plus aucune cha^ıne traduite.

Etant donn´e que le site web est pr´evu pour les nouveaux utilisateurs, nous souhaitons ´ que ses traductions soient les plus complètes possible avant de les inclure dans le menu des langues. Pour qu'une nouvelle langue soit ajoutée, elle doit atteindre au moins les 80% de complétion. Lorsqu'une langue est incluse, elle peut être supprimée dans le futur si elle reste désynchronisée et que sa complétion descend en dessous des 60%.

Le manuel et le livre de recettes sont automatiquement ajoutés à la cible de compilation par défaut. Chaque fois que nous synchronisons les traductions, les développeurs et d´eveloppeuses doivent recompiler tous les manuels et les livres de recettes traduits. C'est inutile s'il s'agit en grande partie du manuel ou du livre de recettes en anglais. De ce fait, nous n'inclurons les nouvelles langues que si elles atteignent 10% de complétion dans le composant en question. Lorsqu'une langue est ajoutée, elle pourra être supprimée dans le futur si elle reste désynchronisée et que son taux de complétion descend en dessous des 5%.

#### Infrastructure de traduction

Weblate s'appuie sur un dépôt git à partir duquel il découvre les nouvelles chaînes à traduire et vers lequel il pousse les nouvelles traductions. Normalement, il suffirait de lui donner accès en commit à nos dépôts. Cependant, nous avons préféré utiliser un dépôt séparé pour deux raisons. Tout d'abord, nous aurions du donner à Weblate l'accès en commit et autoriser sa clé de signature, mais nous ne lui faisons pas autant confiance qu'aux développeurs de guix, d'autant plus que nous ne gérons pas l'instance nous-même. Ensuite, si les traducteurs et les traductrices font une erreur, cela peut casser la génération du site web ou guix pull pour tout le monde, quelle que soit la langue.

Pour ces raisons, nous utilisons un dépôt dédié pour héberger les traductions, et nous le synchronisons avec nos dépôts guix et artwork après avoir vérifié qu'aucun problème n'est introduit par les traductions.

vous pouvez télécharger les derniers fichiers PO de weblate dans le dépôt Guix en lançant la commande make download-po. Cela télécharge automatiquement les derniers fichiers de weblate, les reformate vers une forme canonique, et vérifie qu'ils ne contiennent pas de problème. Le manuel doit être reconstruit pour vérifier qu'il n'y a pas de problème supplémentaire qui ferait planter Texinfo.

Avant de pousser de nouveaux fichiers de traduction, qui n'existaient pas avant, vous devez les ajouter `a la machinerie make pour que les traductions soit effectivement disponibles. Le processus diffère en fonction des composants.

- Les nouveau fichiers po pour les composants guix et packages doivent être enregistrés en ajoutant la nouvelle langue dans po/guix/LINGUAS ou po/packages/LINGUAS.
- Le nouveaux fichiers pour le composant documentation-manuel doivent ^etre enregistrés en ajoutant le nom de fichier à DOC\_PO\_FILES dans po/doc/local.mk, le manuel généré %D%/guix.xx.texi à info\_TEXINFOS dans doc/local.mk et les fichiers %D%/guix.xx.texi et %D%/contributing.xx.texi à TRANSLATED\_INFO aussi dans doc/local.mk.
- Les nouveaux fichiers po pour le composant documentation-cookbook doivent être enregistrés en ajoutant le nom de fichier à DOC\_COOKBOOK\_PO\_FILES dans po/doc/local.mk, le manuel généré %D%/guix-cookbook.xx.texi à info\_ TEXINFOS dans doc/local.mk et le fichier généré %D%/guix-cookbook.xx.texi à TRANSLATED\_INFO aussi dans doc/local.mk.
- Les nouveau fichiers po pour le composant website doivent être ajoutés dans le dépôt guix-artwork, dans website/po/. Vous devez mettre à jour website/po/LINGUAS et website/po/ietf-tags.scm en fonction (voir website/i18n-howto.txt pour plus d'information sur le processus).

### 23 Remerciements

Guix se base sur le <https://nixos.org/nix/ gestionnaire de paquets Nix> conçu et implémenté par Eelco Dolstra, avec des contributions d'autres personnes (voir le fichier nix/AUTHORS dans Guix). Nix a inventé la gestion de paquet fonctionnelle et promu des fonctionnalités sans précédents comme les mises à jour de paquets transactionnelles et les retours en arrière, les profils par utilisateurs et les processus de constructions transparents pour les références. Sans ce travail, Guix n'existerait pas.

Les distributions logicielles basées sur Nix, Nixpkgs et NixOS, ont aussi été une inspiration pour Guix.

GNU Guix lui-m^eme est un travail collectif avec des contributions d'un grand nombre de personnes. Voyez le fichier AUTHORS dans Guix pour plus d'information sur ces personnes de qualité. Le fichier THANKS liste les personnes qui ont aidé en rapportant des bogues, en prenant soin de l'infrastructure, en fournissant des images et des th`emes, en faisant des suggestions et bien plus. Merci !

#### <span id="page-800-0"></span>Annexe A La licence GNU Free Documentation

Version 1.3, 3 November 2008

Copyright © 2000, 2001, 2002, 2007, 2008 Free Software Foundation, Inc. <https://fsf.org/>

Everyone is permitted to copy and distribute verbatim copies of this license document, but changing it is not allowed.

#### 0. PREAMBLE

The purpose of this License is to make a manual, textbook, or other functional and useful document free in the sense of freedom: to assure everyone the effective freedom to copy and redistribute it, with or without modifying it, either commercially or noncommercially. Secondarily, this License preserves for the author and publisher a way to get credit for their work, while not being considered responsible for modifications made by others.

This License is a kind of "copyleft", which means that derivative works of the document must themselves be free in the same sense. It complements the GNU General Public License, which is a copyleft license designed for free software.

We have designed this License in order to use it for manuals for free software, because free software needs free documentation: a free program should come with manuals providing the same freedoms that the software does. But this License is not limited to software manuals; it can be used for any textual work, regardless of subject matter or whether it is published as a printed book. We recommend this License principally for works whose purpose is instruction or reference.

#### 1. APPLICABILITY AND DEFINITIONS

This License applies to any manual or other work, in any medium, that contains a notice placed by the copyright holder saying it can be distributed under the terms of this License. Such a notice grants a world-wide, royalty-free license, unlimited in duration, to use that work under the conditions stated herein. The "Document", below, refers to any such manual or work. Any member of the public is a licensee, and is addressed as "you". You accept the license if you copy, modify or distribute the work in a way requiring permission under copyright law.

A "Modified Version" of the Document means any work containing the Document or a portion of it, either copied verbatim, or with modifications and/or translated into another language.

A "Secondary Section" is a named appendix or a front-matter section of the Document that deals exclusively with the relationship of the publishers or authors of the Document to the Document's overall subject (or to related matters) and contains nothing that could fall directly within that overall subject. (Thus, if the Document is in part a textbook of mathematics, a Secondary Section may not explain any mathematics.) The relationship could be a matter of historical connection with the subject or with related matters, or of legal, commercial, philosophical, ethical or political position regarding them.

The "Invariant Sections" are certain Secondary Sections whose titles are designated, as being those of Invariant Sections, in the notice that says that the Document is released under this License. If a section does not fit the above definition of Secondary then it is not allowed to be designated as Invariant. The Document may contain zero Invariant Sections. If the Document does not identify any Invariant Sections then there are none.

The "Cover Texts" are certain short passages of text that are listed, as Front-Cover Texts or Back-Cover Texts, in the notice that says that the Document is released under this License. A Front-Cover Text may be at most 5 words, and a Back-Cover Text may be at most 25 words.

A "Transparent" copy of the Document means a machine-readable copy, represented in a format whose specification is available to the general public, that is suitable for revising the document straightforwardly with generic text editors or (for images composed of pixels) generic paint programs or (for drawings) some widely available drawing editor, and that is suitable for input to text formatters or for automatic translation to a variety of formats suitable for input to text formatters. A copy made in an otherwise Transparent file format whose markup, or absence of markup, has been arranged to thwart or discourage subsequent modification by readers is not Transparent. An image format is not Transparent if used for any substantial amount of text. A copy that is not "Transparent" is called "Opaque".

Examples of suitable formats for Transparent copies include plain ASCII without markup, Texinfo input format, LaT<sub>E</sub>X input format, SGML or XML using a publicly available DTD, and standard-conforming simple HTML, PostScript or PDF designed for human modification. Examples of transparent image formats include PNG, XCF and JPG. Opaque formats include proprietary formats that can be read and edited only by proprietary word processors, SGML or XML for which the DTD and/or processing tools are not generally available, and the machine-generated HTML, PostScript or PDF produced by some word processors for output purposes only.

The "Title Page" means, for a printed book, the title page itself, plus such following pages as are needed to hold, legibly, the material this License requires to appear in the title page. For works in formats which do not have any title page as such, "Title Page" means the text near the most prominent appearance of the work's title, preceding the beginning of the body of the text.

The "publisher" means any person or entity that distributes copies of the Document to the public.

A section "Entitled XYZ" means a named subunit of the Document whose title either is precisely XYZ or contains XYZ in parentheses following text that translates XYZ in another language. (Here XYZ stands for a specific section name mentioned below, such as "Acknowledgements", "Dedications", "Endorsements", or "History".) To "Preserve the Title" of such a section when you modify the Document means that it remains a section "Entitled XYZ" according to this definition.

The Document may include Warranty Disclaimers next to the notice which states that this License applies to the Document. These Warranty Disclaimers are considered to be included by reference in this License, but only as regards disclaiming warranties: any other implication that these Warranty Disclaimers may have is void and has no effect on the meaning of this License.

2. VERBATIM COPYING

You may copy and distribute the Document in any medium, either commercially or noncommercially, provided that this License, the copyright notices, and the license notice saying this License applies to the Document are reproduced in all copies, and that you add no other conditions whatsoever to those of this License. You may not use technical measures to obstruct or control the reading or further copying of the copies you make or distribute. However, you may accept compensation in exchange for copies. If you distribute a large enough number of copies you must also follow the conditions in section 3.

You may also lend copies, under the same conditions stated above, and you may publicly display copies.

#### 3. COPYING IN QUANTITY

If you publish printed copies (or copies in media that commonly have printed covers) of the Document, numbering more than 100, and the Document's license notice requires Cover Texts, you must enclose the copies in covers that carry, clearly and legibly, all these Cover Texts: Front-Cover Texts on the front cover, and Back-Cover Texts on the back cover. Both covers must also clearly and legibly identify you as the publisher of these copies. The front cover must present the full title with all words of the title equally prominent and visible. You may add other material on the covers in addition. Copying with changes limited to the covers, as long as they preserve the title of the Document and satisfy these conditions, can be treated as verbatim copying in other respects.

If the required texts for either cover are too voluminous to fit legibly, you should put the first ones listed (as many as fit reasonably) on the actual cover, and continue the rest onto adjacent pages.

If you publish or distribute Opaque copies of the Document numbering more than 100, you must either include a machine-readable Transparent copy along with each Opaque copy, or state in or with each Opaque copy a computer-network location from which the general network-using public has access to download using public-standard network protocols a complete Transparent copy of the Document, free of added material. If you use the latter option, you must take reasonably prudent steps, when you begin distribution of Opaque copies in quantity, to ensure that this Transparent copy will remain thus accessible at the stated location until at least one year after the last time you distribute an Opaque copy (directly or through your agents or retailers) of that edition to the public.

It is requested, but not required, that you contact the authors of the Document well before redistributing any large number of copies, to give them a chance to provide you with an updated version of the Document.

#### 4. MODIFICATIONS

You may copy and distribute a Modified Version of the Document under the conditions of sections 2 and 3 above, provided that you release the Modified Version under precisely this License, with the Modified Version filling the role of the Document, thus licensing distribution and modification of the Modified Version to whoever possesses a copy of it. In addition, you must do these things in the Modified Version:

A. Use in the Title Page (and on the covers, if any) a title distinct from that of the Document, and from those of previous versions (which should, if there were any, be listed in the History section of the Document). You may use the same title as a previous version if the original publisher of that version gives permission.

- B. List on the Title Page, as authors, one or more persons or entities responsible for authorship of the modifications in the Modified Version, together with at least five of the principal authors of the Document (all of its principal authors, if it has fewer than five), unless they release you from this requirement.
- C. State on the Title page the name of the publisher of the Modified Version, as the publisher.
- D. Preserve all the copyright notices of the Document.
- E. Add an appropriate copyright notice for your modifications adjacent to the other copyright notices.
- F. Include, immediately after the copyright notices, a license notice giving the public permission to use the Modified Version under the terms of this License, in the form shown in the Addendum below.
- G. Preserve in that license notice the full lists of Invariant Sections and required Cover Texts given in the Document's license notice.
- H. Include an unaltered copy of this License.
- I. Preserve the section Entitled "History", Preserve its Title, and add to it an item stating at least the title, year, new authors, and publisher of the Modified Version as given on the Title Page. If there is no section Entitled "History" in the Document, create one stating the title, year, authors, and publisher of the Document as given on its Title Page, then add an item describing the Modified Version as stated in the previous sentence.
- J. Preserve the network location, if any, given in the Document for public access to a Transparent copy of the Document, and likewise the network locations given in the Document for previous versions it was based on. These may be placed in the "History" section. You may omit a network location for a work that was published at least four years before the Document itself, or if the original publisher of the version it refers to gives permission.
- K. For any section Entitled "Acknowledgements" or "Dedications", Preserve the Title of the section, and preserve in the section all the substance and tone of each of the contributor acknowledgements and/or dedications given therein.
- L. Preserve all the Invariant Sections of the Document, unaltered in their text and in their titles. Section numbers or the equivalent are not considered part of the section titles.
- M. Delete any section Entitled "Endorsements". Such a section may not be included in the Modified Version.
- N. Do not retitle any existing section to be Entitled "Endorsements" or to conflict in title with any Invariant Section.
- O. Preserve any Warranty Disclaimers.

If the Modified Version includes new front-matter sections or appendices that qualify as Secondary Sections and contain no material copied from the Document, you may at your option designate some or all of these sections as invariant. To do this, add their titles to the list of Invariant Sections in the Modified Version's license notice. These titles must be distinct from any other section titles.

You may add a section Entitled "Endorsements", provided it contains nothing but endorsements of your Modified Version by various parties—for example, statements of peer review or that the text has been approved by an organization as the authoritative definition of a standard.

You may add a passage of up to five words as a Front-Cover Text, and a passage of up to 25 words as a Back-Cover Text, to the end of the list of Cover Texts in the Modified Version. Only one passage of Front-Cover Text and one of Back-Cover Text may be added by (or through arrangements made by) any one entity. If the Document already includes a cover text for the same cover, previously added by you or by arrangement made by the same entity you are acting on behalf of, you may not add another; but you may replace the old one, on explicit permission from the previous publisher that added the old one.

The author(s) and publisher(s) of the Document do not by this License give permission to use their names for publicity for or to assert or imply endorsement of any Modified Version.

#### 5. COMBINING DOCUMENTS

You may combine the Document with other documents released under this License, under the terms defined in section 4 above for modified versions, provided that you include in the combination all of the Invariant Sections of all of the original documents, unmodified, and list them all as Invariant Sections of your combined work in its license notice, and that you preserve all their Warranty Disclaimers.

The combined work need only contain one copy of this License, and multiple identical Invariant Sections may be replaced with a single copy. If there are multiple Invariant Sections with the same name but different contents, make the title of each such section unique by adding at the end of it, in parentheses, the name of the original author or publisher of that section if known, or else a unique number. Make the same adjustment to the section titles in the list of Invariant Sections in the license notice of the combined work.

In the combination, you must combine any sections Entitled "History" in the various original documents, forming one section Entitled "History"; likewise combine any sections Entitled "Acknowledgements", and any sections Entitled "Dedications". You must delete all sections Entitled "Endorsements."

#### 6. COLLECTIONS OF DOCUMENTS

You may make a collection consisting of the Document and other documents released under this License, and replace the individual copies of this License in the various documents with a single copy that is included in the collection, provided that you follow the rules of this License for verbatim copying of each of the documents in all other respects.

You may extract a single document from such a collection, and distribute it individually under this License, provided you insert a copy of this License into the extracted document, and follow this License in all other respects regarding verbatim copying of that document.

#### 7. AGGREGATION WITH INDEPENDENT WORKS

A compilation of the Document or its derivatives with other separate and independent documents or works, in or on a volume of a storage or distribution medium, is called an "aggregate" if the copyright resulting from the compilation is not used to limit the legal rights of the compilation's users beyond what the individual works permit. When the Document is included in an aggregate, this License does not apply to the other works in the aggregate which are not themselves derivative works of the Document.

If the Cover Text requirement of section 3 is applicable to these copies of the Document, then if the Document is less than one half of the entire aggregate, the Document's Cover Texts may be placed on covers that bracket the Document within the aggregate, or the electronic equivalent of covers if the Document is in electronic form. Otherwise they must appear on printed covers that bracket the whole aggregate.

#### 8. TRANSLATION

Translation is considered a kind of modification, so you may distribute translations of the Document under the terms of section 4. Replacing Invariant Sections with translations requires special permission from their copyright holders, but you may include translations of some or all Invariant Sections in addition to the original versions of these Invariant Sections. You may include a translation of this License, and all the license notices in the Document, and any Warranty Disclaimers, provided that you also include the original English version of this License and the original versions of those notices and disclaimers. In case of a disagreement between the translation and the original version of this License or a notice or disclaimer, the original version will prevail.

If a section in the Document is Entitled "Acknowledgements", "Dedications", or "History", the requirement (section 4) to Preserve its Title (section 1) will typically require changing the actual title.

#### 9. TERMINATION

You may not copy, modify, sublicense, or distribute the Document except as expressly provided under this License. Any attempt otherwise to copy, modify, sublicense, or distribute it is void, and will automatically terminate your rights under this License.

However, if you cease all violation of this License, then your license from a particular copyright holder is reinstated (a) provisionally, unless and until the copyright holder explicitly and finally terminates your license, and (b) permanently, if the copyright holder fails to notify you of the violation by some reasonable means prior to 60 days after the cessation.

Moreover, your license from a particular copyright holder is reinstated permanently if the copyright holder notifies you of the violation by some reasonable means, this is the first time you have received notice of violation of this License (for any work) from that copyright holder, and you cure the violation prior to 30 days after your receipt of the notice.

Termination of your rights under this section does not terminate the licenses of parties who have received copies or rights from you under this License. If your rights have been terminated and not permanently reinstated, receipt of a copy of some or all of the same material does not give you any rights to use it.

#### 10. FUTURE REVISIONS OF THIS LICENSE

The Free Software Foundation may publish new, revised versions of the GNU Free Documentation License from time to time. Such new versions will be similar in spirit to the present version, but may differ in detail to address new problems or concerns. See <https://www.gnu.org/copyleft/>.

Each version of the License is given a distinguishing version number. If the Document specifies that a particular numbered version of this License "or any later version" applies to it, you have the option of following the terms and conditions either of that specified version or of any later version that has been published (not as a draft) by the Free Software Foundation. If the Document does not specify a version number of this License, you may choose any version ever published (not as a draft) by the Free Software Foundation. If the Document specifies that a proxy can decide which future versions of this License can be used, that proxy's public statement of acceptance of a version permanently authorizes you to choose that version for the Document.

#### 11. RELICENSING

"Massive Multiauthor Collaboration Site" (or "MMC Site") means any World Wide Web server that publishes copyrightable works and also provides prominent facilities for anybody to edit those works. A public wiki that anybody can edit is an example of such a server. A "Massive Multiauthor Collaboration" (or "MMC") contained in the site means any set of copyrightable works thus published on the MMC site.

"CC-BY-SA" means the Creative Commons Attribution-Share Alike 3.0 license published by Creative Commons Corporation, a not-for-profit corporation with a principal place of business in San Francisco, California, as well as future copyleft versions of that license published by that same organization.

"Incorporate" means to publish or republish a Document, in whole or in part, as part of another Document.

An MMC is "eligible for relicensing" if it is licensed under this License, and if all works that were first published under this License somewhere other than this MMC, and subsequently incorporated in whole or in part into the MMC, (1) had no cover texts or invariant sections, and (2) were thus incorporated prior to November 1, 2008.

The operator of an MMC Site may republish an MMC contained in the site under CC-BY-SA on the same site at any time before August 1, 2009, provided the MMC is eligible for relicensing.

#### ADDENDUM: How to use this License for your documents

To use this License in a document you have written, include a copy of the License in the document and put the following copyright and license notices just after the title page:

Copyright (C) year your name. Permission is granted to copy, distribute and/or modify this document under the terms of the GNU Free Documentation License, Version 1.3 or any later version published by the Free Software Foundation; with no Invariant Sections, no Front-Cover Texts, and no Back-Cover Texts. A copy of the license is included in the section entitled ``GNU Free Documentation License''.

If you have Invariant Sections, Front-Cover Texts and Back-Cover Texts, replace the "with. . . Texts." line with this:

> with the Invariant Sections being list their titles, with the Front-Cover Texts being list, and with the Back-Cover Texts being list.

If you have Invariant Sections without Cover Texts, or some other combination of the three, merge those two alternatives to suit the situation.

If your document contains nontrivial examples of program code, we recommend releasing these examples in parallel under your choice of free software license, such as the GNU General Public License, to permit their use in free software.

# Index des concepts

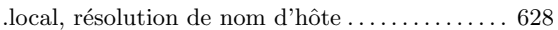

# /

.

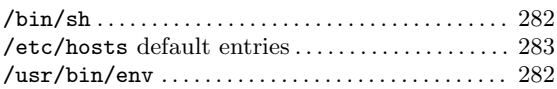

# $\acute{\text{E}}$

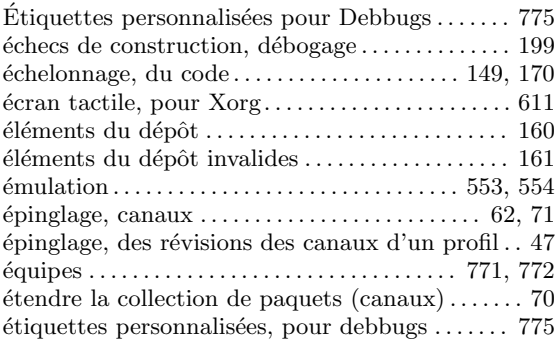

# A

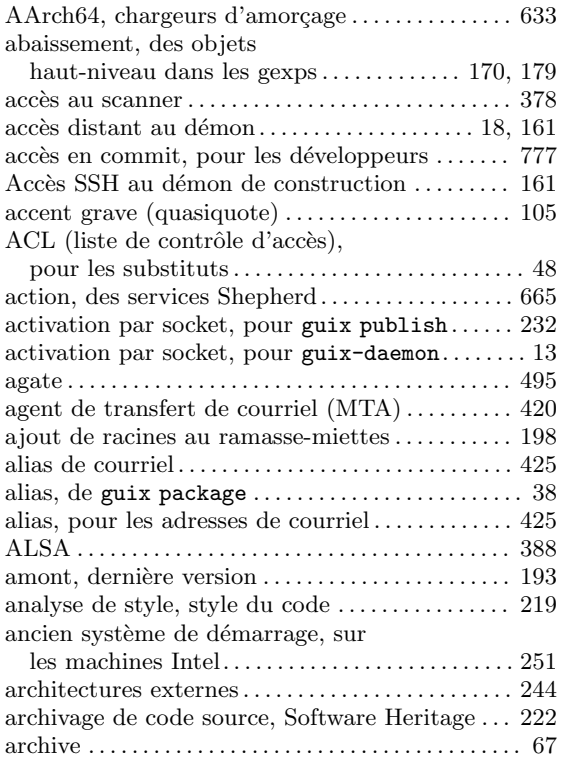

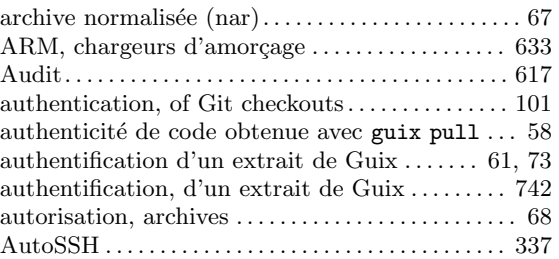

## B

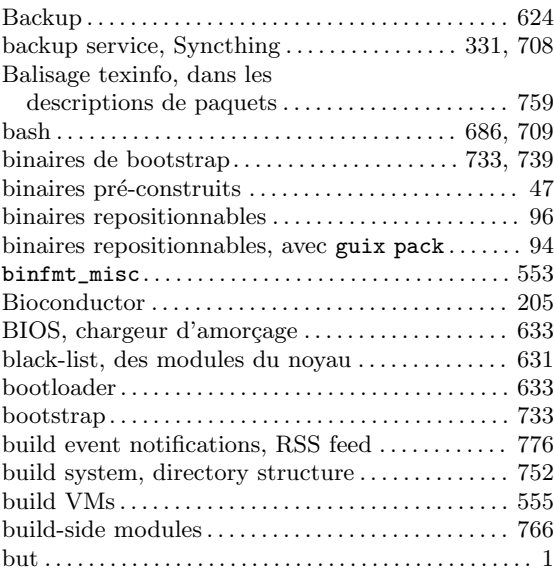

# C

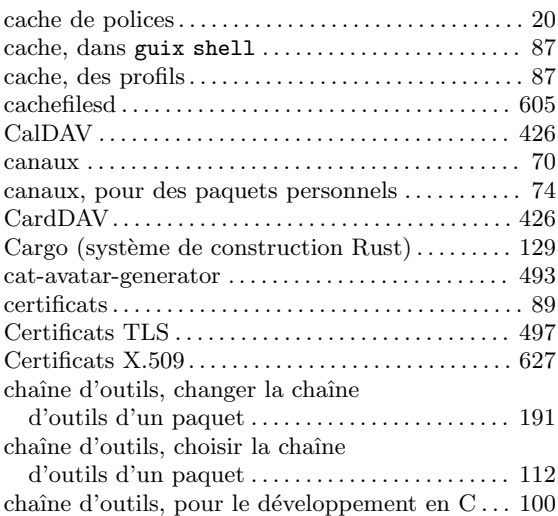

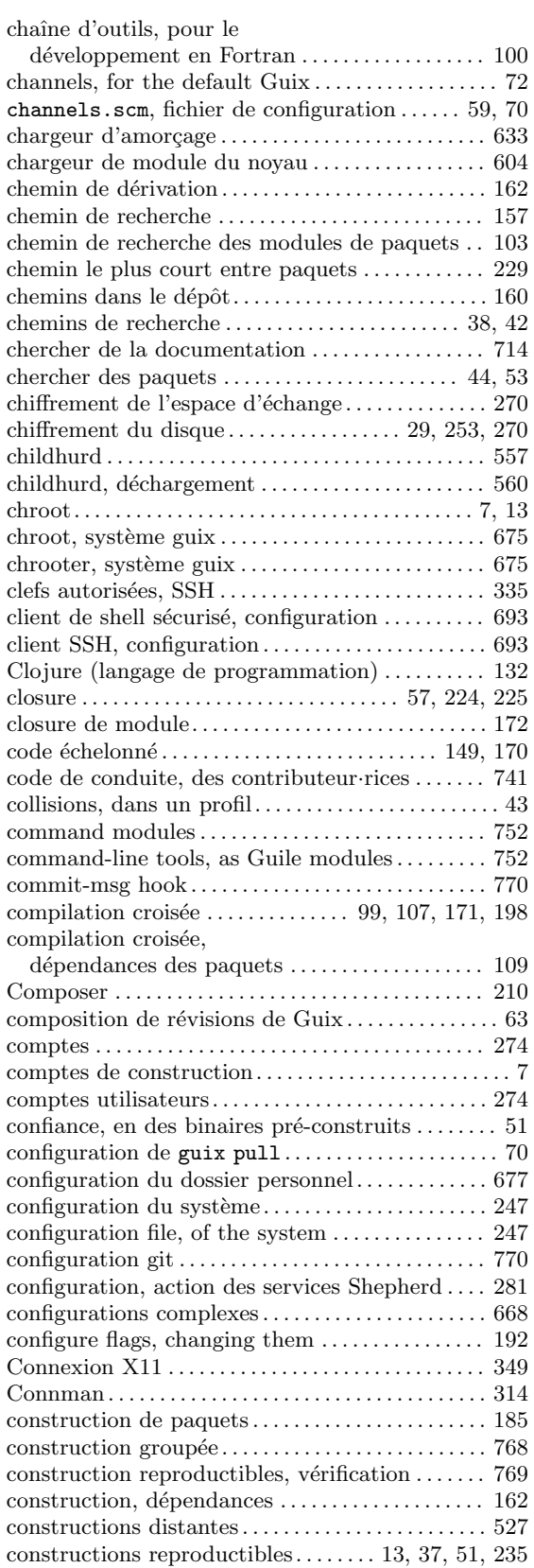

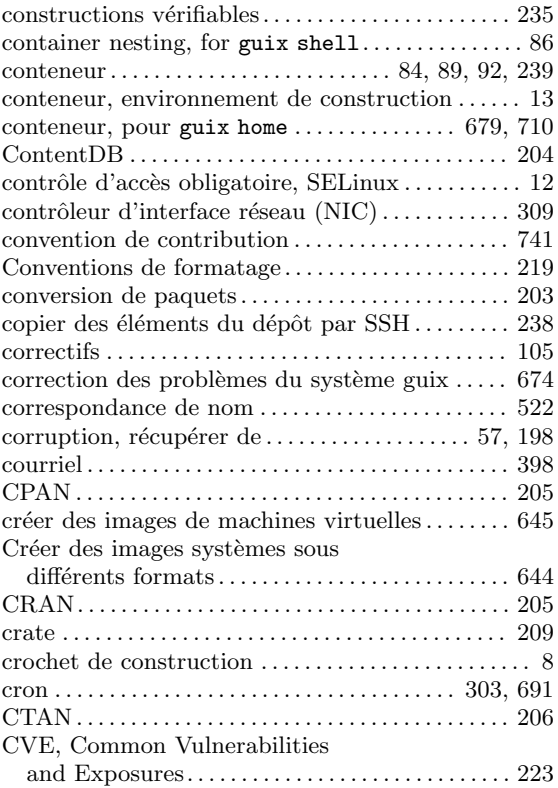

### $\mathbf D$

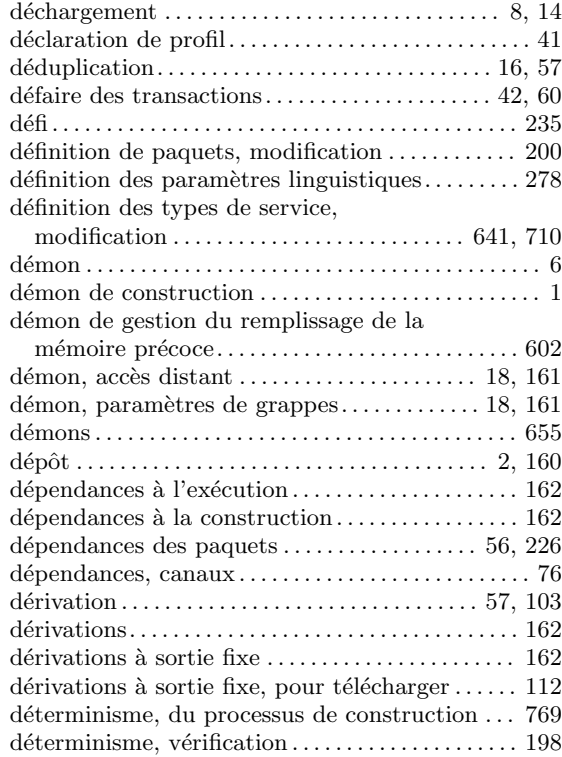

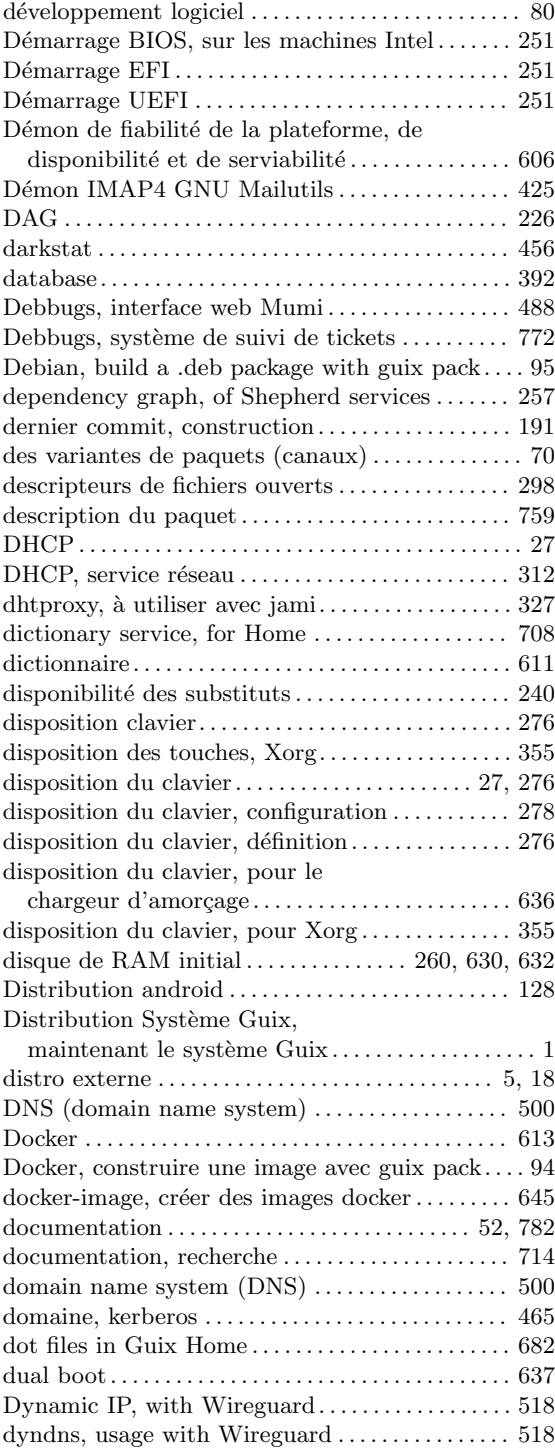

#### E

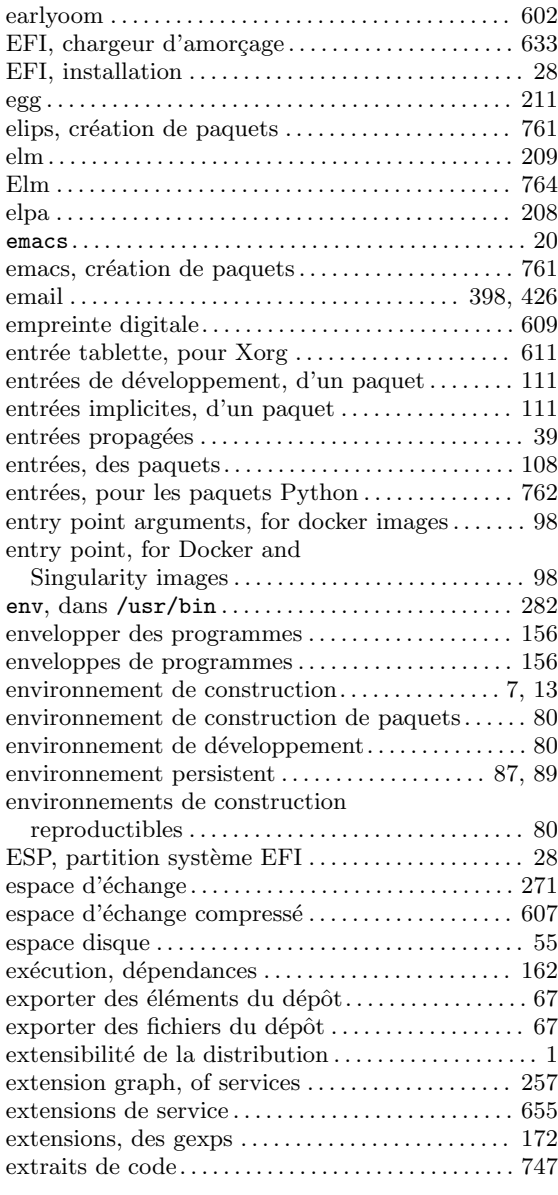

#### F

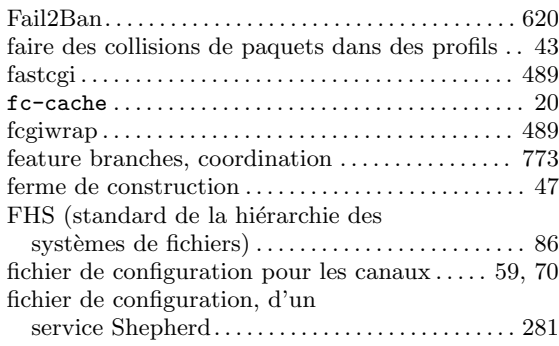

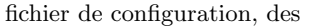

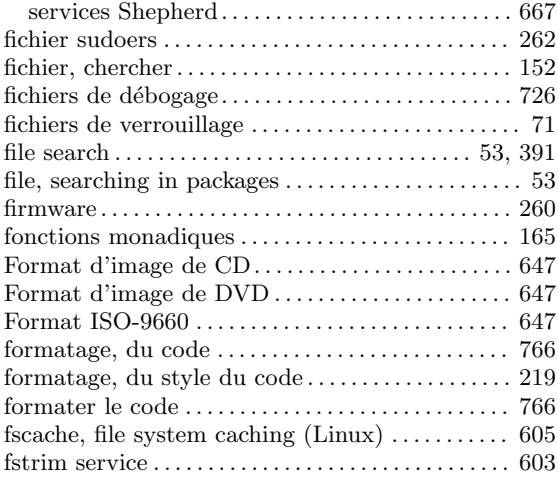

# G

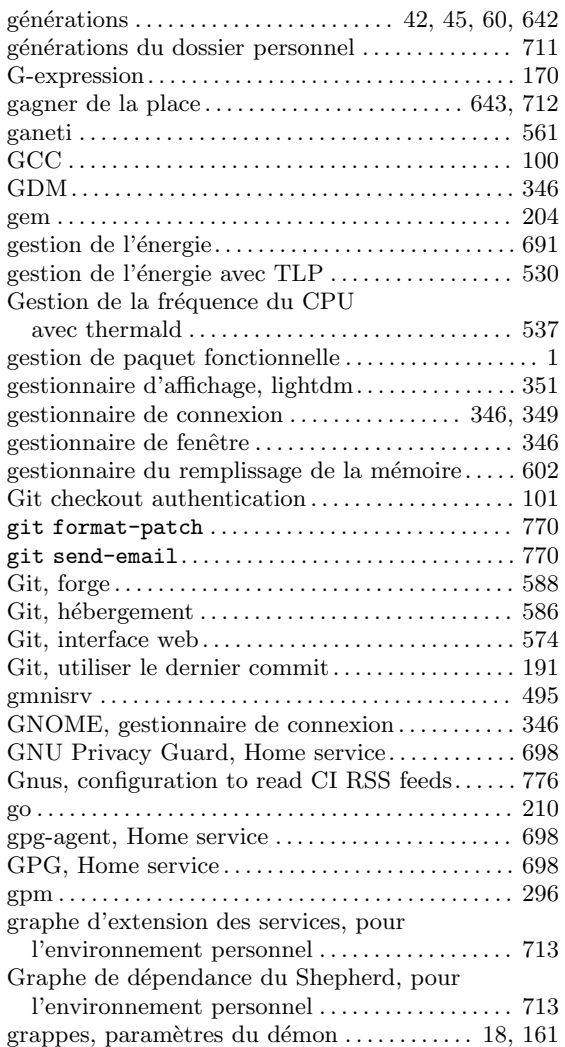

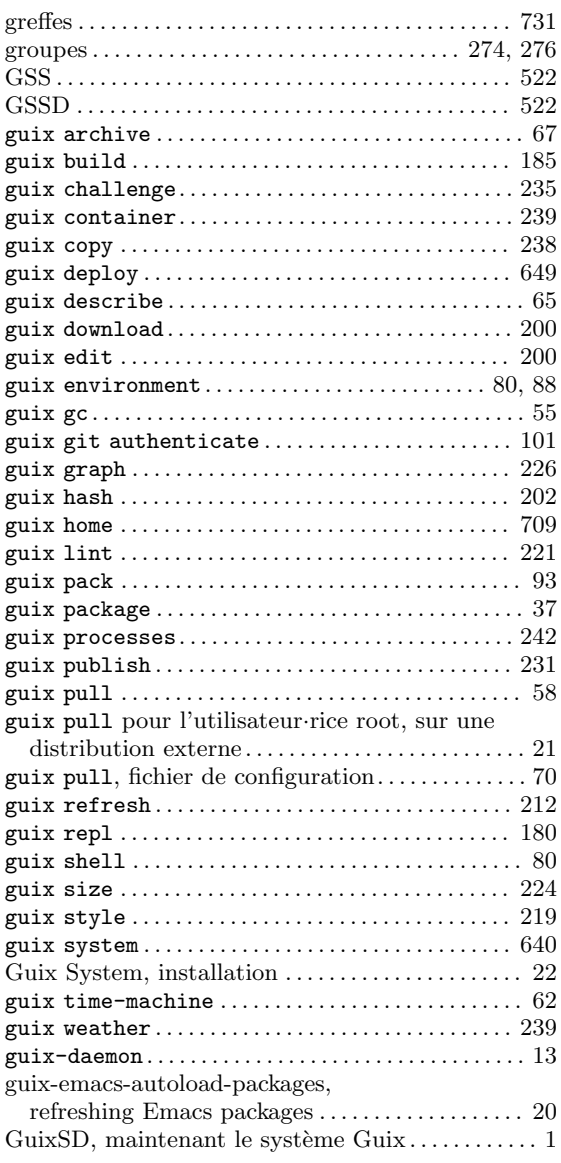

### H

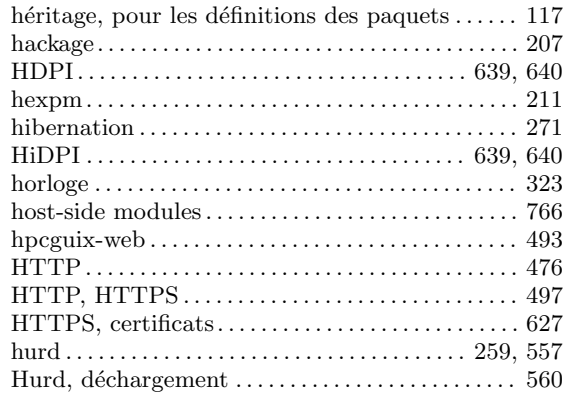

### I

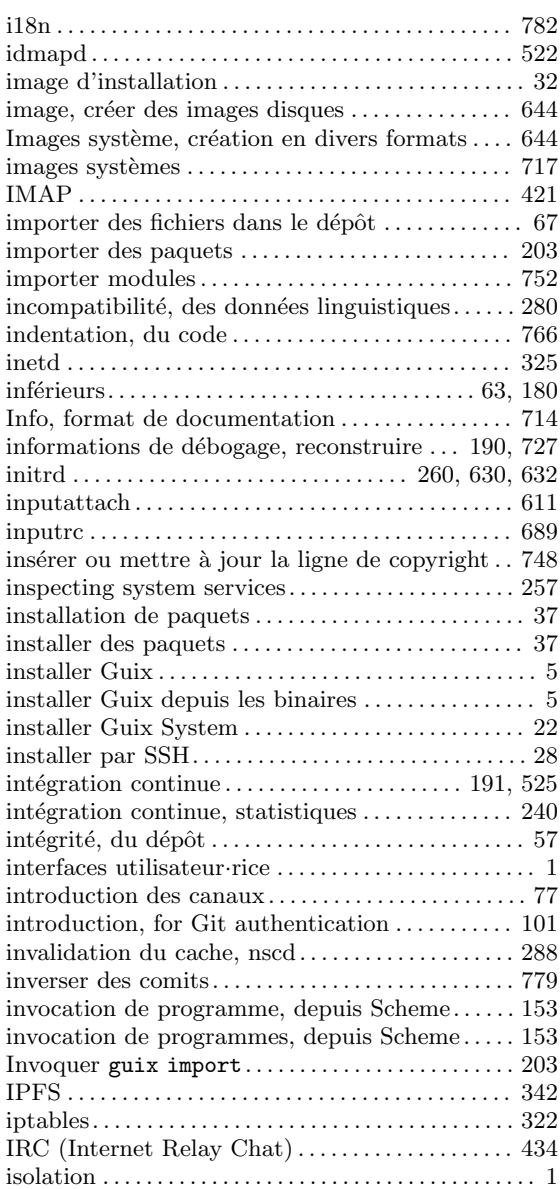

# J

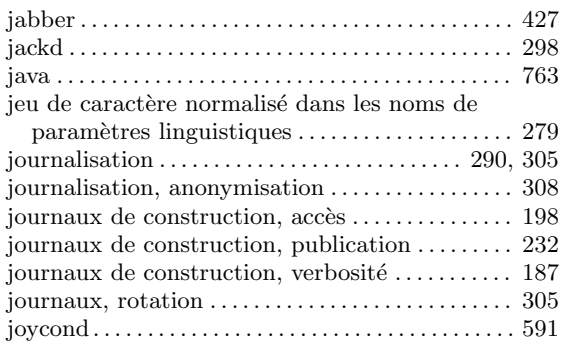

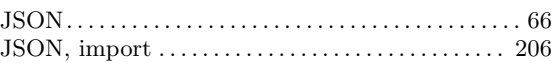

# K

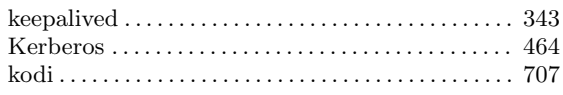

# L

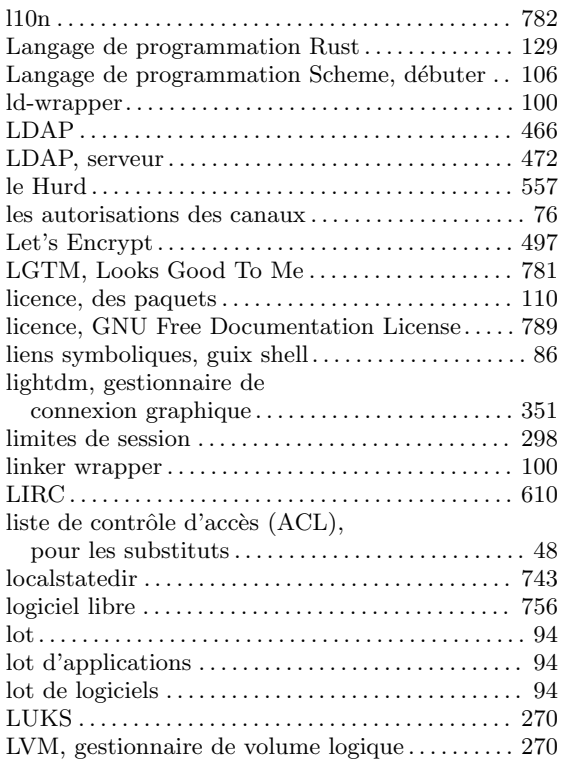

# M

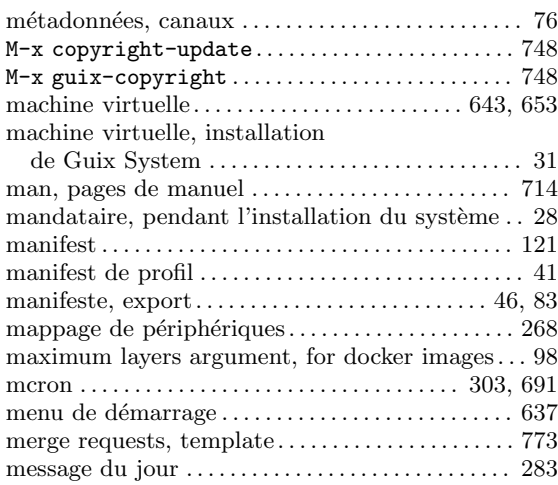

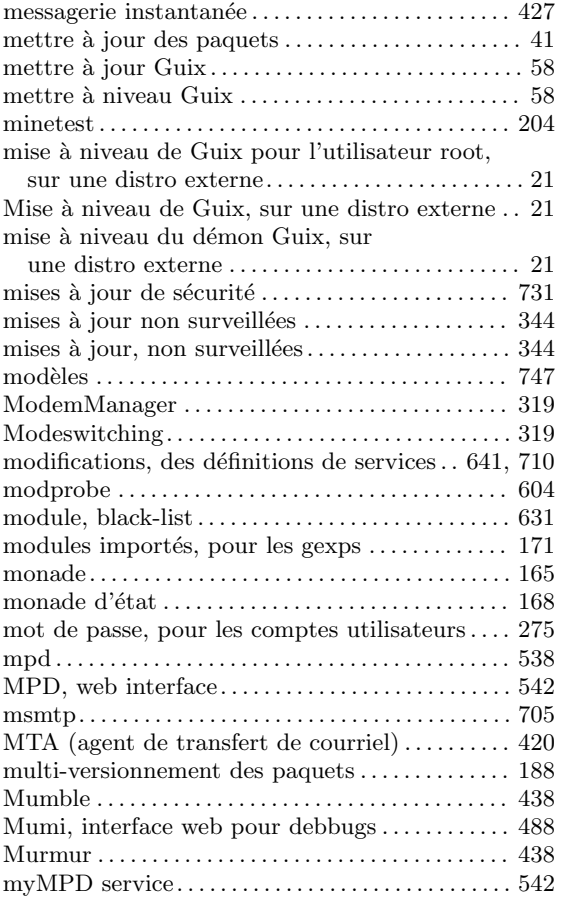

# N

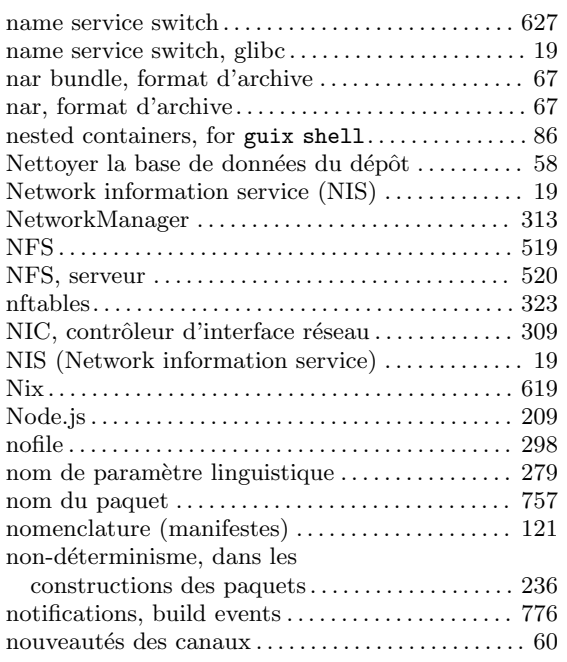

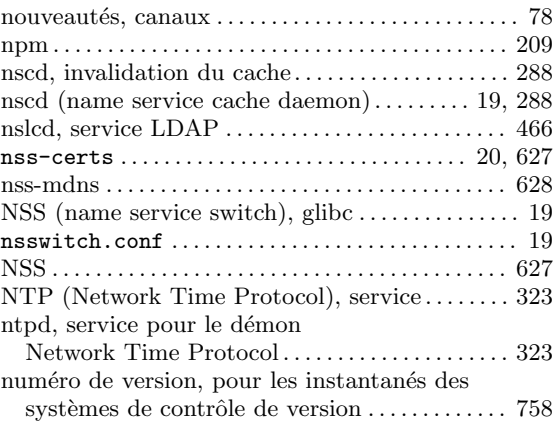

### O

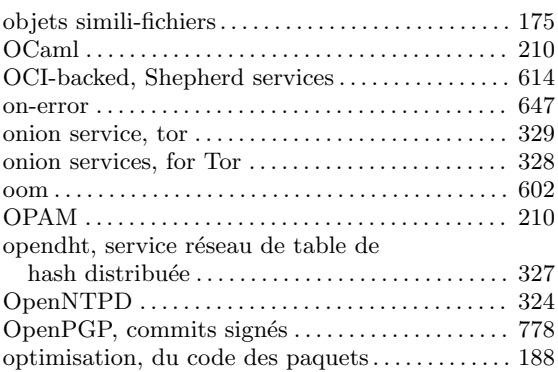

### P

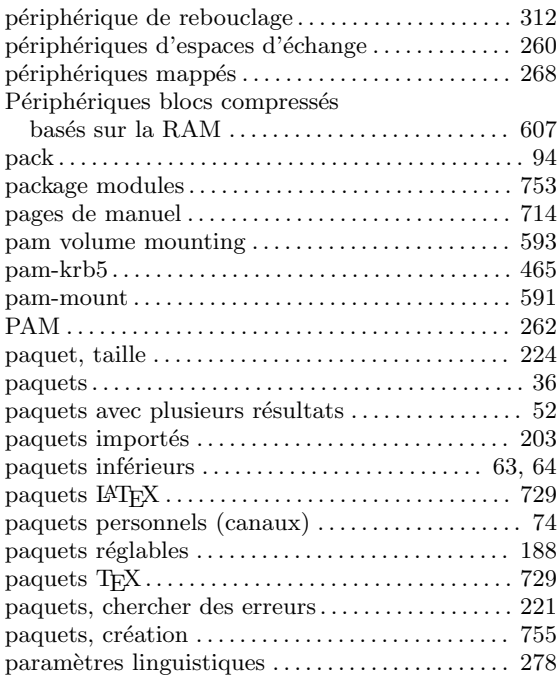

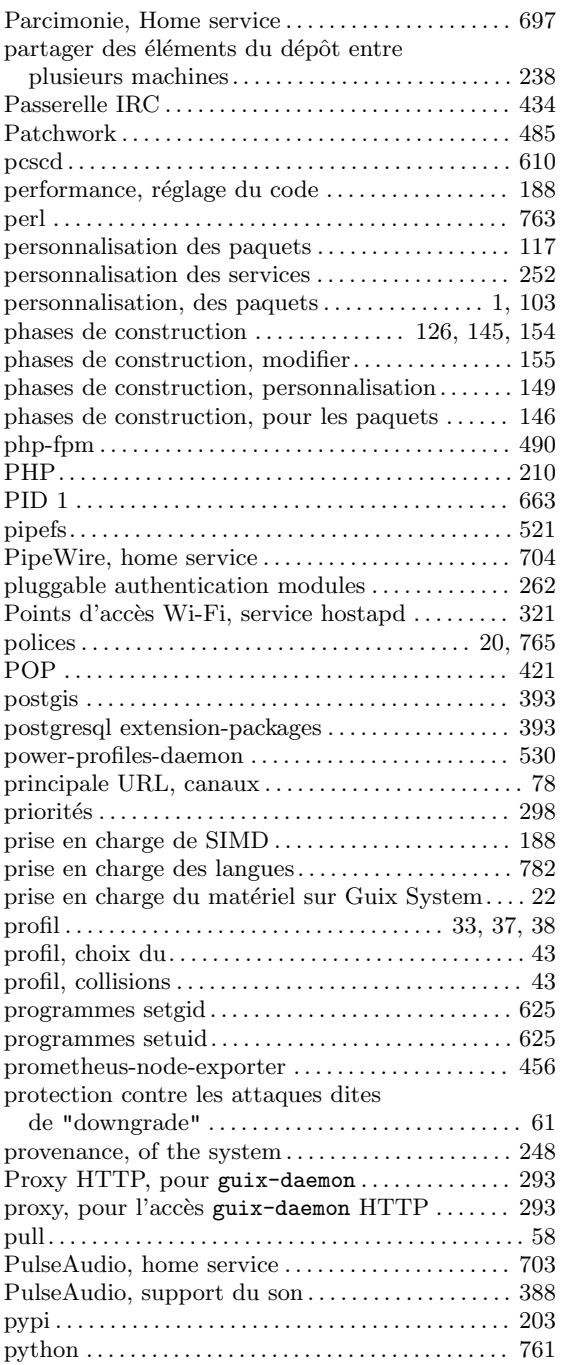

# Q

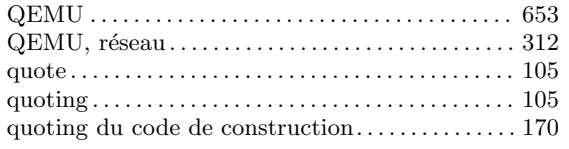

#### R

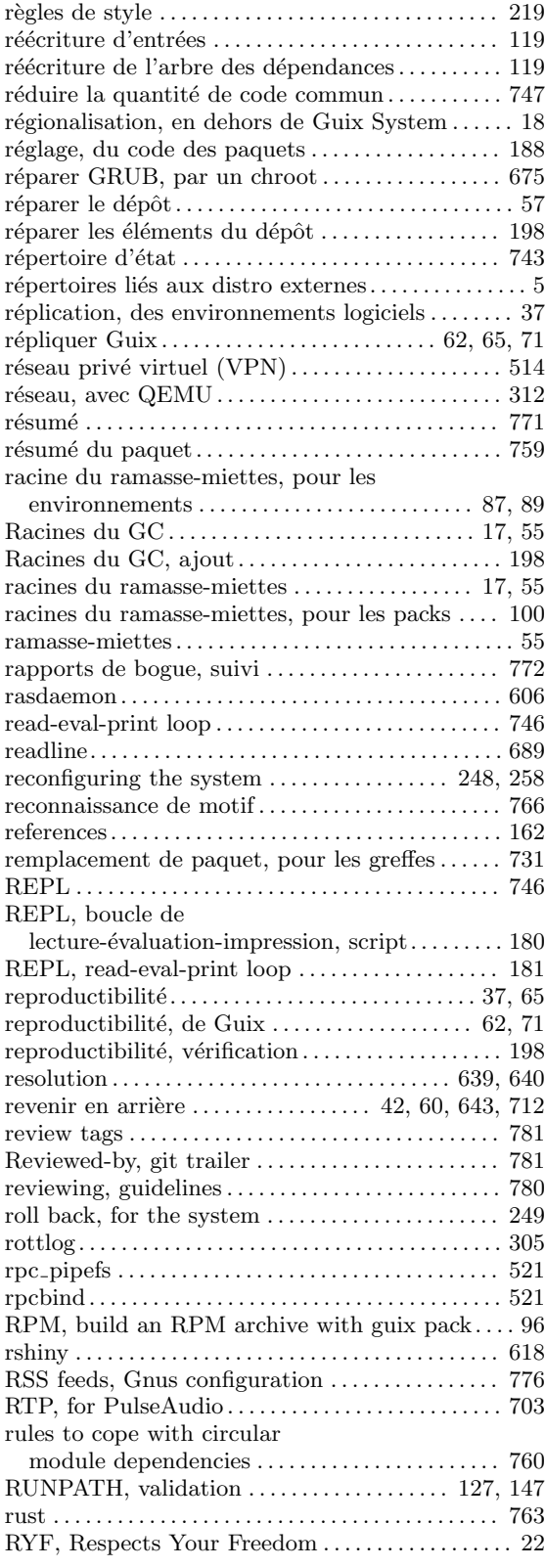

# S

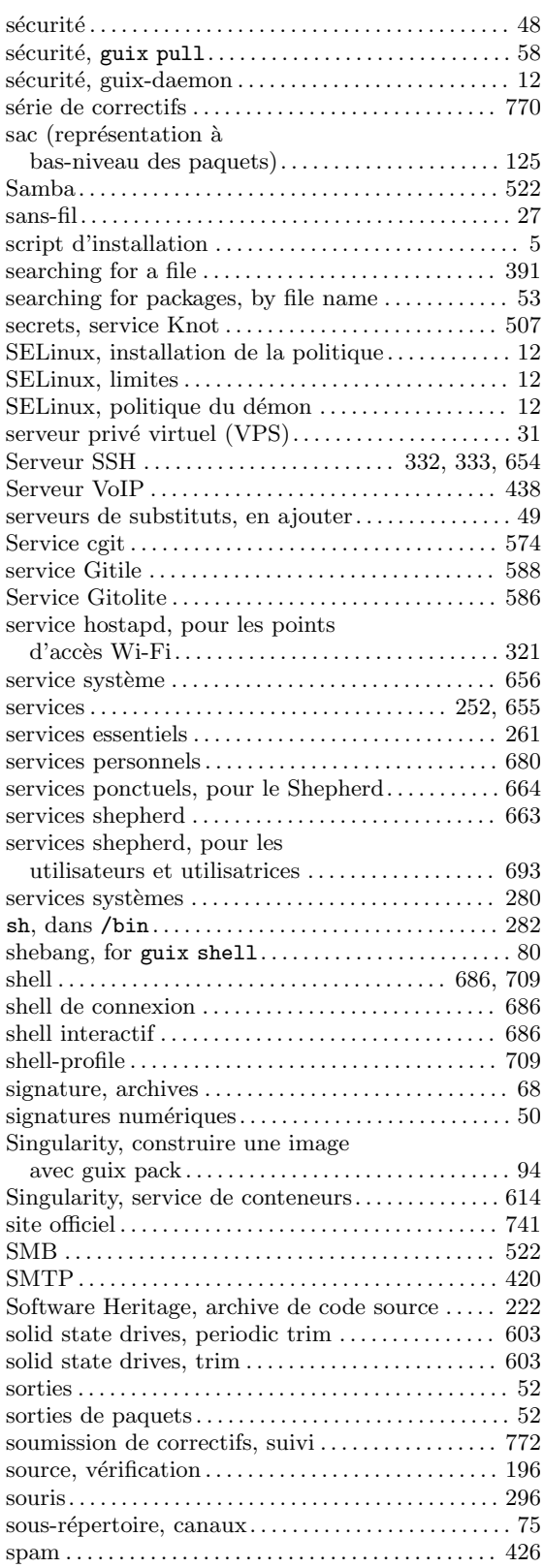

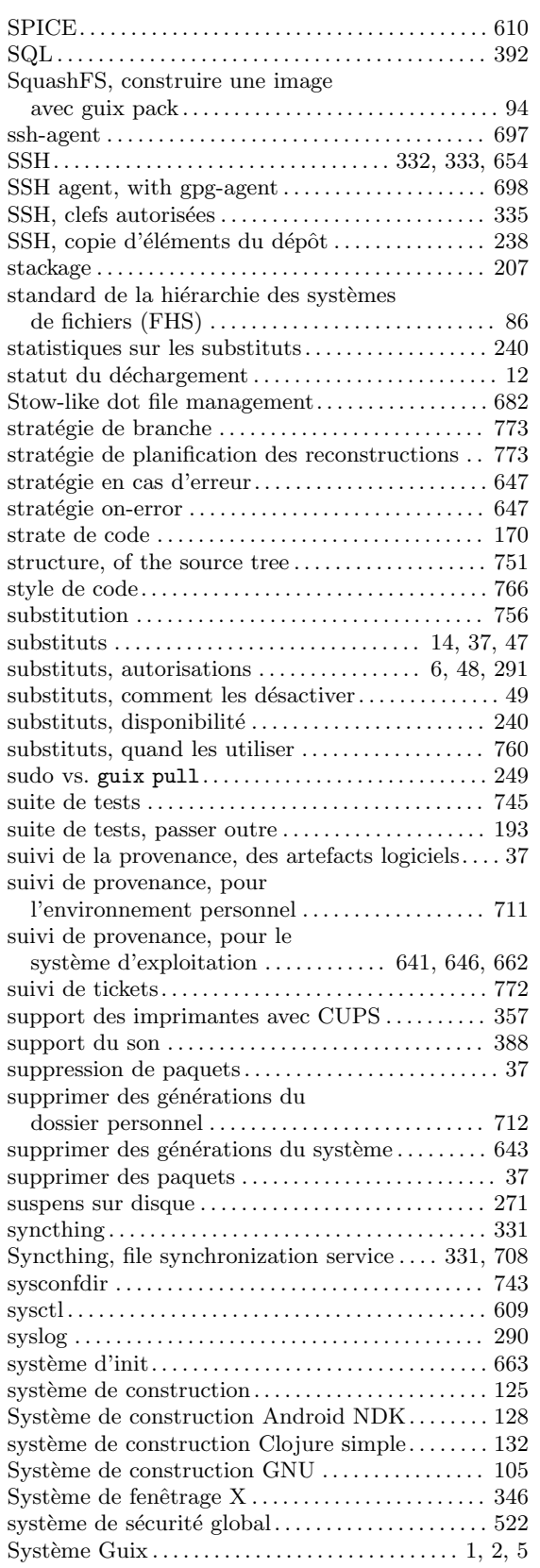

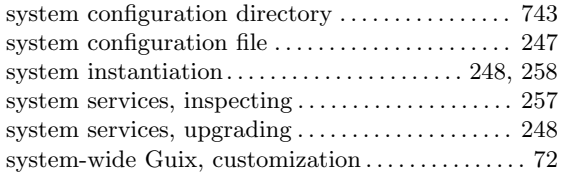

### T

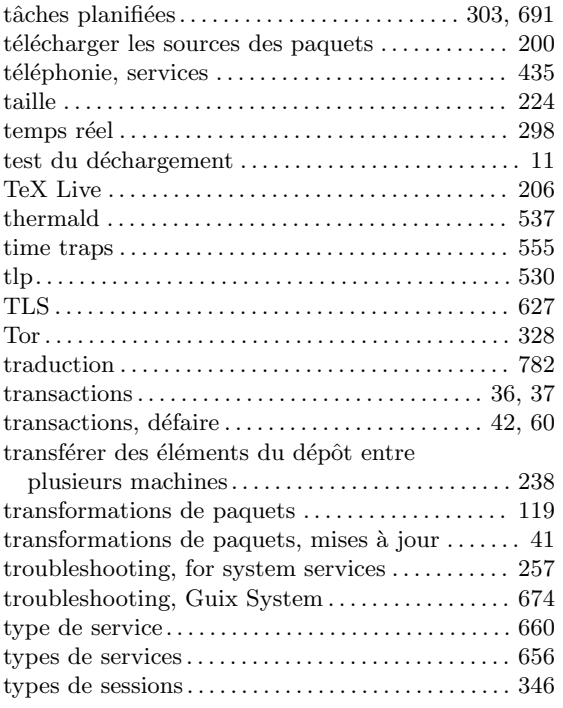

# $\boldsymbol{\mathrm{U}}%$

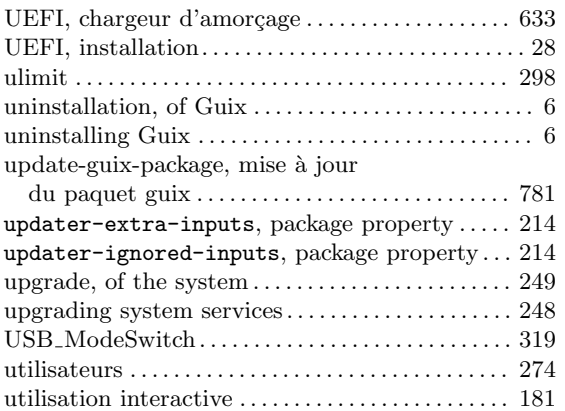

#### V

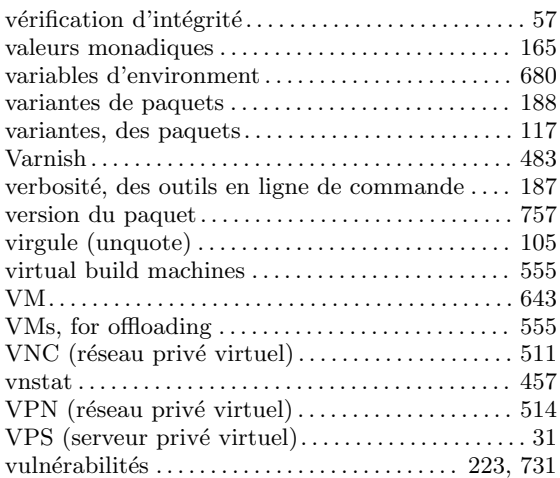

#### W

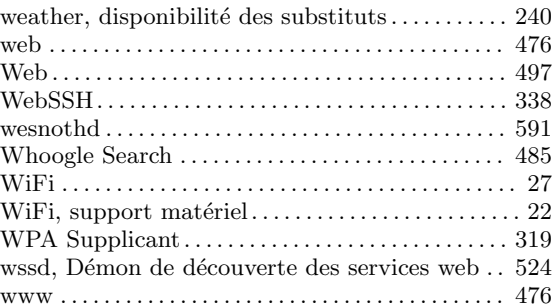

# X

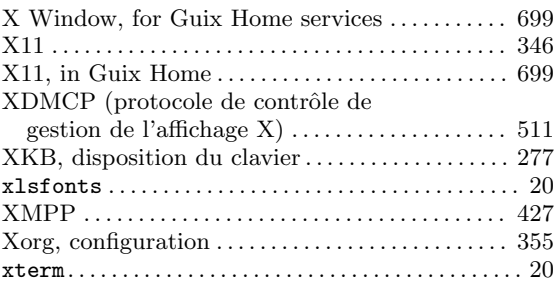

### Z

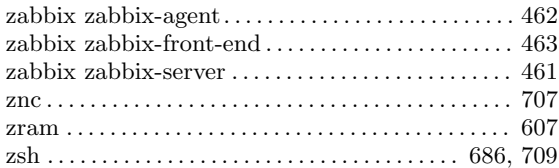

# Index de programmation

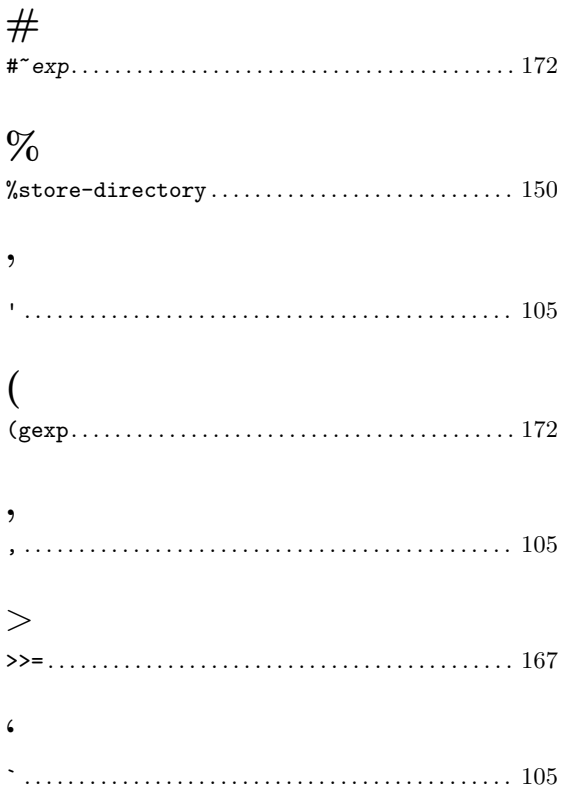

# A

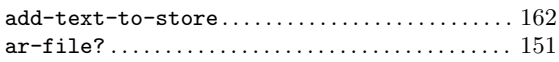

# B

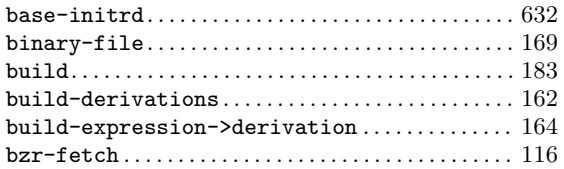

# C

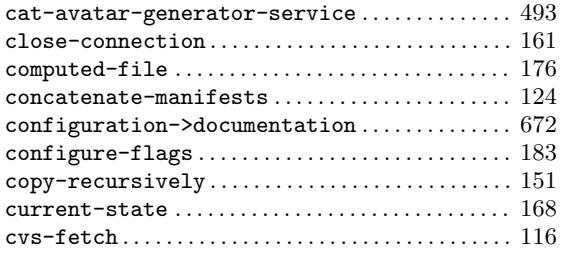

#### D

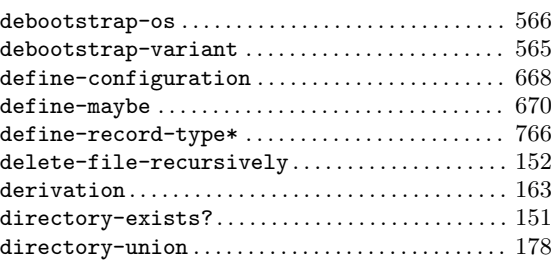

#### E

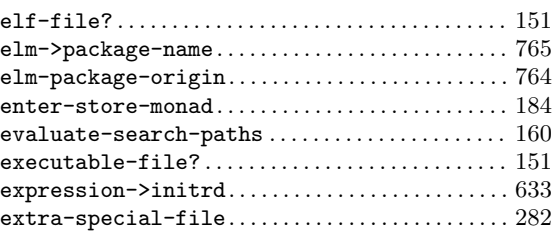

#### F

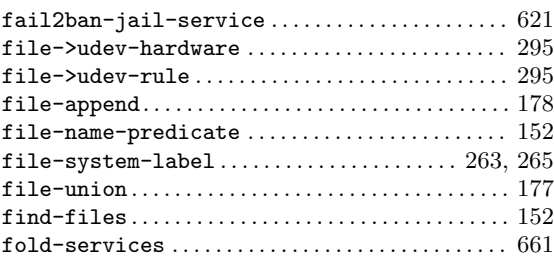

# G

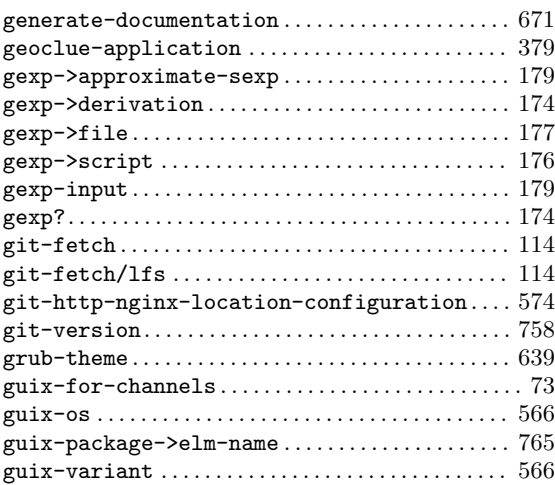

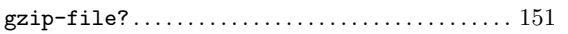

### $\mathbf H$

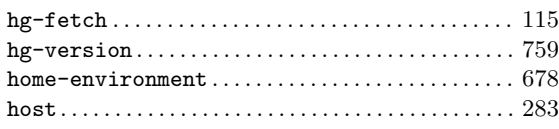

### I

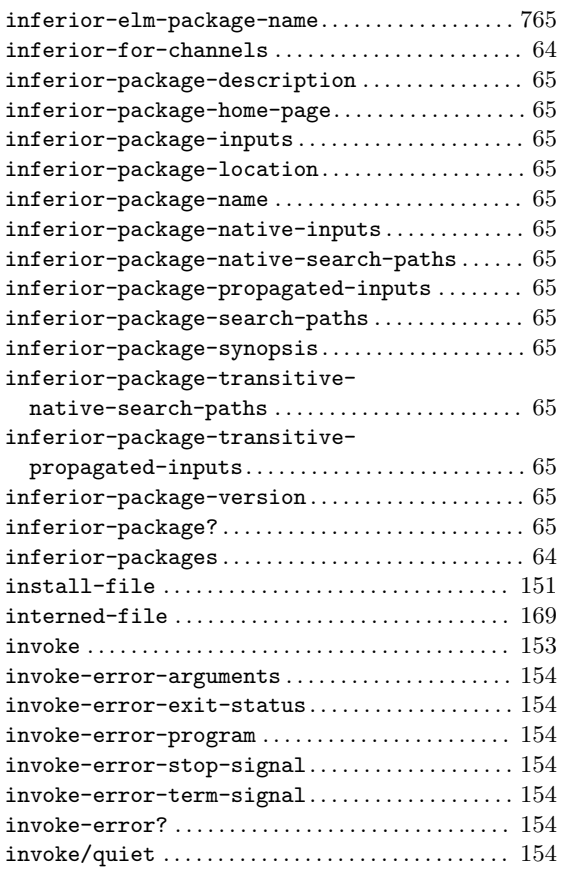

# K

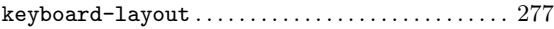

### L

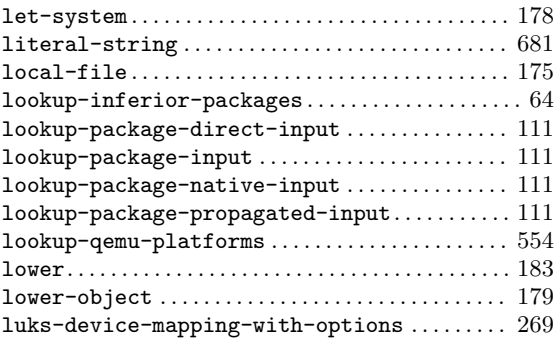

# M

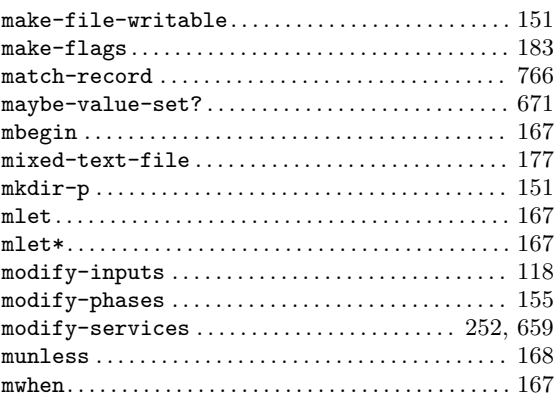

# N

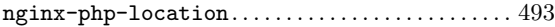

# O

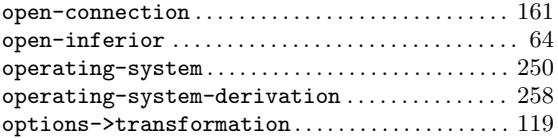

### P

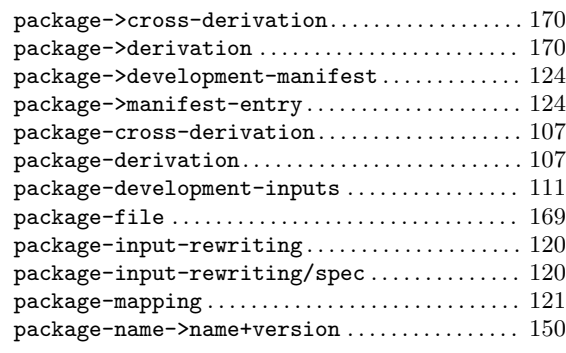

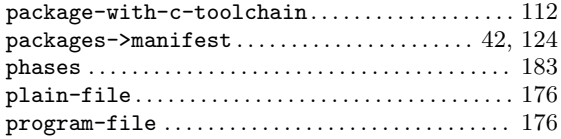

### Q

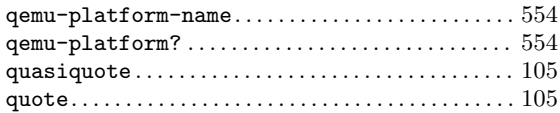

#### R

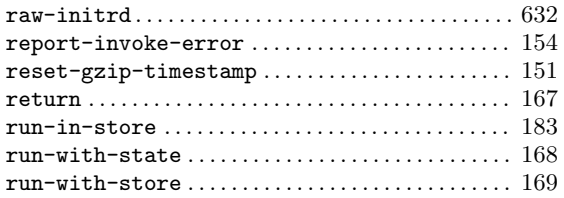

#### S

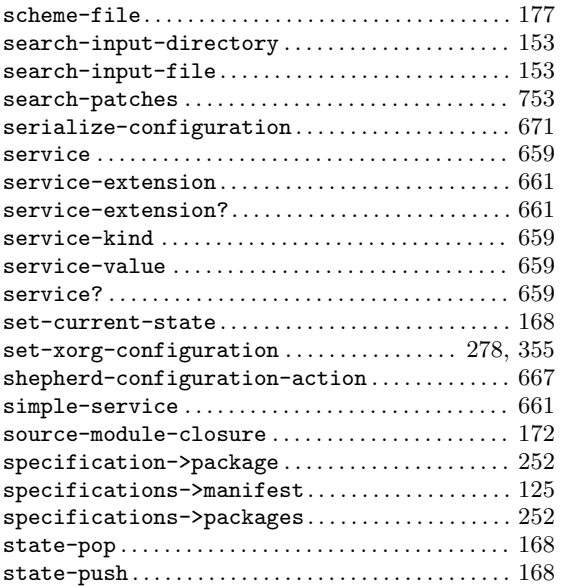

#### store-file-name? . . . . . . . . . . . . . . . . . . . . . . . . . . . . [150](#page-161-0)  ${\tt strip\text{-}store\text{-}file\text{-}name}\dots\dots\dots\dots\dots\dots\dots \dots 150$  ${\tt strip\text{-}store\text{-}file\text{-}name}\dots\dots\dots\dots\dots\dots\dots \dots 150$  ${\tt substitute*}.\dots.\dots.\dots.\dots.\dots.\dots.\dots.\dots.\dots 152$  ${\tt substitute*}.\dots.\dots.\dots.\dots.\dots.\dots.\dots.\dots.\dots 152$ svn-fetch . . . . . . . . . . . . . . . . . . . . . . . . . . . . . . . . . . . . [115](#page-126-0) symbolic-link? . . . . . . . . . . . . . . . . . . . . . . . . . . . . . . [151](#page-162-0)

#### T

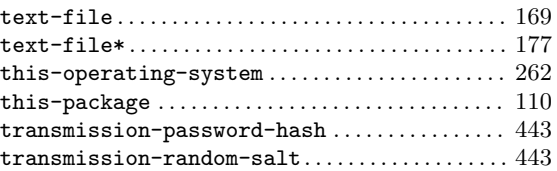

#### U

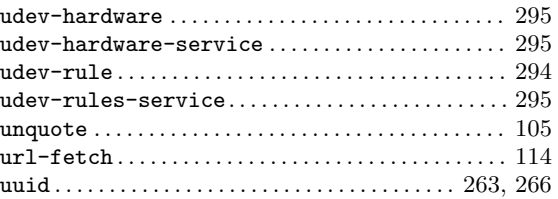

### V

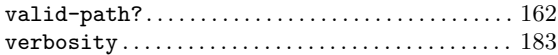

#### W

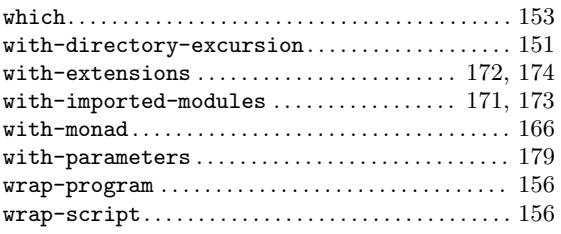

### X

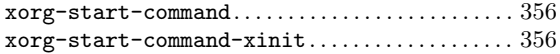